# Oracle® Database SQL Tuning Guide

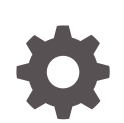

12*c* Release 1 (12.1) E49106-14 July 2017

**ORACLE** 

Oracle Database SQL Tuning Guide, 12*c* Release 1 (12.1)

E49106-14

Copyright © 2013, 2017, Oracle and/or its affiliates. All rights reserved.

Primary Author: Lance Ashdown

Contributing Authors: Nigel Bayliss, Maria Colgan, Tom Kyte

Contributors: Pete Belknap, Ali Cakmak, Sunil Chakkappen, Immanuel Chan, Deba Chatterjee, Chris Chiappa, Dinesh Das, Leonidas Galanis, William Endress, Bruce Golbus, Katsumi Inoue, Kevin Jernigan, Shantanu Joshi, Adam Kociubes, Allison Lee, Sue Lee, David McDermid, Colin McGregor, Ted Persky, Ekrem Soylemez, Hong Su, Murali Thiyagarajah, Randy Urbano, Bharath Venkatakrishnan, Hailing Yu

This software and related documentation are provided under a license agreement containing restrictions on use and disclosure and are protected by intellectual property laws. Except as expressly permitted in your license agreement or allowed by law, you may not use, copy, reproduce, translate, broadcast, modify, license, transmit, distribute, exhibit, perform, publish, or display any part, in any form, or by any means. Reverse engineering, disassembly, or decompilation of this software, unless required by law for interoperability, is prohibited.

The information contained herein is subject to change without notice and is not warranted to be error-free. If you find any errors, please report them to us in writing.

If this is software or related documentation that is delivered to the U.S. Government or anyone licensing it on behalf of the U.S. Government, then the following notice is applicable:

U.S. GOVERNMENT END USERS: Oracle programs, including any operating system, integrated software, any programs installed on the hardware, and/or documentation, delivered to U.S. Government end users are "commercial computer software" pursuant to the applicable Federal Acquisition Regulation and agencyspecific supplemental regulations. As such, use, duplication, disclosure, modification, and adaptation of the programs, including any operating system, integrated software, any programs installed on the hardware, and/or documentation, shall be subject to license terms and license restrictions applicable to the programs. No other rights are granted to the U.S. Government.

This software or hardware is developed for general use in a variety of information management applications. It is not developed or intended for use in any inherently dangerous applications, including applications that may create a risk of personal injury. If you use this software or hardware in dangerous applications, then you shall be responsible to take all appropriate fail-safe, backup, redundancy, and other measures to ensure its safe use. Oracle Corporation and its affiliates disclaim any liability for any damages caused by use of this software or hardware in dangerous applications.

Oracle and Java are registered trademarks of Oracle and/or its affiliates. Other names may be trademarks of their respective owners.

Intel and Intel Xeon are trademarks or registered trademarks of Intel Corporation. All SPARC trademarks are used under license and are trademarks or registered trademarks of SPARC International, Inc. AMD, Opteron, the AMD logo, and the AMD Opteron logo are trademarks or registered trademarks of Advanced Micro Devices. UNIX is a registered trademark of The Open Group.

This software or hardware and documentation may provide access to or information about content, products, and services from third parties. Oracle Corporation and its affiliates are not responsible for and expressly disclaim all warranties of any kind with respect to third-party content, products, and services unless otherwise set forth in an applicable agreement between you and Oracle. Oracle Corporation and its affiliates will not be responsible for any loss, costs, or damages incurred due to your access to or use of third-party content, products, or services, except as set forth in an applicable agreement between you and Oracle.

# **Contents**

#### [Preface](#page-24-0)

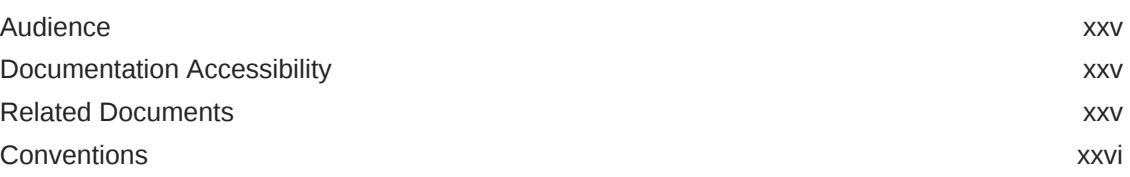

#### [Changes in This Release for Oracle Database SQL Tuning Guide](#page-26-0)

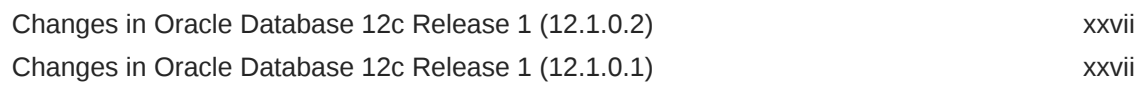

#### Part | [SQL Performance Fundamentals](#page-32-0)

#### 1 [Introduction to SQL Tuning](#page-34-0)

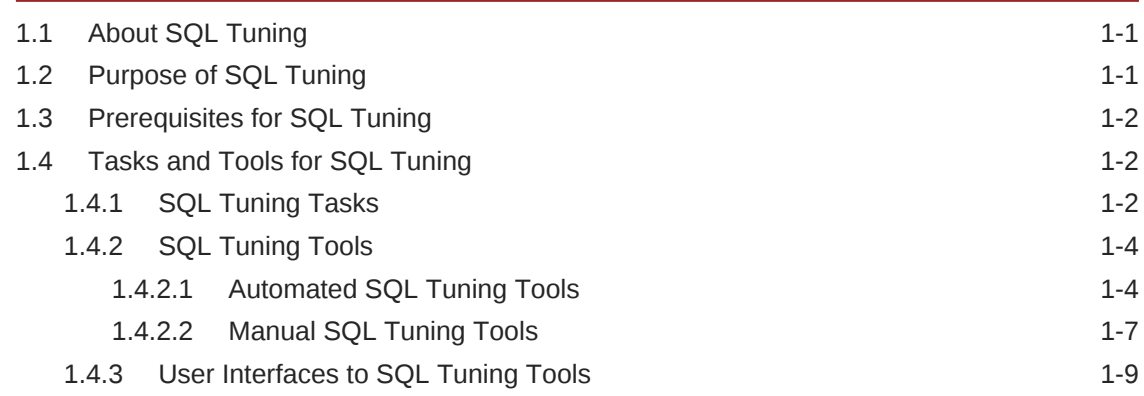

#### 2 [SQL Performance Methodology](#page-44-0)

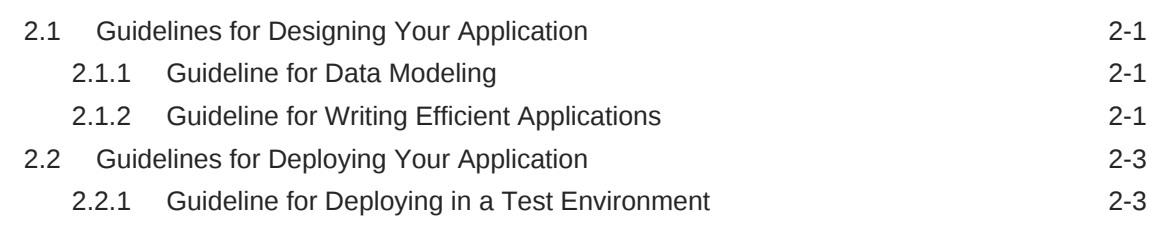

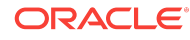

## Part II [Query Optimizer Fundamentals](#page-48-0)

#### 3 [SQL Processing](#page-50-0)

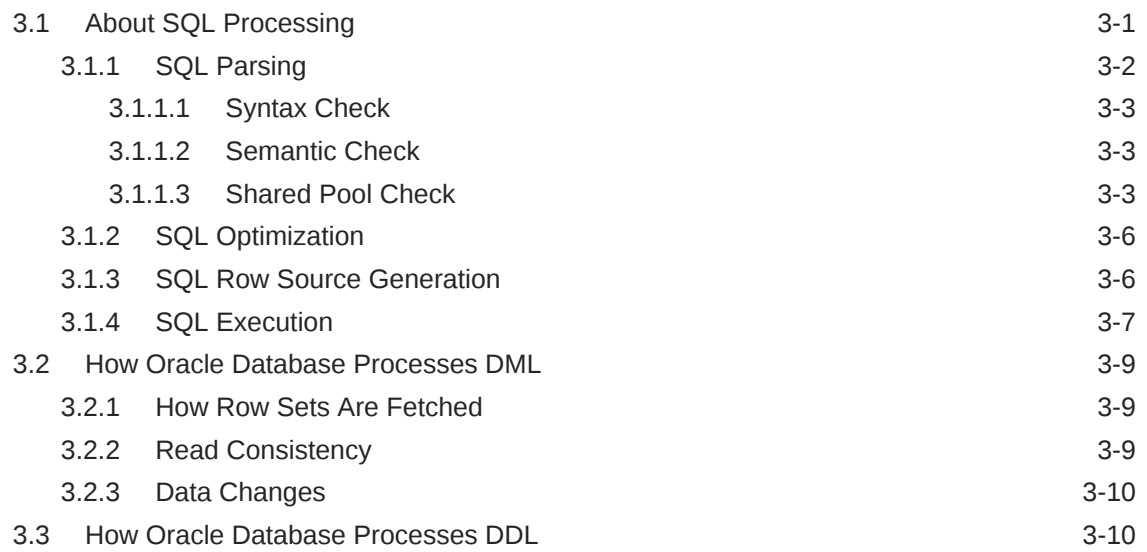

#### 4 [Query Optimizer Concepts](#page-60-0)

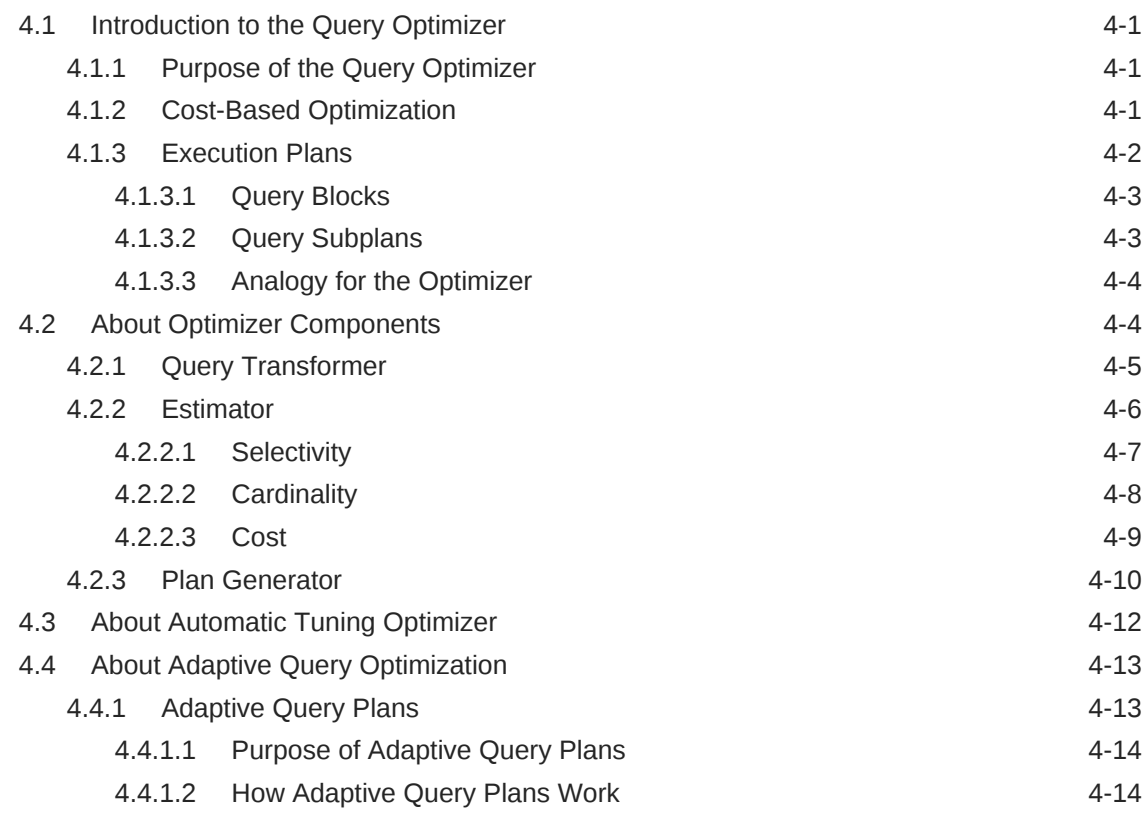

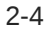

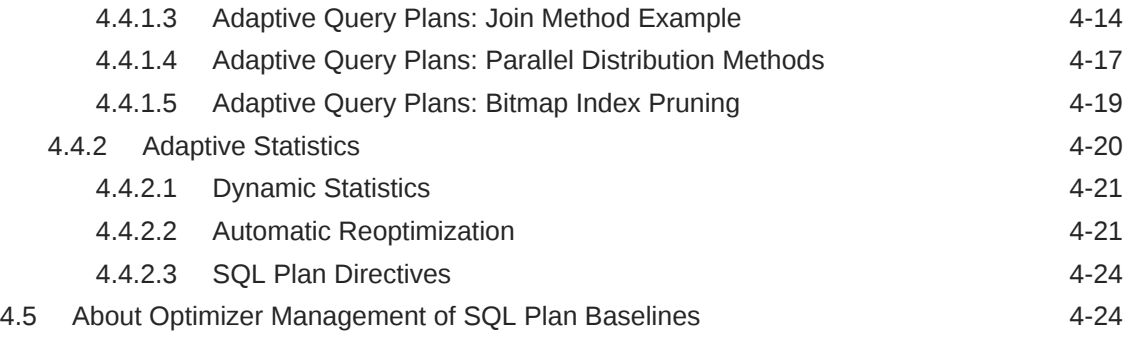

## 5 [Query Transformations](#page-86-0)

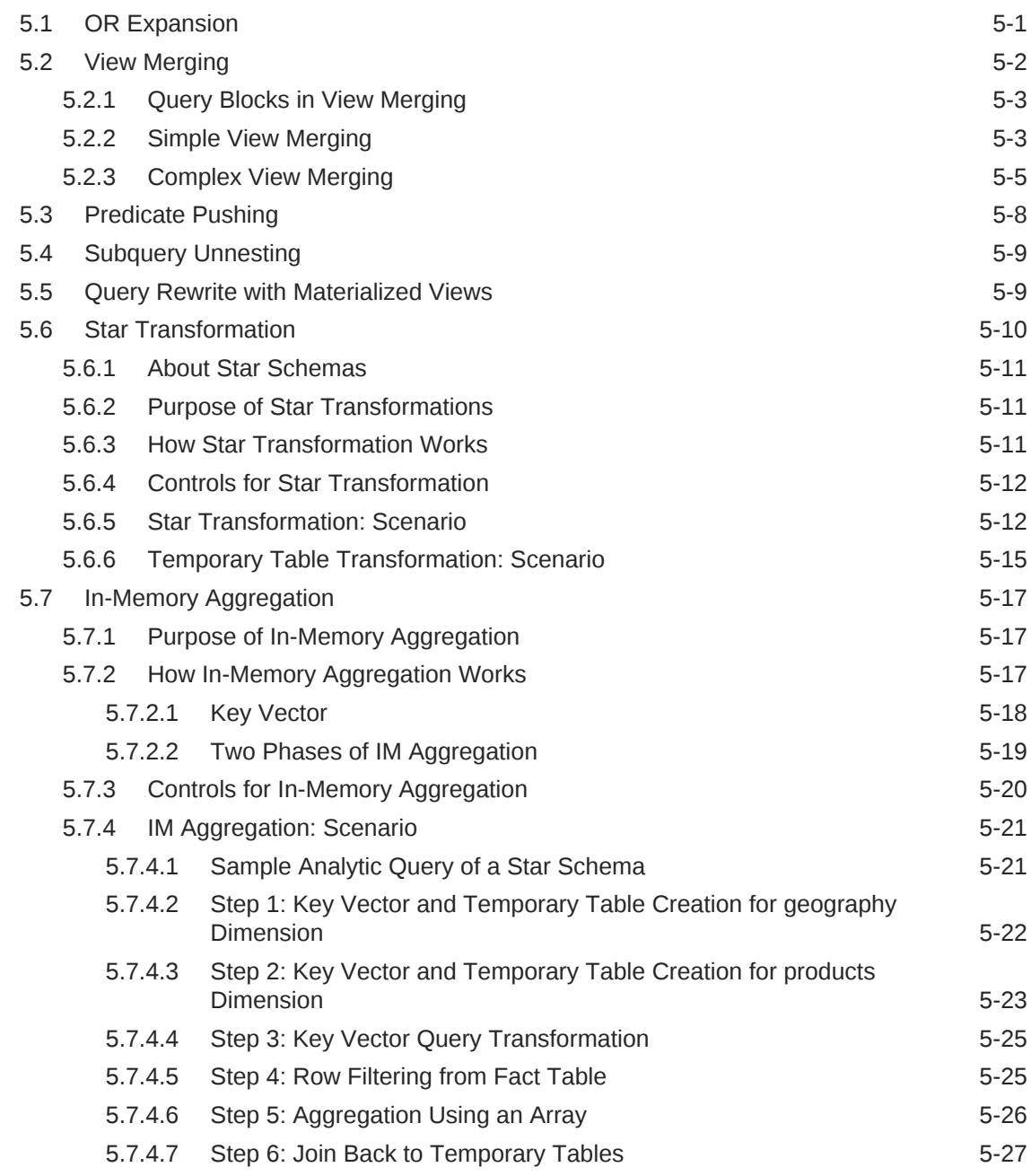

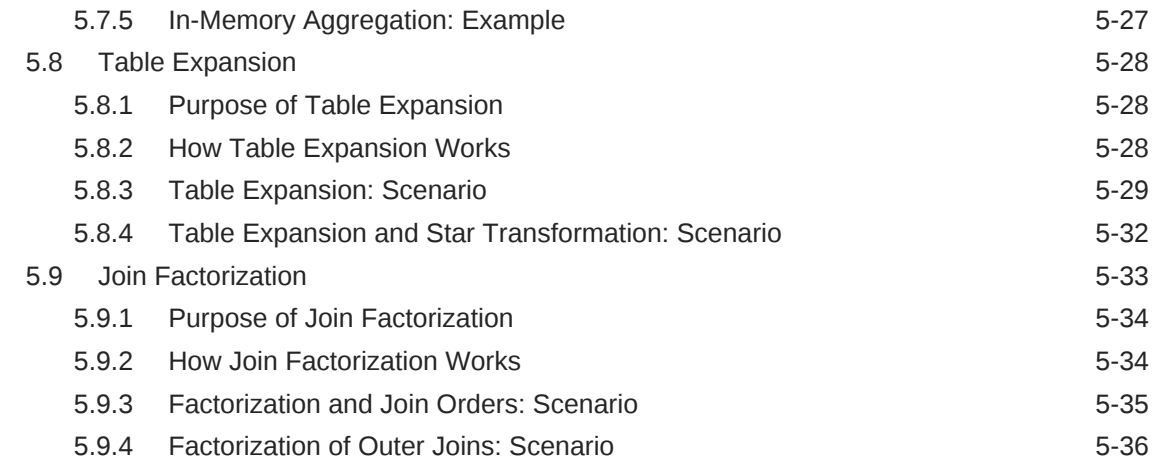

## Part III [Query Execution Plans](#page-122-0)

#### 6 [Generating and Displaying Execution Plans](#page-124-0)

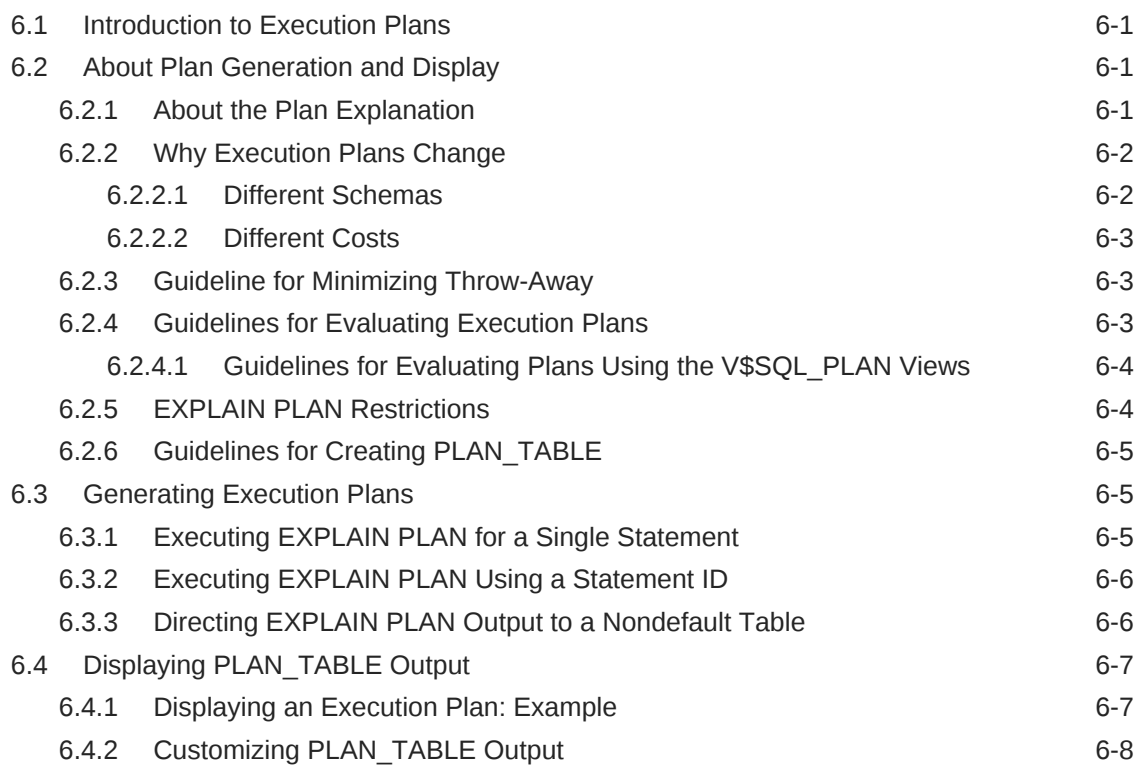

#### 7 [Reading Execution Plans](#page-134-0)

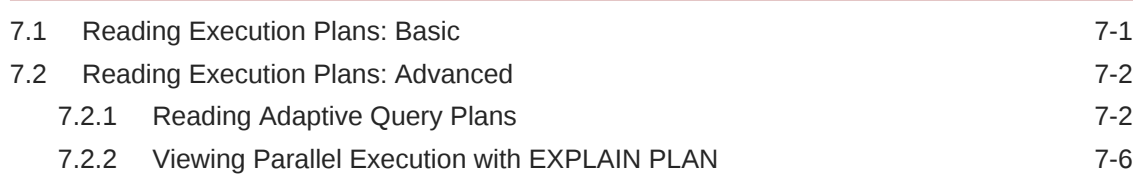

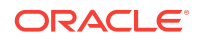

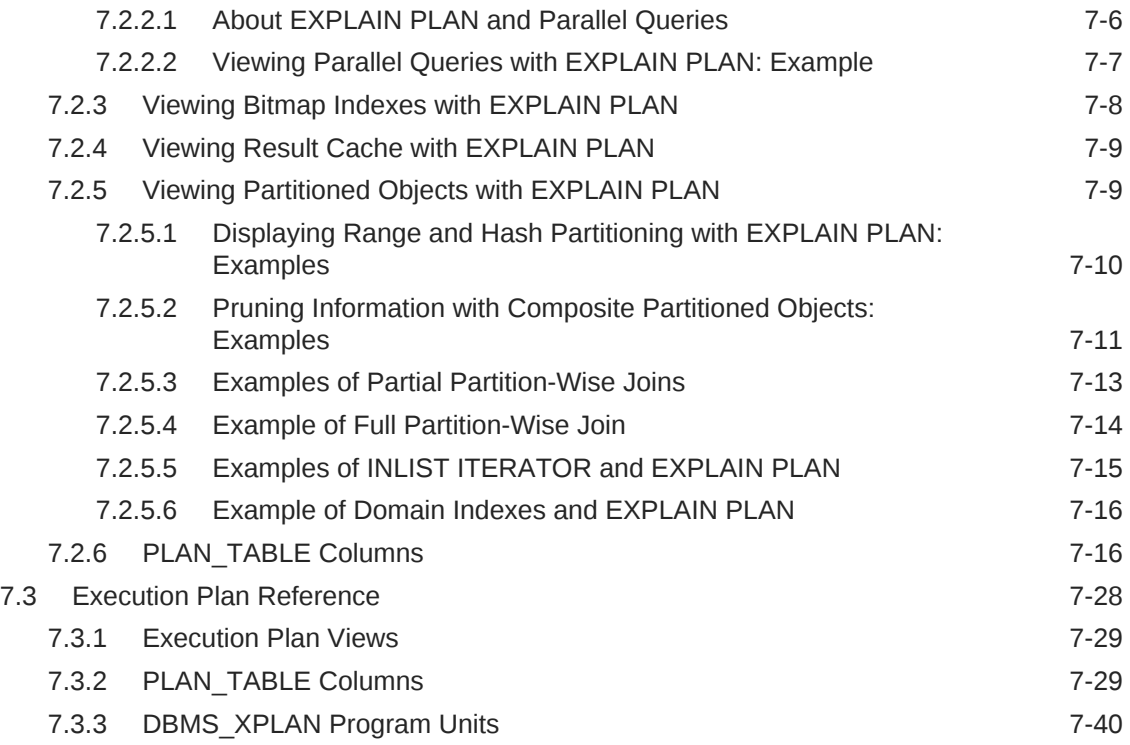

## Part IV [SQL Operators: Access Paths and Joins](#page-176-0)

## 8 [Optimizer Access Paths](#page-178-0)

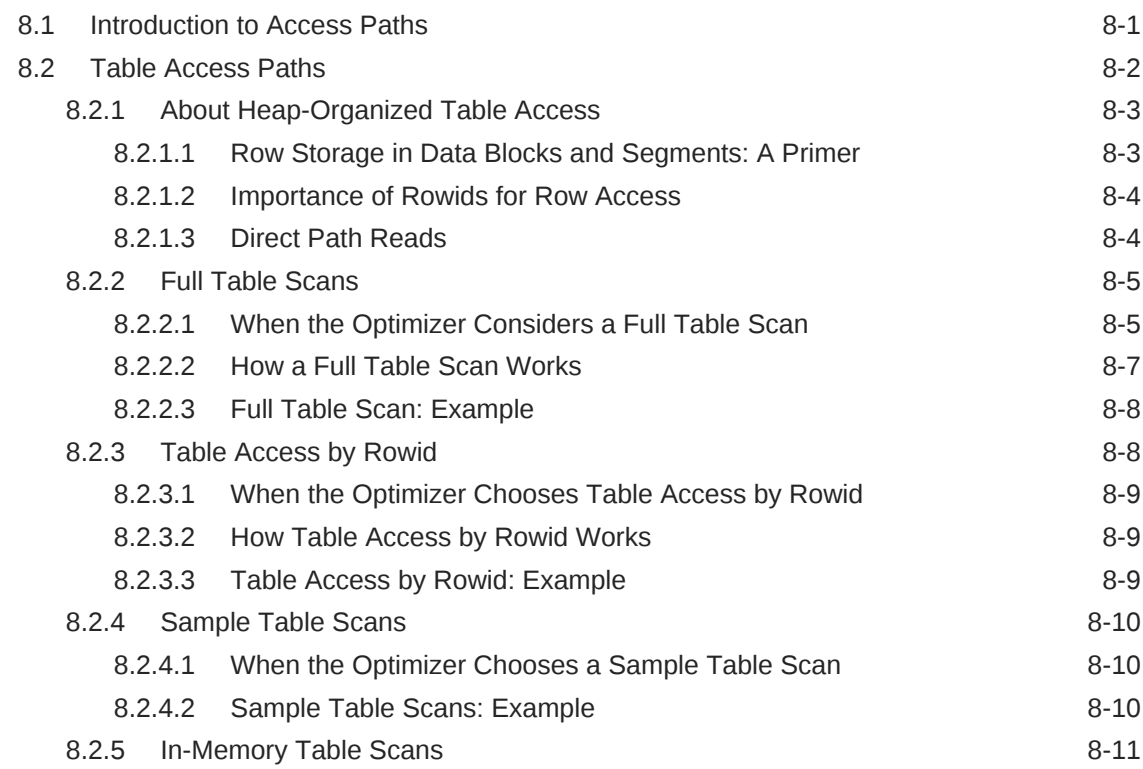

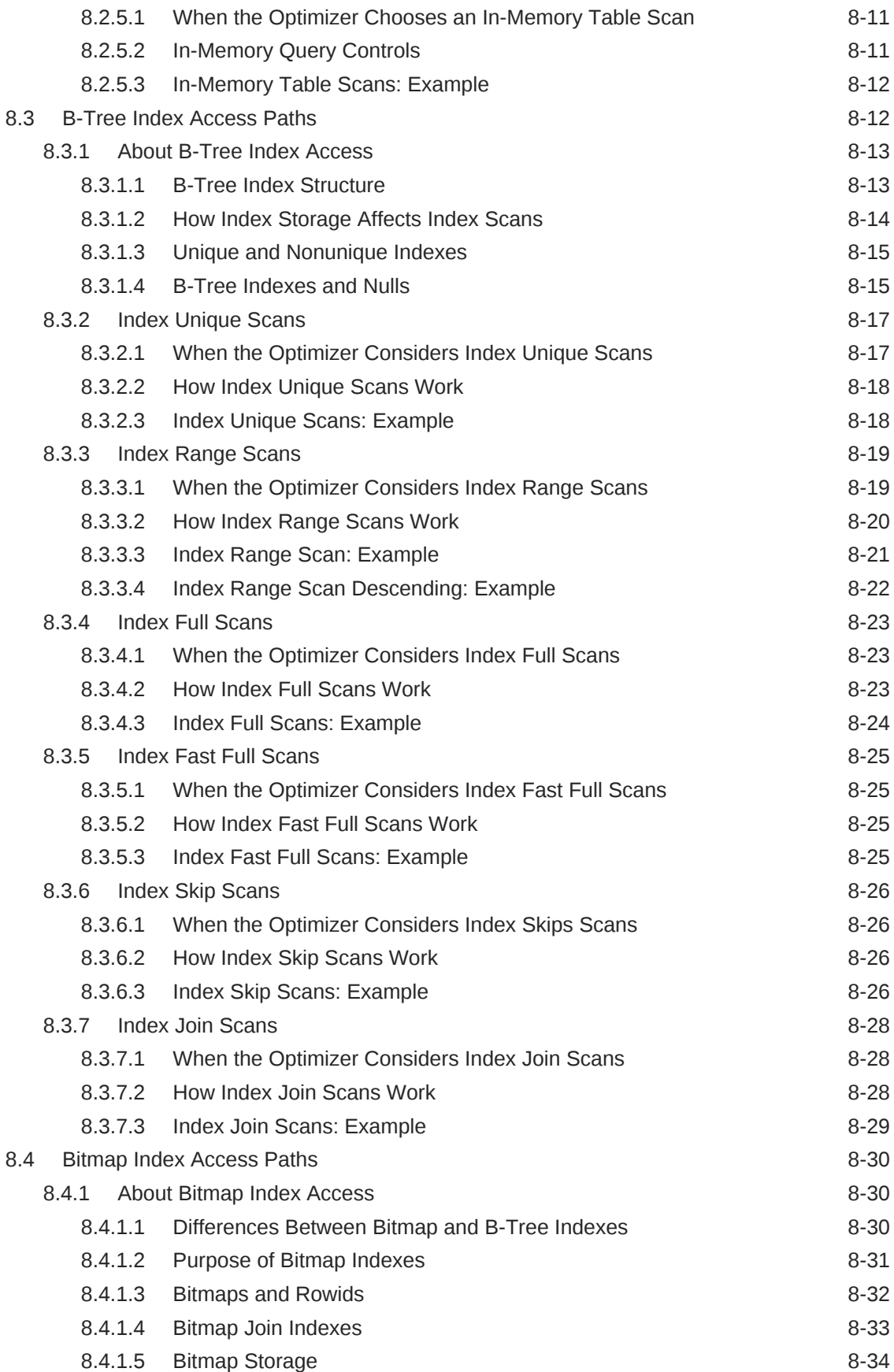

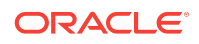

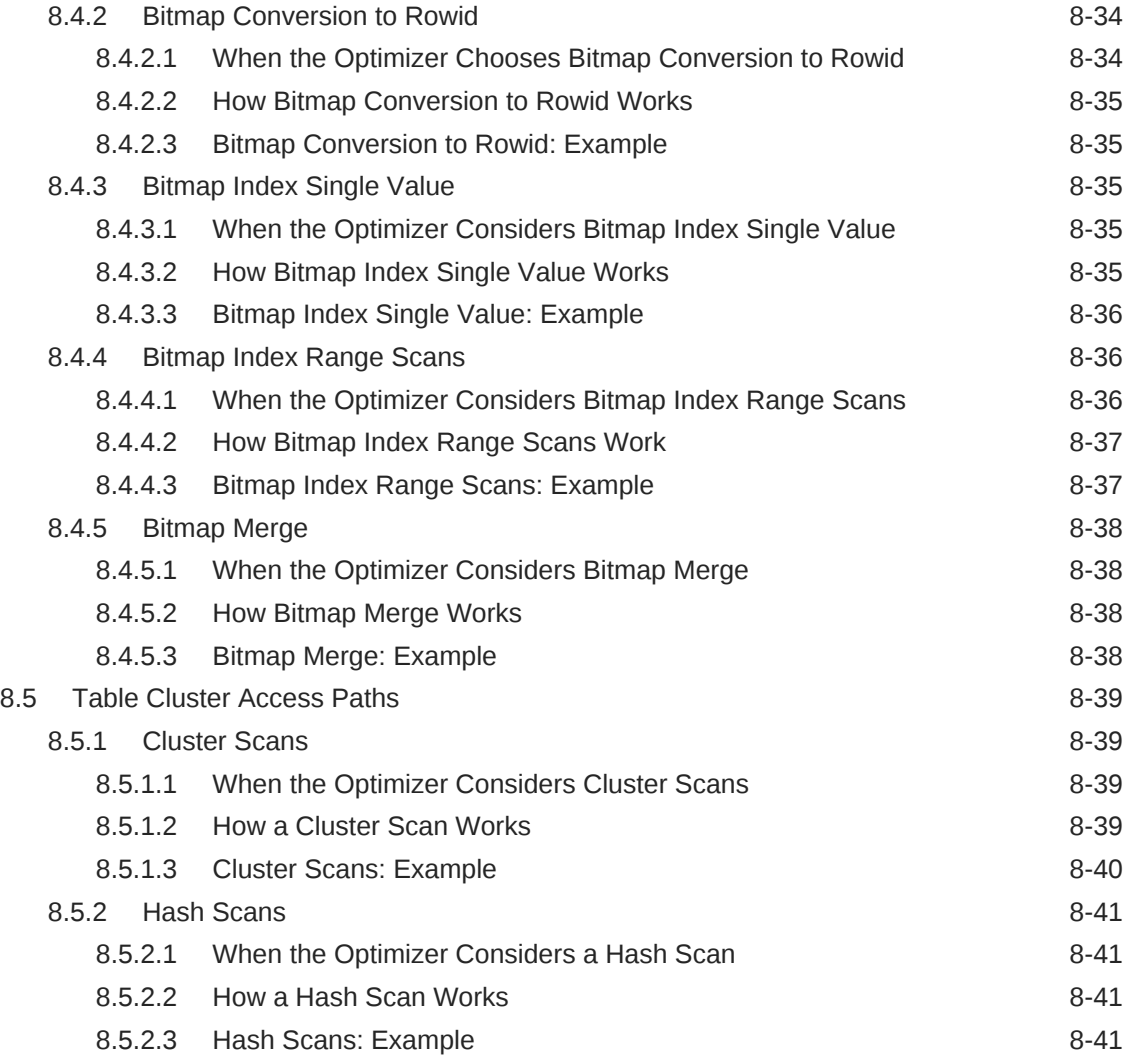

#### 9 [Joins](#page-220-0)

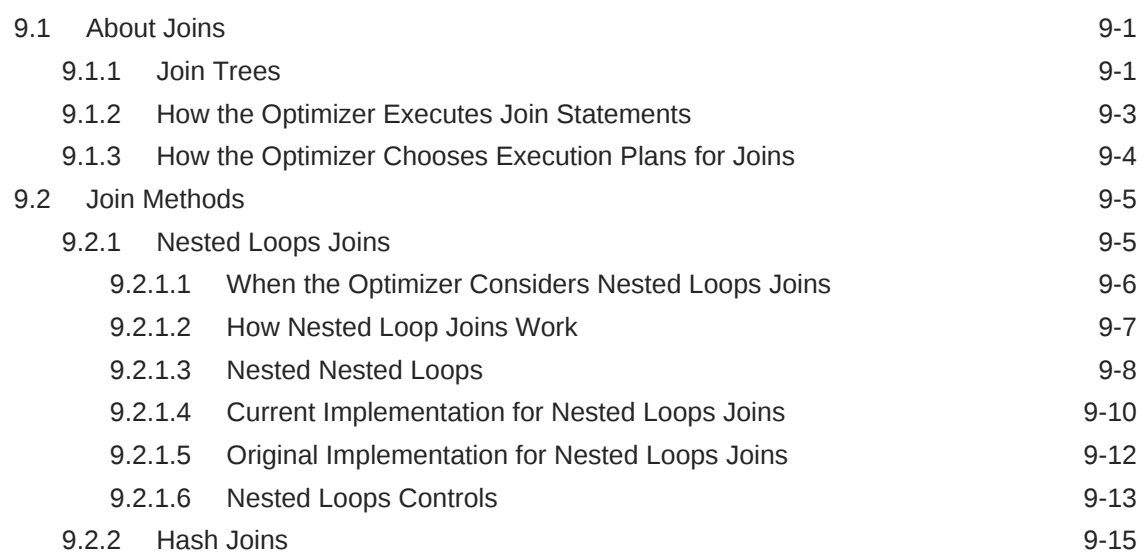

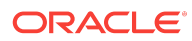

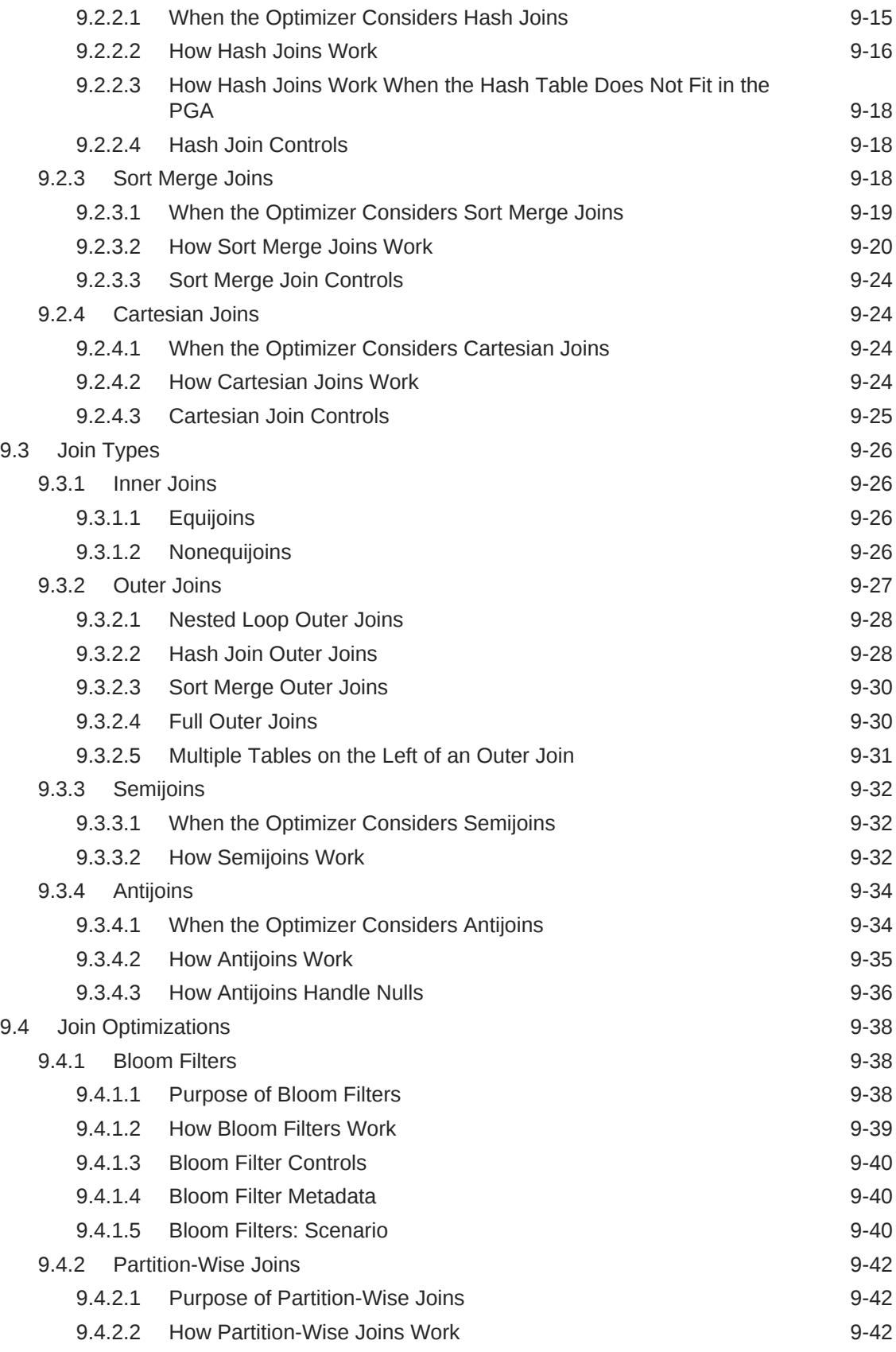

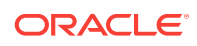

## Part V [Optimizer Statistics](#page-266-0)

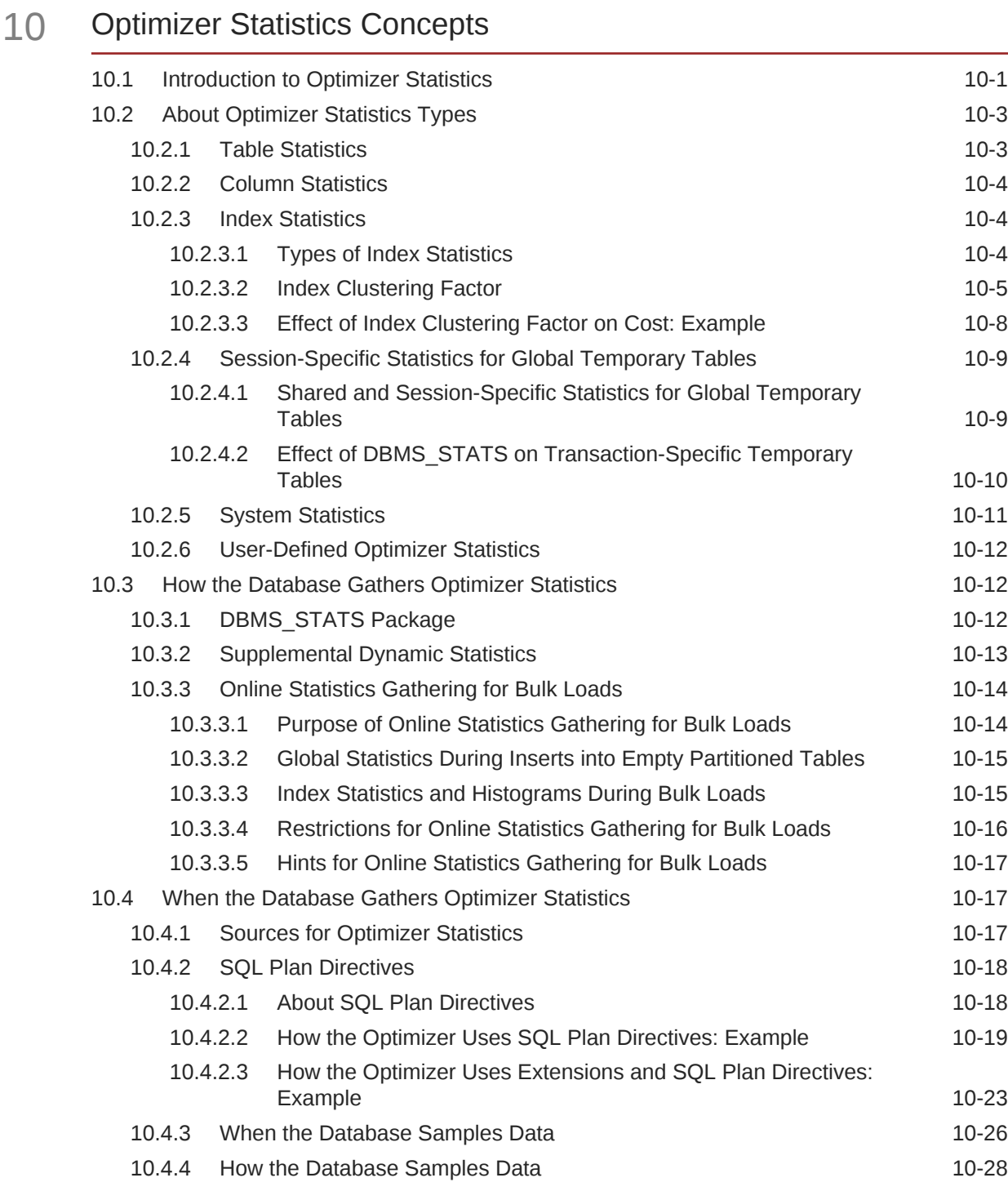

#### 11 [Histograms](#page-296-0)

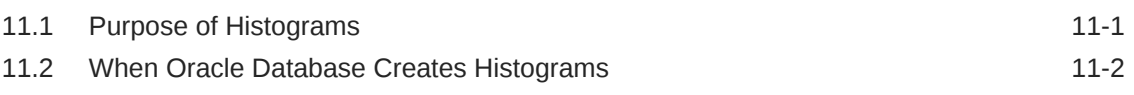

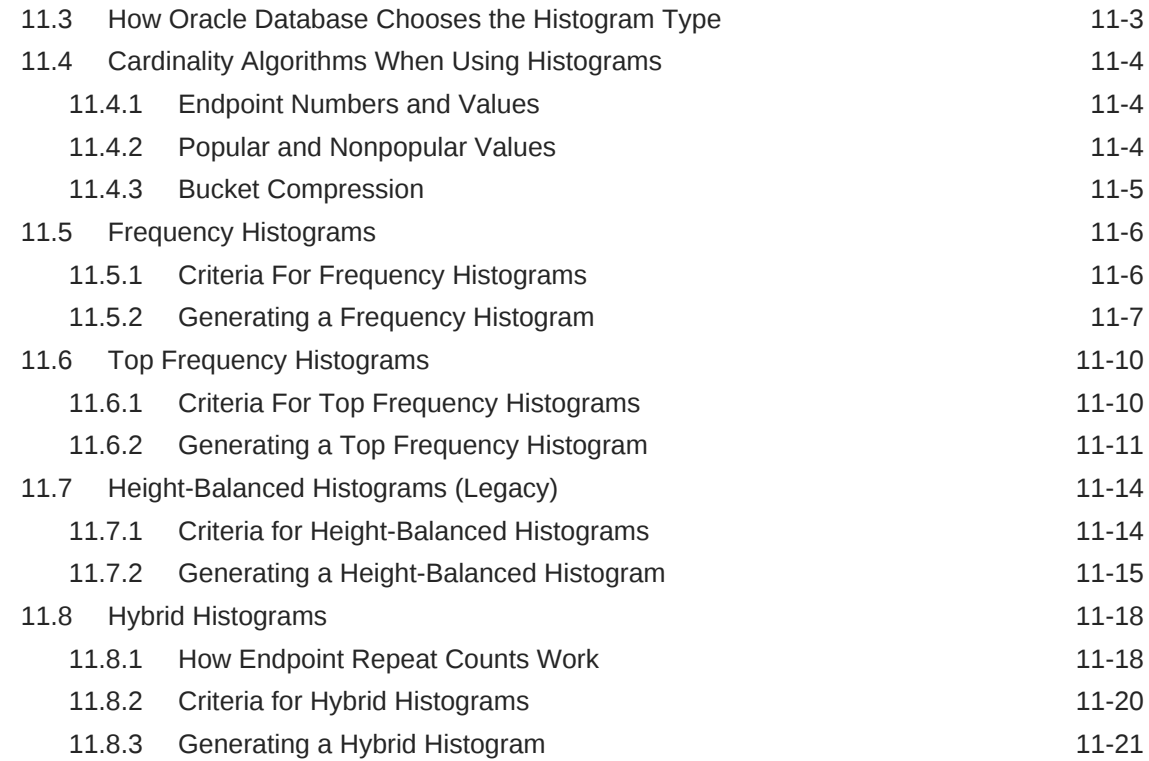

## 12 [Managing Optimizer Statistics: Basic Topics](#page-320-0)

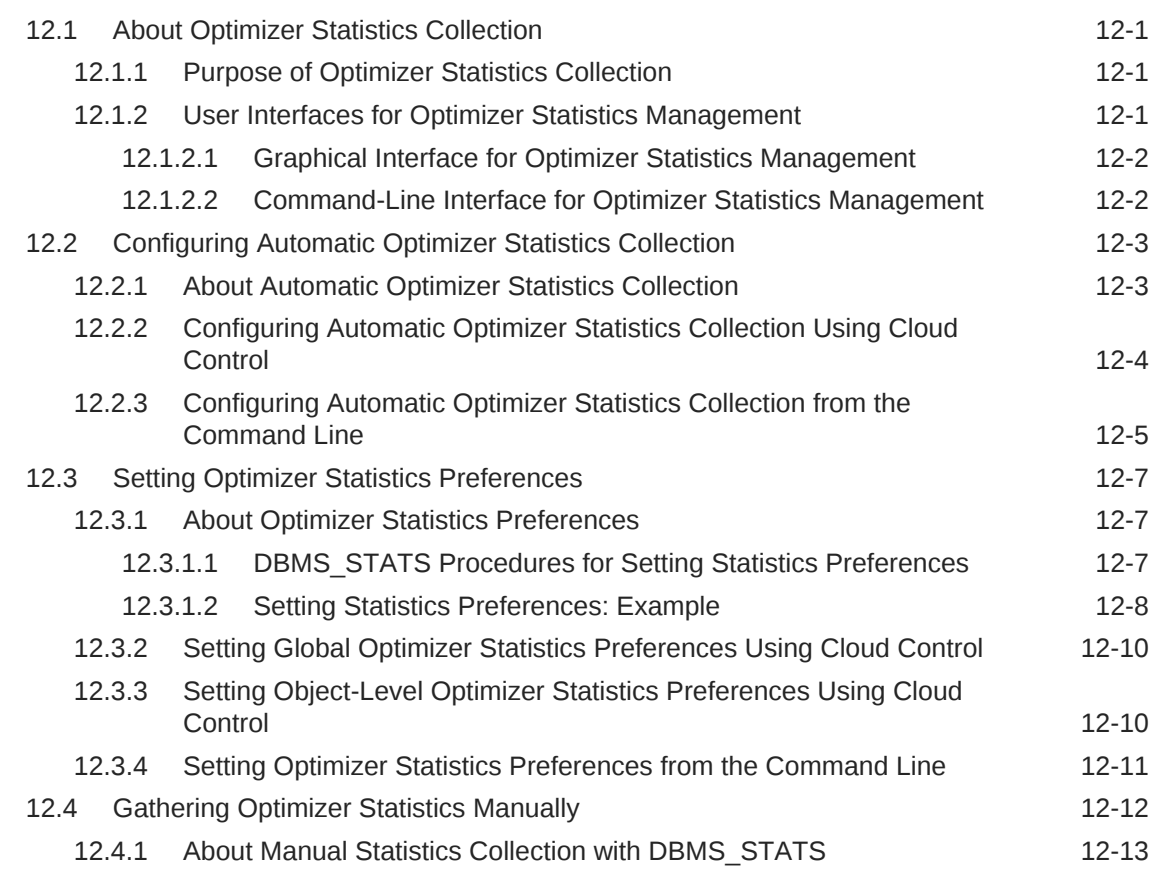

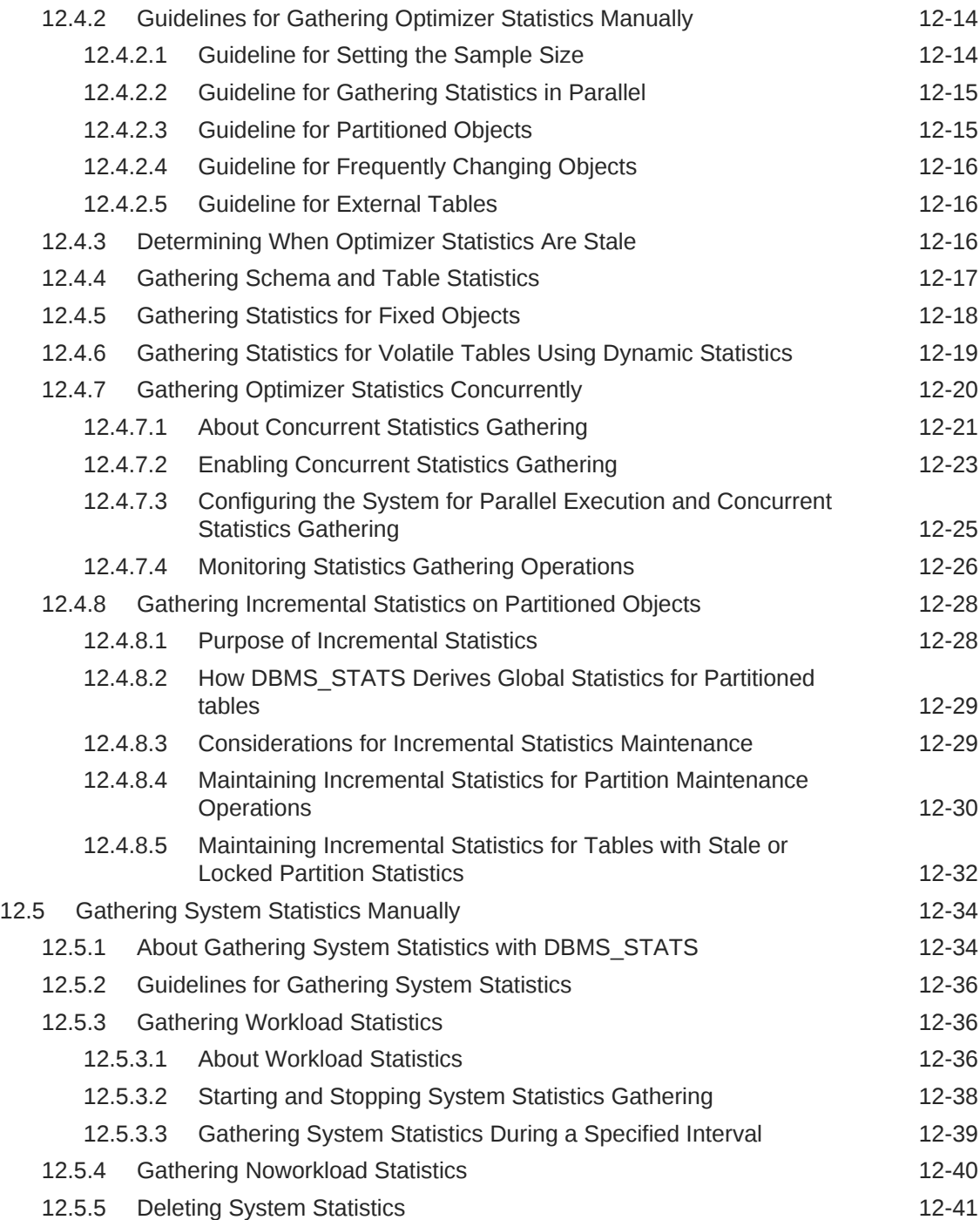

### 13 [Managing Optimizer Statistics: Advanced Topics](#page-362-0)

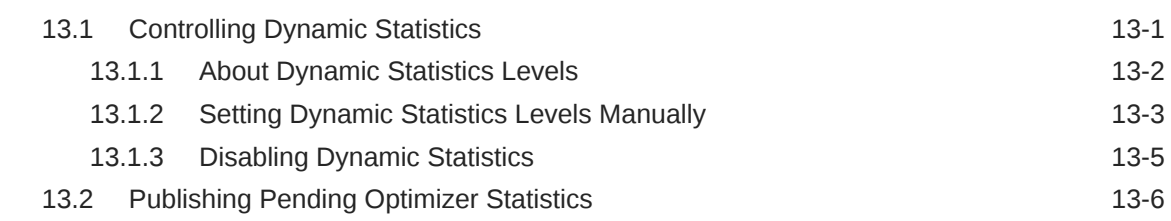

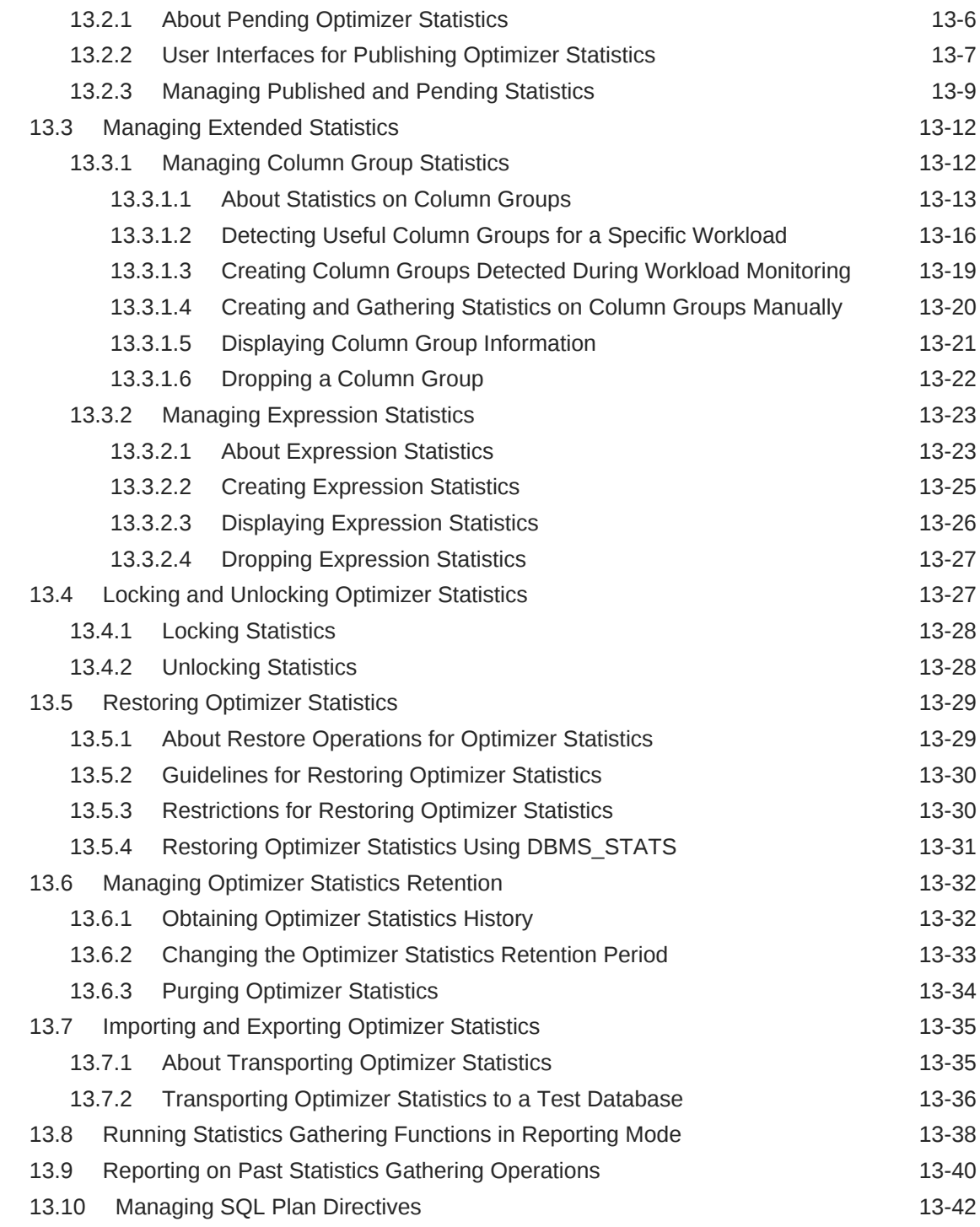

# Part VI [Optimizer Controls](#page-406-0)

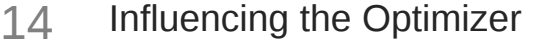

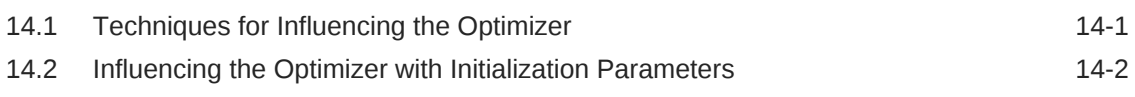

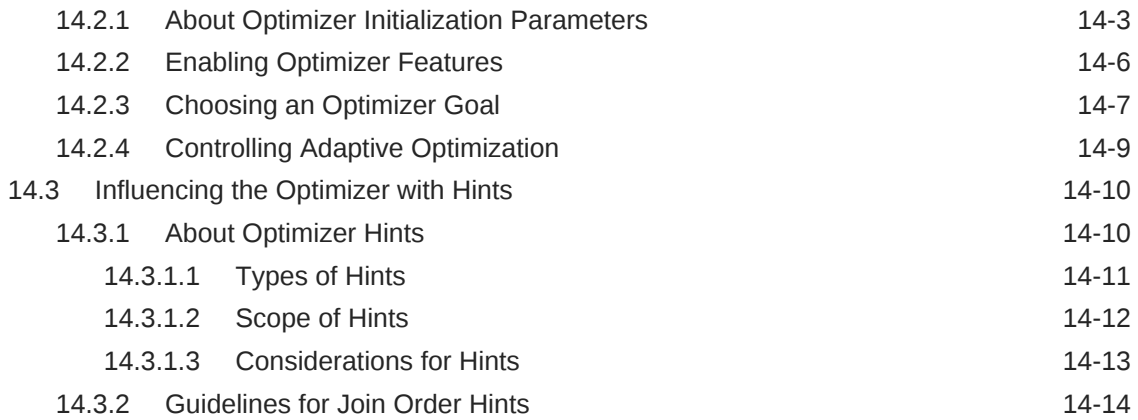

#### 15 [Improving Real-World Performance Through Cursor Sharing](#page-424-0)

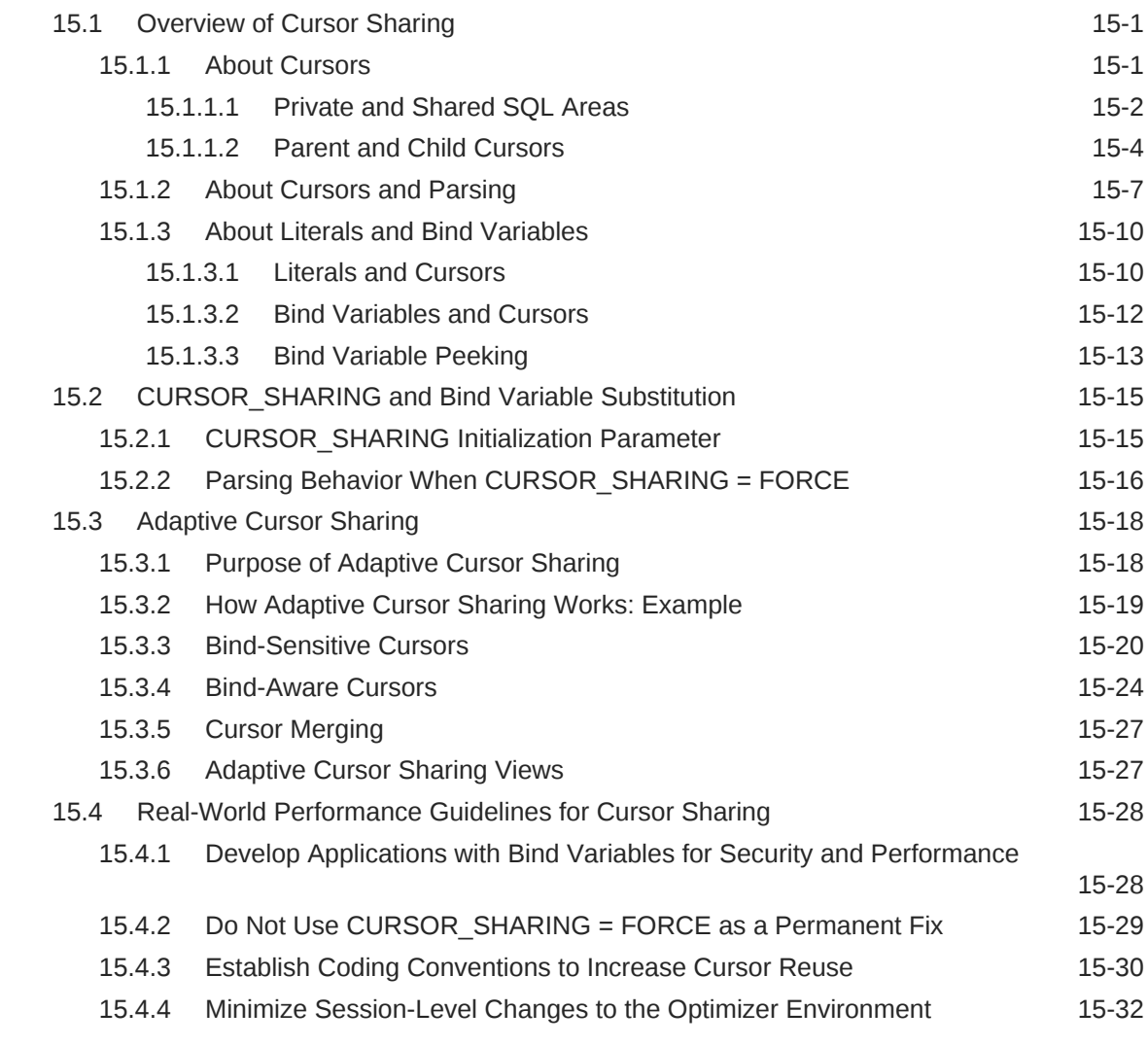

Part VII [Monitoring and Tracing SQL](#page-458-0)

#### 16 [Monitoring Database Operations](#page-460-0)

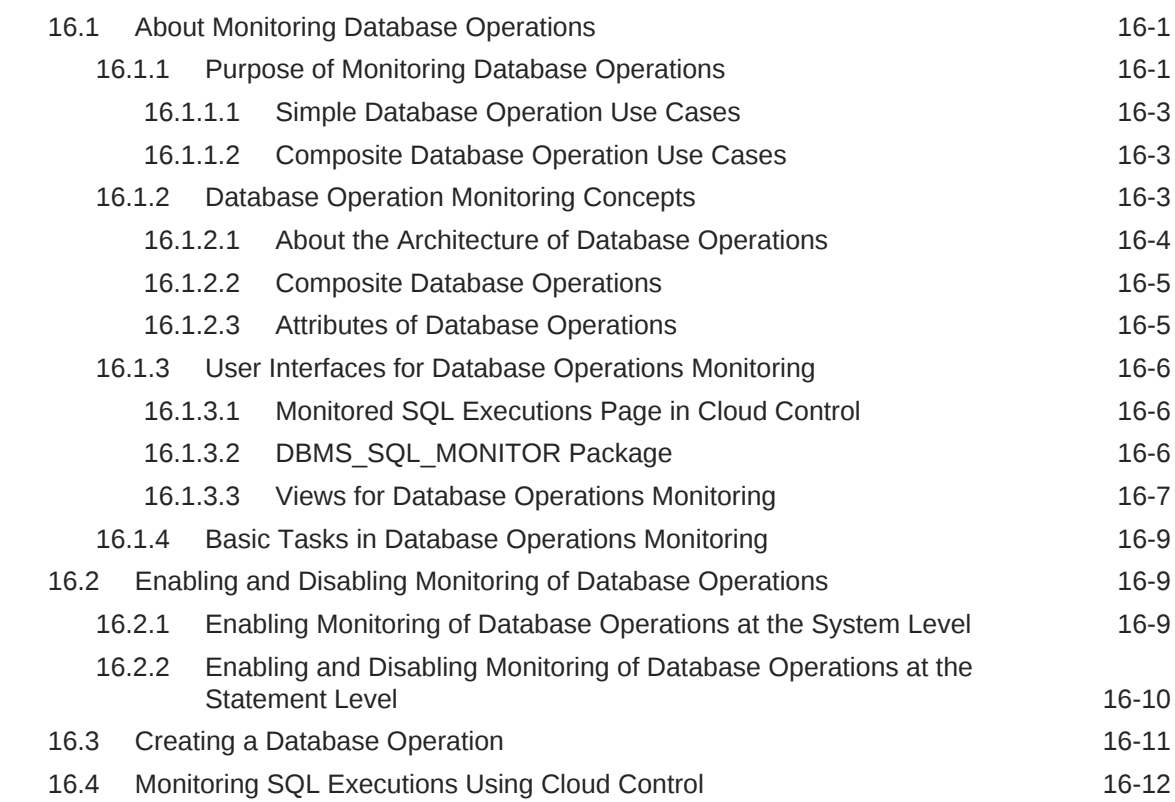

#### 17 [Gathering Diagnostic Data with SQL Test Case Builder](#page-476-0)

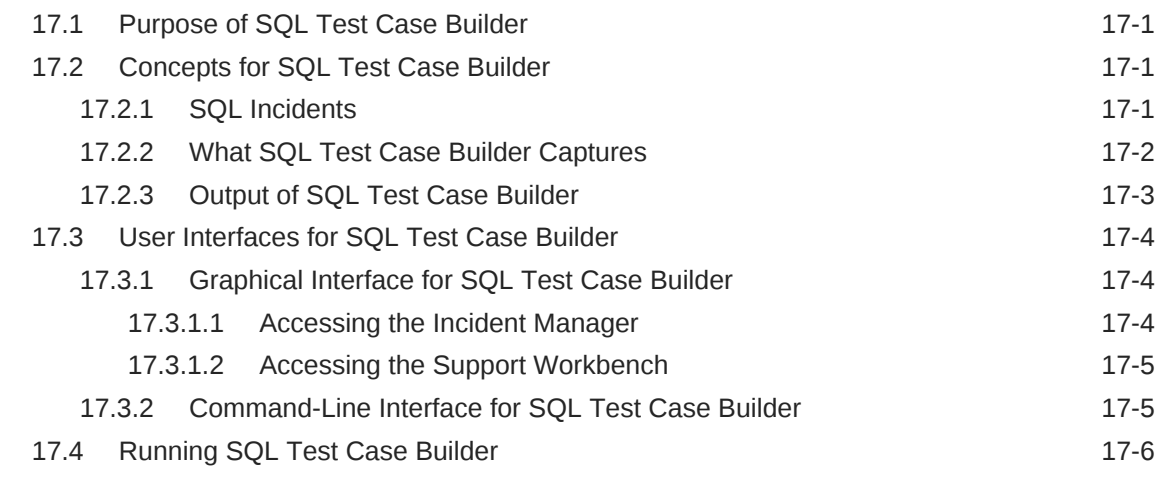

#### 18 [Performing Application Tracing](#page-484-0)

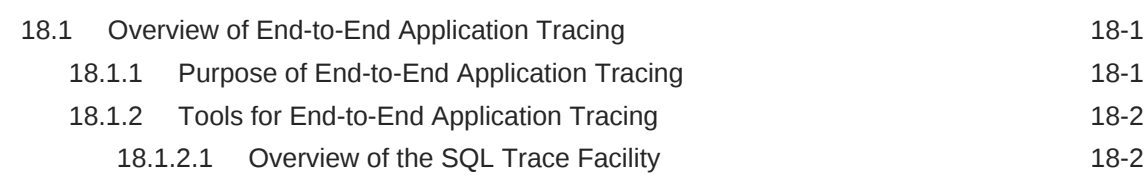

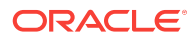

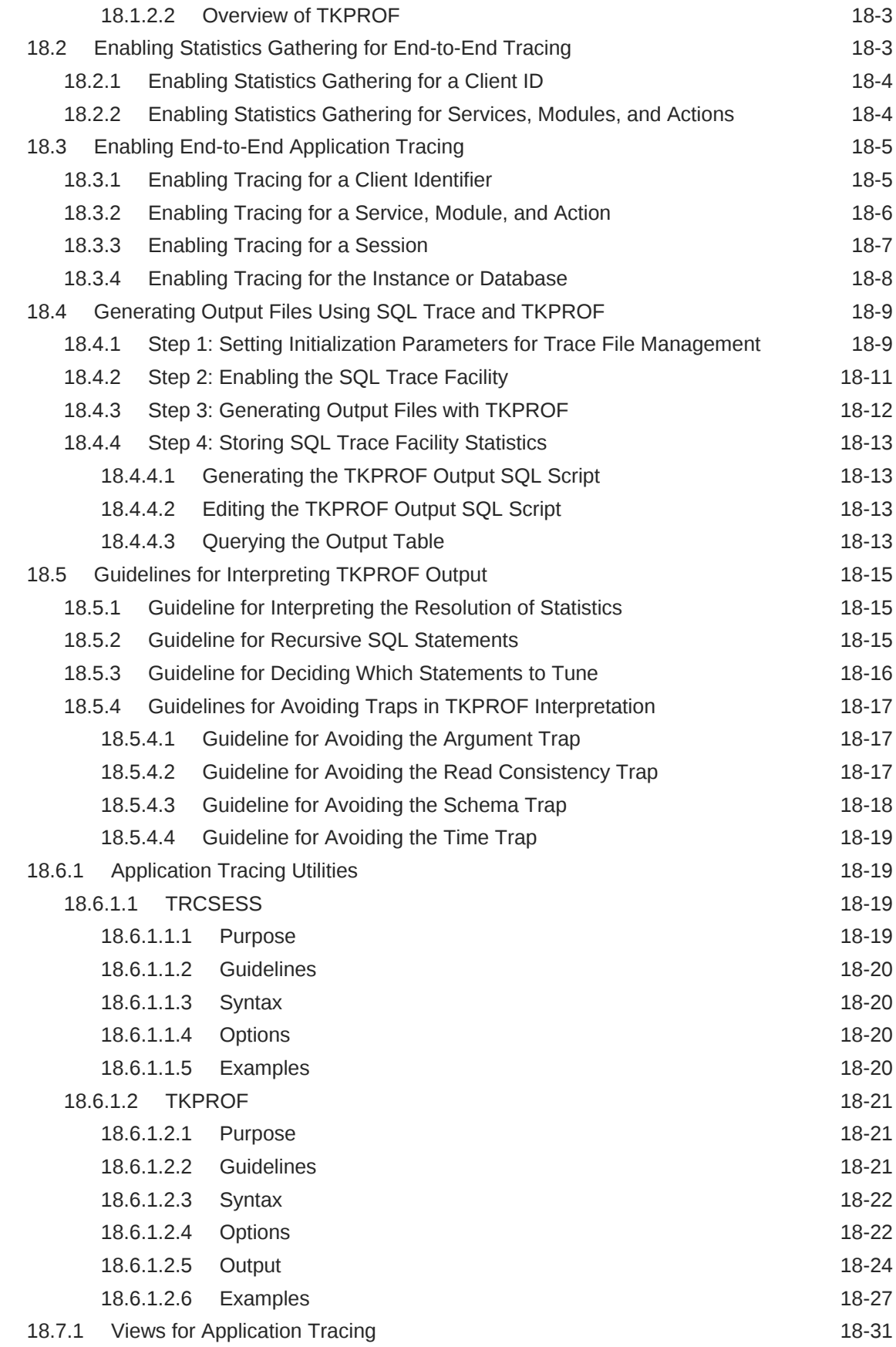

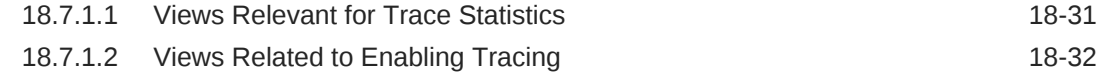

### Part VIII [Automatic SQL Tuning](#page-516-0)

#### 19 [Managing SQL Tuning Sets](#page-518-0)

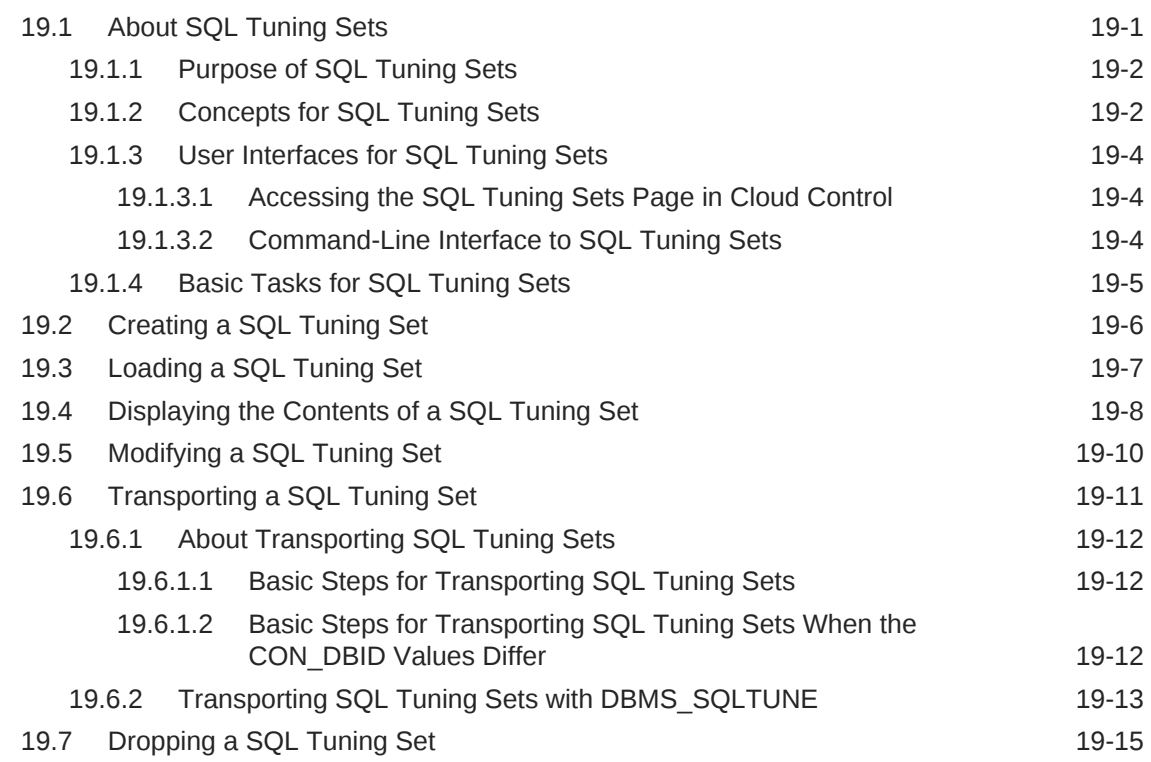

#### 20 [Analyzing SQL with SQL Tuning Advisor](#page-534-0)

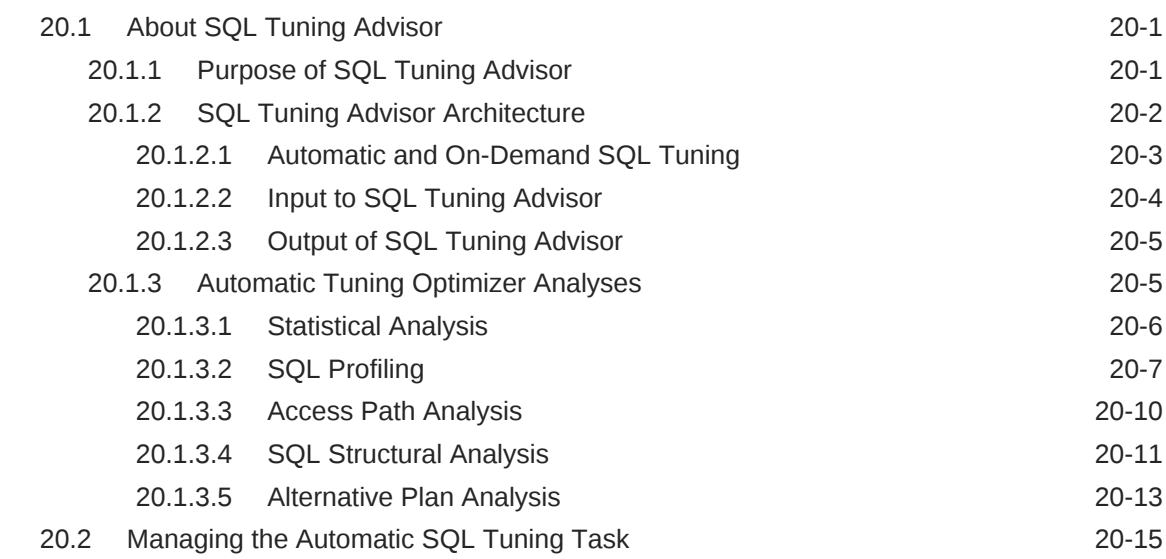

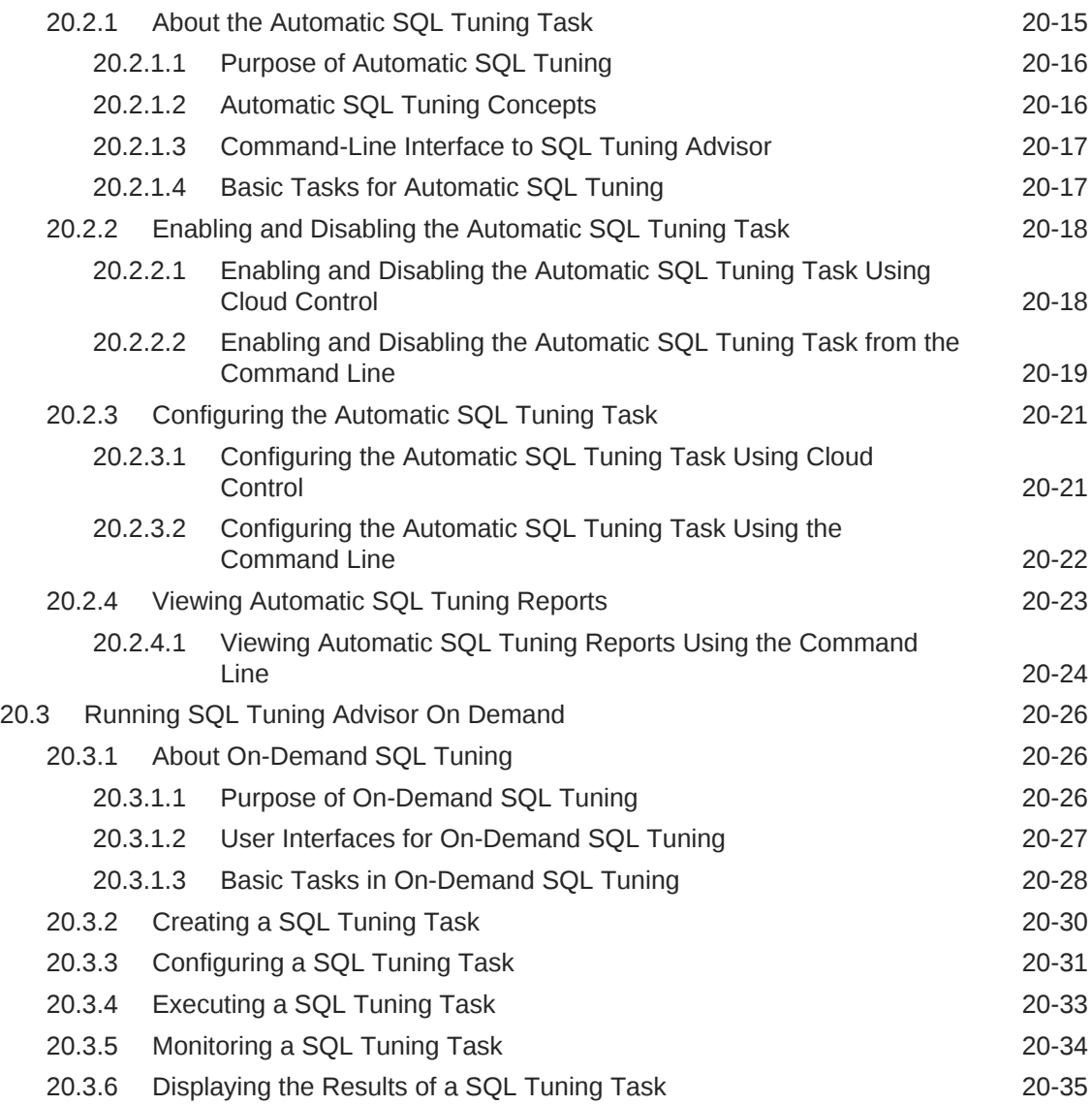

## 21 [Optimizing Access Paths with SQL Access Advisor](#page-570-0)

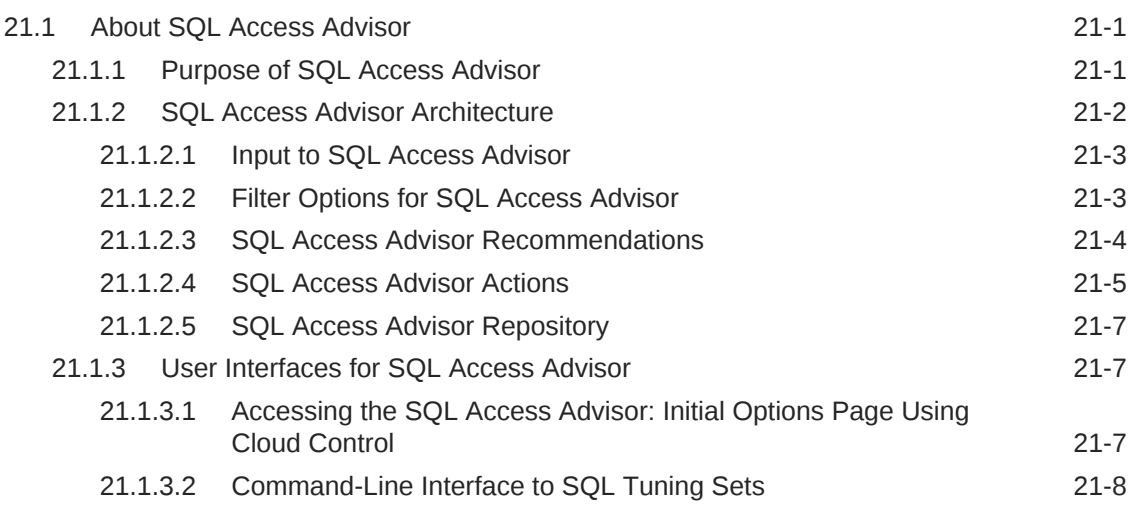

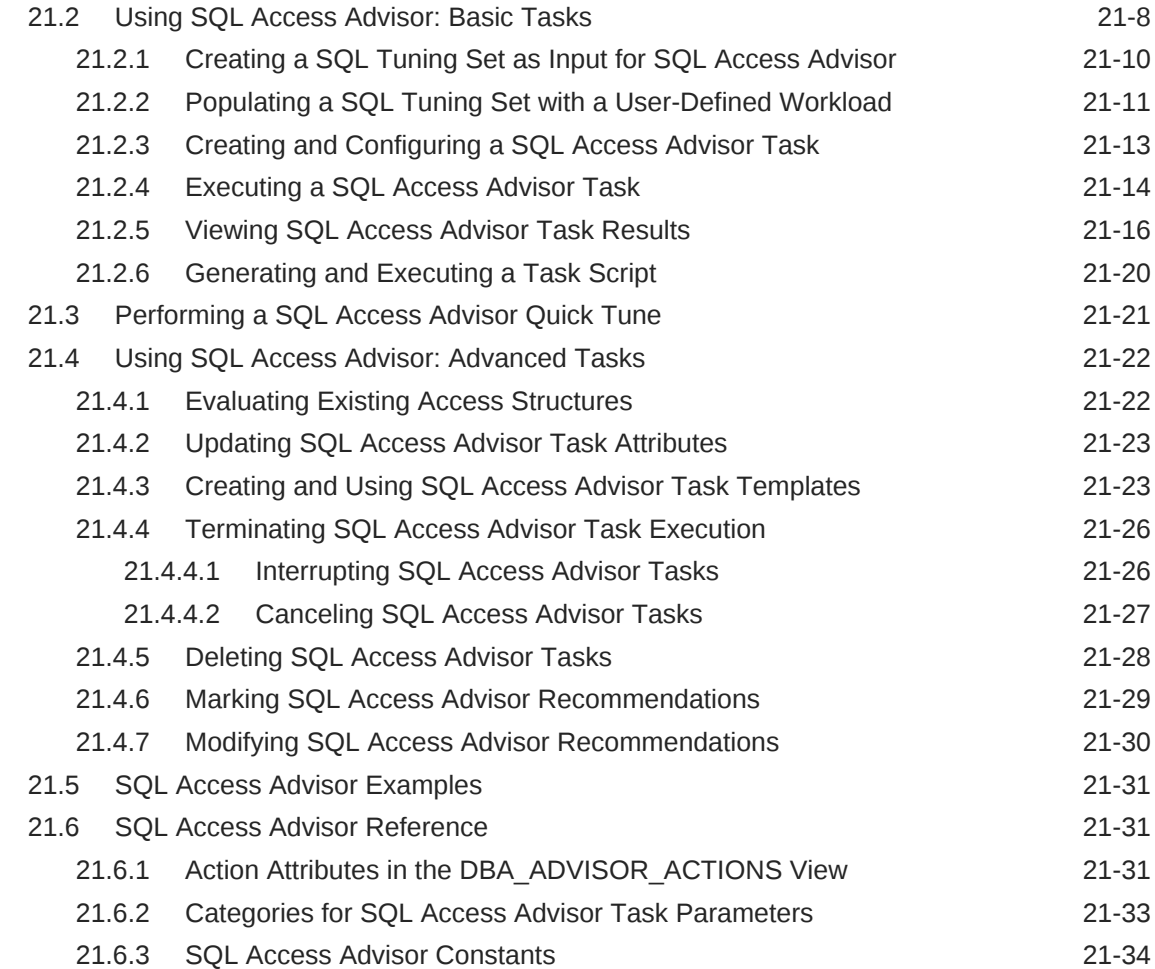

# Part IX sQL Controls

### 22 [Managing SQL Profiles](#page-606-0)

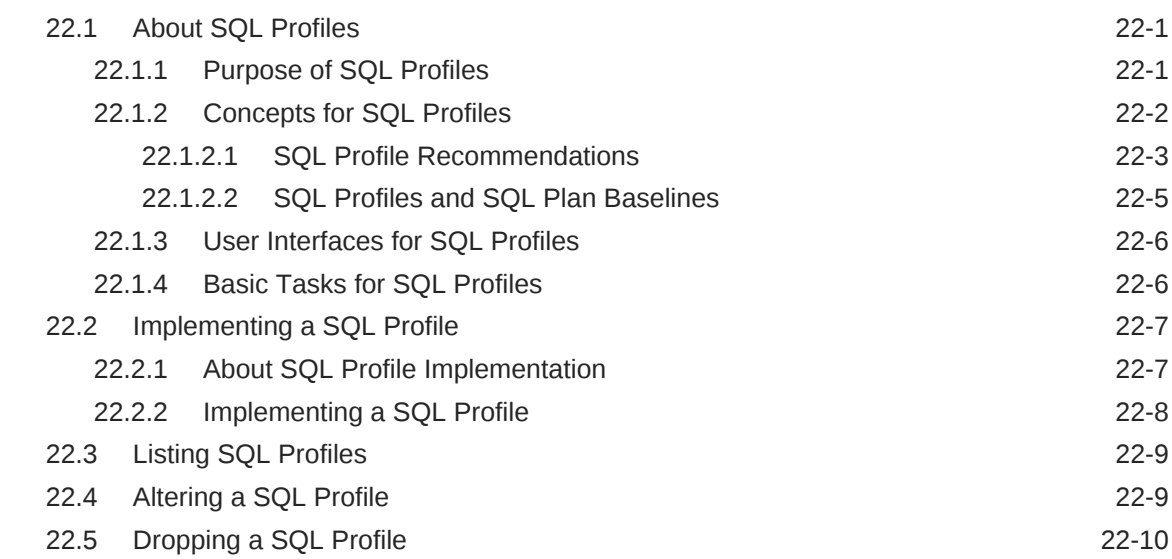

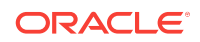

#### 23 [Managing SQL Plan Baselines](#page-620-0)

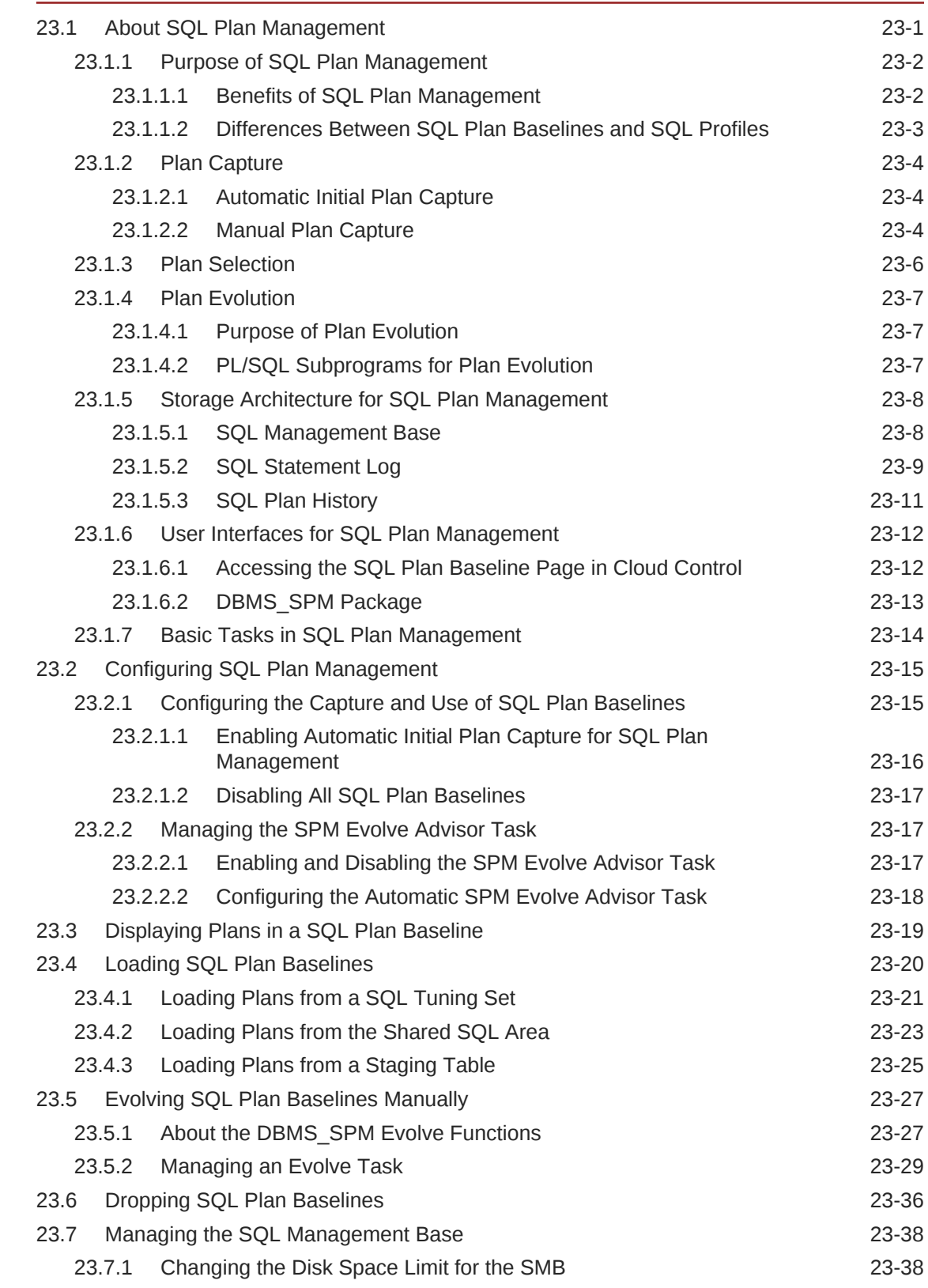

#### 24 [Migrating Stored Outlines to SQL Plan Baselines](#page-660-0)

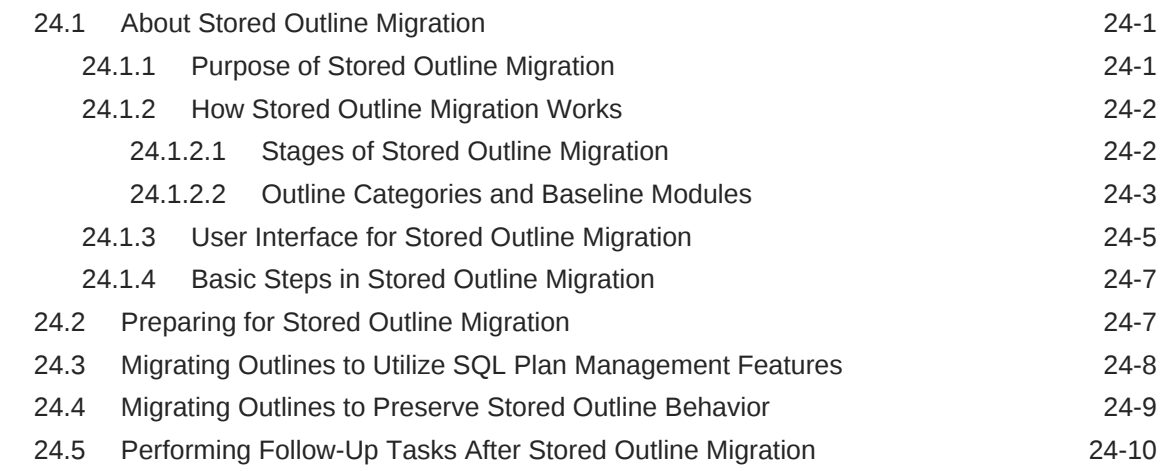

#### A [Guidelines for Indexes and Table Clusters](#page-676-0)

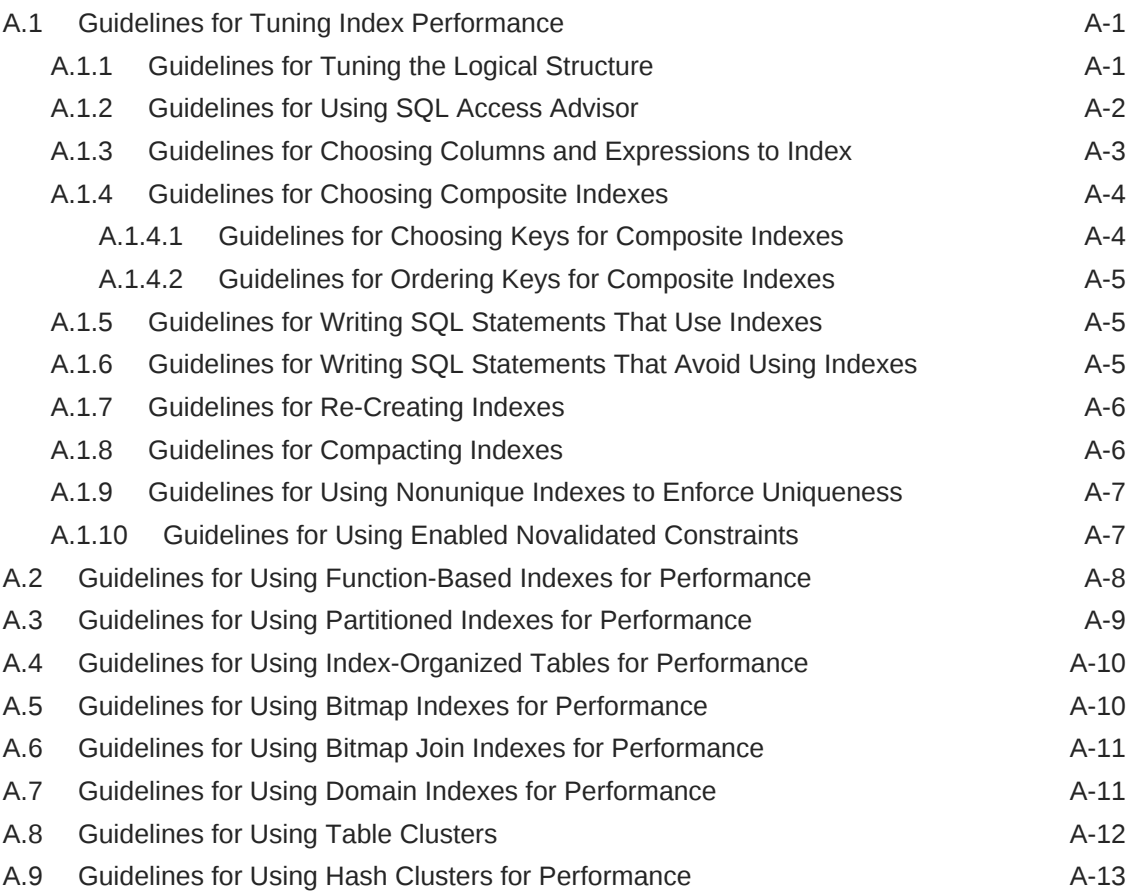

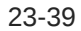

**[Glossary](#page-690-0)** 

[Index](#page-716-0)

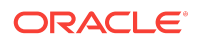

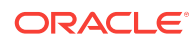

# <span id="page-24-0"></span>Preface

This manual explains how to tune Oracle SQL.

### Audience

This document is intended for database administrators and application developers who perform the following tasks:

- Generating and interpreting SQL execution plans
- Managing optimizer statistics
- Influencing the optimizer through initialization parameters or SQL hints
- Controlling cursor sharing for SQL statements
- Monitoring SQL execution
- Performing application tracing
- Managing SQL tuning sets
- Using SQL Tuning Advisor or SQL Access Advisor
- Managing SQL profiles
- Managing SQL baselines

## Documentation Accessibility

For information about Oracle's commitment to accessibility, visit the Oracle Accessibility Program website at [http://www.oracle.com/pls/topic/lookup?](http://www.oracle.com/pls/topic/lookup?ctx=acc&id=docacc) [ctx=acc&id=docacc](http://www.oracle.com/pls/topic/lookup?ctx=acc&id=docacc).

#### **Access to Oracle Support**

Oracle customers that have purchased support have access to electronic support through My Oracle Support. For information, visit [http://www.oracle.com/pls/topic/](http://www.oracle.com/pls/topic/lookup?ctx=acc&id=info) [lookup?ctx=acc&id=info](http://www.oracle.com/pls/topic/lookup?ctx=acc&id=info) or visit<http://www.oracle.com/pls/topic/lookup?ctx=acc&id=trs> if you are hearing impaired.

### Related Documents

This manual assumes that you are familiar with *Oracle Database Concepts*. The following books are frequently referenced:

- *Oracle Database Data Warehousing Guide*
- *Oracle Database VLDB and Partitioning Guide*
- *Oracle Database SQL Language Reference*

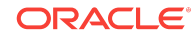

<span id="page-25-0"></span>• *Oracle Database Reference*

Many examples in this book use the sample schemas, which are installed by default when you select the Basic Installation option with an Oracle Database. See *Oracle Database Sample Schemas* for information on how these schemas were created and how you can use them.

## **Conventions**

The following text conventions are used in this document:

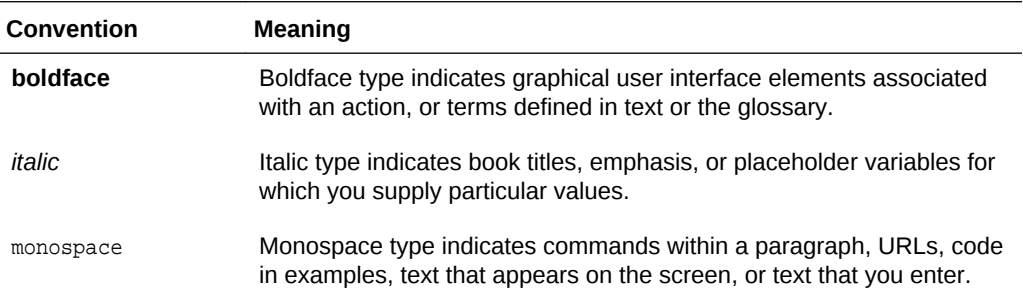

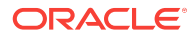

# <span id="page-26-0"></span>Changes in This Release for Oracle Database SQL Tuning Guide

This preface contains:

- Changes in Oracle Database 12*c* Release 1 (12.1.0.2) (page xxvii)
- Changes in Oracle Database 12*c* Release 1 (12.1.0.1) (page xxvii)

## Changes in Oracle Database 12*c* Release 1 (12.1.0.2)

*Oracle Database SQL Tuning Guide* for Oracle Database 12*c* Release 1 (12.1.0.2) has the following changes.

#### New Features

The following features are new in this release:

• In-Memory Aggregation

This optimization minimizes the join and GROUP BY processing required for each row when joining a single large table to multiple small tables, as in a star schema. VECTOR GROUP BY aggregation uses the infrastructure related to parallel query (PQ) processing, and blends it with CPU-efficient algorithms to maximize the performance and effectiveness of the initial aggregation performed before redistributing fact data.

See ["In-Memory Aggregation](#page-102-0) (page 5-17)".

SQL Monitor support for adaptive query plans

SQL Monitor supports adaptive query plans in the following ways:

- Indicates whether a query plan is adaptive, and show its current status: resolving or resolved.
- Provides a list that enables you to select the current, full, or final query plans

See ["Adaptive Query Plans](#page-72-0) (page 4-13)" to learn more about adaptive query plans, and ["Monitoring SQL Executions Using Cloud Control](#page-471-0) (page 16-12)" to learn more about SQL Monitor.

### Changes in Oracle Database 12*c* Release 1 (12.1.0.1)

*Oracle Database SQL Tuning Guide* for Oracle Database 12*c* Release 1 (12.1) has the following changes.

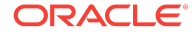

#### New Features

The following features are new in this release:

• Adaptive SQL Plan Management (SPM)

The SPM Evolve Advisor is a task infrastructure that enables you to schedule an evolve task, rerun an evolve task, and generate persistent reports. The new automatic evolve task, SYS\_AUTO\_SPM\_EVOLVE\_TASK, runs in the default maintenance window. This task ranks all unaccepted plans and runs the evolve process for them. If the task finds a new plan that performs better than existing plan, the task automatically accepts the plan. You can also run evolution tasks manually using the DBMS\_SPM package.

See ["Managing the SPM Evolve Advisor Task](#page-636-0) (page 23-17)".

• Adaptive query optimization

Adaptive query optimization is a set of capabilities that enable the optimizer to make run-time adjustments to execution plans and discover additional information that can lead to better statistics. The set of capabilities include:

– Adaptive query plans

An [adaptive query plan](#page-690-0) has built-in options that enable the [final plan](#page-697-0) for a statement to differ from the [default plan.](#page-695-0) During the first execution, before a specific subplan becomes active, the optimizer makes a final decision about which option to use. The optimizer bases its choice on observations made during the execution up to this point. The ability of the optimizer to adapt plans can improve query performance.

See ["Adaptive Query Plans](#page-72-0) (page 4-13)".

– Automatic reoptimization

When using [automatic reoptimization,](#page-691-0) the optimizer monitors the initial execution of a query. If the actual execution statistics vary significantly from the original plan statistics, then the optimizer records the execution statistics and uses them to choose a better plan the next time the statement executes. The database uses information obtained during automatic reoptimization to generate SQL plan directives automatically.

See ["Automatic Reoptimization](#page-80-0) (page 4-21)".

– SQL plan directives

In releases earlier than Oracle Database 12*c*, the database stored compilation and execution statistics in the shared SQL area, which is nonpersistent. Starting in this release, the database can use a [SQL plan directive,](#page-709-0) which is additional information and instructions that the optimizer can use to generate a more optimal plan. The database stores SQL plan directives persistently in the SYSAUX tablespace. When generating an execution plan, the optimizer can use SQL plan directives to obtain more information about the objects accessed in the plan.

See ["SQL Plan Directives](#page-285-0) (page 10-18)".

– Dynamic statistics enhancements

In releases earlier than Oracle Database 12*c*, Oracle Database only used dynamic statistics (previously called *dynamic sampling*) when one or more of

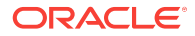

the tables in a query did not have optimizer statistics. Starting in this release, the optimizer automatically decides whether dynamic statistics are useful and which dynamic statistics level to use for all SQL statements. Dynamic statistics gathers are persistent and usable by other queries.

See ["Supplemental Dynamic Statistics](#page-280-0) (page 10-13)".

• New types of histograms

This release introduces top frequency and hybrid histograms. If a column contains more than 254 distinct values, and if the top 254 most frequent values occupy more than 99% of the data, then the database creates a [top frequency histogram](#page-713-0) using the top 254 most frequent values. By ignoring the nonpopular values, which are statistically insignificant, the database can produce a better quality histogram for highly popular values. A [hybrid histogram](#page-700-0) is an enhanced height-based histogram that stores the exact frequency of each endpoint in the sample, and ensures that a value is never stored in multiple buckets.

Also, regular frequency histograms have been enhanced. The optimizer computes frequency histograms during NDV computation based on a full scan of the data rather than a small sample (when AUTO\_SAMPLING is used). The enhanced frequency histograms ensure that even highly infrequent values are properly represented with accurate bucket counts within a histogram.

See ["Histograms](#page-296-0) (page 11-1)".

• Monitoring database operations

Real-Time Database Operations Monitoring enables you to monitor long running database tasks such as batch jobs, scheduler jobs, and Extraction, Transformation, and Loading (ETL) jobs as a composite business operation. This feature tracks the progress of SQL and PL/SQL queries associated with the business operation being monitored. As a DBA or developer, you can define business operations for monitoring by explicitly specifying the start and end of the operation or implicitly with tags that identify the operation.

See ["Monitoring Database Operations](#page-460-0) (page 16-1)".

• Concurrent statistics gathering

You can concurrently gather optimizer statistics on multiple tables, table partitions, or table subpartitions. By fully utilizing multiprocessor environments, the database can reduce the overall time required to gather statistics. Oracle Scheduler and Advanced Queuing create and manage jobs to gather statistics concurrently. The scheduler decides how many jobs to execute concurrently, and how many to queue based on available system resources and the value of the JOB\_QUEUE\_PROCESSES initialization parameter.

See ["Gathering Optimizer Statistics Concurrently](#page-339-0) (page 12-20)".

Reporting mode for DBMS\_STATS statistics gathering functions

You can run the DBMS, STATS functions in reporting mode. In this mode, the optimizer does not actually gather statistics, but reports objects that would be processed if you were to use a specified statistics gathering function.

See ["Running Statistics Gathering Functions in Reporting Mode](#page-399-0) (page 13-38)".

• Reports on past statistics gathering operations

You can use DBMS\_STATS functions to report on a specific statistics gathering operation or on operations that occurred during a specified time.

See ["Reporting on Past Statistics Gathering Operations](#page-401-0) (page 13-40)".

• Automatic column group creation

With [column group statistics](#page-693-0), the database gathers optimizer statistics on a group of columns treated as a unit. Starting in Oracle Database 12*c*, the database automatically determines which column groups are required in a specified workload or SQL tuning set, and then creates the column groups. Thus, for any specified workload, you no longer need to know which columns from each table must be grouped.

See ["Detecting Useful Column Groups for a Specific Workload](#page-377-0) (page 13-16)".

Session-private statistics for global temporary tables

Starting in this release, global temporary tables have a different set of optimizer statistics for each session. Session-specific statistics improve performance and manageability of temporary tables because users no longer need to set statistics for a global temporary table in each session or rely on dynamic statistics. The possibility of errors in cardinality estimates for global temporary tables is lower, ensuring that the optimizer has the necessary information to determine an optimal execution plan.

See ["Session-Specific Statistics for Global Temporary Tables](#page-276-0) (page 10-9)".

SQL Test Case Builder enhancements

SQL Test Case Builder can capture and replay actions and events that enable you to diagnose incidents that depend on certain dynamic and volatile factors. This capability is especially useful for parallel query and automatic memory management.

See [Gathering Diagnostic Data with SQL Test Case Builder](#page-476-0) (page 17-1).

• Online statistics gathering for bulk loads

A [bulk load](#page-693-0) is a CREATE TABLE AS SELECT or INSERT INTO ... SELECT operation. In releases earlier than Oracle Database 12*c*, you needed to manually gather statistics after a bulk load to avoid the possibility of a suboptimal execution plan caused by stale statistics. Starting in this release, Oracle Database gathers optimizer statistics automatically, which improves both performance and manageability.

See ["Online Statistics Gathering for Bulk Loads](#page-281-0) (page 10-14)".

• Reuse of synopses after partition maintenance operations

ALTER TABLE EXCHANGE is a common partition maintenance operation. During a partition exchange, the statistics of the partition and the table are also exchanged. A [synopsis](#page-712-0) is a set of auxiliary statistics gathered on a partitioned table when the INCREMENTAL value is set to true. In releases earlier than Oracle Database 12*c*, you could not gather table-level synopses on a table. Thus, you could not gather tablelevel synopses on a table, exchange the table with a partition, and end up with synopses on the partition. You had to explicitly gather optimizer statistics in incremental mode to create the missing synopses. Starting in this release, you can gather table-level synopses on a table. When you exchange this table with a partition in an incremental mode table, the synopses are also exchanged.

See ["Maintaining Incremental Statistics for Partition Maintenance Operations](#page-349-0) (page 12-30)".

• Automatic updates of global statistics for tables with stale or locked partition statistics

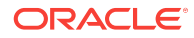

Incremental statistics can automatically calculate global statistics for a partitioned table even if the partition or subpartition statistics are stale and locked.

See ["Maintaining Incremental Statistics for Tables with Stale or Locked Partition](#page-351-0) [Statistics](#page-351-0) (page 12-32)".

Cube query performance enhancements

These enhancements minimize CPU and memory consumption and reduce I/O for queries against cubes.

See [Table 7-7](#page-167-0) (page 7-34) to learn about the CUBE JOIN operation.

#### Deprecated Features

The following features are deprecated in this release, and may be desupported in a future release:

Stored outlines

See [Managing SQL Plan Baselines \(](#page-620-0)page 23-1) for information about alternatives.

• The SIMILAR value for the CURSOR\_SHARING initialization parameter

This value is deprecated. Use FORCE instead.

See ["When to Set CURSOR\\_SHARING to FORCE](#page-452-0) (page 15-29)".

#### Desupported Features

Some features previously described in this document are desupported in Oracle Database 12*c*. See *Oracle Database Upgrade Guide* for a list of desupported features.

#### Other Changes

The following are additional changes in the release:

New tuning books

The Oracle Database 11g *Oracle Database Performance Tuning Guide* has been divided into two books for Oracle Database 12*c*:

- Oracle Database Performance Tuning Guide, which contains only topics that pertain to tuning the database
- *Oracle Database SQL Tuning Guide*, which contains only topics that pertain to tuning SQL

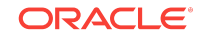

# <span id="page-32-0"></span>Part I SQL Performance Fundamentals

This part contains the following chapters:

- [Introduction to SQL Tuning](#page-34-0) (page 1-1)
- [SQL Performance Methodology](#page-44-0) (page 2-1)

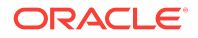

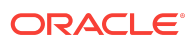

# <span id="page-34-0"></span>1 Introduction to SQL Tuning

SQL tuning is the attempt to diagnose and repair SQL statements that fail to meet a performance standard.

This chapter contains the following topics:

- About SQL Tuning (page 1-1)
- Purpose of SQL Tuning (page 1-1)
- [Prerequisites for SQL Tuning](#page-35-0) (page 1-2)
- [Tasks and Tools for SQL Tuning](#page-35-0) (page 1-2)

# 1.1 About SQL Tuning

**SQL tuning** is the iterative process of improving SQL statement performance to meet specific, measurable, and achievable goals.

SQL tuning implies fixing problems in deployed applications. In contrast, application design sets the security and performance goals *before* deploying an application.

#### **See Also:**

- [SQL Performance Methodology](#page-44-0) (page 2-1)
- "[Guidelines for Designing Your Application](#page-44-0) (page 2-1)" to learn how to design for SQL performance

# 1.2 Purpose of SQL Tuning

A SQL statement becomes a problem when it fails to perform according to a predetermined and measurable standard. After you have identified the problem, a typical tuning session has one of the following goals:

- Reduce [user response time](#page-713-0), which means decreasing the time between when a user issues a statement and receives a response
- Improve [throughput,](#page-713-0) which means using the least amount of resources necessary to process all rows accessed by a statement

For a response time problem, consider an online book seller application that hangs for three minutes after a customer updates the shopping cart. Contrast with a threeminute [parallel query](#page-705-0) in a data warehouse that consumes all of the database host CPU, preventing other queries from running. In each case, the user response time is three minutes, but the cause of the problem is different, and so is the tuning goal.

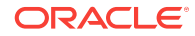

# <span id="page-35-0"></span>1.3 Prerequisites for SQL Tuning

SQL tuning requires a foundation of database knowledge. If you are tuning SQL, then this manual assumes that you have the following knowledge and skills:

• Familiarity with database architecture

Database architecture is not the domain of administrators alone. As a developer, you want to develop applications in the least amount of time against an Oracle database, which requires exploiting the database architecture and features. For example, not understanding Oracle Database concurrency controls and multiversioning read consistency may make an application corrupt the integrity of the data, run slowly, and decrease scalability.

*Oracle Database Concepts* explains the basic relational data structures, transaction management, storage structures, and instance architecture of Oracle Database.

• Knowledge of SQL and PL/SQL

Because of the existence of GUI-based tools, it is possible to create applications and administer a database without knowing SQL. However, it is impossible to tune applications or a database without knowing SQL.

*Oracle Database Concepts* includes an introduction to Oracle SQL and PL/SQL. You must also have a working knowledge of *Oracle Database SQL Language Reference*, *Oracle Database PL/SQL Packages and Types Reference*, and *Oracle Database PL/SQL Packages and Types Reference*.

• Familiarity with database-provided SQL tuning tools

The database generates performance statistics, and provides SQL tuning tools that interpret these statistics.

*Oracle Database 2 Day + Performance Tuning Guide* provides an introduction to the principal SQL tuning tools.

# 1.4 Tasks and Tools for SQL Tuning

After you have identified the goal for a tuning session, for example, reducing user response time from three minutes to less than a second, the problem becomes how to accomplish this goal.

The Oracle-recommended tuning methodology is covered in detail in ["SQL](#page-44-0) [Performance Methodology](#page-44-0) (page 2-1)".

#### 1.4.1 SQL Tuning Tasks

The specifics of a tuning session depend on many factors, including whether you tune proactively or reactively.

In **proactive SQL tuning**, you regularly use SQL Tuning Advisor to determine whether you can make SQL statements perform better. In **reactive SQL tuning**, you correct a SQL-related problem that a user has experienced.

Whether you tune proactively or reactively, a typical SQL tuning session involves all or most of the following tasks:

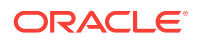
**1.** Identifying high-load SQL statements

Review past execution history to find the statements responsible for a large share of the application workload and system resources.

**2.** Gathering performance-related data

The [optimizer statistics](#page-704-0) are crucial to SQL tuning. If these statistics do not exist or are no longer accurate, then the optimizer cannot generate the best plan. Other data relevant to SQL performance include the structure of tables and views that the statement accessed, and definitions of any indexes available to the statement.

**3.** Determining the causes of the problem

Typically, causes of SQL performance problems include:

• Inefficiently designed SQL statements

If a SQL statement is written so that it performs unnecessary work, then the optimizer cannot do much to improve its performance. Examples of inefficient design include

- Neglecting to add a [join condition](#page-701-0), which leads to a [Cartesian join](#page-693-0)
- Using hints to specify a large table as the [driving table](#page-695-0) in a join
- Specifying UNION instead of UNION ALL
- Making a [subquery](#page-712-0) execute for every row in an outer query
- Suboptimal execution plans

The [query optimizer](#page-707-0) (also called the [optimizer\)](#page-704-0) is internal software that determines which [execution plan](#page-696-0) is most efficient. Sometimes the optimizer chooses a plan with a suboptimal [access path](#page-690-0), which is the means by which the database retrieves data from the database. For example, the plan for a query predicate with low [selectivity](#page-708-0) may use a [full table scan](#page-698-0) on a large table instead of an index.

You can compare the execution plan of an optimally performing SQL statement to the plan of the statement when it performs suboptimally. This comparison, along with information such as changes in data volumes, can help identify causes of performance degradation.

Missing SQL access structures

Absence of SQL access structures, such as indexes and materialized views, is a typical reason for suboptimal SQL performance. The optimal set of access structures can improve SQL performance by orders of magnitude.

Stale optimizer statistics

Statistics gathered by DBMS\_STATS can become stale when the statistics maintenance operations, either automatic or manual, cannot keep up with the changes to the table data caused by DML. Because stale statistics on a table do not accurately reflect the table data, the optimizer can make decisions based on faulty information and generate suboptimal execution plans.

• Hardware problems

Suboptimal performance might be connected with memory, I/O, and CPU problems.

**4.** Defining the scope of the problem

The scope of the solution must match the scope of the problem. Consider a problem at the database level and a problem at the statement level. For example, the shared pool is too small, which causes cursors to age out quickly, which in turn causes many hard parses. Using an initialization parameter to increase the shared pool size fixes the problem at the database level and improves performance for all sessions. However, if a single SQL statement is not using a helpful index, then changing the optimizer initialization parameters for the entire database could harm overall performance. If a single SQL statement has a problem, then an appropriately scoped solution addresses just this problem with this statement.

**5.** Implementing corrective actions for suboptimally performing SQL statements

These actions vary depending on circumstances. For example, you might rewrite a SQL statement to be more efficient, avoiding unnecessary hard parsing by rewriting the statement to use bind variables. You might also use equijoins, remove functions from WHERE clauses, and break a complex SQL statement into multiple simple statements.

In some cases, you improve SQL performance not by rewriting the statement, but by restructuring schema objects. For example, you might index a new [access](#page-690-0) [path](#page-690-0), or reorder columns in a concatenated index. You might also partition a table, introduce derived values, or even change the database design.

**6.** Preventing SQL performance regressions

To ensure optimal SQL performance, verify that execution plans continue to provide optimal performance, and choose better plans if they come available. You can achieve these goals using optimizer statistics, SQL profiles, and SQL plan baselines.

**See Also:**

"[Shared Pool Check](#page-52-0) (page 3-3)"

### 1.4.2 SQL Tuning Tools

SQL tuning tools are either automated or manual. In this context, a tool is automated if the database itself can provide diagnosis, advice, or corrective actions. A manual tool requires you to perform all of these operations.

All tuning tools depend on the basic tools of the dynamic performance views, statistics, and metrics that the database instance collects. The database itself contains the data and metadata required to tune SQL statements.

### 1.4.2.1 Automated SQL Tuning Tools

Oracle Database provides several advisors relevant for SQL tuning. Additionally, [SQL plan management](#page-710-0) is a mechanism that can prevent performance regressions and also help you to improve SQL performance.

All of the automated SQL tuning tools can use SQL tuning sets as input. A [SQL tuning](#page-711-0) [set \(STS\)](#page-711-0) is a database object that includes one or more SQL statements along with their execution statistics and execution context.

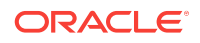

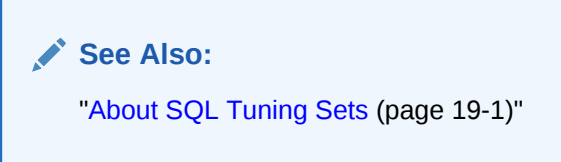

1.4.2.1.1 Automatic Database Diagnostic Monitor (ADDM)

**ADDM** is self-diagnostic software built into Oracle Database. ADDM can automatically locate the root causes of performance problems, provide recommendations for correction, and quantify the expected benefits. ADDM also identifies areas where no action is necessary.

ADDM and other advisors use [Automatic Workload Repository \(AWR\),](#page-691-0) which is an infrastructure that provides services to database components to collect, maintain, and use statistics. ADDM examines and analyzes statistics in AWR to determine possible performance problems, including high-load SQL.

For example, you can configure ADDM to run nightly. In the morning, you can examine the latest ADDM report to see what might have caused a problem and if there is a recommended fix. The report might show that a particular SELECT statement consumed a huge amount of CPU, and recommend that you run SQL Tuning Advisor.

#### **See Also:**

- *Oracle Database 2 Day + Performance Tuning Guide*
- *Oracle Database Performance Tuning Guide*

#### 1.4.2.1.2 SQL Tuning Advisor

**SQL Tuning Advisor** is internal diagnostic software that identifies problematic SQL statements and recommends how to improve statement performance. When run during database maintenance windows as an automated maintenance task, SQL Tuning Advisor is known as [Automatic SQL Tuning Advisor](#page-691-0).

SQL Tuning Advisor takes one or more SQL statements as an input and invokes the [Automatic Tuning Optimizer](#page-691-0) to perform SQL tuning on the statements. The advisor performs the following types of analysis:

- Checks for missing or stale statistics
- Builds SQL profiles

A [SQL profile](#page-711-0) is a set of auxiliary information specific to a SQL statement. A SQL profile contains corrections for suboptimal optimizer estimates discovered during Automatic SQL Tuning. This information can improve optimizer estimates for [cardinality](#page-693-0), which is the number of rows that is estimated to be or actually is returned by an operation in an execution plan, and selectivity. These improved estimates lead the optimizer to select better plans.

- Explores whether a different access path can significantly improve performance
- Identifies SQL statements that lend themselves to suboptimal plans

The output is in the form of advice or recommendations, along with a rationale for each recommendation and its expected benefit. The recommendation relates to a collection of statistics on objects, creation of new indexes, restructuring of the SQL statement, or creation of a SQL profile. You can choose to accept the recommendations to complete the tuning of the SQL statements.

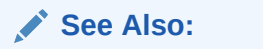

- "[Analyzing SQL with SQL Tuning Advisor](#page-534-0) (page 20-1)"
- *Oracle Database 2 Day + Performance Tuning Guide*

#### 1.4.2.1.3 SQL Access Advisor

**SQL Access Advisor** is internal diagnostic software that recommends which materialized views, indexes, and materialized view logs to create, drop, or retain. SQL Access Advisor takes an actual workload as input, or the advisor can derive a hypothetical workload from the schema. SQL Access Advisor considers the trade-offs between space usage and query performance, and recommends the most costeffective configuration of new and existing materialized views and indexes. The advisor also makes recommendations about partitioning.

**See Also:**

- "[About SQL Access Advisor](#page-570-0) (page 21-1)"
- *Oracle Database 2 Day + Performance Tuning Guide*

#### 1.4.2.1.4 SQL Plan Management

SQL plan management is a preventative mechanism that enables the optimizer to automatically manage execution plans, ensuring that the database uses only known or verified plans.

This mechanism can build a [SQL plan baseline](#page-710-0), which contains one or more accepted plans for each SQL statement. By using baselines, SQL plan management can prevent plan regressions from environmental changes, while permitting the optimizer to discover and use better plans.

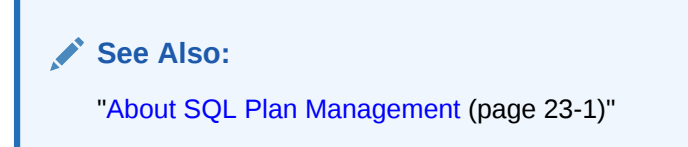

#### 1.4.2.1.5 SQL Performance Analyzer

SQL Performance Analyzer determines the effect of a change on a SQL workload by identifying performance divergence for each SQL statement.

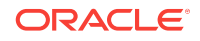

System changes such as upgrading a database or adding an index may cause changes to execution plans, affecting SQL performance. By using SQL Performance Analyzer, you can accurately forecast the effect of system changes on SQL performance. Using this information, you can tune the database when SQL performance regresses, or validate and measure the gain when SQL performance improves.

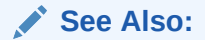

*Oracle Database Testing Guide*

## 1.4.2.2 Manual SQL Tuning Tools

In some situations, you may want to run manual tools in addition to the automated tools. Alternatively, you may not have access to the automated tools.

#### 1.4.2.2.1 Execution Plans

Execution plans are the principal diagnostic tool in manual SQL tuning. For example, you can view plans to determine whether the optimizer selects the plan you expect, or identify the effect of creating an index on a table.

You can display execution plans in multiple ways. The following tools are the most commonly used:

• EXPLAIN PLAN

This SQL statement enables you to view the execution plan that the optimizer would use to execute a SQL statement without actually executing the statement. See *Oracle Database SQL Language Reference*.

• AUTOTRACE

The AUTOTRACE command in SQL\*Plus generates the execution plan and statistics about the performance of a query. This command provides statistics such as disk reads and memory reads. See *SQL\*Plus User's Guide and Reference*.

• V\$SQL\_PLAN and related views

These views contain information about executed SQL statements, and their execution plans, that are still in the shared pool. See *Oracle Database Reference*.

You can use the DBMS, XPLAN package methods to display the execution plan generated by the EXPLAIN PLAN command and query of V\$SQL\_PLAN.

#### 1.4.2.2.2 Real-Time SQL Monitoring and Real-Time Database Operations

The Real-Time SQL Monitoring feature of Oracle Database enables you to monitor the performance of SQL statements while they are executing. By default, SQL monitoring starts automatically when a statement runs in parallel, or when it has consumed at least 5 seconds of CPU or I/O time in a single execution.

A [database operation](#page-695-0) is a set of database tasks defined by end users or application code, for example, a batch job or Extraction, Transformation, and Loading (ETL) processing. You can define, monitor, and report on database operations. Real-Time Database Operations provides the ability to monitor composite operations

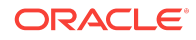

automatically. The database automatically monitors parallel queries, DML, and DDL statements as soon as execution begins.

Oracle Enterprise Manager Cloud Control (Cloud Control) provides easy-to-use SQL monitoring pages. Alternatively, you can monitor SQL-related statistics using the v \$SQL\_MONITOR and V\$SQL\_PLAN\_MONITOR Views. You can use these views with the following views to get more information about executions that you are monitoring:

- V\$ACTIVE\_SESSION\_HISTORY
- V\$SESSION
- V\$SESSION\_LONGOPS
- V\$SQL
- V\$SQL\_PLAN

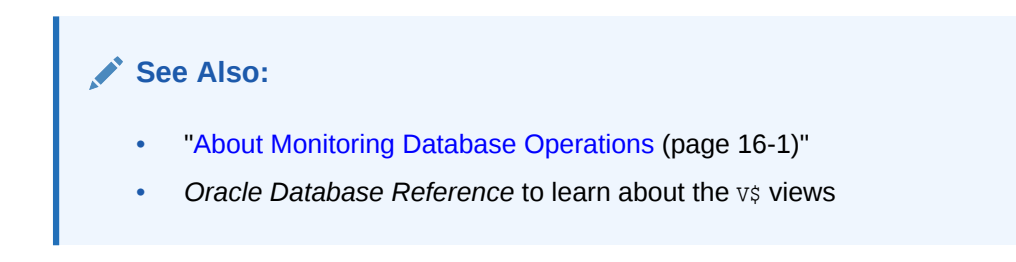

#### 1.4.2.2.3 Application Tracing

A **SQL trace file** provides performance information on individual SQL statements: parse counts, physical and logical reads, misses on the library cache, and so on. You can use this information to diagnose SQL performance problems. You can enable and disable SQL tracing for a specific session using the DBMS\_MONITOR

or DBMS\_SESSION packages. Oracle Database implements tracing by generating a trace file for each server process when you enable the tracing mechanism.

Oracle Database provides the following command-line tools for analyzing trace files:

• TKPROF

This utility accepts as input a trace file produced by the SQL Trace facility, and then produces a formatted output file.

• trcsess

This utility consolidates trace output from multiple trace files based on criteria such as session ID, client ID, and service ID. After trcsess merges the trace information into a single output file, you can format the output file with TKPROF. tresess is useful for consolidating the tracing of a particular session for performance or debugging purposes.

End-to-End Application Tracing simplifies the process of diagnosing performance problems in multitier environments. In these environments, the middle tier routes a request from an end client to different database sessions, making it difficult to track a client across database sessions. End-to-End application tracing uses a client ID to uniquely trace a specific end-client through all tiers to the database.

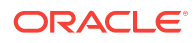

#### **See Also:**

*Oracle Database PL/SQL Packages and Types Reference* to learn more about DBMS\_MONITOR and DBMS\_SESSION

#### 1.4.2.2.4 Optimizer Hints

A **hint** is an instruction passed to the optimizer through comments in a SQL statement. Hints enable you to make decisions normally made automatically by the optimizer. In a test or development environment, hints are useful for testing the performance of a specific access path. For example, you may know that a specific index is more selective for certain queries. In this case, you may use hints to instruct the optimizer to use a better execution plan, as in the following example:

```
SELECT /*+ INDEX (employees emp_department_ix) */ 
       employee_id, department_id 
FROM employees
WHERE department_id > 50;
```
**See Also:**

"[Influencing the Optimizer with Hints](#page-417-0) (page 14-10)"

### 1.4.3 User Interfaces to SQL Tuning Tools

Cloud Control is a system management tool that provides centralized management of a database environment. Cloud Control provides access to most tuning tools. By combining a graphical console, Oracle Management Servers, Oracle Intelligent Agents, common services, and administrative tools, Cloud Control provides a comprehensive system management platform.

You can also access all SQL tuning tools using a command-line interface. For example, the DBMS\_ADVISOR package is the command-line interface for SQL Tuning Advisor.

Oracle recommends Cloud Control as the best interface for database administration and tuning. In cases where the command-line interface better illustrates a particular concept or task, this manual uses command-line examples. However, in these cases the tuning tasks include a reference to the principal Cloud Control page associated with the task.

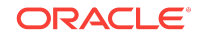

Tasks and Tools for SQL Tuning

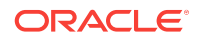

# $\overline{\phantom{a}}$ SQL Performance Methodology

This chapter describes the recommended methodology for SQL tuning. This chapter contains the following topics:

- Guidelines for Designing Your Application (page 2-1)
- [Guidelines for Deploying Your Application](#page-46-0) (page 2-3)

# 2.1 Guidelines for Designing Your Application

The key to obtaining good SQL performance is to design your application with performance in mind.

This section contains the following topics:

- Guideline for Data Modeling (page 2-1)
- Guideline for Writing Efficient Applications (page 2-1)

# 2.1.1 Guideline for Data Modeling

Data modeling is important to successful application design.

You must perform data modeling in a way that represents the business practices. Heated debates may occur about the correct data model. The important thing is to apply greatest modeling efforts to those entities affected by the most frequent business transactions.

In the modeling phase, there is a great temptation to spend too much time modeling the non-core data elements, which results in increased development lead times. Use of modeling tools can then rapidly generate schema definitions and can be useful when a fast prototype is required.

# 2.1.2 Guideline for Writing Efficient Applications

During the design and architecture phase of system development, ensure that the application developers understand SQL execution efficiency. To achieve this goal, the development environment must support the following characteristics:

• Good database connection management

Connecting to the database is an expensive operation that is not scalable. Therefore, a best practice is to minimize the number of concurrent connections to the database. A simple system, where a user connects at application initialization, is ideal. However, in a web-based or multitiered application in which application servers multiplex database connections to users, this approach can be difficult. With these types of applications, design them to pool database connections, and not reestablish connections for each user request.

• Good cursor usage and management

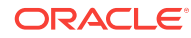

Maintaining user connections is equally important to minimizing the parsing activity on the system. Parsing is the process of interpreting a SQL statement and creating an execution plan for it. This process has many phases, including syntax checking, security checking, execution plan generation, and loading shared structures into the shared pool. There are two types of parse operations:

– Hard parsing

A SQL statement is submitted for the first time, and no match is found in the shared pool. Hard parses are the most resource-intensive and unscalable, because they perform all the operations involved in a parse.

– Soft parsing

A SQL statement is submitted for the first time, and a match is found in the shared pool. The match can be the result of previous execution by another user. The SQL statement is shared, which is optimal for performance. However, soft parses are not ideal, because they still require syntax and security checking, which consume system resources.

Because parsing should be minimized as much as possible, application developers should design their applications to parse SQL statements once and execute them many times. This is done through cursors. Experienced SQL programmers should be familiar with the concept of opening and re-executing cursors.

• Effective use of bind variables

Application developers must also ensure that SQL statements are shared within the shared pool. To achieve this goal, use bind variables to represent the parts of the query that change from execution to execution. If this is not done, then the SQL statement is likely to be parsed once and never re-used by other users. To ensure that SQL is shared, use bind variables and do not use string literals with SQL statements. For example:

Statement with string literals:

SELECT \* FROM employees WHERE last\_name LIKE 'KING';

Statement with bind variables:

SELECT \* FROM employees WHERE last\_name LIKE :1;

The following example shows the results of some tests on a simple OLTP application:

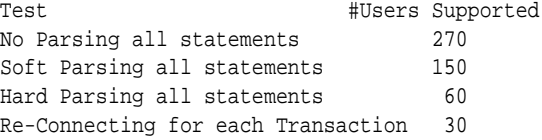

These tests were performed on a four-CPU computer. The differences increase as the number of CPUs on the system increase.

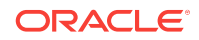

# <span id="page-46-0"></span>2.2 Guidelines for Deploying Your Application

To achieve optimal performance, deploy your application with the same care that you put into designing it. This section contains the following topics:

• Guideline for Deploying in a Test Environment (page 2-3)

• [Guidelines for Application Rollout](#page-47-0) (page 2-4)

# 2.2.1 Guideline for Deploying in a Test Environment

The testing process mainly consists of functional and stability testing. At some point in the process, you must perform performance testing. The following list describes simple rules for performance testing an application. If correctly documented, then this list provides important information for the production application and the capacity planning process after the application has gone live.

- Use the Automatic Database Diagnostic Monitor (ADDM) and SQL Tuning Advisor for design validation.
- Test with realistic data volumes and distributions.

All testing must be done with fully populated tables. The test database should contain data representative of the production system in terms of data volume and cardinality between tables. All the production indexes should be built and the schema statistics should be populated correctly.

Use the correct optimizer mode.

Perform all testing with the optimizer mode that you plan to use in production.

Test a single user performance.

Test a single user on an idle or lightly-used database for acceptable performance. If a single user cannot achieve acceptable performance under ideal conditions, then multiple users cannot achieve acceptable performance under real conditions.

• Obtain and document plans for all SQL statements.

Obtain an execution plan for each SQL statement. Use this process to verify that the optimizer is obtaining an optimal execution plan, and that the relative cost of the SQL statement is understood in terms of CPU time and physical I/Os. This process assists in identifying the heavy use transactions that require the most tuning and performance work in the future.

Attempt multiuser testing.

This process is difficult to perform accurately, because user workload and profiles might not be fully quantified. However, transactions performing DML statements should be tested to ensure that there are no locking conflicts or serialization problems.

Test with the correct hardware configuration.

Test with a configuration as close to the production system as possible. Using a realistic system is particularly important for network latencies, I/O subsystem bandwidth, and processor type and speed. Failing to use this approach may result in an incorrect analysis of potential performance problems.

<span id="page-47-0"></span>Measure steady state performance.

When benchmarking, it is important to measure the performance under steady state conditions. Each benchmark run should have a ramp-up phase, where users are connected to the application and gradually start performing work on the application. This process allows for frequently cached data to be initialized into the cache and single execution operations—such as parsing—to be completed before the steady state condition. Likewise, after a benchmark run, a ramp-down period is useful so that the system frees resources, and users cease work and disconnect.

# 2.2.2 Guidelines for Application Rollout

When new applications are rolled out, two strategies are commonly adopted: the Big Bang approach, in which all users migrate to the new system at once, and the trickle approach, in which users slowly migrate from existing systems to the new one. Both approaches have merits and disadvantages. The Big Bang approach relies on reliable testing of the application at the required scale, but has the advantage of minimal data conversion and synchronization with the old system, because it is simply switched off. The Trickle approach allows debugging of scalability issues as the workload increases, but might mean that data must be migrated to and from legacy systems as the transition takes place.

It is difficult to recommend one approach over the other, because each technique has associated risks that could lead to system outages as the transition takes place. Certainly, the Trickle approach allows profiling of real users as they are introduced to the new application, and allows the system to be reconfigured while only affecting the migrated users. This approach affects the work of the early adopters, but limits the load on support services. Thus, unscheduled outages only affect a small percentage of the user population.

The decision on how to roll out a new application is specific to each business. Any adopted approach has its own unique pressures and stresses. The more testing and knowledge that you derive from the testing process, the more you realize what is best for the rollout.

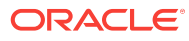

# Part II Query Optimizer Fundamentals

This part contains the following chapters:

- [SQL Processing](#page-50-0) (page 3-1)
- [Query Optimizer Concepts \(](#page-60-0)page 4-1)
- [Query Transformations](#page-86-0) (page 5-1)

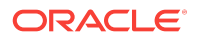

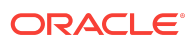

# <span id="page-50-0"></span>3 SQL Processing

This chapter explains how database processes DDL statements to create objects, DML to modify data, and queries to retrieve data. This chapter contains the following topics:

- About SQL Processing (page 3-1)
- [How Oracle Database Processes DML](#page-58-0) (page 3-9)
- [How Oracle Database Processes DDL](#page-59-0) (page 3-10)

# 3.1 About SQL Processing

**SQL processing** is the parsing, optimization, row source generation, and execution of a SQL statement. Depending on the statement, the database may omit some of these stages.

The following figure depicts the general stages of SQL processing.

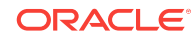

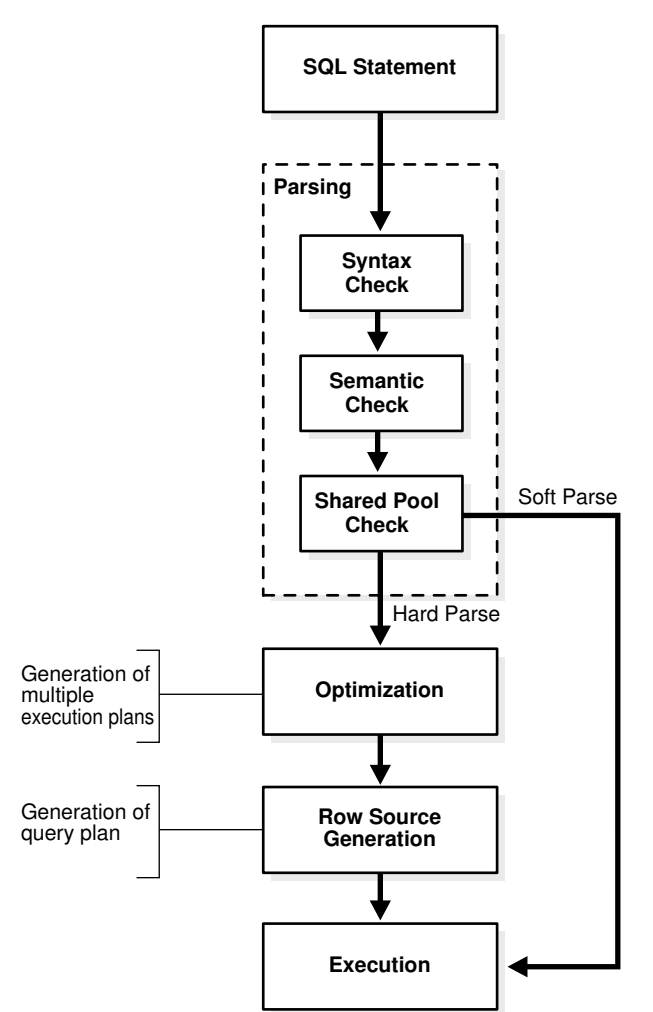

**Figure 3-1 Stages of SQL Processing**

# 3.1.1 SQL Parsing

The first stage of SQL processing is **parsing**.

The parsing stage involves separating the pieces of a SQL statement into a data structure that other routines can process. The database parses a statement when instructed by the application, which means that only the application, and not the database itself, can reduce the number of parses.

When an application issues a SQL statement, the application makes a [parse call](#page-705-0) to the database to prepare the statement for execution. The parse call opens or creates a [cursor,](#page-694-0) which is a handle for the session-specific [private SQL area](#page-706-0) that holds a parsed SQL statement and other processing information. The cursor and private SQL area are in the program global area (PGA).

During the parse call, the database performs the following checks:

- [Syntax Check](#page-52-0) (page 3-3)
- [Semantic Check](#page-52-0) (page 3-3)
- [Shared Pool Check](#page-52-0) (page 3-3)

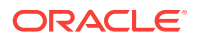

<span id="page-52-0"></span>The preceding checks identify the errors that can be found *before statement execution*. Some errors cannot be caught by parsing. For example, the database can encounter deadlocks or errors in data conversion only during statement execution.

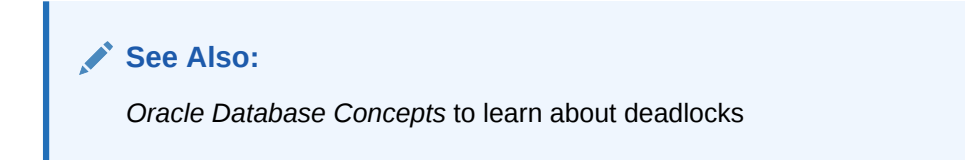

### 3.1.1.1 Syntax Check

Oracle Database must check each SQL statement for syntactic validity. A statement that breaks a rule for well-formed SQL syntax fails the check. For example, the following statement fails because the keyword FROM is misspelled as FORM:

```
SQL> SELECT * FORM employees;
SELECT * FORM employees
 *
ERROR at line 1:
ORA-00923: FROM keyword not found where expected
```
### 3.1.1.2 Semantic Check

The semantics of a statement are its meaning. A semantic check determines whether a statement is meaningful, for example, whether the objects and columns in the statement exist.

A syntactically correct statement can fail a semantic check, as shown in the following example of a query of a nonexistent table:

```
SQL> SELECT * FROM nonexistent_table;
SELECT * FROM nonexistent_table
 *
ERROR at line 1:
ORA-00942: table or view does not exist
```
### 3.1.1.3 Shared Pool Check

During the parse, the database performs a shared pool check to determine whether it can skip resource-intensive steps of statement processing.

To this end, the database uses a hashing algorithm to generate a hash value for every SQL statement. The statement hash value is the [SQL ID](#page-710-0) shown in v\$sQL.SQL\_ID. This hash value is deterministic within a version of Oracle Database, so the same statement in a single instance or in different instances has the same SQL ID.

When a user submits a SOL statement, the database searches the shared SOL area to see if an existing parsed statement has the same hash value. The hash value of a SQL statement is distinct from the following values:

• Memory address for the statement

Oracle Database uses the SQL ID to perform a keyed read in a lookup table. In this way, the database obtains possible memory addresses of the statement.

Hash value of an [execution plan](#page-696-0) for the statement

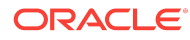

A SQL statement can have multiple plans in the shared pool. Typically, each plan has a different hash value. If the same SQL ID has multiple plan hash values, then the database knows that multiple plans exist for this SQL ID.

Parse operations fall into the following categories, depending on the type of statement submitted and the result of the hash check:

• Hard parse

If Oracle Database cannot reuse existing code, then it must build a new executable version of the application code. This operation is known as a [hard](#page-698-0) [parse](#page-698-0), or a [library cache miss.](#page-702-0)

#### **Note:**

The database always performs a hard parse of DDL.

During the hard parse, the database accesses the library cache and data dictionary cache numerous times to check the data dictionary. When the database accesses these areas, it uses a serialization device called a [latch](#page-702-0) on required objects so that their definition does not change. Latch contention increases statement execution time and decreases concurrency.

Soft parse

A [soft parse](#page-709-0) is any parse that is not a hard parse. If the submitted statement is the same as a reusable SQL statement in the shared pool, then Oracle Database reuses the existing code. This reuse of code is also called a [library cache hit.](#page-702-0)

Soft parses can vary in how much work they perform. For example, configuring the session shared SQL area can sometimes reduce the amount of latching in the soft parses, making them "softer."

In general, a soft parse is preferable to a hard parse because the database skips the optimization and row source generation steps, proceeding straight to execution.

The following graphic is a simplified representation of a shared pool check of an UPDATE statement in a dedicated server architecture.

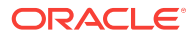

#### **Figure 3-2 Shared Pool Check**

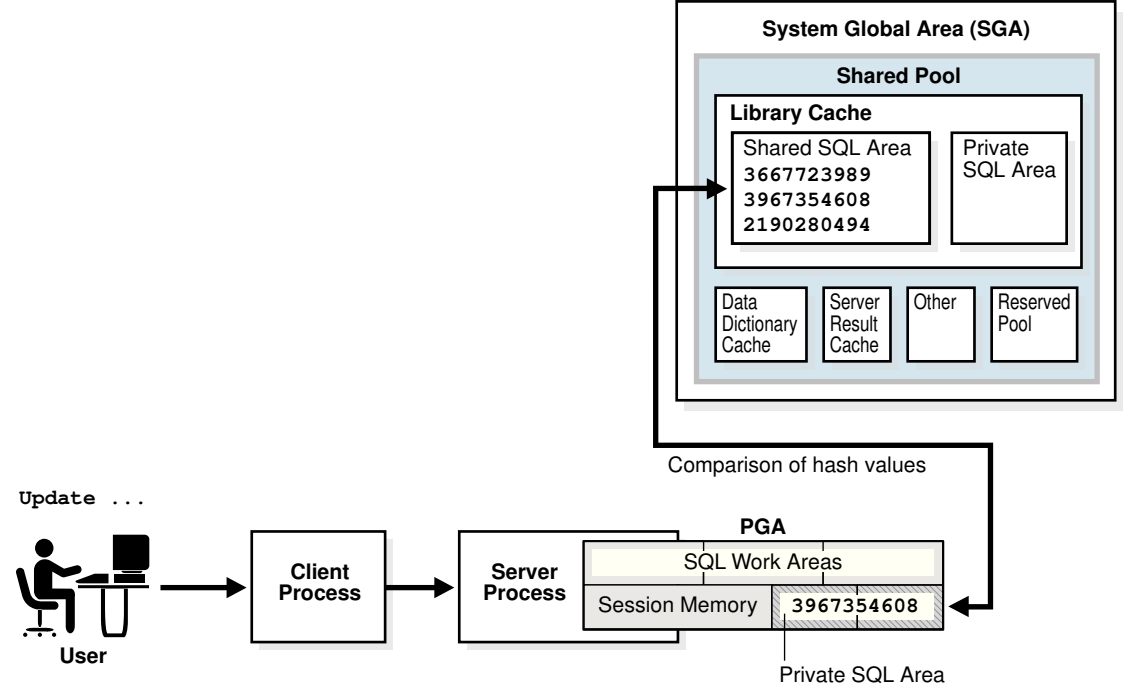

If a check determines that a statement in the shared pool has the same hash value, then the database performs semantic and environment checks to determine whether the statements have the same meaning. Identical syntax is not sufficient. For example, suppose two different users log in to the database and issue the following SQL statements:

```
CREATE TABLE my table ( some col INTEGER );
SELECT * FROM my_table;
```
The SELECT statements for the two users are syntactically identical, but two separate schema objects are named  $m<sub>y</sub>$  table. This semantic difference means that the second statement cannot reuse the code for the first statement.

Even if two statements are semantically identical, an environmental difference can force a hard parse. In this context, the [optimizer environment](#page-704-0) is the totality of session settings that can affect execution plan generation, such as the work area size or optimizer settings (for example, the optimizer mode). Consider the following series of SQL statements executed by a single user:

```
ALTER SESSION SET OPTIMIZER MODE=ALL ROWS;
ALTER SYSTEM FLUSH SHARED_POOL; \qquad # optimizer environment 1
SELECT * FROM sh.sales;
ALTER SESSION SET OPTIMIZER_MODE=FIRST_ROWS; # optimizer environment 2
SELECT * FROM sh.sales;
ALTER SESSION SET SQL_TRACE=true; # optimizer environment 3
SELECT * FROM sh.sales;
```
In the preceding example, the same SELECT statement is executed in three different optimizer environments. Consequently, the database creates three separate shared SQL areas for these statements and forces a hard parse of each statement.

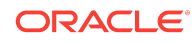

#### <span id="page-55-0"></span>**See Also:**

- *Oracle Database Concepts* to learn about private SQL areas and shared SQL areas
- *Oracle Database Performance Tuning Guide* to learn how to configure the shared pool
- *Oracle Database Concepts* to learn about latches

# 3.1.2 SQL Optimization

During the optimization stage, Oracle Database must perform a hard parse at least once for every unique DML statement and performs the optimization during this parse. The database never optimizes DDL unless it includes a DML component such as a subquery that requires optimization.

### 3.1.3 SQL Row Source Generation

The **row source generator** is software that receives the optimal execution plan from the optimizer and produces an iterative execution plan that is usable by the rest of the database.

The iterative plan is a binary program that, when executed by the SQL engine, produces the result set. The plan takes the form of a combination of steps. Each step returns a [row set](#page-708-0). The next step either uses the rows in this set, or the last step returns the rows to the application issuing the SQL statement.

A [row source](#page-708-0) is a row set returned by a step in the execution plan along with a control structure that can iteratively process the rows. The row source can be a table, view, or result of a join or grouping operation.

The row source generator produces a [row source tree](#page-708-0), which is a collection of row sources. The row source tree shows the following information:

- An ordering of the tables referenced by the statement
- An access method for each table mentioned in the statement
- A join method for tables affected by join operations in the statement
- Data operations such as filter, sort, or aggregation

#### **Example 3-1 Execution Plan**

This example shows the execution plan of a SELECT statement when AUTOTRACE is enabled. The statement selects the last name, job title, and department name for all employees whose last names begin with the letter A. The execution plan for this statement is the output of the row source generator.

```
SELECT e.last_name, j.job_title, d.department_name 
FROM hr.employees e, hr.departments d, hr.jobs j
WHERE e.department_id = d.department_id
AND e.job_id = j.job_id
AND e.last_name LIKE 'A%';
Execution Plan
----------------------------------------------------------
```
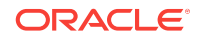

Plan hash value: 975837011

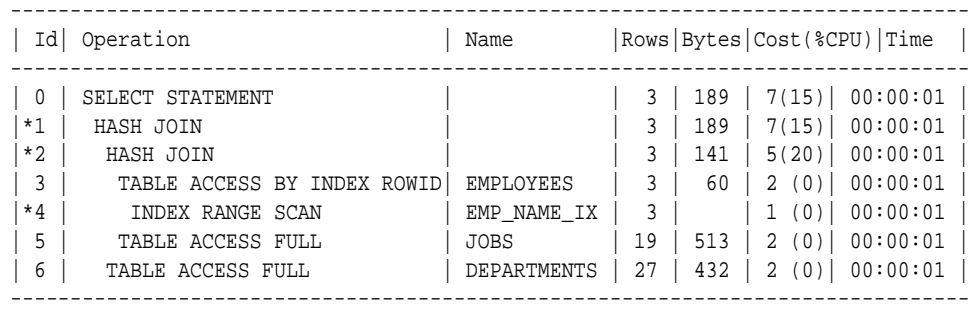

Predicate Information (identified by operation id):

---------------------------------------------------

- 1 access("E"."DEPARTMENT\_ID"="D"."DEPARTMENT\_ID")
- 2 access("E"."JOB\_ID"="J"."JOB\_ID")
- 4 access("E"."LAST\_NAME" LIKE 'A%')

filter("E"."LAST\_NAME" LIKE 'A%')

# 3.1.4 SQL Execution

During execution, the SQL engine executes each row source in the tree produced by the row source generator. This step is the only mandatory step in DML processing. [Figure 3-3](#page-57-0) (page 3-8) is an [execution tree,](#page-697-0) also called a *parse tree*, that shows the flow of row sources from one step to another in the plan in [Example 3-1](#page-55-0) (page 3-6). In general, the order of the steps in execution is the *reverse* of the order in the plan, so you read the plan from the bottom up.

Each step in an execution plan has an ID number. The numbers in [Figure 3-3](#page-57-0) (page 3-8) correspond to the Id column in the plan shown in [Example 3-1](#page-55-0) (page 3-6). Initial spaces in the Operation column of the plan indicate hierarchical relationships. For example, if the name of an operation is preceded by two spaces, then this operation is a child of an operation preceded by one space. Operations preceded by one space are children of the SELECT statement itself.

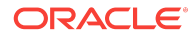

<span id="page-57-0"></span>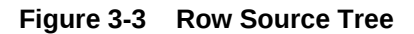

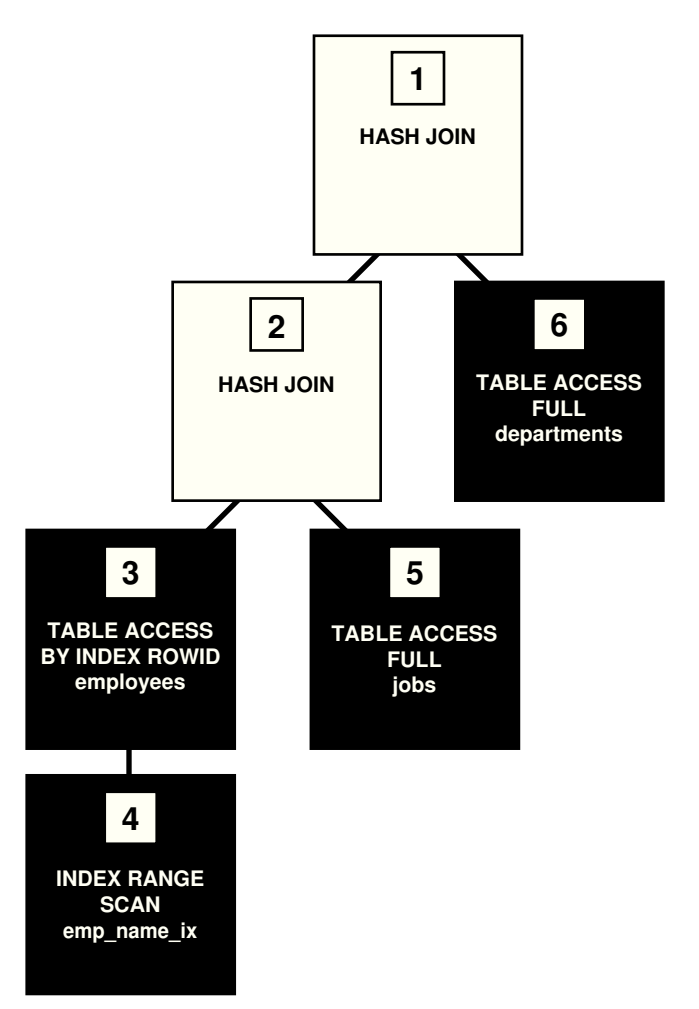

In Figure 3-3 (page 3-8), each node of the tree acts as a row source, which means that each step of the execution plan in [Example 3-1](#page-55-0) (page 3-6) either retrieves rows from the database or accepts rows from one or more row sources as input. The SQL engine executes each row source as follows:

- Steps indicated by the black boxes physically retrieve data from an object in the database. These steps are the access paths, or techniques for retrieving data from the database.
	- Step 6 uses a full table scan to retrieve all rows from the departments table.
	- Step 5 uses a full table scan to retrieve all rows from the jobs table.
	- Step 4 scans the  $emp\_name\_ix$  index in order, looking for each key that begins with the letter A and retrieving the corresponding rowid. For example, the rowid corresponding to Atkinson is AAAPzRAAFAAAABSAAe.
	- Step 3 retrieves from the employees table the rows whose rowids were returned by Step 4. For example, the database uses rowid AAAPzRAAFAAAABSAAe to retrieve the row for Atkinson.
- Steps indicated by the clear boxes operate on row sources.
	- Step 2 performs a [hash join](#page-698-0), accepting row sources from Steps 3 and 5, joining each row from the Step 5 row source to its corresponding row in Step 3, and returning the resulting rows to Step 1.

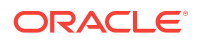

For example, the row for employee Atkinson is associated with the job name Stock Clerk.

<span id="page-58-0"></span>– Step 1 performs another hash join, accepting row sources from Steps 2 and 6, joining each row from the Step 6 source to its corresponding row in Step 2, and returning the result to the client.

For example, the row for employee Atkinson is associated with the department named Shipping.

In some execution plans the steps are iterative and in others sequential. The hash join shown in [Example 3-1](#page-55-0) (page 3-6) is sequential. The database completes the steps in their entirety based on the join order. The database starts with the index range scan of emp\_name\_ix. Using the rowids that it retrieves from the index, the database reads the matching rows in the employees table, and then scans the jobs table. After it retrieves the rows from the jobs table, the database performs the hash join.

During execution, the database reads the data from disk into memory if the data is not in memory. The database also takes out any locks and latches necessary to ensure data integrity and logs any changes made during the SQL execution. The final stage of processing a SQL statement is closing the cursor.

# 3.2 How Oracle Database Processes DML

Most DML statements have a query component. In a query, execution of a cursor places the results of the query into a set of rows called the **result set**.

### 3.2.1 How Row Sets Are Fetched

Result set rows can be fetched either a row at a time or in groups. In the fetch stage, the database selects rows and, if requested by the query, orders the rows. Each successive fetch retrieves another row of the result until the last row has been fetched.

In general, the database cannot determine for certain the number of rows to be retrieved by a query until the last row is fetched. Oracle Database retrieves the data in response to fetch calls, so that the more rows the database reads, the more work it performs. For some queries the database returns the first row as quickly as possible, whereas for others it creates the entire result set before returning the first row.

# 3.2.2 Read Consistency

In general, a query retrieves data by using the Oracle Database read consistency mechanism, which guarantees that all data blocks read by a query are consistent to a single point in time.

Read consistency uses undo data to show past versions of data. For an example, suppose a query must read 100 data blocks in a full table scan. The query processes the first 10 blocks while DML in a different session modifies block 75. When the first session reaches block 75, it realizes the change and uses undo data to retrieve the old, unmodified version of the data and construct a noncurrent version of block 75 in memory.

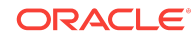

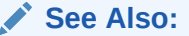

*Oracle Database Concepts* to learn about multiversion read consistency

## <span id="page-59-0"></span>3.2.3 Data Changes

DML statements that must change data use read consistency to retrieve only the data that matched the search criteria when the modification began.

Afterward, these statements retrieve the data blocks as they exist in their current state and make the required modifications. The database must perform other actions related to the modification of the data such as generating redo and undo data.

# 3.3 How Oracle Database Processes DDL

Oracle Database processes DDL differently from DML.

For example, when you create a table, the database does not optimize the CREATE TABLE statement. Instead, Oracle Database parses the DDL statement and carries out the command.

The database processes DDL differently because it is a means of defining an object in the data dictionary. Typically, Oracle Database must parse and execute many [recursive SQL](#page-707-0) statements to execute a DDL statement. Suppose you create a table as follows:

CREATE TABLE mytable (mycolumn INTEGER);

Typically, the database would run dozens of recursive statements to execute the preceding statement. The recursive SQL would perform actions such as the following:

- **ISSUE A COMMIT before executing the CREATE TABLE Statement**
- Verify that user privileges are sufficient to create the table
- Determine which tablespace the table should reside in
- Ensure that the tablespace quota has not been exceeded
- Ensure that no object in the schema has the same name
- Insert rows that define the table into the data dictionary
- **ISSUE A COMMIT If the DDL statement succeeded or a ROLLBACK if it did not**

#### **See Also:**

*Oracle Database Development Guide* to learn about processing DDL, transaction control, and other types of statements

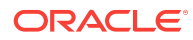

# <span id="page-60-0"></span>4 Query Optimizer Concepts

A solid understanding of the optimizer is essential for SQL tuning. This chapter contains the following topics:

- Introduction to the Query Optimizer (page 4-1)
- [About Optimizer Components](#page-63-0) (page 4-4)
- [About Automatic Tuning Optimizer](#page-71-0) (page 4-12)
- [About Adaptive Query Optimization](#page-72-0) (page 4-13)
- [About Optimizer Management of SQL Plan Baselines](#page-83-0) (page 4-24)

# 4.1 Introduction to the Query Optimizer

The **query optimizer** (called simply the **optimizer**) is built-in database software that determines the most efficient method for a SQL statement to access requested data. This section contains the following topics:

- Purpose of the Query Optimizer (page 4-1)
- Cost-Based Optimization (page 4-1)
- [Execution Plans](#page-61-0) (page 4-2)

## 4.1.1 Purpose of the Query Optimizer

The optimizer attempts to generate the most optimal execution plan for a SQL statement.

The optimizer choose the plan with the lowest cost among all considered candidate plans. The optimizer uses available statistics to calculate cost. For a specific query in a given environment, the cost computation accounts for factors of query execution such as I/O, CPU, and communication.

For example, a query might request information about employees who are managers. If the optimizer statistics indicate that 80% of employees are managers, then the optimizer may decide that a full table scan is most efficient. However, if statistics indicate that very few employees are managers, then reading an index followed by a table access by rowid may be more efficient than a full table scan.

Because the database has many internal statistics and tools at its disposal, the optimizer is usually in a better position than the user to determine the optimal method of statement execution. For this reason, all SQL statements use the optimizer.

## 4.1.2 Cost-Based Optimization

**Query optimization** is the overall process of choosing the most efficient means of executing a SQL statement. SQL is a nonprocedural language, so the optimizer is free to merge, reorganize, and process in any order.

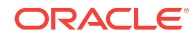

<span id="page-61-0"></span>The database optimizes each SQL statement based on statistics collected about the accessed data. The optimizer determines the optimal plan for a SQL statement by examining multiple access methods, such as full table scan or index scans, different join methods such as nested loops and hash joins, different join orders, and possible transformations.

For a given query and environment, the optimizer assigns a relative numerical cost to each step of a possible plan, and then factors these values together to generate an overall cost estimate for the plan. After calculating the costs of alternative plans, the optimizer chooses the plan with the lowest cost estimate. For this reason, the optimizer is sometimes called the [cost-based optimizer \(CBO\)](#page-694-0) to contrast it with the legacy rule-based optimizer (RBO).

#### **Note:**

The optimizer may not make the same decisions from one version of Oracle Database to the next. In recent versions, the optimizer might make different decision because better information is available and more optimizer transformations are possible.

**See Also:**

"[Cost \(](#page-68-0)page 4-9)"

### 4.1.3 Execution Plans

An **execution plan** describes a recommended method of execution for a SQL statement.

The plan shows the combination of the steps Oracle Database uses to execute a SQL statement. Each step either retrieves rows of data physically from the database or prepares them for the user issuing the statement.

An execution plan displays the cost of the entire plan, indicated on line 0, and each separate operation. The cost is an internal unit that the execution plan only displays to allow for plan comparisons. Thus, you cannot tune or change the cost value.

In the following graphic, the optimizer generates two possible execution plans for an input SQL statement, uses statistics to estimate their costs, compares their costs, and then chooses the plan with the lowest cost.

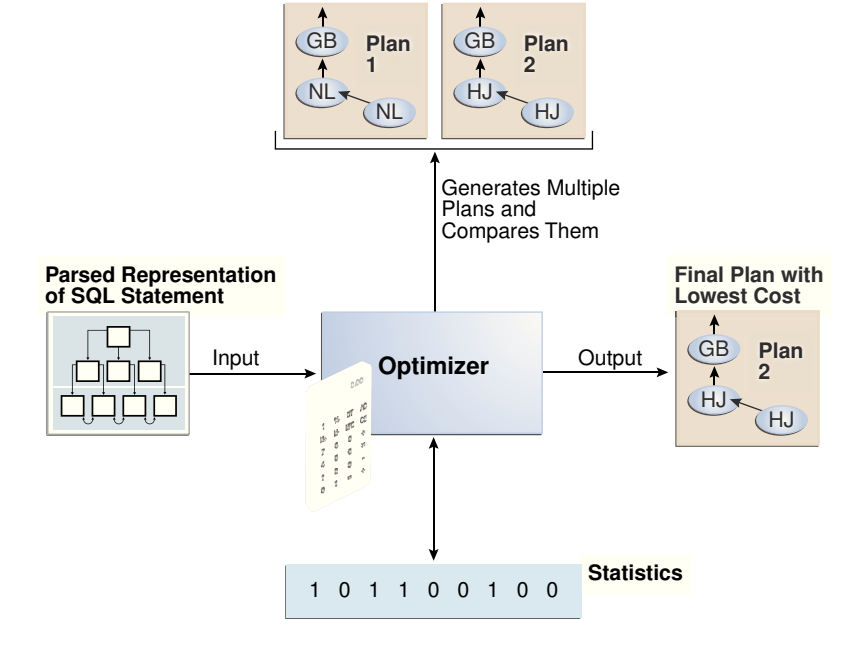

#### <span id="page-62-0"></span>**Figure 4-1 Execution Plans**

### 4.1.3.1 Query Blocks

The input to the optimizer is a parsed representation of a SQL statement. Each SELECT block in the original SQL statement is represented internally by a [query](#page-707-0) [block](#page-707-0). A query block can be a top-level statement, subquery, or unmerged view.

#### **Example 4-1 Query Blocks**

The following SQL statement consists of two query blocks. The subquery in parentheses is the inner query block. The outer query block, which is the rest of the SQL statement, retrieves names of employees in the departments whose IDs were supplied by the subquery. The query form determines how query blocks are interrelated.

```
SELECT first_name, last_name
FROM hr.employees
WHERE department id
IN (SELECT department_id 
        FROM hr.departments 
        WHERE location_id = 1800);
```
#### **See Also:**

- "[View Merging](#page-87-0) (page 5-2)"
- *Oracle Database Concepts* for an overview of SQL processing

### 4.1.3.2 Query Subplans

For each query block, the optimizer generates a query subplan.

<span id="page-63-0"></span>The database optimizes query blocks separately from the bottom up. Thus, the database optimizes the innermost query block first and generates a subplan for it, and then generates the outer query block representing the entire query.

The number of possible plans for a query block is proportional to the number of objects in the FROM clause. This number rises exponentially with the number of objects. For example, the possible plans for a join of five tables are significantly higher than the possible plans for a join of two tables.

### 4.1.3.3 Analogy for the Optimizer

One analogy for the optimizer is an online trip advisor.

A cyclist wants to know the most efficient bicycle route from point A to point B. A query is like the directive "I need the most efficient route from point A to point B" or "I need the most efficient route from point A to point B by way of point C." The trip advisor uses an internal algorithm, which relies on factors such as speed and difficulty, to determine the most efficient route. The cyclist can influence the trip advisor's decision by using directives such as "I want to arrive as fast as possible" or "I want the easiest ride possible."

In this analogy, an execution plan is a possible route generated by the trip advisor. Internally, the advisor may divide the overall route into several subroutes (subplans), and calculate the efficiency for each subroute separately. For example, the trip advisor may estimate one subroute at 15 minutes with medium difficulty, an alternative subroute at 22 minutes with minimal difficulty, and so on.

The advisor picks the most efficient (lowest cost) overall route based on user-specified goals and the available statistics about roads and traffic conditions. The more accurate the statistics, the better the advice. For example, if the advisor is not frequently notified of traffic jams, road closures, and poor road conditions, then the recommended route may turn out to be inefficient (high cost).

# 4.2 About Optimizer Components

The optimizer contains three components: the transformer, estimator, and plan generator.

The following graphic illustrates the components..

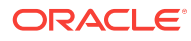

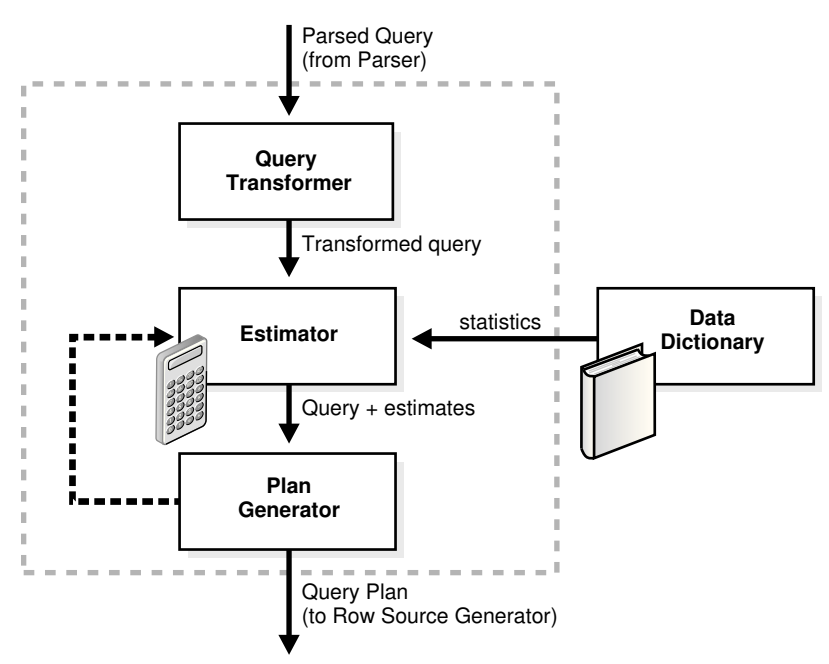

**Figure 4-2 Optimizer Components**

A set of query blocks represents a parsed query, which is the input to the optimizer. The following table describes the optimizer operations.

**Table 4-1 Optimizer Operations**

| <b>Phase</b> | <b>Operation</b>      | <b>Description</b>                                                                                                    | <b>To Learn More</b>                        |
|--------------|-----------------------|----------------------------------------------------------------------------------------------------|---------------------------------------------|
|              | Ouery<br>Transformer  | The optimizer determines whether it is<br>helpful to change the form of the query so<br>that the optimizer can generate a better<br>execution plan.    | "Ouery<br><b>Transformer</b><br>(page 4-5)" |
| 2            | Estimator             | The optimizer estimates the cost of each<br>plan based on statistics in the data<br>dictionary.                                                        | "Estimator<br>(page 4-6)"                   |
| 3            | <b>Plan Generator</b> | The optimizer compares the costs of plans<br>and chooses the lowest-cost plan, known as<br>the execution plan, to pass to the row<br>source generator. | "Plan Generator<br>(page 4-10)"             |

# 4.2.1 Query Transformer

For some statements, the query transformer determines whether it is advantageous to rewrite the original SQL statement into a semantically equivalent SQL statement with a lower cost.

When a viable alternative exists, the database calculates the cost of the alternatives separately and chooses the lowest-cost alternative. The following graphic shows the query transformer rewriting an input query that uses or into an output query that uses UNION ALL.

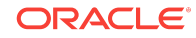

<span id="page-65-0"></span>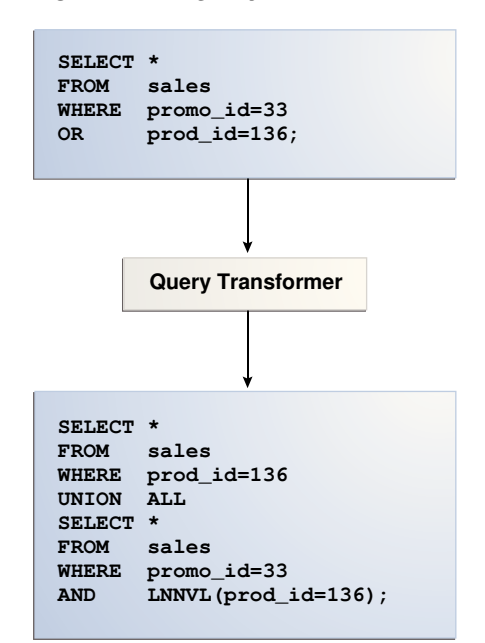

#### **Figure 4-3 Query Transformer**

### 4.2.2 Estimator

The **estimator** is the component of the optimizer that determines the overall cost of a given execution plan.

The estimator uses three different measures to determine cost:

[Selectivity](#page-66-0) (page 4-7)

The percentage of rows in the row set that the query selects, with  $\sigma$  meaning no rows and  $1$  meaning all rows. Selectivity is tied to a query predicate, such as  $WHERE$ last\_name LIKE 'A%', or a combination of predicates. A predicate becomes more selective as the selectivity value approaches 0 and less selective (or more unselective) as the value approaches 1.

#### **Note:**

Selectivity is an internal calculation that is not visible in the execution plans.

• [Cardinality](#page-67-0) (page 4-8)

The cardinality is the number of rows returned by each operation in an execution plan. This input, which is crucial to obtaining an optimal plan, is common to all cost functions. The estimator can derive cardinality from the table statistics collected by DBMS\_STATS, or derive it after accounting for effects from predicates (filter, join, and so on), DISTINCT OF GROUP BY Operations, and so on. The Rows column in an execution plan shows the estimated cardinality.

[Cost](#page-68-0) (page 4-9)

This measure represents units of work or resource used. The query optimizer uses disk I/O, CPU usage, and memory usage as units of work.

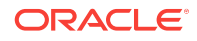

<span id="page-66-0"></span>As shown in the following graphic, if statistics are available, then the estimator uses them to compute the measures. The statistics improve the degree of accuracy of the measures.

#### **Figure 4-4 Estimator**

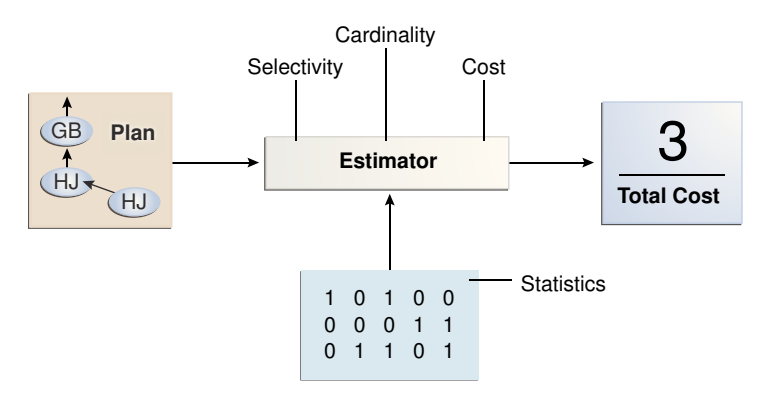

For the query shown in [Example 4-1](#page-62-0) (page 4-3), the estimator uses selectivity, estimated cardinality (a total return of 10 rows), and cost measures to produce its total cost estimate of 3:

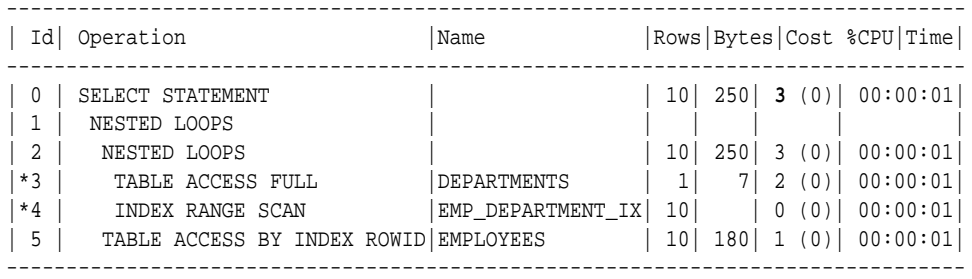

### 4.2.2.1 Selectivity

The **selectivity** represents a fraction of rows from a row set.

The row set can be a base table, a view, or the result of a join. The selectivity is tied to a query predicate, such as last\_name = 'Smith', or a combination of predicates, such as last\_name = 'Smith' AND job\_id = 'SH\_CLERK'.

#### **Note:**

Selectivity is an internal calculation that is not visible in execution plans.

A predicate filters a specific number of rows from a row set. Thus, the selectivity of a predicate indicates how many rows pass the predicate test. Selectivity ranges from 0.0 to 1.0. A selectivity of 0.0 means that no rows are selected from a row set, whereas a selectivity of 1.0 means that all rows are selected. A predicate becomes more selective as the value approaches 0.0 and less selective (or more unselective) as the value approaches 1.0.

The optimizer estimates selectivity depending on whether statistics are available:

Statistics not available

<span id="page-67-0"></span>Depending on the value of the OPTIMIZER\_DYNAMIC\_SAMPLING initialization parameter, the optimizer either uses [dynamic statistics](#page-696-0) or an internal default value. The database uses different internal defaults depending on the predicate type. For example, the internal default for an equality predicate  $($ last\_name = 'Smith') is lower than for a range predicate (last\_name > 'Smith') because an equality predicate is expected to return a smaller fraction of rows.

• Statistics available

When statistics are available, the estimator uses them to estimate selectivity. Assume there are 150 distinct employee last names. For an equality predicate  $last_name = 'Smith', selectivity is the reciprocal of the number *n* of distinct values$ of last\_name, which in this example is .006 because the query selects rows that contain 1 out of 150 distinct values.

If a histogram exists on the last\_name column, then the estimator uses the histogram instead of the number of distinct values. The histogram captures the distribution of different values in a column, so it yields better selectivity estimates, especially for columns that have [data skew](#page-695-0).

#### **See Also:**

"[Histograms \(](#page-296-0)page 11-1)"

#### 4.2.2.2 Cardinality

The **cardinality** is the number of rows returned by each operation in an execution plan.

For example, if the optimizer estimate for the number of rows returned by a full table scan is 100, then the cardinality estimate for this operation is 100. The cardinality estimate appears in the Rows column of the execution plan.

The optimizer determines the cardinality for each operation based on a complex set of formulas that use both table and column level statistics, or dynamic statistics, as input. The optimizer uses one of the simplest formulas when a single equality predicate appears in a single-table query, with no histogram. In this case, the optimizer assumes a uniform distribution and calculates the cardinality for the query by dividing the total number of rows in the table by the number of distinct values in the column used in the WHERE clause predicate.

For example, user hr queries the employees table as follows:

```
SELECT first name, last name
FROM employees
WHERE salary='10200';
```
The employees table contains 107 rows. The current database statistics indicate that the number of distinct values in the salary column is 58. Therefore, the optimizer estimates the cardinality of the result set as 2, using the formula 107/58=1.84.

Cardinality estimates must be as accurate as possible because they influence all aspects of the execution plan. Cardinality is important when the optimizer determines the cost of a join. For example, in a nested loops join of the employees and departments tables, the number of rows in employees determines how often the database must

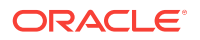

probe the departments table. Cardinality is also important for determining the cost of sorts.

#### <span id="page-68-0"></span>4.2.2.3 Cost

The **optimizer cost model** accounts for the machine resources that a query is predicted to use.

The [cost](#page-694-0) is an internal numeric measure that represents the estimated resource usage for a plan. The cost is *specific* to a query in an optimizer environment. To estimate cost, the optimizer considers factors such as the following:

- System resources, which includes estimated I/O, CPU, and memory
- Estimated number of rows returned (cardinality)
- Size of the initial data sets
- Distribution of the data
- Access structures

#### **Note:**

The cost is an *internal* measure that the optimizer uses to compare different plans for the same query. You cannot tune or change cost.

The execution time is a function of the cost, but cost does not equate directly to time. For example, if the plan for query *A* has a lower cost than the plan for query *B*, then the following outcomes are possible:

- *A* executes faster than *B*.
- *A* executes slower than *B*.
- *A* executes in the same amount of time as *B*.

Therefore, you cannot compare the costs of different queries with one another. Also, you cannot compare the costs of semantically equivalent queries that use different optimizer modes.

#### **Example 4-2 Cost in a Sample Execution Plan**

The execution plan displays the cost of the entire plan, which is indicated on line  $0$ , and each individual operation. For example, the following plan shows an overall cost of 14.

EXPLAINED SQL STATEMENT: ------------------------

SELECT prod\_category, AVG(amount\_sold) FROM sales s, products p WHERE p.prod\_id = s.prod\_id GROUP BY prod\_category

Plan hash value: 4073170114

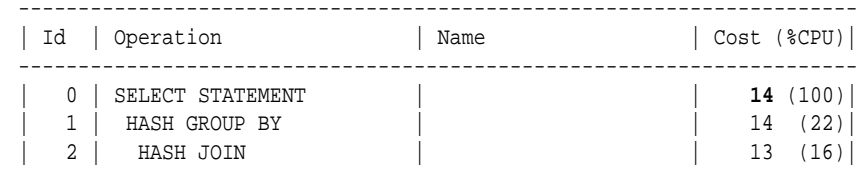

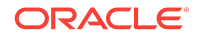

<span id="page-69-0"></span>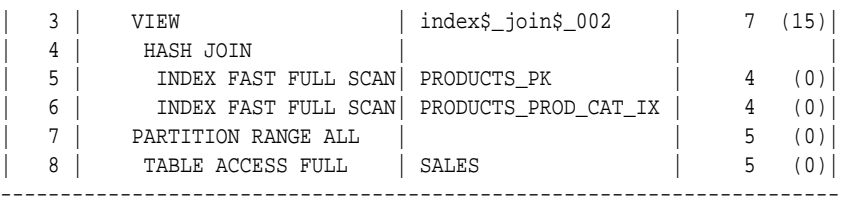

The access path determines the number of units of work required to get data from a base table. To determine the overall plan cost, the optimizer assigns a cost to each access path:

Table scan or fast full index scan

During a table scan or fast full index scan, the database reads multiple blocks from disk in a single I/O. The cost of the scan depends on the number of blocks to be scanned and the multiblock read count value.

• Index scan

The cost of an index scan depends on the levels in the B-tree, the number of index leaf blocks to be scanned, and the number of rows to be fetched using the rowid in the [index](#page-700-0) keys. The cost of fetching rows using rowids depends on the index [clustering factor.](#page-700-0)

The **join cost** represents the combination of the individual access costs of the two row sets being joined, plus the cost of the join operation.

### 4.2.3 Plan Generator

The **plan generator** explores various plans for a query block by trying out different access paths, join methods, and join orders.

Many plans are possible because of the various combinations that the database can use to produce the same result. The optimizer picks the plan with the lowest cost.

The following graphic shows the optimizer testing different plans for an input query.

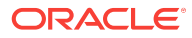

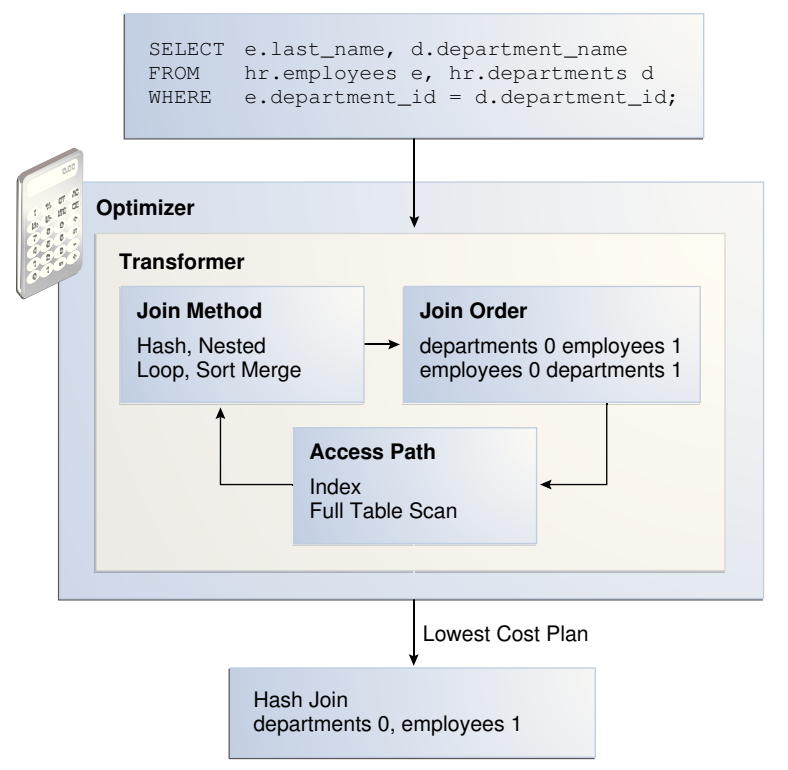

**Figure 4-5 Plan Generator**

The following snippet from an optimizer trace file shows some computations that the optimizer performs:

```
GENERAL PLANS
***************************************
Considering cardinality-based initial join order.
Permutations for Starting Table :0
Join order[1]: DEPARTMENTS[D]#0 EMPLOYEES[E]#1
***************
Now joining: EMPLOYEES[E]#1
***************
NL Join
   Outer table: Card: 27.00 Cost: 2.01 Resp: 2.01 Degree: 1 Bytes: 16
Access path analysis for EMPLOYEES
  Best NL cost: 13.17
. . .
SM Join
   SM cost: 6.08
     resc: 6.08 resc_io: 4.00 resc_cpu: 2501688
      resp: 6.08 resp_io: 4.00 resp_cpu: 2501688
. . .
SM Join (with index on outer)
  Access Path: index (FullScan)
. . .
HA Join
  HA cost: 4.57
     resc: 4.57 resc_io: 4.00 resc_cpu: 678154
     resp: 4.57 resp_io: 4.00 resp_cpu: 678154
Best:: JoinMethod: Hash
        Cost: 4.57 Degree: 1 Resp: 4.57 Card: 106.00 Bytes: 27
. . .
```

```
***********************
Join order[2]: EMPLOYEES[E]#1 DEPARTMENTS[D]#0
. . .
***************
Now joining: DEPARTMENTS[D]#0
***************
. . .
HA Join
  HA cost: 4.58
     resc: 4.58 resc_io: 4.00 resc_cpu: 690054
     resp: 4.58 resp_io: 4.00 resp_cpu: 690054
Join order aborted: cost > best plan cost
***********************
```
The trace file shows the optimizer first trying the departments table as the outer table in the join. The optimizer calculates the cost for three different join methods: nested loops join (NL), sort merge (SM), and hash join (HA). The optimizer picks the hash join as the most efficient method:

```
Best:: JoinMethod: Hash
        Cost: 4.57 Degree: 1 Resp: 4.57 Card: 106.00 Bytes: 27
```
The optimizer then tries a different join order, using employees as the outer table. This join order costs more than the previous join order, so it is abandoned.

The optimizer uses an internal cutoff to reduce the number of plans it tries when finding the lowest-cost plan. The cutoff is based on the cost of the current best plan. If the current best cost is large, then the optimizer explores alternative plans to find a lower cost plan. If the current best cost is small, then the optimizer ends the search swiftly because further cost improvement is not significant.

# 4.3 About Automatic Tuning Optimizer

The optimizer performs different operations depending on how it is invoked. The database provides the following types of optimization:

• Normal optimization

The optimizer compiles the SQL and generates an execution plan. The normal mode generates a reasonable plan for most SQL statements. Under normal mode, the optimizer operates with strict time constraints, usually a fraction of a second, during which it must find an optimal plan.

• SQL Tuning Advisor optimization

When SQL Tuning Advisor invokes the optimizer, the optimizer is known as [Automatic Tuning Optimizer](#page-691-0). In this case, the optimizer performs additional analysis to further improve the plan produced in normal mode. The optimizer output is not an execution plan, but a series of actions, along with their rationale and expected benefit for producing a significantly better plan.

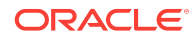
**See Also:**

- "[Analyzing SQL with SQL Tuning Advisor](#page-534-0) (page 20-1)"
- *Oracle Database 2 Day + Performance Tuning Guide* to learn more about SQL Tuning Advisor

# 4.4 About Adaptive Query Optimization

In Oracle Database, **adaptive query optimization** enables the optimizer to make runtime adjustments to execution plans and discover additional information that can lead to better statistics.

Adaptive optimization is helpful when existing statistics are not sufficient to generate an optimal plan. The following graphic shows the feature set for adaptive query optimization.

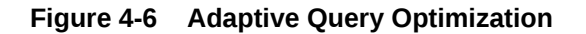

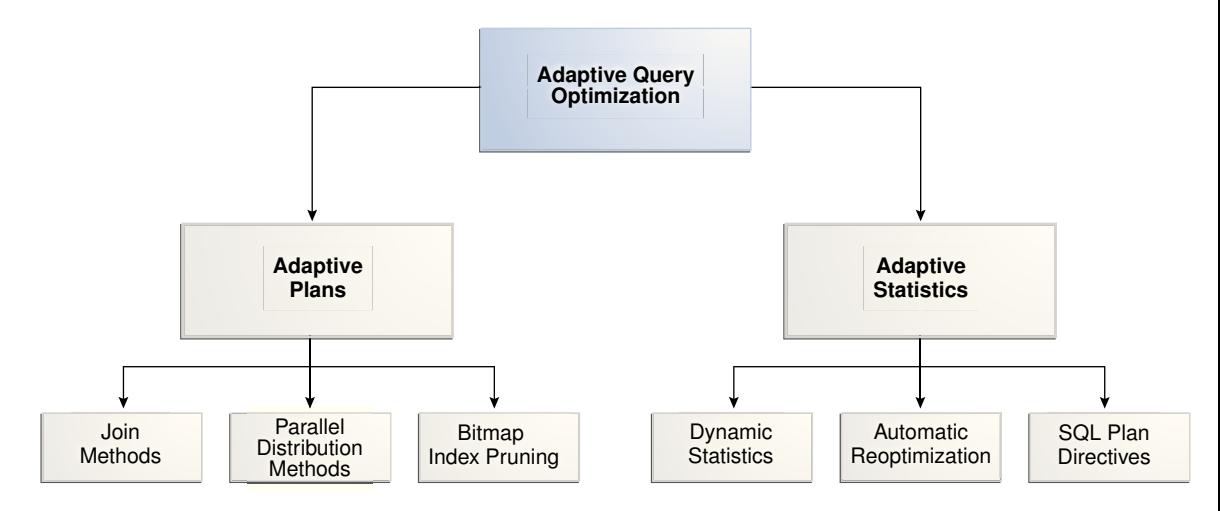

# 4.4.1 Adaptive Query Plans

An **adaptive plan** enables the optimizer to defer the final plan decision for a statement until execution time.

This section contains the following topics:

- [Purpose of Adaptive Query Plans](#page-73-0) (page 4-14)
- [How Adaptive Query Plans Work](#page-73-0) (page 4-14)
- [Adaptive Query Plans: Join Method Example](#page-73-0) (page 4-14)
- [Adaptive Query Plans: Parallel Distribution Methods](#page-76-0) (page 4-17)

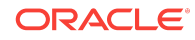

<span id="page-73-0"></span>**See Also:**

- "[Introduction to Optimizer Statistics](#page-268-0) (page 10-1)"
- "[About SQL Tuning Advisor](#page-534-0) (page 20-1)"
- "[About SQL Plan Management](#page-620-0) (page 23-1)"

### 4.4.1.1 Purpose of Adaptive Query Plans

The ability of the optimizer to adapt a plan, based on information learned during execution, can greatly improve query performance.

Adaptive plans are useful because the optimizer occasionally picks a suboptimal [default plan](#page-695-0) because of a cardinality misestimate. The ability to adapt the plan at run time based on actual execution statistics results in a more optimal [final plan.](#page-697-0) After choosing the final plan, the optimizer uses it for subsequent executions, thus ensuring that the suboptimal plan is not reused.

### 4.4.1.2 How Adaptive Query Plans Work

An adaptive plan contains multiple predetermined subplans, and an optimizer statistics collector.

A [subplan](#page-712-0) is a portion of a plan that the optimizer can switch to as an alternative at run time. For example, a nested loops join could be switched to a hash join during execution. An [optimizer statistics collector](#page-704-0) is a row source inserted into a plan at key points to collect run-time statistics. These statistics help the optimizer make a final decision between multiple subplans.

During statement execution, the statistics collector gathers information about the execution, and buffers some rows received by the subplan. Based on the information observed by the collector, the optimizer chooses a subplan. At this point, the collector stops collecting statistics and buffering rows, and permits rows to pass through instead. On subsequent executions of the child cursor, the optimizer continues to use the same plan unless the plan ages out of the cache, or a different optimizer feature (for example, adaptive cursor sharing or statistics feedback) invalidates the plan.

The database uses adaptive plans when OPTIMIZER\_FEATURES\_ENABLE is 12.1.0.1 or later, and the OPTIMIZER ADAPTIVE REPORTING ONLY initialization parameter is set to the default of false.

**See Also:**

"[Controlling Adaptive Optimization](#page-416-0) (page 14-9)"

### 4.4.1.3 Adaptive Query Plans: Join Method Example

This example shows how the optimizer can choose a different plan based on information collected at runtime. The following query shows a join of the order\_items and prod\_info tables.

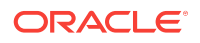

SELECT product\_name FROM order\_items o, prod\_info p WHERE o.unit\_price = 15 AND quantity > 1 AND p.product\_id = o.product\_id

An adaptive query plan for this statement shows two possible plans, one with a nested loops join and the other with a hash join:

SELECT \* FROM TABLE(DBMS\_XPLAN.display\_cursor(FORMAT => 'ADAPTIVE')); SQL\_ID 7hj8dwwy6gm7p, child number 0 ------------------------------------- SELECT product\_name FROM order\_items o, prod\_info p WHERE o.unit price = 15 AND quantity > 1 AND p.product id = o.product id

Plan hash value: 1553478007

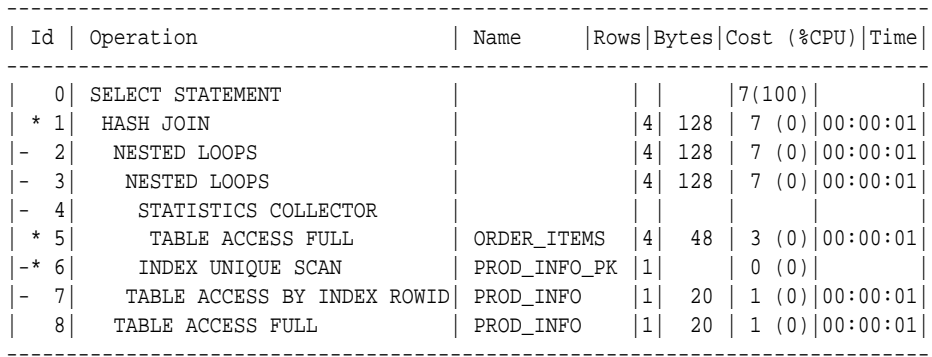

Predicate Information (identified by operation id): ---------------------------------------------------

1 - access("P"."PRODUCT\_ID"="O"."PRODUCT\_ID")

```
 5 - filter(("O"."UNIT_PRICE"=15 AND "QUANTITY">1))
```
6 - access("P"."PRODUCT\_ID"="O"."PRODUCT\_ID")

Note

-----

- this is an adaptive plan (rows marked '-' are inactive)

A nested loops join is preferable if the database can avoid scanning a significant portion of prod\_info because its rows are filtered by the join predicate. If few rows are filtered, however, then scanning the right table in a hash join is preferable.

The following graphic shows the adaptive process. For the query in the preceding example, the adaptive portion of the default plan contains two subplans, each of which uses a different join method. The optimizer automatically determines when each join method is optimal, depending on the cardinality of the left side of the join.

The statistics collector buffers enough rows coming from the order\_items table to determine which join method to use. If the row count is below the threshold determined by the optimizer, then the optimizer chooses the nested loops join; otherwise, the optimizer chooses the hash join. In this case, the row count coming from the order\_items table is above the threshold, so the optimizer chooses a hash join for the final plan, and disables buffering.

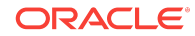

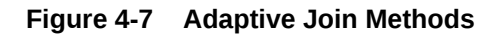

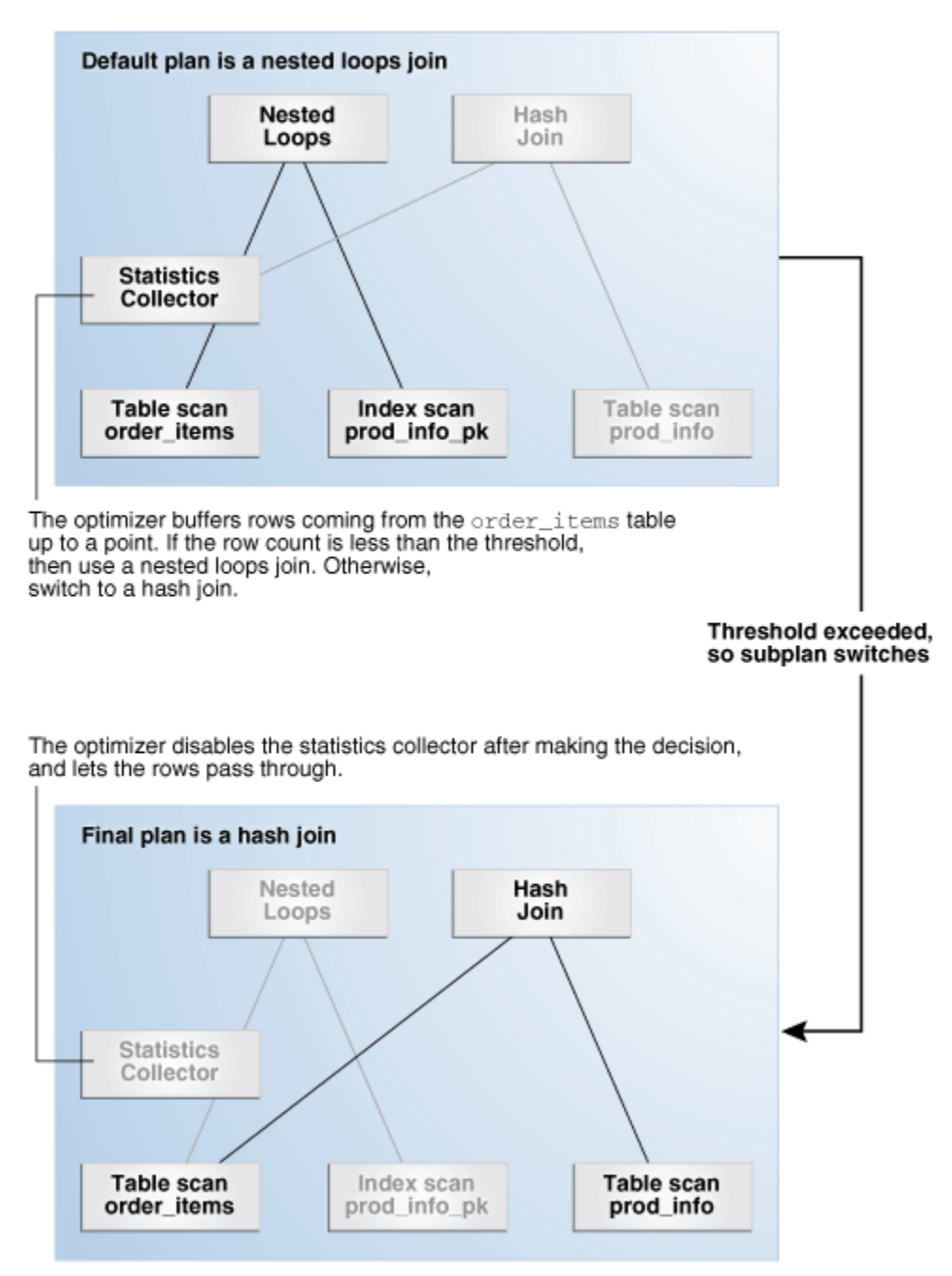

The Note section of the execution plan indicates whether the plan is adaptive, and which rows in the plan are inactive.

**See Also:**

- "[Controlling Adaptive Optimization](#page-416-0) (page 14-9)"
- "[Reading Execution Plans: Advanced](#page-135-0) (page 7-2)" for an extended example showing an adaptive query plan

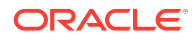

### <span id="page-76-0"></span>4.4.1.4 Adaptive Query Plans: Parallel Distribution Methods

Typically, parallel execution requires data redistribution to perform operations such as parallel sorts, aggregations, and joins.

Oracle Database can use many different data distributions methods. The database chooses the method based on the number of rows to be distributed and the number of parallel server processes in the operation.

For example, consider the following alternative cases:

• Many parallel server processes distribute few rows.

The database may choose the broadcast distribution method. In this case, each parallel server process receives each row in the result set.

Few parallel server processes distribute many rows.

If a data skew is encountered during the data redistribution, then it could adversely affect the performance of the statement. The database is more likely to pick a hash distribution to ensure that each parallel server process receives an equal number of rows.

The [hybrid hash distribution technique](#page-699-0) is an adaptive parallel data distribution that does not decide the final data distribution method until execution time. The optimizer inserts statistic collectors in front of the parallel server processes on the producer side of the operation. If the number of rows is less than a threshold, defined as twice the [degree of parallelism \(DOP\),](#page-695-0) then the data distribution method switches from hash to broadcast. Otherwise, the distribution method is a hash.

#### **Broadcast Distribution**

The following graphic depicts a hybrid hash join between the departments and employees tables, with a query coordinator directing 8 parallel server processes: P5-P8 are producers, whereas P1-P4 are consumers. Each producer has its own consumer.

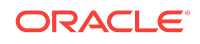

#### **Figure 4-8 Adaptive Query with DOP of 4**

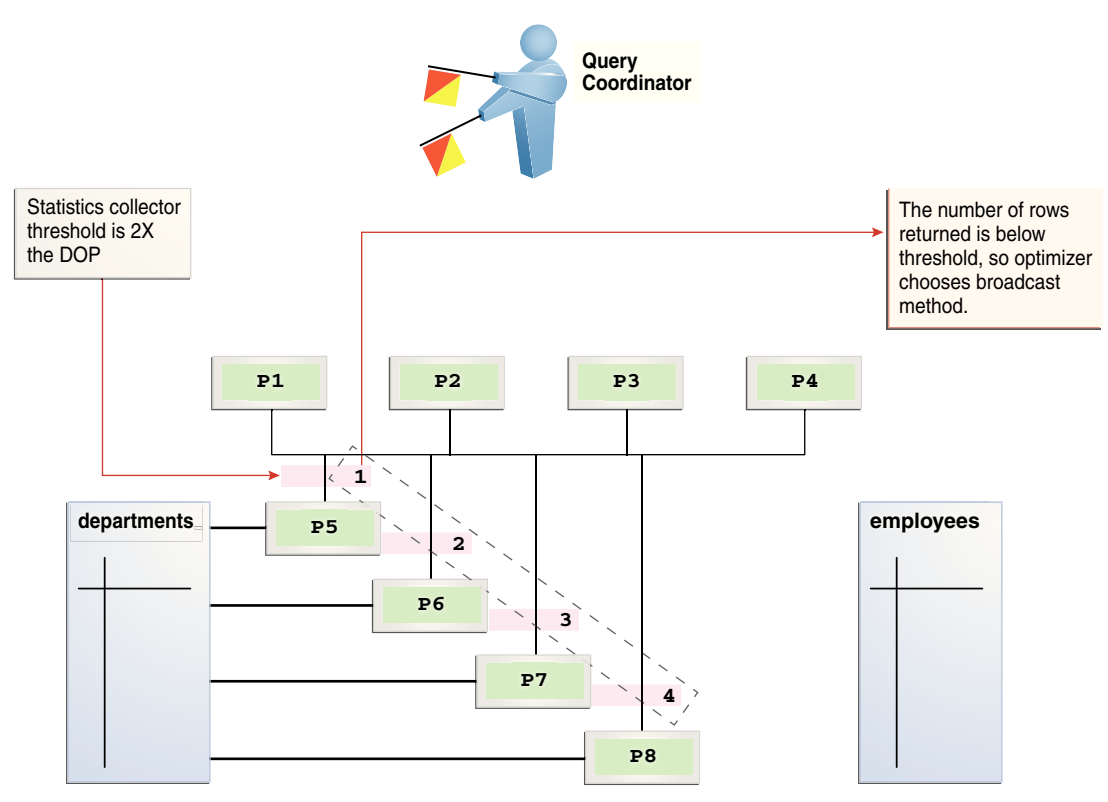

The database inserts a statistics collector in front of each producer process scanning the departments table. The query coordinator aggregates the collected statistics. The distribution method is based on the run-time statistics. In Figure 4-8 (page 4-18), the number of rows is *below* the threshold (8), which is twice the DOP (4), so the optimizer chooses a broadcast technique for the departments table.

#### **Hybrid Hash Distribution**

Consider an example that returns a greater number of rows. In the following plan, the threshold is 8, or twice the specified DOP of 4. However, because the statistics collector (Step 10) discovers that the number of rows (27) is greater than the threshold (8), the optimizer chooses a hybrid hash distribution rather than a broadcast distribution. (The time column should show 00:00:01, but shows 0:01 so the plan can fit the page.)

```
EXPLAIN PLAN FOR 
  SELECT /*+ parallel(4) full(e) full(d) */ department_name, sum(salary)
  FROM employees e, departments d
  WHERE d.department_id=e.department_id
  GROUP BY department_name;
```
Plan hash value: 2940813933

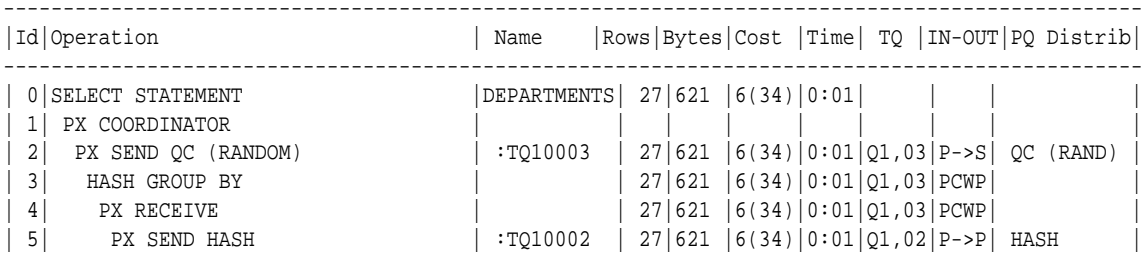

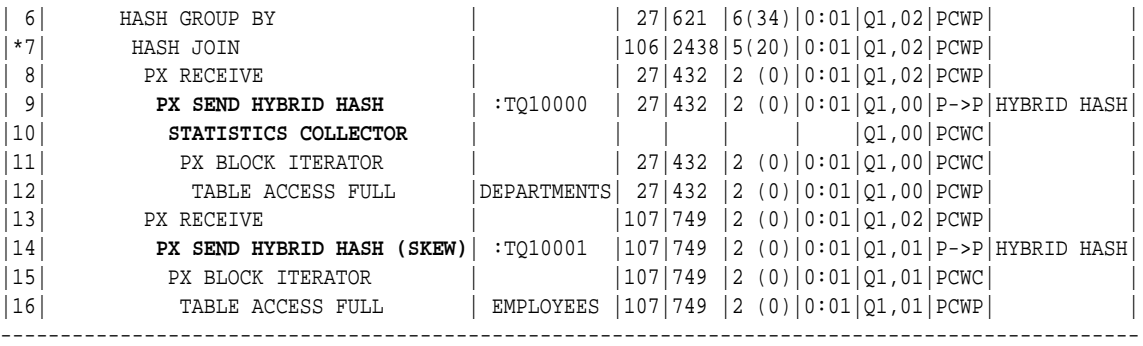

Predicate Information (identified by operation id): ---------------------------------------------------

7 - access("D"."DEPARTMENT\_ID"="E"."DEPARTMENT\_ID")

Note -----

- Degree of Parallelism is 4 because of hint

32 rows selected.

**See Also:**

*Oracle Database VLDB and Partitioning Guide* to learn more about parallel data redistribution techniques

### 4.4.1.5 Adaptive Query Plans: Bitmap Index Pruning

Adaptive plans prune indexes that do not significantly reduce the number of matched rows.

When the optimizer generates a star transformation plan, it must choose the right combination of bitmap indexes to reduce the relevant set of rowids as efficiently as possible. If many indexes exist, some indexes might not reduce the rowid set substantially, but nevertheless introduce significant processing cost during query execution. Adaptive plans can solve this problem by not using indexes that degrade performance.

#### **Example 4-3 Bitmap Index Pruning**

In this example, you issue the following star query, which joins the cars fact table with multiple dimension tables (sample output included):

```
SELECT /*+ star_transformation(r) */ l.color_name, k.make_name, 
       h.filter_col, count(*)
FROM cars r, colors 1, makes k, models d, hcc_tab h
WHERE r.make_id = k.make_id
AND r.color_id = l.color_id
AND r.model_id = d.model_id
AND r.high_card_col = h.high_card_col
AND d.model_name = 'RAV4'
AND k.make_name = 'Toyota'
AND l.color_name = 'Burgundy'
AND h.filter_col = 100
GROUP BY l.color_name, k.make_name, h.filter_col;
```
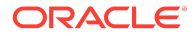

COLOR\_NA MAKE\_N FILTER\_COL COUNT(\*) -------- ------ ---------- ---------- Burgundy Toyota 100 15000

The following sample execution plan shows that the query generated no rows for the bitmap node in Step 12 and Step 17. The adaptive optimizer determined that filtering rows by using the CAR\_MODEL\_IDX and CAR\_MAKE\_IDX indexes was inefficient. The query did not use the steps in the plan that begin with a dash (-).

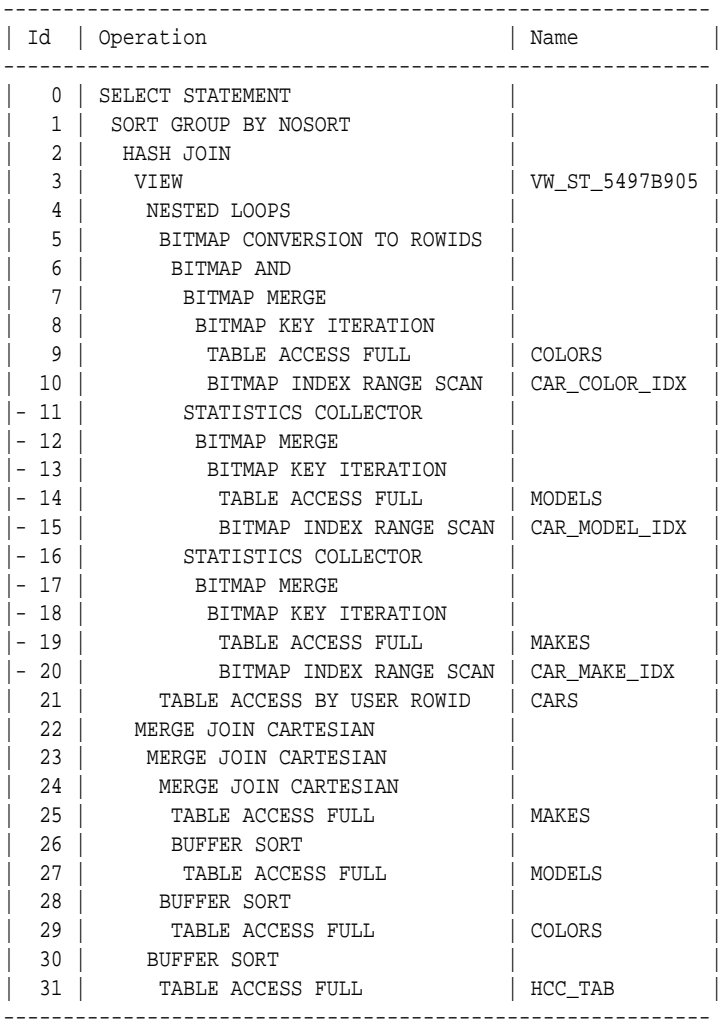

Note

----- - dynamic statistics used: dynamic sampling (level=2)

- star transformation used for this statement

- this is an adaptive plan (rows marked '-' are inactive)

# 4.4.2 Adaptive Statistics

The optimizer can use **adaptive statistics** when query predicates are too complex to rely on base table statistics alone.

The following topics describe types of adaptive statistics:

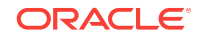

- Dynamic Statistics (page 4-21)
- Automatic Reoptimization (page 4-21)
- [SQL Plan Directives](#page-83-0) (page 4-24)

### 4.4.2.1 Dynamic Statistics

During the compilation of a SQL statement, the optimizer decides whether to use dynamic statistics by considering whether the available statistics are sufficient to generate an optimal execution plan.

If the available statistics are insufficient, then the optimizer uses [dynamic statistics](#page-696-0) to augment the statistics. One type of dynamic statistics is the information gathered by dynamic sampling. The optimizer can use dynamic statistics for table scans, index access, joins, and GROUP BY operations, thus improving the quality of optimizer decisions.

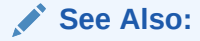

"[Supplemental Dynamic Statistics](#page-280-0) (page 10-13)" to learn more about dynamic statistics and optimizer statistics in general

### 4.4.2.2 Automatic Reoptimization

In **automatic reoptimization**, the optimizer changes a plan on subsequent executions *after* the initial execution.

Adaptive query plans are not feasible for all kinds of plan changes. For example, a query with an inefficient join order might perform suboptimally, but adaptive query plans do not support adapting the join order *during* execution. At the end of the first execution of a SQL statement, the optimizer uses the information gathered during execution to determine whether automatic reoptimization has a cost benefit. If execution information differs significantly from optimizer estimates, then the optimizer looks for a replacement plan on the next execution.

The optimizer uses the information gathered during the previous execution to help determine an alternative plan. The optimizer can reoptimize a query several times, each time gathering additional data and further improving the plan.

Automatic reoptimization takes two forms: statistics feedback and performance feedback.

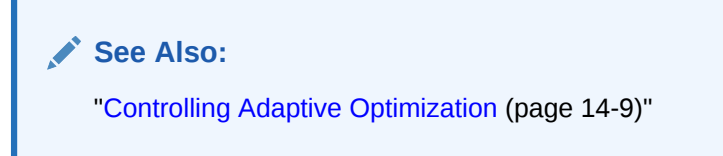

### 4.4.2.2.1 Reoptimization: Statistics Feedback

A form of reoptimization known as **statistics feedback** (formerly known as *cardinality feedback*) automatically improves plans for repeated queries that have cardinality misestimates.

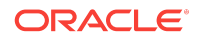

The optimizer can estimate cardinalities incorrectly for many reasons, such as missing statistics, inaccurate statistics, or complex predicates. The basic process of reoptimization using statistics feedback is as follows:

**1.** During the first execution of a SQL statement, the optimizer generates an execution plan.

The optimizer may enable monitoring for statistics feedback for the shared SQL area in the following cases:

- Tables with no statistics
- Multiple conjunctive or disjunctive filter predicates on a table
- Predicates containing complex operators for which the optimizer cannot accurately compute selectivity estimates

At the end of execution, the optimizer compares its initial cardinality estimates to the actual number of rows returned by each operation in the plan during execution. If estimates differ significantly from actual cardinalities, then the optimizer stores the correct estimates for subsequent use. The optimizer also creates a SQL plan directive so that other SQL statements can benefit from the information obtained during this initial execution.

- **2.** After the first execution, the optimizer disables monitoring for statistics feedback.
- **3.** If the query executes again, then the optimizer uses the corrected cardinality estimates instead of its usual estimates.

#### **Example 4-4 Statistics Feedback**

This example shows how the database uses statistics feedback to adjust incorrect estimates.

**1.** The user oe runs the following query of the orders, order\_items, and product\_information tables:

```
SELECT o.order_id, v.product_name
FROM orders o,
       ( SELECT order_id, product_name
         FROM order_items o, product_information p
         WHERE p.product_id = o.product_id
         AND list_price < 50
         AND min_price < 40 ) v
WHERE o.order_id = v.order_id
```
**2.** Querying the plan in the cursor shows that the estimated rows  $(E\text{-}\text{Rows})$  is far fewer than the actual rows (A-Rows).

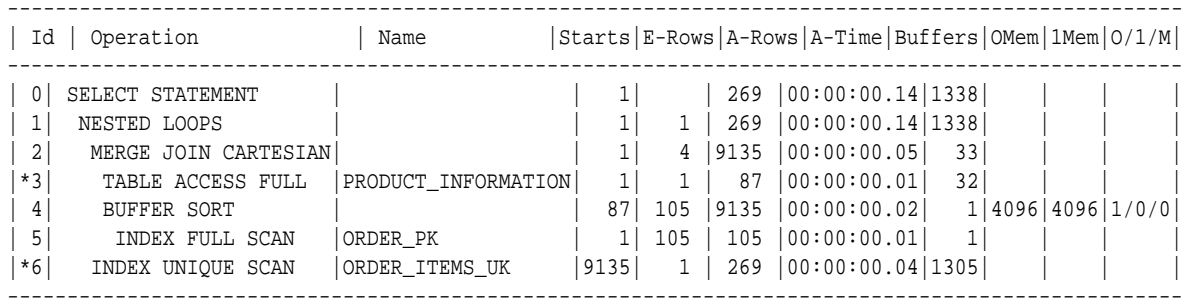

Predicate Information (identified by operation id): ---------------------------------------------------

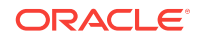

```
 3 - filter(("MIN_PRICE"<40 AND "LIST_PRICE"<50))
 6 - access("O"."ORDER_ID"="ORDER_ID" AND "P"."PRODUCT_ID"="O"."PRODUCT_ID")
```
- **3.** The user oe reruns the query in Step 1.
- **4.** Querying the plan in the cursor shows that the optimizer used statistics feedback (shown in the Note) for the second execution, and also chose a different plan.

```
--------------------------------------------------------------------------------------------------
|Id | Operation | Name | Starts |E-Rows|A-Rows|A-Time|Buffers|Reads|OMem|1Mem|O/1/M|
--------------------------------------------------------------------------------------------------
| 0| SELECT STATEMENT | | 1| | 269 |00:00:00.05|60|1| | | |
                          \begin{array}{|c|c|c|c|c|c|}\n\hline\n\text{\textendash}}\n\ & \begin{array}{|c|c|c|c|c|}\n\hline\n1 & 269 & 269 & 00:00:00.05 & 60 & 1\end{array}\n\end{array}|*2| HASH JOIN | | 1|313| 269 |00:00:00.05|39|1|1398K|1398K|1/0/0|
|*3| TABLE ACCESS FULL |PRODUCT_INFORMATION| 1| 87| 87 |00:00:00.01|15|0| | | |
| 4| INDEX FAST FULL SCAN|ORDER_ITEMS_UK | 1|665| 665 |00:00:00.01|24|1| | | |
|*5| INDEX UNIQUE SCAN |ORDER_PK |269 | 1| 269 | 00:00:00.01 | 21 | 0 |
--------------------------------------------------------------------------------------------------
```
Predicate Information (identified by operation id):

---------------------------------------------------

2 - access("P"."PRODUCT\_ID"="O"."PRODUCT\_ID")

- 3 filter(("MIN\_PRICE"<40 AND "LIST\_PRICE"<50))
- 5 access("O"."ORDER\_ID"="ORDER\_ID")

#### Note

----- - statistics feedback used for this statement

> In the preceding output, the estimated number of rows (269) in Step 1 matches the actual number of rows.

### 4.4.2.2.2 Reoptimization: Performance Feedback

Another form of reoptimization is performance feedback. This reoptimization helps improve the degree of parallelism automatically chosen for repeated SQL statements when PARALLEL\_DEGREE\_POLICY is set to ADAPTIVE. The basic process of reoptimization using performance feedback is as follows:

**1.** During the first execution of a SQL statement, when PARALLEL DEGREE\_POLICY is set to ADAPTIVE, the optimizer determines whether to execute the statement in parallel, and if so, which degree of parallelism to use.

The optimizer chooses the degree of parallelism based on the estimated performance of the statement. Additional performance monitoring is enabled for all statements.

- **2.** At the end of the initial execution, the optimizer compares the following:
	- The degree of parallelism chosen by the optimizer
	- The degree of parallelism computed based on the performance statistics (for example, the CPU time) gathered during the actual execution of the statement

If the two values vary significantly, then the database marks the statement for reparsing, and stores the initial execution statistics as feedback. This feedback helps better compute the degree of parallelism for subsequent executions.

**3.** If the query executes again, then the optimizer uses the performance statistics gathered during the initial execution to better determine a degree of parallelism for the statement.

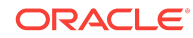

### **Note:**

Even if PARALLEL\_DEGREE\_POLICY is not set to ADAPTIVE, statistics feedback may influence the degree of parallelism chosen for a statement.

### <span id="page-83-0"></span>4.4.2.3 SQL Plan Directives

A **SQL plan directive** is additional information that the optimizer uses to generate a more optimal plan.

For example, during query optimization, when deciding whether the table is a candidate for dynamic statistics, the database queries the statistics repository for directives on a table. If the query joins two tables that have a data skew in their join columns, a SQL plan directive can direct the optimizer to use dynamic statistics to obtain an accurate cardinality estimate.

The optimizer collects SQL plan directives on query expressions rather than at the statement level. In this way, the optimizer can apply directives to multiple SQL statements. The database automatically maintains directives, and stores them in the SYSAUX tablespace. You can manage directives using the package DBMS\_SPD.

### **See Also:**

- "[SQL Plan Directives](#page-285-0) (page 10-18)"
- "[Managing SQL Plan Directives](#page-403-0) (page 13-42)"
- *Oracle Database PL/SQL Packages and Types Reference* to learn about the DBMS\_SPD package

# 4.5 About Optimizer Management of SQL Plan Baselines

**SQL plan management** is a mechanism that enables the optimizer to automatically manage execution plans, ensuring that the database uses only known or verified plans.

This mechanism can build a [SQL plan baseline](#page-710-0), which contains one or more accepted plans for each SQL statement.

The optimizer can access and manage the plan history and SQL plan baselines of SQL statements. This capability is central to the SQL plan management architecture. In SQL plan management, the optimizer has the following main objectives:

- Identify repeatable SQL statements
- Maintain plan history, and possibly SQL plan baselines, for a set of SQL statements
- Detect plans that are not in the plan history
- Detect potentially better plans that are not in the SQL plan baseline

The optimizer uses the normal cost-based search method.

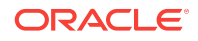

**See Also: ANY** 

"[Managing SQL Plan Baselines](#page-620-0) (page 23-1)"

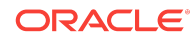

About Optimizer Management of SQL Plan Baselines

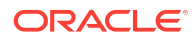

# 5 Query Transformations

The optimizer employs several query transformation techniques. This chapter describes the most important. This chapter contains the following topics:

- OR Expansion (page 5-1)
- [View Merging](#page-87-0) (page 5-2)
- [Predicate Pushing](#page-93-0) (page 5-8)
- [Subquery Unnesting](#page-94-0) (page 5-9)
- [Query Rewrite with Materialized Views](#page-94-0) (page 5-9)
- [Star Transformation](#page-95-0) (page 5-10)
- [In-Memory Aggregation](#page-102-0) (page 5-17)
- [Table Expansion](#page-113-0) (page 5-28)
- [Join Factorization](#page-118-0) (page 5-33)

**See Also:**

"[Query Transformer](#page-64-0) (page 4-5)"

# 5.1 OR Expansion

In  $OR$  expansion, the optimizer transforms a query with a  $WHERE$  clause containing  $OR$ operators into a query that uses the UNION ALL operator.

The database can perform or expansion for various reasons. For example, it may enable more efficient access paths or alternative join methods that avoid Cartesian products. As always, the optimizer performs the expansion only if the cost of the transformed statement is lower than the cost of the original statement.

In the following example, user sh creates a concatenated index on the sales.prod\_id and sales.promo\_idcolumns, and then queries the sales table using an OR condition:

```
CREATE INDEX sales_prod_promo_ind
  ON sales(prod_id, promo_id);
SELECT *
FROM sales
WHERE promo_id=33 
OR prod_id=136;
```
In the preceding query, because the promo\_id=33 and prod\_id=136 conditions could each take advantage of an index access path, the optimizer transforms the statement into the query shown in [Example 5-1](#page-87-0) (page 5-2).

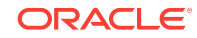

### <span id="page-87-0"></span>**Example 5-1 Transformed Query: UNION ALL Condition**

For the query transformation in this example, the optimizer selects an execution plan that accesses the sales table using the index, and then assembles the result. The plan is shown in Example 5-2 (page 5-2).

```
SELECT *
FROM sales
WHERE prod_id=136
UNION ALL
SELECT *
FROM sales
WHERE promo_id=33
AND LNNVL(prod_id=136);
```
#### **Example 5-2 Execution Plan for Query of sales**

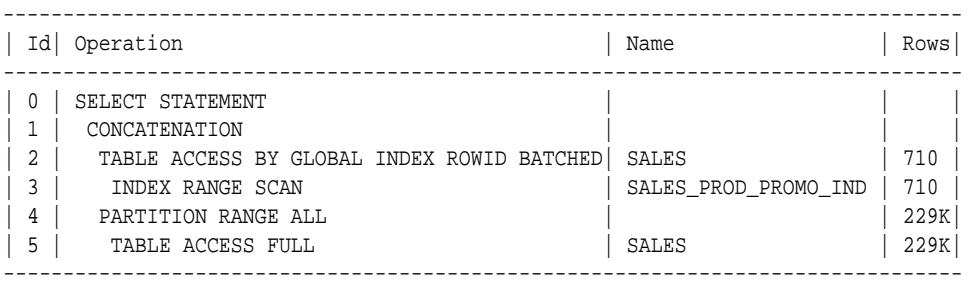

# 5.2 View Merging

In **[view merging](#page-714-0)**, the optimizer merges the **[query block](#page-707-0)** representing a view into the query block that contains it. View merging can improve plans by enabling the optimizer to consider additional join orders, access methods, and other transformations.

For example, after a view has been merged and several tables reside in one query block, a table inside a view may permit the optimizer to use **[join elimination](#page-701-0)** to remove a table outside the view. For certain simple views in which merging always leads to a better plan, the optimizer automatically merges the view without considering cost. Otherwise, the optimizer uses cost to make the determination. The optimizer may choose not to merge a view for many reasons, including cost or validity restrictions.

If OPTIMIZER\_SECURE\_VIEW\_MERGING IS true (default), then Oracle Database performs checks to ensure that view merging and predicate pushing do not violate the security intentions of the view creator. To disable these additional security checks for a specific view, you can grant the MERGE VIEW privilege to a user for this view. To disable additional security checks for all views for a specific user, you can grant the MERGE ANY VIEW privilege to that user.

### **Note:**

You can use hints to override view merging rejected because of cost or heuristics, but not validity.

This section contains the following topics:

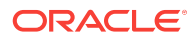

- Query Blocks in View Merging (page 5-3)
- Simple View Merging (page 5-3)
- [Complex View Merging](#page-90-0) (page 5-5)

### **See Also:**

- *Oracle Database SQL Language Reference* for more information about the MERGE ANY VIEW and MERGE VIEW privileges
- *Oracle Database Reference* for more information about the OPTIMIZER\_SECURE\_VIEW\_MERGING initialization parameter

# 5.2.1 Query Blocks in View Merging

The optimizer represents each nested **[subquery](#page-712-0)** or unmerged view by a separate query block. The database optimizes query blocks separately from the bottom up. Thus, the database optimizes the innermost query block first, generates the part of the plan for it, and then generates the plan for the outer query block, representing the entire query.

The parser expands each view referenced in a query into a separate query block. The block essentially represents the view definition, and thus the result of a view. One option for the optimizer is to analyze the view query block separately, generate a view subplan, and then process the rest of the query by using the view subplan to generate an overall execution plan. However, this technique may lead to a suboptimal execution plan because the view is optimized separately.

View merging can sometimes improve performance. As shown in [Example 5-3](#page-89-0) (page 5-4), view merging merges the tables from the view into the outer query block, removing the inner query block. Thus, separate optimization of the view is not necessary.

### 5.2.2 Simple View Merging

In **[simple view merging](#page-709-0)**, the optimizer merges select-project-join views. For example, a query of the employees table contains a subquery that joins the departments and locations tables.

Simple view merging frequently results in a more optimal plan because of the additional join orders and access paths available after the merge. A view may not be valid for simple view merging because:

- The view contains constructs not included in select-project-join views, including:
	- GROUP BY
	- DISTINCT
	- Outer join
	- MODEL
	- CONNECT BY
	- Set operators

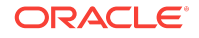

- **Aggregation**
- <span id="page-89-0"></span>• The view appears on the right side of a **[semijoin](#page-708-0)** or **[antijoin](#page-690-0)**.
- The view contains subqueries in the SELECT list.
- The outer query block contains PL/SQL functions.
- The view participates in an outer join, and does not meet one of the several additional validity requirements that determine whether the view can be merged.

#### **Example 5-3 Simple View Merging**

The following query joins the  $hr.$  employees table with the  $dept\_locs_v$  view, which returns the street address for each department.  $\text{dept\_loss\_v}$  is a join of the departments and locations tables.

```
SELECT e.first_name, e.last_name, dept_locs_v.street_address,
       dept_locs_v.postal_code
FROM employees e,
      ( SELECT d.department_id, d.department_name, 
               l.street_address, l.postal_code
        FROM departments d, locations l
        WHERE d.location_id = l.location_id ) dept_locs_v
WHERE dept_locs_v.department_id = e.department_id
AND e.last_name = 'Smith';
```
The database can execute the preceding query by joining departments and locations to generate the rows of the view, and then joining this result to employees. Because the query contains the view  $\det_{\text{det}} \text{log} \mathbf{y}$ , and this view contains two tables, the optimizer must use one of the following join orders:

- employees, dept\_locs\_v (departments, locations)
- employees, dept\_locs\_v (locations, departments)
- dept\_locs\_v (departments, locations), employees
- dept\_locs\_v (locations, departments), employees

Join methods are also constrained. The index-based nested loops join is not feasible for join orders that begin with employees because no index exists on the column from this view. Without view merging, the optimizer generates the following execution plan:

----------------------------------------------------------------- | Id | Operation | Name | Cost (%CPU)| ----------------------------------------------------------------- | 0 | SELECT STATEMENT | | 7 (15)| |\* 1 | HASH JOIN | 7 (15) | 2 | TABLE ACCESS BY INDEX ROWID| EMPLOYEES | 2 (0)| |\* 3 | INDEX RANGE SCAN | EMP\_NAME\_IX | 1 (0)| | 4 | VIEW | 5 (20) |\* 5 | HASH JOIN | 5 (20) | 6 | TABLE ACCESS FULL | LOCATIONS | 2 (0)| | 7 | TABLE ACCESS FULL | DEPARTMENTS | 2 (0)| -----------------------------------------------------------------

Predicate Information (identified by operation id):

---------------------------------------------------

- 1 access("DEPT\_LOCS\_V"."DEPARTMENT\_ID"="E"."DEPARTMENT\_ID")
- 3 access("E"."LAST\_NAME"='Smith')
- 5 access("D"."LOCATION\_ID"="L"."LOCATION\_ID")

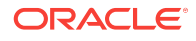

<span id="page-90-0"></span>View merging merges the tables from the view into the outer query block, removing the inner query block. After view merging, the query is as follows:

```
SELECT e.first_name, e.last_name, l.street_address, l.postal_code
FROM employees e, departments d, locations l
WHERE d.location_id = l.location_id
AND d.department_id = e.department_id
AND e.last_name = 'Smith';
```
Because all three tables appear in one query block, the optimizer can choose from the following six join orders:

- employees, departments, locations
- employees, locations, departments
- departments, employees, locations
- departments, locations, employees
- locations, employees, departments
- locations, departments, employees

The joins to employees and departments can now be index-based. After view merging, the optimizer chooses the following more efficient plan, which uses nested loops:

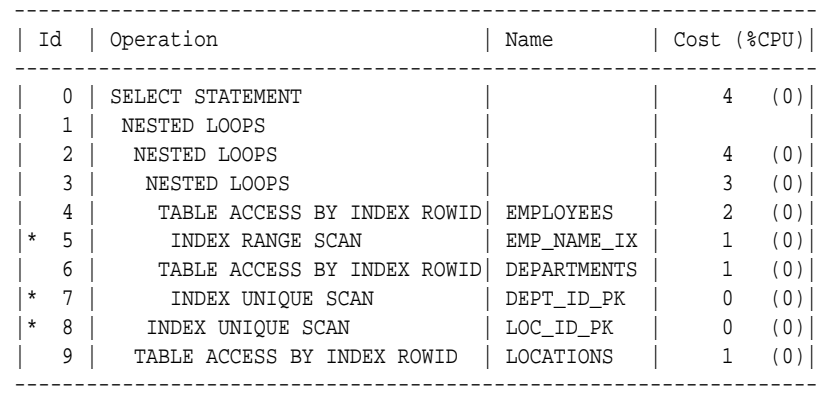

Predicate Information (identified by operation id):

```
---------------------------------------------------
```
5 - access("E"."LAST\_NAME"='Smith')

- 7 access("E"."DEPARTMENT\_ID"="D"."DEPARTMENT\_ID")
- 8 access("D"."LOCATION\_ID"="L"."LOCATION\_ID")

#### **See Also:**

The Oracle Optimizer blog at <https://blogs.oracle.com/optimizer/> to learn about outer join view merging, which is a special case of simple view merging

### 5.2.3 Complex View Merging

In **[complex view merging](#page-693-0)**, the optimizer merges views containing GROUP BY and DISTINCT views. Like simple view merging, complex merging enables the optimizer to consider additional join orders and access paths.

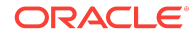

The optimizer can delay evaluation of GROUP BY OF DISTINCT operations until after it has evaluated the joins. Delaying these operations can improve or worsen performance depending on the data characteristics. If the joins use filters, then delaying the operation until after joins can reduce the data set on which the operation is to be performed. Evaluating the operation early can reduce the amount of data to be processed by subsequent joins, or the joins could increase the amount of data to be processed by the operation. The optimizer uses cost to evaluate view merging and merges the view only when it is the lower cost option.

Aside from cost, the optimizer may be unable to perform complex view merging for the following reasons:

- The outer query tables do not have a rowid or unique column.
- The view appears in a CONNECT BY query block.
- The view contains GROUPING SETS, ROLLUP, OF PIVOT clauses.
- The view or outer query block contains the MODEL clause.

#### **Example 5-4 Complex View Joins with GROUP BY**

The following view uses a GROUP BY clause:

```
CREATE VIEW cust_prod_totals_v AS
SELECT SUM(s.quantity_sold) total, s.cust_id, s.prod_id
FROM sales s
GROUP BY s.cust_id, s.prod_id;
```
The following query finds all of the customers from the United States who have bought at least 100 fur-trimmed sweaters:

```
SELECT c.cust_id, c.cust_first_name, c.cust_last_name, c.cust_email
FROM customers c, products p, cust_prod_totals_v
WHERE c.country_id = 52790
AND c.cust_id = cust_prod_totals_v.cust_id
AND cust_prod_totals_v.total > 100
AND cust_prod_totals_v.prod_id = p.prod_id
AND p.prod_name = 'T3 Faux Fur-Trimmed Sweater';
```
The cust\_prod\_totals\_v view is eligible for complex view merging. After merging, the query is as follows:

```
SELECT c.cust_id, cust_first_name, cust_last_name, cust_email
FROM customers c, products p, sales s
WHERE c.country_id = 52790
AND c.cust_id = s.cust_id
AND s.prod_id = p.prod_id
AND p.prod_name = 'T3 Faux Fur-Trimmed Sweater'
GROUP BY s.cust_id, s.prod_id, p.rowid, c.rowid, c.cust_email, c.cust_last_name, 
         c.cust_first_name, c.cust_id
HAVING SUM(s.quantity_sold) > 100;
```
The transformed query is cheaper than the untransformed query, so the optimizer chooses to merge the view. In the untransformed query, the  $GROUP$  BY operator applies to the entire sales table in the view. In the transformed query, the joins to products and customers filter out a large portion of the rows from the sales table, so the GROUP BY operation is lower cost. The join is more expensive because the sales table has not been reduced, but it is not much more expensive because the GROUP BY operation does not reduce the size of the row set very much in the original query. If any of the

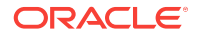

preceding characteristics were to change, merging the view might no longer be lower cost. The final plan, which does not include a view, is as follows:

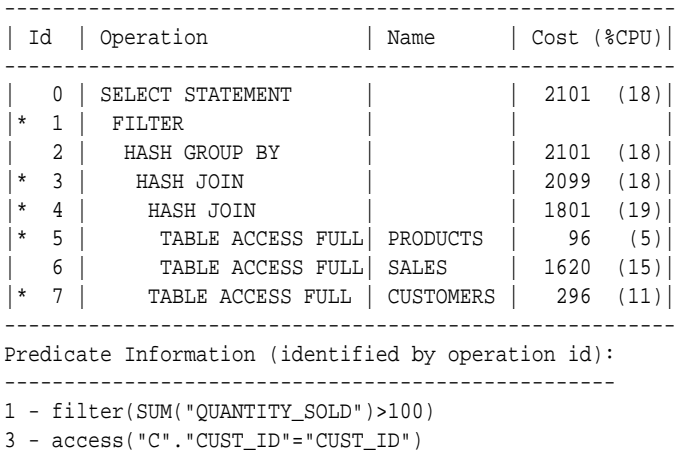

4 - access("PROD\_ID"="P"."PROD\_ID")

5 - filter("P"."PROD\_NAME"='T3 Faux Fur-Trimmed Sweater')

7 - filter("C"."COUNTRY\_ID"='US')

#### **Example 5-5 Complex View Joins with DISTINCT**

The following query of the cust\_prod\_v view uses a DISTINCT operator:

```
SELECT c.cust_id, c.cust_first_name, c.cust_last_name, c.cust_email
FROM customers c, products p,
      ( SELECT DISTINCT s.cust_id, s.prod_id
        FROM sales s) cust_prod_v
WHERE c.country_id = 52790
AND c.cust_id = cust_prod_v.cust_id
AND cust_prod_v.prod_id = p.prod_id
AND p.prod_name = 'T3 Faux Fur-Trimmed Sweater';
```
After determining that view merging produces a lower-cost plan, the optimizer rewrites the query into this equivalent query:

```
SELECT nwvw.cust_id, nwvw.cust_first_name, nwvw.cust_last_name, nwvw.cust_email
FROM ( SELECT DISTINCT(c.rowid), p.rowid, s.prod_id, s.cust_id,
               c.cust_first_name, c.cust_last_name, c.cust_email
        FROM customers c, products p, sales s
         WHERE c.country_id = 52790
         AND c.cust_id = s.cust_id
         AND s.prod_id = p.prod_id
         AND p.prod_name = 'T3 Faux Fur-Trimmed Sweater' ) nwvw;
```
The plan for the preceding query is as follows:

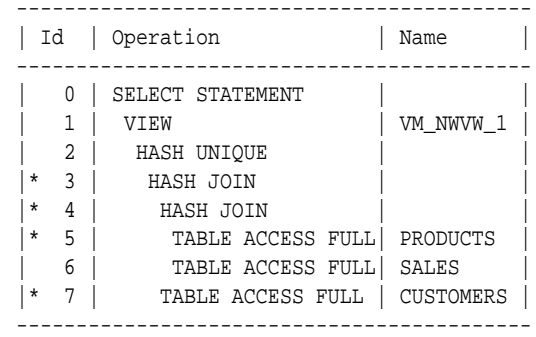

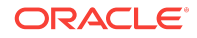

<span id="page-93-0"></span>Predicate Information (identified by operation id):

- ---------------------------------------------------
	- 3 access("C"."CUST\_ID"="S"."CUST\_ID")
	- 4 access("S"."PROD\_ID"="P"."PROD\_ID") 5 - filter("P"."PROD\_NAME"='T3 Faux Fur-Trimmed Sweater')
	- 7 filter("C"."COUNTRY\_ID"='US')

The preceding plan contains a view named vm\_nwvw\_1, known as a **[projection view](#page-706-0)**, even after view merging has occurred. Projection views appear in queries in which a DISTINCT view has been merged, or a GROUP BY view is merged into an outer query block that also contains GROUP BY, HAVING, or aggregates. In the latter case, the projection view contains the GROUP BY, HAVING, and aggregates from the original outer query block.

In the preceding example of a projection view, when the optimizer merges the view, it moves the DISTINCT operator to the outer query block, and then adds several additional columns to maintain semantic equivalence with the original query. Afterward, the query can select only the desired columns in the SELECT list of the outer query block. The optimization retains all of the benefits of view merging: all tables are in one query block, the optimizer can permute them as needed in the final join order, and the DISTINCT operation has been delayed until after all of the joins complete.

# 5.3 Predicate Pushing

In **[predicate pushing](#page-706-0)**, the optimizer "pushes" the relevant predicates from the containing query block into the view query block. For views that are not merged, this technique improves the subplan of the unmerged view because the database can use the pushed-in predicates to access indexes or to use as filters.

For example, suppose you create a table hr.contract\_workers as follows:

```
DROP TABLE contract_workers;
CREATE TABLE contract_workers AS (SELECT * FROM employees where 1=2);
INSERT INTO contract_workers VALUES (306, 'Bill', 'Jones', 'BJONES',
   '555.555.2000', '07-JUN-02', 'AC_ACCOUNT', 8300, 0,205, 110);
INSERT INTO contract_workers VALUES (406, 'Jill', 'Ashworth', 'JASHWORTH', 
   '555.999.8181', '09-JUN-05', 'AC_ACCOUNT', 8300, 0,205, 50);
INSERT INTO contract_workers VALUES (506, 'Marcie', 'Lunsford', 'MLUNSFORD', 
   '555.888.2233', '22-JUL-01', 'AC_ACCOUNT', 8300, 0,205, 110);
COMMIT;
CREATE INDEX contract_workers_index ON contract_workers(department_id);
```
You create a view that references employees and contract\_workers. The view is defined with a query that uses the UNION set operator, as follows:

```
CREATE VIEW all_employees_vw AS
   ( SELECT employee_id, last_name, job_id, commission_pct, department_id
    FROM employees )
   UNION
   ( SELECT employee_id, last_name, job_id, commission_pct, department_id
    FROM contract_workers );
```
You then query the view as follows:

SELECT last\_name FROM all\_employees\_vw WHERE **department\_id = 50**;

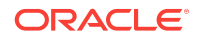

<span id="page-94-0"></span>Because the view is a UNION set query, the optimizer cannot merge the view's query into the accessing query block. Instead, the optimizer can transform the accessing statement by pushing its predicate, the WHERE clause condition department id=50, into the view's UNION set query. The equivalent transformed query is as follows:

```
SELECT last_name
FROM ( SELECT employee_id, last_name, job_id, commission_pct, department_id
         FROM employees
         WHERE department_id=50
         UNION
          SELECT employee_id, last_name, job_id, commission_pct, department_id
          FROM contract_workers
          WHERE department_id=50 );
```
The transformed query can now consider index access in each of the query blocks.

# 5.4 Subquery Unnesting

In **[subquery unnesting](#page-712-0)**, the optimizer transforms a nested query into an equivalent join statement, and then optimizes the join. This transformation enables the optimizer to consider the subquery tables during access path, join method, and join order selection. The optimizer can perform this transformation only if the resulting join statement is guaranteed to return the same rows as the original statement, and if subqueries do not contain aggregate functions such as AVG.

For example, suppose you connect as user sh and execute the following query:

SELECT \* FROM sales WHERE cust id IN ( SELECT cust id FROM customers );

Because the customers.cust\_id column is a primary key, the optimizer can transform the complex query into the following join statement that is guaranteed to return the same data:

SELECT sales.\* FROM sales, customers WHERE sales.cust\_id = customers.cust\_id;

If the optimizer cannot transform a complex statement into a join statement, it selects execution plans for the parent statement and the subquery as though they were separate statements. The optimizer then executes the subquery and uses the rows returned to execute the parent query. To improve execution speed of the overall execution plan, the optimizer orders the subplans efficiently.

# 5.5 Query Rewrite with Materialized Views

A **materialized view** is a query result that the database materializes and stores in a table.

When the optimizer finds a user query compatible with the query associated with a materialized view, then the database can rewrite the query in terms of the materialized view. This technique improves query execution because the database has precomputed most of the query result.

The optimizer looks for any materialized views that are compatible with the user query, and then selects one or more materialized views to rewrite the user query. The use of

ORACLE

<span id="page-95-0"></span>materialized views to rewrite a query is cost-based. Thus, the optimizer does not rewrite the query when the plan generated unless the materialized views has a lower cost than the plan generated with the materialized views.

Consider the following materialized view, cal\_month\_sales\_mv, which aggregates the dollar amount sold each month:

```
CREATE MATERIALIZED VIEW cal_month_sales_mv
   ENABLE QUERY REWRITE 
AS
   SELECT t.calendar_month_desc, SUM(s.amount_sold) AS dollars
   FROM sales s, times t 
  WHERE s.timeid = t.timeidGROUP BY t.calendar month desc;
```
Assume that sales number is around one million in a typical month. The view has the precomputed aggregates for the dollar amount sold for each month. Consider the following query, which asks for the sum of the amount sold for each month:

```
SELECT t.calendar_month_desc, SUM(s.amount_sold)
FROM sales s, times t
WHERE s.time_id = t.time_id
GROUP BY t.calendar_month_desc;
```
Without query rewrite, the database must access sales directly and compute the sum of the amount sold. This method involves reading many million rows from sales, which invariably increases query response time. The join also further slows query response because the database must compute the join on several million rows. With query rewrite, the optimizer transparently rewrites the query as follows:

```
SELECT calendar_month, dollars
FROM cal_month_sales_mv;
```
### **See Also:**

*Oracle Database Data Warehousing Guide* to learn more about query rewrite

# 5.6 Star Transformation

Star transformation is an optimizer transformation that avoids full table scans of fact tables in a star schema. This section contains the following topics:

- [About Star Schemas](#page-96-0) (page 5-11)
- [Purpose of Star Transformations](#page-96-0) (page 5-11)
- [How Star Transformation Works](#page-96-0) (page 5-11)
- [Controls for Star Transformation](#page-97-0) (page 5-12)
- [Star Transformation: Scenario](#page-97-0) (page 5-12)
- [Temporary Table Transformation: Scenario](#page-100-0) (page 5-15)

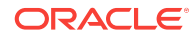

# <span id="page-96-0"></span>5.6.1 About Star Schemas

A **star schema** divides data into facts and dimensions.

Facts are the measurements of an event such as a sale and are typically numbers. Dimensions are the categories that identify facts, such as date, location, and product.

A fact table has a composite key made up of the primary keys of the dimension tables of the schema. Dimension tables act as lookup or reference tables that enable you to choose values that constrain your queries.

Diagrams typically show a central fact table with lines joining it to the dimension tables, giving the appearance of a star. The following graphic shows sales as the fact table and products, times, customers, and channels as the dimension tables.

**Figure 5-1 Star Schema**

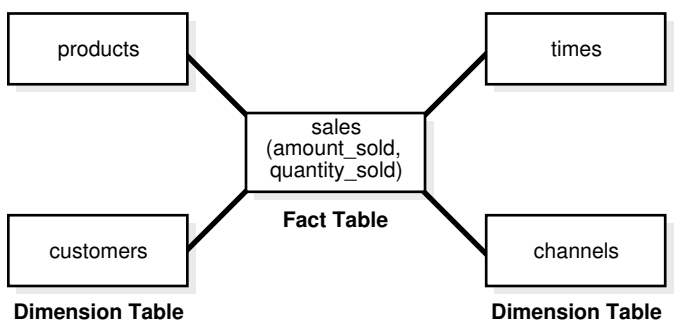

A [snowflake schema](#page-709-0) is a star schema in which the dimension tables reference other tables. A [snowstorm schema](#page-709-0) is a combination of snowflake schemas.

### **See Also:**

*Oracle Database Data Warehousing Guide* to learn more about star schemas

# 5.6.2 Purpose of Star Transformations

In joins of fact and dimension tables, a star transformation can avoid a full scan of a fact table.

The star transformation improves performance by fetching only relevant fact rows that join to the constraint dimension rows. In some cases, queries have restrictive filters on other columns of the dimension tables. The combination of filters can dramatically reduce the data set that the database processes from the fact table.

# 5.6.3 How Star Transformation Works

Star transformation adds subquery predicates, called **bitmap semijoin predicates**, corresponding to the constraint dimensions.

The optimizer performs the transformation when indexes exist on the fact join columns. By driving bitmap AND and OR operations of key values supplied by the subqueries, the database only needs to retrieve relevant rows from the fact table. If the predicates on the dimension tables filter out significant data, then the transformation can be more efficient than a full scan on the fact table.

<span id="page-97-0"></span>After the database has retrieved the relevant rows from the fact table, the database may need to join these rows back to the dimension tables using the original predicates. The database can eliminate the join back of the dimension table when the following conditions are met:

- All the predicates on dimension tables are part of the semijoin subquery predicate.
- The columns selected from the subquery are unique.
- The dimension columns are not in the SELECT list, GROUP BY clause, and so on.

### 5.6.4 Controls for Star Transformation

The STAR\_TRANSFORMATION\_ENABLED initialization parameter controls star transformations. This parameter takes the following values:

true

The optimizer performs the star transformation by identifying the fact and constraint dimension tables automatically. The optimizer performs the star transformation only if the cost of the transformed plan is lower than the alternatives. Also, the optimizer attempts temporary table transformation automatically whenever materialization improves performance (see "[Temporary](#page-100-0) [Table Transformation: Scenario](#page-100-0) (page 5-15)").

• false (default)

The optimizer does not perform star transformations.

• TEMP\_DISABLE

This value is identical to true except that the optimizer does not attempt temporary table transformation.

#### **See Also:**

*Oracle Database Reference* to learn about the STAR\_TRANSFORMATION\_ENABLED initialization parameter

### 5.6.5 Star Transformation: Scenario

This scenario demonstrates a star transformation of a star query.

#### **Example 5-6 Star Query**

The following query finds the total Internet sales amount in all cities in California for quarters Q1 and Q2 of year 1999:

```
SELECT c.cust_city, 
        t.calendar_quarter_desc, 
      SUM(s.amount sold) sales amount
FROM sales s, 
       times t, 
       customers c, 
       channels ch
WHERE s.time_id = t.time_id
AND s.cust_id = c.cust_id
AND s.channel_id = ch.channel_id
```
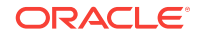

```
AND c.cust_state_province = 'CA'
AND ch.channel_desc = 'Internet'
AND t.calendar_quarter_desc IN ('1999-01','1999-02')
GROUP BY c.cust_city, t.calendar_quarter_desc;
```
#### Sample output is as follows:

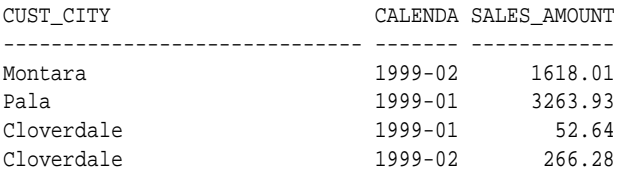

. . .

In this example, sales is the fact table, and the other tables are dimension tables. The sales table contains one row for every sale of a product, so it could conceivably contain billions of sales records. However, only a few products are sold to customers in California through the Internet for the specified quarters.

#### **Example 5-7 Star Transformation**

This example shows a star transformation of the query in [Example 5-6](#page-97-0) (page 5-12). The transformation avoids a full table scan of sales.

```
SELECT c.cust_city, t.calendar_quarter_desc, SUM(s.amount_sold) sales_amount
FROM sales s, times t, customers c
WHERE s.time_id = t.time_id
AND s.cust_id = c.cust_id
AND c.cust_state_province = 'CA'
AND t.calendar_quarter_desc IN ('1999-01','1999-02')
AND s.time_id IN ( SELECT time_id
                      FROM times 
                      WHERE calendar_quarter_desc IN('1999-01','1999-02') )
AND s.cust_id IN ( SELECT cust_id
                      FROM customers
                      WHERE cust_state_province='CA' )
AND s.channel_id IN ( SELECT channel_id 
                         FROM channels 
                        WHERE channel desc = 'Internet' )
GROUP BY c.cust_city, t.calendar_quarter_desc;
```
#### **Example 5-8 Partial Execution Plan for Star Transformation**

This example shows an edited version of the execution plan for the star transformation in Example 5-7 (page 5-13).

Line 26 shows that the sales table has an index access path instead of a full table scan. For each key value that results from the subqueries of channels (line 14), times (line 19), and customers (line 24), the database retrieves a bitmap from the indexes on the sales fact table (lines 15, 20, 25).

Each bit in the bitmap corresponds to a row in the fact table. The bit is set when the key value from the subquery is same as the value in the row of the fact table. For example, in the bitmap 101000... (the ellipses indicates that the values for the remaining rows are 0), rows 1 and 3 of the fact table have matching key values from the subquery.

The operations in lines 12, 17, and 22 iterate over the keys from the subqueries and retrieve the corresponding bitmaps. In Example 5-7 (page 5-13), the customers subquery seeks the IDs of customers whose state or province is CA. Assume that the bitmap 101000... corresponds to the customer ID key value 103515 from the customers table subquery. Also assume that the customers subquery produces the key value 103516 with the bitmap 010000..., which means that only row 2 in sales has a matching key value from the subquery.

The database merges (using the  $OR$  operator) the bitmaps for each subquery (lines 11, 16, 21). In our customers example, the database produces a single bitmap 111000... for the customers subquery after merging the two bitmaps:

101000... # bitmap corresponding to key 103515 010000... # bitmap corresponding to key 103516 --------- 111000... # result of OR operation

In line 10, the database applies the AND operator to the merged bitmaps. Assume that after the database has performed all OR operations, the resulting bitmap for channels is 100000... If the database performs an AND operation on this bitmap and the bitmap from customers subquery, then the result is as follows:

100000... # channels bitmap after all OR operations performed 111000... # customers bitmap after all OR operations performed --------- 100000... # bitmap result of AND operation for channels and customers

In line 9, the database generates the corresponding rowids of the final bitmap. The database retrieves rows from the sales fact table using the rowids (line 26). In our example, the database generate only one rowid, which corresponds to the first row, and thus fetches only a single row instead of scanning the entire sales table.

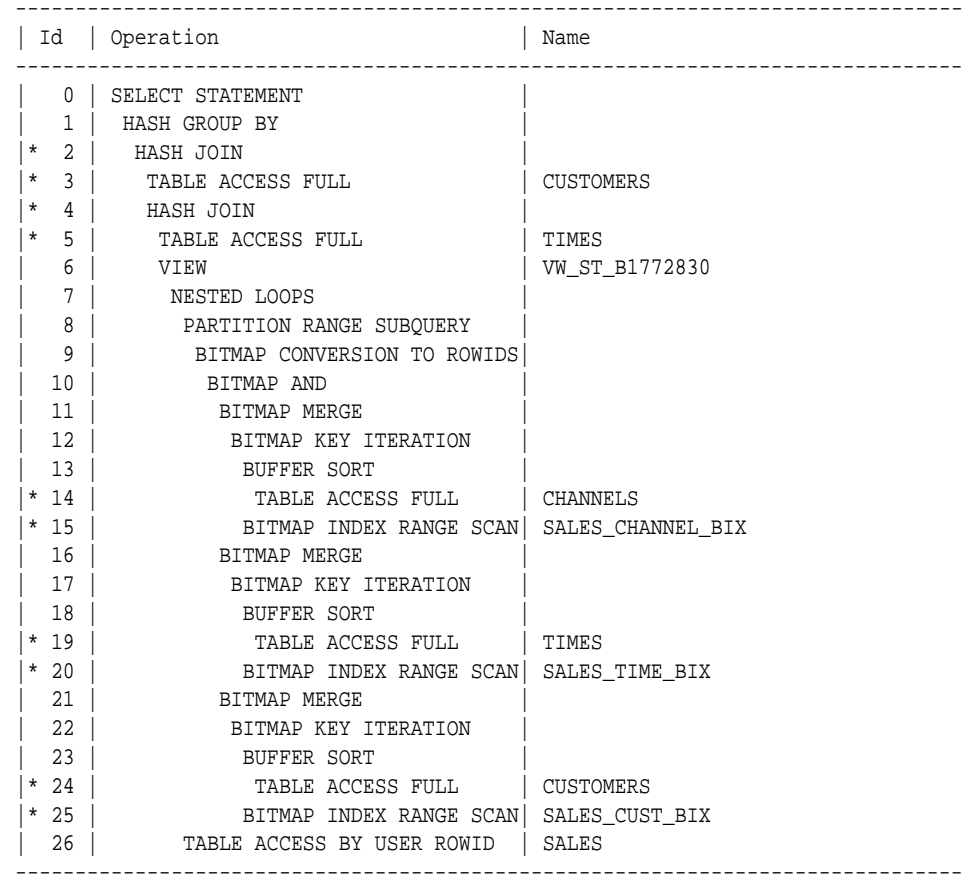

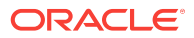

```
Predicate Information (identified by operation id):
---------------------------------------------------
   2 - \text{access}("ITEM_1"="C"."CUST_ID") 3 - filter("C"."CUST_STATE_PROVINCE"='CA')
   4 - \text{access}('ITEM_2" = "T". "TIME ID") 5 - filter(("T"."CALENDAR_QUARTER_DESC"='1999-01' 
                OR "T"."CALENDAR_QUARTER_DESC"='1999-02'))
   14 - filter("CH"."CHANNEL_DESC"='Internet')
   15 - access("S"."CHANNEL_ID"="CH"."CHANNEL_ID")
   19 - filter(("T"."CALENDAR_QUARTER_DESC"='1999-01' 
                OR "T"."CALENDAR_QUARTER_DESC"='1999-02'))
   20 - access("S"."TIME_ID"="T"."TIME_ID")
   24 - filter("C"."CUST_STATE_PROVINCE"='CA')
   25 - access("S"."CUST_ID"="C"."CUST_ID")
Note
-----
    - star transformation used for this statement
```
### 5.6.6 Temporary Table Transformation: Scenario

In [Example 5-8](#page-98-0) (page 5-13), the optimizer does not join back the table channels to the sales table because it is not referenced outside and the channel\_id is unique. If the optimizer cannot eliminate the join back, however, then the database stores the subquery results in a temporary table to avoid rescanning the dimension table for bitmap key generation and join back. Also, if the query runs in parallel, then the database materializes the results so that each parallel execution server can select the results from the temporary table instead of executing the subquery again.

#### **Example 5-9 Star Transformation Using Temporary Table**

In this example, the database materializes the results of the subquery on customers into a temporary table:

```
SELECT t1.c1 cust_city, t.calendar_quarter_desc calendar_quarter_desc, 
      SUM(s.amount sold) sales amount
FROM sales s, sh.times t, sys_temp_0fd9d6621_e7e24 t1 
WHERE s.time_id=t.time_id
AND s.cust_id=t1.c0
AND (t.calendar_quarter_desc='1999-q1' OR t.calendar_quarter_desc='1999-q2')
AND s.cust_id IN ( SELECT t1.c0 
                        FROM sys_temp_0fd9d6621_e7e24 t1 )
AND s.channel_id IN ( SELECT ch.channel_id 
                        FROM channels ch
                        WHERE ch.channel_desc='internet' )
AND s.time id IN ( SELECT t.time id
                        FROM times t
                         WHERE t.calendar_quarter_desc='1999-q1'
                         OR t.calendar_quarter_desc='1999-q2' )
GROUP BY t1.c1, t.calendar_quarter_desc
```
The optimizer replaces customers with the temporary table sys\_temp\_0fd9d6621\_e7e24, and replaces references to columns cust\_id and cust\_city with the corresponding columns of the temporary table. The database creates the temporary table with two columns: (c0 NUMBER, c1 VARCHAR2(30)). These columns correspond to cust\_id and cust\_city of the customers table. The database populates the temporary table by executing the following query at the beginning of the execution of the previous query:

ORACLE

SELECT c.cust\_id, c.cust\_city FROM customers WHERE c.cust\_state\_province = 'CA'

#### **Example 5-10 Partial Execution Plan for Star Transformation Using Temporary Table**

The following example shows an edited version of the execution plan for the query in [Example 5-9](#page-100-0) (page 5-15):

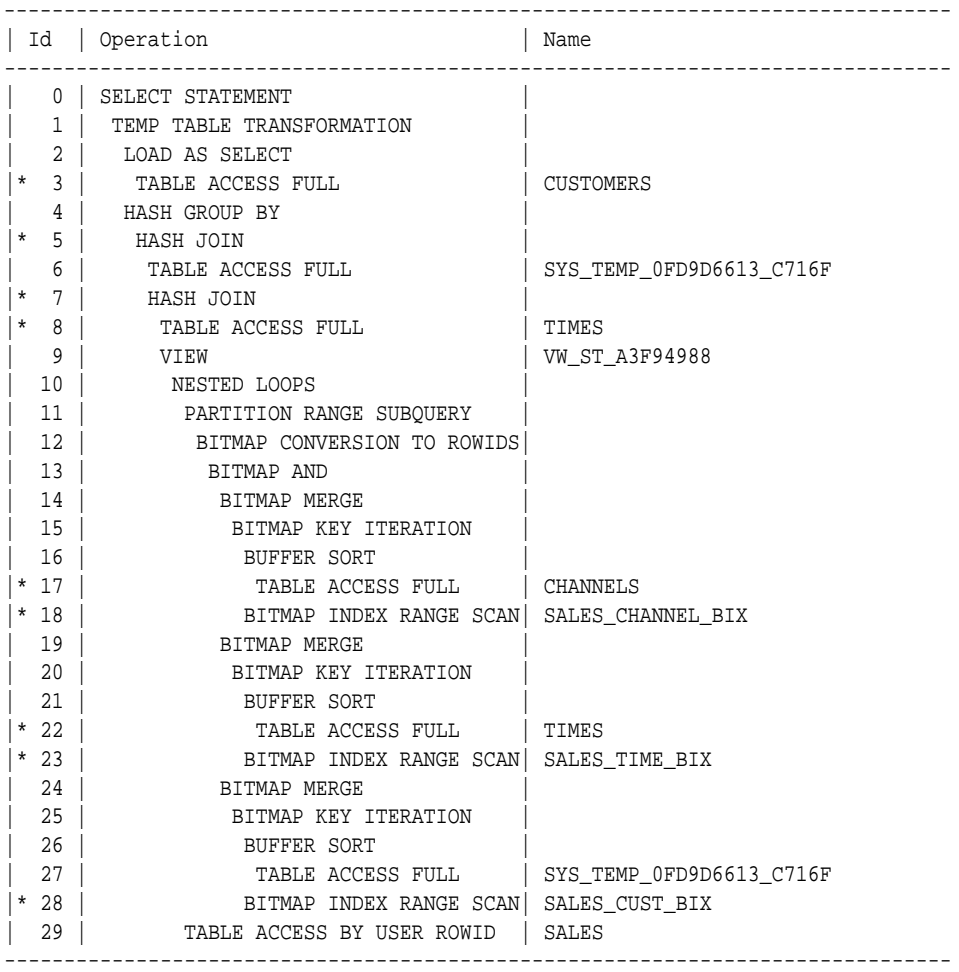

Predicate Information (identified by operation id):

---------------------------------------------------

 3 - filter("C"."CUST\_STATE\_PROVINCE"='CA') 5 - access("ITEM\_1"="C0") 7 - access("ITEM\_2"="T"."TIME\_ID") 8 - filter(("T"."CALENDAR\_QUARTER\_DESC"='1999-01' OR "T"."CALENDAR\_QUARTER\_DESC"='1999-02')) 17 - filter("CH"."CHANNEL\_DESC"='Internet') 18 - access("S"."CHANNEL\_ID"="CH"."CHANNEL\_ID") 22 - filter(("T"."CALENDAR\_QUARTER\_DESC"='1999-01' OR "T"."CALENDAR\_QUARTER\_DESC"='1999-02')) 23 - access("S"."TIME\_ID"="T"."TIME\_ID") 28 - access("S"."CUST\_ID"="C0")

Lines 1, 2, and 3 of the plan materialize the customers subquery into the temporary table. In line 6, the database scans the temporary table (instead of the subquery) to build the bitmap from the fact table. Line 27 scans the temporary table for joining back instead of scanning customers. The database does not need to apply the filter on customers on the temporary table because the filter is applied while materializing the temporary table.

# <span id="page-102-0"></span>5.7 In-Memory Aggregation

The basic approach of in-memory aggregation is to aggregate while scanning. To optimize query blocks involving aggregation and joins from a single large table to multiple small tables, such as in a typical star query, the transformation uses  $KET$ VECTOR and VECTOR GROUP BY operations. These operations use efficient in-memory arrays for joins and aggregation, and are especially effective when the underlying tables are in-memory columnar tables.

This section contains the following topics:

- Purpose of In-Memory Aggregation (page 5-17)
- How In-Memory Aggregation Works (page 5-17)
- [Controls for In-Memory Aggregation](#page-105-0) (page 5-20)
- [IM Aggregation: Scenario](#page-106-0) (page 5-21)
- [In-Memory Aggregation: Example](#page-112-0) (page 5-27)

# 5.7.1 Purpose of In-Memory Aggregation

To improve performance of queries that aggregate the results of joins between small tables and a large table, VECTOR GROUP BY transformation optimizes CPU usage, especially the CPU cache.

The database accelerates the work up to and including the first aggregation, which is where the SQL engine must process the largest volume of rows. Vector joins and group-by operations (or aggregation) can occur simultaneously with the scan of the large table rather than waiting for the table scans and join operations to complete.

### 5.7.2 How In-Memory Aggregation Works

A typical analytic query aggregates from a fact table, and joins the fact table to one or more dimensions.

This type of query scans a large volume of data, with optional filtering, and performs a GROUP BY of between 1 and 40 columns. The optimizer decides whether to use the vector transformation based on considerations such as the size of the key vector (that is, the distinct join keys) and the number of distinct grouping keys. The optimizer tends to choose this transformation when dimension join keys have low cardinality.

VECTOR GROUP BY aggregation spends extra time processing the small tables up front to accelerate the per-row work performed on the large table. This optimization is possible because a typical analytic query distributes rows among processing stages:

- **1.** Filtering tables and producing row sets
- **2.** Joining row sets
- **3.** Aggregating rows

The unit of work between stages is called a [data flow operator \(DFO\).](#page-695-0) VECTOR GROUP BY aggregation uses a DFO for each dimension to create a key vector structure and

temporary table. When aggregating measure columns from the fact table, the database uses this key vector to translate a fact join key to its dense grouping key. The late materialization step joins on the dense grouping keys to the temporary tables.

### 5.7.2.1 Key Vector

A **key vector** is a data structure that maps between dense join keys and dense grouping keys.

A [dense key](#page-695-0) is a numeric key that is stored as a native integer and has a range of values. A [dense join key](#page-695-0) represents all join keys whose join columns come from a particular fact table or dimension. A [dense grouping key](#page-695-0) represents all grouping keys whose grouping columns come from a particular fact table or dimension. A key vector enables fast lookups.

### **Example 5-11 Key Vector**

Assume that the hr.locations tables has values for country\_id as shown (only the first few results are shown):

SQL> SELECT country\_id FROM locations;

CO -- IT IT JP JP US US US US CA CA CN

A complex analytic query applies the filter WHERE country\_id='US' to the locations table. A key vector for this filter might look like the following one-dimensional array:

In the preceding array, 1 is the dense grouping key for  $country_id='US'.$  The 0 values indicate rows in locations that do not match this filter. If a query uses the filter WHERE country\_id IN ('US','JP'), then the array might look as follows, where 2 is the dense grouping key for  $JP$  and 1 is the dense grouping key for  $US$ :

- 0 0 2 2 1
- **ORACLE®**

### 5.7.2.2 Two Phases of IM Aggregation

Typically, VECTOR GROUP BY aggregation processes each dimension in sequence, and then processes the fact table.

When performing IM aggregation, the database proceeds as follows:

- **1.** Process each dimension sequentially as follows:
	- **a.** Find the unique dense grouping keys.
	- **b.** Create a key vector.
	- **c.** Create a temporary table (CURSOR DURATION MEMORY).

The following figure illustrates the steps in this phase, beginning with the scan of the dimension table in DFO 0, and ending with the creation of a temporary table. In the simplest form of parallel GROUP BY OF join processing, the database processes each join or GROUP BY in its own DFO.

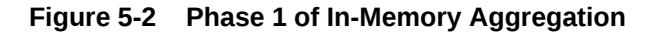

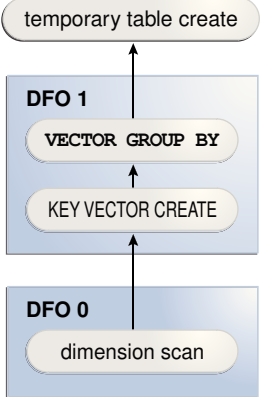

- **2.** Process the fact table.
	- **a.** Process all the joins and aggregations using the key vectors created in the preceding phase.
	- **b.** Join back the results to each temporary table.

[Figure 5-3](#page-105-0) (page 5-20) illustrates phase 2 in a join of the fact table with two dimensions. In DFO 0, the database performs a full scan of the fact table, and then uses the key vectors for each dimension to filter out nonmatching rows. DFO 2 joins the results of DFO 0 with DFO 1. DFO 4 joins the result of DFO 2 with DFO 3.

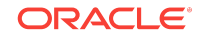

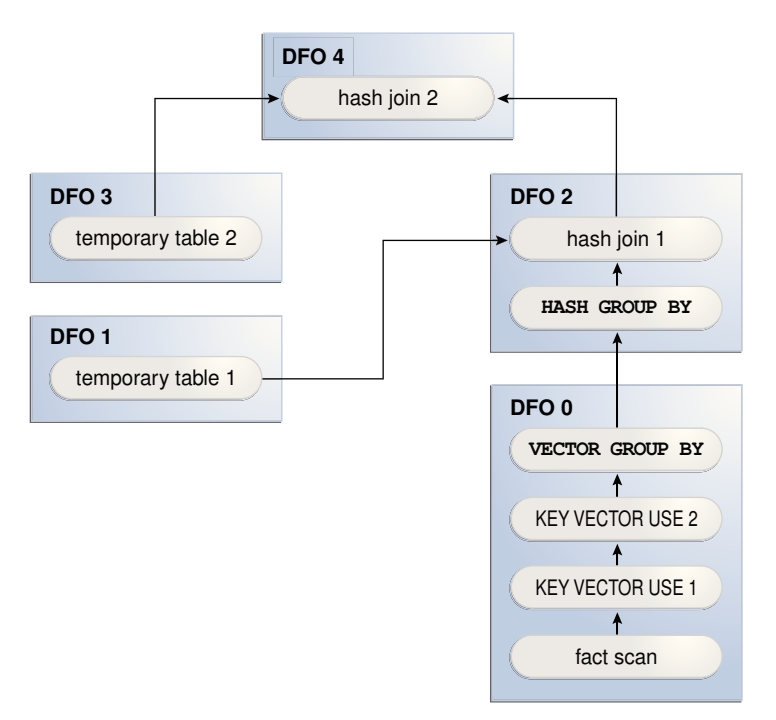

<span id="page-105-0"></span>**Figure 5-3 Phase 2 of In-Memory Aggregation**

# 5.7.3 Controls for In-Memory Aggregation

VECTOR GROUP BY aggregation does not involve any new SQL or public initialization parameters.

You can use the following pairs of hints:

• Query block hints

VECTOR\_TRANSFORM enables the vector transformation on the specified query block, regardless of costing. NO\_VECTOR\_TRANSFORM disables the vector transformation from engaging on the specified query block.

Table hints

You can use the following pairs of hints:

- VECTOR\_TRANSFORM\_FACT includes the specified FROM expressions in the fact table generated by the vector transformation. NO\_VECTOR\_TRANSFORM\_FACT excludes the specified FROM expressions from the fact table generated by the vector transformation.
- VECTOR\_TRANSFORM\_DIMS includes the specified FROM expressions in enabled dimensions generated by the vector transformation. NO\_VECTOR\_TRANSFORM\_DIMS excludes the specified from expressions from enabled dimensions generated by the vector transformation.

### **See Also:**

*Oracle Database SQL Language Reference* to learn more about the VECTOR\_TRANSFORM\_FACT and VECTOR\_TRANSFORM\_DIMS hints

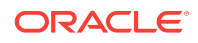

# <span id="page-106-0"></span>5.7.4 IM Aggregation: Scenario

This section gives a conceptual example of how VECTOR GROUP BY aggregation works.

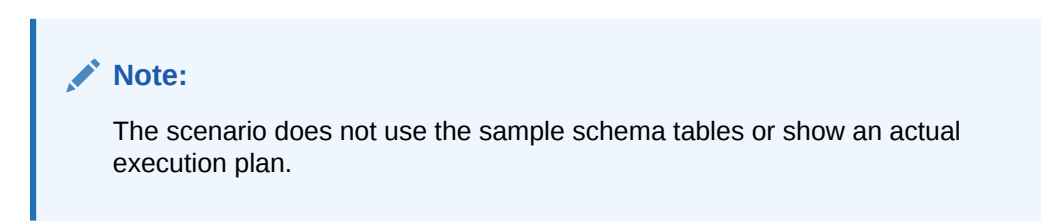

This section contains the following topics:

### 5.7.4.1 Sample Analytic Query of a Star Schema

This sample star schema in this scenario contains the sales\_online fact table and two dimension tables: geography and products.

Each row in geography is uniquely identified by the geog\_id column. Each row in products is uniquely identified by the prod\_id column. Each row in sales\_online is uniquely identified by the geog\_id, prod\_id, and amount sold.

| country    | state     | city      | geog_id |
|------------|-----------|-----------|---------|
| <b>USA</b> | <b>WA</b> | seattle   | 2       |
| <b>USA</b> | <b>WA</b> | spokane   | 3       |
| <b>USA</b> | <b>CA</b> | <b>SF</b> | 7       |
| <b>USA</b> | CA        | LA        | 8       |

**Table 5-1 Sample Rows in geography Table**

**Table 5-2 Sample Rows in products Table**

| manuf | category | subcategory | prod_id |
|-------|----------|-------------|---------|
| Acme  | sport    | bike        | 4       |
| Acme  | sport    | ball        | 3       |
| Acme  | electric | bulb        | 1       |
| Acme  | electric | switch      | 8       |

**Table 5-3 Sample Rows in sales\_online Table**

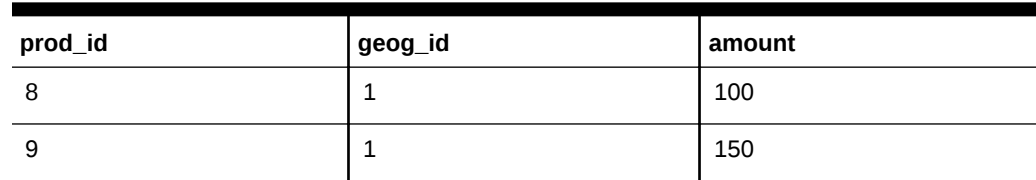

| prod_id        | geog_id        | amount |
|----------------|----------------|--------|
| 8              | $\overline{c}$ | 100    |
| $\overline{4}$ | 3              | 110    |
| $\overline{2}$ | 30             | 130    |
| $\,6\,$        | 20             | 400    |
| 3              | 1              | 100    |
| $\mathbf{1}$   | 7              | 120    |
| 3              | 8              | 130    |
| 4              | 3              | 200    |

**Table 5-3 (Cont.) Sample Rows in sales\_online Table**

A manager asks the business question, "How many Acme products in each subcategory were sold online in Washington, and how many were sold in California?" To answer this question, an analytic query of the sales\_online fact table joins the products and geography dimension tables as follows:

```
SELECT p.category, p.subcategory, g.country, g.state, SUM(s.amount)
FROM sales_online s, products p, geography g
WHERE s.geog_id = g.geog_id 
AND s.prod_id = p.prod_id
AND g.state IN ('WA','CA')
AND p.manuf = 'ACME'
GROUP BY category, subcategory, country, state
```
# 5.7.4.2 Step 1: Key Vector and Temporary Table Creation for geography **Dimension**

In the first phase of VECTOR GROUP BY aggregation for this query, the database creates a dense grouping key for each city/state combination for cities in the states of Washington or California.

In [Table 5-6](#page-108-0) (page 5-23), the 1 is the USA, WA grouping key, and the 2 is the USA, CA grouping key.

| country    | state     | city      | geog_id | dense_gr_key_geog |
|------------|-----------|-----------|---------|-------------------|
| <b>USA</b> | <b>WA</b> | seattle   | 2       |                   |
| <b>USA</b> | <b>WA</b> | spokane   | 3       |                   |
| <b>USA</b> | CA        | <b>SF</b> |         | 2                 |
| <b>USA</b> | CA        | LA        | 8       | 2                 |

**Table 5-4 Dense Grouping Key for geography**

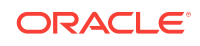
A key vector for the geography table looks like the array represented by the final column in Table 5-5 (page 5-23). The values are the  $q = q$  and  $q$  dense grouping keys. Thus, the key vector indicates which rows in sales\_online meet the geography.state filter criteria (a sale made in the state of  $CA$  or  $WA$ ) and which country/state group each row belongs to (either the USA, WA group or USA, CA group).

| prod_id        | geog_id        | amount | key vector for geography |
|----------------|----------------|--------|--------------------------|
| 8              | $\mathbf{1}$   | 100    | $\mathbf 0$              |
| 9              | $\mathbf{1}$   | 150    | $\mathbf 0$              |
| 8              | $\overline{c}$ | 100    | 1                        |
| $\overline{4}$ | 3              | 110    | $\mathbf{1}$             |
| $\overline{2}$ | 30             | 130    | $\mathbf 0$              |
| $\,6\,$        | 20             | 400    | 0                        |
| 3              | $\mathbf{1}$   | 100    | 0                        |
| $\mathbf{1}$   | $\overline{7}$ | 120    | $\overline{c}$           |
| 3              | 8              | 130    | $\overline{2}$           |
| 4              | 3              | 200    | 1                        |

**Table 5-5 Online Sales**

Internally, the database creates a temporary table similar to the following:

```
CREATE TEMPORARY TABLE tt_geography AS
SELECT MAX(country), MAX(state), KEY_VECTOR_CREATE(...) dense_gr_key_geog
FROM geography
WHERE state IN ('WA','CA')
GROUP BY country, state
```
Table 5-6 (page 5-23) shows rows in the tt\_geography temporary table. The dense grouping key for the  $USA,WA$  combination is 1, and the dense grouping key for the  $USA,CA$ combination is 2.

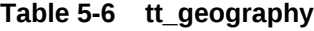

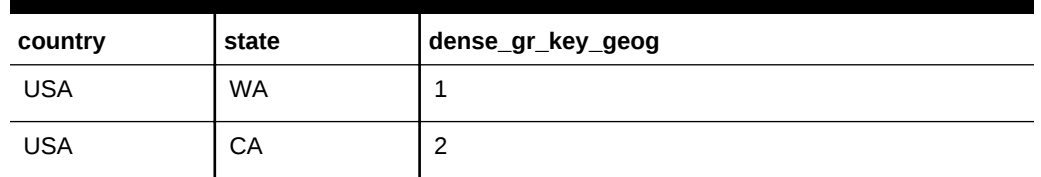

#### 5.7.4.3 Step 2: Key Vector and Temporary Table Creation for products Dimension

The database creates a dense grouping key for each distinct category/subcategory combination of an Acme product.

For example, in Table 5-7 (page 5-24), the 4 is the dense grouping key for an Acme electric switch.

| manuf | category | subcategory | prod_id | dense_gr_key_prod |
|-------|----------|-------------|---------|-------------------|
| Acme  | sport    | bike        | 4       |                   |
| Acme  | sport    | ball        | 3       | 2                 |
| Acme  | electric | bulb        |         | 3                 |
| Acme  | electric | switch      | 8       | 4                 |

**Table 5-7 Sample Rows in products Table**

A key vector for the products table might look like the array represented by the final column in Table 5-8 (page 5-24). The values represent the products dense grouping key. For example, the 4 represents the online sale of an Acme electric switch. Thus, the key vector indicates which rows in sales\_online meet the products filter criteria (a sale of an Acme product).

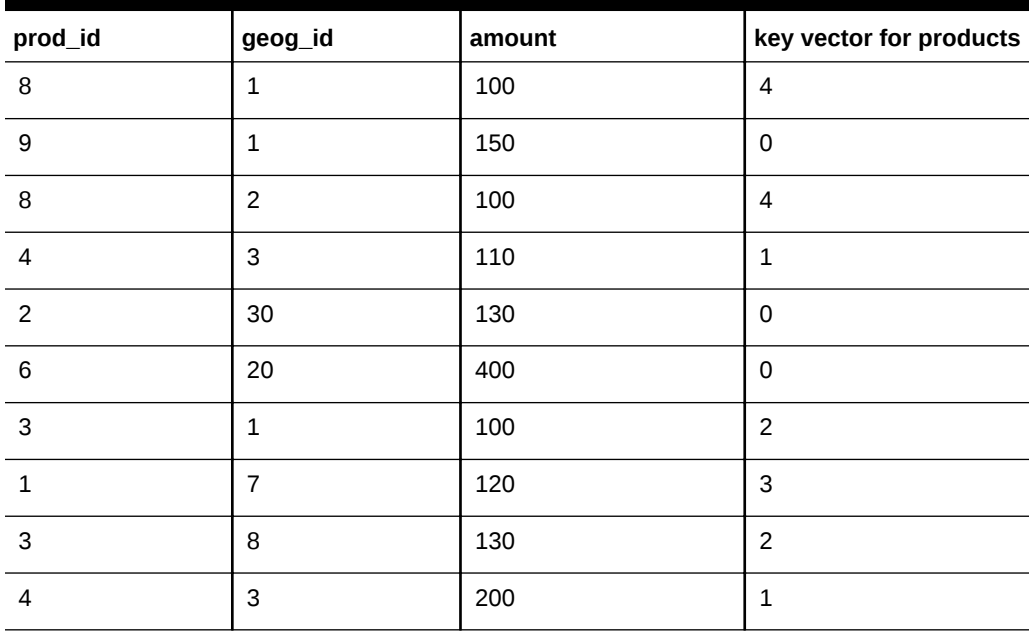

#### **Table 5-8 Key Vector**

Internally, the database creates a temporary table similar to the following:

```
CREATE TEMPORTARY TABLE tt_products AS
SELECT MAX(category), MAX(subcategory), KEY_VECTOR_CREATE(...) dense_gr_key_prod
FROM products
WHERE manuf = 'ACME'
GROUP BY category, subcategory
```
[Table 5-9](#page-110-0) (page 5-25) shows rows in this temporary table.

| category | subcategory | dense_gr_key_prod |
|----------|-------------|-------------------|
| sport    | bike        |                   |
| sport    | ball        | 2                 |
| electric | bulb        | 3                 |
| electric | switch      | 4                 |

<span id="page-110-0"></span>**Table 5-9 tt\_products**

#### 5.7.4.4 Step 3: Key Vector Query Transformation

In this phase, the database processes the fact table. The optimizer transforms the original query into the following equivalent query, which accesses the key vectors:

```
SELECT KEY_VECTOR_PROD(prod_id),
       KEY_VECTOR_GEOG(geog_id),
       SUM(amount)
FROM sales_online
WHERE KEY_VECTOR_PROD_FILTER(prod_id) IS NOT NULL 
AND KEY_VECTOR_GEOG_FILTER(geog_id) IS NOT NULL 
GROUP BY KEY_VECTOR_PROD(prod_id), KEY_VECTOR_GEOG(geog_id)
```
The preceding transformation is not an exact rendition of the internal SQL, which is much more complicated, but a conceptual representation designed to illustrate the basic concept.

#### 5.7.4.5 Step 4: Row Filtering from Fact Table

This phase obtains the amount sold for each combination of grouping keys. The database uses the key vectors to filter out unwanted rows from the fact table. In Table 5-10 (page 5-25), the first three columns represent the sales\_online table. The last two columns provide the dense grouping keys for the geography and products tables.

| prod_id | geog_id | amount | dense_gr_key_prod | dense_gr_key_geog |
|---------|---------|--------|-------------------|-------------------|
| 7       | 1       | 100    | 4                 |                   |
| 9       | 1       | 150    |                   |                   |
| 8       | 2       | 100    | 4                 | 1                 |
| 4       | 3       | 110    | 1                 | $\mathbf{1}$      |
| 2       | 30      | 130    |                   |                   |
| 6       | 20      | 400    |                   |                   |
| 3       | 1       | 100    | $\overline{2}$    |                   |

**Table 5-10 Dense Grouping Keys for the sales\_online Table**

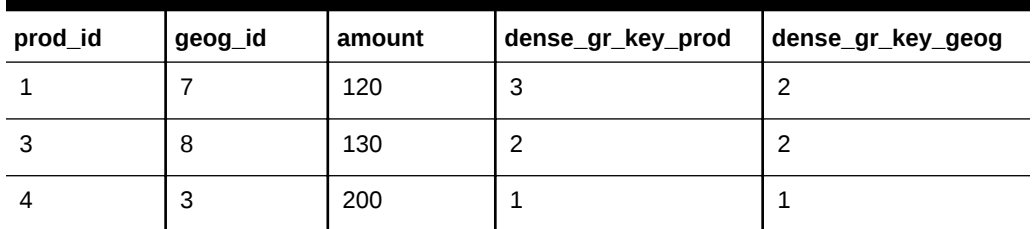

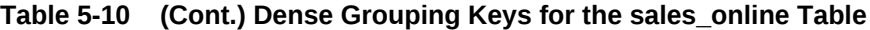

As shown in Table 5-11 (page 5-26), the database retrieves only those rows from sales\_online with non-null values for both dense grouping keys, indicating rows that satisfy all the filtering criteria.

| geog_id | prod_id | amount | dense_gr_key_prod | dense_gr_key_geog |
|---------|---------|--------|-------------------|-------------------|
| 2       | 8       | 100    | 4                 |                   |
| 3       | 4       | 110    |                   |                   |
| 3       | 4       | 200    |                   |                   |
|         |         | 120    | 3                 | 2                 |
| 8       | 3       | 130    | 2                 | 2                 |

**Table 5-11 Filtered Rows from sales\_online Table**

#### 5.7.4.6 Step 5: Aggregation Using an Array

The database uses a multidimensional array to perform the aggregation. In Table 5-12 (page 5-26), the geography grouping keys are horizontal, and the products grouping keys are vertical. The database adds the values in the intersection of each dense grouping key combination. For example, for the intersection of the geography grouping key 1 and the products grouping key 1, the sum of 110 and 200 is 310.

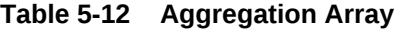

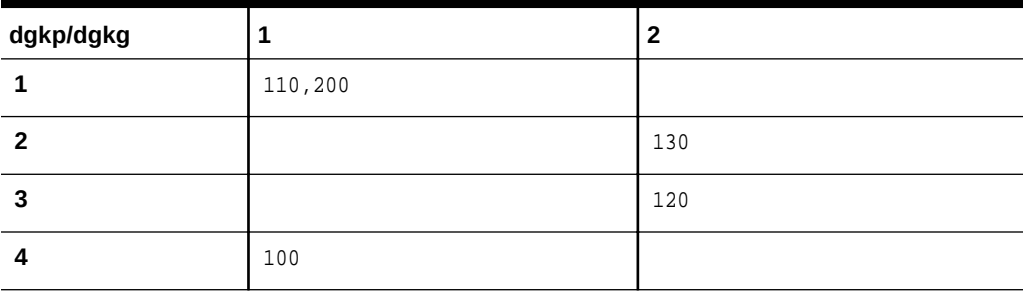

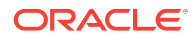

#### 5.7.4.7 Step 6: Join Back to Temporary Tables

In the final stage of processing, the database uses the dense grouping keys to join back the rows to the temporary tables to obtain the names of the regions and categories.

The results look as follows:

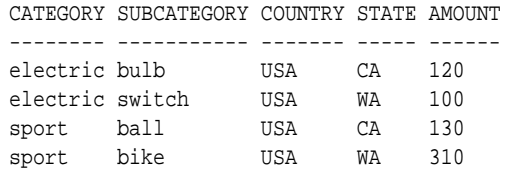

# 5.7.5 In-Memory Aggregation: Example

In this example, the business question is "How many products were sold in each category in each calendar year?"

You write the following query, which joins the times, products, and sales tables:

```
SELECT t.calendar_year, p.prod_category, SUM(quantity_sold)
FROM times t, products p, sales s
WHERE t.time_id = s.time_id
AND p.prod_id = s.prod_id
GROUP BY t.calendar_year, p.prod_category;
```
#### **Example 5-12 VECTOR GROUP BY Execution Plan**

The following example shows the execution plan contained in the current cursor. Steps 4 and 8 show the creation of the key vectors for the dimension tables times and products. Steps 17 and 18 show the use of the previously created key vectors. Steps 3, 7, and 15 show the VECTOR GROUP BY operations.

SQL\_ID 0yxqj2nq8p9kt, child number 0 -------------------------------------

SELECT t.calendar\_year, p.prod\_category, SUM(quantity\_sold) FROM times t, products p, sales f WHERE t.time\_id = f.time\_id AND p.prod\_id = f.prod\_id GROUP BY t.calendar\_year, p.prod\_category

Plan hash value: 2377225738

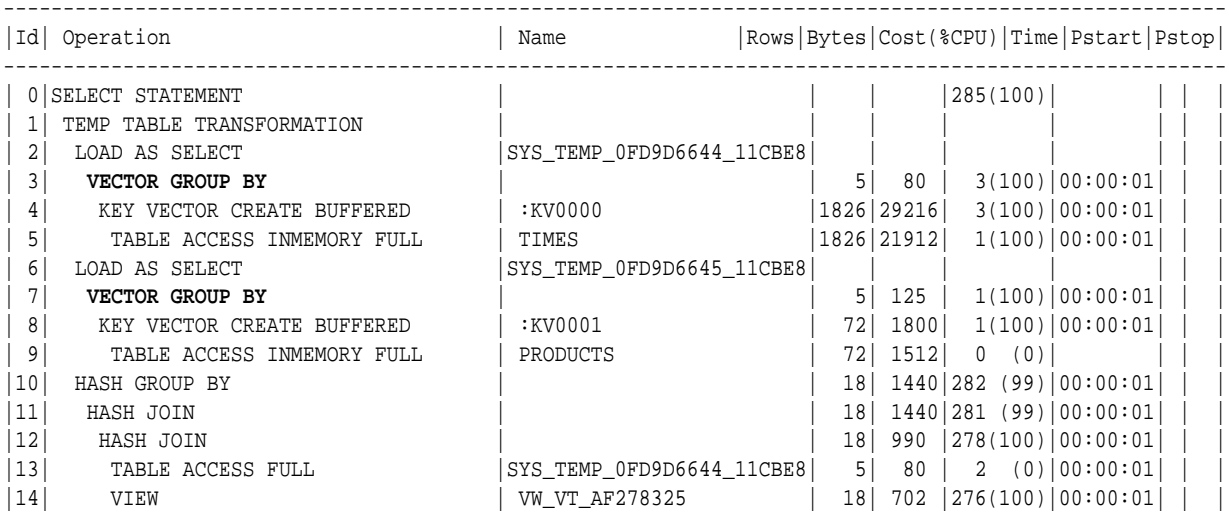

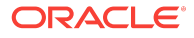

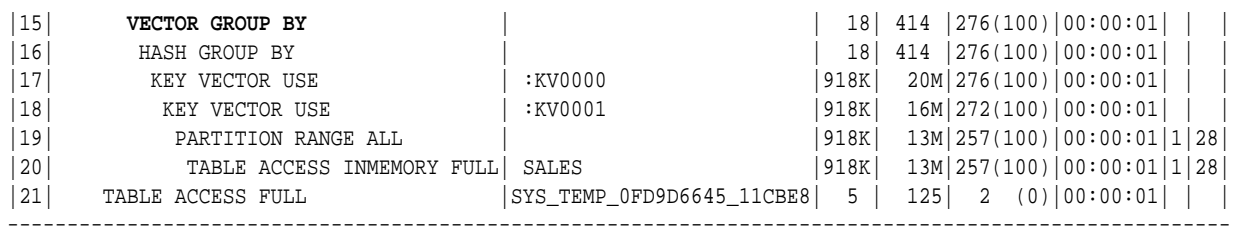

Predicate Information (identified by operation id):

```
---------------------------------------------------
```
11 - access("ITEM\_10"=INTERNAL\_FUNCTION("C0") AND "ITEM\_11"="C2")

```
 12 - access("ITEM_8"=INTERNAL_FUNCTION("C0") AND "ITEM_9"="C2")
```
Note

-----

- vector transformation used for this statement

45 rows selected.

# 5.8 Table Expansion

In **table expansion**, the optimizer generates a plan that uses indexes on the readmostly portion of a partitioned table, but not on the active portion of the table. This section contains the following topics:

- Purpose of Table Expansion (page 5-28)
- How Table Expansion Works (page 5-28)
- [Table Expansion: Scenario](#page-114-0) (page 5-29)
- [Table Expansion and Star Transformation: Scenario](#page-117-0) (page 5-32)

#### 5.8.1 Purpose of Table Expansion

Index-based plans can improve performance, but index maintenance creates overhead. In many databases, DML affects only a small portion of the data. Table expansion uses index-based plans for high-update tables. You can create an index only on the read-mostly data, eliminating index overhead on the active data. In this way, table expansion improves performance while avoiding index maintenance.

#### 5.8.2 How Table Expansion Works

Table partitioning makes table expansion possible.

If a local index exists on a partitioned table, then the optimizer can mark the index as unusable for specific partitions. In effect, some partitions are not indexed.

In table expansion, the optimizer transforms the query into a UNION ALL statement, with some subqueries accessing indexed partitions and other subqueries accessing unindexed partitions. The optimizer can choose the most efficient access method available for a partition, regardless of whether it exists for all of the partitions accessed in the query.

The optimizer does not always choose table expansion:

Table expansion is cost-based.

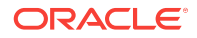

<span id="page-114-0"></span>While the database accesses each partition of the expanded table only once across all branches of the UNION ALL, any tables that the database joins to it are accessed in each branch.

Semantic issues may render expansion invalid.

For example, a table appearing on the right side of an outer join is not valid for table expansion.

You can control table expansion with the hint EXPAND\_TABLE hint. The hint overrides the cost-based decision, but not the semantic checks.

#### **See Also:**

- "[Influencing the Optimizer with Hints](#page-417-0) (page 14-10)"
- *Oracle Database SQL Language Reference* to learn more about SQL hints

# 5.8.3 Table Expansion: Scenario

The optimizer keeps track of which partitions must be accessed from each table, based on predicates that appear in the query. Partition pruning enables the optimizer to use table expansion to generate more optimal plans.

#### **Assumptions**

This scenario assumes the following:

- You want to run a star query against the sh. sales table, which is range-partitioned on the time\_id column.
- You want to disable indexes on specific partitions to see the benefits of table expansion.

#### **To use table expansion:**

- **1.** Log in to the database as the sh user.
- **2.** Run the following query:

```
SELECT * 
FROM sales 
WHERE time_id >= TO_DATE('2000-01-01 00:00:00', 'SYYYY-MM-DD HH24:MI:SS') 
AND prod prod id = 38;
```
**3.** Explain the plan by querying DBMS\_XPLAN:

```
SET LINESIZE 150
SET PAGESIZE 0
SELECT * FROM TABLE(DBMS_XPLAN.DISPLAY_CURSOR(format => 'BASIC, PARTITION'));
```
As shown in the Pstart and Pstop columns in the following plan, the optimizer determines from the filter that only 16 of the 28 partitions in the table must be accessed:

Plan hash value: 3087065703

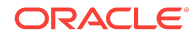

 $-$ |Id| Operation | Name | Pstart|Pstop| -------------------------------------------------------------------------- | 0| SELECT STATEMENT | | | | | 1| PARTITION RANGE ITERATOR | | 13 | 28 | | 2| TABLE ACCESS BY LOCAL INDEX ROWID BATCHED| SALES | 13 | 28 | | 3| BITMAP CONVERSION TO ROWIDS | |\*4| BITMAP INDEX SINGLE VALUE |SALES\_PROD\_BIX| 13 | 28 | --------------------------------------------------------------------------

Predicate Information (identified by operation id): ---------------------------------------------------

4 - access("PROD\_ID"=38)

After the optimizer has determined the partitions to be accessed, it considers any index that is usable on all of those partitions. In the preceding plan, the optimizer chose to use the sales\_prod\_bix bitmap index.

**4.** Disable the index on the SALES\_1995 partition of the sales table:

ALTER INDEX sales\_prod\_bix MODIFY PARTITION sales\_1995 UNUSABLE;

The preceding DDL disables the index on partition 1, which contains all sales from before 1996.

#### **Note:**

You can obtain the partition information by querying the USER\_IND\_PARTITIONS view.

**5.** Execute the query of sales again, and then query DBMS\_XPLAN to obtain the plan.

The output shows that the plan did not change:

Plan hash value: 3087065703

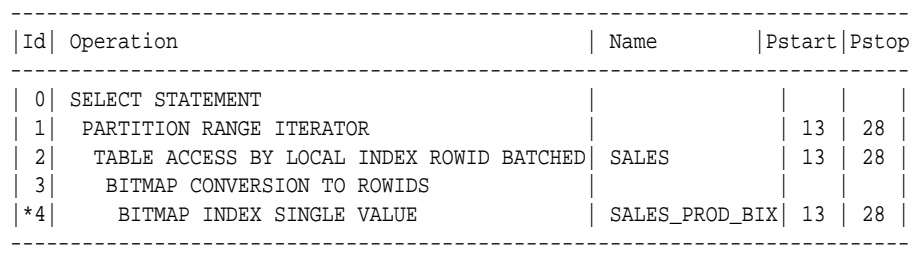

Predicate Information (identified by operation id): ---------------------------------------------------

4 - access("PROD\_ID"=38)

The plan is the same because the disabled index partition is not relevant to the query. If all partitions that the query accesses are indexed, then the database can answer the query using the index. Because the query only accesses partitions 16 through 28, disabling the index on partition 1 does not affect the plan.

**6.** Disable the indexes for partition 28 (SALES\_Q4\_2003), which is a partition that the query needs to access:

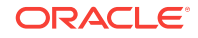

ALTER INDEX sales\_prod\_bix MODIFY PARTITION sales\_q4\_2003 UNUSABLE; ALTER INDEX sales\_time\_bix MODIFY PARTITION sales\_q4\_2003 UNUSABLE;

By disabling the indexes on a partition that the query does need to access, the query can no longer use this index (without table expansion).

**7.** Query the plan using DBMS\_XPLAN.

As shown in the following plan, the optimizer does not use the index:

Plan hash value: 3087065703

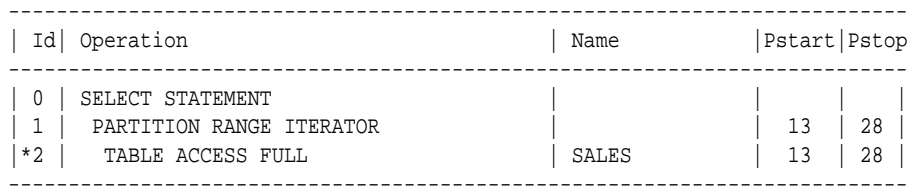

Predicate Information (identified by operation id):

---------------------------------------------------

2 - access("PROD\_ID"=38)

In the preceding example, the query accesses 16 partitions. On 15 of these partitions, an index is available, but no index is available for the final partition. Because the optimizer has to choose one access path or the other, the optimizer cannot use the index on any of the partitions.

**8.** With table expansion, the optimizer rewrites the original query as follows:

```
SELECT * 
FROM sales 
WHERE time_id >= TO_DATE('2000-01-01 00:00:00', 'SYYYY-MM-DD HH24:MI:SS') 
AND time_id < TO_DATE('2003-10-01 00:00:00', 'SYYYY-MM-DD HH24:MI:SS')
AND prod_id = 38
UNION ALL
SELECT * 
FROM sales 
WHERE time_id >= TO_DATE('2003-10-01 00:00:00', 'SYYYY-MM-DD HH24:MI:SS') 
AND time_id < TO_DATE('2004-01-01 00:00:00', 'SYYYY-MM-DD HH24:MI:SS')
AND prod_id = 38;
```
In the preceding query, the first query block in the UNION ALL accesses the partitions that are indexed, while the second query block accesses the partition that is not. The two subqueries enable the optimizer to choose to use the index in the first query block, if it is more optimal than using a table scan of all of the partitions that are accessed.

**9.** Query the plan using DBMS\_XPLAN.

The plan appears as follows:

Plan hash value: 2120767686

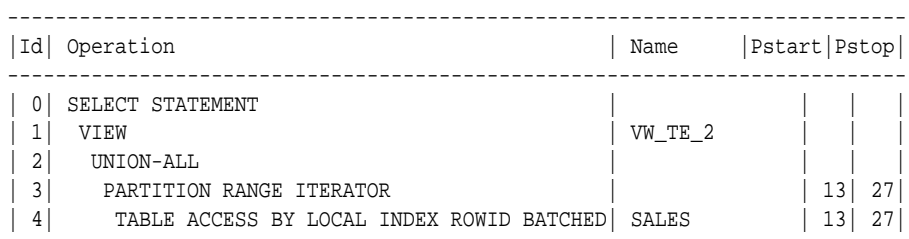

<span id="page-117-0"></span>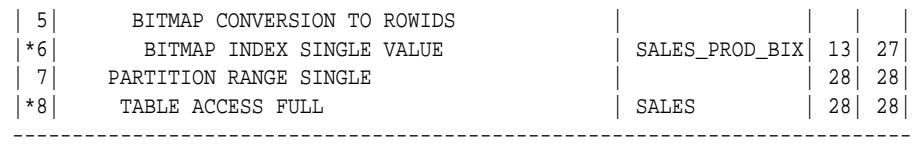

Predicate Information (identified by operation id):

---------------------------------------------------

6 - access("PROD\_ID"=38)

```
 8 - filter("PROD_ID"=38)
```
As shown in the preceding plan, the optimizer uses a UNION ALL for two query blocks (Step 2). The optimizer chooses an index to access partitions 13 to 27 in the first query block (Step 6). Because no index is available for partition 28, the optimizer chooses a full table scan in the second query block (Step 8).

#### 5.8.4 Table Expansion and Star Transformation: Scenario

Star transformation enables specific types of queries to avoid accessing large portions of big fact tables (see ["Star Transformation](#page-95-0) (page 5-10)"). Star transformation requires defining several indexes, which in an actively updated table can have overhead. With table expansion, you can define indexes on only the inactive partitions so that the optimizer can consider star transformation on only the indexed portions of the table.

#### **Assumptions**

This scenario assumes the following:

- You query the same schema used in "[Star Transformation: Scenario](#page-97-0) (page 5-12)".
- The last partition of sales is actively being updated, as is often the case with timepartitioned tables.
- You want the optimizer to take advantage of table expansion.

**To take advantage of table expansion in a star query:**

**1.** Disable the indexes on the last partition as follows:

```
ALTER INDEX sales channel bix MODIFY PARTITION sales q4 2003 UNUSABLE;
ALTER INDEX sales_cust_bix MODIFY PARTITION sales_q4_2003 UNUSABLE;
```
**2.** Execute the following star query:

```
SELECT t.calendar_quarter_desc, SUM(s.amount_sold) sales_amount 
FROM sales s, times t, customers c, channels ch
WHERE s.time_id = t.time_id 
AND s.cust_id = c.cust_id 
AND s.channel_id = ch.channel_id 
AND c.cust_state_province = 'CA' 
AND ch.channel_desc = 'Internet'
AND t.calendar_quarter_desc IN ('1999-01','1999-02') 
GROUP BY t.calendar_quarter_desc;
```
**3.** Query the cursor using DBMS\_XPLAN, which shows the following plan:

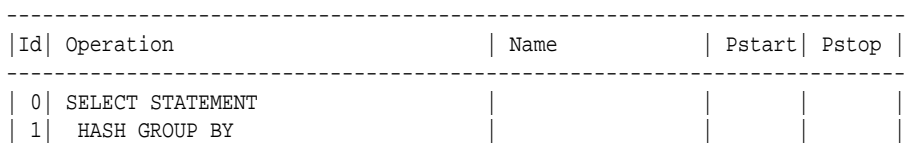

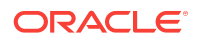

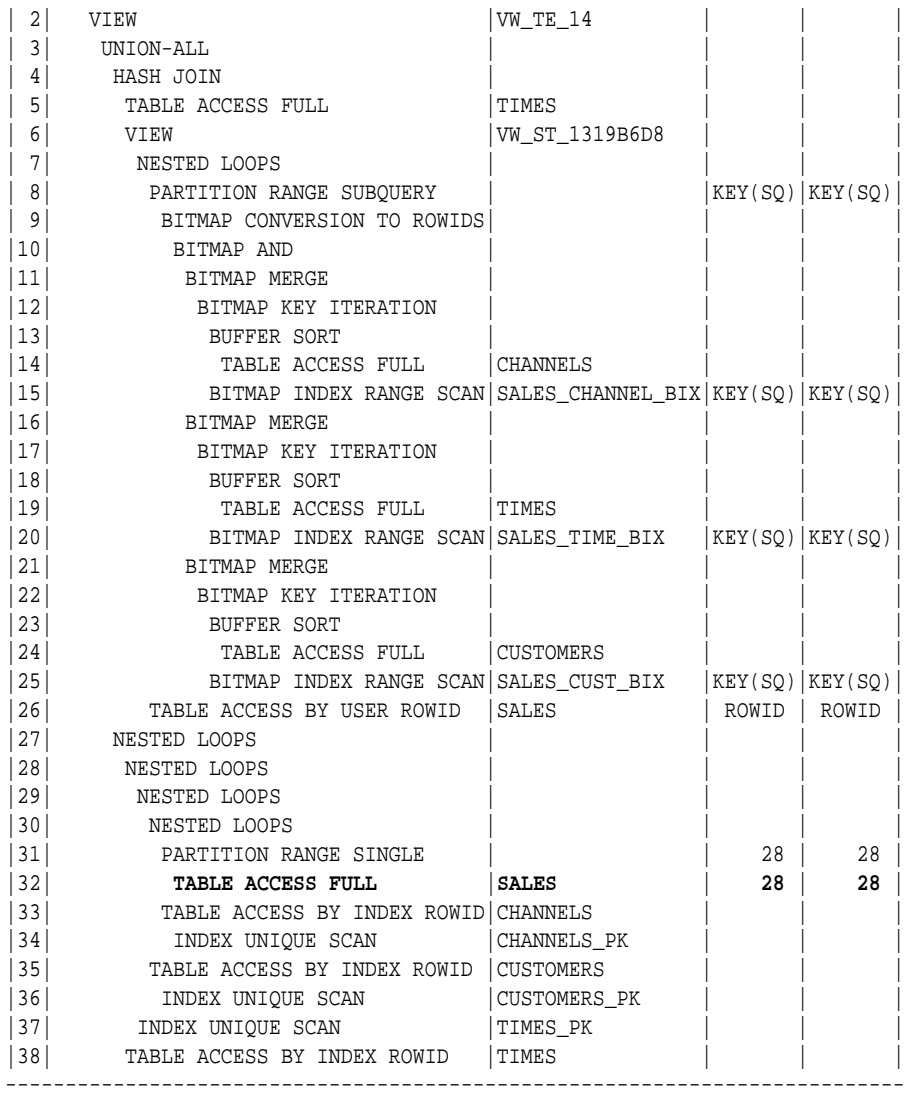

The preceding plan uses table expansion. The UNION ALL branch that is accessing every partition except the last partition uses star transformation. Because the indexes on partition 28 are disabled, the database accesses the final partition using a full table scan.

# 5.9 Join Factorization

In the cost-based transformation known as **[join factorization](#page-701-0)**, the optimizer can factorize common computations from branches of a UNION ALL query.

This section contains the following topics:

- [Purpose of Join Factorization](#page-119-0) (page 5-34)
- [How Join Factorization Works](#page-119-0) (page 5-34)
- [Factorization and Join Orders: Scenario](#page-120-0) (page 5-35)
- [Factorization of Outer Joins: Scenario](#page-121-0) (page 5-36)

# <span id="page-119-0"></span>5.9.1 Purpose of Join Factorization

UNION ALL queries are common in database applications, especially in data integration applications. Often, branches in a UNION ALL query refer to the same base tables. Without join factorization, the optimizer evaluates each branch of a  $\mu$ <sub>NNOM</sub>  $\mu$ <sub>LL</sub> query independently, which leads to repetitive processing, including data access and joins. Join factorization transformation can share common computations across the UNION ALL branches. Avoiding an extra scan of a large base table can lead to a huge performance improvement.

## 5.9.2 How Join Factorization Works

Join factorization can factorize multiple tables and from more than two UNION ALL branches. Join factorization is best explained through examples.

#### **Example 5-13 UNION ALL Query**

The following query shows a query of four tables ( $t1$ ,  $t2$ ,  $t3$ , and  $t4$ ) and two UNION ALL branches:

```
SELECT t1.c1, t2.c2
FROM t1, t2, t3
WHERE t1.c1 = t2.c1
AND t1.c1 > 1
AND t2.c2 = 2AND t2.c2 = t3.c2
UNION ALL
SELECT t1.c1, t2.c2
FROM t1, t2, t4
WHERE t1.c1 = t2.c1
AND t1.c1 > 1
AND t2.c3 = t4.c3
```
In the preceding query, table  $t_1$  appears in both  $U_{\text{MION ALL}}$  branches, as does the filter predicate t1.c1 > 1 and the join predicate t1.c1 = t2.c1. Without any transformation, the database must perform the scan and the filtering on table  $t_1$  twice, one time for each branch.

#### **Example 5-14 Factorized Query**

The following query uses join factorization to transform the query in Example 5-13 (page 5-34).

```
SELECT t1.c1, VW JF 1.item 2
FROM t1, (SELECT t2.c1 item_1, t2.c2 item_2
          FROM t2, t3
           WHERE t2.c2 = t3.c2AND t2.c2 = 2 UNION ALL
            SELECT t2.c1 item_1, t2.c2 item_2
           FROM t2, t4
           WHERE t2.c3 = t4.c3) VW_JF_1
WHERE t1.c1 = VW_JF_1.item_1
AND t1.c1 > 1
```
In this case, because table  $t1$  is factorized, the database performs the table scan and the filtering on  $t_1$  only one time. If  $t_1$  is large, then this factorization avoids the huge performance cost of scanning and filtering t1 twice.

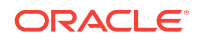

**Note:**

If the branches in a UNION ALL query have clauses that use the DISTINCT function, then join factorization is not valid.

## <span id="page-120-0"></span>5.9.3 Factorization and Join Orders: Scenario

Join factorization can create more possibilities for join orders

#### **Example 5-15 Query Involving Five Tables**

In the following query, view  $v$  is same as the query as in Example  $5-13$  (page  $5-34$ ):

```
SELECT *
FROM t5, (SELECT t1.c1, t2.c2
            FROM t1, t2, t3
           WHERE t1.c1 = t2.c1 AND t1.c1 > 1 
           AND t2.c2 = 2AND t2.c2 = t3.c2 UNION ALL
            SELECT t1.c1, t2.c2
            FROM t1, t2, t4
           WHERE t1.c1 = t2.c1 AND t1.c1 > 1 
          AND t2.c3 = t4.c3) V
WHERE t5.c1 = V.c1
```
Before join factorization, the database must join  $t1$ ,  $t2$ , and  $t3$  before joining them with t5.

#### **Example 5-16 Factorization of t1 from View V**

If join factorization factorizes  $t_1$  from view  $v$ , as shown in the following query, then the database can join  $t_1$  with  $t_5$ .:

```
SELECT *
FROM t5, ( SELECT t1.c1, VW_JF_1.item_2
             FROM t1, (SELECT t2.c1 item_1, t2.c2 item_2
                       FROM t2, t3
                       WHERE t2.c2 = t3.c2AND t2.c2 = 2 UNION ALL
                        SELECT t2.c1 item_1, t2.c2 item_2
                       FROM t2, t4
                       WHERE t2.c3 = t4.c3) VW_JF_1
             WHERE t1.c1 = VW_JF_1.item_1 
             AND t1.c1 > 1 )
WHERE t5.c1 = V.c1
```
The preceding query transformation opens up new join orders. However, join factorization imposes specific join orders. For example, in the preceding query, tables t2 and t3 appear in the first branch of the UNION ALL query in view  $vw_JF_1$ . The database must join  $t_2$  with  $t_3$  before it can join with  $t_1$ , which is not defined within the VW\_JF\_1 view. The imposed join order may not necessarily be the best join order. For this reason, the optimizer performs join factorization using the cost-based

ORACLE

<span id="page-121-0"></span>transformation framework. The optimizer calculates the cost of the plans with and without join factorization, and then chooses the cheapest plan.

#### **Example 5-17 Factorization of t1 from View V with View Definition Removed**

The following query is the same query in [Example 5-16](#page-120-0) (page 5-35), but with the view definition removed so that the factorization is easier to see:

```
SELECT *
FROM t5, (SELECT t1.c1, VW_JF_1.item_2
           FROM t1, VW_JF_1
            WHERE t1.c1 = VW_JF_1.item_1
            AND t1.c1 > 1)
WHERE t5.c1 = V.c1
```
#### 5.9.4 Factorization of Outer Joins: Scenario

The database supports join factorization of outer joins, antijoins, and semijoins, but only for the right tables in such joins. For example, join factorization can transform the following  $UNION$  ALL query by factorizing  $t2$ :

```
SELECT t1.c2, t2.c2
FROM t1, t2
WHERE t1.c1 = t2.c1(+)AND t1.c1 = 1UNION ALL
SELECT t1.c2, t2.c2
FROM t1, t2
WHERE t1.c1 = t2.c1(+)AND t1.c1 = 2
```
The following example shows the transformation. Table  $t_2$  now no longer appears in the UNION ALL branches of the subquery.

```
SELECT VW_JF_1.item_2, t2.c2
FROM t2, (SELECT t1.c1 item_1, t1.c2 item_2
           FROM t1
           WHERE t1.c1 = 1 UNION ALL
            SELECT t1.c1 item_1, t1.c2 item_2
            FROM t1
           WHERE t1.c1 = 2) VW JF 1
WHERE vw_JF_1.item_1 = t2.c1(+)
```
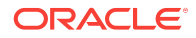

# Part III Query Execution Plans

If a query has suboptimal performance, the execution plan is the key tool for understanding the problem and supplying a solution. This part contains the following chapters:

- [Generating and Displaying Execution Plans](#page-124-0) (page 6-1)
- [Reading Execution Plans \(](#page-134-0)page 7-1)

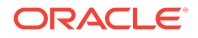

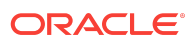

# <span id="page-124-0"></span>6 Generating and Displaying Execution Plans

This chapter contains the following topics:

- Introduction to Execution Plans (page 6-1)
- About Plan Generation and Display (page 6-1)
- [Generating Execution Plans](#page-128-0) (page 6-5)
- [Displaying PLAN\\_TABLE Output](#page-130-0) (page 6-7)

# 6.1 Introduction to Execution Plans

The combination of the steps that Oracle Database uses to execute a statement is an **[execution plan](#page-696-0)**. Each step either retrieves rows of data physically from the database or prepares them for the user issuing the statement. An execution plan includes an **[access path](#page-690-0)** for each table that the statement accesses and an ordering of the tables (the **[join order](#page-702-0)**) with the appropriate **[join method](#page-702-0)**.

**See Also:** [Joins](#page-220-0) (page 9-1)

# 6.2 About Plan Generation and Display

The EXPLAIN PLAN statement displays execution plans that the optimizer chooses for SELECT, UPDATE, INSERT, and DELETE statements. This section contains the following topics:

- About the Plan Explanation (page 6-1)
- [Why Execution Plans Change](#page-125-0) (page 6-2)
- [Guideline for Minimizing Throw-Away](#page-126-0) (page 6-3)
- [Guidelines for Evaluating Execution Plans](#page-126-0) (page 6-3)
- **[EXPLAIN PLAN Restrictions](#page-127-0) (page 6-4)**
- [Guidelines for Creating PLAN\\_TABLE](#page-128-0) (page 6-5)

## 6.2.1 About the Plan Explanation

A statement **execution plan** is the sequence of operations that the database performs to run the statement.

The [row source tree](#page-708-0) is the core of the execution plan. The tree shows the following information:

• An ordering of the tables referenced by the statement

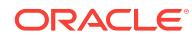

- <span id="page-125-0"></span>• An access method for each table mentioned in the statement
- A join method for tables affected by join operations in the statement
- Data operations like filter, sort, or aggregation

In addition to the row source tree, the plan table contains information about the following:

- Optimization, such as the cost and cardinality of each operation
- Partitioning, such as the set of accessed partitions
- Parallel execution, such as the distribution method of join inputs

You can use the EXPLAIN PLAN results to determine whether the optimizer chose a particular execution plan, such as a nested loops join. The results also help you to understand the optimizer decisions, such as why the optimizer chose a nested loops join instead of a hash join.

**See Also:**

- "[SQL Row Source Generation](#page-55-0) (page 3-6)"
- **Oracle Database SQL Language Reference to learn about the EXPLAIN** PLAN statement

# 6.2.2 Why Execution Plans Change

Execution plans can and do change as the underlying optimizer inputs change. EXPLAIN PLAN output shows how the database would run the SQL statement when the statement was explained. This plan can differ from the actual execution plan a SQL statement uses because of differences in the execution environment and explain plan environment.

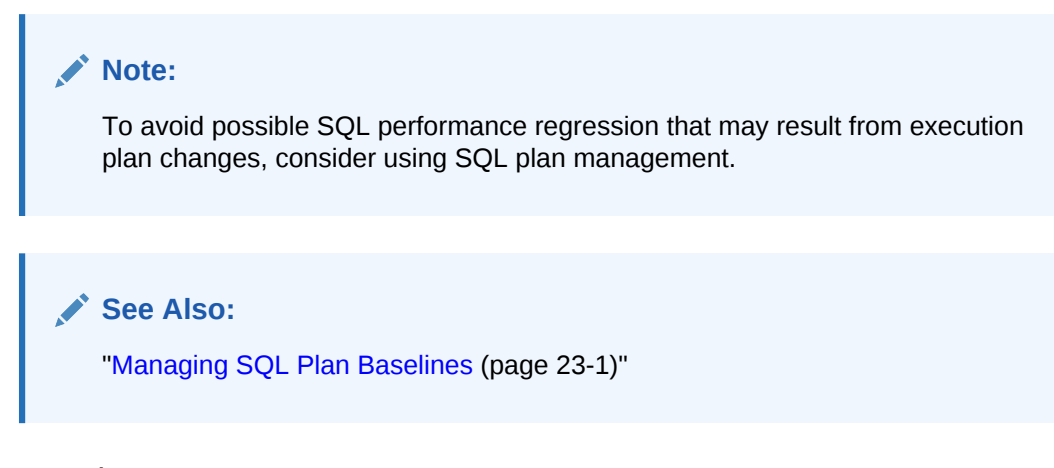

#### 6.2.2.1 Different Schemas

Schemas can differ for various reasons. Principal reasons include the following:

The execution and explain plan occur on different databases.

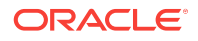

- The user explaining the statement is different from the user running the statement. Two users might be pointing to different objects in the same database, resulting in different execution plans.
- Schema changes (often changes in indexes) between the two operations.

#### <span id="page-126-0"></span>6.2.2.2 Different Costs

Even if the schemas are the same, the optimizer can choose different execution plans when the costs are different.

Some factors that affect the costs include the following:

- Data volume and statistics
- Bind variable types and values
- Initialization parameters set globally or at session level

# 6.2.3 Guideline for Minimizing Throw-Away

Examining an explain plan enables you to look for throw-away in cases such as the following:

- Full scans
- Unselective range scans
- Late predicate filters
- Wrong join order
- Late filter operations

In the plan shown in Example 6-1 (page 6-3), the last step is a very **[unselective](#page-713-0)** range scan that is executed 76563 times, accesses 11432983 rows, throws away 99% of them, and retains 76563 rows. Why access 11432983 rows to realize that only 76563 rows are needed?

#### **Example 6-1 Looking for Throw-Away in an Explain Plan**

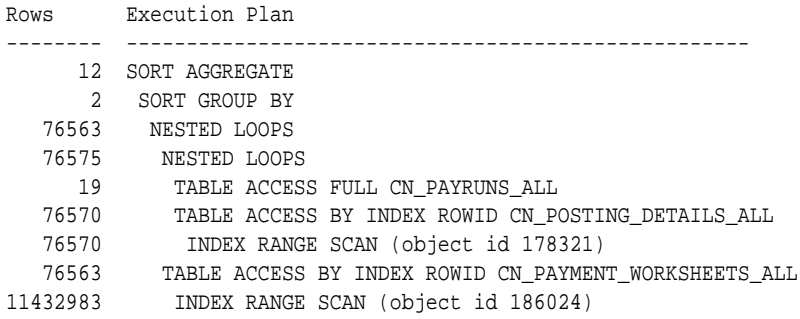

## 6.2.4 Guidelines for Evaluating Execution Plans

The execution plan operation alone cannot differentiate between well-tuned statements and those that perform poorly. For example, an EXPLAIN PLAN output that shows that a statement uses an index does not necessarily mean that the statement runs efficiently. Sometimes indexes are extremely inefficient. In this case, a good practice is to examine the following:

The columns of the index being used

Their selectivity (fraction of table being accessed)

It is best to use EXPLAIN PLAN to determine an access plan, and then later prove that it is the optimal plan through testing. When evaluating a plan, examine the statement's actual resource consumption.

#### <span id="page-127-0"></span>6.2.4.1 Guidelines for Evaluating Plans Using the V\$SQL\_PLAN Views

As an alternative to running the EXPLAIN PLAN command and displaying the plan, you can display the plan by querying the V\$SQL\_PLAN view. V\$SQL\_PLAN contains the execution plan for every statement stored in the shared SQL area. Its definition is similar to PLAN\_TABLE. See "[PLAN\\_TABLE Columns](#page-149-0) (page 7-16)".

The advantage of V\$SQL\_PLAN over EXPLAIN PLAN is that you do not need to know the compilation environment that was used to execute a particular statement. For EXPLAIN PLAN, you would need to set up an identical environment to get the same plan when executing the statement.

The vssol PLAN STATISTICS view provides the actual execution statistics for every operation in the plan, such as the number of output rows and elapsed time. All statistics, except the number of output rows, are cumulative. For example, the statistics for a join operation also includes the statistics for its two inputs. The statistics in V\$SQL\_PLAN\_STATISTICS are available for cursors that have been compiled with the STATISTICS LEVEL initialization parameter set to ALL.

The V\$SQL\_PLAN\_STATISTICS\_ALL view enables side by side comparisons of the estimates that the optimizer provides for the number of rows and elapsed time. This view combines both V\$SQL\_PLAN and V\$SQL\_PLAN\_STATISTICS information for every cursor.

#### **See Also:**

- [Monitoring Database Operations \(](#page-460-0)page 16-1) for information about the v **\$SOL\_PLAN\_MONITOR VIEW**
- **Oracle Database Reference for more information about V\$SOL\_PLAN views**
- *Oracle Database Reference* for information about the STATISTICS\_LEVEL initialization parameter

### 6.2.5 EXPLAIN PLAN Restrictions

Oracle Database does not support EXPLAIN PLAN for statements performing implicit type conversion of date bind variables. With bind variables in general, the EXPLAIN PLAN output might not represent the real execution plan.

From the text of a SQL statement, TKPROF cannot determine the types of the bind variables. It assumes that the type is CHARACTER, and gives an error message otherwise. You can avoid this limitation by putting appropriate type conversions in the SQL statement.

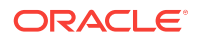

**See Also:** [Performing Application Tracing \(](#page-484-0)page 18-1)

# <span id="page-128-0"></span>6.2.6 Guidelines for Creating PLAN\_TABLE

The PLAN\_TABLE is automatically created as a public synonym to a global temporary table. This temporary table holds the output of EXPLAIN PLAN statements for all users. PLAN\_TABLE is the default sample output table into which the EXPLAIN PLAN statement inserts rows describing execution plans. See "[PLAN\\_TABLE Columns](#page-149-0) (page 7-16)" for a description of the columns in the table.

While a PLAN\_TABLE table is automatically set up for each user, you can use the SQL script catplan.sql to manually create the global temporary table and the PLAN\_TABLE synonym. The name and location of this script depends on your operating system. On UNIX and Linux, the script is located in the \$ORACLE\_HOME/rdbms/admin directory.

For example, start a SQL\*Plus session, connect with SYSDBA privileges, and run the script as follows:

@\$ORACLE\_HOME/rdbms/admin/catplan.sql

Oracle recommends that you drop and rebuild your local PLAN\_TABLE table after upgrading the version of the database because the columns might change. This can cause scripts to fail or cause TKPROF to fail, if you are specifying the table.

If you do not want to use the name PLAN\_TABLE, create a new synonym after running the catplan.sql script. For example:

CREATE OR REPLACE PUBLIC SYNONYM my plan table for plan table\$

# 6.3 Generating Execution Plans

The EXPLAIN PLAN statement enables you to examine the execution plan that the optimizer chose for a SQL statement. When the statement is issued, the optimizer chooses an execution plan and then inserts data describing the plan into a database table. Issue the EXPLAIN PLAN statement and then query the output table.

## 6.3.1 Executing EXPLAIN PLAN for a Single Statement

The basics of using the EXPLAIN PLAN statement are as follows:

- Use the SOL script CATPLAN.SOL to create a sample output table called PLAN TABLE in your schema. See "Guidelines for Creating PLAN\_TABLE (page 6-5)".
- Include the EXPLAIN PLAN FOR clause before the SQL statement.
- After issuing the EXPLAIN PLAN statement, use a script or package provided by Oracle Database to display the most recent plan table output. See ["Displaying](#page-130-0) [PLAN\\_TABLE Output](#page-130-0) (page 6-7)".
- The execution order in EXPLAIN PLAN output begins with the line that is the furthest indented to the right. The next step is the parent of that line. If two lines are indented equally, then the top line is normally executed first.

ORACLE

#### **Note:** – The EXPLAIN PLAN output tables in this chapter were displayed with the utlxpls.sql script. – The steps in the EXPLAIN PLAN output in this chapter may be different on your system. The optimizer may choose different execution plans, depending on database configurations.

To explain a SQL statement, use the EXPLAIN PLAN FOR clause immediately before the statement. For example:

EXPLAIN PLAN FOR SELECT last\_name FROM employees;

This explains the plan into the PLAN\_TABLE table. You can then select the execution plan from PLAN\_TABLE. See "[Displaying PLAN\\_TABLE Output](#page-130-0) (page 6-7)".

## 6.3.2 Executing EXPLAIN PLAN Using a Statement ID

With multiple statements, you can specify a statement identifier and use that to identify your specific execution plan. Before using SET STATEMENT ID, remove any existing rows for that statement ID.

In Example 6-2 (page 6-6),  $s t1$  is specified as the statement identifier:

**Example 6-2 Using EXPLAIN PLAN with the STATEMENT ID Clause**

```
EXPLAIN PLAN
   SET STATEMENT_ID = 'st1' FOR
   SELECT last_name FROM employees;
```
## 6.3.3 Directing EXPLAIN PLAN Output to a Nondefault Table

You can specify the INTO clause to specify a different table, as in the following statement:

```
EXPLAIN PLAN
  INTO my_plan_table FOR
  SELECT last_name FROM employees;
```
You can specify a statement ID when using the INTO clause, as in the following statement:

```
EXPLAIN PLAN
   SET STATEMENT_ID = 'st1'
   INTO my_plan_table FOR
    SELECT last_name FROM employees;
```
#### **See Also:**

*Oracle Database SQL Language Reference* for a complete description of EXPLAIN PLAN syntax.

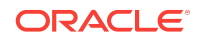

# <span id="page-130-0"></span>6.4 Displaying PLAN\_TABLE Output

After you have explained the plan, use the following SQL scripts or PL/SQL package provided by Oracle Database to display the most recent plan table output:

• UTLXPLS.SQL

This script displays the plan table output for serial processing. Example 6-4 (page 6-7) is an example of the plan table output when using the  $UTLXPLS.SQL$ script.

• UTLXPLP.SQL

This script displays the plan table output including parallel execution columns.

DBMS\_XPLAN.DISPLAY table function

This function accepts options for displaying the plan table output. You can specify:

- A plan table name if you are using a table different than PLAN\_TABLE
- A statement ID if you have set a statement ID with the EXPLAIN PLAN
- A format option that determines the level of detail: BASIC, SERIAL, TYPICAL, and ALL

Examples of using DBMS\_XPLAN to display PLAN\_TABLE output are:

SELECT PLAN\_TABLE\_OUTPUT FROM TABLE(DBMS\_XPLAN.DISPLAY());

SELECT PLAN\_TABLE\_OUTPUT FROM TABLE(DBMS\_XPLAN.DISPLAY('MY\_PLAN\_TABLE', 'st1','TYPICAL'));

#### **See Also:**

*Oracle Database PL/SQL Packages and Types Reference* for more information about the DBMS\_XPLAN package

# 6.4.1 Displaying an Execution Plan: Example

Example 6-3 (page 6-7) uses EXPLAIN PLAN to examine a SQL statement that selects the employee id, job title, salary, and department name for the employees whose IDs are less than 103.

**Example 6-3 Using EXPLAIN PLAN**

```
EXPLAIN PLAN FOR
  SELECT e.employee_id, j.job_title, e.salary, d.department_name
  FROM employees e, jobs j, departments d
  WHERE e.employee_id < 103
  AND e.job_id = j.job_id 
  AND e.department_id = d.department_id;
```
#### **Example 6-4 EXPLAIN PLAN Output**

The following output table shows the execution plan that the optimizer chose to execute the SQL statement in Example 6-3 (page 6-7):

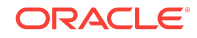

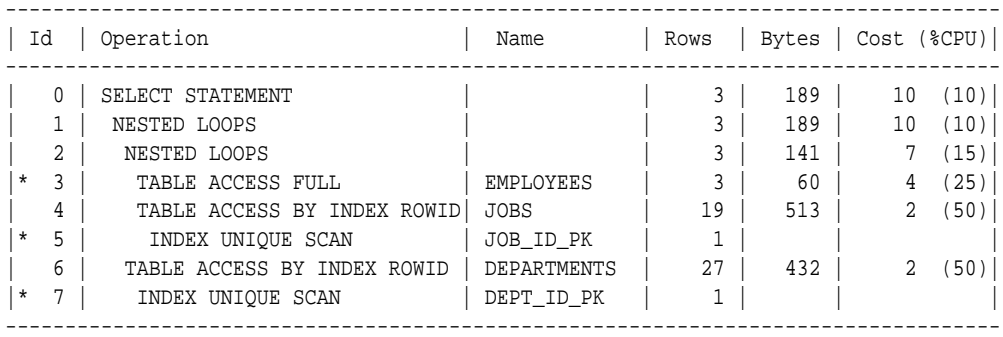

Predicate Information (identified by operation id):

---------------------------------------------------

3 - filter("E"."EMPLOYEE\_ID"<103)

5 - access("E"."JOB\_ID"="J"."JOB\_ID")

7 - access("E"."DEPARTMENT\_ID"="D"."DEPARTMENT\_ID"

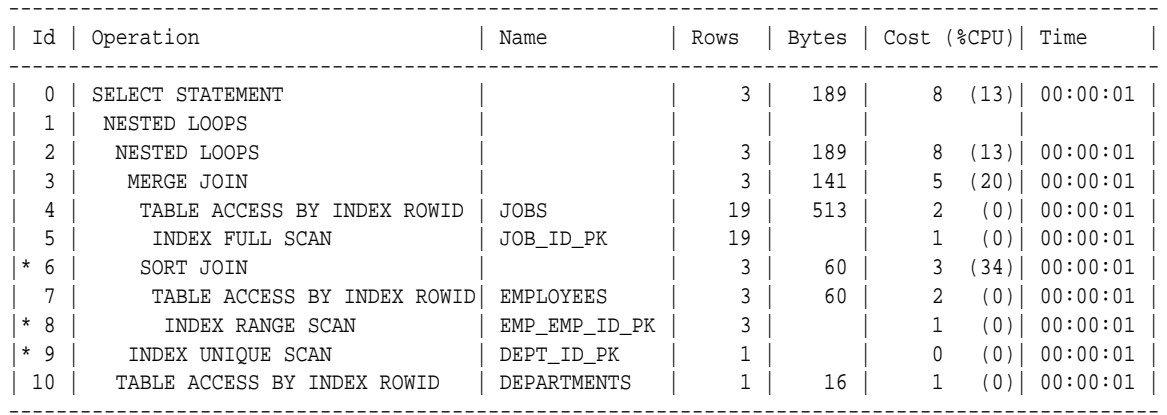

Predicate Information (identified by operation id): ---------------------------------------------------

```
 6 - access("E"."JOB_ID"="J"."JOB_ID")
```
filter("E"."JOB\_ID"="J"."JOB\_ID")

- 8 access("E"."EMPLOYEE\_ID"<103)
- 9 access("E"."DEPARTMENT\_ID"="D"."DEPARTMENT\_ID")

## 6.4.2 Customizing PLAN\_TABLE Output

If you have specified a statement identifier, then you can write your own script to query the PLAN\_TABLE. For example:

- Start with  $ID = 0$  and given  $STATEMENT\_ID$ .
- Use the CONNECT BY clause to walk the tree from parent to child, the join keys being STATEMENT\_ID = PRIOR STATEMENT\_ID  $and$  PARENT\_ID = PRIOR ID.
- Use the pseudo-column LEVEL (associated with CONNECT BY) to indent the children.

```
SELECT cardinality "Rows",
   lpad(' ',level-1)||operation||' '||options||' '||object_name "Plan"
  FROM PLAN_TABLE
CONNECT BY prior id = parent_id
        AND prior statement_id = statement_id
  START WITH id = 0
```

```
 AND statement_id = 'st1'
  ORDER BY id;
   Rows Plan
------- ----------------------------------------
        SELECT STATEMENT
         TABLE ACCESS FULL EMPLOYEES
```
The NULL in the Rows column indicates that the optimizer does not have any statistics on the table. Analyzing the table shows the following:

 Rows Plan ------- ---------------------------------------- 16957 SELECT STATEMENT 16957 TABLE ACCESS FULL EMPLOYEES

You can also select the COST. This is useful for comparing execution plans or for understanding why the optimizer chooses one execution plan over another.

#### **CONTRACT Note:**

These simplified examples are not valid for recursive SQL.

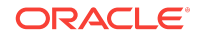

Displaying PLAN\_TABLE Output

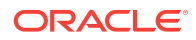

# <span id="page-134-0"></span>7 Reading Execution Plans

This chapter contains the following topics:

- Reading Execution Plans: Basic (page 7-1)
- [Reading Execution Plans: Advanced](#page-135-0) (page 7-2)
- [Execution Plan Reference](#page-161-0) (page 7-28)

# 7.1 Reading Execution Plans: Basic

This section uses EXPLAIN PLAN examples to illustrate execution plans. The following query displays the execution plans:

```
SELECT PLAN_TABLE_OUTPUT 
  FROM TABLE(DBMS_XPLAN.DISPLAY(NULL, 'statement_id','BASIC'));
```
Examples of the output from this statement are shown in [Example 7-4](#page-141-0) (page 7-8) and Example 7-1 (page 7-1).

#### **Example 7-1 EXPLAIN PLAN for Statement ID ex\_plan1**

The following plan shows execution of a SELECT statement. The table employees is accessed using a full table scan. Every row in the table employees is accessed, and the WHERE clause criteria is evaluated for every row.

```
EXPLAIN PLAN 
  SET statement_id = 'ex_plan1' FOR
  SELECT phone_number 
  FROM employees
  WHERE phone_number LIKE '650%';
---------------------------------------
| Id | Operation | Name |
---------------------------------------
 0 | SELECT STATEMENT |
 | 1 | TABLE ACCESS FULL| EMPLOYEES |
       ---------------------------------------
```
#### **Example 7-2 EXPLAIN PLAN for Statement ID ex\_plan2**

This following plan shows the execution of a SELECT statement. In this example, the database range scans the EMP\_NAME\_IX index to evaluate the WHERE clause criteria.

```
EXPLAIN PLAN 
  SET statement_id = 'ex_plan2' FOR
  SELECT last_name 
  FROM employees
  WHERE last_name LIKE 'Pe%';
SELECT PLAN_TABLE_OUTPUT 
  FROM TABLE(DBMS_XPLAN.DISPLAY(NULL, 'ex_plan2','BASIC'));
----------------------------------------
```
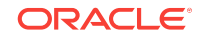

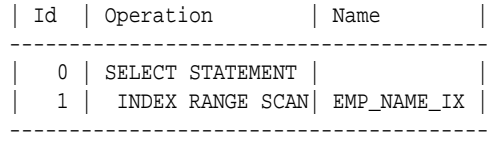

# <span id="page-135-0"></span>7.2 Reading Execution Plans: Advanced

This section contains the following topics:

- Reading Adaptive Query Plans (page 7-2)
- [Viewing Parallel Execution with EXPLAIN PLAN](#page-139-0) (page 7-6)
- [Viewing Bitmap Indexes with EXPLAIN PLAN](#page-141-0) (page 7-8)
- [Viewing Result Cache with EXPLAIN PLAN](#page-142-0) (page 7-9)
- [Viewing Partitioned Objects with EXPLAIN PLAN](#page-142-0) (page 7-9)
- [PLAN\\_TABLE Columns](#page-149-0) (page 7-16)

## 7.2.1 Reading Adaptive Query Plans

The **adaptive optimizer** is a feature of the optimizer that enables it to adapt plans based on run-time statistics. All adaptive mechanisms can execute a final plan for a statement that differs from the default plan.

An [adaptive query plan](#page-690-0) chooses among subplans *during* the current statement execution. In contrast, [automatic reoptimization](#page-691-0) changes a plan only on executions that occur *after* the current statement execution.

You can determine whether the database used adaptive query optimization for a SQL statement based on the comments in the Notes section of plan. The comments indicate whether row sources are dynamic, or whether automatic reoptimization adapted a plan.

#### **Assumptions**

This tutorial assumes the following:

- The STATISTICS\_LEVEL initialization parameter is set to ALL.
- The database uses the default settings for adaptive execution.
- As user oe, you want to issue the following separate queries:

```
SELECT o.order_id, v.product_name
FROM orders o,
        ( SELECT order_id, product_name
          FROM order_items o, product_information p
          WHERE p.product_id = o.product_id
          AND list_price < 50
          AND min_price < 40 ) v
WHERE o.order_id = v.order_id
SELECT product_name
FROM order_items o, product_information p 
WHERE o.unit_price = 15 
AND quantity > 1
AND p.product_id = o.product_id
```
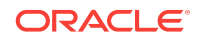

- Before executing each query, you want to query DBMS\_XPLAN.DISPLAY\_PLAN to see the default plan, that is, the plan that the optimizer chose before applying its adaptive mechanism.
- After executing each query, you want to query DBMS\_XPLAN.DISPLAY\_CURSOR to see the final plan and adaptive query plan.
- sys has granted oe the following privileges:
	- GRANT SELECT ON V\_\$SESSION TO oe
	- GRANT SELECT ON V\_\$SQL TO oe
	- GRANT SELECT ON V\_\$SQL\_PLAN TO oe
	- GRANT SELECT ON V\_\$SQL\_PLAN\_STATISTICS\_ALL TO oe

#### **To see the results of adaptive optimization:**

- **1.** Start SQL\*Plus, and then connect to the database as user oe.
- **2.** Query orders.

For example, use the following statement:

```
SELECT o.order_id, v.product_name
FROM orders o,
        ( SELECT order_id, product_name
          FROM order_items o, product_information p
          WHERE p.product_id = o.product_id
          AND list_price < 50
          AND min_price < 40 ) v
WHERE o.order_id = v.order_id;
```
**3.** View the plan in the cursor.

For example, run the following commands:

```
SET LINESIZE 165
SET PAGESIZE 0
SELECT * FROM TABLE(DBMS_XPLAN.DISPLAY_CURSOR(FORMAT=>'+ALLSTATS'));
```
The following sample output has been reformatted to fit on the page. In this plan, the optimizer chooses a nested loops join. The original optimizer estimates are shown in the  $E$ -Rows column, whereas the actual statistics gathered during execution are shown in the A-Rows column. In the MERGE JOIN operation, the difference between the estimated and actual number of rows is significant.

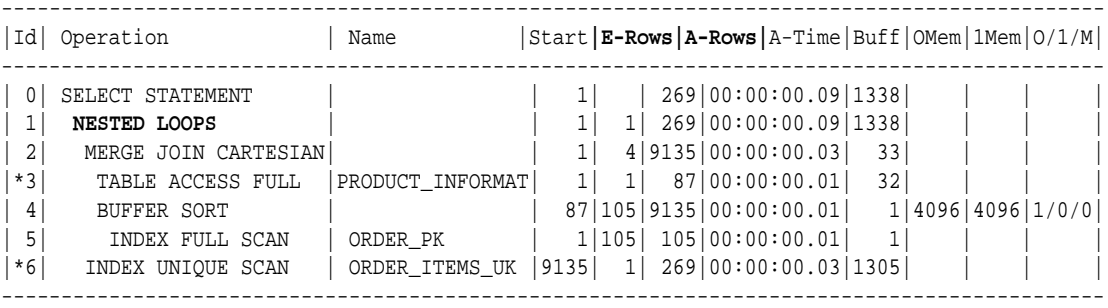

Predicate Information (identified by operation id): ---------------------------------------------------

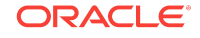

3 - filter(("MIN\_PRICE"<40 AND "LIST\_PRICE"<50))

- 6 access("O"."ORDER\_ID"="ORDER\_ID" AND "P"."PRODUCT\_ID"="O"."PRODUCT\_ID")
	- **4.** Run the same query of orders that you ran in Step 2.
	- **5.** View the execution plan in the cursor by using the same SELECT statement that you ran in Step 3.

The following example shows that the optimizer has chosen a different plan, using a hash join. The Note section shows that the optimizer used statistics feedback to adjust its cost estimates for the second execution of the query, thus illustrating automatic reoptimization.

-------------------------------------------------------------------------------------------- |Id| Operation |Name |Start|E-Rows|A-Rows|A-Time|Buff|Reads|OMem|1Mem|O/1/M| -------------------------------------------------------------------------------------------- | 0| SELECT STATEMENT | | 1 | |269|00:00:00.02|60|1| | | | | 1| NESTED LOOPS | | 1 |269|269|00:00:00.02|60|1| | | | |\*2| **HASH JOIN** | | 1 |313|269|00:00:00.02|39|1|1000K|1000K|1/0/0| |\*3| TABLE ACCESS FULL |PRODUCT\_INFORMA| 1 | 87| 87|00:00:00.01|15|0| | | | | 4| INDEX FAST FULL SCAN|ORDER\_ITEMS\_UK | 1 |665|665|00:00:00.01|24|1| | | | |\*5| INDEX UNIQUE SCAN |ORDER\_PK |269| 1|269|00:00:00.01|21|0| | | | --------------------------------------------------------------------------------------------

Predicate Information (identified by operation id): ---------------------------------------------------

2 - access("P"."PRODUCT\_ID"="O"."PRODUCT\_ID")

- 3 filter(("MIN\_PRICE"<40 AND "LIST\_PRICE"<50))
- 5 access("O"."ORDER\_ID"="ORDER\_ID")

#### Note

-----

- **statistics feedback used for this statement**

**6.** Query v\$SQL to verify the performance improvement.

The following query shows the performance of the two statements (sample output included).

```
SELECT CHILD_NUMBER, CPU_TIME, ELAPSED_TIME, BUFFER_GETS
FROM V$SQL
WHERE SQL_ID = 'gm2npz344xqn8';
CHILD_NUMBER CPU_TIME ELAPSED_TIME BUFFER_GETS
------------ ---------- ------------ -----------
 0 92006 131485 1831
 1 12000 24156 60
```
The second statement executed, which is child number 1, used statistics feedback. CPU time, elapsed time, and buffer gets are all significantly lower.

**7.** Explain the plan for the query of order\_items.

For example, use the following statement:

```
EXPLAIN PLAN FOR
  SELECT product_name 
   FROM order_items o, product_information p 
   WHERE o.unit_price = 15
  AND quantity > 1 
   AND p.product_id = o.product_id
```
**8.** View the plan in the plan table.

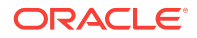

For example, run the following statement:

SELECT \* FROM TABLE(DBMS\_XPLAN.DISPLAY);

#### Sample output appears below:

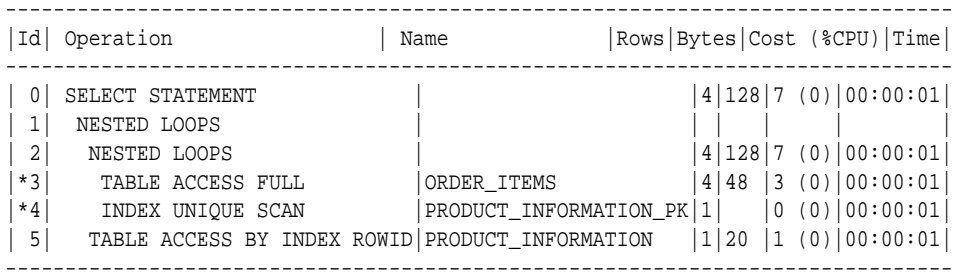

Predicate Information (identified by operation id):

---------------------------------------------------

 3 - filter("O"."UNIT\_PRICE"=15 AND "QUANTITY">1) 4 - access("P"."PRODUCT\_ID"="O"."PRODUCT\_ID")

In this plan, the optimizer chooses a nested loops join.

**9.** Run the query that you previously explained.

For example, use the following statement:

```
SELECT product_name 
FROM order_items o, product_information p 
WHERE o.unit_price = 15
AND quantity > 1 
AND p.product_id = o.product_id
```
**10.** View the plan in the cursor.

For example, run the following commands:

SET LINESIZE 165 SET PAGESIZE 0 SELECT \* FROM TABLE(DBMS\_XPLAN.DISPLAY(FORMAT=>'+ADAPTIVE'));

Sample output appears below. Based on statistics collected at run time (Step 4), the optimizer chose a hash join rather than the nested loops join. The dashes (-) indicate the steps in the nested loops plan that the optimizer considered but do not ultimately choose. The switch illustrates the adaptive query plan feature.

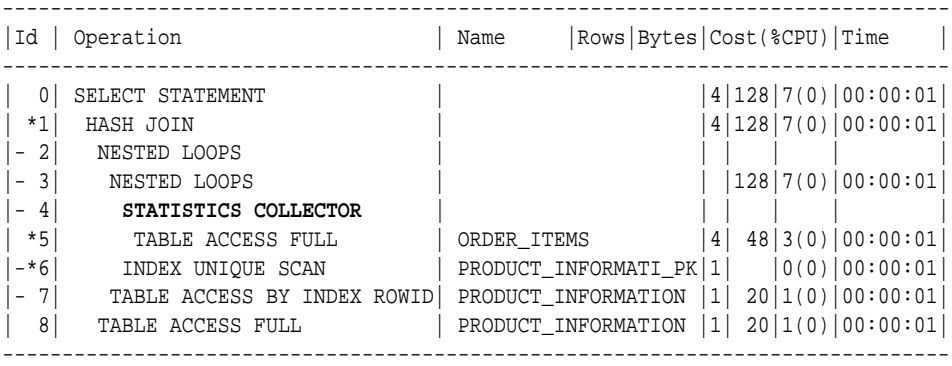

Predicate Information (identified by operation id):

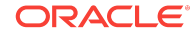

```
---------------------------------------------------
   1 - access("P"."PRODUCT_ID"="O"."PRODUCT_ID")
   5 - filter("O"."UNIT_PRICE"=15 AND "QUANTITY">1)
   6 - access("P"."PRODUCT_ID"="O"."PRODUCT_ID")
Note
```
-----

- **this is an adaptive plan (rows marked '-' are inactive)**

#### **See Also:**

- "[Adaptive Query Plans](#page-72-0) (page 4-13)"
- "[Table 7-8](#page-173-0) (page 7-40)"
- "[Controlling Adaptive Optimization](#page-416-0) (page 14-9)"
- **Oracle Database Reference to learn about the STATISTICS\_LEVEL** initialization parameter
- *Oracle Database PL/SQL Packages and Types Reference* to learn more about DBMS\_XPLAN

## 7.2.2 Viewing Parallel Execution with EXPLAIN PLAN

Plans for parallel queries differ in important ways from plans for serial queries.

#### 7.2.2.1 About EXPLAIN PLAN and Parallel Queries

Tuning a parallel query begins much like a non-parallel query tuning exercise by choosing the driving table. However, the rules governing the choice are different. In the serial case, the best driving table produces the fewest numbers of rows after applying limiting conditions. The database joins a small number of rows to larger tables using non-unique indexes.

For example, consider a table hierarchy consisting of customer, account, and transaction.

**Figure 7-1 A Table Hierarchy**

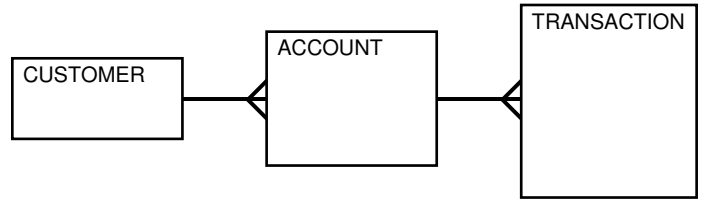

In this example, customer is the smallest table, whereas transaction is the largest table. A typical OLTP query retrieves transaction information about a specific customer account. The query drives from the customer table. The goal is to minimize logical I/O, which typically minimizes other critical resources including physical I/O and CPU time.

For parallel queries, the driving table is usually the *largest* table. It would not be efficient to use parallel query in this case because only a few rows from each table are accessed. However, what if it were necessary to identify all customers who had transactions of a certain type last month? It would be more efficient to drive from the

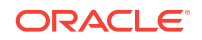

transaction table because no limiting conditions exist on the customer table. The database would join rows from the transaction table to the account table, and then finally join the result set to the customer table. In this case, the used on the account and customer table are probably highly selective primary key or unique indexes rather than the non-unique indexes used in the first query. Because the transaction table is large and the column is not selective, it would be beneficial to use parallel query driving from the transaction table.

Parallel operations include the following:

- PARALLEL TO PARALLEL
- PARALLEL TO SERIAL

A PARALLEL\_TO\_SERIAL operation is always the step that occurs when the query coordinator consumes rows from a parallel operation. Another type of operation that does not occur in this query is a SERIAL operation. If these types of operations occur, then consider making them parallel operations to improve performance because they too are potential bottlenecks.

- PARALLEL FROM SERIAL
- PARALLEL\_TO\_PARALLEL

If the workloads in each step are relatively equivalent, then the PARALLEL\_TO\_PARALLEL operations generally produce the best performance.

- PARALLEL COMBINED WITH CHILD
- PARALLEL\_COMBINED\_WITH\_PARENT

A PARALLEL\_COMBINED\_WITH\_PARENT operation occurs when the database performs the step simultaneously with the parent step.

If a parallel step produces many rows, then the QC may not be able to consume the rows as fast as they are produced. Little can be done to improve this situation.

**See Also:**

The OTHER\_TAG COlumn in "[PLAN\\_TABLE Columns](#page-149-0) (page 7-16)"

#### 7.2.2.2 Viewing Parallel Queries with EXPLAIN PLAN: Example

When using EXPLAIN PLAN with parallel queries, the database compiles and executes one parallel plan. This plan is derived from the serial plan by allocating row sources specific to the parallel support in the QC plan.

The table queue row sources ( $PX$  Send and  $PX$  Receive), the granule iterator, and buffer sorts, required by the two parallel execution server set PQ model, are directly inserted into the parallel plan. This plan is the same plan for all parallel execution servers when executed in parallel or for the QC when executed serially.

#### **Example 7-3 Parallel Query Explain Plan**

The following simple example illustrates an EXPLAIN PLAN for a parallel query:

CREATE TABLE emp2 AS SELECT \* FROM employees;

ALTER TABLE emp2 PARALLEL 2;

**ORACLE** 

<span id="page-141-0"></span>EXPLAIN PLAN FOR SELECT SUM(salary) FROM emp2 GROUP BY department\_id;

SELECT PLAN\_TABLE\_OUTPUT FROM TABLE(DBMS\_XPLAN.DISPLAY());

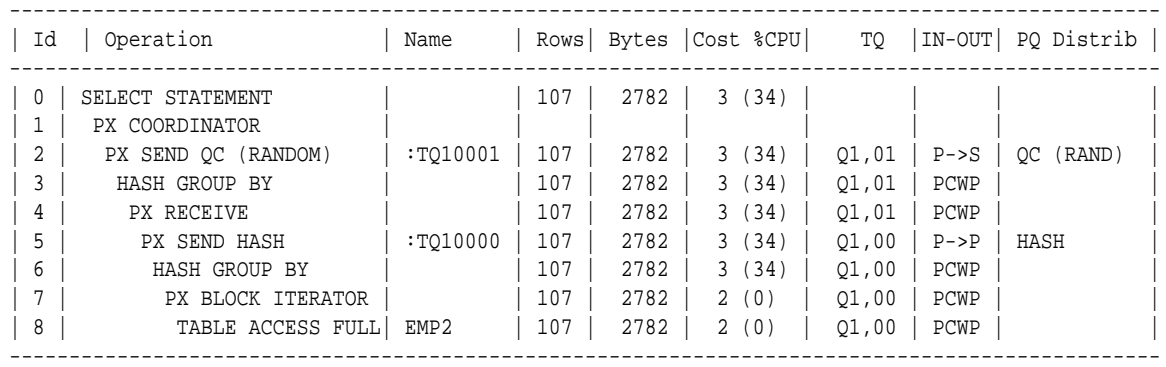

One set of parallel execution servers scans EMP2 in parallel, while the second set performs the aggregation for the GROUP BY operation. The PX BLOCK ITERATOR row source represents the splitting up of the table EMP2 into pieces to divide the scan workload between the parallel execution servers. The PX SEND and PX RECEIVE row sources represent the pipe that connects the two sets of parallel execution servers as rows flow up from the parallel scan, get repartitioned through the HASH table queue, and then read by and aggregated on the top set. The PX SEND QC row source represents the aggregated values being sent to the QC in random (RAND) order. The PX COORDINATOR row source represents the QC or Query Coordinator which controls and schedules the parallel plan appearing below it in the plan tree.

## 7.2.3 Viewing Bitmap Indexes with EXPLAIN PLAN

Index row sources using bitmap indexes appear in the EXPLAIN PLAN output with the word BITMAP indicating the type of the index.

#### **Note:**

Queries using bitmap join index indicate the bitmap join index access path. The operation for bitmap join index is the same as bitmap index.

#### **Example 7-4 EXPLAIN PLAN with Bitmap Indexes**

In this example, the predicate  $c1=2$  yields a bitmap from which a subtraction can take place. From this bitmap, the bits in the bitmap for  $c2 = 6$  are subtracted. Also, the bits in the bitmap for  $c2$  IS NULL are subtracted, explaining why there are two MINUS row sources in the plan. The NULL subtraction is necessary for semantic correctness unless the column has a NOT NULL constraint. The TO ROWIDS option generates the rowids necessary for the table access.

```
EXPLAIN PLAN FOR SELECT * 
  FROM t
 WHERE c1 = 2
```
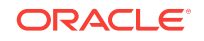

```
 AND c2 <> 6 
 OR c3 BETWEEN 10 AND 20;
SELECT STATEMENT
   TABLE ACCESS T BY INDEX ROWID
      BITMAP CONVERSION TO ROWID
         BITMAP OR
            BITMAP MINUS
                BITMAP MINUS
                  BITMAP INDEX C1_IND SINGLE VALUE
                  BITMAP INDEX C2_IND SINGLE VALUE
                BITMAP INDEX C2_IND SINGLE VALUE
             BITMAP MERGE
                BITMAP INDEX C3_IND RANGE SCAN
```
### 7.2.4 Viewing Result Cache with EXPLAIN PLAN

When your query contains the result\_cache hint, the ResultCache operator is inserted into the execution plan.

For example, consider the following query:

SELECT /\*+ result\_cache \*/ deptno, avg(sal) FROM emp GROUP BY deptno;

To view the EXPLAIN PLAN for this query, use the following command:

```
EXPLAIN PLAN FOR 
   SELECT /*+ result_cache */ deptno, avg(sal) 
   FROM emp 
   GROUP BY deptno;
```
SELECT PLAN\_TABLE\_OUTPUT FROM TABLE (DBMS\_XPLAN.DISPLAY());

The EXPLAIN PLAN output for this query should look similar to the following:

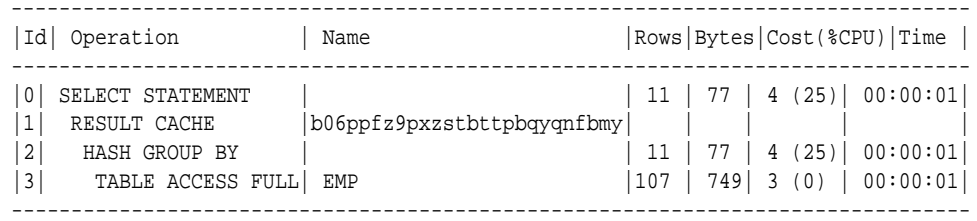

In this EXPLAIN PLAN, the ResultCache operator is identified by its CacheId, which is b06ppfz9pxzstbttpbqyqnfbmy. You can now run a query on the V\$RESULT\_CACHE\_OBJECTS view by using this CacheId.

## 7.2.5 Viewing Partitioned Objects with EXPLAIN PLAN

Use EXPLAIN PLAN to see how Oracle Database accesses partitioned objects for specific queries.

Partitions accessed after pruning are shown in the PARTITION START and PARTITION STOP columns. The row source name for the range partition is PARTITION RANGE. For hash partitions, the row source name is PARTITION HASH.

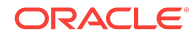

A join is implemented using partial partition-wise join if the DISTRIBUTION column of the plan table of one of the joined tables contains PARTITION(KEY). Partial partition-wise join is possible if one of the joined tables is partitioned on its join column and the table is parallelized.

A join is implemented using full partition-wise join if the partition row source appears before the join row source in the EXPLAIN PLAN output. Full partition-wise joins are possible only if both joined tables are equi-partitioned on their respective join columns. Examples of execution plans for several types of partitioning follow.

### 7.2.5.1 Displaying Range and Hash Partitioning with EXPLAIN PLAN: Examples

Consider the following table, emp\_range, partitioned by range on hire\_date to illustrate how pruning is displayed. Assume that the tables employees and departments from the Oracle Database sample schema exist.

```
CREATE TABLE emp_range 
PARTITION BY RANGE(hire date)
( 
  PARTITION emp_p1 VALUES LESS THAN (TO_DATE('1-JAN-1992','DD-MON-YYYY')),
  PARTITION emp_p2 VALUES LESS THAN (TO_DATE('1-JAN-1994','DD-MON-YYYY')),
  PARTITION emp_p3 VALUES LESS THAN (TO_DATE('1-JAN-1996','DD-MON-YYYY')),
  PARTITION emp_p4 VALUES LESS THAN (TO_DATE('1-JAN-1998','DD-MON-YYYY')),
   PARTITION emp_p5 VALUES LESS THAN (TO_DATE('1-JAN-2001','DD-MON-YYYY')) 
) 
AS SELECT * FROM employees;
```
For the first example, consider the following statement:

EXPLAIN PLAN FOR SELECT \* FROM emp\_range;

Oracle Database displays something similar to the following:

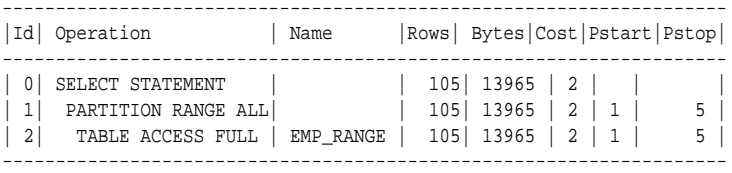

The database creates a partition row source on top of the table access row source. It iterates over the set of partitions to be accessed. In this example, the partition iterator covers all partitions (option ALL), because a predicate was not used for pruning. The PARTITION\_START and PARTITION\_STOP Columns of the PLAN\_TABLE show access to all partitions from 1 to 5.

For the next example, consider the following statement:

```
EXPLAIN PLAN FOR 
  SELECT * 
  FROM emp_range 
 WHERE hire_date >= TO_DATE('1-JAN-1996','DD-MON-YYYY');
-----------------------------------------------------------------------
| Id | Operation | Name | Rows|Bytes|Cost|Pstart|Pstop|
     -----------------------------------------------------------------------
| 0 | SELECT STATEMENT | | 3 | 399 | 2 | | |
| 1 | PARTITION RANGE ITERATOR| | 3 | 399 | 2 | 4 | 5 |
```
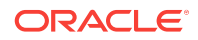
| \*2 | TABLE ACCESS FULL |EMP\_RANGE| 3 | 399 | 2 | 4 | 5 | -----------------------------------------------------------------------

In the previous example, the partition row source iterates from partition 4 to 5 because the database prunes the other partitions using a predicate on hire\_date.

Finally, consider the following statement:

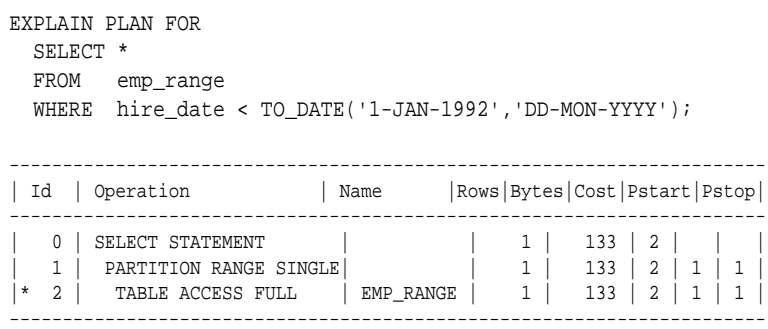

In the previous example, only partition 1 is accessed and known at compile time; thus, there is no need for a partition row source.

### **Note:**

Oracle Database displays the same information for hash partitioned objects, except the partition row source name is PARTITION HASH instead of PARTITION RANGE. Also, with hash partitioning, pruning is only possible using equality or IN-list predicates.

# 7.2.5.2 Pruning Information with Composite Partitioned Objects: Examples

To illustrate how Oracle Database displays pruning information for composite partitioned objects, consider the table emp\_comp. It is range-partitioned on hiredate and subpartitioned by hash on deptno.

```
CREATE TABLE emp_comp PARTITION BY RANGE(hire_date) 
      SUBPARTITION BY HASH(department_id) SUBPARTITIONS 3 
( 
PARTITION emp_p1 VALUES LESS THAN (TO_DATE('1-JAN-1992','DD-MON-YYYY')),
PARTITION emp_p2 VALUES LESS THAN (TO_DATE('1-JAN-1994','DD-MON-YYYY')),
PARTITION emp_p3 VALUES LESS THAN (TO_DATE('1-JAN-1996','DD-MON-YYYY')),
PARTITION emp_p4 VALUES LESS THAN (TO_DATE('1-JAN-1998','DD-MON-YYYY')),
PARTITION emp_p5 VALUES LESS THAN (TO_DATE('1-JAN-2001','DD-MON-YYYY'))
)AS SELECT * FROM employees; 
For the first example, consider the following statement:
```
EXPLAIN PLAN FOR SELECT \* FROM emp\_comp; ----------------------------------------------------------------------- |Id| Operation | Name | Rows | Bytes | Cost|Pstart|Pstop| ----------------------------------------------------------------------- | 0| SELECT STATEMENT | | 10120 | 1314K| 78 | | | | 1| PARTITION RANGE ALL| | 10120 | 1314K| 78 | 1 | 5 |

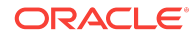

| 2| PARTITION HASH ALL| | 10120 | 1314K| 78 | 1 | 3 | | 3| TABLE ACCESS FULL| EMP\_COMP | 10120 | 1314K| 78 | 1 | 15 | -----------------------------------------------------------------------

This example shows the plan when Oracle Database accesses all subpartitions of all partitions of a composite object. The database uses two partition row sources for this purpose: a range partition row source to iterate over the partitions, and a hash partition row source to iterate over the subpartitions of each accessed partition.

In the following example, the range partition row source iterates from partition 1 to 5, because the database performs no pruning. Within each partition, the hash partition row source iterates over subpartitions 1 to 3 of the current partition. As a result, the table access row source accesses subpartitions 1 to 15. In other words, the database accesses all subpartitions of the composite object.

```
EXPLAIN PLAN FOR 
  SELECT * 
  FROM emp_comp 
  WHERE hire_date = TO_DATE('15-FEB-1998', 'DD-MON-YYYY'); 
-----------------------------------------------------------------------
| Id | Operation | Name | Rows|Bytes | Cost|Pstart|Pstop|
-----------------------------------------------------------------------
| 0 | SELECT STATEMENT | | 20 | 2660 | 17 | | |
| 1 | PARTITION RANGE SINGLE| | 20 | 2660 | 17 | 5 | 5 |
| 2 | PARTITION HASH ALL | | 20 | 2660 | 17 | 1 | 3 |
|* 3 | TABLE ACCESS FULL | EMP_COMP | 20 | 2660 | 17 | 13 | 15 |
```
-----------------------------------------------------------------------

In the previous example, only the last partition, partition 5, is accessed. This partition is known at compile time, so the database does not need to show it in the plan. The hash partition row source shows accessing of all subpartitions within that partition; that is, subpartitions 1 to 3, which translates into subpartitions 13 to 15 of the emp comp table.

Now consider the following statement:

```
EXPLAIN PLAN FOR 
  SELECT * 
  FROM emp_comp 
  WHERE department_id = 20; 
------------------------------------------------------------------------
| Id | Operation | Name | Rows | Bytes | Cost | Pstart | Pstop |
------------------------------------------------------------------------
| 0 | SELECT STATEMENT | | 101 | 13433 | 78 | | |
| 1 | PARTITION RANGE ALL | | 101 | 13433 | 78 | 1 | 5 |
| 2 | PARTITION HASH SINGLE| | 101 | 13433 | 78 | 3 | 3 |
|* 3 | TABLE ACCESS FULL | EMP_COMP | 101 | 13433 | 78 | | |
    ------------------------------------------------------------------------
```
In the previous example, the predicate deptno=20 enables pruning on the hash dimension within each partition. Therefore, Oracle Database only needs to access a single subpartition. The number of this subpartition is known at compile time, so the hash partition row source is not needed.

Finally, consider the following statement:

```
VARIABLE dno NUMBER; 
EXPLAIN PLAN FOR 
  SELECT * 
  FROM emp_comp
```
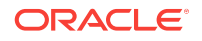

WHERE department\_id = :dno;

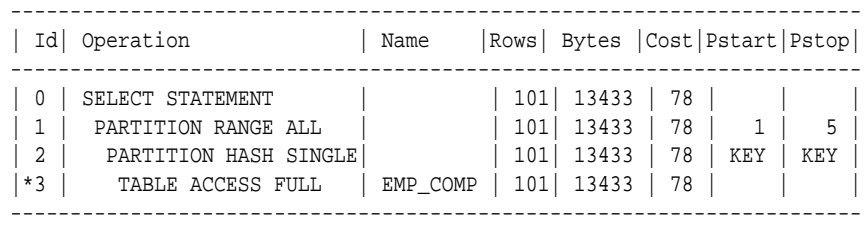

The last two examples are the same, except that  $\text{department}_id = \text{:}$  do replaces deptno=20. In this last case, the subpartition number is unknown at compile time, and a hash partition row source is allocated. The option is SINGLE for this row source because Oracle Database accesses only one subpartition within each partition. In Step 2, both PARTITION START and PARTITION STOP are set to KEY. This value means that Oracle Database determines the number of subpartitions at run time.

# 7.2.5.3 Examples of Partial Partition-Wise Joins

In both Example 7-5 (page 7-13) and [Example 7-6](#page-147-0) (page 7-14), the PQ\_DISTRIBUTE hint explicitly forces a partial partition-wise join because the query optimizer could have chosen a different plan based on cost in this query.

#### **Example 7-5 Partial Partition-Wise Join with Range Partition**

In the following example, the database joins  $emp\_range\_did$  on the partitioning column department\_id and parallelizes it. The database can use a partial partition-wise join because the dept2 table is not partitioned. Oracle Database dynamically partitions the dept2 table before the join.

```
CREATE TABLE dept2 AS SELECT * FROM departments;
ALTER TABLE dept2 PARALLEL 2;
CREATE TABLE emp_range_did PARTITION BY RANGE(department_id)
   (PARTITION emp_p1 VALUES LESS THAN (150),
    PARTITION emp_p5 VALUES LESS THAN (MAXVALUE) )
  AS SELECT * FROM employees;
ALTER TABLE emp_range_did PARALLEL 2;
EXPLAIN PLAN FOR 
  SELECT /*+ PQ_DISTRIBUTE(d NONE PARTITION) ORDERED */ e.last_name, 
      d.department_name 
  FROM emp_range_did e, dept2 d 
  WHERE e.department_id = d.department_id;
------------------------------------------------------------------------------------------------
|Id| Operation |Name |Row|Byte|Cost|Pstart|Pstop|TQ|IN-OUT|PQ Distrib|
------------------------------------------------------------------------------------------------
| 0| SELECT STATEMENT                         |         |     |   |   |   |   |   |   |   |   |   |   |   |   |
| 1| PX COORDINATOR | | | | | | | | | |
| 2| PX SEND QC (RANDOM) |:TQ10001 |284 |16188|6 | | | Q1,01 |P->S |QC (RAND) |
|*3| HASH JOIN | | |284 |16188|6 | | | Q1,01 |PCWP | |
| 4| PX PARTITION RANGE ALL | |284 |7668 |2 | 1 | 2 | Q1,01 |PCWC | |
| 5| TABLE ACCESS FULL |EMP_RANGE_DID|284 |7668 |2 | 1 | 2 | Q1,01 |PCWP | |
| 6| BUFFER SORT | | | | | | | Q1,01 |PCWC | |
| 7| PX RECEIVE | | 21 | 630 | 2 | | Q1,01 | PCWP | |
| 8| PX SEND PARTITION (KEY)|:TQ10000 | 21 | 630 |2 | | | |S->P |PART (KEY)|
```
<span id="page-147-0"></span>| 9| TABLE ACCESS FULL |DEPT2 | 21 | 630 |2 | | | | | | ------------------------------------------------------------------------------------------------

> The execution plan shows that the table dept2 is scanned serially and all rows with the same partitioning column value of emp\_range\_did (department\_id) are sent through a PART (KEY), or partition key, table queue to the same parallel execution server doing the partial partition-wise join.

#### **Example 7-6 Partial Partition-Wise Join with Composite Partition**

In the following example, emp\_comp is joined on the partitioning column and is parallelized, enabling use of a partial partition-wise join because dept2 is not partitioned. The database dynamically partitions dept2 before the join.

ALTER TABLE emp\_comp PARALLEL 2;

```
EXPLAIN PLAN FOR 
  SELECT /*+ PQ_DISTRIBUTE(d NONE PARTITION) ORDERED */ e.last_name, 
         d.department_name 
  FROM emp_comp e, dept2 d 
  WHERE e.department_id = d.department_id;
```
SELECT PLAN\_TABLE\_OUTPUT FROM TABLE(DBMS\_XPLAN.DISPLAY());

| Id| Operation | Name |Rows |Bytes |Cost|Pstart|Pstop|TQ |IN-OUT|PQ Distrib|

------------------------------------------------------------------------------------------------

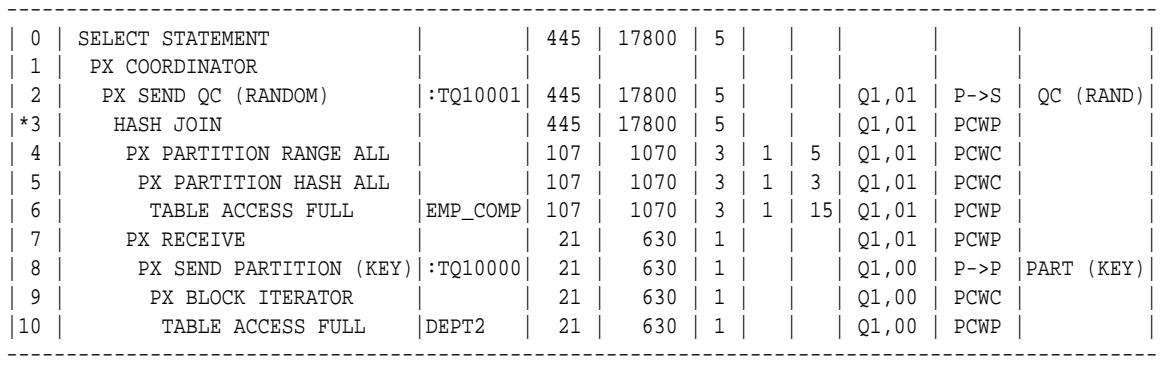

The plan shows that the optimizer selects partial partition-wise join from one of two columns. The PX SEND node type is PARTITION(KEY) and the PQ Distrib column contains the text  $PART$  (KEY), or partition key. This implies that the table  $depth2$  is re-partitioned based on the join column department\_id to be sent to the parallel execution servers executing the scan of EMP\_COMP and the join.

# 7.2.5.4 Example of Full Partition-Wise Join

In the following example, emp\_comp and dept\_hash are joined on their hash partitioning columns, enabling use of a full partition-wise join. The PARTITION HASH row source appears on top of the join row source in the plan table output.

```
CREATE TABLE dept_hash
   PARTITION BY HASH(department_id)
   PARTITIONS 3
   PARALLEL 2
   AS SELECT * FROM departments;
EXPLAIN PLAN FOR 
 SELECT /*+ PO DISTRIBUTE(e NONE NONE) ORDERED */ e.last name,
```
 d.department\_name FROM emp\_comp e, dept\_hash d WHERE e.department\_id = d.department\_id;

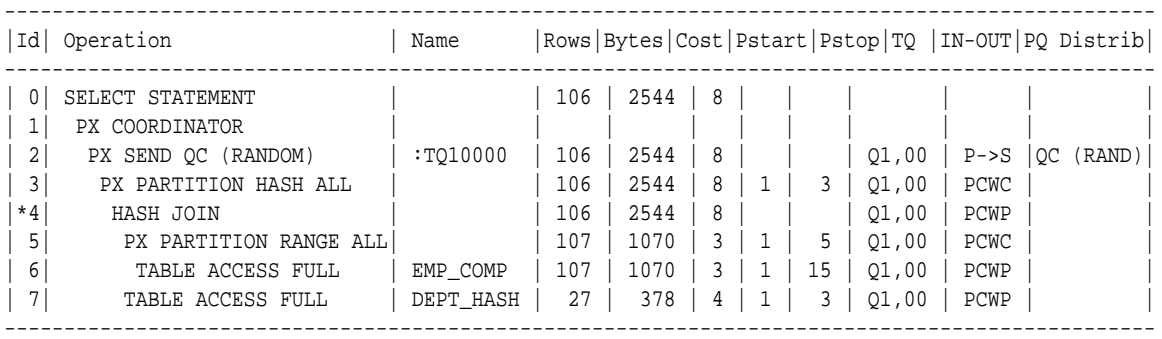

The PX PARTITION HASH row source appears on top of the join row source in the plan table output while the PX PARTITION RANGE row source appears over the scan of emp\_comp. Each parallel execution server performs the join of an entire hash partition of emp\_comp with an entire partition of dept\_hash.

# 7.2.5.5 Examples of INLIST ITERATOR and EXPLAIN PLAN

An INLIST ITERATOR **operation appears in the EXPLAIN PLAN output if an index implements** an IN-list predicate. For example:

SELECT \* FROM emp WHERE empno IN (7876, 7900, 7902);

The EXPLAIN PLAN output appears as follows:

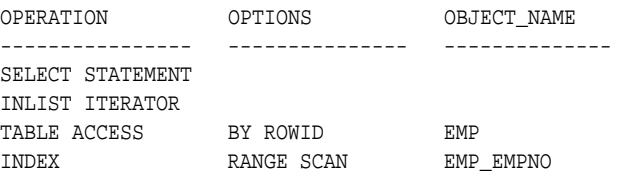

The INLIST ITERATOR operation iterates over the next operation in the plan for each value in the IN-list predicate. The following sections describe the three possible types of IN-list columns for partitioned tables and indexes.

### 7.2.5.5.1 When the IN-List Column is an Index Column: Example

If the IN-list column empno is an index column but not a partition column, then the plan is as follows (the IN-list operator appears before the table operation but after the partition operation):

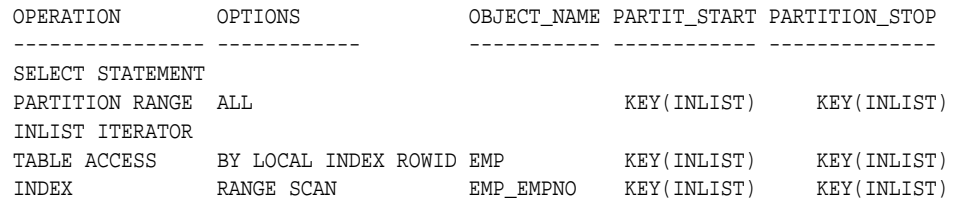

The  $KEY(INLIST)$  designation for the partition start and stop keys specifies that an  $IN-list$ predicate appears on the index start and stop keys.

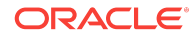

# 7.2.5.5.2 When the IN-List Column is an Index and a Partition Column: Example

If empno is an indexed and a partition column, then the plan contains an INLIST ITERATOR operation before the partition operation:

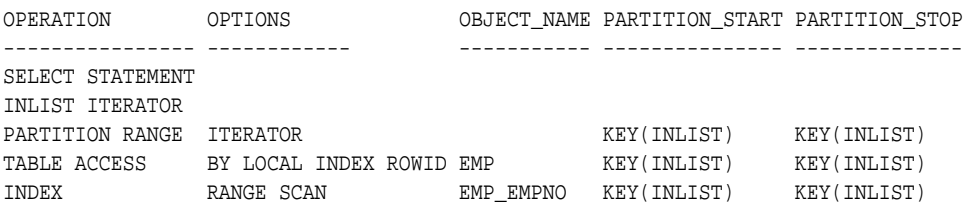

# 7.2.5.5.3 When the IN-List Column is a Partition Column: Example

If empno is a partition column and no indexes exist, then no INLIST ITERATOR operation is allocated:

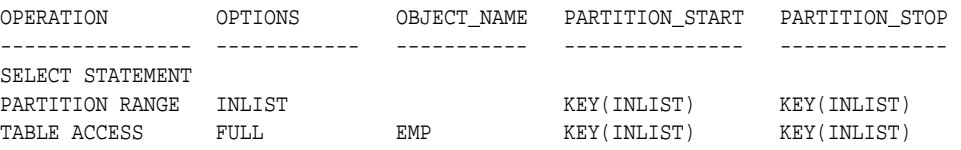

If emp\_empno is a bitmap index, then the plan is as follows:

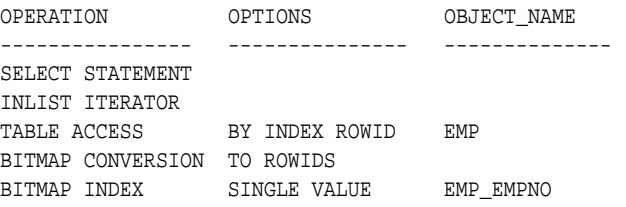

# 7.2.5.6 Example of Domain Indexes and EXPLAIN PLAN

You can also use EXPLAIN PLAN to derive user-defined CPU and I/O costs for domain indexes. EXPLAIN PLAN displays these statistics in the OTHER column of PLAN\_TABLE.

For example, assume table emp has user-defined operator CONTAINS with a domain index emp\_resume on the resume column, and the index type of emp\_resume supports the operator CONTAINS. You explain the plan for the following query:

SELECT \* FROM emp WHERE CONTAINS(resume, 'Oracle') = 1

The database could display the following plan:

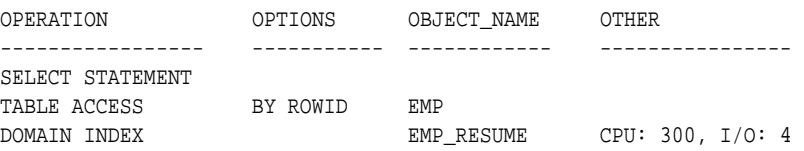

# 7.2.6 PLAN\_TABLE Columns

The PLAN\_TABLE used by the EXPLAIN PLAN statement contains the columns listed in this topic.

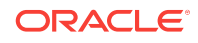

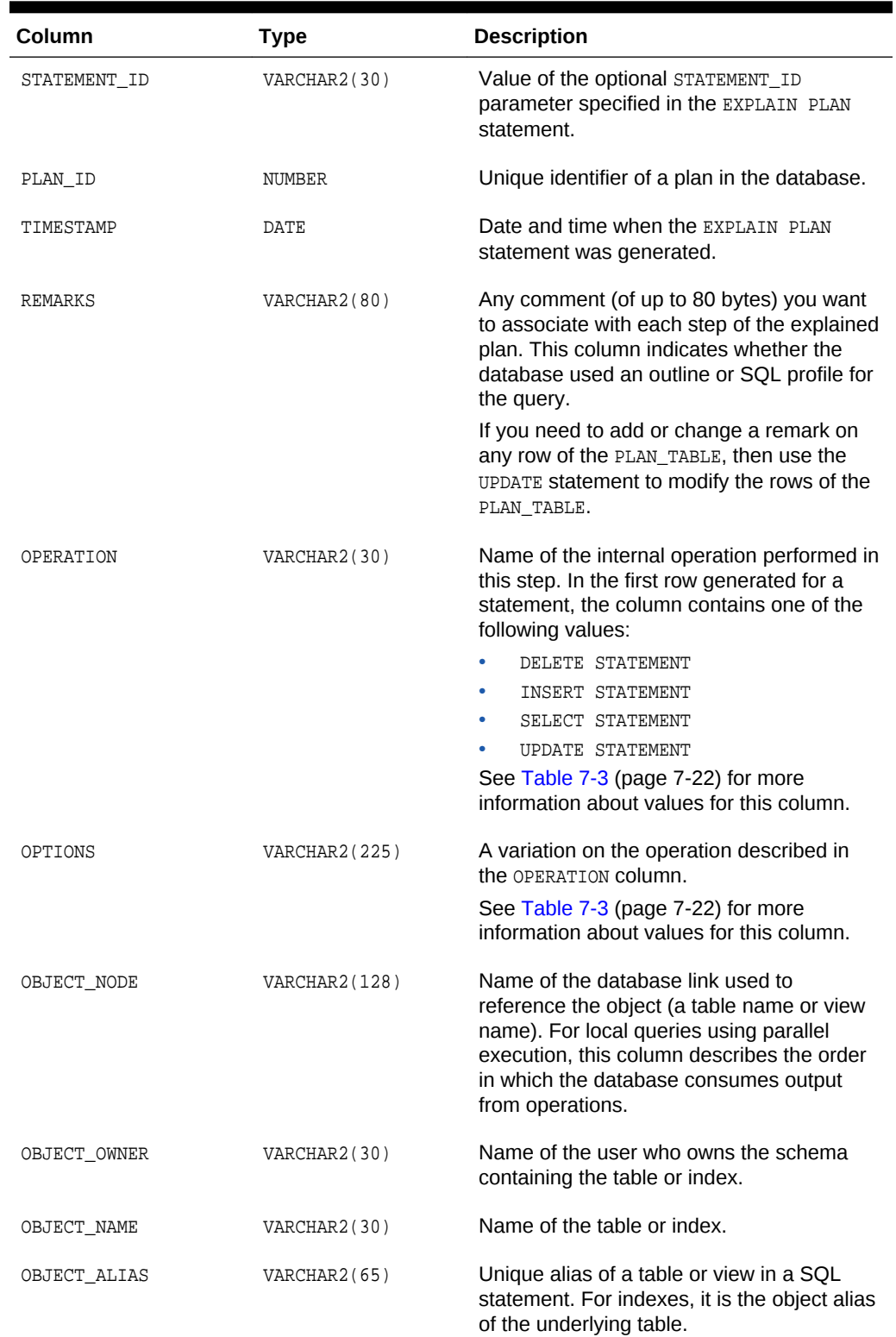

# <span id="page-150-0"></span>**Table 7-1 PLAN\_TABLE Columns**

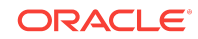

| Column          | <b>Type</b>          | <b>Description</b>                                                                                                    |
|-----------------|----------------------|----------------------------------------------------------------------------------------------------|
| OBJECT_INSTANCE | NUMERIC              | Number corresponding to the ordinal<br>position of the object as it appears in the<br>original statement. The numbering<br>proceeds from left to right, outer to inner for<br>the original statement text. View expansion<br>results in unpredictable numbers.                                                                                                    |
| OBJECT_TYPE     | VARCHAR2(30)         | Modifier that provides descriptive<br>information about the object; for example,<br>NON-UNIQUE for indexes.                                                                                                    |
| OPTIMIZER       | <b>VARCHAR2(255)</b> | Current mode of the optimizer.                                                                                                    |
| SEARCH COLUMNS  | NUMBERIC             | Not currently used.                                                                                                    |
| ID              | NUMERIC              | A number assigned to each step in the<br>execution plan.                                                                                                    |
| PARENT ID       | NUMERIC              | The ID of the next execution step that<br>operates on the output of the ID step.                                                                                                    |
| DEPTH           | NUMERIC              | Depth of the operation in the row source<br>tree that the plan represents. You can use<br>the value to indent the rows in a plan table<br>report.                                                                                                    |
| POSITION        | NUMERIC              | For the first row of output, this indicates the<br>optimizer's estimated cost of executing the<br>statement. For the other rows, it indicates<br>the position relative to the other children of<br>the same parent.                                                                                                    |
| COST            | NUMERIC              | Cost of the operation as estimated by the<br>optimizer's query approach. Cost is not<br>determined for table access operations. The<br>value of this column does not have any<br>particular unit of measurement; it is a<br>weighted value used to compare costs of<br>execution plans. The value of this column is<br>a function of the CPU_COST and IO_COST<br>columns. |
| CARDINALITY     | NUMERIC              | Estimate by the query optimization<br>approach of the number of rows that the<br>operation accessed.                                                                                                    |
| <b>BYTES</b>    | NUMERIC              | Estimate by the query optimization<br>approach of the number of bytes that the<br>operation accessed.                                                                                                    |

**Table 7-1 (Cont.) PLAN\_TABLE Columns**

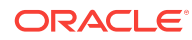

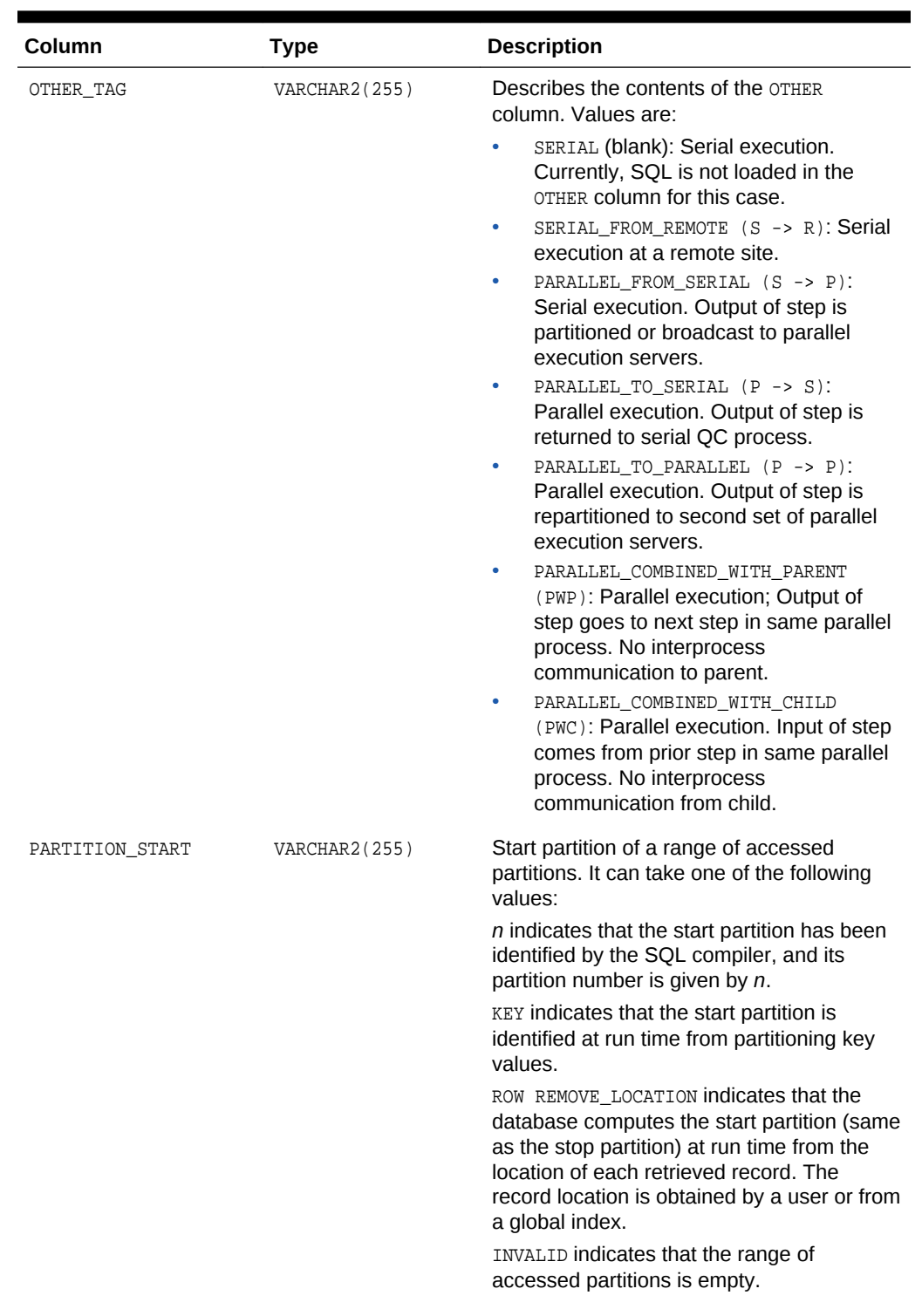

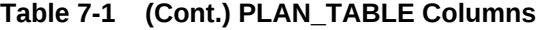

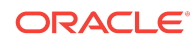

| Column         | <b>Type</b>          | <b>Description</b>                                                                                                    |
|----------------|----------------------|----------------------------------------------------------------------------------------------------|
| PARTITION_STOP | <b>VARCHAR2(255)</b> | Stop partition of a range of accessed<br>partitions. It can take one of the following<br>values:                                                                                                    |
|                |                      | $n$ indicates that the stop partition has been<br>identified by the SQL compiler, and its<br>partition number is given by $n$ .                                                                                                    |
|                |                      | KEY indicates that the stop partition is<br>identified at run time from partitioning key<br>values.                                                                                                    |
|                |                      | ROW REMOVE_LOCATION indicates that the<br>database computes the stop partition (same<br>as the start partition) at run time from the<br>location of each retrieved record. The<br>record location is obtained by a user or from<br>a global index.                   |
|                |                      | INVALID indicates that the range of<br>accessed partitions is empty.                                                                                                    |
| PARTITION ID   | NUMERIC              | Step that has computed the pair of values<br>of the PARTITION_START and<br>PARTITION_STOP COlumns.                                                                                                    |
| <b>OTHER</b>   | LONG                 | Other information that is specific to the<br>execution step that a user might find useful.<br>See the OTHER_TAG column.                                                                                                    |
| DISTRIBUTION   | VARCHAR2(30)         | Method used to distribute rows from<br>producer query servers to consumer query<br>servers.                                                                                                    |
|                |                      | See Table 7-2 (page 7-21) for more<br>information about the possible values for<br>this column. For more information about<br>consumer and producer query servers, see<br>Oracle Database VLDB and Partitioning<br>Guide.                                            |
| CPU_COST       | NUMERIC              | CPU cost of the operation as estimated by<br>the query optimizer's approach. The value<br>of this column is proportional to the number<br>of machine cycles required for the<br>operation. For statements that use the rule-<br>based approach, this column is null. |
| IO_COST        | NUMERIC              | I/O cost of the operation as estimated by<br>the query optimizer's approach. The value<br>of this column is proportional to the number<br>of data blocks read by the operation. For<br>statements that use the rule-based<br>approach, this column is null.          |

**Table 7-1 (Cont.) PLAN\_TABLE Columns**

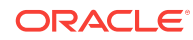

<span id="page-154-0"></span>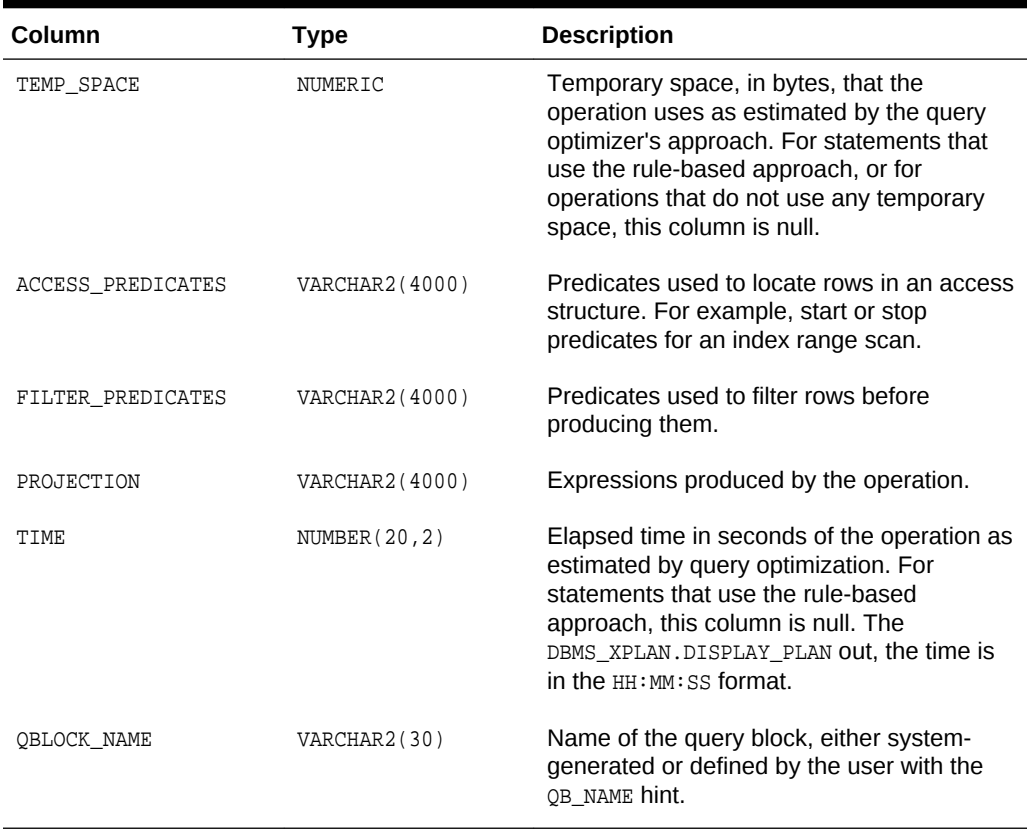

Table 7-2 (page 7-21) describes the values that can appear in the DISTRIBUTION column:

### **Table 7-2 Values of DISTRIBUTION Column of the PLAN\_TABLE**

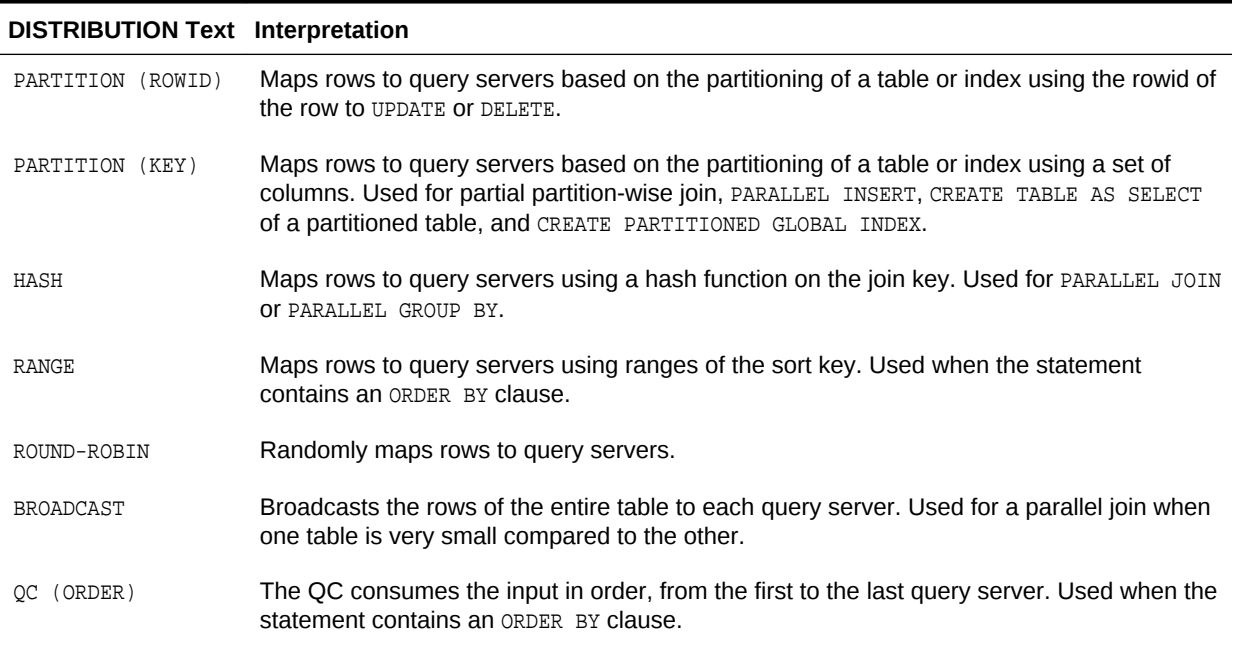

<span id="page-155-0"></span>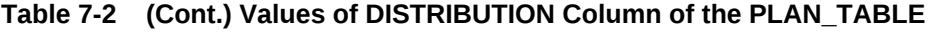

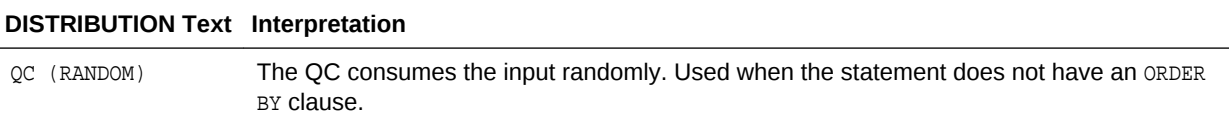

Table 7-3 (page 7-22) lists each combination of OPERATION and OPTIONS produced by the EXPLAIN PLAN statement and its meaning within an execution plan.

| Operation     | Option         | <b>Description</b>                                                                                                    |
|---------------|----------------|----------------------------------------------------------------------------------------------------|
| AND-EQUAL     |                | Operation accepting multiple sets of rowids, returning<br>the intersection of the sets, eliminating duplicates.<br>Used for the single-column indexes access path.                                                                                                    |
| <b>BITMAP</b> | CONVERSION     | TO ROWIDS converts bitmap representations to actual<br>rowids that you can use to access the table.                                                                                                    |
|               |                | FROM ROWIDS converts the rowids to a bitmap<br>representation.                                                                                                    |
|               |                | COUNT returns the number of rowids if the actual values<br>are not needed.                                                                                                    |
| <b>BITMAP</b> | INDEX          | SINGLE VALUE looks up the bitmap for a single key<br>value in the index.                                                                                                    |
|               |                | RANGE SCAN retrieves bitmaps for a key value range.                                                                                                    |
|               |                | FULL SCAN performs a full scan of a bitmap index if<br>there is no start or stop key.                                                                                                    |
| <b>BITMAP</b> | MERGE          | Merges several bitmaps resulting from a range scan<br>into one bitmap.                                                                                                    |
| <b>BITMAP</b> | MINUS          | Subtracts bits of one bitmap from another. Row<br>source is used for negated predicates. Use this option<br>only if there are nonnegated predicates yielding a<br>bitmap from which the subtraction can take place. An<br>example appears in "Viewing Bitmap Indexes with<br>EXPLAIN PLAN (page 7-8)". |
| <b>BITMAP</b> | 0 <sub>R</sub> | Computes the bitwise OR of two bitmaps.                                                                                                    |
| <b>BITMAP</b> | <b>AND</b>     | Computes the bitwise AND of two bitmaps.                                                                                                    |
| <b>BITMAP</b> | KEY ITERATION  | Takes each row from a table row source and finds the<br>corresponding bitmap from a bitmap index. This set of<br>bitmaps are then merged into one bitmap in a<br>following BITMAP MERGE operation.                                                                                                    |
| CONNECT BY    |                | Retrieves rows in hierarchical order for a query<br>containing a CONNECT BY clause.                                                                                                    |
| CONCATENATION |                | Operation accepting multiple sets of rows returning<br>the union-all of the sets.                                                                                                    |

**Table 7-3** *OPERATION and OPTIONS Values Produced by EXPLAIN PLAN*

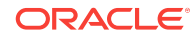

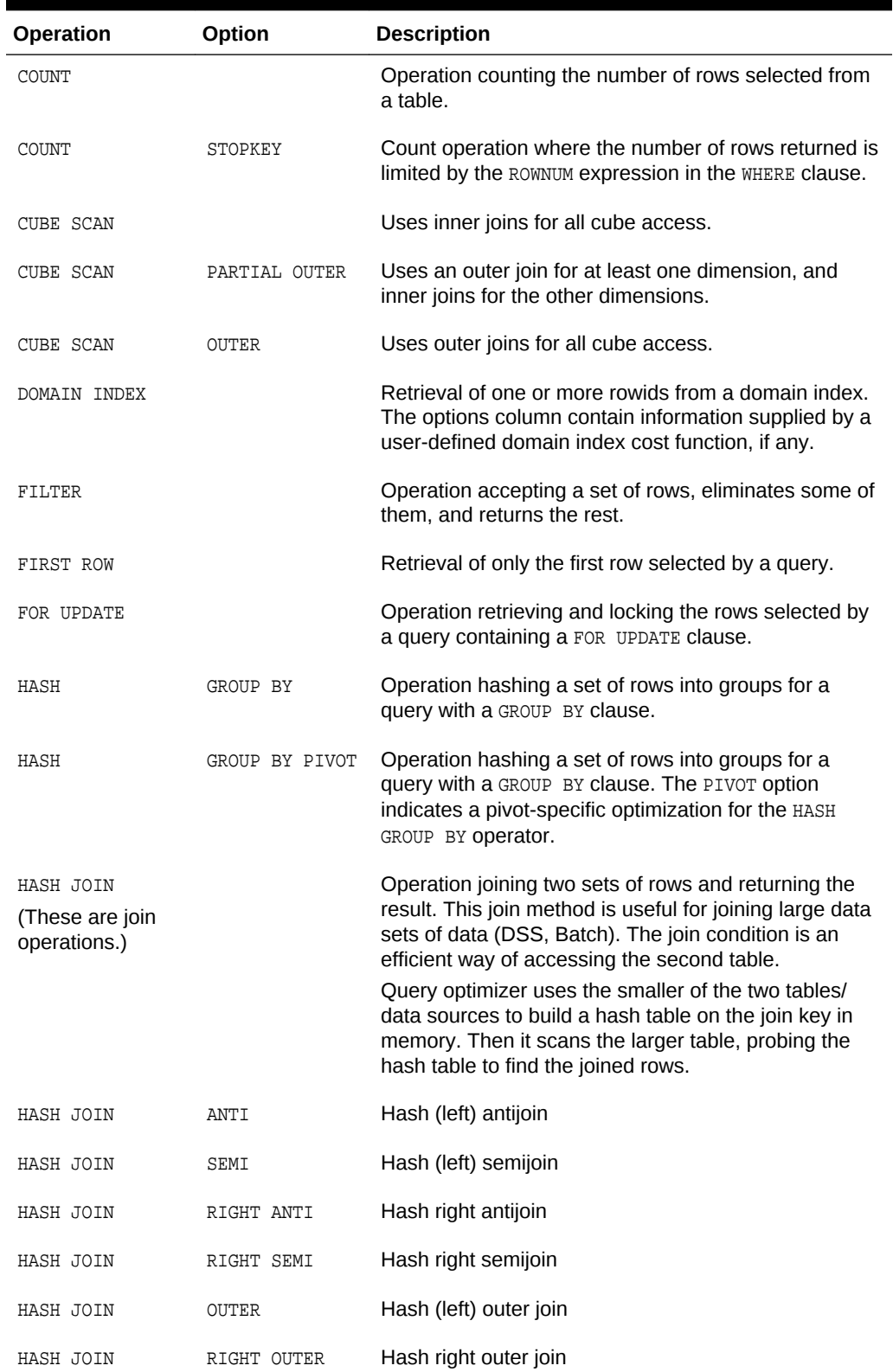

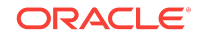

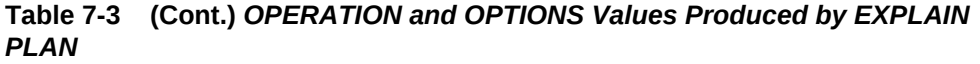

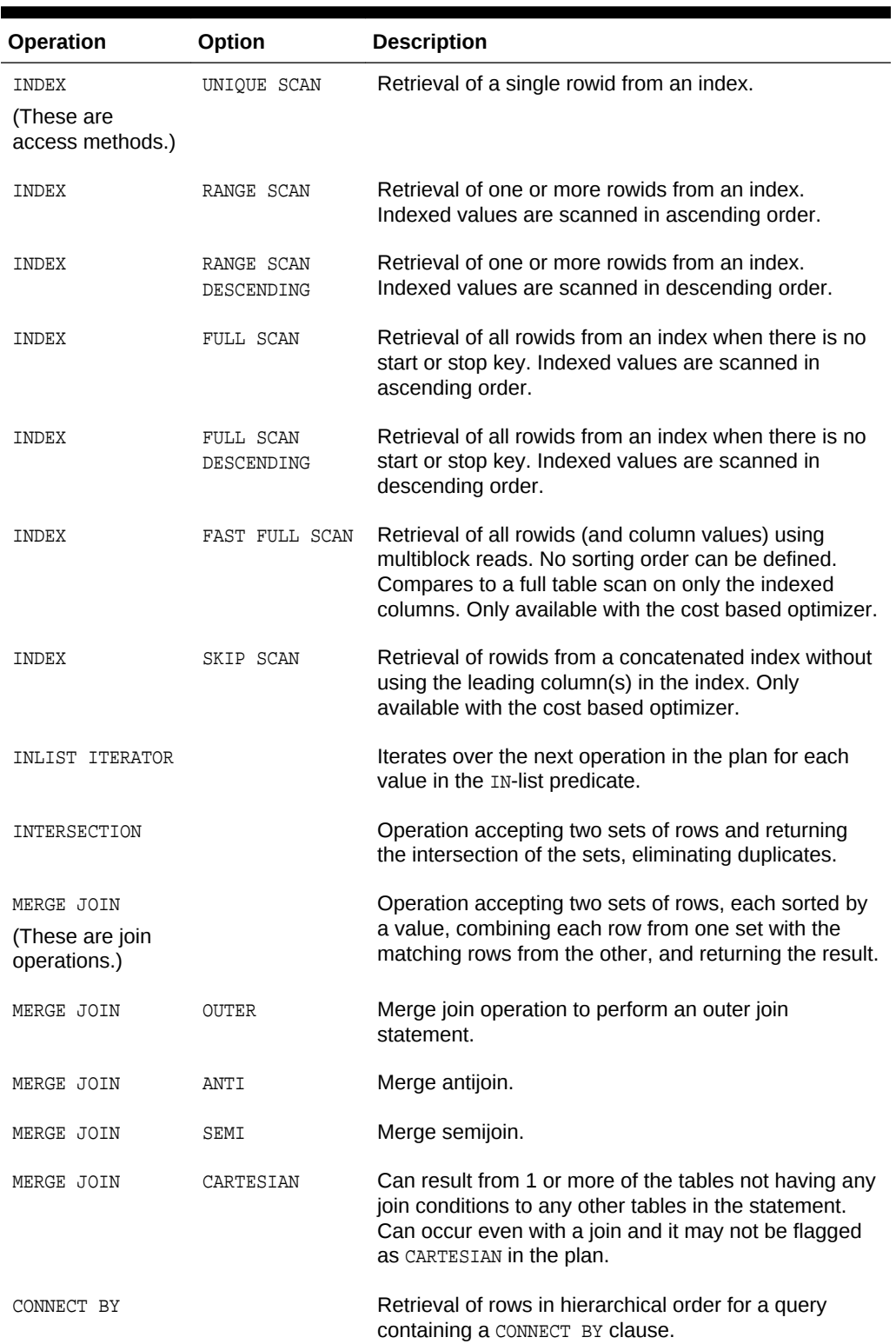

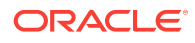

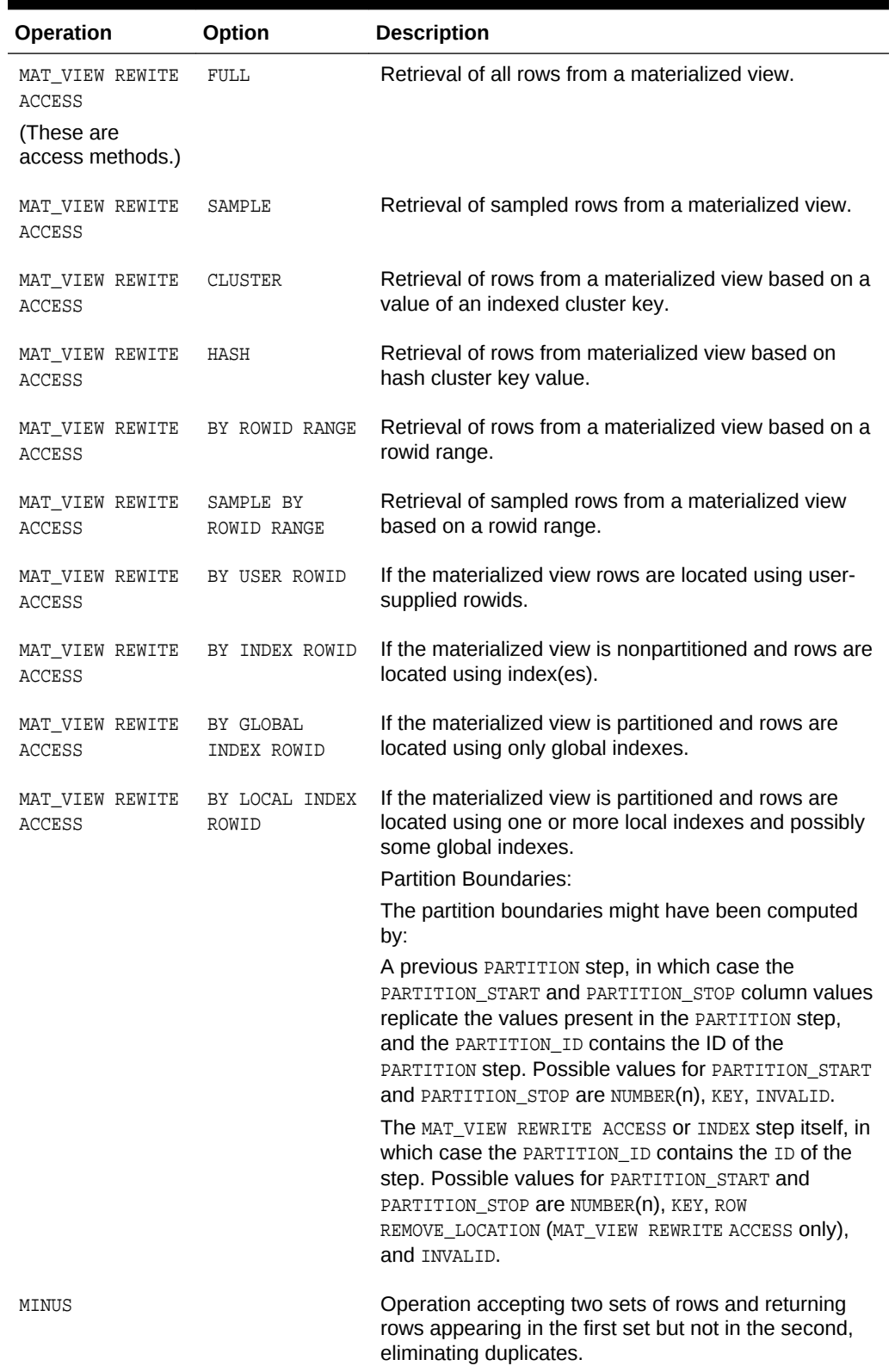

ORACLE<sup>®</sup>

| Operation                                       | Option       | <b>Description</b>                                                                                                    |
|-------------------------------------------------|--------------|----------------------------------------------------------------------------------------------------|
| NESTED LOOPS<br>(These are join<br>operations.) |              | Operation accepting two sets of rows, an outer set<br>and an inner set. Oracle Database compares each<br>row of the outer set with each row of the inner set.<br>returning rows that satisfy a condition. This join<br>method is useful for joining small subsets of data<br>(OLTP). The join condition is an efficient way of<br>accessing the second table.                                                                                                    |
| NESTED LOOPS                                    | <b>OUTER</b> | Nested loops operation to perform an outer join<br>statement.                                                                                                    |
| PARTITION                                       |              | Iterates over the next operation in the plan for each<br>partition in the range given by the PARTITION_START<br>and PARTITION STOP Columns. PARTITION describes<br>partition boundaries applicable to a single partitioned<br>object (table or index) or to a set of equipartitioned<br>objects (a partitioned table and its local indexes). The<br>partition boundaries are provided by the values of<br>PARTITION START and PARTITION STOP of the<br>PARTITION. Refer to Table 7-1 (page 7-17) for valid<br>values of partition start and stop. |
| PARTITION                                       | SINGLE       | Access one partition.                                                                                                    |
| PARTITION                                       | ITERATOR     | Access many partitions (a subset).                                                                                                    |
| PARTITION                                       | ALL          | Access all partitions.                                                                                                    |
| PARTITION                                       | INLIST       | Similar to iterator, but based on an IN-list predicate.                                                                                                    |
| PARTITION                                       | INVALID      | Indicates that the partition set to be accessed is<br>empty.                                                                                                    |
| PX ITERATOR                                     | BLOCK, CHUNK | Implements the division of an object into block or<br>chunk ranges among a set of parallel execution<br>servers.                                                                                                    |
| PX COORDINATOR                                  |              | Implements the query coordinator that controls,<br>schedules, and executes the parallel plan below it<br>using parallel execution servers. It also represents a<br>serialization point, as the end of the part of the plan<br>executed in parallel and always has a PX SEND QC<br>operation below it.                                                                                                    |
| PX PARTITION                                    |              | Same semantics as the regular PARTITION operation<br>except that it appears in a parallel plan.                                                                                                    |
| PX RECEIVE                                      |              | Shows the consumer/receiver parallel execution node<br>reading repartitioned data from a send/producer (QC<br>or parallel execution server) executing on a PX SEND<br>node. This information was formerly displayed into the<br>DISTRIBUTION Column. See Table 7-2 (page 7-21).                                                                                                    |

**Table 7-3 (Cont.)** *OPERATION and OPTIONS Values Produced by EXPLAIN PLAN*

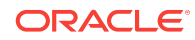

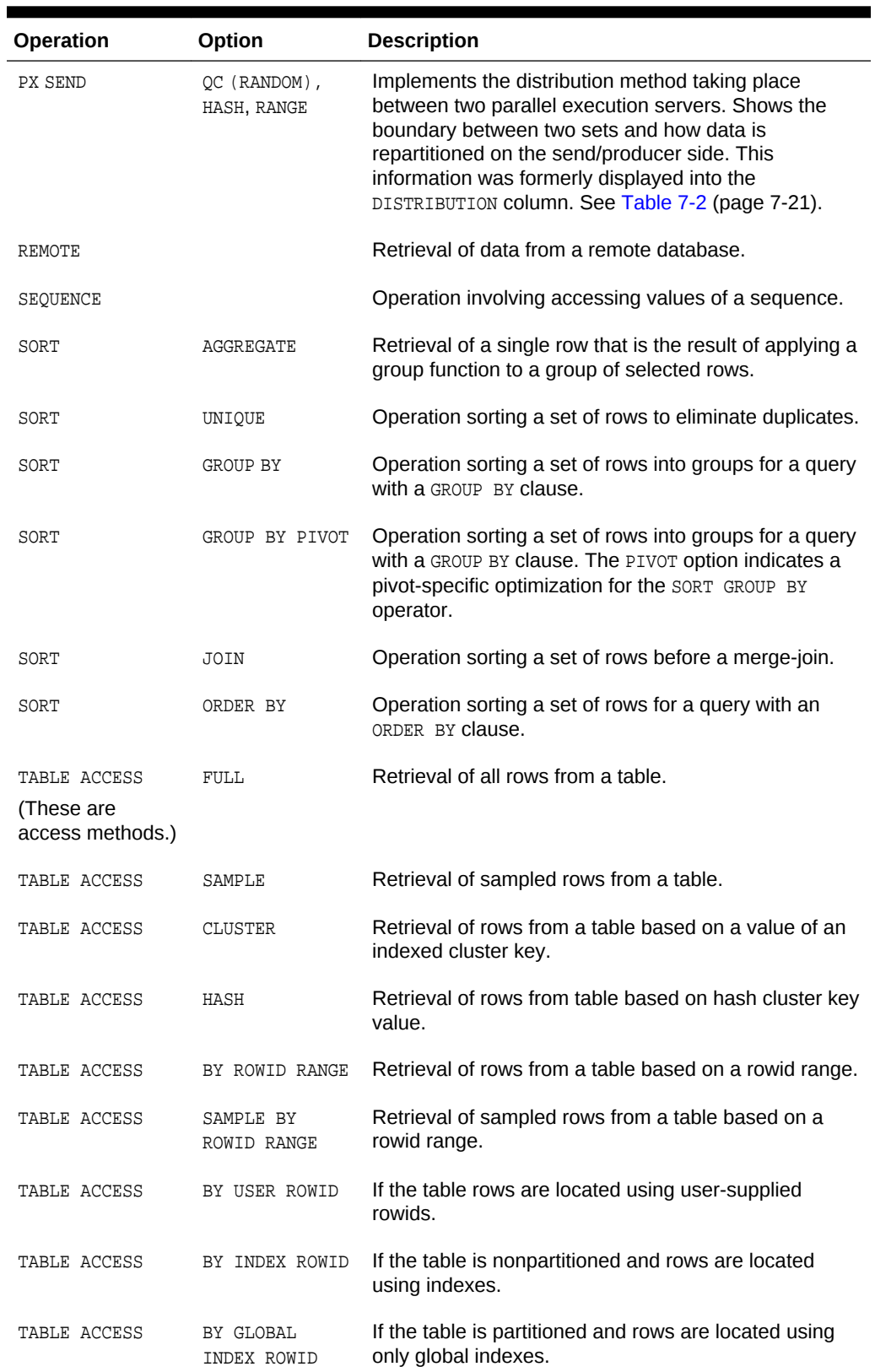

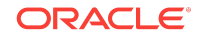

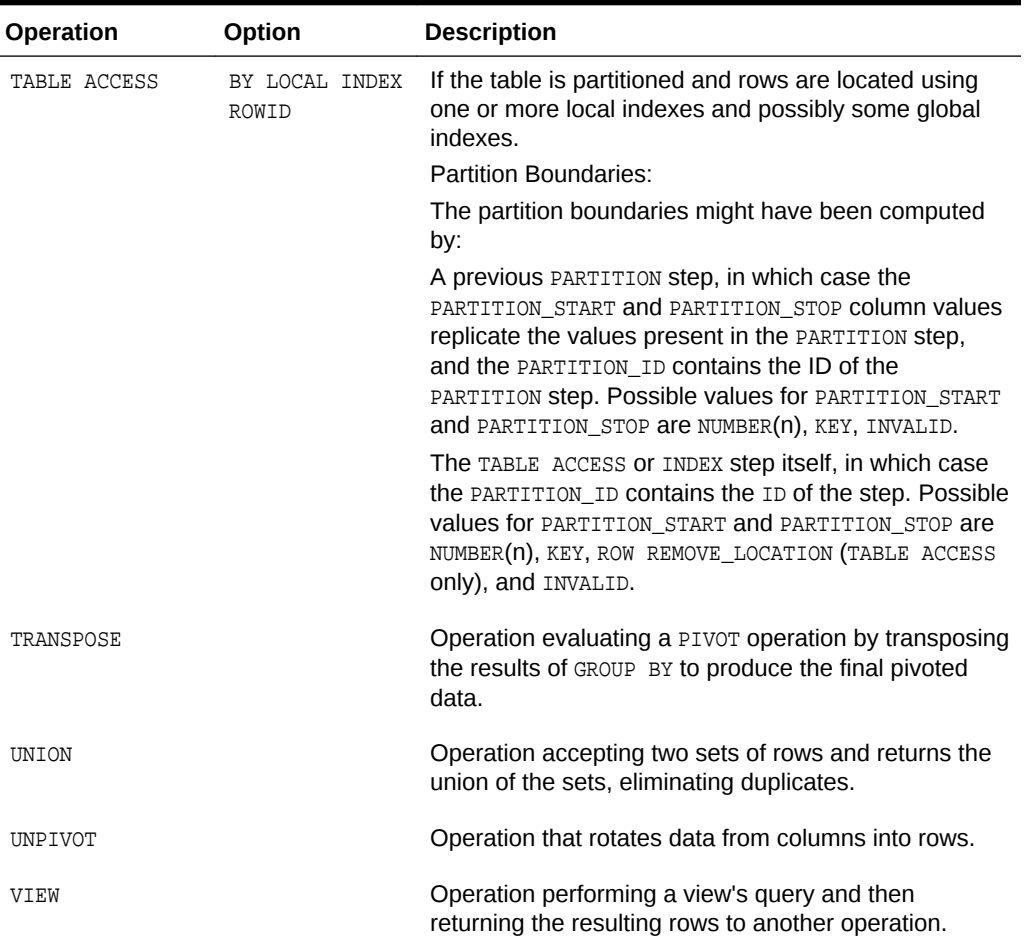

# **See Also:**

*Oracle Database Reference* for more information about PLAN\_TABLE

# 7.3 Execution Plan Reference

This section contains the following topics:

- [Execution Plan Views](#page-162-0) (page 7-29)
- [PLAN\\_TABLE Columns](#page-162-0) (page 7-29)
- [DBMS\\_XPLAN Program Units](#page-173-0) (page 7-40)

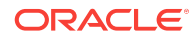

# <span id="page-162-0"></span>7.3.1 Execution Plan Views

The following dynamic performance and data dictionary views provide information on execution plans.

**Table 7-4 Execution Plan Views**

| View                       | <b>Description</b>                                                                                                    |
|----------------------------|----------------------------------------------------------------------------------------------------|
| VSSOL SHARED CURSOR        | Explains why a particular child cursor is not shared<br>with existing child cursors. Each column identifies a<br>specific reason why the cursor cannot be shared.                                                                       |
|                            | The USE FEEDBACK STATS column shows whether a<br>child cursor fails to match because of reoptimization.                                                                                                    |
| V\$SOL PLAN                | Includes a superset of all rows appearing in all final<br>plans. PLAN_LINE_ID is consecutively numbered, but<br>for a single final plan, the IDs may not be consecutive.                                                                |
| V\$SOL PLAN STATISTICS ALL | Contains memory usage statistics for row sources that<br>use SQL memory (sort or hash join). This view<br><b>concatenates information in VSSOL PLAN with</b><br>execution statistics from V\$SOL PLAN STATISTICS and<br>VŠSOL WORKAREA. |

# 7.3.2 PLAN\_TABLE Columns

The PLAN\_TABLE is used by the EXPLAIN PLAN statement. PLAN\_TABLE contains the columns listed in Table 7-5 (page 7-29).

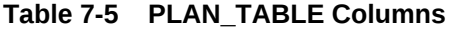

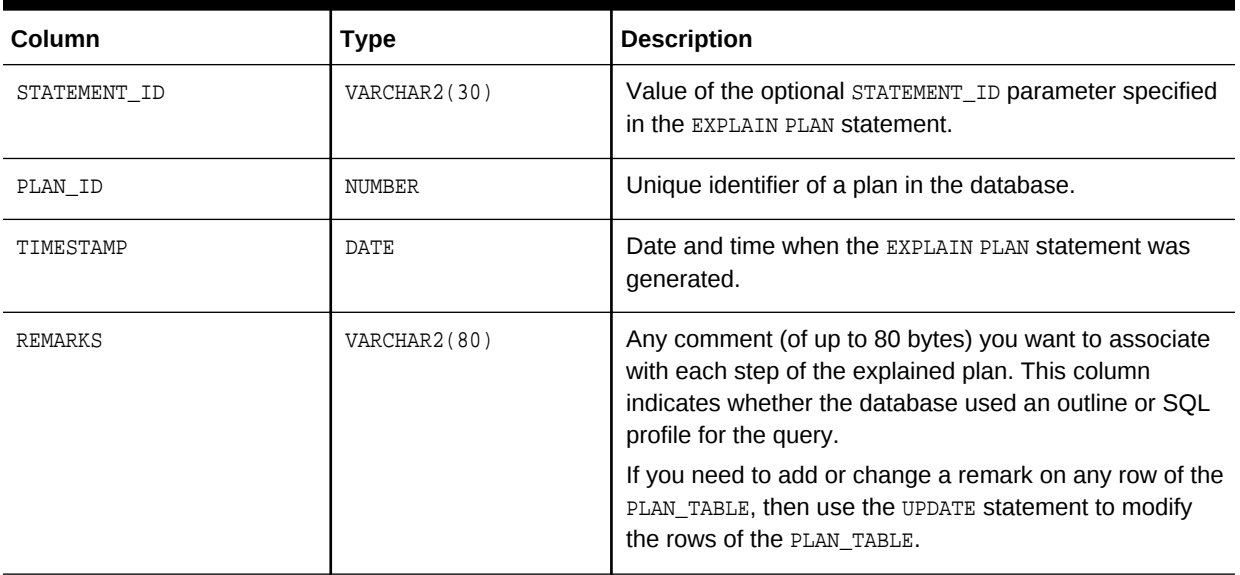

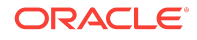

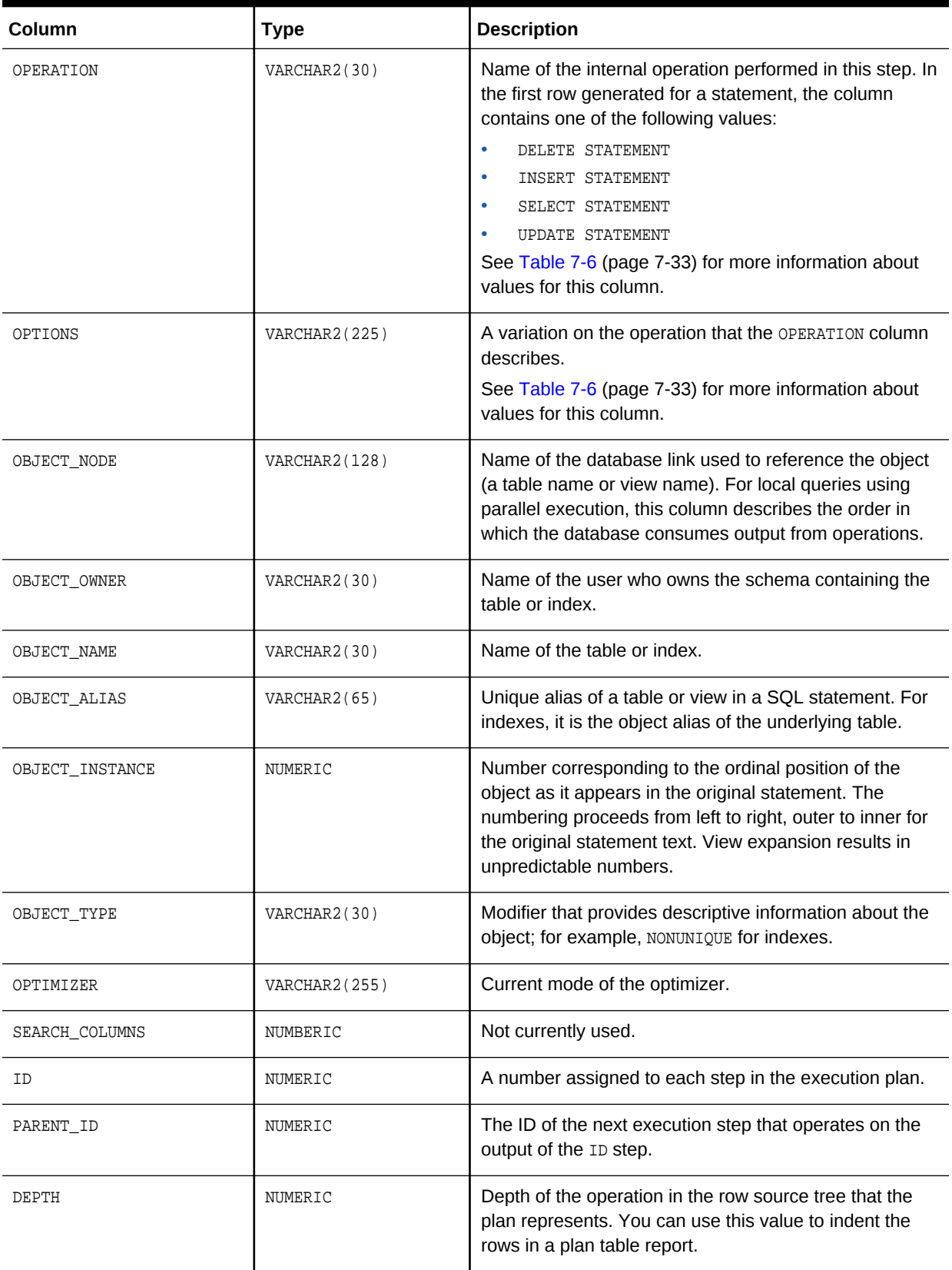

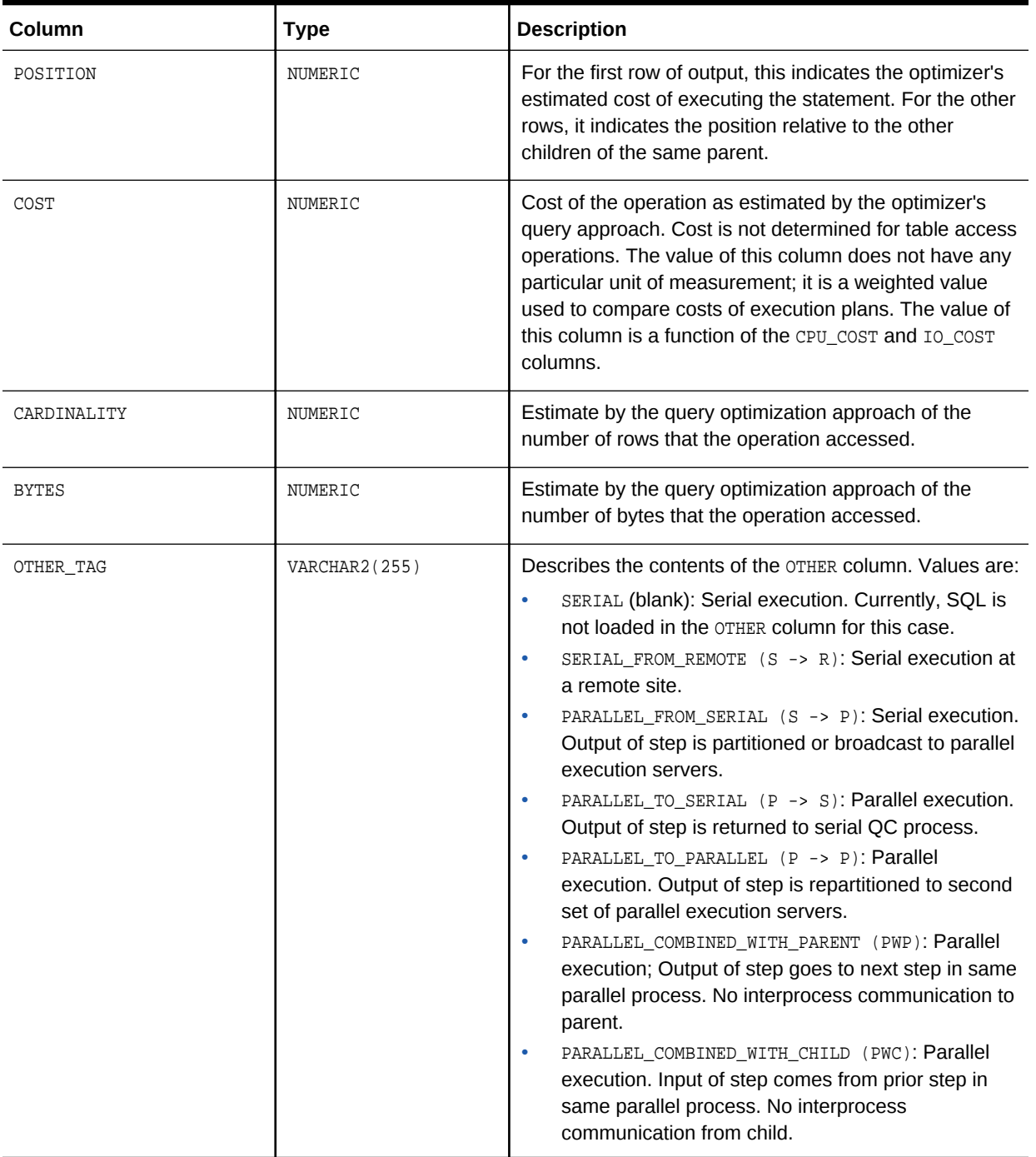

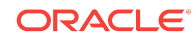

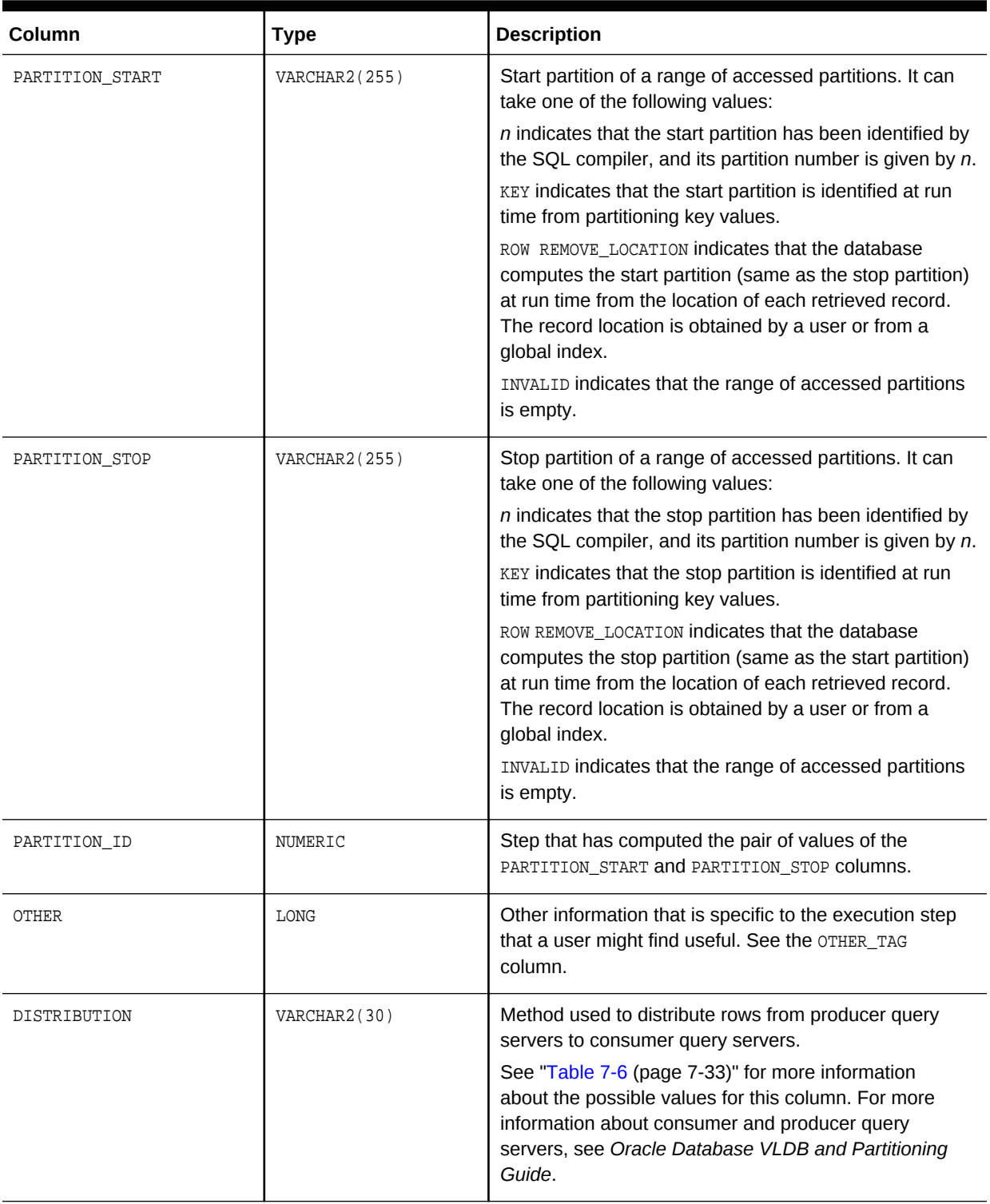

<span id="page-166-0"></span>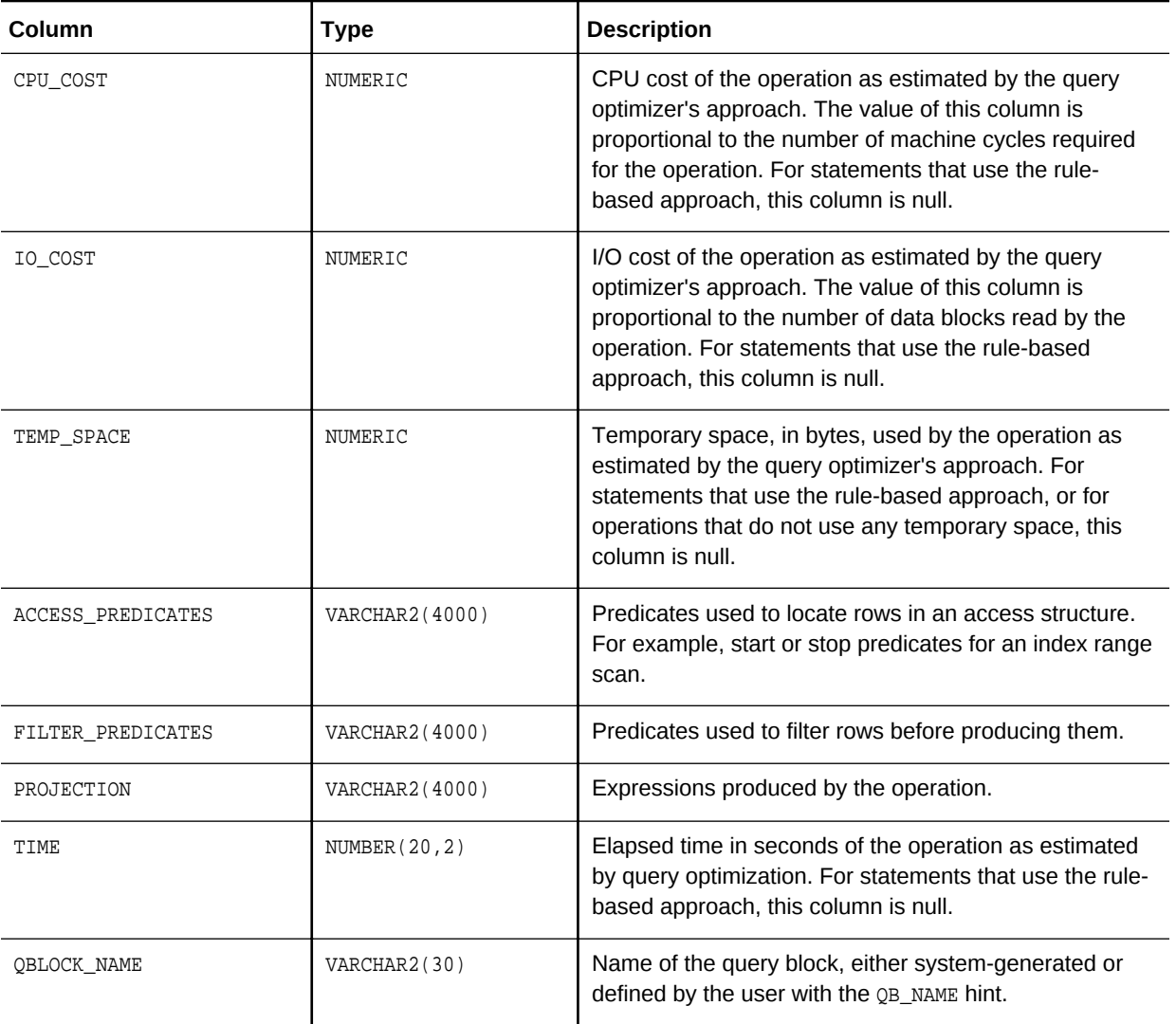

#### **Table 7-6 Values of DISTRIBUTION Column of the PLAN\_TABLE**

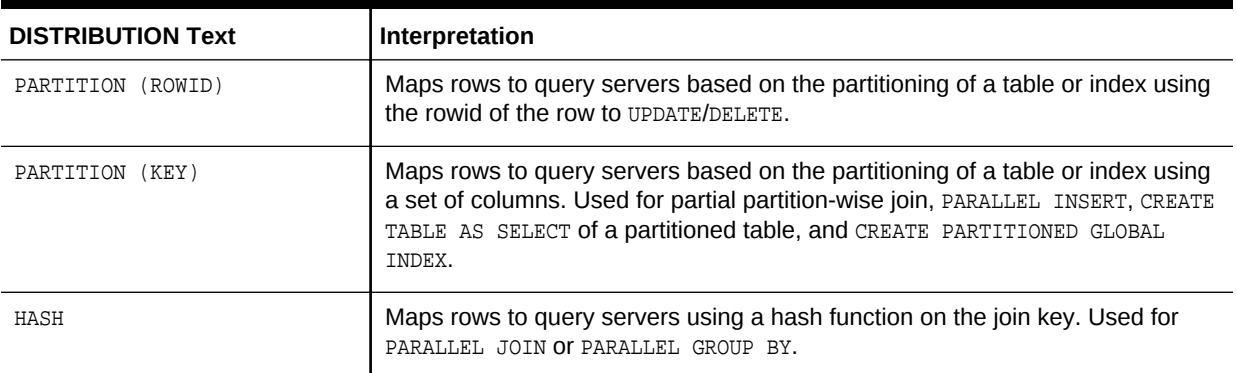

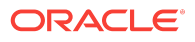

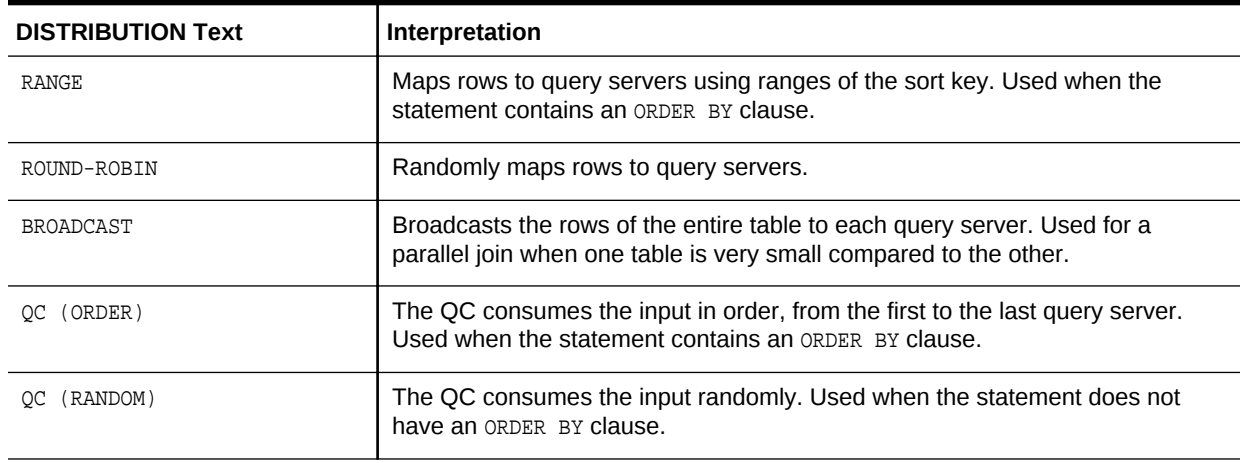

#### **Table 7-6 (Cont.) Values of DISTRIBUTION Column of the PLAN\_TABLE**

Table 7-7 (page 7-34) lists each combination of OPERATION and OPTIONS produced by the EXPLAIN PLAN statement and its meaning within an execution plan.

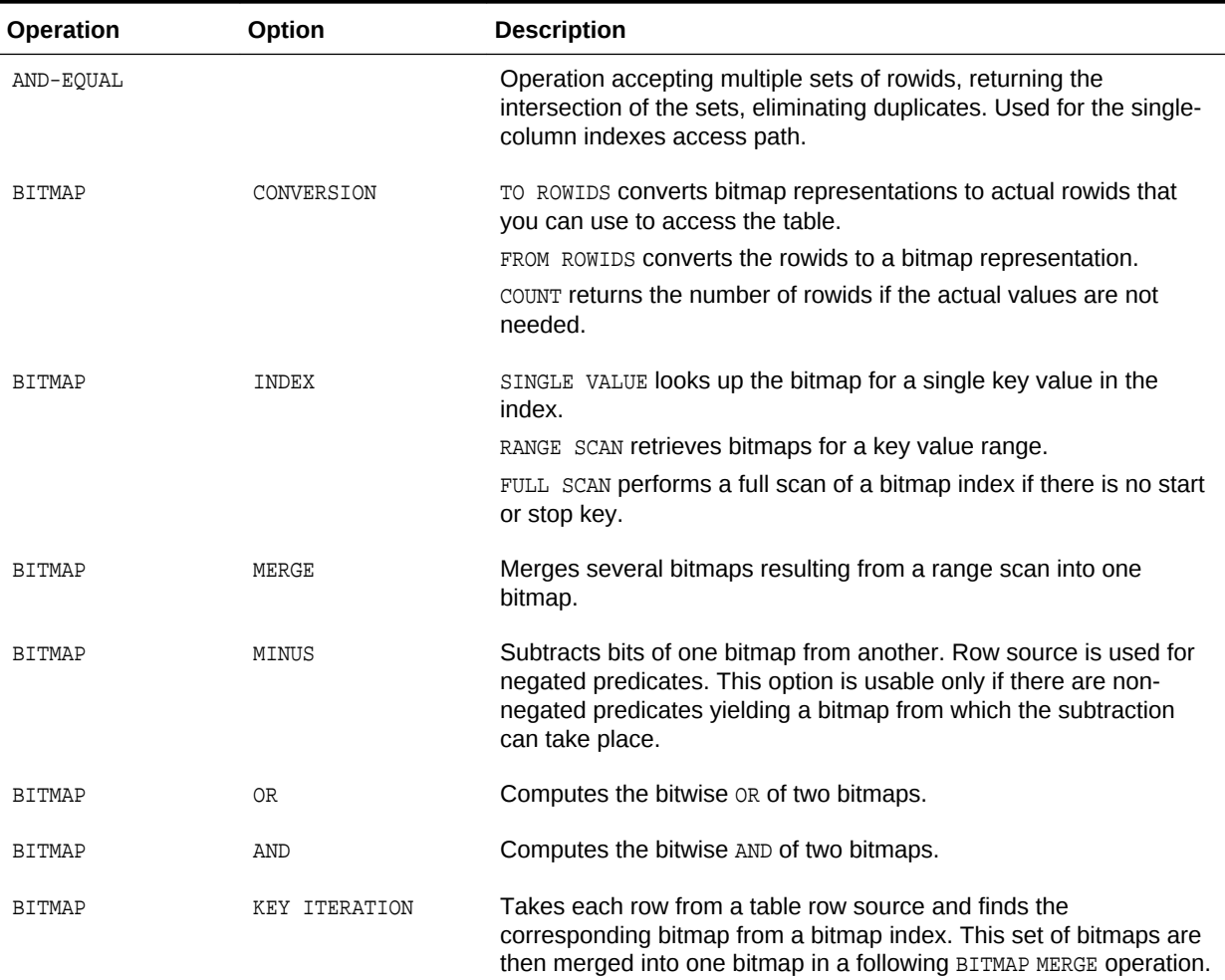

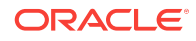

| Operation     | Option         | <b>Description</b>                                                                                                    |
|---------------|----------------|----------------------------------------------------------------------------------------------------|
| CONNECT BY    |                | Retrieves rows in hierarchical order for a query containing a<br>CONNECT BY clause.                                                                                            |
| CONCATENATION |                | Operation accepting multiple sets of rows returning the union-all of<br>the sets.                                                                                              |
| COUNT         |                | Operation counting the number of rows selected from a table.                                                                                                    |
| COUNT         | STOPKEY        | Count operation where the number of rows returned is limited by<br>the ROWNUM expression in the WHERE clause.                                                                  |
| CUBE JOIN     |                | Joins a table or view on the left and a cube on the right.<br>See Oracle Database SQL Language Reference to learn about the<br>NO USE CUBE and USE CUBE hints.                 |
| CUBE JOIN     | ANTI           | Uses an antijoin for a table or view on the left and a cube on the<br>right.                                                                                                   |
| CUBE JOIN     | ANTI SNA       | Uses an antijoin (single-sided null aware) for a table or view on the<br>left and a cube on the right. The join column on the right (cube<br>side) is NOT NULL.                |
| CUBE JOIN     | OUTER          | Uses an outer join for a table or view on the left and a cube on the<br>right.                                                                                                 |
| CUBE JOIN     | RIGHT SEMI     | Uses a right semijoin for a table or view on the left and a cube on<br>the right.                                                                                              |
| CUBE SCAN     |                | Uses inner joins for all cube access.                                                                                                    |
| CUBE SCAN     | PARTIAL OUTER  | Uses an outer join for at least one dimension, and inner joins for<br>the other dimensions.                                                                                    |
| CUBE SCAN     | OUTER          | Uses outer joins for all cube access.                                                                                                    |
| DOMAIN INDEX  |                | Retrieval of one or more rowids from a domain index. The options<br>column contain information supplied by a user-defined domain<br>index cost function, if any.               |
| FILTER        |                | Operation accepting a set of rows, eliminates some of them, and<br>returns the rest.                                                                                           |
| FIRST ROW     |                | Retrieval of only the first row selected by a query.                                                                                                    |
| FOR UPDATE    |                | Operation retrieving and locking the rows selected by a query<br>containing a FOR UPDATE clause.                                                                               |
| HASH          | GROUP BY       | Operation hashing a set of rows into groups for a query with a<br>GROUP BY <b>clause</b> .                                                                                     |
| HASH          | GROUP BY PIVOT | Operation hashing a set of rows into groups for a query with a<br>GROUP BY clause. The PIVOT option indicates a pivot-specific<br>optimization for the HASH GROUP BY operator. |

**Table 7-7 (Cont.)** *OPERATION and OPTIONS Values Produced by EXPLAIN PLAN*

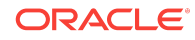

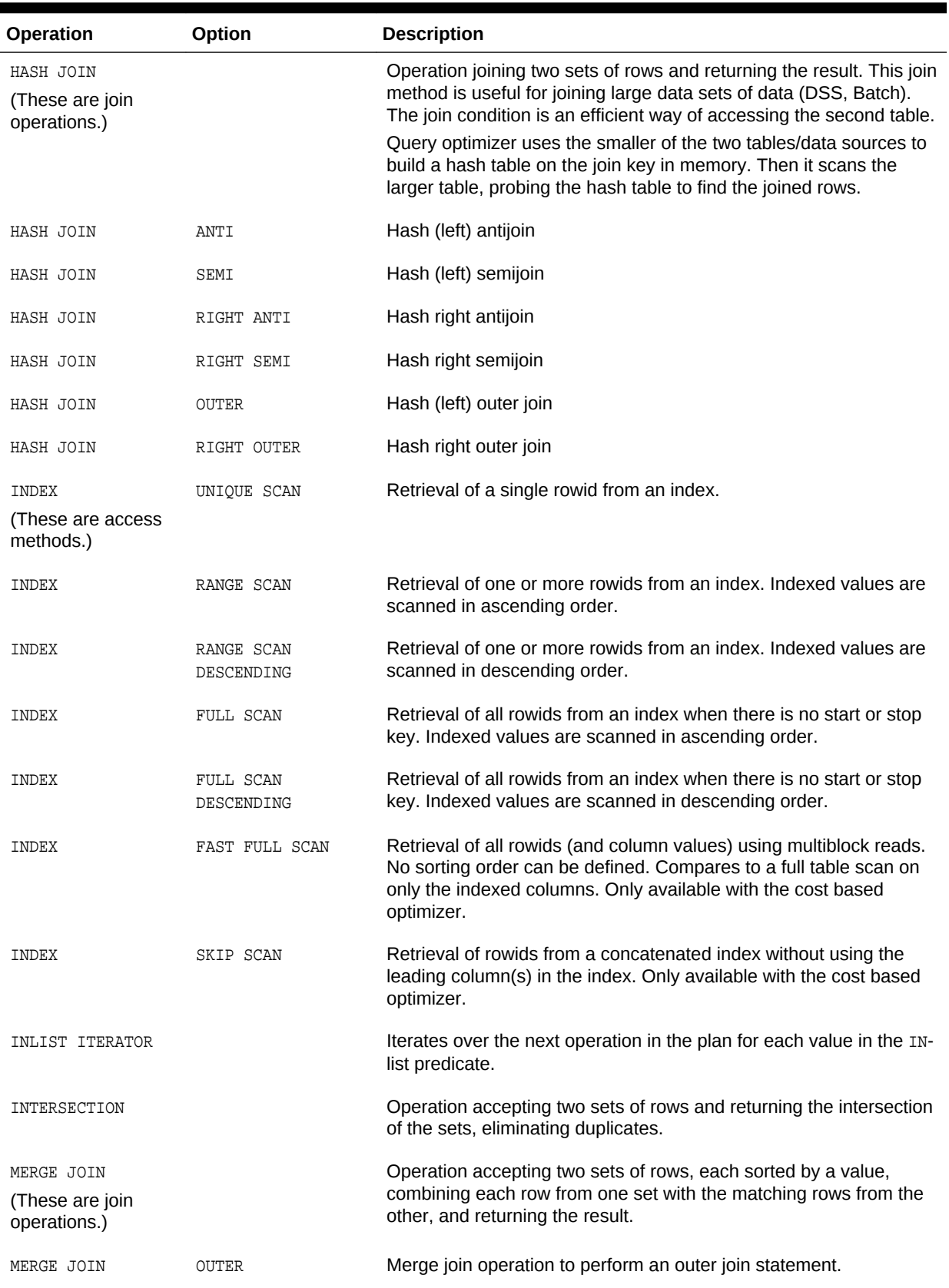

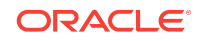

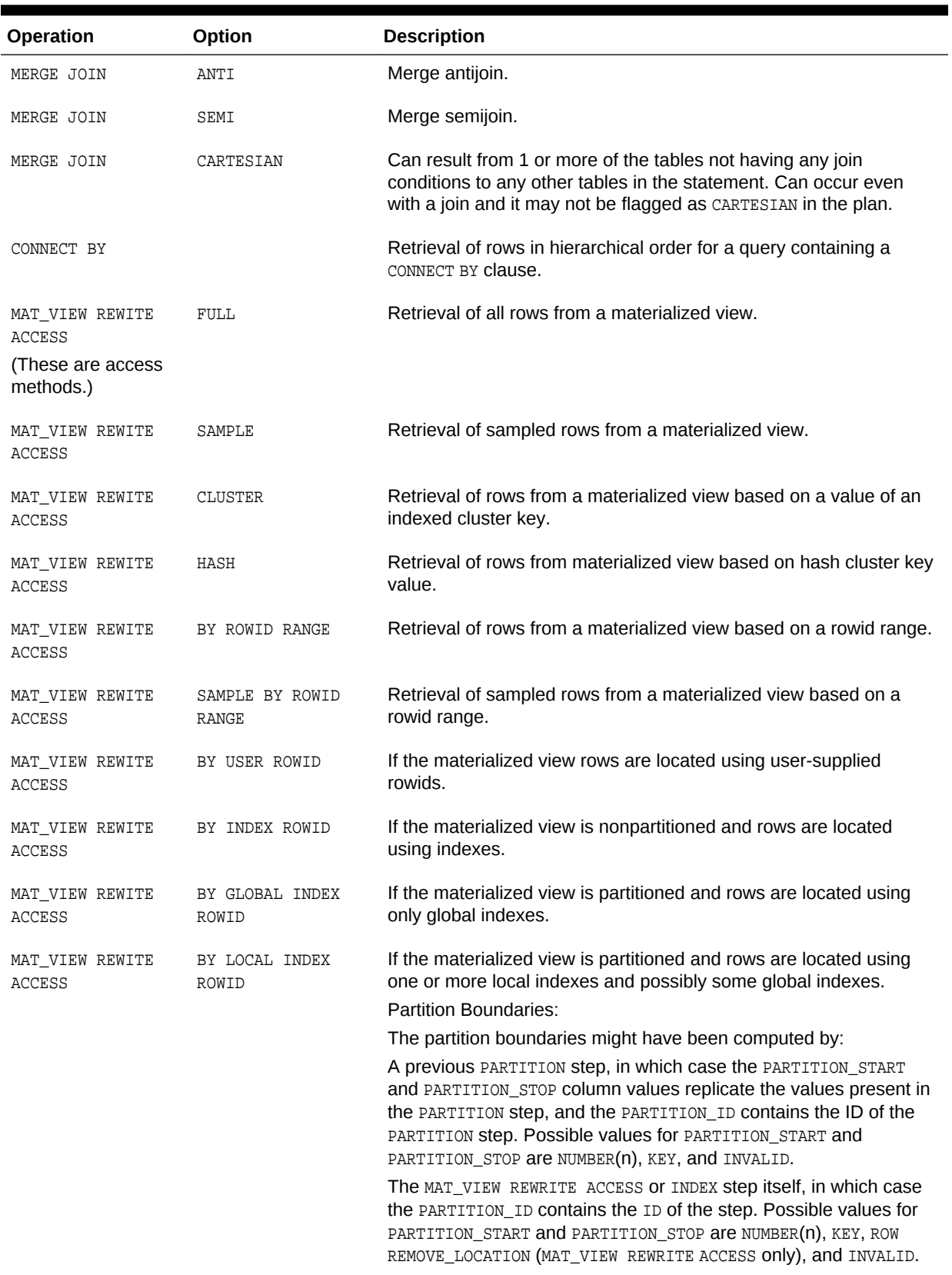

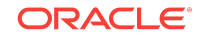

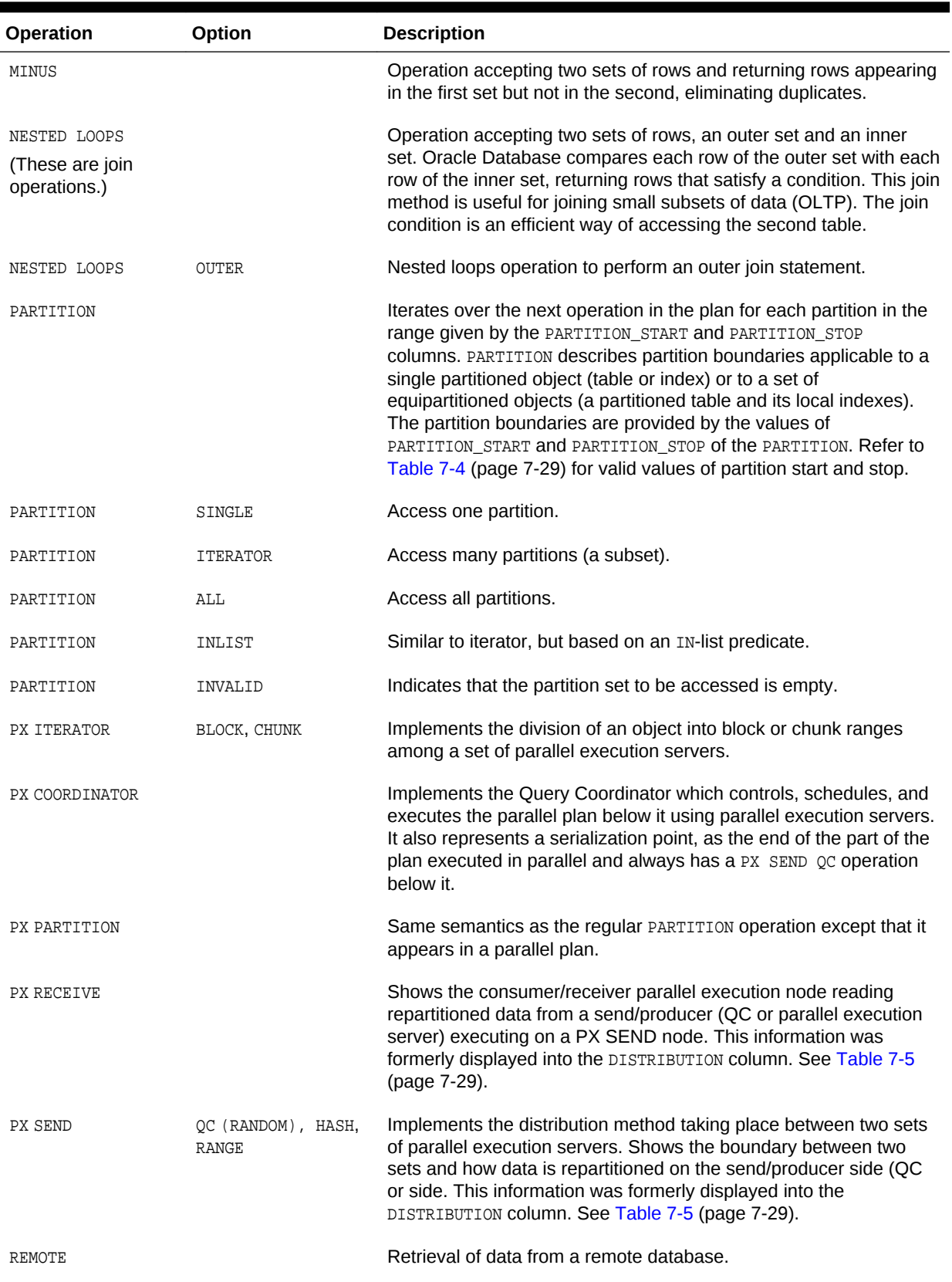

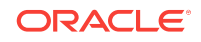

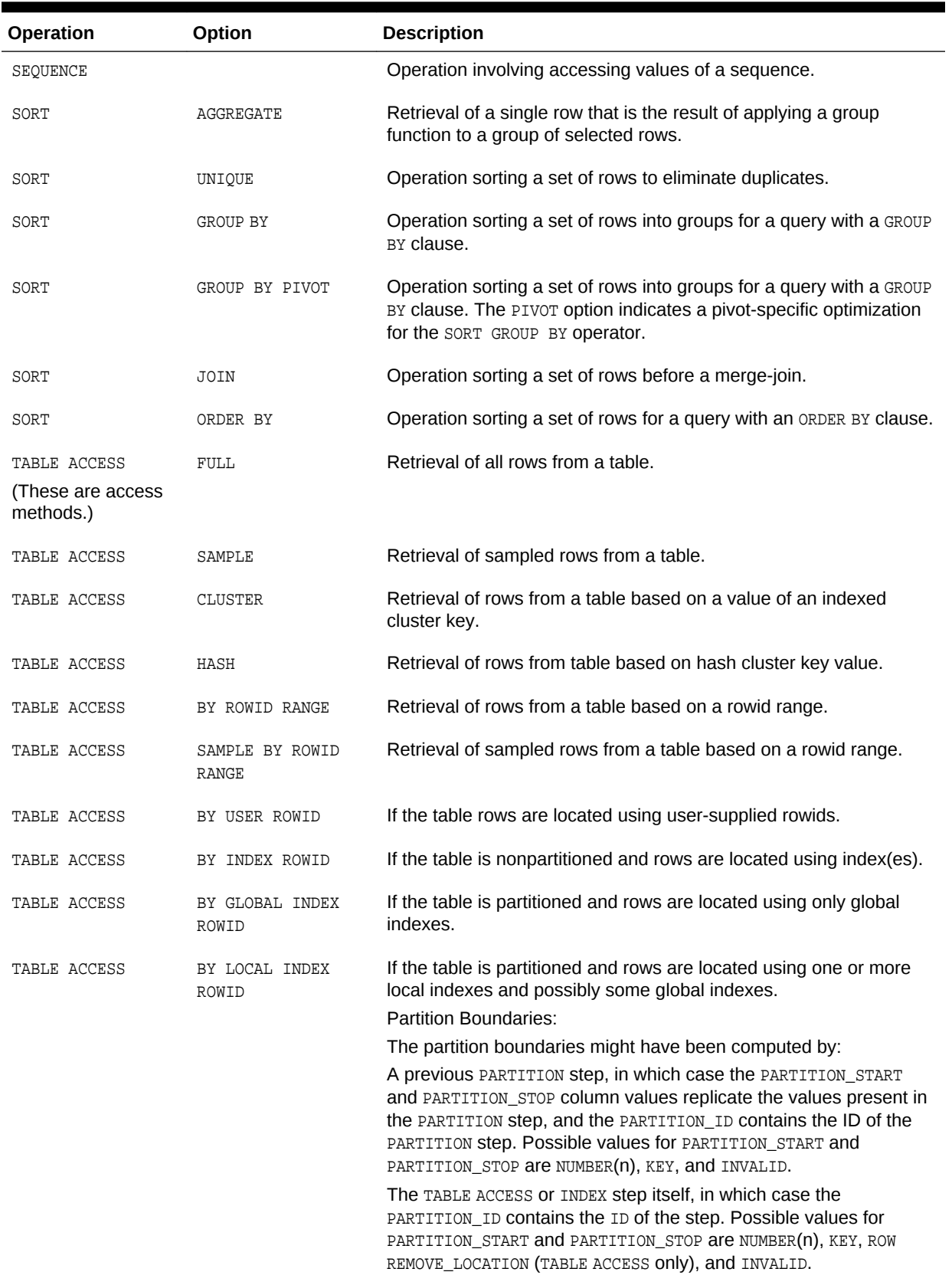

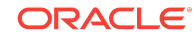

<span id="page-173-0"></span>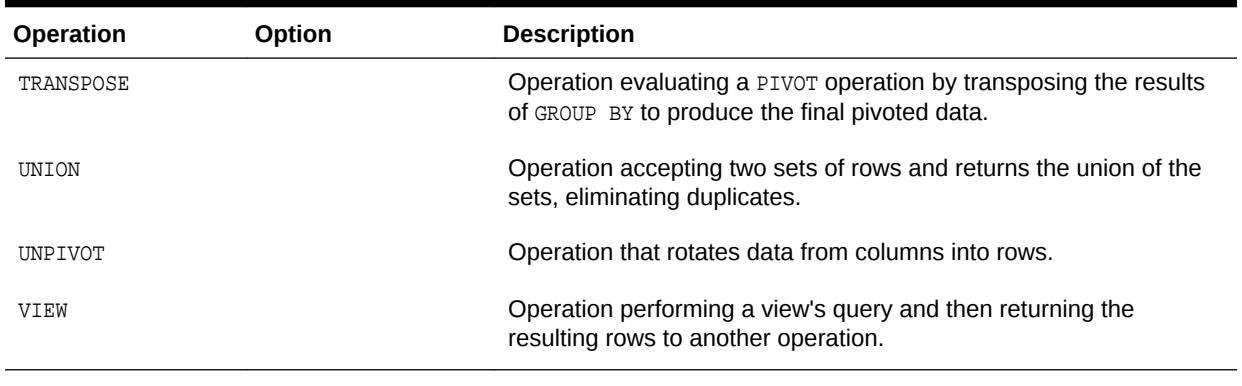

**See Also:**

*Oracle Database Reference* for more information about PLAN\_TABLE

# 7.3.3 DBMS\_XPLAN Program Units

The functions DISPLAY\_PLAN and DISPLAY\_CURSOR in DBMS\_XPLAN are relevant for accessing adapted plans.

#### **Table 7-8 DBMS\_XPLAN Functions and Parameters Relevant for Adaptive Queries**

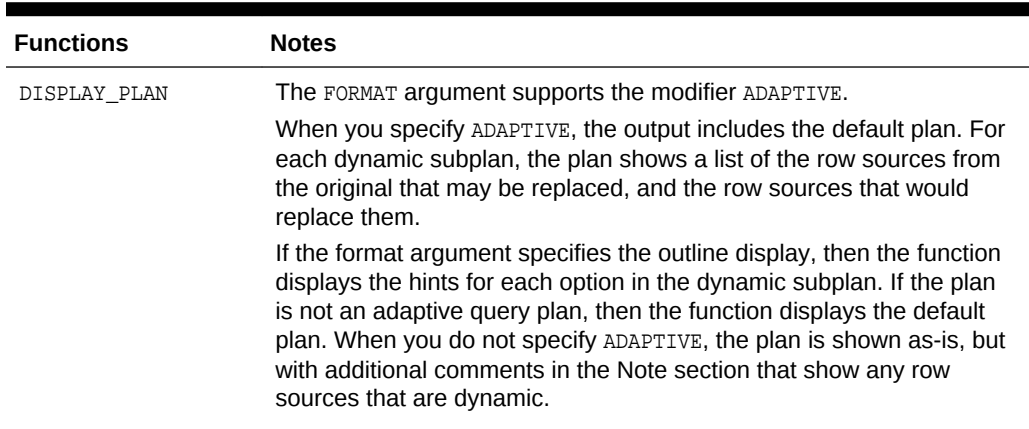

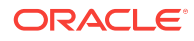

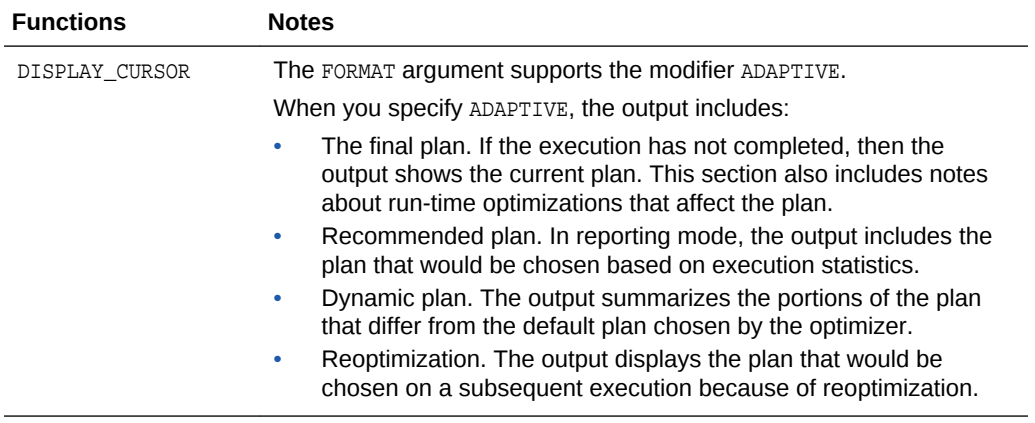

#### **Table 7-8 (Cont.) DBMS\_XPLAN Functions and Parameters Relevant for Adaptive Queries**

#### **See Also:** Í

*Oracle Database PL/SQL Packages and Types Reference* to learn more about DBMS\_XPLAN

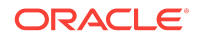

Execution Plan Reference

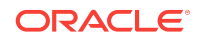

# Part IV SQL Operators: Access Paths and Joins

A **row source** is a set of rows returned by a step in the execution plan. A **SQL operator** acts on a row source.

A unary operator acts on one input, as with access paths. A binary operator acts on two outputs, as with joins.

This part contains the following chapters:

- [Optimizer Access Paths](#page-178-0) (page 8-1)
- [Joins](#page-220-0) (page 9-1)

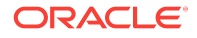

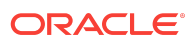

# <span id="page-178-0"></span>8 Optimizer Access Paths

An **access path** is a technique used by a query to retrieve rows from a row source. This chapter contains the following topics:

- Introduction to Access Paths (page 8-1)
- [Table Access Paths](#page-179-0) (page 8-2)
- [B-Tree Index Access Paths](#page-189-0) (page 8-12)
- [Bitmap Index Access Paths](#page-207-0) (page 8-30)
- [Table Cluster Access Paths](#page-216-0) (page 8-39)

# 8.1 Introduction to Access Paths

A **row source** is a set of rows returned by a step in an execution plan. A row source can be a table, view, or result of a join or grouping operation. A unary operation such as an [access path](#page-690-0), which is a technique used by a query to retrieve rows from a row source, accepts a single row source as input. For example, a full table scan is the retrieval of rows of a single row source. In contrast, a join operation is binary and receives inputs from two row sources

The database uses different access paths for different relational data structures. The following table summarizes common access paths for the major data structures.

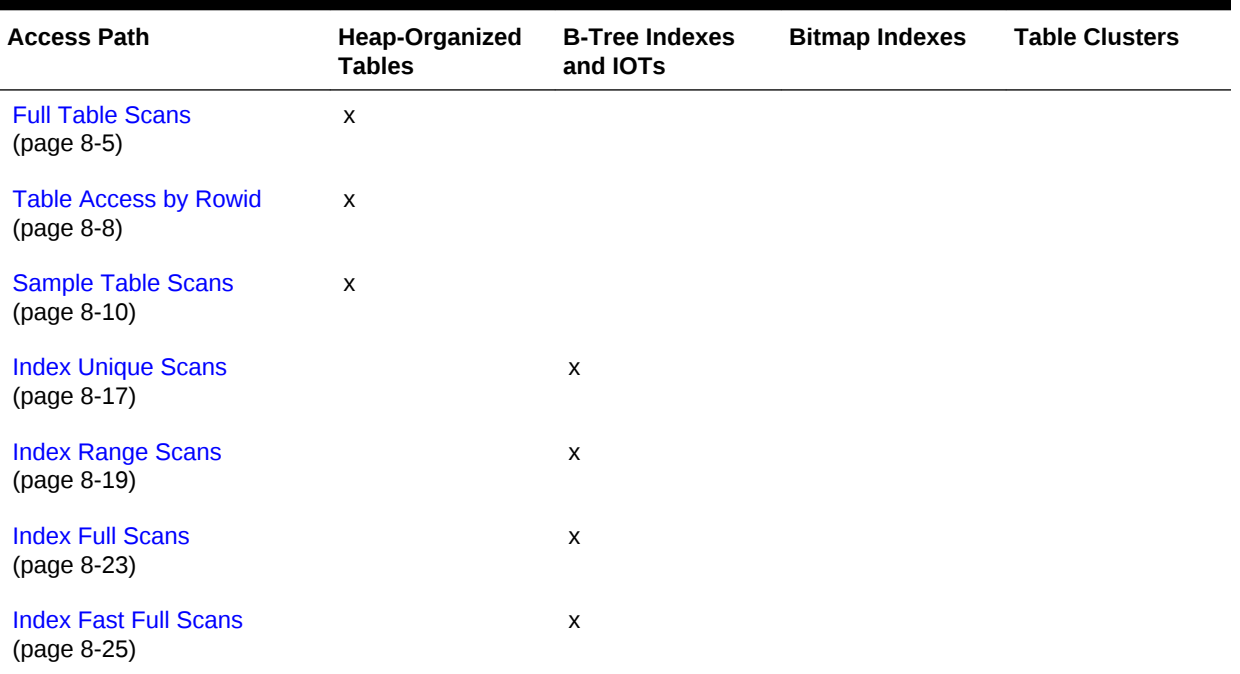

#### **Table 8-1 Data Structures and Access Paths**

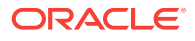

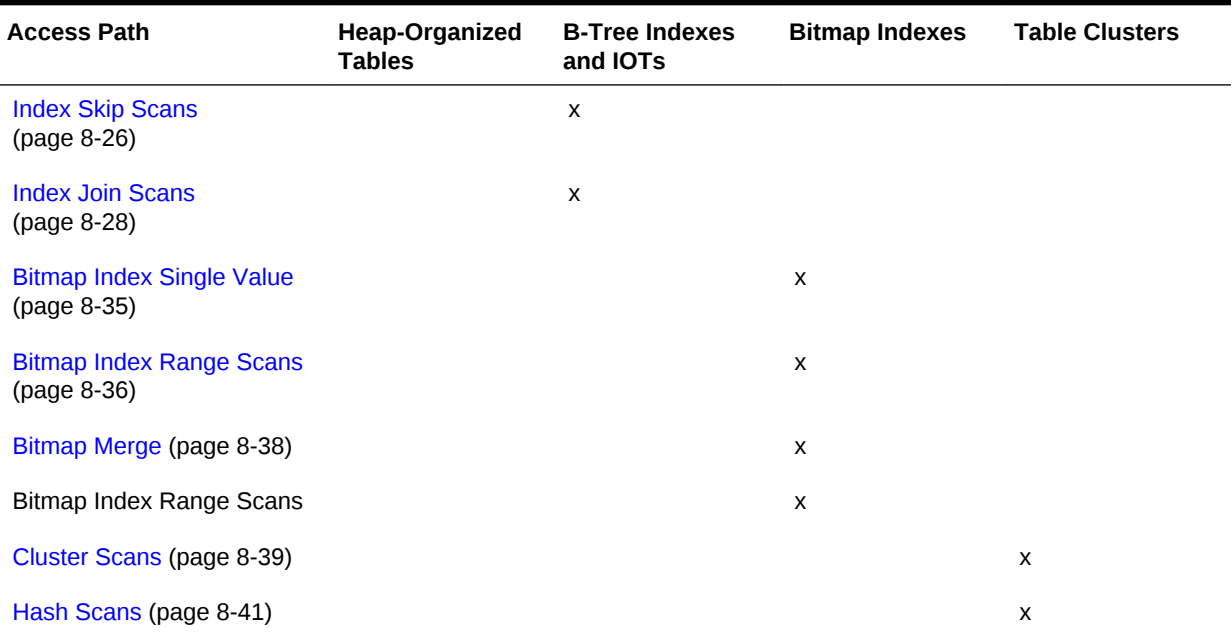

#### <span id="page-179-0"></span>**Table 8-1 (Cont.) Data Structures and Access Paths**

The optimizer considers different possible execution plans, and then assigns each plan a [cost](#page-694-0). The optimizer chooses the plan with the lowest cost. In general, index access paths are more efficient for statements that retrieve a small subset of table rows, whereas full table scans are more efficient when accessing a large portion of a table.

#### **See Also:**

- "[Joins](#page-220-0) (page 9-1)"
- "[Cost-Based Optimization](#page-60-0) (page 4-1)"
- *Oracle Database Concepts* for an overview of these structures

# 8.2 Table Access Paths

A table is the basic unit of data organization in an Oracle database. Relational tables are the most common table type. Relational tables have with the following organizational characteristics:

- A [heap-organized table](#page-699-0) does not store rows in any particular order.
- An [index-organized table](#page-700-0) orders rows according to the primary key values.
- An [external table](#page-697-0) is a read-only table whose metadata is stored in the database but whose data is stored outside the database.

This section explains optimizer access paths for heap-organized tables, and contains the following topics:

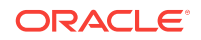
- About Heap-Organized Table Access (page 8-3)
- [Full Table Scans](#page-182-0) (page 8-5)
- [Table Access by Rowid](#page-185-0) (page 8-8)
- [Sample Table Scans](#page-187-0) (page 8-10)
- [In-Memory Table Scans](#page-188-0) (page 8-11)

#### **See Also:**

- *Oracle Database Concepts* for an overview of tables
- *Oracle Database Administrator's Guide* to learn how to manage tables

## 8.2.1 About Heap-Organized Table Access

By default, a table is organized as a heap, which means that the database places rows where they fit best rather than in a user-specified order.

As users add rows, the database places the rows in the first available free space in the data segment. Rows are not guaranteed to be retrieved in the order in which they were inserted.

### 8.2.1.1 Row Storage in Data Blocks and Segments: A Primer

The database stores rows in data blocks. In tables, the database can write a row anywhere in the bottom part of the block. Oracle Database uses the block overhead, which contains the row directory and table directory, to manage the block itself. An extent is made up of logically contiguous data blocks. The blocks may not be physically contiguous on disk. A segment is a set of extents that contains all the data for a logical storage structure within a tablespace. For example, Oracle Database allocates one or more extents to form the data segment for a table. The database also allocates one or more extents to form the index segment for a table.

By default, the database uses automatic segment space management (ASSM) for permanent, locally managed tablespaces. When a session first inserts data into a table, the database formats a bitmap block. The bitmap tracks the blocks in the segment. The database uses the bitmap to find free blocks and then formats each block before writing to it. ASSM spread out inserts among blocks to avoid concurrency issues.

The high water mark (HWM) is the point in a segment beyond which data blocks are unformatted and have never been used. Below the HWM, a block may be formatted and written to, formatted and empty, or unformatted. The low high water mark (low HWM) marks the point below which all blocks are known to be formatted because they either contain data or formerly contained data.

During a full table scan, the database reads all blocks up to the low HWM, which are known to be formatted, and then reads the segment bitmap to determine which blocks between the HWM and low HWM are formatted and safe to read. The database knows not to read past the HWM because these blocks are unformatted.

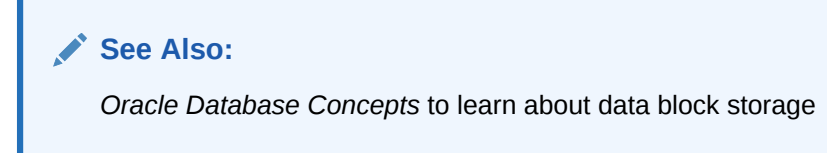

## 8.2.1.2 Importance of Rowids for Row Access

Every row in a heap-organized table has a rowid unique to this table that corresponds to the physical address of a row piece. A rowid is a 10-byte physical address of a row. The rowid points to a specific file, block, and row number. For example, in the rowid AAAPecAAFAAAABSAAA, the final AAA represents the row number. The row number is an index into a row directory entry. The row directory entry contains a pointer to the location of the row on the block.

The database can sometimes move a row in the bottom part of the block. For example, if row movement is enabled, then the row can move because of partition key updates, Flashback Table operations, shrink table operations, and so on. If the database moves a row within a block, then the database updates the row directory entry to modify the pointer. The rowid stays constant.

Oracle Database uses rowids internally for the construction of indexes. For example, each key in a B-tree index is associated with a rowid that points to the address of the associated row. Physical rowids provide the fastest possible access to a table row, enabling the database to retrieve a row in as little as a single I/O.

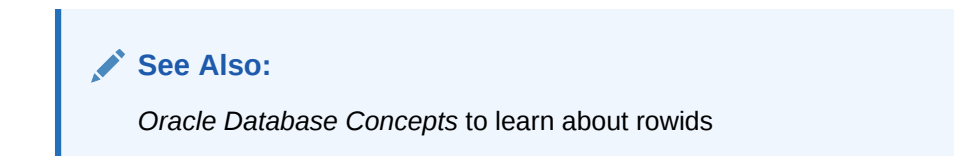

## 8.2.1.3 Direct Path Reads

In a **direct path read**, the database reads buffers from disk directly into the PGA, bypassing the SGA entirely.

The following figure shows the difference between scattered and sequential reads, which store buffers in the SGA, and direct path reads.

<span id="page-182-0"></span>**Figure 8-1 Direct Path Reads**

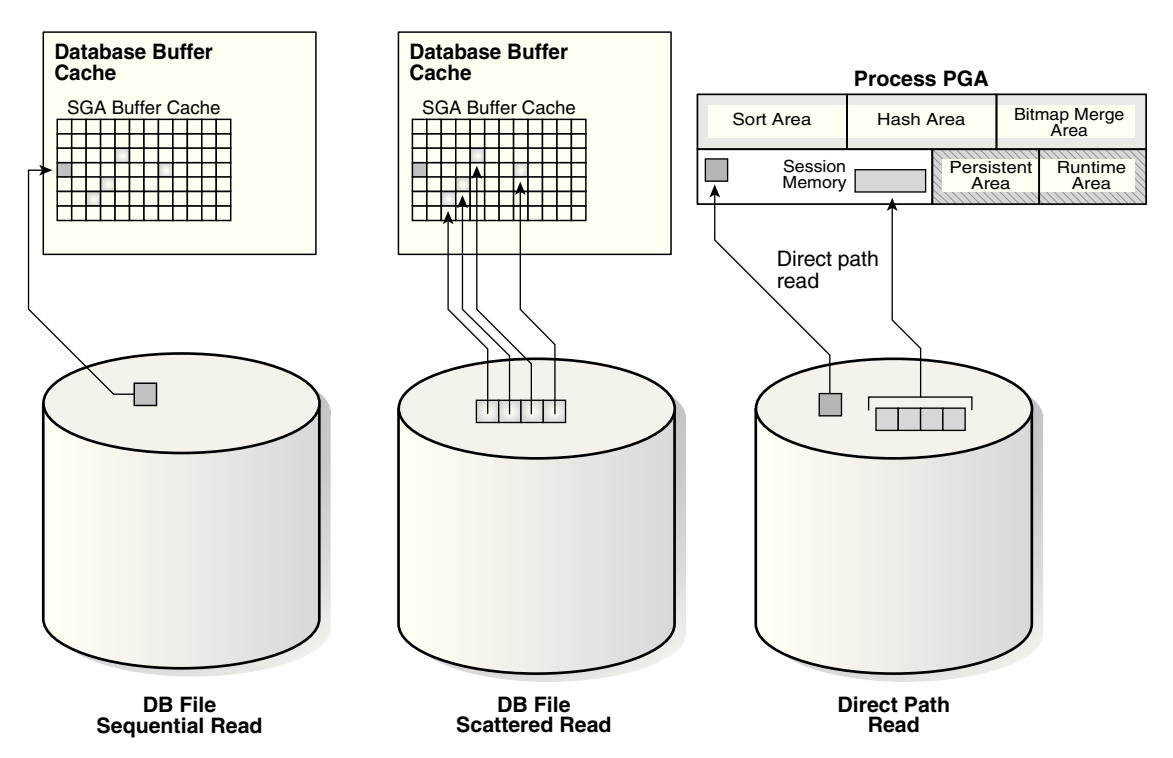

Situations in which Oracle Database may perform direct path reads include:

- Execution of a CREATE TABLE AS SELECT statement
- Execution of an ALTER REBUILD OF ALTER MOVE Statement
- Reads from a temporary tablespace
- Parallel queries
- Reads from a LOB segment

#### **See Also:**

*Oracle Database Performance Tuning Guide* to learn about wait events for direct path reads

## 8.2.2 Full Table Scans

A **full table scan** reads all rows from a table, and then filters out those rows that do not meet the selection criteria.

## 8.2.2.1 When the Optimizer Considers a Full Table Scan

In general, the optimizer chooses a full table scan when it cannot use a different access path, or another usable access path is higher cost. The following table shows typical reasons for choosing a full table scan.

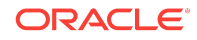

| Reason                                                                                                   | <b>Explanation</b>                                                                                                    | <b>To Learn More</b>                                                                     |
|----------------------------------------------------------------------------------------------------|----------------------------------------------------------------------------------------------------|------------------------------------------------------------------------------------------|
| No index exists.                                                                                         | If no index exists, then the optimizer<br>uses a full table scan.                                                                                                    | Oracle Database<br>Concepts                                                              |
| The query predicate<br>applies a function to the<br>indexed column.                                      | Unless the index is a function-based<br>index, the database indexes the<br>values of the column, not the values<br>of the column with the function<br>applied. A typical application-level<br>mistake is to index a character<br>column, such as char_col, and then<br>query the column using syntax such<br>as WHERE char_col=1. The database<br>implicitly applies a TO_NUMBER<br>function to the constant number 1,<br>which prevents use of the index. | "Guidelines for Using<br><b>Function-Based Indexes</b><br>for Performance<br>(page A-8)" |
| A SELECT COUNT (*) query<br>is issued, and an index<br>exists, but the indexed<br>column contains nulls. | The optimizer cannot use the index<br>to count the number of table rows<br>because the index cannot contain<br>null entries.                                                                                                    | "B-Tree Indexes and<br>Nulls (page 8-15)"                                                |
| The query predicate does<br>not use the leading edge<br>of a B-tree index.                               | For example, an index might exist on<br>employees(first_name,last_name).<br>If a user issues a query with the<br>predicate WHERE last_name='KING',<br>then the optimizer may not choose<br>an index because column<br>first_name is not in the predicate.<br>However, in this situation the<br>optimizer may choose to use an<br>index skip scan.                                                                                                    | "Index Skip Scans<br>(page 8-26)"                                                        |
| The query is unselective.                                                                                | If the optimizer determines that the<br>query requires most of the blocks in<br>the table, then it uses a full table<br>scan, even though indexes are<br>available. Full table scans can use<br>larger I/O calls. Making fewer large<br>I/O calls is cheaper than making<br>many smaller calls.                                                                                                    | "Selectivity (page 4-7)"                                                                 |
| The table statistics are<br>stale.                                                                       | For example, a table was small, but<br>now has grown large. If the table<br>statistics are stale and do not reflect<br>the current size of the table, then the<br>optimizer does not know that an<br>index is now most efficient than a full<br>table scan.                                                                                                    | "Introduction to<br><b>Optimizer Statistics</b><br>(page 10-1)"                          |

**Table 8-2 Typical Reasons for a Full Table Scan**

| Reason                                         | <b>Explanation</b>                                                                                                    | <b>To Learn More</b>                      |
|------------------------------------------------|----------------------------------------------------------------------------------------------------|-------------------------------------------|
| The table is small.                            | If a table contains fewer than $n$<br>blocks under the high water mark,<br>where <i>n</i> equals the setting for the<br>DB_FILE_MULTIBLOCK_READ_COUNT<br>initialization parameter, then a full<br>table scan may be cheaper than an<br>index range scan. The scan may be<br>less expensive regardless of the<br>fraction of tables being accessed or<br>indexes present. | Oracle Database<br>Reference              |
| The table has a high<br>degree of parallelism. | A high degree of parallelism for a<br>table skews the optimizer toward full<br>table scans over range scans. Query<br>the value in the ALL TABLES. DEGREE<br>column to determine the degree of<br>parallelism.                                                                                                    | Oracle Database<br>Reference              |
| The query uses a full<br>table scan hint.      | The hint FULL(table alias)<br>instructs the optimizer to use a full<br>table scan.                                                                                                    | Oracle Database SQL<br>Language Reference |

**Table 8-2 (Cont.) Typical Reasons for a Full Table Scan**

## 8.2.2.2 How a Full Table Scan Works

In a full table scan, the database sequentially reads every formatted block under the high water mark. The database reads each block only once.

The following graphic depicts a scan of a table segment, showing how the scan skips unformatted blocks below the high water mark.

#### **Figure 8-2 High Water Mark**

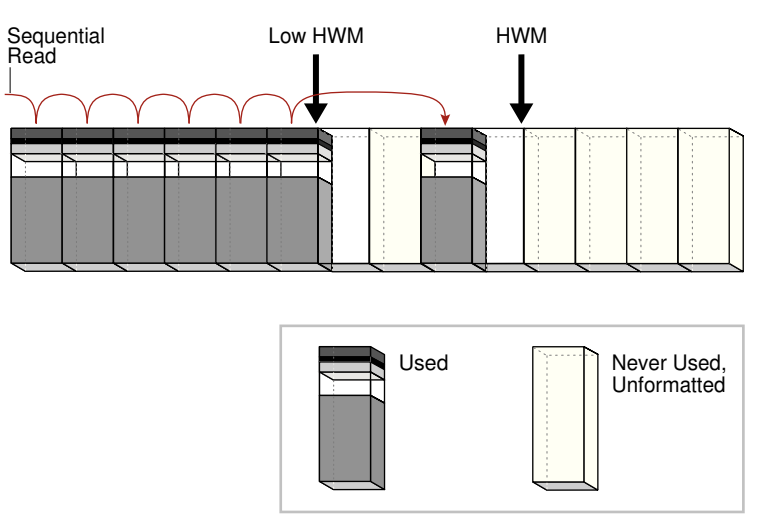

Because the blocks are adjacent, the database can speed up the scan by making I/O calls larger than a single block, known as a [multiblock read](#page-703-0). The size of a read call ranges from one block to the number of blocks specified by the

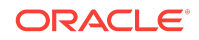

<span id="page-185-0"></span>DB\_FILE\_MULTIBLOCK\_READ\_COUNT initialization parameter. For example, setting this parameter to 4 instructs the database to read up to 4 blocks in a single call.

The algorithms for caching blocks during full table scans are complex. For example, the database caches blocks differently depending on whether tables are small or large.

**See Also:** • "[Table 14-1](#page-410-0) (page 14-3)" • *Oracle Database Concepts* for an overview of the default caching mode • *Oracle Database Reference* to learn about the DB\_FILE\_MULTIBLOCK\_READ\_COUNT initialization parameter

## 8.2.2.3 Full Table Scan: Example

The following statement queries salaries over 4000 in the  $hr.$  employees table:

SELECT salary FROM hr.employees WHERE salary > 4000;

#### **Example 8-1 Full Table Scan**

The following plan was retrieved using the DBMS\_XPLAN.DISPLAY\_CURSOR function. Because no index exists on the salary column, the optimizer cannot use an index range scan, and so uses a full table scan.

SQL\_ID 54c20f3udfnws, child number 0 ------------------------------------ select salary from hr.employees where salary > 4000

Plan hash value: 3476115102

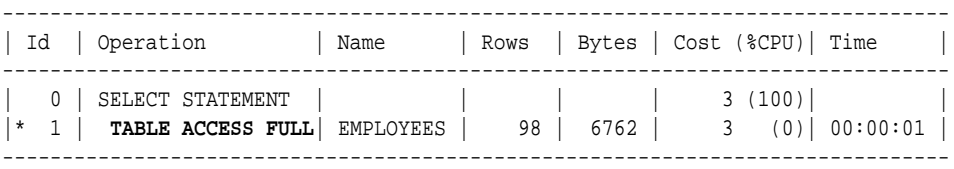

Predicate Information (identified by operation id): ---------------------------------------------------

```
 1 - filter("SALARY">4000)
```
## 8.2.3 Table Access by Rowid

A **rowid** is an internal representation of the storage location of data. The rowid of a row specifies the data file and data block containing the row and the location of the row in that block. Locating a row by specifying its rowid is the fastest way to retrieve a single row because it specifies the exact location of the row in the database.

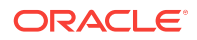

**Note:** Rowids can change between versions. Accessing data based on position is not recommended because rows can move. **See Also:** *Oracle Database Development Guide* to learn more about rowids

## 8.2.3.1 When the Optimizer Chooses Table Access by Rowid

In most cases, the database accesses a table by rowid after a scan of one or more indexes. However, table access by rowid need not follow every index scan. If the index contains all needed columns, then access by rowid might not occur (see "[Index Fast](#page-202-0) [Full Scans](#page-202-0) (page 8-25)").

## 8.2.3.2 How Table Access by Rowid Works

To access a table by rowid, the database performs the following steps:

**1.** Obtains the rowids of the selected rows, either from the statement WHERE clause or through an index scan of one or more indexes

Table access may be needed for columns in the statement not present in the index.

**2.** Locates each selected row in the table based on its rowid

## 8.2.3.3 Table Access by Rowid: Example

Assume run the following query:

```
SELECT * 
FROM employees 
WHERE employee_id > 190;
```
Step 2 of the following plan shows a range scan of the  $emp\_emp_id\_pk$  index on the hr.employees table. The database uses the rowids obtained from the index to find the corresponding rows from the employees table, and then retrieve them. The BATCHED access shown in Step 1 means that the database retrieves a few rowids from the index, and then attempts to access rows in block order to improve the clustering and reduce the number of times that the database must access a block.

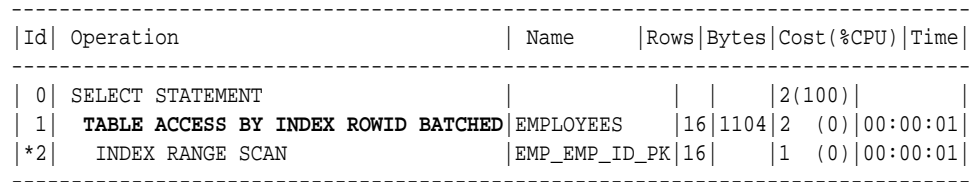

Predicate Information (identified by operation id): ---------------------------------------------------

```
 2 - access("EMPLOYEE_ID">190)
```
## <span id="page-187-0"></span>8.2.4 Sample Table Scans

A **sample table scan** retrieves a random sample of data from a simple table or a complex SELECT statement, such as a statement involving joins and views.

## 8.2.4.1 When the Optimizer Chooses a Sample Table Scan

The database uses a sample table scan when a statement FROM clause includes the SAMPLE keyword.

The SAMPLE clause has the following forms:

SAMPLE (sample\_percent)

The database reads a specified percentage of rows in the table to perform a sample table scan.

SAMPLE BLOCK (sample\_percent)

The database reads a specified percentage of table blocks to perform a sample table scan.

The *sample\_percent* specifies the percentage of the total row or block count to include in the sample. The value must be in the range .000001 up to, but not including, 100. This percentage indicates the probability of each row, or each cluster of rows in block sampling, being selected for the sample. It does not mean that the database retrieves exactly *sample\_percent* of the rows.

### **Note:**

Block sampling is possible only during full table scans or index fast full scans. If a more efficient execution path exists, then the database does not sample blocks. To guarantee block sampling for a specific table or index, use the FULL or INDEX\_FFS hint.

### **See Also:**

- "[Influencing the Optimizer with Hints](#page-417-0) (page 14-10)"
- **Oracle Database SQL Language Reference to learn about the SAMPLE** clause

## 8.2.4.2 Sample Table Scans: Example

Example 8-2 (page 8-10) uses a sample table scan to access 1% of the employees table, sampling by blocks instead of rows.

#### **Example 8-2 Sample Table Scan**

```
SELECT * FROM hr.employees SAMPLE BLOCK (1);
```
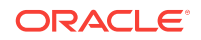

<span id="page-188-0"></span>The EXPLAIN PLAN output for this statement might look as follows:

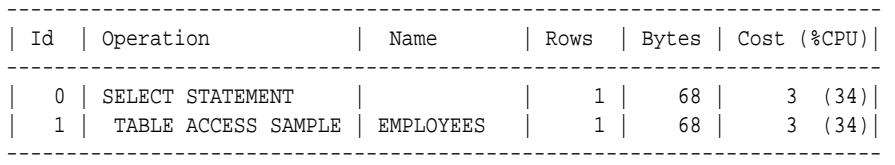

## 8.2.5 In-Memory Table Scans

Starting in Oracle Database 12c Release 1 (12.1.0.2), an **In-Memory scan** retrieves some or all rows from the In-Memory Column Store (IM column store). The IM column store is an optional SGA area that stores copies of tables and partitions in a special columnar format optimized for rapid scans.

### **See Also:**

- *Oracle Database Concepts* for an overview of the IM column store
- *Oracle Database Administrator's Guide* to learn how to enable the IM column store

## 8.2.5.1 When the Optimizer Chooses an In-Memory Table Scan

Starting in Oracle Database 12*c* Release 1 (12.1.0.2), the optimizer cost model is fully aware of the content of the IM column store. When a user executes a query that references a table in the IM column store, the optimizer calculates the cost of all possible access methods—including the in-memory table scan—and selects the access method with the lowest cost.

## 8.2.5.2 In-Memory Query Controls

The following database initialization parameters affect the in-memory features:

INMEMORY OUERY

This parameter enables or disables in-memory queries for the database at the session or system level. This parameter is helpful when you want to test workloads with and without the use of the IM column store.

• OPTIMIZER\_INMEMORY\_AWARE

This parameter enables (TRUE) or disables (FALSE) all of the in-memory enhancements made to the optimizer cost model, table expansion, bloom filters, and so on. Setting the parameter to FALSE causes the optimizer to ignore the inmemory property of tables during the optimization of SQL statements.

• OPTIMIZER\_FEATURES\_ENABLE

When set to values lower than 12.1.0.2, this parameter has the same effect as setting OPTIMIZER\_INMEMORY\_AWARE to FALSE.

To enable or disable in-memory queries, you can specify the INMEMORY or NO\_INMEMORY hints, which are the per-query equivalent of the INMEMORY QUERY initialization parameter. If a SQL statement uses the **INMEMORY** hint, but the object it references is not already

loaded in the IM column store, then the database does not wait for the object to be populated in the IM column store before executing the statement. However, initial access of the object triggers the object population in the IM column store.

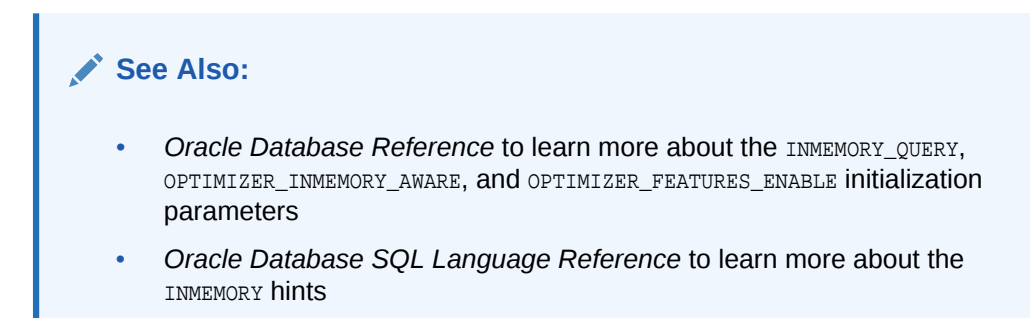

## 8.2.5.3 In-Memory Table Scans: Example

The following example shows a query of the oe.product\_information table, which has been altered with the INMEMORY HIGH option.

#### **Example 8-3 In-Memory Table Scan**

```
SELECT * 
FROM oe.product_information
WHERE list_price > 10 
ORDER BY product_id
```
The plan for this statement might look as follows, with the INMEMORY keyword in Step 2 indicating that some or all of the object was accessed from the IM column store:

SQL> SELECT \* FROM TABLE(DBMS\_XPLAN.DISPLAY\_CURSOR);

```
SQL_ID 2mb4h57x8pabw, child number 0
```
------------------------------------ select \* from oe.product\_information where list\_price > 10 order byproduct\_id

Plan hash value: 2256295385

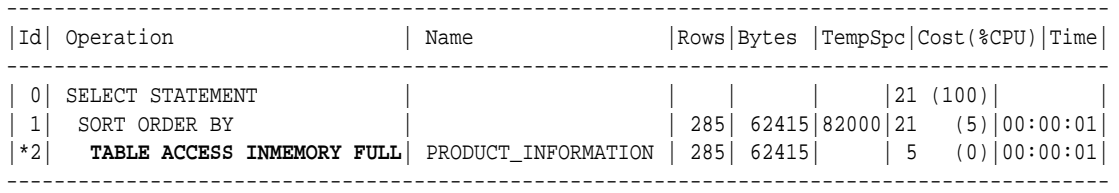

Predicate Information (identified by operation id):

```
---------------------------------------------------
```
 2 - inmemory("LIST\_PRICE">10) filter("LIST\_PRICE">10)

## 8.3 B-Tree Index Access Paths

An **index** is an optional structure, associated with a table or table cluster, that can sometimes speed data access. By creating an index on one or more columns of a table, you gain the ability in some cases to retrieve a small set of randomly distributed rows from the table. Indexes are one of many means of reducing disk I/O. This section contains the following topics:

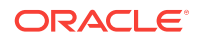

- About B-Tree Index Access (page 8-13)
- [Index Unique Scans](#page-194-0) (page 8-17)
- [Index Range Scans](#page-196-0) (page 8-19)
- [Index Full Scans](#page-200-0) (page 8-23)
- [Index Fast Full Scans](#page-202-0) (page 8-25)
- [Index Skip Scans](#page-203-0) (page 8-26)
- [Index Join Scans](#page-205-0) (page 8-28)

### **See Also:**

- *Oracle Database Concepts* for an overview of indexes
- *Oracle Database Administrator's Guide* to learn how to manage indexes

## 8.3.1 About B-Tree Index Access

B-trees, short for *balanced trees*, are the most common type of database index. A [B-tree index](#page-692-0) is an ordered list of values divided into ranges. By associating a key with a row or range of rows, B-trees provide excellent retrieval performance for a wide range of queries, including exact match and range searches.

This section contains the following topics:

- B-Tree Index Structure (page 8-13)
- [How Index Storage Affects Index Scans](#page-191-0) (page 8-14)
- [Unique and Nonunique Indexes](#page-192-0) (page 8-15)
- [B-Tree Indexes and Nulls](#page-192-0) (page 8-15)

### 8.3.1.1 B-Tree Index Structure

A B-tree index has two types of blocks: branch blocks for searching and leaf blocks that store values.

The following graphic illustrates the logical structure of a B-tree index. Branch blocks store the minimum key prefix needed to make a branching decision between two keys. The leaf blocks contain every indexed data value and a corresponding rowid used to locate the actual row. Each index entry is sorted by (key, rowid). The leaf blocks are doubly linked.

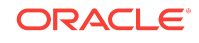

<span id="page-191-0"></span>**Figure 8-3 B-Tree Index Structure**

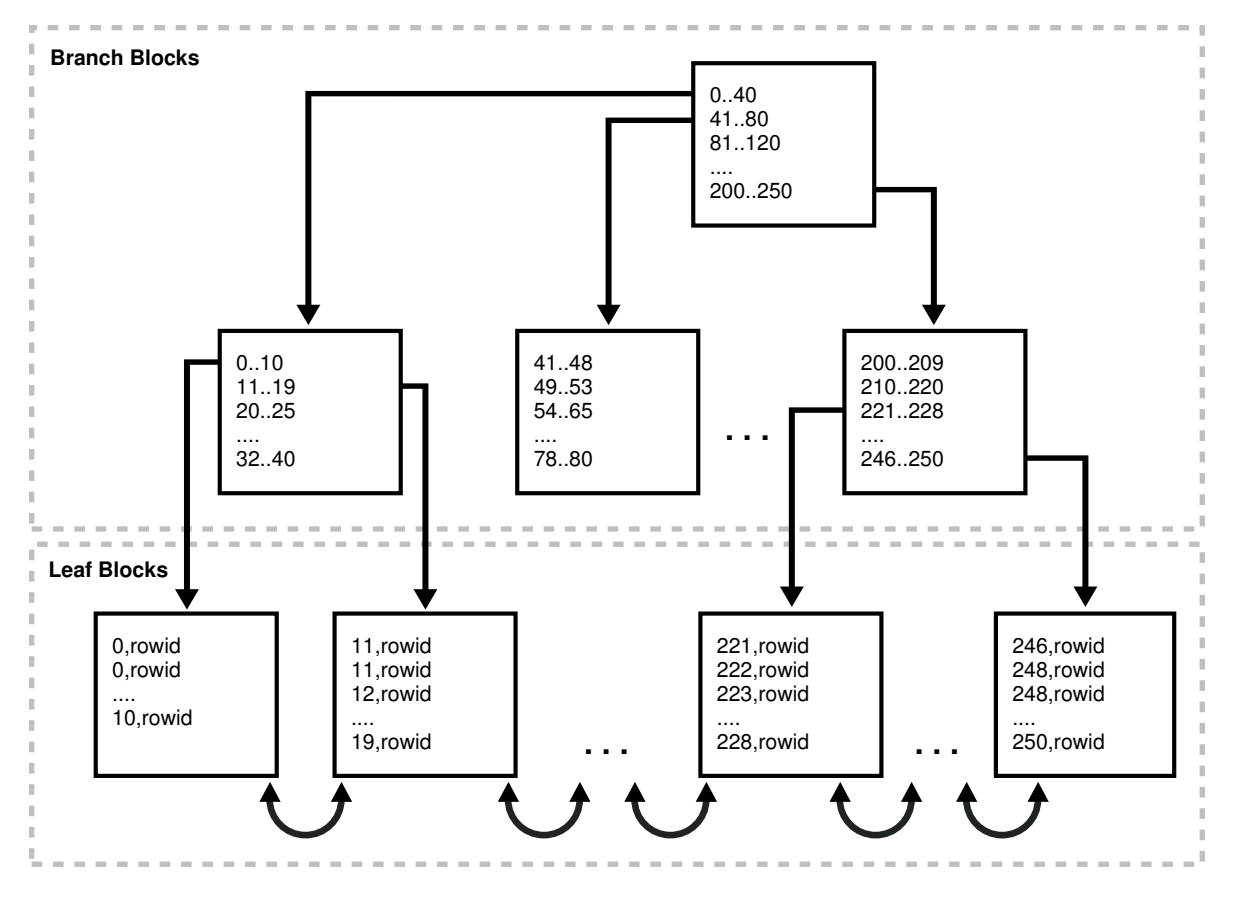

## 8.3.1.2 How Index Storage Affects Index Scans

Bitmap index blocks can appear anywhere in the index segment. Figure 8-3 (page 8-14) shows the leaf blocks as adjacent to each other. For example, the 1-10 block is next to and before the 11-19 block. This sequencing illustrates the linked lists that connect the index entries. However, index blocks need not be stored in order within an *index segment*. For example, the 246-250 block could appear anywhere in the segment, including directly before the 1-10 block. For this reason, ordered index scans must perform single-block I/O. The database must read an index block to determine which index block it must read next.

The index block body stores the index entries in a heap, just like table rows. For example, if the value 10 is inserted first into a table, then the index entry with key 10 might be inserted at the bottom of the index block. If  $\sigma$  is inserted next into the table, then the index entry for key 0 might be inserted on top of the entry for 10. Thus, the index entries in the block *body* are not stored in key order. However, within the index block, the row header stores records in key order. For example, the first record in the header points to the index entry with key 0, and so on sequentially up to the record that points to the index entry with key 10. Thus, index scans can read the row header to determine where to begin and end range scans, avoiding the necessity of reading every entry in the block.

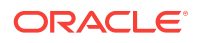

**See Also:**

*Oracle Database Concepts* to learn about index blocks

## <span id="page-192-0"></span>8.3.1.3 Unique and Nonunique Indexes

In a nonunique index, the database stores the rowid by appending it to the key as an extra column. The entry adds a length byte to make the key unique. For example, the first index key in the nonunique index shown in [Figure 8-3](#page-191-0) (page 8-14) is the pair  $0,rowid$  and not simply 0. The database sorts the data by index key values and then by rowid ascending. For example, the entries are sorted as follows:

```
0,AAAPvCAAFAAAAFaAAa
0,AAAPvCAAFAAAAFaAAg
0,AAAPvCAAFAAAAFaAAl
2,AAAPvCAAFAAAAFaAAm
```
In a unique index, the index key does not include the rowid. The database sorts the data only by the index key values, such as 0, 1, 2, and so on.

**See Also:**

*Oracle Database Concepts* for an overview of unique and nonunique indexes

## 8.3.1.4 B-Tree Indexes and Nulls

B-tree indexes never store completely null keys, which is important for how the optimizer chooses access paths. A consequence of this rule is that single-column Btree indexes never store nulls.

An example helps illustrate. The  $hr.$  employees table has a primary key index on employee id, and a unique index on department id. The department id column can contain nulls, making it a *nullable column*, but the employee\_id column cannot.

```
SQL> SELECT COUNT(*) FROM employees WHERE department_id IS NULL;
  COUNT(*)
----------
 1
SQL> SELECT COUNT(*) FROM employees WHERE employee_id IS NULL;
  COUNT(*)
 ----------
          0
```
The following example shows that the optimizer chooses a full table scan for a query of all department IDs in hr.employees. The optimizer cannot use the index on employees.department\_id because the index is not guaranteed to include entries for every row in the table.

**ORACLE** 

SQL> EXPLAIN PLAN FOR SELECT department\_id FROM employees;

Explained.

SQL> SELECT PLAN\_TABLE\_OUTPUT FROM TABLE(DBMS\_XPLAN.DISPLAY());

PLAN\_TABLE\_OUTPUT

Plan hash value: 3476115102

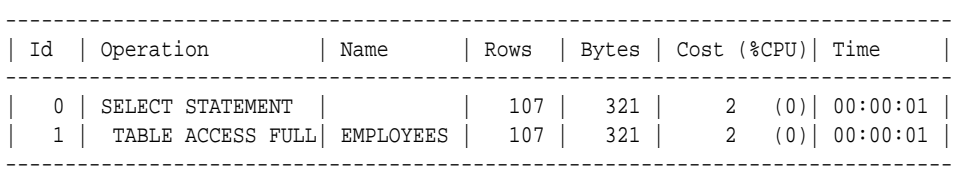

--------------------------------------------------------------------------------

8 rows selected.

The following example shows the optimizer can use the index on department id for a query of a specific department ID because all non-null rows are indexed.

SQL> EXPLAIN PLAN FOR SELECT department\_id FROM employees WHERE department\_id=10;

Explained.

SQL> SELECT PLAN\_TABLE\_OUTPUT FROM TABLE(DBMS\_XPLAN.DISPLAY());

PLAN\_TABLE\_OUTPUT

--------------------------------------------------------------------------------

Plan hash value: 67425611

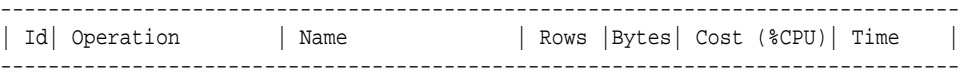

#### PLAN\_TABLE\_OUTPUT

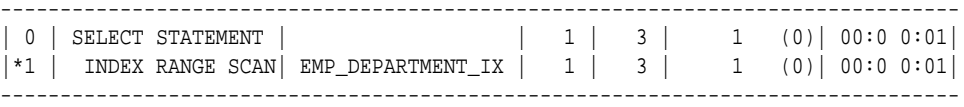

Predicate Information (identified by operation id):

```
PLAN_TABLE_OUTPUT
```
--------------------------------------------------------------------------------

1 - access("DEPARTMENT\_ID"=10)

The following example shows that the optimizer chooses an index scan when the predicate excludes null values:

SQL> EXPLAIN PLAN FOR SELECT department\_id FROM employees WHERE department\_id IS NOT NULL;

Explained.

SQL> SELECT PLAN\_TABLE\_OUTPUT FROM TABLE(DBMS\_XPLAN.DISPLAY());

PLAN\_TABLE\_OUTPUT

-------------------------------------------------------------------------------- Plan hash value: 1590637672

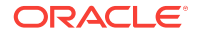

<span id="page-194-0"></span>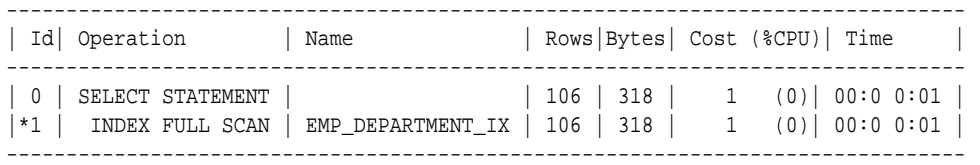

Predicate Information (identified by operation id):

#### PLAN\_TABLE\_OUTPUT

```
--------------------------------------------------------------------------------
```
1 - filter("DEPARTMENT\_ID" IS NOT NULL)

## 8.3.2 Index Unique Scans

An **index unique scan** returns at most 1 rowid.

### 8.3.2.1 When the Optimizer Considers Index Unique Scans

An index unique scan requires an equality predicate. Specifically, the database performs a unique scan only when the following conditions apply:

- A query predicate references all columns in a unique index key using an equality operator, such as WHERE prod\_id=10.
- A SQL statement contains an equality predicate on a column, which is referenced by an index created with the CREATE UNIQUE INDEX statement.

A unique or primary key constraint is insufficient by itself to produce an index unique scan. Consider the following example, which creates a primary key constraint on a column with a non-unique index, resulting in an index range scan rather than an index unique scan:

```
CREATE TABLE t_table(numcol INT);
CREATE INDEX t_table_idx ON t_table(numcol);
ALTER TABLE t_table ADD CONSTRAINT t_table_pk PRIMARY KEY(numcol);
SET AUTOTRACE TRACEONLY EXPLAIN
SELECT * FROM t_table WHERE numcol = 1;
```
Execution Plan

----------------------------------------------------------

Plan hash value: 868081059

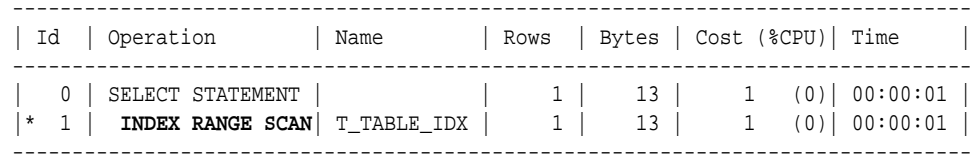

Predicate Information (identified by operation id):

---------------------------------------------------

1 - access("NUMCOL"=1)

You can use the  $\text{INDEX}(alias\ index\_name)$  hint to specify the index to use, but not a specific type of index access path.

## **See Also:** • *Oracle Database Concepts* for more details on index structures and for detailed information on how a B-tree is searched **Oracle Database SQL Language Reference to learn more about the INDEX** hint

## 8.3.2.2 How Index Unique Scans Work

The scan searches the index in order for the specified key. An index unique scan stops processing as soon as it finds the first record because no second record is possible. The database obtains the rowid from the index entry, and then retrieves the row specified by the rowid.

The following figure illustrates an index unique scan. The statement requests the record for product ID 19 in the prod\_id column, which has a primary key index.

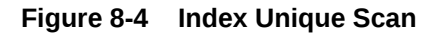

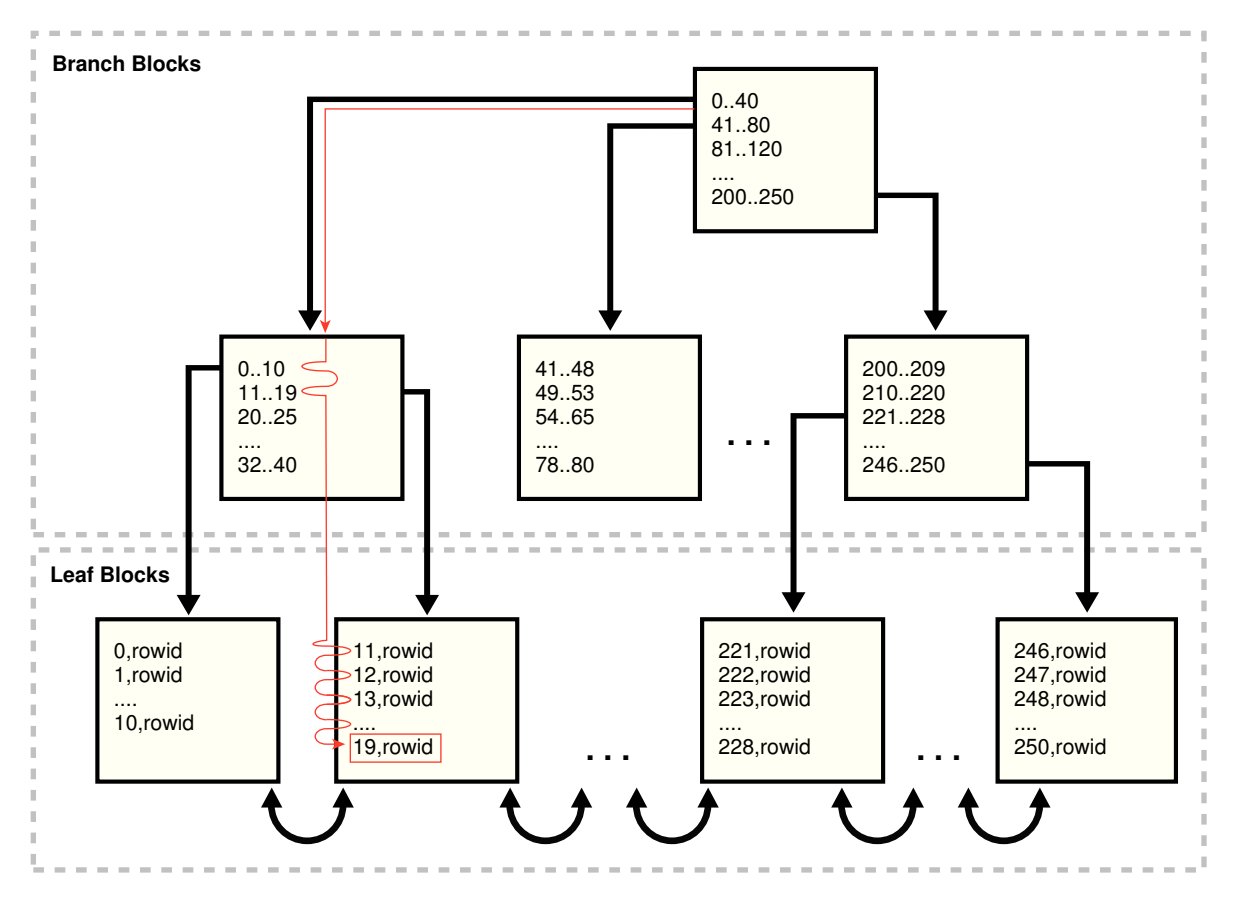

## 8.3.2.3 Index Unique Scans: Example

This example uses a unique scan to retrieve a row from the products table. The following statement queries the record for product 19 in the sh. products table:

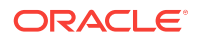

```
SELECT * 
FROM sh.products 
WHERE prod_id = 19;
```
Because a primary key index exists on the products.prod\_id column, and the WHERE clause references all of the columns using an equality operator, the optimizer chooses a unique scan:

```
SQL_ID 3ptq5tsd5vb3d, child number 0
       -------------------------------------
select * from sh.products where prod_id = 19
Plan hash value: 4047888317
--------------------------------------------------------------------------------
| Id| Operation | Name | Rows|Bytes|Cost (%CPU)|Time |
--------------------------------------------------------------------------------
| 0| SELECT STATEMENT | | | | | | | | 1 (100)| |
| 1| TABLE ACCESS BY INDEX ROWID| PRODUCTS | 1 | 173 | 1 (0)| 00:00:01|
|* 2| INDEX UNIQUE SCAN | PRODUCTS_PK | 1 | | 0 (0)| |
--------------------------------------------------------------------------------
```
Predicate Information (identified by operation id): ---------------------------------------------------

2 - access("PROD\_ID"=19)

## 8.3.3 Index Range Scans

An **index range scan** is an ordered scan of values.

The range in the scan can be bounded on both sides, or unbounded on one or both sides. The optimizer typically chooses a range scan for selective queries.

By default, the database stores indexes in ascending order, and scans them in the same order. For example, a query with the predicate department\_id >= 20 uses a range scan to return rows sorted by index keys 20, 30, 40, and so on. If multiple index entries have identical keys, then the database returns them in ascending order by rowid, so that 0,AAAPvCAAFAAAAFaAAa is followed by 0,AAAPvCAAFAAAAFaAAg, and so on.

An [index range scan descending](#page-701-0) is identical to an index range scan except that the database returns rows in descending order. Usually, the database uses a descending scan when ordering data in a descending order, or when seeking a value less than a specified value.

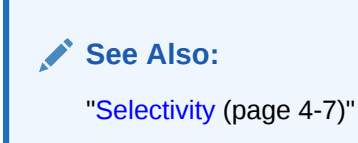

## 8.3.3.1 When the Optimizer Considers Index Range Scans

For an index range scan, multiple values must be possible for the index key. Specifically, the optimizer considers index range scans in the following circumstances:

• One or more leading columns of an index are specified in conditions.

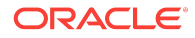

A condition specifies a combination of one or more expressions and logical (Boolean) operators and returns a value of TRUE, FALSE, or UNKNOWN. Examples of conditions include:

- $department_id = :id$
- department\_id < :id
- department id > :id
- AND combination of the preceding conditions for leading columns in the index, such as department\_id > :low AND department\_id < :hi.

#### **Note:**

For the optimizer to consider a range scan, wild-card searches of the form col1 LIKE '%ASD' must not be in a leading position.

• 0, 1, or more values are possible for an index key.

#### **Tip:**

If you require sorted data, then use the ORDER BY clause, and do not rely on an index. If an index can satisfy an ORDER BY clause, then the optimizer uses this option and thereby avoids a sort.

The optimizer considers an index range scan descending when an index can satisfy an ORDER BY DESCENDING **clause**.

If the optimizer chooses a full table scan or another index, then a hint may be required to force this access path. The  $INDEX(tbl\_alias\,ix\_name)$  and  $INDEX$   $DESC(tbl\_alias$  $ix$   $name)$  hints instruct the optimizer to use a specific index.

#### **See Also:**

*Oracle Database SQL Language Reference to learn more about the INDEX and* INDEX\_DESC hints

## 8.3.3.2 How Index Range Scans Work

During an index range scan, Oracle Database proceeds from root to branch. In general, the scan algorithm is as follows:

- **1.** Read the root block.
- **2.** Read the branch block.
- **3.** Alternate the following steps until all data is retrieved:
	- **a.** Read a leaf block to obtain a rowid.
	- **b.** Read a table block to retrieve a row.

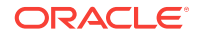

#### **Note:**

In some cases, an index scan reads a set of index blocks, sorts the rowids, and then reads a set of table blocks.

Thus, to scan the index, the database moves backward or forward through the leaf blocks. For example, a scan for IDs between 20 and 40 locates the first leaf block that has the lowest key value that is 20 or greater. The scan proceeds horizontally through the linked list of leaf nodes until it finds a value greater than 40, and then stops.

The following figure illustrates an index range scan using ascending order. A statement requests the employees records with the value 20 in the department\_id column, which has a nonunique index. In this example, 2 index entries for department 20 exist.

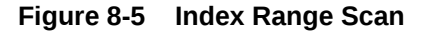

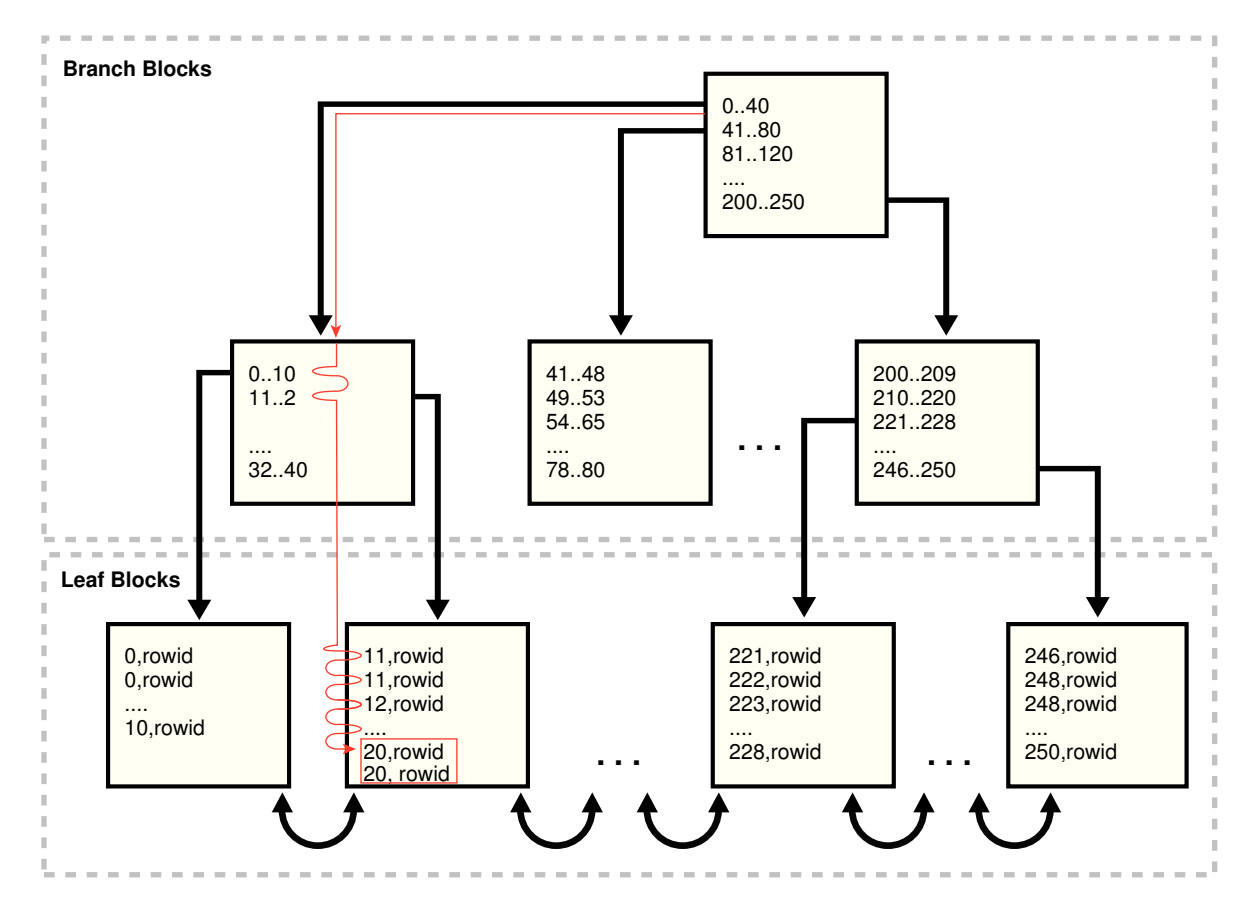

## 8.3.3.3 Index Range Scan: Example

This example retrieves a set of values from the employees table using an index range scan.

The following statement queries the records for employees in department 20 with salaries greater than 1000:

SELECT \* FROM employees

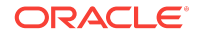

```
WHERE department_id = 20
AND salary > 1000;
```
The preceding query has low cardinality (returns few rows), so the query uses the index on the department\_id column. The database scans the index, fetches the records from the employees table, and then applies the salary > 1000 filter to these fetched records to generate the result.

SQL\_ID brt5abvbxw9tq, child number 0 ------------------------------------- SELECT \* FROM employees WHERE department\_id = 20 AND salary > 1000 Plan hash value: 2799965532 ------------------------------------------------------------------------------------------- |Id | Operation | Name | Name | Rows|Bytes|Cost(%CPU)| Time | ------------------------------------------------------------------------------------------- | 0 | SELECT STATEMENT | | | | 2 (100)| | |\*1 | TABLE ACCESS BY INDEX ROWID BATCHED| EMPLOYEES | 2 | 138 | 2 (0)|00:00:01| |\*2 | **INDEX RANGE SCAN** | EMP\_DEPARTMENT\_IX| 2 | | 1 (0)|00:00:01| -------------------------------------------------------------------------------------------

```
Predicate Information (identified by operation id):
---------------------------------------------------
```

```
 1 - filter("SALARY">1000)
 2 - access("DEPARTMENT_ID"=20)
```
## 8.3.3.4 Index Range Scan Descending: Example

This example uses an index to retrieve rows from the employees table in sorted order.

The following statement queries the records for employees in department 20 in descending order:

SELECT \* FROM employees WHERE department\_id < 20 ORDER BY department\_id DESC;

This preceding query has low cardinality, so the query uses the index on the department\_id column.

```
SQL_ID 8182ndfj1ttj6, child number 0
-------------------------------------
SELECT * FROM employees WHERE department_id < 20 ORDER BY department_id DESC
Plan hash value: 1681890450
--------------------------------------------------------------------------------
|Id| Operation | Name |Rows|Bytes|Cost(%CPU)|Time |
--------------------------------------------------------------------------------
| 0| SELECT STATEMENT | | | | | | 2 (100)|
| 1| TABLE ACCESS BY INDEX ROWID | EMPLOYEES | 2|138| 2 (0)|00:00:01|
|*2| INDEX RANGE SCAN DESCENDING| EMP_DEPARTMENT_IX | 2| | 1 (0)|00:00:01|
  --------------------------------------------------------------------------------
Predicate Information (identified by operation id):
---------------------------------------------------
```

```
 2 - access("DEPARTMENT_ID"<20)
```
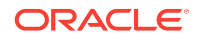

The database locates the first index leaf block that contains the highest key value that is 20 or less. The scan then proceeds horizontally to the left through the linked list of leaf nodes. The database obtains the rowid from each index entry, and then retrieves the row specified by the rowid.

## <span id="page-200-0"></span>8.3.4 Index Full Scans

An **index full scan** reads the entire index in order. An index full scan can eliminate a separate sorting operation because the data in the index is ordered by index key.

## 8.3.4.1 When the Optimizer Considers Index Full Scans

The optimizer considers an index full scan in a variety of situations. The situations include the following:

- A predicate references a column in the index. This column need not be the leading column.
- No predicate is specified, but all of the following conditions are met:
	- All columns in the table and in the query are in the index.
	- At least one indexed column is not null.
- A query includes an ORDER BY ON indexed non-nullable columns.

## 8.3.4.2 How Index Full Scans Work

The database reads the root block, and then navigates down the left hand side of the index (or right if doing a descending full scan) until it reaches a leaf block. Then the database reaches a leaf block, the scan proceeds across the bottom of the index, one block at a time, in sorted order. The database uses single-block I/O rather than multiblock I/O.

The following graphic illustrates an index full scan. A statement requests the departments records ordered by department\_id.

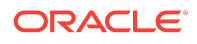

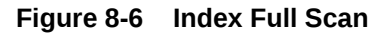

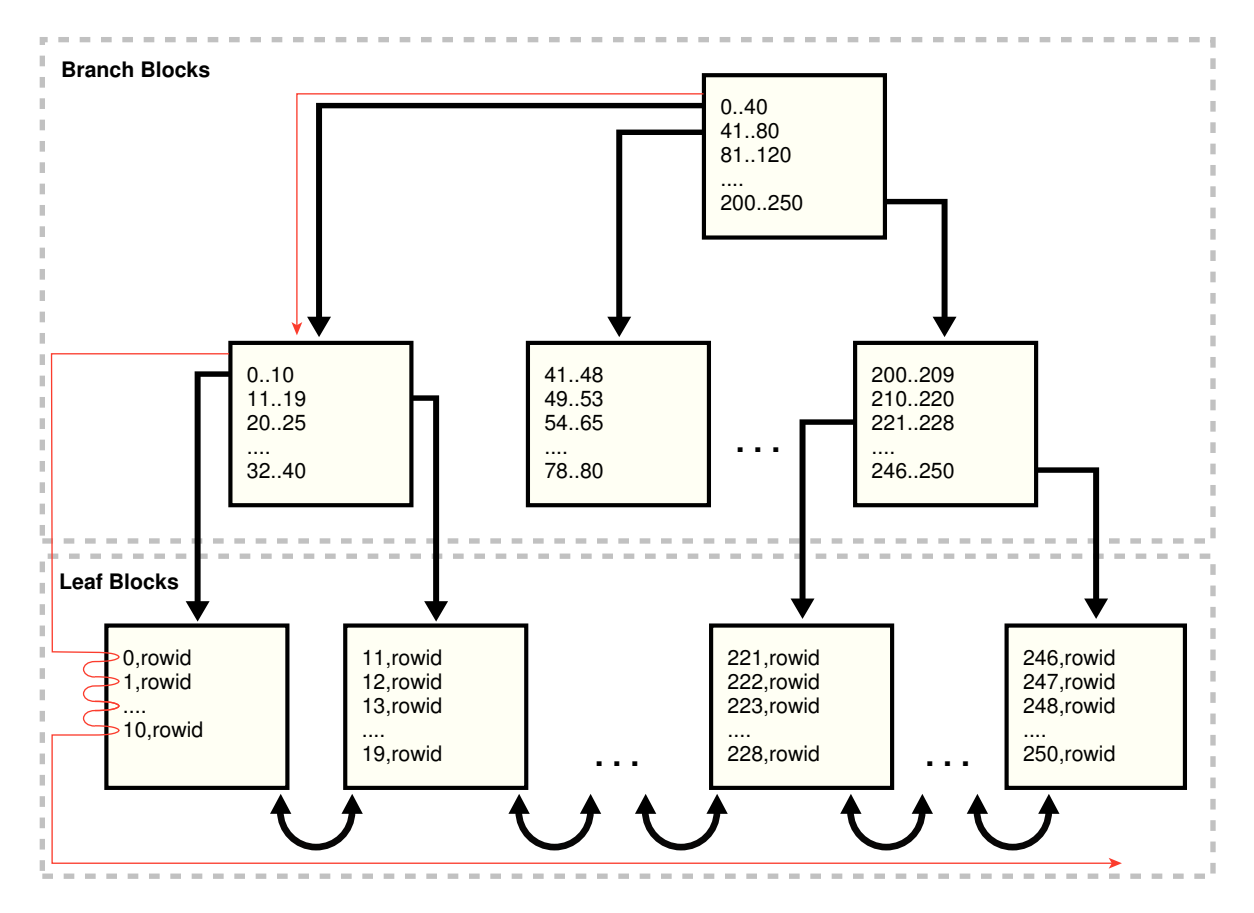

## 8.3.4.3 Index Full Scans: Example

This example uses an index full scan to satisfy a query with an ORDER BY clause.

The following statement queries the ID and name for departments in order of department ID:

SELECT department\_id, department\_name FROM departments ORDER BY department\_id;

--------------------------------------------------------------------------------

The following plan shows that the optimizer chose an index full scan:

SQL\_ID 94t4a20h8what, child number 0 ------------------------------------ select department\_id, department\_name from departments order by department\_id Plan hash value: 4179022242 -------------------------------------------------------------------------------- |Id | Operation | Name | Rows|Bytes|Cost(%CPU)|Time | -------------------------------------------------------------------------------- | 0 | SELECT STATEMENT | | | | | | | 2 (100)| | 1 | TABLE ACCESS BY INDEX ROWID| DEPARTMENTS | 27 | 432 | 2 (0)| 00:00:01 | | 2 | **INDEX FULL SCAN** | DEPT\_ID\_PK | 27 | | 1 (0)| 00:00:01 |

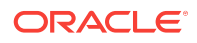

The database locates the first index leaf block, and then proceeds horizontally to the right through the linked list of leaf nodes. For each index entry, the database obtains the rowid from the entry, and then retrieves the table row specified by the rowid. Because the index is sorted on department\_id, the database avoids a separate operation to sort the retrieved rows.

## <span id="page-202-0"></span>8.3.5 Index Fast Full Scans

An **index fast full scan** reads the index blocks in unsorted order, as they exist on disk. This scan does not use the index to probe the table, but reads the index instead of the table, essentially using the index itself as a table.

## 8.3.5.1 When the Optimizer Considers Index Fast Full Scans

The optimizer considers this scan when a query only accesses attributes in the index.

### **Note:**

Unlike a full scan, a fast full scan cannot eliminate a sort operation because it does not read the index in order.

The INDEX\_FFS(table\_name index\_name) hint forces a fast full index scan.

#### **See Also:**

**Oracle Database SQL Language Reference to learn more about the INDEX hint** 

## 8.3.5.2 How Index Fast Full Scans Work

The database uses multiblock I/O to read the root block and all of the leaf and branch blocks. The databases ignores the branch and root blocks and reads the index entries on the leaf blocks.

## 8.3.5.3 Index Fast Full Scans: Example

This examples uses a fast full index scan as a result of an optimizer hint.

The following statement queries the ID and name for departments in order of department ID:

SELECT /\*+ INDEX\_FFS(departments dept\_id\_pk) \*/ COUNT(\*) FROM departments;

The following plan shows that the optimizer chose a fast full index scan:

```
SQL_ID fu0k5nvx7sftm, child number 0
          -------------------------------------
select /*+ index_ffs(departments dept_id_pk) */ count(*) from departments
Plan hash value: 3940160378
--------------------------------------------------------------------------
```
**ORACLE** 

<span id="page-203-0"></span>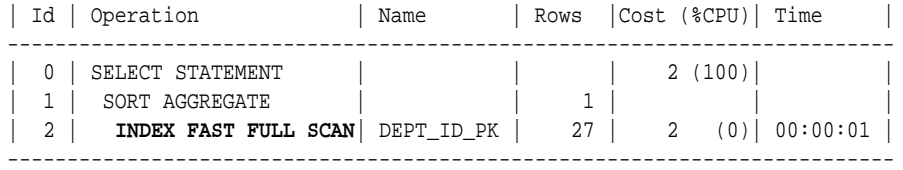

## 8.3.6 Index Skip Scans

An **index skip scan** occurs when the initial column of a composite index is "skipped" or not specified in the query.

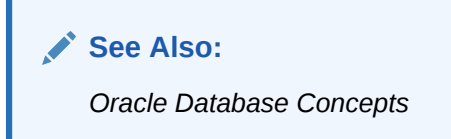

## 8.3.6.1 When the Optimizer Considers Index Skips Scans

Often, skip scanning index blocks is faster than scanning table blocks, and faster than performing full index scans.

The optimizer considers a skip scan when the following criteria are met:

• The leading column of a composite index is not specified in the query predicate.

For example, the query predicate does not reference the cust gender column, and the composite index key is (cust\_gender, cust\_email).

• Few distinct values exist in the leading column of the composite index, but many distinct values exist in the nonleading key of the index.

For example, if the composite index key is (cust\_gender, cust\_email), then the cust\_gender column has only two distinct values, but cust\_email has thousands.

## 8.3.6.2 How Index Skip Scans Work

An index skip scan logically splits a composite index into smaller subindexes. The number of distinct values in the leading columns of the index determines the number of logical subindexes. The lower the number, the fewer logical subindexes the optimizer must create, and the more efficient the scan becomes. The scan reads each logical index separately, and "skips" index blocks that do not meet the filter condition on the non-leading column.

## 8.3.6.3 Index Skip Scans: Example

This example uses an index skip scan to satisfy a query of the customers table.

The customers table contains a column cust\_gender whose values are either  $M$  or  $F$ . You create a composite index on the columns (cust\_gender, cust\_email) as follows:

CREATE INDEX cust\_gender\_email\_ix ON sh.customers (cust\_gender, cust\_email);

Conceptually, a portion of the index might look as follows, with the gender value of  $F$  or M as the leading edge of the index.

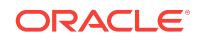

F,Wolf@company.example.com,rowid F,Wolsey@company.example.com,rowid F,Wood@company.example.com,rowid F,Woodman@company.example.com,rowid F,Yang@company.example.com,rowid F,Zimmerman@company.example.com,rowid M,Abbassi@company.example.com,rowid M,Abbey@company.example.com,rowid

You run the following query for a customer in the sh.customers table:

```
SELECT * 
FROM sh.customers 
WHERE cust_email = 'Abbey@company.example.com';
```
The database can use a skip scan of the customers gender email index even though cust\_gender is not specified in the WHERE clause. In the sample index, the leading column cust\_gender has two possible values:  $F$  and M. The database logically splits the index into two. One subindex has the key  $F$ , with entries in the following form:

```
F,Wolf@company.example.com,rowid
F,Wolsey@company.example.com,rowid
F,Wood@company.example.com,rowid
F,Woodman@company.example.com,rowid
F,Yang@company.example.com,rowid
F,Zimmerman@company.example.com,rowid
```
The second subindex has the key  $M$ , with entries in the following form:

```
M,Abbassi@company.example.com,rowid
M,Abbey@company.example.com,rowid
```
When searching for the record for the customer whose email is  $\Delta b$ bey@company.com, the database searches the subindex with the leading value  $F$  first, and then searches the subindex with the leading value M. Conceptually, the database processes the query as follows:

```
( SELECT * 
  FROM sh.customers 
  WHERE cust_gender = 'F' 
  AND cust_email = 'Abbey@company.com' )
UNION ALL
( SELECT * 
  FROM sh.customers 
  WHERE cust_gender = 'M'
  AND cust_email = 'Abbey@company.com' )
```
The plan for the query is as follows:

```
SQL_ID d7a6xurcnx2dj, child number 0
-------------------------------------
SELECT * FROM sh.customers WHERE cust_email = 'Abbey@company.example.com'
```
Plan hash value: 797907791

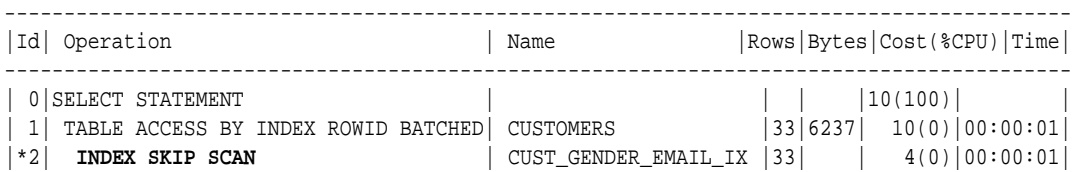

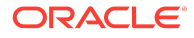

```
-----------------------------------------------------------------------------------------
Predicate Information (identified by operation id):
  ---------------------------------------------------
    2 - access("CUST_EMAIL"='Abbey@company.example.com')
        filter("CUST_EMAIL"='Abbey@company.example.com')
                         See Also:
```
*Oracle Database Concepts* to learn more about skip scans

## 8.3.7 Index Join Scans

An index join scan is a hash join of multiple indexes that together return all columns requested by a query. The database does not need to access the table because all data is retrieved from the indexes.

## 8.3.7.1 When the Optimizer Considers Index Join Scans

In some cases, avoiding table access is the most cost efficient option. The optimizer considers an index join in the following circumstances:

- A hash join of multiple indexes retrieves all data requested by the query, without requiring table access.
- The cost of retrieving rows from the table is higher than reading the indexes without retrieving rows from the table. An index join is often expensive. For example, when scanning two indexes and joining them, it is often less costly to choose the most selective index, and then probe the table.

You can specify an index join with the INDEX JOIN(table\_name) hint.

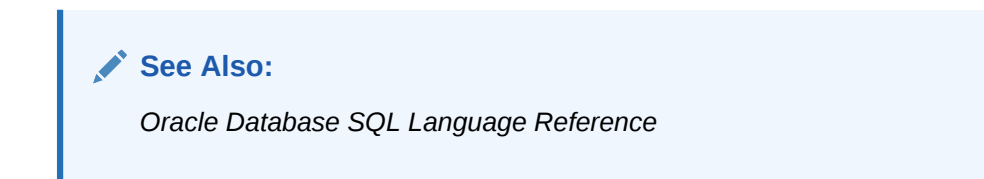

## 8.3.7.2 How Index Join Scans Work

An index join involves scanning multiple indexes, and then using a hash join on the rowids obtained from these scans to return the rows. In an index join scan, table access is always avoided. For example, the process for joining two indexes on a single table is as follows:

- **1.** Scan the first index to retrieve rowids.
- **2.** Scan the second index to retrieve rowids.
- **3.** Perform a hash join by rowid to obtain the rows.

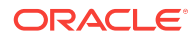

## 8.3.7.3 Index Join Scans: Example

The following statement queries the last name and email for employees whose last name begins with A, specifying an index join:

```
SELECT /*+ INDEX_JOIN(employees) */ last_name, email
FROM employees
WHERE last_name like 'A%';
```
Separate indexes exist on the (last\_name, first\_name) and email columns. Part of the emp\_name\_ix index might look as follows:

Banda,Amit,AAAVgdAALAAAABSABD Bates,Elizabeth,AAAVgdAALAAAABSABI Bell,Sarah,AAAVgdAALAAAABSABc Bernstein,David,AAAVgdAALAAAABSAAz Bissot,Laura,AAAVgdAALAAAABSAAd Bloom,Harrison,AAAVgdAALAAAABSABF Bull,Alexis,AAAVgdAALAAAABSABV

The first part of the emp\_email\_uk index might look as follows:

ABANDA,AAAVgdAALAAAABSABD ABULL,AAAVgdAALAAAABSABV ACABRIO,AAAVgdAALAAAABSABX AERRAZUR,AAAVgdAALAAAABSAAv AFRIPP,AAAVgdAALAAAABSAAV AHUNOLD,AAAVgdAALAAAABSAAD AHUTTON,AAAVgdAALAAAABSABL

Example 8-4 (page 8-29) retrieves the plan using the DBMS\_XPLAN.DISPLAY\_CURSOR function. The database retrieves all rowids in the emp\_email\_uk index, and then retrieves rowids in  $emp\_name_i x$  for last names that begin with  $A$ . The database uses a hash join to search both sets of rowids for matches. For example, rowid AAAVgdAALAAAABSABD occurs in both sets of rowids, so the database probes the employees table for the record corresponding to this rowid.

#### **Example 8-4 Index Join Scan**

SQL\_ID d2djchyc9hmrz, child number 0 ------------------------------------- SELECT /\*+ INDEX\_JOIN(employees) \*/ last\_name, email FROM employees WHERE last\_name like 'A%'

Plan hash value: 3719800892

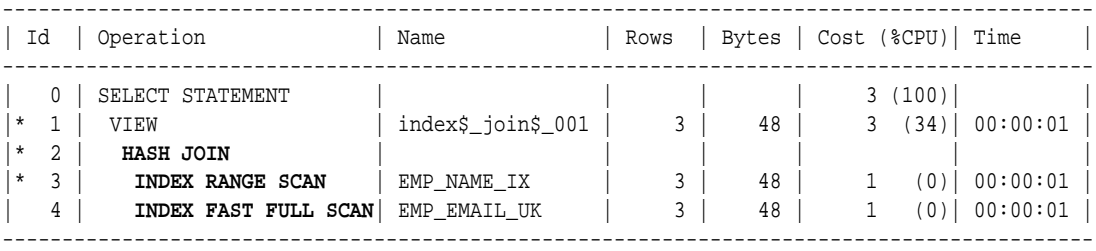

Predicate Information (identified by operation id):

---------------------------------------------------

1 - filter("LAST\_NAME" LIKE 'A%')

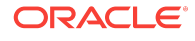

2 - access(ROWID=ROWID)

3 - access("LAST\_NAME" LIKE 'A%')

# 8.4 Bitmap Index Access Paths

Bitmap indexes combine the indexed data with a rowid range. This section explains how bitmap indexes, and describes some of the more common bitmap index access paths:

- About Bitmap Index Access (page 8-30)
- [Bitmap Conversion to Rowid](#page-211-0) (page 8-34)
- [Bitmap Index Single Value](#page-212-0) (page 8-35)
- [Bitmap Index Range Scans](#page-213-0) (page 8-36)
- [Bitmap Merge](#page-215-0) (page 8-38)

## 8.4.1 About Bitmap Index Access

In a conventional B-tree index, one index entry points to a single row. In a bitmap index, the key is the combination of the indexed data and the rowid range. The database stores at least one bitmap for each index key. Each value in the bitmap, which is a series of  $1$  and  $0$  values, points to a row within a rowid range. Thus, in a bitmap index, one index entry points to a set of rows rather than a single row.

## 8.4.1.1 Differences Between Bitmap and B-Tree Indexes

A bitmap index uses a different key from a B-tree index, but is stored in a B-tree structure.

The following table shows the differences among types of index entries.

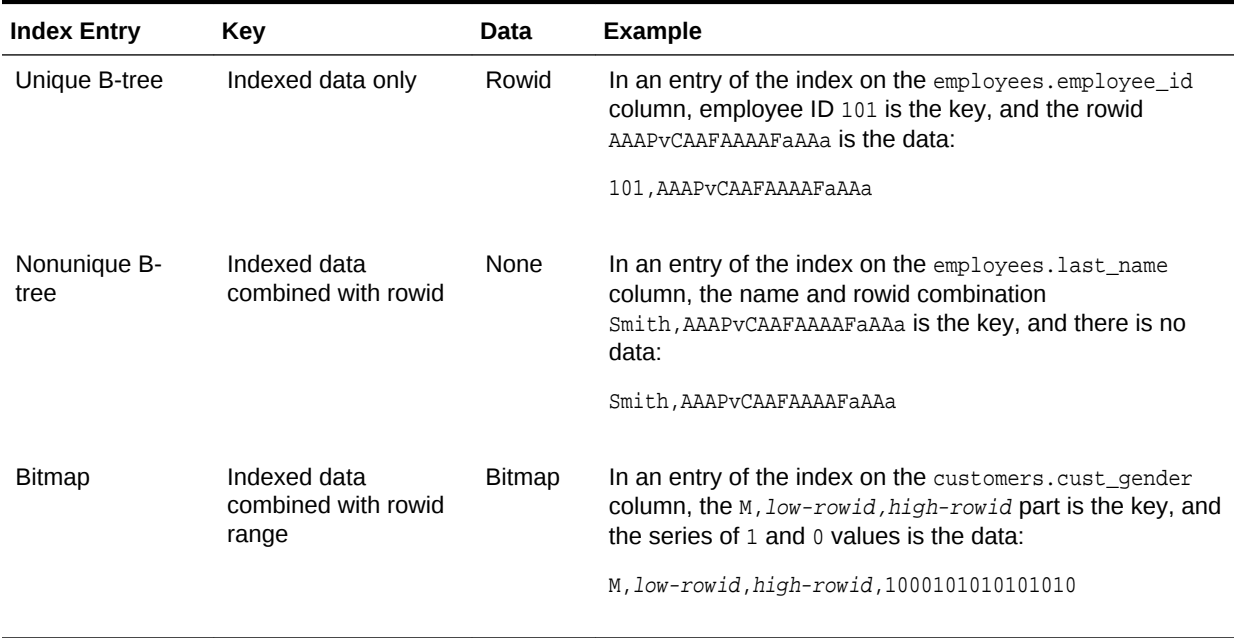

#### **Table 8-3 Index Entries for B-Trees and Bitmaps**

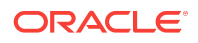

The database stores a bitmap index in a B-tree structure. The database can search the B-tree quickly on the first part of the key, which is the set of attributes on which the index is defined, and then obtain the corresponding rowid range and bitmap.

### **See Also:**

- "[Bitmap Storage](#page-211-0) (page 8-34)"
- *Oracle Database Concepts* for an overview of bitmap indexes
- *Oracle Database Data Warehousing Guide* for more information about bitmap indexes

## 8.4.1.2 Purpose of Bitmap Indexes

Bitmap indexes are suitable for low distinct **cardinality** data that is infrequently modified. Data has low cardinality when the number of distinct values in a column is low in relation to the total number of rows.

In general, B-tree indexes are suitable for high cardinality data. The optimizer might choose a B-tree index for a query that returns few rows. In contrast, a bitmap index is suitable for low distinct cardinality data. The customers.cust\_gender column is a candidate for a bitmap index because it has only two distinct values ( $M$  and  $F$ ) and null. If the table contains 100 million rows, then a query for all female customers is unselective, and therefore a candidate for bitmap index access. Through compression techniques, bitmap indexes can generate many rowids with minimal I/O.

Bitmap indexes are a useful way to speed ad hoc queries in a data warehouse. Specifically, bitmap indexes are useful access paths in queries that contain the following:

Multiple conditions in the WHERE clause

Before the table itself is accessed, the database filters out rows that satisfy some, but not all, conditions.

• AND, OR, and NOT operations on low cardinality columns

Combining bitmap indexes on low cardinality columns makes these operations more efficient. The database can merge bitmaps from bitmap indexes very quickly. For example, if bitmap indexes exist on the cust\_gender and cust\_marital\_status columns of customers, then these indexes can enormously improve the performance of the following query:

```
SELECT * 
FROM customers 
WHERE cust_gender = 'M' 
AND cust_marital_status = 'single'
```
The database can convert  $1$  values in the merged bitmap into rowids efficiently.

The COUNT function

The database can scan the bitmap index without needing to scan the table.

• Predicates that select for null values

Unlike B-tree indexes, bitmap indexes can contain nulls. Queries that count the number of nulls in a column can use the bitmap index without scanning the table.

<span id="page-209-0"></span>Bitmap indexes are *not* useful for tables that experience heavy DML. The reason is that one index key points to many rows. If a session modifies the indexed data, then the database cannot lock a single bit in the bitmap: rather, the database locks the entire index entry, which in practice locks the rows pointed to by the bitmap. For example, if the marital status of a specific customer changes from single to married, then the database must get exclusive access to the single index entry and married index entry in the bitmap. Rows containing these two values cannot be modified until COMMIT.

### **See Also:**

*Oracle Database SQL Language Reference* to learn about the COUNT function

### 8.4.1.3 Bitmaps and Rowids

For a particular value in a bitmap, the value is  $1$  if the row values match the bitmap condition, and 0 if it does not. Based on these values, the database uses an internal algorithm to map bitmaps onto rowids.

The bitmap entry contains the indexed value, the rowid range (start and end rowids), and a bitmap. Each  $0$  or  $1$  value in the bitmap is an offset into the rowid range, and maps to a potential row in the table, even if the row does not exist. Because the number of possible rows in a block is predetermined, the database can use the range endpoints to determine the rowid of an arbitrary row in the range.

### **Note:**

The Hakan factor is an optimization used by the bitmap index algorithms to limit the number of rows that Oracle Database assumes can be stored in a single block. By artificially limiting the number of rows, the database reduces the size of the bitmaps.

Table 8-4 (page 8-32) shows part of a sample bitmap for the

sh.customers.cust\_marital\_status column, which is nullable. The actual index has 12 distinct values. Only 3 are shown in the sample: null, married, and single.

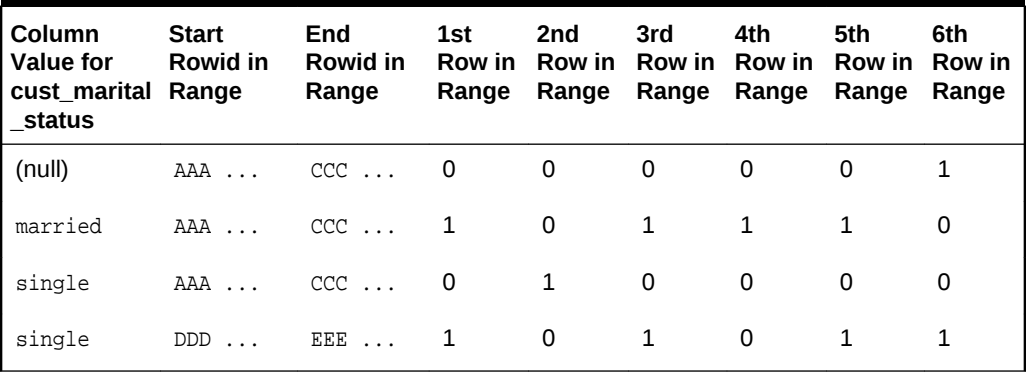

#### **Table 8-4 Bitmap Index Entries**

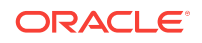

As shown in [Table 8-4](#page-209-0) (page 8-32), bitmap indexes can include keys that consist entirely of null values, unlike B-tree indexes. In [Table 8-4](#page-209-0) (page 8-32), the null has a value of  $1$  for the 6th row in the range, which means that the cust marital status value is null for the 6th row in the range. Indexing nulls can be useful for some SQL statements, such as queries with the aggregate function COUNT.

**See Also:**

*Oracle Database Concepts* to learn about rowid formats

## 8.4.1.4 Bitmap Join Indexes

A **bitmap join index** is a bitmap index for the join of two or more tables. The optimizer can use a bitmap join index to reduce or eliminate the volume of data that must be joined during plan execution. Bitmap join indexes can be much more efficient in storage than materialized join views.

The following example creates a bitmap index on the sh.sales and sh.customers tables:

```
CREATE BITMAP INDEX cust_sales_bji ON sales(c.cust_city) 
  FROM sales s, customers c 
  WHERE c.cust_id = s.cust_id LOCAL;
```
The FROM and WHERE clause in the preceding CREATE statement represent the join condition between the tables. The customers.cust\_city column is the index key.

Each key value in the index represents a possible city in the customers table. Conceptually, key values for the index might look as follows, with one bitmap associated with each key value:

```
San Francisco  0 0 0 1 0 1 0 0 0 1 0 0 0 0 0 0 . . .
San Mateo 0 1 0 0 0 0 0 0 1 0 0 0 0 0 1 . . .
Smithville  100010010010100...
.
.
.
```
Each bit in a bitmap corresponds to one row in the sales table. In the smithville key, the value 1 means that the first row in the sales table corresponds to a product sold to a Smithville customer, whereas the value 0 means that the second row corresponds to a product not sold to a Smithville customer.

Consider the following query of the number of separate sales to Smithville customers:

```
SELECT COUNT (*)
FROM sales s, customers c
WHERE c.cust_id = s.cust_id
AND c.cust_city = 'Smithville';
```
The following plan shows that the database reads the Smithville bitmap to derive the number of Smithville sales (Step 4), thereby avoiding a join of the customers and sales tables.

```
SQL_ID 57s100mh142wy, child number 0
-------------------------------------
SELECT COUNT (*) FROM sales s, customers c WHERE c.cust_id = s.cust_id
```
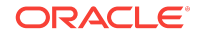

<span id="page-211-0"></span>AND c.cust\_city = 'Smithville'

Plan hash value: 3663491772

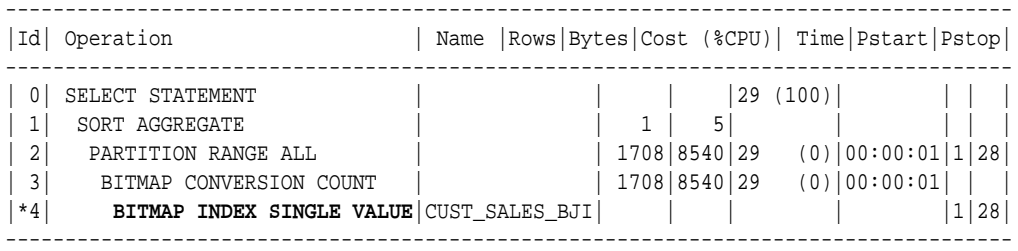

Predicate Information (identified by operation id): ---------------------------------------------------

4 - access("S"."SYS\_NC00008\$"='Smithville')

# See Also:

*Oracle Database Concepts* to learn about the CREATE INDEX statement

## 8.4.1.5 Bitmap Storage

A bitmap index resides in a B-tree structure, using branch blocks and leaf blocks just as in a B-tree.

For example, if the customers.cust\_marital\_status column has 12 distinct values, then one branch block might point to the keys married, rowid-range and single, rowid-range, another branch block might point to the widowed, rowid-range key, and so on. Alternatively, a single branch block could point to a leaf block containing all 12 distinct keys.

Each indexed column value may have one or more bitmap pieces, each with its own rowid range occupying a contiguous set of rows in one or more extents. The database can use a [bitmap piece](#page-692-0) to break up an index entry that is large relative to the size of a block. For example, the database could break a single index entry into three pieces, with the first two pieces in separate blocks in the same extent, and the last piece in a separate block in a different extent.

To conserve space, Oracle Database can compression consecutive ranges of 0 values.

## 8.4.2 Bitmap Conversion to Rowid

A bitmap conversion translates between an entry in the bitmap and a row in a table. The conversion can go from entry to row (TO ROWID), or from row to entry (FROM ROWID).

## 8.4.2.1 When the Optimizer Chooses Bitmap Conversion to Rowid

The optimizer uses a conversion whenever it retrieves a row from a table using a bitmap index entry.

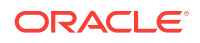

## <span id="page-212-0"></span>8.4.2.2 How Bitmap Conversion to Rowid Works

Conceptually, a bitmap can be represented as table.

For example, [Table 8-4](#page-209-0) (page 8-32) represents the bitmap as a table with customers row numbers as columns and cust\_marital\_status values as rows. Each field in [Table 8-4](#page-209-0) (page 8-32) has the value 1 or 0, and represents a column value in a row. Conceptually, the bitmap conversion uses an internal algorithm that says, "Field *F* in the bitmap corresponds to the *N*th row of the *M*th block of the table," or "The *N*th row of the *M*th block in the table corresponds to field *F* in the bitmap."

## 8.4.2.3 Bitmap Conversion to Rowid: Example

In this example, the optimizer chooses a bitmap conversion operation to satisfy a query using a range predicate.

A query of the sh.customers table selects the names of all customers born before 1918:

```
SELECT cust last name, cust first name
FROM customers
WHERE cust_year_of_birth < 1918;
```
The following plan shows that the database uses a range scan to find all key values less than 1918 (Step 3), converts the 1 values in the bitmap to rowids (Step 2), and then uses the rowids to obtain the rows from the customers table (Step 1):

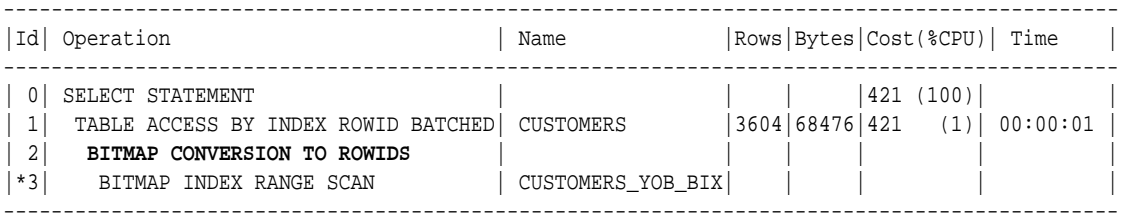

```
Predicate Information (identified by operation id):
```

```
---------------------------------------------------
 3 - access("CUST_YEAR_OF_BIRTH"<1918)
     filter("CUST_YEAR_OF_BIRTH"<1918)
```
## 8.4.3 Bitmap Index Single Value

This type of access path uses a bitmap index to look up a single key value.

## 8.4.3.1 When the Optimizer Considers Bitmap Index Single Value

The optimizer considers this access path when the predicate contains an equality operator.

## 8.4.3.2 How Bitmap Index Single Value Works

The query scans a single bitmap for positions containing a  $1$  value. The database converts the 1 values into rowids, and then uses the rowids to find the rows. The database only needs to process a single bitmap. For example, the following table represents the bitmap index (in two bitmap pieces) for the value widowed in the sh.customers.cust\_marital\_status column. To satisfy a query of customers with the

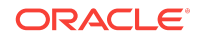

<span id="page-213-0"></span>status widowed, the database can search for each 1 value in the widowed bitmap and find the rowid of the corresponding row.

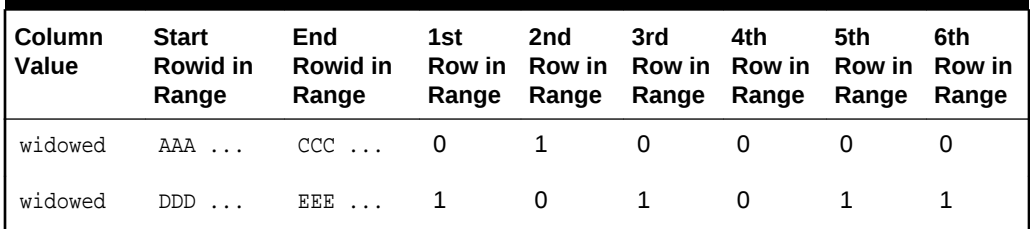

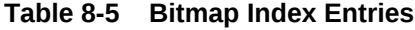

## 8.4.3.3 Bitmap Index Single Value: Example

In this example, the optimizer chooses a bitmap index single value operation to satisfy a query that uses an equality predicate.

A query of the sh.customers table selects all widowed customers:

SELECT \* FROM customers WHERE cust\_marital\_status = 'Widowed';

The following plan shows that the database reads the entry with the  $W$ idowed key in the customers bitmap index (Step 3), converts the 1 values in the bitmap to rowids (Step 2), and then uses the rowids to obtain the rows from the customers table (Step 1):

```
SQL_ID ff5an2xsn086h, child number 0
```
-------------------------------------

SELECT \* FROM customers WHERE cust\_marital\_status = 'Widowed'

Plan hash value: 2579015045

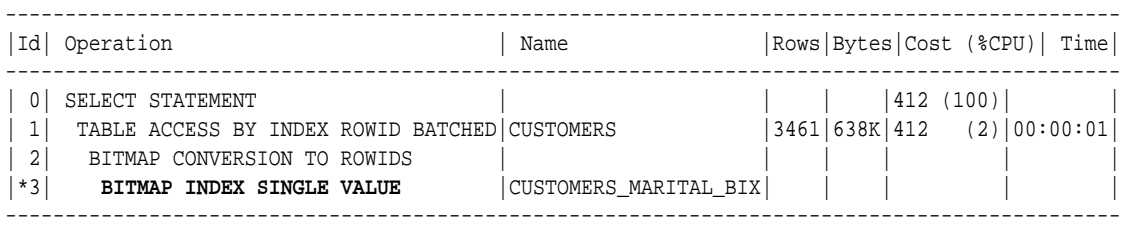

Predicate Information (identified by operation id): ---------------------------------------------------

3 - access("CUST\_MARITAL\_STATUS"='Widowed')

## 8.4.4 Bitmap Index Range Scans

This type of access path uses a bitmap index to look up a range of values.

## 8.4.4.1 When the Optimizer Considers Bitmap Index Range Scans

The optimizer considers this access path when the predicate selects a range of values.

The range in the scan can be bounded on both sides, or unbounded on one or both sides. The optimizer typically chooses a range scan for selective queries.

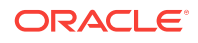

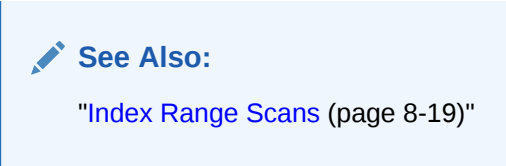

## 8.4.4.2 How Bitmap Index Range Scans Work

This scan works similarly to a B-tree range scan.

For example, the following table represents three values in the bitmap index for the sh.customers.cust\_year\_of\_birth column. If a query requests all customers born before 1917, then the database can scan this index for values lower than 1917, and then obtain the rowids for rows that have a 1.

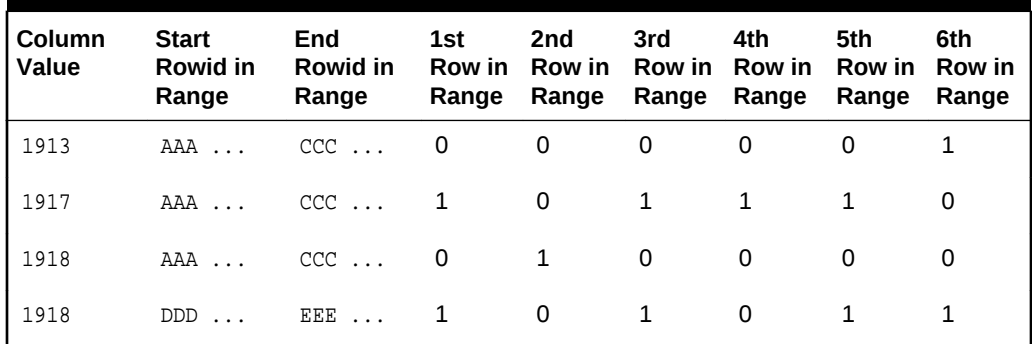

#### **Table 8-6 Bitmap Index Entries**

**See Also:**

"[Index Range Scans](#page-196-0) (page 8-19)"

## 8.4.4.3 Bitmap Index Range Scans: Example

This example uses a range scan to select customers born before a single year. A query of the sh.customers table selects the names of customers born before 1918:

SELECT cust\_last\_name, cust\_first\_name FROM customers WHERE cust\_year\_of\_birth < 1918

The following plan shows that the database obtains all bitmaps for cust year of birth keys lower than 1918 (Step 3), converts the bitmaps to rowids (Step 2), and then fetches the rows (Step 1):

```
SQL_ID 672z2h9rawyjg, child number 0
-------------------------------------
SELECT cust_last_name, cust_first_name FROM customers WHERE
cust_year_of_birth < 1918
Plan hash value: 4198466611
---------------------------------------------------------------------------------------------
|Id| Operation | Name | Name | Rows|Bytes|Cost(%CPU)|Time |
```
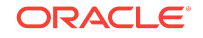

<span id="page-215-0"></span>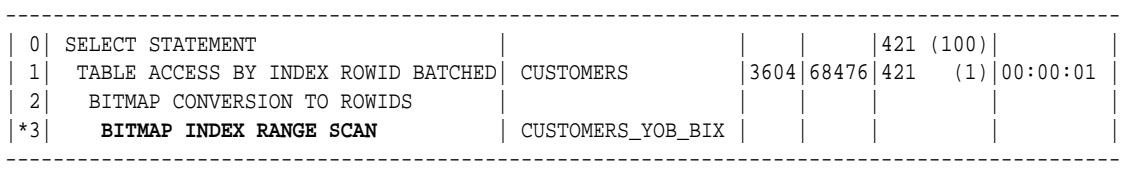

Predicate Information (identified by operation id): ---------------------------------------------------

```
 3 - access("CUST_YEAR_OF_BIRTH"<1918)
     filter("CUST_YEAR_OF_BIRTH"<1918)
```
## 8.4.5 Bitmap Merge

This access path merges multiple bitmaps, and returns a single bitmap as a result. A bitmap merge is indicated by the BITMAP MERGE operation in an execution plan.

## 8.4.5.1 When the Optimizer Considers Bitmap Merge

The optimizer typically uses a bitmap merge to combine bitmaps generated from a bitmap index range scan.

### 8.4.5.2 How Bitmap Merge Works

A merge uses a Boolean OR operation between two bitmaps. The resulting bitmap selects all rows from the first bitmap, plus all rows from every subsequent bitmap. A query might select all customers born before 1918. The following example shows sample bitmaps for three customers.cust\_year\_of\_birth keys: 1917, 1916, and 1915. If any position in any bitmap has a  $1$ , then the merged bitmap has a  $1$  in the same position. Otherwise, the merged bitmap has a 0.

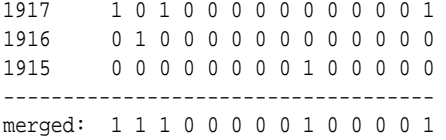

The 1 values in resulting bitmap correspond to rows that contain the values 1915, 1916, or 1917.

## 8.4.5.3 Bitmap Merge: Example

This example shows how the database merges bitmaps to optimize a query using a range predicate.

A query of the sh.customers table selects the names of female customers born before 1918:

```
SELECT cust_last_name, cust_first_name
FROM customers
WHERE cust_gender = 'F'
AND cust_year_of_birth < 1918
```
The following plan shows that the database obtains all bitmaps for cust\_year\_of\_birth keys lower than  $1918$  (Step 6), and then merges these bitmaps using  $OR$  logic to create a single bitmap (Step 5). The database obtains a single bitmap for the cust gender key of  $F$  (Step 4), and then performs an AND operation on these two bitmaps. The result is a single bitmap that contains 1 values for the requested rows (Step 3).

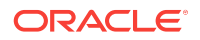
SQL\_ID 1xf59h179zdg2, child number 0 ------------------------------------ select cust\_last\_name, cust\_first\_name from customers where cust\_gender = 'F' and cust\_year\_of\_birth < 1918

Plan hash value: 49820847

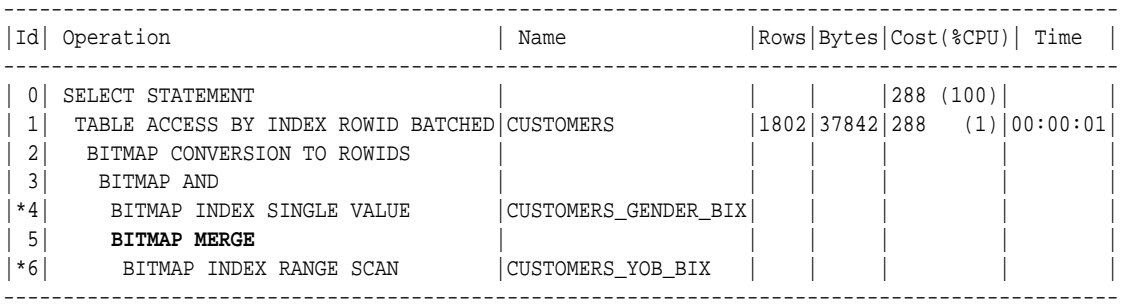

Predicate Information (identified by operation id):

--------------------------------------------------- 4 - access("CUST\_GENDER"='F')

- 6 access("CUST\_YEAR\_OF\_BIRTH"<1918)
	- filter("CUST\_YEAR\_OF\_BIRTH"<1918)

# 8.5 Table Cluster Access Paths

A **table cluster** is a group of tables that share common columns and store related data in the same blocks. When tables are clustered, a single data block can contain rows from multiple tables.

This section contains the following topics:

- Cluster Scans (page 8-39)
- [Hash Scans](#page-218-0) (page 8-41)

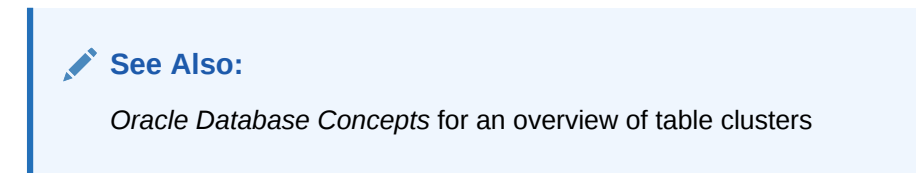

# 8.5.1 Cluster Scans

An **index cluster** is a table cluster that uses an index to locate data. The cluster index is a B-tree index on the cluster key. A [cluster scan](#page-693-0) retrieves all rows that have the same cluster key value from a table stored in an indexed cluster.

#### 8.5.1.1 When the Optimizer Considers Cluster Scans

The database considers a cluster scan when a query accesses a table in an indexed cluster.

#### 8.5.1.2 How a Cluster Scan Works

In an indexed cluster, the database stores all rows with the same cluster key value in the same data block.

For example, if the hr.employees2 and hr.departments2 tables are clustered in emp\_dept\_cluster, and if the cluster key is department\_id, then the database stores all employees in department 10 in the same block, all employees in department 20 in the same block, and so on.

The B-tree cluster index associates the cluster key value with the database block address (DBA) of the block containing the data. For example, the index entry for key 30 shows the address of the block that contains rows for employees in department 30:

30,AADAAAA9d

When a user requests rows in the cluster, the database scans the index to obtain the DBAs of the blocks containing the rows. Oracle Database then locates the rows based on these DBAs.

#### 8.5.1.3 Cluster Scans: Example

This example clusters the employees and departments tables on the department\_id column, and then queries the cluster for a single department.

As user hr, you create a table cluster, cluster index, and tables in the cluster as follows:

```
CREATE CLUSTER employees_departments_cluster
    (department_id NUMBER(4)) SIZE 512;
CREATE INDEX idx_emp_dept_cluster
  ON CLUSTER employees departments cluster;
CREATE TABLE employees2
   CLUSTER employees_departments_cluster (department_id)
   AS SELECT * FROM employees;
  CREATE TABLE departments2
   CLUSTER employees_departments_cluster (department_id)
   AS SELECT * FROM departments;
```
You query the employees in department 30 as follows:

SELECT \* FROM employees2 WHERE department\_id = 30;

To perform the scan, Oracle Database first obtains the rowid of the row describing department 30 by scanning the cluster index (Step 2). Oracle Database then locates the rows in employees2 using this rowid (Step 1).

```
SQL_ID b7xk1jzuwdc6t, child number 0
-------------------------------------
SELECT * FROM employees2 WHERE department_id = 30
Plan hash value: 49826199
 --------------------------------------------------------------------------------
|Id| Operation | Name | Rows|Bytes|Cost(%CPU)| Time |
--------------------------------------------------------------------------------
| 0| SELECT STATEMENT | | | | 2 (100)| |
| 1| TABLE ACCESS CLUSTER| EMPLOYEES2 | 6 | 798 | 2 (0)| 00:00:01|
|*2| INDEX UNIQUE SCAN |IDX\rule{0pt}{0.15mm} \begin{bmatrix} 1 & 0 & 1 \end{bmatrix} |1 \rangle |1 \rangle |0 \rangle |00 \cdot 00 \cdot 01|--------------------------------------------------------------------------------
```
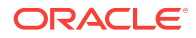

```
Predicate Information (identified by operation id):
---------------------------------------------------
    2 - access("DEPARTMENT_ID"=30)
        See Also:
        Oracle Database Concepts to learn about indexed clusters
```
# 8.5.2 Hash Scans

A **hash cluster** is like an indexed cluster, except the index key is replaced with a hash function. No separate cluster index exists.

In a hash cluster, the data *is* the index. The database uses a [hash scan](#page-699-0) to locate rows in a hash cluster based on a hash value.

#### 8.5.2.1 When the Optimizer Considers a Hash Scan

The database considers a hash scan when a query accesses a table in a hash cluster.

### 8.5.2.2 How a Hash Scan Works

In a hash cluster, all rows with the same hash value are stored in the same data block. To perform a hash scan of the cluster, Oracle Database first obtains the hash value by applying a hash function to a cluster key value specified by the statement. Oracle Database then scans the data blocks containing rows with this hash value.

## 8.5.2.3 Hash Scans: Example

This example hashes the employees and departments tables on the department\_id column, and then queries the cluster for a single department.

You create a hash cluster and tables in the cluster as follows:

```
CREATE CLUSTER employees_departments_cluster
    (department_id NUMBER(4)) SIZE 8192 HASHKEYS 100;
CREATE TABLE employees2
  CLUSTER employees departments cluster (department id)
   AS SELECT * FROM employees;
CREATE TABLE departments2 
   CLUSTER employees_departments_cluster (department_id) 
   AS SELECT * FROM departments;
```
You query the employees in department 30 as follows:

SELECT \* FROM employees2 WHERE department\_id = 30

To perform a hash scan, Oracle Database first obtains the hash value by applying a hash function to the key value 30, and then uses this hash value to scan the data blocks and retrieve the rows (Step 1).

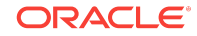

```
SQL_ID 919x7hyyxr6p4, child number 0
-------------------------------------
SELECT * FROM employees2 WHERE department_id = 30
```
Plan hash value: 2399378016

---------------------------------------------------------------- | Id | Operation | Name | Rows | Bytes | Cost | ---------------------------------------------------------------- | 0 | SELECT STATEMENT | | | | 1 | |\* 1 | **TABLE ACCESS HASH**| EMPLOYEES2 | 10 | 1330 | | ----------------------------------------------------------------

Predicate Information (identified by operation id): ---------------------------------------------------

1 - access("DEPARTMENT\_ID"=30)

See Also:

*Oracle Database Concepts* to learn about hash clusters

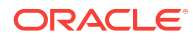

# 9 Joins

Oracle Database provides several optimizations for joining row sets. This chapter contains the following topics:

- About Joins (page 9-1)
- [Join Methods](#page-224-0) (page 9-5)
- [Join Types](#page-245-0) (page 9-26)
- [Join Optimizations](#page-257-0) (page 9-38)

# 9.1 About Joins

A **join** combines the output from exactly two row sources, such as tables or views, and returns one row source. The returned row source is the data set. A join is characterized by multiple tables in the WHERE (non-ANSI) or FROM ... JOIN (ANSI) clause of a SQL statement. Whenever multiple tables exist in the FROM clause, Oracle Database performs a join.

A [join condition](#page-701-0) compares two row sources using an expression. The join condition defines the relationship between the tables. If the statement does not specify a join condition, then the database performs a Cartesian join, matching every row in one table with every row in the other table.

#### **See Also:**

- "[Cartesian Joins](#page-243-0) (page 9-24)"
- *Oracle Database SQL Language Reference* for a concise discussion of joins in Oracle SQL

### 9.1.1 Join Trees

Typically, a join tree is represented as an upside-down tree structure. As shown in the following graphic, table1 is the left table, and table2 is the right table. The optimizer processes the join from left to right. For example, if this graphic depicted a nested loops join, then table1 is the outer loop, and table2 is the inner loop.

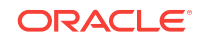

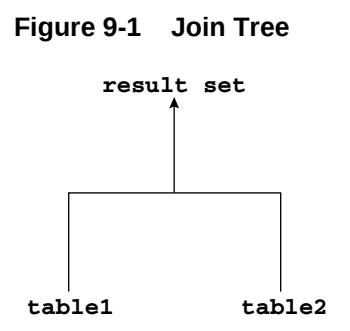

The input of a join can be the result set from a previous join. If the right child of every internal node of a join tree is a table, then the tree is a [left deep join tree,](#page-702-0) as shown in the following example. Most join trees are left deep joins.

**Figure 9-2 Left Deep Join Tree**

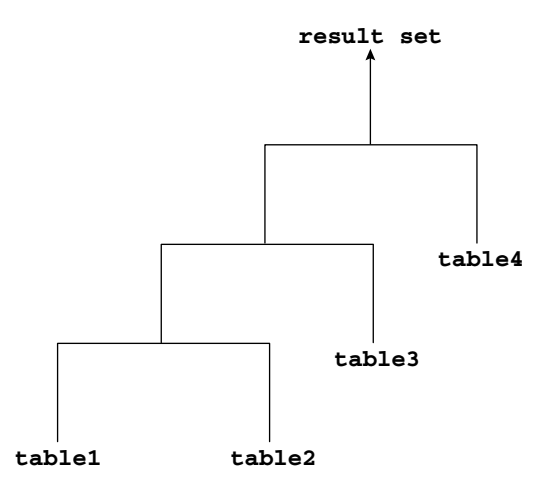

If the left child of every internal node of a join tree is a table, then the tree is called a [right deep join tree,](#page-707-0) as shown in the following diagram.

**Figure 9-3 Right Deep Join Tree**

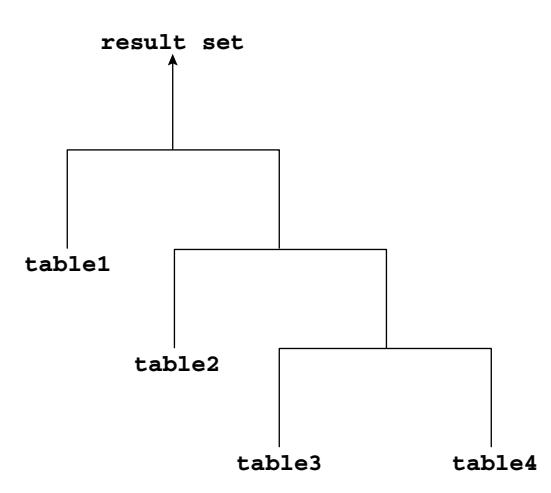

If the left or the right child of an internal node of a join tree can be a join node, then the tree is called a [bushy join tree](#page-693-0). In the following example, table4 is a right child of a join node, table1 is the left child of a join node, and table2 is the left child of a join node.

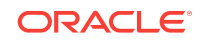

**Figure 9-4 Bushy Join Tree**

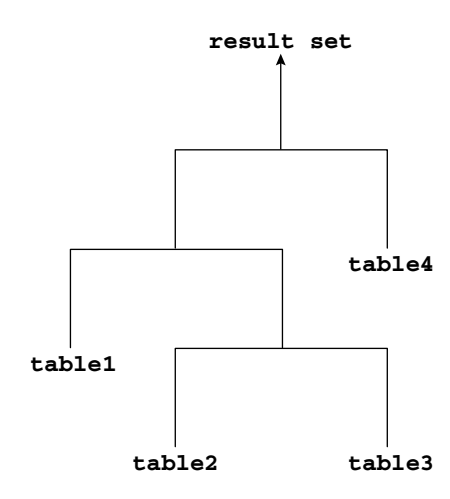

In yet another variation, both inputs of a join are the results of a previous join.

# 9.1.2 How the Optimizer Executes Join Statements

The database joins pairs of row sources. When multiple tables exist in the FROM clause, the optimizer must determine which join operation is most efficient for each pair. The optimizer must make the following interrelated decisions:

• Access paths

As for simple statements, the optimizer must choose an [access path](#page-690-0) to retrieve data from each table in the join statement. For example, the optimizer might choose between a full table scan or an index scan. See "[Optimizer Access Paths](#page-178-0) (page 8-1)".

• Join methods

To join each pair of row sources, Oracle Database must decide how to do it. The "how" is the join method. The possible join methods are nested loop, sort merge, and hash joins. A Cartesian join requires one of the preceding join methods. Each join method has specific situations in which it is more suitable than the others. See "[Join Methods](#page-224-0) (page 9-5)".

• Join types

The join condition determines the join type. For example, an inner join retrieves only rows that match the join condition. An outer join retrieves rows that do not match the join condition. See "[Join Types](#page-245-0) (page 9-26)".

• Join order

To execute a statement that joins more than two tables, Oracle Database joins two tables and then joins the resulting row source to the next table. This process continues until all tables are joined into the result. For example, the database joins two tables, and then joins the result to a third table, and then joins this result to a fourth table, and so on.

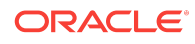

# 9.1.3 How the Optimizer Chooses Execution Plans for Joins

When determining the join order and method, the optimizer goal is to reduce the number of rows early so it performs less work throughout the execution of the SQL statement.

The optimizer generates a set of execution plans, according to possible join orders, join methods, and available access paths. The optimizer then estimates the cost of each plan and chooses the one with the lowest cost. When choosing an execution plan, the optimizer considers the following factors:

• The optimizer first determines whether joining two or more tables results in a row source containing at most one row.

The optimizer recognizes such situations based on UNIQUE and PRIMARY KEY constraints on the tables. If such a situation exists, then the optimizer places these tables first in the join order. The optimizer then optimizes the join of the remaining set of tables.

• For join statements with [outer join](#page-704-0) conditions, the table with the outer join operator typically comes after the other table in the condition in the join order.

In general, the optimizer does not consider join orders that violate this guideline, although the optimizer overrides this ordering condition in certain circumstances. Similarly, when a subquery has been converted into an [antijoin](#page-690-0) or [semijoin,](#page-708-0) the tables from the subquery must come after those tables in the outer query block to which they were connected or correlated. However, hash antijoins and semijoins are able to override this ordering condition in certain circumstances.

The optimizer estimates cost of a query plan by computing the estimated I/Os and CPU. These I/Os have specific costs associated with them: one cost for a single block I/O, and another cost for multiblock I/Os. Also, different functions and expressions have CPU costs associated with them. The optimizer determines the total cost of a query plan using these metrics. These metrics may be influenced by many initialization parameter and session settings at compile time, such as the DB\_FILE\_MULTI\_BLOCK\_READ\_COUNT setting, system statistics, and so on.

For example, the optimizer estimates costs in the following ways:

- The cost of a [nested loops join](#page-703-0) depends on the cost of reading each selected row of the [outer table](#page-705-0) and each of its matching rows of the [inner table](#page-701-0) into memory. The optimizer estimates these costs using statistics in the data dictionary.
- The cost of a [sort merge join](#page-709-0) depends largely on the cost of reading all the sources into memory and sorting them.
- The cost of a [hash join](#page-698-0) largely depends on the cost of building a hash table on one of the input sides to the join and using the rows from the other side of the join to probe it.

#### **Example 9-1 Estimating Costs for Join Order and Method**

Conceptually, the optimizer constructs matrix of join orders and methods and the cost associated with each. For example, the optimizer must determine how best to join the date\_dim and lineorder tables in a query. The following table shows the possible variations of methods and orders, and the cost for each. In this example, a nested loops join in the order date\_dim, lineorder has the lowest cost.

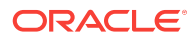

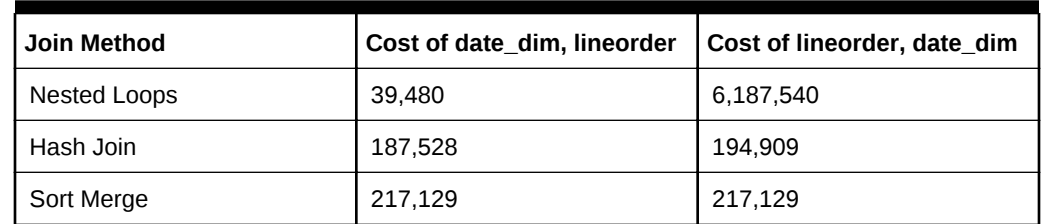

<span id="page-224-0"></span>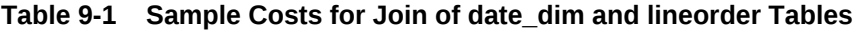

**See Also:**

- "[Introduction to Optimizer Statistics](#page-268-0) (page 10-1)"
- "[Influencing the Optimizer \(](#page-408-0)page 14-1)" for more information about optimizer hints
- *Oracle Database Reference* to learn about DB\_FILE\_MULTIBLOCK\_READ\_COUNT

# 9.2 Join Methods

A join method is the mechanism for joining two row sources. Depending on the statistics, the optimizer chooses the method with the lowest estimated cost. As shown in Figure 9-5 (page 9-5), each join method has two children: the driving (also called *outer*) row source and the driven-to (also called *inner*) row source.

#### **Figure 9-5 Join Method**

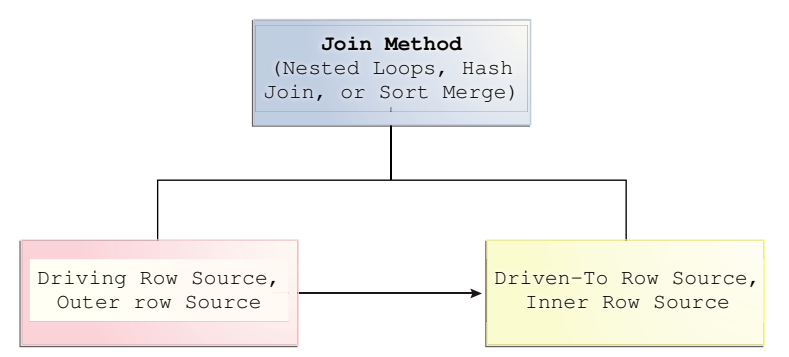

This section contains the following topics:

- Nested Loops Joins (page 9-5)
- [Hash Joins](#page-234-0) (page 9-15)
- [Sort Merge Joins](#page-237-0) (page 9-18)
- [Cartesian Joins](#page-243-0) (page 9-24)

### 9.2.1 Nested Loops Joins

Nested loops join an outer data set to an inner data set. For each row in the outer data set that matches the single-table predicates, the database retrieves all rows in the

inner data set that satisfy the join predicate. If an index is available, then the database can use it to access the inner data set by rowid.

This section contains the following topics:

- When the Optimizer Considers Nested Loops Joins (page 9-6)
- [How Nested Loop Joins Work](#page-226-0) (page 9-7)
- [Nested Nested Loops](#page-227-0) (page 9-8)
- [Current Implementation for Nested Loops Joins](#page-229-0) (page 9-10)
- [Original Implementation for Nested Loops Joins](#page-231-0) (page 9-12)
- [Nested Loops Controls](#page-232-0) (page 9-13)

#### 9.2.1.1 When the Optimizer Considers Nested Loops Joins

Nested loops joins are useful when the database joins small subsets of data, the database joins large sets of data with the optimizer mode set to FIRST ROWS, or the join condition is an efficient method of accessing the inner table.

#### **Note:**

The number of rows expected from the join is what drives the optimizer decision, not the size of the underlying tables. For example, a query might join two tables of a billion rows each, but because of the filters the optimizer expects data sets of 5 rows each.

In general, nested loops joins work best on small tables with indexes on the join conditions. If a row source has only one row, as with an equality lookup on a primary key value (for example,  $WHERE$  employee  $id=101$ ), then the join is a simple lookup. The optimizer always tries to put the smallest row source first, making it the driving table.

Various factors enter into the optimizer decision to use nested loops. For example, the database may read several rows from the outer row source in a batch. Based on the number of rows retrieved, the optimizer may choose either a nested loop or a hash join to the inner row source. For example, if a query joins departments to driving table employees, and if the predicate specifies a value in employees.last\_name, then the database might read enough entries in the index on last\_name to determine whether an internal threshold is passed. If the threshold is not passed, then the optimizer picks a nested loop join to departments, and if the threshold is passed, then the database performs a hash join, which means reading the rest of employees, hashing it into memory, and then joining to departments.

If the access path for the inner loop is not dependent on the outer loop, then the result can be a Cartesian product: for every iteration of the outer loop, the inner loop produces the same set of rows. To avoid this problem, use other join methods to join two independent row sources.

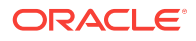

**See Also:**

- "[Table 14-1](#page-410-0) (page 14-3)"
- "[Adaptive Query Plans](#page-72-0) (page 4-13)"

### <span id="page-226-0"></span>9.2.1.2 How Nested Loop Joins Work

Conceptually, nested loops are equivalent to two nested for loops. For example, if a query joins employees and departments, then a nested loop in pseudocode might be:

```
FOR erow IN (select * from employees where X=Y) LOOP
  FOR drow IN (select * from departments where erow is matched) LOOP
    output values from erow and drow
 END LOOP
END LOOP
```
The inner loop is executed for every row of the outer loop. The employees table is the "outer" data set because it is in the exterior  $f \circ r$  loop. The outer table is sometimes called a driving table. The departments table is the "inner" data set because it is in the interior for loop.

A nested loops join involves the following basic steps:

**1.** The optimizer determines the driving row source and designates it as the outer loop.

The outer loop produces a set of rows for driving the join condition. The row source can be a table accessed using an index scan, a full table scan, or any other operation that generates rows.

The number of iterations of the inner loop depends on the number of rows retrieved in the outer loop. For example, if 10 rows are retrieved from the outer table, then the database must perform 10 lookups in the inner table. If 10,000,000 rows are retrieved from the outer table, then the database must perform 10,000,000 lookups in the inner table.

**2.** The optimizer designates the other row source as the inner loop.

The outer loop appears before the inner loop in the execution plan, as follows:

```
NESTED LOOPS 
   outer_loop
   inner_loop
```
- **3.** For every fetch request from the client, the basic process is as follows:
	- **a.** Fetch a row from the outer row source
	- **b.** Probe the inner row source to find rows that match the predicate criteria
	- **c.** Repeat the preceding steps until all rows are obtained by the fetch request

Sometimes the database sorts rowids to obtain a more efficient buffer access pattern.

### <span id="page-227-0"></span>9.2.1.3 Nested Nested Loops

The outer loop of a nested loop can itself be a row source generated by a different nested loop. The database can nest two or more outer loops to join as many tables as needed. Each loop is a data access method.

The following template shows how the database iterates through three nested loops:

```
SELECT STATEMENT
  NESTED LOOPS 3
   NESTED LOOPS 2 - Row source becomes OUTER LOOP 3.1
     NESTED LOOPS 1 - Row source becomes OUTER LOOP 2.1
        OUTER LOOP 1.1
        INNER LOOP 1.2 
      INNER LOOP 2.2
    INNER LOOP 3.2
```
The database orders the loops as follows:

**1.** The database iterates through NESTED LOOPS 1:

```
NESTED LOOPS 1 
 OUTER LOOP 1 1
  INNER LOOP 1.2
```
The output of NESTED LOOP 1 is a row source.

**2.** The database iterates through NESTED LOOPS 2, using the row source generated by NESTED LOOPS 1 as its outer loop:

```
NESTED LOOPS 2 
 OUTER LOOP 2.1 - Row source generated by NESTED LOOPS 1
  INNER LOOP 2.2
```
The output of NESTED LOOPS 2 is another row source.

**3.** The database iterates through NESTED LOOPS 3, using the row source generated by NESTED LOOPS 2 as its outer loop:

```
NESTED LOOPS 3 
 OUTER LOOP 3.1 - Row source generated by NESTED LOOPS 2
  INNER LOOP 3.2
```
#### **Example 9-2 Nested Nested Loops Join**

Suppose you join the employees and departments tables as follows:

```
SELECT /*+ ORDERED USE_NL(d) */ e.last_name, e.first_name, d.department_name
FROM employees e, departments d
WHERE e.department_id=d.department_id
AND e.last_name like 'A%';
```
The plan reveals that the optimizer chose two nested loops (Step 1 and Step 2) to access the data:

SQL\_ID ahuavfcv4tnz4, child number 0 -------------------------------------

```
SELECT /*+ ORDERED USE NL(d) */ e.last name, d.department name FROM
employees e, departments d WHERE e.department_id=d.department_id AND
 e.last_name like 'A%'
```
Plan hash value: 1667998133

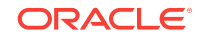

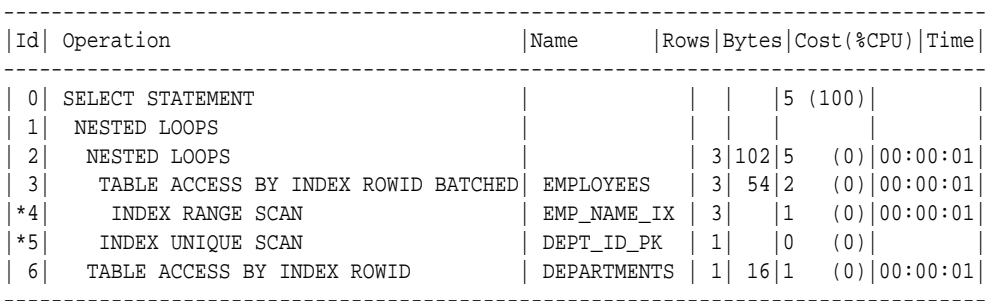

Predicate Information (identified by operation id): ---------------------------------------------------

 4 - access("E"."LAST\_NAME" LIKE 'A%') filter("E"."LAST\_NAME" LIKE 'A%') 5 - access("E"."DEPARTMENT\_ID"="D"."DEPARTMENT\_ID")

In this example, the basic process is as follows:

- **1.** The database begins iterating through the inner nested loop (Step 2) as follows:
	- **a.** The database searches the emp\_name\_ix for the rowids for all last names that begins with  $A$  (Step 4).

For example:

Abel,employees\_rowid Ande,employees\_rowid Atkinson,employees\_rowid Austin,employees\_rowid

**b.** Using the rowids from the previous step, the database retrieves a batch of rows from the employees table (Step 3). For example:

Abel,Ellen,80 Abel,John,50

These rows become the outer row source for the innermost nested loop.

The batch step is typically part of adaptive execution plans. To determine whether a nested loop is better than a hash join, the optimizer needs to determine many rows come back from the row source. If too many rows are returned, then the optimizer switches to a different join method.

**c.** For each row in the outer row source, the database scans the dept\_id\_pk index to obtain the rowid in departments of the matching department ID (Step 5), and joins it to the employees rows. For example:

Abel,Ellen,80,departments\_rowid Ande,Sundar,80,departments\_rowid Atkinson,Mozhe,50,departments\_rowid Austin,David,60,departments\_rowid

These rows become the outer row source for the outer nested loop (Step 1).

- **2.** The database iterates through the outer nested loop as follows:
	- **a.** The database reads the first row in outer row source.

For example:

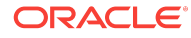

Abel,Ellen,80,departments\_rowid

<span id="page-229-0"></span>**b.** The database uses the departments rowid to retrieve the corresponding row from departments (Step 6), and then joins the result to obtain the requested values (Step 1).

For example:

Abel,Ellen,80,Sales

**c.** The database reads the next row in the outer row source, uses the departments rowid to retrieve the corresponding row from departments (Step 6), and iterates through the loop until all rows are retrieved.

The result set has the following form:

Abel,Ellen,80,Sales Ande, Sundar, 80, Sales Atkinson,Mozhe,50,Shipping Austin,David,60,IT

#### 9.2.1.4 Current Implementation for Nested Loops Joins

Oracle Database 11*g* introduced a new implementation for nested loops that reduces overall latency for physical I/O. When an index or a table block is not in the buffer cache and is needed to process the join, a physical I/O is required. The database can batch multiple physical I/O requests and process them using a vector I/O (array) instead of one at a time. The database sends an array of rowids to the operating system, which performs the read.

As part of the new implementation, two NESTED LOOPS join row sources might appear in the execution plan where only one would have appeared in prior releases. In such cases, Oracle Database allocates one NESTED LOOPS join row source to join the values from the table on the outer side of the join with the index on the inner side. A second row source is allocated to join the result of the first join, which includes the rowids stored in the index, with the table on the inner side of the join.

Consider the query in ["Original Implementation for Nested Loops Joins](#page-231-0) (page 9-12)". In the current implementation, the execution plan for this query might be as follows:

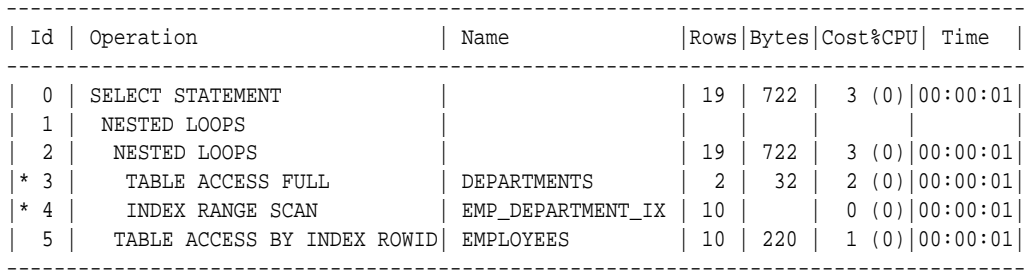

Predicate Information (identified by operation id):

---------------------------------------------------

3 - filter("D"."DEPARTMENT\_NAME"='Marketing' OR "D"."DEPARTMENT\_NAME"='Sales')

4 - access("E"."DEPARTMENT\_ID"="D"."DEPARTMENT\_ID")

In this case, rows from the  $hr$ . departments table form the outer row source (Step 3) of the inner nested loop (Step 2). The index emp\_department\_ix is the inner row source (Step 4) of the inner nested loop. The results of the inner nested loop form the outer row source (Row 2) of the outer nested loop (Row 1). The hr. employees table is the outer row source (Row 5) of the outer nested loop.

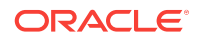

For each fetch request, the basic process is as follows:

- **1.** The database iterates through the inner nested loop (Step 2) to obtain the rows requested in the fetch:
	- **a.** The database reads the first row of departments to obtain the department IDs for departments named Marketing or Sales (Step 3). For example:

Marketing,20

This row set is the outer loop. The database caches the data in the PGA.

**b.** The database scans emp\_department\_ix, which is an index on the employees table, to find employees rowids that correspond to this department ID (Step 4), and then joins the result (Step 2).

The result set has the following form:

Marketing,20,employees\_rowid Marketing,20,employees\_rowid Marketing,20,employees\_rowid

**c.** The database reads the next row of departments, scans emp\_department\_ix to find employees rowids that correspond to this department ID, and then iterates through the loop until the client request is satisfied.

In this example, the database only iterates through the outer loop twice because only two rows from departments satisfy the predicate filter. Conceptually, the result set has the following form:

```
Marketing,20,employees_rowid
Marketing,20,employees_rowid
Marketing,20,employees_rowid
.
.
.
Sales,80,employees_rowid
Sales,80,employees_rowid
Sales,80,employees_rowid
.
.
.
```
These rows become the outer row source for the outer nested loop (Step 1). This row set is cached in the PGA.

- **2.** The database organizes the rowids obtained in the previous step so that it can more efficiently access them in the cache.
- **3.** The database begins iterating through the outer nested loop as follows:
	- **a.** The database retrieves the first row from the row set obtained in the previous step, as in the following example:

Marketing,20,employees\_rowid

**b.** Using the rowid, the database retrieves a row from employees to obtain the requested values (Step 1), as in the following example:

Michael,Hartstein,13000,Marketing

**c.** The database retrieves the next row from the row set, uses the rowid to probe employees for the matching row, and iterates through the loop until all rows are retrieved.

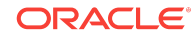

<span id="page-231-0"></span>The result set has the following form:

```
Michael,Hartstein,13000,Marketing
Pat,Fay,6000,Marketing
John,Russell,14000,Sales
Karen,Partners,13500,Sales
Alberto,Errazuriz,12000,Sales
.
.
```
.

In some cases, a second join row source is not allocated, and the execution plan looks the same as it did before Oracle Database 11*g*. The following list describes such cases:

- All of the columns needed from the inner side of the join are present in the index, and there is no table access required. In this case, Oracle Database allocates only one join row source.
- The order of the rows returned might be different from the order returned in releases earlier than Oracle Database 12*c*. Thus, when Oracle Database tries to preserve a specific ordering of the rows, for example to eliminate the need for an ORDER BY sort, Oracle Database might use the original implementation for nested loops joins.
- The OPTIMIZER FEATURES ENABLE initialization parameter is set to a release before Oracle Database 11*g*. In this case, Oracle Database uses the original implementation for nested loops joins.

### 9.2.1.5 Original Implementation for Nested Loops Joins

In the current release, both the new and original implementation of nested loops are possible.

For an example of the original implementation, consider the following join of the hr.employees and hr.departments tables:

```
SELECT e.first_name, e.last_name, e.salary, d.department_name
FROM hr.employees e, hr.departments d
WHERE d.department_name IN ('Marketing', 'Sales')
AND e.department_id = d.department_id;
```
In releases before Oracle Database 11*g*, the execution plan for this query might appear as follows:

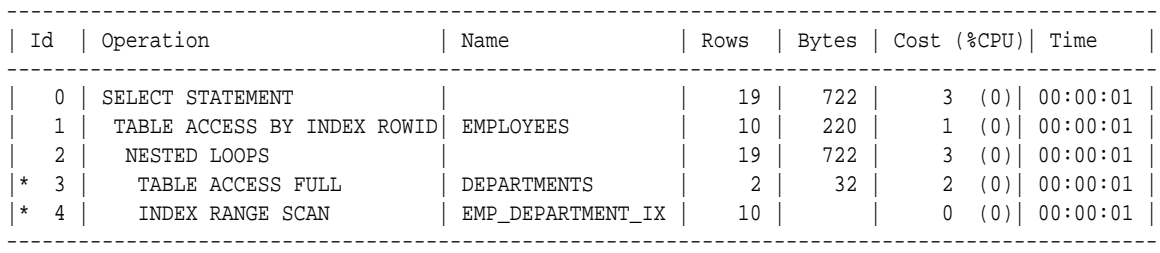

```
Predicate Information (identified by operation id):
```
---------------------------------------------------

3 - filter("D"."DEPARTMENT\_NAME"='Marketing' OR "D"."DEPARTMENT\_NAME"='Sales')

4 - access("E"."DEPARTMENT\_ID"="D"."DEPARTMENT\_ID")

For each fetch request, the basic process is as follows:

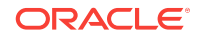

- <span id="page-232-0"></span>**1.** The database iterates through the loop to obtain the rows requested in the fetch:
	- **a.** The database reads the first row of departments to obtain the department IDs for departments named Marketing or Sales (Step 3). For example:

Marketing,20

This row set is the outer loop. The database caches the row in the PGA.

**b.** The database scans emp\_department\_ix, which is an index on the employees.department\_id column, to find employees rowids that correspond to this department ID (Step 4), and then joins the result (Step 2).

Conceptually, the result set has the following form:

Marketing,20,employees\_rowid Marketing,20,employees\_rowid Marketing,20,employees\_rowid

**c.** The database reads the next row of departments, scans emp\_department\_ix to find employees rowids that correspond to this department ID, and iterates through the loop until the client request is satisfied.

In this example, the database only iterates through the outer loop twice because only two rows from departments satisfy the predicate filter. Conceptually, the result set has the following form:

```
Marketing,20,employees_rowid
Marketing,20,employees_rowid
Marketing,20,employees_rowid
.
.
.
Sales,80,employees_rowid
Sales,80,employees_rowid
Sales,80,employees_rowid
.
.
```
- **2.** Depending on the circumstances, the database may organize the cached rowids obtained in the previous step so that it can more efficiently access them.
- **3.** For each employees rowid in the result set generated by the nested loop, the database retrieves a row from employees to obtain the requested values (Step 1).

Thus, the basic process is to read a rowid and retrieve the matching employees row, read the next rowid and retrieve the matching employees row, and so on. Conceptually, the result set has the following form:

```
Michael,Hartstein,13000,Marketing
Pat,Fay,6000,Marketing
John,Russell,14000,Sales
Karen,Partners,13500,Sales
Alberto,Errazuriz,12000,Sales
.
.
```
### 9.2.1.6 Nested Loops Controls

.

.

For some SQL examples, the data is small enough for the optimizer to prefer full table scans and hash joins. However, you can add a  $\text{USE}$  NL to instruct the optimizer to join

each specified table to another row source with a nested loops join, using the specified table as the inner table.

The related hint  $\text{USE\_NL\_WITH\_INDEX}$  (table index) hint instructs the optimizer to join the specified table to another row source with a nested loops join using the specified table as the inner table. The index is optional. If no index is specified, then the nested loops join uses an index with at least one join predicate as the index key.

#### **Example 9-3 Nested Loops Hint**

Assume that the optimizer chooses a hash join for the following query:

```
SELECT e.last_name, d.department_name
FROM employees e, departments d
WHERE e.department_id=d.department_id;
```
The plan looks as follows:

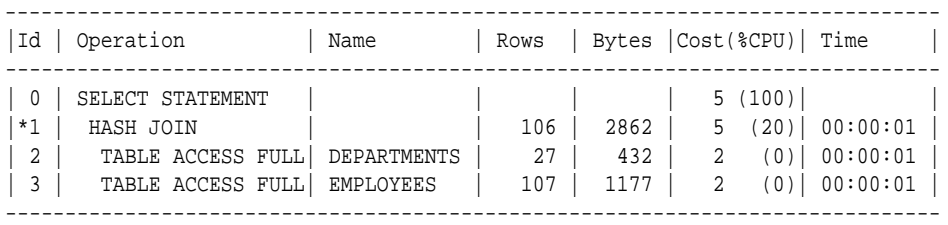

To force a nested loops join using departments as the inner table, add the USE\_NL hint as in the following query:

```
SELECT /*+ ORDERED USE_NL(d) */ e.last_name, d.department_name
FROM employees e, departments d
WHERE e.department_id=d.department_id;
```
#### The plan looks as follows:

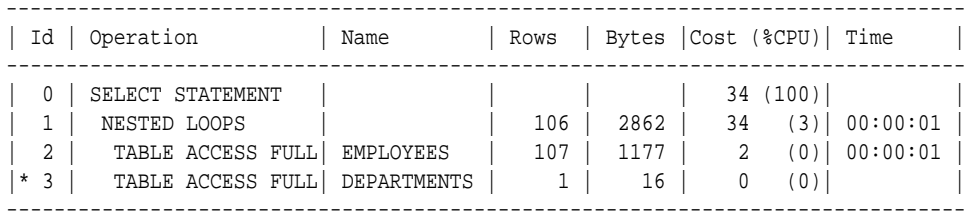

Predicate Information (identified by operation id): ---------------------------------------------------

3 - filter("E"."DEPARTMENT\_ID"="D"."DEPARTMENT\_ID")

The database obtains the result set as follows:

**1.** In the nested loop, the database reads employees to obtain the last name and department ID for an employee (Step 2). For example:

De Haan,90

**2.** For the row obtained in the previous step, the database scans departments to find the department name that matches the employees department ID (Step 3), and joins the result (Step 1). For example:

De Haan,Executive

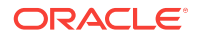

<span id="page-234-0"></span>**3.** The database retrieves the next row in employees, retrieves the matching row from departments, and then repeats this process until all rows are retrieved.

The result set has the following form:

```
De Haan,Executive
Kochnar,Executive
Baer,Public Relations
King,Executive
.
.
.
    See Also:
        Guidelines for Join Order Hints (page 14-14)" to learn more about the
```
- USE\_NL hint
- **Oracle Database SQL Language Reference to learn about the USE\_NL hint**

### 9.2.2 Hash Joins

The database uses a **hash join** to join larger data sets.

The optimizer uses the smaller of two data sets to build a hash table on the join key in memory, using a deterministic hash function to specify the location in the hash table in which to store each row. The database then scans the larger data set, probing the hash table to find the rows that meet the join condition.

This section contains the following topics:

- When the Optimizer Considers Hash Joins (page 9-15)
- [How Hash Joins Work](#page-235-0) (page 9-16)
- [How Hash Joins Work When the Hash Table Does Not Fit in the PGA](#page-237-0) (page 9-18)
- [Hash Join Controls](#page-237-0) (page 9-18)

#### 9.2.2.1 When the Optimizer Considers Hash Joins

In general, the optimizer considers a hash join when a relatively large amount of data must be joined (or a large percentage of a small table must be joined), and the join is an equijoin.

A hash join is most cost effective when the smaller data set fits in memory. In this case, the cost is limited to a single read pass over the two data sets.

Because the hash table is in the PGA, Oracle Database can access rows without latching them. This technique reduces logical I/O by avoiding the necessity of repeatedly latching and reading blocks in the database buffer cache.

If the data sets do not fit in memory, then the database partitions the row sources, and the join proceeds partition by partition. This can use a lot of sort area memory, and I/O to the temporary tablespace. This method can still be the most cost effective, especially when the database uses parallel query servers.

ORACLE

### <span id="page-235-0"></span>9.2.2.2 How Hash Joins Work

A hashing algorithm takes a set of inputs and applies a deterministic hash function to generate a hash value between 1 and *n*, where *n* is the size of the hash table. In a hash join, the input values are the join keys. The output values are indexes (slots) in an array, which is the hash table.

#### 9.2.2.2.1 Hash Tables

To illustrate a hash table, assume that the database hashes hr.departments in a join of departments and employees. The join key column is department\_id. The first 5 rows of departments are as follows:

SQL> select \* from departments where rownum < 6;

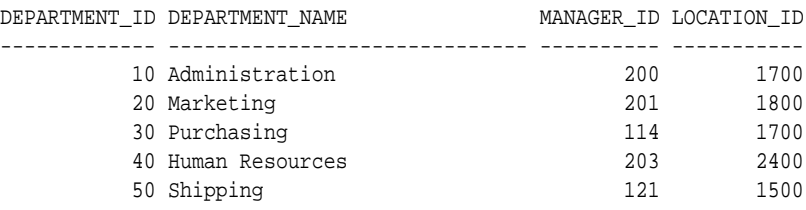

The database applies the hash function to each department\_id in the table, generating a hash value for each. For this illustration, the hash table has 5 slots (it could have more or less). Because *n* is 5, the possible hash values range from 1 to 5. The hash functions might generate the following values for the department IDs:

 $f(10) = 4$  $f(20) = 1$  $f(30) = 4$  $f(40) = 2$  $f(50) = 5$ 

Note that the hash function happens to generate the same hash value of 4 for departments 10 and 30. This is known as a [hash collision.](#page-698-0) In this case, the database puts the records for departments 10 and 30 in the same slot, using a linked list. Conceptually, the hash table looks as follows:

```
1 20,Marketing,201,1800
2 40,Human Resources,203,2400
3
4 10,Administration,200,1700 -> 30,Purchasing,114,1700
5 50,Shipping,121,1500
```
#### 9.2.2.2.2 Hash Join: Basic Steps

The optimizer uses the smaller data source to build a hash table on the join key in memory, and then scans the larger table to find the joined rows. The basic steps are as follows:

**1.** The database performs a full scan of the smaller data set, called the **build table**, and then applies a hash function to the join key in each row to build a hash table in the PGA.

In pseudocode, the algorithm might look as follows:

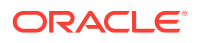

```
FOR small_table_row IN (SELECT * FROM small_table)
LOOP
 slot_number := HASH(Small table_row.join_key);
  INSERT_HASH_TABLE(slot_number,small_table_row);
END LOOP;
```
**2.** The database probes the second data set, called the **probe table**, using whichever access mechanism has the lowest cost.

Typically, the database performs a full scan of both the smaller and larger data set. The algorithm in pseudocode might look as follows:

```
FOR large_table_row IN (SELECT * FROM large_table)
LOOP
  slot_number := HASH(large_tablerow.joinkey);small_table_row = LOOKUP_HASH_TABLE(slot_number,large_table_row.join_key);
   IF small_table_row FOUND
   THEN
      output small_table_row + large_table_row;
   END IF;
END LOOP;
```
For each row retrieved from the larger data set, the database does the following:

**a.** Applies the same hash function to the join column or columns to calculate the number of the relevant slot in the hash table.

For example, to probe the hash table for department ID 30, the database applies the hash function to 30, which generates the hash value 4.

**b.** Probes the hash table to determine whether rows exists in the slot.

If no rows exist, then the database processes the next row in the larger data set. If rows exist, then the database proceeds to the next step.

**c.** Checks the join column or columns for a match. If a match occurs, then the database either reports the rows or passes them to the next step in the plan, and then processes the next row in the larger data set.

If multiple rows exist in the hash table slot, the database walks through the linked list of rows, checking each one. For example, if department 30 hashes to slot 4, then the database checks each row until it finds 30.

#### **Example 9-4 Hash Joins**

An application queries the oe.orders and oe.order\_items tables, joining on the order\_id column.

```
SELECT o.customer_id, l.unit_price * l.quantity
FROM orders o, order_items l
WHERE l.order_id = o.order_id;
```
The execution plan is as follows:

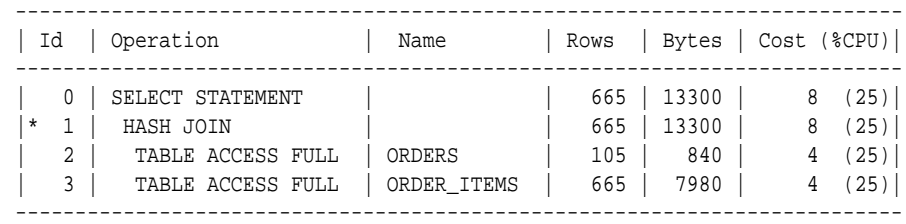

Predicate Information (identified by operation id):

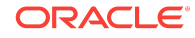

<span id="page-237-0"></span>--------------------------------------------------- 1 - access("L"."ORDER\_ID"="O"."ORDER\_ID")

Because the orders table is small relative to the order\_items table, which is 6 times larger, the database hashes orders. In a hash join, the data set for the build table always appears first in the list of operations (Step 2). In Step 3, the database performs a full scan of the larger order items later, probing the hash table for each row.

### 9.2.2.3 How Hash Joins Work When the Hash Table Does Not Fit in the PGA

The database must use a different technique when the hash table does not fit entirely in the PGA. In this case, the database uses a temporary space to hold portions (called partitions) of the hash table, and sometimes portions of the larger table that probes the hash table.

The basic process is as follows:

**1.** The database performs a full scan of the smaller data set, and then builds an array of hash buckets in both the PGA and on disk.

When the PGA hash area fills up, the database finds the largest partition within the hash table and writes it to temporary space on disk. The database stores any new row that belongs to this on-disk partition on disk, and all other rows in the PGA. Thus, part of the hash table is in memory and part of it on disk.

**2.** The database takes a first pass at reading the other data set.

For each row, the database does the following:

- **a.** Applies the same hash function to the join column or columns to calculate the number of the relevant hash bucket.
- **b.** Probes the hash table to determine whether rows exist in the bucket *in memory*.

If the hashed value points to a row in memory, then the database completes the join and returns the row. If the value points to a hash partition on disk, however, then the database stores this row in the temporary tablespace, using the same partitioning scheme used for the original data set.

- **3.** The database reads each on-disk temporary partition one by one
- **4.** The database joins each partition row to the row in the corresponding on-disk temporary partition.

#### 9.2.2.4 Hash Join Controls

The USE HASH hint instructs the optimizer to use a hash join when joining two tables together.

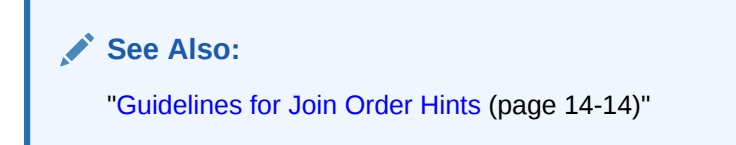

### 9.2.3 Sort Merge Joins

A sort merge join is a variation on a nested loops join.

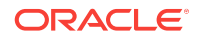

If the two data sets in the join are not already sorted, then the database sorts them. These are the SORT JOIN operations. For each row in the first data set, the database probes the second data set for matching rows and joins them, basing its start position on the match made in the previous iteration. This is the MERGE JOIN operation.

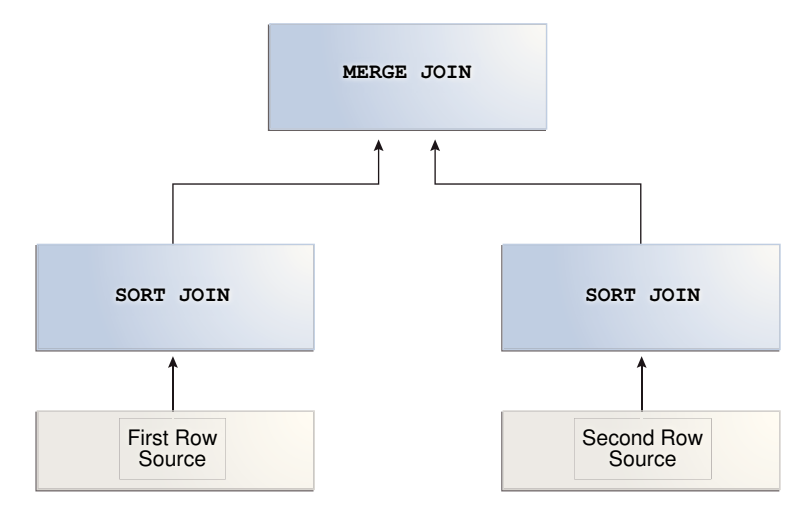

#### **Figure 9-6 Sort Merge Join**

### 9.2.3.1 When the Optimizer Considers Sort Merge Joins

A hash join requires one hash table and one probe of this table, whereas a sort merge join requires two sorts.

The optimizer may choose a sort merge join over a hash join for joining large amounts of data when any of the following conditions is true:

The join condition between two tables is not an equijoin, that is, uses an inequality condition such as  $\langle \cdot, \cdot \cdot, \cdot \rangle$  or  $\langle \cdot \rangle =$ .

In contrast to sort merges, hash joins require an equality condition.

• Because of sorts required by other operations, the optimizer finds it cheaper to use a sort merge.

If an index exists, then the database can avoid sorting the first data set. However, the database always sorts the second data set, regardless of indexes.

A sort merge has the same advantage over a nested loops join as the hash join: the database accesses rows in the PGA rather than the SGA, reducing logical I/O by avoiding the necessity of repeatedly latching and reading blocks in the database buffer cache. In general, hash joins perform better than sort merge joins because sorting is expensive. However, sort merge joins offer the following advantages over a hash join:

- After the initial sort, the merge phase is optimized, resulting in faster generation of output rows.
- A sort merge can be more cost-effective than a hash join when the hash table does not fit completely in memory.

A hash join with insufficient memory requires both the hash table and the other data set to be copied to disk. In this case, the database may have to read from disk multiple times. In a sort merge, if memory cannot hold the two data sets, then the database writes them both to disk, but reads each data set no more than once.

### 9.2.3.2 How Sort Merge Joins Work

As in a nested loops join, a sort merge join reads two data sets, but sorts them when they are not already sorted. For each row in the first data set, the database finds a starting row in the second data set, and then reads the second data set until it finds a nonmatching row.

In pseudocode, the high-level algorithm for sort merge might look as follows:

```
READ data_set_1 SORT BY JOIN KEY TO temp_ds1
READ data_set_2 SORT BY JOIN KEY TO temp_ds2
READ ds1_row FROM temp_ds1
READ ds2_row FROM temp_ds2
WHILE NOT eof ON temp_ds1,temp_ds2
LOOP
     IF ( temp_ds1.key = temp_ds2.key ) OUTPUT JOIN ds1_row,ds2_row
     ELSIF ( temp_ds1.key <= temp_ds2.key ) READ ds1_row FROM temp_ds1
     ELSIF ( temp_ds1.key => temp_ds2.key ) READ ds2_row FROM temp_ds2
END LOOP
```
For example, the following table shows sorted values in two data sets: temp\_ds1 and temp\_ds2.

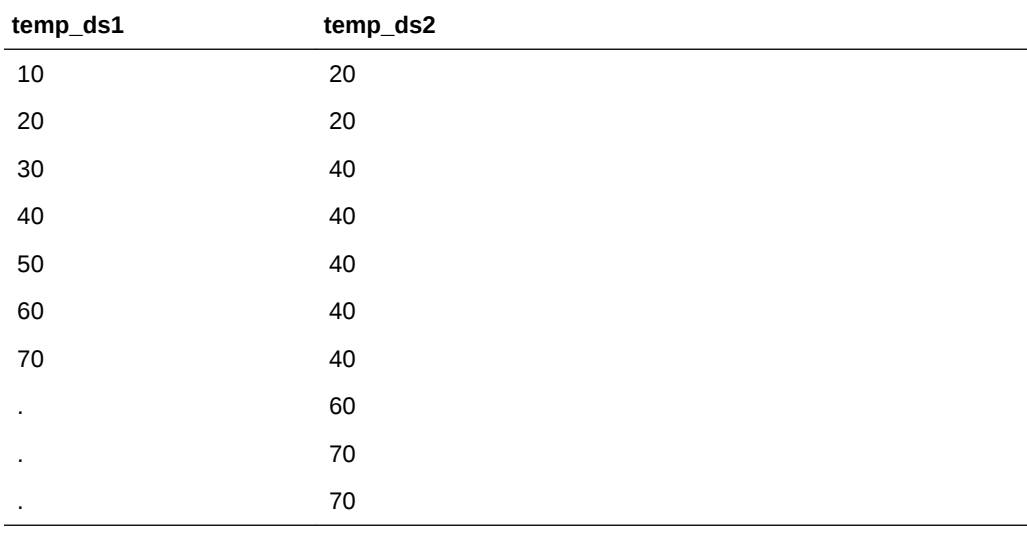

#### **Table 9-2 Sorted Data Sets**

As shown in the following table, the database begins by reading 10 in temp ds1, and then reads the first value in temp\_ds2. Because 20 in temp\_ds2 is higher than 10 in temp\_ds1, the database stops reading temp\_ds2.

**Table 9-3 Start at 10 in temp\_ds1**

| temp ds1        | temp ds2                        | <b>Action</b>                                                                                 |
|-----------------|---------------------------------|-----------------------------------------------------------------------------------------------|
| 10 [start here] | 20 [start here] [stop]<br>herel | 20 in temp ds2 is higher than 10 in temp ds1. Stop.<br>Start again with next row in temp ds1. |
| 20              | 20                              |                                                                                               |

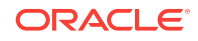

| temp_ds1 | temp_ds2 | <b>Action</b> |
|----------|----------|---------------|
| 30       | 40       |               |
| 40       | 40       |               |
| 50       | 40       |               |
| 60       | 40       |               |
| 70       | 40       |               |
| ٠        | 60       |               |
| ٠        | 70       |               |
| ٠        | 70       |               |

**Table 9-3 (Cont.) Start at 10 in temp\_ds1**

The database proceeds to the next value in temp\_ds1, which is 20. The database proceeds through temp\_ds2 as shown in the following table.

**Table 9-4 Start at 20 in temp\_ds1**

| temp_ds1        | temp_ds2        | <b>Action</b>                                                                                 |
|-----------------|-----------------|-----------------------------------------------------------------------------------------------|
| 10              | 20 [start here] | Match. Proceed to next value in temp ds2.                                                     |
| 20 [start here] | 20              | Match. Proceed to next value in temp ds2.                                                     |
| 30              | 40 [stop here]  | 40 in temp ds2 is higher than 20 in temp ds1. Stop.<br>Start again with next row in temp ds1. |
| 40              | 40              |                                                                                               |
| 50              | 40              |                                                                                               |
| 60              | 40              |                                                                                               |
| 70              | 40              |                                                                                               |
|                 | 60              |                                                                                               |
|                 | 70              |                                                                                               |
|                 | 70              |                                                                                               |

The database proceeds to the next row in temp\_ds1, which is 30. The database starts at the number of its last match, which was 20, and then proceeds through temp\_ds2 looking for a match, as shown in the following table.

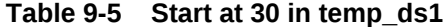

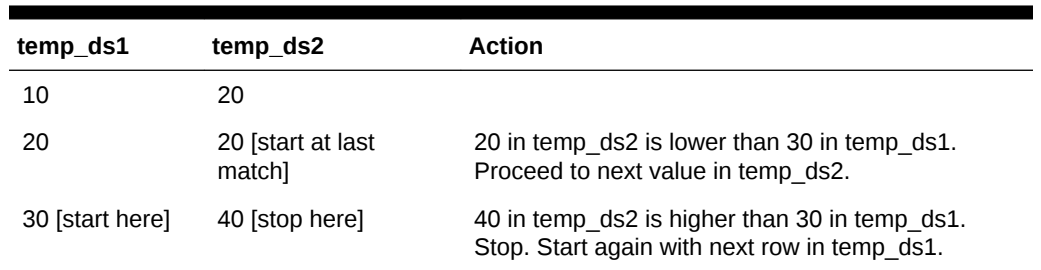

| temp_ds1 | temp_ds2 | Action |
|----------|----------|--------|
| 40       | 40       |        |
| 50       | 40       |        |
| 60       | 40       |        |
| 70       | 40       |        |
| ٠        | 60       |        |
| ٠        | 70       |        |
| ٠        | 70       |        |

**Table 9-5 (Cont.) Start at 30 in temp\_ds1**

The database proceeds to the next row in  $temp\_ds1$ , which is 40. As shown in the following table, the database starts at the number of its last match in temp\_ds2, which was 20, and then proceeds through temp\_ds2 looking for a match.

| temp_ds1        | temp ds2                    | <b>Action</b>                                                                                 |
|-----------------|-----------------------------|-----------------------------------------------------------------------------------------------|
| 10              | 20                          |                                                                                               |
| 20              | 20 [start at last<br>matchl | 20 in temp ds2 is lower than 40 in temp ds1.<br>Proceed to next value in temp ds2.            |
| 30              | 40                          | Match. Proceed to next value in temp ds2.                                                     |
| 40 [start here] | 40                          | Match. Proceed to next value in temp ds2.                                                     |
| 50              | 40                          | Match. Proceed to next value in temp ds2.                                                     |
| 60              | 40                          | Match. Proceed to next value in temp ds2.                                                     |
| 70              | 40                          | Match. Proceed to next value in temp ds2.                                                     |
|                 | 60 [stop here]              | 60 in temp ds2 is higher than 40 in temp ds1. Stop.<br>Start again with next row in temp ds1. |
|                 | 70                          |                                                                                               |
|                 | 70                          |                                                                                               |

**Table 9-6 Start at 40 in temp\_ds1**

The database continues in this way until it has matched the final 70 in temp\_ds2. This scenario demonstrates that the database, as it reads through temp\_ds1, does not need to read every row in temp\_ds2. This is an advantage over a nested loops join.

#### **Example 9-5 Sort Merge Join Using Index**

The following query joins the employees and departments tables on the department\_id column, ordering the rows on department\_id as follows:

```
SELECT e.employee_id, e.last_name, e.first_name, e.department_id, 
       d.department_name
FROM employees e, departments d
WHERE e.department_id = d.department_id
ORDER BY department_id;
```
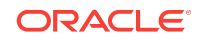

A query of DBMS\_XPLAN.DISPLAY\_CURSOR shows that the plan uses a sort merge join:

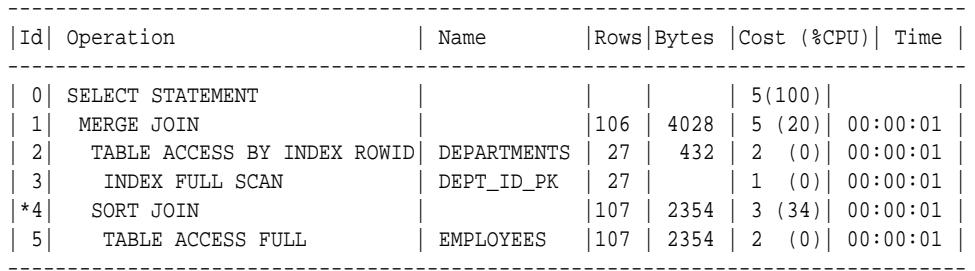

Predicate Information (identified by operation id): ---------------------------------------------------

 4 - access("E"."DEPARTMENT\_ID"="D"."DEPARTMENT\_ID") filter("E"."DEPARTMENT\_ID"="D"."DEPARTMENT\_ID")

The two data sets are the departments table and the employees table. Because an index orders the departments table by department\_id, the database can read this index and avoid a sort (Step 3). The database only needs to sort the employees table (Step 4), which is the most CPU-intensive operation.

#### **Example 9-6 Sort Merge Join Without an Index**

You join the employees and departments tables on the department\_id column, ordering the rows on department\_id as follows. In this example, you specify NO\_INDEX and USE\_MERGE to force the optimizer to choose a sort merge:

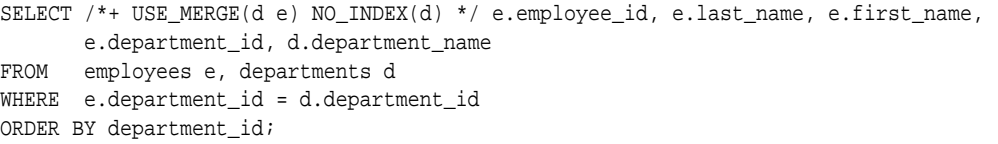

A query of DBMS\_XPLAN.DISPLAY\_CURSOR shows that the plan uses a sort merge join:

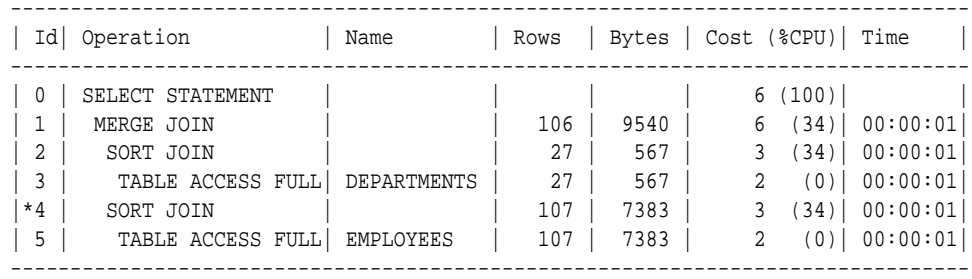

Predicate Information (identified by operation id): ---------------------------------------------------

 4 - access("E"."DEPARTMENT\_ID"="D"."DEPARTMENT\_ID") filter("E"."DEPARTMENT\_ID"="D"."DEPARTMENT\_ID")

Because the departments.department\_id index is ignored, the optimizer performs a sort, which increases the combined cost of Step 2 and Step 3 by 67% (from 3 to 5).

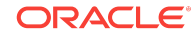

### <span id="page-243-0"></span>9.2.3.3 Sort Merge Join Controls

The USE\_MERGE hint instructs the optimizer to use a sort merge join. In some situations it may make sense to override the optimizer with the USE\_MERGE hint. For example, the optimizer can choose a full scan on a table and avoid a sort operation in a query. However, there is an increased cost because a large table is accessed through an index and single block reads, as opposed to faster access through a full table scan.

#### **See Also:**

*Oracle Database SQL Language Reference* to learn about the USE\_MERGE hint

# 9.2.4 Cartesian Joins

The database uses a **Cartesian join** when one or more of the tables does not have any join conditions to any other tables in the statement.

The optimizer joins every row from one data source with every row from the other data source, creating the Cartesian product of the two sets. Therefore, the total number of rows resulting from the join is calculated using the following formula, where  $rs1$  is the number of rows in first row set and  $rs2$  is the number of rows in the second row set:

rs1 X rs2 = total rows in result set

### 9.2.4.1 When the Optimizer Considers Cartesian Joins

The optimizer uses a Cartesian join for two row sources in any of the following circumstances:

No join condition exists.

In some cases, the optimizer could pick up a common **[filter condition](#page-697-0)** between the two tables as a possible join condition.

#### **Note:**

If a Cartesian join appears in a query plan, it could be caused by an inadvertently omitted join condition. In general, if a query joins *n* tables, then *n*-1 join conditions are required to avoid a Cartesian join.

• A Cartesian join is an efficient method.

For example, the optimizer may decide to generate a Cartesian product of two very small tables that are both joined to the same large table.

The ORDERED hint specifies a table before its join table is specified.

#### 9.2.4.2 How Cartesian Joins Work

At a high level, the algorithm for a Cartesian join looks as follows, where  $ds1$  is typically the smaller data set, and ds2 is the larger data set:

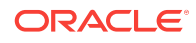

```
FOR ds1_row IN ds1 LOOP
  FOR ds2_row IN ds2 LOOP
    output ds1_row and ds2_row
  END LOOP
END LOOP
```
#### **Example 9-7 Cartesian Join**

In this example, a user intends to perform an inner join of the employees and departments tables, but accidentally leaves off the join condition:

SELECT e.last name, d.department name FROM employees e, departments d

The execution plan is as follows:

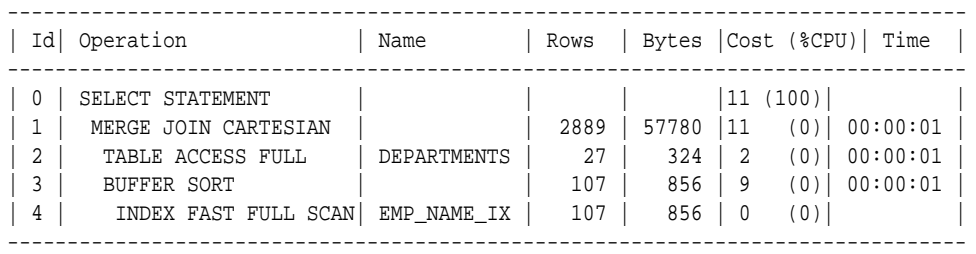

In Step 1 of the preceding plan, the CARTESIAN keyword indicates the presence of a Cartesian join. The number of rows (2889) is the product of 27 and 107.

In Step 3, the BUFFER SORT operation indicates that the database is copying the data blocks obtained by the scan of  $_{\text{emp\_name\_ix}}$  from the SGA to the PGA. This strategy avoids multiple scans of the same blocks in the database buffer cache, which would generate many logical reads and permit resource contention.

#### 9.2.4.3 Cartesian Join Controls

The ORDERED hint instructs the optimizer to join tables in the order in which they appear in the FROM clause. By forcing a join between two row sources that have no direct connection, the optimizer must perform a Cartesian join.

#### **See Also:**

*Oracle Database SQL Language Reference* to learn about the ORDERED hint

#### **Example 9-8 ORDERED Hint**

In the following example, the ORDERED hint instructs the optimizer to join employees and locations, but no join condition connects these two row sources:

```
SELECT /*+ORDERED*/ e.last_name, d.department_name, l.country_id, l.state_province
FROM employees e, locations l, departments d
WHERE e.department_id = d.department_id
AND d.location_id = l.location_id
```
The following execution plan shows a Cartesian product (Step 3) between locations (Step 6) and employees (Step 4), which is then joined to the departments table (Step 2):

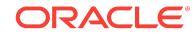

<span id="page-245-0"></span>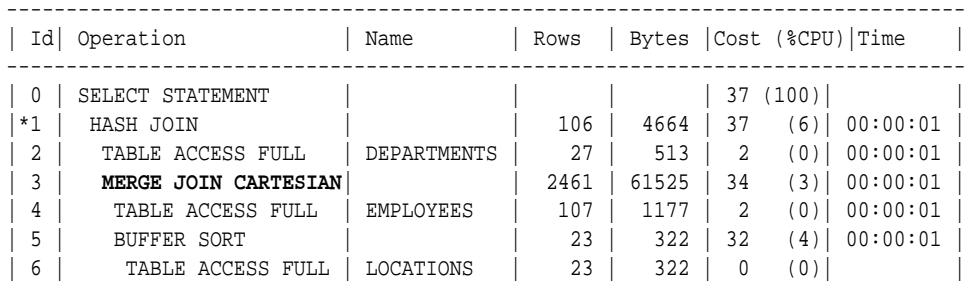

# 9.3 Join Types

A join type is determined by the type of join condition. This section contains the following topics:

- Inner Joins (page 9-26)
- [Outer Joins](#page-246-0) (page 9-27)
- [Semijoins](#page-251-0) (page 9-32)
- [Antijoins](#page-253-0) (page 9-34)

# 9.3.1 Inner Joins

An **inner join** (sometimes called a *simple join*) is a join that returns only rows that satisfy the join condition. Inner joins are either equijoins or nonequijoins.

#### 9.3.1.1 Equijoins

An **equijoin** is an inner join whose join condition contains an equality operator. The following example is an equijoin because the join condition contains only an equality operator:

```
SELECT e.employee_id, e.last_name, d.department_name
FROM employees e, departments d
WHERE e.department_id=d.department_id;
```
In the preceding query, the join condition is  $e$ .department\_id=d.department\_id. If a row in the employees table has a department ID that matches the value in a row in the departments table, then the database returns the joined result; otherwise, the database does not return a result.

#### 9.3.1.2 Nonequijoins

A **nonequijoin** is an inner join whose join condition contains an operator that is not an equality operator.

The following query lists all employees whose hire date occurred when employee 176 (who is listed in job\_history because he changed jobs in 2007) was working at the company:

```
SELECT e.employee_id, e.first_name, e.last_name, e.hire_date
FROM employees e, job_history h
WHERE h.employee_id = 176
AND e.hire_date BETWEEN h.start_date AND h.end_date;
```
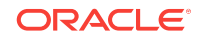

<span id="page-246-0"></span>In the preceding example, the condition joining employees and job\_history does not contain an equality operator, so it is a nonequijoin. Nonequijoins are relatively rare.

Note that a hash join requires at least a partial equijoin. The following SQL script contains an equality join condition ( $e_1$ . empno =  $e_2$ . empno) and a nonequality condition:

```
SET AUTOTRACE TRACEONLY EXPLAIN
SELECT *
FROM scott.emp e1 JOIN scott.emp e2
ON ( e1.empno = e2.empno
AND e1.hiredate BETWEEN e2.hiredate-1 AND e2.hiredate+1 )
```
The optimizer chooses a hash join for the preceding query, as shown in the following plan:

```
Execution Plan
```
----------------------------------------------------------

Plan hash value: 3638257876

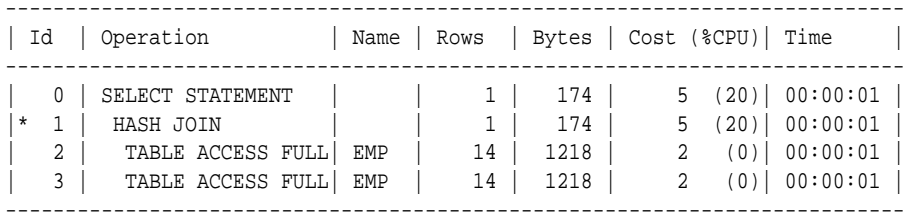

Predicate Information (identified by operation id): ---------------------------------------------------

```
 1 - access("E1"."EMPNO"="E2"."EMPNO")
     filter("E1"."HIREDATE">=INTERNAL_FUNCTION("E2"."HIREDATE")-1 AND
            "E1"."HIREDATE"<=INTERNAL_FUNCTION("E2"."HIREDATE")+1)
```
### 9.3.2 Outer Joins

An **outer join** returns all rows that satisfy the join condition and also returns some or all of those rows from one table for which no rows from the other satisfy the join condition. Thus, an outer join extends the result of a simple join. In ANSI syntax, the outer Join clause specifies an outer join. In the FROM clause, the [left table](#page-702-0) appears to the left of the outer JOIN keywords, and the [right table](#page-707-0) appears to the right of these keywords. The left table is also called the outer table, and the right table is also called the inner table. For example, in the following statement the employees table is the left or outer table:

SELECT employee\_id, last\_name, first\_name FROM employees LEFT OUTER JOIN departments ON (employees.department\_id=departments.departments\_id);

Outer joins require the outer joined table to be the driving table. In the preceding example, employees is the driving table, and departments is the driven-to table.

This section contains the following topics:

- [Nested Loop Outer Joins](#page-247-0) (page 9-28)
- [Hash Join Outer Joins](#page-247-0) (page 9-28)
- [Sort Merge Outer Joins](#page-249-0) (page 9-30)

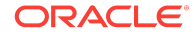

- [Full Outer Joins](#page-249-0) (page 9-30)
- [Multiple Tables on the Left of an Outer Join](#page-250-0) (page 9-31)

### <span id="page-247-0"></span>9.3.2.1 Nested Loop Outer Joins

The database uses this operation to loop through an outer join between two tables. The outer join returns the outer (preserved) table rows, even when no corresponding rows are in the inner (optional) table.

In a standard nested loop, the optimizer chooses the order of tables—which is the driving table and which the driven table—based on the cost. However, in a nested loop outer join, the join condition determines the order of tables. The database uses the outer, row-preserved table to drive to the inner table.

The optimizer uses nested loops joins to process an outer join in the following circumstances:

- It is possible to drive from the outer table to the inner table.
- Data volume is low enough to make the nested loop method efficient.

For an example of a nested loop outer join, you can add the  $\text{USE\_NL}$  hint to Example 9-9 (page 9-28) to instruct the optimizer to use a nested loop. For example:

```
SELECT /*+ USE_NL(c o) */ cust_last_name,
       SUM(NVL2(o.customer_id,0,1)) "Count"
FROM customers c, orders o
WHERE c.credit_limit > 1000
AND c.customer_id = o.customer_id(+)
GROUP BY cust_last_name;
```
### 9.3.2.2 Hash Join Outer Joins

The optimizer uses hash joins for processing an outer join when either of the following conditions is met:

- The data volume is large enough to make the hash join method efficient.
- It is not possible to drive from the outer table to the inner table.

The cost determines the order of tables. The outer table, including preserved rows, may be used to build the hash table, or it may be used to probe the hash table.

#### **Example 9-9 Hash Join Outer Joins**

This example shows a typical hash join outer join query, and its execution plan. In this example, all the customers with credit limits greater than 1000 are queried. An outer join is needed so that the query captures customers who have no orders.

- The outer table is customers.
- The inner table is orders.
- The join preserves the customers rows, including those rows without a corresponding row in orders.

You could use a NOT EXISTS subquery to return the rows. However, because you are querying all the rows in the table, the hash join performs better (unless the NOT EXISTS subquery is not nested).

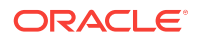

```
SELECT cust_last_name, SUM(NVL2(o.customer_id,0,1)) "Count"
FROM customers c, orders o
WHERE c.credit_limit > 1000
AND c.customer_id = o.customer_id(+)
GROUP BY cust_last_name;
--------------------------------------------------------------------------------
| Id | Operation | Name | Rows | Bytes | Cost (%CPU)| Time |
--------------------------------------------------------------------------------
PLAN_TABLE_OUTPUT
--------------------------------------------------------------------------------
| 0 | SELECT STATEMENT | | | | 7 (100)| |
| 1 | HASH GROUP BY | | 168 | 3192 | 7 (29)| 00:00:01 |
|* 2 | HASH JOIN OUTER | | 318 | 6042 | 6 (17)| 00:00:01 |
|* 3 | TABLE ACCESS FULL| CUSTOMERS | 260 | 3900 | 3 (0)| 00:00:01 |
|* 4 | TABLE ACCESS FULL| ORDERS | 105 | 420 | 2 (0)| 00:00:01 |
--------------------------------------------------------------------------------
Predicate Information (identified by operation id):
---------------------------------------------------
   2 - access("C"."CUSTOMER_ID"="O"."CUSTOMER_ID")
PLAN_TABLE_OUTPUT
                                   -------------------------------------------------------------------------------
   3 - filter("C"."CREDIT_LIMIT">1000)
   4 - filter("O"."CUSTOMER_ID">0)
The query looks for customers which satisfy various conditions. An outer join returns
NULL for the inner table columns along with the outer (preserved) table rows when it
does not find any corresponding rows in the inner table. This operation finds all the
customers rows that do not have any orders rows.
```
In this case, the outer join condition is the following:

customers.customer\_id = orders.customer\_id(+)

The components of this condition represent the following:

#### **Example 9-10 Outer Join to a Multitable View**

In this example, the outer join is to a multitable view. The optimizer cannot drive into the view like in a normal join or push the predicates, so it builds the entire row set of the view.

```
SELECT c.cust_last_name, sum(revenue)
FROM customers c, v_orders o
WHERE c.credit_limit > 2000
AND o.customer_id(+) = c.customer_id
GROUP BY c.cust_last_name;
```
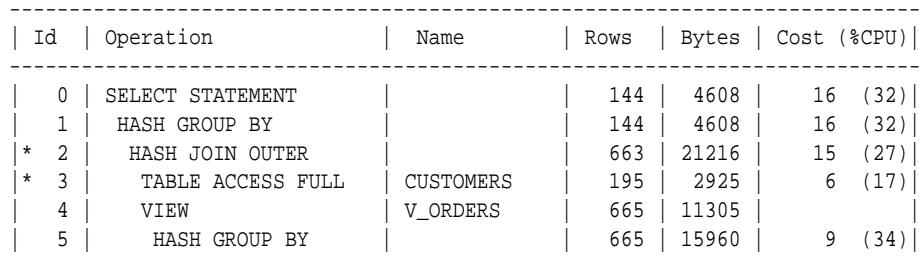

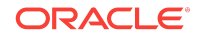

<span id="page-249-0"></span>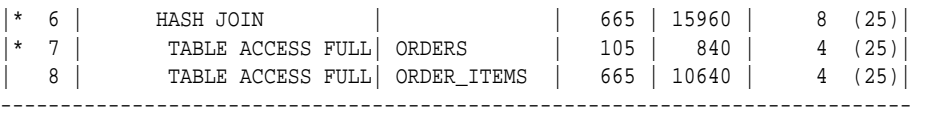

Predicate Information (identified by operation id):

```
---------------------------------------------------
```
2 - access("O"."CUSTOMER\_ID"(+)="C"."CUSTOMER\_ID")

- 3 filter("C"."CREDIT\_LIMIT">2000)
- 6 access("O"."ORDER\_ID"="L"."ORDER\_ID")
- 7 filter("O"."CUSTOMER\_ID">0)

#### The view definition is as follows:

```
CREATE OR REPLACE view v_orders AS
SELECT l.product_id, SUM(l.quantity*unit_price) revenue, 
       o.order_id, o.customer_id
FROM orders o, order_items l
WHERE o.order_id = l.order_id
GROUP BY l.product_id, o.order_id, o.customer_id;
```
#### 9.3.2.3 Sort Merge Outer Joins

When an outer join cannot drive from the outer (preserved) table to the inner (optional) table, it cannot use a hash join or nested loops joins. In this case, it uses the sort merge outer join.

The optimizer uses sort merge for an outer join in the following cases:

- A nested loops join is inefficient. A nested loops join can be inefficient because of data volumes.
- The optimizer finds it is cheaper to use a sort merge over a hash join because of sorts required by other operations.

#### 9.3.2.4 Full Outer Joins

A **[full outer join](#page-698-0)** is a combination of the left and right outer joins. In addition to the inner join, rows from both tables that have not been returned in the result of the inner join are preserved and extended with nulls. In other words, full outer joins join tables together, yet show rows with no corresponding rows in the joined tables.

#### **Example 9-11 Full Outer Join**

The following query retrieves all departments and all employees in each department, but also includes:

- Any employees without departments
- Any departments without employees

```
SELECT d.department_id, e.employee_id
FROM employees e FULL OUTER JOIN departments d
ON e.department_id = d.department_id
ORDER BY d.department_id;
```
The statement produces the following output:

DEPARTMENT\_ID EMPLOYEE\_ID ------------- ----------- 10 200

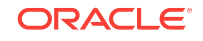

<span id="page-250-0"></span>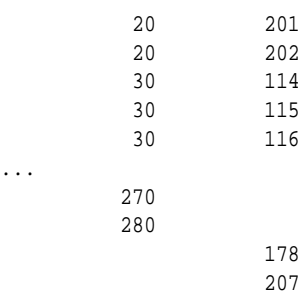

125 rows selected.

...

#### **Example 9-12 Execution Plan for a Full Outer Join**

Starting with Oracle Database 11*g*, Oracle Database automatically uses a native execution method based on a hash join for executing full outer joins whenever possible. When the database uses the new method to execute a full outer join, the execution plan for the query contains HASH JOIN FULL OUTER. The query in [Example 9-11](#page-249-0) (page 9-30) uses the following execution plan:

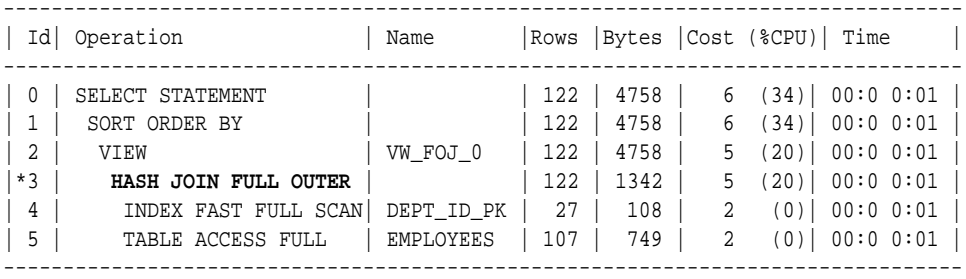

Predicate Information (identified by operation id):

--------------------------------------------------- 3 - access("E"."DEPARTMENT\_ID"="D"."DEPARTMENT\_ID")

HASH JOIN FULL OUTER is included in the preceding plan (Step 3), indicating that the query uses the hash full outer join execution method. Typically, when the full outer join condition between two tables is an equijoin, the hash full outer join execution method is possible, and Oracle Database uses it automatically.

To instruct the optimizer to consider using the hash full outer join execution method, apply the NATIVE FULL OUTER JOIN hint. To instruct the optimizer not to consider using the hash full outer join execution method, apply the NO\_NATIVE\_FULL\_OUTER\_JOIN hint. The NO\_NATIVE\_FULL\_OUTER\_JOIN hint instructs the optimizer to exclude the native execution method when joining each specified table. Instead, the full outer join is executed as a union of left outer join and an antijoin.

#### 9.3.2.5 Multiple Tables on the Left of an Outer Join

In Oracle Database 12*c*, multiple tables may exist on the left of an outer-joined table. This enhancement enables Oracle Database to merge a view that contains multiple tables and appears on the left of outer join.

In releases before Oracle Database 12*c*, a query such as the following was invalid, and would trigger an ORA-01417 error message:

SELECT t1.d, t3.c FROM t1, t2, t3

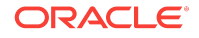

```
WHERE t1.z = t2.zAND t1.x = t3.x (+)AND t2.y = t3.y (+);
```
Starting in Oracle Database 12*c*, the preceding query is valid.

### <span id="page-251-0"></span>9.3.3 Semijoins

A **[semijoin](#page-708-0)** is a join between two data sets that returns a row from the first set when a matching row exists in the subquery data set. The database stops processing the second data set at the first match. Thus, optimization does not duplicate rows from the first data set when multiple rows in the second data set satisfy the subquery criteria.

#### **Note:**

Semijoins and antijoins are considered join types even though the SQL constructs that cause them are subqueries. They are internal algorithms that the optimizer uses to flatten subquery constructs so that they can be resolved in a join-like way.

### 9.3.3.1 When the Optimizer Considers Semijoins

A semijoin avoids returning a huge number of rows when a query only needs to determine whether a match exists. With large data sets, this optimization can result in significant time savings over a nested loops join that must loop through every record returned by the inner query for every row in the outer query. The optimizer can apply the semijoin optimization to nested loops joins, hash joins, and sort merge joins.

The optimizer may choose a semijoin in the following circumstances:

- The statement uses either an IN OF EXISTS clause.
- The statement contains a subquery in the IN or EXISTS clause.
- The IN OT EXISTS clause is not contained inside an OR branch.

#### 9.3.3.2 How Semijoins Work

The semijoin optimization is implemented differently depending on what type of join is used. The following pseudocode shows a semijoin for a nested loops join:

```
FOR ds1_row IN ds1 LOOP
  match := false;
   FOR ds2_row IN ds2_subquery LOOP
     IF (ds1_row matches ds2_row) THEN
     match := true; EXIT -- stop processing second data set when a match is found
    END IF
   END LOOP
   IF (match = true) THEN 
    RETURN ds1_row
  END IF
END LOOP
```
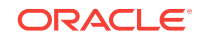
<span id="page-252-0"></span>In the preceding pseudocode,  $ds1$  is the first data set, and  $ds2$ \_subquery is the subquery data set. The code obtains the first row from the first data set, and then loops through the subquery data set looking for a match. The code exits the inner loop as soon as it finds a match, and then begins processing the next row in the first data set.

#### **Example 9-13 Semijoin Using WHERE EXISTS**

The following query uses a WHERE EXISTS clause to list only the departments that contain employees:

```
SELECT department_id, department_name 
FROM departments
WHERE EXISTS (SELECT 1
              FROM employees 
             WHERE employees.department id = departments.department id)
```
The execution plan reveals a NESTED LOOPS SEMI operation in Step 1:

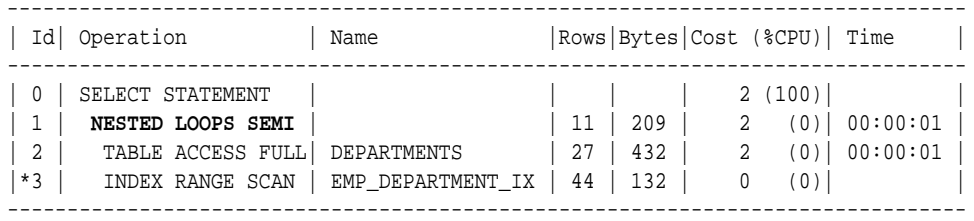

For each row in departments, which forms the outer loop, the database obtains the department ID, and then probes the employees.department\_id index for matching entries. Conceptually, the index looks as follows:

10,rowid 10,rowid 10,rowid 10,rowid 30,rowid 30,rowid 30,rowid ...

If the first entry in the departments table is department 30, then the database performs a range scan of the index until it finds the first 30 entry, at which point it stops reading the index and returns the matching row from departments. If the next row in the outer loop is department 20, then the database scans the index for a 20 entry, and not finding any matches, performs the next iteration of the outer loop. The database proceeds in this way until all matching rows are returned.

#### **Example 9-14 Semijoin Using IN**

The following query uses  $a \text{ in clause to list only the departments that contain }$ employees:

```
SELECT department_id, department_name
FROM departments
WHERE department_id IN 
       (SELECT department_id 
        FROM employees);
```
The execution plan reveals a NESTED LOOPS SEMI operation in Step 1:

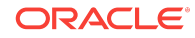

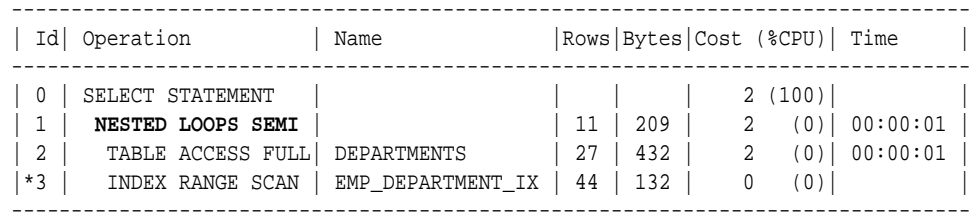

The plan is identical to the plan in [Example 9-13](#page-252-0) (page 9-33).

# 9.3.4 Antijoins

An **[antijoin](#page-690-0)** is a join between two data sets that returns a row from the first set when a matching row does not exist in the subquery data set. Like a semijoin, an antijoin stops processing the subquery data set when the first match is found. Unlike a semijoin, the antijoin only returns a row when no match is found.

### 9.3.4.1 When the Optimizer Considers Antijoins

An antijoin avoids unnecessary processing when a query only needs to return a row when a match does not exist. With large data sets, this optimization can result in significant time savings over a nested loops join that must loop through every record returned by the inner query for every row in the outer query. The optimizer can apply the antijoin optimization to nested loops joins, hash joins, and sort merge joins.

The optimizer may choose an antijoin in the following circumstances:

- The statement uses either the NOT IN OT NOT EXISTS clause.
- The statement has a subquery in the NOT IN OT NOT EXISTS clause.
- The NOT IN OT NOT EXISTS clause is not contained inside an OR branch.
- The statement performs an outer join and applies an IS NULL condition to a join column, as in the following example:

```
SET AUTOTRACE TRACEONLY EXPLAIN
SELECT emp.*
FROM emp, dept
WHERE emp.deptno = dept.dept.no(+)AND dept.deptno IS NULL
Execution Plan
----------------------------------------------------------
Plan hash value: 1543991079
---------------------------------------------------------------------------
| Id | Operation | Name | Rows | Bytes | Cost (%CPU)| Time |
---------------------------------------------------------------------------
| 0 | SELECT STATEMENT | | 14 | 1400 | 5 (20)| 00:00:01 |
|* 1 | HASH JOIN ANTI | | 14 | 1400 | 5 (20)| 00:00:01 |
| 2 | TABLE ACCESS FULL| EMP | 14 | 1218 | 2 (0)| 00:00:01 |
| 3 | TABLE ACCESS FULL| DEPT | 4 | 52 | 2 (0)| 00:00:01 |
---------------------------------------------------------------------------
Predicate Information (identified by operation id):
   ---------------------------------------------------
   1 - access("EMP"."DEPTNO"="DEPT"."DEPTNO")
```
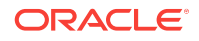

```
Note
-----
   - dynamic statistics used: dynamic sampling (level=2)
```
### 9.3.4.2 How Antijoins Work

The antijoin optimization is implemented differently depending on what type of join is used. The following pseudocode shows an antijoin for a nested loops join:

```
FOR ds1_row IN ds1 LOOP
 match := true; FOR ds2_row IN ds2 LOOP
    IF (ds1_row matches ds2_row) THEN
      match := false; EXIT -- stop processing second data set when a match is found
    END IF
  END LOOP
  IF (match = true) THEN 
    RETURN ds1_row
  END IF
END LOOP
```
In the preceding pseudocode,  $ds1$  is the first data set, and  $ds2$  is the second data set. The code obtains the first row from the first data set, and then loops through the second data set looking for a match. The code exits the inner loop as soon as it finds a match, and begins processing the next row in the first data set.

#### **Example 9-15 Semijoin Using WHERE EXISTS**

The following query uses a WHERE EXISTS clause to list only the departments that contain employees:

```
SELECT department_id, department_name 
FROM departments
WHERE EXISTS (SELECT 1
              FROM employees 
              WHERE employees.department_id = departments.department_id)
```
The execution plan reveals a NESTED LOOPS SEMI operation in Step 1:

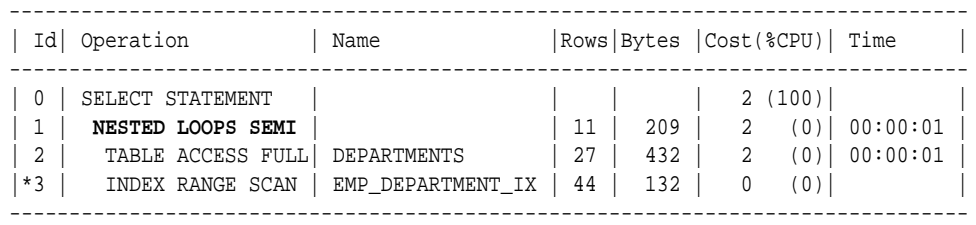

For each row in departments, which forms the outer loop, the database obtains the department ID, and then probes the employees.department id index for matching entries. Conceptually, the index looks as follows:

10,rowid 10,rowid 10,rowid 10,rowid 30,rowid 30,rowid

ORACLE

```
30,rowid
...
```
If the first record in the departments table is department 30, then the database performs a range scan of the index until it finds the first 30 entry, at which point it stops reading the index and returns the matching row from departments. If the next row in the outer loop is department 20, then the database scans the index for a 20 entry, and not finding any matches, performs the next iteration of the outer loop. The database proceeds in this way until all matching rows are returned.

### 9.3.4.3 How Antijoins Handle Nulls

For semijoins, IN and EXISTS are functionally equivalent. However, NOT IN and NOT EXISTS are not functionally equivalent. The difference is because of nulls. If a null value is returned to a  $NOT$  IN operator, then the statement returns no records. To see why, consider the following WHERE clause:

```
WHERE department id NOT IN (null, 10, 20)
```
The database tests the preceding expression as follows:

```
WHERE (department_id != null) 
AND (department_id != 10) 
AND (department_id != 20)
```
For the entire expression to be  $true$ , each individual condition must be  $true$ . However, a null value cannot be compared to another value, so the department\_id !=null condition cannot be  $true$ , and thus the whole expression cannot be  $true$ . The following techniques enable a statement to return records even when nulls are returned to the NOT IN operator:

- Apply an NVL function to the columns returned by the subquery.
- Add an IS NOT NULL predicate to the subquery.
- Implement NOT NULL constraints.

In contrast to  $NOT$  IN, the NOT EXISTS clause only considers predicates that return the existence of a match, and ignores any row that does not match or could not be determined because of nulls. If at least one row in the subquery matches the row from the outer query, then NOT EXISTS returns false. If no tuples match, then NOT EXISTS returns true. The presence of nulls in the subquery does not affect the search for matching records.

In releases earlier than Oracle Database 11*g*, the optimizer could not use an antijoin optimization when nulls could be returned by a subquery. However, starting in Oracle Database 11*g*, the ANTI NA (and ANTI SNA) optimizations described in the following sections enable the optimizer to use an antijoin even when nulls are possible.

#### **Example 9-16 Antijoin Using NOT IN**

Suppose that a user issues the following query with a  $NOT$  IN clause to list the departments that contain no employees:

```
SELECT department_id, department_name
FROM departments
WHERE department_id NOT IN 
       (SELECT department_id 
       FROM employees);
```
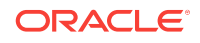

The preceding query returns no rows even though several departments contain no employees. This result, which was not intended by the user, occurs because the employees.department\_id column is nullable.

The execution plan reveals a NESTED LOOPS ANTI SNA operation in Step 2:

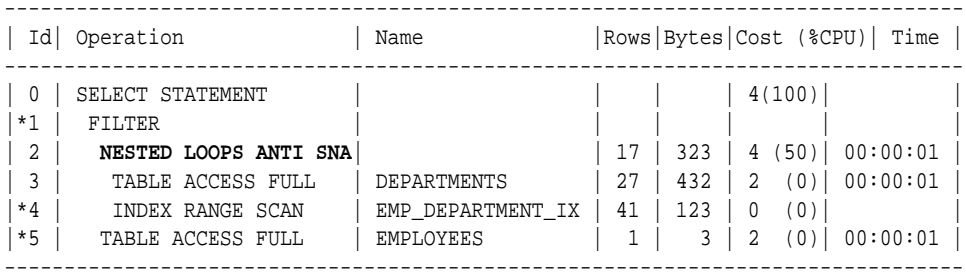

PLAN\_TABLE\_OUTPUT

```
--------------------------------------------------------------------------------
```
Predicate Information (identified by operation id): ---------------------------------------------------

1 - filter( IS NULL)

4 - access("DEPARTMENT\_ID"="DEPARTMENT\_ID")

5 - filter("DEPARTMENT\_ID" IS NULL)

The ANTI SNA stands for "single null-aware antijoin." ANTI NA stands for "null-aware antijoin." The null-aware operation enables the optimizer to use the semijoin optimization even on a nullable column. In releases earlier than Oracle Database 11*g*, the database could not perform antijoins on NOT IN queries when nulls were possible.

Suppose that the user rewrites the query by applying an  $IS$  NOT NULL condition to the subquery:

```
SELECT department_id, department_name
FROM departments
WHERE department_id NOT IN 
       (SELECT department_id 
        FROM employees
        WHERE department_id IS NOT NULL);
```
The preceding query returns 16 rows, which is the expected result. Step 1 in the plan shows a standard NESTED LOOPS ANTI join instead of an ANTI NA OF ANTI SNA join because the subquery cannot returns nulls:

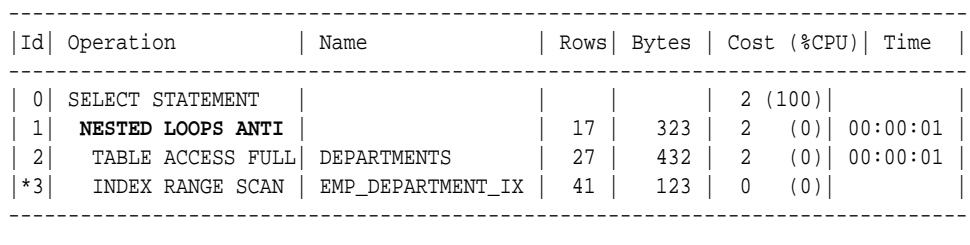

#### PLAN\_TABLE\_OUTPUT

-------------------------------------------------------------------------------- Predicate Information (identified by operation id): ---------------------------------------------------

 3 - access("DEPARTMENT\_ID"="DEPARTMENT\_ID") filter("DEPARTMENT\_ID" IS NOT NULL)

#### **Example 9-17 Antijoin Using NOT EXISTS**

Suppose that a user issues the following query with a  $NOT$   $EXISTS$  clause to list the departments that contain no employees:

```
SELECT department_id, department_name
FROM departments d
WHERE NOT EXISTS
       (SELECT null
        FROM employees e
        WHERE e.department_id = d.department_id)
```
The preceding query avoids the null problem for  $NOT$  IN clauses. Thus, even though employees.department\_id column is nullable, the statement returns the desired result.

Step 1 of the execution plan reveals a NESTED LOOPS ANTI operation, not the ANTI NA variant, which was necessary for NOT IN when nulls were possible:

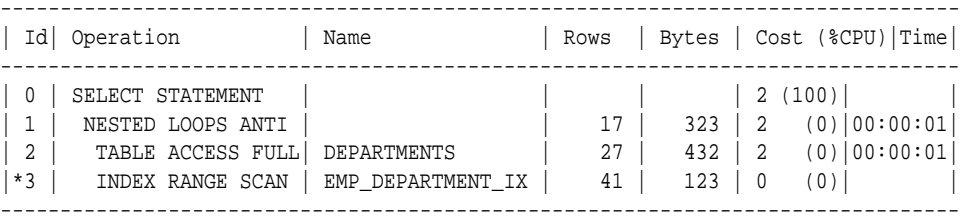

#### PLAN\_TABLE\_OUTPUT

-------------------------------------------------------------------------------- Predicate Information (identified by operation id): ---------------------------------------------------

3 - access("E"."DEPARTMENT\_ID"="D"."DEPARTMENT\_ID")

# 9.4 Join Optimizations

Oracle Database can optimize certain types of joins. This section describes common join optimizations:

- Bloom Filters (page 9-38)
- [Partition-Wise Joins](#page-261-0) (page 9-42)

# 9.4.1 Bloom Filters

A Bloom filter, named after its creator Burton Bloom, is a low-memory data structure that tests membership in a set. A Bloom filter correctly indicates when an element is not in a set, but can incorrectly indicate when an element is in a set. Thus, false negatives are impossible but false positives are possible.

## 9.4.1.1 Purpose of Bloom Filters

A Bloom filter tests one set of values to determine whether they are members another set, for example, set (10,20,30,40) and set (10,30,60,70). The filter determines that 60 and 70 are *guaranteed* not to be members of the first set, and that 10 and 30 are *probably* members. Bloom filters are especially useful when the amount of memory needed to store the filter is small relative to the amount of data in the data set, and when most data is expected to fail the membership test.

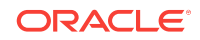

Oracle Database uses Bloom filters to various specific goals, including the following:

- Reduce the amount of data transferred to slave processes in a parallel query, especially when the database discards most rows because they do not fulfill a join condition
- Eliminate unneeded partitions when building a partition access list in a join, known as *partition pruning*
- Test whether data exists in the server result cache, thereby avoiding a disk read
- Filter members in Exadata cells, especially when joining a large fact table and small dimension tables in a star schema

Bloom filters can occur in both parallel and serial processing.

### 9.4.1.2 How Bloom Filters Work

A Bloom filter uses an array of bits to indicate inclusion in a set. For example, 8 elements (an arbitrary number used for this example) in an array are initially set to 0:

e1 e2 e3 e4 e5 e6 e7 e8 0 0 0 0 0 0 0 0

This array represents a set. To represent an input value *i* in this array, three separate hash functions (an arbitrary number used for this example) are applied to *i*, each generating a hash value between 1 and 8:

 $f1(i) = h1$  $f2(i) = h2$ f3(i) = h3

For example, to store the value 17 in this array, the hash functions set *i* to 17, and then return the following hash values:

```
f1(17) = 5f2(17) = 3f3(17) = 5
```
In the preceding example, two of the hash functions happened to return the same value of 5, known as a *hash collision*. Because the distinct hash values are 5 and 3, the 5th and 3rd elements in the array are set to 1:

```
e1 e2 e3 e4 e5 e6 e7 e8
 0 0 1 0 1 0 0 0
```
Testing the membership of 17 in the set reverses the process. To test whether the set *excludes* the value 17, element 3 or element 5 must contain a 0. If a 0 is present in either element, then the set cannot contain 17. No false negatives are possible.

To test whether the set *includes* 17, both element 3 and element 5 must contain 1 values. However, if the test indicates a 1 for both elements, then it is still possible for the set *not* to include 17. False positives are possible. For example, the following array might represent the value  $22$ , which also has a 1 for both element 3 and element  $5$ :

```
e1 e2 e3 e4 e5 e6 e7 e8
 1 0 1 0 1 0 0 0
```
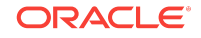

## 9.4.1.3 Bloom Filter Controls

The optimizer automatically determines whether to use Bloom filters. To override optimizer decisions, use the hints PX\_JOIN\_FILTER and NO\_PX\_JOIN\_FILTER.

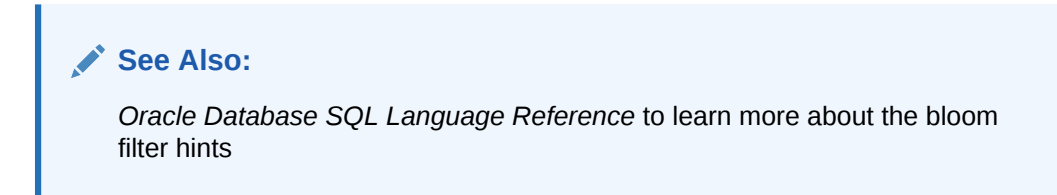

### 9.4.1.4 Bloom Filter Metadata

The following dynamic performance views contain metadata about Bloom filters:

• V\$SQL\_JOIN\_FILTER

This view shows the number of rows filtered out (FILTERED column) and tested (PROBED column) by an active Bloom filter.

• V\$PQ\_TQSTAT

This view displays the number of rows processed through each parallel execution server at each stage of the execution tree. You can use it to monitor how much Bloom filters have reduced data transfer among parallel processes.

In an execution plan, a Bloom filter is indicated by keywords JOIN FILTER in the Operation column, and the prefix  $:BF$  in the Name column, as in the 9th step of the following plan snippet:

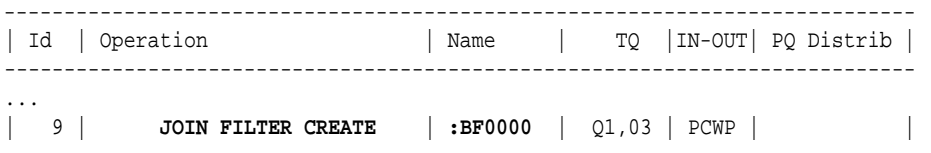

In the Predicate Information section of the plan, filters that contain functions beginning with the string SYS OP BLOOM FILTER indicate use of a Bloom filter.

### 9.4.1.5 Bloom Filters: Scenario

In this example, a parallel query joins the sales fact table to the products and times dimension tables, and filters on fiscal week 18.

```
SELECT /*+ parallel(s) */ p.prod_name, s.quantity_sold
FROM sh.sales s, sh.products p, sh.times t 
WHERE s.prod_id = p.prod_id
AND s.time_id = t.time_id
AND t.f is cal week number = <math>18;</math>
```
Querying DBMS\_XPLAN.DISPLAY\_CURSOR provides the following output:

```
SELECT * FROM
  TABLE(DBMS_XPLAN.DISPLAY_CURSOR(format => 'BASIC,+PARALLEL,+PREDICATE'));
EXPLAINED SQL STATEMENT:
------------------------
```
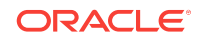

SELECT /\*+ parallel(s) \*/ p.prod\_name, s.quantity\_sold FROM sh.sales s, sh.products p, sh.times t WHERE s.prod\_id = p.prod\_id AND s.time\_id = t.time\_id AND t.fiscal\_week\_number = 18

Plan hash value: 1183628457

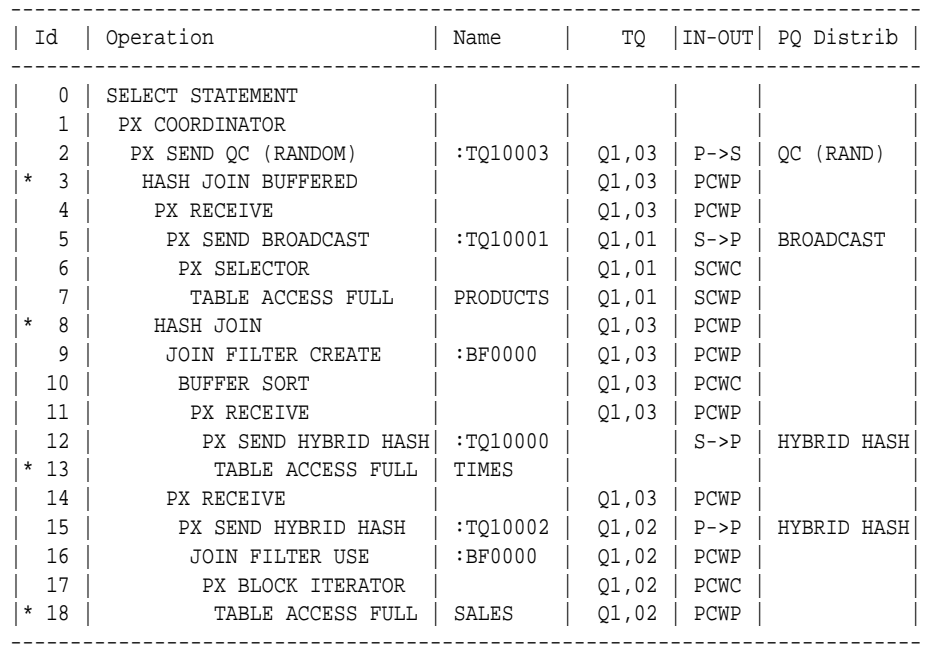

Predicate Information (identified by operation id):

---------------------------------------------------

- 3 access("S"."PROD\_ID"="P"."PROD\_ID")
- 8 access("S"."TIME\_ID"="T"."TIME\_ID")
- 13 filter("T"."FISCAL\_WEEK\_NUMBER"=18)
- $18 \text{access}$  :  $Z>=:Z$  AND :  $Z<=:Z$

filter(SYS\_OP\_BLOOM\_FILTER(:BF0000,"S"."TIME\_ID"))

A single server process scans the times table (Step 13), and then uses a hybrid hash distribution method to send the rows to the parallel execution servers (Step 12). The processes in set  $Q1,03$  create a bloom filter (Step 9). The processes in set  $Q1,02$  scan sales in parallel (Step 18), and then use the Bloom filter to discard rows from sales (Step 16) before sending them on to set  $q_1$ ,  $q_3$  using hybrid hash distribution (Step 15). The processes in set  $Q1$ , 03 hash join the times rows to the filtered sales rows (Step 8). The processes in set  $Q1,01$  scan products (Step 7), and then send the rows to  $Q1,03$ (Step 5). Finally, the processes in  $Q1,03$  join the products rows to the rows generated by the previous hash join (Step 3).

The following figure illustrates the basic process.

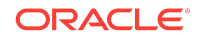

#### <span id="page-261-0"></span>**Figure 9-7 Bloom Filter**

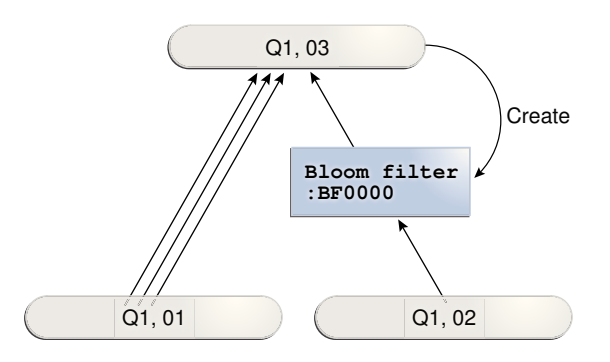

# 9.4.2 Partition-Wise Joins

A **partition-wise join** is an optimization that divides a large join of two tables, one of which must be partitioned on the join key, into several smaller joins. Partition-wise joins are either of the following:

• Full partition-wise join

Both tables must be equipartitioned on their join keys, or use reference partitioning (that is, be related by referential constraints). The database divides a large join into smaller joins between two partitions from the two joined tables.

Partial partition-wise joins

Only one table is partitioned on the join key. The other table may or may not be partitioned.

### **See Also:**

*Oracle Database VLDB and Partitioning Guide* explains partition-wise joins in detail

# 9.4.2.1 Purpose of Partition-Wise Joins

Partition-wise joins reduce query response time by minimizing the amount of data exchanged among parallel execution servers when joins execute in parallel. This technique significantly reduces response time and improves the use of CPU and memory. In Oracle Real Application Clusters (Oracle RAC) environments, partitionwise joins also avoid or at least limit the data traffic over the interconnect, which is the key to achieving good scalability for massive join operations.

# 9.4.2.2 How Partition-Wise Joins Work

When the database serially joins two partitioned tables *without* using a partition-wise join, a single server process performs the join.

In the following illustration, the join is *not* partition-wise because the server process joins every partition of table  $t1$  to every partition of table  $t2$ .

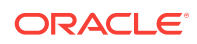

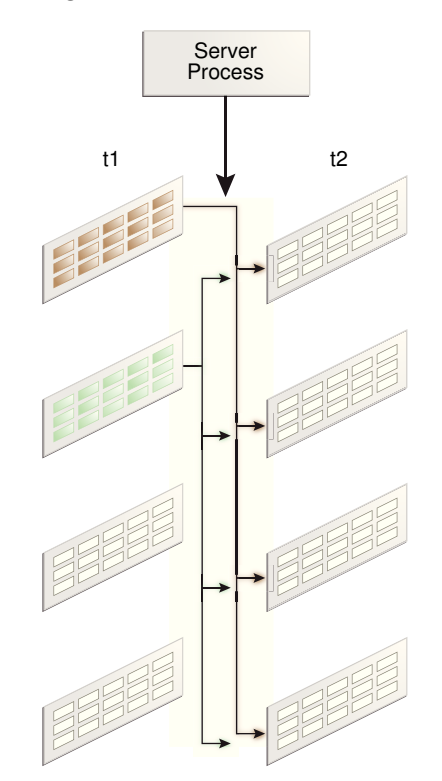

#### **Figure 9-8 Join That Is Not Partition-Wise**

### 9.4.2.2.1 How a Full Partition-Wise Join Works

The database performs a full partition-wise join either serially or in parallel. The following graphic shows a full partition-wise join performed in parallel. In this case, the granule of parallelism is a partition. Each parallel execution server joins the partitions in pairs. For example, the first parallel execution server joins the first partition of  $t_1$  to the first partition of  $t_2$ . The parallel execution coordinator then assembles the result.

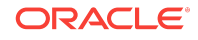

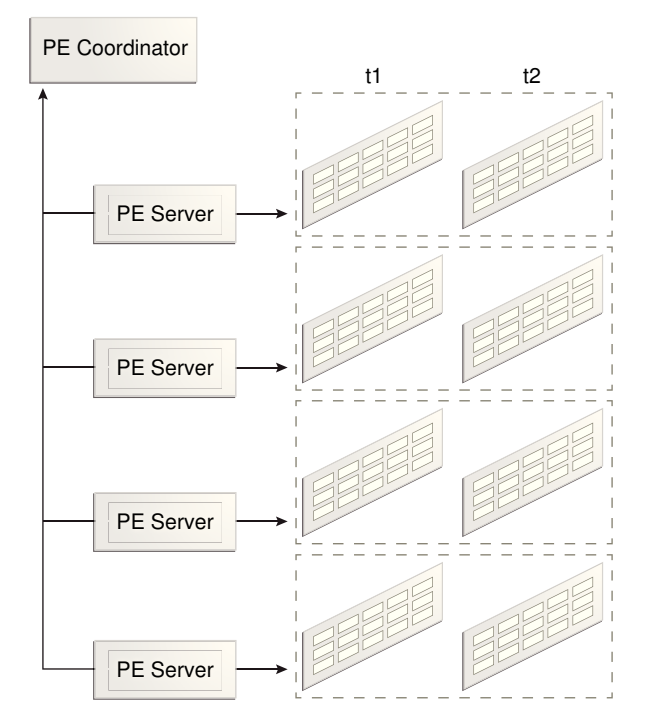

**Figure 9-9 Full Partition-Wise Join in Parallel**

A full partition-wise join can also join partitions to subpartitions, which is useful when the tables use different partitioning methods. For example, customers is partitioned by hash, but sales is partitioned by range. If you subpartition sales by hash, then the database can perform a full partition-wise join between the hash partitions of the customers and the hash subpartitions of sales.

In the execution plan, the presence of a partition operation before the join signals the presence of a full partition-wise join, as in the following snippet:

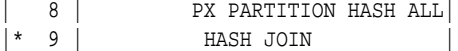

#### **See Also:**

*Oracle Database VLDB and Partitioning Guide* explains full partition-wise joins in detail, and includes several examples

### 9.4.2.2.2 How a Partial Partition-Wise Join Works

Partial partition-wise joins, unlike their full partition-wise counterpart, must execute in parallel.

The following graphic shows a partial partition-wise join between  $t_1$ , which is partitioned, and  $t_2$ , which is not partitioned.

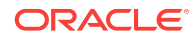

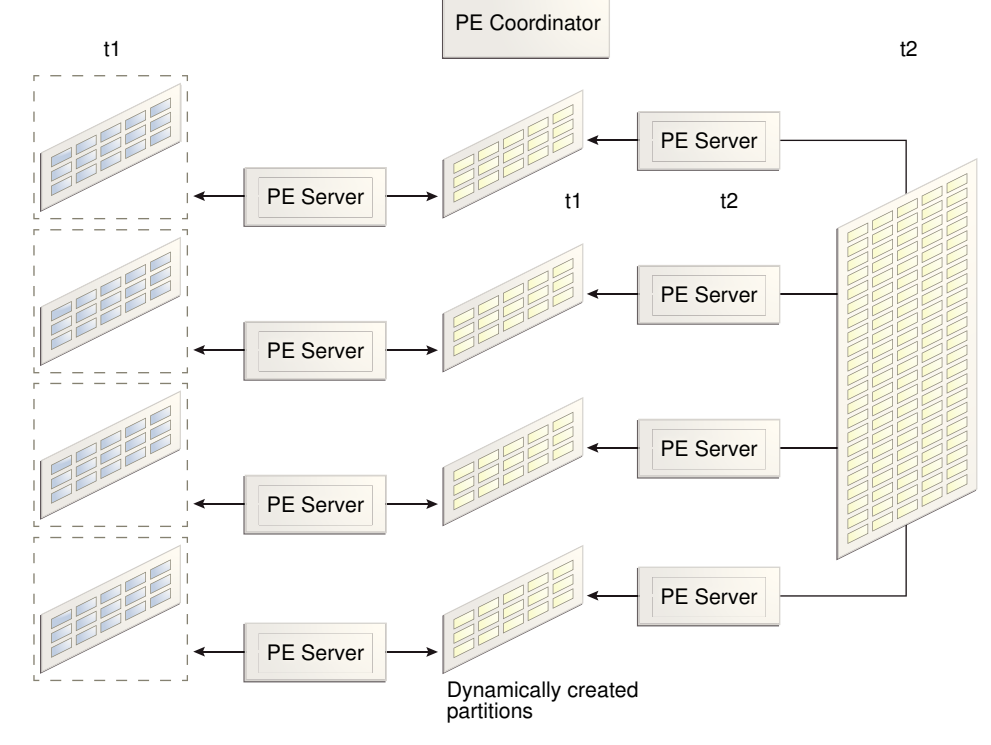

#### **Figure 9-10 Partial Partition-Wise Join**

Because t2 is not partitioned, a set of parallel execution servers must generate partitions from t2 as needed. A different set of parallel execution servers then joins the t1 partitions to the dynamically generated partitions. The parallel execution coordinator assembles the result.

In the execution plan, the operation PX SEND PARTITION (KEY) signals a partial partitionwise join, as in the following snippet:

| 11 | PX SEND PARTITION (KEY) |

**See Also:**

*Oracle Database VLDB and Partitioning Guide* explains full partition-wise joins in detail, and includes several examples

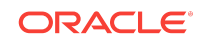

Chapter 9

Join Optimizations

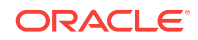

# Part V Optimizer Statistics

The optimizer relies on statistics to create execution plans. This part contains the following chapters:

- [Optimizer Statistics Concepts](#page-268-0) (page 10-1)
- [Histograms](#page-296-0) (page 11-1)
- [Managing Optimizer Statistics: Basic Topics](#page-320-0) (page 12-1)
- [Managing Optimizer Statistics: Advanced Topics](#page-362-0) (page 13-1)

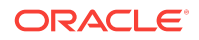

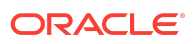

# <span id="page-268-0"></span>10 Optimizer Statistics Concepts

Oracle Database **optimizer statistics** describe details about the database and its objects.

This chapter includes the following topics:

- Introduction to Optimizer Statistics (page 10-1)
- [About Optimizer Statistics Types](#page-270-0) (page 10-3)
- [How the Database Gathers Optimizer Statistics](#page-279-0) (page 10-12)
- [When the Database Gathers Optimizer Statistics](#page-284-0) (page 10-17)

#### **See Also:**

- "[Query Optimizer Concepts](#page-60-0) (page 4-1)"
- "[Histograms \(](#page-296-0)page 11-1)"
- "[Managing Optimizer Statistics: Basic Topics](#page-320-0) (page 12-1)"
- "[Managing Optimizer Statistics: Advanced Topics](#page-362-0) (page 13-1)"

# 10.1 Introduction to Optimizer Statistics

The optimizer **cost model** relies on statistics collected about the objects involved in a query, and the database and host where the query runs. Statistics are critical to the optimizer's ability to pick the best [execution plan](#page-696-0) for a SQL statement.

Optimizer statistics include the following:

- Table statistics
	- Number of rows
	- Number of blocks
	- Average row length
- Column statistics
	- Number of distinct values (NDV) in a column
	- Number of nulls in a column
	- Data distribution (histogram)
	- Extended statistics
- Index statistics
	- Number of leaf blocks

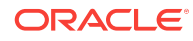

- Number of levels
- Index clustering factor
- System statistics
	- I/O performance and utilization
	- CPU performance and utilization

As shown in Figure 10-1 (page 10-2), the database stores optimizer statistics for tables, columns, indexes, and the system in the data dictionary. You can access these statistics using data dictionary views.

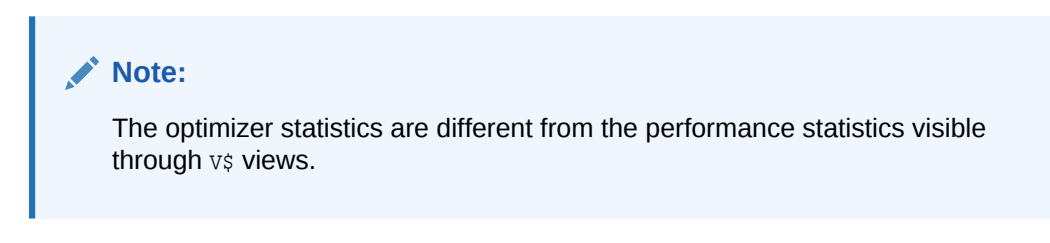

**Figure 10-1 Optimizer Statistics**

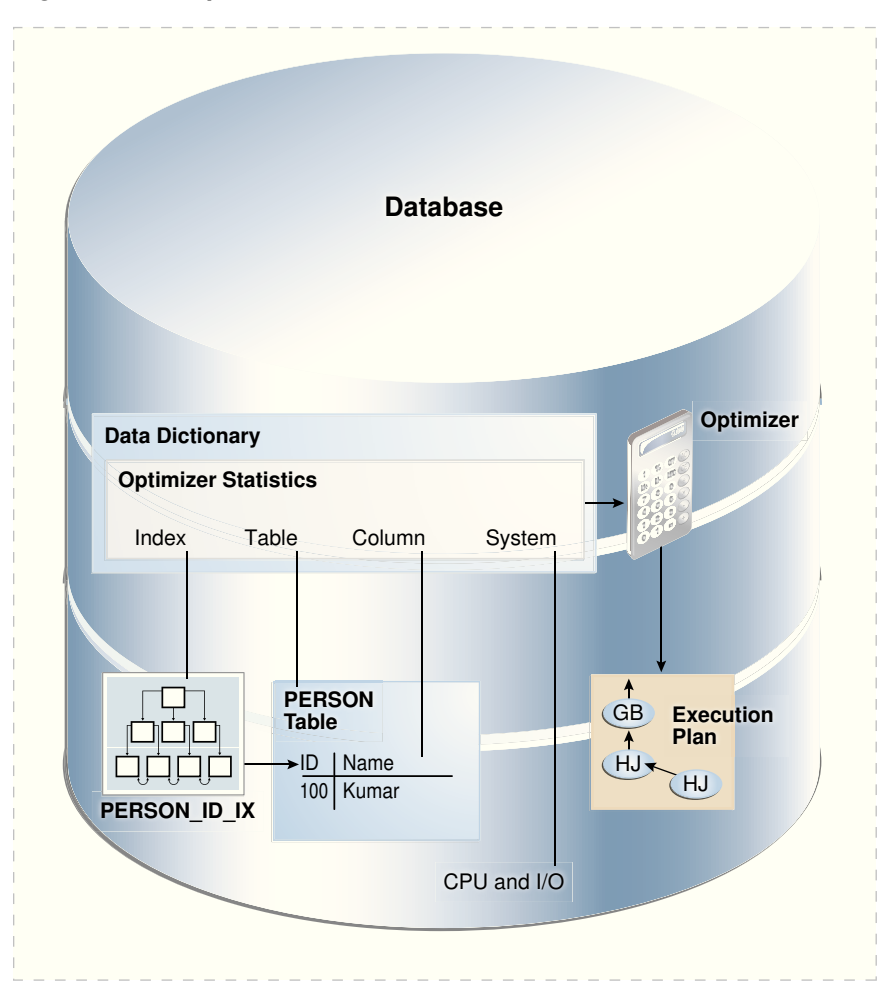

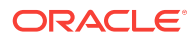

# <span id="page-270-0"></span>10.2 About Optimizer Statistics Types

The optimizer collects statistics on different types of database objects and characteristics of the database environment. This section contains the following topics:

- Table Statistics (page 10-3)
- [Column Statistics](#page-271-0) (page 10-4)
- [Index Statistics](#page-271-0) (page 10-4)
- [Session-Specific Statistics for Global Temporary Tables](#page-276-0) (page 10-9)
- [System Statistics](#page-278-0) (page 10-11)
- [User-Defined Optimizer Statistics](#page-279-0) (page 10-12)

# 10.2.1 Table Statistics

In Oracle Database, **table statistics** include information about rows and blocks. The optimizer uses these statistics to determine the cost of table scans and table joins. DBMS\_STATS can gather statistics for both permanent and temporary tables.

The database tracks all relevant statistics about permanent tables. DBMS\_STATS.GATHER\_TABLE\_STATS **commits before gathering statistics on permanent** tables. For example, table statistics stored in DBA\_TAB\_STATISTICS track the following:

• Number of rows and average row length

The database uses the row count stored in DBA\_TAB\_STATISTICS when determining [cardinality](#page-693-0).

• Number of data blocks

The optimizer uses the number of data blocks with the DB\_FILE\_MULTIBLOCK\_READ\_COUNT initialization parameter to determine the base table access cost.

#### **Example 10-1 Table Statistics**

This example queries some table statistics for the sh.customers table.

sys@PROD> SELECT NUM\_ROWS, AVG\_ROW\_LEN, BLOCKS, LAST\_ANALYZED

- 2 FROM DBA\_TAB\_STATISTICS
- 3 WHERE OWNER='SH'
- 4 AND TABLE\_NAME='CUSTOMERS';

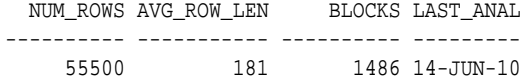

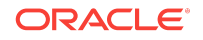

<span id="page-271-0"></span>**See Also:**

- "[About Optimizer Initialization Parameters](#page-410-0) (page 14-3)"
- "[Gathering Schema and Table Statistics](#page-336-0) (page 12-17)"
- **Oracle Database Reference for a description of the DBA\_TAB\_STATISTICS** view and the DB\_FILE\_MULTIBLOCK\_READ\_COUNT initialization parameter

# 10.2.2 Column Statistics

Column statistics track information about column values and data distribution. The optimizer uses column statistics to generate accurate **cardinality** estimates and make better decisions about index usage, join orders, join methods, and so on. For example, statistics in DBA\_TAB\_COL\_STATISTICS track the following:

- Number of distinct values
- Number of nulls
- High and low values
- Histogram-related information

The optimizer can use [extended statistics](#page-697-0), which are a special type of column statistics. These statistics are useful for informing the optimizer of logical relationships among columns.

#### **See Also:**

- "[Histograms \(](#page-296-0)page 11-1)"
- "[About Statistics on Column Groups](#page-374-0) (page 13-13)"
- *Oracle Database Reference* for a description of the DBA\_TAB\_COL\_STATISTICS view

# 10.2.3 Index Statistics

The **index statistics** include information about the number of index levels, the number of index blocks, and the relationship between the index and the data blocks. The optimizer uses these statistics to determine the cost of index scans.

### 10.2.3.1 Types of Index Statistics

The DBA\_IND\_STATISTICS view tracks index statistics. Statistics include the following:

**Levels** 

The BLEVEL column shows the number of blocks required to go from the root block to a leaf block. A B-tree index has two types of blocks: branch blocks for searching

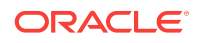

and leaf blocks that store values. See *Oracle Database Concepts* for a conceptual overview of B-tree indexes.

Distinct keys

This columns tracks the number of distinct indexed values. If a unique constraint is defined, and if no NOT NULL constraint is defined, then this value equals the number of non-null values.

- Average number of leaf blocks for each distinct indexed key
- Average number of data blocks pointed to by each distinct indexed key

```
See Also:
```
*Oracle Database Reference* for a description of the DBA\_IND\_STATISTICS view

#### **Example 10-2 Index Statistics**

This example queries some index statistics for the cust\_lname\_ix and customers\_pk indexes on the sh.customers table (sample output included):

```
SELECT INDEX_NAME, BLEVEL, LEAF_BLOCKS AS "LEAFBLK", DISTINCT_KEYS AS "DIST_KEY",
      AVG_LEAF_BLOCKS_PER_KEY AS "LEAFBLK_PER_KEY",
      AVG_DATA_BLOCKS_PER_KEY AS "DATABLK_PER_KEY"
FROM DBA_IND_STATISTICS
WHERE OWNER = 'SH'
AND INDEX_NAME IN ('CUST_LNAME_IX','CUSTOMERS_PK');
INDEX_NAME BLEVEL LEAFBLK DIST_KEY LEAFBLK_PER_KEY DATABLK_PER_KEY
-------------- ------ ------- -------- --------------- ---------------
CUSTOMERS_PK 1 115 55500 1 1
CUST_LNAME_IX 1 141 908 1 10
```
### 10.2.3.2 Index Clustering Factor

For a B-tree index, the **index clustering factor** measures the physical grouping of rows in relation to an index value, such as last name.

The index clustering factor helps the optimizer decide whether an index scan or full table scan is more efficient for certain queries). A low clustering factor indicates an efficient index scan.

A clustering factor that is close to the number of *blocks* in a table indicates that the rows are physically ordered in the table blocks by the index key. If the database performs a [full table scan,](#page-698-0) then the database tends to retrieve the rows as they are stored on disk sorted by the index key. A clustering factor that is close to the number of *rows* indicates that the rows are scattered randomly across the database blocks in relation to the index key. If the database performs a full table scan, then the database would not retrieve rows in any sorted order by this index key.

The clustering factor is a property of a specific index, not a table. If multiple indexes exist on a table, then the clustering factor for one index might be small while the factor for another index is large. An attempt to reorganize the table to improve the clustering factor for one index may degrade the clustering factor of the other index.

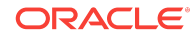

#### **Example 10-3 Index Clustering Factor**

This example shows how the optimizer uses the index clustering factor to determine whether using an index is more effective than a full table scan.

**1.** Start SQL\*Plus and connect to a database as sh, and then query the number of rows and blocks in the sh.customers table (sample output included):

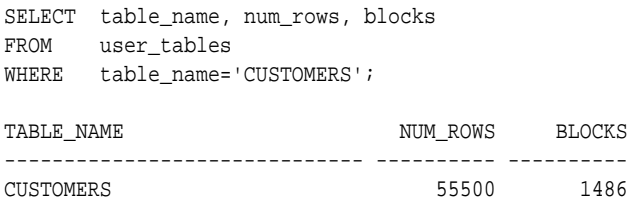

**2.** Create an index on the customers.cust\_last\_name column.

For example, execute the following statement:

CREATE INDEX CUSTOMERS\_LAST\_NAME\_IDX ON customers(cust\_last\_name);

**3.** Query the index clustering factor of the newly created index.

The following query shows that the customers\_last\_name\_idx index has a high clustering factor because the clustering factor is significantly more than the number of blocks in the table:

```
SELECT index name, blevel, leaf blocks, clustering factor
FROM user_indexes
WHERE table_name='CUSTOMERS'
AND index_name= 'CUSTOMERS_LAST_NAME_IDX';
INDEX_NAME BLEVEL LEAF_BLOCKS CLUSTERING_FACTOR
------------------------------ ---------- ----------- -----------------
CUSTOMERS_LAST_NAME_IDX 1 141 9859
```
**4.** Create a new copy of the customers table, with rows ordered by cust\_last\_name.

For example, execute the following statements:

```
DROP TABLE customers3 PURGE;
CREATE TABLE customers3 AS 
  SELECT * 
  FROM customers 
  ORDER BY cust_last_name;
```
**5.** Gather statistics on the customers3 table.

For example, execute the GATHER\_TABLE\_STATS procedure as follows:

EXEC DBMS\_STATS.GATHER\_TABLE\_STATS(null,'CUSTOMERS3');

**6.** Query the number of rows and blocks in the customers3 table .

For example, enter the following query (sample output included):

SELECT TABLE\_NAME, NUM\_ROWS, BLOCKS FROM USER\_TABLES WHERE TABLE\_NAME='CUSTOMERS3'; TABLE\_NAME NUM\_ROWS BLOCKS ------------------------------ ---------- ---------- CUSTOMERS3 55500 1485

**7.** Create an index on the cust\_last\_name column of customers3.

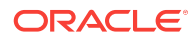

For example, execute the following statement:

CREATE INDEX CUSTOMERS3\_LAST\_NAME\_IDX ON customers3(cust\_last\_name);

**8.** Query the index clustering factor of the customers3 last name idx index.

The following query shows that the customers3\_last\_name\_idx index has a lower clustering factor:

SELECT INDEX NAME, BLEVEL, LEAF BLOCKS, CLUSTERING FACTOR FROM USER\_INDEXES WHERE TABLE\_NAME = 'CUSTOMERS3' AND INDEX\_NAME = 'CUSTOMERS3\_LAST\_NAME\_IDX'; INDEX\_NAME BLEVEL LEAF\_BLOCKS CLUSTERING\_FACTOR ------------------------------ ---------- ----------- ----------------- CUSTOMERS3\_LAST\_NAME\_IDX 1 141 1455

The table customers3 has the same data as the original customers table, but the index on customers3 has a much lower clustering factor because the data in the table is ordered by the cust\_last\_name. The clustering factor is now about 10 times the number of blocks instead of 70 times.

**9.** Query the customers table.

For example, execute the following query (sample output included):

```
SELECT cust_first_name, cust_last_name
FROM customers
WHERE cust_last_name BETWEEN 'Puleo' AND 'Quinn';
CUST_FIRST_NAME CUST_LAST_NAME
-------------------- ----------------------------------------
Vida Puleo
Harriett Quinlan<br>Madeleine Quinn
Madeleine
Caresse Puleo
```
**10.** Display the cursor for the query.

For example, execute the following query (partial sample output included):

SELECT \* FROM TABLE(DBMS\_XPLAN.DISPLAY\_CURSOR());

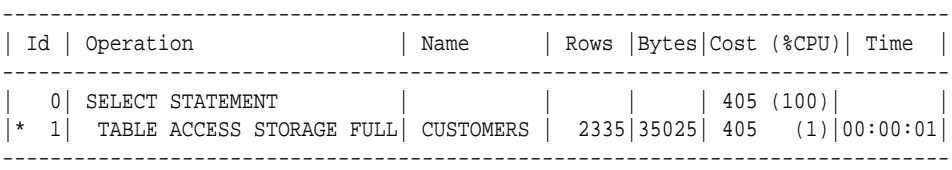

The preceding plan shows that the optimizer did not use the index on the original customers tables.

11. Query the customers<sup>3</sup> table.

For example, execute the following query (sample output included):

```
SELECT cust_first_name, cust_last_name
FROM customers3
WHERE cust_last_name BETWEEN 'Puleo' AND 'Quinn';
CUST_FIRST_NAME CUST_LAST_NAME
-------------------- ----------------------------------------
Vida Puleo
```
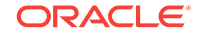

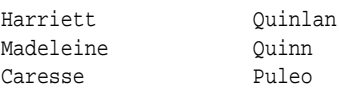

**12.** Display the cursor for the query.

For example, execute the following query (partial sample output included):

```
SELECT * FROM TABLE(DBMS_XPLAN.DISPLAY_CURSOR());
```
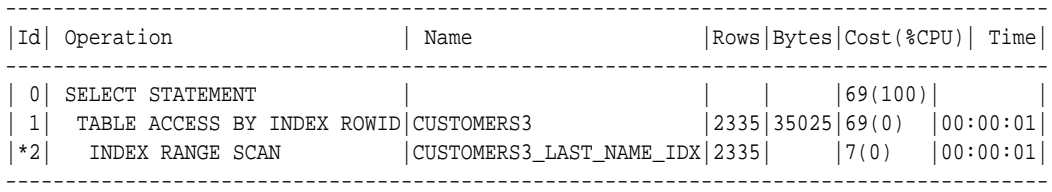

The result set is the same, but the optimizer chooses the index. The plan cost is much less than the cost of the plan used on the original customers table.

**13.** Query customers with a hint that forces the optimizer to use the index.

For example, execute the following query (partial sample output included):

```
SELECT /*+ index (Customers CUSTOMERS_LAST_NAME_IDX) */ cust_first_name,
      cust_last_name 
FROM customers 
WHERE cust last name BETWEEN 'Puleo' and 'Ouinn';
CUST_FIRST_NAME CUST_LAST_NAME
-------------------- ----------------------------------------
Vida Puleo<br>Caresse Puleo
Caresse Puleo
Harriett Quinlan
Caresse<br>
Harriett Quinlan<br>
Madeleine Quinn
```
**14.** Display the cursor for the query.

For example, execute the following query (partial sample output included):

SELECT \* FROM TABLE(DBMS\_XPLAN.DISPLAY\_CURSOR());

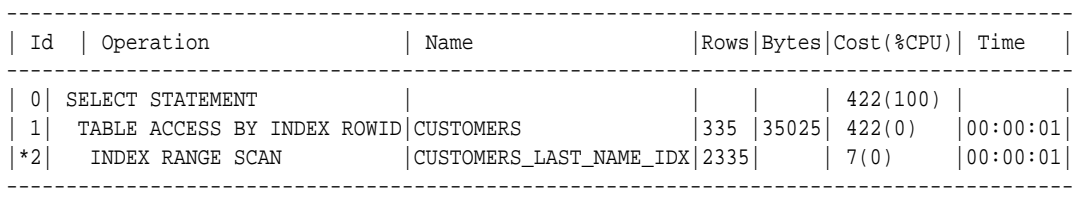

The preceding plan shows that the cost of using the index on customers is higher than the cost of a full table scan. Thus, using an index does not necessarily improve performance. The index clustering factor is a measure of whether an index scan is more effective than a full table scan.

### 10.2.3.3 Effect of Index Clustering Factor on Cost: Example

This example illustrates how the index clustering factor can influence the cost of table access.

Consider the following scenario:

• A table contains 9 rows that are stored in 3 data blocks.

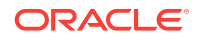

- <span id="page-276-0"></span>The coll column currently stores the values A, B, and C.
- A nonunique index named coll idx exists on coll for this table.

#### **Example 10-4 Collocated Data**

Assume that the rows are stored in the data blocks as follows:

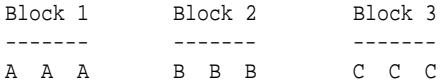

In this example, the index clustering factor for  $\text{coll}_\text{idx}$  is low. The rows that have the same indexed column values for  $\text{coll}$  are in the same data blocks in the table. Thus, the cost of using an index range scan to return all rows with value  $A$  is low because only one block in the table must be read.

#### **Example 10-5 Scattered Data**

Assume that the same rows are scattered across the data blocks as follows:

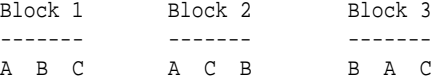

In this example, the index clustering factor for  $\text{coll}_\text{idx}$  is higher. The database must read all three blocks in the table to retrieve all rows with the value A in coll.

**See Also:**

*Oracle Database Reference* for a description of the DBA\_INDEXES view

# 10.2.4 Session-Specific Statistics for Global Temporary Tables

A **global temporary table** is a special table that stores intermediate session-private data for a specific duration.

The ON COMMIT clause of CREATE GLOBAL TEMPORARY TABLE indicates whether the table is transaction-specific (DELETE ROWS) or session-specific (PRESERVE ROWS). Thus, a temporary table holds intermediate result sets for the duration of either a transaction or a session.

When you create a global temporary table, you create a definition that is visible to all sessions. No physical storage is allocated. When a session first puts data into the table, the database allocates storage space. The data in the temporary table is only visible to the current session.

### 10.2.4.1 Shared and Session-Specific Statistics for Global Temporary Tables

Starting in Oracle Database 12*c*, you can set the table-level preference GLOBAL\_TEMP\_TABLE\_STATS to make statistics on a global temporary table shared (SHARED) or session-specific (SESSION).

When GLOBAL\_TEMP\_TABLE\_STATS IS SESSION, you can gather optimizer statistics for a global temporary table in one session, and then use the statistics for this session only. Meanwhile, users can continue to maintain a shared version of the statistics. During optimization, the optimizer first checks whether a global temporary table has session-

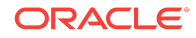

specific statistics. If yes, then the optimizer uses them. Otherwise, the optimizer uses shared statistics if they exist.

#### **Note:**

In releases before Oracle Database 12*c*, the database did not maintain optimizer statistics for global temporary tables and non-global temporary tables differently. The database maintained one version of the statistics shared by all sessions, even though data in different sessions could differ.

Session-specific optimizer statistics have the following characteristics:

• Dictionary views that track statistics show both the shared statistics and the session-specific statistics in the current session.

The views are DBA\_TAB\_STATISTICS, DBA\_IND\_STATISTICS, DBA\_TAB\_HISTOGRAMS, and DBA\_TAB\_COL\_STATISTICS (each view has a corresponding USER\_ and ALL\_ version). The SCOPE column shows whether statistics are session-specific or shared. Session-specific statistics must be stored in the data dictionary so that multiple processes can access them in Oracle RAC.

- CREATE ... AS SELECT automatically gathers optimizer statistics. When GLOBAL\_TEMP\_TABLE\_STATS is set to SHARED, however, you must gather statistics manually using DBMS\_STATS.
- Pending statistics are not supported.
- Other sessions do not share a cursor that uses the session-specific statistics.

Different sessions can share a cursor that uses *shared* statistics, as in releases earlier than Oracle Database 12*c*. The same session can share a cursor that uses session-specific statistics.

By default, GATHER\_TABLE\_STATS for the temporary table immediately invalidates previous cursors compiled in the same session. However, this procedure does not invalidate cursors compiled in other sessions.

### **See Also:**

- *Oracle Database PL/SQL Packages and Types Reference* to learn about the GLOBAL\_TEMP\_TABLE\_STATS preference
- **Oracle Database Reference for a description of the DBA\_TAB\_STATISTICS** view

# 10.2.4.2 Effect of DBMS\_STATS on Transaction-Specific Temporary Tables

DBMS\_STATS commits changes to session-specific global temporary tables, but not to transaction-specific global temporary tables.

Before Oracle Database 12*c*, running DBMS STATS. GATHER TABLE STATS on a transactionspecific temporary table (ON COMMIT DELETE ROWS) would delete all rows, making the statistics show the table as empty. Starting in Oracle Database 12*c*, the following

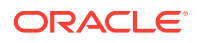

<span id="page-278-0"></span>procedures do not commit for transaction-specific temporary tables, so that rows in these tables are not deleted:

- GATHER TABLE STATS
- DELETE\_TABLE\_STATS
- DELETE\_COLUMN\_STATS
- DELETE\_INDEX\_STATS
- SET\_TABLE\_STATS
- SET COLUMN STATS
- SET\_INDEX\_STATS
- GET\_TABLE\_STATS
- GET\_COLUMN\_STATS
- GET\_INDEX\_STATS

The preceding program units observe the GLOBAL\_TEMP\_TABLE\_STATS preference. For example, if the table preference is set to SESSION, then SET\_TABLE\_STATS sets the session statistics, and GATHER\_TABLE\_STATS *preserves* all rows in a transaction-specific temporary table. If the table preference is set to SHARED, then SET\_TABLE\_STATS sets the shared statistics, and GATHER\_TABLE\_STATS *deletes* all rows from a transaction-specific temporary table.

**See Also:**

- "[Gathering Schema and Table Statistics](#page-336-0) (page 12-17)"
- *Oracle Database Concepts* to learn about global temporary tables
- *Oracle Database PL/SQL Packages and Types Reference* to learn about the DBMS\_STATS.GATHER\_TABLE\_STATS procedure

# 10.2.5 System Statistics

The **system statistics** describe hardware characteristics such as I/O and CPU performance and utilization.

System statistics enable the query optimizer to more accurately estimate I/O and CPU costs when choosing execution plans. The database does not invalidate previously parsed SQL statements when updating system statistics. The database parses all new SQL statements using new statistics.

**See Also:**

- "[Gathering System Statistics Manually](#page-353-0) (page 12-34)"
- *Oracle Database Reference*

# <span id="page-279-0"></span>10.2.6 User-Defined Optimizer Statistics

The **extensible optimizer** enables authors of user-defined functions and indexes to create statistics collection, selectivity, and cost functions. The optimizer cost model is extended to integrate information supplied by the user to assess CPU and the I/O cost. Statistics types act as interfaces for user-defined functions that influence the choice of execution plan. However, to use a statistics type, the optimizer requires a mechanism to bind the type to a database object such as a column, standalone function, object type, index, indextype, or package. The SQL statement ASSOCIATE STATISTICS allows this binding to occur.

Functions for user-defined statistics are relevant for columns that use both standard SQL data types and object types, and for domain indexes. When you associate a statistics type with a column or domain index, the database calls the statistics collection method in the statistics type whenever DBMS\_STATS gathers statistics.

### **See Also:**

- "[Gathering Schema and Table Statistics](#page-336-0) (page 12-17)"
- *Oracle Database Data Cartridge Developer's Guide* to learn about the extensible optimizer and user-defined statistics

# 10.3 How the Database Gathers Optimizer Statistics

Oracle Database provides several mechanisms to gather statistics. This section contains the following topics:

- DBMS\_STATS Package (page 10-12)
- [Supplemental Dynamic Statistics](#page-280-0) (page 10-13)
- [Online Statistics Gathering for Bulk Loads](#page-281-0) (page 10-14)

# 10.3.1 DBMS\_STATS Package

The DBMS\_STATS PL/SQL package collects and manages optimizer statistics. This package enables you to control what and how statistics are collected, including the degree of parallelism for statistics collection, sampling methods, granularity of statistics collection in partitioned tables, and so on.

### **Note:**

Do not use the COMPUTE and ESTIMATE clauses of the ANALYZE statement to collect optimizer statistics. These clauses have been deprecated. Instead, use DBMS\_STATS.

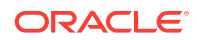

<span id="page-280-0"></span>Statistics gathered with the DBMS\_STATS package are required for the creation of accurate execution plans. For example, table statistics gathered by DBMS\_STATS include the number of rows, number of blocks, and average row length.

By default, Oracle Database uses [automatic optimizer statistics collection](#page-691-0). In this case, the database automatically runs DBMS\_STATS to collect optimizer statistics for all schema objects for which statistics are missing or stale. The process eliminates many manual tasks associated with managing the optimizer, and significantly reduces the risks of generating suboptimal execution plans because of missing or stale statistics. You can also update and manage optimizer statistics by manually executing DBMS\_STATS.

#### **See Also:**

- "[Configuring Automatic Optimizer Statistics Collection](#page-322-0) (page 12-3)"
- "[Gathering Optimizer Statistics Manually](#page-331-0) (page 12-12)"
- *Oracle Database Administrator's Guide* to learn more about automated maintenance tasks
- *Oracle Database PL/SQL Packages and Types Reference* to learn about DBMS\_STATS

# 10.3.2 Supplemental Dynamic Statistics

By default, when optimizer statistics are missing, stale, or insufficient, the database automatically gathers **dynamic statistics** during a parse. The database uses **recursive SQL** to scan a small random sample of table blocks.

#### **Note:**

Dynamic statistics *augment* statistics rather than providing an alternative to them.

Dynamic statistics supplement optimizer statistics such as table and index block counts, table and join cardinalities (estimated number of rows), join column statistics, and GROUP BY statistics. This information helps the optimizer improve plans by making better estimates for predicate cardinality.

Dynamic statistics are beneficial in the following situations:

- An execution plan is suboptimal because of complex predicates.
- The sampling time is a small fraction of total execution time for the query.
- The query executes many times so that the sampling time is amortized.

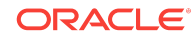

<span id="page-281-0"></span>**See Also:**

- "[When the Database Samples Data](#page-293-0) (page 10-26)"
- "[Guideline for Setting the Sample Size](#page-333-0) (page 12-14)"
- "[Controlling Dynamic Statistics](#page-362-0) (page 13-1)"

# 10.3.3 Online Statistics Gathering for Bulk Loads

Starting in Oracle Database 12*c*, the database can gather table statistics automatically during the following types of bulk loads: INSERT INTO ... SELECT into an empty table using a direct path insert, and CREATE TABLE AS SELECT .

#### **Note:**

By default, a parallel insert uses a direct path insert. You can force a direct path insert by using the /\*+APPEND\*/ hint.

This section contains the following topics:

- Purpose of Online Statistics Gathering for Bulk Loads (page 10-14)
- [Global Statistics During Inserts into Empty Partitioned Tables](#page-282-0) (page 10-15)
- [Index Statistics and Histograms During Bulk Loads](#page-282-0) (page 10-15)
- [Restrictions for Online Statistics Gathering for Bulk Loads](#page-283-0) (page 10-16)
- [Hints for Online Statistics Gathering for Bulk Loads](#page-284-0) (page 10-17)

#### **See Also:**

*Oracle Database Data Warehousing Guide* to learn more about bulk loads

### 10.3.3.1 Purpose of Online Statistics Gathering for Bulk Loads

Data warehouses typically load large amounts of data into the database. For example, a sales data warehouse might load sales data nightly. In releases earlier than Oracle Database 12*c*, to avoid the possibility of a suboptimal plan caused by stale statistics, you needed to gather statistics manually after a bulk load. The ability to gather statistics automatically during bulk loads has the following benefits:

• Improved performance

Gathering statistics during the load avoids an additional table scan to gather table statistics.

• Improved manageability

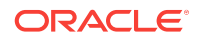

No user intervention is required to gather statistics after a bulk load.

# <span id="page-282-0"></span>10.3.3.2 Global Statistics During Inserts into Empty Partitioned Tables

When inserting rows into an empty partitioned table, the database gathers global statistics during the insert.

For example, if sales is an empty partitioned table, and if you run INSERT INTO sales SELECT, then the database gathers global statistics for sales. However, the database does not gather partition-level statistics.

Assume a different case in which you use extended syntax to insert rows into a particular partition or subpartition, which is empty. The database gathers statistics on the empty partition during the insert. However, the database does not gather global statistics.

Assume that you run INSERT INTO sales PARTITION (sales\_q4\_2000) SELECT. If partition  $sales_q4_2000$  is empty before the insert (other partitions need not be empty), then the database gathers statistics during the insert. Moreover, if the INCREMENTAL preference is enabled for sales, then the database also gathers a [synopsis](#page-712-0) for sales  $q4$  2000. Statistics are immediately available after the **INSERT** statement. However, if you roll back the transaction, then the database automatically deletes statistics gathered during the bulk load.

**See Also:**

- "[Considerations for Incremental Statistics Maintenance](#page-348-0) (page 12-29)"
- **Oracle Database SQL Language Reference for INSERT Syntax and** semantics

### 10.3.3.3 Index Statistics and Histograms During Bulk Loads

While gathering online statistics, the database does not gather index statistics or create histograms. If these statistics are required, then Oracle recommends running DBMS STATS. GATHER TABLE STATS with the options parameter set to GATHER AUTO after the bulk load.

For example, the following command gathers statistics for the bulk-loaded sh\_ctas table:

EXEC DBMS\_STATS.GATHER\_TABLE\_STATS( user, 'SH\_CTAS', options => 'GATHER AUTO' );

The preceding example only gathers missing or stale statistics. The database does not gather table and basic column statistics collected during the bulk load.

#### **Note:**

You can set the table preference options to GATHER AUTO on the tables that you plan to bulk load. In this way, you need not explicitly set the options parameter when running GATHER\_TABLE\_STATS.

ORACLE

<span id="page-283-0"></span>**See Also:**

- "[Gathering Schema and Table Statistics](#page-336-0) (page 12-17)"
- *Oracle Database Data Warehousing Guide* to learn more about bulk loading

## 10.3.3.4 Restrictions for Online Statistics Gathering for Bulk Loads

Statistics gathering does *not* occur automatically for bulk loads under certain conditions.

Bulk loads do not gather statistics when any of the following conditions apply to the target table, partition, or subpartition:

• It is *not* empty, and you perform an INSERT INTO ... SELECT.

In this case, an OPTIMIZER STATISTICS GATHERING row source appears in the plan, but this row source is only a pass-through. The database does not actually gather optimizer statistics.

#### **Note:**

The DBA TAB COL STATISTICS. NOTES COlumn is set to STATS ON LOAD by a bulk load into an empty table. However, subsequent bulk loads into the non-empty table do not reset the NOTES column. One technique for determining whether the database gathered statistics is to execute DBMS STATS. FLUSH DATABASE MONITORING INFO, and then query

USER\_TAB\_MODIFICATIONS.INSERTS. If the query returns a row indicating the number of rows loaded, then the statistics were *not* gathered automatically during the most recent bulk load.

- It is in an Oracle-owned schema such as sys.
- It is a nested table.
- It is an index-organized table (IOT).
- It is an external table.
- It is a global temporary table defined as  $ON$  COMMIT DELETE ROWS.
- It has virtual columns.
- It has a PUBLISH preference set to FALSE.
- Its optimizer statistics are locked.
- It is partitioned, INCREMENTAL is set to true, and extended syntax is *not* used.

For example, assume that you execute DBMS\_STATS.SET\_TABLE\_PREFS(null, 'sales', incremental', 'true'). In this case, the database does not gather statistics for INSERT INTO sales SELECT, even when sales is empty. However, the database does gather statistics automatically for INSERT INTO sales PARTITION (sales\_q4\_2000) SELECT .

It is loaded using a multi-table INSERT statement.

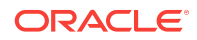

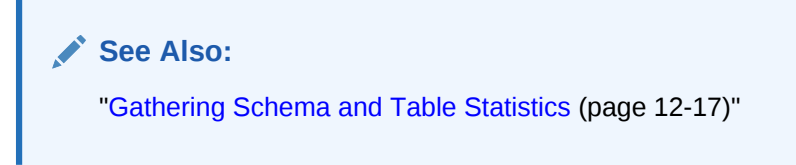

# <span id="page-284-0"></span>10.3.3.5 Hints for Online Statistics Gathering for Bulk Loads

By default, the database gathers statistics during bulk loads. You can disable the feature at the statement level by using the NO\_GATHER\_OPTIMIZER\_STATISTICS hint, and enable the feature at the statement level by using the GATHER\_OPTIMIZER\_STATISTICS hint.

For example, the following statement disables online statistics gathering for bulk loads:

```
CREATE TABLE employees2 AS
  SELECT /*+NO_GATHER_OPTIMIZER_STATISTICS*/ * FROM employees
```
#### **See Also:**

*Oracle Database SQL Language Reference* to learn about the GATHER\_OPTIMIZER\_STATISTICS and NO\_GATHER\_OPTIMIZER\_STATISTICS hints

# 10.4 When the Database Gathers Optimizer Statistics

The database collects optimizer statistics at various times and from various sources. This section contains the following topics:

- Sources for Optimizer Statistics (page 10-17)
- [SQL Plan Directives](#page-285-0) (page 10-18)
- [When the Database Samples Data](#page-293-0) (page 10-26)
- [How the Database Samples Data](#page-295-0) (page 10-28)

# 10.4.1 Sources for Optimizer Statistics

The optimizer uses several different sources for optimizer statistics. The sources are as follows:

- DBMS\_STATS execution, automatic or manual
	- This PL/SQL package is the primary means of gathering optimizer statistics.
- SQL compilation

During [SQL compilation,](#page-709-0) the database can augment the statistics previously gathered by DBMS\_STATS. In this stage, the database runs additional queries to obtain more accurate information on how many rows in the tables satisfy the WHERE clause predicates in the SQL statement.

SQL execution

During execution, the database can further augment previously gathered statistics. In this stage, Oracle Database collects the number of rows produced by every row source during the execution of a SQL statement. At the end of execution, the

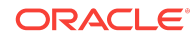

<span id="page-285-0"></span>optimizer determines whether the estimated number of rows is inaccurate enough to warrant reparsing at the next statement execution. If the cursor is marked for reparsing, then the optimizer uses actual row counts from the previous execution instead of estimates.

SQL profiles

A [SQL profile](#page-711-0) is a collection of auxiliary statistics on a query. The profile stores these supplemental statistics in the data dictionary. The optimizer uses SQL profiles during optimization to determine the most optimal plan.

The database stores optimizer statistics in the data dictionary and updates or replaces them as needed. You can query statistics in data dictionary views.

**See Also:**

- "[When the Database Samples Data](#page-293-0) (page 10-26)"
- "[About SQL Profiles](#page-606-0) (page 22-1)"
- *Oracle Database PL/SQL Packages and Types Reference* to learn about the DBMS\_STATS.GATHER\_TABLE\_STATS procedure

# 10.4.2 SQL Plan Directives

A **SQL plan baseline** is additional information and instructions that the optimizer can use to generate a more optimal plan. For example, a SQL plan directive can instruct the optimizer to record a missing **extension**.

### 10.4.2.1 About SQL Plan Directives

During SQL execution, if a cardinality misestimate occurs, then the database creates SQL plan directives.

During [SQL compilation,](#page-709-0) the optimizer examines the query corresponding to the directive to determine whether missing extensions or histograms exist. The optimizer records any missing extensions. Subsequent DBMS\_STATS calls collect statistics for the extensions.

The optimizer uses dynamic statistics whenever it does not have sufficient statistics corresponding to the directive. For example, the optimizer gathers dynamic statistics until the creation of [column group statistics,](#page-693-0) and also after this point when misestimates occur. Currently, the optimizer monitors only column groups. The optimizer does not create an extension on expressions.

SQL plan directives are not tied to a specific SQL statement or SQL ID. The optimizer can use directives for statements that are nearly identical because directives are defined on a query expression. For example, directives can help the optimizer with queries that use similar patterns, such as queries that are identical except for a select list item.

The database automatically manages SQL plan directives. The database initially creates directives in the [shared pool](#page-708-0). The database periodically writes the directives to the SYSAUX tablespace. You can manage directives with the APIs available in the DBMS\_SPD package.

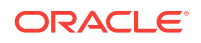

**See Also:**

- "[Managing Extended Statistics](#page-373-0) (page 13-12)"
- "[About Statistics on Column Groups](#page-374-0) (page 13-13)"

# 10.4.2.2 How the Optimizer Uses SQL Plan Directives: Example

This example shows how the database automatically creates and uses SQL plan directives for SQL statements.

#### **Assumptions**

You plan to run queries against the sh schema, and you have privileges on this schema and on data dictionary and v\$ views.

**To see how the database uses a SQL plan directive:**

1. Query the sh.customers table.

```
SELECT /*+gather_plan_statistics*/ * 
FROM customers 
WHERE cust_state_province='CA' 
AND country_id='US';
```
The gather\_plan\_statistics hint shows the actual number of rows returned from each operation in the plan. Thus, you can compare the optimizer estimates with the actual number of rows returned.

**2.** Query the plan for the preceding query.

The following example shows the execution plan (sample output included):

SELECT \* FROM TABLE(DBMS\_XPLAN.DISPLAY\_CURSOR(FORMAT=>'ALLSTATS LAST'));

```
PLAN_TABLE_OUTPUT
-------------------------------------
SQL_ID b74nw722wjvy3, child number 0
-------------------------------------
select /*+gather_plan_statistics*/ * from customers where
CUST_STATE_PROVINCE='CA' and country_id='US'
```
Plan hash value: 1683234692

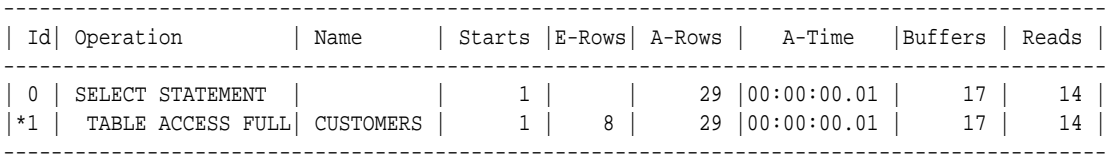

Predicate Information (identified by operation id): ---------------------------------------------------

1 - filter(("CUST\_STATE\_PROVINCE"='CA' AND "COUNTRY\_ID"='US'))

The actual number of rows (A-Rows) returned by each operation in the plan varies greatly from the estimates ( $E-Rows$ ). This statement is a candidate for [automatic](#page-691-0) [reoptimization](#page-691-0).

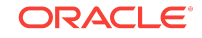

**3.** Check whether the customers query can be reoptimized.

The following statement queries the v\$SQL. IS REOPTIMIZABLE value (sample output included):

```
SELECT SQL_ID, CHILD_NUMBER, SQL_TEXT, IS_REOPTIMIZABLE
FROM V$SQL
WHERE SQL_TEXT LIKE 'SELECT /*+gather_plan_statistics*/%';
SQL_ID CHILD_NUMBER SQL_TEXT I
------------- ------------ ----------- -
b74nw722wjvy3 0 select /*+g Y
                         ather_plan_
                          statistics*
                          / * from cu
                          stomers whe
                          re CUST_STA
                          TE_PROVINCE
                          ='CA' and c
                          ountry_id='
                          US'
```
The  $IS_{RECPTIMIZABLE}$  column is marked  $Y$ , so the database will perform a hard parse of the customers query on the next execution. The optimizer uses the execution statistics from this initial execution to determine the plan. The database persists the information learned from reoptimization as a SQL plan directive.

**4.** Display the directives for the sh schema.

The following example uses DBMS\_SPD to write the SQL plan directives to disk, and then shows the directives for the sh schema only:

```
EXEC DBMS_SPD.FLUSH_SQL_PLAN_DIRECTIVE;
```

```
SELECT TO_CHAR(d.DIRECTIVE_ID) dir_id, o.OWNER AS "OWN", o.OBJECT_NAME AS "OBJECT", 
     o.SUBOBJECT_NAME col_name, o.OBJECT_TYPE, d.TYPE, d.STATE, d.REASON
FROM DBA_SQL_PLAN_DIRECTIVES d, DBA_SQL_PLAN_DIR_OBJECTS o
WHERE d.DIRECTIVE_ID=o.DIRECTIVE_ID
AND o.OWNER IN ('SH')
ORDER BY 1,2,3,4,5;
DIR_ID OWN OBJECT COL_NAME OBJECT TYPE STATE REASON
------------------- --- --------- ----------- ------ ---------------- ------ ------------
1484026771529551585 SH CUSTOMERS COUNTRY_ID COLUMN DYNAMIC_SAMPLING USABLE SINGLE TABLE
 CARDINALITY
                                                           MISESTIMATE
1484026771529551585 SH CUSTOMERS CUST_STATE_ COLUMN DYNAMIC_SAMPLING USABLE SINGLE TABLE
                      PROVINCE THE CARDINALITY
MISESTIMATE
1484026771529551585 SH CUSTOMERS TABLE DYNAMIC_SAMPLING USABLE SINGLE TABLE
                                                           CARDINALITY
                                                           MISESTIMATE
```
Initially, the database stores SQL plan directives in memory, and then writes them to disk every 15 minutes. Thus, the preceding example calls DBMS\_SPD.FLUSH\_SQL\_PLAN\_DIRECTIVE to force the database to write the directives to the SYSAUX tablespace.

Monitor directives using the views DBA\_SQL\_PLAN\_DIRECTIVES and DBA\_SQL\_PLAN\_DIR\_OBJECTS. Three entries appear in the views, one for the customers table itself, and one for each of the correlated columns. Because the customers

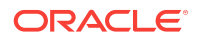
query has the IS\_REOPTIMIZABLE value of Y, if you reexecute the statement, then the database will hard parse it again, and then generate a plan based on the previous execution statistics.

**5.** Query the customers table again.

For example, enter the following statement:

SELECT /\*+gather\_plan\_statistics\*/ \* FROM customers WHERE cust\_state\_province='CA' AND country\_id='US';

**6.** Query the plan in the cursor.

The following example shows the execution plan (sample output included):

SELECT \* FROM TABLE(DBMS\_XPLAN.DISPLAY\_CURSOR(FORMAT=>'ALLSTATS LAST'));

PLAN\_TABLE\_OUTPUT ------------------------------------- SQL\_ID b74nw722wjvy3, child number 1 ------------------------------------ select /\*+gather\_plan\_statistics\*/ \* from customers where CUST\_STATE\_PROVINCE='CA' and country\_id='US'

Plan hash value: 1683234692

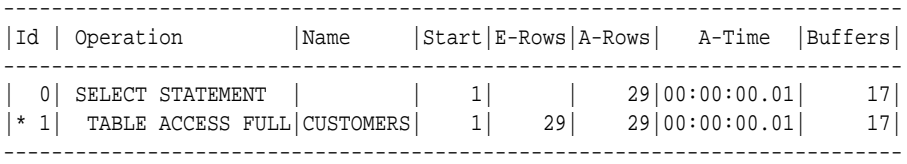

Predicate Information (identified by operation id): ---------------------------------------------------

1 - filter(("CUST\_STATE\_PROVINCE"='CA' AND "COUNTRY\_ID"='US'))

Note -----

- **cardinality feedback used for this statement**

The Note section indicates that the database used reoptimization for this statement. The estimated number of rows  $(E\text{-}\text{Rows})$  is now correct. The SQL plan directive has not been used yet.

**7.** Query the cursors for the customers query.

For example, run the following query (sample output included):

```
SELECT SQL_ID, CHILD_NUMBER, SQL_TEXT, IS REOPTIMIZABLE
FROM V$SQL
WHERE SQL_TEXT LIKE 'SELECT /*+gather_plan_statistics*/%';
SQL_ID CHILD_NUMBER SQL_TEXT I
------------- ------------ ----------- -
b74nw722wjvy3 0 select /*+g Y
                         ather_plan_
                          statistics*
                          / * from cu
                          stomers whe
                          re CUST_STA
```
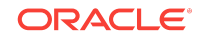

```
TE_PROVINCE
                     = 'CA' and c
                      ountry_id='
 US'
b74nw722wjvy3 1 select /*+g N
                      ather_plan_
                      statistics*
                      / * from cu
                      stomers whe
                      re CUST_STA
                      TE_PROVINCE
                      ='CA' and c
                      ountry_id='
 US'
```
A new plan exists for the customers query, and also a new child cursor.

**8.** Confirm that a SQL plan directive exists and is usable for other statements.

For example, run the following query, which is similar but not identical to the original customers query (the state is MA instead of CA):

```
SELECT /*+gather_plan_statistics*/ CUST_EMAIL
FROM CUSTOMERS
WHERE CUST_STATE_PROVINCE='MA'
AND COUNTRY_ID='US';
```
**9.** Query the plan in the cursor.

The following statement queries the cursor (sample output included).:

SELECT \* FROM TABLE(DBMS\_XPLAN.DISPLAY\_CURSOR(FORMAT=>'ALLSTATS LAST'));

PLAN\_TABLE\_OUTPUT

```
-------------------------------------
SQL_ID 3tk6hj3nkcs2u, child number 0
-------------------------------------
Select /*+gather_plan_statistics*/ cust_email From customers Where
cust_state_province='MA' And country_id='US'
```
Plan hash value: 1683234692

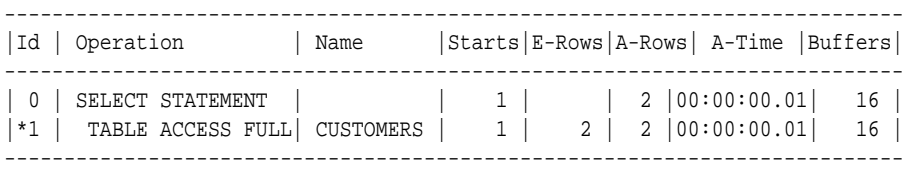

Predicate Information (identified by operation id):

---------------------------------------------------

1 - filter(("CUST\_STATE\_PROVINCE"='MA' AND "COUNTRY\_ID"='US'))

Note -----

- dynamic sampling used for this statement (level=2)
- 1 Sql Plan Directive used for this statement

The Note section of the plan shows that the optimizer used the SQL directive for this statement, and also used dynamic statistics.

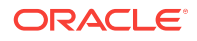

**See Also:**

- "[Automatic Reoptimization](#page-80-0) (page 4-21)"
- "[Managing SQL Plan Directives](#page-403-0) (page 13-42)"
- *Oracle Database Reference* to learn about DBA\_SQL\_PLAN\_DIRECTIVES, V\$SQL, and other database views
- **Oracle Database Reference to learn about DBMS\_SPD**

## 10.4.2.3 How the Optimizer Uses Extensions and SQL Plan Directives: Example

The example shows how the database uses a SQL plan directive until the optimizer verifies that an extension exists and the statistics are applicable. At this point, the directive changes its status to SUPERSEDED. Subsequent compilations use the statistics instead of the directive.

#### **Assumptions**

This example assumes you have already followed the steps in "[How the Optimizer](#page-286-0) [Uses SQL Plan Directives: Example](#page-286-0) (page 10-19)".

**To see how the optimizer uses an extension and SQL plan directive:**

**1.** Gather statistics for the sh.customers table.

For example, execute the following PL/SQL program:

```
BEGIN
 DBMS_STATS.GATHER_TABLE_STATS('SH','CUSTOMERS');
END;
/
```
**2.** Check whether an extension exists on the customers table.

For example, execute the following query (sample output included):

```
SELECT TABLE NAME, EXTENSION NAME, EXTENSION
FROM DBA_STAT_EXTENSIONS
WHERE OWNER='SH' 
AND TABLE_NAME='CUSTOMERS';
TABLE_NAM_EXTENSION_NAME EXTENSION
--------- ------------------------------ -----------------------
CUSTOMERS SYS_STU#S#WF25Z#QAHIHE#MOFFMM_ ("CUST_STATE_PROVINCE",
                                        "COUNTRY_ID")
```
The preceding output indicates that a column group extension exists on the cust\_state\_province and country\_id columns.

**3.** Query the state of the SQL plan directive.

[Example 10-6](#page-291-0) (page 10-24) queries the data dictionary for information about the directive.

Although column group statistics exist, the directive has a state of USABLE because the database has not yet recompiled the statement. During the next compilation,

<span id="page-291-0"></span>the optimizer verifies that the statistics are applicable. If they are applicable, then the status of the directive changes to SUPERSEDED. Subsequent compilations use the statistics instead of the directive.

**4.** Query the sh.customers table.

```
SELECT /*+gather plan statistics*/ *
FROM customers 
WHERE cust_state_province='CA' 
AND country_id='US';
```
**5.** Query the plan in the cursor.

[Example 10-7](#page-292-0) (page 10-25) shows the execution plan (sample output included).

The Note section shows that the optimizer used the directive and not the extended statistics. During the compilation, the database verified the extended statistics.

**6.** Query the state of the SQL plan directive.

[Example 10-8](#page-292-0) (page 10-25) queries the data dictionary for information about the directive.

The state of the directive, which has changed to SUPERSEDED, indicates that the corresponding column or groups have an extension or histogram, or that another SQL plan directive exists that can be used for the directive.

**7.** Query the sh.customers table again, using a slightly different form of the statement.

For example, run the following query:

```
SELECT /*+gather_plan_statistics*/ /* force reparse */ * 
FROM customers 
WHERE cust_state_province='CA' 
AND country_id='US';
```
If the cursor is in the shared SQL area, then the database typically shares the cursor. To force a reparse, this step changes the SQL text slightly by adding a comment.

**8.** Query the plan in the cursor.

[Example 10-9](#page-293-0) (page 10-26) shows the execution plan (sample output included).

The absence of a Note shows that the optimizer used the extended statistics instead of the SQL plan directive. If the directive is not used for 53 weeks, then the database automatically purges it.

#### **See Also:**

- "[Managing SQL Plan Directives](#page-403-0) (page 13-42)"
- **Oracle Database Reference to learn about DBA\_SQL\_PLAN\_DIRECTIVES, V\$SQL,** and other database views
- **Oracle Database Reference to learn about DBMS\_SPD**

#### **Example 10-6 Display Directives for sh Schema**

EXEC DBMS\_SPD.FLUSH\_SQL\_PLAN\_DIRECTIVE;

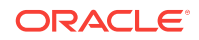

<span id="page-292-0"></span>SELECT TO\_CHAR(d.DIRECTIVE\_ID) dir\_id, o.OWNER, o.OBJECT\_NAME, o.SUBOBJECT\_NAME col\_name, o.OBJECT\_TYPE, d.TYPE, d.STATE, d.REASON FROM DBA\_SQL\_PLAN\_DIRECTIVES d, DBA\_SQL\_PLAN\_DIR\_OBJECTS o WHERE d.DIRECTIVE\_ID=o.DIRECTIVE\_ID AND o.OWNER IN ('SH') ORDER BY 1,2,3,4,5; DIR\_ID OWN OBJECT\_NA COL\_NAME OBJECT TYPE STATE REASON ------------------- --- --------- ---------- ------- ---------------- ------ ------------ 1484026771529551585 SH CUSTOMERS COUNTRY\_ID COLUMN DYNAMIC\_SAMPLING USABLE SINGLE TABLE CARDINALITY MISESTIMATE 1484026771529551585 SH CUSTOMERS CUST\_STATE\_ COLUMN DYNAMIC\_SAMPLING USABLE SINGLE TABLE PROVINCE CARDINALITY MISESTIMATE 1484026771529551585 SH CUSTOMERS TABLE DYNAMIC\_SAMPLING USABLE SINGLE TABLE CARDINALITY MISESTIMATE

#### **Example 10-7 Execution Plan**

-------------------------------------

SQL> SELECT \* FROM TABLE(DBMS\_XPLAN.DISPLAY\_CURSOR(FORMAT=>'ALLSTATS LAST'));

PLAN\_TABLE\_OUTPUT

SQL\_ID b74nw722wjvy3, child number 0 ------------------------------------ select /\*+gather\_plan\_statistics\*/ \* from customers where CUST\_STATE\_PROVINCE='CA' and country\_id='US'

Plan hash value: 1683234692

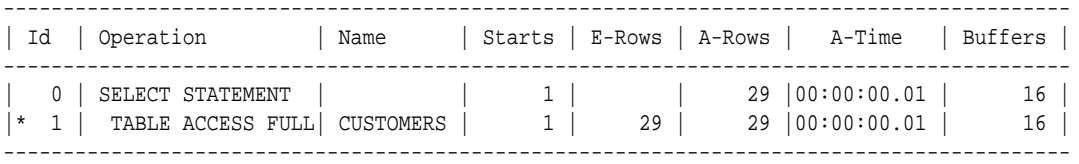

Predicate Information (identified by operation id): ---------------------------------------------------

1 - filter(("CUST\_STATE\_PROVINCE"='CA' AND "COUNTRY\_ID"='US'))

#### Note -----

- dynamic sampling used for this statement (level=2)
- **1 Sql Plan Directive used for this statement**

#### **Example 10-8 Display Directives for sh Schema**

```
EXEC DBMS SPD.FLUSH SOL PLAN DIRECTIVE;
```

```
SELECT TO_CHAR(d.DIRECTIVE_ID) dir_id, o.OWNER, o.OBJECT_NAME, 
      o.SUBOBJECT_NAME col_name, o.OBJECT_TYPE, d.TYPE, d.STATE, d.REASON
FROM DBA_SQL_PLAN_DIRECTIVES d, DBA_SQL_PLAN_DIR_OBJECTS o
WHERE d.DIRECTIVE_ID=o.DIRECTIVE_ID
AND o.OWNER IN ('SH')
ORDER BY 1,2,3,4,5;
```
DIR\_ID OWN OBJECT\_NA COL\_NAME OBJECT TYPE STATE REASON

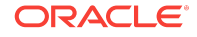

<span id="page-293-0"></span>------------------- --- --------- ---------- ------ -------- --------- ------------ 1484026771529551585 SH CUSTOMERS COUNTRY\_ID COLUMN DYNAMIC\_ SUPERSEDED SINGLE TABLE SAMPLING CARDINALITY MISESTIMATE 1484026771529551585 SH CUSTOMERS CUST\_STATE\_ COLUMN DYNAMIC\_ SUPERSEDED SINGLE TABLE PROVINCE SAMPLING CARDINALITY MISESTIMATE 1484026771529551585 SH CUSTOMERS TABLE DYNAMIC\_ SUPERSEDED SINGLE TABLE SAMPLING CARDINALITY MISESTIMATE

#### **Example 10-9 Execution Plan**

SQL> SELECT \* FROM TABLE(DBMS\_XPLAN.DISPLAY\_CURSOR(FORMAT=>'ALLSTATS LAST'));

PLAN\_TABLE\_OUTPUT

------------------------------------- SQL\_ID b74nw722wjvy3, child number 0 ------------------------------------ select /\*+gather\_plan\_statistics\*/ \* from customers where CUST\_STATE\_PROVINCE='CA' and country\_id='US'

Plan hash value: 1683234692

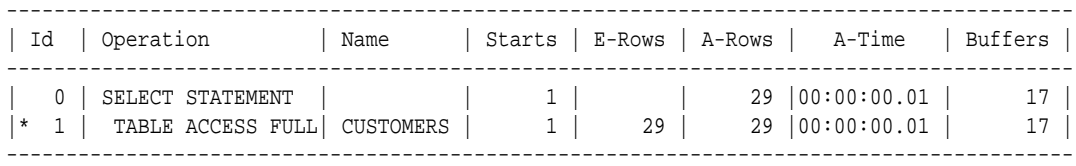

Predicate Information (identified by operation id): ---------------------------------------------------

1 - filter(("CUST\_STATE\_PROVINCE"='CA' AND "COUNTRY\_ID"='US'))

19 rows selected.

### 10.4.3 When the Database Samples Data

Starting in Oracle Database 12*c*, the optimizer automatically decides whether dynamic statistics are useful and which sample size to use for all SQL statements. In earlier releases, dynamic statistics were called *dynamic sampling*. The primary factor in the decision to use dynamic statistics is whether available

statistics are sufficient to generate an optimal plan. If statistics are insufficient, then the optimizer uses dynamic statistics.

Automatic dynamic statistics are enabled when the OPTIMIZER\_DYNAMIC\_SAMPLING initialization parameter is not set to  $0.$  By default, the [dynamic statistics level](#page-696-0) is set to  $2.$ 

In general, the optimizer uses default statistics rather than dynamic statistics to compute statistics needed during optimizations on tables, indexes, and columns. The optimizer decides whether to use dynamic statistics based on several factors, including the following:

- The SQL statement uses parallel execution.
- A SQL plan directive exists.

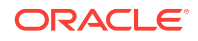

<span id="page-294-0"></span>The following diagram illustrates the process of gathering dynamic statistics.

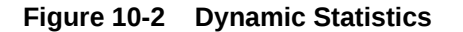

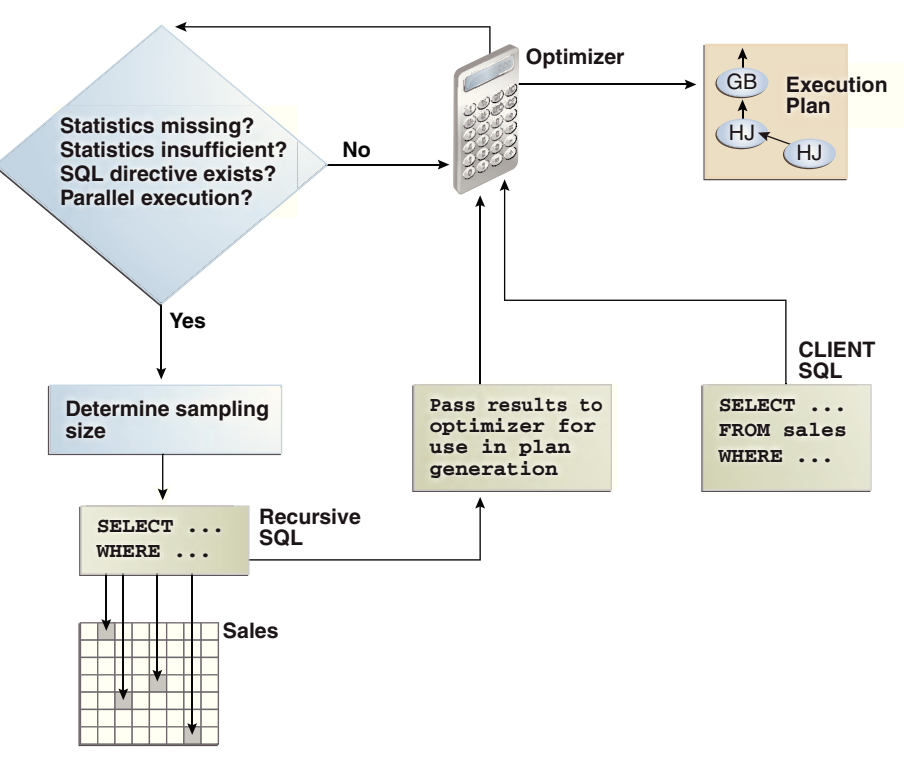

As shown in Figure 10-2 (page 10-27), the optimizer automatically gathers dynamic statistics in the following cases:

• Missing statistics

When tables in a query have no statistics, the optimizer gathers basic statistics on these tables before optimization. Statistics can be missing because the application creates new objects without a follow-up call to DBMS\_STATS to gather statistics, or because statistics were locked on an object before statistics were gathered.

In this case, the statistics are not as high-quality or as complete as the statistics gathered using the DBMS\_STATS package. This trade-off is made to limit the impact on the compile time of the statement.

• Insufficient statistics

Statistics can be insufficient whenever the optimizer estimates the selectivity of predicates (filter or join) or the GROUP BY clause without taking into account correlation between columns, skew in the column data distribution, statistics on expressions, and so on.

Extended statistics help the optimizer obtain accurate quality cardinality estimates for complex predicate expressions. The optimizer can use dynamic statistics to compensate for the lack of extended statistics or when it cannot use extended statistics, for example, for non-equality predicates.

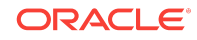

#### **Note:**

The database does not use dynamic statistics for queries that contain the AS OF clause.

#### **See Also:**

- "[Controlling Dynamic Statistics](#page-362-0) (page 13-1)"
- "[About Statistics on Column Groups](#page-374-0) (page 13-13)"
- **Oracle Database Reference to learn about the OPTIMIZER DYNAMIC\_SAMPLING** initialization parameter

## 10.4.4 How the Database Samples Data

At the beginning of optimization, when deciding whether a table is a candidate for dynamic statistics, the optimizer checks for the existence of persistent SQL plan directives on the table. For each directive, the optimizer registers a statistics expression that the optimizer computes when determining the cardinality of a predicate involving the table.

In [Figure 10-2](#page-294-0) (page 10-27), the database issues a [recursive SQL](#page-707-0) statement to scan a small random sample of the table blocks. The database applies the relevant singletable predicates and joins to estimate predicate cardinalities.

The database persists the results of dynamic statistics as sharable statistics. The database can share the results during the [SQL compilation](#page-709-0) of one query with recompilations of the same query. The database can also reuse the results for queries that have the same patterns.

#### **See Also:**

- "[Controlling Dynamic Statistics](#page-362-0) (page 13-1)" to learn how to set the dynamic statistics level
- *Oracle Database Reference* for details about the OPTIMIZER\_DYNAMIC\_SAMPLING initialization parameter

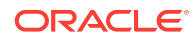

# 11 Histograms

A **histogram** is a special type of column statistic that provides more detailed information about the data distribution in a table column. A histogram sorts values into "buckets," as you might sort coins into buckets.

Based on the [NDV](#page-703-0) and the distribution of the data, the database chooses the type of histogram to create. (In some cases, when creating a histogram, the database samples an internally predetermined number of rows.) The types of histograms are as follows:

- Frequency histograms and top frequency histograms
- Height-Balanced histograms (legacy)
- Hybrid histograms

This section contains the following topics:

- Purpose of Histograms (page 11-1)
- [When Oracle Database Creates Histograms](#page-297-0) (page 11-2)
- [How Oracle Database Chooses the Histogram Type](#page-298-0) (page 11-3)
- [Cardinality Algorithms When Using Histograms](#page-299-0) (page 11-4)
- [Frequency Histograms](#page-301-0) (page 11-6)
- [Top Frequency Histograms](#page-305-0) (page 11-10)
- [Height-Balanced Histograms \(Legacy\)](#page-309-0) (page 11-14)
- [Hybrid Histograms](#page-313-0) (page 11-18)

## 11.1 Purpose of Histograms

By default the optimizer assumes a uniform distribution of rows across the distinct values in a column.

For columns that contain [data skew](#page-695-0) (a nonuniform distribution of data within the column), a histogram enables the optimizer to generate accurate [cardinality](#page-693-0) estimates for filter and join predicates that involve these columns.

For example, a California-based book store ships 95% of the books to California, 4% to Oregon, and 1% to Nevada. The book orders table has 300,000 rows. A table column stores the state to which orders are shipped. A user queries the number of books shipped to Oregon. Without a histogram, the optimizer assumes an even distribution of 300000/3 (the NDV is 3), estimating cardinality at 100,000 rows. With this estimate, the optimizer chooses a [full table scan](#page-698-0). With a histogram, the optimizer calculates that 4% of the books are shipped to Oregon, and chooses an index scan.

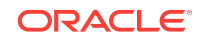

## <span id="page-297-0"></span>11.2 When Oracle Database Creates Histograms

If DBMS\_STATS gathers statistics for a table, and if queries have referenced the columns in this table, then Oracle Database creates histograms automatically as needed according to the previous query workload.

The basic process is as follows:

- **1.** You run DBMS\_STATS for a table with the METHOD\_OPT parameter set to the default SIZE AUTO.
- **2.** A user queries the table.
- **3.** The database notes the predicates in the preceding query and updates the data dictionary table SYS.COL\_USAGE\$.
- **4.** You run DBMS\_STATS again, causing DBMS\_STATS to query SYS.COL\_USAGE\$ to determine which columns require histograms based on the previous query workload.

Consequences of the AUTO feature include the following:

- As queries change over time, DBMS\_STATS may change which statistics it gathers. For example, even if the data in a table does not change, queries and DBMS\_STATS operations can cause the plans for queries that reference these tables to change.
- If you gather statistics for a table and do not query the table, then the database does not create histograms for columns in this table. For the database to create the histograms automatically, you must run one or more queries to populate the column usage information in SYS.COL\_USAGES.

#### **Example 11-1 Automatic Histogram Creation**

Assume that sh.sh\_ext is an external table that contains the same rows as the sh. sales table. You create new table sales2 and perform a bulk load using shext as a source, which automatically creates statistics for sales2 (see "[Online Statistics](#page-281-0) [Gathering for Bulk Loads](#page-281-0) (page 10-14)"). You also create indexes as follows:

```
SQL> CREATE TABLE sales2 AS SELECT * FROM sh_ext;
SQL> CREATE INDEX sh_12c_idx1 ON sales2(prod_id);
SQL> CREATE INDEX sh_12c_idx2 ON sales2(cust_id,time_id);
```
You query the data dictionary to determine whether histograms exist for the sales2 columns. Because sales2 has not yet been queried, the database has not yet created histograms:

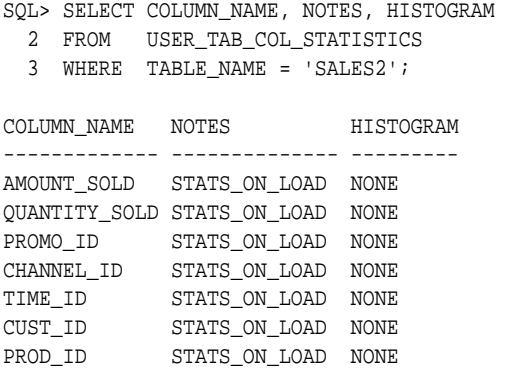

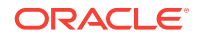

<span id="page-298-0"></span>You query sales2 for the number of rows for product 42, and then gather table statistics using the GATHER AUTO option:

SOL> SELECT COUNT(\*) FROM sales2 WHERE prod  $id = 42$ ;  $COTINT(*)$ ---------- 12116

SQL> EXEC DBMS\_STATS.GATHER\_TABLE\_STATS(USER,'SALES2',OPTIONS=>'GATHER AUTO');

A query of the data dictionary now shows that the database created a histogram on the prod\_id column based on the information gather during the preceding query:

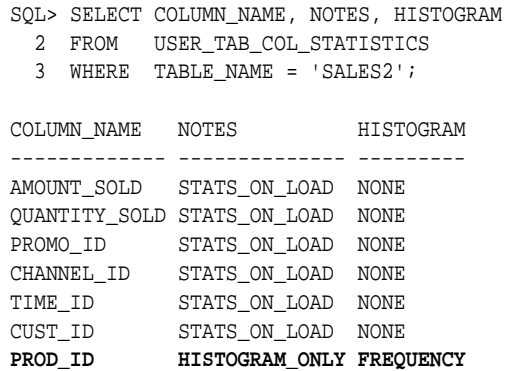

## 11.3 How Oracle Database Chooses the Histogram Type

Oracle Database uses several criteria to determine which histogram to create: frequency, top frequency, height-balanced, or hybrid. The histogram formula uses the following variables:

• NDV

This represents the number of distinct values in a column. For example, if a column only contains the values 100, 200, and 300, then the NDV for this column is 3.

• *n*

This variable represents the number of histogram buckets. The default is 254.

• *p*

This variable represents an internal percentage threshold that is equal to (1–(1/*n*))  $*$  100. For example, if  $n = 254$ , then  $p$  is 99.6.

An additional criterion is whether the estimate percent parameter in the DBMS STATS statistics gathering procedure is set to AUTO\_SAMPLE\_SIZE (default).

The following diagram shows the decision tree for histogram creation.

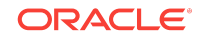

<span id="page-299-0"></span>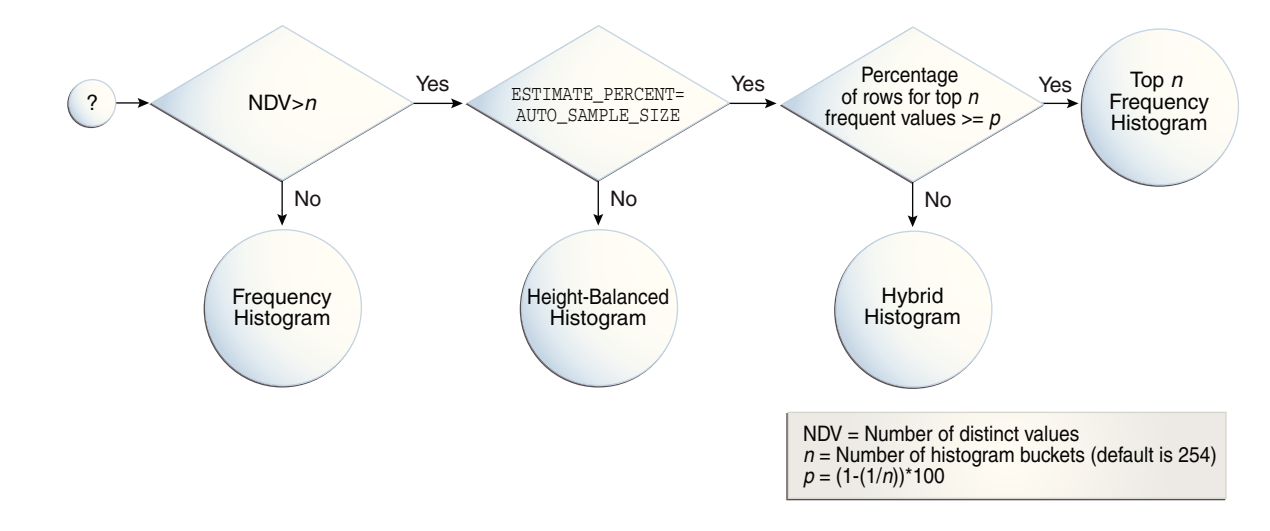

#### **Figure 11-1 Decision Tree for Histogram Creation**

## 11.4 Cardinality Algorithms When Using Histograms

For histograms, the algorithm for cardinality depends on factors such as the endpoint numbers and values, and whether column values are popular or nonpopular.

This section contains the following topics:

- Endpoint Numbers and Values (page 11-4)
- Popular and Nonpopular Values (page 11-4)
- [Bucket Compression](#page-300-0) (page 11-5)

### 11.4.1 Endpoint Numbers and Values

An [endpoint number](#page-696-0) is a number that uniquely identifies a bucket. In frequency and hybrid histograms, the endpoint number is the cumulative frequency of all values included in the current and previous buckets. For example, a bucket with endpoint number 100 means the total frequency of values in the current and all previous buckets is 100. In height-balanced histograms, the optimizer numbers buckets sequentially, starting at  $0$  or  $1$ . In all cases, the endpoint number is the bucket number.

An **[endpoint value](#page-696-0)** is the highest value in the range of values in a bucket. For example, if a bucket contains only the values 52794 and 52795, then the endpoint value is 52795.

## 11.4.2 Popular and Nonpopular Values

The popularity of a value in a histogram affects the cardinality estimate algorithm as follows:

• Popular values

A [popular value](#page-706-0) occurs as an endpoint value of multiple buckets. The optimizer determines whether a value is popular by first checking whether it is the endpoint value for a bucket. If so, then for frequency histograms, the optimizer subtracts the endpoint number of the previous bucket from the endpoint number of the current

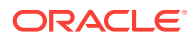

<span id="page-300-0"></span>bucket. Hybrid histograms already store this information for each endpoint individually. If this value is greater than 1, then the value is popular.

The optimizer calculates its cardinality estimate for popular values using the following formula:

```
cardinality of popular value = 
   (num of rows in table) * 
   (num of endpoints spanned by this value / total num of endpoints)
```
• Nonpopular values

Any value that is not popular is a [nonpopular value](#page-703-0). The optimizer calculates the cardinality estimates for nonpopular values using the following formula:

```
cardinality of nonpopular value = 
   (num of rows in table) * density
```
The optimizer calculates [density](#page-695-0) using an internal algorithm based on factors such as the number of buckets and the NDV. Density is expressed as a decimal number between 0 and 1. Values close to 1 indicate that the optimizer expects many rows to be returned by a query referencing this column in its predicate list. Values close to 0 indicate that the optimizer expects few rows to be returned.

#### **See Also:**

*Oracle Database Reference* to learn about the DBA\_TAB\_COL\_STATISTICS.DENSITY column

### 11.4.3 Bucket Compression

In some cases, to reduce the total number of buckets, the optimizer compresses multiple buckets into a single bucket. For example, the following frequency histogram indicates that the first bucket number is  $1$  and the last bucket number is  $23$ :

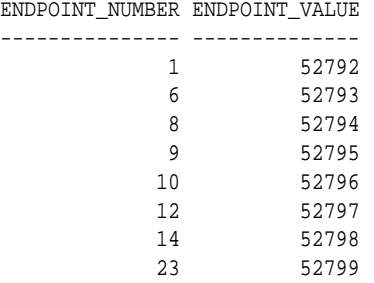

Several buckets are "missing." Originally, buckets  $2$  through  $6$  each contained a single instance of value 52793. The optimizer compressed all of these buckets into the bucket with the highest endpoint number (bucket 6), which now contains 5 instances of value 52793. This value is popular because the difference between the endpoint number of the current bucket  $(6)$  and the previous bucket  $(1)$  is 5. Thus, before compression the value 52793 was the endpoint for 5 buckets.

The following annotations show which buckets are compressed, and which values are popular:

**ORACLE** 

<span id="page-301-0"></span>ENDPOINT\_NUMBER ENDPOINT\_VALUE --------------- -------------- 1 52792 -> nonpopular 6 52793 -> buckets 2-6 compressed into 6; popular 8 52794 -> buckets 7-8 compressed into 8; popular 9 52795 -> nonpopular 10 52796 -> nonpopular 12 52797 -> buckets 11-12 compressed into 12; popular 14 52798 -> buckets 13-14 compressed into 14; popular 23 52799 -> buckets 15-23 compressed into 23; popular

## 11.5 Frequency Histograms

In a **frequency histogram**, each distinct column value corresponds to a single bucket of the histogram. Because each value has its own dedicated bucket, some buckets may have many values, whereas others have few.

An analogy to a frequency histogram is sorting coins so that each individual coin initially gets its own bucket. For example, the first penny is in bucket 1, the second penny is in bucket 2, the first nickel is in bucket 3, and so on. You then consolidate all the pennies into a single penny bucket, all the nickels into a single nickel bucket, and so on with the remainder of the coins.

This section contains the following topics:

- Criteria For Frequency Histograms (page 11-6)
- [Generating a Frequency Histogram](#page-302-0) (page 11-7)

## 11.5.1 Criteria For Frequency Histograms

Frequency histograms depend on the number of requested histogram buckets. As shown in the logic diagram in "[How Oracle Database Chooses the Histogram Type](#page-298-0) (page 11-3)", the database creates a frequency histogram when the following criteria are met:

• NDV is less than or equal to *n*, where *n* is the number of histogram buckets (default 254).

For example, the sh.countries.country\_subregion\_id column has 8 distinct values, ranging sequentially from 52792 to 52799. If *n* is the default of 254, then the optimizer creates a frequency histogram because 8 <= 254.

The estimate percent parameter in the DBMS STATS statistics gathering procedure is set to either a user-specified value or to AUTO\_SAMPLE\_SIZE.

Starting in Oracle Database 12*c*, if the sampling size is the default of AUTO\_SAMPLE\_SIZE, then the database creates frequency histograms from a full table scan. For all other sampling percentage specifications, the database derives frequency histograms from a sample. In releases earlier than Oracle Database 12*c*, the database gathered histograms based on a small sample, which meant that low-frequency values often did not appear in the sample. Using density in this case sometimes led the optimizer to overestimate selectivity.

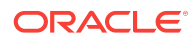

**See Also:**

*Oracle Database PL/SQL Packages and Types Reference* to learn about AUTO\_SAMPLE\_SIZE

## <span id="page-302-0"></span>11.5.2 Generating a Frequency Histogram

This scenario shows how to generate a frequency histogram using the sample schemas.

#### **Assumptions**

This scenario assumes that you want to generate a frequency histogram on the sh.countries.country\_subregion\_id column. This table has 23 rows.

The following query shows that the country\_subregion\_id column contains 8 distinct values (sample output included) that are unevenly distributed:

```
SELECT country_subregion_id, count(*)
FROM sh.countries
GROUP BY country_subregion_id
ORDER BY 1;
COUNTRY_SUBREGION_ID COUNT(*)
-------------------- ----------
             52792 1
             52793 5
             52794 2
             52795 1
            52796 1<br>52797 2
            52797
             52798 2
             52799 9
```
**To generate a frequency histogram:**

**1.** Gather statistics for sh.countries and the country\_subregion\_id column, letting the number of buckets default to 254.

For example, execute the following PL/SQL anonymous block:

```
BEGIN
  DBMS_STATS.GATHER_TABLE_STATS ( 
    ownname => 'SH'
   , tabname => 'COUNTRIES'
, method_opt => 'FOR COLUMNS COUNTRY_SUBREGION_ID'
);
END;
```
**2.** Query the histogram information for the country\_subregion\_id column.

For example, use the following query (sample output included):

SELECT TABLE\_NAME, COLUMN\_NAME, NUM\_DISTINCT, HISTOGRAM FROM USER\_TAB\_COL\_STATISTICS WHERE TABLE\_NAME='COUNTRIES' AND COLUMN\_NAME='COUNTRY\_SUBREGION\_ID';

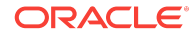

TABLE\_NAME COLUMN\_NAME NUM\_DISTINCT HISTOGRAM ---------- -------------------- ------------ --------------- COUNTRIES COUNTRY\_SUBREGION\_ID 8 FREQUENCY

The optimizer chooses a frequency histogram because *n* or fewer distinct values exist in the column, where *n* defaults to 254.

**3.** Query the endpoint number and endpoint value for the country\_subregion\_id column.

For example, use the following query (sample output included):

```
SELECT ENDPOINT_NUMBER, ENDPOINT_VALUE
FROM USER_HISTOGRAMS
WHERE TABLE_NAME='COUNTRIES'
AND COLUMN_NAME='COUNTRY_SUBREGION_ID';
ENDPOINT_NUMBER ENDPOINT_VALUE
--------------- --------------
 1 52792
 6 52793
 8 52794
 9 52795
 10 52796
        12 52797<br>14 52798
 14 52798
 23 52799
```
[Figure 11-2](#page-304-0) (page 11-9) is a graphical illustration of the 8 buckets in the histogram. Each value is represented as a coin that is dropped into a bucket.

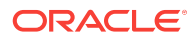

<span id="page-304-0"></span>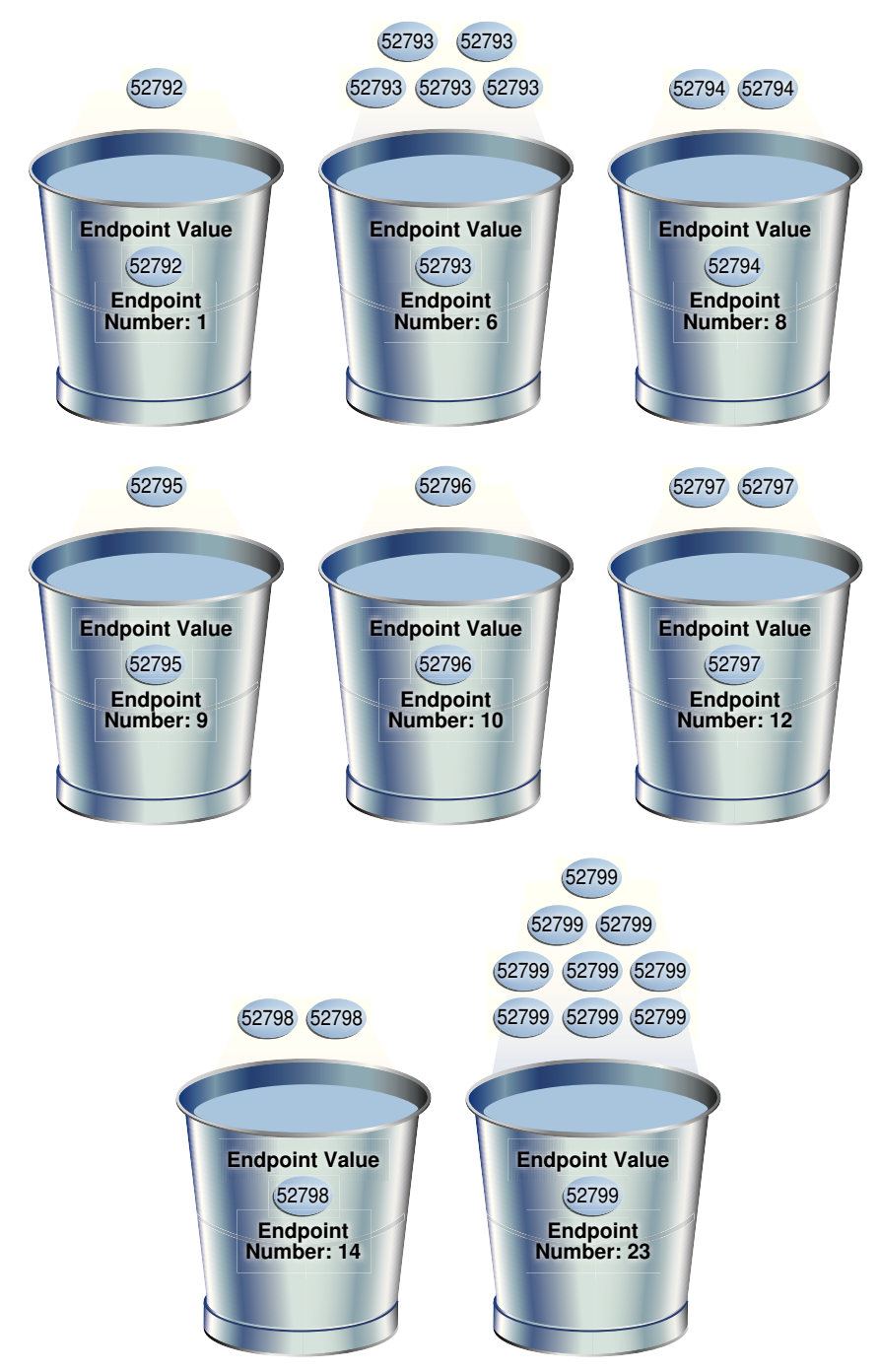

**Figure 11-2 Frequency Histogram**

As shown in Figure 11-2 (page 11-9), each distinct value has its own bucket. Because this is a frequency histogram, the endpoint number is the cumulative frequency of endpoints. For 52793, the endpoint number 6 indicates that the value appears 5 times (6 - 1). For 52794, the endpoint number 8 indicates that the value appears 2 times (8 - 6).

Every bucket whose endpoint is at least 2 greater than the previous endpoint contains a popular value. Thus, buckets 6, 8, 12, 14, and 23 contain popular values. The optimizer calculates their cardinality based on endpoint numbers. For example, the optimizer calculates the cardinality (c) of value 52799 using the following formula, where the number of rows in the table is 23:

<span id="page-305-0"></span> $C = 23 * (9 / 23)$ 

Buckets 1, 9, and 10 contain nonpopular values. The optimizer estimates their cardinality based on density.

#### **See Also:**

- *Oracle Database PL/SQL Packages and Types Reference* to learn about the DBMS\_STATS.GATHER\_TABLE\_STATS procedure
- **Oracle Database Reference to learn about the USER\_TAB\_COL\_STATISTICS** view
- **Oracle Database Reference to learn about the USER\_HISTOGRAMS view**

## 11.6 Top Frequency Histograms

A **top frequency histogram** is a variation on a frequency histogram that ignores nonpopular values that are statistically insignificant. For example, if a pile of 1000 coins contains only a single penny, then you can ignore the penny when sorting the coins into buckets. A top frequency histogram can produce a better histogram for highly popular values.

This section contains the following topics:

- Criteria For Top Frequency Histograms (page 11-10)
- [Generating a Top Frequency Histogram](#page-306-0) (page 11-11)

### 11.6.1 Criteria For Top Frequency Histograms

If a small number of values occupies most of the rows, then creating a frequency histogram on this small set of values is useful even when the NDV is greater than the number of requested histogram buckets. To create a better quality histogram for popular values, the optimizer ignores the nonpopular values and creates a top frequency histogram.

As shown in the logic diagram in "[How Oracle Database Chooses the Histogram Type](#page-298-0) (page 11-3)", the database creates a top frequency histogram when the following criteria are met:

- NDV is greater than *n*, where *n* is the number of histogram buckets (default 254).
- The percentage of rows occupied by the top *n* frequent values is equal to or greater than threshold  $p$ , where  $p$  is  $(1-(1/n))$ \*100.
- The estimate\_percent parameter in the DBMS\_STATS statistics gathering procedure is set to AUTO\_SAMPLE\_SIZE.

#### **See Also:**

*Oracle Database PL/SQL Packages and Types Reference* to learn about AUTO\_SAMPLE\_SIZE

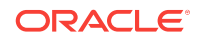

## <span id="page-306-0"></span>11.6.2 Generating a Top Frequency Histogram

This scenario shows how to generate a top frequency histogram using the sample schemas.

#### **Assumptions**

This scenario assumes that you want to generate a top frequency histogram on the sh.countries.country\_subregion\_id column. This table has 23 rows.

The following query shows that the country\_subregion\_id column contains 8 distinct values (sample output included) that are unevenly distributed:

```
SELECT country_subregion_id, count(*)
FROM sh.countries
GROUP BY country_subregion_id
ORDER BY 1;
COUNTRY_SUBREGION_ID COUNT(*)
-------------------- ----------
            52792 1
            52793 5
            52794 2
            52795 1
            52796 1
            52797 2
            52798 2
            52799 9
```
#### **To generate a top frequency histogram:**

**1.** Gather statistics for sh.countries and the country\_subregion\_id column, specifying fewer buckets than distinct values.

For example, enter the following command to specify 7 buckets:

```
BEGIN
  DBMS_STATS.GATHER_TABLE_STATS (
    ownname => 'SH'
, tabname => 'COUNTRIES'
  , method_opt => 'FOR COLUMNS COUNTRY_SUBREGION_ID SIZE 7'
);
END;
```
**2.** Query the histogram information for the country\_subregion\_id column.

For example, use the following query (sample output included):

```
SELECT TABLE_NAME, COLUMN_NAME, NUM_DISTINCT, HISTOGRAM
FROM USER TAB COL STATISTICS
WHERE TABLE_NAME='COUNTRIES'
AND COLUMN_NAME='COUNTRY_SUBREGION_ID';
TABLE_NAME COLUMN_NAME NUM_DISTINCT HISTOGRAM
---------- -------------------- ------------ ---------------
COUNTRIES COUNTRY_SUBREGION_ID 7 TOP-FREQUENCY
```
The sh.countries.country\_subregion\_id column contains 8 distinct values, but the histogram only contains 7 buckets, making *n*=7. In this case, the database can only create a top frequency or hybrid histogram. In the country subregion id column,

ORACLE

the top 7 most frequent values occupy 95.6% of the rows, which exceeds the threshold of 85.7%, generating a top frequency histogram (see ["Criteria For](#page-301-0) [Frequency Histograms](#page-301-0) (page 11-6)").

**3.** Query the endpoint number and endpoint value for the column.

For example, use the following query (sample output included):

SELECT ENDPOINT\_NUMBER, ENDPOINT\_VALUE FROM USER\_HISTOGRAMS WHERE TABLE\_NAME='COUNTRIES' AND COLUMN\_NAME='COUNTRY\_SUBREGION\_ID';

ENDPOINT\_NUMBER ENDPOINT\_VALUE

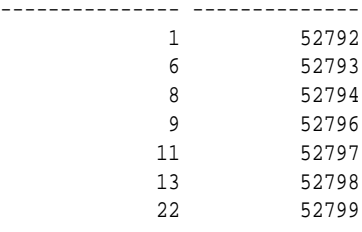

[Figure 11-3](#page-308-0) (page 11-13) is a graphical illustration of the 7 buckets in the top frequency histogram. The values are represented in the diagram as coins.

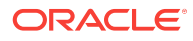

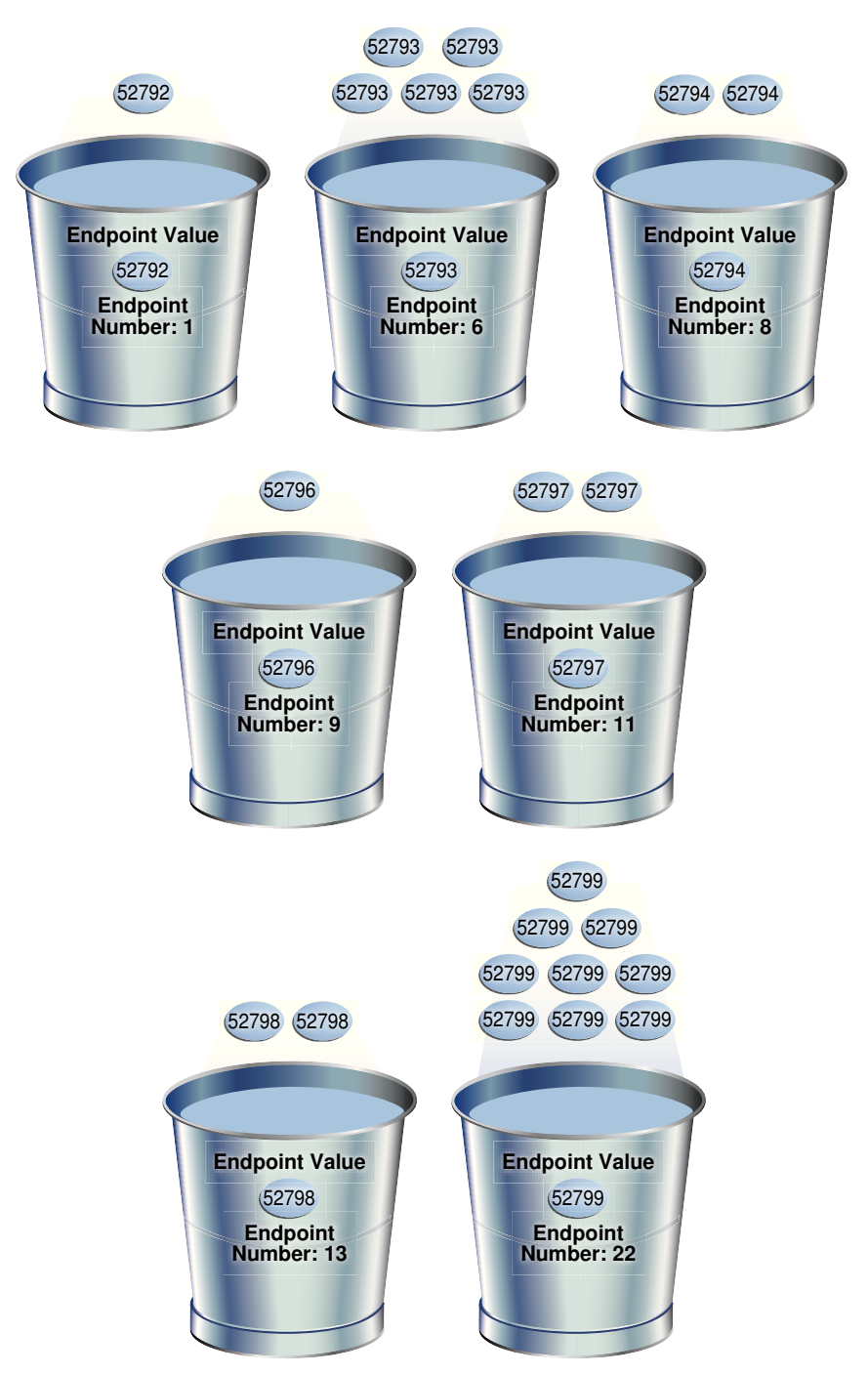

<span id="page-308-0"></span>**Figure 11-3 Top Frequency Histogram**

As shown in Figure 11-3 (page 11-13), each distinct value has its own bucket except for 52795, which is excluded from the histogram because it is nonpopular and statistically insignificant. As in a standard frequency histogram, the endpoint number represents the cumulative frequency of values.

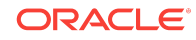

#### <span id="page-309-0"></span>**See Also:**

- *Oracle Database PL/SQL Packages and Types Reference* to learn about the DBMS\_STATS.GATHER\_TABLE\_STATS procedure
- **Oracle Database Reference to learn about the USER TAB COL STATISTICS** view
- *Oracle Database Reference* to learn about the USER\_HISTOGRAMS view

## 11.7 Height-Balanced Histograms (Legacy)

In a legacy height-balanced histogram, column values are divided into buckets so that each bucket contains approximately the same number of rows. For example, if you have 99 coins to distribute among 4 buckets, each bucket contains about 25 coins. The histogram shows where the endpoints fall in the range of values.

This section contains the following topics:

- Criteria for Height-Balanced Histograms (page 11-14)
- [Generating a Height-Balanced Histogram](#page-310-0) (page 11-15)

## 11.7.1 Criteria for Height-Balanced Histograms

Before Oracle Database 12*c*, the database created a height-balanced histogram when the NDV was greater than *n*. This type of histogram was useful for range predicates, and equality predicates on values that appear as endpoints in at least two buckets. As shown in the logic diagram in "[How Oracle Database Chooses the Histogram Type](#page-298-0) (page 11-3)", the database creates a height-balanced histogram when the following criteria are met:

- NDV is greater than *n*, where *n* is the number of histogram buckets (default 254).
- The estimate\_percent parameter in the DBMS\_STATS statistics gathering procedure is *not* set to AUTO\_SAMPLE\_SIZE.

It follows that if Oracle Database 12*c* creates new histograms, and if the sampling percentage is AUTO\_SAMPLE\_SIZE, then the histograms are either top frequency or hybrid, but not height-balanced.

If you upgrade Oracle Database 11*g* to Oracle Database 12*c*, then any height-based histograms created *before* the upgrade remain in use. However, if you refresh statistics on the table on which the histogram was created, then the database replaces existing height-balanced histograms on this table. The type of replacement histogram depends on both the NDV and the following criteria:

- If the sampling percentage is AUTO\_SAMPLE\_SIZE, then the database creates either hybrid or frequency histograms.
- If the sampling percentage is not AUTO\_SAMPLE\_SIZE, then the database creates either height-balanced or frequency histograms.

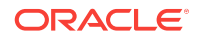

## <span id="page-310-0"></span>11.7.2 Generating a Height-Balanced Histogram

This scenario shows how to generate a height-balanced histogram using the sample schemas.

#### **Assumptions**

This scenario assumes that you want to generate a height-balanced histogram on the sh.countries.country\_subregion\_id column. This table has 23 rows.

The following query shows that the country\_subregion\_id column contains 8 distinct values (sample output included) that are unevenly distributed:

```
SELECT country_subregion_id, count(*)
FROM sh.countries
GROUP BY country_subregion_id
ORDER BY 1;
COUNTRY_SUBREGION_ID COUNT(*)
-------------------- ----------
            52792 1
            52793 5
            52794 2
            52795 1
            52796 1
            52797 2
            52798 2
            52799 9
```
#### **To generate a height-balanced histogram:**

**1.** Gather statistics for sh.countries and the country\_subregion\_id column, specifying fewer buckets than distinct values.

#### **Note:**

To simulate Oracle Database 11*g* behavior, which is necessary to create a height-based histogram, set estimate\_percent to a nondefault value. If you specify a nondefault percentage, then the database creates frequency or height-balanced histograms.

For example, enter the following command:

```
BEGIN DBMS_STATS.GATHER_TABLE_STATS ( 
    ownname => 'SH'
  tabname => 'COUNTRIES'
  , method_opt => 'FOR COLUMNS COUNTRY_SUBREGION_ID SIZE 7'
   , estimate_percent => 100 
);
END;
```
**2.** Query the histogram information for the country\_subregion\_id column.

For example, use the following query (sample output included):

SELECT TABLE\_NAME, COLUMN\_NAME, NUM\_DISTINCT, HISTOGRAM FROM USER\_TAB\_COL\_STATISTICS

```
WHERE TABLE_NAME='COUNTRIES'
AND COLUMN_NAME='COUNTRY_SUBREGION_ID';
TABLE_NAME COLUMN_NAME NUM_DISTINCT HISTOGRAM
---------- -------------------- ------------ ---------------
COUNTRIES COUNTRY_SUBREGION_ID 8 HEIGHT BALANCED
```
The optimizer chooses a height-balanced histogram because the number of distinct values (8) is greater than the number of buckets (7), and the estimate\_percent value is nondefault.

**3.** Query the number of rows occupied by each distinct value.

For example, use the following query (sample output included):

```
SELECT COUNT(country_subregion_id) AS NUM_OF_ROWS, country_subregion_id 
FROM countries 
GROUP BY country_subregion_id 
ORDER BY 2;
NUM_OF_ROWS COUNTRY_SUBREGION_ID
----------- --------------------
        1 52792<br>5 52793
        5<br>2 52793<br>52794
                         2 52794
        \begin{array}{cccc} 1 & 52795 \\ 1 & 52796 \end{array}52796
          2 52797
          2 52798
          9 52799
```
**4.** Query the endpoint number and endpoint value for the country\_subregion\_id column.

For example, use the following query (sample output included):

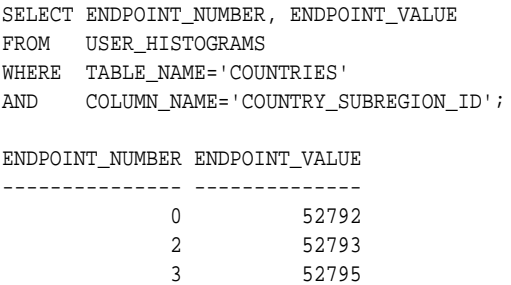

 4 52798 7 52799

[Figure 11-4](#page-312-0) (page 11-17) is a graphical illustration of the height-balanced histogram. The values are represented in the diagram as coins.

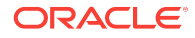

<span id="page-312-0"></span>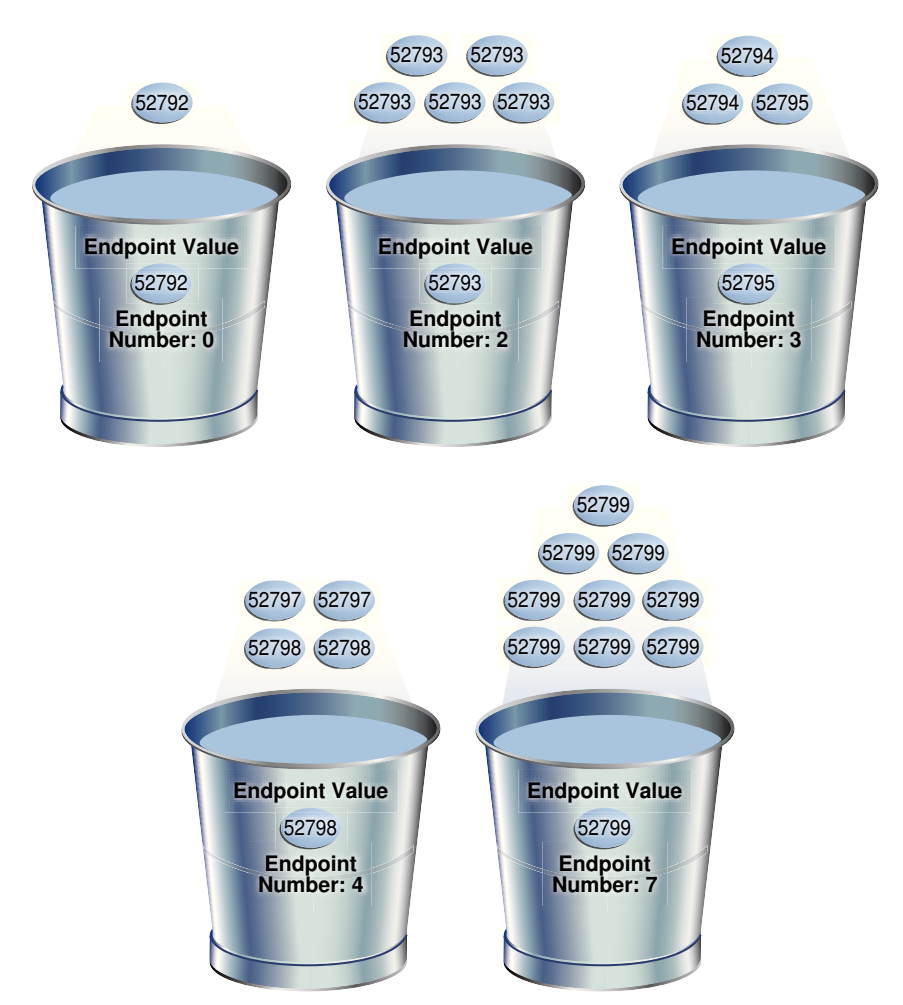

#### **Figure 11-4 Height-Balanced Histogram**

The bucket number is identical to the endpoint number. The optimizer records the value of the last row in each bucket as the endpoint value, and then checks to ensure that the minimum value is the endpoint value of the first bucket, and the maximum value is the endpoint value of the last bucket. In this example, the optimizer adds bucket  $0$  so that the minimum value  $52792$  is the endpoint of a bucket.

The optimizer must evenly distribute 23 rows into the 7 specified histogram buckets, so each bucket contains approximately 3 rows. However, the optimizer compresses buckets with the same endpoint. So, instead of bucket 1 containing 2 instances of value 52793, and bucket 2 containing 3 instances of value 52793, the optimizer puts all 5 instances of value 52793 into bucket 2. Similarly, instead of having buckets 5, 6, and 7 contain 3 values each, with the endpoint of each bucket as 52799, the optimizer puts all 9 instances of value 52799 into bucket 7.

In this example, buckets 3 and 4 contain nonpopular values because the difference between the current endpoint number and previous endpoint number is 1. The optimizer calculates cardinality for these values based on density. The remaining buckets contain popular values. The optimizer calculates cardinality for these values based on endpoint numbers.

#### <span id="page-313-0"></span>**See Also:**

- *Oracle Database PL/SQL Packages and Types Reference* to learn about the DBMS\_STATS.GATHER\_TABLE\_STATS procedure
- **Oracle Database Reference to learn about the USER TAB COL STATISTICS** view
- **Oracle Database Reference to learn about the USER\_HISTOGRAMS VIEW**

## 11.8 Hybrid Histograms

A **hybrid histogram** combines characteristics of both height-based histograms and frequency histograms. This "best of both worlds" approach enables the optimizer to obtain better selectivity estimates in some situations.

The height-based histogram sometimes produces inaccurate estimates for values that are *almost* popular. For example, a value that occurs as an endpoint value of only one bucket but almost occupies two buckets is not considered popular.

To solve this problem, a hybrid histogram distributes values so that no value occupies more than one bucket, and then stores the [endpoint repeat count](#page-696-0) value, which is the number of times the endpoint value is repeated, for each endpoint (bucket) in the histogram. By using the repeat count, the optimizer can obtain accurate estimates for almost popular values.

This section contains the following topics:

- How Endpoint Repeat Counts Work (page 11-18)
- [Criteria for Hybrid Histograms](#page-315-0) (page 11-20)
- [Generating a Hybrid Histogram](#page-316-0) (page 11-21)

## 11.8.1 How Endpoint Repeat Counts Work

The analogy of coins distributed among buckets illustrate show endpoint repeat counts work.

The following figure illustrates a  $\cos$  coins column that sorts values from low to high.

#### **Figure 11-5 Coins**

#### **1 1 1 5 5 5 10 10 25 25 25 25 50 100 100**

You gather statistics for this table, setting the method\_opt argument of DBMS\_STATS.GATHER\_TABLE\_STATS to FOR ALL COLUMNS SIZE 3. In this case, the optimizer initially groups the values in the coins column into three buckets, as shown in the following figure.

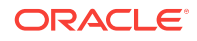

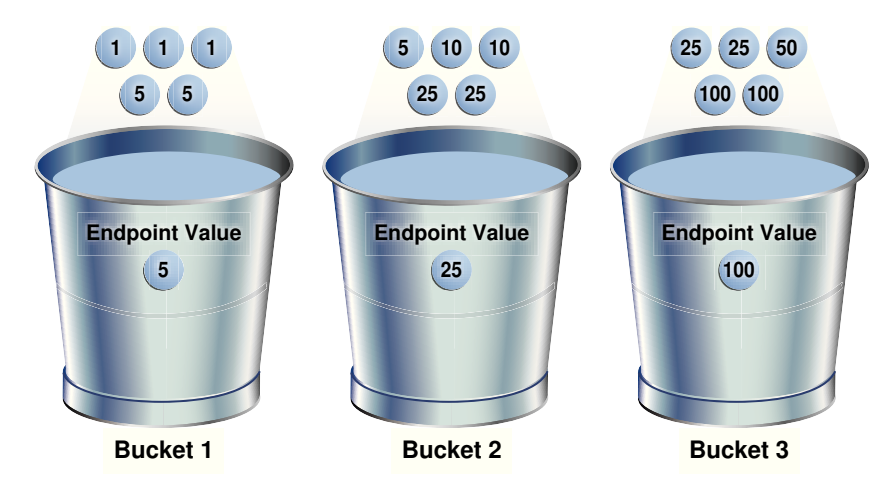

#### **Figure 11-6 Initial Distribution of Values**

If a bucket border splits a value so that some occurrences of the value are in one bucket and some in another, then the optimizer shifts the bucket border (and all other following bucket borders) forward to include all occurrences of the value. For example, the optimizer shifts value 5 so that it is now wholly in the first bucket, and the value 25 is now wholly in the second bucket.

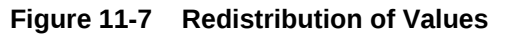

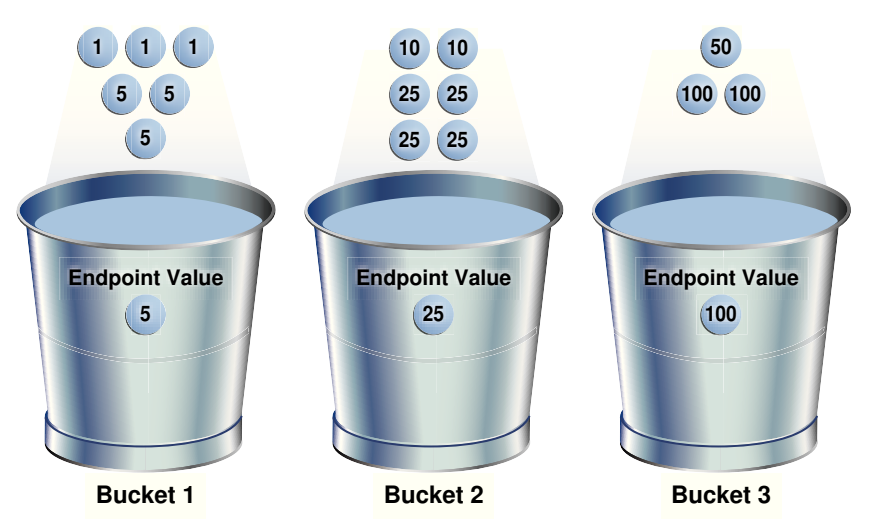

The endpoint repeat count measures the number of times that the corresponding bucket endpoint, which is the value at the right bucket border, repeats itself. For example, in the first bucket, the value 5 is repeated 3 times, so the endpoint repeat count is 3.

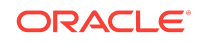

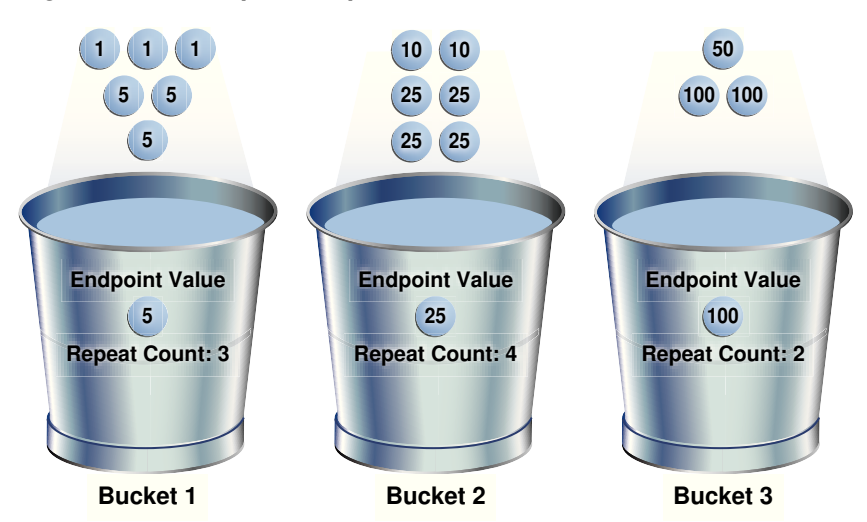

#### <span id="page-315-0"></span>**Figure 11-8 Endpoint Repeat Count**

Height-balanced histograms do not store as much information as hybrid histograms. By using repeat counts, the optimizer can determine exactly how many occurrences of an endpoint value exist. For example, the optimizer knows that the value 5 appears 3 times, the value 25 appears 4 times, and the value 100 appears 2 times. This frequency information helps the optimizer to generate better cardinality estimates.

## 11.8.2 Criteria for Hybrid Histograms

The only differentiating criterion for hybrid histograms as compared to top frequency histograms is that the top *n* frequent values is less than internal threshold *p*. As shown in the logic diagram in "[How Oracle Database Chooses the Histogram Type](#page-298-0) (page 11-3)", the database creates a hybrid histogram when the following criteria are met:

- NDV is greater than *n*, where *n* is the number of histogram buckets (default is 254).
- The criteria for top frequency histograms do not apply.

This is another way to stating that the percentage of rows occupied by the top *n* frequent values is less than threshold  $p$ , where  $p$  is  $(1-(1/n))$ <sup>+</sup>100. See ["Criteria](#page-305-0)" [For Top Frequency Histograms](#page-305-0) (page 11-10)."

The estimate\_percent parameter in the DBMS\_STATS statistics gathering procedure is set to AUTO\_SAMPLE\_SIZE.

If users specify their own percentage, then the database creates frequency or height-balanced histograms.

**See Also:**

"[Height-Balanced Histograms \(Legacy\)](#page-309-0) (page 11-14)"

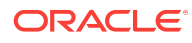

## <span id="page-316-0"></span>11.8.3 Generating a Hybrid Histogram

This scenario shows how to generate a hybrid histogram using the sample schemas.

#### **Assumptions**

This scenario assumes that you want to generate a hybrid histogram on the sh.products.prod\_subcategory\_id column. This table has 72 rows. The prod\_subcategory\_id column contains 22 distinct values.

#### **To generate a hybrid histogram:**

1. Gather statistics for sh.products and the prod\_subcategory\_id column, specifying 10 buckets.

For example, enter the following command:

BEGIN DBMS\_STATS.GATHER\_TABLE\_STATS ( ownname => 'SH' , tabname => 'PRODUCTS' , method\_opt => 'FOR COLUMNS PROD\_SUBCATEGORY\_ID SIZE 10' ); END;

**2.** Query the number of rows occupied by each distinct value.

For example, use the following query (sample output included):

```
SELECT COUNT(prod_subcategory_id) AS NUM_OF_ROWS, prod_subcategory_id
FROM products
GROUP BY prod_subcategory_id
ORDER BY 1 DESC;
```

> 1 2021 1 2052

22 rows selected.

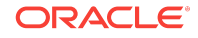

The column contains 22 distinct values. Because the number of buckets (10) is less than 22, the optimizer cannot create a frequency histogram. The optimizer considers both hybrid and top frequency histograms. To qualify for a top frequency histogram, the percentage of rows occupied by the top 10 most frequent values must be equal to or greater than threshold  $p$ , where  $p$  is  $(1-(1/10))^*100$ , or 90%. However, in this case the top 10 most frequent values occupy 54 rows out of 72, which is only 75% of the total. Therefore, the optimizer chooses a hybrid histogram because the criteria for a top frequency histogram do not apply.

**3.** Query the histogram information for the country\_subregion\_id column.

For example, use the following query (sample output included):

```
SELECT TABLE_NAME, COLUMN_NAME, NUM_DISTINCT, HISTOGRAM
FROM USER_TAB_COL_STATISTICS
WHERE TABLE_NAME='PRODUCTS'
AND COLUMN_NAME='PROD_SUBCATEGORY_ID';
TABLE_NAME COLUMN_NAME NUM_DISTINCT HISTOGRAM
---------- ------------------- ------------ ---------
PRODUCTS PROD_SUBCATEGORY_ID 22 HYBRID
```
**4.** Query the endpoint number, endpoint value, and endpoint repeat count for the country\_subregion\_id column.

For example, use the following query (sample output included):

```
SELECT ENDPOINT_NUMBER, ENDPOINT_VALUE, ENDPOINT_REPEAT_COUNT
FROM USER_HISTOGRAMS
WHERE TABLE_NAME='PRODUCTS'
AND COLUMN_NAME='PROD_SUBCATEGORY_ID'
ORDER BY 1;
ENDPOINT_NUMBER ENDPOINT_VALUE ENDPOINT_REPEAT_COUNT
--------------- -------------- ---------------------
 1 2011 1
 13 2014 8
 26 2032 6
 36 2036 4
       45 2043 3<br>51 2051 5
              51 2051 5
        52 2052 1
        54 2053 2
        60 2054 6
        72 2056 5
```
10 rows selected.

In a height-based histogram, the optimizer would evenly distribute 72 rows into the 10 specified histogram buckets, so that each bucket contains approximately 7 rows. Because this is a hybrid histogram, the optimizer distributes the values so that no value occupies more than one bucket. For example, the optimizer does not put some instances of value 2036 into one bucket and some instances of this value into another bucket: all instances are in bucket 36.

The endpoint repeat count shows the number of times the highest value in the bucket is repeated. By using the endpoint number and repeat count for these values, the optimizer can estimate cardinality. For example, bucket 36 contains instances of values 2033, 2034, 2035, and 2036. The endpoint value 2036 has an endpoint repeat count of 4, so the optimizer knows that 4 instances of this value exist. For values such as 2033, which are not endpoints, the optimizer estimates cardinality using density.

#### **See Also:**

- *Oracle Database PL/SQL Packages and Types Reference* to learn about the DBMS\_STATS.GATHER\_TABLE\_STATS procedure
- *Oracle Database Reference* to learn about the USER\_TAB\_COL\_STATISTICS view
- Oracle Database Reference to learn about the USER\_HISTOGRAMS view

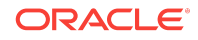

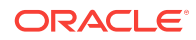

Chapter 11

Hybrid Histograms

# 12 Managing Optimizer Statistics: Basic **Topics**

This chapter explains basic tasks relating to optimizer statistics management. This chapter contains the following topics:

- [Setting Optimizer Statistics Preferences](#page-326-0) (page 12-7)
- [Configuring Automatic Optimizer Statistics Collection](#page-322-0) (page 12-3)
- [Gathering Optimizer Statistics Manually](#page-331-0) (page 12-12)
- [Gathering System Statistics Manually](#page-353-0) (page 12-34)

#### **See Also:**

- "[Managing Optimizer Statistics: Advanced Topics](#page-362-0) (page 13-1)" for advanced concepts and tasks relating to optimizer statistics
- "[Optimizer Statistics Concepts](#page-268-0) (page 10-1)"
- "[Query Optimizer Concepts](#page-60-0) (page 4-1)"

## 12.1 About Optimizer Statistics Collection

In Oracle Database, **optimizer statistics collection** is the gathering of optimizer statistics for database objects, including fixed objects. The database can collect optimizer statistics automatically. You can also collect them manually using the DBMS\_STATS package.

### 12.1.1 Purpose of Optimizer Statistics Collection

The contents of tables and associated indexes change frequently, which can lead the optimizer to choose suboptimal execution plan for queries. To avoid potential performance issues, statistics must be kept current. To minimize DBA involvement, Oracle Database automatically gathers optimizer

statistics at various times. Some automatic options are configurable, such enabling AutoTask to run DBMS\_STATS.

### 12.1.2 User Interfaces for Optimizer Statistics Management

You can manage optimizer statistics either through Oracle Enterprise Manager Cloud Control (Cloud Control) or using PL/SQL on the command line.

ORACLE

### <span id="page-321-0"></span>12.1.2.1 Graphical Interface for Optimizer Statistics Management

The Manage Optimizer Statistics page in Cloud Control is a GUI that enables you to manage optimizer statistics.

#### 12.1.2.1.1 Accessing the Database Home Page in Cloud Control

Oracle Enterprise Manager Cloud Control enables you to manage multiple databases within a single GUI-based framework.

**To access a database home page using Cloud Control:**

- **1.** Log in to Cloud Control with the appropriate credentials.
- **2.** Under the **Targets** menu, select **Databases**.
- **3.** In the list of database targets, select the target for the Oracle Database instance that you want to administer.
- **4.** If prompted for database credentials, then enter the minimum credentials necessary for the tasks you intend to perform.

**See Also:**

Cloud Control online help

#### 12.1.2.1.2 Accessing the Optimizer Statistics Console

You can perform most necessary tasks relating to optimizer statistics through pages linked to by the Optimizer Statistics Console page.

#### **To manage optimizer statistics using Cloud Control:**

- **1.** Access the Database Home page.
- **2.** From the **Performance** menu, select **SQL**, then **Optimizer Statistics**.

The Optimizer Statistics Console appears.

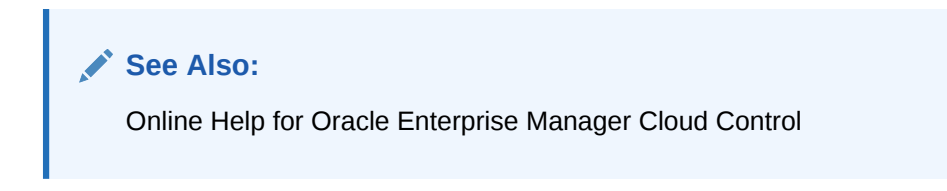

### 12.1.2.2 Command-Line Interface for Optimizer Statistics Management

The DBMS\_STATS package performs most optimizer statistics tasks. To enable and disable automatic statistics gathering, use the DBMS\_AUTO\_TASK\_ADMIN PL/SQL package.

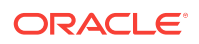

**See Also:**

*Oracle Database PL/SQL Packages and Types Reference* to learn how to use DBMS\_STATS and DBMS\_AUTO\_TASK\_ADMIN

## <span id="page-322-0"></span>12.2 Configuring Automatic Optimizer Statistics Collection

This topic explains how to configure Oracle Database to gather optimizer statistics automatically.

This section contains the following topics:

- About Automatic Optimizer Statistics Collection (page 12-3)
- [Configuring Automatic Optimizer Statistics Collection Using Cloud Control](#page-323-0) (page 12-4)
- [Configuring Automatic Optimizer Statistics Collection from the Command Line](#page-324-0) (page 12-5)

## 12.2.1 About Automatic Optimizer Statistics Collection

The automated maintenance tasks infrastructure (known as AutoTask) schedules tasks to run automatically in Oracle Scheduler windows known as maintenance windows.

By default, one window is scheduled for each day of the week. Automatic optimizer statistics collection runs as part of AutoTask. By default, the collection runs in all predefined maintenance windows.

#### **Note:**

Data visibility and privilege requirements may differ when using automatic optimizer statistics collection with pluggable databases.

To collect the optimizer statistics, the database calls an internal procedure that operates similarly to the GATHER\_DATABASE\_STATS procedure with the GATHER AUTO option. Automatic statistics collection honors all preferences set in the database.

The principal difference between manual and automatic collection is that the latter prioritizes database objects that need statistics. Before the maintenance window closes, automatic collection assesses all objects and prioritizes objects that have no statistics or very old statistics.

#### **Note:**

When gathering statistics manually, you can reproduce the object prioritization of automatic collection by using the DBMS\_AUTO\_TASK\_IMMEDIATE package. This package runs the same statistics gathering job that is executed during the automatic nightly statistics gathering job.

ORACLE

#### **See Also:**

*Oracle Database Administrator's Guide* for a table that summarizes how manageability features work in a container database (CDB)

## <span id="page-323-0"></span>12.2.2 Configuring Automatic Optimizer Statistics Collection Using Cloud Control

You can enable and disable all automatic maintenance tasks, including automatic optimizer statistics collection, using Cloud Control.

The default window timing works well for most situations. However, you may have operations such as bulk loads that occur during the window. In such cases, to avoid potential conflicts that result from operations occurring at the same time as automatic statistics collection, Oracle recommends that you change the window accordingly.

**To control automatic optimizer statistics collection using Cloud Control:**

- **1.** Access the Database Home page, as described in ["Accessing the Database Home](#page-321-0) [Page in Cloud Control](#page-321-0) (page 12-2)."
- **2.** From the **Administration** menu, select **Oracle Scheduler**, then **Automated Maintenance Tasks**.

The Automated Maintenance Tasks page appears.

This page shows the predefined tasks. To retrieve information about each task, click the corresponding link for the task.

**3.** Click **Configure**.

The Automated Maintenance Tasks Configuration page appears.

By default, automatic optimizer statistics collection executes in all predefined maintenance windows in MAINTENANCE\_WINDOW\_GROUP.

- **4.** Perform the following steps:
	- **a.** In the Task Settings section for Optimizer Statistics Gathering, select either **Enabled** or **Disabled** to enable or disable an automated task.

#### **Note:**

Oracle strongly recommends that you not disable automatic statistics gathering because it is critical for the optimizer to generate optimal plans for queries against dictionary and user objects. If you disable automatic collection, ensure that you have a good manual statistics collection strategy for dictionary and user schemas.

- **b.** To disable statistics gathering for specific days in the week, check the appropriate box next to the window name.
- **c.** To change the characteristics of a window group, click **Edit Window Group**.
- **d.** To change the times for a window, click the name of the window (for example, **MONDAY\_WINDOW**), and then in the Schedule section, click **Edit**.

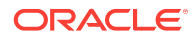
The Edit Window page appears.

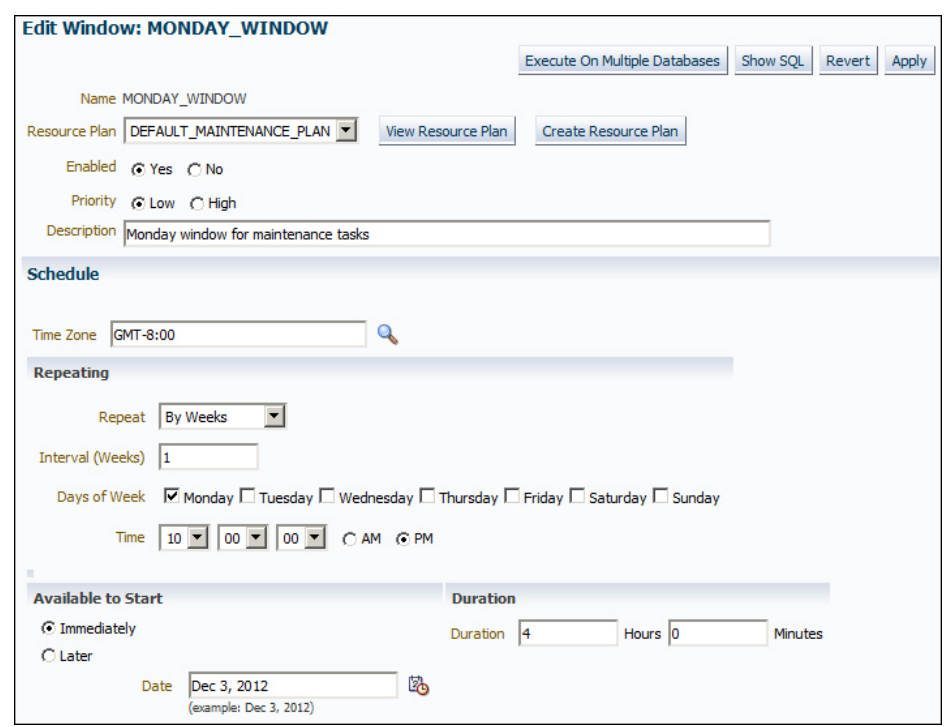

In this page, you can change the parameters such as duration and start time for window execution.

**e.** Click **Apply**.

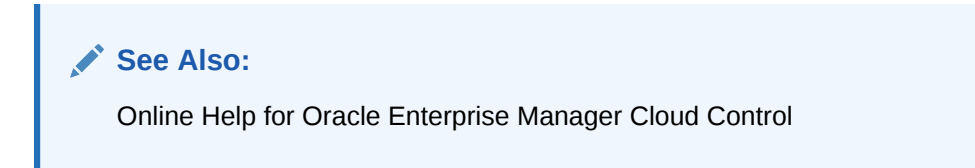

# 12.2.3 Configuring Automatic Optimizer Statistics Collection from the Command Line

If you do not use Cloud Control to configure automatic optimizer statistics collection, then you must use the command line. You have the following options:

Run the ENABLE OF DISABLE procedure in the DBMS\_AUTO\_TASK\_ADMIN PL/SQL package.

This package is the recommended command-line technique. For both the ENABLE and DISABLE procedures, you can specify a particular maintenance window with the window\_name parameter.

• Set the STATISTICS\_LEVEL initialization level to BASIC to disable collection of *all* advisories and statistics, including Automatic SQL Tuning Advisor.

ORACLE

**Note:** Because monitoring and many automatic features are disabled, Oracle strongly recommends that you do not set STATISTICS\_LEVEL to BASIC.

**To control automatic statistics collection using DBMS\_AUTO\_TASK\_ADMIN:**

- **1.** Connect SQL\*Plus to the database with administrator privileges, and then do one of the following:
	- To enable the automated task, execute the following PL/SQL block:

```
BEGIN
  DBMS_AUTO_TASK_ADMIN.ENABLE ( 
    client_name => 'auto optimizer stats collection'
   , operation => NULL
, window_name => NULL 
);
END;
/
```
• To disable the automated task, execute the following PL/SQL block:

```
BEGIN
  DBMS_AUTO_TASK_ADMIN.DISABLE ( 
    client_name => 'auto optimizer stats collection'
  , operation => NULL
   , window_name => NULL 
);
END;
/
```
**2.** Query the data dictionary to confirm the change.

For example, query DBA\_AUTOTASK\_CLIENT as follows:

COL CLIENT\_NAME FORMAT a31

SELECT CLIENT\_NAME, STATUS FROM DBA\_AUTOTASK\_CLIENT WHERE CLIENT\_NAME = 'auto optimizer stats collection';

Sample output appears as follows:

CLIENT\_NAME STATUS ------------------------------- ------- auto optimizer stats collection ENABLED

#### **To change the window attributes for automatic statistics collection:**

- **1.** Connect SQL\*Plus to the database with administrator privileges.
- **2.** Change the attributes of the maintenance window as needed.

For example, to change the Monday maintenance window so that it starts at 5 a.m., execute the following PL/SQL program:

**BEGIN**  DBMS\_SCHEDULER.SET\_ATTRIBUTE ( 'MONDAY\_WINDOW' , 'repeat\_interval'

, 'freq=daily;byday=MON;byhour=05;byminute=0;bysecond=0'

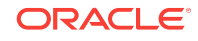

```
);
END;
/
```
**See Also:**

- *Oracle Database PL/SQL Packages and Types Reference* to learn about the DBMS\_AUTO\_TASK\_ADMIN package
- **Oracle Database Reference to learn about the STATISTICS\_LEVEL** initialization parameter

# 12.3 Setting Optimizer Statistics Preferences

This topic explains how to set optimizer statistics defaults using DBMS\_STATS.SET\_\*\_PREFS procedures. This section contains the following topics:

- About Optimizer Statistics Preferences (page 12-7)
- [Setting Global Optimizer Statistics Preferences Using Cloud Control](#page-329-0) (page 12-10)
- [Setting Object-Level Optimizer Statistics Preferences Using Cloud Control](#page-329-0) (page 12-10)
- [Setting Optimizer Statistics Preferences from the Command Line](#page-330-0) (page 12-11)

## 12.3.1 About Optimizer Statistics Preferences

The **optimizer statistics preferences** set the default values of the parameters used by automatic statistics collection and the DBMS\_STATS statistics gathering procedures. You can set optimizer statistics preferences at the table, schema, database (all tables), and global level. A global preference refers to tables with no preferences and any tables created in the future. The procedure names follow the form  $SET*$  PREFS.

## 12.3.1.1 DBMS\_STATS Procedures for Setting Statistics Preferences

The DBMS\_STATS.SET\_\*\_PREFS procedures change the defaults of parameters used by the DBMS\_STATS.GATHER\_\*\_STATS procedures. To query the current preferences, use the DBMS\_STATS.GET\_PREFS function.

When setting statistics preferences, the order of precedence is:

- **1.** Table preference (set for a specific table, all tables in a schema, or all tables in the database)
- **2.** Global preference
- **3.** Default preference

The following table summarizes the relevant DBMS\_STATS procedures.

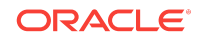

| <b>Procedure</b>   | <b>Scope</b>                                                                                                    |  |
|--------------------|----------------------------------------------------------------------------------------------------|--|
| SET_TABLE_PREFS    | Specified table only.                                                                                                    |  |
| SET_SCHEMA_PREFS   | All existing tables in the specified schema.<br>This procedure calls SET_TABLE_PREFS for each table in the<br>specified schema. Calling SET_SCHEMA_PREFS does not affect<br>any new tables created after it has been run. New tables use<br>the GLOBAL_PREF values for all parameters.                                                                                                   |  |
| SET DATABASE PREFS | All user-defined schemas in the database. You can include<br>System-owned schemas such as SYS and SYSTEM by setting the<br>ADD_SYS parameter to true.                                                                                                    |  |
|                    | This procedure calls SET TABLE PREFS for each table in the<br>specified schema. Calling SET_DATABASE_PREFS does not affect<br>any new objects created after it has been run. New objects use<br>the GLOBAL_PREF values for all parameters.                                                                                                    |  |
| SET_GLOBAL_PREFS   | Any table that does not have an existing table preference.<br>All parameters default to the global setting unless a table<br>preference is set or the parameter is explicitly set in the<br>DBMS_STATS.GATHER_*_STATS statement. Changes made by<br>SET_GLOBAL_PREFS affect any new objects created after it runs.<br>New objects use the SET_GLOBAL_PREFS values for all<br>parameters. |  |
|                    | With SET_GLOBAL_PREFS, you can set a default value for the<br>parameter AUTOSTATS_TARGET. This additional parameter<br>controls which objects the automatic statistic gathering job<br>running in the nightly maintenance window affects. Possible<br>values for AUTOSTATS_TARGET are ALL, ORACLE, and AUTO<br>(default).                                                                |  |
|                    | You can only set the CONCURRENT preference at the global level.<br>You cannot set the preference INCREMENTAL_LEVEL using<br>SET_GLOBAL_PREFS.                                                                                                    |  |

<span id="page-327-0"></span>**Table 12-1 DBMS\_STATS Procedures for Setting Optimizer Statistics Preferences**

### **See Also:**

- "[About Concurrent Statistics Gathering](#page-340-0) (page 12-21)"
- *Oracle Database PL/SQL Packages and Types Reference* to learn about the DBMS\_STATS procedures for setting optimizer statistics

## 12.3.1.2 Setting Statistics Preferences: Example

This example illustrates the relationship between SET\_TABLE\_PREFS, SET\_SCHEMA\_STATS, and SET\_DATABASE\_PREFS.

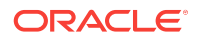

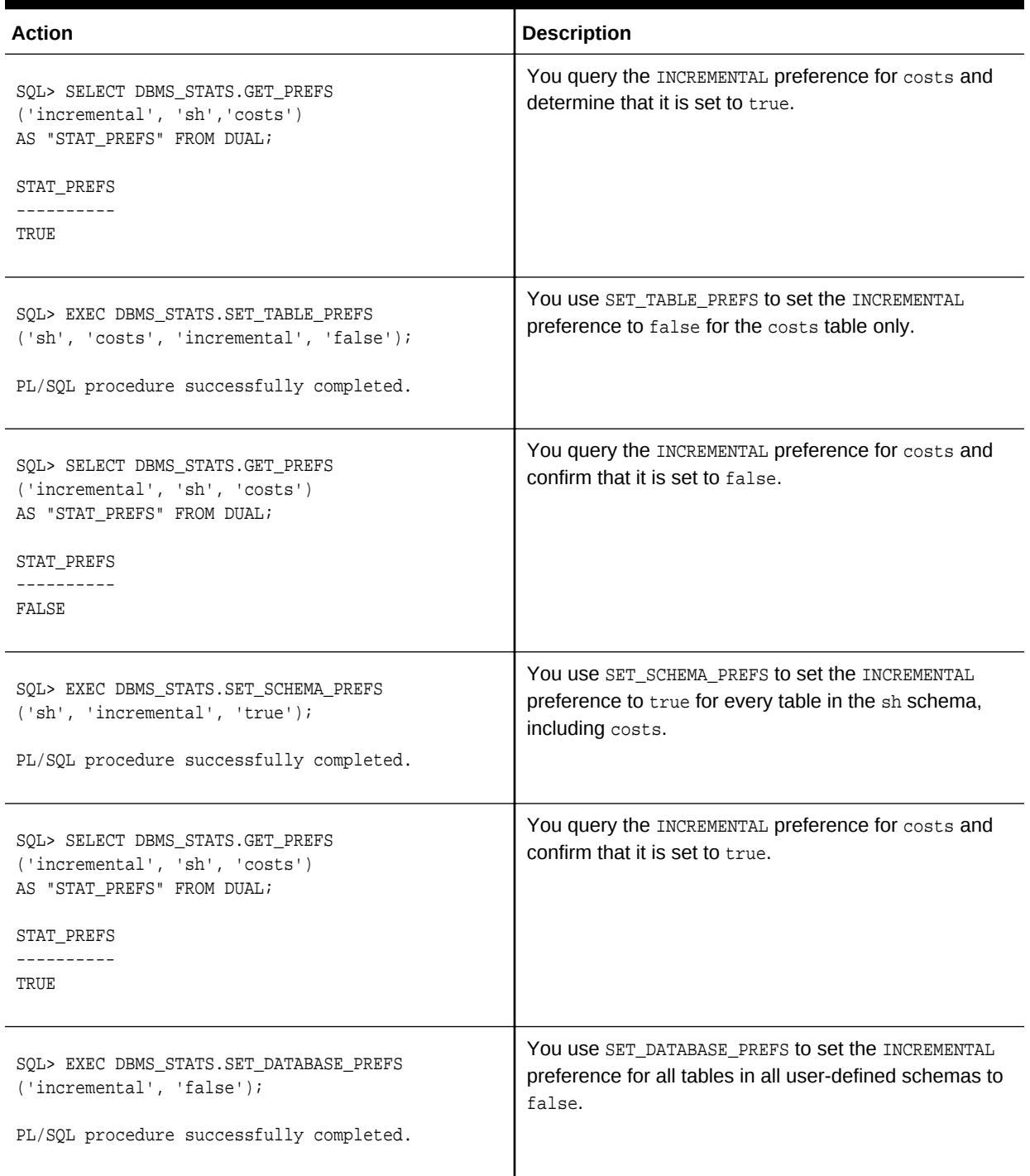

## **Table 12-2 Changing Preferences for Statistics Gathering Procedures**

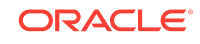

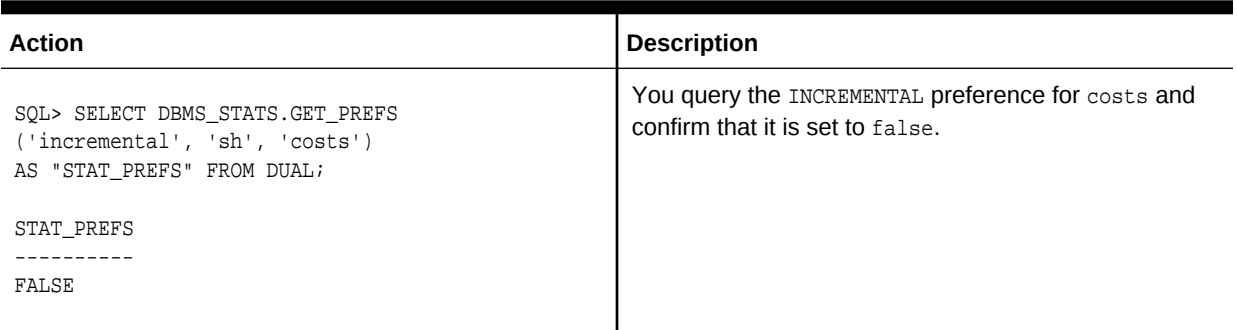

### <span id="page-329-0"></span>**Table 12-2 (Cont.) Changing Preferences for Statistics Gathering Procedures**

# 12.3.2 Setting Global Optimizer Statistics Preferences Using Cloud **Control**

A global preference applies to any object in the database that does *not* have an existing table preference. You can set optimizer statistics preferences at the global level using Cloud Control.

#### **To set global optimizer statistics preferences using Cloud Control:**

- **1.** Go to the Optimizer Statistics Console page, as explained in "[Accessing the](#page-321-0) [Optimizer Statistics Console](#page-321-0) (page 12-2)".
- **2.** Click **Global Statistics Gathering Options**.

The Global Statistics Gathering Options page appears.

**3.** Make your desired changes, and click **Apply**.

### **See Also:**

Online Help for Oracle Enterprise Manager Cloud Control

# 12.3.3 Setting Object-Level Optimizer Statistics Preferences Using Cloud Control

You can set optimizer statistics preferences at the database, schema, and table level using Cloud Control.

#### **To set object-level optimizer statistics preferences using Cloud Control:**

- **1.** Go to the Optimizer Statistics Console, as explained in "[Accessing the Optimizer](#page-321-0) [Statistics Console](#page-321-0) (page 12-2)".
- **2.** Click **Object Level Statistics Gathering Preferences**.

The Object Level Statistics Gathering Preferences page appears.

**3.** To modify table preferences for a table that has preferences set at the table level, do the following (otherwise, skip to the next step):

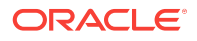

<span id="page-330-0"></span>**a.** Enter values in **Schema** and **Table Name**. Leave **Table Name** blank to see all tables in the schema.

The page refreshes with the table names.

**b.** Select the desired tables and click **Edit Preferences**.

The General subpage of the Edit Preferences page appears.

- **c.** Change preferences as needed and click **Apply**.
- **4.** To set preferences for a table that does *not* have preferences set at the table level, do the following (otherwise, skip to the next step):
	- **a.** Click **Add Table Preferences**.

The General subpage of the Add Table Preferences page appears.

- **b.** In **Table Name**, enter the schema and table name.
- **c.** Change preferences as needed and click **OK**.
- **5.** To set preferences for a schema, do the following:
	- **a.** Click **Set Schema Tables Preferences**.

The General subpage of the Edit Schema Preferences page appears.

- **b.** In **Schema**, enter the schema name.
- **c.** Change preferences as needed and click **OK**.

**See Also:**

Online Help for Oracle Enterprise Manager Cloud Control

# 12.3.4 Setting Optimizer Statistics Preferences from the Command Line

If you do not use Cloud Control to set optimizer statistics preferences, then you can invoke the DBMS STATS procedures described in [Table 12-1](#page-327-0) (page 12-8).

#### **Prerequisites**

This task has the following prerequisites:

- To set the global or database preferences, you must have syspea privileges, or both ANALYZE ANY DICTIONARY and ANALYZE ANY system privileges.
- To set schema preferences, you must connect as owner, or have SYSDBA privileges, or have the ANALYZE ANY system privilege.
- To set table preferences, you must connect as owner of the table or have the ANALYZE ANY system privilege.

#### **To set optimizer statistics preferences from the command line:**

- **1.** Connect SQL\*Plus to the database with the necessary privileges.
- **2.** Optionally, call the DBMS\_STATS.GET\_PREFS procedure to see preferences set at the object level, or at the global level if a specific table is not set.

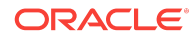

For example, obtain the STALE\_PERCENT parameter setting for the sh. sales table as follows:

```
SELECT DBMS_STATS.GET_PREFS('STALE_PERCENT', 'SH', 'SALES') 
FROM DUAL;
```
- **3.** Execute the appropriate procedure from [Table 12-1](#page-327-0) (page 12-8), specifying the following parameters:
	- ownname Set schema name (SET\_TAB\_PREFS and SET\_SCHEMA\_PREFS only)
	- tabname Set table name (SET\_TAB\_PREFS only)
	- pname Set parameter name
	- pvalue Set parameter value
	- add\_sys Include system tables (optional, SET\_DATABASE\_PREFS only)

The following example specifies that 13% of rows in sh.sales must change before the statistics on that table are considered stale:

EXEC DBMS\_STATS.SET\_TABLE\_PREFS('SH', 'SALES', 'STALE\_PERCENT', '13');

**4.** Optionally, query the \*\_TAB\_STAT\_PREFS view to confirm the change.

For example, query DBA\_TAB\_STAT\_PREFS as follows:

```
COL OWNER FORMAT a5
COL TABLE_NAME FORMAT a15
COL PREFERENCE_NAME FORMAT a20
COL PREFERENCE_VALUE FORMAT a30
SELECT * FROM DBA_TAB_STAT_PREFS;
```
Sample output appears as follows:

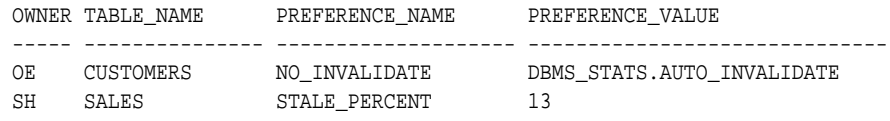

### **See Also:**

*Oracle Database PL/SQL Packages and Types Reference* for descriptions of the parameter names and values for program units

# 12.4 Gathering Optimizer Statistics Manually

As an alternative or supplement to automatic statistics gathering, you can use the DBMS\_STATS package to gather statistics manually.

This section contains the following topics:

- [About Manual Statistics Collection with DBMS\\_STATS](#page-332-0) (page 12-13)
- [Guidelines for Gathering Optimizer Statistics Manually](#page-333-0) (page 12-14)
- [Determining When Optimizer Statistics Are Stale](#page-335-0) (page 12-16)
- [Gathering Schema and Table Statistics](#page-336-0) (page 12-17)
- [Gathering Statistics for Fixed Objects](#page-337-0) (page 12-18)

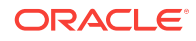

- <span id="page-332-0"></span>• [Gathering Statistics for Volatile Tables Using Dynamic Statistics](#page-338-0) (page 12-19)
- [Gathering Optimizer Statistics Concurrently](#page-339-0) (page 12-20)
- [Gathering Incremental Statistics on Partitioned Objects](#page-347-0) (page 12-28)

### **See Also:**

- "[Configuring Automatic Optimizer Statistics Collection](#page-322-0) (page 12-3)"
- *Oracle Database PL/SQL Packages and Types Reference* to learn about the DBMS\_STATS package

# 12.4.1 About Manual Statistics Collection with DBMS\_STATS

Use the DBMS\_STATS package to manipulate optimizer statistics. You can gather statistics on objects and columns at various levels of granularity: object, schema, and database. You can also gather statistics for the physical system. The following table summarizes the DBMS\_STATS procedures for gathering optimizer statistics. This package does not gather statistics for table clusters. However, you can gather statistics on individual tables in a [table cluster.](#page-712-0)

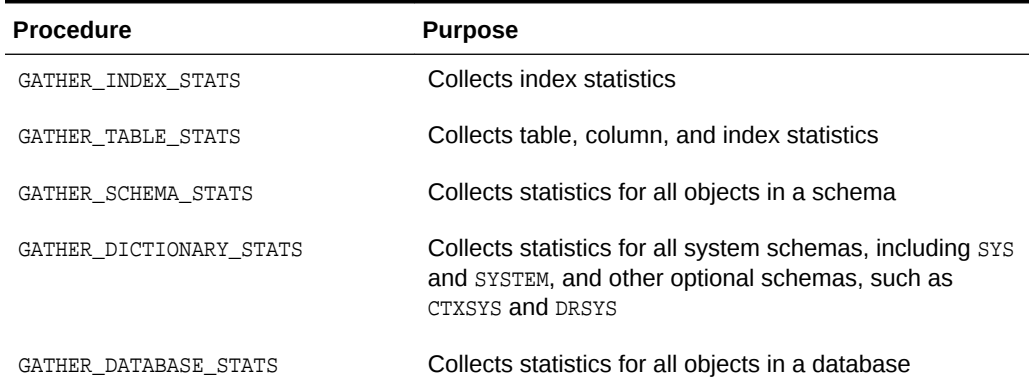

#### **Table 12-3 DBMS\_STATS Procedures for Gathering Optimizer Statistics**

When the OPTIONS parameter is set to GATHER STALE OF GATHER AUTO, the GATHER\_SCHEMA\_STATS and GATHER\_DATABASE\_STATS procedures gather statistics for any table that has stale statistics and any table that is missing statistics. If a monitored table has been modified more than 10%, then the database considers these statistics stale and gathers them again.

### **Note:**

As explained in ["Configuring Automatic Optimizer Statistics Collection](#page-322-0) (page 12-3)", you can configure a nightly job to gather statistics automatically.

### <span id="page-333-0"></span>**See Also:**

- "[Gathering System Statistics Manually](#page-353-0) (page 12-34)"
- *Oracle Database PL/SQL Packages and Types Reference* to learn more about the DBMS\_STATS package

# 12.4.2 Guidelines for Gathering Optimizer Statistics Manually

In most cases, automatic statistics collection is sufficient for database objects modified at a moderate speed.

Automatic collection may sometimes be inadequate or unavailable, as in the following cases:

- You perform certain types of [bulk load](#page-693-0) and cannot wait for the maintenance window to collect statistics because queries must be executed immediately. See "[Online Statistics Gathering for Bulk Loads](#page-281-0) (page 10-14)".
- During a nonrepresentative workload, automatic statistics collection gathers statistics for fixed tables. See "[Gathering Statistics for Fixed Objects](#page-337-0) (page 12-18)".
- Automatic statistics collection does not gather system statistics. See "[Gathering](#page-353-0) [System Statistics Manually](#page-353-0) (page 12-34)".
- Volatile tables are being deleted or truncated, and then rebuilt during the day. See "[Gathering Statistics for Volatile Tables Using Dynamic Statistics](#page-338-0) (page 12-19)".

This section offers guidelines for typical situations in which you may choose to gather statistically manually:

- Guideline for Setting the Sample Size (page 12-14)
- [Guideline for Gathering Statistics in Parallel](#page-334-0) (page 12-15)
- [Guideline for Partitioned Objects](#page-334-0) (page 12-15)
- [Guideline for Frequently Changing Objects](#page-335-0) (page 12-16)
- [Guideline for External Tables](#page-335-0) (page 12-16)

## 12.4.2.1 Guideline for Setting the Sample Size

In the context of optimizer statistics, **sampling** is the gathering of statistics from a random subset of table rows. By enabling the database to avoid full table scans and sorts of entire tables, sampling minimizes the resources necessary to gather statistics. The database gathers the most accurate statistics when it processes all rows in the table, which is a 100% sample. However, larger sample sizes increase the time of statistics gathering operations. The challenge is determining a sample size that provides accurate statistics in a reasonable time.

DBMS\_STATS USES Sampling when a user specifies the parameter ESTIMATE\_PERCENT, which controls the percentage of the rows in the table to sample. To maximize performance gains while achieving necessary statistical accuracy, Oracle recommends that the ESTIMATE\_PERCENT parameter use the default setting of DBMS\_STATS.AUTO\_SAMPLE\_SIZE. In this case, Oracle Database chooses the sample size automatically. This setting enables the use of the following:

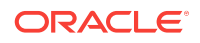

<span id="page-334-0"></span>• A hash-based algorithm that is much faster than sampling

This algorithm reads all rows and produces statistics that are nearly as accurate as statistics from a 100% sample. The statistics computed using this technique are deterministic.

- Incremental statistics
- Concurrent statistics
- New histogram types (see "[Hybrid Histograms](#page-313-0) (page 11-18)")

The DBA\_TABLES.SAMPLE\_SIZE column indicates the actual sample size used to gather statistics.

## 12.4.2.2 Guideline for Gathering Statistics in Parallel

By default, the database gathers statistics with the parallelism degree specified at the table or index level. You can override this setting with the degree argument to the DBMS\_STATS gathering procedures.

Oracle recommends setting degree to DBMS\_STATS.AUTO\_DEGREE. This setting enables the database to choose an appropriate degree of parallelism based on the object size and the settings for the parallelism-related initialization parameters.

The database can gather most statistics serially or in parallel. However, the database does not gather some index statistics in parallel, including cluster indexes, domain indexes, and bitmap join indexes. The database can use sampling when gathering parallel statistics.

### **Note:**

Do not confuse gathering statistics in parallel with gathering statistics concurrently. See ["About Concurrent Statistics Gathering](#page-340-0) (page 12-21)".

## 12.4.2.3 Guideline for Partitioned Objects

For partitioned tables and indexes, DBMS\_STATS can gather separate statistics for each partition and global statistics for the entire table or index. Similarly, for composite partitioning, DBMS\_STATS can gather separate statistics for subpartitions, partitions, and the entire table or index.

Use the granularity argument to the DBMS\_STATS procedures to determine the type of partitioning statistics to be gathered. Oracle recommends setting granularity to the default value of AUTO to gather subpartition, partition, or global statistics, depending on partition type. The ALL setting gathers statistics for all types.

**See Also:**

"[Gathering Incremental Statistics on Partitioned Objects](#page-347-0) (page 12-28)"

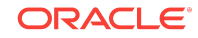

## <span id="page-335-0"></span>12.4.2.4 Guideline for Frequently Changing Objects

When tables are frequently modified, gather statistics often enough so that they do not go stale, but not so often that collection overhead degrades performance. You may only need to gather new statistics every week or month. The best practice is to use a script or job scheduler to regularly run the DBMS\_STATS.GATHER\_SCHEMA\_STATS and DBMS\_STATS.GATHER\_DATABASE\_STATS procedures.

## 12.4.2.5 Guideline for External Tables

Because the database does not permit data manipulation against external tables, the database never marks statistics on external tables as stale. If new statistics are required for an external table, for example, because the underlying data files change, then regather the statistics.

Gather statistics manually for external tables with the same procedures that you use for regular tables.

# 12.4.3 Determining When Optimizer Statistics Are Stale

Stale statistics on a table do not accurately reflect its data. The database provides a table monitoring facility to help determine when a database object needs new statistics.

Monitoring tracks the approximate number of DML operations on a table and whether the table has been truncated since the most recent statistics collection. Run DBMS\_STATS.FLUSH\_DATABASE\_MONITORING\_INFO to immediately reflect the outstanding monitored information stored in memory. After running this procedure, check whether statistics are stale by querying the STALE\_STATS column in DBA\_TAB\_STATISTICS and DBA\_IND\_STATISTICS. This column is based on data in the DBA\_TAB\_MODIFICATIONS view and the STALE PERCENT preference for DBMS STATS.

The STALE STATS column has the following possible values:

• YES

The statistics are stale.

• NO

The statistics are not stale.

• null

The statistics are not collected.

Executing GATHER SCHEMA STATS OF GATHER DATABASE STATS with the GATHER AUTO option collects statistics only for objects with no statistics or stale statistics.

#### **Assumptions**

This tutorial assumes the following:

- Table monitoring is enabled for sh.sales. It is enabled by default when the STATISTICS\_LEVEL initialization parameter is set to TYPICAL OF ALL.
- You have the ANALYZE\_ANY System privilege so you can run the DBMS\_STATS. FLUSH\_DATABASE\_MONITORING\_INFO procedure.

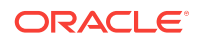

<span id="page-336-0"></span>**To determine stale statistics:**

- **1.** Connect SQL\*Plus to the database with the necessary privileges.
- **2.** Optionally, write the database monitoring information from memory to disk.

For example, execute the following procedure:

```
BEGIN
  DBMS_STATS.FLUSH_DATABASE_MONITORING_INFO;
END;
/
```
**3.** Query the data dictionary for stale statistics.

The following example queries stale statistics for the sh.sales table (partial output included):

COL PARTITION\_NAME FORMAT a15 SELECT PARTITION NAME, STALE STATS FROM DBA\_TAB\_STATISTICS WHERE TABLE\_NAME = 'SALES'

```
ORDER BY PARTITION_NAME;
PARTITION_NAME STA
--------------- ---
SALES_1995 NO
SALES 1996 NO
SALES_H1_1997 NO
SALES_H2_1997 NO
SALES_Q1_1998 NO
SALES_Q1_1999 NO
.
.
.
```
AND OWNER = 'SH'

### **See Also:**

- **Oracle Database Reference to learn about the DBA\_TAB\_MODIFICATIONS View**
- *Oracle Database PL/SQL Packages and Types Reference* to learn about the DBMS\_STATS.FLUSH\_DATABASE\_MONITORING\_INFO procedure

# 12.4.4 Gathering Schema and Table Statistics

Use GATHER\_TABLE\_STATS to collect table statistics, and GATHER\_SCHEMA\_STATS to collect statistics for all objects in a schema.

**To gather schema statistics using DBMS\_STATS:**

- **1.** Start SQL\*Plus, and connect to the database with the appropriate privileges for the procedure that you intend to run.
- **2.** Run the GATHER\_TABLE\_STATS or GATHER\_SCHEMA\_STATS procedure, specifying the desired parameters.

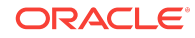

<span id="page-337-0"></span>Typical parameters include:

- Owner ownname
- Object name tabname, indname, partname
- Degree of parallelism degree

### **See Also:**

*Oracle Database PL/SQL Packages and Types Reference* to learn about the GATHER\_TABLE\_STATS procedure

#### **Example 12-1 Gathering Statistics for a Table**

This example uses the DBMS STATS package to gather statistics on the sh.customers table with a parallelism setting of 2.

```
BEGIN
 DBMS_STATS.GATHER_TABLE_STATS (
     ownname => 'sh'
   , tabname => 'customers'
   , degree => 2 
);
END;
/
```
## 12.4.5 Gathering Statistics for Fixed Objects

Fixed objects are dynamic performance tables and their indexes. These objects record current database activity.

Unlike other database tables, the database does not automatically use dynamic statistics for SQL statement referencing x\$ tables when optimizer statistics are missing. Instead, the optimizer uses predefined default values. These defaults may not be representative and could potentially lead to a suboptimal execution plan. Thus, it is important to keep fixed object statistics current.

Oracle Database automatically gathers fixed object statistics as part of automated statistics gathering if they have not been previously collected (see ["Controlling](#page-322-0) [Automatic Optimizer Statistics Collection](#page-322-0) (page 12-3)"). You can also manually collect statistics on fixed objects by calling DBMS\_STATS.GATHER\_FIXED\_OBJECTS\_STATS. Oracle recommends that you gather statistics when the database has representative activity.

### **Prerequisites**

You must have the SYSDBA OF ANALYZE ANY DICTIONARY System privilege to execute this procedure.

**To gather schema statistics using GATHER\_FIXED\_OBJECTS\_STATS:**

- **1.** Start SQL\*Plus, and connect to the database with the appropriate privileges for the procedure that you intend to run.
- **2.** Run the DBMS\_STATS.GATHER\_FIXED\_OBJECTS\_STATS procedure, specifying the desired parameters.

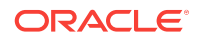

<span id="page-338-0"></span>Typical parameters include:

- Table identifier describing where to save the current statistics stattab
- Identifier to associate with these statistics within stattab (optional) statid
- Schema containing stattab (if different from current schema) statown

### **See Also:**

*Oracle Database PL/SQL Packages and Types Reference* to learn about the GATHER\_TABLE\_STATS procedure

#### **Example 12-2 Gathering Statistics for a Table**

This example uses the DBMS STATS package to gather fixed object statistics.

```
BEGIN
  DBMS_STATS.GATHER_FIXED_OBJECTS_STATS;
END;
/
```
## 12.4.6 Gathering Statistics for Volatile Tables Using Dynamic Statistics

Statistics for volatile tables, which are tables modified significantly during the day, go stale quickly. For example, a table may be deleted or truncated, and then rebuilt.

When you set the statistics of a volatile object to null, Oracle Database dynamically gathers the necessary statistics during optimization using dynamic statistics. The OPTIMIZER\_DYNAMIC\_SAMPLING initialization parameter controls this feature.

### **Note:**

As described in "[Locking and Unlocking Optimizer Statistics](#page-388-0) (page 13-27)," gathering representative statistics and then locking them is an alternative technique for preventing statistics for volatile tables from going stale.

#### **Assumptions**

This tutorial assumes the following:

- The oe. orders table is extremely volatile.
- You want to delete and then lock the statistics on the orders table to prevent the database from gathering statistics on the table. In this way, the database can dynamically gather necessary statistics as part of query optimization.
- The oe user has the necessary privileges to query DBMS\_XPLAN.DISPLAY\_CURSOR.

#### **To delete and the lock optimizer statistics:**

**1.** Connect to the database as user oe, and then delete the statistics for the oe table. For example, execute the following procedure:

ORACLE

```
BEGIN
  DBMS_STATS.DELETE_TABLE_STATS('OE','ORDERS');
END;
/
```
**2.** Lock the statistics for the oe table.

For example, execute the following procedure:

```
BEGIN
  DBMS_STATS.LOCK_TABLE_STATS('OE','ORDERS');
END;
/
```
**3.** You query the orders table.

For example, use the following statement:

SELECT COUNT(order\_id) FROM orders;

**4.** You query the plan in the cursor.

You run the following commands (partial output included):

```
SET LINESIZE 150
SET PAGESIZE 0
SELECT * FROM TABLE(DBMS XPLAN.DISPLAY CURSOR);
SQL_ID aut9632fr3358, child number 0
-------------------------------------
SELECT COUNT(order_id) FROM orders
```
Plan hash value: 425895392

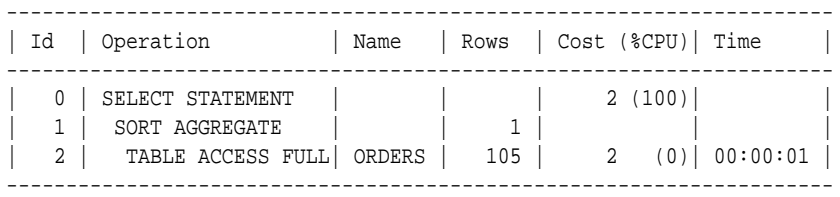

Note -----

- **dynamic statistics used for this statement (level=2)**

The Note in the preceding execution plan shows that the database used dynamic statistics for the SELECT statement.

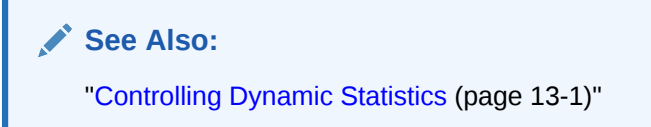

## 12.4.7 Gathering Optimizer Statistics Concurrently

Oracle Database enables you to gather statistics on multiple tables or partitions concurrently.

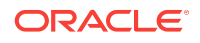

<span id="page-340-0"></span>Oracle Database enables you to gather statistics on multiple tables or partitions concurrently. This section contains the following topics:

- About Concurrent Statistics Gathering (page 12-21)
- [Enabling Concurrent Statistics Gathering](#page-342-0) (page 12-23)
- [Configuring the System for Parallel Execution and Concurrent Statistics Gathering](#page-344-0) (page 12-25)
- [Monitoring Statistics Gathering Operations](#page-345-0) (page 12-26)

## 12.4.7.1 About Concurrent Statistics Gathering

By default, each partition of a partition table is gathered sequentially. When **concurrent statistics gathering mode** is enabled, the database can simultaneously gather optimizer statistics for multiple tables in a schema, or multiple partitions or subpartitions in a table. Concurrency can reduce the overall time required to gather statistics by enabling the database to fully use multiple processors.

### **Note:**

Concurrent statistics gathering mode does not rely on parallel query processing, but is usable with it.

## 12.4.7.1.1 How DBMS\_STATS Gathers Statistics Concurrently

Oracle Database employs multiple tools and technologies to create and manage multiple statistics gathering jobs concurrently. The database uses the following:

- Oracle Scheduler
- Oracle Database Advanced Queuing (AQ)
- Oracle Database Resource Manager (the Resource Manager)

Enable concurrent statistics gathering by setting the CONCURRENT preference with DBMS\_STATS.SET\_GLOBAL\_PREF.

The database runs as many concurrent jobs as possible. The Job Scheduler decides how many jobs to execute concurrently and how many to queue. As running jobs complete, the scheduler dequeues and runs more jobs until the database has gathered statistics on all tables, partitions, and subpartitions. The maximum number of jobs is bounded by the JOB OUEUE PROCESSES initialization parameter and available system resources.

In most cases, the DBMS STATS procedures create a separate job for each table partition or subpartition. However, if the partition or subpartition is empty or very small, then the database may automatically batch the object with other small objects into a single job to reduce the overhead of job maintenance.

The following figure illustrates the creation of jobs at different levels, where Table 3 is a partitioned table, and the other tables are nonpartitioned. Job 3 acts as a coordinator job for Table 3, and creates a job for each partition in that table, and a separate job for the global statistics of Table 3. This example assumes that incremental statistics

gathering is disabled; if enabled, then the database derives global statistics from partition-level statistics after jobs for partitions complete.

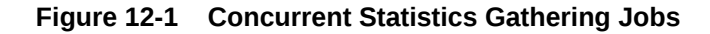

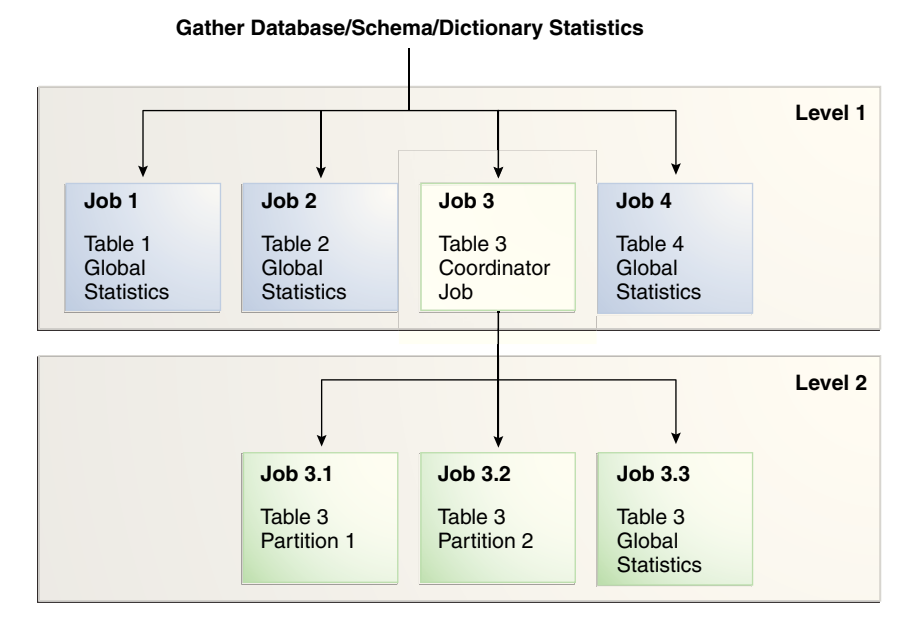

**See Also:**

- "[Enabling Concurrent Statistics Gathering](#page-342-0) (page 12-23)"
- *Oracle Database PL/SQL Packages and Types Reference* to learn about the DBMS\_STATS package
- **Oracle Database Reference to learn about the JOB\_QUEUE\_PROCESSES** initialization parameter

## 12.4.7.1.2 Concurrent Statistics Gathering and Resource Management

The DBMS STATS package does not explicitly manage resources used by concurrent statistics gathering jobs that are part of a user-initiated statistics gathering call. Thus, the database may use system resources fully during concurrent statistics gathering. To address this situation, use the Resource Manager to cap resources consumed by concurrent statistics gathering jobs. The Resource Manager must be enabled to gather statistics concurrently.

The system-supplied consumer group ORA\$AUTOTASK registers all statistics gathering jobs. You can create a resource plan with proper resource allocations for ORA\$AUTOTASK to prevent concurrent statistics gathering from consuming all available resources. If you lack your own resource plan, and if choose not to create one, then consider activating the Resource Manager with the system-supplied DEFAULT\_PLAN.

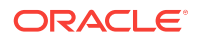

### <span id="page-342-0"></span>**Note:**

The ORA\$AUTOTASK consumer group is shared with the maintenance tasks that automatically run during the maintenance windows. Thus, when concurrency is activated for automatic statistics gathering, the database automatically manages resources, with no extra steps required.

### **See Also:**

*Oracle Database Administrator's Guide* to learn about the Resource Manager

## 12.4.7.2 Enabling Concurrent Statistics Gathering

To enable concurrent statistics gathering, use the DBMS\_STATS.SET\_GLOBAL\_PREFS procedure to set the CONCURRENT preference. Possible values are as follows:

• MANUAL

Concurrency is enabled only for manual statistics gathering.

• AUTOMATIC

Concurrency is enabled only for automatic statistics gathering.

• ALL

Concurrency is enabled for both manual and automatic statistics gathering.

• OFF

Concurrency is disabled for both manual and automatic statistics gathering. This is the default value.

This tutorial in this section explains how to enable concurrent statistics gathering.

#### **Prerequisites**

This tutorial has the following prerequisites:

- In addition to the standard privileges for gathering statistics, you must have the following privileges:
	- CREATE JOB
	- MANAGE SCHEDULER
	- MANAGE ANY QUEUE
- The sysaux tablespace must be online because the scheduler stores its internal tables and views in this tablespace.
- The JOB\_QUEUE\_PROCESSES initialization parameter must be set to at least 4.
- The Resource Manager must be enabled.

By default, the Resource Manager is disabled. If you do not have a resource plan, then consider enabling the Resource Manager with the system-supplied DEFAULT\_PLAN.

#### **Assumptions**

This tutorial assumes that you want to do the following:

- Enable concurrent statistics gathering
- Gather statistics for the sh schema
- Monitor the gathering of the sh statistics

#### **To enable concurrent statistics gathering:**

**1.** Connect SQL\*Plus to the database with the appropriate privileges, and then enable the Resource Manager.

The following example uses the default plan for the Resource Manager:

ALTER SYSTEM SET RESOURCE\_MANAGER\_PLAN = 'DEFAULT\_PLAN';

**2.** Set the JOB\_QUEUE\_PROCESSES initialization parameter to at least twice the number of CPU cores.

In Oracle Real Application Clusters, the JOB\_QUEUE\_PROCESSES setting applies to each node.

Assume that the system has 4 CPU cores. The following example sets the parameter to 8 (twice the number of cores):

ALTER SYSTEM SET JOB\_QUEUE\_PROCESSES=8;

**3.** Confirm that the parameter change took effect.

For example, enter the following command in SQL\*Plus (sample output included):

SHOW PARAMETER PROCESSES;

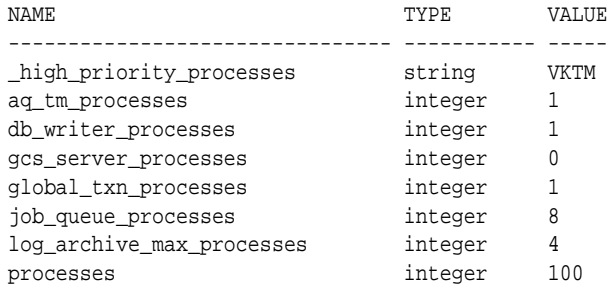

**4.** Enable concurrent statistics.

For example, execute the following PL/SQL anonymous block:

```
BEGIN
  DBMS_STATS.SET_GLOBAL_PREFS('CONCURRENT','ALL');
END;
/
```
**5.** Confirm that the statistics were enabled.

For example, execute the following query (sample output included):

```
SELECT DBMS_STATS.GET_PREFS('CONCURRENT') FROM DUAL;
```
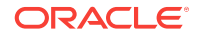

```
DBMS_STATS.GET_PREFS('CONCURRENT')
----------------------------------
ALL.
```
**6.** Gather the statistics for the SH schema.

For example, execute the following procedure:

EXEC DBMS\_STATS.GATHER\_SCHEMA\_STATS('SH');

**7.** In a separate session, monitor the job progress by querying DBA\_OPTSTAT\_OPERATION\_TASKS.

For example, execute the following query (sample output included):

SET LINESIZE 1000

COLUMN TARGET FORMAT a8 COLUMN TARGET\_TYPE FORMAT a25 COLUMN JOB\_NAME FORMAT a14 COLUMN START\_TIME FORMAT a40 SELECT TARGET, TARGET TYPE, JOB NAME, TO\_CHAR(START\_TIME, 'dd-mon-yyyy hh24:mi:ss') FROM DBA\_OPTSTAT\_OPERATION\_TASKS WHERE STATUS = 'IN PROGRESS' AND OPID = (SELECT MAX(ID) FROM DBA\_OPTSTAT\_OPERATIONS WHERE OPERATION = 'gather\_schema\_stats'); TARGET TARGET\_TYPE JOB\_NAME TO\_CHAR(START\_TIME,'

--------- ------------------------- -------------- -------------------- SH.SALES TABLE (GLOBAL STATS ONLY) ST\$T292\_1\_B29 30-nov-2012 14:22:47 SH.SALES TABLE (COORDINATOR JOB) ST\$SD290\_1\_B10 30-nov-2012 14:22:08

**8.** In the original session, disable concurrent statistics gathering.

For example, execute the following query:

EXEC DBMS\_STATS.SET\_GLOBAL\_PREFS('CONCURRENT','OFF');

**See Also:**

- "[Monitoring Statistics Gathering Operations](#page-345-0) (page 12-26)"
- *Oracle Database Administrator's Guide*
- *Oracle Database PL/SQL Packages and Types Reference* to learn how to use the DBMS\_STATS.SET\_GLOBAL\_PREFS procedure

## 12.4.7.3 Configuring the System for Parallel Execution and Concurrent Statistics Gathering

When CONCURRENT statistics gathering is enabled, you can execute each statistics gathering job in parallel. This combination is useful when you are analyzing large

<span id="page-345-0"></span>tables, partitions, or subpartitions. This topic describes the recommended configuration.

**To configure the system for parallel execution and concurrent statistics gathering:**

- **1.** Connect SQL\*Plus to the database with the administrator privileges.
- **2.** Disable the parallel adaptive multiuser initialization parameter.

For example, use the following SQL statement:

ALTER SYSTEM SET PARALLEL\_ADAPTIVE\_MULTI\_USER=false;

**3.** Configure the database to use a resource plan that has parallel queuing enabled.

Perform the following steps:

- **a.** If Oracle Database Resource Manager (the Resource Manager) is not activated, then activate it. By default, the Resource Manager is activated only during the maintenance windows.
- **b.** Create a temporary resource plan in which the consumer group OTHER\_GROUPS has queuing enabled.

The following sample script illustrates one way to create a temporary resource plan (pqq\_test), and enable the Resource Manager with this plan:

```
BEGIN
 DBMS_RESOURCE_MANAGER.CREATE_PENDING_AREA();
  DBMS_RESOURCE_MANAGER.CREATE_PLAN('pqq_test', 'pqq_test');
  DBMS_RESOURCE_MANAGER.CREATE_PLAN_DIRECTIVE(
    'pqq_test'
  , 'OTHER_GROUPS'
  , 'OTHER_GROUPS directive for pqq'
, parallel_server_limit => 90
  , max_utilization_limit => 90
);
 DBMS_RESOURCE_MANAGER.SUBMIT_PENDING_AREA();
END;
/
ALTER SYSTEM SET RESOURCE_MANAGER_PLAN = 'pqq_test' SID='*';
```
### **See Also:**

- *Oracle Database Administrator's Guide* to learn how to manage resources with the Resource Manager
- *Oracle Database Reference* to learn about the PARALLEL\_ADAPTIVE\_MULTI\_USER initialization parameter

## 12.4.7.4 Monitoring Statistics Gathering Operations

You can monitor statistics gathering jobs using data dictionary views. The following views are relevant:

• DBA\_OPTSTAT\_OPERATION\_TASKS

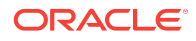

This view contains the history of tasks that are performed or currently in progress as part of statistics gathering operations (recorded in DBA\_OPTSTAT\_OPERATIONS). Each task represents a target object to be processed in the corresponding parent operation.

• DBA\_OPTSTAT\_OPERATIONS

This view contains a history of statistics operations performed or currently in progress at the table, schema, and database level using the DBMS\_STATS package.

The TARGET column in the preceding views shows the target object for that statistics gathering job in the following form:

OWNER.TABLE\_NAME.PARTITION\_OR\_SUBPARTITION\_NAME

All statistics gathering job names start with the string  $ST\$ .

**To display currently running statistics tasks and jobs:**

• To list statistics gathering currently running tasks from all user sessions, use the following SQL statement (sample output included):

```
SELECT OPID, TARGET, JOB_NAnME, 
      (SYSTIMESTAMP - START_TIME) AS elapsed_time
FROM DBA_OPTSTAT_OPERATION_TASKS
WHERE STATUS = 'IN PROGRESS';
OPID TARGET JOB_NAME ELAPSED_TIME
---- ------------------------- ------------- --------------------------
 981 SH.SALES.SALES_Q4_1998 ST$T82_1_B29 +000000000 00:00:00.596321
 981 SH.SALES ST$SD80_1_B10 +000000000 00:00:27.972033
```
**To display completed statistics tasks and jobs:**

• To list only completed tasks and jobs from a particular operation, first identify the operation ID from the DBA\_OPTSTAT\_OPERATIONS view based on the statistics gathering operation name, target, and start time. After you identify the operation ID, you can query the DBA\_OPTSTAT\_OPERATION\_TASKS view to find the corresponding tasks in that operation

For example, to list operations with the ID 981, use the following commands in SQL\*Plus (sample output included):

```
VARIABLE id NUMBER
EXEC id := 981SELECT TARGET, JOB_NAME, (END_TIME - START_TIME) AS ELAPSED_TIME
FROM DBA_OPTSTAT_OPERATION_TASKS
WHERE STATUS <> 'IN PROGRESS'
AND OPID = :id;TARGET JOB_NAME ELAPSED_TIME
------------------------- ------------- --------------------------
SH.SALES_TRANSACTIONS_EXT +000000000 00:00:45.479233
SH.CAL_MONTH_SALES_MV ST$SD88_1_B10 +000000000 00:00:45.382764 
SH.CHANNELS ST$SD88_1_B10 +000000000 00:00:45.307397
```
**To display statistics gathering tasks and jobs that have failed:**

Use the following SQL statement (partial sample output included):

```
SET LONG 10000
SELECT TARGET, JOB_NAME,
      (END_TIME - START_TIME) AS ELAPSED_TIME, NOTES
FROM DBA_OPTSTAT_OPERATION_TASKS
WHERE STATUS = 'FAILED';
TARGET    JOB_NAME    ELAPSED_TIME    NOTES
------------------ -------- -------------------------- ----------------------
SYS.OPATCH_XML_INV +000000007 02:36:31.130314 <error>ORA-20011:
                                                   Approximate NDV failed: 
                                                     ORA-29913: error in
.
.
.
  See Also:
   Oracle Database Reference to learn about the DBA_SCHEDULER_JOBS view
```
# 12.4.8 Gathering Incremental Statistics on Partitioned Objects

Incremental statistics scan only changed partitions. When gathering statistics on large partitioned table by deriving global statistics from partition-level statistics, **Incremental statistics maintenance** improves performance. This section contains the following topics:

- Purpose of Incremental Statistics (page 12-28)
- [How DBMS\\_STATS Derives Global Statistics for Partitioned tables](#page-348-0) (page 12-29)
- [Considerations for Incremental Statistics Maintenance](#page-348-0) (page 12-29)
- [Maintaining Incremental Statistics for Partition Maintenance Operations](#page-349-0) (page 12-30)
- [Maintaining Incremental Statistics for Tables with Stale or Locked Partition](#page-351-0) [Statistics](#page-351-0) (page 12-32)

## 12.4.8.1 Purpose of Incremental Statistics

In a typical case, an application loads data into a new partition of a range-partitioned table. As applications add new partitions and load data, the database must gather statistics on the new partition and keep global statistics up to date. Typically, data warehouse applications access large partitioned tables. Often these tables are partitioned on date columns, with only the recent partitions subject to frequent DML changes. Without incremental statistics, statistics collection typically uses a two-pass approach:

**1.** The database scans the table to gather the global statistics.

The full scan of the table for global statistics collection can be very expensive, depending on the size of the table. As the table adds partitions, the longer the execution time for GATHER\_TABLE\_STATS because of the full table scan required for the global statistics. The database must perform the scan of the entire table even if only a small subset of partitions change.

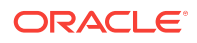

<span id="page-348-0"></span>**2.** The database scans the changed partitions to gather their partition-level statistics.

Incremental maintenance provides a huge performance benefit for data warehouse applications because of the following:

- The database must scan the table only once to gather partition statistics and to derive the global statistics by aggregating partition-level statistics. Thus, the database avoids the *two* full scans that are required when not using incremental statistics: one scan for the partition-level statistics, and one scan for the globallevel statistics.
- In subsequent statistics gathering, the database only needs to scan the stale partitions and update their statistics (including synopses). The database can derive global statistics from the fresh partition statistics, which saves a full table scan.

When using incremental statistics, the database must still gather statistics on any partition that will change the global or table-level statistics. Incremental statistics maintenance yields the same statistics as gathering table statistics from scratch, but performs better.

## 12.4.8.2 How DBMS\_STATS Derives Global Statistics for Partitioned tables

When incremental statistics maintenance is enabled, DBMS\_STATS gathers statistics and creates synopses for changed partitions only. The database also automatically merges partition-level synopses into a global synopsis, and derives global statistics from the partition-level statistics and global synopses.

The database avoids a full table scan when computing global statistics by deriving some global statistics from the partition-level statistics. For example, the number of rows at the global level is the sum of number of rows of partitions. Even global histograms can be derived from partition histograms.

However, the database cannot derive *all* statistics from partition-level statistics, including the [NDV](#page-703-0) of a column. The following example shows the NDV for two partitions in a table:

| <b>Object</b> | <b>Column Values</b> | <b>NDV</b> |
|---------------|----------------------|------------|
| Partition 1   | 1,3,3,4,5            | 4          |
| Partition 2   | 2,3,4,5,6            | 5          |

**Table 12-4 NDV for Two Partitions**

Calculating the NDV in the table by adding the NDV of the individual partitions produces an NDV of 9, which is incorrect. Thus, a more accurate technique is required: synopses.

## 12.4.8.3 Considerations for Incremental Statistics Maintenance

Incremental statistics affect how the database gathers and stores table and index statistics.

The most important consequences are as follows:

• The SYSAUX tablespace consumes additional space to maintain global statistics for partitioned tables.

- <span id="page-349-0"></span>If a table uses composite partitioning, then the database only gathers statistics for modified subpartitions. The database does not gather statistics at the subpartition level for unmodified subpartitions. In this way, the database reduces work by skipping unmodified partitions.
- If a table uses incremental statistics, and if this table has a locally partitioned index, then the database gathers index statistics at the global level and for modified index partitions. The database does not generate global index statistics from the partition-level index statistics. Rather, the database gathers global index statistics by performing a full index scan.

### **See Also:**

*Oracle Database PL/SQL Packages and Types Reference* to learn more about the DBMS\_STATS package

## 12.4.8.4 Maintaining Incremental Statistics for Partition Maintenance **Operations**

A **partition maintenance operation** is a partition-related operation such as adding, exchanging, merging, or splitting table partitions. Oracle Database provides the following support for incremental statistics maintenance:

- If a partition maintenance operation triggers statistics gathering, then the database can reuse synopses that would previously have been dropped with the old segments.
- DBMS\_STATS can create a synopsis on a nonpartitioned table. The synopsis enables the database to maintain incremental statistics as part of a partition exchange operation without having to explicitly gather statistics on the partition after the exchange.

When the DBMS STATS preference INCREMENTAL is set to  $true$  on a table, the INCREMENTAL\_LEVEL preference controls which synopses are collected and when. This preference takes the following values:

• TABLE

DBMS\_STATS gathers table-level synopses on this table. You can only set INCREMENTAL\_LEVEL to TABLE at the table level, not at the schema, database, or global level.

• PARTITION (default)

DBMS\_STATS only gathers synopsis at the partition level of partitioned tables.

When performing a partition exchange, to have synopses after the exchange for the partition being exchanged, set INCREMENTAL to true and INCREMENTAL\_LEVEL to TABLE on the table to be exchanged with the partition.

### **Assumptions**

This tutorial assumes the following:

- You want to load empty partition  $p$  sales  $01$  2010 in a sales table.
- You create a staging table  $t$  sales 01, 2010, and then populate the table.

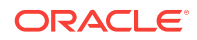

• You want the database to maintain incremental statistics as part of the partition exchange operation without having to explicitly gather statistics on the partition after the exchange.

**To maintain incremental statistics as part of a partition exchange operation:**

**1.** Set incremental statistics preferences for staging table t\_sales\_01\_2010.

For example, run the following statement:

```
BEGIN
  DBMS_STATS.SET_TABLE_PREFS ( 
     ownname => 'sh'
    , tabname => 't_sales_01_2010'
, pname => 'INCREMENTAL'
     , pvalue => 'true'
); 
  DBMS_STATS.SET_TABLE_PREFS ( 
      ownname => 'sh'
, tabname => 't_sales_01_2010'
, pname => 'INCREMENTAL_LEVEL'
     , pvalue => 'table'
);
END;
```
**2.** Gather statistics on staging table t\_sales\_01\_2010.

For example, run the following PL/SQL code:

```
BEGIN
  DBMS_STATS.GATHER_TABLE_STATS ( 
     ownname => 'SH'
     , tabname => 'T_SALES_01_2010'
);
END;
/
```
DBMS\_STATS gathers table-level synopses on t\_sales\_01\_2010.

**3.** Ensure that the INCREMENTAL preference is true on the sh. sales table.

For example, run the following PL/SQL code:

```
BEGIN
  DBMS_STATS.SET_TABLE_PREFS (
     ownname => 'sh'
    , tabname => 'sales'
, pname => 'INCREMENTAL'
     , pvalue => 'true'
);
END;
/
```
**4.** If you have never gathered statistics on sh. sales before with INCREMENTAL set to true, then gather statistics on the partition to be exchanged.

For example, run the following PL/SQL code:

```
BEGIN
  DBMS_STATS.GATHER_TABLE_STATS (
      ownname => 'sh'
     , tabname => 'sales'
    , pname => 'p_sales_01_2010'
     , pvalue => granularity=>'partition'
```
<span id="page-351-0"></span>); END; /

**5.** Perform the partition exchange.

For example, use the following SQL statement:

ALTER TABLE sales EXCHANGE PARTITION p\_sales\_01\_2010 WITH TABLE t\_sales\_01\_2010;

After the exchange, the partitioned table has both statistics and a synopsis for partition p\_sales\_01\_2010.

In releases before Oracle Database 12*c*, the preceding statement swapped the segment data and statistics of  $p\_sales_01_2010$  with  $t\_sales_01_2010$ . The database did not maintain synopses for nonpartitioned tables such as  $t$  sales 01 2010. To gather global statistics on the partitioned table, you needed to rescan the p\_sales\_01\_2010 partition to obtain its synopses.

### **See Also:**

*Oracle Database PL/SQL Packages and Types Reference* to learn more about DBMS\_STATS.SET\_TABLE\_PREFS

## 12.4.8.5 Maintaining Incremental Statistics for Tables with Stale or Locked Partition Statistics

Starting in Oracle Database 12*c*, incremental statistics can automatically calculate global statistics for a partitioned table even if the partition or subpartition statistics are stale and locked.

When incremental statistics are enabled in releases before Oracle Database 12*c*, if any DML occurs on a partition, then the optimizer considers statistics on this partition to be stale. Thus, DBMS, STATS must gather the statistics again to accurately aggregate the global statistics. Furthermore, if DML occurs on a partition whose statistics are locked, then DBMS\_STATS cannot regather the statistics on the partition, so a full table scan is the only means of gathering global statistics. Regathering statistics creates performance overhead.

In Oracle Database 12*c*, the statistics preference INCREMENTAL\_STALENESS controls how the database determines whether the statistics on a partition or subpartition are stale. This preference takes the following values:

USE STALE PERCENT

A partition or subpartition is not considered stale if DML changes are less than the STALE PERCENT preference specified for the table. The default value of STALE\_PERCENT is 10, which means that if DML causes more than 10% of row changes, then the table is considered stale.

• USE\_LOCKED\_STATS

Locked partition or subpartition statistics are not considered stale, regardless of DML changes.

• NULL (default)

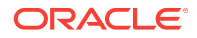

A partition or subpartition is considered stale if it has any DML changes. This behavior is identical to the Oracle Database 11*g* behavior. When the default value is used, statistics gathered in incremental mode are guaranteed to be the same as statistics gathered in nonincremental mode. When a nondefault value is used, statistics gathered in incremental mode might be less accurate than those gathered in nonincremental mode.

You can specify USE\_STALE\_PERCENT and USE\_LOCKED\_STATS together. For example, you can write the following anonymous block:

#### **BEGIN**  DBMS\_STATS.SET\_TABLE\_PREFS ( ownname => null , table\_name => 't' , pname => 'incremental\_staleness' , pvalue => 'use\_stale\_percent,use\_locked\_stats' ); END;

#### **Assumptions**

This tutorial assumes the following:

- The STALE\_PERCENT for a partitioned table is set to 10.
- The INCREMENTAL **value** is set to true.
- The table has had statistics gathered in INCREMENTAL mode before.
- You want to discover how statistics gathering changes depending on the setting for INCREMENTAL\_STALENESS, whether the statistics are locked, and the percentage of DML changes.

#### **To test for tables with stale or locked partition statistics:**

**1.** Set INCREMENTAL\_STALENESS to NULL.

Afterward, 5% of the rows in one partition change because of DML activity.

**2.** Use DBMS\_STATS to gather statistics on the table.

DBMS\_STATS regathers statistics for the partition that had the 5% DML activity, and incrementally maintains the global statistics.

**3.** Set INCREMENTAL\_STALENESS to USE\_STALE\_PERCENT.

Afterward, 5% of the rows in one partition change because of DML activity.

**4.** Use DBMS STATS to gather statistics on the table.

DBMS\_STATS does *not* regather statistics for the partition that had DML activity (because the changes are under the staleness threshold of 10%), and incrementally maintains the global statistics.

**5.** Lock the partition statistics.

Afterward, 20% of the rows in one partition change because of DML activity.

**6.** Use DBMS\_STATS to gather statistics on the table.

DBMS\_STATS does *not* regather statistics for the partition because the statistics are locked. The database gathers the global statistics with a full table scan.

Afterward, 5% of the rows in one partition change because of DML activity.

**7.** Use DBMS\_STATS to gather statistics on the table.

<span id="page-353-0"></span>When you gather statistics on this table, DBMS\_STATS does not regather statistics for the partition because they are not considered stale. The database maintains global statistics incrementally using the existing statistics for this partition.

8. Set INCREMENTAL\_STALENESS to USE\_LOCKED\_STATS and USE\_STALE\_PERCENT.

Afterward, 20% of the rows in one partition change because of DML activity.

**9.** Use DBMS\_STATS to gather statistics on the table.

Because USE LOCKED STATS IS set, DBMS STATS ignores the fact that the statistics are stale and uses the locked statistics. The database maintains global statistics incrementally using the existing statistics for this partition.

### **See Also:**

*Oracle Database PL/SQL Packages and Types Reference* to learn more about DBMS\_STATS.SET\_TABLE\_PREFS

# 12.5 Gathering System Statistics Manually

System statistics describe the system's hardware characteristics, such as I/O and CPU performance and utilization, to the optimizer. System statistics enable the optimizer to choose a more efficient execution plan. Oracle recommends that you gather system statistics when a physical change occurs in the environment, for example, the server has faster CPUs, more memory, or different disk storage.

## 12.5.1 About Gathering System Statistics with DBMS\_STATS

To gather system statistics, use DBMS\_STATS.GATHER\_SYSTEM\_STATS. When the database gathers system statistics, it analyzes activity in a specified time period (**[workload](#page-714-0) [statistics](#page-714-0)**) or simulates a workload (**[noworkload statistics](#page-703-0)**). The input arguments to DBMS\_STATS.GATHER\_SYSTEM\_STATS are:

• NOWORKLOAD

The optimizer gathers statistics based on system characteristics only, without regard to the workload.

• INTERVAL

After the specified number of minutes has passed, the optimizer updates system statistics either in the data dictionary, or in an alternative table (specified by stattab). Statistics are based on system activity during the specified interval.

START and STOP

START initiates gathering statistics. STOP calculates statistics for the elapsed period (since START) and refreshes the data dictionary or an alternative table (specified by stattab). The optimizer ignores INTERVAL.

• EXADATA

The system statistics consider the unique capabilities provided by using Exadata, such as large I/O size and high I/O throughput. The optimizer sets the multiblock read count and I/O throughput statistics along with CPU speed.

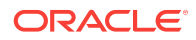

<span id="page-354-0"></span>Table 12-5 (page 12-35) lists the optimizer system statistics gathered by DBMS\_STATS and the options for gathering or manually setting specific system statistics.

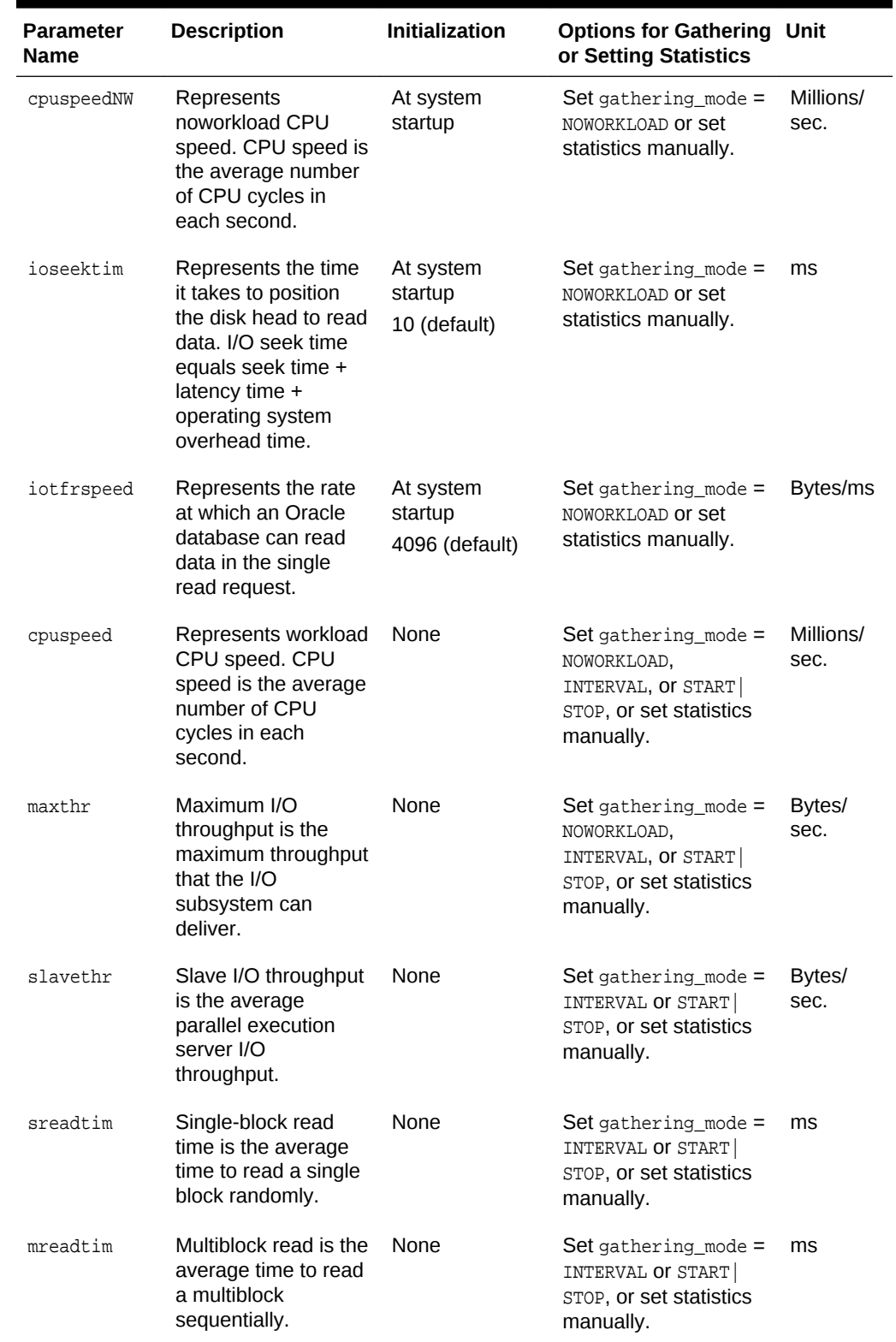

### **Table 12-5 Optimizer System Statistics in the DBMS\_STAT Package**

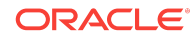

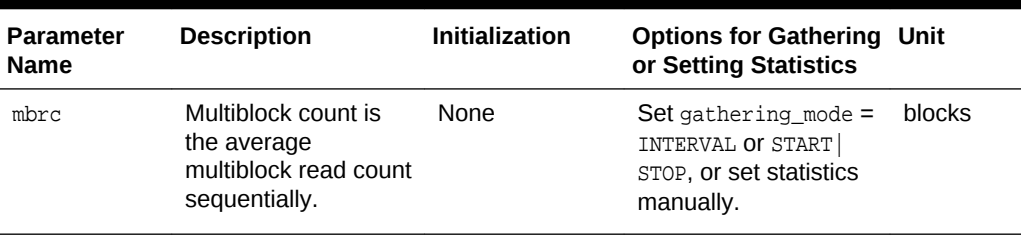

#### **Table 12-5 (Cont.) Optimizer System Statistics in the DBMS\_STAT Package**

### **See Also:**

*Oracle Database PL/SQL Packages and Types Reference* for detailed information on the procedures in the DBMS STATS package for implementing system statistics

## 12.5.2 Guidelines for Gathering System Statistics

The database automatically gathers essential parts of system statistics at startup. CPU and I/O characteristics tend to remain constant over time. Typically, these characteristics only change when some aspect of the configuration is upgraded. For this reason, Oracle recommends that you gather system statistics only when a physical change occurs in your environment, for example, the server gets faster CPUs, more memory, or different disk storage.

Note the following guidelines:

- Oracle Database initializes noworkload statistics to default values at the first instance startup. Oracle recommends that you gather noworkload statistics after you create new tablespaces on storage that is not used by any other tablespace.
- The best practice is to capture statistics in the interval of time when the system has the most common workload. Gathering workload statistics does not generate additional overhead.

## 12.5.3 Gathering Workload Statistics

Use DBMS\_STATS.GATHER\_SYSTEM\_STATS to capture statistics when the database has the most typical workload. For example, database applications can process OLTP transactions during the day and generate OLAP reports at night.

## 12.5.3.1 About Workload Statistics

Workload statistics analyze activity in a specified time period. Workload statistics include the following statistics listed in [Table 12-5](#page-354-0) (page 12-35):

- Single block (sreadtim) and multiblock (mreadtim) read times
- Multiblock count (mbrc)
- CPU speed (cpuspeed)
- Maximum system throughput (maxthr)

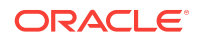

• Average parallel execution throughput (slavethr)

The database computes sreadtim, mreadtim, and mbrc by comparing the number of physical sequential and random reads between two points in time from the beginning to the end of a workload. The database implements these values through counters that change when the buffer cache completes synchronous read requests.

Because the counters are in the buffer cache, they include not only I/O delays, but also waits related to latch contention and task switching. Thus, workload statistics depend on system activity during the workload window. If system is I/O bound (both latch contention and I/O throughput), then the statistics promote a less I/O-intensive plan after the database uses the statistics.

As shown in Figure 12-2 (page 12-37), if you gather workload statistics, then the optimizer uses the mbrc value gathered for workload statistics to estimate the cost of a full table scan.

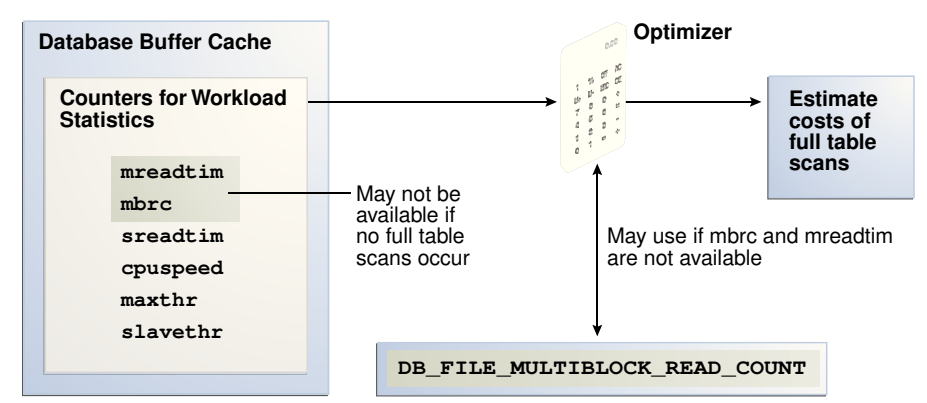

#### **Figure 12-2 Workload Statistics Counters**

When gathering workload statistics, the database may not gather the mbrc and mreadtim values if no table scans occur during serial workloads, as is typical of OLTP systems. However, full table scans occur frequently on DSS systems. These scans may run parallel and bypass the buffer cache. In such cases, the database still gathers the sreadtim because index lookups use the buffer cache.

If the database cannot gather or validate gathered mbrc or mreadtim values, but has gathered sreadtim and cpuspeed, then the database uses only sreadtim and cpuspeed for costing. In this case, the optimizer uses the value of the initialization parameter DB\_FILE\_MULTIBLOCK\_READ\_COUNT to cost a full table scan. However, if DB\_FILE\_MULTIBLOCK\_READ\_COUNT is 0 or is not set, then the optimizer uses a value of 8 for calculating cost.

Use the DBMS\_STATS.GATHER\_SYSTEM\_STATS procedure to gather workload statistics. The GATHER\_SYSTEM\_STATS procedure refreshes the data dictionary or a staging table with statistics for the elapsed period. To set the duration of the collection, use either of the following techniques:

- Specify START the beginning of the workload window, and then STOP at the end of the workload window.
- Specify INTERVAL and the number of minutes before statistics gathering automatically stops. If needed, you can use GATHER\_SYSTEM\_STATS (gathering\_mode=>'STOP') to end gathering earlier than scheduled.

### **See Also:**

*Oracle Database Reference* to learn about the DB\_FILE\_MULTIBLOCK\_READ\_COUNT initialization parameter

## 12.5.3.2 Starting and Stopping System Statistics Gathering

This tutorial explains how to set the workload interval with the START and STOP parameters of GATHER\_SYSTEM\_STATS.

#### **Assumptions**

This tutorial assumes the following:

- The hour between 10 a.m. and 11 a.m. is representative of the daily workload.
- You intend to collect system statistics directly in the data dictionary.

#### **To gather workload statistics using START and STOP:**

- **1.** Start SQL\*Plus and connect to the database with administrator privileges.
- **2.** Start statistics collection.

For example, at 10 a.m., execute the following procedure to start collection:

EXECUTE DBMS\_STATS.GATHER\_SYSTEM\_STATS( gathering\_mode => 'START' );

- **3.** Generate the workload.
- **4.** End statistics collection.

For example, at 11 a.m., execute the following procedure to end collection:

EXECUTE DBMS\_STATS.GATHER\_SYSTEM\_STATS( gathering\_mode => 'STOP' );

The optimizer can now use the workload statistics to generate execution plans that are effective during the normal daily workload.

**5.** Optionally, query the system statistics.

For example, run the following query:

```
COL PNAME FORMAT a15
SELECT PNAME, PVAL1 
FROM SYS.AUX_STATS$ 
WHERE SNAME = 'SYSSTATS_MAIN';
```
### **See Also:**

*Oracle Database PL/SQL Packages and Types Reference* to learn about the DBMS\_STATS.GATHER\_SYSTEM\_STATS procedure

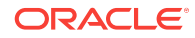

## 12.5.3.3 Gathering System Statistics During a Specified Interval

This tutorial explains how to set the workload interval with the INTERVAL parameter of GATHER\_SYSTEM\_STATS.

#### **Assumptions**

This tutorial assumes the following:

- The database application processes OLTP transactions during the day and runs OLAP reports at night. To gather representative statistics, you collect them during the day for two hours and then at night for two hours.
- You want to store statistics in a table named workload\_stats.
- You intend to switch between the statistics gathered.

**To gather workload statistics using INTERVAL:**

- **1.** Start SQL\*Plus and connect to the production database as administrator dba1.
- **2.** Create a table to hold the production statistics.

For example, execute the following PL/SQL program to create user statistics table workload\_stats:

```
BEGIN
  DBMS_STATS.CREATE_STAT_TABLE (
      ownname => 'dba1'
      , stattab => 'workload_stats'
);
END;
/
```
**3.** Ensure that JOB\_QUEUE\_PROCESSES is not 0 so that DBMS\_JOB jobs and Oracle Scheduler jobs run.

ALTER SYSTEM SET JOB QUEUE PROCESSES = 1;

**4.** Gather statistics during the day.

For example, gather statistics for two hours with the following program:

```
BEGIN
  DBMS_STATS.GATHER_SYSTEM_STATS ( 
      interval => 120
      , stattab => 'workload_stats'
      , statid => 'OLTP' 
);
END;
/
```
**5.** Gather statistics during the evening.

For example, gather statistics for two hours with the following program:

```
BEGIN
  DBMS_STATS.GATHER_SYSTEM_STATS (
      interval => 120
      stattab => 'workload stats'
     , statid => 'OLAP' 
);
```
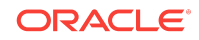

```
END;
/
```
**6.** In the day or evening, import the appropriate statistics into the data dictionary.

For example, during the day you can import the OLTP statistics from the staging table into the dictionary with the following program:

```
BEGIN
   DBMS_STATS.IMPORT_SYSTEM_STATS (
      stattab => 'workload_stats'
      , statid => 'OLTP' 
);
END;
/
```
For example, during the night you can import the OLAP statistics from the staging table into the dictionary with the following program:

```
BEGIN
  DBMS_STATS.IMPORT_SYSTEM_STATS (
     stattab => 'workload_stats'
     , statid => 'OLAP' 
);
END;
/
```
#### **See Also:**

*Oracle Database PL/SQL Packages and Types Reference* to learn about the DBMS\_STATS.GATHER\_SYSTEM\_STATS procedure

## 12.5.4 Gathering Noworkload Statistics

Noworkload statistics capture characteristics of the I/O system. By default, Oracle Database uses noworkload statistics and the CPU cost model. The values of noworkload statistics are initialized to defaults at the first instance startup. You can also use the DBMS\_STATS.GATHER\_SYSTEM\_STATS procedure to gather noworkload statistics manually.

Noworkload statistics include the following system statistics listed in [Table 12-5](#page-354-0) (page 12-35):

- I/O transfer speed (iotfrspeed)
- I/O seek time (ioseektim)
- CPU speed (cpuspeednw)

The major difference between workload statistics and noworkload statistics is in the gathering method. Noworkload statistics gather data by submitting random reads against all data files, whereas workload statistics uses counters updated when database activity occurs. If you gather workload statistics, then Oracle Database uses them instead of noworkload statistics.

To gather noworkload statistics, run DBMS\_STATS.GATHER\_SYSTEM\_STATS with no arguments or with the gathering mode set to noworkload. There is an overhead on the I/O system during the gathering process of noworkload statistics. The gathering

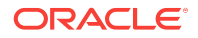
process may take from a few seconds to several minutes, depending on I/O performance and database size.

When you gather noworkload statistics, the database analyzes the information and verifies it for consistency. In some cases, the values of noworkload statistics may retain their default values. You can either gather the statistics again, or use SET SYSTEM STATS to set the values manually to the I/O system specifications.

#### **Assumptions**

This tutorial assumes that you want to gather noworkload statistics manually.

**To gather noworkload statistics manually:**

- **1.** Start SQL\*Plus and connect to the database with administrator privileges.
- **2.** Gather the noworkload statistics.

For example, run the following statement:

```
BEGIN
   DBMS_STATS.GATHER_SYSTEM_STATS ( 
     gathering_mode => 'NOWORKLOAD' 
);
END;
```
**3.** Optionally, query the system statistics.

For example, run the following query:

COL PNAME FORMAT a15

SELECT PNAME, PVAL1 FROM SYS.AUX\_STATS\$ WHERE SNAME = 'SYSSTATS\_MAIN';

### **See Also:**

*Oracle Database PL/SQL Packages and Types Reference* to learn about the DBMS\_STATS.GATHER\_SYSTEM\_STATS procedure

# 12.5.5 Deleting System Statistics

Use the DBMS\_STATS.DELETE\_SYSTEM\_STATS function to delete system statistics. This procedure deletes workload statistics collected using the INTERVAL or START and STOP options, and then resets the default to noworkload statistics. However, if the stattab parameter specifies a table for storing statistics, then the subprogram deletes all system statistics with the associated statid from the statistics table.

### **Assumptions**

This tutorial assumes the following:

- You gathered statistics for a specific intensive workload, but no longer want the optimizer to use these statistics.
- You stored workload statistics in the default location, not in a user-specified table.

**ORACLE** 

### **To delete system statistics:**

- **1.** Start SQL\*Plus and connect to the database as a user with administrative privileges.
- **2.** Delete the system statistics.

For example, run the following statement:

```
EXEC DBMS_STATS.DELETE_SYSTEM_STATS;
```
#### **See Also:** Í

*Oracle Database PL/SQL Packages and Types Reference* to learn about the DBMS\_STATS.DELETE\_SYSTEM\_STATS procedure

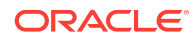

# 13 Managing Optimizer Statistics: Advanced **Topics**

This chapter explains advanced concepts and tasks relating to optimizer statistics management, including **extended statistics**. This chapter contains the following topics:

- Controlling Dynamic Statistics (page 13-1)
- [Publishing Pending Optimizer Statistics](#page-367-0) (page 13-6)
- [Managing Extended Statistics](#page-373-0) (page 13-12)
- [Locking and Unlocking Optimizer Statistics](#page-388-0) (page 13-27)
- [Restoring Optimizer Statistics](#page-390-0) (page 13-29)
- [Managing Optimizer Statistics Retention](#page-393-0) (page 13-32)
- [Importing and Exporting Optimizer Statistics](#page-396-0) (page 13-35)
- [Running Statistics Gathering Functions in Reporting Mode](#page-399-0) (page 13-38)
- [Reporting on Past Statistics Gathering Operations](#page-401-0) (page 13-40)
- [Managing SQL Plan Directives](#page-403-0) (page 13-42)

**See Also:**

"[Managing Optimizer Statistics: Basic Topics](#page-320-0) (page 12-1)"

# 13.1 Controlling Dynamic Statistics

By default, when optimizer statistics are missing, stale, or insufficient, **dynamic statistics** automatically run recursive SQL during parsing to scan a small random sample of table blocks.

This section contains the following topics:

- [About Dynamic Statistics Levels](#page-363-0) (page 13-2)
- [Setting Dynamic Statistics Levels Manually](#page-364-0) (page 13-3)
- [Disabling Dynamic Statistics](#page-366-0) (page 13-5)

**See Also:**

"[Supplemental Dynamic Statistics](#page-280-0) (page 10-13)"

ORACLE

# <span id="page-363-0"></span>13.1.1 About Dynamic Statistics Levels

The **dynamic statistics level** controls both when the database gathers dynamic statistics, and the size of the sample that the optimizer uses to gather the statistics. Set the dynamic statistics level using either the OPTIMIZER\_DYNAMIC\_SAMPLING initialization parameter or a statement hint.

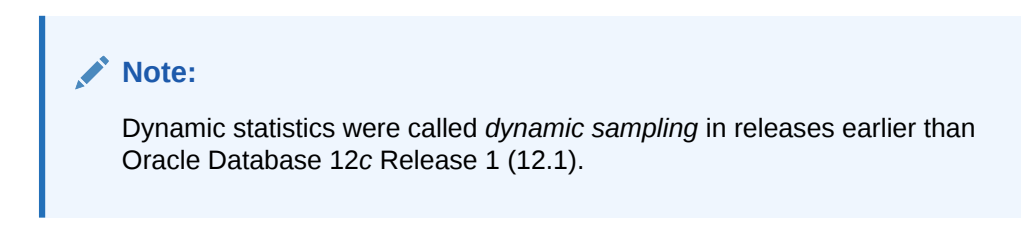

The following table describes the levels for dynamic statistics. Note the following:

- If dynamic statistics are not disabled, then the database may choose to use dynamic statistics when a SQL statement uses parallel execution.
- If the OPTIMIZER\_ADAPTIVE\_FEATURES initialization parameter is true, then the optimizer uses dynamic statistics when relevant SQL plan directives exist. The database maintains the resulting statistics in the server result cache, making them available to other queries.

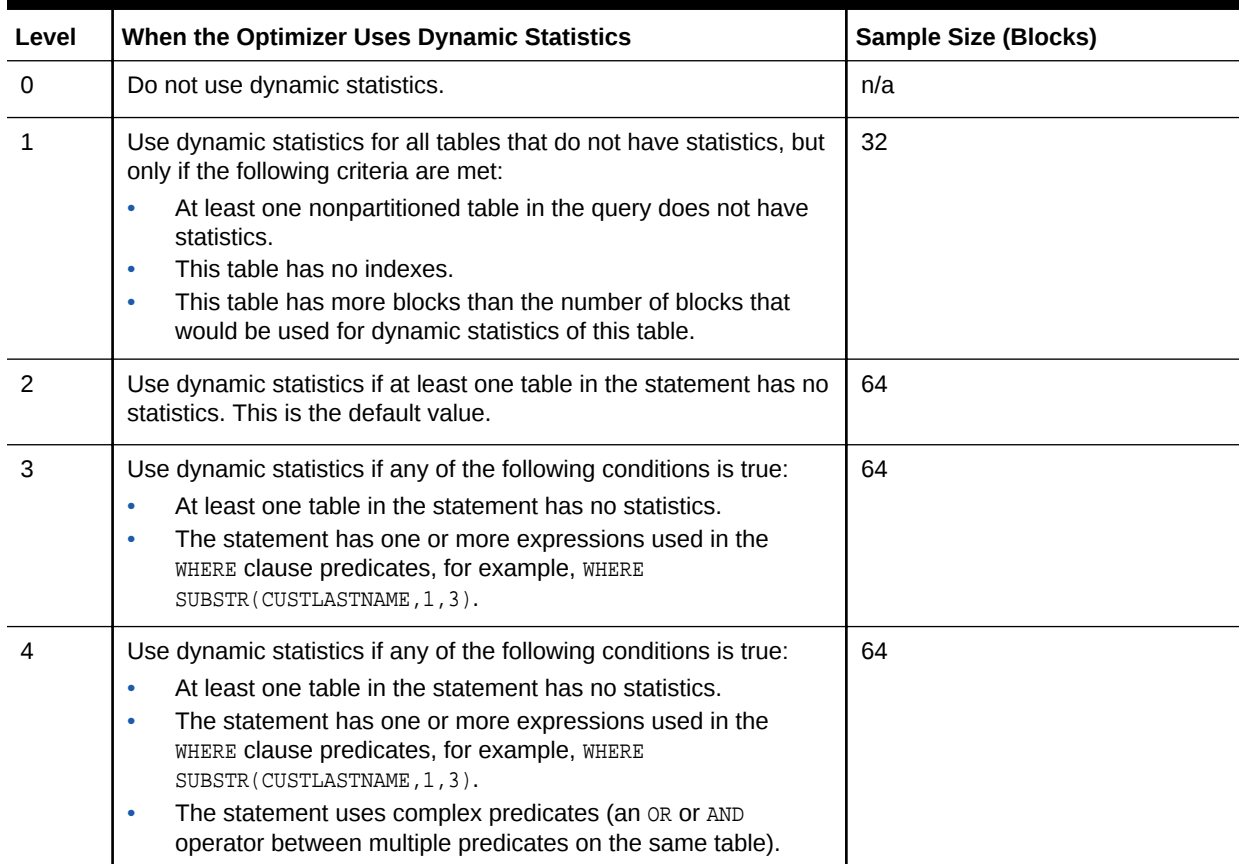

### **Table 13-1 Dynamic Statistics Levels**

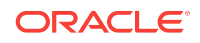

| Level | When the Optimizer Uses Dynamic Statistics                                                          | <b>Sample Size (Blocks)</b> |
|-------|----------------------------------------------------------------------------------------------------|-----------------------------|
| 5     | The criteria are identical to level 4, but the database uses a<br>different sample size.            | 128                         |
| 6     | The criteria are identical to level 4, but the database uses a<br>different sample size.            | 256                         |
| 7     | The criteria are identical to level 4, but the database uses a<br>different sample size.            | 512                         |
| 8     | The criteria are identical to level 4, but the database uses a<br>different sample size.            | 1024                        |
| 9     | The criteria are identical to level 4, but the database uses a<br>different sample size.            | 4086                        |
| 10    | The criteria are identical to level 4, but the database uses a<br>different sample size.            | All blocks                  |
| 11    | The database uses adaptive dynamic sampling automatically<br>when the optimizer deems it necessary. | Automatically determined    |

<span id="page-364-0"></span>**Table 13-1 (Cont.) Dynamic Statistics Levels**

### **See Also:**

- "[When the Database Samples Data](#page-293-0) (page 10-26)"
- **Oracle Database Reference to learn about the OPTIMIZER\_DYNAMIC\_SAMPLING** initialization parameter

# 13.1.2 Setting Dynamic Statistics Levels Manually

Determining a database-level setting that would be beneficial to all SQL statements can be difficult. When setting the level for dynamic statistics, Oracle recommends setting the OPTIMIZER\_DYNAMIC\_SAMPLING initialization parameter at the session level.

### **Assumptions**

This tutorial assumes the following:

You want correct selectivity estimates for the following query, which has WHERE clause predicates on two correlated columns:

```
 SELECT *
 FROM sh.customers
 WHERE cust_city='Los Angeles'
 AND cust_state_province='CA';
```
- The preceding query uses serial processing.
- The sh.customers table contains 932 rows that meet the conditions in the query.
- You have gathered statistics on the sh.customers table.

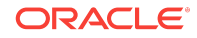

- You created an index on the cust\_city and cust\_state\_province columns.
- The OPTIMIZER\_DYNAMIC\_SAMPLING initialization parameter is set to the default level of 2.

**To set the dynamic statistics level manually:**

**1.** Connect SQL\*Plus to the database with the appropriate privileges, and then explain the execution plan as follows:

```
EXPLAIN PLAN FOR
  SELECT *
  FROM sh.customers
  WHERE cust_city='Los Angeles'
 AND cust state province='CA';
```
**2.** Query the plan as follows:

```
SET LINESIZE 130
SET PAGESIZE 0
SELECT * 
FROM TABLE(DBMS_XPLAN.DISPLAY);
```
The output appears below (the example has been reformatted to fit on the page):

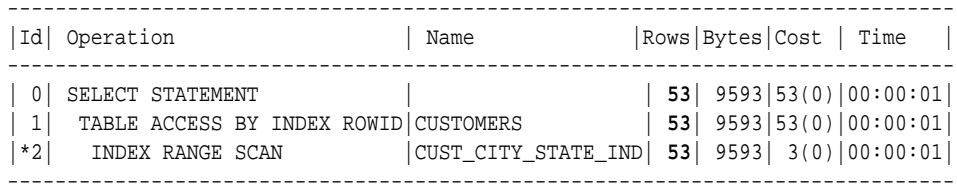

Predicate Information (identified by operation id): ---------------------------------------------------

2 - access("CUST\_CITY"='Los Angeles' AND "CUST\_STATE\_PROVINCE"='CA')

The columns in the WHERE clause have a real-world correlation, but the optimizer is not aware that Los Angeles is in California and assumes both predicates reduce the number of rows returned. Thus, the table contains 932 rows that meet the conditions, but the optimizer estimates 53, as shown in bold.

If the database had used dynamic statistics for this plan, then the Note section of the plan output would have indicated this fact. The optimizer did not use dynamic statistics because the statement executed serially, standard statistics exist, and the parameter OPTIMIZER\_DYNAMIC\_SAMPLING is set to the default of 2.

**3.** Set the dynamic statistics level to 4 in the session using the following statement:

ALTER SESSION SET OPTIMIZER DYNAMIC SAMPLING=4;

**4.** Explain the plan again:

```
EXPLAIN PLAN FOR
  SELECT *
  FROM sh.customers
   WHERE cust_city='Los Angeles'
  AND cust_state_province='CA';
```
The new plan shows a more accurate estimate of the number of rows, as shown by the value 932 in bold:

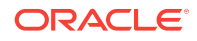

<span id="page-366-0"></span>PLAN\_TABLE\_OUTPUT --------------------------------------------------------------------------- Plan hash value: 2008213504 --------------------------------------------------------------------------- | Id | Operation | Name | Rows | Bytes | Cost (%CPU)| Time | --------------------------------------------------------------------------- | 0 | SELECT STATEMENT | | **932** | 271K| 406 (1)| 00:00:05 | |\* 1 | TABLE ACCESS FULL| CUSTOMERS | **932** | 271K| 406 (1)| 00:00:05 | --------------------------------------------------------------------------- Predicate Information (identified by operation id): ---------------------------------------------------

1 - filter("CUST\_CITY"='Los Angeles' AND "CUST\_STATE\_PROVINCE"='CA')

Note -----

- **dynamic statistics used for this statement (level=4)**

The note at the bottom of the plan indicates that the sampling level is 4. The additional dynamic statistics made the optimizer aware of the real-world relationship between the cust\_city and cust\_state\_province columns, thereby enabling it to produce a more accurate estimate for the number of rows: 932 rather than 53.

**See Also:**

- *Oracle Database SQL Language Reference* to learn about setting sampling levels with the DYNAMIC\_SAMPLING hint
- *Oracle Database Reference* to learn about the OPTIMIZER\_DYNAMIC\_SAMPLING initialization parameter

# 13.1.3 Disabling Dynamic Statistics

In general, the best practice is not to incur the cost of dynamic statistics for queries whose compile times must be as fast as possible, for example, unrepeated OLTP queries.

**To disable dynamic statistics at the session level:**

- **1.** Connect SQL\*Plus to the database with the appropriate privileges.
- **2.** Set the dynamic statistics level to 0.

For example, run the following statement:

ALTER SESSION SET OPTIMIZER\_DYNAMIC\_SAMPLING=0;

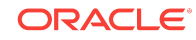

### **See Also:**

*Oracle Database Reference* to learn about the OPTIMIZER\_DYNAMIC\_SAMPLING initialization parameter

# <span id="page-367-0"></span>13.2 Publishing Pending Optimizer Statistics

By default, the database automatically publishes statistics when the statistics collection ends. Alternatively, you can use **[pending statistics](#page-705-0)** to save the statistics and not publish them immediately after the collection. This technique is useful for testing queries in a session with pending statistics. When the test results are satisfactory, you can publish the statistics to make them available for the entire database.

## 13.2.1 About Pending Optimizer Statistics

The database stores pending statistics in the data dictionary just as for published statistics.

By default, the optimizer uses published statistics. You can change the default behavior by setting the OPTIMIZER\_USE\_PENDING\_STATISTICS initialization parameter to true (the default is false).

The top part of the following graphic shows the optimizer gathering statistics for the sh.customers table and storing them in the data dictionary with pending status. The bottom part of the diagram shows the optimizer using only published statistics to process a query of sh.customers.

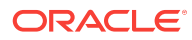

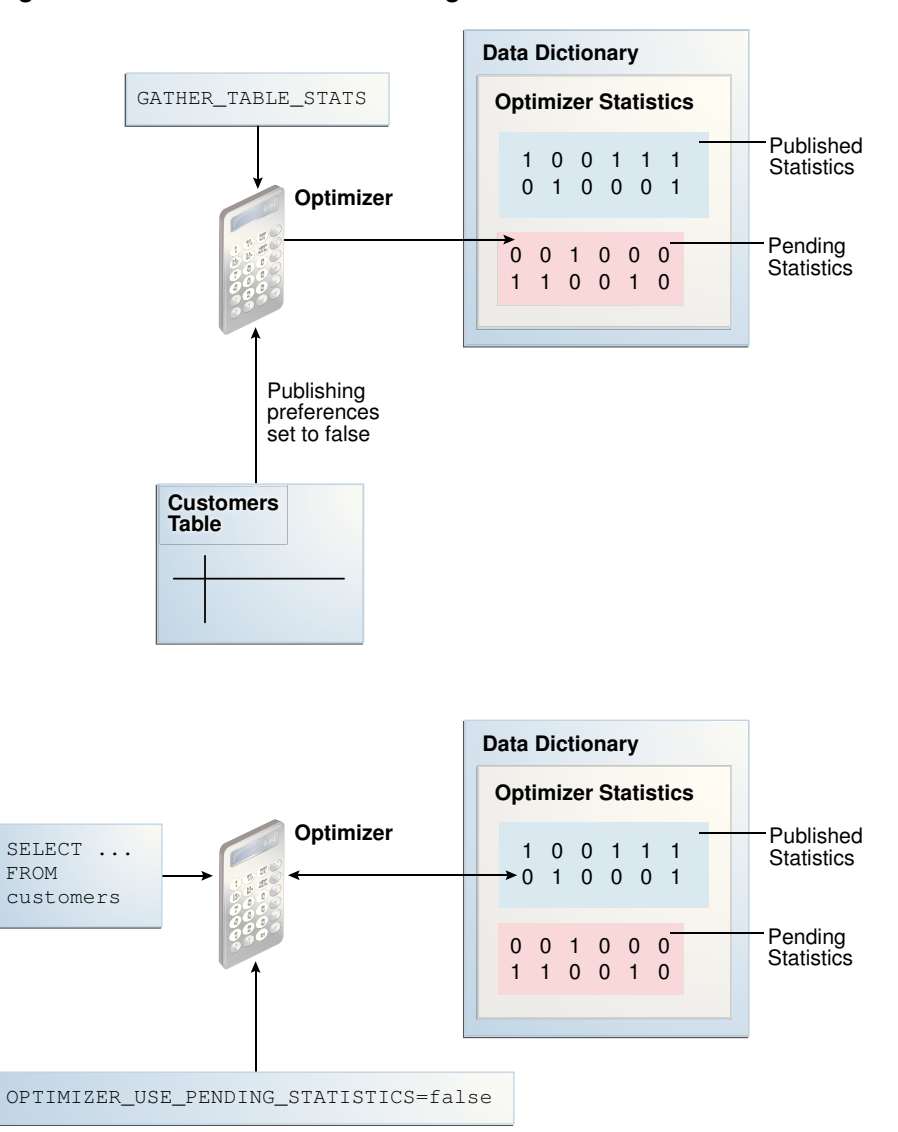

**Figure 13-1 Published and Pending Statistics**

In some cases, the optimizer can use a combination of published and pending statistics. For example, the database stores both published and pending statistics for the customers table. For the orders table, the database stores only published statistics. If OPTIMIZER\_USE\_PENDING\_STATS = true, then the optimizer uses pending statistics for customers and published statistics for orders. If OPTIMIZER\_USE\_PENDING\_STATS = false, then the optimizer uses published statistics for customers and orders.

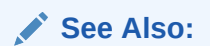

*Oracle Database Reference* to learn about the OPTIMIZER\_USE\_PENDING\_STATISTICS initialization parameter

# 13.2.2 User Interfaces for Publishing Optimizer Statistics

You can use the DBMS\_STATS package to perform operations relating to publishing statistics. [Table 13-2](#page-369-0) (page 13-8) lists the relevant program units.

ORACLE

| <b>Program Unit</b>   | <b>Description</b>                                                                                                    |
|-----------------------|----------------------------------------------------------------------------------------------------|
| GET PREFS             | Check whether the statistics are automatically published<br>as soon as DBMS_STATS gathers them. For the parameter<br>PUBLISH, true indicates that the statistics must be<br>published when the database gathers them, whereas<br>false indicates that the database must keep the<br>statistics pending. |
| SET TABLE PREFS       | Set the PUBLISH setting to true or false at the table<br>level.                                                                                                    |
| SET SCHEMA PREFS      | Set the PUBLISH setting to true or false at the schema<br>level.                                                                                                    |
| PUBLISH PENDING STATS | Publish valid pending statistics for all objects or only<br>specified objects.                                                                                                    |
| DELETE PENDING STATS  | Delete pending statistics.                                                                                                    |
| EXPORT PENDING STATS  | Export pending statistics.                                                                                                    |

<span id="page-369-0"></span>**Table 13-2 DBMS\_STATS Program Units Relevant for Publishing Optimizer Statistics**

The initialization parameter OPTIMIZER\_USE\_PENDING\_STATISTICS determines whether the database uses pending statistics when they are available. The default value is false, which means that the optimizer uses only published statistics. Set to true to specify that the optimizer uses any existing pending statistics instead. The best practice is to set this parameter at the session level rather than at the database level.

You can use access information about published statistics from data dictionary views. Table 13-3 (page 13-8) lists relevant views.

| View                        | <b>Description</b>                                                                                                    |
|-----------------------------|----------------------------------------------------------------------------------------------------|
| USER TAB STATISTICS         | Displays optimizer statistics for the tables accessible<br>to the current user.                                                 |
| USER TAB COL STATISTICS     | Displays column statistics and histogram information<br>extracted from ALL TAB COLUMNS.                                         |
| USER PART COL STATISTICS    | Displays column statistics and histogram information<br>for the table partitions owned by the current user.                     |
| USER SUBPART COL STATISTICS | Describes column statistics and histogram<br>information for subpartitions of partitioned objects<br>owned by the current user. |
| USER IND STATISTICS         | Displays optimizer statistics for the indexes<br>accessible to the current user.                                                |
| USER TAB PENDING STATS      | Describes pending statistics for tables, partitions,<br>and subpartitions accessible to the current user.                       |

**Table 13-3 Views Relevant for Publishing Optimizer Statistics**

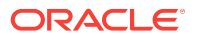

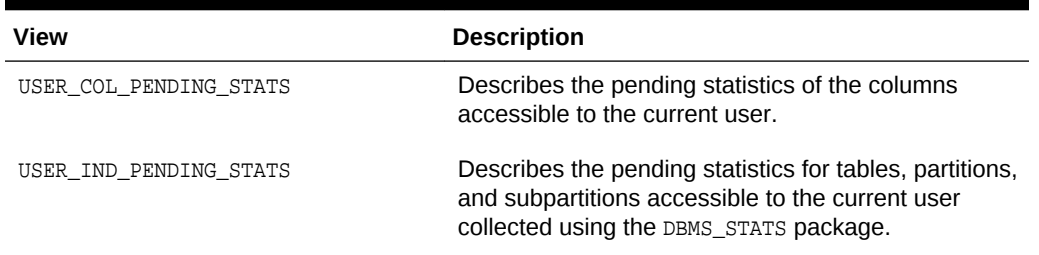

### **Table 13-3 (Cont.) Views Relevant for Publishing Optimizer Statistics**

**See Also:**

- *Oracle Database PL/SQL Packages and Types Reference* to learn about the DBMS\_STATS package
- *Oracle Database Reference* to learn about USER\_TAB\_PENDING\_STATS and related views

# 13.2.3 Managing Published and Pending Statistics

This section explains how to use DBMS\_STATS program units to change the publishing behavior of optimizer statistics, and also to export and delete these statistics.

### **Assumptions**

This tutorial assumes the following:

- You want to change the preferences for the sh.customers and sh.sales tables so that newly collected statistics have pending status.
- You want the current session to use pending statistics.
- You want to gather and publish pending statistics on the sh. customers table.
- You gather the pending statistics on the sh. sales table, but decide to delete them without publishing them.
- You want to change the preferences for the sh. customers and sh. sales tables so that newly collected statistics are published.

### **To manage published and pending statistics:**

- **1.** Start SQL\*Plus and connect to the database as user sh.
- **2.** Query the global optimizer statistics publishing setting.

Run the following query (sample output included):

sh@PROD> SELECT DBMS\_STATS.GET\_PREFS('PUBLISH') PUBLISH FROM DUAL;

PUBLISH ------- TRIJE.

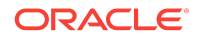

The value true indicates that the database publishes statistics as it gathers them. Every table uses this value unless a specific table preference has been set.

When using GET\_PREFS, you can also specify a schema and table name. The function returns a table preference if it is set. Otherwise, the function returns the global preference.

**3.** Query the pending statistics.

For example, run the following query (sample output included):

sh@PROD> SELECT \* FROM USER\_TAB\_PENDING\_STATS;

no rows selected

This example shows that the database currently stores no pending statistics for the sh schema.

**4.** Change the publishing preferences for the sh.customers table.

For example, execute the following procedure so that statistics are marked as pending:

```
BEGIN
  DBMS_STATS.SET_TABLE_PREFS('sh', 'customers', 'publish', 'false');
END;
/
```
Subsequently, when you gather statistics on the customers table, the database does not automatically publish statistics when the gather job completes. Instead, the database stores the newly gathered statistics in the USER\_TAB\_PENDING\_STATS table.

**5.** Gather statistics for sh.customers.

For example, run the following program:

```
BEGIN
 DBMS STATS.GATHER TABLE STATS('sh','customers');
END;
/
```
**6.** Query the pending statistics.

For example, run the following query (sample output included):

sh@PROD> SELECT TABLE\_NAME, NUM\_ROWS FROM USER\_TAB\_PENDING\_STATS;

TABLE\_NAME NUM\_ROWS ------------------------------ ---------- CUSTOMERS 55500

This example shows that the database now stores pending statistics for the sh.customers table.

**7.** Instruct the optimizer to use the pending statistics in this session.

Set the initialization parameter OPTIMIZER\_USE\_PENDING\_STATISTICS to true as shown:

ALTER SESSION SET OPTIMIZER\_USE\_PENDING\_STATISTICS = true;

**8.** Run a workload.

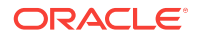

The following example changes the email addresses of all customers named Bruce Chalmers:

```
UPDATE sh.customers 
  SET cust_email='ChalmersB@company.com' 
  WHERE cust_first_name = 'Bruce' 
  AND cust_last_name = 'Chalmers';
COMMIT;
```
The optimizer uses the pending statistics instead of the published statistics when compiling all SQL statements in this session.

**9.** Publish the pending statistics for sh. customers.

For example, execute the following program:

```
BEGIN
  DBMS_STATS.PUBLISH_PENDING_STATS('SH','CUSTOMERS');
END;
/
```
**10.** Change the publishing preferences for the sh.sales table.

For example, execute the following program:

```
BEGIN
  DBMS_STATS.SET_TABLE_PREFS('sh', 'sales', 'publish', 'false');
END;
/
```
Subsequently, when you gather statistics on the sh.sales table, the database does not automatically publish statistics when the gather job completes. Instead, the database stores the statistics in the USER\_TAB\_PENDING\_STATS table.

**11.** Gather statistics for sh.sales.

For example, run the following program:

```
BEGIN
  DBMS_STATS.GATHER_TABLE_STATS('sh','sales');
END;
/
```
**12.** Delete the pending statistics for sh. sales.

Assume you change your mind and now want to delete pending statistics for sh.sales. Run the following program:

```
BEGIN
  DBMS_STATS.DELETE_PENDING_STATS('sh','sales');
END;
/
```
**13.** Change the publishing preferences for the sh.customers and sh.sales tables back to their default setting.

For example, execute the following program:

```
BEGIN
 DBMS_STATS.SET_TABLE_PREFS('sh', 'customers', 'publish', null);
 DBMS STATS.SET TABLE PREFS('sh', 'sales', 'publish', null);
END;
/
```
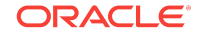

# <span id="page-373-0"></span>13.3 Managing Extended Statistics

DBMS\_STATS enables you to collect **extended statistics**, which are statistics that can improve cardinality estimates when multiple predicates exist on different columns of a table, or when predicates use expressions. An **extension** is either a column group or an expression.

Oracle Database supports the following types of extended statistics:

• Column group statistics

This type of extended statistics can improve cardinality estimates when multiple columns from the same table occur together in a SQL statement. An example might be a car make and model, or a city and state. See "Managing Column Group Statistics (page 13-12)".

**Expression statistics** 

This type of extended statistics improves optimizer estimates when predicates use expressions, for example, built-in or user-defined functions. An example might be the UPPER function applied to an employee last name.

**Note:**

You cannot create extended statistics on virtual columns.

### **See Also:**

- "[Managing Expression Statistics](#page-384-0) (page 13-23)"
- *Oracle Database SQL Language Reference* for a list of restrictions on virtual columns

# 13.3.1 Managing Column Group Statistics

A **column group** is a set of columns that is treated as a unit. Essentially, a column group is a virtual column. By gathering statistics on a column group, the optimizer can more accurately determine the cardinality estimate when a query groups these columns together.

The following sections provide an overview of [column group statistics,](#page-693-0) and explain how to manage them manually:

- [About Statistics on Column Groups](#page-374-0) (page 13-13)
- [Detecting Useful Column Groups for a Specific Workload](#page-377-0) (page 13-16)
- [Creating Column Groups Detected During Workload Monitoring](#page-380-0) (page 13-19)
- [Creating and Gathering Statistics on Column Groups Manually](#page-381-0) (page 13-20)
- [Displaying Column Group Information](#page-382-0) (page 13-21)
- [Dropping a Column Group](#page-383-0) (page 13-22)

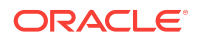

### **See Also:**

*Oracle Database PL/SQL Packages and Types Reference* to learn about the DBMS\_STATS package

### <span id="page-374-0"></span>13.3.1.1 About Statistics on Column Groups

Individual column statistics are useful for determining the selectivity of a single predicate in a WHERE clause. However, when the WHERE clause includes multiple predicates on different columns from the same table, individual column statistics do not show the relationship between the columns. This is the problem solved by a column group.

The optimizer calculates the selectivity of the predicates independently, and then combines them. However, if a correlation between the individual columns exists, then the optimizer cannot take it into account when determining a cardinality estimate, which it creates by multiplying the selectivity of each table predicate by the number of rows.

The following graphic contrasts two ways of gathering statistics on the cust\_state\_province and country\_id columns of the sh.customers table. The diagram shows DBMS\_STATS collecting statistics on each column individually and on the group. The column group has a system-generated name.

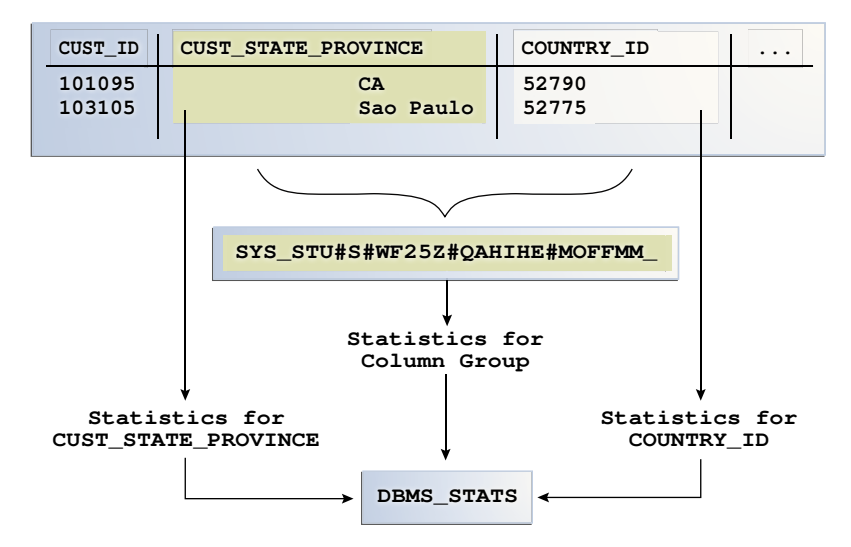

### **Figure 13-2 Column Group Statistics**

### **Note:**

The optimizer uses column group statistics for equality predicates, inlist predicates, and for estimating the GROUP BY cardinality.

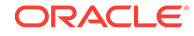

### 13.3.1.1.1 Why Column Group Statistics Are Needed: Example

The following query of the DBA\_TAB\_COL\_STATISTICS table shows information about statistics that have been gathered on the columns cust\_state\_province and country\_id from the sh.customers table:

```
COL COLUMN_NAME FORMAT a20
COL NDV FORMAT 999
SELECT COLUMN_NAME, NUM_DISTINCT AS "NDV", HISTOGRAM
FROM DBA_TAB_COL_STATISTICS
WHERE OWNER = 'SH'
AND TABLE_NAME = 'CUSTOMERS'
AND COLUMN_NAME IN ('CUST_STATE_PROVINCE', 'COUNTRY_ID');
```
Sample output is as follows:

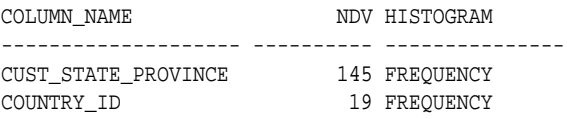

As shown in the following query, 3341 customers reside in California:

```
SELECT COUNT(*)
FROM sh.customers 
WHERE cust_state_province = 'CA';
 COUNT(*)
----------
     3341
```
Consider an explain plan for a query of customers in the state CA and in the country with ID 52790 (USA):

```
EXPLAIN PLAN FOR
   SELECT *
   FROM sh.customers
   WHERE cust_state_province = 'CA'
  AND country_id=52790;
```
Explained.

sys@PROD> SELECT \* FROM TABLE(DBMS\_XPLAN.DISPLAY);

```
PLAN_TABLE_OUTPUT
```

```
--------------------------------------------------------------------------------
Plan hash value: 1683234692
```
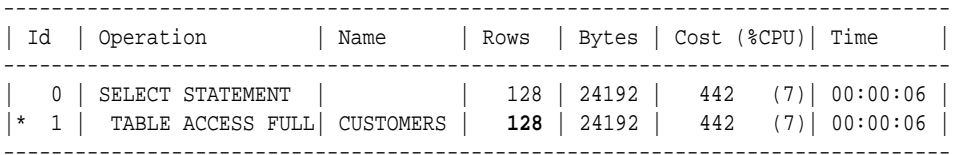

Predicate Information (identified by operation id): ---------------------------------------------------

PLAN\_TABLE\_OUTPUT

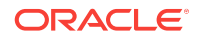

<span id="page-376-0"></span>-------------------------------------------------------------------------------- 1 - filter("CUST\_STATE\_PROVINCE"='CA' AND "COUNTRY\_ID"=52790)

13 rows selected.

Based on the single-column statistics for the country\_id and cust\_state\_province columns, the optimizer estimates that the query of California customers in the USA will return 128 rows. In fact, 3341 customers reside in California, but the optimizer does not know that California is in the USA, and so greatly underestimates cardinality by assuming that both predicates reduce the number of returned rows.

You can make the optimizer aware of the real-world relationship between values in country\_id and cust\_state\_province by gathering column group statistics. These statistics enable the optimizer to give a more accurate cardinality estimate.

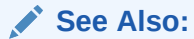

- "[Detecting Useful Column Groups for a Specific Workload](#page-377-0) (page 13-16)"
- "[Creating Column Groups Detected During Workload Monitoring](#page-380-0) (page 13-19)"
- "[Creating and Gathering Statistics on Column Groups Manually](#page-381-0) (page 13-20)"

### 13.3.1.1.2 User Interface for Column Group Statistics

Several DBMS\_STATS program units have preferences that are relevant for column groups.

| <b>Program Unit</b> | <b>Description</b>                                                                                                    |
|---------------------|----------------------------------------------------------------------------------------------------|
| SEED COL USAGE      | Iterates over the SQL statements in the specified workload,<br>compiles them, and then seeds column usage information<br>for the columns that appear in these statements.                                                                                                    |
|                     | To determine the appropriate column groups, the database<br>must observe a representative workload. You do not need to<br>run the queries themselves during the monitoring period.<br>Instead, you can run EXPLAIN PLAN for some longer-running<br>queries in your workload to ensure that the database is<br>recording column group information for these queries. |
| REPORT COL USAGE    | Generates a report that lists the columns that were seen in<br>filter predicates, join predicates, and GROUP BY clauses in the<br>workload.                                                                                                    |
|                     | You can use this function to review column usage<br>information recorded for a specific table.                                                                                                    |

**Table 13-4 DBMS\_STATS Column Group Program Units**

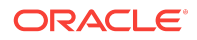

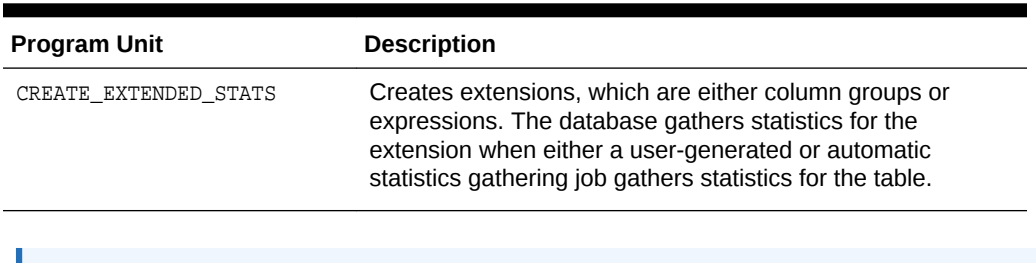

<span id="page-377-0"></span>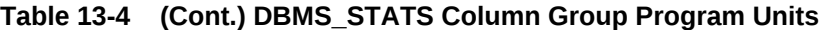

### **See Also:**

*Oracle Database PL/SQL Packages and Types Reference* to learn about the DBMS\_STATS package

### 13.3.1.2 Detecting Useful Column Groups for a Specific Workload

You can use DBMS\_STATS.SEED\_COL\_USAGE and REPORT\_COL\_USAGE to determine which column groups are required for a table based on a specified workload. This technique is useful when you do not know which extended statistics to create. This technique does not work for expression statistics.

### **Note:**

You can seed column usage from a SQL tuning set (see [Managing SQL](#page-518-0) [Tuning Sets](#page-518-0) (page 19-1)).

### **Assumptions**

This tutorial assumes the following:

- Cardinality estimates have been incorrect for queries of the sh.customers\_test table (created from the customers table) that use predicates referencing the columns country\_id and cust\_state\_province.
- You want the database to monitor your workload for 5 minutes (300 seconds).
- You want the database to determine which column groups are needed automatically.

### **To detect column groups:**

**1.** Connect SQL\*Plus to the database as user sh, and then create the customers test table and gather statistics for it:

```
CONNECT SH/SH
DROP TABLE customers_test;
CREATE TABLE customers_test AS SELECT * FROM customer;
EXEC DBMS_STATS.GATHER_TABLE_STATS(user, 'customers_test');
```
**2.** Enable workload monitoring.

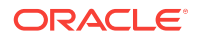

In a different SQL\*Plus session, connect as sys and run the following PL/SQL program to enable monitoring for 300 seconds:

```
BEGIN
 DBMS_STATS.SEED_COL_USAGE(null,null,300);
END;
/
```
**3.** As user sh, run explain plans for two queries in the workload.

The following examples show the explain plans for two queries on the customers test table:

```
EXPLAIN PLAN FOR
  SELECT *
  FROM customers_test
  WHERE cust_city = 'Los Angeles'
  AND cust_state_province = 'CA'
  AND country_id = 52790;
SELECT PLAN_TABLE_OUTPUT 
FROM TABLE(DBMS_XPLAN.DISPLAY('plan_table', null,'basic rows'));
EXPLAIN PLAN FOR
  SELECT country_id, cust_state_province, count(cust_city)
 FROM customers test
  GROUP BY country_id, cust_state_province;
SELECT PLAN_TABLE_OUTPUT 
FROM TABLE(DBMS_XPLAN.DISPLAY('plan_table', null,'basic rows'));
Sample output appears below:
PLAN_TABLE_OUTPUT
---------------------------------------------------------------------------
Plan hash value: 4115398853
----------------------------------------------------
| Id | Operation | Name | Rows |
----------------------------------------------------
 0 | SELECT STATEMENT | | | | | | 1 |
```
| 1 | TABLE ACCESS FULL| CUSTOMERS\_TEST | **1** | ----------------------------------------------------

8 rows selected.

PLAN\_TABLE\_OUTPUT

Plan hash value: 3050654408

----------------------------------------------------- | Id | Operation | Name | Rows | ----------------------------------------------------- | 0 | SELECT STATEMENT | | 1949 | | 1 | HASH GROUP BY | | **1949** | | 2 | TABLE ACCESS FULL| CUSTOMERS\_TEST | 55500 |

-----------------------------------------------------

9 rows selected.

The first plan shows a cardinality of 1 row for a query that returns 932 rows. The second plan shows a cardinality of 1949 rows for a query that returns 145 rows.

---------------------------------------------------------------------------

**4.** Optionally, review the column usage information recorded for the table.

Call the DBMS\_STATS.REPORT\_COL\_USAGE function to generate a report:

```
SET LONG 100000
SET LINES 120
SET PAGES 0
SELECT DBMS STATS.REPORT COL USAGE(user, 'customers test')
FROM DUAL;
```
The report appears below:

```
LEGEND:
.......
```

```
EQ : Used in single table EQuality predicate
RANGE : Used in single table RANGE predicate
LIKE : Used in single table LIKE predicate
NULL : Used in single table is (not) NULL predicate
EQ_JOIN : Used in EQuality JOIN predicate
NONEQ_JOIN : Used in NON EQuality JOIN predicate
FILTER : Used in single table FILTER predicate
JOIN : Used in JOIN predicate
GROUP_BY : Used in GROUP BY expression
...........................................................................
###########################################################################
```
COLUMN USAGE REPORT FOR SH.CUSTOMERS\_TEST

.........................................

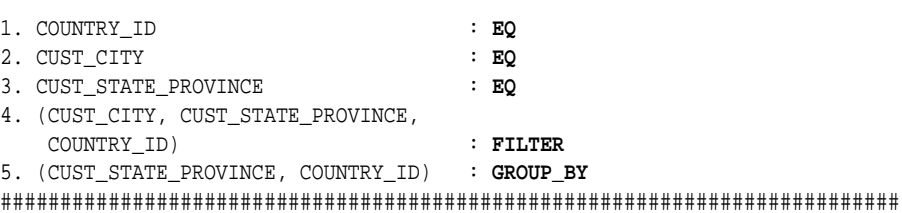

In the preceding report, the first three columns were used in equality predicates in the first monitored query:

WHERE cust\_city = 'Los Angeles' AND cust\_state\_province = 'CA' AND country\_id = 52790;

All three columns appeared in the same WHERE clause, so the report shows them as a group filter. In the second query, two columns appeared in the GROUP BY clause, so the report labels them as GROUP\_BY. The sets of columns in the FILTER and GROUP\_BY report are candidates for column groups.

### **See Also:**

...

*Oracle Database PL/SQL Packages and Types Reference* to learn about the DBMS\_STATS package

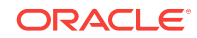

### <span id="page-380-0"></span>13.3.1.3 Creating Column Groups Detected During Workload Monitoring

As explained in [Table 13-4](#page-376-0) (page 13-15), you can use the DBMS\_STATS.CREATE\_EXTENDED\_STATS function to create column groups that were detected previously by executing DBMS\_STATS.SEED\_COL\_USAGE.

#### **Assumptions**

This tutorial assumes that you have performed the steps in "[Detecting Useful Column](#page-377-0) [Groups for a Specific Workload](#page-377-0) (page 13-16)".

### **To create column groups:**

**1.** Create column groups for the customers\_test table based on the usage information captured during the monitoring window.

For example, run the following query:

SELECT DBMS\_STATS.CREATE\_EXTENDED\_STATS(user, 'customers\_test') FROM DUAL;

#### Sample output appears below:

```
###########################################################################
EXTENSIONS FOR SH.CUSTOMERS_TEST
```

```
................................
1. (CUST_CITY, CUST_STATE_PROVINCE,
    COUNTRY_ID) :SYS_STUMZ$C3AIHLPBROI#SKA58H_N created
2. (CUST_STATE_PROVINCE, COUNTRY_ID):SYS_STU#S#WF25Z#QAHIHE#MOFFMM_ created
###########################################################################
```
The database created two column groups for customers\_test: one column group for the filter predicate and one group for the GROUP BY operation.

**2.** Regather table statistics.

Run GATHER TABLE STATS to regather the statistics for customers test:

EXEC DBMS\_STATS.GATHER\_TABLE\_STATS(user,'customers\_test');

**3.** As user sh, run explain plans for two queries in the workload.

Check the USER\_TAB\_COL\_STATISTICS view to determine which additional statistics were created by the database:

SELECT COLUMN\_NAME, NUM\_DISTINCT, HISTOGRAM FROM USER TAB COL STATISTICS WHERE TABLE\_NAME = 'CUSTOMERS\_TEST' ORDER BY 1;

Partial sample output appears below:

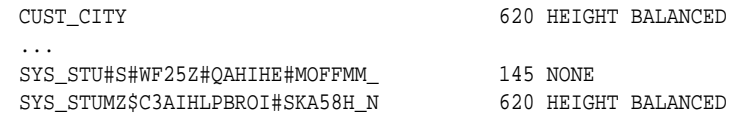

This example shows the two column group names returned from the DBMS STATS. CREATE EXTENDED STATS function. The column group created on CUST\_CITY, CUST\_STATE\_PROVINCE, and COUNTRY\_ID has a height-balanced histogram.

**4.** Explain the plans again.

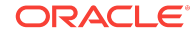

<span id="page-381-0"></span>The following examples show the explain plans for two queries on the customers\_test table:

```
EXPLAIN PLAN FOR
  SELECT *
  FROM customers_test
 WHERE cust city = 'Los Angeles'
  AND cust_state_province = 'CA'
  AND country_id = 52790;
SELECT PLAN_TABLE_OUTPUT 
FROM TABLE(DBMS_XPLAN.DISPLAY('plan_table', null,'basic rows'));
EXPLAIN PLAN FOR
  SELECT country_id, cust_state_province, count(cust_city)
  FROM customers_test
  GROUP BY country_id, cust_state_province;
SELECT PLAN_TABLE_OUTPUT 
FROM TABLE(DBMS_XPLAN.DISPLAY('plan_table', null,'basic rows'));
```
The new plans show more accurate cardinality estimates:

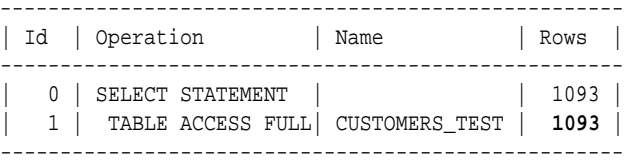

8 rows selected.

Plan hash value: 3050654408

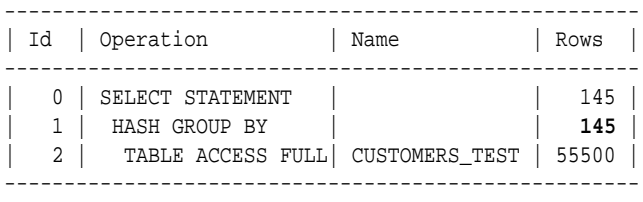

9 rows selected.

### **See Also:**

*Oracle Database PL/SQL Packages and Types Reference* to learn about the DBMS STATS package

### 13.3.1.4 Creating and Gathering Statistics on Column Groups Manually

In some cases, you may know the column group that you want to create. The METHOD\_OPT argument of the DBMS\_STATS.GATHER\_TABLE\_STATS function can create and gather statistics on a column group automatically. You can create a new column group by specifying the group of columns using FOR COLUMNS.

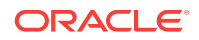

### <span id="page-382-0"></span>**Assumptions**

This tutorial assumes the following:

- You want to create a column group for the cust\_state\_province and country\_id columns in the customers table in sh schema.
- You want to gather statistics (including histograms) on the entire table and the new column group.

### **To create a column group and gather statistics for this group:**

- **1.** Start SQL\*Plus and connect to the database as the sh user.
- **2.** Create the column group and gather statistics.

For example, execute the following PL/SQL program:

```
BEGIN
  DBMS_STATS.GATHER_TABLE_STATS( 'sh','customers',
 METHOD OPT => 'FOR ALL COLUMNS SIZE SKEWONLY ' ||
                 'FOR COLUMNS SIZE SKEWONLY (cust_state_province,country_id)' );
END;
/
```
**See Also:**

*Oracle Database PL/SQL Packages and Types Reference* to learn about the DBMS\_STATS.GATHER\_TABLE\_STATS procedure

### 13.3.1.5 Displaying Column Group Information

To obtain the name of a column group, use the DBMS\_STATS.SHOW\_EXTENDED\_STATS\_NAME function or a database view. You can also use views to obtain information such as the number of distinct values, and whether the column group has a histogram.

### **Assumptions**

This tutorial assumes the following:

- You created a column group for the cust\_state\_province and country\_id columns in the customers table in sh schema.
- You want to determine the column group name, the number of distinct values, and whether a histogram has been created for a column group.

### **To monitor a column group:**

- **1.** Start SQL\*Plus and connect to the database as the sh user.
- **2.** To determine the column group name, do one of the following.
	- Execute the SHOW\_EXTENDED\_STATS\_NAME function.

For example, run the following PL/SQL program:

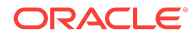

```
SELECT SYS.DBMS_STATS.SHOW_EXTENDED_STATS_NAME( 'sh','customers',
        '(cust_state_province,country_id)' ) col_group_name 
FROM DUAL;
```
The output is similar to the following:

COL\_GROUP\_NAME ---------------- SYS\_STU#S#WF25Z#QAHIHE#MOFFMM\_

• Query the USER\_STAT\_EXTENSIONS view.

For example, run the following query:

SELECT EXTENSION\_NAME, EXTENSION FROM USER\_STAT\_EXTENSIONS WHERE TABLE\_NAME='CUSTOMERS';

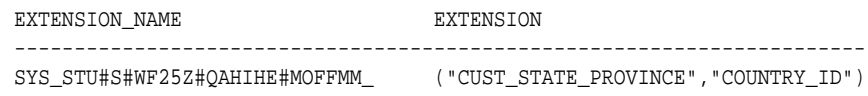

**3.** Query the number of distinct values and find whether a histogram has been created for a column group.

For example, run the following query:

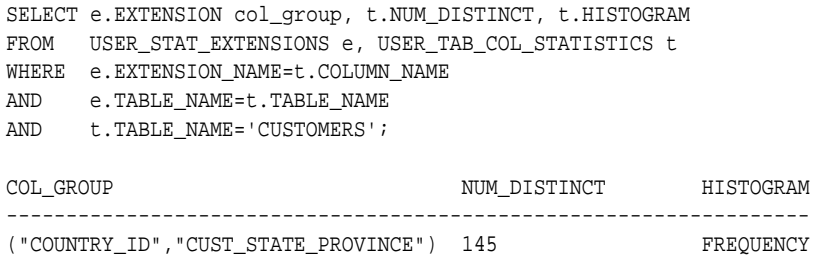

### **See Also:**

*Oracle Database PL/SQL Packages and Types Reference* to learn about the DBMS\_STATS.SHOW\_EXTENDED\_STATS\_NAME function

### 13.3.1.6 Dropping a Column Group

Use the DBMS\_STATS.DROP\_EXTENDED\_STATS function to delete a column group from a table.

#### **Assumptions**

This tutorial assumes the following:

- You created a column group for the cust\_state\_province and country\_id columns in the customers table in sh schema.
- You want to drop the column group.

### **To drop a column group:**

**1.** Start SQL\*Plus and connect to the database as the sh user.

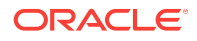

<span id="page-384-0"></span>**2.** Drop the column group.

For example, the following PL/SQL program deletes a column group from the customers table:

```
BEGIN
  DBMS_STATS.DROP_EXTENDED_STATS( 'sh', 'customers', 
                                     '(cust_state_province, country_id)' );
END;
/
```

```
See Also:
```
*Oracle Database PL/SQL Packages and Types Reference* to learn about the DBMS\_STATS.DROP\_EXTENDED\_STATS function

# 13.3.2 Managing Expression Statistics

The type of extended statistics known as **[expression statistics](#page-697-0)** improve optimizer estimates when a WHERE clause has predicates that use expressions.

This section contains the following topics:

- About Expression Statistics (page 13-23)
- [Creating Expression Statistics](#page-386-0) (page 13-25)
- [Displaying Expression Statistics](#page-387-0) (page 13-26)
- [Dropping Expression Statistics](#page-388-0) (page 13-27)

### 13.3.2.1 About Expression Statistics

For an **expression** in the form (*function(col)=constant*) applied to a WHERE clause column, the optimizer does not know how this function affects predicate cardinality unless a function-based index exists. However, you can gather expression statistics on the expression( $function(col)$ ) itself.

The following graphic shows the optimizer using statistics to generate a plan for a query that uses a function. The top shows the optimizer checking statistics for the column. The bottom shows the optimizer checking statistics corresponding to the expression used in the query. The expression statistics yield more accurate estimates.

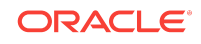

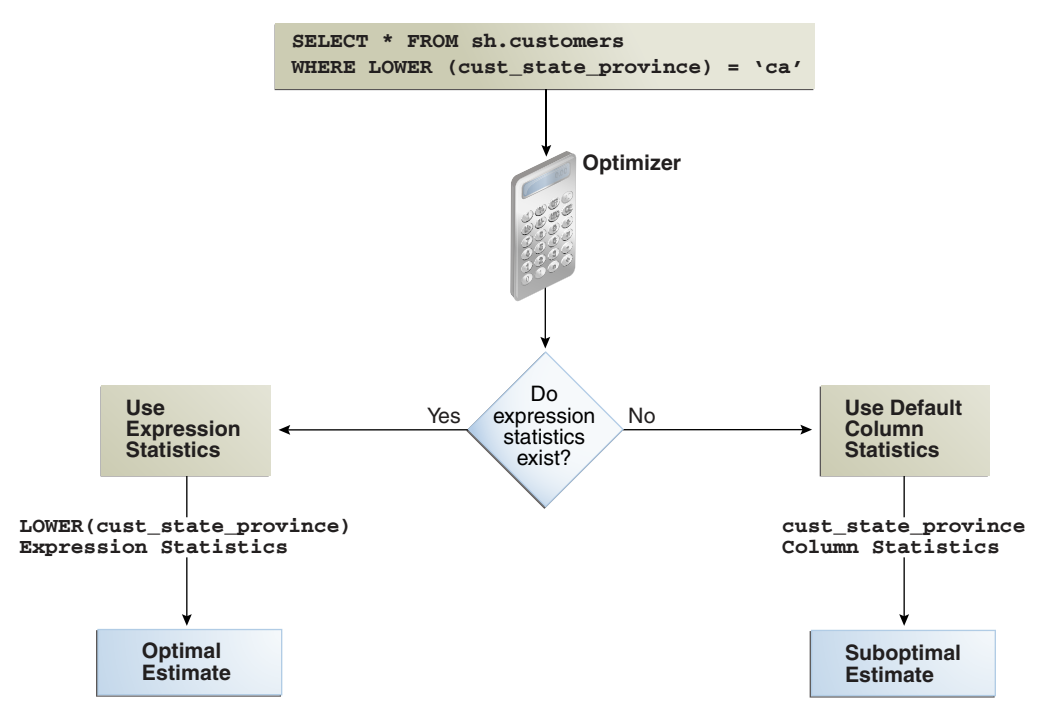

### **Figure 13-3 Expression Statistics**

As shown in Figure 13-3 (page 13-24), when expression statistics are not available, the optimizer can produce suboptimal plans.

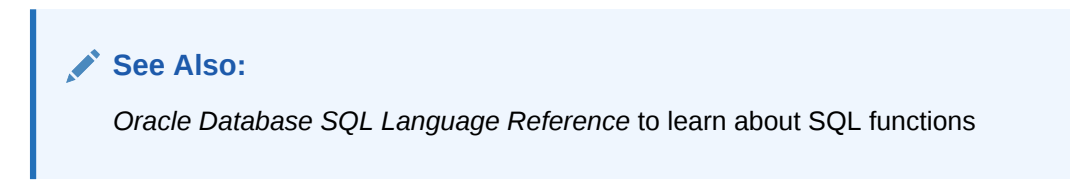

### 13.3.2.1.1 When Expression Statistics Are Useful: Example

The following query of the sh.customers table shows that 3341 customers are in the state of California:

sys@PROD> SELECT COUNT(\*) FROM sh.customers WHERE cust\_state\_province='CA';

 COUNT(\*) ---------- 3341

Consider the plan for the same query with the LOWER() function applied:

```
sys@PROD> EXPLAIN PLAN FOR
   2 SELECT * FROM sh.customers WHERE LOWER(cust_state_province)='ca';
Explained.
sys@PROD> select * from table(dbms_xplan.display);
PLAN_TABLE_OUTPUT
-------------------------------------------------------------------------------
Plan hash value: 2008213504
-------------------------------------------------------------------------------
```
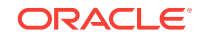

<span id="page-386-0"></span>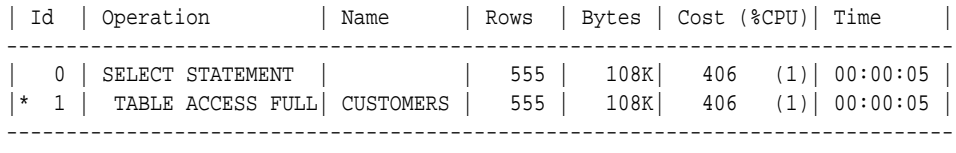

Predicate Information (identified by operation id): ---------------------------------------------------

1 - filter(LOWER("CUST\_STATE\_PROVINCE")='ca')

Because no expression statistics exist for LOWER(cust\_state\_province)='ca', the optimizer estimate is significantly off. You can use DBMS\_STATS procedures to correct these estimates.

### 13.3.2.2 Creating Expression Statistics

You can use DBMS STATS to create statistics for a user-specified expression. You can use either of the following program units:

- GATHER\_TABLE\_STATS procedure
- CREATE\_EXTENDED\_STATISTICS function followed by the GATHER\_TABLE\_STATS procedure

### **Assumptions**

This tutorial assumes the following:

- Selectivity estimates are inaccurate for queries of sh. customers that use the UPPER(cust\_state\_province) function.
- You want to gather statistics on the UPPER (cust\_state\_province) expression.

### **To create expression statistics:**

- **1.** Start SQL\*Plus and connect to the database as the sh user.
- **2.** Gather table statistics.

For example, run the following command, specifying the function in the method\_opt argument:

```
BEGIN
  DBMS_STATS.GATHER_TABLE_STATS( 
     'sh'
    ' customers'
   , method_opt => 'FOR ALL COLUMNS SIZE SKEWONLY ' || 
                    'FOR COLUMNS (LOWER(cust_state_province)) SIZE SKEWONLY' 
);
END;
```
### **See Also:**

*Oracle Database PL/SQL Packages and Types Reference* to learn about the DBMS\_STATS.GATHER\_TABLE\_STATS procedure

**ORACLE** 

## <span id="page-387-0"></span>13.3.2.3 Displaying Expression Statistics

You can use the database view DBA\_STAT\_EXTENSIONS and the DBMS\_STATS.SHOW\_EXTENDED\_STATS\_NAME function to obtain information about expression statistics. You can also use views to obtain information such as the number of distinct values, and whether the column group has a histogram.

### **Assumptions**

This tutorial assumes the following:

- You created extended statistics for the LOWER (cust\_state\_province) expression.
- You want to determine the column group name, the number of distinct values, and whether a histogram has been created for a column group.

### **To monitor expression statistics:**

- **1.** Start SQL\*Plus and connect to the database as the sh user.
- **2.** Query the name and definition of the statistics extension.

For example, run the following query:

```
COL EXTENSION_NAME FORMAT a30
COL EXTENSION FORMAT a35
SELECT EXTENSION_NAME, EXTENSION
FROM USER_STAT_EXTENSIONS
WHERE TABLE_NAME='CUSTOMERS';
```
Sample output appears as follows:

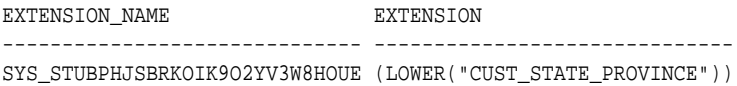

**3.** Query the number of distinct values and find whether a histogram has been created for the expression.

For example, run the following query:

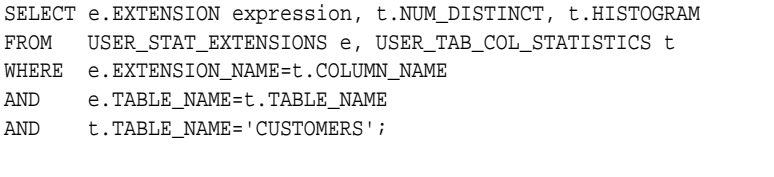

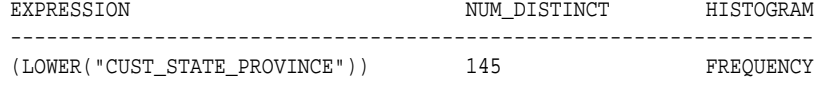

### **See Also:**

- *Oracle Database PL/SQL Packages and Types Reference* to learn about the DBMS\_STATS.SHOW\_EXTENDED\_STATS\_NAME procedure
- **Oracle Database Reference to learn about the DBA STAT EXTENSIONS View**

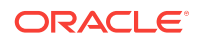

## <span id="page-388-0"></span>13.3.2.4 Dropping Expression Statistics

Use the DBMS\_STATS.DROP\_EXTENDED\_STATS function to delete a column group from a table.

### **Assumptions**

This tutorial assumes the following:

- You created extended statistics for the LOWER(cust\_state\_province) expression.
- You want to drop the expression statistics.

### **To drop expression statistics:**

- **1.** Start SQL\*Plus and connect to the database as the sh user.
- **2.** Drop the column group.

For example, the following PL/SQL program deletes a column group from the customers table:

```
BEGIN
   DBMS_STATS.DROP_EXTENDED_STATS(
     'sh'
    , 'customers'
    , '(LOWER(cust_state_province))'
);
END;
/
```
**See Also:**

*Oracle Database PL/SQL Packages and Types Reference* to learn about the DBMS\_STATS.DROP\_EXTENDED\_STATS procedure

# 13.4 Locking and Unlocking Optimizer Statistics

You can lock statistics to prevent them from changing. After statistics are locked, you cannot make modifications to the statistics until the statistics have been unlocked.

Locking procedures are useful in a static environment when you want to guarantee that the statistics and resulting plan never change. For example, you may want to prevent new statistics from being gathered on a table or schema by the DBMS\_STATS\_JOB process, such as highly volatile tables.

When you lock statistics on a table, all dependent statistics are locked. The locked statistics include table statistics, column statistics, histograms, and dependent index statistics. To overwrite statistics even when they are locked, you can set the value of the FORCE argument in various DBMS\_STATS procedures, for example, DELETE\_\*\_STATS and RESTORE\_\*\_STATS, to true.

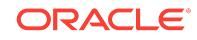

# 13.4.1 Locking Statistics

The DBMS\_STATS package provides two procedures for locking statistics: LOCK\_SCHEMA\_STATS and LOCK\_TABLE\_STATS.

### **Assumptions**

This tutorial assumes the following:

- You gathered statistics on the oe.orders table and on the hr schema.
- You want to prevent the oe. orders table statistics and hr schema statistics from changing.

### **To lock statistics:**

- **1.** Start SQL\*Plus and connect to the database as the oe user.
- **2.** Lock the statistics on oe.orders.

For example, execute the following PL/SQL program:

```
BEGIN
  DBMS_STATS.LOCK_TABLE_STATS('OE','ORDERS');
END;
/
```
- **3.** Connect to the database as the hr user.
- **4.** Lock the statistics in the hr schema.

For example, execute the following PL/SQL program:

```
BEGIN
  DBMS_STATS.LOCK_SCHEMA_STATS('HR');
END;
/
```
### **See Also:**

*Oracle Database PL/SQL Packages and Types Reference* to learn about the DBMS\_STATS.LOCK\_TABLE\_STATS procedure

# 13.4.2 Unlocking Statistics

The DBMS\_STATS package provides two procedures for unlocking statistics: UNLOCK\_SCHEMA\_STATS and UNLOCK\_TABLE\_STATS.

### **Assumptions**

This tutorial assumes the following:

- You locked statistics on the oe. orders table and on the hr schema.
- You want to unlock these statistics.

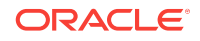

<span id="page-390-0"></span>**To unlock statistics:**

- **1.** Start SQL\*Plus and connect to the database as the oe user.
- **2.** Unlock the statistics on oe.orders.

For example, execute the following PL/SQL program:

```
BEGIN
  DBMS_STATS.UNLOCK_TABLE_STATS('OE','ORDERS');
END;
/
```
- **3.** Connect to the database as the hr user.
- **4.** Unlock the statistics in the hr schema.

For example, execute the following PL/SQL program:

```
BEGIN
  DBMS_STATS.UNLOCK_SCHEMA_STATS('HR');
END;
/
```
### **See Also:**

*Oracle Database PL/SQL Packages and Types Reference* to learn about the DBMS\_STATS.UNLOCK\_TABLE\_STATS procedure

# 13.5 Restoring Optimizer Statistics

This topic contains the following topics:

- About Restore Operations for Optimizer Statistics (page 13-29)
- [Guidelines for Restoring Optimizer Statistics](#page-391-0) (page 13-30)
- [Restrictions for Restoring Optimizer Statistics](#page-391-0) (page 13-30)
- [Restoring Optimizer Statistics Using DBMS\\_STATS](#page-392-0) (page 13-31)

## 13.5.1 About Restore Operations for Optimizer Statistics

Whenever statistics in the data dictionary are modified, the database automatically saves old versions of statistics. If newly collected statistics lead to suboptimal execution plans, then you may want to revert to the previous statistics. Restoring optimizer statistics can aid in troubleshooting suboptimal plans. The following graphic illustrates a timeline for restoring statistics. In the graphic, statistics collection occurs on August 10 and August 20. On August 24, the DBA determines that the current statistics may be causing the optimizer to generate suboptimal plans. On August 25, the administrator restores the statistics collected on August 10.

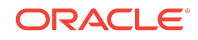

### <span id="page-391-0"></span>**Figure 13-4 Restoring Optimizer Statistics**

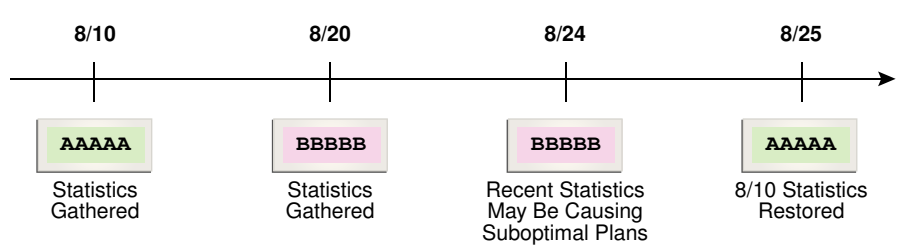

# 13.5.2 Guidelines for Restoring Optimizer Statistics

Restoring statistics is similar to importing and exporting statistics. In general, restore statistics instead of exporting them in the following situations:

- You want to recover older versions of the statistics. For example, you want to restore the optimizer behavior to an earlier date.
- You want the database to manage the retention and purging of statistics histories.

Export statistics rather than restoring them in the following situations:

- You want to experiment with multiple sets of statistics and change the values back and forth.
- You want to move the statistics from one database to another database. For example, moving statistics from a production system to a test system.
- You want to preserve a known set of statistics for a longer period than the desired retention date for restoring statistics.

### **See Also:**

*Oracle Database PL/SQL Packages and Types Reference* for an overview of the procedures for restoring and importing statistics

# 13.5.3 Restrictions for Restoring Optimizer Statistics

When restoring previous versions of statistics, the following limitations apply:

- DBMS\_STATS.RESTORE\_\*\_STATS procedures cannot restore user-defined statistics.
- Old versions of statistics are not stored when the ANALYZE command has been used for collecting statistics.
- When you drop a table, workload information used by the auto-histogram gathering feature and saved statistics history used by the RESTORE\_\*\_STATS procedures is lost. Without this data, these features do not function properly. To remove all rows from a table, and to restore these statistics with DBMS\_STATS, use TRUNCATE instead of dropping and re-creating the same table.

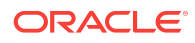

# <span id="page-392-0"></span>13.5.4 Restoring Optimizer Statistics Using DBMS\_STATS

You can restore statistics using the DBMS\_STATS.RESTORE\_\*\_STATS procedures. The procedures listed in Table 13-5 (page 13-31) accept a timestamp as an argument and restore statistics as of the specified time (as of timestamp).

| <b>Procedure</b>            | <b>Description</b>                                                                                                    |
|-----------------------------|----------------------------------------------------------------------------------------------------|
| RESTORE DICTIONARY STATS    | Restores statistics of all dictionary tables (tables of<br>SYS, SYSTEM, and RDBMS component schemas) as of a<br>specified timestamp.                                                                                                    |
| RESTORE FIXED OBJECTS STATS | Restores statistics of all fixed tables as of a specified<br>timestamp.                                                                                                    |
| RESTORE SCHEMA STATS        | Restores statistics of all tables of a schema as of a<br>specified timestamp.                                                                                                    |
| RESTORE SYSTEM STATS        | Restores system statistics as of a specified<br>timestamp.                                                                                                    |
| RESTORE TABLE STATS         | Restores statistics of a table as of a specified<br>timestamp. The procedure also restores statistics of<br>associated indexes and columns. If the table<br>statistics were locked at the specified timestamp,<br>then the procedure locks the statistics. |

**Table 13-5 DBMS\_STATS Restore Procedures**

Dictionary views display the time of statistics modifications. You can use the following views to determine the time stamp to be use for the restore operation:

- The DBA\_OPTSTAT\_OPERATIONS view contain history of statistics operations performed at schema and database level using DBMS\_STATS.
- The DBA\_TAB\_STATS\_HISTORY views contains a history of table statistics modifications.

### **Assumptions**

This tutorial assumes the following:

- After the most recent statistics collection for the oe. orders table, the optimizer began choosing suboptimal plans for queries of this table.
- You want to restore the statistics from before the most recent statistics collection to see if the plans improve.

### **To restore optimizer statistics:**

- **1.** Start SQL\*Plus and connect to the database with administrator privileges.
- **2.** Query the statistics history for oe.orders.

For example, run the following query:

```
COL TABLE_NAME FORMAT a10
SELECT TABLE_NAME,
       TO_CHAR(STATS_UPDATE_TIME,'YYYY-MM-DD:HH24:MI:SS') AS STATS_MOD_TIME
FROM DBA_TAB_STATS_HISTORY 
WHERE TABLE_NAME='ORDERS'
AND OWNER='OE'
ORDER BY STATS_UPDATE_TIME DESC;
```
#### Sample output is as follows:

TABLE\_NAME STATS\_MOD\_TIME ---------- ------------------- ORDERS 2012-08-20:11:36:38 ORDERS 2012-08-10:11:06:20

**3.** Restore the optimizer statistics to the previous modification time.

For example, restore the oe. orders table statistics to August 10, 2012:

```
BEGIN
  DBMS_STATS.RESTORE_TABLE_STATS( 'OE','ORDERS', 
               TO_TIMESTAMP('2012-08-10:11:06:20','YYYY-MM-DD:HH24:MI:SS') );
END;
/
```
You can specify any date between 8/10 and 8/20 because DBMS\_STATS restores statistics as of the specified time.

### **See Also:**

*Oracle Database PL/SQL Packages and Types Reference* to learn more about the DBMS\_STATS.RESTORE\_TABLE\_STATS procedure

# 13.6 Managing Optimizer Statistics Retention

By default, the database retains optimizer statistics for 31 days, after which time the statistics are scheduled for purging. You can use the DBMS STATS package to determine the retention period, change the period, and manually purge old statistics.

This section contains the following topics:

- Obtaining Optimizer Statistics History (page 13-32)
- [Changing the Optimizer Statistics Retention Period](#page-394-0) (page 13-33)
- [Purging Optimizer Statistics](#page-395-0) (page 13-34)

# 13.6.1 Obtaining Optimizer Statistics History

You can use DBMS\_STATS procedures to obtain historical information for optimizer statistics. This information is useful when you want to determine how long the database retains optimizer statistics, and how far back these statistics can be restored.

You can use the following procedure to obtain information about the optimizer statistics history:

• GET\_STATS\_HISTORY\_RETENTION

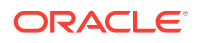

This function can retrieve the current statistics history retention value.

<span id="page-394-0"></span>GET STATS HISTORY AVAILABILITY

This function retrieves the oldest time stamp when statistics history is available. Users cannot restore statistics to a time stamp older than the oldest time stamp.

**To obtain optimizer statistics history information:**

- **1.** Start SQL\*Plus and connect to the database with the necessary privileges.
- **2.** Execute the following PL/SQL program:

```
DECLARE
  v_stats_retn NUMBER;
  v_stats_date DATE;
BEGIN
  v_stats_retn := DBMS_STATS.GET_STATS_HISTORY_RETENTION;
  DBMS_OUTPUT.PUT_LINE('The retention setting is ' || v_stats_retn || '.');
  v_stats_date := DBMS_STATS.GET_STATS_HISTORY_AVAILABILITY;
  DBMS_OUTPUT.PUT_LINE('Earliest restore date is ' || v_stats_date || '.');
END;
/
```
### **See Also:**

*Oracle Database PL/SQL Packages and Types Reference* to learn about the DBMS\_STATS.GET\_STATS\_HISTORY\_RETENTION procedure

# 13.6.2 Changing the Optimizer Statistics Retention Period

By default, the database retains optimizer statistics for 31 days. You can configure the retention period using the DBMS\_STATS. ALTER\_STATS\_HISTORY\_RETENTION procedure.

### **Prerequisites**

To run this procedure, you must have either the SYSDBA privilege, or both the ANALYZE ANY DICTIONARY and ANALYZE ANY System privileges.

### **Assumptions**

This tutorial assumes the following:

- The current retention period for optimizer statistics is 31 days.
- You run queries annually as part of an annual report. To keep the statistics history for more than 365 days so that you have access to last year's plan (in case a suboptimal plan occurs now), you set the retention period to 366 days.
- You want to create a PL/SOL procedure set opt stats retention that you can use to change the optimizer statistics retention period.

#### **To change the optimizer statistics retention period:**

- **1.** Start SQL\*Plus and connect to the database with the necessary privileges.
- **2.** Create a procedure that changes the retention period.

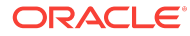

<span id="page-395-0"></span>For example, create the following procedure:

```
CREATE OR REPLACE PROCEDURE set_opt_stats_retention
   ( p_stats_retn IN NUMBER )
IS
  v_stats_retn NUMBER;
BEGIN
  v_stats_retn := DBMS_STATS.GET_STATS_HISTORY_RETENTION;
  DBMS_OUTPUT.PUT_LINE('Old retention setting is ' ||v_stats_retn|| '.');
  DBMS_STATS.ALTER_STATS_HISTORY_RETENTION(p_stats_retn);
  v_stats_retn := DBMS_STATS.GET_STATS_HISTORY_RETENTION;
  DBMS_OUTPUT.PUT_LINE('New retention setting is ' ||v_stats_retn|| '.');
END;
/
```
**3.** Change the retention period to 366 days.

For example, execute the procedure that you created in the previous step (sample output included):

SOL> EXECUTE set opt stats retention(366)

The old retention setting is 31. The new retention setting is 366.

PL/SQL procedure successfully completed.

### **See Also:**

*Oracle Database PL/SQL Packages and Types Reference* to learn about the DBMS\_STATS.ALTER\_STATS\_HISTORY\_RETENTION procedure

# 13.6.3 Purging Optimizer Statistics

Automatic purging is enabled when the STATISTICS\_LEVEL initialization parameter is set to TYPICAL or ALL. The database purges all history older than the older of (current time the ALTER\_STATS\_HISTORY\_RETENTION setting) and (time of the most recent statistics gathering - 1).

You can purge old statistics manually using the PURGE STATS procedure. If you do not specify an argument, then this procedure uses the automatic purging policy. If you specify the before timestamp parameter, then the database purges statistics saved before the specified timestamp.

### **Prerequisites**

To run this procedure, you must have either the SYSDBA privilege, or both the ANALYZE ANY DICTIONARY and ANALYZE ANY System privileges.

#### **Assumptions**

This tutorial assumes that you want to purge statistics more than one week old.

#### **To purge optimizer statistics:**

**1.** Start SQL\*Plus and connect to the database with the necessary privileges.

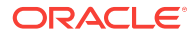
**2.** Execute the DBMS\_STATS.PURGE\_STATS procedure.

For example, execute the procedure as follows:

EXEC DBMS\_STATS.PURGE\_STATS( SYSDATE-7 );

#### **See Also:**

*Oracle Database PL/SQL Packages and Types Reference* to learn about the DBMS STATS. PURGE STATS procedure

# 13.7 Importing and Exporting Optimizer Statistics

You can export and import optimizer statistics from the data dictionary to user-defined statistics tables. You can also copy statistics from one database to another database. Importing and exporting are especially useful for testing an application using production statistics. You use DBMS\_STATS to export schema statistics from a production database to a test database so that developers can tune execution plans in a realistic environment before deploying applications.

### 13.7.1 About Transporting Optimizer Statistics

When you transport optimizer statistics between databases, you must use DBMS\_STATS to copy the statistics to and from a staging table, and tools to make the table contents accessible to the destination database.

Importing and exporting are especially useful for testing an application using production statistics. You use DBMS\_STATS.EXPORT\_SCHEMA\_STATS to export schema statistics from a production database to a test database so that developers can tune execution plans in a realistic environment before deploying applications.

The following figure illustrates the process using Oracle Data Pump and ftp.

**Figure 13-5 Transporting Optimizer Statistics**

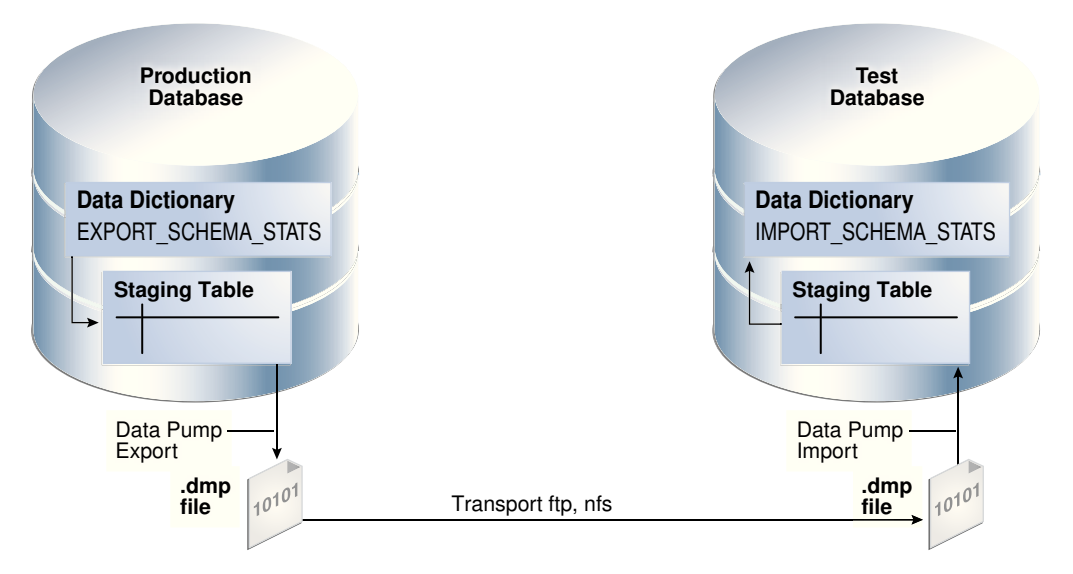

As shown in Figure 13-5 (page 13-35), the basic steps are as follows:

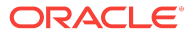

- **1.** In the production database, copy the statistics from the data dictionary to a staging table using DBMS\_STATS.EXPORT\_SCHEMA\_STATS.
- **2.** Export the statistics from the staging table to a .dmp file using Oracle Data Pump.
- **3.** Transfer the .dmp file from the production host to the test host using a transfer tool such as ftp.
- **4.** In the test database, import the statistics from the .dmp file to a staging table using Oracle Data Pump.
- **5.** Copy the statistics from the staging table to the data dictionary using DBMS\_STATS.IMPORT\_SCHEMA\_STATS.

## 13.7.2 Transporting Optimizer Statistics to a Test Database

Transports statistics using the DBMS\_STATS.EXPORT\_SCHEMA\_STATS procedure.

#### **Prerequisites and Restrictions**

When preparing to export optimizer statistics, note the following:

- Before exporting statistics, you must create a table to hold the statistics. The procedure DBMS\_STATS.CREATE\_STAT\_TABLE creates the statistics table.
- The optimizer does not use statistics stored in a user-owned table. The only statistics used by the optimizer are the statistics stored in the data dictionary. To make the optimizer use statistics in user-defined tables, import these statistics into the data dictionary using the DBMS\_STATS import procedure.
- The Data Pump Export and Import utilities export and import optimizer statistics from the database along with the table. When a column has system-generated names, Original Export (exp) does not export statistics with the data, but this restriction does not apply to Data Pump Export.

#### **Note:**

Exporting and importing statistics using DBMS\_STATS is a distinct operation from using Data Pump Export and Import.

#### **Assumptions**

This tutorial assumes the following:

- You want to generate representative sh schema statistics on a production database and use DBMS\_STATS to import them into a test database.
- Administrative user dba1 exists on both production and test databases.
- You intend to create table opt\_stats to store the schema statistics.
- You intend to use Oracle Data Pump to export and import table opt\_stats.

#### **To generate schema statistics and import them into a separate database:**

- **1.** On the production host, start SQL\*Plus and connect to the production database as administrator dba1.
- **2.** Create a table to hold the production statistics.

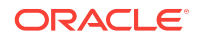

For example, execute the following PL/SQL program to create user statistics table opt\_stats:

```
BEGIN
  DBMS_STATS.CREATE_STAT_TABLE ( 
    ownname => 'dba1'
  stattab => 'opt stats'
);
END;
/
```
**3.** Gather schema statistics.

For example, manually gather schema statistics as follows:

```
-- generate representative workload
EXEC DBMS_STATS.GATHER_SCHEMA_STATS('SH');
```
**4.** Use DBMS\_STATS to export the statistics.

For example, retrieve schema statistics and store them in the opt\_stats table created previously:

```
BEGIN
  DBMS_STATS.EXPORT_SCHEMA_STATS (
    ownname => 'dba1'
  stattab => 'opt stats'
);
END;
/
```
**5.** Use Oracle Data Pump to export the contents of the statistics table.

For example, run the expdp command at the operating schema prompt:

expdp dba1 DIRECTORY=dpump\_dir1 DUMPFILE=stat.dmp TABLES=opt\_stats

- **6.** Transfer the dump file to the test database host.
- **7.** Log in to the test host, and then use Oracle Data Pump to import the contents of the statistics table.

For example, run the impdp command at the operating schema prompt:

impdp dba1 DIRECTORY=dpump\_dir1 DUMPFILE=stat.dmp TABLES=opt\_stats

- **8.** On the test host, start SQL\*Plus and connect to the test database as administrator dba1.
- **9.** Use DBMS\_STATS to import statistics from the user statistics table and store them in the data dictionary.

The following PL/SOL program imports schema statistics from table  $_{\text{opt}}$  stats into the data dictionary:

```
BEGIN
  DBMS_STATS.IMPORT_SCHEMA_STATS( 
    ownname => 'dba1'
   , stattab => 'opt_stats' 
);
END;
/
```
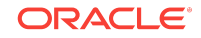

#### **See Also:**

- *Oracle Database PL/SQL Packages and Types Reference* to learn about the DBMS\_STATS.CREATE\_STAT\_TABLE function
- *Oracle Database PL/SQL Packages and Types Reference* for an overview of the statistics transfer functions
- *Oracle Database Utilities* to learn about Oracle Data Pump

# 13.8 Running Statistics Gathering Functions in Reporting Mode

You can run the DBMS\_STATS statistics gathering procedures in reporting mode. In this case, the optimizer does not actually gather statistics, but reports objects that would be processed if you were to use a specified statistics gathering function.

Table 13-6 (page 13-38) lists the DBMS\_STATS.REPORT\_GATHER\_\*\_STATS functions. For all functions, the input parameters are the same as for the corresponding  $GATHER_\pm STATS$ procedure, with the following additional parameters: detail\_level and format. Supported formats are XML, HTML, and TEXT.

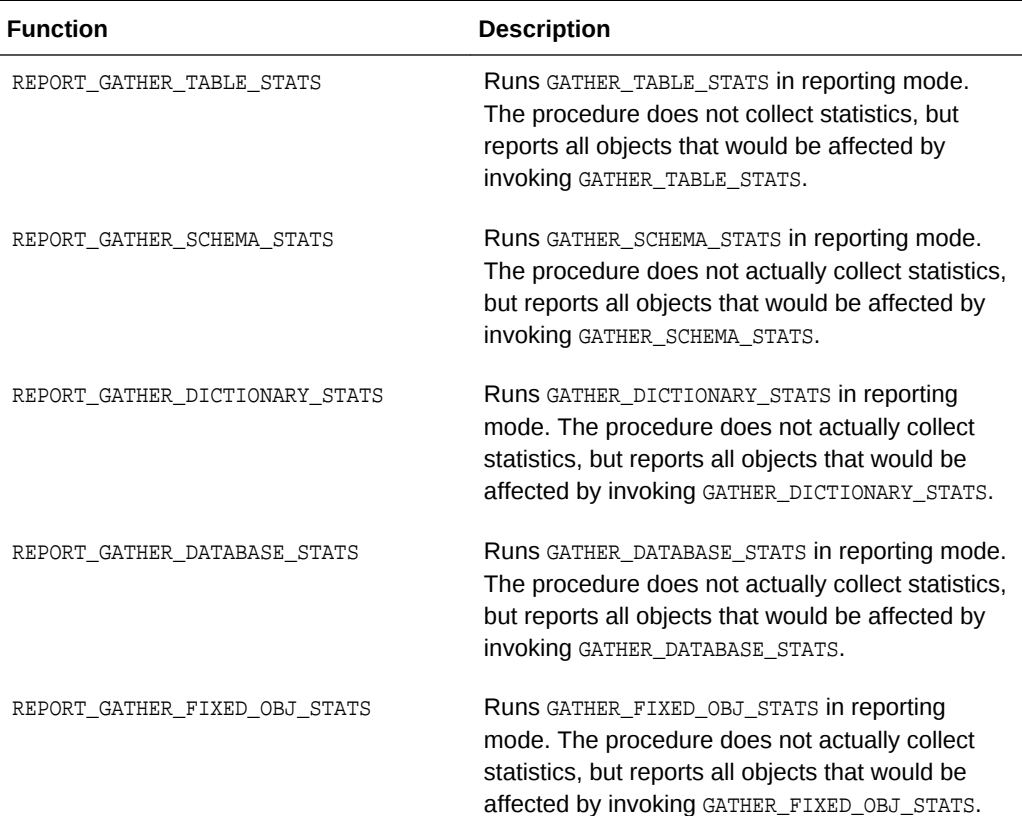

#### **Table 13-6 DBMS\_STATS Reporting Mode Functions**

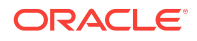

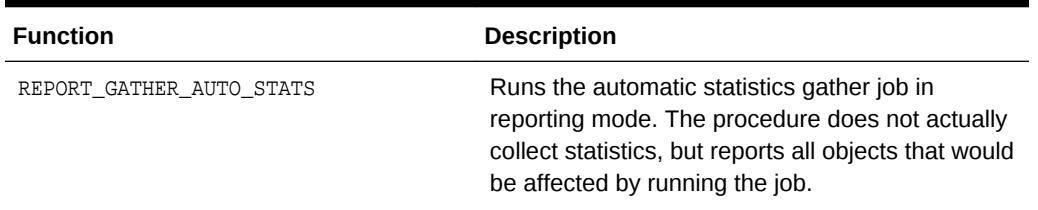

#### **Table 13-6 (Cont.) DBMS\_STATS Reporting Mode Functions**

#### **Assumptions**

This tutorial assumes that you want to generate an HTML report of the objects that would be affected by running GATHER\_SCHEMA\_STATS on the oe schema.

#### **To report on objects affected by running GATHER\_SCHEMA\_STATS:**

- **1.** Start SQL\*Plus and connect to the database with administrator privileges.
- **2.** Run the DBMS\_STATS.REPORT\_GATHER\_SCHEMA\_STATS function.

For example, run the following commands in SQL\*Plus:

```
SET LINES 200 PAGES 0
SET LONG 100000
COLUMN REPORT FORMAT A200
VARIABLE my_report CLOB;
BEGIN
   :my_report :=DBMS_STATS.REPORT_GATHER_SCHEMA_STATS(
   v ownname v = 5 \sqrt{E} , v = 5 detail_level => 'TYPICAL' ,
   format => 'HTML' );
END;
/
```
The following graphic shows a partial example report:

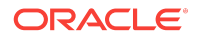

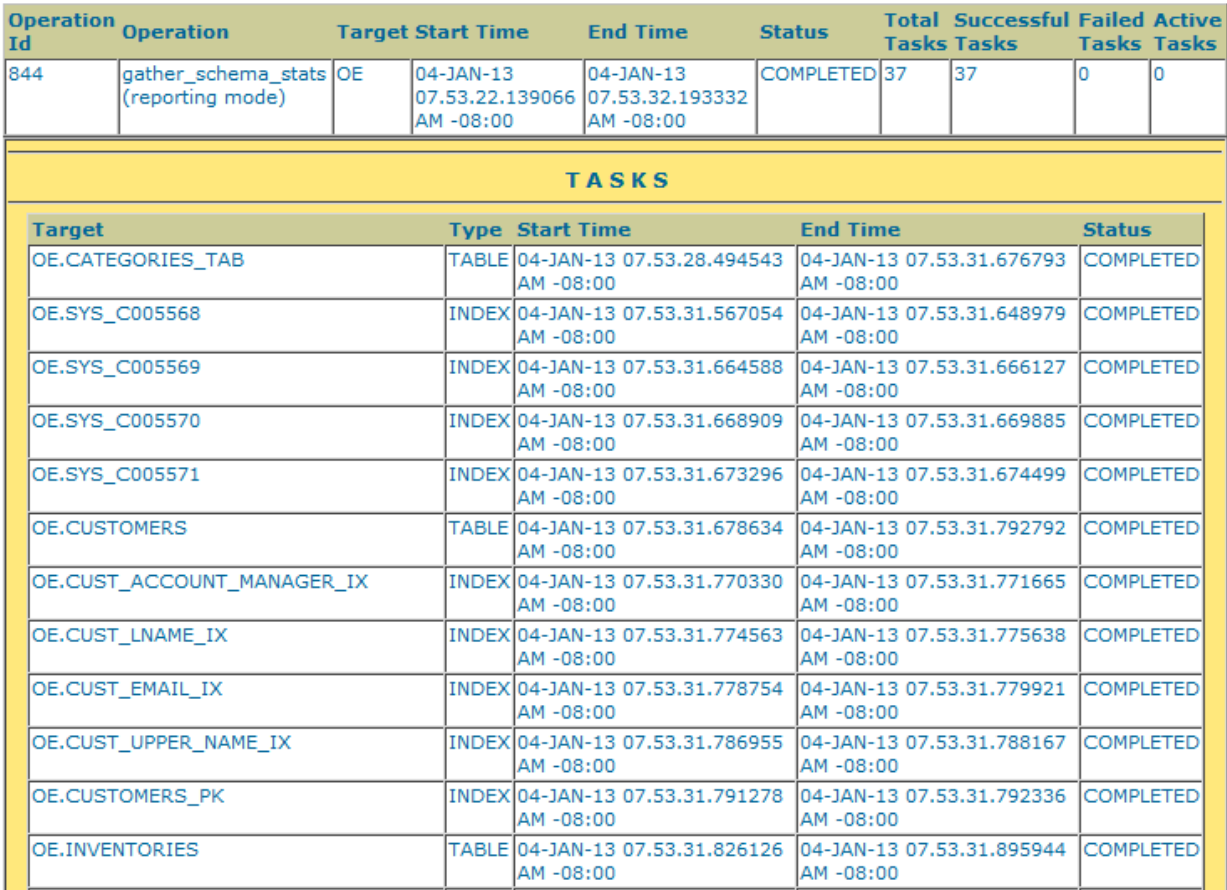

#### **See Also:**

*Oracle Database PL/SQL Packages and Types Reference* to learn more about DBMS\_STATS

# 13.9 Reporting on Past Statistics Gathering Operations

You can use DBMS\_STATS functions to report on a specific statistics gathering operation or on operations that occurred during a specified time.

[Table 13-7](#page-402-0) (page 13-41) lists the functions.

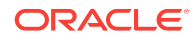

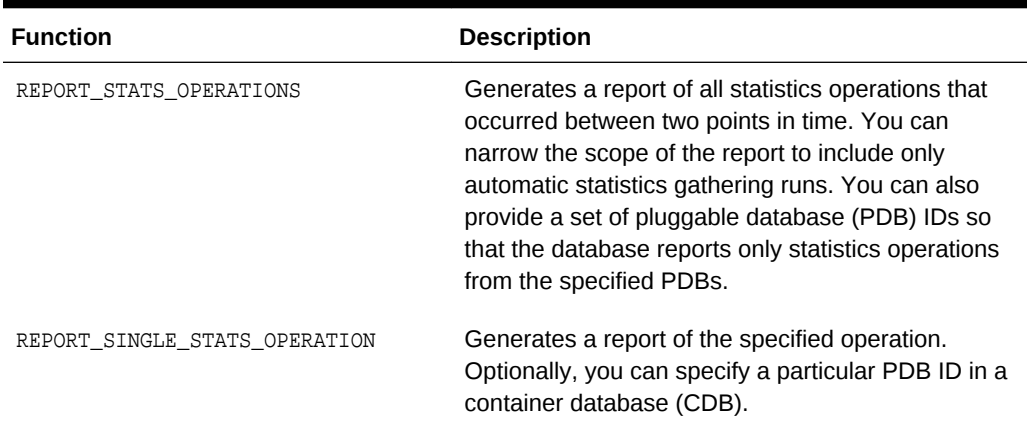

#### <span id="page-402-0"></span>**Table 13-7 DBMS\_STATS Reporting Functions**

#### **Assumptions**

This tutorial assumes that you want to generate HTML reports of the following:

- All statistics gathering operations within the last day
- The most recent statistics gathering operation

#### **To report on all operations in the past day:**

- **1.** Start SQL\*Plus and connect to the database with administrator privileges.
- **2.** Run the DBMS\_STATS.REPORT\_STATS\_OPERATIONS function.

For example, run the following commands:

```
SET LINES 200 PAGES 0
SET LONG 100000
COLUMN REPORT FORMAT A200
VARIABLE my_report CLOB;
BEGIN
  :my_report := DBMS_STATS.REPORT_STATS_OPERATIONS (
 since => SYSDATE-1
, until => SYSDATE 
, detail_level => 'TYPICAL' 
, format => 'HTML' 
);
END;
/
```
The following graphic shows a sample report:

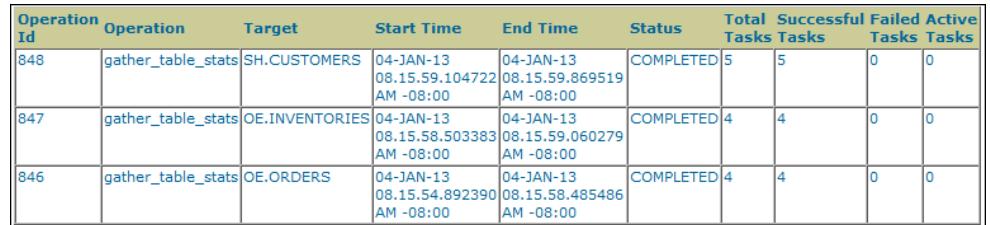

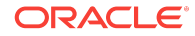

**3.** Run the DBMS\_STATS.REPORT\_SINGLE\_STATS\_OPERATION function for an individual operation.

For example, run the following program to generate a report of operation 848:

```
BEGIN
   :my_report :=DBMS_STATS.REPORT_SINGLE_STATS_OPERATION (
      OPID => 848
     , FORMAT => 'HTML'
);
END;
```
The following graphic shows a sample report:

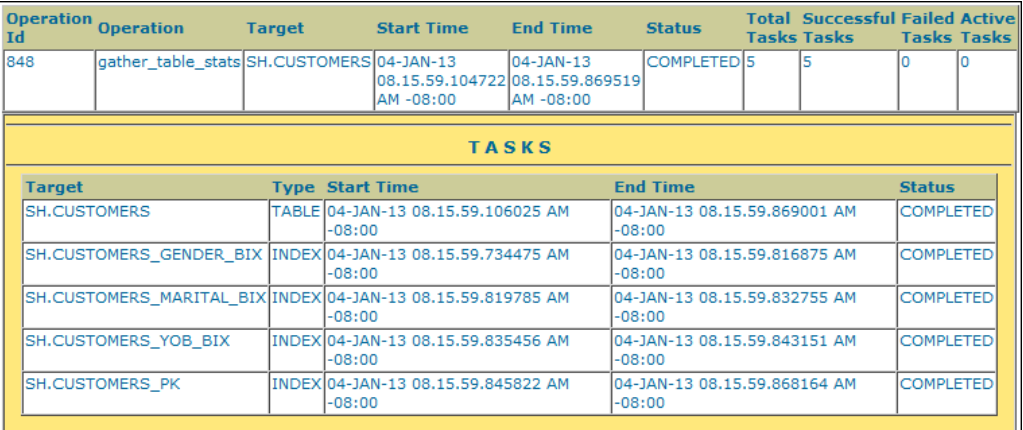

#### **See Also:**

- "[Graphical Interface for Optimizer Statistics Management](#page-321-0) (page 12-2)" to learn about the Cloud Control GUI for statistics management
- *Oracle Database PL/SQL Packages and Types Reference* to learn more about DBMS\_STATS

# 13.10 Managing SQL Plan Directives

The database automatically manages SQL plan directives. If the directives are not used in 53 weeks, then the database automatically purges them.

You can use DBMS\_SPD procedures and functions to manage directives manually.

[Table 13-8](#page-404-0) (page 13-43) lists some of the more commonly used procedures and functions. See *Oracle Database PL/SQL Packages and Types Reference* for complete syntax and semantics for the DBMS\_SPD package.

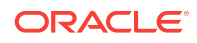

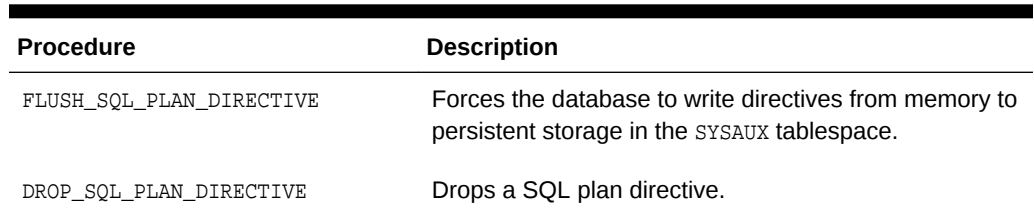

#### <span id="page-404-0"></span>**Table 13-8 DBMS\_SPD Procedures**

#### **Prerequisites**

You must have the Administer SQL Management Object privilege to execute the DBMS SPD APIS.

#### **Assumptions**

This tutorial assumes that you want to do the following:

- Write all directives for the sh schema to persistent storage.
- Delete all directives for the sh schema.

**To write and then delete all sh schema plan directives:**

- **1.** Start SQL\*Plus, and log in to the database with administrator privileges.
- **2.** Force the database to write the SQL plan directives to disk.

For example, execute the following DBMS\_SPD program:

```
BEGIN
  DBMS_SPD.FLUSH_SQL_PLAN_DIRECTIVE;
END;
/
```
**3.** Query the data dictionary for information about existing directives in the sh schema.

Example 13-1 (page 13-43) queries the data dictionary for information about the directive.

**4.** Delete the existing SQL plan directive for the sh schema.

The following PL/SQL program unit deletes the SQL plan directive with the ID 1484026771529551585:

```
BEGIN
 DBMS_SPD.DROP_SQL_PLAN_DIRECTIVE ( directive_id => 1484026771529551585 );
END;
/
```
#### **Example 13-1 Display Directives for sh Schema**

```
SELECT TO_CHAR(d.DIRECTIVE_ID) dir_id, o.OWNER, o.OBJECT_NAME, 
       o.SUBOBJECT_NAME col_name, o.OBJECT_TYPE, d.TYPE, d.STATE, d.REASON
FROM DBA_SQL_PLAN_DIRECTIVES d, DBA_SQL_PLAN_DIR_OBJECTS o
WHERE d.DIRECTIVE_ID=0.DIRECTIVE_ID
AND o.OWNER IN ('SH')
ORDER BY 1,2,3,4,5;
```
DIR\_ID OWN OBJECT\_NA COL\_NAME OBJECT TYPE STATE REASON

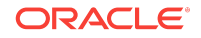

------------------- --- --------- ---------- ------- -------- ---------- ------------ 1484026771529551585 SH CUSTOMERS COUNTRY\_ID COLUMN DYNAMIC\_ SUPERSEDED SINGLE TABLE SAMPLING CARDINALITY MISESTIMATE 1484026771529551585 SH CUSTOMERS CUST\_STATE\_ COLUMN DYNAMIC\_ SUPERSEDED SINGLE TABLE PROVINCE SAMPLING CARDINALITY MISESTIMATE 1484026771529551585 SH CUSTOMERS TABLE DYNAMIC\_ SUPERSEDED SINGLE TABLE SAMPLING CARDINALITY MISESTIMATE

#### **See Also:**

- "[SQL Plan Directives](#page-285-0) (page 10-18)"
- Oracle Database Reference to learn about DBA\_SQL\_PLAN\_DIRECTIVES
- *Oracle Database PL/SQL Packages and Types Reference* to learn about the DBMS\_SPD.FLUSH\_SQL\_PLAN\_DIRECTIVE procedure

# Part VI Optimizer Controls

You can use hints and initialization parameter to influence optimizer decisions and behavior.

This part contains the following chapters:

- [Influencing the Optimizer](#page-408-0) (page 14-1)
- [Improving Real-World Performance Through Cursor Sharing](#page-424-0) (page 15-1)

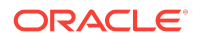

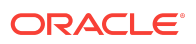

# <span id="page-408-0"></span>14 Influencing the Optimizer

Optimizer defaults are adequate for most operations, but not all. In some cases you may have information unknown to the optimizer, or need to tune the optimizer for a specific type of statement or workload. In such cases, influencing the optimizer may provide better performance.

This chapter contains the following topics:

- Techniques for Influencing the Optimizer (page 14-1)
- [Influencing the Optimizer with Initialization Parameters](#page-409-0) (page 14-2)
- [Influencing the Optimizer with Hints](#page-417-0) (page 14-10)

# 14.1 Techniques for Influencing the Optimizer

You can influence the optimizer using several techniques, including SQL profiles, SQL Plan Management, initialization parameters, and hints. The following figure shows the principal techniques for influencing the optimizer.

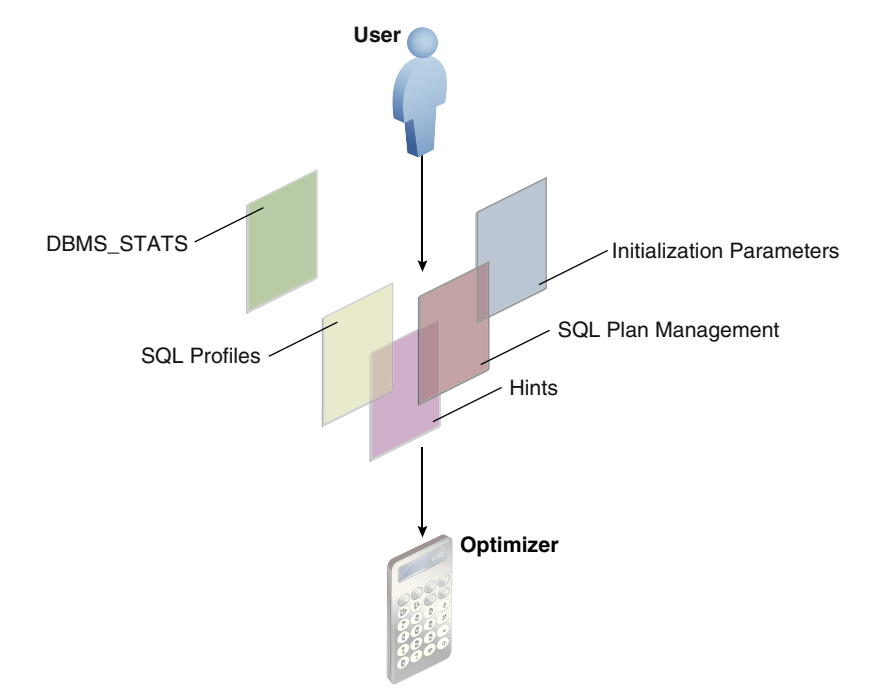

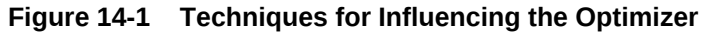

The overlapping squares in the preceding diagram show that SQL plan management uses both initialization parameters and hints. SQL profiles also technically include hints.

You can use the following techniques to influence the optimizer:

• Initialization parameters

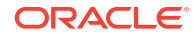

<span id="page-409-0"></span>Parameters influence many types of optimizer behavior at the database instance and session level. The most important parameters are covered in "Influencing the Optimizer with Initialization Parameters (page 14-2)".

**Hints** 

A [hint](#page-699-0) is a commented instruction in a SQL statement. Hints control a wide range of behavior. See ["Influencing the Optimizer with Hints](#page-417-0) (page 14-10)".

• DBMS\_STATS

This package updates and manages optimizer statistics. The more accurate the statistics, the better the optimizer estimates.

This chapter does not cover DBMS\_STATS. See ["Managing Optimizer Statistics: Basic](#page-320-0) [Topics](#page-320-0) (page 12-1)".

SQL profiles

A [SQL profile](#page-711-0) is a database object that contains auxiliary statistics specific to a SQL statement. Conceptually, a SQL profile is to a SQL statement what a set of object-level statistics is to a table or index. A SQL profile can correct suboptimal optimizer estimates discovered during SQL tuning.

This chapter does not cover SQL profiles. See "[Managing SQL Profiles](#page-606-0) (page 22-1)".

SQL plan management and stored outlines

[SQL plan management](#page-710-0) is a preventative mechanism that enables the optimizer to automatically manage execution plans, ensuring that the database uses only known or verified plans.

This chapter does not cover SQL plan management. See "[Managing SQL Plan](#page-620-0) [Baselines](#page-620-0) (page 23-1)".

#### **Note:**

A [stored outline](#page-712-0) is a legacy technique that serve a similar purpose to SQL plan baselines. See "[Migrating Stored Outlines to SQL Plan Baselines](#page-660-0) (page 24-1)" to learn how to migrate stored outlines to SQL plan baselines.

In some cases, multiple techniques optimize the same behavior. For example, you can set optimizer goals using both initialization parameters and hints.

# 14.2 Influencing the Optimizer with Initialization Parameters

This chapter explains which initialization parameters affect optimization, and how to set them.

This section contains the following topics:

- [About Optimizer Initialization Parameters](#page-410-0) (page 14-3)
- [Enabling Optimizer Features](#page-413-0) (page 14-6)
- [Choosing an Optimizer Goal](#page-414-0) (page 14-7)
- [Controlling Adaptive Optimization](#page-416-0) (page 14-9)

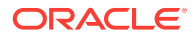

# <span id="page-410-0"></span>14.2.1 About Optimizer Initialization Parameters

Oracle Database includes several initialization parameters that can influence optimizer behavior.

The following table lists some of the most important initialization parameters.

**Table 14-1 Initialization Parameters That Control Optimizer Behavior**

| <b>Initialization Parameter</b> | <b>Description</b>                                                                                                    |
|---------------------------------|----------------------------------------------------------------------------------------------------|
| <b>CURSOR SHARING</b>           | Converts literal values in SQL statements to<br>bind variables. Converting the values<br>improves cursor sharing and can affect the<br>execution plans of SQL statements. The<br>optimizer generates the execution plan based<br>on the presence of the bind variables and not<br>the actual literal values.                                                                                                    |
|                                 | Set to FORCE to enable the creation of a new<br>cursor when sharing an existing cursor, or<br>when the cursor plan is not optimal. Set to<br>EXACT to allow only statements with identical<br>text to share the same cursor.                                                                                                    |
| DB_FILE_MULTIBLOCK_READ_COUNT   | Specifies the number of blocks that are read<br>in a single I/O during a full table scan or index<br>fast full scan. The optimizer uses the value of<br>this parameter to calculate the cost of full<br>table scans and index fast full scans. Larger<br>values result in a lower cost for full table<br>scans, which may result in the optimizer<br>choosing a full table scan over an index scan.<br>The default value of this parameter<br>corresponds to the maximum I/O size that the<br>database can perform efficiently. This value is<br>platform-dependent and is 1 MB for most<br>platforms. Because the parameter is<br>expressed in blocks, it is set to a value equal<br>to the maximum I/O size that can be<br>performed efficiently divided by the standard<br>block size. If the number of sessions is<br>extremely large, then the multiblock read<br>count value decreases to avoid the buffer<br>cache getting flooded with too many table<br>scan buffers. |

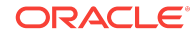

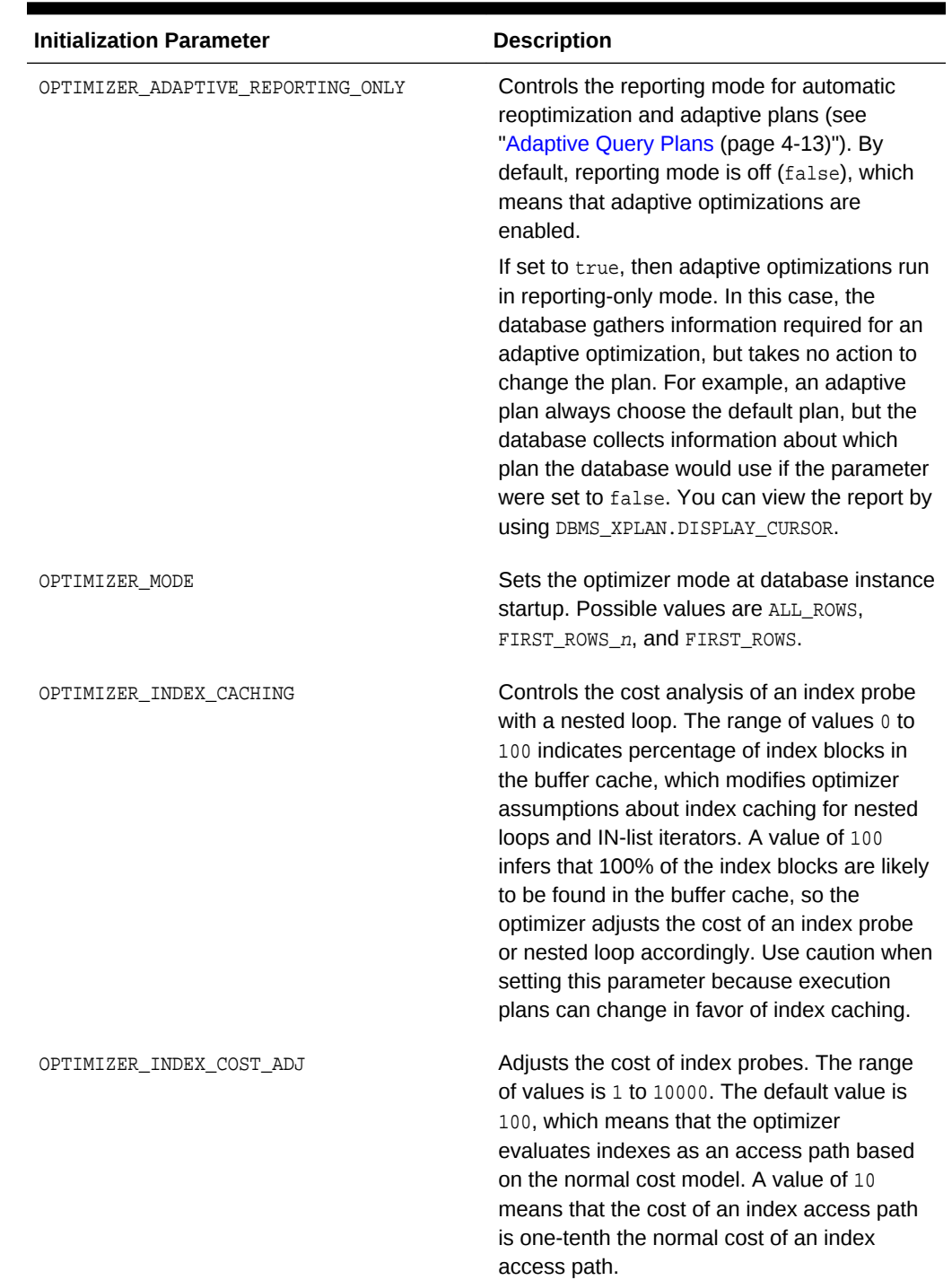

#### **Table 14-1 (Cont.) Initialization Parameters That Control Optimizer Behavior**

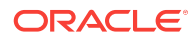

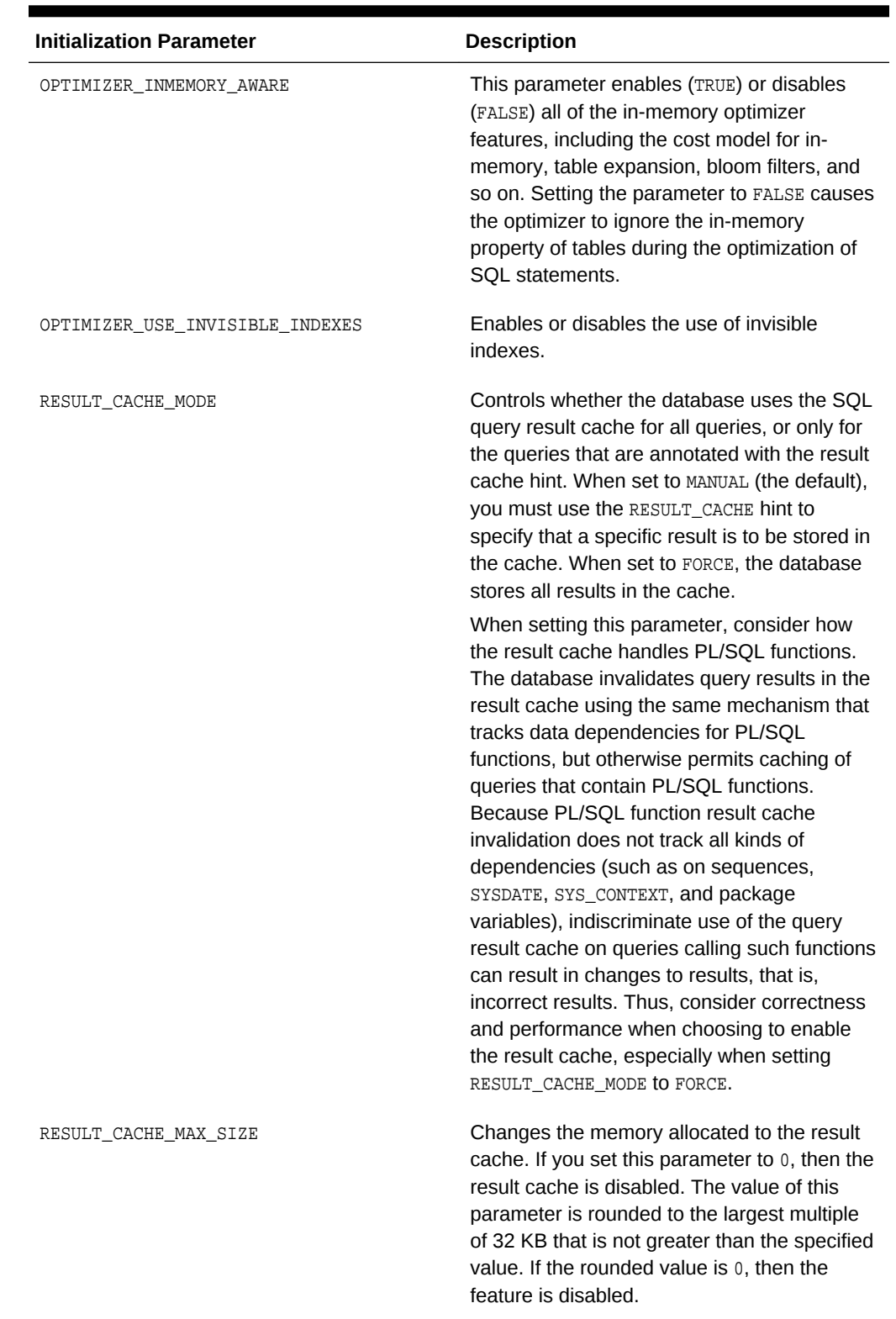

#### **Table 14-1 (Cont.) Initialization Parameters That Control Optimizer Behavior**

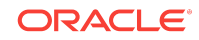

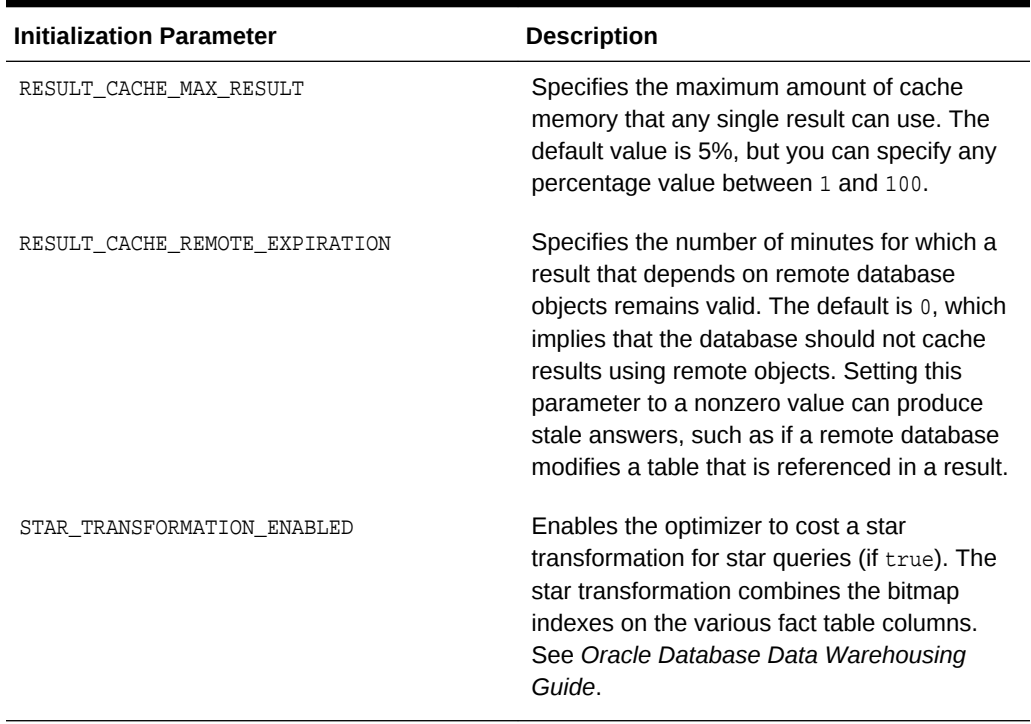

#### <span id="page-413-0"></span>**Table 14-1 (Cont.) Initialization Parameters That Control Optimizer Behavior**

#### **See Also:**

- *Oracle Database Reference* for complete information about the preceding initialization parameters
- *Oracle Database Performance Tuning Guide* to learn how to tune the query result cache

### 14.2.2 Enabling Optimizer Features

The OPTIMIZER\_FEATURES\_ENABLE initialization parameter (or hint) controls a set of optimizer-related features, depending on the database release.

The parameter accepts one of a list of valid string values corresponding to the release numbers, such as 11.2.0.4 or 12.1.0.2. You can use this parameter to preserve the old behavior of the optimizer after a database upgrade. For example, if you upgrade Oracle Database 11*g* Release 2 (11.2.0.4) to Oracle Database 12*c* Release 1 (12.1.0.2), then the default value of the OPTIMIZER\_FEATURES\_ENABLE parameter changes from 11.2.0.4 to 12.1.0.2.

For backward compatibility, you may not want the execution plans to change because of new optimizer features in a new release. In such cases, you can set OPTIMIZER\_FEATURES\_ENABLE to an earlier version. If you upgrade to a new release, and if you *want* to enable the features in the new release, then you do *not* need to explicitly set the OPTIMIZER\_FEATURES\_ENABLE initialization parameter.

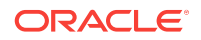

#### <span id="page-414-0"></span>**Caution:**

Oracle does not recommend explicitly setting the OPTIMIZER\_FEATURES\_ENABLE initialization parameter to an earlier release. To avoid SQL performance regression that may result from execution plan changes, consider using SQL plan management instead. See "[Managing SQL Plan Baselines](#page-620-0) (page 23-1)".

#### **Assumptions**

This tutorial assumes the following:

- You recently upgraded the database from Oracle Database 11*g* Release 2 (11.2.0.4) to Oracle Database 12*c* Release 1 (12.1.0.2).
- You want to preserve the optimizer behavior from the earlier release.

#### **To enable query optimizer features for a specific release:**

- **1.** Start SQL\*Plus, and log in to the database with the appropriate privileges.
- **2.** Query the current optimizer features settings.

For example, run the following SQL\*Plus command:

SOL> SHOW PARAMETER optimizer features enable

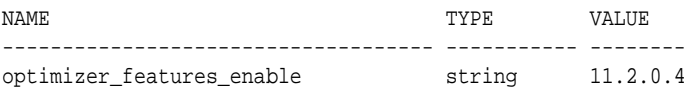

**3.** Set the optimizer features setting at the instance or session level.

For example, run the following SQL statement to set the optimizer version to 12.1.0.2:

SQL> ALTER SYSTEM SET OPTIMIZER\_FEATURES\_ENABLE='12.1.0.2';

The preceding statement restores the optimizer functionality that existed in Oracle Database 12*c* Release 1 (12.1.0.2).

#### **See Also:**

*Oracle Database Reference* to learn about optimizer features enabled when you set OPTIMIZER\_FEATURES\_ENABLE to different release values

## 14.2.3 Choosing an Optimizer Goal

The **optimizer goal** is the prioritization of resource usage by the optimizer. Using the OPTIMIZER\_MODE initialization parameter, you can set the following optimizer goals:

• Best [throughput](#page-713-0) (default)

When you set the OPTIMIZER\_MODE value to ALL\_ROWS, the database uses the least amount of resources necessary to process all rows that the statement accessed.

For batch applications such as Oracle Reports, optimize for best throughput. Usually, throughput is more important in batch applications because the user is only concerned with the time necessary for the application to complete. Response time is less important because the user does not examine the results of individual statements while the application is running.

Best [response time](#page-707-0)

When you set the OPTIMIZER\_MODE value to FIRST\_ROWS\_n, the database optimizes with a goal of best response time to return the first *n* rows, where *n* equals 1, 10, 100, or 1000.

For interactive applications in Oracle Forms or SQL\*Plus, optimize for response time. Usually, response time is important because the interactive user is waiting to see the first row or rows that the statement accessed.

#### **Assumptions**

This tutorial assumes the following:

- The primary application is interactive, so you want to set the optimizer goal for the database instance to minimize response time.
- For the current session only, you want to run a report and optimize for throughput.

**To enable query optimizer features for a specific release:**

**1.** Connect SQL\*Plus to the database with the appropriate privileges, and then query the current optimizer mode.

For example, run the following SQL\*Plus command:

dba1@PROD> SHOW PARAMETER OPTIMIZER\_MODE

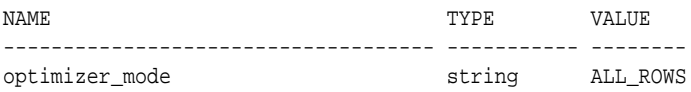

**2.** At the instance level, optimize for response time.

For example, run the following SQL statement to configure the system to retrieve the first 10 rows as quickly as possible:

SOL> ALTER SYSTEM SET OPTIMIZER MODE='FIRST ROWS 10';

**3.** At the session level only, optimize for throughput before running a report.

For example, run the following SQL statement to configure only this session to optimize for throughput:

SQL> ALTER SESSION SET OPTIMIZER\_MODE='ALL\_ROWS';

#### **See Also:**

*Oracle Database Reference* to learn about the OPTIMIZER\_MODE initialization parameter

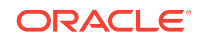

# <span id="page-416-0"></span>14.2.4 Controlling Adaptive Optimization

In Oracle Database, **adaptive query optimization** is the process by which the optimizer adapts an execution plan based on statistics collected at run time. Adaptive optimization is enabled under the following conditions:

- The OPTIMIZER\_FEATURES\_ENABLE initialization parameter is set to 12.1.0.1 or later.
- The OPTIMIZER\_ADAPTIVE\_REPORTING\_ONLY initialization parameter is set to false (default).

If OPTIMIZER\_ADAPTIVE\_REPORTING\_ONLY is set to true, then adaptive optimization runs in reporting-only mode. In this case, the database gathers information required for adaptive optimization, but does not change the plans. An adaptive plan always chooses the default plan, but the database collects information about the execution *as if* the parameter were set to false.

#### **Assumptions**

This tutorial assumes the following:

- The OPTIMIZER\_FEATURES\_ENABLE initialization parameter is set to 12.1.0.1 or later.
- The OPTIMIZER\_ADAPTIVE\_REPORTING\_ONLY initialization parameter is set to false (default).
- You want to disable adaptive optimization for testing purposes so that the database generates only reports.

#### **To disable adaptive optimization and view reports:**

**1.** Connect SQL\*Plus to the database as SYSTEM, and then query the current settings.

For example, run the following SQL\*Plus command:

SHOW PARAMETER OPTIMIZER\_ADAPTIVE\_REPORTING\_ONLY

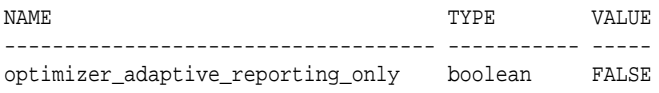

**2.** At the session level, set the OPTIMIZER\_ADAPTIVE\_REPORTING\_ONLY initialization parameter to true.

For example, in SQL\*Plus run the following SQL statement:

ALTER SESSION SET OPTIMIZER\_ADAPTIVE\_REPORTING\_ONLY=true;

- **3.** Run a query.
- **4.** Run DBMS\_XPLAN.DISPLAY\_CURSOR to view the report.

#### **Note:**

The format argument that you pass to DBMS\_XPLAN.DISPLAY\_CURSOR must include the +REPORT parameter. When this parameter is set, the report shows the plan the optimizer would have picked if automatic reoptimization had been enabled.

**ORACLE** 

#### <span id="page-417-0"></span>**See Also:**

- "[About Adaptive Query Optimization](#page-72-0) (page 4-13)"
- *Oracle Database Reference* to learn about the OPTIMIZER\_ADAPTIVE\_REPORTING\_ONLY initialization parameter
- *Oracle Database PL/SQL Packages and Types Reference* to learn about the +REPORT parameter of the DBMS\_XPLAN.DISPLAY\_CURSOR function

# 14.3 Influencing the Optimizer with Hints

Optimizer hints are special comments in a SQL statement that pass instructions to the optimizer. The optimizer uses hints to choose an execution plan for the statement unless prevented by some condition.

This section contains the following topics:

- About Optimizer Hints (page 14-10)
- [Guidelines for Join Order Hints](#page-421-0) (page 14-14)

#### **Note:**

*Oracle Database SQL Language Reference* contains a complete reference for all SQL hints

# 14.3.1 About Optimizer Hints

Use hints to influence the optimizer mode, query transformation, access path, join order, and join methods.

For example, The following figure shows how you can use a hint to tell the optimizer to use a specific index for a specific statement.

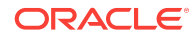

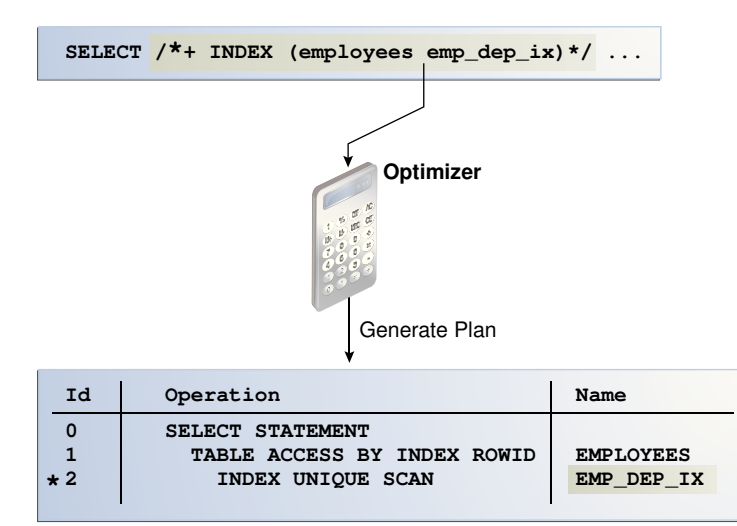

**Figure 14-2 Optimizer Hint**

The advantage of hints is that they enable you to make decisions normally made by the optimizer. In a test environment, hints are useful for testing the performance of a specific access path. For example, you may know that an index is more selective for certain queries, as in Figure 14-2 (page 14-11). In this case, the hint may cause the optimizer to generate a better plan.

The disadvantage of hints is the extra code that you must manage, check, and control. Hints were introduced in Oracle7, when users had little recourse if the optimizer generated suboptimal plans. Because changes in the database and host environment can make hints obsolete or have negative consequences, a good practice is to test using hints, but use other techniques to manage execution plans.

Oracle provides several tools, including SQL Tuning Advisor, SQL plan management, and SQL Performance Analyzer, to address performance problems not solved by the optimizer. Oracle strongly recommends that you use these tools instead of hints because they provide fresh solutions as the data and database environment change.

#### **See Also:**

*Oracle Database SQL Language Reference* for the most common hints by functional category.

### 14.3.1.1 Types of Hints

You can use hints for tables, query blocks, and statements. Hints fall into the following types:

Single-table

Single-table hints are specified on one table or view. INDEX and USE\_NL are examples of single-table hints. The following statement uses a single-table hint:

SELECT **/\*+ INDEX (employees emp\_department\_ix)\*/** employee\_id, department\_id FROM employees WHERE department\_id > 50;

• Multi-table

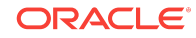

Multi-table hints are like single-table hints except that the hint can specify multiple tables or views. LEADING is an example of a multi-table hint. The following statement uses a multi-table hint:

```
SELECT /*+ LEADING(e j) */ *
FROM employees e, departments d, job_history j
WHERE e.department_id = d.department_id
AND e.hire_date = j.start_date;
```
#### **Note:**

```
USE_NL(table1 table2) is not considered a multi-table hint because it is a
shortcut for USE_NL(table1) and USE_NL(table2).
```
Query block

Query block hints operate on single query blocks. STAR\_TRANSFORMATION and UNNEST are examples of query block hints. The following statement uses a query block hint:

```
SELECT /*+ STAR_TRANSFORMATION */ s.time_id, s.prod_id, s.channel_id
FROM sales s, times t, products p, channels c
WHERE s.time_id = t.time_id AND s.prod_id = p.prod_id
AND s.channel_id = c.channel_id AND c.channel_desc = 'Tele Sales';
```
**Statement** 

Statement hints apply to the entire SQL statement. ALL\_ROWS is an example of a statement hint. The following statement uses a statement hint:

SELECT **/\*+ ALL\_ROWS \*/** \* FROM sales;

#### 14.3.1.2 Scope of Hints

When you specify a hint, it optimizes only the statement block in which it appears, overriding any instance-level or session-level parameters. A **statement block** is one of the following:

- A simple MERGE, SELECT, INSERT, UPDATE, or DELETE statement
- A parent statement or a subquery of a complex statement
- A part of a query using set operators (UNION, MINUS, INTERSECT)

#### **Example 14-1 Query Using a Set Operator**

The following query consists of two component queries and the UNION operator:

```
SELECT /*+ FIRST_ROWS(10) */ prod_id, time_id FROM 2010_sales
INION ALL
SELECT /*+ ALL_ROWS */ prod_id, time_id FROM current_year_sales;
```
The preceding statement has two blocks, one for each component query. Hints in the first component query apply only to its optimization, not to the optimization of the second component query. For example, in the first week of 2015 you query current year and last year sales. You apply  $FIRST_ROWS(10)$  to the query of last year's (2014) sales and the ALL\_ROWS hint to the query of this year's (2015) sales.

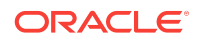

**See Also:**

*Oracle Database SQL Language Reference* for an overview of hints

### 14.3.1.3 Considerations for Hints

You must enclose hints within a SQL comment. The hint comment must immediately follow the first keyword of a SQL statement block. You can use either style of comment: a slash-star  $(\prime*)$  or pair of dashes  $(-)$ . The plus-sign  $(+)$  hint delimiter must come immediately after the comment delimiter, as in the following fragment:

SELECT /\*+ hint\_text \*/ ...

The database ignores incorrectly specified hints. The database also ignores combinations of conflicting hints, even if these hints are correctly specified. If one hint is incorrectly specified, but a hint in the same comment is correctly specified, then the database considers the correct hint.

#### **Caution:**

The database does not issue error messages for hints that it ignores.

A statement block can have only one comment containing hints, but it can contain many space-separated hints. For example, a complex query may include multiple table joins. If you specify only the INDEX hint for a specified table, then the optimizer must determine the remaining access paths and corresponding join methods. The optimizer may not use the INDEX hint because the join methods and access paths prevent it. Example 14-2 (page 14-13) uses multiple hints to specify the exact join order.

#### **Example 14-2 Multiple Hints**

```
SELECT /*+ LEADING(e2 e1) USE_NL(e1) INDEX(e1 emp_emp_id_pk) 
           USE_MERGE(j) FULL(j) */
         e1.first_name, e1.last_name, j.job_id, sum(e2.salary) total_sal
FROM employees e1, employees e2, job_history j
WHERE e1. employee id = e2. manager idAND e1.employee_id = j.employee_id
AND e1.hire_date = j.start_date
GROUP BY e1.first_name, e1.last_name, j.job_id
ORDER BY total_sal;
```
#### **See Also:**

*Oracle Database SQL Language Reference* to learn about the syntax rules for comments and hints

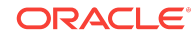

## <span id="page-421-0"></span>14.3.2 Guidelines for Join Order Hints

The [join order](#page-702-0) can have a significant effect on the performance of a SQL statement. In some cases, you can specify join order hints in a SQL statement so that it does not access rows that have no effect on the result.

The [driving table](#page-695-0) in a join is the table to which other tables are joined. In general, the driving table contains the **[filter condition](#page-697-0)** that eliminates the highest percentage of rows in the table.

Consider the following guidelines:

- Avoid a full table scan when an index retrieves the requested rows more efficiently.
- Avoid using an index that fetches many rows from the driving table when you can use a different index that fetches a small number of rows.
- Choose the join order so that you join fewer rows to tables later in the join order.

The following example shows how to tune join order effectively:

```
SELECT *
FROM taba a, tabb b, tabc c
WHERE a.acol BETWEEN 100 AND 200
AND b.bcol BETWEEN 10000 AND 20000
AND c.ccol BETWEEN 10000 AND 20000
AND a.key1 = b.key1
AND a.key2 = c.key2;
```
**1.** Choose the driving table and the driving index (if any).

Each of the first three conditions in the previous example is a filter condition that applies to a single table. The last two conditions are join conditions.

Filter conditions dominate the choice of driving table and index. In general, the driving table contains the filter condition that eliminates the highest percentage of rows. Thus, because the range of 100 to 200 is narrow compared with the range of acol, but the ranges of 10000 and 20000 are relatively large, taba is the driving table, all else being equal.

With nested loops joins, the joins occur through the join indexes, which are the indexes on the primary or foreign keys used to connect that table to an earlier table in the join tree. Rarely do you use the indexes on the non-join conditions, except for the driving table. Thus, after taba is chosen as the driving table, use the indexes on b.key1 and c.key2 to drive into tabb and tabc, respectively.

**2.** Choose the best join order, driving to the best unused filters earliest.

You can reduce the work of the following join by first joining to the table with the best still-unused filter. Thus, if bcol BETWEEN ... is more restrictive (rejects a higher percentage of the rows) than ccol BETWEEN ..., then the last join becomes easier (with fewer rows) if tabb is joined before tabc.

**3.** You can use the ORDERED or STAR hint to force the join order.

**See Also: ANY** 

*Oracle Database Reference* to learn about OPTIMIZER\_MODE

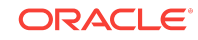

Influencing the Optimizer with Hints

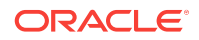

# <span id="page-424-0"></span>15 Improving Real-World Performance Through Cursor Sharing

This chapter contains the following topics:

- Overview of Cursor Sharing (page 15-1)
- [CURSOR\\_SHARING Initialization Parameter](#page-438-0) (page 15-15)
- [Adaptive Cursor Sharing](#page-441-0) (page 15-18)
- [Real-World Performance Guidelines for Cursor Sharing](#page-451-0) (page 15-28)

# 15.1 Overview of Cursor Sharing

Oracle Database can share cursors, which are pointers to private SQL areas in the shared pool. Cursor sharing can improve database application performance by orders of magnitude.

This section contains the following topics:

- About Cursors (page 15-1)
- [About Cursors and Parsing](#page-430-0) (page 15-7)
- [About Literals and Bind Variables](#page-433-0) (page 15-10)

### 15.1.1 About Cursors

A **private SQL area** holds information about a parsed SQL statement and other session-specific information for processing.

When a server process executes SQL or PL/SQL code, the process uses the private SQL area to store bind variable values, query execution state information, and query execution work areas. The private SQL areas for each execution of a statement are not shared and may contain different values and data.

A [cursor](#page-694-0) is a name or handle to a specific private SQL area. The cursor contains session-specific state information such as bind variable values and result sets.

As shown in the following graphic, you can think of a cursor as a pointer on the client side and as a state on the server side. Because cursors are closely associated with private SQL areas, the terms are sometimes used interchangeably.

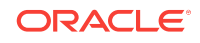

**Figure 15-1 Cursor**

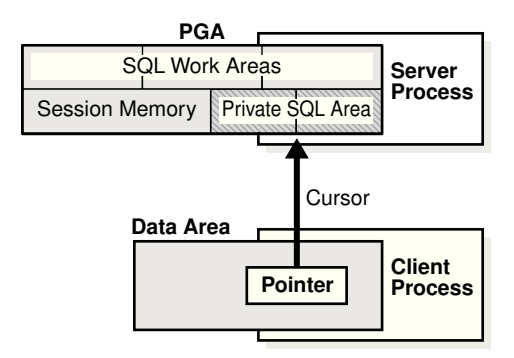

### 15.1.1.1 Private and Shared SQL Areas

A cursor in the private SQL area points to a **shared SQL area** in the library cache. Unlike the private SQL area, which contains session state information, the shared SQL area contains the parse tree and execution plan for the statement. For example, an execution of SELECT \* FROM employees has a plan and parse tree stored in one shared SQL area. An execution of SELECT \* FROM departments, which differs both syntactically and semantically, has a plan and parse tree stored in a separate shared SQL area.

Multiple private SQL areas in the same or different sessions can reference a single shared SQL area, a phenomenon known as **cursor sharing**. For example, an execution of SELECT \* FROM employees in one session and an execution of the SELECT \* FROM employees (accessing the same table) in a different session can use the same parse tree and plan. A shared SQL area that is accessed by multiple statements is known as a [shared cursor.](#page-708-0)

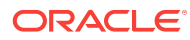

#### **Figure 15-2 Cursor Sharing**

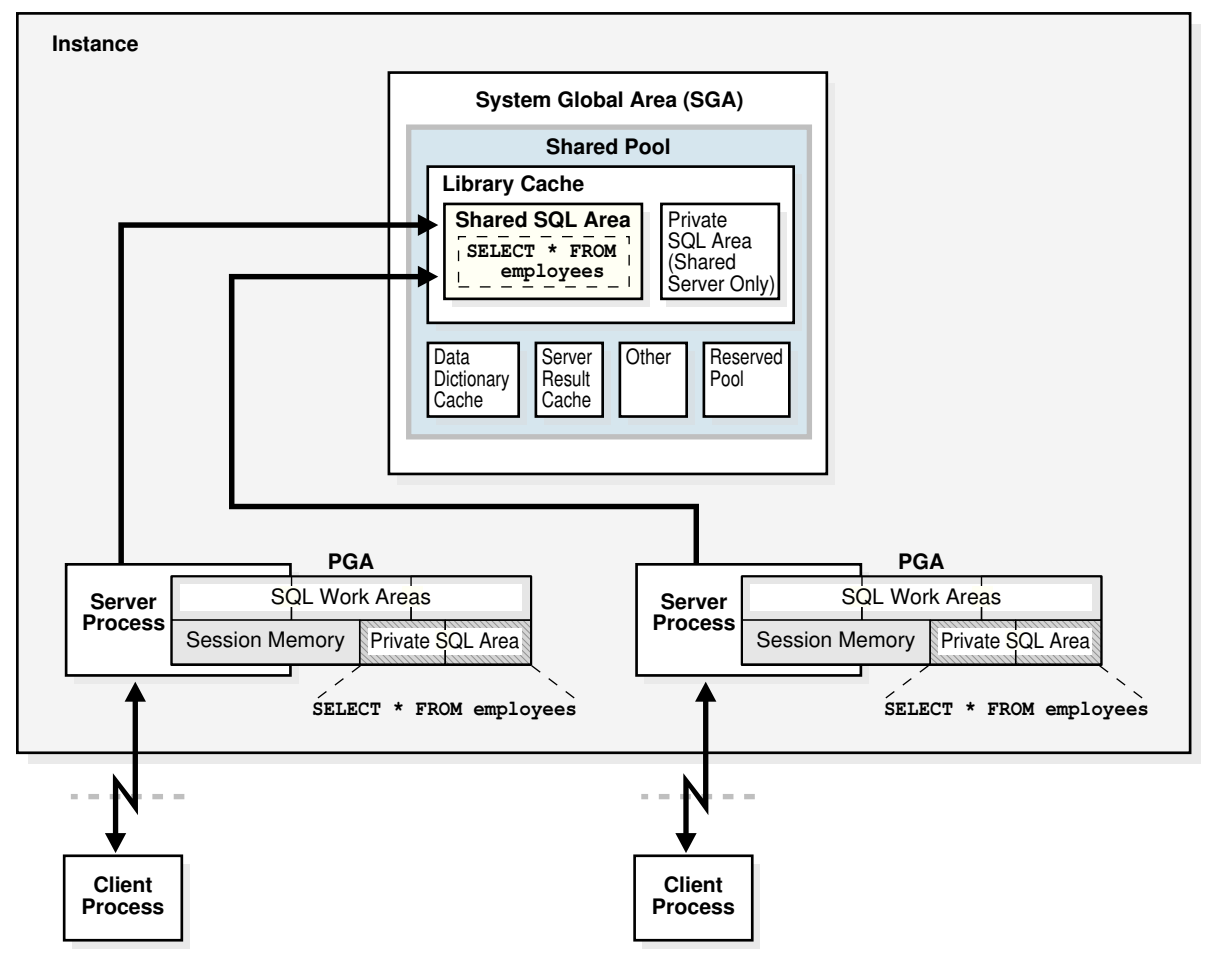

Oracle Database automatically determines whether the SQL statement or PL/SQL block being issued is textually identical to another statement currently in the library cache, using the following steps:

- **1.** The text of the statement is hashed.
- **2.** The database looks for a matching hash value for an existing SQL statement in the shared pool. The following options are possible:
	- No matching hash value exists.

In this case, the SQL statement does not currently exist in the shared pool, so the database performs a hard parse. This ends the shared pool check.

• A matching hash value exists.

In this case, the database proceeds to the next step, which is a text match.

- **3.** The database compares the text of the matched statement to the text of the hashed statement to determine whether they are identical. The following options are possible:
	- The textual match fails.

In this case, the text match process stops, resulting in a hard parse.

The textual match succeeds.

In this case, the database proceeds to the next step: determining whether the SQL can share an existing parent cursor, as explained in "Parent and Child Cursors (page 15-4)".

For a textual match to occur, the text of the SQL statements or PL/SQL blocks must be character-for-character identical, including spaces, case, and comments. For example, the following statements cannot use the same shared SQL area:

SELECT \* FROM employees; SELECT \* FROM Employees; SELECT \* FROM employees;

Usually, SQL statements that differ only in literals cannot use the same shared SQL area. For example, the following statements do not resolve to the same SQL area:

```
SELECT count(1) FROM employees WHERE manager_id = 121;
SELECT count(1) FROM employees WHERE manager_id = 247;
```
The only exception to this rule is when the parameter CURSOR\_SHARING has been set to FORCE, in which case similar statements can share SQL areas. The costs involved in using CURSOR\_SHARING are explained in ["Do Not Use](#page-452-0) [CURSOR\\_SHARING = FORCE as a Permanent Fix](#page-452-0) (page 15-29)".

#### **See Also:**

*Oracle Database Reference* to learn more about the CURSOR\_SHARING initialization parameter

### 15.1.1.2 Parent and Child Cursors

Every parsed SQL statement has a parent cursor and one or more child cursors. The parent cursor stores the text of the SQL statement. If the text of two statements is identical, then the statements share the same parent cursor. If the text is different, however, then the database creates a separate parent cursor.

#### **Example 15-1 Parent Cursors**

In this example, the first two statements are syntactically different (the letter "c" is lowercase in the first statement and uppercase in the second statement), but semantically identical. Because of the syntactic difference, these statements have different parent cursors. The third statement is syntactically identical to the first statement (lowercase "c"), but semantically different because it refers to a customers table in a different schema. Because of the syntactic identity, the third statement can share a parent cursor with the first statement.

```
SQL> CONNECT oe@inst1
Enter password: *******
Connected.
SQL> SELECT COUNT(*) FROM customers;
  COUNT(*)
----------
        319
```
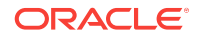

```
SQL> SELECT COUNT(*) FROM Customers;
  COUNT(*)
----------
       319
SQL> CONNECT sh@inst1
Enter password: *******
Connected.
SQL> SELECT COUNT(*) FROM customers;
  COUNT(*)
----------
    155500
```
The following query of V\$SQL indicates the two parents. The statement with the SQL ID of 8h916vv2yw400, which is the lowercase "c" version of the statement, has one parent cursor and two child cursors: child 0 and child 1. The statement with the SQL ID of 5rn2uxjtpz0wd, which is the uppercase "c" version of the statement, has a different parent cursor and only one child cursor: child 0.

```
SQL> CONNECT SYSTEM@inst1
Enter password: *******
Connected.
SQL> COL SQL_TEXT FORMAT a30
SQL> COL CHILD# FORMAT 99999
SQL> COL EXEC FORMAT 9999
SQL> COL SCHEMA FORMAT a6
SQL> SELECT SQL_ID, PARSING_SCHEMA_NAME AS SCHEMA, SQL_TEXT, 
  2 CHILD_NUMBER AS CHILD#, EXECUTIONS AS EXEC FROM V$SQL 
  3 WHERE SQL_TEXT LIKE '%ustom%' AND SQL_TEXT NOT LIKE '%SQL_TEXT%' ORDER BY 
SQL_ID;
SQL_ID SCHEMA SQL_TEXT CHILD# EXEC
------------- ------ ------------------------------ ------ -----
5rn2uxjtpz0wd OE SELECT COUNT(*) FROM Customers 0 1
8h916vv2yw400 OE SELECT COUNT(*) FROM customers 0 1
```
#### 15.1.1.2.1 Parent Cursors and V\$SQLAREA

The *v\$SQLAREA* view contains one row for every parent cursor.

8h916vv2yw400 SH SELECT COUNT(\*) FROM customers 1 1

In the following example, a query of *v\$SQLAREA* shows two parent cursors, each identified with a different SQL\_ID. The VERSION\_COUNT indicates the number of child cursors.

```
COL SQL_TEXT FORMAT a30
SELECT SQL_TEXT, SQL_ID, VERSION_COUNT, HASH_VALUE
FROM V$SQLAREA
WHERE SOL TEXT LIKE '%mployee%'
AND SQL_TEXT NOT LIKE '%SQL_TEXT%';
SQL_TEXT SQL_ID VERSION_COUNT HASH_VALUE
------------------------------ ------------- ------------- ----------
SELECT * FROM Employees 5bzhzpaa0wy9m 1 2483976499
SELECT * FROM employees 4959aapufrm1k 2 1961610290
```
In the preceding output, the VERSION\_COUNT of 2 for SELECT \* FROM employees indicates multiple child cursors, which were necessary because the statement was executed

against two different objects. In contrast, the statement SELECT \* FROM Employees (note the capital "E") was executed once, and so has one parent cursor, and one child cursor (VERSION\_COUNT of 1).

#### 15.1.1.2.2 Child Cursors and V\$SQL

Every parent cursor has one or more child cursors. A **child cursor** contains the execution plan, bind variables, metadata about objects referenced in the query, optimizer environment, and other information. In contrast to the parent cursor, the child cursor does not store the text of the SQL statement.

If a statement is able to reuse a parent cursor, then the database checks whether the statement can reuse an existing child cursor. The database performs several checks, including the following:

• The database compares objects referenced in the issued statement to the objects referenced by the statement in the pool to ensure that they are all identical.

References to schema objects in the SQL statements or PL/SQL blocks must resolve to the same object in the same schema. For example, if two users issue the following SQL statement, and if each user has its own employees table, then the following statement is not identical because the statement references different employees tables for each user:

SELECT \* FROM employees;

The database determines whether the optimizer mode is identical.

For example, SQL statements must be optimized using the same [optimizer goal](#page-704-0) (see "[Choosing an Optimizer Goal](#page-414-0) (page 14-7)").

#### **Example 15-2 Multiple Child Cursors**

V\$SQL describes the statements that currently reside in the library cache. It contains one row for every child cursor, as shown in the following example:

```
SELECT SQL_TEXT, SQL_ID, USERNAME AS USR, CHILD_NUMBER AS CHILD#, 
      HASH_VALUE, PLAN_HASH_VALUE AS PLAN_HASHV
FROM V$SQL s, DBA_USERS d
WHERE SQL_TEXT LIKE '%mployee%'
AND SOL TEXT NOT LIKE '%SOL TEXT%'
AND d.USER_ID = s.PARSING_USER_ID;
SQL_TEXT SQL_ID USR CHILD# HASH_VALUE PLAN_HASHV
----------------------- ------------- --- ------ ---------- ----------
SELECT * FROM Employees 5bzhzpaa0wy9m HR 0 2483976499 1445457117
SELECT * FROM employees 4959aapufrm1k HR 0 1961610290 1445457117
SELECT * FROM employees 4959aapufrm1k SH 1 1961610290 1445457117
```
In the preceding results, the  $CHILDF$  of the bottom two statements is different (0 and 1), even though the SQL\_ID is the same. This means that the statements have the same parent cursor, but different child cursors. In contrast, the statement with the solution of 5bzhzpaa0wy9m has one parent and one child (CHILD# of 0). All three SQL statements use the same execution plan, as indicated by identical values in the PLAN\_HASH\_VALUE column.

#### 15.1.1.2.3 Cursor Mismatches and V\$SQL\_SHARED\_CURSOR

If a parent cursor has multiple children, then the v\$SQL\_SHARED\_CURSOR view provides information about why the cursor was not shared. For several types of incompatibility, the TRANSLATION\_MISMATCH column indicates a mismatch with the value Y or N.

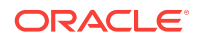

#### <span id="page-430-0"></span>**Example 15-3 Translation Mismatch**

In this example, the TRANSLATION MISMATCH column shows that the two statements (SELECT \* FROM employees) referenced different objects, resulting in a TRANSLATION\_MISMATCH value of Y for the last statement. Because sharing was not possible, each statement had a separate child cursor, as indicated by  $CHILD$  NUMBER of 0 and 1.

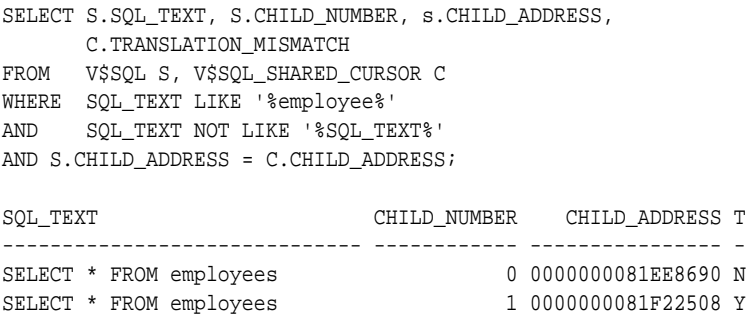

### 15.1.2 About Cursors and Parsing

If an application issues a statement, and if Oracle Database cannot reuse a cursor, then it must build a new executable version of the application code. This operation is known as a **hard parse**.

A [soft parse](#page-709-0) is any parse that is not a hard parse, and occurs when the database can reuse existing code. Some soft parses are less resource-intensive than others. For example, if a parent cursor for the statement already exists, then Oracle Database can perform various optimizations, and then store the child cursor in the shared SQL area. If a parent cursor does not exist, however, then Oracle Database must also store the parent cursor in the shared SQL area, which creates additional memory overhead.

Effectively, a hard parse recompiles a statement before running it. Hard parsing a SQL statement before every execution is analogous to recompiling a C program before every execution. A hard parse performs operations such as the following:

- Checking the syntax of the SQL statement
- Checking the semantics of the SQL statement
- Checking the access rights of the user issuing the statement
- Creating an execution plan
- Accessing the library cache and data dictionary cache numerous times to check the data dictionary

An especially resource-intensive aspect of hard parsing is accessing the library cache and data dictionary cache numerous times to check the data dictionary. When the database accesses these areas, it uses a serialization device called a [latch](#page-702-0) on required objects so that their definition does not change during the check. Latch contention increases statement execution time and decreases concurrency.

For all of the preceding reasons, the CPU and memory overhead of hard parses can create serious performance problems. The problems are especially evident in web applications that accept user input from a form, and then generate SQL statements dynamically. The Real-World Performance group strongly recommends reducing hard parsing as much as possible.

**ORACLE** 

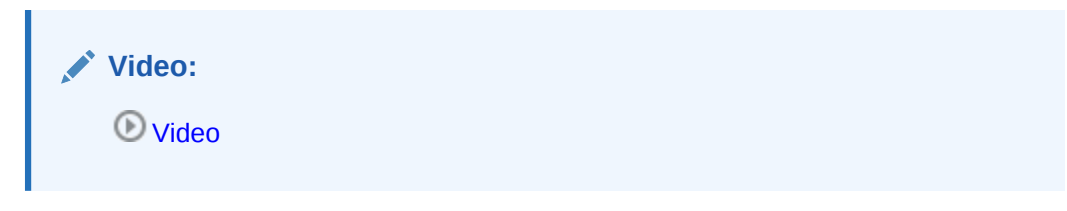

#### **Example 15-4 Finding Parse Information Using V\$SQL**

You can use various techniques to monitor hard and soft parsing. This example queries the session statistics to determine whether repeated executions of a DBA\_JOBS query increase the hard parse count. The first execution of the statement increases the hard parse count to 49, but the second execution does not change the hard parse count, which means that Oracle Database reused application code.

```
SQL> ALTER SYSTEM FLUSH SHARED_POOL;
System altered.
SQL> COL NAME FORMAT a18
SQL> SELECT s.NAME, m.VALUE
  2 FROM V$STATNAME s, V$MYSTAT m
  3 WHERE s.STATISTIC# = m.STATISTIC#
  4 AND s.NAME LIKE '%(hard%';
NAME VALUE
------------------ ----------
parse count (hard) 48
SQL> SELECT COUNT(*) FROM DBA_JOBS;
  COUNT(*)
----------
   \overline{0}SQL> SELECT s.NAME, m.VALUE
  2 FROM V$STATNAME s, V$MYSTAT m
  3 WHERE s.STATISTIC# = m.STATISTIC#
  4 AND s.NAME LIKE '%(hard%';
NAME VALUE
------------------ ----------
parse count (hard) 49
SQL> SELECT COUNT(*) FROM DBA_JOBS;
  COUNT(*)
----------
    \overline{0}SQL> SELECT s.NAME, m.VALUE
  2 FROM V$STATNAME s, V$MYSTAT m
  3 WHERE s.STATISTIC# = m.STATISTIC#
  4 AND s.NAME LIKE '%(hard%';
NAME VALUE
------------------ ----------
parse count (hard) 49
```
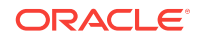
#### **Example 15-5 Finding Parse Information Using Trace Files**

This example uses SQL Trace and the TKPROF utility to find parse information. You log in to the database with administrator privileges, and then query the directory location of the trace files (sample output included):

SET LINESIZE 120 COLUMN value FORMAT A80 SELECT value FROM v\$diag\_info WHERE name = 'Default Trace File'; VALUE --------------------------------------------------------------------------------

/disk1/oracle/log/diag/rdbms/orcl/orcl/trace/orcl\_ora\_23054.trc

You enable tracing, use the TRACEFILE\_IDENTIFIER initialization parameter to give the trace file a meaningful name, and then query hr.employees:

```
EXEC DBMS_MONITOR.SESSION_TRACE_ENABLE(waits=>TRUE, binds=>TRUE); 
ALTER SESSION SET TRACEFILE_IDENTIFIER = "emp_stmt";
SELECT * FROM hr.employees;
EXIT;
```
Search the default trace file directory for the trace file that you generated:

```
% ls *emp_stmt.trc
orcl_ora_17950_emp_stmt.trc
```
Use TKPROF to format the trace file, and then open the formatted file:

% tkprof orcl\_ora\_17950\_emp\_stmt.trc emp.out; vi emp.out

The formatted trace file contains the parse information for the query of  $hr$ .  $employes$ .

```
SQL ID: brmjpfs7dcnub Plan Hash: 1445457117
```
SELECT \* FROM hr.employees

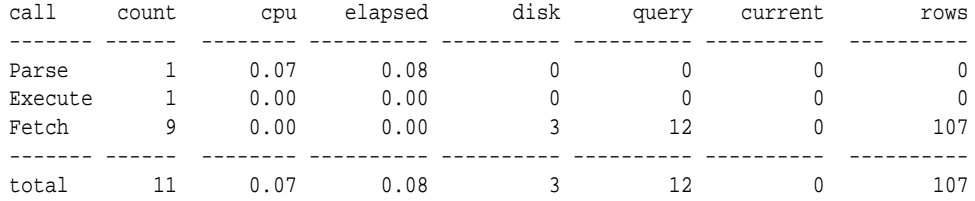

#### **Misses in library cache during parse: 1**

Optimizer mode: ALL\_ROWS Parsing user id: SYSTEM Number of plan statistics captured: 1

Rows (1st) Rows (avg) Rows (max) Row Source Operation ---------- ---------- ---------- --------------------------------------------------- 107 107 107 TABLE ACCESS FULL EMPLOYEES (cr=12 pr=3 pw=0 time=497 us starts=1 cost=2 size=7383 card=107)

ORACLE

A library cache miss indicates a hard parse. Performing the same steps for a second execution of the same statement produces the following trace output, which shows no library cache misses:

SQL ID: brmjpfs7dcnub Plan Hash: 1445457117 SELECT \* FROM hr.employees call count cpu elapsed disk query current rows ------- ------ -------- ---------- ---------- ---------- ---------- ---------- Parse 1 0.00 0.00 0 0 0 0 0 Execute 1 0.00 0.00 0 0 0 0 Fetch 9 0.00 0.00 3 12 0 107 ------- ------ -------- ---------- ---------- ---------- ---------- --------- total 11 0.00 0.00 3 12 0 107 **Misses in library cache during parse: 0** Optimizer mode: ALL\_ROWS Parsing user id: SYSTEM Number of plan statistics captured: 1 Rows (1st) Rows (avg) Rows (max) Row Source Operation ---------- ---------- ---------- --------------------------------------------------- 107 107 107 TABLE ACCESS FULL EMPLOYEES (cr=12 pr=3 pw=0 time=961 us starts=1 cost=2 size=7383 card=107) **See Also:** "[Shared Pool Check](#page-52-0) (page 3-3)"

## 15.1.3 About Literals and Bind Variables

This section contains the following topics:

- Literals and Cursors (page 15-10)
- [Bind Variables and Cursors](#page-435-0) (page 15-12)
- [Bind Variable Peeking](#page-436-0) (page 15-13)

## 15.1.3.1 Literals and Cursors

When constructing SQL statements, some Oracle applications use literals instead of bind variables.

For example, the statement SELECT SUM(salary) FROM hr.employees WHERE employee\_id < 101 uses the literal value 101 for the employee ID. By default, when similar statements do not use bind variables, Oracle Database cannot take advantage of cursor sharing. Thus, Oracle Database sees a statement that is identical except for the value 102, or any other random value, as a completely new statement, requiring a hard parse.

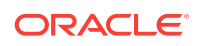

The Real-World Performance group has determined that applications that use literals are a frequent cause of performance, scalability, and security problems. In the real world, it is not uncommon for applications to be written quickly, without considering cursor sharing. A classic example is a "screen scraping" application that copies the contents out of a web form, and then concatenates strings to construct the SQL statement dynamically.

Major problems that result from using literal values include the following:

- Applications that concatenate literals input by an end user are prone to SQL injection attacks. Only rewriting the applications to use bind variables eliminates this threat.
- If every statement is hard parsed, then cursors are not shared, and so the database must consume more memory to create the cursors.
- Oracle Database must latch the shared pool and library cache when hard parsing. As the number of hard parses increases, so does the number of processes waiting to latch the shared pool. This situation decreases concurrency and increases contention.

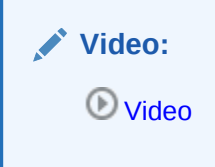

#### **Example 15-6 Literals and Cursor Sharing**

Consider an application that executes the following statements, which differ only in literals:

```
SELECT SUM(salary) FROM hr.employees WHERE employee_id < 101;
SELECT SUM(salary) FROM hr.employees WHERE employee_id < 120;
SELECT SUM(salary) FROM hr.employees WHERE employee_id < 165;
```
The following query of *V\$SQLAREA* shows that the three statements require three different parent cursors. As shown by VERSION\_COUNT, each parent cursor requires its own child cursor.

```
COL SQL_TEXT FORMAT a30
SELECT SQL_TEXT, SQL_ID, VERSION_COUNT, HASH_VALUE
FROM V$SQLAREA
WHERE SQL_TEXT LIKE '%mployee%'
AND SQL_TEXT NOT LIKE '%SQL_TEXT%';
SQL_TEXT SQL_ID VERSION_COUNT HASH_VALUE
------------------------------ ------------- ------------- ----------
SELECT SUM(salary) FROM hr.emp b1tvfcc5qnczb 1 191509483
loyees WHERE employee_id < 165
SELECT SUM(salary) FROM hr.emp cn5250y0nqpym 1 2169198547
loyees WHERE employee_id < 101
SELECT SUM(salary) FROM hr.emp au8nag2vnfw67 1 3074912455
loyees WHERE employee_id < 120
```
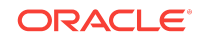

<span id="page-435-0"></span>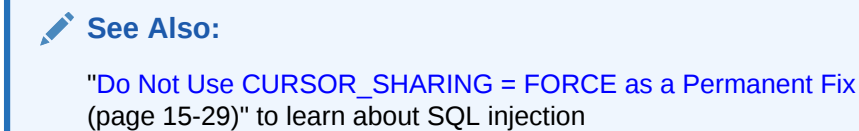

## 15.1.3.2 Bind Variables and Cursors

You can develop Oracle applications to use bind variables instead of literals. A [bind variable](#page-692-0) is a placeholder in a query. For example, the statement SELECT SUM(salary) FROM hr.employees WHERE employee\_id < :emp\_id uses the bind variable:emp\_id for the employee ID.

The Real-World Performance group has found that applications that use bind variables perform better, are more scalable, and are more secure. Major benefits that result from using bind variables include the following:

- Applications that use bind variables are not vulnerable to the same SQL injection attacks as applications that use literals.
- When identical statements use bind variables, Oracle Database can take advantage of cursor sharing, and share the plan and other information when different values are bound to the same statement.
- Oracle Database avoids the overhead of latching the shared pool and library cache required for hard parsing.

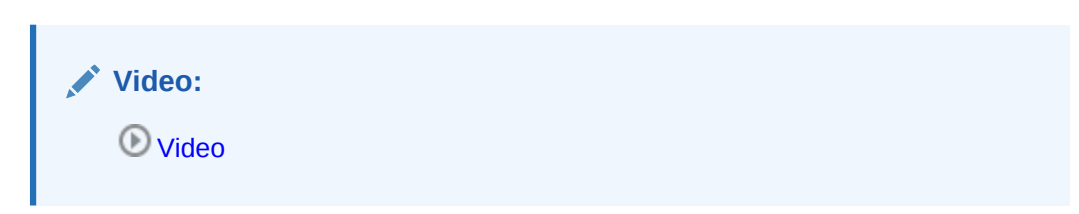

#### **Example 15-7 Bind Variables and Shared Cursors**

The following example uses the VARIABLE command in SQL\*Plus to create the emp\_id bind variable, and then executes a query using three different bind values (101, 120, and 165):

#### VARIABLE emp\_id NUMBER

```
EXEC : emp id := 101;
SELECT SUM(salary) FROM hr.employees WHERE employee_id < :emp_id;
EXEC :emp_id := 120;SELECT SUM(salary) FROM hr.employees WHERE employee_id < :emp_id;
EXEC : emp_id := 165;
SELECT SUM(salary) FROM hr.employees WHERE employee_id < :emp_id;
```
The following query of **V\$SQLAREA** shows one unique SQL statement:

```
COL SQL_TEXT FORMAT a34
SELECT SQL_TEXT, SQL_ID, VERSION_COUNT, HASH_VALUE
FROM V$SQLAREA
WHERE SQL_TEXT LIKE '%mployee%'
AND SQL_TEXT NOT LIKE '%SQL_TEXT%';
```
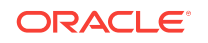

<span id="page-436-0"></span>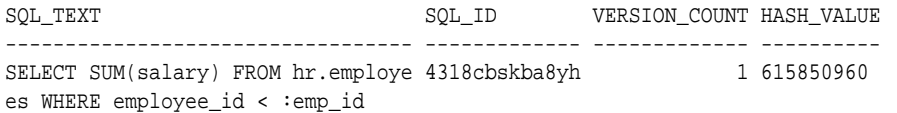

The VERSION\_COUNT value of 1 indicates that the database reused the same child cursor rather than creating three separate child cursors. Using a bind variable made this reuse possible.

### 15.1.3.3 Bind Variable Peeking

In **bind variable peeking** (also known as *bind peeking*), the optimizer looks at the value in a bind variable when the database performs a hard parse of a statement. The optimizer does not look at the bind variable values before every parse. Rather, the optimizer peeks only when the optimizer is *first* invoked, which is during the hard parse.

When a query uses literals, the optimizer can use the literal values to find the best plan. However, when a query uses bind variables, the optimizer must select the best plan without the presence of literals in the SQL text. This task can be extremely difficult. By peeking at bind values during the initial hard parse, the optimizer can determine the cardinality of a WHERE clause condition as if literals *had* been used, thereby improving the plan.

Because the optimizer only peeks at the bind value during the hard parse, the plan may not be optimal for all possible bind values. The following examples illustrate this principle.

#### **Example 15-8 Literals Result in Different Execution Plans**

Assume that you execute the following statements, which execute three different statements using different literals (101, 120, and 165), and then display the execution plans for each:

```
SET LINESIZE 167
SET PAGESIZE 0
SELECT SUM(salary) FROM hr.employees WHERE employee_id < 101;
SELECT * FROM TABLE(DBMS XPLAN.DISPLAY CURSOR());
SELECT SUM(salary) FROM hr.employees WHERE employee_id < 120;
SELECT * FROM TABLE(DBMS XPLAN.DISPLAY CURSOR());
SELECT SUM(salary) FROM hr.employees WHERE employee_id < 165;
SELECT * FROM TABLE(DBMS_XPLAN.DISPLAY_CURSOR());
```
The database hard parsed all three statements, which were not identical. The DISPLAY\_CURSOR output, which has been edited for clarity, shows that the optimizer chose the same index range scan plan for the first two statements, but a full table scan plan for the statement using literal 165:

```
SQL_ID cn5250y0nqpym, child number 0
-------------------------------------
```
SELECT SUM(salary) FROM hr.employees WHERE employee\_id < 101

Plan hash value: 2410354593

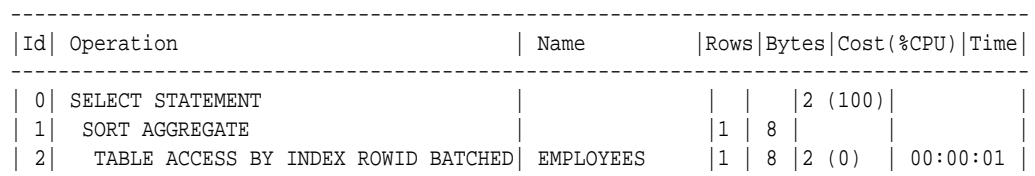

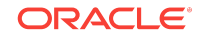

|\*3| INDEX RANGE SCAN | EMP\_EMP\_ID\_PK |1 | |1 (0) | 00:00:01 | ------------------------------------------------------------------------------------- Predicate Information (identified by operation id): ---------------------------------------------------

3 - access("EMPLOYEE\_ID"<101)

SQL\_ID au8nag2vnfw67, child number 0 -------------------------------------

SELECT SUM(salary) FROM hr.employees WHERE employee\_id < 120

Plan hash value: 2410354593

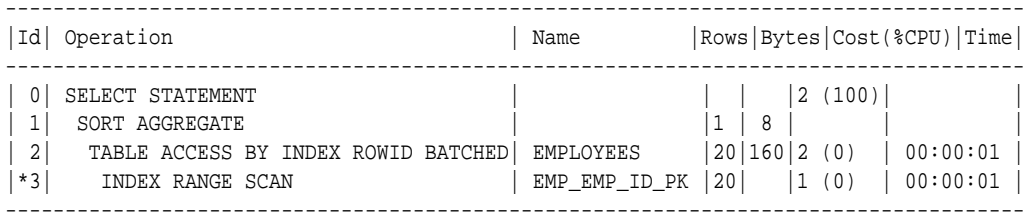

Predicate Information (identified by operation id): ---------------------------------------------------

3 - access("EMPLOYEE\_ID"<120)

```
SQL_ID b1tvfcc5qnczb, child number 0
-------------------------------------
SELECT SUM(salary) FROM hr.employees WHERE employee_id < 165
```
Plan hash value: 1756381138

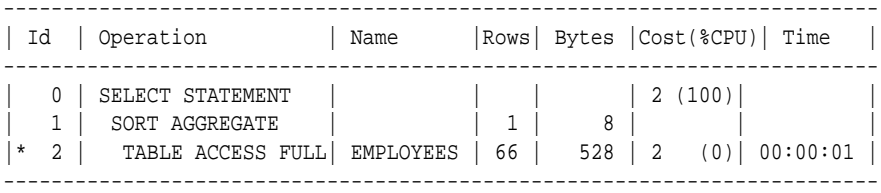

Predicate Information (identified by operation id): ---------------------------------------------------

2 - filter("EMPLOYEE\_ID"<165)

The preceding output shows that the optimizer considers a full table scan more efficient than an index scan for the query that returns more rows.

#### **Example 15-9 Bind Variables Result in Cursor Reuse**

This example rewrites the queries executed in [Example 15-8](#page-436-0) (page 15-13) to use bind variables instead of literals. You bind the same values (101, 120, and 165) to the bind variable :emp\_id, and then display the execution plans for each:

VAR emp\_id NUMBER

```
EXEC :emp_id := 101;
SELECT SUM(salary) FROM hr.employees WHERE employee_id < :emp_id;
SELECT * FROM TABLE(DBMS_XPLAN.DISPLAY_CURSOR());
EXEC : emp_id := 120;
```
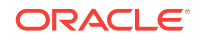

```
SELECT SUM(salary) FROM hr.employees WHERE employee_id < :emp_id;
SELECT * FROM TABLE(DBMS_XPLAN.DISPLAY_CURSOR());
EXEC : emp_id := 165;
SELECT SUM(salary) FROM hr.employees WHERE employee_id < :emp_id;
SELECT * FROM TABLE(DBMS_XPLAN.DISPLAY_CURSOR());
```
The DISPLAY\_CURSOR output shows that the optimizer chose exactly the same plan for all three statements:

SELECT SUM(salary) FROM hr.employees WHERE employee\_id < :emp\_id

Plan hash value: 2410354593

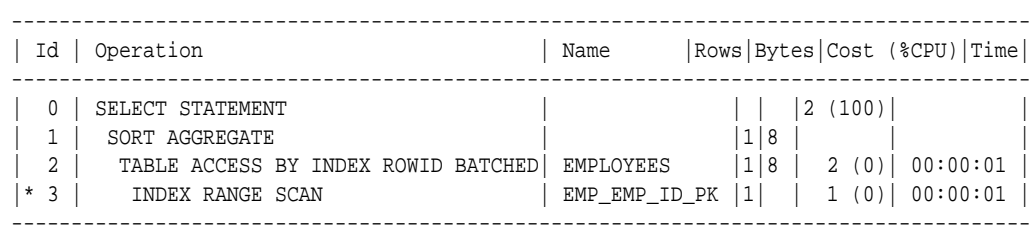

Predicate Information (identified by operation id): ---------------------------------------------------

3 - access("EMPLOYEE\_ID"<:EMP\_ID)

In contrast, when the preceding statements were executed with literals, the optimizer chose a lower-cost full table scan when the employee ID value was 165. This is the problem solved by adaptive cursor sharing (see ["Adaptive Cursor Sharing](#page-441-0) (page 15-18)").

# 15.2 CURSOR SHARING and Bind Variable Substitution

This topic explains what the CURSOR\_SHARING initialization parameter is, and how setting it to different values affects how Oracle Database uses bind variables. This section contains the following topics:

## 15.2.1 CURSOR\_SHARING Initialization Parameter

The CURSOR\_SHARING initialization parameter controls how the database processes statements with bind variables.

In Oracle Database 12*c*, the parameter supports the following values:

**EXACT** 

This is the default value. The database enables only textually identical statements to share a cursor. The database does not attempt to replace literal values with system-generated bind variables. In this case, the optimizer generates a plan for each statement based on the literal value.

• FORCE

The database replaces all literals with system-generated bind variables. For statements that are identical after the bind variables replace the literals, the optimizer uses the same plan.

ORACLE

**Note:** The SIMILAR value for CURSOR\_SHARING is deprecated. You can set CURSOR\_SHARING at the system or session level, or use the CURSOR\_SHARING\_EXACT hint at the statement level. **See Also:** "[Do Not Use CURSOR\\_SHARING = FORCE as a Permanent Fix](#page-452-0)

# 15.2.2 Parsing Behavior When CURSOR\_SHARING = FORCE

When SQL statements use literals rather than bind variables, setting the CURSOR\_SHARING initialization parameter to FORCE enables the database to replace literals with system-generated bind variables. Using this technique, the database can sometimes reduce the number of parent cursors in the shared SQL area.

#### **Note:**

(page 15-29)"

If a statement uses an ORDER BY clause, then the database does not perform literal replacement in the clause because it is not semantically correct to consider the constant column number as a literal. The column number in the ORDER BY clause affects the query plan and execution, so the database cannot share two cursors having different column numbers.

When CURSOR\_SHARING is set to FORCE, the database performs the following steps during the parse:

**1.** Copies *all* literals in the statement to the PGA, and replaces them with systemgenerated bind variables

For example, an application could process the following statement:

```
SELECT SUBSTR(last_name, 1, 4), SUM(salary) 
FROM hr.employees 
WHERE employee_id < 101 GROUP BY last_name
```
The optimizer replaces literals, including the literals in the SUBSTR function, as follows:

SELECT SUBSTR(last\_name, :"SYS\_B\_0", :"SYS\_B\_1"), SUM(salary) FROM hr.employees WHERE employee\_id < :"SYS\_B\_2" GROUP BY last\_name

**2.** Searches for an identical statement (same SQL hash value) in the shared pool

If an identical statement is *not* found, then the database performs a hard parse. Otherwise, the database proceeds to the next step.

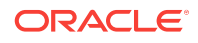

**3.** Performs a soft parse of the statement

As the preceding steps indicate, setting the CURSOR SHARING initialization parameter to FORCE does *not* reduce the parse count. Rather, in some cases, FORCE enables the database to perform a soft parse instead of a hard parse. Also, FORCE does not the prevent against SQL injection attacks because Oracle Database binds the values after any injection has already occurred.

#### **Example 15-10 Replacement of Literals with System Bind Variables**

This example sets CURSOR\_SHARING to FORCE at the session level, executes three statements containing literals, and displays the plan for each statement:

```
ALTER SESSION SET CURSOR_SHARING=FORCE;
SET LINESIZE 170
SET PAGESIZE 0
SELECT SUM(salary) FROM hr.employees WHERE employee_id < 101;
SELECT * FROM TABLE(DBMS_XPLAN.DISPLAY_CURSOR());
SELECT SUM(salary) FROM hr.employees WHERE employee_id < 120;
SELECT * FROM TABLE(DBMS_XPLAN.DISPLAY_CURSOR());
SELECT SUM(salary) FROM hr.employees WHERE employee_id < 165;
SELECT * FROM TABLE(DBMS_XPLAN.DISPLAY_CURSOR());
```
The following DISPLAY\_CURSOR Output, edited for readability, shows that all three statements used the same plan. The optimizer chose the plan, an index range scan, because it peeked at the *first* value (101) bound to the system bind variable, and picked this plan as the best for all values. In fact, this plan is not the best plan for all values. When the value is 165, a full table scan is more efficient.

SQL\_ID cxx8n1cxr9khn, child number 0 ------------------------------------- SELECT SUM(salary) FROM hr.employees WHERE employee\_id < :"SYS\_B\_0"

Plan hash value: 2410354593

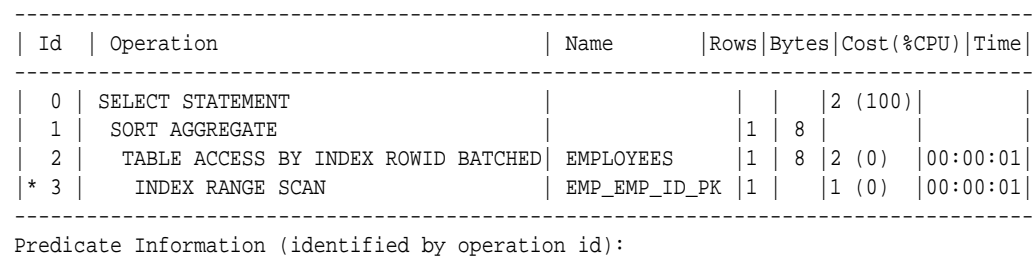

---------------------------------------------------

3 - access("EMPLOYEE\_ID"<101)

A query of V\$SQLAREA confirms that Oracle Database replaced with the literal with system bind variable  $:$  "sys\_B\_0", and created one parent and one child cursor (VERSION\_COUNT=1) for all three statements, which means that all executions shared the same plan.

```
COL SQL_TEXT FORMAT a36
SELECT SQL_TEXT, SQL_ID, VERSION_COUNT, HASH_VALUE
FROM V$SQLAREA
WHERE SQL_TEXT LIKE '%mployee%'
AND SQL_TEXT NOT LIKE '%SQL_TEXT%';
```
SQL\_TEXT SQL\_ID VERSION\_COUNT HASH\_VALUE

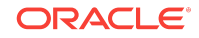

```
------------------------------------ ------------- ------------- ----------
SELECT SUM(salary) FROM hr.employees cxx8n1cxr9khn 1 997509652
WHERE employee_id < :"SYS_B_0"
```
- "[Private and Shared SQL Areas](#page-425-0) (page 15-2)" for more details on the various checks performed
- **Oracle Database Reference to learn about the CURSOR, SHARING initialization** parameter

# 15.3 Adaptive Cursor Sharing

The **adaptive cursor sharing** feature enables a single statement that contains bind variables to use multiple execution plans. Cursor sharing is "adaptive" because the cursor adapts its behavior so that the database does not always use the same plan for each execution or bind variable value.

This section contains the following topics:

- Purpose of Adaptive Cursor Sharing (page 15-18)
- [How Adaptive Cursor Sharing Works: Example](#page-442-0) (page 15-19)
- [Bind-Sensitive Cursors](#page-443-0) (page 15-20)
- [Bind-Aware Cursors](#page-447-0) (page 15-24)
- [Cursor Merging](#page-450-0) (page 15-27)
- [Adaptive Cursor Sharing Views](#page-450-0) (page 15-27)

## 15.3.1 Purpose of Adaptive Cursor Sharing

With bind peeking, the optimizer peeks at the values of user-defined bind variables on the first invocation of a cursor. The optimizer determines the cardinality of any WHERE clause condition as if literals had been used instead of bind variables. If a column in a WHERE clause has skewed data, however, then a histogram may exist on this column. When the optimizer peeks at the value of the user-defined bind variable and chooses a plan, this plan may not be good for all values.

In adaptive cursor sharing, the database monitors data accessed over time for different bind values, ensuring the optimal choice of cursor for a specific bind value. For example, the optimizer might choose one plan for bind value 10 and a different plan for bind value 50. Cursor sharing is "adaptive" because the cursor adapts its behavior so that the optimizer does not always choose the same plan for each execution or bind variable value. Thus, the optimizer automatically detects when different execution of a statement would benefit from different execution plans.

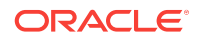

#### **Note:**

Adaptive cursor sharing is independent of the CURSOR\_SHARING initialization parameter. Adaptive cursor sharing is equally applicable to statements that contain user-defined and system-generated bind variables. Adaptive cursor sharing does not apply to statements that contain only literals.

## <span id="page-442-0"></span>15.3.2 How Adaptive Cursor Sharing Works: Example

Adaptive cursor sharing monitors statements that use bind variables to determine whether a new plan is more efficient.

Assume that an application executes the following statement five times, binding different values every time:

SELECT \* FROM employees WHERE salary = :sal AND department\_id = :dept

Also assume in this example that a histogram exists on at least one of the columns in the predicate. The database processes this statement as follows:

- **1.** The application issues the statement for the first time, which causes a hard parse. During the parse, the database performs the following tasks:
	- Peeks at the bind variables to generate the initial plan.
	- Marks the cursor as bind-sensitive. A [bind-sensitive cursor](#page-692-0) is a cursor whose optimal plan may depend on the value of a bind variable. To determine whether a different plan is beneficial, the database monitors the behavior of a bind-sensitive cursor that uses different bind values.
	- Stores metadata about the predicate, including the cardinality of the bound values (in this example, assume that only 5 rows were returned).
	- Creates an execution plan (in this example, index access) based on the peeked values.
- **2.** The database executes the cursor, storing the bind values and execution statistics in the cursor.
- **3.** The application issues the statement a second time, using different bind variables, causing the database to perform a soft parse, and find the matching cursor in the library cache.
- **4.** The database executes the cursor.
- **5.** The database performs the following post-execution tasks:
	- **a.** The database compares the execution statistics for the second execution with the first-execution statistics.
	- **b.** The database observes the pattern of statistics over all previous executions, and then decides whether to mark the cursor as a [bind-aware cursor](#page-692-0). In this example, assume that the database decides the cursor is bind-aware.
- **6.** The application issues the statement a third time, using different bind variables, which causes a soft parse. Because the cursor is bind-aware, the database does the following:

ORACLE

- <span id="page-443-0"></span>• Determines whether the cardinality of the new values falls within the same range as the stored cardinality. In this example, the cardinality is similar: 8 rows instead of 5 rows.
- Reuses the execution plan in the existing child cursor.
- **7.** The database executes the cursor.
- **8.** The application issues the statement a fourth time, using different bind variables, causing a soft parse. Because the cursor is bind-aware, the database does the following:
	- Determines whether the cardinality of the new values falls within the same range as the stored cardinality. In this example, the cardinality is vastly different: 102 rows (in a table with 107 rows) instead of 5 rows.
	- Does not find a matching child cursor.
- **9.** The database performs a hard parse. As a result, the database does the following:
	- Creates a new child cursor with a *second* execution plan (in this example, a full table scan)
	- Stores metadata about the predicate, including the cardinality of the bound values, in the cursor
- **10.** The database executes the new cursor.
- **11.** The database stores the new bind values and execution statistics in the new child cursor.
- **12.** The application issues the statement a fifth time, using different bind variables, which causes a soft parse. Because the cursor is bind-aware, the database does the following:
	- Determines whether the cardinality of the new values falls within the same range as the stored cardinality. In this example, the cardinality is 20.
	- Does not find a matching child cursor.
- **13.** The database performs a hard parse. As a result, the database does the following:
	- **a.** Creates a new child cursor with a *third* execution plan (in this example, index access)
	- **b.** Determines that this index access execution plan is the same as the index access execution plan used for the first execution of the statement
	- **c.** Merges the two child cursors containing index access plans, which involves storing the combined cardinality statistics into one child cursor, and deleting the other one
- **14.** The database executes the cursor using the index access execution plan.

## 15.3.3 Bind-Sensitive Cursors

A **bind-sensitive cursor** is a cursor whose optimal plan may depend on the value of a bind variable.

The database has examined the bind value when computing cardinality, and considers the query "sensitive" to plan changes based on different bind values. The database monitors the behavior of a bind-sensitive cursor that uses different bind values to determine whether a different plan is beneficial.

The optimizer uses the following criteria to decide whether a cursor is bind-sensitive:

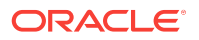

- <span id="page-444-0"></span>The optimizer has peeked at the bind values to generate cardinality estimates.
- The bind is used in an equality or a range predicate.

For each execution of the query with a new bind value, the database records the execution statistics for the new value and compares them to the execution statistics for the previous value. If execution statistics vary greatly, then the database marks the cursor bind-aware.

#### **Example 15-11 Column with Significant Data Skew**

This example assumes that the hr.employees.department\_id column has significant data skew. SYSTEM executes the following setup code, which adds 100,000 employees in department 50 to the employees table in the sample schema, for a total of 100,107 rows, and then gathers table statistics:

```
DELETE FROM hr.employees WHERE employee_id > 999;
ALTER TABLE hr.employees DISABLE NOVALIDATE CONSTRAINT emp_email_uk;
DECLARE
v_{\text{counter NUMBER}(7)} := 1000;
BEGIN
 FOR i IN 1..100000 LOOP 
 INSERT INTO hr.employees 
   VALUES (v_counter,null,'Doe','Doe@example.com',null,'07-
JUN-02','AC_ACCOUNT',null,null,null,50);
 v_{\text{counter}} := v_{\text{counter}} + 1;
  END LOOP;
END;
/
COMMIT; 
EXEC DBMS_STATS.GATHER_TABLE_STATS ( ownname => 'hr', tabname => 'employees');
```

```
ALTER SYSTEM FLUSH SHARED_POOL;
```
The following query shows a histogram on the employees.department\_id column:

```
COL TABLE_NAME FORMAT a15
COL COLUMN_NAME FORMAT a20
COL HISTOGRAM FORMAT a9
SELECT TABLE_NAME, COLUMN_NAME, HISTOGRAM
FROM DBA_TAB_COLS
WHERE OWNER = 'HR'
AND TABLE_NAME = 'EMPLOYEES'
AND COLUMN_NAME = 'DEPARTMENT_ID';
TABLE_NAME COLUMN_NAME HISTOGRAM
--------------- -------------------- ---------
EMPLOYEES DEPARTMENT_ID FREQUENCY
```
#### **Example 15-12 Low-Cardinality Query**

This example continues the example in Example 15-11 (page 15-21). The following query shows that the value 10 has extremely low cardinality for the column department\_id, occupying .00099% of the rows:

```
VARIABLE dept_id NUMBER
EXEC :depth_id := 10;SELECT COUNT(*), MAX(employee_id) FROM hr.employees WHERE department_id = :dept_id;
```
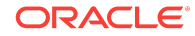

 COUNT(\*) MAX(EMPLOYEE\_ID) ---------- ---------------- 1 200

The optimizer chooses an [index range scan](#page-700-0), as expected for such a low-cardinality query:

SQL> SELECT \* FROM TABLE(DBMS\_XPLAN.DISPLAY\_CURSOR);

```
PLAN_TABLE_OUTPUT
```
------------------------------------- SQL\_ID a9upgaqqj7bn5, child number 0 -------------------------------------

select COUNT(\*), MAX(employee id) FROM hr.employees WHERE department id = :dept id

Plan hash value: 1642965905

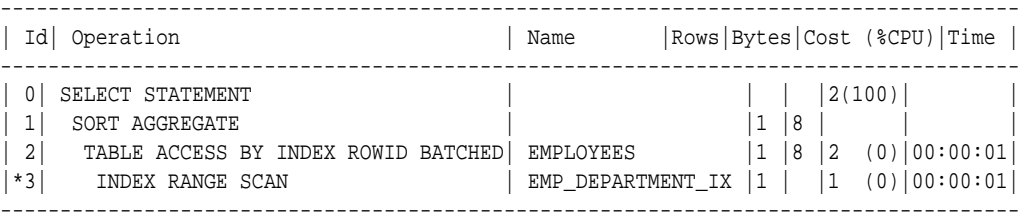

Predicate Information (identified by operation id):

---------------------------------------------------

3 - access("DEPARTMENT\_ID"=:DEPT\_ID)

The following query of  $v$ \$SQL obtains information about the cursor:

```
COL BIND_AWARE FORMAT a10
COL SQL_TEXT FORMAT a22
COL CHILD# FORMAT 99999
COL EXEC FORMAT 9999
COL BUFF_GETS FORMAT 999999999
COL BIND_SENS FORMAT a9
COL SHARABLE FORMAT a9
SELECT SQL_TEXT, CHILD_NUMBER AS CHILD#, EXECUTIONS AS EXEC, 
       BUFFER_GETS AS BUFF_GETS, IS_BIND_SENSITIVE AS BIND_SENS, 
       IS_BIND_AWARE AS BIND_AWARE, IS_SHAREABLE AS SHARABLE
FROM V$SQL
WHERE SQL_TEXT LIKE '%mployee%'
AND SQL_TEXT NOT LIKE '%SQL_TEXT%';
SQL_TEXT CHILD# EXEC BUFF_GETS BIND_SENS BIND_AWARE SHARABLE
---------------------- ------ ----- ---------- --------- ---------- --------
SELECT COUNT(*), MAX(e 0 1 196 Y N Y
mployee_id) FROM hr.em
ployees WHERE departme
nt_id = :dept_id
```
The preceding output shows one [child cursor](#page-693-0) that has been executed once for the lowcardinality query. The cursor has been marked bind-sensitive because the optimizer believes the optimal plan may depend on the value of the bind variable.

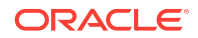

When a cursor is marked bind-sensitive, Oracle Database monitors the behavior of the cursor using different bind values, to determine whether a different plan for different bind values is more efficient. The database marked this cursor bind-sensitive because the optimizer used the histogram on the department\_id column to compute the selectivity of the predicate WHERE department $_id = id$ ept $_id$ . Because the presence of the histogram indicates that the column is skewed, different values of the bind variable may require different plans.

#### **Example 15-13 High-Cardinality Query**

This example continues the example in [Example 15-12](#page-444-0) (page 15-21). The following code re-executes the same query using the value 50, which occupies 99.9% of the rows:

```
EXEC :dept_id := 50;SELECT COUNT(*), MAX(employee id) FROM hr.employees WHERE department id = :dept id;
  COUNT(*) MAX(EMPLOYEE_ID)
---------- ----------------
    100045 100999
```
Even though such an unselective query would be more efficient with a full table scan, the optimizer chooses the same index range scan used for department\_id=10. This reason is that the database assumes that the existing plan in the cursor can be shared:

```
SQL> SELECT * FROM TABLE(DBMS_XPLAN.DISPLAY_CURSOR);
```
PLAN\_TABLE\_OUTPUT ------------------------------------- SQL\_ID a9upgaqqj7bn5, child number 0 ------------------------------------- SELECT COUNT(\*), MAX(employee\_id) FROM hr.employees WHERE department\_id = :dept\_id

Plan hash value: 1642965905

------------------------------------------------------------------------------------- | Id| Operation | Name | Rows|Bytes|Cost (%CPU)|Time | ------------------------------------------------------------------------------------- | 0| SELECT STATEMENT | | | |2(100)| | | 1| SORT AGGREGATE | |1 |8 | | | | 2| TABLE ACCESS BY INDEX ROWID BATCHED| EMPLOYEES |1 |8 |2 (0)|00:00:01| |\*3| INDEX RANGE SCAN | EMP\_DEPARTMENT\_IX |1 | |1 (0)|00:00:01| -------------------------------------------------------------------------------------

Predicate Information (identified by operation id): ---------------------------------------------------

```
 3 - access("DEPARTMENT_ID"=:DEPT_ID)
```
A query of V\$SQL shows that the child cursor has now been executed twice:

```
SELECT SQL_TEXT, CHILD_NUMBER AS CHILD#, EXECUTIONS AS EXEC,
       BUFFER_GETS AS BUFF_GETS, IS_BIND_SENSITIVE AS BIND_SENS, 
       IS_BIND_AWARE AS BIND_AWARE, IS_SHAREABLE AS SHARABLE
FROM V$SQL
WHERE SQL_TEXT LIKE '%mployee%'
AND SQL_TEXT NOT LIKE '%SQL_TEXT%';
SQL_TEXT CHILD# EXEC BUFF_GETS BIND_SENS BIND_AWARE SHARABLE
---------------------- ------ ----- ---------- --------- ---------- --------
```

```
SELECT COUNT(*), MAX(e 0 2 1329 Y N Y
mployee_id) FROM hr.em
ployees WHERE departme
nt_id = :dept_id
```
At this stage, the optimizer has not yet marked the cursor as bind-aware.

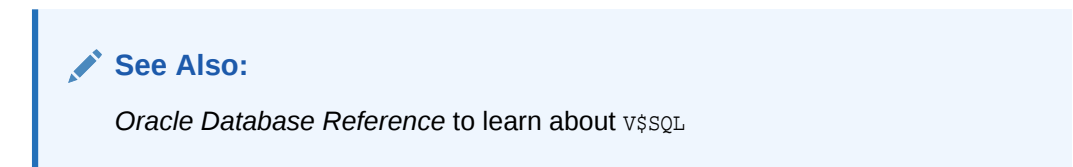

## 15.3.4 Bind-Aware Cursors

A **bind-aware cursor** is a bind-sensitive cursor that is eligible to use different plans for different bind values.

After a cursor has been made bind-aware, the optimizer chooses plans for future executions based on the bind value and its cardinality estimate. Thus, "bind-aware" means essentially "best plan for the current bind value."

When a statement with a bind-sensitive cursor executes, the optimizer uses an internal algorithm to determine whether to mark the cursor bind-aware. The decision depends on whether the cursor produces significantly different data access patterns for different bind values, resulting in a performance cost that differs from expectations.

If the database marks the cursor bind-aware, then the *next* time that the cursor executes the database does the following:

- Generates a new plan based on the bind value
- Marks the original cursor generated for the statement as not sharable ( $v$ \$SQL.IS\_SHAREABLE is N). The original cursor is no longer usable and is eligible to age out of the library cache

When the same query repeatedly executes with different bind values, the database adds new bind values to the "signature" of the SQL statement (which includes the optimizer environment, NLS settings, and so on), and categorizes the values. The database examines the bind values, and considers whether the current bind value results in a significantly different data volume, or whether an existing plan is sufficient. The database does *not* need to create a new plan for each new value.

Consider a scenario in which you execute a statement with 12 distinct bind values (executing each distinct value twice), which causes the database to trigger 5 hard parses, and create 2 additional plans. Because the database performs 5 hard parses, it creates 5 new child cursors, even though some cursors have the same execution plan as existing cursors. The database marks the superfluous cursors as not usable, which means these cursors eventually age out of the library cache.

During the initial hard parses, the optimizer is essentially mapping out the relationship between bind values and the appropriate execution plan. After this initial period, the database eventually reaches a steady state. Executing with a new bind value results in picking the best child cursor in the cache, without requiring a hard parse. Thus, the number of parses does *not* scale with the number of different bind values.

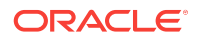

#### <span id="page-448-0"></span>**Example 15-14 Bind-Aware Cursors**

This example continues the example in ["Bind-Sensitive Cursors](#page-443-0) (page 15-20)". The following code issues a second query employees with the bind variable set to 50:

```
EXEC :dept_id := 50;
SELECT COUNT(*), MAX(employee_id) FROM hr.employees WHERE department_id = :dept_id;
  COUNT(*) MAX(EMPLOYEE_ID)
```
---------- ---------------- 100045 100999

During the first two executions, the database was monitoring the behavior of the queries, and determined that the different bind values caused the queries to differ significantly in cardinality. Based on this difference, the database adapts its behavior so that the same plan is not always shared for this query. Thus, the optimizer generates a new plan based on the current bind value, which is 50:

SOL> SELECT \* FROM TABLE(DBMS XPLAN.DISPLAY CURSOR);

PLAN\_TABLE\_OUTPUT

------------------------------------- SQL\_ID a9upgaqqj7bn5, child number 1

-------------------------------------

SELECT COUNT(\*), MAX(employee\_id) FROM hr.employees WHERE department\_id = :dept\_id

Plan hash value: 1756381138

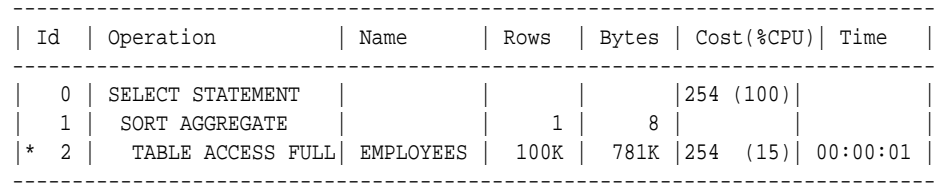

Predicate Information (identified by operation id):

---------------------------------------------------

2 - filter("DEPARTMENT\_ID"=:DEPT\_ID)

The following query of v\$SQL obtains information about the cursor:

SELECT SQL\_TEXT, CHILD\_NUMBER AS CHILD#, EXECUTIONS AS EXEC, BUFFER\_GETS AS BUFF\_GETS, IS\_BIND\_SENSITIVE AS BIND\_SENS, IS\_BIND\_AWARE AS BIND\_AWARE, IS\_SHAREABLE AS SHAREABLE FROM V\$SQL WHERE SQL\_TEXT LIKE '%mployee%' AND SQL\_TEXT NOT LIKE '%SQL\_TEXT%';

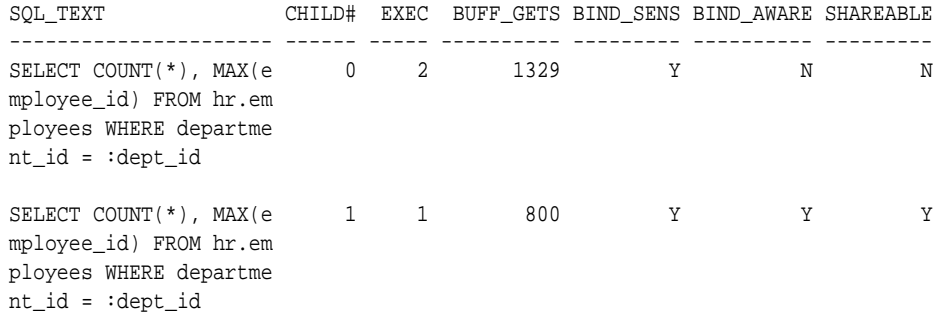

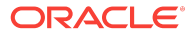

The preceding output shows that the database created an additional child cursor  $(CHILD#$  of 1). Cursor  $0$  is now marked as not shareable. Cursor 1 shows a number of buffers gets lower than cursor 0, and is marked both bind-sensitive and bind-aware. A bind-aware cursor may use different plans for different bind values, depending on the selectivity of the predicates containing the bind variable.

#### **Example 15-15 Bind-Aware Cursors: Choosing the Optimal Plan**

This example continues the example in ["Example 15-14](#page-448-0) (page 15-25)". The following code executes the same employees query with the value of 10, which has extremely low cardinality (only one row):

```
EXEC :depth_id := 10;SELECT COUNT(*), MAX(employee id) FROM hr.employees WHERE department id = :dept id;
  COUNT(*) MAX(EMPLOYEE_ID)
---------- ----------------
 1 200
```
The following output shows that the optimizer picked the best plan, which is an index scan, based on the low cardinality estimate for the current bind value of 10:

```
SOL> SELECT * from TABLE(DBMS XPLAN.DISPLAY CURSOR);
```

```
PLAN_TABLE_OUTPUT
```
------------------------------------- SQL\_ID a9upgaqqj7bn5, child number 2

```
-------------------------------------
```
select COUNT(\*), MAX(employee\_id) FROM hr.employees WHERE department\_id = :dept\_id

Plan hash value: 1642965905

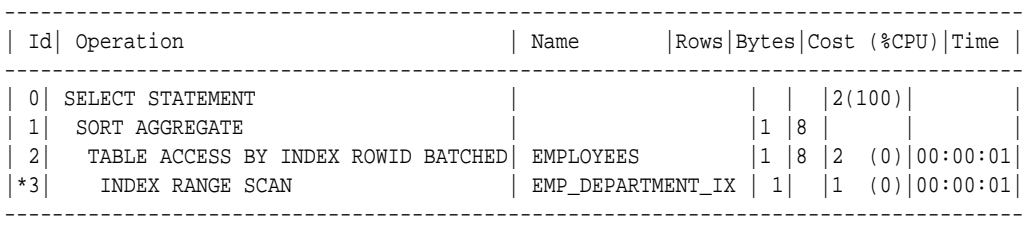

Predicate Information (identified by operation id): ---------------------------------------------------

3 - access("DEPARTMENT\_ID"=:DEPT\_ID)

The vssol output now shows that three child cursors exist:

```
SELECT SOL TEXT, CHILD NUMBER AS CHILD#, EXECUTIONS AS EXEC,
      BUFFER_GETS AS BUFF_GETS, IS_BIND_SENSITIVE AS BIND_SENS, 
       IS_BIND_AWARE AS BIND_AWARE, IS_SHAREABLE AS SHAREABLE
FROM V$SQL
WHERE SQL_TEXT LIKE '%mployee%'
AND SQL_TEXT NOT LIKE '%SQL_TEXT%';
SQL_TEXT CHILD# EXEC BUFF_GETS BIND_SENS BIND_AWARE SHAREABLE
---------------------- ------ ----- ---------- --------- ---------- ---------
SELECT COUNT(*), MAX(e 0 2 1329 Y N N
mployee_id) FROM hr.em
ployees WHERE departme
nt_id = :dept_id
```
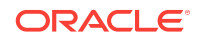

<span id="page-450-0"></span>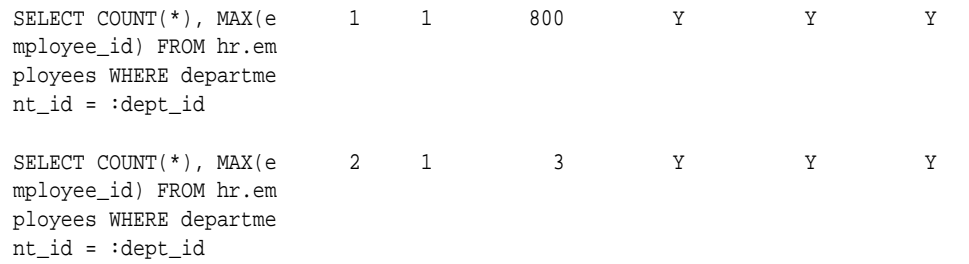

The database discarded the original cursor ( $CHILDF$ # of 0) when the cursor switched to bind-aware mode. This is a one-time overhead. The database marked cursor 0 as not shareable (SHAREABLE is N), which means that this cursor is unusable and will be among the first to age out of the cursor cache.

**See Also:**

*Oracle Database Reference* to learn about v\$SQL

## 15.3.5 Cursor Merging

If the optimizer creates a plan for a bind-aware cursor, and if this plan is the same as an existing cursor, then the optimizer can perform **cursor merging**. In this case, the database merges cursors to save space in the library cache. The database increases the selectivity range for the cursor to include the selectivity of the new bind value.

When a query uses a new bind variable, the optimizer tries to find a cursor that it thinks is a good fit based on similarity in the selectivity of the bind value. If the database cannot find such a cursor, then it creates a new one. If the plan for the new cursor is the same as one of the existing cursors, then the database merges the two cursors to save space in the library cache. The merge results in the database marking one cursor as not sharable. If the library cache is under space pressure, then the database ages out the non-sharable cursor first.

**See Also:**

"[Example 15-11](#page-444-0) (page 15-21)"

# 15.3.6 Adaptive Cursor Sharing Views

You can use the v<sub>\$</sub> views for adaptive cursor sharing to see selectivity ranges, cursor information (such as whether a cursor is bind-aware or bind-sensitive), and execution statistics:

- V\$SQL shows whether a cursor is bind-sensitive or bind-aware.
- <code>v\$SQL</code> cs\_HISTOGRAM shows the distribution of the execution count across a threebucket execution history histogram.

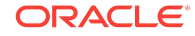

- V\$SQL\_CS\_SELECTIVITY shows the selectivity ranges stored for every predicate containing a bind variable if the selectivity was used to check cursor sharing. It contains the text of the predicates, and the low and high values for the selectivity ranges.
- V\$SQL\_CS\_STATISTICS summarizes the information that the optimizer uses to determine whether to mark a cursor bind-aware. For a sample of executions, the database tracks the rows processed, buffer gets, and CPU time. The PEEKED column shows YES when the bind set was used to build the cursor; otherwise, the value is No.

*Oracle Database Reference* to learn about v\$SQL and its related views

# 15.4 Real-World Performance Guidelines for Cursor Sharing

This section contains the following topics:

- Develop Applications with Bind Variables for Security and Performance (page 15-28)
- [Do Not Use CURSOR\\_SHARING = FORCE as a Permanent Fix](#page-452-0) (page 15-29)
- [Establish Coding Conventions to Increase Cursor Reuse](#page-453-0) (page 15-30)
- [Minimize Session-Level Changes to the Optimizer Environment](#page-455-0) (page 15-32)

## 15.4.1 Develop Applications with Bind Variables for Security and Performance

The Real-World Performance group strongly suggests that all enterprise applications use bind variables. Oracle Database applications were intended to be written with bind variables. Avoid application designs that result in large numbers of users issuing dynamic, unshared SQL statements.

Whenever Oracle Database fails to find a match for a statement in the library cache, it must perform a hard parse. Despite the dangers of developing applications with literals, not all real-world applications use bind variables. Developers sometimes find that it is faster and easier to write programs that use literals. However, decreased development time does not lead to better performance and security after deployment.

#### **Video:**

See *RWP #3: Connection Pools and Hard Parsing* for a demo illustrating the performance problems caused by hard parsing

The primary benefits of using bind variables are as follows:

• Resource efficiency

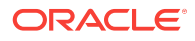

<span id="page-452-0"></span>Compiling a program before every execution does not use resources efficiently, but this is essentially what Oracle Database does when it performs a hard parse. The database server must expend significant CPU and memory to create cursors, generate and evaluate execution plans, and so on. By enabling the database to share cursors, soft parsing consumes far fewer resources. If an application uses literals instead of bind variables, but executes only a few queries each day, then DBAs may not perceive the extra overhead as a performance problem. However, if an application executes hundreds or thousands of queries per second, then the extra resource overhead can easily degrade performance to unacceptable levels. Using bind variables enables the database to perform a hard parse only once, no matter how many times the statement executes.

**Scalability** 

When the database performs a hard parse, the database spends more time acquiring and holding latches in the shared pool and library cache. Latches are low-level serialization devices. The longer and more frequently the database latches structures in shared memory, the longer the queue for these latches becomes. When multiple statements share the same execution plan, the requests for latches and the durations of latches go down. This behavior increases scalability.

• Throughput and response time

When the database avoids constantly reparsing and creating cursors, more of its time is spent in user space. The Real-World Performance group has found that changing literals to use binds often leads to orders of magnitude improvements in throughput and user response time.

#### **Video:**

See *RWP #4: Bind Variables and Soft Parsing* for a demo showing the performance benefits of bind variables

**Security** 

The only way to prevent SQL injection attacks is to use bind variables. Malicious users can exploit application that concatenate strings by "injecting" code into the application.

#### **See Also:**

*Oracle Database PL/SQL Language Reference* for an example of an application that fixes a security vulnerability created by literals

## 15.4.2 Do Not Use CURSOR\_SHARING = FORCE as a Permanent Fix

The best practice is to write sharable SQL and use the default of EXACT for CURSOR\_SHARING. However, for applications with many similar statements, setting CURSOR\_SHARING to FORCE can sometimes significantly improve cursor sharing. The replacement of literals with system-generated bind values can lead to reduced

<span id="page-453-0"></span>memory usage, faster parses, and reduced latch contention. However, FORCE is not meant to be a permanent development solution.

As a general guideline, the Real-World Performance group recommends *against* setting CURSOR\_SHARING to FORCE exception in rare situations, and then only when all of the following conditions are met:

- Statements in the shared pool differ only in the values of literals.
- Response time is suboptimal because of a very high number of library cache misses.
- Your existing code has a serious security and scalability bug—the absence of bind variables—and you need a *temporary* band-aid until the source code can be fixed.
- You set this initialization parameter at the session level and not at the instance level.

Setting CURSOR\_SHARING to FORCE has the following drawbacks:

It indicates that the application does not use user-defined bind variables, which means that it is open to SQL injection. Setting CURSOR\_SHARING to FORCE does *not* fix SQL injection bugs or render the code any more secure. The database binds values only after any malicious SQL text has already been injected.

#### **Video:**

See *RWP #4: Bind Variables and Soft Parsing* for an AWR analysis by the Real-World Performance group of an application that uses FORCE.

- The database must perform extra work during the soft parse to find a similar statement in the shared pool.
- The database removes every literal, which means that it can remove useful information. For example, the database strips out literal values in SUBSTR and TO\_DATE functions. The use of system-generated bind variables where literals are more optimal can have a negative impact on execution plans.
- There is an increase in the maximum lengths (as returned by DESCRIBE) of any selected expressions that contain literals in a SELECT statement. However, the actual length of the data returned does not change.
- Star transformation is not supported.

#### **See Also:**

- "[CURSOR\\_SHARING and Bind Variable Substitution](#page-438-0) (page 15-15)"
- *Oracle Database Reference* to learn about the CURSOR\_SHARING initialization parameter

## 15.4.3 Establish Coding Conventions to Increase Cursor Reuse

By default, any variation in the text of two SQL statements prevents the database from sharing a cursor, including the names of bind variables. Also, changes in the size of

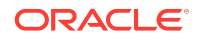

bind variables can cause cursor mismatches. For this reason, using bind variables in application code is not enough to *guarantee* cursor sharing.

The Real-World Performance group recommends that you standardize spacing and capitalization conventions for SQL statements and PL/SQL blocks. Also establish conventions for the naming and definitions of bind variables. If the database does not share cursors as expected, begin your diagnosis by querying v\$SQL\_SHARED\_CURSOR.

#### **Example 15-16 Variations in SQL Text**

In this example, an application that uses bind variables executes 7 statements using the same bind variable value, but the statements are not textually identical:

```
VARIABLE emp_id NUMBER
EXEC :emp_id := 101;
SELECT SUM(salary) FROM hr.employees WHERE employee_id < :emp_id;
SELECT SUM(salary) FROM hr.employees WHERE employee id < :EMP ID;
SELECT SUM(salary) FROM hr.employees WHERE employee_id < :Emp_Id;
SELECT SUM(salary) FROM hr.employees WHERE employee_id < :emp_id;
select sum(salary) from hr.employees where employee_id < :emp_id;
Select sum(salary) From hr.employees Where employee_id < :emp_id;
Select sum(salary) From hr.employees Where employee_id< :emp_id;
```
A query of V\$SQLAREA shows that no cursor sharing occurred:

```
COL SQL_TEXT FORMAT a35
SELECT SOL TEXT, SOL ID, VERSION COUNT, HASH VALUE
FROM V$SQLAREA
WHERE SQL_TEXT LIKE '%mployee%'
AND SQL_TEXT NOT LIKE '%SQL_TEXT%';
```
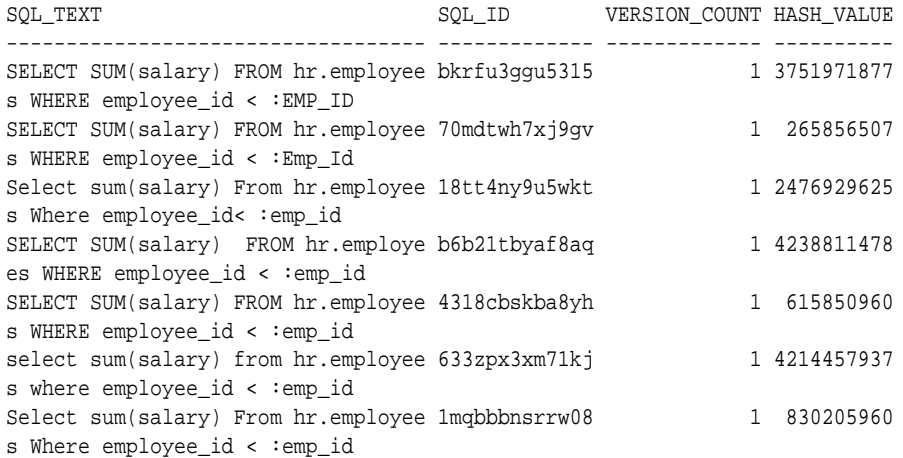

7 rows selected.

#### **Example 15-17 Bind Length Mismatch**

The following code defines a bind variable with different lengths, and then executes textually identical statements with the same bind values:

```
VARIABLE lname VARCHAR2(20)
EXEC :lname := 'Taylor';
SELECT SUM(salary) FROM hr.employees WHERE last_name = :lname;
VARIABLE lname VARCHAR2(100)
```
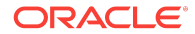

<span id="page-455-0"></span>EXEC :lname := 'Taylor'; SELECT SUM(salary) FROM hr.employees WHERE last\_name = : lname;

The following query shows that the database did not share the cursor:

```
COL SQL_TEXT FORMAT a35
SELECT SQL_TEXT, SQL_ID, VERSION_COUNT, HASH_VALUE
FROM V$SQLAREA
WHERE SOL TEXT LIKE '%mployee%'
AND SQL_TEXT NOT LIKE '%SQL_TEXT%';
```
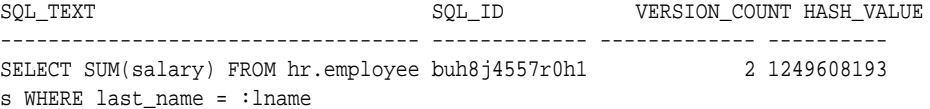

The reason is because of the bind lengths:

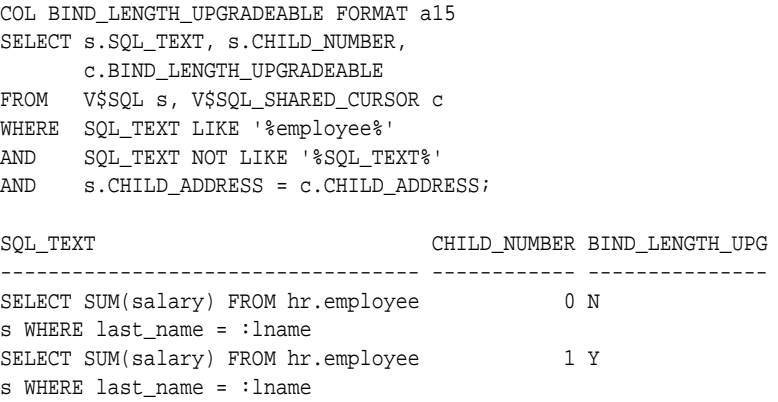

## 15.4.4 Minimize Session-Level Changes to the Optimizer Environment

A best practice is to prevent users of the application from changing the optimization approach and goal for their individual sessions. Any changes to the optimizer environment can prevent otherwise identical statements from sharing cursors.

#### **Example 15-18 Environment Mismatches**

This example shows two textually identical statements that nevertheless do not share a cursor:

```
VARIABLE emp_id NUMBER
EXEC :emp_id := 110;ALTER SESSION SET OPTIMIZER_MODE = FIRST_ROWS;
SELECT salary FROM hr.employees WHERE employee_id < :emp_id;
ALTER SESSION SET OPTIMIZER MODE = ALL ROWS;
SELECT salary FROM hr.employees WHERE employee_id < :emp_id;
```
A query of v\$SQL\_SHARED\_CURSOR shows a mismatch in the optimizer modes:

SELECT S.SQL\_TEXT, S.CHILD\_NUMBER, s.CHILD\_ADDRESS, C.OPTIMIZER\_MODE\_MISMATCH FROM V\$SQL S, V\$SQL\_SHARED\_CURSOR C WHERE SQL\_TEXT LIKE '%employee%' AND SQL\_TEXT NOT LIKE '%SQL\_TEXT%' AND S.CHILD ADDRESS = C.CHILD ADDRESS;

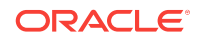

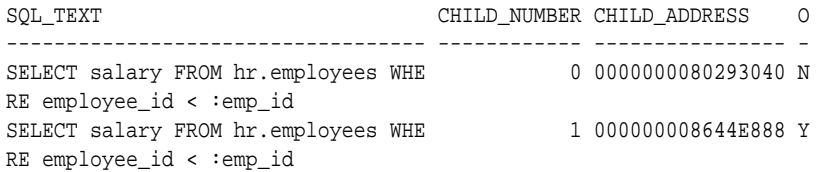

Real-World Performance Guidelines for Cursor Sharing

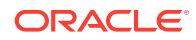

# Part VII Monitoring and Tracing SQL

Use DBMS\_MONITOR to track database operations, SQL Test Case Builder to package information relating to a performance problem, and SQL Trace to generate diagnostic data for problem SQL statements. This part contains the following chapters:

- [Monitoring Database Operations](#page-460-0) (page 16-1)
- [Gathering Diagnostic Data with SQL Test Case Builder](#page-476-0) (page 17-1)
- [Performing Application Tracing \(](#page-484-0)page 18-1)

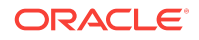

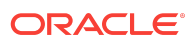

# <span id="page-460-0"></span>16 Monitoring Database Operations

A **database operation** is a set of database tasks defined by end users or application code, for example, a batch job or Extraction, Transformation, and Loading (ETL) processing. You can define, monitor, and report on database operations. This chapter contains the following topics:

- About Monitoring Database Operations (page 16-1)
- [Enabling and Disabling Monitoring of Database Operations](#page-468-0) (page 16-9)
- [Creating a Database Operation](#page-470-0) (page 16-11)
- [Monitoring SQL Executions Using Cloud Control](#page-471-0) (page 16-12)

# 16.1 About Monitoring Database Operations

Database operations are either simple or composite.

A [simple database operation](#page-709-0) is a single SQL statement or PL/SQL procedure or function. A [composite database operation](#page-694-0) is activity between two points in time in a database session, with each session defining its own beginning and end points. A session can participate in at most one composite database operation at a time.

Real-Time SQL Monitoring, which was introduced in Oracle Database 11*g*, enables you to monitor a single SQL statement or PL/SQL procedure. Starting in Oracle Database 12*c*, Real-Time Database Operations provides the ability to monitor composite operations automatically. The database automatically monitors parallel queries, DML, and DDL statements as soon as execution begins. By default, Real-Time SQL Monitoring automatically starts when a SQL statement runs in parallel, or when it has consumed at least 5 seconds of CPU or I/O time in a single execution.

This section contains the following topics:

- Purpose of Monitoring Database Operations (page 16-1)
- [Database Operation Monitoring Concepts](#page-462-0) (page 16-3)
- [User Interfaces for Database Operations Monitoring](#page-465-0) (page 16-6)
- [Basic Tasks in Database Operations Monitoring](#page-468-0) (page 16-9)

#### **See Also:**

*Oracle Database Concepts* for a brief conceptual overview of database operations

## 16.1.1 Purpose of Monitoring Database Operations

Real-time SQL Monitoring enables you to monitor a single SQL statement or PL/SQL program unit. Database operations extend this functionality by enabling you to treat a set of statements or procedures as a named, uniquely identified, and re-executable unit.

In general, monitoring database operations is useful for the following users:

- DBAs whose responsibilities include identifying expensive (high response time) SQL statements and PL/SQL functions
- DBAs who manage batch jobs in a data warehouse or OLTP system
- Application or database developers who need to monitor the activities related to particular operations, for example, Oracle Data Pump operations

Monitoring database operations is useful for performing the following tasks:

• Tracking and reporting

Tracking requires first defining a database operation, for example, though DBMS\_SQL\_MONITOR, OCI, or JDBC APIs. You can define an operation from a different session from the one that you are currently using. The database infrastructure determines what to track on behalf of the defined operation.

You can generate reports on the operation. For example, your tuning task may involve determining which SQL statements run on behalf of a specific batch job, what their execution statistics were, what was occurring in the database when the operation was executing, and so on.

• Monitoring execution progress

This task involves monitoring a currently executing database operation. The information is particularly useful when you are investigating why an operation is taking a long time to complete.

• Monitoring resource usage

You may want to detect when a SQL execution uses excessive CPU, issues an excessive amount of I/O, or takes a long time to complete. With Oracle Database Resource Manager (the Resource Manager), you can configure thresholds for each consumer group that specify the maximum resource usage for all SQL executions in the group. When a SQL operation reaches a specified threshold, the Resource Manager can switch the operation into a lower-priority consumer group, terminate the session or call, or log the event. You can then monitor these SQL operations.

• Tuning for response time

When tuning a database operation, you typically aim to improve the [response](#page-707-0) [time.](#page-707-0) Often the database operation performance issues are mainly SQL performance issues.

#### **See Also:**

- "[Monitoring SQL Executions Using Cloud Control](#page-471-0) (page 16-12)"
- *Oracle Database Administrator's Guide*

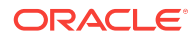

## <span id="page-462-0"></span>16.1.1.1 Simple Database Operation Use Cases

For simple operations, Real-Time SQL Monitoring helps determine where a currently executing SQL statement is in its execution plan and where the statement is spending its time. You can also see the breakdown of time and resource usage for recently completed statements. In this way, you can better determine why a particular operation is expensive.

Typical use cases for Real-Time SQL Monitoring include the following:

- A frequently executed SQL statement is executing more slowly than normal. You must identify the root cause of this problem.
- A database session is experiencing slow performance.
- A parallel SQL statement is taking a long time. You want to determine how the server processes are dividing the work.

## 16.1.1.2 Composite Database Operation Use Cases

In OLTP and data warehouse environments, a job often logically groups related SQL statements. The job can involve multiple sessions. Database operation monitoring is useful for digging through a suboptimally performing job to determine where resources are being consumed. Thus, database operations enable you to track related information and improve performance tuning time.

Typical use cases for monitoring composite operations include the following:

- A periodic batch job containing many SQL statements must complete in a certain number of hours, but took twice as long as expected.
- After a database upgrade, the execution time of an important batch job doubled. To resolve this problem, you must collect enough relevant statistical data from the batch job before and after the upgrade, compare the two sets of data, and then identify the changes.
- Packing a [SQL tuning set \(STS\)](#page-711-0) took far longer than anticipated. To diagnose the problem, you need to know what was being executed over time. Because this issue cannot be easily reproduced, you need to monitor the process while it is running.

**See Also:**

"[About SQL Tuning Sets](#page-518-0) (page 19-1)"

## 16.1.2 Database Operation Monitoring Concepts

This topic provides an overview of the architecture and attributes of database operations.

This section contains the following topics:

- [About the Architecture of Database Operations](#page-463-0) (page 16-4)
- [Composite Database Operations](#page-464-0) (page 16-5)

• [Attributes of Database Operations](#page-464-0) (page 16-5)

## <span id="page-463-0"></span>16.1.2.1 About the Architecture of Database Operations

Setting the CONTROL\_MANAGEMENT\_PACK\_ACCESS initialization parameter to DIAGNOSTIC +TUNING (default) enables monitoring of database operations. Real-Time SQL Monitoring is a feature of the Oracle Database Tuning Pack. The following figure gives an overview of the architecture for database operations.

**Figure 16-1 Architecture for Database Operations**

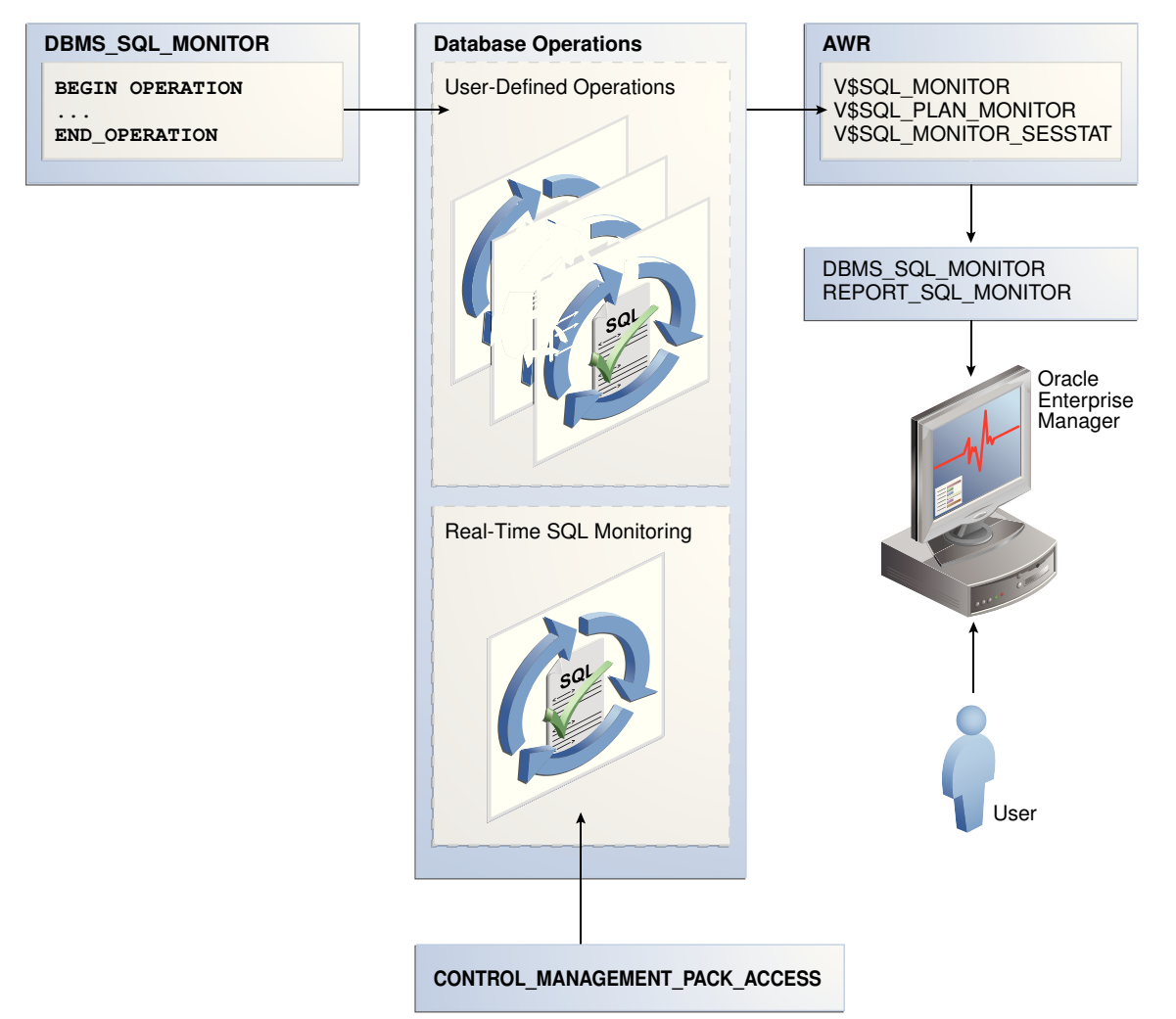

As shown in Figure 16-1 (page 16-4), you can use the DBMS\_SQL\_MONITOR package to define database operations. After monitoring is initiated, the database stores metadata about the database operations in AWR. The database refreshes monitoring statistics in close to real time as each monitored statement executes, typically once every second. The database periodically saves the data to disk.

Every monitored database operation has an entry in the V\$SQL\_MONITOR view. This entry tracks key performance metrics collected for the execution, including the elapsed time, CPU time, number of reads and writes, I/O wait time, and various other wait times. The V\$SQL\_PLAN\_MONITOR view includes monitoring statistics for each operation in the execution plan of the SQL statement being monitored. You can access reports by using DBMS SOL MONITOR.REPORT SOL MONITOR, which has an Oracle Enterprise Manager Cloud Control (Cloud Control) interface.

- <span id="page-464-0"></span>"[Monitoring SQL Executions Using Cloud Control](#page-471-0) (page 16-12)"
- *Oracle Database Reference* to learn about the CONTROL\_MANAGEMENT\_PACK\_ACCESS initialization parameter
- *Oracle Database Reference* to learn about the v\$SQL\_MONITOR and V *SSOL PLAN MONITOR VIEWS*
- *Oracle Database PL/SQL Packages and Types Reference* to learn about DBMS\_SQLTUNE and DBMS\_SQL\_MONITOR packages

## 16.1.2.2 Composite Database Operations

A composite database operation consists of the activity of one session between two points in time. Exactly one session exists for the duration of the database operation. SQL statements or PL/SQL procedures running in this session are part of the composite operation. Composite database operations can also be defined in the database kernel. Typical composite operations include SQL\*Plus scripts, batch jobs, and ETL processing.

## 16.1.2.3 Attributes of Database Operations

A database operation is uniquely identified by its name and execution ID. The attributes are defined as follows:

• Database operation name

This is a user-created name such as daily\_sales\_report. The name is the same for a job even if it is executed concurrently by different sessions or on different databases. Database operation names do not reside in different namespaces.

• Database operation execution ID

Two or more occurrences of the same database operation can run at the same time, with the same name but different execution IDs. This numeric ID uniquely identifies different executions of the *same* database operation.

The database automatically creates an execution ID when you begin a database operation. You can also specify a user-created execution ID.

The database uses the following triplet of values to identify each SQL and PL/SQL statement monitored in the V\$SOL MONITOR View, regardless of whether the statement is included in a database operation:

- SQL identifier to identify the SQL statement (SQL\_ID)
- Start execution timestamp (SQL\_EXEC\_START)
- An internally generated identifier to ensure that this primary key is truly unique (SQL\_EXEC\_ID)

You can use zero or more additional attributes to describe and identify the characteristics of a DB operation. Each attribute has a name and value. For example, for operation daily\_sales\_report, you might define the attribute db\_name and assign it the value prod.

- **Oracle Database Reference to learn about the V\$SQL\_MONITOR View**
- *Oracle Database PL/SQL Packages and Types Reference* to learn about the DBMS\_SQL\_MONITOR.BEGIN\_OPERATION function

## <span id="page-465-0"></span>16.1.3 User Interfaces for Database Operations Monitoring

This section contains the following topics:

- Monitored SQL Executions Page in Cloud Control (page 16-6)
- DBMS\_SQL\_MONITOR Package (page 16-6)
- [Views for Database Operations Monitoring](#page-466-0) (page 16-7)

### 16.1.3.1 Monitored SQL Executions Page in Cloud Control

The Monitored SQL Executions page in Cloud Control is the recommended interface for reporting on database operations.

#### 16.1.3.1.1 Accessing the Monitored SQL Executions Page

The Monitored SQL Executions shows information such as the SQL ID, database time, and I/O requests.

**To access the Monitored SQL Executions page:**

- **1.** Log in to Cloud Control with the appropriate credentials.
- **2.** Under the **Targets** menu, select **Databases**.
- **3.** In the list of database targets, select the target for the Oracle Database instance that you want to administer.
- **4.** If prompted for database credentials, then enter the minimum credentials necessary for the tasks you intend to perform.
- **5.** From the **Performance** menu, select **SQL Monitoring**.

The Monitored SQL Executions page appears.

#### **Figure 16-2 Monitored SQL Executions**

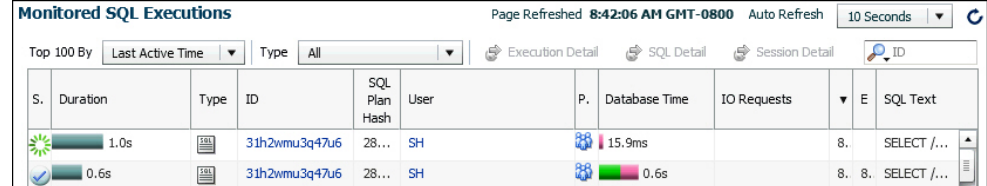

## 16.1.3.2 DBMS\_SQL\_MONITOR Package

The DBMS\_SQL\_MONITOR package defines the beginning and ending of a database operation, and generates a report of the database operations.

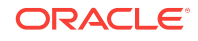

| <b>Program Unit</b> | <b>Description</b>                                                                                                    |
|---------------------|----------------------------------------------------------------------------------------------------|
| REPORT SOL MONITOR  | This function accepts several input parameters to specify the<br>execution, the level of detail in the report, and the report type. If<br>no parameters are specified, then the function generates a text<br>report for the last execution that was monitored. |
| BEGIN OPERATION     | This function associates a session with a database operation.                                                                                                    |
| END OPERATION       | This function disassociates a session from the specified<br>database operation execution.                                                                                                    |

<span id="page-466-0"></span>**Table 16-1 DBMS\_SQL\_MONITOR**

*Oracle Database PL/SQL Packages and Types Reference* to learn about the DBMS\_SQL\_MONITOR package

## 16.1.3.3 Views for Database Operations Monitoring

You can monitor the statistics for SQL statement execution using the v\$SQL\_MONITOR, V \$SQL\_PLAN\_MONITOR, and V\$SQL\_MONITOR\_SESSTAT views. [Table 16-2](#page-467-0) (page 16-8) summarizes these views.

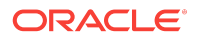

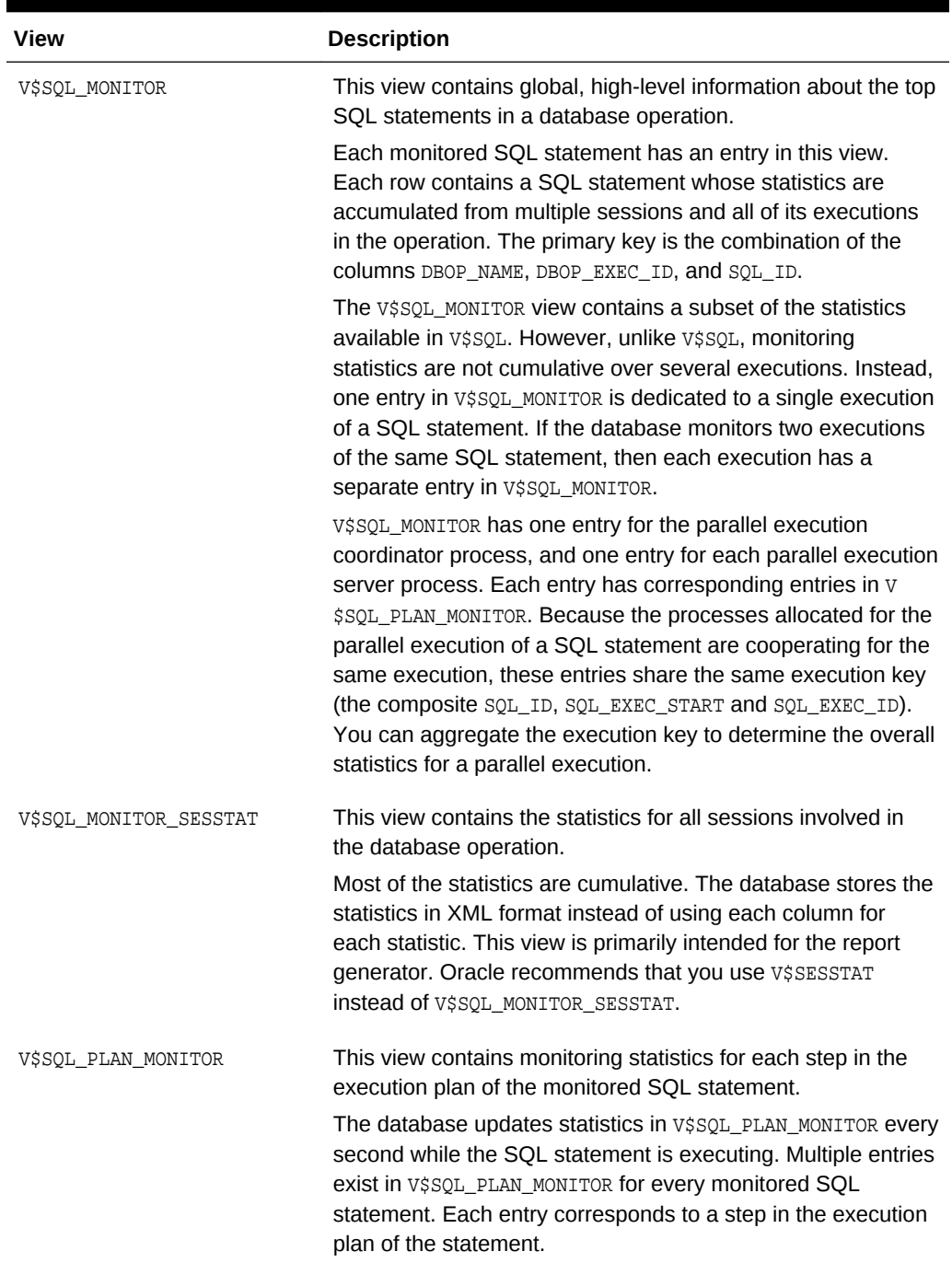

#### <span id="page-467-0"></span>**Table 16-2 Views for Database Operations Monitoring**

You can use the preceding views with the following views to get additional information about the monitored execution:

- V\$ACTIVE\_SESSION\_HISTORY
- V\$SESSION
- V\$SESSION\_LONGOPS
- V\$SQL

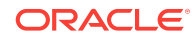
• V\$SQL\_PLAN

**See Also:**

**Oracle Database Reference to learn about the v<sub>\$</sub> views for database** operations monitoring

# 16.1.4 Basic Tasks in Database Operations Monitoring

This section explains the basic tasks in database operations monitoring. Basic tasks are as follows:

• "Enabling and Disabling Monitoring of Database Operations (page 16-9)"

This task explains how you can enable automatic monitoring of database operations at the system and statement level.

• "[Creating a Database Operation](#page-470-0) (page 16-11)"

This section explains how you can define the beginning and end of a database operation using PL/SQL.

"[Reporting on Database Operations Using SQL Monitor](#page-471-0) (page 16-12)"

This section explains how you can generate and interpret reports on a database operation.

# 16.2 Enabling and Disabling Monitoring of Database **Operations**

Use initialization parameters to enable or disable monitoring. This section contains the following topics:

- Enabling Monitoring of Database Operations at the System Level (page 16-9)
- [Enabling and Disabling Monitoring of Database Operations at the Statement Level](#page-469-0) (page 16-10)

# 16.2.1 Enabling Monitoring of Database Operations at the System Level

The SQL monitoring feature is enabled by default when the STATISTICS\_LEVEL initialization parameter is either set to TYPICAL (the default value) or ALL. SQL monitoring starts automatically for all long-running queries.

#### **Prerequisites**

Because SQL monitoring is a feature of the Oracle Database Tuning Pack, the CONTROL\_MANAGEMENT\_PACK\_ACCESS initialization parameter must be set to DIAGNOSTIC +TUNING (the default value).

ORACLE

#### <span id="page-469-0"></span>**Assumptions**

This tutorial assumes the following:

- The STATISTICS\_LEVEL initialization parameter is set to BASIC.
- You want to enable automatic monitoring of database operations.

**To enable monitoring of database operations:**

**1.** Connect SQL\*Plus to the database with the appropriate privileges, and then query the current database operations settings.

For example, run the following SQL\*Plus command:

SQL> SHOW PARAMETER statistics\_level

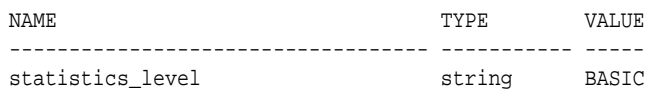

**2.** Set the statistics level to TYPICAL.

For example, run the following SQL statement:

SQL> ALTER SYSTEM SET STATISTICS\_LEVEL='TYPICAL';

**See Also:**

*Oracle Database Reference* to learn about the STATISTICS LEVEL and CONTROL\_MANAGEMENT\_PACK\_ACCESS initialization parameter

# 16.2.2 Enabling and Disabling Monitoring of Database Operations at the Statement Level

When the CONTROL\_MANAGEMENT\_PACK\_ACCESS initialization parameter is set to DIAGNOSTIC +TUNING, you can use hints to enable or disable monitoring of specific SQL statements.

The MONITOR hint enables monitoring, whereas the NO\_MONITOR hint disables monitoring.

Two statement-level hints are available to force or prevent the database from monitoring a SQL statement. To force SQL monitoring, use the MONITOR hint:

SELECT /\*+ MONITOR \*/ SYSDATE FROM DUAL;

This hint is effective only when the CONTROL\_MANAGEMENT\_PACK\_ACCESS parameter is set to DIAGNOSTIC+TUNING. To prevent the hinted SQL statement from being monitored, use the NO\_MONITOR reverse hint.

#### **Assumptions**

This tutorial assumes the following:

- Database monitoring is currently enabled at the system level.
- You want to disable automatic monitoring for the statement SELECT \* FROM sales ORDER BY time\_id.

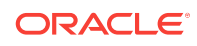

#### <span id="page-470-0"></span>**To disable monitoring of database operations for a SQL statement:**

**1.** Execute the query with the NO\_MONITOR hint.

For example, run the following statement:

SOL> SELECT \* /\*+NO\_MONITOR\*/ FROM sales ORDER BY time id;

#### **See Also:**

*Oracle Database SQL Language Reference* for information about using the MONITOR and NO\_MONITOR hints

# 16.3 Creating a Database Operation

Creating a database operation involves explicitly defining its beginning and end points. You can start a database operation by using the DBMS\_SQL\_MONITOR.BEGIN\_OPERATION function and end the operation by using the DBMS\_SQL\_MONITOR.END\_OPERATION procedure.

#### **Assumptions**

This tutorial assumes the following:

- You are an administrator and want to query the number of items in the shiral sales table and the number of customers in the sh.customers table.
- You want these two queries to be monitored as a database operation named sh\_count.

#### **To create a database operation:**

- **1.** Start SQL\*Plus and connect as a user with the appropriate privileges.
- **2.** Define a variable to hold the execution ID.

For example, run the following SQL\*Plus command:

VAR eid NUMBER

**3.** Begin the database operation.

For example, execute the BEGIN\_OPERATION function as follows:

EXEC :eid := DBMS\_SQL\_MONITOR.BEGIN\_OPERATION('sh\_count');

**4.** Run the queries in the operation.

For example, run the following statements:

SQL> SELECT count(\*) FROM sh.sales;

```
 COUNT(*)
----------
     918843
SQL> SELECT COUNT(*) FROM sh.customers;
  COUNT(*)
```
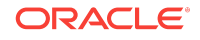

---------- 55500

<span id="page-471-0"></span>**5.** End the database operation.

For example, execute the END\_OPERATION procedure as follows:

EXEC DBMS\_SQL\_MONITOR.END\_OPERATION('sh\_count', :eid);

**6.** Confirm that the database operation completed.

For example, run the following query (sample output included):

```
SELECT SUBSTR(DBOP_NAME, 1, 10), DBOP_EXEC_ID,
       SUBSTR(STATUS, 1, 10)
FROM V$SQL_MONITOR 
WHERE DBOP NAME IS NOT NULL
ORDER BY EXEC_ID;
DBOP_NAME EXEC_ID STATUS
---------- ---------- ----------
sh_count 1 DONE
```
#### **See Also:**

*Oracle Database PL/SQL Packages and Types Reference* to learn about the DBMS SOL MONITOR package

# 16.4 Monitoring SQL Executions Using Cloud Control

By default, AWR automatically captures SQL monitoring reports in XML format.

The reports capture only SQL statements that are not executing or queued and have finished execution since the last capture cycle. AWR captures reports only for the most expensive statements according to elapsed execution time.

The Monitored SQL Executions page in Enterprise Manager Cloud Control (Cloud Control) summarizes the activity for monitored statements. You can use this page to drill down and obtain additional details about particular statements. The Monitored SQL Executions Details page uses data from several views, including the following:

- GV\$SQL\_MONITOR
- GV\$SQL\_PLAN\_MONITOR
- GV\$SQL\_MONITOR\_SESSTAT
- GV\$SQL
- GV\$SQL\_PLAN
- GV\$ACTIVE\_SESSION\_HISTORY
- GV\$SESSION\_LONGOPS
- DBA\_HIST\_REPORTS
- DBA\_HIST\_REPORTS\_DETAILS

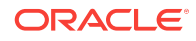

#### **Assumptions**

This tutorial assumes the following:

The user sh is executing the following long-running parallel query of the sales made to each customer:

```
SELECT c.cust_id, c.cust_last_name, c.cust_first_name, 
       s.prod_id, p.prod_name, s.time_id
FROM sales s, customers c, products p
WHERE s.cust_id = c.cust_id
AND s.prod_id = p.prod_id
ORDER BY c.cust_id, s.time_id;
```
- You want to ensure that the preceding query does not consume excessive resources. While the statement executes, you want to determine basic statistics about the database operation, such as the level of parallelism, the total database time, and number of I/O requests.
- You use Cloud Control to monitor statement execution.

#### **Note:**

To generate the SQL monitor report from the command line, run the REPORT SOL MONITOR function in the DBMS SOLTUNE package, as in the following sample SQL\*Plus script:

```
VARIABLE my_rept CLOB
BEGIN
  :my_rept :=DBMS_SQLTUNE.REPORT_SQL_MONITOR();
END;
/
PRINT :my_rept
```
**To monitor SQL executions:**

**1.** Access the Monitored SQL Executions page, as described in "[Monitored SQL](#page-465-0) [Executions Page in Cloud Control](#page-465-0) (page 16-6)".

In the following graphic, the top row shows the parallel query.

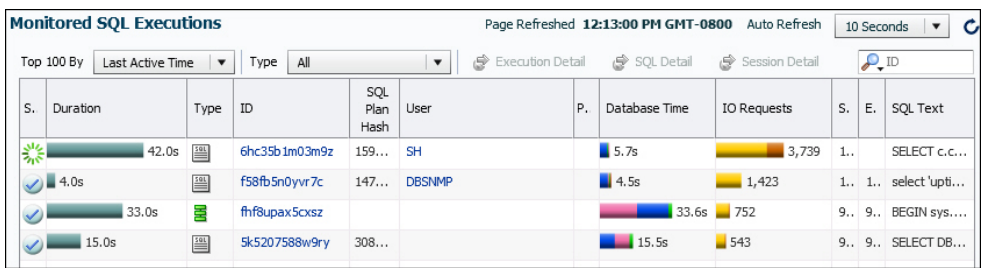

In this example, the query has been executing for 1.4 minutes.

**2.** Click the value in the SQL ID column to see details about the statement.

The Monitored SQL Details page appears.

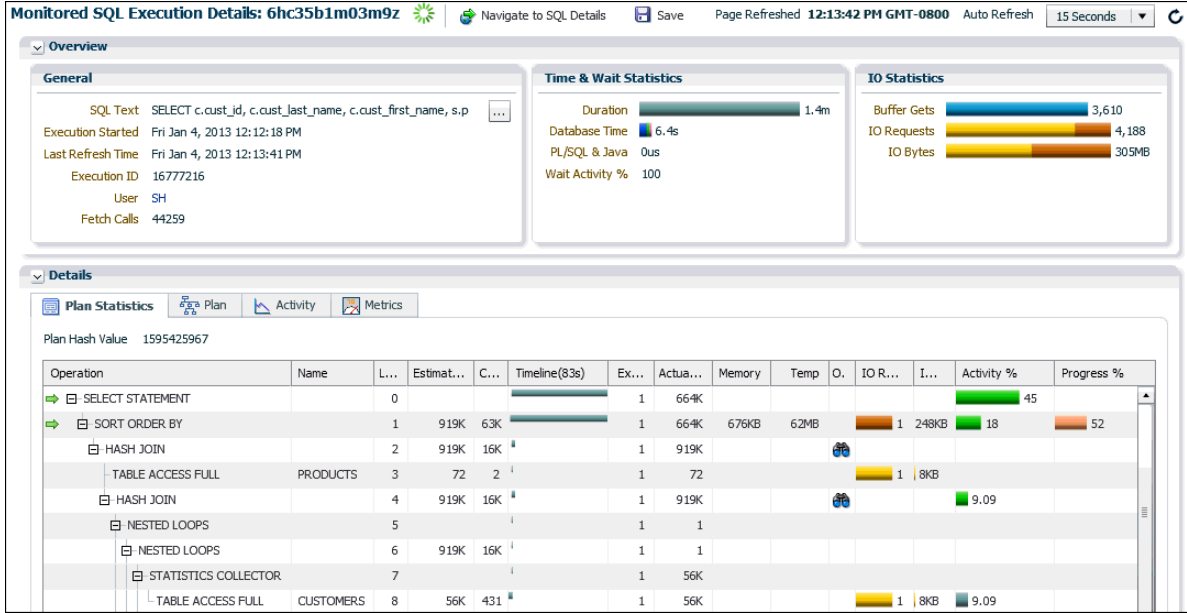

The preceding report shows the execution plan and statistics relating to statement execution. For example, the Timeline column shows when each step of the execution plan was active. Times are shown relative to the beginning and end of the statement execution. The Executions column shows how many times an operation was executed.

**3.** In the Overview section, click the link next to the SQL text.

A message shows the full text of the SQL statement.

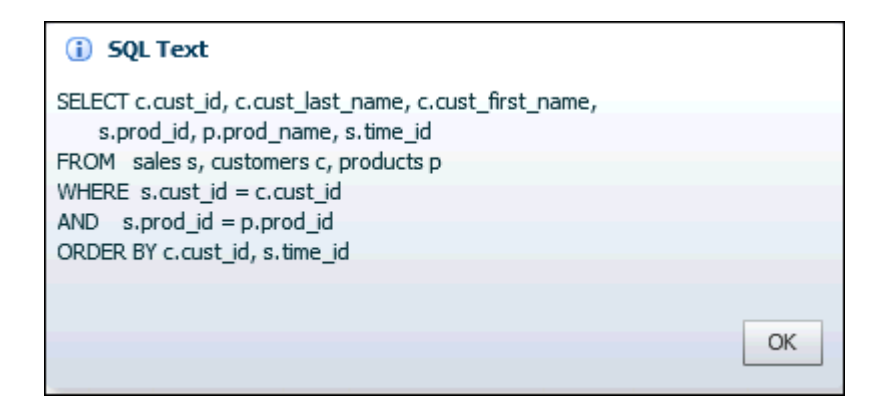

**4.** In the Time & Wait Statistics section, next to Database Time, move the cursor over the largest portion on the bar graph.

A message shows that user I/O is consuming over half of database time.

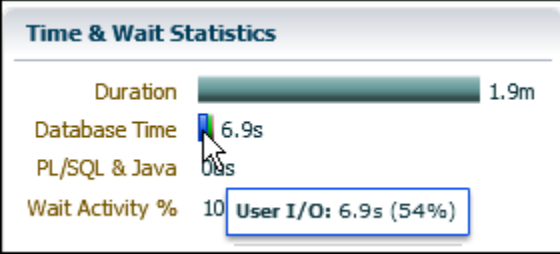

Database Time measures the amount of time the database has spent working on this SQL statement. This value includes CPU and wait times, such as I/O time.

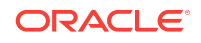

The bar graph is divided into several color-coded portions to highlight CPU resources, user I/O resources, and other resources. You can move the cursor over any portion to view the percentage value of the total.

**5.** In the Details section, in the IO Requests column, move the cursor over the I/O requests bar to view the percentage value of the total.

A message appears.

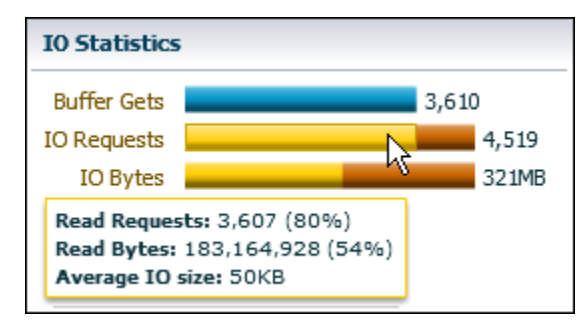

In the preceding graphic, the IO Requests message shows the total number of read requests issued by the monitored SQL. The message shows that read requests form 80% of the total I/O requests.

#### **See Also:**

- Cloud Control Online Help for descriptions of the elements on the Monitored SQL Executions Details page, and for complete descriptions of all statistics in the report.
- **Oracle Database Reference to learn about V\$SQL\_MONITOR and related** views for database operations monitoring

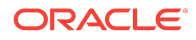

Monitoring SQL Executions Using Cloud Control

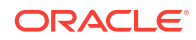

# 17 Gathering Diagnostic Data with SQL Test Case Builder

A **SQL test case** is a set of information that enables a developer to reproduce the execution plan for a specific SQL statement that has encountered a performance problem. SQL Test Case Builder is a tool that automatically gathers information needed to reproduce the problem in a different database instance. This chapter contains the following topics:

- Purpose of SQL Test Case Builder (page 17-1)
- Concepts for SQL Test Case Builder (page 17-1)
- [User Interfaces for SQL Test Case Builder](#page-479-0) (page 17-4)
- [Running SQL Test Case Builder](#page-481-0) (page 17-6)

# 17.1 Purpose of SQL Test Case Builder

SQL Test Case Builder automates the sometimes difficult and time-consuming process of gathering and reproducing information about a problem and the environment in which it occurred.

The output of SQL Test Case Builder is a set of scripts in a predefined directory. These scripts contain the commands required to re-create all the necessary objects and the environment. After the test case is ready, you can create a zip file of the directory and move it to another database, or upload the file to Oracle Support.

# 17.2 Concepts for SQL Test Case Builder

This section contains the following topics:

- SQL Incidents (page 17-1)
- [What SQL Test Case Builder Captures](#page-477-0) (page 17-2)
- [Output of SQL Test Case Builder](#page-478-0) (page 17-3)

### 17.2.1 SQL Incidents

In the fault diagnosability infrastructure of Oracle Database, an incident is a single occurrence of a problem. A [SQL incident](#page-710-0) is a SQL-related problem. When a problem (critical error) occurs multiple times, the database creates an incident for each occurrence. Incidents are timestamped and tracked in the Automatic Diagnostic Repository (ADR). Each incident is identified by a numeric incident ID, which is unique within the ADR.

SQL Test Case Builder is accessible any time on the command line. In Oracle Enterprise Manager Cloud Control (Cloud Control), the SQL Test Case pages are only available after a SQL incident is found.

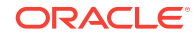

#### <span id="page-477-0"></span>**See Also:**

- *Oracle Database Concepts* for a conceptual overview of ADR
- *Oracle Database Administrator's Guide* to learn how to investigate, report, and resolve a problem

### 17.2.2 What SQL Test Case Builder Captures

SQL Test Case Builder captures permanent information such as the query being executed, table and index definitions (but not the actual data), PL/SQL packages and program units, optimizer statistics, SQL plan baselines, and initialization parameter settings. Starting in Oracle Database 12*c*, SQL Test Case Builder also captures and replays transient information, including information only available as part of statement execution.

SQL Test Case Builder supports the following:

• Adaptive plans

SQL Test Case Builder captures inputs to the decisions made regarding adaptive plans, and replays them at each decision point (see ["Adaptive Plans](#page-72-0) (page 4-13)"). For adaptive plans, the final statistics value at each buffering statistics collector is sufficient to decide on the final plan.

• Automatic memory management

The database automatically handles the memory requested for each SQL operation. Actions such as sorting can affect performance significantly. SQL Test Case Builder keeps track of the memory activities, for example, where the database allocated memory and how much it allocated.

• Dynamic statistics

Regathering [dynamic statistics](#page-696-0) on a different database does not always generate the same results, for example, when data is missing (see ["Dynamic Statistics](#page-280-0) (page 10-13)"). To reproduce the problem, SQL Test Case Builder exports the dynamic statistics result from the source database. In the testing database, SQL Test Case Builder reuses the same values captured from the source database instead of regathering dynamic statistics.

• Multiple execution support

SQL Test Case Builder can capture dynamic information accumulated during multiple executions of the query. This capability is important for automatic reoptimization (see "[Automatic Reoptimization](#page-80-0) (page 4-21)").

• Compilation environment and bind values replay

The compilation environment setting is an important part of the query optimization context. SQL Test Case Builder captures nondefault settings altered by the user when running the problem query in the source database. If any nondefault parameter values are used, SQL Test Case Builder re-establishes the same values before running the query.

• Object statistics history

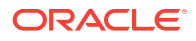

<span id="page-478-0"></span>The statistics history for objects is helpful to determine whether a plan change was caused by a change in statistics values. DBMS\_STATS stores the history in the data dictionary. SQL Test Case Builder stores this statistics data into a staging table during export. During import, SQL Test Case Builder automatically reloads the statistics history data into the target database from the staging table.

Statement history

The statement history is important for diagnosing problems related to adaptive cursor sharing, statistics feedback, and cursor sharing bugs. The history includes execution plans and compilation and execution statistics.

**See Also:**

- [Managing SQL Plan Baselines](#page-620-0) (page 23-1)
- *Oracle Database PL/SQL Packages and Types Reference* to learn about the DBMS\_STATS package

### 17.2.3 Output of SQL Test Case Builder

The output of the SQL Test Case Builder is a set of files that contains the commands required to re-create all the necessary objects and the environment. By default, SQL Test Case Builder stores the files in the following location, where *incnum* refers to the incident number and *runnum* refers to the run number:

\$ADR\_HOME/incident/incdir\_incnum/SQLTCB\_runnum

For example, a valid output file name could be as follows:

\$ORACLE\_HOME/log/diag/rdbms/dbsa/dbsa/incident/incdir\_2657/SQLTCB\_1

You can specify a nondefault location by creating an Oracle directory and invoking DBMS\_SQLDIAG.EXPORT\_SQL\_TESTCASE, as in the following example:

CREATE OR REPLACE DIRECTORY my\_tcb\_dir\_exp '/tmp';

```
BEGIN
  DBMS_SQLDIAG.EXPORT_SQL_TESTCASE (
    directory => 'my_tcb_dir_exp'
   , sql_text => 'SELECT COUNT(*) FROM sales'
   , testcase => tco
);
END;
```
**See Also:**

*Oracle Database Administrator's Guide* to learn about the structure of the ADR repository

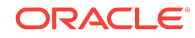

# <span id="page-479-0"></span>17.3 User Interfaces for SQL Test Case Builder

You can access SQL Test Case Builder either through Cloud Control or using PL/SQL on the command line.

# 17.3.1 Graphical Interface for SQL Test Case Builder

Within Cloud Control, you can access SQL Test Case Builder from the Incident Manager page or the Support Workbench page.

### 17.3.1.1 Accessing the Incident Manager

This task explains how to navigate to the Incident Manager from the Incidents and Problems section on the Database Home page.

#### **To access the Incident Manager:**

- **1.** Log in to Cloud Control with the appropriate credentials.
- **2.** Under the **Targets** menu, select **Databases**.
- **3.** In the list of database targets, select the target for the Oracle Database instance that you want to administer.
- **4.** If prompted for database credentials, then enter the minimum credentials necessary for the tasks you intend to perform.
- **5.** In the Incidents and Problems section, locate the SQL incident to be investigated.

In the following example, the ORA 600 error is a SQL incident.

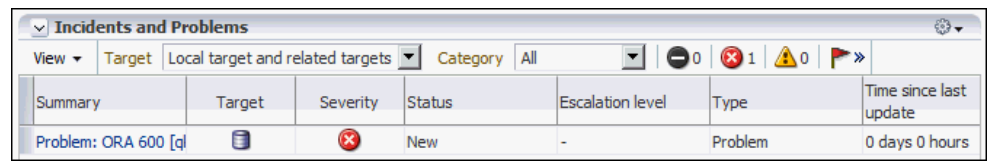

**6.** Click the summary of the incident.

The Problem Details page of the Incident Manager appears.

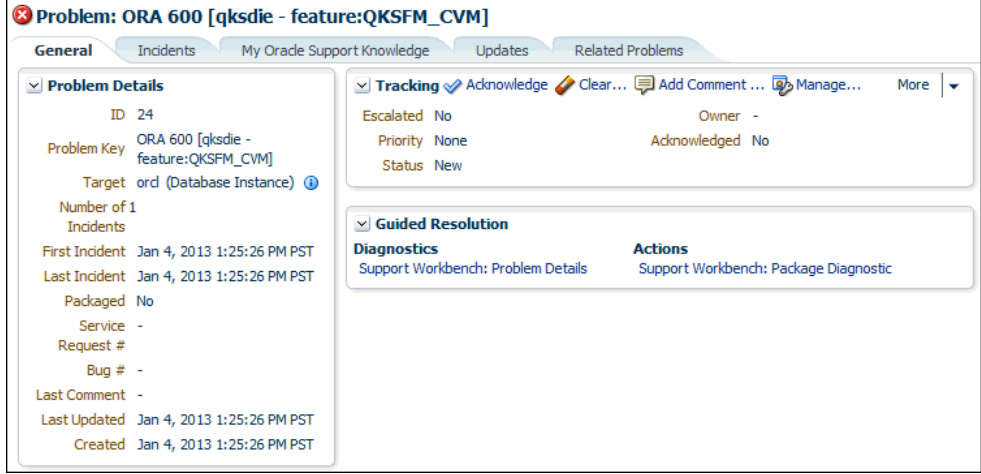

The Support Workbench page appears, with the incidents listed in a table.

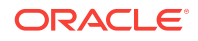

#### **See Also:**

- *Oracle Database Administrator's Guide* to learn how to view problems with the Cloud Control Support Workbench
- Online help for Cloud Control

### 17.3.1.2 Accessing the Support Workbench

This task explains how to navigate to the Incident Manager from the Oracle Database menu.

#### **To access the Support Workbench:**

- **1.** Log in to Cloud Control with the appropriate credentials.
- **2.** Under the **Targets** menu, select **Databases**.
- **3.** In the list of database targets, select the target for the Oracle Database instance that you want to administer.
- **4.** If prompted for database credentials, then enter the minimum credentials necessary for the tasks you intend to perform.
- **5.** From the **Oracle Database** menu, select **Diagnostics**, then **Support Workbench**.

The Support Workbench page appears, with the incidents listed in a table.

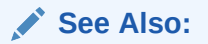

Online help for Cloud Control

# 17.3.2 Command-Line Interface for SQL Test Case Builder

The DBMS\_SQLDIAG package performs tasks relating to SQL Test Case Builder. This package consists of various subprograms for the SQL Test Case Builder, some of which are listed in Table 17-1 (page 17-5).

#### **Table 17-1 SQL Test Case Functions in DBMS\_SQLDIAG**

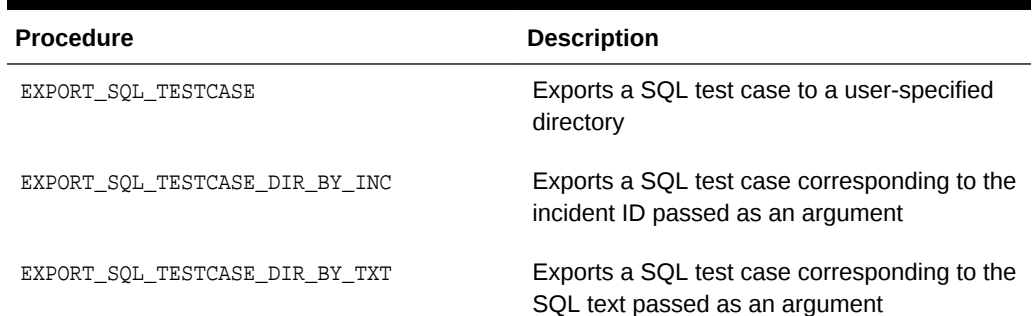

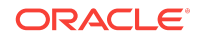

<span id="page-481-0"></span>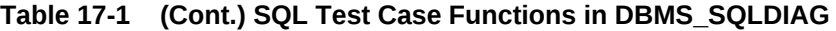

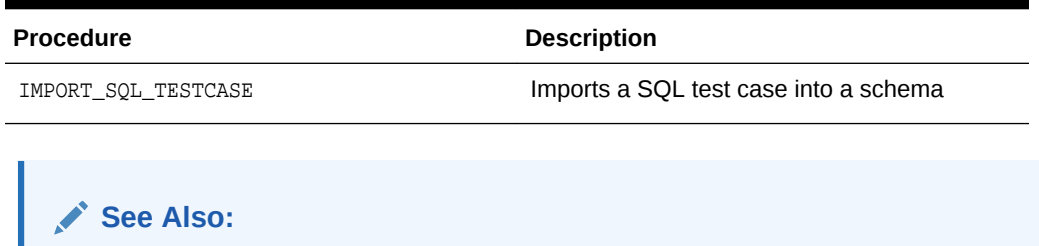

*Oracle Database PL/SQL Packages and Types Reference* to learn more about the DBMS\_SQLDIAG package

# 17.4 Running SQL Test Case Builder

This tutorial explains how to run SQL Test Case Builder using Cloud Control.

#### **Assumptions**

This tutorial assumes the following:

You ran the following EXPLAIN PLAN statement as user sh, which causes an internal error:

```
EXPLAIN PLAN FOR
  SELECT unit_cost, sold
  FROM costs c,
         ( SELECT /*+ merge */ p.prod_id, SUM(quantity_sold) AS sold
           FROM products p, sales s
           WHERE p.prod_id = s.prod_id
           GROUP BY p.prod_id ) v
   WHERE c.prod_id = v.prod_id;
```
- In the Incidents and Problems section on the Database Home page, a SQL incident generated by the internal error appears.
- You access the Incident Details page, as explained in ["Accessing the Incident](#page-479-0) [Manager](#page-479-0) (page 17-4)".

**To run SQL Test Case Builder:**

**1.** Click the Incidents tab.

The Problem Details page appears.

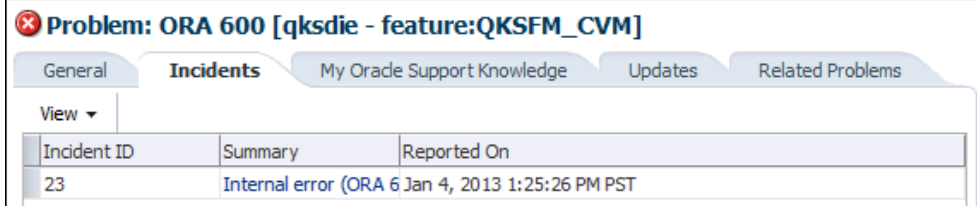

**2.** Click the summary for the incident.

The Incident Details page appears.

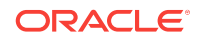

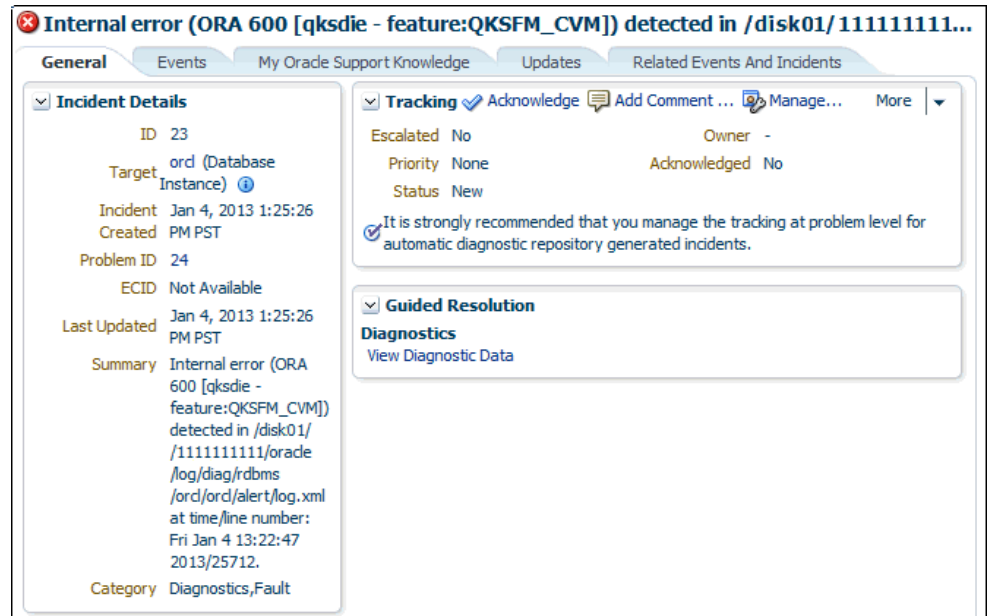

**3.** In Guided Resolution, click **View Diagnostic Data**.

The Incident Details: *incident\_number* page appears.

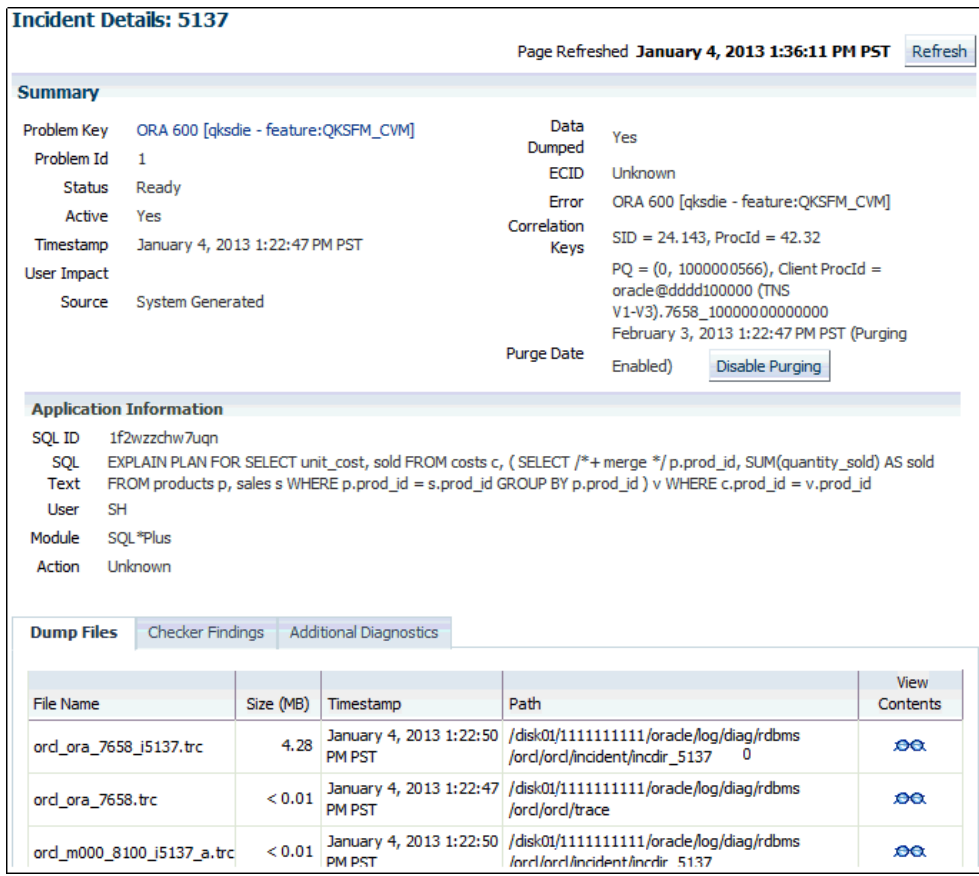

**4.** In the Application Information section, click **Additional Diagnostics**.

The Additional Diagnostics subpage appears.

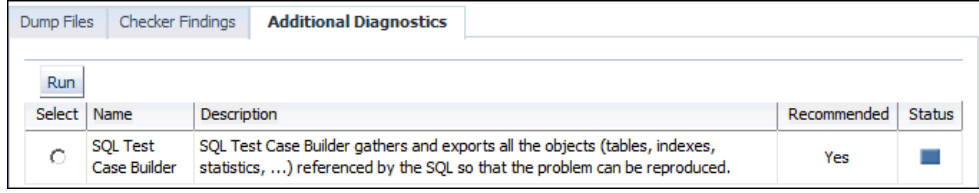

**5.** Select **SQL Test Case Builder**, and then click **Run**.

The Run User Action page appears.

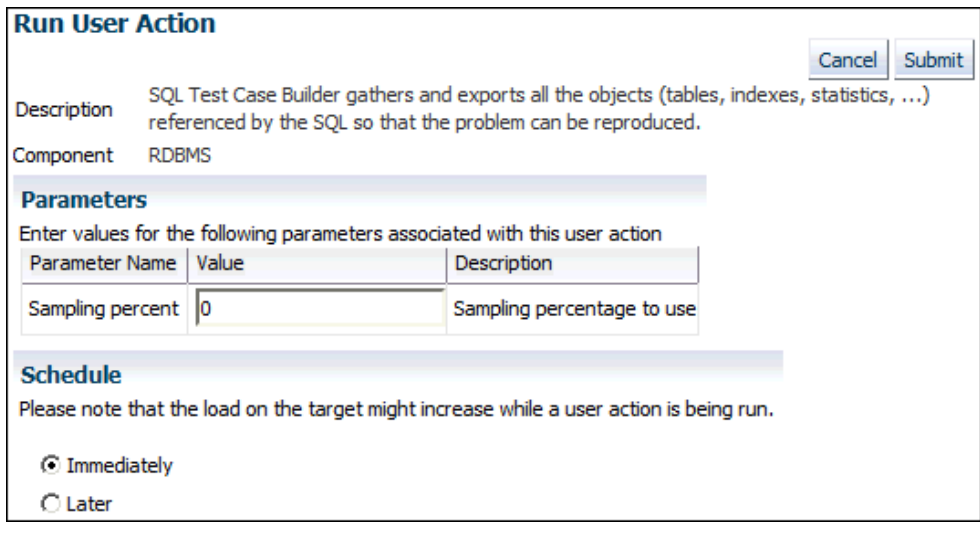

**6.** Select a sampling percentage (optional), and then click **Submit**.

After processing completes, the Confirmation page appears.

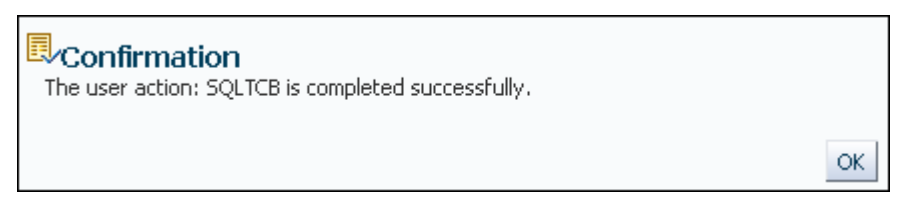

**7.** Access the SQL Test Case files in the location described in ["Output of SQL Test](#page-478-0) [Case Builder](#page-478-0) (page 17-3)".

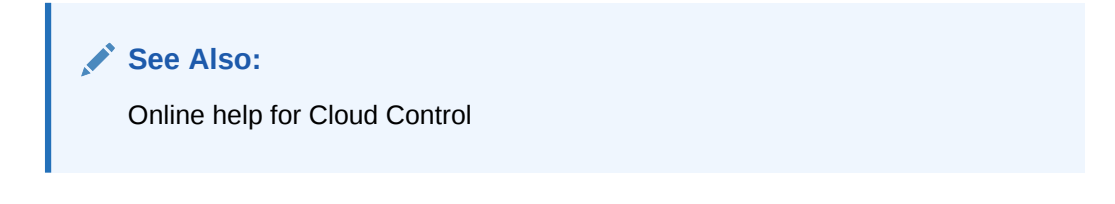

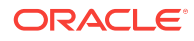

# 18 Performing Application Tracing

This chapter explains what end-to-end application tracing is, and how to generate and read trace files.

- Overview of End-to-End Application Tracing (page 18-1)
- [Enabling Statistics Gathering for End-to-End Tracing](#page-486-0) (page 18-3)
- [Enabling End-to-End Application Tracing](#page-488-0) (page 18-5)
- [Generating Output Files Using SQL Trace and TKPROF](#page-492-0) (page 18-9)
- [Guidelines for Interpreting TKPROF Output](#page-498-0) (page 18-15)
- [Application Tracing Utilities](#page-502-0) (page 18-19)
- [Views for Application Tracing](#page-514-0) (page 18-31)

#### **See Also:**

*SQL\*Plus User's Guide and Reference* to learn about the use of Autotrace to trace and tune SQL\*Plus statements

# 18.1 Overview of End-to-End Application Tracing

End-to-end application tracing can identify the source of an excessive database workload, such as a high load SQL statement, by client identifier, service, module, action, session, instance, or an entire database.

In multitier environments, the middle tier routes a request from an end client to different database sessions, making it difficult to track a client across database sessions. End-to-end application tracing is an infrastructure that uses a client ID to uniquely trace a specific end-client through all tiers to the database and provides information about the operation that an end client is performing in the database.

# 18.1.1 Purpose of End-to-End Application Tracing

End-to-End application tracing simplifies diagnosing performance problems in multitier environments.

For example, you can identify the source of an excessive workload, such as a highload SQL statement, and contact the user responsible. Also, a user having problems can contact you. You can then identify what this user's session is doing at the database level.

End-to-End application tracing also simplifies management of application workloads by tracking specific modules and actions in a service. The module and action names are set by the application developer. For example, you can use the SET MODULE and SET\_ACTION procedures in the DBMS\_APPLICATION\_INFO package to set these values in a PL/SQL program.

ORACLE

End-to-End application tracing can identify workload problems for:

- Client identifier specifies an end user based on the logon ID, such as  $HR.HR$
- Service specifies a group of applications with common attributes, service level thresholds, and priorities; or a single application, such as ACCTG for an accounting application
- Module specifies a functional block, such as Accounts Receivable or General Ledger, of an application
- Action specifies an action, such as an INSERT OF UPDATE Operation, in a module
- Session specifies a session based on a given database session identifier (SID), on the local instance
- Instance specifies a given instance based on the instance name

### 18.1.2 Tools for End-to-End Application Tracing

The SQL Trace facility and TKPROF are two basic performance diagnostic tools that can help you accurately assess the efficiency of the SQL statements an application runs.

For best results, use these tools with EXPLAIN PLAN rather than using EXPLAIN PLAN alone. After tracing information is written to files, you can consolidate this data with the TRCSESS utility, and then diagnose it with TKPROF or SQL Trace.

The recommended interface for end-to-end application tracing is Oracle Enterprise Manager Cloud Control (Cloud Control). Using Cloud Control, you can view the top consumers for each consumer type, and enable or disable statistics gathering and SQL tracing for specific consumers. If Cloud Control is unavailable, then you can manage this feature using the DBMS\_MONITOR APIS.

#### **See Also:**

*Oracle Database PL/SQL Packages and Types Reference* for information about the DBMS\_MONITOR, DBMS\_SESSION, DBMS\_SERVICE, and DBMS\_APPLICATION\_INFO packages

### 18.1.2.1 Overview of the SQL Trace Facility

The SQL Trace facility provides performance information on individual SQL statements.

SQL Trace generates the following statistics for each statement:

- Parse, execute, and fetch counts
- CPU and elapsed times
- Physical reads and logical reads
- Number of rows processed
- Misses on the library cache
- User name under which each parse occurred
- Each commit and rollback

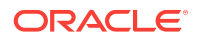

<span id="page-486-0"></span>• Wait event data for each SQL statement, and a summary for each trace file

If the cursor for the SQL statement is closed, then SQL Trace also provides row source information that includes:

- Row operations showing the actual execution plan of each SQL statement
- Number of rows, number of consistent reads, number of physical reads, number of physical writes, and time elapsed for each operation on a row

Although you can enable the SQL Trace facility for a session or an instance, Oracle recommends that you use the DBMS\_SESSION OF DBMS\_MONITOR packages instead. When the SQL Trace facility is enabled for a session or for an instance, performance statistics for all SQL statements executed in a user session or in the instance are placed into trace files. Using the SQL Trace facility can affect performance and may result in increased system overhead, excessive CPU usage, and inadequate disk space.

The TRCSESS command-line utility consolidates tracing information from several trace files based on specific criteria, such as session or client ID.

#### **See Also:**

- "[TRCSESS](#page-502-0) (page 18-19)"
- "[Enabling End-to-End Application Tracing](#page-488-0) (page 18-5)" to learn how to use the DBMS\_SESSION or DBMS\_MONITOR packages to enable SQL tracing for a session or an instance

### 18.1.2.2 Overview of TKPROF

To format the contents of the trace file and place the output into a readable output file, run the TKPROF program.

TKPROF can also do the following:

- Create a SQL script that stores the statistics in the database
- Determine the execution plans of SQL statements

TKPROF reports each statement executed with the resources it has consumed, the number of times it was called, and the number of rows which it processed. This information enables you to locate those statements that are using the greatest resource. With baselines available, you can assess whether the resources used are reasonable given the work done.

# 18.2 Enabling Statistics Gathering for End-to-End Tracing

To gather the appropriate statistics using PL/SQL, you must enable statistics gathering for client identifier, service, module, or action using procedures in DBMS\_MONITOR. The default level is the session-level statistics gathering. Statistics gathering is global for the database and continues after a database instance is restarted.

You can gather statistics by the following criteria:

• [Enabling Statistics Gathering for a Client ID](#page-487-0) (page 18-4)

ORACLE

• Enabling Statistics Gathering for a Service\_ Module\_ and Action (page 18-4)

# <span id="page-487-0"></span>18.2.1 Enabling Statistics Gathering for a Client ID

The procedure CLIENT\_ID\_STAT\_ENABLE enables statistics gathering for a given client ID, whereas the procedure CLIENT\_ID\_STAT\_DISABLE disables it. You can view client identifiers in the CLIENT\_IDENTIFIER column in V\$SESSION.

#### **Assumptions**

This tutorial assumes that you want to enable and then disable statistics gathering for the client with the ID oe.oe.

#### **To enable and disable statistics gathering for a client identifier:**

- **1.** Start SQL\*Plus, and then connect to the database with the appropriate privileges.
- **2.** Enable statistics gathering for oe.oe.

For example, run the following command:

EXECUTE DBMS\_MONITOR.CLIENT\_ID\_STAT\_ENABLE(client\_id => 'OE.OE');

**3.** Disable statistics gathering for oe.oe.

For example, run the following command:

EXECUTE DBMS\_MONITOR.CLIENT\_ID\_STAT\_DISABLE(client\_id => 'OE.OE');

# 18.2.2 Enabling Statistics Gathering for Services, Modules, and Actions

The procedure SERV MOD ACT STAT ENABLE enables statistic gathering for a combination of service, module, and action, whereas the procedure SERV\_MOD\_ACT\_STAT\_DISABLE disables statistic gathering for a combination of service, module, and action.

When you change the module or action using the preceding DBMS\_MONITOR procedures, the change takes effect when the next user call is executed in the session. For example, if a module is set to  $moduel$  in a session, and if the module is reset to module2 in a user call in the session, then the module remains module1 during this user call. The module is changed to module2 in the next user call in the session.

#### **Assumptions**

This tutorial assumes that you want to gather statistics as follows:

- For the ACCTG service
- For all actions in the PAYROLL module
- For the INSERT ITEM action within the GLEDGER module

#### **To enable and disable statistics gathering for a service, module, and action:**

- **1.** Start SQL\*Plus, and then connect to the database with the appropriate privileges.
- **2.** Enable statistics gathering for the desired service, module, and action.

For example, run the following commands:

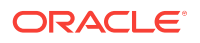

```
BEGIN 
  DBMS_MONITOR.SERV_MOD_ACT_STAT_ENABLE(
    service_name => 'ACCTG' 
  , module_name => 'PAYROLL' );
END;
BEGIN
  DBMS_MONITOR.SERV_MOD_ACT_STAT_ENABLE(
    service_name => 'ACCTG' 
   , module_name => 'GLEDGER' 
   action name => 'INSERT ITEM' );
END;
```
**3.** Disable statistic gathering for the previously specified combination of service, module, and action.

For example, run the following command:

```
BEGIN 
  DBMS_MONITOR.SERV_MOD_ACT_STAT_DISABLE(
   service name => 'ACCTG'
  , module_name => 'GLEDGER' 
  action name => 'INSERT ITEM' );
END;
```
# 18.3 Enabling End-to-End Application Tracing

To enable tracing for client identifier, service, module, action, session, instance or database, execute the appropriate procedures in the DBMS MONITOR package. You can enable tracing for specific diagnosis and workload management by the following criteria:

- Enabling Tracing for a Client Identifier (page 18-5)
- [Enabling Tracing for a Service\\_ Module\\_ and Action](#page-489-0) (page 18-6)
- [Enabling Tracing for a Session](#page-490-0) (page 18-7)
- [Enabling Tracing for the Instance or Database](#page-491-0) (page 18-8)

With the criteria that you provide, specific trace information is captured in a set of trace files and combined into a single output trace file.

### 18.3.1 Enabling Tracing for a Client Identifier

To enable tracing globally for the database for a specified client identifier, use the CLIENT\_ID\_TRACE\_ENABLE procedure. The CLIENT\_ID\_TRACE\_DISABLE procedure disables tracing globally for the database for a given client identifier.

#### **Assumptions**

This tutorial assumes the following:

- OE.OE is the client identifier for which SQL tracing is to be enabled.
- You want to include wait information in the trace.
- You want to exclude bind information from the trace.

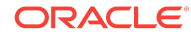

<span id="page-489-0"></span>**To enable and disable tracing for a client identifier:**

- **1.** Start SQL\*Plus, and then connect to the database with the appropriate privileges.
- **2.** Enable tracing for the client.

For example, execute the following program:

```
BEGIN
  DBMS_MONITOR.CLIENT_ID_TRACE_ENABLE(
    client_id => 'OE.OE' , 
   waits => true
   binds \Rightarrow false );
END;
```
**3.** Disable tracing for the client.

For example, execute the following command:

```
EXECUTE DBMS_MONITOR.CLIENT_ID_TRACE_DISABLE(client_id => 'OE.OE');
```
### 18.3.2 Enabling Tracing for a Service, Module, and Action

The SERV\_MOD\_ACT\_TRACE\_ENABLE procedure enables SQL tracing for a specified combination of service name, module, and action globally for a database, unless the procedure specifies a database instance name. The SERV MOD ACT TRACE DISABLE procedure disables the trace at all enabled instances for a given combination of service name, module, and action name globally.

#### **Assumptions**

This tutorial assumes the following:

- You want to enable tracing for the service ACCTG.
- You want to enable tracing for all actions for the combination of the ACCTG service and the PAYROLL module.
- You want to include wait information in the trace.
- You want to exclude bind information from the trace.
- You want to enable tracing only for the instance.

#### **To enable and disable tracing for a service, module, and action:**

- **1.** Start SQL\*Plus, and then connect to the database with the appropriate privileges.
- **2.** Enable tracing for the service, module, and actions.

For example, execute the following command:

```
BEGIN 
  DBMS_MONITOR.SERV_MOD_ACT_TRACE_ENABLE(
   service_name => 'ACCTG'
    module_name => 'PAYROLL' ,
    waits \qquad \qquad \Rightarrow \qquad \text{true}binds => false
     instance_name => 'inst1' );
END;
```
**3.** Disable tracing for the service, module, and actions.

For example, execute the following command:

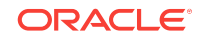

```
BEGIN 
  DBMS_MONITOR.SERV_MOD_ACT_TRACE_DISABLE(
  service_name => 'ACCTG' ,
   module_name => 'PAYROLL' ,
    instance_name => 'inst1' );
END;
```
# <span id="page-490-0"></span>18.3.3 Enabling Tracing for a Session

The SESSION TRACE ENABLE procedure enables the trace for a given database session identifier (SID) on the local instance.

Whereas the DBMS\_MONITOR package can only be invoked by a user with the DBA role, users can also enable SQL tracing for their own session by invoking the DBMS\_SESSION.SESSION\_TRACE\_ENABLE procedure, as in the following example:

```
BEGIN 
   DBMS_SESSION.SESSION_TRACE_ENABLE(
    waits => true
  , binds \Rightarrow false;
END;
```
#### **Assumptions**

This tutorial assumes the following:

- You want to log in to the database with administrator privileges.
- User  $o$ <sub>E</sub> has one active session.
- You want to temporarily enable tracing for the  $OE$  session.
- You want to include wait information in the trace.
- You want to exclude bind information from the trace.

#### **To enable and disable tracing for a session:**

- **1.** Start SQL\*Plus, and then log in to the database with the administrator privileges.
- **2.** Determine the session ID and serial number values for the session to trace.

For example, query v\$SESSION as follows:

SELECT SID, SERIAL#, USERNAME FROM V\$SESSION WHERE USERNAME = 'OE'; SID SERIAL# USERNAME ---------- ---------- ------------------------------ 27 60 OE

**3.** Use the values from the preceding step to enable tracing for a specific session.

For example, execute the following program to enable tracing for the  $OE$  session, where the true argument includes wait information in the trace and the false argument excludes bind information from the trace:

```
BEGIN 
 DBMS_MONITOR.SESSION_TRACE_ENABLE(
    session_id => 27 
   , serial_num => 60
   , waits => true
```
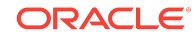

```
, binds => false);
END;
```
<span id="page-491-0"></span>**4.** Disable tracing for the session.

The SESSION\_TRACE\_DISABLE procedure disables the trace for a given database session identifier (SID) and serial number. For example:

```
BEGIN
 DBMS_MONITOR.SESSION_TRACE_DISABLE(
    session_id => 27
  , serial_num => 60);
END;
```
# 18.3.4 Enabling Tracing for the Instance or Database

The DBMS\_MONITOR.DATABASE\_TRACE\_ENABLE procedure overrides all other session-level traces, but is complementary to the client identifier, service, module, and action traces. Tracing is enabled for all current and future sessions.

All new sessions inherit the wait and bind information specified by this procedure until you call the DATABASE\_TRACE\_DISABLE procedure. When you invoke this procedure with the instance\_name parameter, the procedure resets the session-level SQL trace for the named instance. If you invoke this procedure without the instance name parameter, then the procedure resets the session-level SQL trace for the entire database.

#### **Prerequisites**

You must have administrative privileges to execute the DATABASE\_TRACE\_ENABLE procedure.

#### **Assumptions**

This tutorial assumes the following:

- You want to enable tracing for all SQL the inst1 instance.
- You want wait information to be in the trace.
- You do not want bind information in the trace.

#### **To enable and disable tracing for a session:**

- **1.** Start SQL\*Plus, and then log in to the database with the necessary privileges.
- **2.** Call the DATABASE\_TRACE\_ENABLE procedure to enable SQL tracing for a given instance or an entire database.

For example, execute the following program, where the true argument specifies that wait information is in the trace, and the false argument specifies that no bind information is in the trace:

```
BEGIN 
  DBMS_MONITOR.DATABASE_TRACE_ENABLE(
   waits => true
  , binds => false
  , instance_name => 'inst1' );
END;
```
**3.** Disable tracing for the session.

The SESSION TRACE DISABLE procedure disables the trace. For example, the following program disables tracing for inst1:

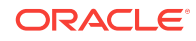

EXECUTE DBMS\_MONITOR.DATABASE\_TRACE\_DISABLE(instance\_name => 'inst1');

To disable the session-level SQL tracing for an entire database, invoke the DATABASE\_TRACE\_DISABLE procedure without specifying the instance\_name parameter:

EXECUTE DBMS\_MONITOR.DATABASE\_TRACE\_DISABLE();

# <span id="page-492-0"></span>18.4 Generating Output Files Using SQL Trace and **TKPROF**

This section explains the basic procedure for using SQL Trace and TKPROF.

**To use the SQL Trace facility and TKPROF:**

**1.** Set initialization parameters for trace file management.

See "Step 1: Setting Initialization Parameters for Trace File Management (page 18-9)".

**2.** Enable the SQL Trace facility for the desired session, and run the application. This step produces a trace file containing statistics for the SQL statements issued by the application.

See ["Step 2: Enabling the SQL Trace Facility](#page-494-0) (page 18-11)".

**3.** Run TKPROF to translate the trace file created in Step 2 into a readable output file. This step can optionally create a SQL script that you can use to store the statistics in a database.

See ["Step 3: Generating Output Files with TKPROF](#page-495-0) (page 18-12)".

**4.** Optionally, run the SQL script produced in Step 3 to store the statistics in the database.

See ["Step 4: Storing SQL Trace Facility Statistics](#page-496-0) (page 18-13)".

# 18.4.1 Step 1: Setting Initialization Parameters for Trace File Management

When the SQL Trace facility is enabled for a session, Oracle Database generates a trace file containing statistics for traced SQL statements for that session. When the SQL Trace facility is enabled for an instance, Oracle Database creates a separate trace file for each process.

**To set initialization parameters for trace file management:**

**1.** Check the settings of the TIMED\_STATISTICS, MAX\_DUMP\_FILE\_SIZE, and DIAGNOSTIC\_DEST initialization parameters, as indicated in [Table 18-1](#page-493-0) (page 18-10).

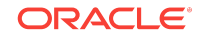

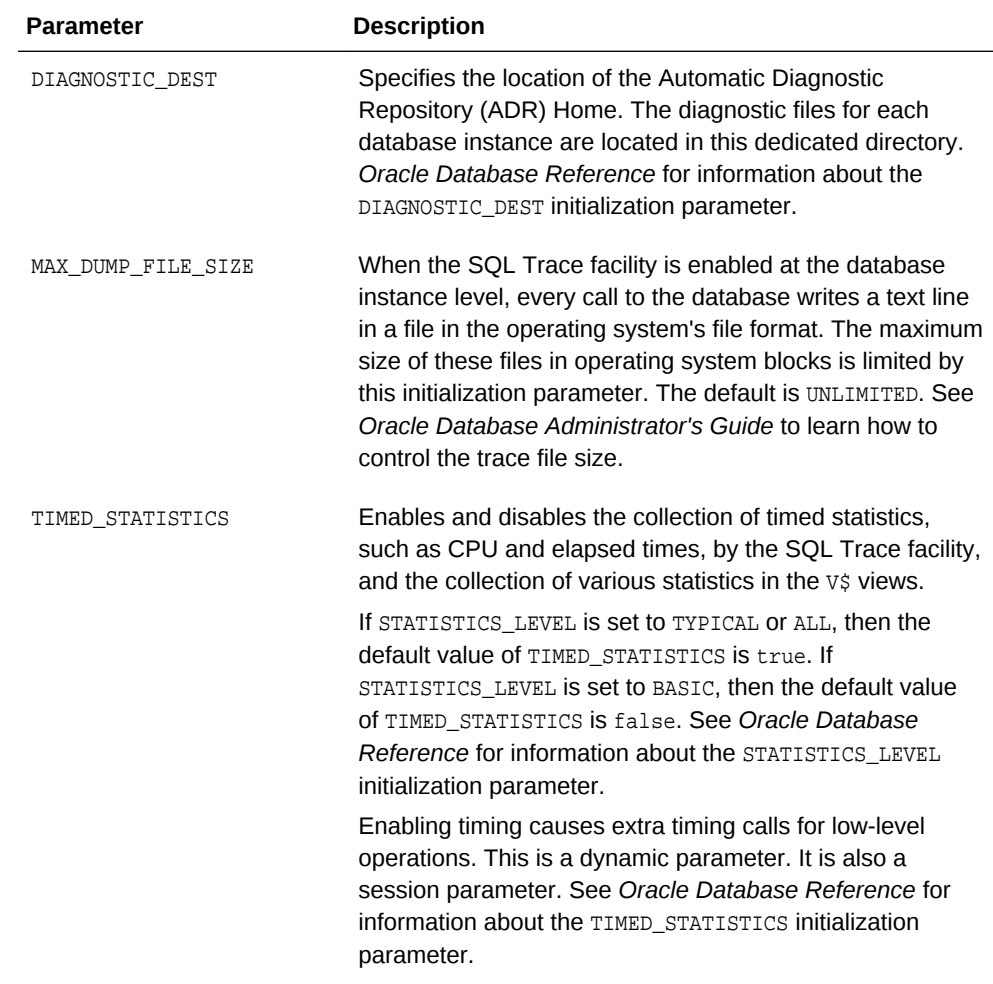

#### <span id="page-493-0"></span>**Table 18-1 Initialization Parameters to Check Before Enabling SQL Trace**

**2.** Devise a way of recognizing the resulting trace file.

Be sure you know how to distinguish the trace files by name. You can tag trace files by including in your programs a statement such as SELECT 'program\_name' FROM DUAL. You can then trace each file back to the process that created it.

You can also set the TRACEFILE\_IDENTIFIER initialization parameter to specify a custom identifier that becomes part of the trace file name (see *Oracle Database Reference* for information about the TRACEFILE\_IDENTIFIER initialization parameter). For example, you can add  $my_{\text{trace_id}}$  to subsequent trace file names for easy identification with the following:

ALTER SESSION SET TRACEFILE IDENTIFIER = 'my trace  $id'$ ;

- **3.** If the operating system retains multiple versions of files, then ensure that the version limit is high enough to accommodate the number of trace files you expect the SQL Trace facility to generate.
- **4.** If the generated trace files can be owned by an operating system user other than yourself, then ensure that you have the necessary permissions to use TKPROF to format them.

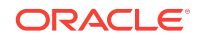

# <span id="page-494-0"></span>18.4.2 Step 2: Enabling the SQL Trace Facility

Enable the SQL Trace facility at either of the following levels:

• Database instance

Use DBMS\_MONITOR.DATABASE\_TRACE\_ENABLE procedure to enable tracing, and DBMS\_MONITOR.DATABASE\_TRACE\_DISABLE procedure to disable tracing.

• Database session

Use DBMS\_SESSION.SET\_SQL\_TRACE procedure to enable tracing (true) or disable tracing (false).

#### **Note:**

Because running the SQL Trace facility increases system overhead, enable it only when tuning SQL statements, and disable it when you are finished.

#### **To enable and disable tracing at the database instance level:**

- **1.** Start SQL\*Plus, and connect to the database with administrator privileges.
- **2.** Enable tracing at the database instance level.

The following example enables tracing for the orcl instance:

EXEC DBMS\_MONITOR.DATABASE\_TRACE\_ENABLE(INSTANCE\_NAME => 'orcl');

- **3.** Execute the statements to be traced.
- **4.** Disable tracing for the database instance.

The following example disables tracing for the orcl instance:

EXEC DBMS\_MONITOR.DATABASE\_TRACE\_DISABLE(INSTANCE\_NAME => 'orcl');

#### **To enable and disable tracing at the session level:**

- **1.** Start SQL\*Plus, and connect to the database with the desired credentials.
- **2.** Enable tracing for the current session.

The following example enables tracing for the current session:

EXEC DBMS\_SESSION.SET\_SQL\_TRACE(sql\_trace => true);

- **3.** Execute the statements to be traced.
- **4.** Disable tracing for the current session.

The following example disables tracing for the current session:

EXEC DBMS\_SESSION.SET\_SQL\_TRACE(sql\_trace => false);

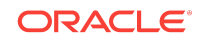

**See Also:**

*Oracle Database PL/SQL Packages and Types Reference* to learn about DBMS\_MONITOR.DATABASE\_TRACE\_ENABLE

# <span id="page-495-0"></span>18.4.3 Step 3: Generating Output Files with TKPROF

TKPROF accepts as input a trace file produced by the SQL Trace facility, and it produces a formatted output file. TKPROF can also generate execution plans.

After the SQL Trace facility has generated trace files, you can:

- Run TKPROF on each individual trace file, producing several formatted output files, one for each session.
- Concatenate the trace files, and then run TKPROF on the result to produce a formatted output file for the entire instance.
- Run the TRCSESS command-line utility to consolidate tracing information from several trace files, then run TKPROF on the result.

TKPROF does not report COMMIT and ROLLBACK statements recorded in the trace file.

### **Note:** The following SQL statements are truncated to 25 characters in the SQL Trace file: SET ROLE GRANT ALTER USER ALTER ROLE CREATE USER CREATE ROLE

#### **Example 18-1 TKPROF Output**

```
SELECT * FROM emp, dept 
WHERE emp.deptno = dept.deptno;
call count cpu elapsed disk query current rows
---- ------- ------- --------- -------- -------- ------- ------
Parse 1 0.16 0.29 3 13 0 0
Execute 1 0.00 0.00 0 0 0 0
Fetch 1 0.03 0.26 2 2 4 14 
Misses in library cache during parse: 1 
Parsing user id: (8) SCOTT 
Rows Execution Plan
------- --------------------------------------------------- 
14 MERGE JOIN
 4 SORT JOIN
```
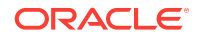

<span id="page-496-0"></span> 4 TABLE ACCESS (FULL) OF 'DEPT' 14 SORT JOIN 14 TABLE ACCESS (FULL) OF 'EMP'

For this statement, TKPROF output includes the following information:

- The text of the SOL statement
- The SOL Trace statistics in tabular form
- The number of library cache misses for the parsing and execution of the statement.
- The user initially parsing the statement.
- The execution plan generated by EXPLAIN PLAN.

TKPROF also provides a summary of user level statements and recursive SQL calls for the trace file.

### 18.4.4 Step 4: Storing SQL Trace Facility Statistics

You might want to keep a history of the statistics generated by the SQL Trace facility for an application, and compare them over time. TKPROF can generate a SQL script that creates a table and inserts rows of statistics into it. This script contains:

- A CREATE TABLE Statement that creates an output table named TKPROF\_TABLE.
- INSERT statements that add rows of statistics, one for each traced SQL statement, to TKPROF\_TABLE.

After running TKPROF, run this script to store the statistics in the database.

### 18.4.4.1 Generating the TKPROF Output SQL Script

When you run TKPROF, use the INSERT parameter to specify the name of the generated SQL script. If you omit this parameter, then TKPROF does not generate a script.

### 18.4.4.2 Editing the TKPROF Output SQL Script

After TKPROF has created the SQL script, you might want to edit the script before running it. If you have created an output table for previously collected statistics, and if you want to add new statistics to this table, then remove the CREATE TABLE statement from the script. The script then inserts the new rows into the existing table.

If you have created multiple output tables, perhaps to store statistics from different databases in different tables, then edit the CREATE TABLE and INSERT statements to change the name of the output table.

### 18.4.4.3 Querying the Output Table

The following CREATE TABLE Statement creates the TKPROF\_TABLE:

CREATE TABLE TKPROF\_TABLE (

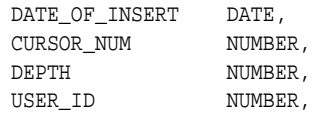

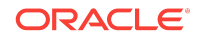

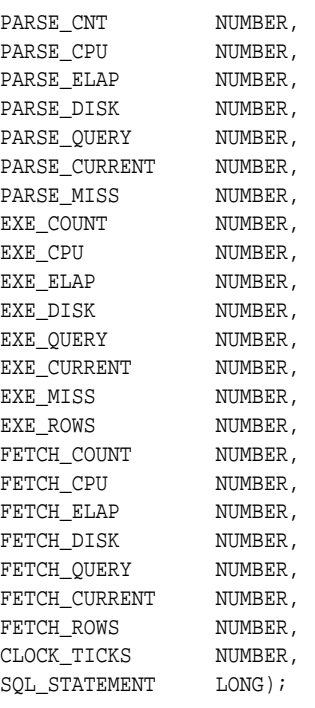

Most output table columns correspond directly to the statistics that appear in the formatted output file. For example, the PARSE\_CNT column value corresponds to the count statistic for the parse step in the output file.

The columns in Table 18-2 (page 18-14) help you identify a row of statistics.

| Column               | <b>Description</b>                                                                                                    |
|----------------------|----------------------------------------------------------------------------------------------------|
| <b>SOL STATEMENT</b> | This is the SQL statement for which the SQL Trace facility collected<br>the row of statistics. Because this column has data type LONG, you<br>Cannot use it in expressions or WHERE clause conditions.                                                                                                    |
| DATE OF INSERT       | This is the date and time when the row was inserted into the table.<br>This value is different from the time when the SQL Trace facility<br>collected the statistics.                                                                                                    |
| DEPTH                | This indicates the level of recursion at which the SQL statement was<br>issued. For example, a value of 0 indicates that a user issued the<br>statement. A value of 1 indicates that Oracle Database generated<br>the statement as a recursive call to process a statement with a value<br>of 0 (a statement issued by a user). A value of n indicates that<br>Oracle Database generated the statement as a recursive call to<br>process a statement with a value of n-1. |
| USER ID              | This identifies the user issuing the statement. This value also<br>appears in the formatted output file.                                                                                                    |
| CURSOR NUM           | Oracle Database uses this column value to keep track of the cursor<br>to which each SQL statement was assigned.                                                                                                    |

**Table 18-2 TKPROF\_TABLE Columns for Identifying a Row of Statistics**

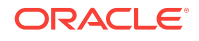

<span id="page-498-0"></span>The output table does not store the statement's execution plan. The following query returns the statistics from the output table. These statistics correspond to the formatted output shown in ["Example 18-7](#page-511-0) (page 18-28)".

SELECT \* FROM TKPROF\_TABLE;

Sample output appears as follows:

DATE OF INSERT CURSOR NUM DEPTH USER ID PARSE CNT PARSE CPU PARSE ELAP -------------- ---------- ----- ------- --------- --------- ---------- 21-DEC-2012 1 0 8 1 16 22 PARSE\_DISK PARSE\_QUERY PARSE\_CURRENT PARSE\_MISS EXE\_COUNT EXE\_CPU ---------- ----------- ------------- ---------- --------- ------- 3 11 0 1 1 0 EXE\_ELAP EXE\_DISK EXE\_QUERY EXE\_CURRENT EXE\_MISS EXE\_ROWS FETCH\_COUNT -------- -------- --------- ----------- -------- -------- ----------- 0 0 0 0 0 0 1 FETCH\_CPU FETCH\_ELAP FETCH\_DISK FETCH\_QUERY FETCH\_CURRENT FETCH\_ROWS --------- ---------- ---------- ----------- ------------- ---------- 2 20 2 2 4 10 SQL\_STATEMENT --------------------------------------------------------------------- SELECT \* FROM EMP, DEPT WHERE EMP.DEPTNO = DEPT.DEPTNO

# 18.5 Guidelines for Interpreting TKPROF Output

This section provides guidelines for interpreting TKPROF output.

- Guideline for Interpreting the Resolution of Statistics (page 18-15)
- Guideline for Recursive SQL Statements (page 18-15)
- [Guideline for Deciding Which Statements to Tune](#page-499-0) (page 18-16)
- [Guidelines for Avoiding Traps in TKPROF Interpretation](#page-500-0) (page 18-17)

While TKPROF provides a useful analysis, the most accurate measure of efficiency is the performance of the application. At the end of the TKPROF output is a summary of the work that the process performed during the period that the trace was running.

### 18.5.1 Guideline for Interpreting the Resolution of Statistics

Timing statistics have a resolution of one hundredth of a second. Therefore, any operation on a cursor that takes a hundredth of a second or less might not be timed accurately. Keep this limitation in mind when interpreting statistics. In particular, be careful when interpreting the results from simple queries that execute very quickly.

### 18.5.2 Guideline for Recursive SQL Statements

Sometimes, to execute a SQL statement issued by a user, Oracle Database must issue additional SQL statements. Such statements are called recursive calls or recursive SQL. For example, if a session inserts a row into a table that has insufficient space to hold that row, then the database makes recursive calls to allocate the space

<span id="page-499-0"></span>dynamically. The database also generates recursive calls when data dictionary information is not available in memory and so must be retrieved from disk.

If recursive calls occur while the SQL Trace facility is enabled, then TKPROF produces statistics for the recursive SQL statements and marks them clearly as recursive SQL statements in the output file. You can suppress the listing of Oracle Database internal recursive calls (for example, space management) in the output file by setting the sys command-line parameter to No. The statistics for a recursive SQL statement are included in the listing for that statement, not in the listing for the SQL statement that caused the recursive call. So, when you are calculating the total resources required to process a SQL statement, consider the statistics for that statement and those for recursive calls caused by that statement.

#### **Note:**

Recursive SQL statistics are not included for SQL-level operations.

### 18.5.3 Guideline for Deciding Which Statements to Tune

You must determine which SQL statements use the most CPU or disk resource. If the TIMED\_STATISTICS parameter is enabled, then you can find high CPU activity in the CPU column. If TIMED\_STATISTICS is not enabled, then check the QUERY and CURRENT columns.

With the exception of locking problems and inefficient PL/SQL loops, neither the CPU time nor the elapsed time is necessary to find problem statements. The key is the number of block visits, both query (that is, subject to read consistency) and current (that is, not subject to read consistency). Segment headers and blocks that are going to be updated are acquired in current mode, but all query and subquery processing requests the data in query mode. These are precisely the same measures as the instance statistics CONSISTENT GETS and DB BLOCK GETS. You can find high disk activity in the disk column.

The following listing shows TKPROF output for one SQL statement as it appears in the output file:

SELECT \* FROM emp, dept WHERE emp.deptno = dept.deptno;

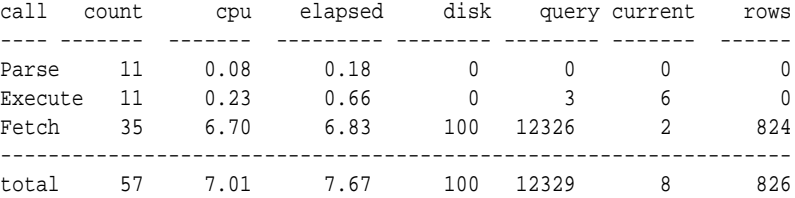

Misses in library cache during parse: 0

If it is acceptable to have 7.01 CPU seconds and to retrieve 824 rows, then you need not look any further at this trace output. In fact, a major use of TKPROF reports in a tuning exercise is to eliminate processes from the detailed tuning phase.

The output indicates that 10 unnecessary parse call were made (because 11 parse calls exist for this single statement) and that array fetch operations were performed.

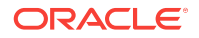

<span id="page-500-0"></span>More rows were fetched than there were fetches performed. A large gap between CPU and elapsed timings indicates Physical I/Os.

**See Also:** [Example 18-4](#page-510-0) (page 18-27)

# 18.5.4 Guidelines for Avoiding Traps in TKPROF Interpretation

This section describes some fine points of TKPROF interpretation:

- Guideline for Avoiding the Argument Trap (page 18-17)
- Guideline for Avoiding the Read Consistency Trap (page 18-17)
- [Guideline for Avoiding the Schema Trap](#page-501-0) (page 18-18)
- [Guideline for Avoiding the Time Trap](#page-502-0) (page 18-19)

### 18.5.4.1 Guideline for Avoiding the Argument Trap

If you are not aware of the values being bound at run time, then it is possible to fall into the argument trap. EXPLAIN PLAN cannot determine the type of a bind variable from the text of SQL statements, and it always assumes that the type is VARCHAR. If the bind variable is actually a number or a date, then TKPROF can cause implicit data conversions, which can cause inefficient plans to be executed. To avoid this situation, experiment with different data types in the query, and perform the conversion yourself.

### 18.5.4.2 Guideline for Avoiding the Read Consistency Trap

The next example illustrates the read consistency trap. Without knowing that an uncommitted transaction had made a series of updates to the NAME column, it is very difficult to see why so many block visits would be incurred.

Cases like this are not normally repeatable: if the process were run again, it is unlikely that another transaction would interact with it in the same way.

SELECT name\_id FROM cq\_names WHERE name = 'FLOOR';

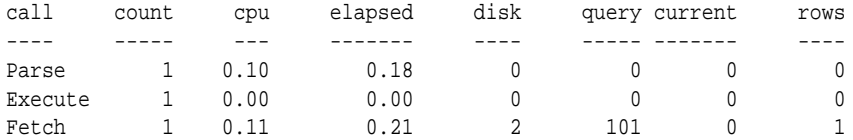

Misses in library cache during parse: 1 Parsing user id: 01 (USER1)

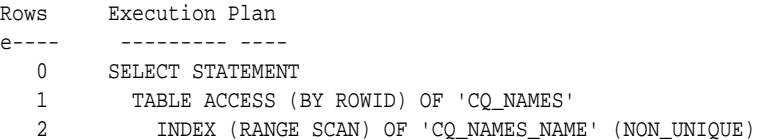

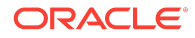

### <span id="page-501-0"></span>18.5.4.3 Guideline for Avoiding the Schema Trap

This example shows an extreme (and thus easily detected) example of the schema trap. At first, it is difficult to see why such an apparently straightforward indexed query must look at so many database blocks, or why it should access any blocks at all in current mode.

SELECT name\_id FROM cq\_names WHERE name = 'FLOOR'; call count cpu elapsed disk query current rows -------- ------- -------- --------- ------- ------ ------- ---- Parse 1 0.06 0.10 0 0 0 0 Execute 1 0.02 0.02 0 0 0 0 Fetch 1 0.23 0.30 31 31 3 1 Misses in library cache during parse: 0 Parsing user id: 02 (USER2) Rows Execution Plan ------- --------------------------------------------------- 0 SELECT STATEMENT 2340 TABLE ACCESS (BY ROWID) OF 'CQ\_NAMES' 0 INDEX (RANGE SCAN) OF 'CQ\_NAMES\_NAME' (NON-UNIQUE)

Two statistics suggest that the query might have been executed with a full table scan. These statistics are the current mode block visits, plus the number of rows originating from the Table Access row source in the execution plan. The explanation is that the required index was built after the trace file had been produced, but before TKPROF had been run.

Generating a new trace file gives the following data:

```
SELECT name_id
FROM cq_names 
WHERE name = 'FLOOR';
call count cpu elapsed disk query current rows
----- ------ ------ -------- ----- ------ ------- -----
Parse 1 0.01 0.02 0 0 0 0
Execute 1 0.00 0.00 0 0 0 0
Fetch 1 0.00 0.00 0 2 0 1
Misses in library cache during parse: 0
Parsing user id: 02 (USER2)
Rows Execution Plan
------- ---------------------------------------------------
     0 SELECT STATEMENT
     1 TABLE ACCESS (BY ROWID) OF 'CQ_NAMES'
     2 INDEX (RANGE SCAN) OF 'CQ_NAMES_NAME' (NON-UNIQUE)
```
One of the marked features of this correct version is that the parse call took 10 milliseconds of CPU time and 20 milliseconds of elapsed time, but the query apparently took no time at all to execute and perform the fetch. These anomalies arise because the clock tick of 10 milliseconds is too long relative to the time taken to execute and fetch the data. In such cases, it is important to get lots of executions of the statements, so that you have statistically valid numbers.

### <span id="page-502-0"></span>18.5.4.4 Guideline for Avoiding the Time Trap

Sometimes, as in the following example, you might wonder why a particular query has taken so long.

```
UPDATE cq_names SET ATTRIBUTES = lower(ATTRIBUTES)
WHERE ATTRIBUTES = : att
```
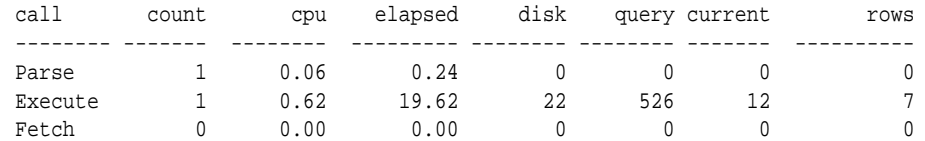

Misses in library cache during parse: 1 Parsing user id: 02 (USER2)

Rows Execution Plan ------- --------------------------------------------------- 0 UPDATE STATEMENT 2519 TABLE ACCESS (FULL) OF 'CQ\_NAMES'

Again, the answer is interference from another transaction. In this case, another transaction held a shared lock on the table cq\_names for several seconds before and after the update was issued. It takes a fair amount of experience to diagnose that interference effects are occurring. On the one hand, comparative data is essential when the interference is contributing only a short delay (or a small increase in block visits in the previous example). However, if the interference contributes only modest overhead, and if the statement is essentially efficient, then its statistics may not require analysis.

# 18.6.1 Application Tracing Utilities

This section describes the syntax and semantics for the following utilities:

- TRCSESS (page 18-19)
- [TKPROF](#page-504-0) (page 18-21)

### 18.6.1.1 TRCSESS

The TRCSESS utility consolidates trace output from selected trace files based on user-specified criteria. After TRCSESS merges the trace information into a single output file, TKPROF can process the output file.

### 18.6.1.1.1 Purpose

TRCSESS is useful for consolidating the tracing of a particular session for performance or debugging purposes.

Tracing a specific session is usually not a problem in the dedicated server model because one process serves a session during its lifetime. You can see the trace information for the session from the trace file belonging to the server process. However, in a shared server configuration, a user session is serviced by different processes over time. The trace for the user session is scattered across different trace

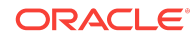

files belonging to different processes, which makes it difficult to get a complete picture of the life cycle of a session.

### 18.6.1.1.2 Guidelines

You must specify one of the session, clientid, service, action, or module options. If you specify multiple options, then TRCSESS consolidates all trace files that satisfy the specified criteria into the output file.

### 18.6.1.1.3 Syntax

```
trcsess [output=output_file_name]
          [session=session_id]
          [clientid=client_id]
          [service=service_name]
          [action=action_name]
          [module=module_name]
         [trace_files]
```
### 18.6.1.1.4 Options

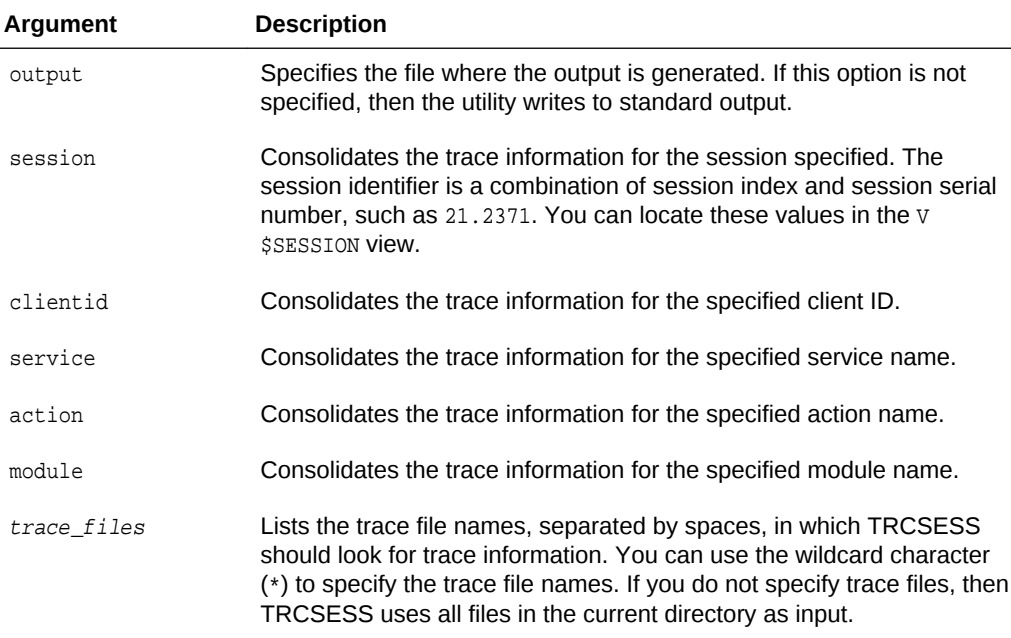

### 18.6.1.1.5 Examples

#### **Example 18-2 Tracing a Single Session**

This sample output of TRCSESS shows the container of traces for a particular session. In this example, the session index and serial number equals 21.2371. All files in current directory are taken as input.

trcsess session=21.2371

#### **Example 18-3 Specifying Multiple Trace Files**

The following example specifies two trace files:

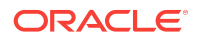
trcsess session=21.2371 main\_12359.trc main\_12995.trc

The sample output is similar to the following:

```
[PROCESS ID = 12359] 
*** 2014-04-02 09:48:28.376 
PARSING IN CURSOR #1 len=17 dep=0 uid=27 oct=3 lid=27 tim=868373970961 hv=887450622 
ad='22683fb4' 
select * from cat 
END OF STMT 
PARSE #1:c=0,e=339,p=0,cr=0,cu=0,mis=0,r=0,dep=0,og=4,tim=868373970944 
EXEC \#1: c=0, e=221, p=0, cr=0, cu=0, mis=0, r=0, dep=0, og=4, tim=868373971411FETCH #1:c=0,e=791,p=0,cr=7,cu=0,mis=0,r=1,dep=0,og=4,tim=868373972435 
FETCH #1:c=0,e=1486,p=0,cr=20,cu=0,mis=0,r=6,dep=0,og=4,tim=868373986238 
*** 2014-04-02 10:03:58.058 
XCTEND rlbk=0, rd_only=1 
STAT #1 id=1 cnt=7 pid=0 pos=1 obj=0 op='FILTER ' 
STAT #1 id=2 cnt=7 pid=1 pos=1 obj=18 op='TABLE ACCESS BY INDEX ROWID OBJ$ ' 
STAT #1 id=3 cnt=7 pid=2 pos=1 obj=37 op='INDEX RANGE SCAN I_OBJ2 ' 
STAT #1 id=4 cnt=0 pid=1 pos=2 obj=4 op='TABLE ACCESS CLUSTER TAB$J2 ' 
STAT #1 id=5 cnt=6 pid=4 pos=1 obj=3 op='INDEX UNIQUE SCAN I_OBJ# ' 
[PROCESS ID=12995] 
*** 2014-04-02 10:04:32.738 
Archiving is disabled
```
## 18.6.1.2 TKPROF

The TKPROF program formats the contents of the trace file and places the output into a readable output file. TKPROF can also:

• Create a SQL script that stores the statistics in the database

Determine the execution plans of SQL statements

#### **Note:**

If the cursor for a SQL statement is not closed, then TKPROF output does not automatically include the actual execution plan of the SQL statement. In this situation, use the EXPLAIN option with TKPROF to generate an execution plan.

TKPROF reports each statement executed with the resources it has consumed, the number of times it was called, and the number of rows which it processed.

### 18.6.1.2.1 Purpose

TKPROF can locate statements using the greatest resource. With baselines available, you can assess whether the resources used are reasonable given the work done.

### 18.6.1.2.2 Guidelines

The input and output files are the only required arguments. If you invoke TKPROF without arguments, then the tool displays online help.

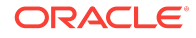

## 18.6.1.2.3 Syntax

```
tkprof input_file output_file
```
- [ waits=yes|no ]
- [ sort=option ]
- [ print=n ]
- [ aggregate=yes|no ]
- [ insert=filename3 ]
- [ sys=yes|no ]
- [ table=schema.table ]
- [ explain=user/password ]
- [ record=filename4 ]
- [ width=n ]

# 18.6.1.2.4 Options

TKPROF supports a number of command-line options.

| Argument    | <b>Description</b>                                                                                                    |
|-------------|----------------------------------------------------------------------------------------------------|
| input file  | Specifies the input file, a trace file containing statistics produced by the<br>SQL Trace facility. This file can be either a trace file produced for a single<br>session, or a file produced by concatenating individual trace files from<br>multiple sessions. |
| output file | Specifies the file to which TKPROF writes its formatted output.                                                                                                    |
| WAITS       | Specifies whether to record summary for any wait events found in the<br>trace file. Valid values are YES (default) and NO.                                                                                                    |

**Table 18-3 TKPROF Arguments**

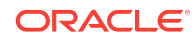

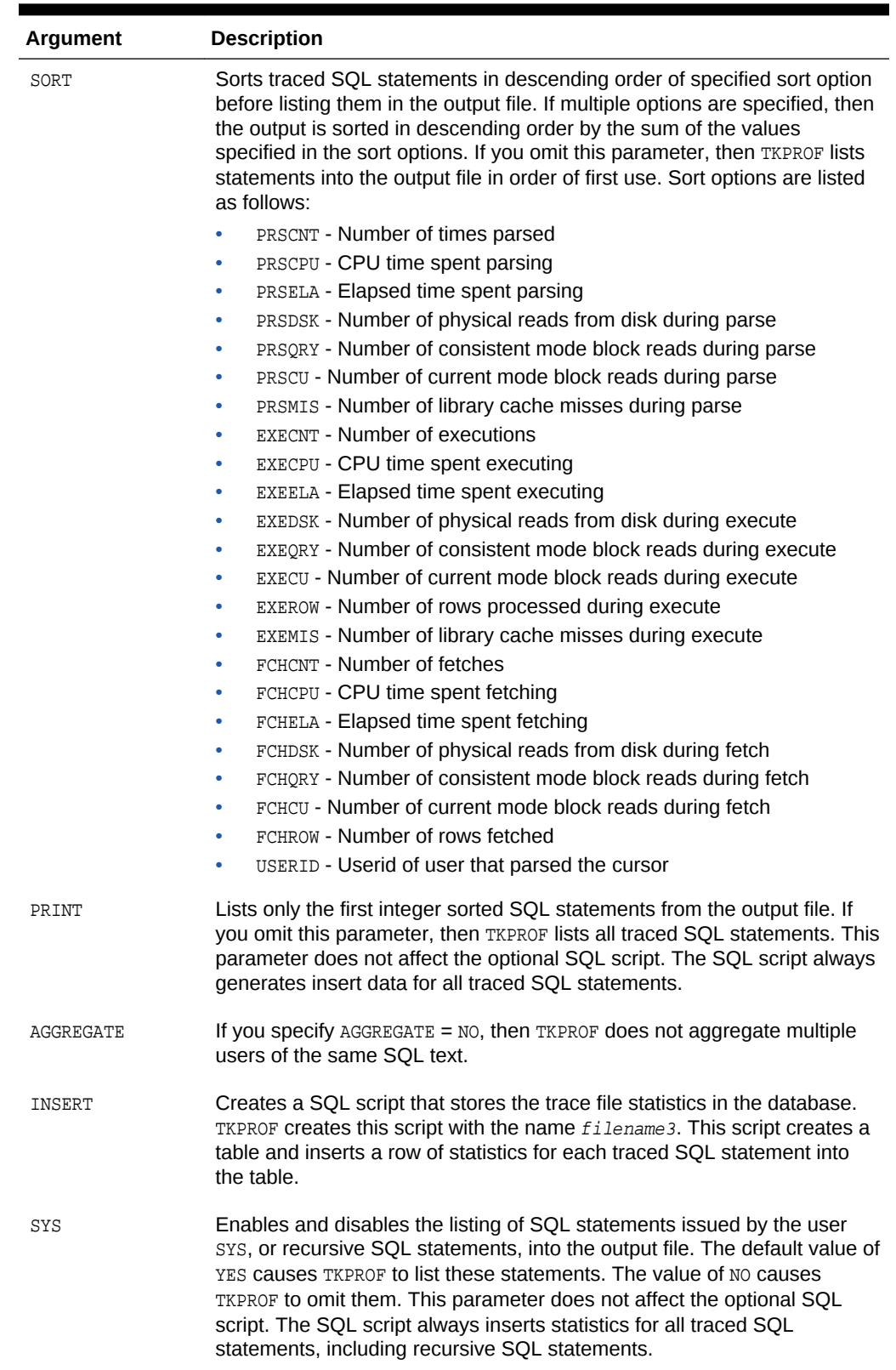

### **Table 18-3 (Cont.) TKPROF Arguments**

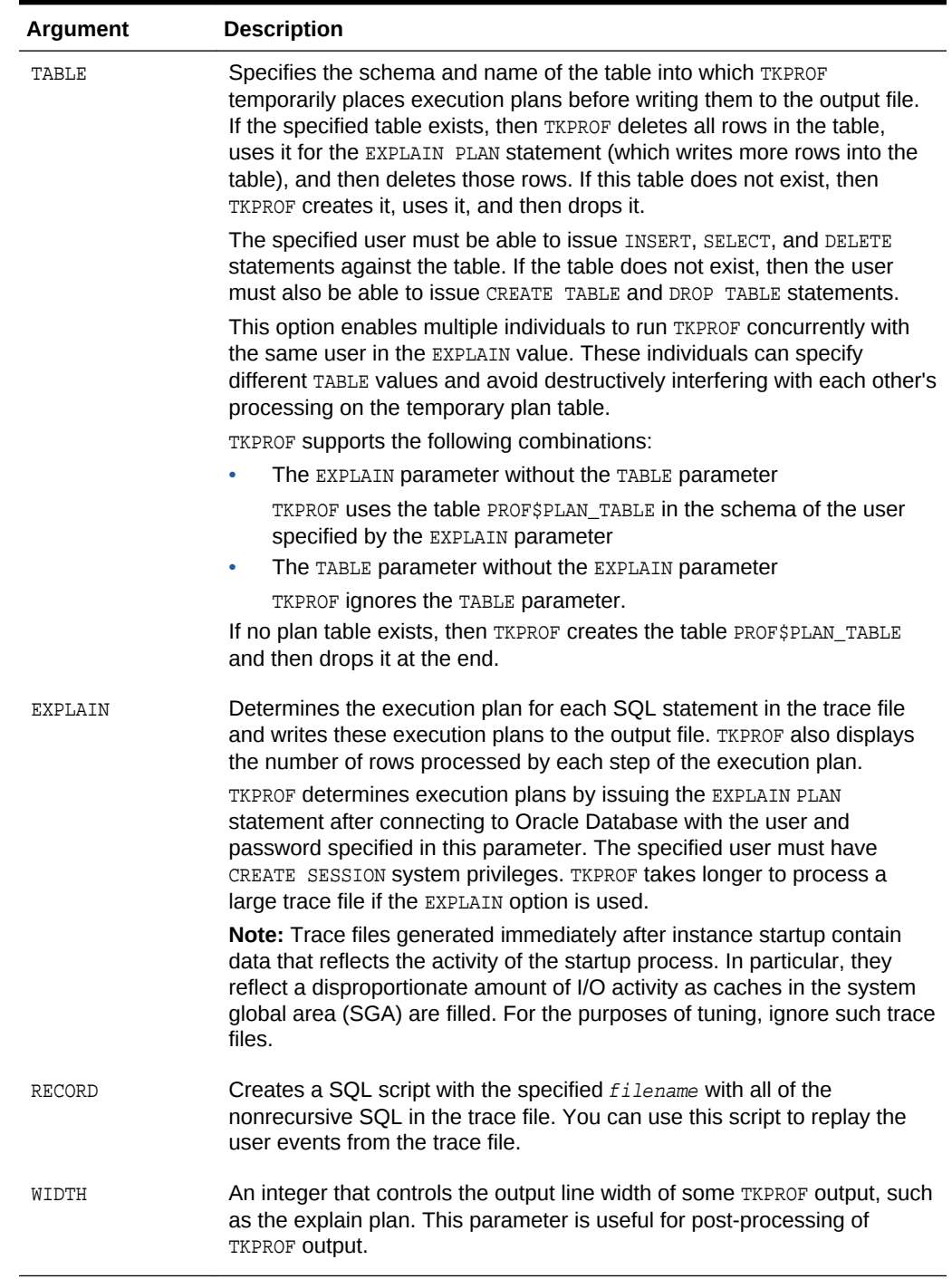

### **Table 18-3 (Cont.) TKPROF Arguments**

# 18.6.1.2.5 Output

This section explains the TKPROF output.

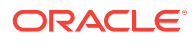

### 18.6.1.2.5.1 Identification of User Issuing the SQL Statement in TKPROF

TKPROF lists the user ID of the user issuing each SQL statement. If the SQL Trace input file contained statistics from multiple users, and if the statement was issued by multiple users, then TKPROF lists the ID of the last user to parse the statement. The user ID of all database users appears in the data dictionary in the column ALL\_USERS.USER\_ID.

#### 18.6.1.2.5.2 Tabular Statistics in TKPROF

TKPROF lists the statistics for a SQL statement returned by the SQL Trace facility in rows and columns. Each row corresponds to one of three steps of SQL statement processing. Statistics are identified by the value of the CALL column. See Table 18-4 (page 18-25).

| <b>CALL Value</b> | <b>Meaning</b>                                                                                                    |
|-------------------|----------------------------------------------------------------------------------------------------|
| PARSE             | Translates the SQL statement into an execution plan, including<br>checks for proper security authorization and checks for the existence<br>of tables, columns, and other referenced objects. |
| <b>EXECUTE</b>    | Actual execution of the statement by Oracle Database. For INSERT,<br>UPDATE, and DELETE statements, this modifies the data. For SELECT<br>statements, this identifies the selected rows.     |
| FETCH             | Retrieves rows returned by a query. Fetches are only performed for<br>SELECT statements.                                                                                                    |

**Table 18-4 CALL Column Values**

The other columns of the SQL Trace facility output are combined statistics for all parses, executions, and fetches of a statement. The sum of query and current is the total number of buffers accessed, also called Logical I/Os (LIOs). See Table 18-5 (page 18-25).

#### **Table 18-5 SQL Trace Statistics for Parses, Executes, and Fetches.**

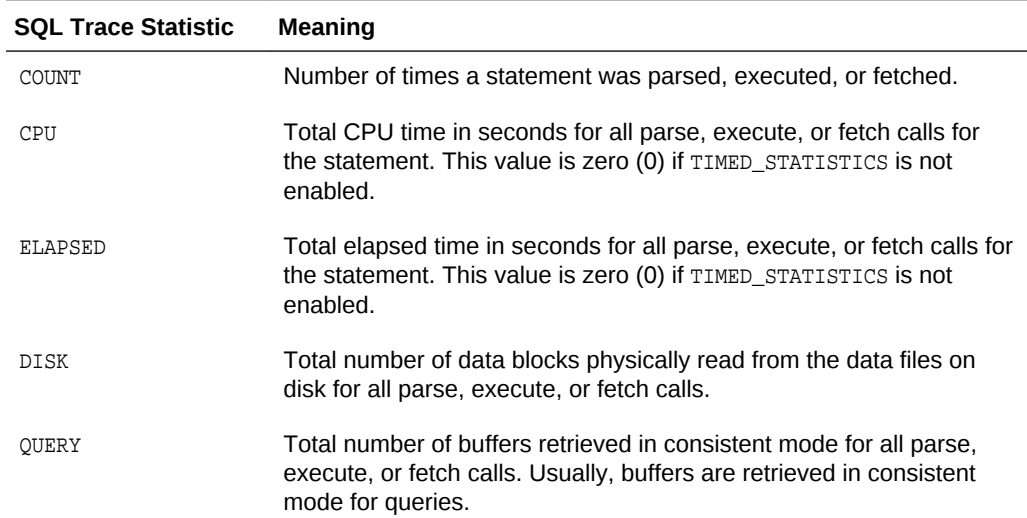

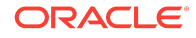

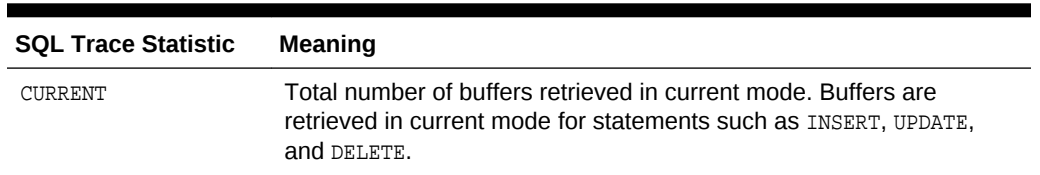

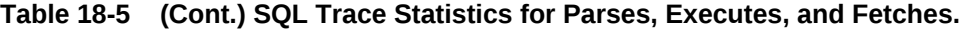

Statistics about the processed rows appear in the ROWS column. The column shows the number of rows processed by the SQL statement. This total does not include rows processed by subqueries of the SQL statement. For SELECT statements, the number of rows returned appears for the fetch step. For UPDATE, DELETE, and INSERT statements, the number of rows processed appears for the execute step.

### **Note:**

The row source counts are displayed when a cursor is closed. In SQL\*Plus, there is only one user cursor, so each statement executed causes the previous cursor to be closed; therefore, the row source counts are displayed. PL/SQL has its own cursor handling and does not close child cursors when the parent cursor is closed. Exiting (or reconnecting) causes the counts to be displayed.

### 18.6.1.2.5.3 Library Cache Misses in TKPROF

TKPROF also lists the number of library cache misses resulting from parse and execute steps for each SQL statement. These statistics appear on separate lines following the tabular statistics. If the statement resulted in no library cache misses, then TKPROF does not list the statistic. In "[Examples](#page-510-0) (page 18-27)", the statement resulted in one library cache miss for the parse step and no misses for the execute step.

### 18.6.1.2.5.4 Row Source Operations in TKPROF

In the TKPROF output, row source operations show the number of rows processed for each operation executed on the rows, and additional row source information, such as physical reads and writes.

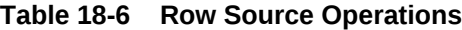

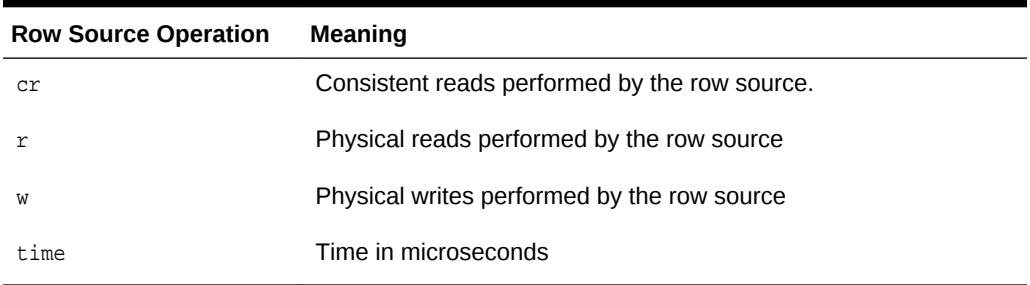

In the following sample TKPROF output, note the  $cr, r, w$ , and  $t$  ime values under the Row Source Operation column:

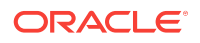

<span id="page-510-0"></span>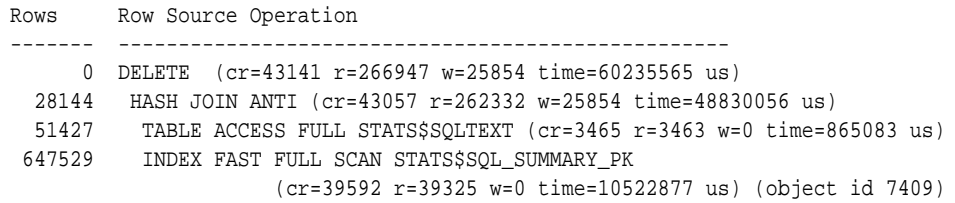

### 18.6.1.2.5.5 Wait Event Information in TKPROF

If wait event information exists, then the TKPROF output includes a section similar to the following:

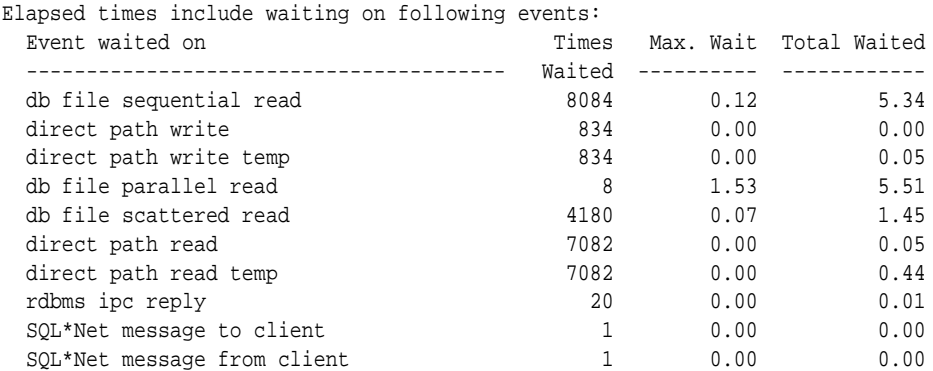

In addition, wait events are summed for the entire trace file at the end of the file.

To ensure that wait events information is written to the trace file for the session, run the following SQL statement:

ALTER SESSION SET EVENTS '10046 trace name context forever, level 8';

### 18.6.1.2.6 Examples

#### **Example 18-4 Printing the Most Resource-Intensive Statements**

If you are processing a large trace file using a combination of SORT parameters and the PRINT parameter, then you can produce a TKPROF output file containing only the highest resource-intensive statements. The following statement prints the 10 statements in the trace file that have generated the most physical I/O:

TKPROF ora53269.trc ora53269.prf SORT = (PRSDSK, EXEDSK, FCHDSK) PRINT = 10

#### **Example 18-5 Generating a SQL Script**

This example runs TKPROF, accepts a trace file named examp12 jane fg\_sqlplus\_007.trc, and writes a formatted output file named outputa.prf:

```
TKPROF examp12_jane_fg_sqlplus_007.trc OUTPUTA.PRF EXPLAIN=hr 
TABLE=hr.temp_plan_table_a INSERT=STOREA.SQL SYS=NO
SORT=(EXECPU,FCHCPU)
```
This example is likely to be longer than a single line on the screen, and you might need to use continuation characters, depending on the operating system.

Note the other parameters in this example:

**ORACLE** 

The EXPLAIN value causes TKPROF to connect as the user hr and use the EXPLAIN PLAN statement to generate the execution plan for each traced SQL statement. You can use this to get access paths and row source counts.

#### **Note:**

If the cursor for a SQL statement is not closed, then TKPROF output does not automatically include the actual execution plan of the SQL statement. In this situation, you can use the EXPLAIN option with TKPROF to generate an execution plan.

- The TABLE value causes TKPROF to use the table temp\_plan\_table\_a in the schema scott as a temporary plan table.
- The INSERT value causes TKPROF to generate a SQL script named STOREA.SQL that stores statistics for all traced SQL statements in the database.
- The sys parameter with the value of NO causes TKPROF to omit recursive SQL statements from the output file. In this way, you can ignore internal Oracle Database statements such as temporary table operations.
- The SORT value causes TKPROF to sort the SQL statements in order of the sum of the CPU time spent executing and the CPU time spent fetching rows before writing them to the output file. For greatest efficiency, always use sorr parameters.

#### **Example 18-6 TKPROF Header**

This example shows a sample header for the TKPROF report.

TKPROF: Release 12.1.0.0.2 Copyright (c) 1982, 2012, Oracle and/or its affiliates. All rights reserved. Trace file: /disk1/oracle/log/diag/rdbms/orcla/orcla/trace/orcla\_ora\_917.trc Sort options: default \*\*\*\*\*\*\*\*\*\*\*\*\*\*\*\*\*\*\*\*\*\*\*\*\*\*\*\*\*\*\*\*\*\*\*\*\*\*\*\*\*\*\*\*\*\*\*\*\*\*\*\*\*\*\*\*\*\*\*\*\*\*\*\*\*\*\*\*\*\*\*\*\*\*\*\*\*\*\*\* count = number of times OCI procedure was executed cpu = cpu time in seconds executing elapsed = elapsed time in seconds executing disk = number of physical reads of buffers from disk query = number of buffers gotten for consistent read current = number of buffers gotten in current mode (usually for update) rows = number of rows processed by the fetch or execute call \*\*\*\*\*\*\*\*\*\*\*\*\*\*\*\*\*\*\*\*\*\*\*\*\*\*\*\*\*\*\*\*\*\*\*\*\*\*\*\*\*\*\*\*\*\*\*\*\*\*\*\*\*\*\*\*\*\*\*\*\*\*\*\*\*\*\*\*\*\*\*\*\*\*\*\*\*\*\*\*

#### **Example 18-7 TKPROF Body**

This example shows a sample body for a TKPROF report.

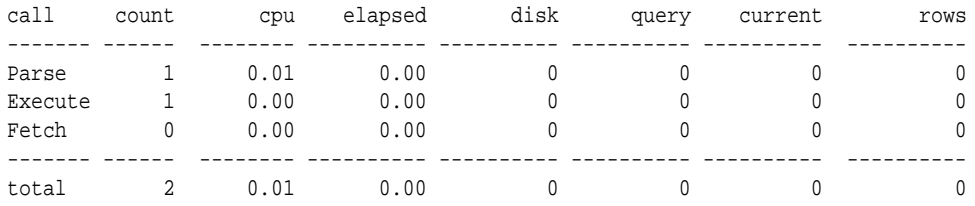

Misses in library cache during parse: 1

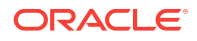

```
Optimizer mode: FIRST_ROWS
Parsing user id: 44 
Elapsed times include waiting on following events:
  Event waited on Times Max. Wait Total Waited
  ---------------------------------------- Waited ---------- ------------
 SQL*Net message to client 1 0.00 0.00
 SQL*Net message from client 1 28.59 28.59
********************************************************************************
select condition 
from
 cdef$ where rowid=:1
call count cpu elapsed disk query current rows
------- ------ -------- ---------- ---------- ---------- ---------- ----------
Parse 1 0.00 0.00 0 0 0 0 0
Execute 1 0.00 0.00 0 0 0 0
Fetch 1  0.00  0.00  0  2  0  1
------- ------ -------- ---------- ---------- ---------- ---------- ----------
total 3  0.00  0.00  0  2  0  1
Misses in library cache during parse: 1
Optimizer mode: CHOOSE
Parsing user id: SYS (recursive depth: 1)
Rows Row Source Operation
------- ---------------------------------------------------
     1 TABLE ACCESS BY USER ROWID OBJ#(31) (cr=1 r=0 w=0 time=151 us)
********************************************************************************
SELECT last_name, job_id, salary
  FROM employees
WHERE salary =
  (SELECT max(salary) FROM employees)
call count cpu elapsed disk query current rows
------- ------ -------- ---------- ---------- ---------- ---------- ----------
Parse 1 0.02 0.01 0 0 0<br>Execute 1 0.00 0.00 0 0 0
Execute 1 0.00 0.00 0 0 0 0 0
Fetch 2 0.00 0.00 0 15 0 1
------- ------ -------- ---------- ---------- ---------- ---------- ----------
total  4  0.02  0.01  0  15  0  1
Misses in library cache during parse: 1
Optimizer mode: FIRST_ROWS
Parsing user id: 44 
Rows Row Source Operation
------- ---------------------------------------------------
     1 TABLE ACCESS FULL EMPLOYEES (cr=15 r=0 w=0 time=1743 us)
    1 SORT AGGREGATE (cr=7 r=0 w=0 time=777 us)
    107 TABLE ACCESS FULL EMPLOYEES (cr=7 r=0 w=0 time=655 us)
Elapsed times include waiting on following events:
 Event waited on \qquad \qquad Times Max. Wait Total Waited
  ---------------------------------------- Waited ---------- ------------
 SQL*Net message to client 2 0.00 0.00
 SQL*Net message from client 2 9.62 9.62
********************************************************************************
```
\*\*\*\*\*\*\*\*\*\*\*\*\*\*\*\*\*\*\*\*\*\*\*\*\*\*\*\*\*\*\*\*\*\*\*\*\*\*\*\*\*\*\*\*\*\*\*\*\*\*\*\*\*\*\*\*\*\*\*\*\*\*\*\*\*\*\*\*\*\*\*\*\*\*\*\*\*\*\*\* delete from stats\$sqltext st where (hash\_value, text\_subset) not in (select --+ hash\_aj hash\_value, text\_subset from stats\$sql\_summary ss where ( ( snap\_id < :lo\_snap or snap\_id > :hi\_snap ) and the contract of  $\mathcal{L}$ and  $dbid$  = :dbid and instance\_number = :inst\_num ) and the state  $\lambda$  or ( dbid != :dbid or instance\_number != :inst\_num)  $)$ call count cpu elapsed disk query current rows ------- ------ -------- ---------- ---------- ---------- ---------- ---------- Parse 1 0.00 0.00 0 0 0 0 0 Execute 1 29.60 60.68 266984 43776 131172 28144 Fetch 0 0.00 0.00 0 0 0 0 0 ------- ------ -------- ---------- ---------- ---------- ---------- --------- total 2 29.60 60.68 266984 43776 131172 28144 Misses in library cache during parse: 1 Misses in library cache during execute: 1 Optimizer mode: CHOOSE Parsing user id: 22 Rows Row Source Operation ------- --------------------------------------------------- 0 DELETE (cr=43141 r=266947 w=25854 time=60235565 us) 28144 HASH JOIN ANTI (cr=43057 r=262332 w=25854 time=48830056 us) 51427 TABLE ACCESS FULL STATS\$SQLTEXT (cr=3465 r=3463 w=0 time=865083 us) 647529 INDEX FAST FULL SCAN STATS\$SQL\_SUMMARY\_PK (cr=39592 r=39325 w=0 time=10522877 us) (object id 7409) Elapsed times include waiting on following events: Event waited on  $\qquad \qquad$  Times Max. Wait Total Waited ---------------------------------------- Waited ---------- ----------- db file sequential read  $8084$  0.12 5.34 direct path write  $834$  0.00 0.00 direct path write temp  $834$  0.00 0.05 db file parallel read  $\begin{array}{ccc} 8 & 1.53 & 5.51 \end{array}$ db file scattered read  $4180$  0.07 1.45 direct path read  $\begin{array}{cccc} 7082 & 0.00 & 0.05 \end{array}$ direct path read temp  $7082$  0.00 0.44 rdbms ipc reply  $SOL^*$ Net message to client  $SOL^*$ Net message from client  $1$  0.00 0.00 0.00<br> $SOL^*$ Net message from client 1 0.00 0.00  $SQL*Net$  message to client  $1$  0.00 0.00 SQL\*Net message from client 1 0.00 0.00 \*\*\*\*\*\*\*\*\*\*\*\*\*\*\*\*\*\*\*\*\*\*\*\*\*\*\*\*\*\*\*\*\*\*\*\*\*\*\*\*\*\*\*\*\*\*\*\*\*\*\*\*\*\*\*\*\*\*\*\*\*\*\*\*\*\*\*\*\*\*\*\*\*\*\*\*\*\*\*\*

#### **Example 18-8 TKPROF Summary**

This example that shows a summary for the TKPROF report.

OVERALL TOTALS FOR ALL NON-RECURSIVE STATEMENTS

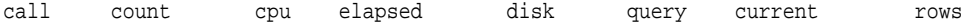

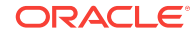

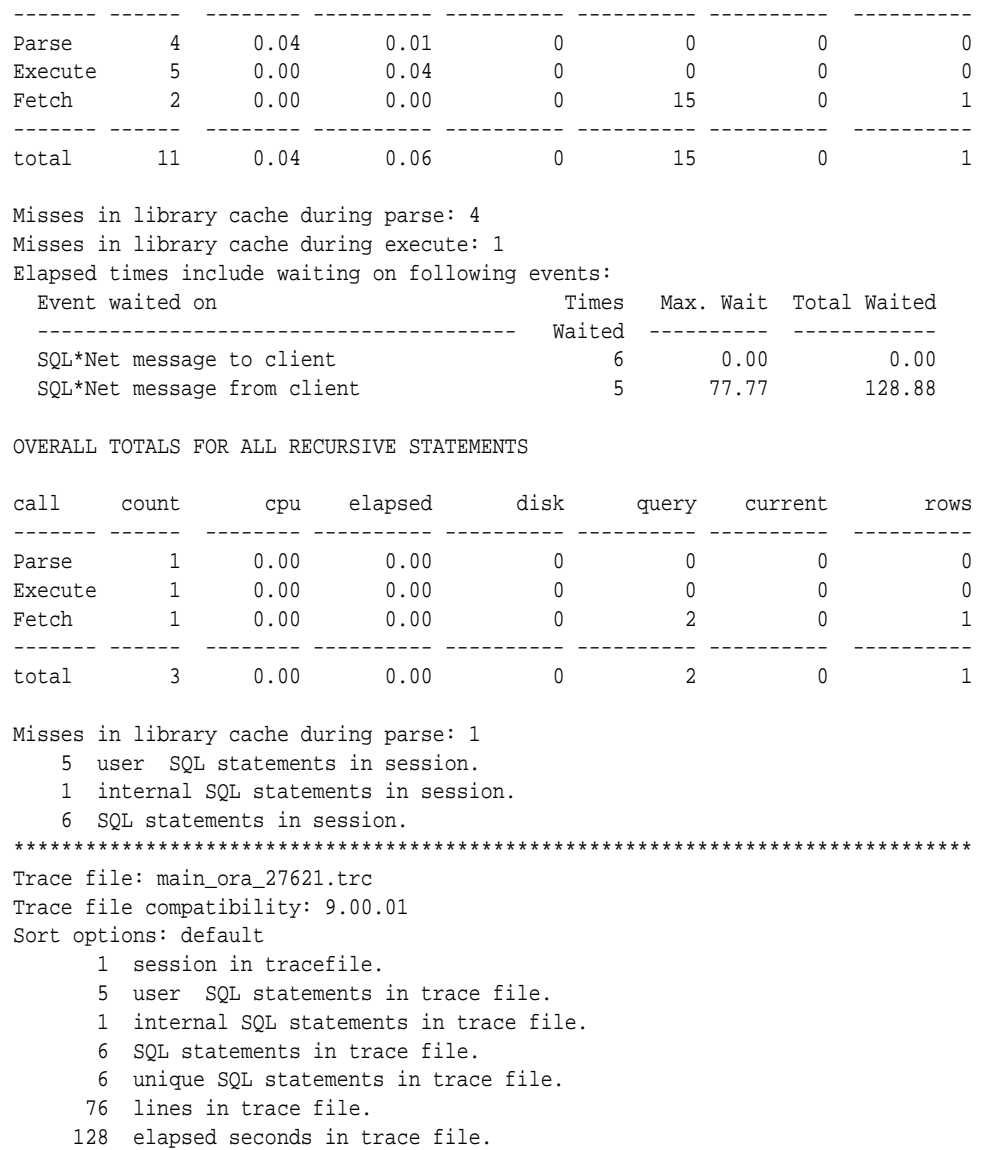

# 18.7.1 Views for Application Tracing

This section includes the following topics:

- Views Relevant for Trace Statistics (page 18-31)
- [Views Related to Enabling Tracing](#page-515-0) (page 18-32)

# 18.7.1.1 Views Relevant for Trace Statistics

You can display the statistics that have been gathered with the following  $v\ddot{\text{s}}$  and data dictionary views.

You can display the statistics that have been gathered with the following v\$ views:

• The DBA\_ENABLED\_AGGREGATIONS view displays the accumulated global statistics for the currently enabled statistics.

- <span id="page-515-0"></span>The VSCLIENT\_STATS View displays the accumulated statistics for a specified client identifier.
- The V\$SERVICE\_STATS view displays accumulated statistics for a specified service.
- The V\$SERV\_MOD\_ACT\_STATS view displays accumulated statistics for a combination of specified service, module, and action.
- The V\$SERVICEMETRIC view displays accumulated statistics for elapsed time of database calls and for CPU use.

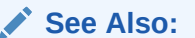

*Oracle Database Reference* for information about v\$ and data dictionary views

# 18.7.1.2 Views Related to Enabling Tracing

A Cloud Control report or the DBA\_ENABLED\_TRACES view can display outstanding traces. In the DBA\_ENABLED\_TRACES view, you can determine detailed information about how a trace was enabled, including the trace type. The trace type specifies whether the trace is enabled for client identifier, session, service, database, or a combination of service, module, and action.

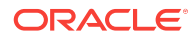

# Part VIII Automatic SQL Tuning

SQL Tuning Advisor and SQL Access Advisor are built-in tools that provide SQL tuning recommendations. This part contains the following chapters:

• [Managing SQL Tuning Sets \(](#page-518-0)page 19-1)

- [Analyzing SQL with SQL Tuning Advisor \(](#page-534-0)page 20-1)
- [Optimizing Access Paths with SQL Access Advisor \(](#page-570-0)page 21-1)

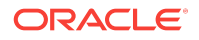

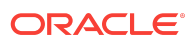

# <span id="page-518-0"></span>19 Managing SQL Tuning Sets

This chapter contains the following topics:

- About SQL Tuning Sets (page 19-1)
- [Creating a SQL Tuning Set](#page-523-0) (page 19-6)
- [Loading a SQL Tuning Set](#page-524-0) (page 19-7)
- [Displaying the Contents of a SQL Tuning Set](#page-525-0) (page 19-8)
- [Modifying a SQL Tuning Set](#page-527-0) (page 19-10)
- [Transporting a SQL Tuning Set](#page-528-0) (page 19-11)
- [Dropping a SQL Tuning Set](#page-532-0) (page 19-15)

# 19.1 About SQL Tuning Sets

A **SQL tuning set (STS)** is a database object that you can use as input to tuning tools. An STS includes:

- A set of SQL statements
- Associated execution context, such as user schema, application module name and action, list of bind values, and the environment for [SQL compilation](#page-709-0) of the cursor
- Associated basic execution statistics, such as elapsed time, CPU time, buffer gets, disk reads, rows processed, cursor fetches, the number of executions, the number of complete executions, optimizer cost, and the command type
- Associated execution plans and row source statistics for each SQL statement (optional)

The database stores SQL tuning sets in a database-provided schema.

This section contains the following topics:

- [Purpose of SQL Tuning Sets](#page-519-0) (page 19-2)
- [Concepts for SQL Tuning Sets](#page-519-0) (page 19-2)
- [User Interfaces for SQL Tuning Sets](#page-521-0) (page 19-4)
- [Basic Tasks for SQL Tuning Sets](#page-522-0) (page 19-5)

#### **Note:**

Data visibility and privilege requirements may differ when using an STS with pluggable databases. See *Oracle Database Administrator's Guide* for a table that summarizes how manageability features work in a container database (CDB).

ORACLE

# <span id="page-519-0"></span>19.1.1 Purpose of SQL Tuning Sets

An STS enables you to group SQL statements and related metadata in a single database object, which you can use to meet your tuning goals. Specifically, SQL tuning sets achieve the following goals:

• Providing input to the performance tuning advisors

You can use an STS as input to multiple database advisors, including SQL Tuning Advisor, SQL Access Advisor, and SQL Performance Analyzer.

• Transporting SQL between databases

You can export SQL tuning sets from one database to another, enabling transfer of SQL workloads between databases for remote performance diagnostics and tuning. When suboptimally performing SQL statements occur on a production database, developers may not want to investigate and tune directly on the production database. The DBA can transport the problematic SQL statements to a test database where the developers can safely analyze and tune them.

# 19.1.2 Concepts for SQL Tuning Sets

To create an STS, you must load SQL statements into an STS from a source. As shown in [Figure 19-1](#page-520-0) (page 19-3), the source can be Automatic Workload Repository (AWR), the [shared SQL area,](#page-709-0) customized SQL provided by the user, trace files, or another STS.

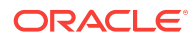

<span id="page-520-0"></span>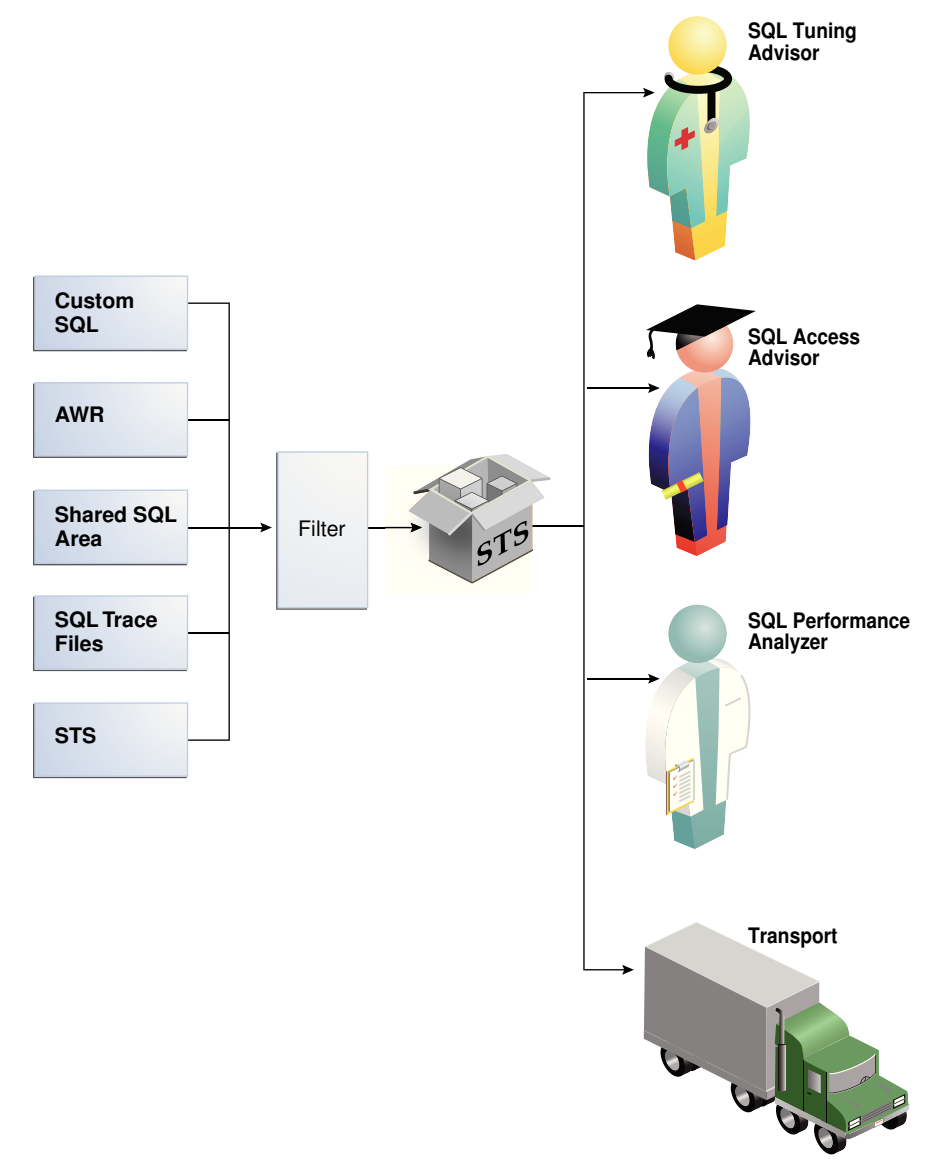

**Figure 19-1 SQL Tuning Sets**

SQL tuning sets can do the following:

- Filter SQL statements using the application module name and action, or any execution statistics
- Rank SQL statements based on any combination of execution statistics
- Serve as input to the advisors or transport it to a different database

**See Also:**

*Oracle Database Performance Tuning Guide* to learn about AWR

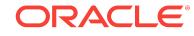

# <span id="page-521-0"></span>19.1.3 User Interfaces for SQL Tuning Sets

You can use either Oracle Enterprise Manager Cloud Control (Cloud Control) or PL/SQL packages to manage SQL tuning sets. Oracle recommends Cloud Control.

### 19.1.3.1 Accessing the SQL Tuning Sets Page in Cloud Control

The SQL Tuning Sets page in Cloud Control is the starting page from which you can perform most operations relating to SQL tuning sets.

#### **To access the SQL Tuning Sets page:**

- **1.** Access the Database Home page, as described in ["Accessing the Database Home](#page-321-0) [Page in Cloud Control](#page-321-0) (page 12-2)."
- **2.** From the **Performance** menu, select **SQL**, then **SQL Tuning Sets**.

The SQL Tuning Sets page appears, as shown in Figure 19-2 (page 19-4).

**Figure 19-2 SQL Tuning Sets**

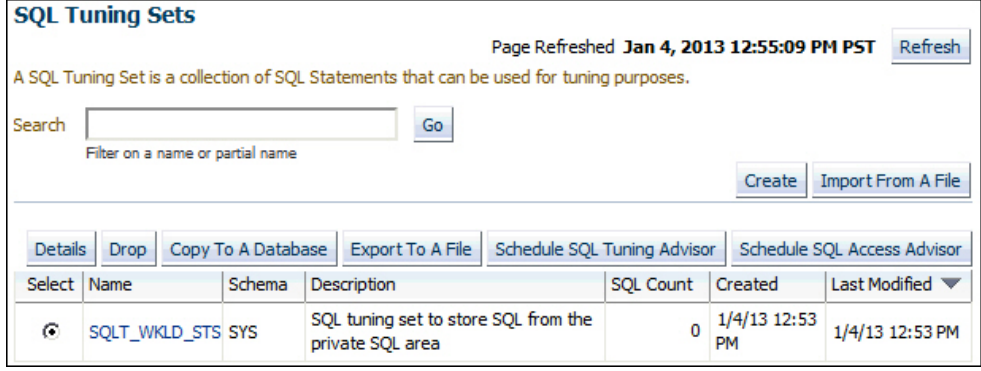

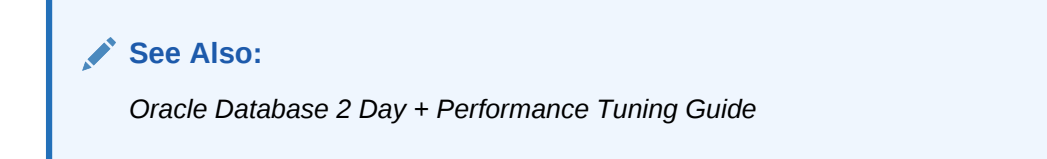

### 19.1.3.2 Command-Line Interface to SQL Tuning Sets

On the command line, you can use the DBMS\_SQLTUNE package to manage SQL tuning sets. You must have the ADMINISTER SQL TUNING SET System privilege to manage SQL tuning sets that you own, or the ADMINISTER ANY SQL TUNING SET system privilege to manage any SQL tuning sets.

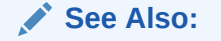

*Oracle Database PL/SQL Packages and Types Reference* to learn about DBMS\_SQLTUNE

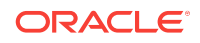

# <span id="page-522-0"></span>19.1.4 Basic Tasks for SQL Tuning Sets

DBMS\_SQLTUNE provides the procedures necessary for creating, using, and deleting SQL tuning sets.

The following graphic shows the basic workflow.

**Figure 19-3 SQL Tuning Sets APIs**

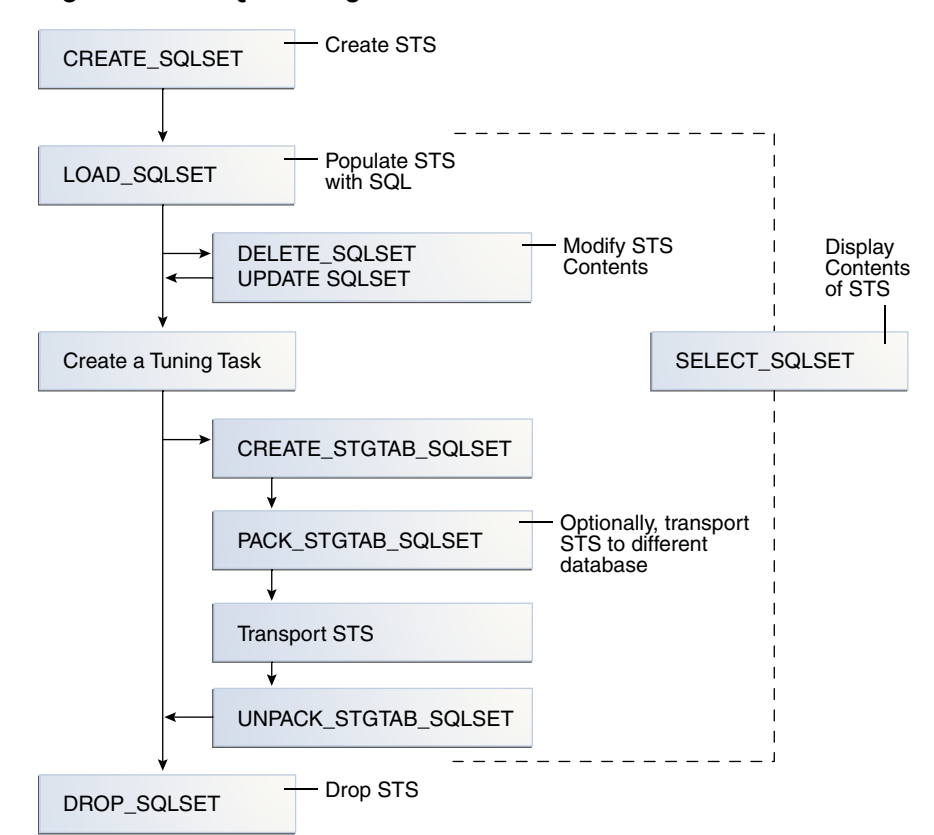

Typically, you perform STS operations in the following sequence:

**1.** Create a new STS.

"[Creating a SQL Tuning Set](#page-523-0) (page 19-6)" describes this task.

- **2.** Load the STS with SQL statements and associated metadata. "[Loading a SQL Tuning Set](#page-524-0) (page 19-7)" describes this task.
- **3.** Optionally, display the contents of the STS. "[Displaying the Contents of a SQL Tuning Set](#page-525-0) (page 19-8)" describes this task.
- **4.** Optionally, update or delete the contents of the STS.

"[Modifying a SQL Tuning Set](#page-527-0) (page 19-10)" describes this task.

- **5.** Create a tuning task with the STS as input.
- **6.** Optionally, transport the STS to another database. "[Transporting a SQL Tuning Set](#page-528-0) (page 19-11)" describes this task.
- **7.** Drop the STS when finished.

"[Dropping a SQL Tuning Set](#page-532-0) (page 19-15)" describes this task.

# <span id="page-523-0"></span>19.2 Creating a SQL Tuning Set

Execute the DBMS\_SQLTUNE. CREATE\_SQLSET procedure to create an empty STS in the database. Using the function instead of the procedure causes the database to generate a name for the STS.

The following table describes some procedure parameters.

**Table 19-1 DBMS\_SQLTUNE.CREATE\_SQLSET Parameters**

| <b>Parameter</b> | <b>Description</b>              |
|------------------|---------------------------------|
| sqlset_name      | Name of the STS                 |
| description      | Optional description of the STS |

#### **Assumptions**

This tutorial assumes that you want to create an STS named soll will pust.

#### **To create an STS:**

**1.** Connect SQL\*Plus to the database with the appropriate privileges, and then run the DBMS\_SQLTUNE.CREATE\_SQLSET procedure.

For example, execute the following PL/SQL program:

```
BEGIN
  DBMS_SQLTUNE.CREATE_SQLSET (
    sqlset_name => 'SQLT_WKLD_STS' 
   , description => 'STS to store SQL from the private SQL area' 
);
END;
```
**2.** Optionally, confirm that the STS was created.

The following example queries the status of all SQL tuning sets owned by the current user:

COLUMN NAME FORMAT a20 COLUMN COUNT FORMAT 99999 COLUMN DESCRIPTION FORMAT a30 SELECT NAME, STATEMENT\_COUNT AS "SQLCNT", DESCRIPTION FROM USER SOLSET;

#### Sample output appears below:

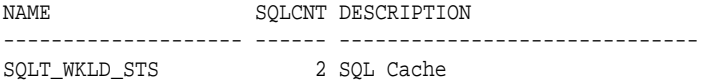

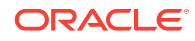

#### **See Also:**

*Oracle Database PL/SQL Packages and Types Reference* for complete reference information.

# <span id="page-524-0"></span>19.3 Loading a SQL Tuning Set

To load an STS with SQL statements, execute the DBMS\_SQLTUNE.LOAD\_SQLSET procedure. The standard sources for populating an STS are AWR, another STS, or the shared SQL area. For both the workload repository and SQL tuning sets, predefined table functions can select columns from the source to populate a new STS.

Table 19-2 (page 19-7) describes some DBMS\_SQLTUNE.LOAD\_SQLSET procedure parameters. See *Oracle Database PL/SQL Packages and Types Reference* for complete reference information.

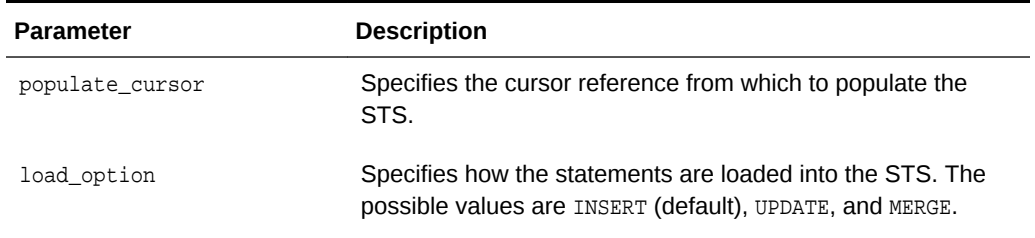

#### **Table 19-2 DBMS\_SQLTUNE.LOAD\_SQLSET Parameters**

The DBMS SOLTUNE. SELECT CURSOR CACHE function collects SOL statements from the shared SQL area according to the specified filter. This function returns one solar power per SQL ID or PLAN\_HASH\_VALUE pair found in each data source.

Use the CAPTURE\_CURSOR\_CACHE\_SQLSET function to repeatedly poll the shared SQL area over a specified interval. This function is more efficient than repeatedly calling the SELECT\_CURSOR\_CACHE and LOAD\_SQLSET procedures. This function effectively captures the entire workload, as opposed to the AWR, which only captures the workload of highload SQL statements, or the LOAD\_SQLSET procedure, which accesses the data source only once.

#### **Prerequisites**

This tutorial has the following prerequisites:

- Filters provided to the SELECT\_CURSOR\_CACHE function are evaluated as part of SQL statements run by the current user. As such, they are executed with that user's security privileges and can contain any constructs and subqueries that user can access, but no more.
- The current user must have privileges on the shared SQL area views.

#### **Assumptions**

This tutorial assumes that you want to load the SQL tuning set named SQLT\_WKLD\_STS with statements from the shared SQL area.

ORACLE

#### <span id="page-525-0"></span>**To load an STS:**

- **1.** Connect SQL\*Plus to the database as a user with the appropriate privileges.
- **2.** Run the DBMS\_SQLTUNE.LOAD\_SQLSET procedure.

For example, execute the following PL/SQL program to populate a SQL tuning set with all cursor cache statements that belong to the sh schema:

```
DECLARE
  c_sqlarea_cursor DBMS_SQLTUNE.SQLSET_CURSOR;
BEGIN
 OPEN c_sqlarea_cursor FOR
   SELECT VALUE(p)
   FROM TABLE( 
             DBMS_SQLTUNE.SELECT_CURSOR_CACHE(
             ' module = ''SQLT_WKLD'' AND parsing_schema_name = ''SH'' ')
           ) p;
-- load the tuning set
  DBMS_SQLTUNE.LOAD_SQLSET ( 
    sqlset_name => 'SQLT_WKLD_STS'
   , populate_cursor => c_sqlarea_cursor 
);
END;
/
```
# 19.4 Displaying the Contents of a SQL Tuning Set

After an STS has been created and populated, execute the DBMS\_SQLTUNE.SELECT\_SQLSET function to read the contents of the STS, optionally using filtering criteria.

You select the output of SELECT\_SQLSET using a PL/SQL [pipelined table function](#page-706-0), which accepts a collection of rows as input. You invoke the table function as the operand of the table operator in the FROM list of a SELECT statement.

Table 19-3 (page 19-8) describes some SELECT\_SQLSET function parameters. See *Oracle Database PL/SQL Packages and Types Reference* for complete reference information.

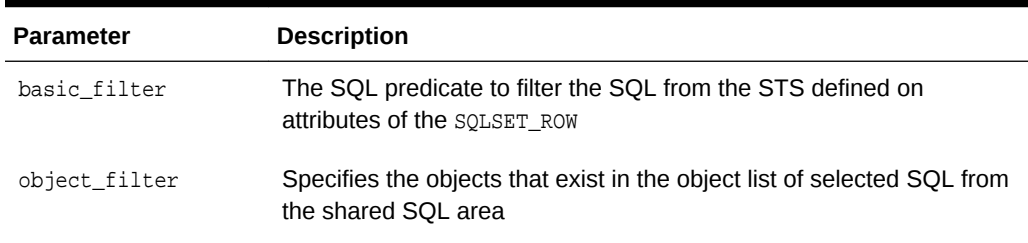

#### **Table 19-3 DBMS\_SQLTUNE.SELECT\_SQLSET Parameters**

[Table 19-4](#page-526-0) (page 19-9) describes some attributes of the SOLSET\_ROW object. These attributes appears as columns when you query TABLE(DBMS\_SQLTUNE.SELECT\_SQLSET()).

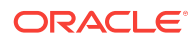

| <b>Parameter</b>    | <b>Description</b>                                                                                    |
|---------------------|----------------------------------------------------------------------------------------------------|
| parsing schema name | Schema in which the SOL is parsed                                                                     |
| elapsed time        | Sum of the total number of seconds elapsed for this SOL<br>statement                                  |
| buffer_gets         | Total number of buffer gets (number of times the database<br>accessed a block) for this SOL statement |

<span id="page-526-0"></span>**Table 19-4 SQLSET\_ROW Attributes**

#### **Assumptions**

This tutorial assumes that you want to display the contents of an STS named SQLT\_WKLD\_STS.

#### **To display the contents of an STS:**

**1.** Connect SQL\*Plus to the database with the appropriate privileges, and then query the STS contents using the TABLE function.

For example, execute the following query:

COLUMN SQL\_TEXT FORMAT a30 COLUMN SCH FORMAT a3 COLUMN ELAPSED FORMAT 999999999

SELECT SQL\_ID, PARSING\_SCHEMA\_NAME AS "SCH", SQL\_TEXT, ELAPSED\_TIME AS "ELAPSED", BUFFER\_GETS FROM TABLE( DBMS\_SQLTUNE.SELECT\_SQLSET( 'SQLT\_WKLD\_STS' ) );

#### Sample output appears below:

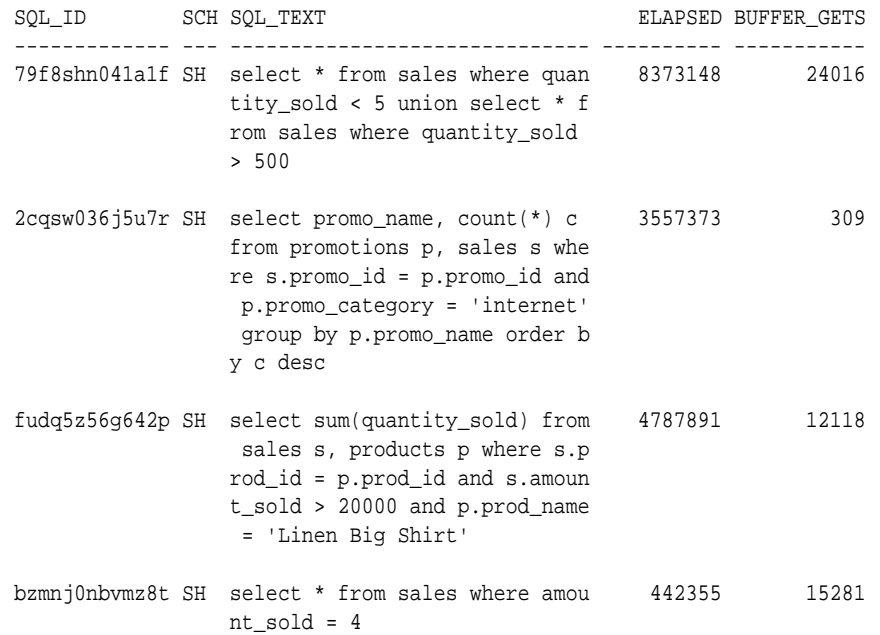

**2.** Optionally, filter the results based on user-specific criteria.

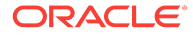

<span id="page-527-0"></span>The following example displays statements with a disk reads to buffer gets ratio greater than or equal to 50%:

```
COLUMN SQL_TEXT FORMAT a30 
COLUMN SCH FORMAT a3
COLUMN BUF_GETS FORMAT 99999999
COLUMN DISK_READS FORMAT 99999999
COLUMN %_DISK FORMAT 9999.99
SELECT sql_id, parsing_schema_name as "SCH", sql_text, 
      buffer gets as "B GETS",
       disk_reads, ROUND(disk_reads/buffer_gets*100,2) "%_DISK"
FROM TABLE( DBMS_SQLTUNE.SELECT_SQLSET( 
             'SQLT_WKLD_STS',
            '(disk_reads/buffer_qets) >= 0.50' ) );
```
Sample output appears below:

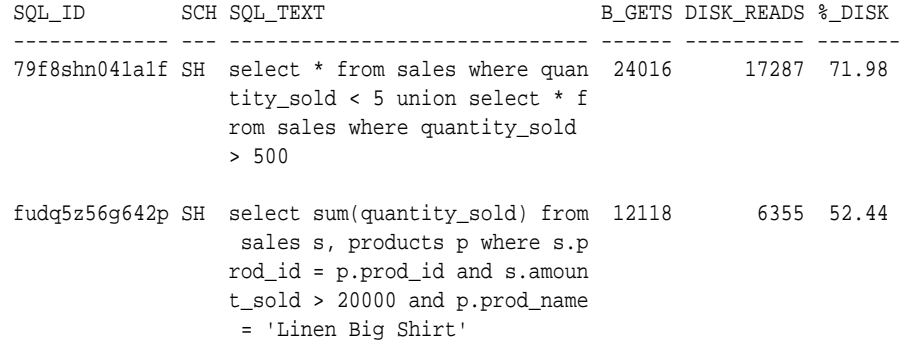

# 19.5 Modifying a SQL Tuning Set

Use the DBMS\_SQLTUNE.DELETE\_SQLSET procedure to delete SQL statements from an STS.

You can use the UPDATE\_SQLSET procedure to update the attributes of SQL statements (such as PRIORITY or OTHER) in an existing STS identified by STS name and SQL ID.

#### **Assumptions**

This tutorial assumes that you want to modify SOLT WKLD STS as follows:

- You want to delete all SQL statements with fetch counts over 100.
- You want to change the priority of the SQL statement with ID  $fudq5z56q642p$  to 1. You can use priority as a ranking criteria when running SQL Tuning Advisor.

#### **To modify the contents of an STS:**

**1.** Connect SQL\*Plus to the database with the appropriate privileges, and then optionally query the STS contents using the TABLE function.

For example, execute the following query:

```
SELECT SQL_ID, ELAPSED_TIME, FETCHES, EXECUTIONS
FROM TABLE(DBMS_SQLTUNE.SELECT_SQLSET('SQLT_WKLD_STS'));
```
Sample output appears below:

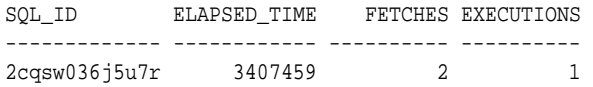

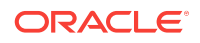

<span id="page-528-0"></span>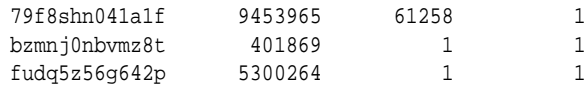

**2.** Delete SQL statements based on user-specified criteria.

Use the basic\_filter predicate to filter the SQL from the STS defined on attributes of the SQLSET\_ROW. The following example deletes all statements in the STS with fetch counts over 100:

```
BEGIN
  DBMS_SQLTUNE.DELETE_SQLSET (
       sqlset_name => 'SQLT_WKLD_STS'
      , basic_filter => 'fetches > 100'
);
END;
/
```
**3.** Set attribute values for SQL statements.

The following example sets the priority of statement  $2cqsw036j5u7r$  to 1:

```
BEGIN
  DBMS_SQLTUNE.UPDATE_SQLSET ( 
 sqlset_name => 'SQLT_WKLD_STS' 
, sql_id => '2cqsw036j5u7r' 
     , attribute_name => 'PRIORITY' 
, attribute_value => 1
);
END;
/
```
**4.** Optionally, query the STS to confirm that the intended modifications were made.

For example, execute the following query:

SELECT SQL\_ID, ELAPSED\_TIME, FETCHES, EXECUTIONS, PRIORITY FROM TABLE(DBMS\_SQLTUNE.SELECT\_SQLSET('SQLT\_WKLD\_STS'));

#### Sample output appears below:

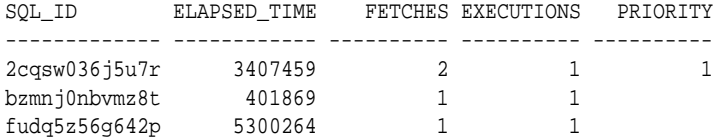

#### **See Also:**

*Oracle Database PL/SQL Packages and Types Reference* for more information

# 19.6 Transporting a SQL Tuning Set

You can transport an STS to any database created in Oracle Database 10*g* Release 2 (10.2) or later. This technique is useful when using SQL Performance Analyzer to tune regressions on a test database.

ORACLE

# <span id="page-529-0"></span>19.6.1 About Transporting SQL Tuning Sets

Transporting SQL tuning sets between databases means copying the SQL tuning sets to and from a staging table, and then using other tools to move the staging table to the destination database. The most common tools are Oracle Data Pump or a database link.

### 19.6.1.1 Basic Steps for Transporting SQL Tuning Sets

Transporting SQL tuning sets requires exporting the STS, transporting the dump file, and then importing the dump file.

The following graphic shows the process using Oracle Data Pump and ftp.

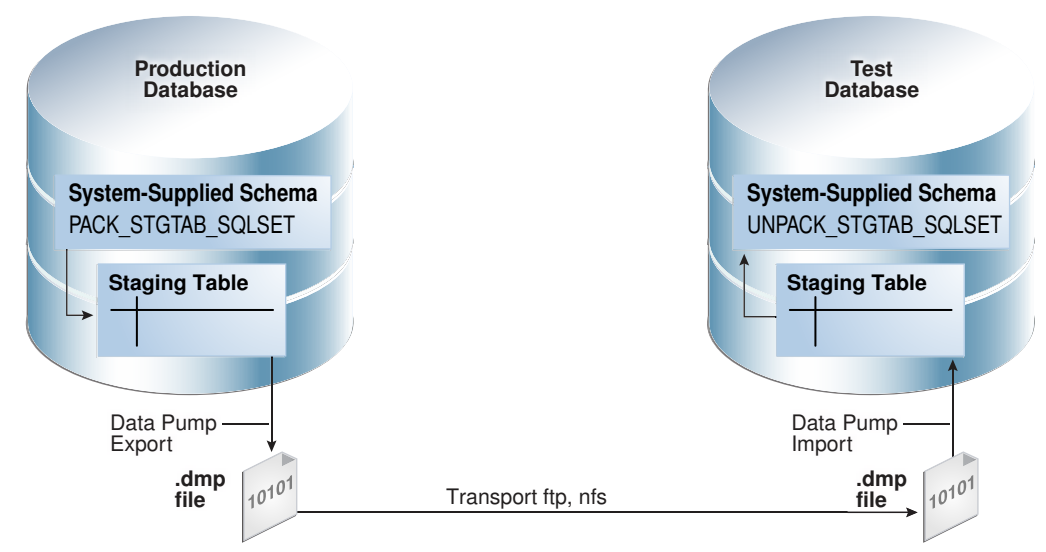

#### **Figure 19-4 Transporting SQL Tuning Sets**

As shown in Figure 19-4 (page 19-12), the steps are as follows:

- **1.** In the production database, pack the STS into a staging table using DBMS\_SQLTUNE.PACK\_STGTAB\_SQLSET.
- **2.** Export the STS from the staging table to a .dmp file using Oracle Data Pump.
- **3.** Transfer the .dmp file from the production host to the test host using a transfer tool such as ftp.
- **4.** In the test database, import the STS from the .dmp file to a staging table using Oracle Data Pump.
- **5.** Unpack the STS from the staging table using DBMS\_SQLTUNE.UNPACK\_STGTAB\_SQLSET.

### 19.6.1.2 Basic Steps for Transporting SQL Tuning Sets When the CON\_DBID Values Differ

When transporting an STS, you must remap the con\_dbid of each SQL statement in the STS when the con\_dbid of the source database and the destination database are different.

Situations that cause the con\_dbid value to differ include the following:

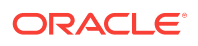

- A single-instance database whose instance has been restarted
- Different instances of an Oracle RAC database
- Different PDBs
- A non-CDB and a CDB

The basic steps for remapping are as follows:

- **1.** Pack the STS into a staging table using DBMS\_SQLTUNE.PACK\_STGTAB\_SQLSET.
- **2.** Remap each con\_dbid in the staging table using DBMS\_SQLTUNE.REMAP\_STGTAB\_SQLSET.
- **3.** Export the STS.
- **4.** Unpack the STS in the destination CDB.

#### **Example 19-1 Remapping a CON\_DBID When Transporting an STS from a Non-CDB to a CDB**

In this example, you intend to transport an STS named STS\_for\_transport from a non-CDB to a CDB. On the source non-CDB, you have already packed the STS into source staging table src\_stg\_tbl using the DBMS\_SQLTUNE.PACK\_STGTAB\_SQLSET procedure. The container ID of the destination CDB is 12345.

In the source non-CDB, you execute the following commands:

```
VARIABLE con_dbid_src NUMBER;
EXEC SELECT UNIQUE con_dbid INTO :con_dbid_src FROM src_stg_tbl;
BEGIN
  DBMS_SQLTUNE.REMAP_STGTAB_SQLSET (
   staging_table_name => 'src_stg_tbl'
 , staging_schema_owner => 'dba1'
, old_sqlset_name => 'STS_for_transport'
, old_con_dbid => :con_dbid_src
, new_con_dbid => 12345);
END;
```
You can now export the contents of the staging table, and then continue using the normal transport procedure.

#### **See Also:**

*Oracle Database PL/SQL Packages and Types Reference* to learn about REMAP\_STGTAB\_SQLSET

## 19.6.2 Transporting SQL Tuning Sets with DBMS\_SQLTUNE

You can transport SQL tuning sets using three subprograms in the DBMS\_SQLTUNE package.

The following table describes the DBMS\_SQLTUNE procedures relevant for transporting SQL tuning sets.

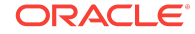

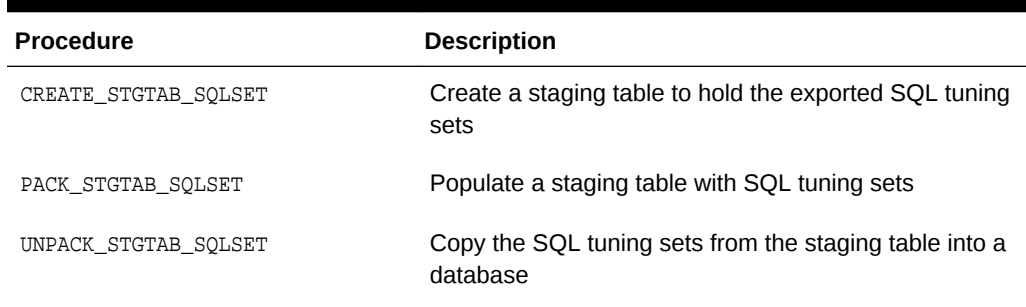

**Table 19-5 DBMS\_SQLTUNE Procedures for Transporting SQL Tuning Sets**

#### **Assumptions**

This tutorial assumes the following:

- An STS with regressed SQL resides in a production database created in the current release.
- You run SQL Performance Analyzer trials on a remote test database created in Oracle Database 11*g* Release 2 (11.2).
- You want to copy the STS from the production database to the test database and tune the regressions from the SQL Performance Analyzer trials.
- You want to use Oracle Database Pump to transfer the SQL tuning sets between database hosts.

#### **To transport an STS:**

- **1.** Connect SQL\*Plus to the production database with administrator privileges.
- **2.** Use the CREATE\_STGTAB\_SQLSET procedure to create a staging table to hold the exported SQL tuning sets.

The following example creates my\_11g\_staging\_table in the dba1 schema and specifies the format of the staging table as 11.2:

```
BEGIN
  DBMS_SQLTUNE.CREATE_STGTAB_SQLSET ( 
    table_name => 'my_10g_staging_table'
, schema_name => 'dba1'
  , db_version => DBMS_SQLTUNE.STS_STGTAB_11_2_VERSION 
);
END;
/
```
**3.** Use the PACK\_STGTAB\_SQLSET procedure to populate the staging table with SQL tuning sets.

The following example populates dba1.my\_11g\_staging\_table with the STS my\_sts owned by hr:

```
BEGIN
  DBMS_SQLTUNE.PACK_STGTAB_SQLSET ( 
 sqlset_name => 'sqlt_wkld_sts'
, sqlset_owner => 'sh'
  , staging_table_name => 'my_11g_staging_table'
, staging_schema_owner => 'dba1'
, db_version => DBMS_SQLTUNE.STS_STGTAB_11_2_VERSION
```
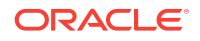

<span id="page-532-0"></span>); END; /

- **4.** If necessary, remap the container ID values for the statements in the STS as described in ["Basic Steps for Transporting SQL Tuning Sets When the CON\\_DBID](#page-529-0) [Values Differ](#page-529-0) (page 19-12)".
- **5.** Use Oracle Data Pump to export the contents of the staging table.

For example, run the expdp command at the operating system prompt:

expdp dba1 DIRECTORY=dpump dir1 DUMPFILE=sts.dmp TABLES=my 11g staging table

- **6.** Transfer the dump file to the test database host.
- **7.** Log in to the test host as an administrator, and then use Oracle Data Pump to import the contents of the staging table.

For example, run the impdp command at the operating system prompt:

impdp dba1 DIRECTORY=dpump\_dir1 DUMPFILE=sts.dmp TABLES=my\_11g\_staging\_table

**8.** On the test database, execute the UNPACK STGTAB SOLSET procedure to copy the SQL tuning sets from the staging table into the database.

The following example shows how to unpack the SQL tuning sets:

```
BEGIN
  DBMS_SQLTUNE.UNPACK_STGTAB_SQLSET (
    sqlset_name => '%'
  replace \qquad => true
  , staging_table_name => 'my_11g_staging_table');
END;
/
```
#### **See Also:**

*Oracle Database PL/SQL Packages and Types Reference* to learn more about DBMS\_SOLTUNE.UNPACK\_STGTAB\_SOLSET

# 19.7 Dropping a SQL Tuning Set

To drop an STS from the database, execute the DBMS\_SQLTUNE.DROP\_SQLSET procedure.

#### **Prerequisites**

Ensure that no tuning task is currently using the STS to be dropped. If an existing tuning task is using this STS, then drop the task before dropping the STS. Otherwise, the database issues an ORA-13757 error.

#### **Assumptions**

This tutorial assumes that you want to drop an STS named SQLT\_WKLD\_STS.

#### **To drop an STS:**

**1.** Start SQL\*Plus, and then log in to the database with the appropriate privileges.

ORACLE

**2.** Run the DBMS\_SQLTUNE.DROP\_SQLSET procedure.

For example, execute the following PL/SQL program:

```
BEGIN
  DBMS_SQLTUNE.DROP_SQLSET( sqlset_name => 'SQLT_WKLD_STS' );
END;
/
```
**3.** Optionally, confirm that the STS was deleted.

The following example counts the number of SQL tuning sets named SQLT\_WKLD\_STS owned by the current user (sample output included):

```
SELECT COUNT(*) 
FROM USER_SQLSET 
WHERE NAME = 'SQLT_WKLD_STS';
  COUNT(*)
----------
          0
```
#### **See Also:**

*Oracle Database PL/SQL Packages and Types Reference* to learn about the STS procedures in DBMS\_SQLTUNE

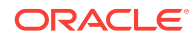

# <span id="page-534-0"></span>20 Analyzing SQL with SQL Tuning Advisor

This chapter explains the concepts and tasks relating to SQL Tuning Advisor.

This chapter contains the following topics:

- About SQL Tuning Advisor (page 20-1)
- [Managing the Automatic SQL Tuning Task](#page-548-0) (page 20-15)
- [Running SQL Tuning Advisor On Demand](#page-559-0) (page 20-26)

# 20.1 About SQL Tuning Advisor

**SQL Tuning Advisor** is SQL diagnostic software in the Oracle Database Tuning Pack. You can submit one or more SQL statements as input to the advisor and receive advice or recommendations for how to tune the statements, along with a rationale and expected benefit.

This section contains the following topics:

- Purpose of SQL Tuning Advisor (page 20-1)
- [SQL Tuning Advisor Architecture](#page-535-0) (page 20-2)
- [Automatic Tuning Optimizer Analyses](#page-538-0) (page 20-5)

# 20.1.1 Purpose of SQL Tuning Advisor

SQL Tuning Advisor is a mechanism for resolving problems related to suboptimally performing SQL statements.

Use SQL Tuning Advisor to obtain recommendations for improving performance of high-load SQL statements, and prevent regressions by only executing optimal plans.

Tuning recommendations include:

- Collection of object statistics
- Creation of indexes
- Rewriting SOL statements
- Creation of SQL profiles
- Creation of SQL plan baselines

The recommendations generated by SQL Tuning Advisor help you achieve the following specific goals:

• Avoid labor-intensive manual tuning

Identifying and tuning high-load SQL statements is challenging even for an expert. SQL Tuning Advisor uses the optimizer to tune SQL for you.

• Generate recommendations and implement SQL profiles automatically

<span id="page-535-0"></span>You can configure an Automatic SQL Tuning task to run nightly in maintenance windows. When invoked in this way, the advisor can generate recommendations and also implement SQL profiles automatically.

• Analyze database-generated statistics to achieve optimal plans

The database contains a vast amount of statistics about its own operations. SQL Tuning Advisor can perform deep mining and analysis of internal information to improve execution plans.

• Enable developers to tune SQL on a test system instead of the production system

When suboptimally performing SQL statements occur on a production database, developers may not want to investigate and tune directly on the production database. The DBA can transport the problematic SQL statements to a test database where the developers can safely analyze and tune them.

When tuning multiple statements, SQL Tuning Advisor does not recognize interdependencies between the statements. Instead, SQL Tuning Advisor offers a convenient way to get tuning recommendations for many statements.

#### **Note:**

Data visibility and privilege requirements may differ when using SQL Tuning Advisor with pluggable databases. The advisor can tune a query in the current pluggable database (PDB), and in other PDBs in which this query has been executed. In this way, a container database (CDB) administrator can tune the same query in many PDBs at the same time, whereas a PDB administrator can only tune a single PDB.

#### **See Also:**

- "[Managing SQL Plan Baselines](#page-620-0) (page 23-1)" to learn about SQL plan management
- *Oracle Database Administrator's Guide* for a table that summarizes how manageability features work in a CDB

# 20.1.2 SQL Tuning Advisor Architecture

**Automatic Tuning Optimizer** is the central tool used by SQL Tuning Advisor. The advisor can receive SQL statements as input from multiple sources, analyze these statements using the optimizer, and then make recommendations. Invoking Automatic Tuning Optimizer for every [hard parse](#page-698-0) consumes significant time and resources. Tuning mode is meant for complex and high-load SQL statements that significantly affect database performance.

Manageability advisors such as SQL tuning advisor use a common infrastructure called the advisor framework. This framework provides a common schema and interface for storing task objects. An advisor schema is a set of tables to store the data from advisors. SQL Tuning Advisor receives tuning input, and then writes to the

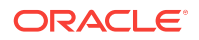

advisor schemas by means of the advisor framework. SQL Tuning Advisor reads data from advisor schema when it produces its reports.

The following figure shows the basic architecture of SQL Tuning Advisor.

**Figure 20-1 SQL Tuning Advisor Architecture**

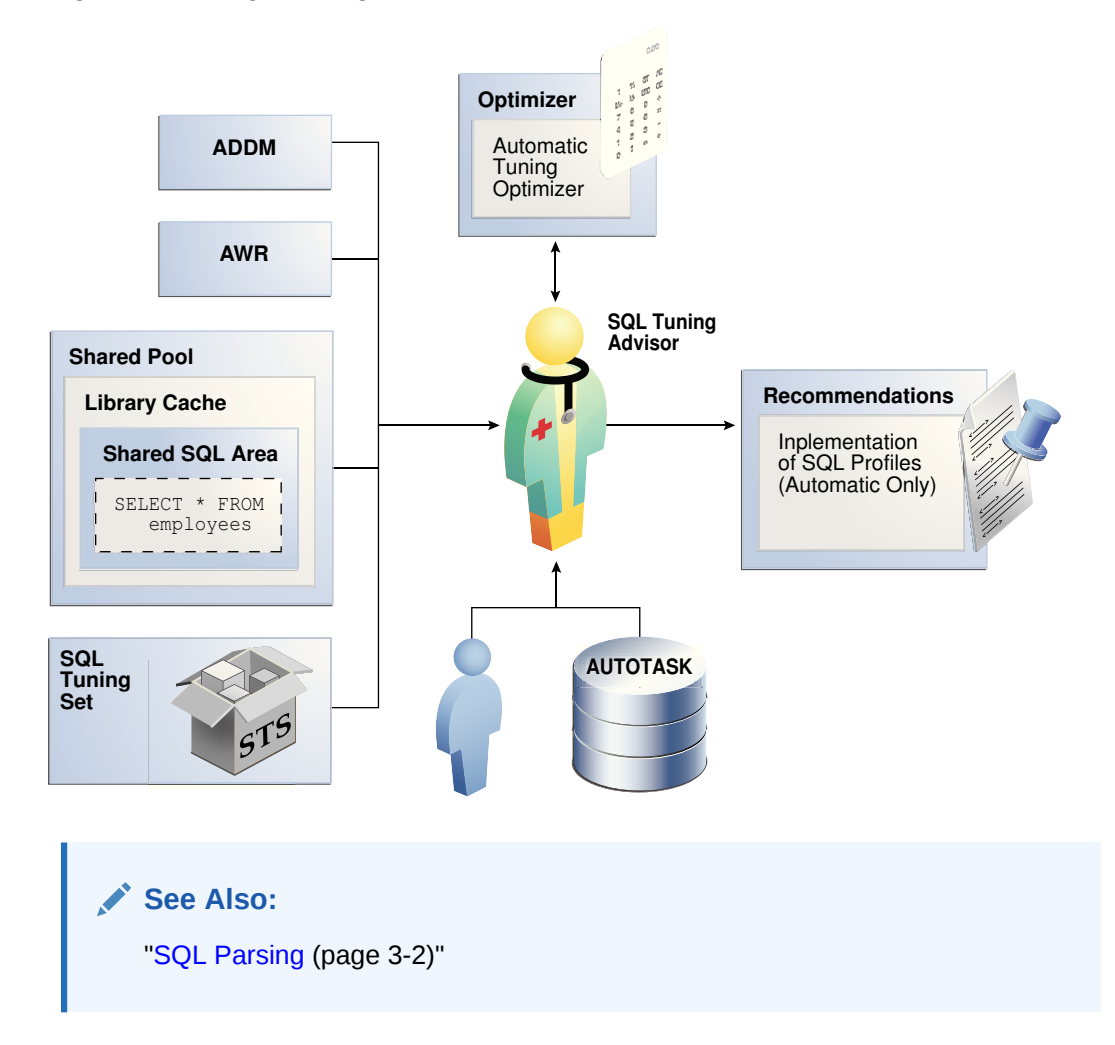

### 20.1.2.1 Automatic and On-Demand SQL Tuning

Configure SOL Tuning Advisor to run automatically using DBMS\_AUTO\_SOLTUNE, or on demand using DBMS\_SQLTUNE.

The methods of invocation differ as follows:

• Automatically

You can configure SQL Tuning Advisor to run during nightly system maintenance windows. When run by AUTOTASK, the advisor is known as [Automatic SQL Tuning](#page-691-0) [Advisor](#page-691-0) and performs [automatic SQL tuning.](#page-691-0)

• On-Demand

In [on-demand SQL tuning,](#page-703-0) you manually invoke SQL Tuning Advisor to diagnose and fix SQL-related performance problems *after* they have been discovered. Oracle Enterprise Manager Cloud Control (Cloud Control) is the preferred interface for tuning SQL on demand, but you can also use the DBMS\_SQLTUNE PL/SQL package.

SQL Tuning Advisor uses Automatic Tuning Optimizer to perform its analysis. This optimization is "automatic" because the optimizer analyzes the SQL instead of the user. Do not confuse Automatic Tuning Optimizer with automatic SQL tuning, which in this document refers *only* to the work performed by the Automatic SQL Tuning task.

#### **See Also:**

- "[Running SQL Tuning Advisor On Demand](#page-559-0) (page 20-26)"
- "[Managing the Automatic SQL Tuning Task](#page-548-0) (page 20-15)"
- *Oracle Database PL/SQL Packages and Types Reference* to learn about DBMS\_SQLTUNE

### 20.1.2.2 Input to SQL Tuning Advisor

Input for SQL Tuning Advisor can come from several sources, including ADDM, AWR, the shared SQL area, and SQL tuning sets. SQL Tuning Advisor uses its input sources as follows:

• Automatic Database Diagnostic Monitor (ADDM)

The primary input source for SQL Tuning Advisor is ADDM (pronounced *Adam*). By default, ADDM runs proactively once every hour. To identify performance problems involving high-load SQL statements, ADDM analyzes key statistics gathered by [Automatic Workload Repository \(AWR\)](#page-691-0) over the last hour . If a highload SQL statement is identified, then ADDM recommends running SQL Tuning Advisor on the SQL.

• AWR

AWR takes regular snapshots of system activity, including high-load SQL statements ranked by relevant statistics, such as CPU consumption and wait time.

You can view the AWR and manually identify high-load SQL statements. You can run SQL Tuning Advisor on these statements, although Oracle Database automatically performs this work as part of automatic SQL tuning. By default, AWR retains data for the last eight days. You can locate and tune any high-load SQL that ran within the retention period of AWR using this technique.

Shared SQL area

The database uses the shared SQL area to tune recent SQL statements that have yet to be captured in AWR. The shared SQL area and AWR provide the capability to identify and tune high-load SQL statements from the current time going as far back as the AWR retention allows, which by default is at least 8 days.

SQL tuning set

A [SQL tuning set \(STS\)](#page-711-0) is a database object that stores SQL statements along with their execution context. An STS can include SQL statements that are yet to be deployed, with the goal of measuring their individual performance, or identifying the ones whose performance falls short of expectation. When a set of SQL statements serve as input, the database must first construct and use an STS.

<span id="page-538-0"></span>**See Also:**

- See ["About SQL Tuning Sets](#page-518-0) (page 19-1)"
- See *Oracle Database Performance Tuning Guide* to learn about ADDM
- See *Oracle Database Performance Tuning Guide* to learn about AWR
- See *Oracle Database Concepts* to learn about the shared SQL area

### 20.1.2.3 Output of SQL Tuning Advisor

After analyzing the SQL statements, SQL Tuning Advisor publishes recommendations. Specifically, SQL Tuning Advisor produces the following types of output:

- Advice on optimizing the execution plan
- Rationale for the proposed optimization
- Estimated performance benefit
- SQL statement to implement the advice

The benefit percentage shown for each recommendation is calculated using the following formula:

 $abnfs = (time\_old - time\_new)/(time\_old)$ 

For example, assume that before tuning the execution time was 100 seconds, and after implementing the recommendation the new execution time is expected to be 33 seconds. This benefit calculation for this performance improvement is as follows:

 $67\frac{1}{6} = (100 - 33)/(100)$ 

You choose whether to accept the recommendations to optimize the SQL statements. Depending on how it is configured, Automatic SQL Tuning Advisor can implement the SQL profile recommendations to tune the statement *without* user intervention. When invoked on demand, SQL Tuning Advisor can recommend that the user implement a SQL profile, but can never implement it automatically.

## 20.1.3 Automatic Tuning Optimizer Analyses

In tuning mode, the optimizer has more time to consider options and gather statistics. For example, Automatic Tuning Optimizer can use [dynamic statistics](#page-696-0) and partial statement execution. The following graphic depicts different types of Automatic Tuning Optimizer analyses.

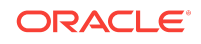

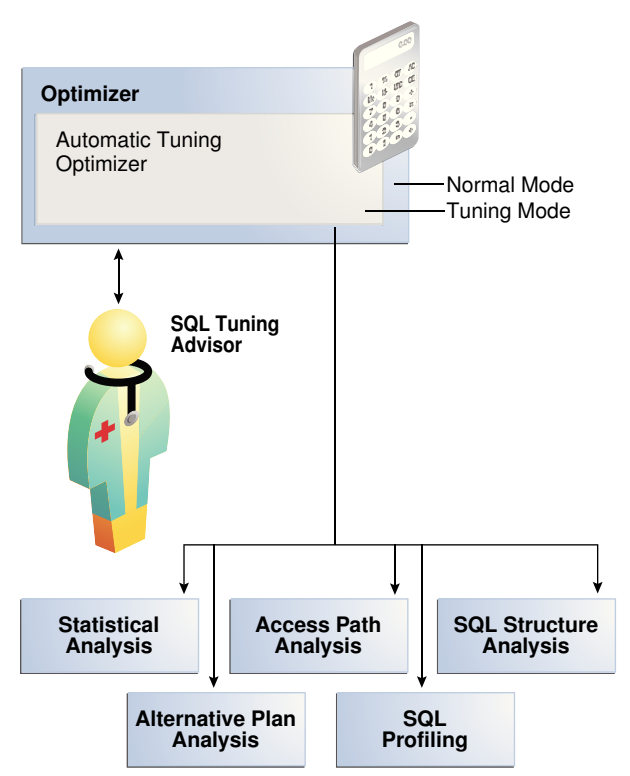

**Figure 20-2 Automatic Tuning Optimizer**

This section contains the following topics:

- Statistical Analysis (page 20-6)
- [SQL Profiling](#page-540-0) (page 20-7)
- [Access Path Analysis](#page-543-0) (page 20-10)
- [SQL Structural Analysis](#page-544-0) (page 20-11)
- [Alternative Plan Analysis](#page-546-0) (page 20-13)

**See Also:** "[Query Optimizer Concepts](#page-60-0) (page 4-1)"

### 20.1.3.1 Statistical Analysis

The optimizer relies on object statistics to generate execution plans. If these statistics are stale or missing, then the optimizer can generate suboptimal plans. Automatic Tuning Optimizer checks each query object for missing or stale statistics, and recommends gathering fresh statistics if needed.

The following graphic depicts the process of statistical analysis.

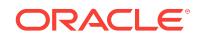
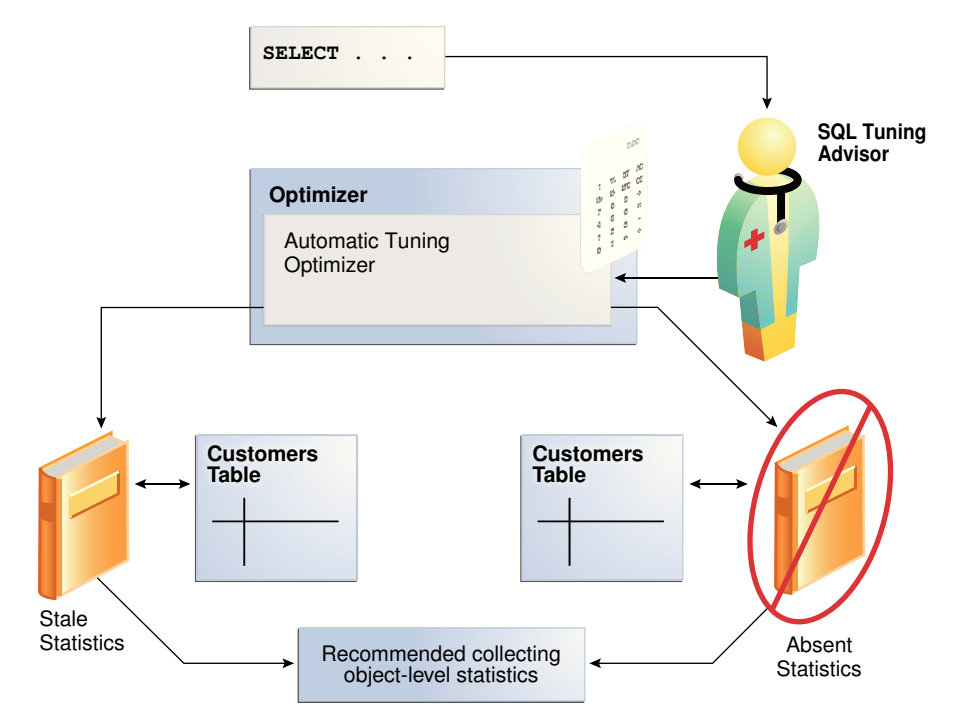

**Figure 20-3 Statistical Analysis by Automatic Tuning Optimizer**

# 20.1.3.2 SQL Profiling

**SQL profiling** is the verification by the Automatic Tuning Optimizer of its own estimates.

By reviewing execution history and testing the SQL, the optimizer can ensure that it has the most accurate information available to generate execution plans. SQL profiling is related to but distinct from the steps of generating SQL Tuning Advisor recommendations and implementing these recommendations.

The following graphic shows SQL Tuning Advisor recommending a SQL profile and automatically implementing it. After creating the profile, the optimizer can use it as additional input when generating execution plans.

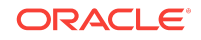

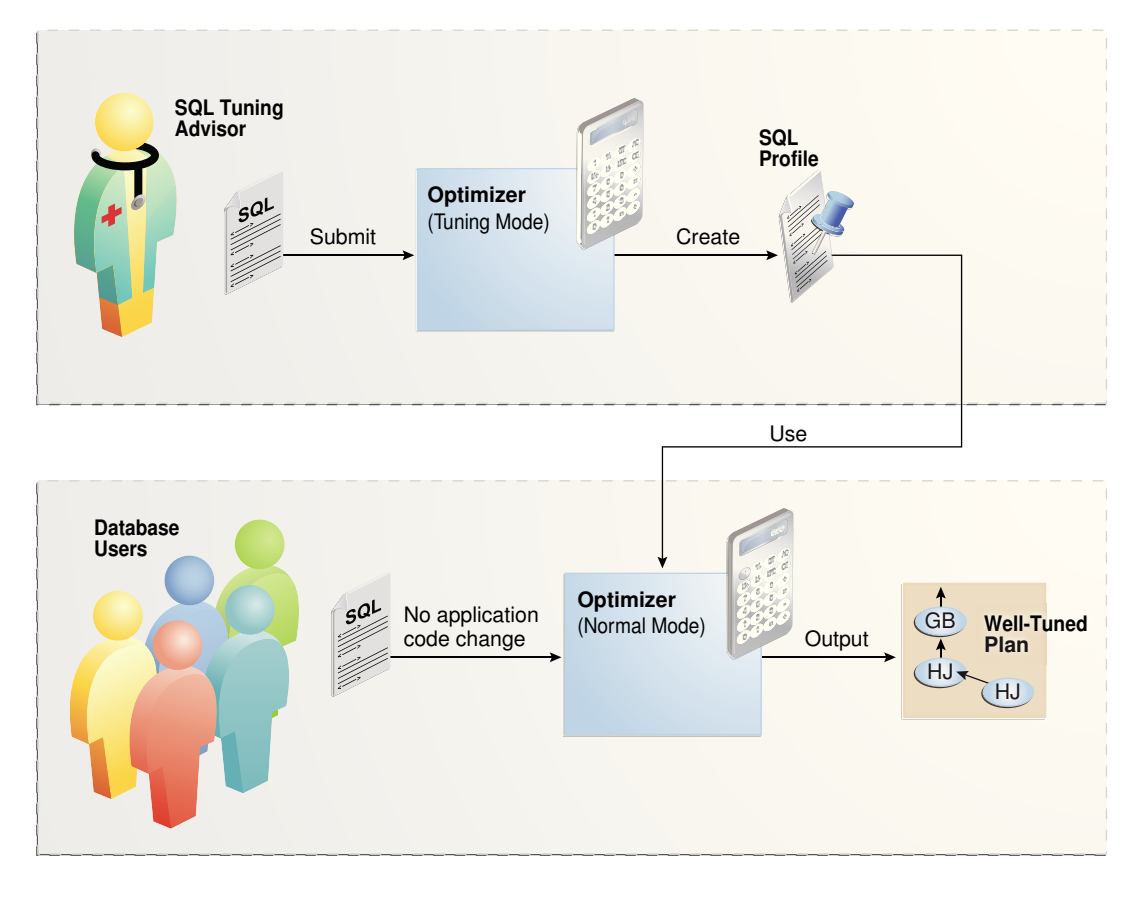

### **Figure 20-4 SQL Profile**

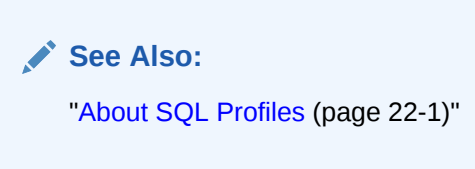

### 20.1.3.2.1 How SQL Profiling Works

The database can profile some DML and DDL statements. Specifically, SQL Tuning Advisor can profile the following types of statement:

- DML statements (SELECT, INSERT with a SELECT clause, UPDATE, DELETE, and the update or insert operations of MERGE)
- CREATE TABLE statements (only with the AS SELECT clause)

After performing its analysis, SQL Tuning Advisor either recommends or does not recommend implementing a SQL profile.

The following graphic shows the SQL profiling process.

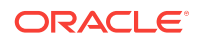

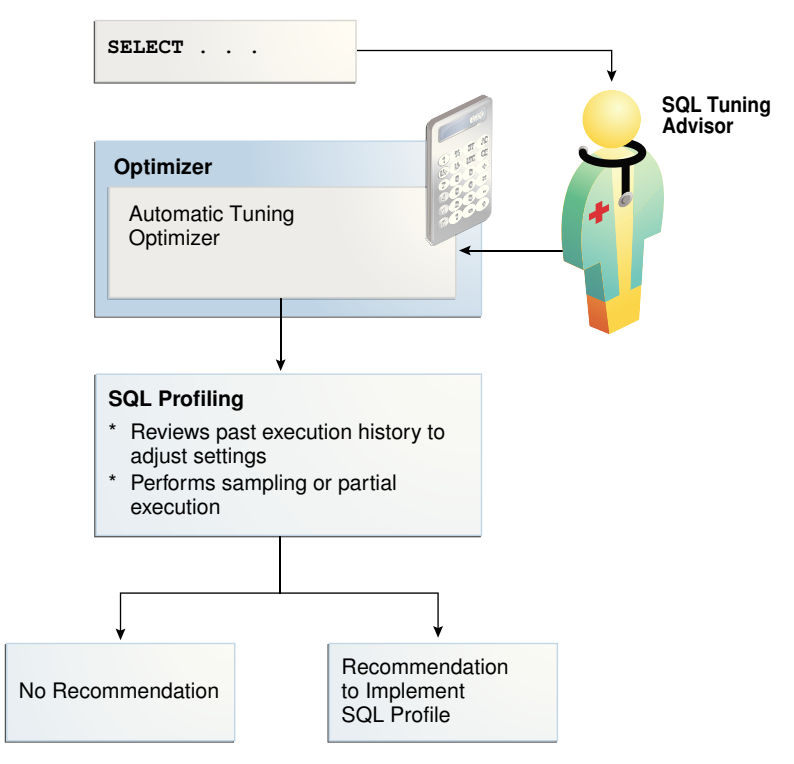

**Figure 20-5 SQL Profiling**

During SQL profiling, the optimizer verifies cost, [selectivity](#page-708-0), and [cardinality](#page-693-0) for a statement. The optimizer uses either of the following methods:

• Samples the data and applies appropriate predicates to the sample

The optimizer compares the new estimate to the regular estimate and, if the difference is great enough, applies a correction factor.

• Executes a fragment of the SQL statement

This method is more efficient than the sampling method when the predicates provide efficient access paths.

The optimizer uses the past statement execution history to determine correct settings. For example, if the history indicates that a SQL statement is usually executed only partially, then the optimizer uses FIRST ROWS instead of ALL\_ROWS optimization.

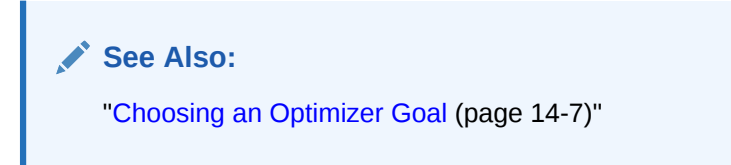

### 20.1.3.2.2 SQL Profile Implementation

If the optimizer generates auxiliary information during statistical analysis or SQL profiling, then the optimizer recommends implementing a SQL profile. As shown in [Figure 20-6](#page-543-0) (page 20-10), the following options are possible:

When SQL Tuning Advisor is run on demand, the user must choose whether to implement the SQL profile.

- <span id="page-543-0"></span>When the Automatic SQL Tuning task is configured to implement SQL profiles automatically, advisor behavior depends on the setting of the ACCEPT\_SQL\_PROFILE tuning task parameter (see ["Configuring the Automatic SQL Tuning Task Using the](#page-555-0) [Command Line](#page-555-0) (page 20-22)"):
	- If set to true, then the advisor implements SQL profiles automatically.
	- If set to false, then user intervention is required.
	- If set to AUTO (default), then the setting is true when at least one SOL statement exists with a SQL profile, and false when this condition is not satisfied.

### **Note:**

The Automatic SQL Tuning task cannot automatically create SQL plan baselines or add plans to them (see "[Plan Evolution](#page-626-0) (page 23-7)").

### **Figure 20-6 Implementing SQL Profiles**

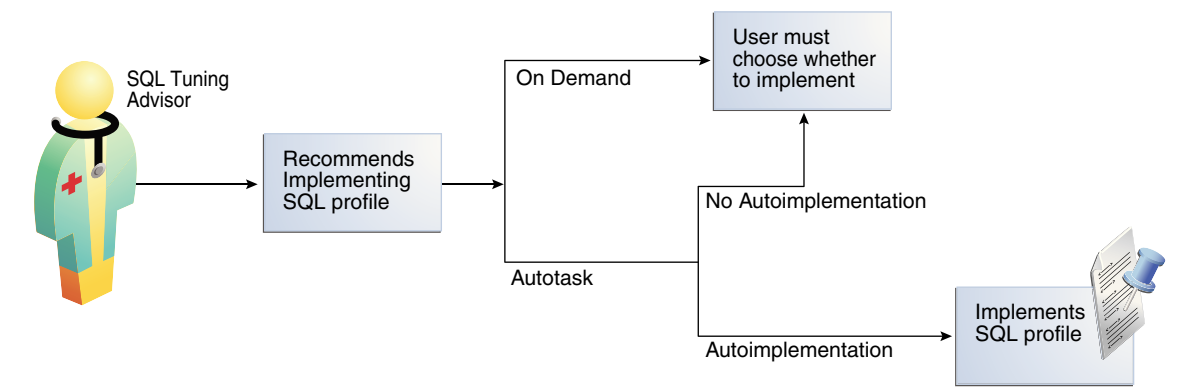

At any time during or after automatic SQL tuning, you can view a report. This report describes in detail the SQL statements that were analyzed, the recommendations generated, and any SQL profiles that were automatically implemented.

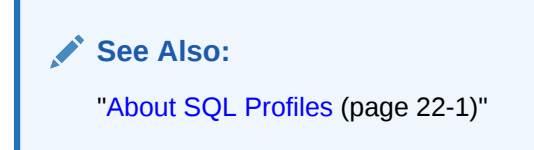

### 20.1.3.3 Access Path Analysis

An **access path** is the means by which the database retrieves data.

For example, a query using an index and a query using a full table scan use different access paths. In some cases, indexes can greatly enhance the performance of a SQL statement by eliminating full table scans. The following graphic illustrates access path analysis.

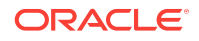

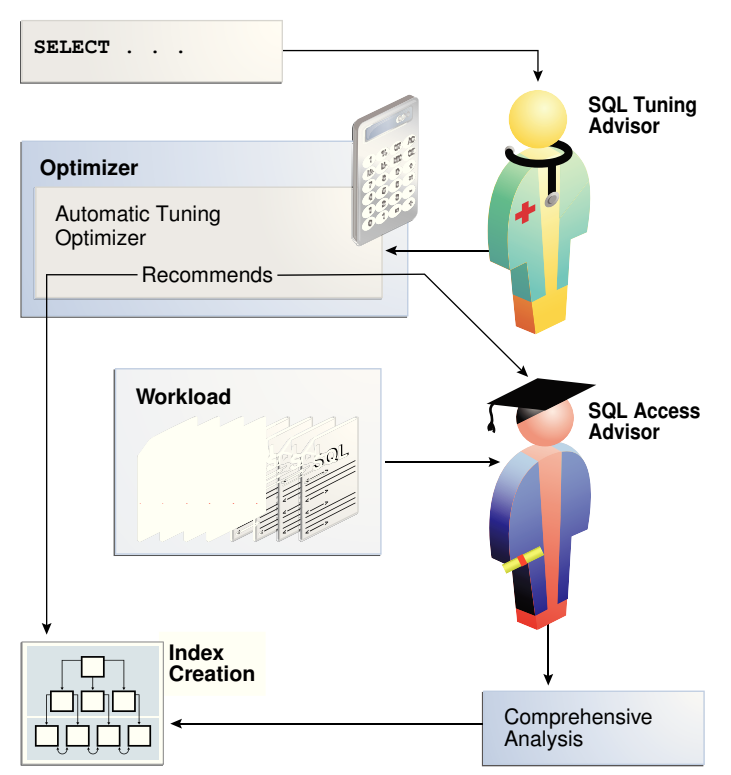

**Figure 20-7 Access Path Analysis**

Automatic Tuning Optimizer explores whether a new index can significantly enhance query performance and recommends either of the following:

• Creating an index

Index recommendations are specific to the SQL statement processed by SQL Tuning Advisor. Sometimes a new index provides a quick solution to the performance problem associated with a single SQL statement.

• Running SQL Access Advisor

Because the Automatic Tuning Optimizer does not analyze how its index recommendation can affect the entire SQL workload, it also recommends running SQL Access Advisor on the SQL statement along with a representative SQL workload. SQL Access Advisor examines the effect of creating an index on the SQL workload before making recommendations.

### 20.1.3.4 SQL Structural Analysis

During structural analysis, Automatic Tuning Optimizer tries to identify syntactic, semantic, or design problems that can lead to suboptimal performance. The goal is to identify poorly written SQL statements and to advise you how to restructure them. The following graphic illustrates structural analysis.

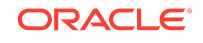

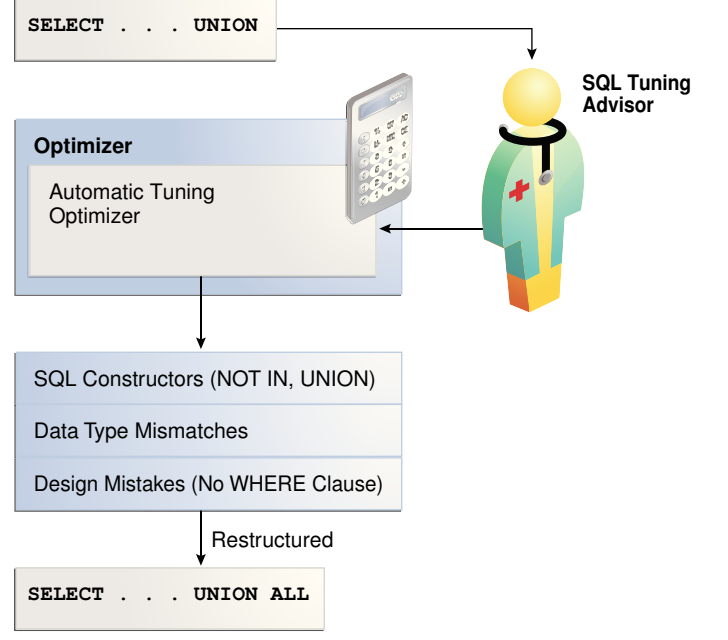

### **Figure 20-8 Structural Analysis**

Some syntax variations negatively affect performance. In structural analysis, the automatic tuning optimizer evaluates statements against a set of rules, identifies inefficient coding techniques, and recommends an alternative statement if possible.

As shown in Figure 20-8 (page 20-12), Automatic Tuning Optimizer identifies the following categories of structural problems:

• Inefficient use of SQL constructors

A suboptimally performing statement may be using NOT IN instead of NOT EXISTS, or UNION instead of UNION ALL. The UNION operator, as opposed to the UNION ALL operator, uses a unique sort to ensure that no duplicate rows are in the result set. If you know that two queries do not return duplicates, then use UNION ALL.

• Data type mismatches

If the indexed column and the compared value have a data type mismatch, then the database does not use the index because of the implicit data type conversion. Also, the database must expend additional resources converting data types, and some SQL statements may fail because data values do not convert correctly. Common mistakes include columns that contain numeric data but are never used for arithmetic operations: telephone numbers, credit card numbers, and check numbers. To avoid poor cardinality estimates, suboptimal plans, and ORA-01722 errors, developers must ensure that bind variables are type VARCHAR2 and not numbers.

• Design mistakes

A classic example of a design mistake is a missing join condition. If *n* is the number of tables in a query block, then *n*-1 join conditions must exist to avoid a Cartesian product.

In each case, Automatic Tuning Optimizer makes relevant suggestions to restructure the statements. The suggested alternative statement is similar, but not equivalent, to the original statement. For example, the suggested statement may use UNION ALL instead of UNION. You can then determine if the advice is sound.

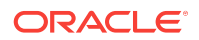

### <span id="page-546-0"></span>20.1.3.5 Alternative Plan Analysis

While tuning a SQL statement, SQL Tuning Advisor searches real-time and historical performance data for **alternative execution plans** for the statement. If plans other than the original plan exist, then SQL Tuning Advisor reports an alternative plan finding. The follow graphic shows SQL Tuning Advisor finding two alternative plans and generating an alternative plan finding.

**Figure 20-9 Alternative Plan Analysis**

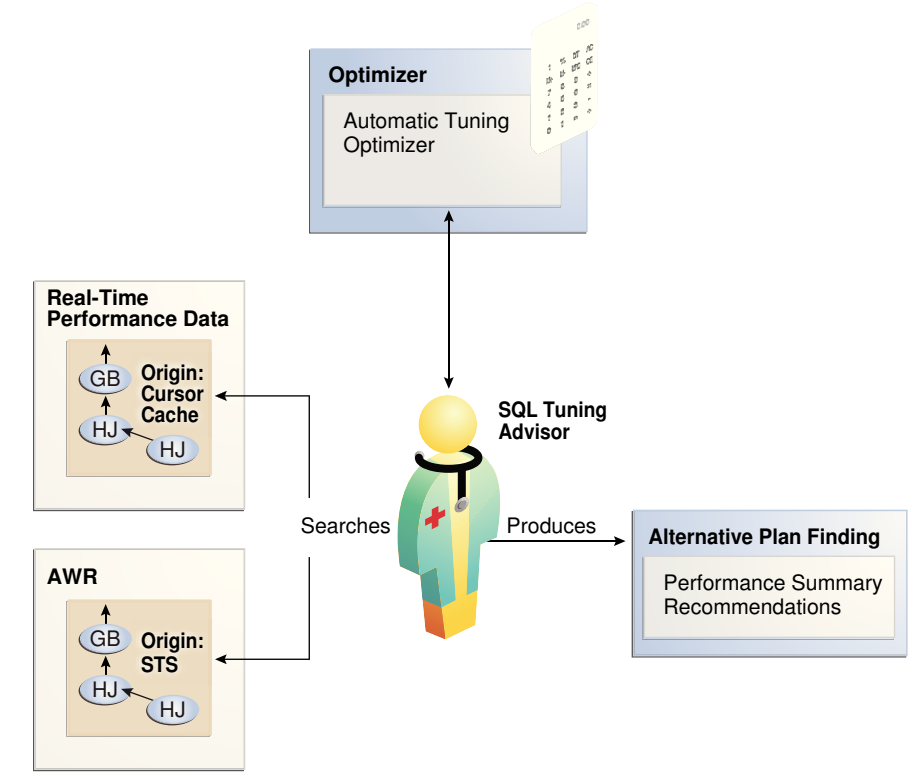

SQL Tuning Advisor validates the alternative execution plans and notes any plans that are not reproducible. When reproducible alternative plans are found, you can create a SQL plan baseline to instruct the optimizer to choose these plans in the future.

### **Example 20-1 Alternative Plan Finding**

The following example shows an alternative plan finding for a SELECT statement:

```
2- Alternative Plan Finding
---------------------------
```

```
 Some alternative execution plans for this statement were found by searching
 the system's real-time and historical performance data.
```
 The following table lists these plans ranked by their average elapsed time. See section "ALTERNATIVE PLANS SECTION" for detailed information on each plan.

 id plan hash last seen elapsed (s) origin note -- ---------- -------------------- ------------ --------------- ---------------- 1 1378942017 2009-02-05/23:12:08 0.000 Cursor Cache original plan 2 2842999589 2009-02-05/23:12:08

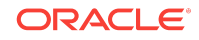

```
 Information
 -----------
 - The Original Plan appears to have the best performance, based on the
  elapsed time per execution. However, if you know that one alternative
  plan is better than the Original Plan, you can create a SQL plan baseline
  for it. This will instruct the Oracle optimizer to pick it over any other
  choices in the future.
   execute dbms_sqltune.create_sql_plan_baseline(task_name => 'TASK_XXXXX',
           object_id => 2, task_owner => 'SYS', plan_hash => xxxxxxxx);
```
The preceding example shows that SQL Tuning Advisor found two plans, one in the shared SQL area and one in a SQL tuning set. The plan in the shared SQL area is the same as the original plan.

SQL Tuning Advisor only recommends an alternative plan if the elapsed time of the original plan is worse than alternative plans. In this case, SQL Tuning Advisor recommends that users create a SQL plan baseline on the plan with the best performance. In [Example 20-1](#page-546-0) (page 20-13), the alternative plan did not perform as well as the original plan, so SQL Tuning Advisor did not recommend using the alternative plan.

#### **Example 20-2 Alternative Plans Section**

In this example, the alternative plans section of the SQL Tuning Advisor output includes both the original and alternative plans and summarizes their performance. The most important statistic is elapsed time. The original plan used an index, whereas the alternative plan used a full table scan, increasing elapsed time by .002 seconds.

:Cursor Cache

Plan 1 ------

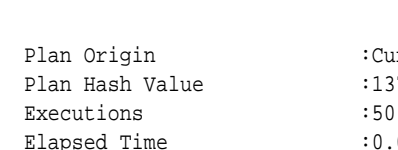

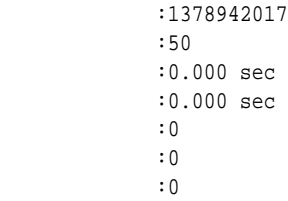

#### Notes:

CPU Time Buffer Gets Disk Reads Disk Writes

1. Statistics shown are averaged over multiple executions.

2. The plan matches the original plan.

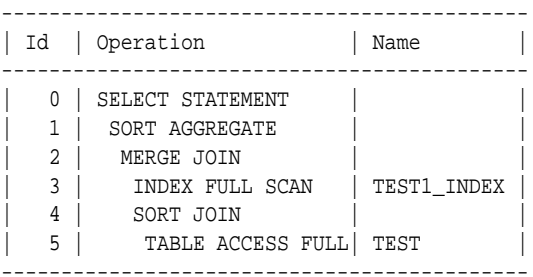

#### Plan 2

------

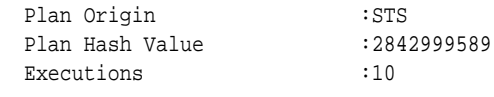

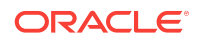

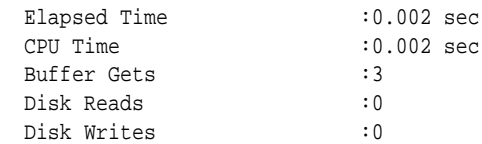

#### Notes:

1. Statistics shown are averaged over multiple executions.

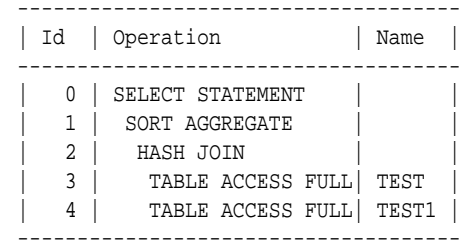

To adopt an alternative plan regardless of whether SQL Tuning Advisor recommends it, call DBMS\_SQLTUNE.CREATE\_SQL\_PLAN\_BASELINE. You can use this procedure to create a SQL plan baseline on any existing reproducible plan.

**See Also:**

"[Differences Between SQL Plan Baselines and SQL Profiles](#page-622-0) (page 23-3)"

# 20.2 Managing the Automatic SQL Tuning Task

When your goal is to identify SQL performance problems proactively, configuring SQL Tuning Advisor as an automated task is a simple solution. The task processes selected high-load SQL statements from AWR that qualify as tuning candidates.

This section explains how to manage the Automatic SQL Tuning task. This section contains the following topics:

- About the Automatic SQL Tuning Task (page 20-15)
- [Enabling and Disabling the Automatic SQL Tuning Task](#page-551-0) (page 20-18)
- [Configuring the Automatic SQL Tuning Task](#page-554-0) (page 20-21)
- [Viewing Automatic SQL Tuning Reports](#page-556-0) (page 20-23)

#### **See Also:**

*Oracle Database Administrator's Guide* to learn more about automated maintenance tasks

# 20.2.1 About the Automatic SQL Tuning Task

By default, the Automatic SQL Tuning task runs for in a nightly maintenance window. This section contains the following topics:

- Purpose of Automatic SQL Tuning (page 20-16)
- Automatic SQL Tuning Concepts (page 20-16)
- [Command-Line Interface to SQL Tuning Advisor](#page-550-0) (page 20-17)
- [Basic Tasks for Automatic SQL Tuning](#page-550-0) (page 20-17)

### **See Also:**

*Oracle Database Administrator's Guide* to learn about SQL Tuning Advisor in a multitenant environment

### 20.2.1.1 Purpose of Automatic SQL Tuning

Configuring automatic SQL tuning instead of tuning manually decreases cost and increases manageability

Many DBAs do not have the time needed for the intensive analysis required for SQL tuning. Even when they do, SQL tuning involves several manual steps. Because several different SQL statements may be high load on any given day, DBAs may have to expend considerable effort to monitor and tune them. .

The automated SQL tuning task does *not* process the following types of SQL:

- Ad hoc SQL statements or SQL statements that do not repeat within a week
- Parallel queries
- Queries that take too long to run after being SQL profiled, so that it is not practical for SQL Tuning Advisor to test execution
- Recursive SQL

You can run SQL Tuning Advisor on demand to tune the preceding types of SQL statements.

### 20.2.1.2 Automatic SQL Tuning Concepts

Oracle Scheduler uses the automated maintenance tasks infrastructure (known as *AutoTask*) to schedules tasks to run automatically.

By default, the Automatic SQL Tuning task runs for at most one hour in a nightly maintenance window. You can customize attributes of the maintenance windows, including start and end time, frequency, and days of the week.

### **See Also:**

- *Oracle Database Administrator's Guide* to learn about Oracle Scheduler
- *Oracle Database PL/SQL Packages and Types Reference* to learn about DBMS\_AUTO\_TASK\_ADMIN

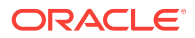

# <span id="page-550-0"></span>20.2.1.3 Command-Line Interface to SQL Tuning Advisor

On the command line, you can use PL/SQL packages to perform SQL tuning tasks. Table 20-1 (page 20-17) describes the most relevant packages.

| Package              | <b>Description</b>                                                                                                    |
|----------------------|----------------------------------------------------------------------------------------------------|
| DBMS_AUTO_SQLTUNE    | Enables you run SQL Tuning Advisor, manage SQL<br>profiles, manage SQL tuning sets, and perform real-<br>time SQL performance monitoring. To use this API, you<br>must have the ADVISOR privilege. |
| DBMS AUTO TASK ADMIN | Provides an interface to AUTOTASK. You can use this<br>interface to enable and disable the Automatic SOL<br>Tuning task.                                                                           |

**Table 20-1 SQL Tuning Advisor Packages**

```
See Also:
```
*Oracle Database PL/SQL Packages and Types Reference* to learn about DBMS\_SQLTUNE ad DBMS\_AUTO\_TASK\_ADMIN

# 20.2.1.4 Basic Tasks for Automatic SQL Tuning

This section explains the basic tasks in running SQL Tuning Advisor as an automatic task.

The following graphic shows the basic workflow.

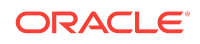

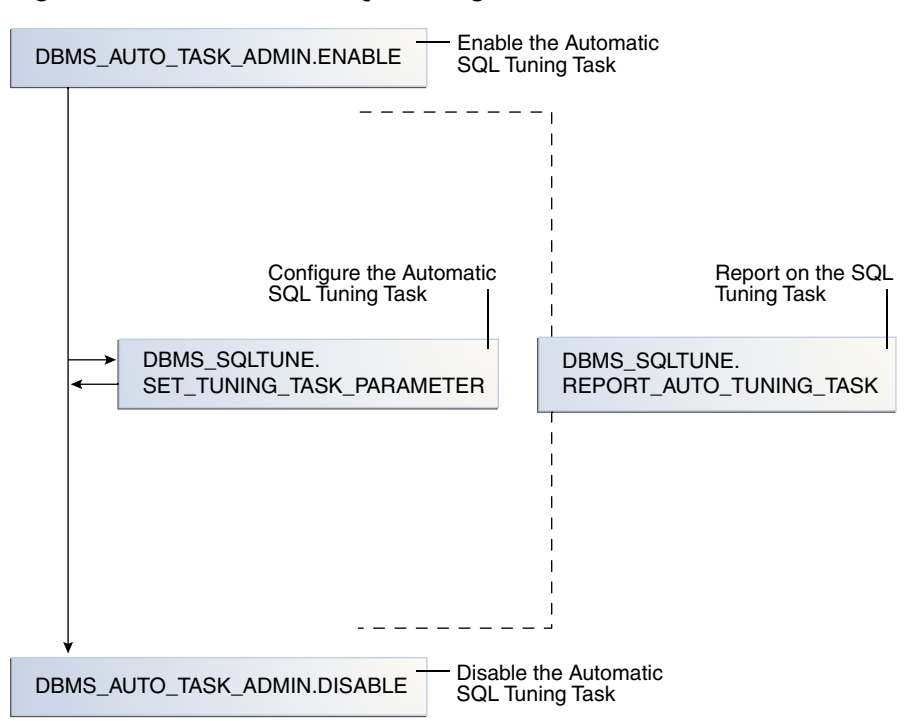

<span id="page-551-0"></span>**Figure 20-10 Automatic SQL Tuning APIs**

As shown in [Figure 20-11](#page-562-0) (page 20-29), the basic procedure is as follows:

- **1.** Enable the Automatic SQL Tuning task. See "Enabling and Disabling the Automatic SQL Tuning Task (page 20-18)".
- **2.** Optionally, configure the Automatic SQL Tuning task. See ["Configuring the Automatic SQL Tuning Task](#page-554-0) (page 20-21)".
- **3.** Display the results of the Automatic SQL Tuning task. "[Viewing Automatic SQL Tuning Reports](#page-556-0) (page 20-23)".
- **4.** Disable the Automatic SQL Tuning task.

See "Enabling and Disabling the Automatic SQL Tuning Task (page 20-18)".

# 20.2.2 Enabling and Disabling the Automatic SQL Tuning Task

This section explains how to enable and disable the Automatic SQL Tuning task using Cloud Control (preferred) or a command-line interface.

### 20.2.2.1 Enabling and Disabling the Automatic SQL Tuning Task Using Cloud **Control**

You can enable and disable all automatic maintenance tasks, including the Automatic SQL Tuning task, using Cloud Control.

**To enable or disable the Automatic SQL Tuning task using Cloud Control:**

**1.** Access the Database Home page, as described in ["Accessing the Database Home](#page-321-0) [Page in Cloud Control](#page-321-0) (page 12-2)."

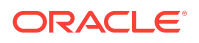

### **2.** From the **Administration** menu, select **Oracle Scheduler**, then **Automated Maintenance Tasks**.

The Automated Maintenance Tasks page appears.

This page shows the predefined tasks. You access each task by clicking the corresponding link to get more information about the task.

### **3.** Click **Automatic SQL Tuning**.

The Automatic SQL Tuning Result Summary page appears.

The Task Status section shows whether the Automatic SQL Tuning Task is enabled or disabled. In the following graphic, the task is disabled:

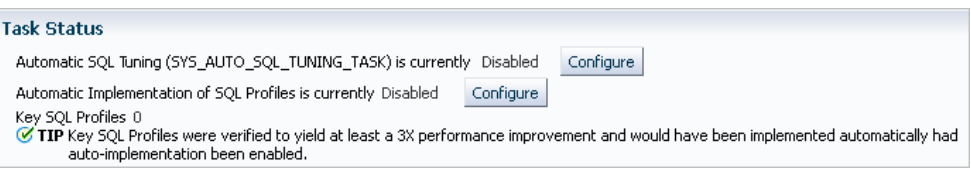

**4.** In Automatic SQL Tuning, click **Configure**.

The Automated Maintenance Tasks Configuration page appears.

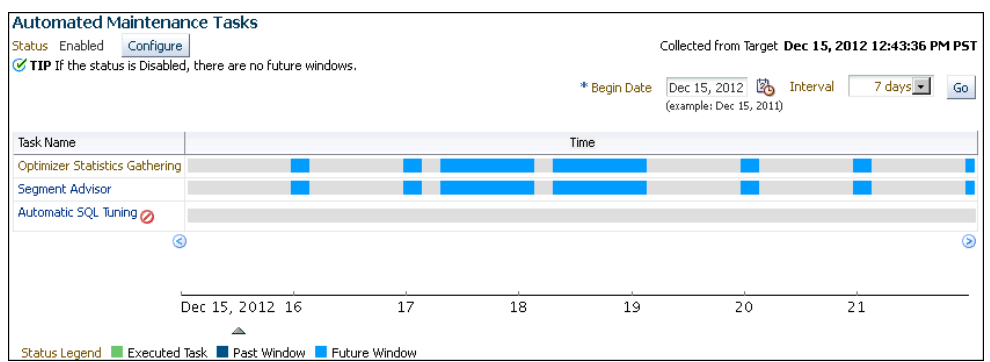

By default, Automatic SQL Tuning executes in all predefined maintenance windows in MAINTENANCE\_WINDOW\_GROUP.

- **5.** Perform the following steps:
	- **a.** In the Task Settings for Automatic SQL Tuning, select either **Enabled** or **Disabled** to enable or disable the automated task.
	- **b.** To disable Automatic SQL Tuning for specific days in the week, check the appropriate box next to the window name.
	- **c.** To change the characteristics of a window, click **Edit Window Group**.
	- **d.** Click **Apply**.

# 20.2.2.2 Enabling and Disabling the Automatic SQL Tuning Task from the Command Line

If you do not use Cloud Control to enable and disable the Automatic SQL Tuning task, then you must use the command line.

You have the following options:

Run the ENABLE or DISABLE procedure in the DBMS\_AUTO\_TASK\_ADMIN PL/SQL package.

**ORACLE** 

This package is the recommended command-line technique. For both the ENABLE and DISABLE procedures, you can specify a particular maintenance window with the window\_name parameter.

• Set the STATISTICS\_LEVEL initialization parameter to BASIC to disable collection of *all* advisories and statistics, including Automatic SQL Tuning Advisor.

Because monitoring and many automatic features are disabled, Oracle strongly recommends that you do not set STATISTICS\_LEVEL to BASIC.

#### **To enable or disable Automatic SQL Tuning using DBMS\_AUTO\_TASK\_ADMIN:**

- **1.** Connect SQL\*Plus to the database with administrator privileges, and then do one of the following:
	- To enable the automated task, execute the following PL/SQL block:

```
BEGIN
  DBMS_AUTO_TASK_ADMIN.ENABLE (
    client_name => 'sql tuning advisor'
  , operation => NULL
  , window_name => NULL
);
END;
/
```
• To disable the automated task, execute the following PL/SQL block:

```
BEGIN
  DBMS_AUTO_TASK_ADMIN.DISABLE (
   client_name => 'sql tuning advisor'
, operation => NULL
, window_name => NULL
);
END;
/
```
**2.** Query the data dictionary to confirm the change.

For example, query DBA\_AUTOTASK\_CLIENT as follows (sample output included):

COL CLIENT\_NAME FORMAT a20 SELECT CLIENT\_NAME, STATUS FROM DBA\_AUTOTASK\_CLIENT WHERE CLIENT\_NAME = 'sql tuning advisor'; CLIENT\_NAME STATUS -------------------- ------- sql tuning advisor ENABLED

#### **To disable collection of all advisories and statistics:**

**1.** Connect SQL\*Plus to the database with administrator privileges, and then query the current statistics level setting.

The following SQL\*Plus command shows that STATISTICS\_LEVEL is set to ALL:

sys@PROD> SHOW PARAMETER statistics\_level

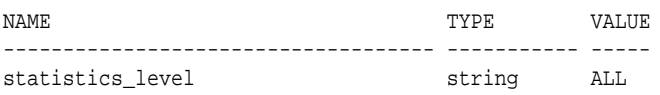

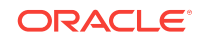

<span id="page-554-0"></span>**2.** Set STATISTICS\_LEVEL to BASIC as follows:

sys@PROD> ALTER SYSTEM SET STATISTICS\_LEVEL ='BASIC';

System altered.

### **See Also:**

*Oracle Database PL/SQL Packages and Types Reference* for complete reference information

# 20.2.3 Configuring the Automatic SQL Tuning Task

This section explains how to configure settings for the Automatic SQL Tuning task.

### 20.2.3.1 Configuring the Automatic SQL Tuning Task Using Cloud Control

You can enable and disable all automatic maintenance tasks, including the Automatic SQL Tuning task, using Cloud Control. You must perform the operation as sys or have the EXECUTE privilege on the PL/SQL package DBMS\_AUTO\_SQLTUNE.

**To configure the Automatic SQL Tuning task using Cloud Control:**

- **1.** Access the Database Home page, as described in ["Accessing the Database Home](#page-321-0) [Page in Cloud Control](#page-321-0) (page 12-2)."
- **2.** From the **Administration** menu, click **Oracle Scheduler**, then **Automated Maintenance Tasks**.

The Automated Maintenance Tasks page appears.

This page shows the predefined tasks. You access each task by clicking the corresponding link to get more information about the task itself.

### **3.** Click **Automatic SQL Tuning**.

The Automatic SQL Tuning Result Summary page appears.

**4.** Under Task Settings, click **Configure** next to Automatic SQL Tuning (SYS\_AUTO\_SQL\_TUNING\_TASK).

The Automated Maintenance Tasks Configuration page appears.

**5.** Under Task Settings, click **Configure** next to Automatic SQL Tuning.

The Automatic SQL Tuning Settings page appears.

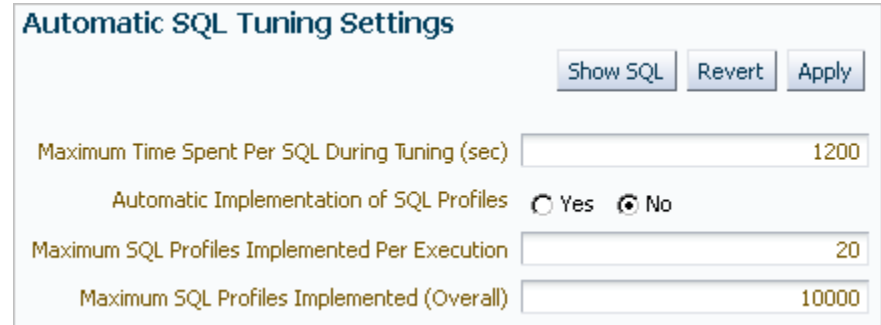

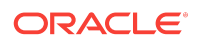

**6.** Make the desired changes and click **Apply**.

# <span id="page-555-0"></span>20.2.3.2 Configuring the Automatic SQL Tuning Task Using the Command Line

The DBMS\_AUTO\_SQLTUNE package enables you to configure automatic SQL tuning by specifying the task parameters using the SET\_AUTO\_TUNING\_TASK\_PARAMETER procedure. Because the task is owned by sys, only sys can set task parameters.

The ACCEPT\_SQL\_PROFILE tuning task parameter specifies whether to implement SQL profiles automatically ( $true$ ) or require user intervention ( $false$ ). The default is AUTO, which means true if at least one SQL statement exists with a SQL profile and false if this condition is not satisfied.

### **Note:**

When automatic implementation is enabled, the advisor only implements recommendations to create SQL profiles. Recommendations such as creating new indexes, gathering optimizer statistics, and creating SQL plan baselines are not automatically implemented.

### **Assumptions**

This tutorial assumes the following:

- You want the database to implement SQL profiles automatically, but to implement no more than 50 SQL profiles per execution, and no more than 50 profiles total on the database.
- You want the task to time out after 1200 seconds per execution.

### **To set Automatic SQL Tuning task parameters:**

**1.** Connect SQL\*Plus to the database with the appropriate privileges, and then optionally query the current task settings.

For example, connect SQL\*Plus to the database with administrator privileges and execute the following query:

```
COL PARAMETER_NAME FORMAT a25 
COL VALUE FORMAT a10 
SELECT PARAMETER_NAME, PARAMETER_VALUE AS "VALUE"
FROM DBA_ADVISOR_PARAMETERS
WHERE ( (TASK_NAME = 'SYS_AUTO_SQL_TUNING_TASK') AND
          ( (PARAMETER_NAME LIKE '%PROFILE%') OR 
            (PARAMETER_NAME = 'LOCAL_TIME_LIMIT') OR
            (PARAMETER_NAME = 'EXECUTION_DAYS_TO_EXPIRE') ) );
```
Sample output appears as follows:

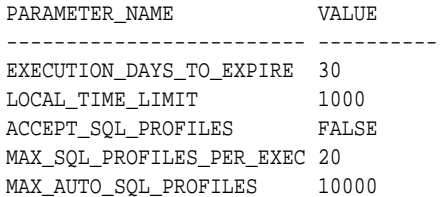

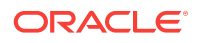

<span id="page-556-0"></span>**2.** Set parameters using PL/SQL code of the following form:

```
BEGIN
  DBMS_SQLTUNE.SET_TUNING_TASK_PARAMETER (
    task_name => 'SYS_AUTO_SQL_TUNING_TASK'
  , parameter => parameter_name
   value => value
);
END;
/
```

```
See Also:
```
*Oracle Database PL/SQL Packages and Types Reference* for complete reference information for DBMS\_AUTO\_SQLTUNE

#### **Example 20-3 Setting SQL Tuning Task Parameters**

The following PL/SQL block sets a time limit to 20 minutes, and also automatically implements SQL profiles and sets limits for these profiles:

```
BEGIN
```

```
DBMS_SOLTUNE.SET_TUNING_TASK_PARAMETER('SYS_AUTO_SOL_TUNING_TASK',
     'LOCAL_TIME_LIMIT', 1200);
  DBMS_SQLTUNE.SET_TUNING_TASK_PARAMETER('SYS_AUTO_SQL_TUNING_TASK',
     'ACCEPT_SQL_PROFILES', 'true');
  DBMS_SQLTUNE.SET_TUNING_TASK_PARAMETER('SYS_AUTO_SQL_TUNING_TASK',
     'MAX_SQL_PROFILES_PER_EXEC', 50);
  DBMS_SQLTUNE.SET_TUNING_TASK_PARAMETER('SYS_AUTO_SQL_TUNING_TASK',
     'MAX_AUTO_SQL_PROFILES', 10002);
END;
/
```
# 20.2.4 Viewing Automatic SQL Tuning Reports

At any time during or after the running of the Automatic SQL Tuning task, you can view a tuning report. This report contains information about all executions of the automatic SQL tuning task.

Depending on the sections that were included in the report, you can view information in the following sections:

• General information

This section has a high-level description of the automatic SQL tuning task, including information about the inputs given for the report, the number of SQL statements tuned during the maintenance, and the number of SQL profiles created.

**Summary** 

This section lists the SQL statements (by their SQL identifiers) that were tuned during the maintenance window and the estimated benefit of each SQL profile, or the execution statistics after performing a test execution of the SQL statement with the SQL profile.

• Tuning findings

ORACLE

<span id="page-557-0"></span>This section contains the following information about each SQL statement analyzed by SQL Tuning Advisor:

- All findings associated with each SQL statement
- Whether the profile was implemented on the database, and why
- Whether the SQL profile is currently enabled on the database
- Detailed execution statistics captured when testing the SQL profile
- Explain plans

This section shows the old and new explain plans used by each SQL statement analyzed by SQL Tuning Advisor.

**Errors** 

This section lists all errors encountered by the automatic SQL tuning task.

# 20.2.4.1 Viewing Automatic SQL Tuning Reports Using the Command Line

To generate a SQL tuning report as a CLOB, execute the

DBMS\_SQLTUNE.REPORT\_AUTO\_TUNING\_TASK function. You can store the CLOB in a variable and then print the variable to view the report. See *Oracle Database PL/SQL Packages and Types Reference* for complete reference information.

### **Assumptions**

This section assumes that you want to show all SQL statements that were analyzed in the most recent execution, including recommendations that were not implemented.

### **To create and access an Automatic SQL Tuning Advisor report:**

**1.** Connect SQL\*Plus to the database with administrator privileges, and then execute the DBMS\_SQLTUNE.REPORT\_AUTO\_TUNING\_TASK function.

The following example generates a text report to show all SQL statements that were analyzed in the most recent execution, including recommendations that were not implemented:

```
VARIABLE my_rept CLOB;
BEGIN
  :my_rept :=DBMS_SQLTUNE.REPORT_AUTO_TUNING_TASK (
   begin_exec => NULL
 , end_exec => NULL
 type => 'TEXT'
  , level => 'TYPICAL'
  section => 'ALL'
  , object_id => NULL
  , result_limit => NULL
);
END;
/
PRINT :my_rept
```
**2.** Read the general information section for an overview of the tuning execution.

The following sample shows the Automatic SQL Tuning task analyzed 17 SQL statements in just over 7 minutes:

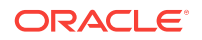

```
MY_REPT
---------------------------------------------------------------------------
GENERAL INFORMATION SECTION
---------------------------------------------------------------------------
Tuning Task Name : \; SYS_AUTO_SQL_TUNING_TASK
Tuning Task Owner : SYS
Workload Type : Automatic High-Load SQL Workload
Execution Count : 6
Current Execution : EXEC_170
Execution Type : TUNE SQL
Scope : COMPREHENSIVE
Global Time Limit(seconds) : 3600
Per-SQL Time Limit(seconds) : 1200
Completion Status : COMPLETED
Started at : 04/16/2012 10:00:00
Completed at : 04/16/2012 10:07:11
Number of Candidate SQLs : 17
Cumulative Elapsed Time of SQL (s) : 8
```
**3.** Look for findings and recommendations.

If SQL Tuning Advisor makes a recommendation, then weigh the pros and cons of accepting it.

The following example shows that SQL Tuning Advisor found a plan for a statement that is potentially better than the existing plan. The advisor recommends implementing a SQL profile.

--------------------------------------------------------------------------- SQLs with Findings Ordered by Maximum (Profile/Index) Benefit, Object ID -------------------------------------------------------------------------- ob ID SQL ID statistics profile(benefit) index(benefit) restructure ------ ------------- ---------- ---------------- -------------- ----------- 82 dqjcc345dd4ak 58.03% 72 51bbkcd9zwsjw 2 81 03rxjf8gb18jg --------------------------------------------------------------------------- DETAILS SECTION --------------------------------------------------------------------------- Statements with Results Ordered by Max (Profile/Index) Benefit, Object ID --------------------------------------------------------------------------- Object ID : 82 Schema Name: DBA1 SQL ID : dqjcc345dd4ak SQL Text : SELECT status FROM dba\_autotask\_client WHERE client\_name=:1 --------------------------------------------------------------------------- FINDINGS SECTION (1 finding) --------------------------------------------------------------------------- 1- SQL Profile Finding (see explain plans section below) -------------------------------------------------------- A potentially better execution plan was found for this statement. The SQL profile was not automatically created because the verified benefit was too low. Recommendation (estimated benefit: 58.03%) ------------------------------------------ - Consider accepting the recommended SQL profile. execute dbms\_sqltune.accept\_sql\_profile(task\_name => 'SYS\_AUTO\_SQL\_TUNING\_TASK', object\_id => 82, replace => TRUE);

Validation results

------------------

 The SQL profile was tested by executing both its plan and the original plan and measuring their respective execution statistics. A plan may have been only partially executed if the other could be run to completion in less time.

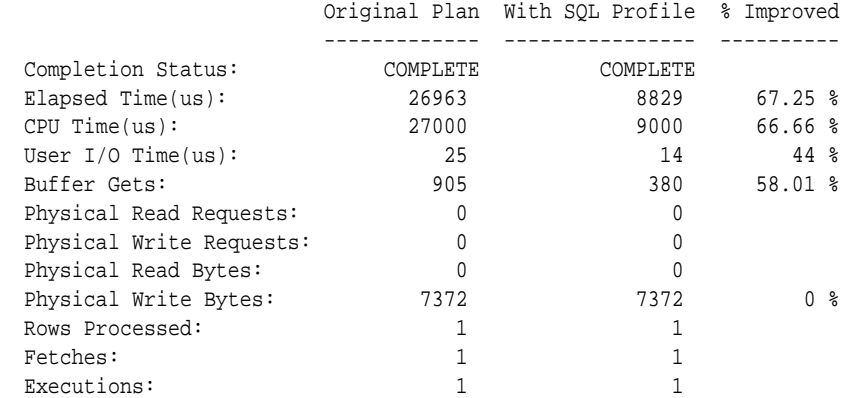

Notes

-----

- 1. The original plan was first executed to warm the buffer cache.
- 2. Statistics for original plan were averaged over next 9 executions.
- 3. The SQL profile plan was first executed to warm the buffer cache.
- 4. Statistics for the SQL profile plan were averaged over next 9 executions.

# 20.3 Running SQL Tuning Advisor On Demand

This section contains the following topics:

- About On-Demand SQL Tuning (page 20-26)
- [Creating a SQL Tuning Task](#page-563-0) (page 20-30)
- [Configuring a SQL Tuning Task](#page-564-0) (page 20-31)
- [Executing a SQL Tuning Task](#page-566-0) (page 20-33)
- [Monitoring a SQL Tuning Task](#page-567-0) (page 20-34)
- [Displaying the Results of a SQL Tuning Task](#page-568-0) (page 20-35)

# 20.3.1 About On-Demand SQL Tuning

In this context, on-demand SQL tuning is defined as any invocation of SQL Tuning Advisor that does not result from the Automatic SQL Tuning task.

### 20.3.1.1 Purpose of On-Demand SQL Tuning

Typically, you invoke SQL Tuning Advisor on demand in the following situations:

• You proactively run ADDM, which reports that some SQL statements do not meet your performance requirements.

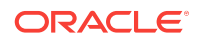

• You reactively tune SQL statement because users complain about suboptimal SQL performance.

In both situations, running SQL Tuning Advisor is usually the quickest way to fix unexpected SQL performance problems.

### 20.3.1.2 User Interfaces for On-Demand SQL Tuning

The recommended user interface for running SQL Tuning Advisor manually is Cloud Control.

### 20.3.1.2.1 Accessing the SQL Tuning Advisor Using Cloud Control

Automatic Database Diagnostic Monitor (ADDM) automatically identifies high-load SQL statements. If ADDM identifies such statements, then click **Schedule/Run SQL Tuning Advisor** on the Recommendation Detail page to run SQL Tuning Advisor.

**To tune SQL statements manually using SQL Tuning Advisor:**

- **1.** Log in to Cloud Control with the appropriate credentials.
- **2.** Under the **Targets** menu, select **Databases**.
- **3.** In the list of database targets, select the target for the Oracle Database instance that you want to administer.
- **4.** If prompted for database credentials, then enter the minimum credentials necessary for the tasks you intend to perform.
- **5.** From the **Performance** menu, click **SQL**, then **SQL Tuning Advisor**.

The Schedule SQL Tuning Advisor page appears.

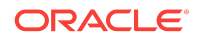

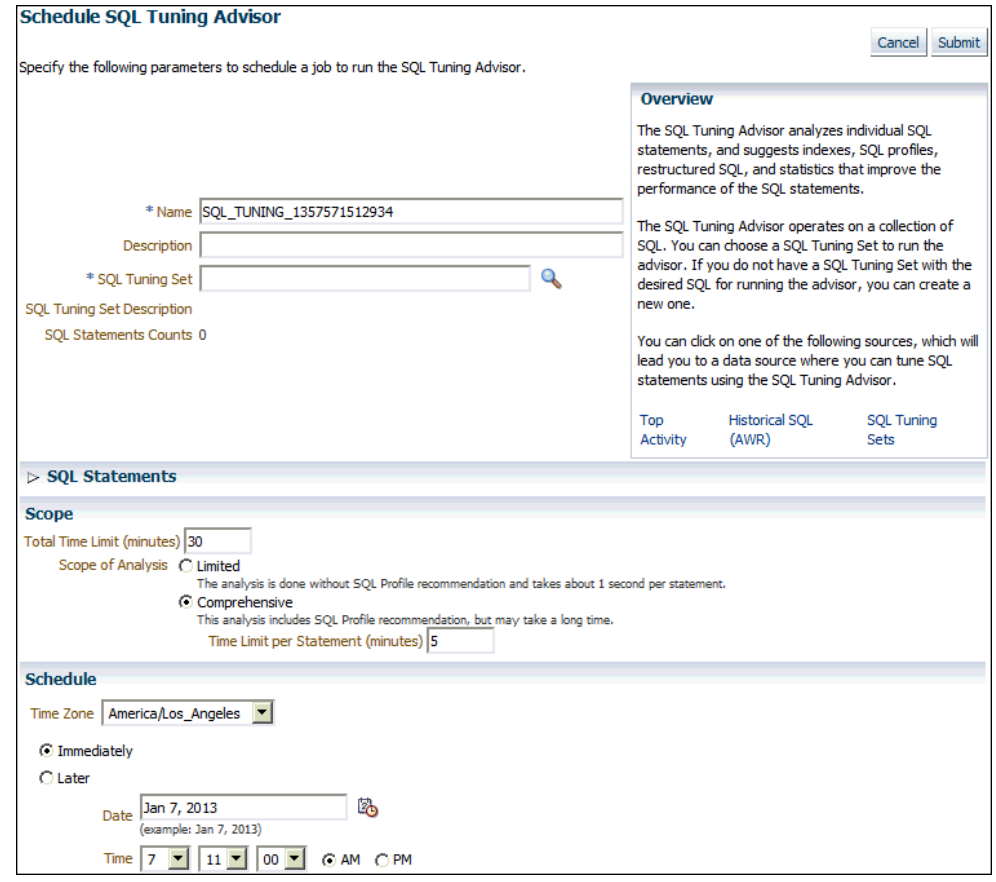

**See Also:** *Oracle Database 2 Day + Performance Tuning Guide* to learn how to configure and run SQL Tuning Advisor using Cloud Control.

### 20.3.1.2.2 Command-Line Interface to On-Demand SQL Tuning

If Cloud Control is unavailable, then you can run SQL Tuning Advisor using procedures in the DBMS\_SQLTUNE package. To use the APIs, the user must have the ADVISOR privilege.

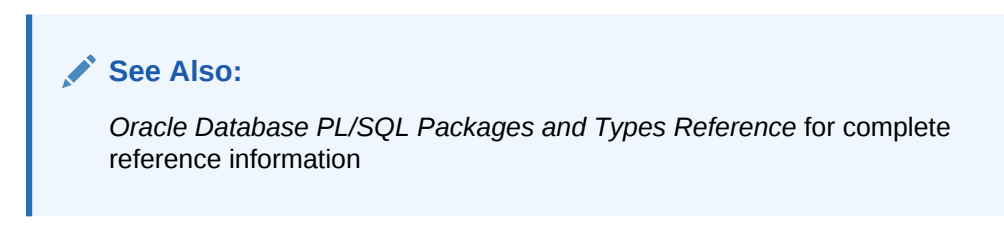

# 20.3.1.3 Basic Tasks in On-Demand SQL Tuning

This section explains the basic tasks in running SQL Tuning Advisor using the DBMS\_SQLTUNE package.

The following graphic shows the basic workflow when using the PL/SQL APIs.

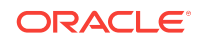

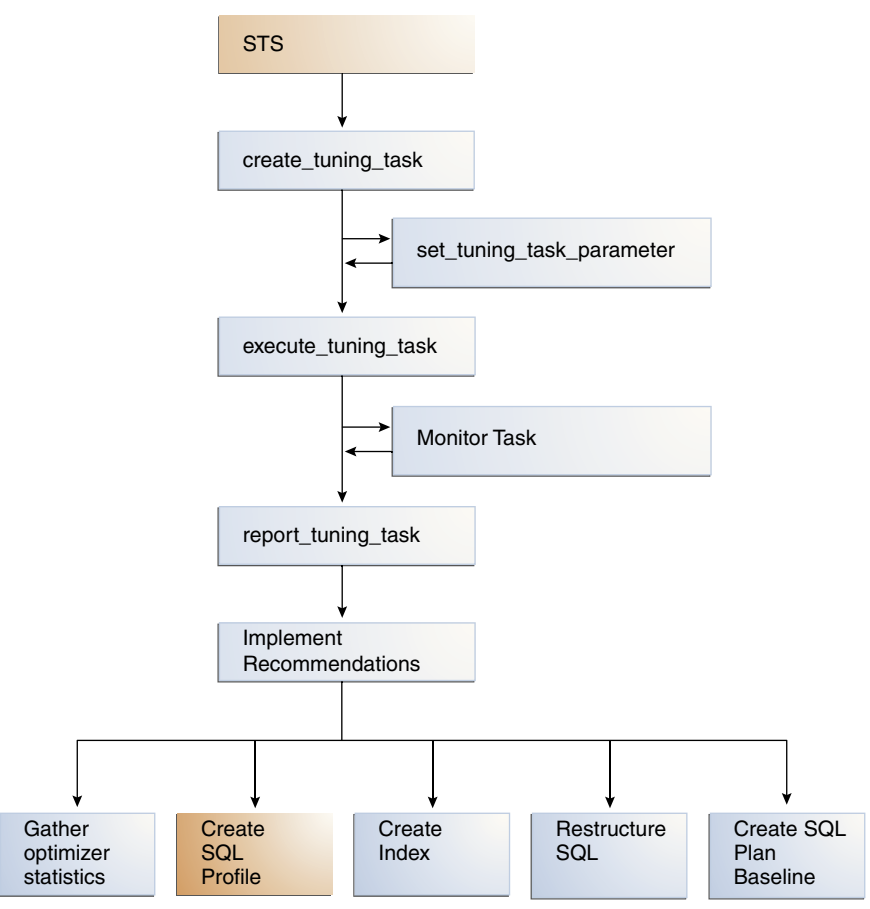

<span id="page-562-0"></span>**Figure 20-11 SQL Tuning Advisor APIs**

As shown in Figure 20-11 (page 20-29), the basic procedure is as follows:

- **1.** Prepare or create the input to SQL Tuning Advisor. The input can be either:
	- The text of a single SQL statement
	- A SQL tuning set that contains one or more statements
- **2.** Create a SQL tuning task.

See ["Creating a SQL Tuning Task](#page-563-0) (page 20-30)".

- **3.** Optionally, configure the SQL tuning task that you created. See ["Configuring a SQL Tuning Task](#page-564-0) (page 20-31)".
- **4.** Execute a SQL tuning task.

See ["Executing a SQL Tuning Task](#page-566-0) (page 20-33)".

- **5.** Optionally, check the status or progress of a SQL tuning task. "[Monitoring a SQL Tuning Task](#page-567-0) (page 20-34)".
- **6.** Display the results of a SQL tuning task.

"[Displaying the Results of a SQL Tuning Task](#page-568-0) (page 20-35)".

**7.** Implement recommendations as appropriate.

### **See Also:**

*Oracle Database 2 Day + Performance Tuning Guide* to learn how to tune SQL using Cloud Control

# <span id="page-563-0"></span>20.3.2 Creating a SQL Tuning Task

To create a SQL tuning task execute the DBMS\_SQLTUNE.CREATE\_TUNING\_TASK function. You can create tuning tasks from any of the following:

- The text of a single SQL statement
- A SQL tuning set containing multiple statements
- A SQL statement selected by SQL identifier from the shared SQL area
- A SQL statement selected by SQL identifier from AWR

The scope parameter is one of the most important for this function. You can set this parameter to the following values:

• LIMITED

SQL Tuning Advisor produces recommendations based on statistical checks, access path analysis, and SQL structure analysis. SQL profile recommendations are not generated.

• COMPREHENSIVE

SQL Tuning Advisor carries out all the analysis it performs under limited scope plus SQL profiling.

#### **Assumptions**

This tutorial assumes the following:

- You want to tune as user hr, who has the ADVISOR privilege.
- You want to tune the following query:

```
SELECT /*+ ORDERED */ * 
FROM employees e, locations l, departments d
WHERE e.department_id = d.department_id 
AND l.location_id = d.location_id 
AND e.employee_id < : bnd;
```
- You want to pass the bind variable 100 to the preceding query.
- You want SQL Tuning Advisor to perform SQL profiling.
- You want the task to run no longer than 60 seconds.

### **To create a SQL tuning task:**

**1.** Connect SQL\*Plus to the database with the appropriate privileges, and then run the DBMS\_SQLTUNE.CREATE\_TUNING\_TASK function.

For example, execute the following PL/SQL program:

```
DECLARE
  my_task_name VARCHAR2(30);
```
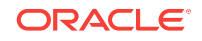

```
 my_sqltext CLOB;
BEGIN
 my\_sqltext := 'SELECT / * + ORDER D * / * 'FROM employees e, locations l, departments d ' ||
                'WHERE e.department_id = d.department_id AND ' ||
                     'l.location id = d.location id AND ' ||
                      'e.employee_id < :bnd';
  my_task_name := DBMS_SQLTUNE.CREATE_TUNING_TASK (
          sql_text => my_sqltext
         bind_list => sql_binds(anydata.ConvertNumber(100))
         , user_name => 'HR'
         , scope => 'COMPREHENSIVE'
         , time_limit => 60
         , task_name => 'STA_SPECIFIC_EMP_TASK'
         description => 'Task to tune a query on a specified employee'
);
END;
/
```
**2.** Optionally, query the status of the task.

The following example queries the status of all tasks owned by the current user, which in this example is hr:

```
COL TASK_ID FORMAT 999999
COL TASK_NAME FORMAT a25
COL STATUS_MESSAGE FORMAT a33
SELECT TASK_ID, TASK_NAME, STATUS, STATUS_MESSAGE
FROM USER_ADVISOR_LOG;
```
Sample output appears below:

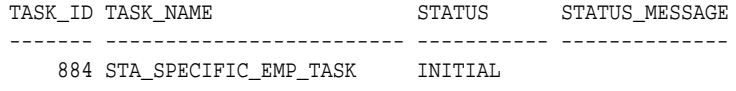

In the preceding output, the INITIAL status indicates that the task has not yet started execution.

### **See Also:**

*Oracle Database PL/SQL Packages and Types Reference* to learn about the DBMS\_SQLTUNE.CREATE\_TUNING\_TASK function

# 20.3.3 Configuring a SQL Tuning Task

To change the parameters of a tuning task after it has been created, execute the DBMS\_SQLTUNE.SET\_TUNING\_TASK\_PARAMETER function.

### **Assumptions**

This tutorial assumes the following:

You want to tune as user hr, who has the ADVISOR privilege.

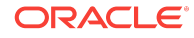

- You want to tune the STA\_SPECIFIC\_EMP\_TASK created in ["Creating a SQL Tuning](#page-563-0) [Task](#page-563-0) (page 20-30)".
- You want to change the maximum time that the SQL tuning task can run to 300 seconds.

#### **To configure a SQL tuning task:**

**1.** Connect SQL\*Plus to the database with the appropriate privileges, and then run the DBMS\_SQLTUNE.SET\_TUNING\_TASK\_PARAMETER function.

For example, execute the following PL/SQL program to change the time limit of the tuning task to 300 seconds:

```
BEGIN
  DBMS_SQLTUNE.SET_TUNING_TASK_PARAMETER (
   task_name => 'STA_SPECIFIC_EMP_TASK'
, parameter => 'TIME_LIMIT'
, value => 300
);
END;
/
```
**2.** Optionally, verify that the task parameter was changed.

The following example queries the values of all used parameters in task STA\_SPECIFIC\_EMP\_TASK:

```
COL PARAMETER_NAME FORMAT a25 
COL VALUE FORMAT a15 
SELECT PARAMETER_NAME, PARAMETER_VALUE AS "VALUE"
FROM USER_ADVISOR_PARAMETERS
WHERE TASK_NAME = 'STA_SPECIFIC_EMP_TASK'
AND PARAMETER_VALUE != 'UNUSED'
ORDER BY PARAMETER_NAME;
```
#### Sample output appears below:

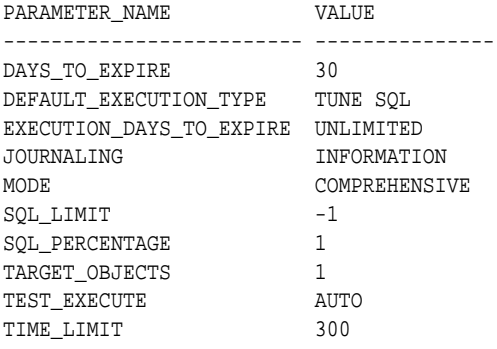

### **See Also:**

*Oracle Database PL/SQL Packages and Types Reference* for complete reference information.

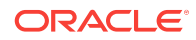

# <span id="page-566-0"></span>20.3.4 Executing a SQL Tuning Task

To execute a SQL tuning task, use the DBMS\_SQLTUNE. EXECUTE\_TUNING\_TASK function. The most important parameter is task\_name.

### **Note:**

You can also execute the automatic tuning task SYS\_AUTO\_SQL\_TUNING\_TASK using the EXECUTE\_TUNING\_TASK API. SQL Tuning Advisor performs the same analysis and actions as it would when run automatically.

### **Assumptions**

This tutorial assumes the following:

- You want to tune as user hr, who has the ADVISOR privilege.
- You want to execute the STA\_SPECIFIC\_EMP\_TASK created in "Creating a SOL Tuning [Task](#page-563-0) (page 20-30)".

### **To execute a SQL tuning task:**

**1.** Connect SQL\*Plus to the database with the appropriate privileges, and then run the DBMS\_SQLTUNE.EXECUTE\_TUNING\_TASK function.

For example, execute the following PL/SQL program:

```
BEGIN
  DBMS_SQLTUNE.EXECUTE_TUNING_TASK(task_name=>'STA_SPECIFIC_EMP_TASK');
END;
/
```
**2.** Optionally, query the status of the task.

The following example queries the status of all tasks owned by the current user, which in this example is hr:

COL TASK\_ID FORMAT 999999 COL TASK\_NAME FORMAT a25 COL STATUS\_MESSAGE FORMAT a33

SELECT TASK\_ID, TASK\_NAME, STATUS, STATUS\_MESSAGE FROM USER ADVISOR LOG;

#### Sample output appears below:

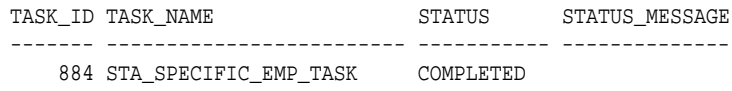

### **See Also:**

*Oracle Database PL/SQL Packages and Types Reference* for complete reference information about the DBMS\_SQLTUNE.EXECUTE\_TUNING\_TASK function

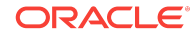

# <span id="page-567-0"></span>20.3.5 Monitoring a SQL Tuning Task

When you create a SQL tuning task in Cloud Control, no separate monitoring step is necessary. Cloud Control displays the status page automatically.

If you do not use Cloud Control, then you can monitor currently executing SQL tuning tasks by querying the data dictionary and dynamic performance views. Table 20-2 (page 20-34) describes the relevant views.

| View               | <b>Description</b>                                                                                                    |
|--------------------|----------------------------------------------------------------------------------------------------|
| USER ADVISOR TASKS | Displays information about tasks owned by the current<br>user. The view contains one row for each task. Each<br>task has a name that is unique to the owner. Task<br>names are just informational and no uniqueness is<br>enforced within any other namespace. |
| VSADVISOR PROGRESS | Displays information about the progress of advisor<br>execution.                                                                                                    |

**Table 20-2 DBMS\_SQLTUNE.EXECUTE\_TUNING\_TASK Parameters**

### **Assumptions**

This tutorial assumes the following:

- You tune as user hr, who has the ADVISOR privilege.
- You monitor the STA\_SPECIFIC\_EMP\_TASK that you executed in "[Executing a SQL](#page-566-0) [Tuning Task](#page-566-0) (page 20-33)".

### **To monitor a SQL tuning task:**

**1.** Connect SQL\*Plus to the database with the appropriate privileges, and then determine whether the task is executing or completed.

For example, query the status of STA\_SPECIFIC\_EMP\_TASK as follows:

SELECT STATUS FROM USER\_ADVISOR\_TASKS WHERE TASK\_NAME = 'STA\_SPECIFIC\_EMP\_TASK';

The following output shows that the task has completed:

STATUS ----------- EXECUTING

**2.** Determine the progress of an executing task.

The following example queries the status of the task with task ID 884:

```
VARIABLE my_tid NUMBER; 
EXEC :my\_tid := 884COL ADVISOR_NAME FORMAT a20
COL SOFAR FORMAT 999
COL TOTALWORK FORMAT 999
```
SELECT TASK\_ID, ADVISOR\_NAME, SOFAR, TOTALWORK,

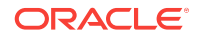

<span id="page-568-0"></span>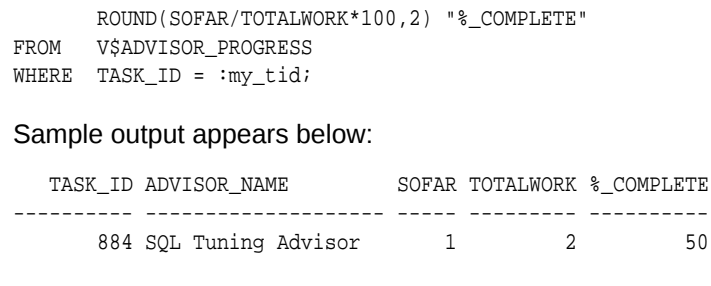

### **See Also:**

*Oracle Database Reference* to learn about the V\$ADVISOR\_PROGRESS view

# 20.3.6 Displaying the Results of a SQL Tuning Task

To report the results of a tuning task, use the DBMS\_SQLTUNE.REPORT\_TUNING\_TASK function. The report contains all the findings and recommendations of SQL Tuning Advisor. For each proposed recommendation, the report provides the rationale and benefit along with the SQL statements needed to implement the recommendation.

#### **Assumptions**

This tutorial assumes the following:

- You want to tune as user hr, who has the ADVISOR privilege.
- You want to access the report for the STA\_SPECIFIC\_EMP\_TASK executed in "[Executing a SQL Tuning Task](#page-566-0) (page 20-33)".

#### **To view the report for a SQL tuning task:**

**1.** Connect SQL\*Plus to the database with the appropriate privileges, and then run the DBMS\_SQLTUNE.REPORT\_TUNING\_TASK function.

For example, you run the following statements:

```
SET LONG 1000
SET LONGCHUNKSIZE 1000
SET LINESIZE 100
SELECT DBMS_SQLTUNE.REPORT_TUNING_TASK( 'STA_SPECIFIC_EMP_TASK' )
FROM DUAL;
```
#### Truncated sample output appears below:

DBMS\_SQLTUNE.REPORT\_TUNING\_TASK('STA\_SPECIFIC\_EMP\_TASK')

--------------------------------------------------------------------------- GENERAL INFORMATION SECTION --------------------------------------------------------------------------- Tuning Task Name : STA\_SPECIFIC\_EMP\_TASK Tuning Task Owner : HR Workload Type : Single SQL Statement Execution Count : 11 Current Execution : EXEC\_1057 Execution Type : TUNE SQL Scope : COMPREHENSIVE Time Limit(seconds): 300 Completion Status : COMPLETED

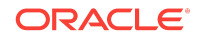

```
Started at : 04/22/2012 07:35:49
Completed at : 04/22/2012 07:35:50
---------------------------------------------------------------------------
Schema Name: HR
SQL ID : dg7nfaj0bdcvk
SQL Text : SELECT /*+ ORDERED */ * FROM employees e, locations l,
             departments d WHERE e.department_id = d.department_id AND
             l.location_id = d.location_id AND e.employee_id < :bnd
Bind Variables :
 1 - (NUMBER):100
---------------------------------------------------------------------------
FINDINGS SECTION (4 findings)
-----------------------------------------------
```
**2.** Interpret the results, as described in ["Viewing Automatic SQL Tuning Reports](#page-557-0) [Using the Command Line](#page-557-0) (page 20-24)".

### **See Also:**

*Oracle Database PL/SQL Packages and Types Reference* for complete reference information

# 21 Optimizing Access Paths with SQL Access Advisor

This chapter contains the following topics:

- About SQL Access Advisor (page 21-1)
- [Using SQL Access Advisor: Basic Tasks](#page-577-0) (page 21-8)
- [Performing a SQL Access Advisor Quick Tune](#page-590-0) (page 21-21)
- [Using SQL Access Advisor: Advanced Tasks](#page-591-0) (page 21-22)
- [SQL Access Advisor Examples](#page-600-0) (page 21-31)
- [SQL Access Advisor Reference](#page-600-0) (page 21-31)

# 21.1 About SQL Access Advisor

SQL Access Advisor accepts input from several sources, including SQL tuning sets, and then issues recommendations. This section contains the following topics:

- Purpose of SQL Access Advisor (page 21-1)
- [SQL Access Advisor Architecture](#page-571-0) (page 21-2)
- [User Interfaces for SQL Access Advisor](#page-576-0) (page 21-7)

### **Note:**

Data visibility and privilege requirements may differ when using SQL Access Advisor with pluggable databases.

### **See Also:**

*Oracle Database Administrator's Guide* for a table that summarizes how manageability features work in a container database (CDB)

# 21.1.1 Purpose of SQL Access Advisor

SQL Access Advisor helps you achieve your performance goals by recommending the proper set of materialized views, materialized view logs, partitions, and indexes for a given workload. Materialized views, partitions, and indexes are essential when tuning a database to achieve optimum performance for complex, data-intensive queries.

ORACLE

<span id="page-571-0"></span>SQL Access Advisor takes an actual workload as input, or derives a hypothetical workload from a schema. The advisor then recommends access structures for faster execution path. The advisor provides the following advantages:

- Does not require you to have expert knowledge
- Makes decisions based on rules that reside in the optimizer
- Covers all aspects of SQL access in a single advisor
- Provides simple, user-friendly GUI wizards in Cloud Control
- Generates scripts for implementation of recommendations

### **See Also:**

*Oracle Database 2 Day + Performance Tuning Guide* to learn how to use SQL Access Advisor with Cloud Control

# 21.1.2 SQL Access Advisor Architecture

Automatic Tuning Optimizer is the central tool used by SQL Access Advisor. The advisor can receive SQL statements as input from the sources shown in Figure 21-1 (page 21-2), analyze these statements using the optimizer, and then make recommendations.

Figure 21-1 (page 21-2) shows the basic architecture of SQL Access Advisor.

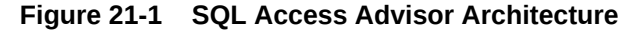

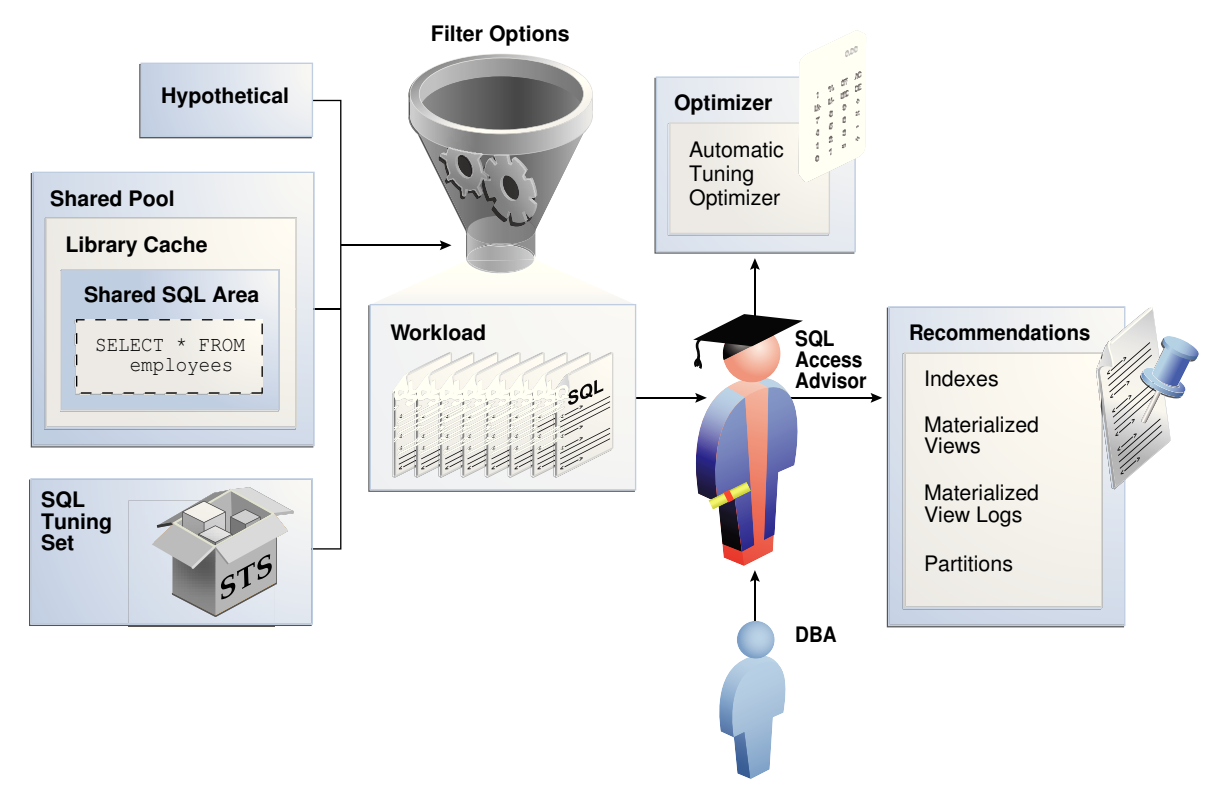

**See Also:**

"[About Automatic Tuning Optimizer](#page-71-0) (page 4-12)"

# 21.1.2.1 Input to SQL Access Advisor

SQL Access Advisor requires a workload, which consists of one or more SQL statements, plus statistics and attributes that fully describe each statement. A full workload contains all SQL statements from a target business application. A partial workload contains a subset of SQL statements.

As shown in [Figure 21-1](#page-571-0) (page 21-2), SQL Access Advisor input can come from the following sources:

Shared SQL area

The database uses the [shared SQL area](#page-709-0) to analyze recent SQL statements that are currently in V\$SQL.

SQL tuning set

A [SQL tuning set \(STS\)](#page-711-0) is a database object that stores SQL statements along with their execution context. When a set of SQL statements serve as input, the database must first construct and use an STS.

### **Note:**

For best results, provide a workload as a SQL tuning set. The DBMS\_SQLTUNE package provides helper functions that can create SQL tuning sets from common workload sources, such as the SQL cache, a user-defined workload stored in a table, and a hypothetical workload.

• Hypothetical workload

You can create a hypothetical workload from a schema by analyzing dimensions and constraints. This option is useful when you are initially designing your application.

### **See Also:**

- *Oracle Database Concepts* to learn about the shared SQL area
- "[About SQL Tuning Sets](#page-518-0) (page 19-1)"

# 21.1.2.2 Filter Options for SQL Access Advisor

As shown in [Figure 21-1](#page-571-0) (page 21-2), you can apply a filter to a workload to restrict what is analyzed. For example, specify that the advisor look at only the 30 most resource-intensive statements in the workload, based on optimizer cost. This

ORACLE

restriction can generate different sets of recommendations based on different workload scenarios.

SQL Access Advisor parameters control the recommendation process and customization of the workload. These parameters control various aspects of the process, such as the type of recommendation required and the naming conventions for what it recommends.

To set these parameters, use the DBMS\_ADVISOR.SET\_TASK\_PARAMETER procedure. Parameters are persistent in that they remain set for the life span of the task. When a parameter value is set using DBMS\_ADVISOR.SET\_TASK\_PARAMETER, the value does not change until you make another call to this procedure.

### **See Also:**

*Oracle Database PL/SQL Packages and Types Reference* to learn about the DBMS\_ADVISOR.SET\_TASK\_PARAMETER procedure

### 21.1.2.3 SQL Access Advisor Recommendations

A task recommendation can range from a simple to a complex solution. The advisor can recommend that you create database objects such as the following:

• Indexes

SQL Access Advisor index recommendations include bitmap, function-based, and B-tree indexes. A bitmap index offers a reduced response time for many types of ad hoc queries and reduced storage requirements compared to other indexing techniques. B-tree indexes are most commonly used in a data warehouse to index unique or near-unique keys. SQL Access Advisor materialized view recommendations include fast refreshable and full refreshable MVs, for either general rewrite or exact text match rewrite.

• Materialized views

SQL Access Advisor, using the TUNE\_MVIEW procedure, also recommends how to optimize materialized views so that they can be fast refreshable and take advantage of general query rewrite.

• Materialized view logs

A materialized view log is a table at the materialized view's master site or master materialized view site that records all DML changes to the master table or master materialized view. A fast refresh of a materialized view is possible only if the materialized view's master has a materialized view log.

**Partitions** 

SQL Access Advisor can recommend partitioning on an existing unpartitioned base table to improve performance. Furthermore, it may recommend new indexes and materialized views that are themselves partitioned.

While creating new partitioned indexes and materialized view is no different from the unpartitioned case, partition existing base tables with care. This is especially true when indexes, views, constraints, or triggers are defined on the table.

To make recommendations, SQL Access Advisor relies on structural statistics about table and index cardinalities of dimension level columns, JOIN KEY columns, and fact

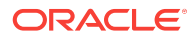

table key columns. You can gather exact or estimated statistics with the DBMS\_STATS package (see ["About Manual Statistics Collection with DBMS\\_STATS](#page-332-0) (page 12-13)").

Because gathering statistics is time-consuming and full statistical accuracy is not required, it is usually preferable to estimate statistics. Without gathering statistics on a specified table, queries referencing this table are marked as invalid in the workload, resulting in no recommendations for these queries. It is also recommended that all existing indexes and materialized views have been analyzed.

### **See Also:**

- *Oracle Database Data Warehousing Guide* to learn more about materialized views
- *Oracle Database VLDB and Partitioning Guide* to learn more about partitions

### 21.1.2.4 SQL Access Advisor Actions

In general, each recommendation provides a benefit for one query or a set of queries. All individual actions in a recommendation must be implemented together to achieve the full benefit. Recommendations can share actions.

For example, a CREATE INDEX statement could provide a benefit for several queries, but some queries might benefit from an additional CREATE MATERIALIZED VIEW statement. In that case, the advisor would generate two recommendations: one for the set of queries that require only the index, and another one for the set of queries that require both the index and the materialized view.

### 21.1.2.4.1 Types of Actions

SQL Access Advisor recommendations include the following types of actions:

• PARTITION BASE TABLE

This action partitions an existing unpartitioned base table.

• CREATE|DROP|RETAIN {MATERIALIZED VIEW|MATERIALIZED VIEW LOG|INDEX}

The CREATE actions corresponds to new access structures. RETAIN recommends keeping existing access structures. SQL Access Advisor only recommends DROP when the WORKLOAD\_SCOPE parameter is set to FULL.

• GATHER STATS

This action generates a call to a DBMS\_STATS procedure to gather statistics on a newly generated access structure (see "[About Manual Statistics Collection with](#page-332-0) DBMS STATS (page 12-13)").

Multiple recommendations may refer to the same action. However, when generating a script for the recommendation, you only see each action once.

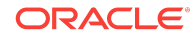

### **See Also:**

"[Viewing SQL Access Advisor Task Results](#page-585-0) (page 21-16)" to learn how to view actions and recommendations

### 21.1.2.4.2 Guidelines for Interpreting Partitioning Recommendations

When SQL Access Advisor determines that partitioning a base table would improve performance, the advisor adds a partition action to every recommendation containing a query referencing the table. This technique ensures that index and materialized view recommendations are implemented on the correctly partitioned tables. SQL Access Advisor may recommend partitioning an existing nonpartitioned base table to improve query performance. When the advisor implementation script contains partition recommendations, note the following issues:

- Partitioning an existing table is a complex and extensive operation, which may take considerably longer than implementing a new index or materialized view. Sufficient time should be reserved for implementing this recommendation.
- While index and materialized view recommendations are easy to reverse by deleting the index or view, a table, after being partitioned, cannot easily be restored to its original state. Therefore, ensure that you back up the database before executing a script containing partition recommendations.
- While repartitioning a base table, SQL Access Advisor scripts make a temporary copy of the original table, which occupies the same amount of space as the original table. Therefore, the repartitioning process requires sufficient free disk space for another copy of the largest table to be repartitioned. Ensure that such space is available before running the implementation script.

The partition implementation script attempts to migrate dependent objects such as indexes, materialized views, and constraints. However, some object cannot be automatically migrated. For example, PL/SQL stored procedures defined against a repartitioned base table typically become invalid and must be recompiled.

If you decide not to implement a partition recommendation, then all other recommendations on the same table in the same script (such as CREATE INDEX and CREATE MATERIALIZED VIEW recommendations) depend on the partitioning recommendation. To obtain accurate recommendations, do not simply remove the partition recommendation from the script. Rather, rerun the advisor with partitioning disabled, for example, by setting parameter ANALYSIS SCOPE to a value that does not include the keyword TABLE.

### **See Also:**

- *Oracle Database SQL Language Reference* for CREATE DIRECTORY Syntax
- *Oracle Database PL/SQL Packages and Types Reference* for detailed information about the DBMS ADVISOR.GET TASK SCRIPT function

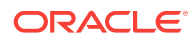
### 21.1.2.5 SQL Access Advisor Repository

All information required and generated by SQL Access Advisor resides in the Advisor repository, which is in the data dictionary. The repository has the following benefits:

- Collects a complete workload for SQL Access Advisor
- Supports historical data
- Is managed by the database

## 21.1.3 User Interfaces for SQL Access Advisor

Oracle recommends that you use SQL Access Advisor through its GUI wizard, which is available in Cloud Control. *Oracle Database 2 Day + Performance Tuning Guide* explains how to use the SQL Access Advisor wizard.

You can also invoke SQL Access Advisor through the DBMS\_ADVISOR package. This chapter explains how to use the API. See *Oracle Database PL/SQL Packages and Types Reference* for complete semantics and syntax.

### 21.1.3.1 Accessing the SQL Access Advisor: Initial Options Page Using Cloud **Control**

The SQL Access Advisor: Initial Options page in Cloud Control is the starting page for a wizard that guides you through the process of obtaining recommendations.

**To access the SQL Access Advisor: Initial Options page:**

- **1.** Access the Database Home page, as described in ["Accessing the Database Home](#page-321-0) [Page in Cloud Control](#page-321-0) (page 12-2)."
- **2.** From the **Performance** menu, select **SQL**, then **SQL Access Advisor**.

The SQL Access Advisor: Initial Options page appears., shown in Figure 21-2 (page 21-7).

#### **Figure 21-2 SQL Access Advisor: Initial Options**

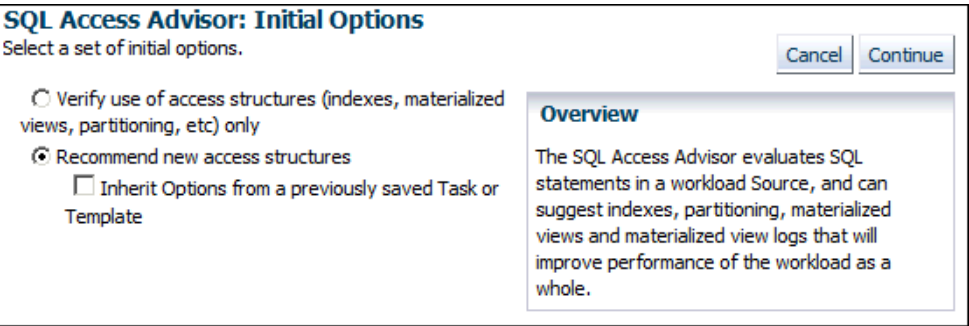

You can perform most SQL plan management tasks in this page or in pages accessed through this page.

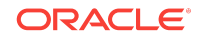

- Cloud Control context-sensitive online help to learn about the options on the SQL Access Advisor: Initial Options page
- *Oracle Database 2 Day + Performance Tuning Guide* to learn how to configure and run SQL Tuning Advisor using Cloud Control

### 21.1.3.2 Command-Line Interface to SQL Tuning Sets

On the command line, you can use the DBMS\_ADVISOR package to manage SQL Tuning Advisor.

The DBMS\_ADVISOR package consists of a collection of analysis and advisory functions and procedures callable from any PL/SQL program. You must have the ADVISOR privilege to use DBMS\_ADVISOR.

#### **See Also:**

*Oracle Database PL/SQL Packages and Types Reference* to learn about DBMS\_ADVISOR

## 21.2 Using SQL Access Advisor: Basic Tasks

Basic tasks include creating an STS, loading it, creating a SQL Access Advisor task, and then executing the task. The following graphic shows the basic workflow for SQL Access Advisor.

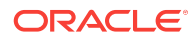

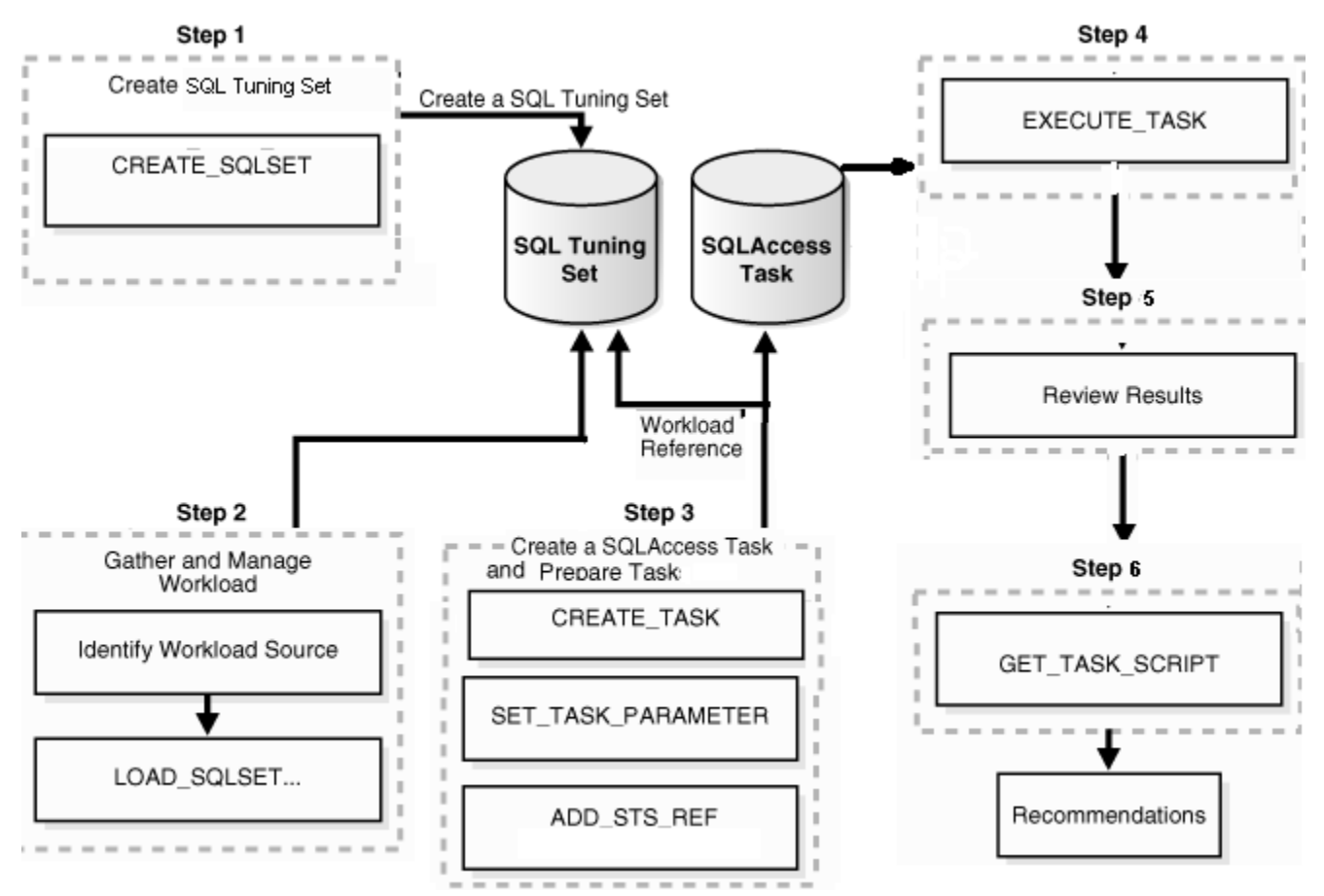

#### **Figure 21-3 Using SQL Access Advisor**

Typically, you use SQL Access Advisor by performing the following steps:

**1.** Create a SQL tuning set

The input workload source for SQL Access Advisor is a SQL tuning set (STS). Use DBMS\_SQLTUNE.CREATE\_SQLSET to create a SQL tuning set.

"[Creating a SQL Tuning Set as Input for SQL Access Advisor](#page-579-0) (page 21-10)" describes this task.

**2.** Load the SQL tuning set

SQL Access Advisor performs best when a workload based on actual usage is available. Use DBMS\_SQLTUNE.LOAD\_SQLSET to populate the SQL tuning set with your workload.

"[Populating a SQL Tuning Set with a User-Defined Workload](#page-580-0) (page 21-11)" describes this task.

**3.** Create and configure a task

In the task, you define what SQL Access Advisor must analyze and the location of the analysis results. Create a task using the DBMS\_ADVISOR. CREATE\_TASK procedure. You can then define parameters for the task using the SET\_TASK\_PARAMETER procedure, and then link the task to an STS by using the DBMS ADVISOR.ADD STS REF procedure.

"[Creating and Configuring a SQL Access Advisor Task](#page-582-0) (page 21-13)" describes this task.

<span id="page-579-0"></span>**4.** Execute the task

Run the DBMS\_ADVISOR. EXECUTE\_TASK procedure to generate recommendations. Each recommendation specifies one or more actions. For example, a recommendation could be to create several materialized view logs, create a materialized view, and then analyze it to gather statistics.

"[Executing a SQL Access Advisor Task](#page-583-0) (page 21-14)" describes this task.

**5.** View the recommendations

You can view the recommendations by querying data dictionary views.

"[Viewing SQL Access Advisor Task Results](#page-585-0) (page 21-16)" describes this task.

**6.** Optionally, generate and execute a SQL script that implements the recommendations.

"[Generating and Executing a Task Script](#page-589-0) (page 21-20)" that describes this task.

## 21.2.1 Creating a SQL Tuning Set as Input for SQL Access Advisor

The input workload source for SQL Access Advisor is an STS. Because an STS is stored as a separate entity, multiple advisor tasks can share it. Create an STS with the DBMS\_SQLTUNE.CREATE\_SQLSET Statement.

After an advisor task has referenced an STS, you cannot delete or modify the STS until all advisor tasks have removed their dependency on it. A workload reference is removed when a parent advisor task is deleted, or when you manually remove the workload reference from the advisor task.

#### **Prerequisites**

The user creating the STS must have been granted the ADMINISTER SQL TUNING SET privilege. To run SQL Access Advisor on SQL tuning sets owned by other users, the user must have the ADMINISTER ANY SQL TUNING SET privilege.

#### **Assumptions**

This tutorial assumes the following:

- You want to create an STS named MY\_STS\_WORKLOAD.
- You want to use this STS as input for a workload derived from the sh schema.

#### **To create an STS :**

**1.** Connect SQL\*Plus to the database as user sh, and then set SQL\*Plus variables.

For example, enter the following commands:

```
CONNECT SH
Password: ********
SET SERVEROUTPUT ON;
VARIABLE task_id NUMBER;
VARIABLE task_name VARCHAR2(255);
VARIABLE workload name VARCHAR2(255);
```
**2.** Create the SQL tuning set.

For example, assign a value to the workload\_name variable and create the STS as follows:

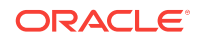

<span id="page-580-0"></span>EXECUTE :workload\_name := 'MY\_STS\_WORKLOAD'; EXECUTE DBMS\_SQLTUNE.CREATE\_SQLSET(:workload\_name, 'test purpose');

**See Also:**

- "[About SQL Tuning Sets](#page-518-0) (page 19-1)"
- *Oracle Database PL/SQL Packages and Types Reference* to learn about CREATE\_SQLSET

## 21.2.2 Populating a SQL Tuning Set with a User-Defined Workload

A workload consists of one or more SQL statements, plus statistics and attributes that fully describe each statement. A full workload contains all SQL statements from a target business application. A partial workload contains a subset of SQL statements. The difference is that for full workloads SQL Access Advisor may recommend dropping unused materialized views and indexes.

You cannot use SQL Access Advisor without a workload. SQL Access Advisor ranks the entries according to a specific statistic, business importance, or combination of the two, which enables the advisor to process the most important SQL statements first.

SQL Access Advisor performs best with a workload based on actual usage. You can store multiple workloads in the form of SQL tuning sets, so that you can view the different uses of a real-world data warehousing or OLTP environment over a long period and across the life cycle of database instance startup and shutdown.

Table 21-1 (page 21-11) describes procedures that you can use to populate an STS with a user-defined workload.

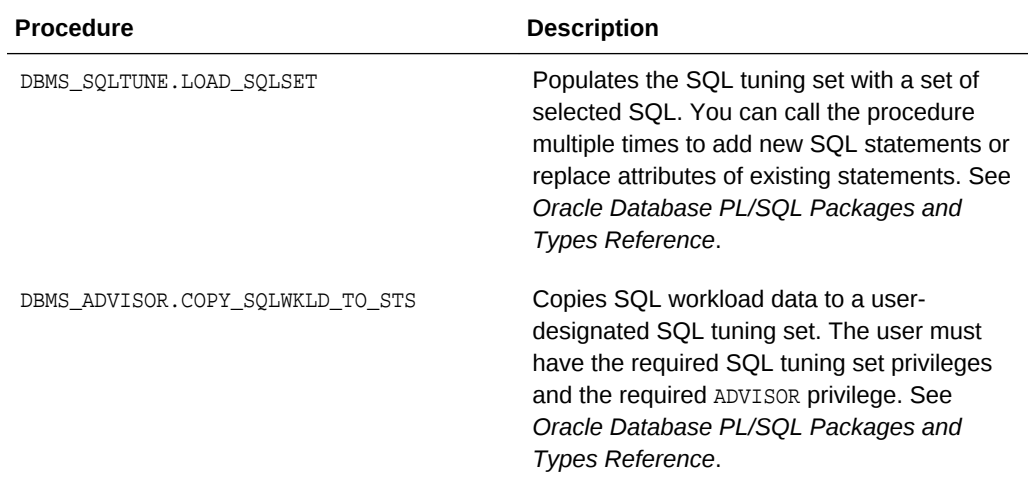

#### **Table 21-1 Procedures for Loading an STS**

#### **Assumptions**

This tutorial assumes that you want to do the following:

• Create a table named sh.user\_workload to store information about SQL statements

- Load the sh.user\_workload table with information about three queries of tables in the sh schema
- Populate the STS created in ["Creating a SQL Tuning Set as Input for SQL Access](#page-579-0) [Advisor](#page-579-0) (page 21-10)" with the workload contained in sh.user\_workload

#### **To populate an STS with a user-defined workload:**

**1.** Connect SQL\*Plus to the database as user sh, and then create the user\_workload table.

For example, enter the following commands:

```
DROP TABLE user_workload;
CREATE TABLE user_workload
(
 username varchar2(128), /* User who executes statement */
 module varchar2(64), \frac{1}{2} Application module name */
 action varchar2(64), \frac{1}{2} /* Application action name */
 elapsed time number, /* Elapsed time for query */
  cpu_time number, /* CPU time for query */
  buffer_gets number, /* Buffer gets consumed by query */
 disk_reads number, /* Disk reads consumed by query */
  rows_processed number, /* # of rows processed by query */
 executions number, /* # of times query executed */
 optimizer_cost number, <br>priority number, \frac{1}{2} /* Optimizer cost for query */<br>priority number, \frac{1}{2} /* User-priority (1,2 or 3) */
                                        /* User-priority (1, 2 \text{ or } 3) */
  last_execution_date date, /* Last time query executed */
 stat_period number, \overline{\phantom{a}} /* Window exec time in seconds */
 \texttt{sql\_text} \quad \texttt{clob} \qquad \qquad \texttt{f'{}~Full} \ \texttt{SQL} \ \texttt{Text} \ \texttt{f} / \texttt{f});
```
**2.** Load the user\_workload table with information about queries.

For example, execute the following statements:

```
-- aggregation with selection
INSERT INTO user_workload (username, module, action, priority, sql_text)
VALUES ('SH', 'Example1', 'Action', 2,
'SELECT t.week_ending_day, p.prod_subcategory,
          SUM(s.amount_sold) AS dollars, s.channel_id, s.promo_id
 FROM sales s, times t, products p 
WHERE s.timeid = t.timeid AND s.prod_id = p.prod_id 
 AND s.prod_id > 10 
 AND s.prod_id < 50
 GROUP BY t.week_ending_day, p.prod_subcategory, s.channel_id, s.promo_id')
/
-- aggregation with selection
INSERT INTO user_workload (username, module, action, priority, sql_text)
VALUES ('SH', 'Example1', 'Action', 2,
  'SELECT t.calendar_month_desc, SUM(s.amount_sold) AS dollars
  FROM sales s , times t
  WHERE s.time_id = t.time_id
  AND s.time_id BETWEEN TO_DATE(''01-JAN-2000'', ''DD-MON-YYYY'')
  AND TO_DATE(''01-JUL-2000'', ''DD-MON-YYYY'')
 GROUP BY t.calendar month desc')
/
-- order by
INSERT INTO user_workload (username, module, action, priority, sql_text)
VALUES ('SH', 'Example1', 'Action', 2,
```
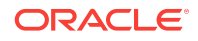

```
 'SELECT c.country_id, c.cust_city, c.cust_last_name
  FROM customers c
 WHERE c.country_id IN (52790, 52789)
  ORDER BY c.country_id, c.cust_city, c.cust_last_name')
/
COMMIT;
```
**3.** Execute a PL/SQL program that fills a cursor with rows from the user\_workload table, and then loads the contents of this cursor into the STS named MY\_STS\_WORKLOAD.

For example, execute the following PL/SQL program:

```
DECLARE
  sqlset_cur DBMS_SQLTUNE.SQLSET_CURSOR;
BEGIN
  OPEN sqlset_cur FOR
   SELECT SOLSET ROW(null,null, SOL TEXT, null, null, 'SH', module,
                     'Action', 0, 0, 0, 0, 0, 1, 0, 1, 0, 0, null, 2, 3,
                      sysdate, 0, 0, null, 0, null, null)
    FROM USER_WORKLOAD;
 DBMS_SQLTUNE.LOAD_SQLSET('MY_STS_WORKLOAD', sqlset_cur);
END;
/
```
## 21.2.3 Creating and Configuring a SQL Access Advisor Task

Use the DBMS\_ADVISOR.CREATE\_TASK procedure to create a SQL Access Advisor task.

In the SQL Access Advisor task, you define what the advisor must analyze and the location of the results. You can create multiple tasks, each with its own specialization. All are based on the same Advisor task model and share the same repository.

Configuring the task involves the following steps:

• Defining task parameters

At the time the recommendations are generated, you can apply a filter to the workload to restrict what is analyzed. This restriction provides the ability to generate different sets of recommendations based on different workload scenarios.

SQL Access Advisor parameters control the recommendation process and customization of the workload. These parameters control various aspects of the process, such as the type of recommendation required and the naming conventions for what it recommends.

If parameters are not defined, then the database uses the defaults. You can set task parameters by using the DBMS\_ADVISOR.SET\_TASK\_PARAMETER procedure. Parameters are persistent in that they remain set for the life span of the task. When a parameter value is set using SET\_TASK\_PARAMETER, it does not change until you make another call to this procedure.

• Linking the task to the workload

Because the workload is independent, you must link it to a task using the DBMS\_ADVISOR.ADD\_STS\_REF procedure. After this link has been established, you cannot delete or modify the workload until all advisor tasks have removed their dependency on the workload. A workload reference is removed when a user deletes a parent advisor task or manually removes the workload reference from the task by using the DBMS\_ADVISOR.DELETE\_STS\_REF procedure.

#### <span id="page-583-0"></span>**Prerequisites**

The user creating the task must have been granted the ADVISOR privilege.

#### **Assumptions**

This tutorial assumes the following:

- You want to create a task named MYTASK.
- You want to use this task to analyze the workload that you defined in "[Populating a](#page-580-0) [SQL Tuning Set with a User-Defined Workload](#page-580-0) (page 21-11)".
- You want to terminate the task if it takes longer than 30 minutes to execute.
- You want to SQL Access Advisor to only consider indexes.

#### **To create and configure a SQL Access Advisor task:**

**1.** Connect SQL\*Plus to the database as user sh, and then create the task.

For example, enter the following commands:

```
EXECUTE :task_name := 'MYTASK';
EXECUTE DBMS_ADVISOR.CREATE_TASK('SQL Access Advisor', :task_id, :task_name);
```
**2.** Set task parameters.

For example, execute the following statements:

```
EXECUTE DBMS_ADVISOR.SET_TASK_PARAMETER(:task_name, 'TIME_LIMIT', 30);
EXECUTE DBMS_ADVISOR.SET_TASK_PARAMETER(:task_name, 'ANALYSIS_SCOPE', 'ALL');
```
**3.** Link the task to the workload.

For example, execute the following statement:

EXECUTE DBMS\_ADVISOR.ADD\_STS\_REF(:task\_name, 'SH', :workload\_name);

#### **See Also:**

- "[Categories for SQL Access Advisor Task Parameters](#page-602-0) (page 21-33)"
- "[Deleting SQL Access Advisor Tasks](#page-597-0) (page 21-28)"
- *Oracle Database PL/SQL Packages and Types Reference* to learn about the DBMS\_ADVISOR.CREATE\_TASK, DBMS\_ADVISOR.SET\_TASK\_PARAMETER, and DBMS\_ADVISOR.ADD\_STS\_REF procedures

## 21.2.4 Executing a SQL Access Advisor Task

The DBMS\_ADVISOR.EXECUTE\_TASK procedure performs SQL Access Advisor analysis or evaluation for the specified task. Task execution is a synchronous operation, so the database does not return control to the user until the operation has completed, or the database detects a user interrupt. After the return or execution of the task, you can check the DBA\_ADVISOR\_LOG table for the execution status.

Running EXECUTE\_TASK generates recommendations. A recommendation includes one or more actions, such as creating a materialized view log or a materialized view.

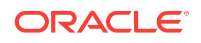

#### **Prerequisites and Restrictions**

When processing a workload, SQL Access Advisor attempts to validate each statement to identify table and column references. The database achieves validation by processing each statement as if it were being executed by the statement's original user.

If the user does not have SELECT privileges to a particular table, then SQL Access Advisor bypasses the statement referencing the table. This behavior can cause many statements to be excluded from analysis. If SQL Access Advisor excludes all statements in a workload, then the workload is invalid. SQL Access Advisor returns the following message:

QSM-00774, there are no SQL statements to process for task TASK\_NAME

To avoid missing critical workload queries, the current database user must have SELECT privileges on the tables targeted for materialized view analysis. For these tables, these SELECT privileges cannot be obtained through a role.

#### **Assumptions**

This tutorial assumes that you want to execute the task you configured in "[Creating](#page-582-0) [and Configuring a SQL Access Advisor Task](#page-582-0) (page 21-13)".

#### **To create and configure a SQL Access Advisor task:**

**1.** Connect SQL\*Plus to the database as user sh, and then execute the task.

For example, execute the following statement:

EXECUTE DBMS\_ADVISOR.EXECUTE\_TASK(:task\_name);

**2.** Optionally, query USER\_ADVISOR\_LOG to check the status of the task.

For example, execute the following statements (sample output included):

```
COL TASK_ID FORMAT 999
COL TASK_NAME FORMAT a25
COL STATUS_MESSAGE FORMAT a25
SELECT TASK_ID, TASK_NAME, STATUS, STATUS_MESSAGE 
FROM USER_ADVISOR_LOG;
TASK_ID TASK_NAME STATUS STATUS_MESSAGE
------- ------------------------- ----------- -------------------------
    103 MYTASK COMPLETED Access advisor execution
                                        completed
```
#### **See Also:**

*Oracle Database PL/SQL Packages and Types Reference* to learn more about the EXECUTE\_TASK procedure and its parameters

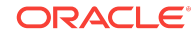

## <span id="page-585-0"></span>21.2.5 Viewing SQL Access Advisor Task Results

You can view each recommendation generated by SQL Access Advisor using several data dictionary views.

The views are summarized in Table 21-2 (page 21-16). However, it is easier to use the DBMS\_ADVISOR.GET\_TASK\_SCRIPT procedure or Cloud Control, which graphically displays the recommendations and provides hyperlinks to quickly see which SQL statements benefit from a recommendation.

Each recommendation produced by SQL Access Advisor is linked to the SQL statement it benefits. Each recommendation corresponds to one or more actions. Each action has one or more attributes.

Each action has attributes pertaining to the access structure properties. The name and tablespace for each applicable access structure are in the ATTR1 and ATTR2 columns of USER\_ADVISOR\_ATTRIBUTES (see ["Action Attributes in the DBA\\_ADVISOR\\_ACTIONS View](#page-600-0) (page 21-31)"). The space occupied by each new access structure is in the  $NUM\_ATTR1$ column. Other attributes are different for each action.

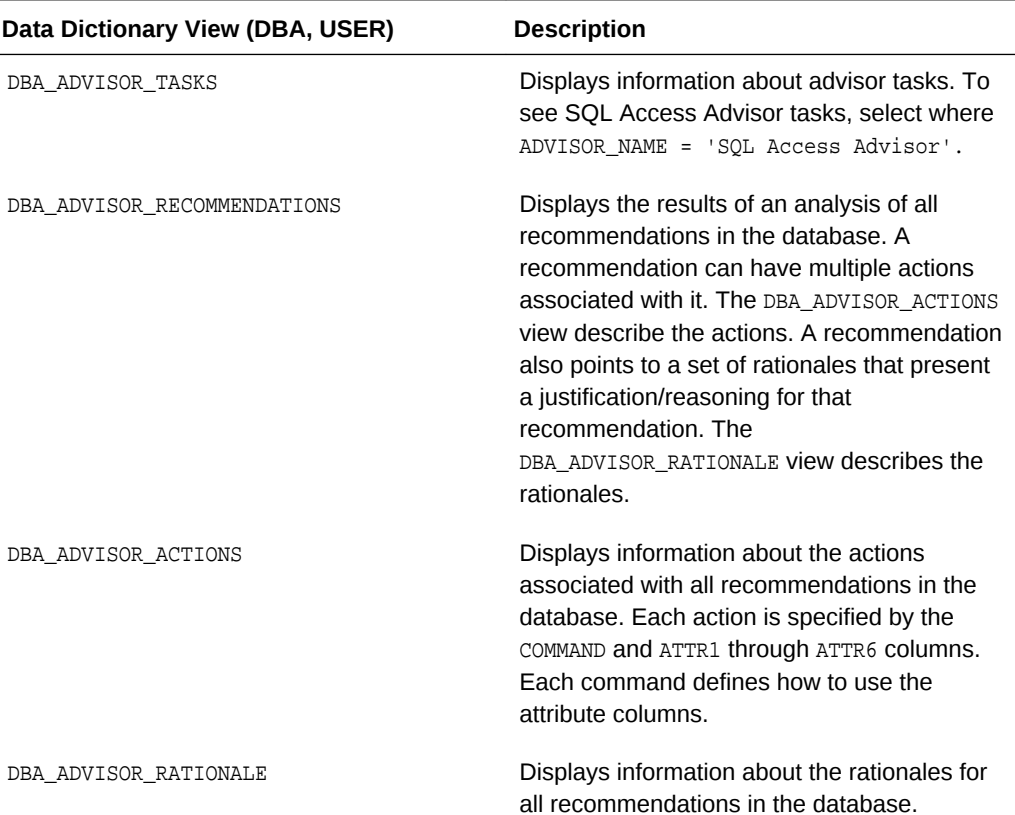

#### **Table 21-2 Views Showing Task Results**

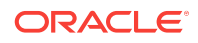

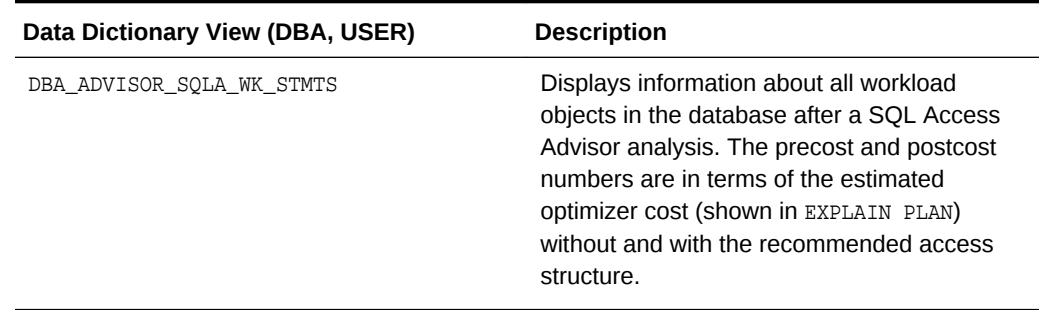

#### **Table 21-2 (Cont.) Views Showing Task Results**

#### **Assumptions**

This tutorial assumes that you want to view results of the task you executed in "[Executing a SQL Access Advisor Task](#page-583-0) (page 21-14)".

#### **To view the results of a SQL Access Advisor task:**

**1.** Connect SQL\*Plus to the database with the appropriate privileges, and then query the advisor recommendations.

For example, execute the following statements (sample output included):

VARIABLE workload\_name VARCHAR2(255); VARIABLE task\_name VARCHAR2(255); EXECUTE :task\_name := 'MYTASK'; EXECUTE :workload\_name := 'MY\_STS\_WORKLOAD';

SELECT REC\_ID, RANK, BENEFIT FROM USER\_ADVISOR\_RECOMMENDATIONS WHERE TASK\_NAME = :task\_name ORDER BY RANK;

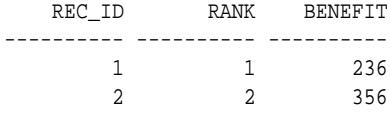

The preceding output shows the recommendations (rec\_id) produced by an SQL Access Advisor run, with their rank and total benefit. The rank is a measure of the importance of the queries that the recommendation helps. The benefit is the total improvement in execution cost (in terms of optimizer cost) of all queries using the recommendation.

**2.** Identify which query benefits from which recommendation.

For example, execute the following query of USER\_ADVISOR\_SQLA\_WK\_STMTS (Sample output included):

SELECT SQL\_ID, REC\_ID, PRECOST, POSTCOST, (PRECOST-POSTCOST)\*100/PRECOST AS PERCENT\_BENEFIT FROM USER\_ADVISOR\_SQLA\_WK\_STMTS WHERE TASK\_NAME = :task\_name AND WORKLOAD\_NAME = :workload\_name ORDER BY percent\_benefit DESC; SQL\_ID REC\_ID PRECOST POSTCOST PERCENT\_BENEFIT

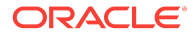

------------- ---------- ---------- ---------- -------------- fn4bsxdm98w3u 2 578 222 61.5916955 29bbju72rv3t2 1 5750 5514 4.10434783 133ym38r6gbar 1 772 772 0

The precost and postcost numbers are in terms of the estimated optimizer cost (shown in EXPLAIN PLAN) both without and with the recommended access structure changes.

**3.** Display the number of distinct actions for this set of recommendations.

For example, use the following query (sample output included):

```
SELECT 'Action Count', COUNT(DISTINCT action_id) cnt
FROM USER_ADVISOR_ACTIONS 
WHERE TASK_NAME = :task_name;
'ACTIONCOUNT CNT
------------ ----------
Action Count 4
```
**4.** Display the actions for this set of recommendations.

For example, use the following query (sample output included):

```
SELECT REC_ID, ACTION_ID, SUBSTR(COMMAND,1,30) AS command
FROM USER_ADVISOR_ACTIONS 
WHERE TASK_NAME = :task_name
ORDER BY rec_id, action_id;
    REC_ID ACTION_ID COMMAND
---------- ---------- ------------------------------
       1 1 PARTITION TABLE
        1 2 RETAIN INDEX
        2 1 PARTITION TABLE
         2 3 RETAIN INDEX
         2 4 RETAIN INDEX
```
**5.** Display attributes of the recommendations.

For example, create the following PL/SQL procedure show\_recm, and then execute it to see attributes of the actions:

```
CREATE OR REPLACE PROCEDURE show_recm (in_task_name IN VARCHAR2) IS 
CURSOR curs IS
  SELECT DISTINCT action_id, command, attr1, attr2, attr3, attr4
  FROM user_advisor_actions
  WHERE task_name = in_task_name
  ORDER BY action_id;
  v_action number;
 v_command VARCHAR2(32);
 v_attr1 VARCHAR2(4000);
 v_attr2 VARCHAR2(4000);
 v_attr3 VARCHAR2(4000);
 v_attr4 VARCHAR2(4000);
 v_attr5 VARCHAR2(4000);
BEGIN
  OPEN curs;
  DBMS_OUTPUT.PUT_LINE('=========================================');
  DBMS_OUTPUT.PUT_LINE('Task_name = ' || in_task_name);
  LOOP
     FETCH curs INTO 
       v_action, v_command, v_attr1, v_attr2, v_attr3, v_attr4 ;
   EXIT when curs%NOTFOUND;
```

```
 DBMS_OUTPUT.PUT_LINE('Action ID: ' || v_action);
   DBMS_OUTPUT.PUT_LINE('Command : ' || v_command);
  DBMS_OUTPUT.PUT_LINE('Attr1 (name) : ' || SUBSTR(v_attr1,1,30));
   DBMS_OUTPUT.PUT_LINE('Attr2 (tablespace): ' || SUBSTR(v_attr2,1,30));
DBMS_OUTPUT.PUT_LINE('Attr3 : ' || SUBSTR(v_attr3,1,30));
DBMS_OUTPUT.PUT_LINE('Attr4 : ' || v_attr4);
DBMS_OUTPUT.PUT_LINE('Attr5 : ' || v_attr5);
   DBMS_OUTPUT.PUT_LINE('----------------------------------------'); 
   END LOOP; 
   CLOSE curs; 
   DBMS_OUTPUT.PUT_LINE('=========END RECOMMENDATIONS============');
END show_recm;
/
SET SERVEROUTPUT ON SIZE 99999
```
EXECUTE show recm(:task name);

The following output shows attributes of actions in the recommendations:

```
=========================================
Task_name = MYTASK
Action ID: 1
Command : PARTITION TABLE
Attr1 (name) : "SH". "SALES"
Attr2 (tablespace):
Attr3 : ("TIME_ID")
Attr4 : INTERVAL
Attr5 :
----------------------------------------
Action ID: 2
Command : RETAIN INDEX
Attr1 (name) : "SH". "PRODUCTS_PK"
Attr2 (tablespace):
Attr3 : "SH". "PRODUCTS"
Attr4 : BTREE
Attr5 :
----------------------------------------
Action ID: 3
Command : RETAIN INDEX
Attr1 (name) : "SH". "TIMES_PK"
Attr2 (tablespace):
Attr3 : "SH". "TIMES"
Attr4 : BTREE
Attr5
----------------------------------------
Action ID: 4
Command : RETAIN INDEX
Attr1 (name) : "SH". "SALES_TIME_BIX"
Attr2 (tablespace):
Attr3 : "SH". "SALES"
Attr4 : BITMAP
Attr5 :
----------------------------------------
=========END RECOMMENDATIONS============
```
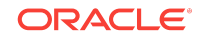

*Oracle Database PL/SQL Packages and Types Reference* for details regarding Attr5 and Attr6

## <span id="page-589-0"></span>21.2.6 Generating and Executing a Task Script

You can use the procedure DBMS\_ADVISOR.GET\_TASK\_SCRIPT to create a script of the SQL statements for the SQL Access Advisor recommendations. The script is an executable SQL file that can contain DROP, CREATE, and ALTER statements.

For new objects, the names of the materialized views, materialized view logs, and indexes are automatically generated by using the user-specified name template. Review the generated SQL script before attempting to execute it.

#### **Assumptions**

This tutorial assumes that you want to save and execute a script that contains the recommendations generated in ["Executing a SQL Access Advisor Task](#page-583-0) (page 21-14)".

**To save and execute a SQL script:**

- **1.** Connect SQL\*Plus to the database as an administrator.
- **2.** Create a directory object and grant permissions to read and write to it.

For example, use the following statements:

```
CREATE DIRECTORY ADVISOR_RESULTS AS '/tmp';
GRANT READ ON DIRECTORY ADVISOR_RESULTS TO PUBLIC;
GRANT WRITE ON DIRECTORY ADVISOR_RESULTS TO PUBLIC;
```
**3.** Connect to the database as sh, and then save the script to a file.

For example, use the following statement:

```
EXECUTE DBMS_ADVISOR.CREATE_FILE(DBMS_ADVISOR.GET_TASK_SCRIPT('MYTASK'),
'ADVISOR_RESULTS', 'advscript.sql');
```
**4.** Use a text editor to view the contents of the script.

The following is a fragment of a script generated by this procedure:

```
Rem Username: SH
Rem Task: MYTASK
Rem Execution date:
Rem
Rem
Rem Repartitioning table "SH"."SALES"
Rem
SET SERVEROUTPUT ON
SET ECHO ON
Rem
Rem Creating new partitioned table
Rem
  CREATE TABLE "SH"."SALES1"
```
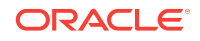

```
 ( "PROD_ID" NUMBER,
        "CUST_ID" NUMBER,
         "TIME_ID" DATE,
         "CHANNEL_ID" NUMBER,
         "PROMO_ID" NUMBER,
         "QUANTITY_SOLD" NUMBER(10,2),
         "AMOUNT_SOLD" NUMBER(10,2)
    ) PCTFREE 5 PCTUSED 40 INITRANS 1 MAXTRANS 255
 NOCOMPRESS NOLOGGING
  TABLESPACE "EXAMPLE"
PARTITION BY RANGE ("TIME_ID") INTERVAL( NUMTOYMINTERVAL( 1, 'MONTH')) 
( PARTITION VALUES LESS THAN (TO_DATE(' 1998-02-01 00:00:00', 
'SYYYY-MM-DD HH24:MI:SS', 'NLS_CALENDAR=GREGORIAN')) );
.
.
.
```
**5.** Optionally, in SQL\*Plus, run the SQL script.

For example, enter the following command:

@/tmp/advscript.sql

#### **See Also:**

- **Oracle Database SQL Language Reference for CREATE DIRECTORY Syntax**
- *Oracle Database PL/SQL Packages and Types Reference* to learn more about the GET\_TASK\_SCRIPT function

## 21.3 Performing a SQL Access Advisor Quick Tune

To tune a single SQL statement, the DBMS\_ADVISOR.QUICK\_TUNE procedure accepts as its input a task\_name and a single SQL statement. The procedure creates a task and workload and executes this task. EXECUTE\_TASK and QUICK\_TUNE produce the same results. However, QUICK\_TUNE is easier when tuning a single SQL statement.

#### **Assumptions**

This tutorial assumes the following:

- You want to tune a single SQL statement.
- You want to name the task MY\_QUICKTUNE\_TASK.

#### **To create a template and base a task on this template:**

**1.** Connect SQL\*Plus to the database as user sh, and then initialize SQL\*Plus variables for the SQL statement and task name.

For example, enter the following commands:

```
VARIABLE t_name VARCHAR2(255);
VARIABLE sq VARCHAR2(4000);
EXEC : sq := 'SELECT COUNT(*) FROM customers WHERE cust_state_province =''CA''';
EXECUTE :t_name := 'MY_QUICKTUNE_TASK';
```
**2.** Perform the quick tune.

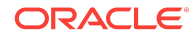

For example, the following statement executes MY\_QUICKTUNE\_TASK:

EXEC DBMS\_ADVISOR.OUICK\_TUNE(DBMS\_ADVISOR.SOLACCESS\_ADVISOR,:t\_name,:sq);

#### **See Also:**

*Oracle Database PL/SQL Packages and Types Reference* to learn more about the OUICK TUNE procedure and its parameters

## 21.4 Using SQL Access Advisor: Advanced Tasks

This section contains the following topics:

- Evaluating Existing Access Structures (page 21-22)
- [Updating SQL Access Advisor Task Attributes](#page-592-0) (page 21-23)
- [Creating and Using SQL Access Advisor Task Templates](#page-592-0) (page 21-23)
- [Terminating SQL Access Advisor Task Execution](#page-595-0) (page 21-26)
- [Deleting SQL Access Advisor Tasks](#page-597-0) (page 21-28)
- [Marking SQL Access Advisor Recommendations](#page-598-0) (page 21-29)
- [Modifying SQL Access Advisor Recommendations](#page-599-0) (page 21-30)

### 21.4.1 Evaluating Existing Access Structures

SQL Access Advisor operates in two modes: problem-solving and evaluation. By default, SQL Access Advisor attempts to solve access method problems by looking for enhancements to index structures, partitions, materialized views, and materialized view logs. For example, a problem-solving run may recommend creating a new index, adding a new column to a materialized view log, and so on.

When you set the ANALYSIS SCOPE parameter to EVALUATION, SQL Access Advisor comments only on which access structures the supplied workload uses. An evaluationonly run may only produce recommendations such as retaining an index, retaining a materialized view, and so on. The evaluation mode can be useful to see exactly which indexes and materialized views a workload is using. SQL Access Advisor does not evaluate the performance impact of existing base table partitioning.

#### **To create a task and set it to evaluation mode:**

**1.** Connect SQL\*Plus to the database with the appropriate privileges, and then create a task.

For example, enter the following statement, where  $t$ \_name is a SQL\*Plus variable set to the name of the task:

EXECUTE DBMS\_ADVISOR.EXECUTE\_TASK(:t\_name);

**2.** Perform the quick tune.

For example, the following statement sets the previous task to evaluation mode:

EXECUTE DBMS\_ADVISOR.SET\_TASK\_PARAMETER(:t\_name,'ANALYSIS\_SCOPE','EVALUATION');

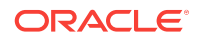

*Oracle Database PL/SQL Packages and Types Reference* to learn about the SET\_TASK\_PARAMETER procedure and its parameters

## <span id="page-592-0"></span>21.4.2 Updating SQL Access Advisor Task Attributes

You can use the DBMS\_ADVISOR.UPDATE\_TASK\_ATTRIBUTES procedure to do the following:

- Change the name of a task.
- Give a task a description.
- Set the task to be read-only so it cannot be changed.
- Make the task a template upon which you can define other tasks (see "Creating and Using SQL Access Advisor Task Templates (page 21-23)").
- Changes various attributes of a task or a task template.

#### **Assumptions**

This tutorial assumes the following:

- You want to change the name of existing task MYTASK to TUNING1.
- You want to make the task TUNING1 read-only.

#### **To update task attributes:**

**1.** Connect SQL\*Plus to the database as user sh, and then change the name of the task.

For example, use the following statement:

EXECUTE DBMS\_ADVISOR.UPDATE\_TASK\_ATTRIBUTES('MYTASK', 'TUNING1');

**2.** Set the task to read-only.

For example, use the following statement:

```
EXECUTE DBMS_ADVISOR.UPDATE_TASK_ATTRIBUTES('TUNING1', 
  read_only => 'true');
```
#### **See Also:**

*Oracle Database PL/SQL Packages and Types Reference* for more information regarding the UPDATE TASK ATTRIBUTES procedure and its parameters

## 21.4.3 Creating and Using SQL Access Advisor Task Templates

A **task template** is a saved configuration on which to base future tasks and workloads. A template enables you to set up any number of tasks or workloads that can serve as starting points or templates for future task creation. By setting up a template, you can

ORACLE

save time when performing tuning analysis. This approach also enables you to custom fit a tuning analysis to the business operation.

Physically, there is no difference between a task and a template. However, a template cannot be executed. To create a task from a template, you specify the template to be used when a new task is created. At that time, SQL Access Advisor copies the data and parameter settings from the template into the newly created task. You can also set an existing task to be a template by setting the template attribute when creating the task or later using the UPDATE\_TASK\_ATTRIBUTE procedure.

Table 21-3 (page 21-24) describes procedures that you can use to manage task templates.

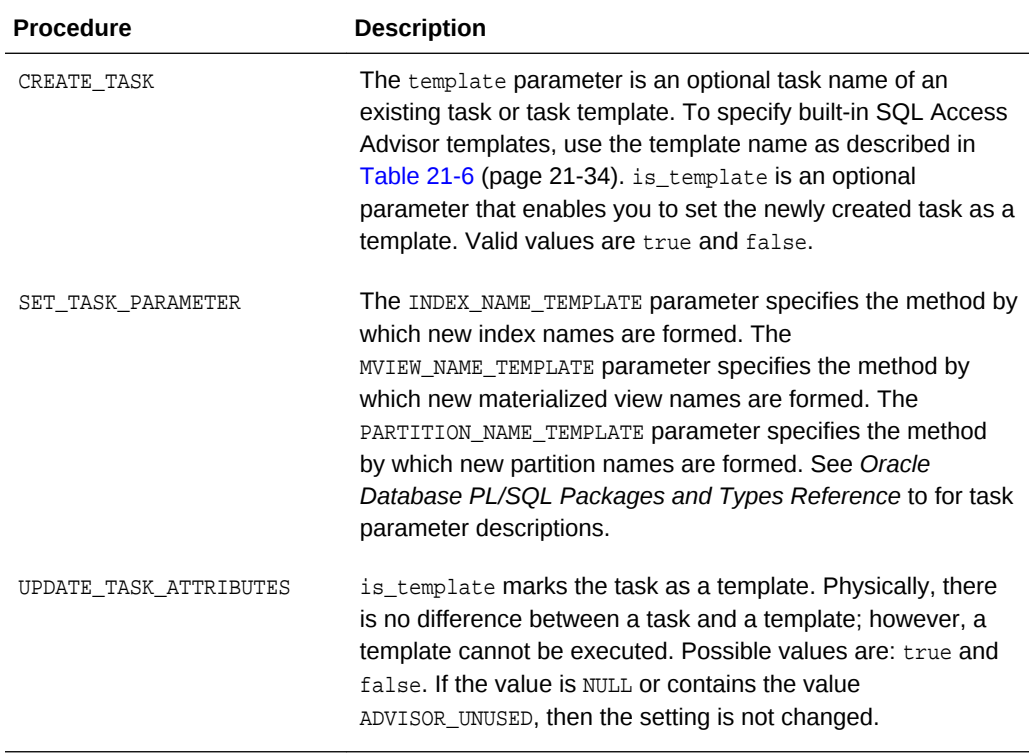

#### **Table 21-3 DBMS\_ADVISOR Procedures for Task Templates**

#### **Assumptions**

This tutorial assumes the following:

- You want to create a template named MY\_TEMPLATE.
- You want to set naming conventions for indexes and materialized views that are recommended by tasks based on MY\_TEMPLATE.
- You want to create task NEWTASK based on MY\_TEMPLATE.

#### **To create a template and base a task on this template:**

**1.** Connect SQL\*Plus to the database as user sh, and then create a task as a template.

For example, create a template named MY\_TEMPLATE as follows:

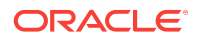

```
VARIABLE template_id NUMBER;
VARIABLE template_name VARCHAR2(255);
EXECUTE :template_name := 'MY_TEMPLATE';
BEGIN 
  DBMS_ADVISOR.CREATE_TASK (
    'SQL Access Advisor'
  , :template_id
   , :template_name
  , is_template => 'true'
);
END;
```
**2.** Set template parameters.

For example, the following statements set the naming conventions for recommended indexes and materialized views:

```
-- set naming conventions for recommended indexes/mvs
BEGIN 
  DBMS_ADVISOR.SET_TASK_PARAMETER ( 
    :template_name
   , 'INDEX_NAME_TEMPLATE'
, 'SH_IDX$$_<SEQ>'
);
END;
BEGIN 
  DBMS_ADVISOR.SET_TASK_PARAMETER (
    :template_name
, 'MVIEW_NAME_TEMPLATE'
, 'SH_MV$$_<SEQ>'
);
END;
```
**3.** Create a task based on a pre-existing template.

For example, enter the following commands to create NEWTASK based on MY\_TEMPLATE:

```
VARIABLE task_id NUMBER;
VARIABLE task_name VARCHAR2(255);
EXECUTE :task_name := 'NEWTASK';
BEGIN 
  DBMS_ADVISOR.CREATE_TASK (
    'SQL Access Advisor'
   , :task_id
  , :task_name
   , template=>'MY_TEMPLATE'
);
END;
```
#### **See Also:**

- *Oracle Database PL/SQL Packages and Types Reference* to learn about the CREATE\_TASK procedure and its parameters
- *Oracle Database PL/SQL Packages and Types Reference* to learn about the SET\_TASK\_PARAMETER procedure and its parameters

**ORACLE** 

## <span id="page-595-0"></span>21.4.4 Terminating SQL Access Advisor Task Execution

SQL Access Advisor enables you to interrupt the recommendation process or allow it to complete. An interruption signals SQL Access Advisor to stop processing and marks the task as INTERRUPTED. At that point, you may update recommendation attributes and generate scripts.

Intermediate results represent recommendations for the workload contents up to that point in time. If recommendations must be sensitive to the entire workload, then Oracle recommends that you let the task complete. Additionally, recommendations made by the advisor early in the recommendation process do not contain base table partitioning recommendations. The partitioning analysis requires a large part of the workload to be processed before it can determine whether partitioning would be beneficial. Therefore, if SQL Access Advisor detects a benefit, then only later intermediate results contain base table partitioning recommendations.

This section describes two ways to terminate SQL Access Advisor task execution:

- Interrupting SQL Access Advisor Tasks (page 21-26)
- [Canceling SQL Access Advisor Tasks](#page-596-0) (page 21-27)

### 21.4.4.1 Interrupting SQL Access Advisor Tasks

The DBMS\_ADVISOR. INTERRUPT\_TASK procedure causes a SQL Access Advisor task execution to terminate as if it had reached its normal end. Thus, you can see any recommendations that have been formed up to the point of the interruption. An interrupted task cannot be restarted. The syntax is as follows:

DBMS\_ADVISOR.INTERRUPT\_TASK (task\_name IN VARCHAR2);

#### **Assumptions**

This tutorial assumes the following:

- Long-running task MYTASK is currently executing.
- You want to interrupt this task, and then view the recommendations.

#### **To interrupt a currently executing task:**

**1.** Connect SQL\*Plus to the database as sh, and then interrupt the task.

For example, create a template named MY\_TEMPLATE as follows:

```
EXECUTE DBMS_ADVISOR.INTERRUPT_TASK ('MYTASK');
```
#### **See Also:**

*Oracle Database PL/SQL Packages and Types Reference* to learn about the INTERRUPT\_TASK procedure

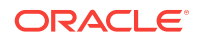

### <span id="page-596-0"></span>21.4.4.2 Canceling SQL Access Advisor Tasks

You can stop task execution by calling the DBMS\_ADVISOR.CANCEL\_TASK procedure and passing in the task name for this recommendation process. SQL Access Advisor may take a few seconds to respond to this request. Because all advisor task procedures are synchronous, to cancel an operation, you must use a separate database session. If you use CANCEL\_TASK, then SQL Access Advisor makes no recommendations.

A cancel command effective restores the task to its condition before the start of the canceled operation. Therefore, a canceled task or data object cannot be restarted. However, you can reset the task using DBMS\_ADVISOR.RESET\_TASK, and then execute it again. The CANCEL\_TASK syntax is as follows:

DBMS\_ADVISOR.CANCEL\_TASK (task\_name IN VARCHAR2);

The RESET\_TASK procedure resets a task to its initial starting point, which has the effect of removing all recommendations and intermediate data from the task. The task status is set to INITIAL. The syntax is as follows:

DBMS\_ADVISOR.RESET\_TASK (task\_name IN VARCHAR2);

#### **Assumptions**

This tutorial assumes the following:

- Long-running task MYTASK is currently executing. This task is set to make partitioning recommendations.
- You want to cancel this task, and then reset it so that the task makes only index recommendations.

#### **To cancel a currently executing task:**

**1.** Connect SQL\*Plus to the database as user sh, and then cancel the task.

For example, create a template named MY\_TEMPLATE as follows:

EXECUTE DBMS\_ADVISOR.CANCEL\_TASK ('MYTASK');

**2.** Reset the task.

For example, execute the RESET\_TASK procedure as follows:

EXECUTE DBMS\_ADVISOR.RESET\_TASK('MYTASK');

**3.** Set task parameters.

For example, change the analysis scope to INDEX as follows:

EXECUTE DBMS\_ADVISOR.SET\_TASK\_PARAMETER(:task\_name, 'ANALYSIS\_SCOPE', 'INDEX');

**4.** Execute the task.

For example, execute MYTASK as follows:

EXECUTE DBMS\_ADVISOR.EXECUTE\_TASK ('MYTASK');

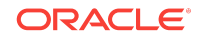

- *Oracle Database PL/SQL Packages and Types Reference* to learn more about the RESET\_TASK procedure and its parameters
- *Oracle Database PL/SQL Packages and Types Reference* to learn more about the CANCEL TASK procedure and its parameters

## <span id="page-597-0"></span>21.4.5 Deleting SQL Access Advisor Tasks

The DBMS\_ADVISOR. DELETE\_TASK procedure deletes existing SQL Access Advisor tasks from the repository. The syntax is as follows:

```
DBMS_ADVISOR.DELETE_TASK (task_name IN VARCHAR2);
```
If a task is linked to an STS workload, and if you want to delete the task or workload, then you must remove the link between the task and the workload using the DELETE\_STS\_REF procedure. The following example deletes the link between task MYTASK and the current user's SQL tuning set MY\_STS\_WORKLOAD:

EXECUTE DBMS\_ADVISOR.DELETE\_STS\_REF('MYTASK', null, 'MY\_STS\_WORKLOAD');

#### **Assumptions**

This tutorial assumes the following:

- User sh currently owns multiple SQL Access Advisor tasks.
- You want to delete MYTASK.
- The task MYTASK is currently linked to workload MY\_STS\_WORKLOAD.

#### **To delete a SQL Access Advisor task:**

**1.** Connect SQL\*Plus to the database as user sh, and then query existing SQL Access Advisor tasks.

For example, query the data dictionary as follows (sample output included):

```
SELECT TASK_NAME 
FROM USER_ADVISOR_TASKS 
WHERE ADVISOR_NAME = 'SQL Access Advisor';
TASK_NAME
-------------------------
MYTASK
NEWTASK
```
**2.** Delete the link between MYTASK and MY\_STS\_WORKLOAD.

For example, delete the reference as follows:

EXECUTE DBMS\_ADVISOR.DELETE\_STS\_REF('MYTASK', null, 'MY\_STS\_WORKLOAD');

**3.** Delete the desired task.

For example, delete MYTASK as follows:

EXECUTE DBMS ADVISOR.DELETE TASK('MYTASK');

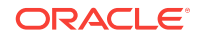

*Oracle Database PL/SQL Packages and Types Reference* to learn more about the DELETE\_TASK procedure and its parameters

## <span id="page-598-0"></span>21.4.6 Marking SQL Access Advisor Recommendations

By default, all SQL Access Advisor recommendations are ready to be implemented. However, you can choose to skip or exclude selected recommendations by using the DBMS\_ADVISOR.MARK\_RECOMMENDATION procedure. MARK\_RECOMMENDATION enables you to annotate a recommendation with a REJECT or IGNORE setting, which causes the GET TASK SCRIPT to skip it when producing the implementation procedure.

If SQL Access Advisor makes a recommendation to partition one or multiple previously unpartitioned base tables, then consider carefully before skipping this recommendation. Changing a table's partitioning scheme affects the cost of all queries, indexes, and materialized views defined on the table. Therefore, if you skip the partitioning recommendation, then the advisor's remaining recommendations on this table are no longer optimal. To see recommendations on your workload that do not contain partitioning, reset the advisor task and rerun it with the ANALYSIS\_SCOPE parameter changed to exclude partitioning recommendations.

The syntax is as follows:

```
DBMS_ADVISOR.MARK_RECOMMENDATION (
   task_name IN VARCHAR2
   id IN NUMBER,
  action IN VARCHAR2);
```
#### **Assumptions**

This tutorial assumes the following:

- You are reviewing the recommendations as described in tutorial ["Viewing SQL](#page-585-0) [Access Advisor Task Results](#page-585-0) (page 21-16)".
- You want to reject the first recommendation, which partitions a table.

#### **To mark a recommendation:**

**1.** Connect SQL\*Plus to the database as user sh, and then mark the recommendation.

For example, reject recommendation 1 as follows:

EXECUTE DBMS\_ADVISOR.MARK\_RECOMMENDATION('MYTASK', 1, 'REJECT');

This recommendation and any dependent recommendations do not appear in the script.

**2.** Generate the script as explained in "[Generating and Executing a Task Script](#page-589-0) (page 21-20)".

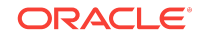

*Oracle Database PL/SQL Packages and Types Reference* to learn more about the MARK\_RECOMMENDATIONS procedure and its parameters

## <span id="page-599-0"></span>21.4.7 Modifying SQL Access Advisor Recommendations

Using the UPDATE\_REC\_ATTRIBUTES procedure, SQL Access Advisor names and assigns ownership to new objects such as indexes and materialized views during analysis. However, it does not necessarily choose appropriate names, so you may manually set the owner, name, and tablespace values for new objects. For recommendations referencing existing database objects, owner and name values cannot be changed. The syntax is as follows:

DBMS\_ADVISOR.UPDATE\_REC\_ATTRIBUTES ( task\_name IN VARCHAR2 rec\_id IN NUMBER, action\_id IN NUMBER, attribute\_name IN VARCHAR2, value IN VARCHAR2);

The attribute\_name parameter can take the following values:

• OWNER

Specifies the owner name of the recommended object.

• NAME

Specifies the name of the recommended object.

**TABLESPACE** 

Specifies the tablespace of the recommended object.

#### **Assumptions**

This tutorial assumes the following:

- You are reviewing the recommendations as described in tutorial ["Viewing SQL](#page-585-0) [Access Advisor Task Results](#page-585-0) (page 21-16)".
- You want to change the tablespace for recommendation 1, action 1 to  $SH$  MVIEWS.

#### **To mark a recommendation:**

**1.** Connect SQL\*Plus to the database as user sh, and then update the recommendation attribute.

For example, change the tablespace name to  $SH_MVIEWS$  as follows:

```
BEGIN 
   DBMS_ADVISOR.UPDATE_REC_ATTRIBUTES (
     'MYTASK'
    , 1
    , 1
    , 'TABLESPACE'
   , 'SH_MVIEWS'
```
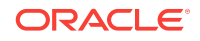

); END;

<span id="page-600-0"></span>**2.** Generate the script as explained in "[Generating and Executing a Task Script](#page-589-0) (page 21-20)".

**See Also:**

*Oracle Database PL/SQL Packages and Types Reference* to learn more about the UPDATE\_REC\_ATTRIBUTES procedure and its parameters

## 21.5 SQL Access Advisor Examples

Oracle Database provides a script that contains several SQL Access Advisor examples that you can run on a test database. The script is named  $\alpha$ RACLE\_HOME/rdbms/ demo/aadvdemo.sql.

## 21.6 SQL Access Advisor Reference

This section contains the following topics:

- Action Attributes in the DBA\_ADVISOR\_ACTIONS View (page 21-31)
- [Categories for SQL Access Advisor Task Parameters](#page-602-0) (page 21-33)
- [SQL Access Advisor Constants](#page-603-0) (page 21-34)

## 21.6.1 Action Attributes in the DBA\_ADVISOR\_ACTIONS View

Table 21-4 (page 21-31) maps SQL Access Advisor actions to attribute columns in the DBA\_ADVISOR\_ACTIONS View. In the table, MV refers to a materialized view.

| <b>Action</b>                          | ATTR1<br>Column | ATTR <sub>2</sub><br>Column | ATTR3<br>Column                                                                                             | ATTR4<br>Column                                                          | ATTR5<br>Column                      | ATTR <sub>6</sub><br>Column | <b>NUM ATT</b><br>R1<br>Column               |
|----------------------------------------|-----------------|-----------------------------|----------------------------------------------------------------------------------------------------|--------------------------------------------------------------------------|--------------------------------------|-----------------------------|----------------------------------------------|
| <b>CREATE</b><br>INDEX                 | Index<br>name   | Index<br>tablespace         | Target table                                                                                                | <b>BITMAP</b><br><b>OIBTREE</b>                                          | Index<br>column list /<br>expression | Unused                      | Storage<br>size in<br>bytes for<br>the index |
| <b>CREATE</b><br>MATERIALIZ<br>ED VIEW | MV name         | MV<br>tablespace            | <b>REFRESH</b><br>COMPLETE,<br><b>REFRESH</b><br>FAST, REFRE<br>SH FORCE.<br><b>NEVER</b><br><b>REFRESH</b> | <b>ENABLE</b><br>OUERY<br>REWRITE,<br><b>DISABLE</b><br>OUERY<br>REWRITE | <b>SOL SELECT</b><br>statement       | Unused                      | Storage<br>size in<br>bytes for<br>the MV    |

**Table 21-4 SQL Access Advisor Action Attributes**

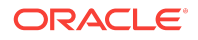

| <b>Action</b>                               | ATTR1<br>Column            | ATTR <sub>2</sub><br>Column                                     | ATTR3<br>Column                                                                        | ATTR4<br>Column                                                                            | ATTR5<br>Column                | ATTR6<br>Column                | <b>NUM ATT</b><br>R1<br>Column               |
|---------------------------------------------|----------------------------|-----------------------------------------------------------------|----------------------------------------------------------------------------------------|--------------------------------------------------------------------------------------------|--------------------------------|--------------------------------|----------------------------------------------|
| <b>CREATE</b><br>MATERIALIZ<br>ED VIEW LOG  | Target<br>table name       | MV log<br>tablespace                                            | ROWID<br>PRIMARY<br>KEY, SEQUEN<br>CE OBJECT<br>ID                                     | INCLUDING<br>NEW VALUES.<br>EXCLUDING<br><b>NEW VALUES</b>                                 | Table<br>column list           | Partitioning<br>subclauses     | Unused                                       |
| <b>CREATE</b><br>REWRITE<br>EQUIVALENC<br>Ε | Name of<br>equivalenc<br>е | Checksum<br>value                                               | Unused                                                                                 | Unused                                                                                     | Source SQL<br>statement        | Equivalent<br>SQL<br>statement | Unused                                       |
| DROP INDEX                                  | Index<br>name              | Unused                                                          | Unused                                                                                 | Unused                                                                                     | Index<br>columns               | Unused                         | Storage<br>size in<br>bytes for<br>the index |
| DROP<br>MATERIALIZ<br>ED VIEW               | MV name                    | Unused                                                          | Unused                                                                                 | Unused                                                                                     | Unused                         | Unused                         | Storage<br>size in<br>bytes for<br>the MV    |
| DROP<br>MATERIALIZ<br>ED VIEW LOG           | Target<br>table name       | Unused                                                          | Unused                                                                                 | Unused                                                                                     | Unused                         | Unused                         | Unused                                       |
| PARTITION<br>TABLE                          | Table<br>name              | RANGE,<br>INTERVAL,<br>LIST, HASH,<br>RANGE-HASH,<br>RANGE-LIST | Partition<br>key for<br>partitioning<br>(column<br>name or list<br>of column<br>names) | Partition key<br>for<br>subpartitioni<br>ng (column<br>name or list<br>of column<br>names) | SQL<br>PARTITION<br>clause     | SQL<br>SUBPARTITI<br>ON clause | Unused                                       |
| PARTITION<br>INDEX                          | Index<br>name              | LOCAL,<br>RANGE, HASH                                           | Partition<br>key for<br>partitioning<br>(list of<br>column<br>names)                   | Unused                                                                                     | SQL<br>PARTITION<br>clause     | Unused                         | Unused                                       |
| PARTITION<br>ON<br>MATERIALIZ<br>ED VIEW    | MV name                    | RANGE,<br>INTERVAL,<br>LIST, HASH,<br>RANGE-HASH,<br>RANGE-LIST | Partition<br>key for<br>partitioning<br>(column<br>name or list<br>of column<br>names) | Partition key<br>for<br>subpartitioni<br>ng (column<br>name or list<br>of column<br>names) | SQL<br>SUBPARTITIO<br>N clause | SQL<br>SUBPARTITI<br>ON clause | Unused                                       |
| RETAIN<br>INDEX                             | Index<br>name              | Unused                                                          | Target table                                                                           | BITMAP Or<br><b>BTREE</b>                                                                  | Index<br>columns               | Unused                         | Storage<br>size in<br>bytes for<br>the index |

**Table 21-4 (Cont.) SQL Access Advisor Action Attributes**

| <b>Action</b>                       | ATTR1<br>Column      | ATTR <sub>2</sub><br>Column | ATTR3<br>Column                                                | ATTR4<br>Column | ATTR5<br>Column                | ATTR6<br>Column | <b>NUM ATT</b><br>R1<br>Column            |
|-------------------------------------|----------------------|-----------------------------|----------------------------------------------------------------|-----------------|--------------------------------|-----------------|-------------------------------------------|
| RETAIN<br>MATERIALIZ<br>ED VIEW     | MV name              | Unused                      | <b>REFRESH</b><br><b>COMPLETE OF</b><br><b>REFRESH</b><br>FAST | Unused          | <b>SOL SELECT</b><br>statement | Unused          | Storage<br>size in<br>bytes for<br>the MV |
| RETAIN<br>MATERIALIZ<br>ED VIEW LOG | Target<br>table name | Unused                      | Unused                                                         | Unused          | Unused                         | Unused          | Unused                                    |

<span id="page-602-0"></span>**Table 21-4 (Cont.) SQL Access Advisor Action Attributes**

## 21.6.2 Categories for SQL Access Advisor Task Parameters

Table 21-5 (page 21-33) groups the most relevant SQL Access Advisor task parameters into categories. All task parameters for workload filtering are deprecated.

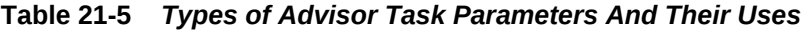

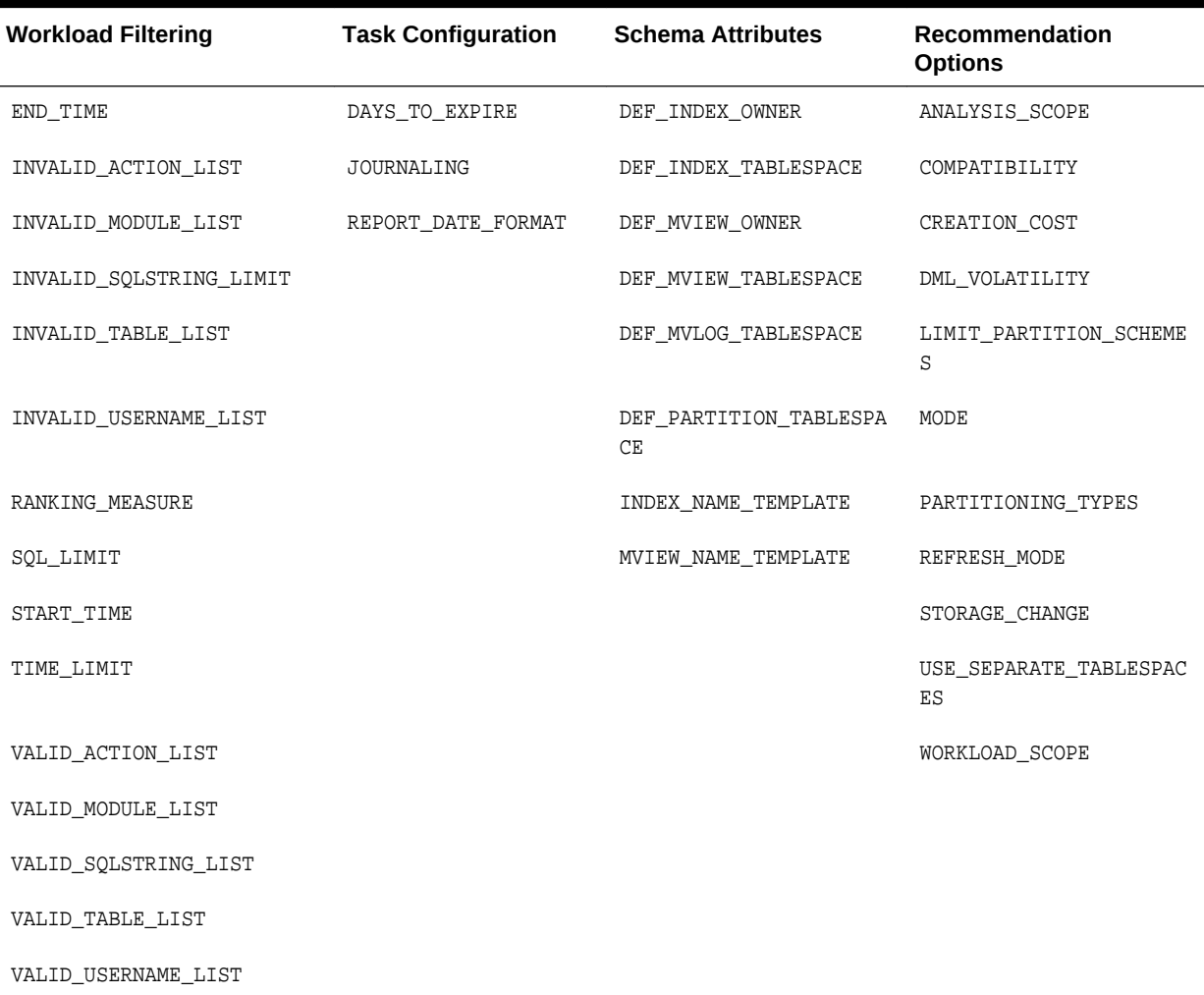

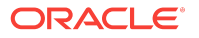

## <span id="page-603-0"></span>21.6.3 SQL Access Advisor Constants

You can use the constants shown in Table 21-6 (page 21-34) with SQL Access Advisor.

**Table 21-6 SQL Access Advisor Constants**

| <b>Constant</b>     | <b>Description</b>                                                                                                    |
|---------------------|----------------------------------------------------------------------------------------------------|
| ADVISOR ALL         | A value that indicates all possible values. For string parameters,<br>this value is equivalent to the wildcard $\frac{1}{2}$ character.                                                                                                |
| ADVISOR_CURRENT     | Indicates the current time or active set of elements. Typically, this<br>is used in time parameters.                                                                                                    |
| ADVISOR DEFAULT     | Indicates the default value. Typically used when setting task or<br>workload parameters.                                                                                                    |
| ADVISOR UNLIMITED   | A value that represents an unlimited numeric value.                                                                                                    |
| ADVISOR_UNUSED      | A value that represents an unused entity. When a parameter is<br>set to ADVISOR_UNUSED, it has no effect on the current operation.<br>A typical use for this constant is to set a parameter as unused for<br>its dependent operations. |
| SQLACCESS GENERAL   | Specifies the name of a default SQL Access general-purpose<br>task template. This template sets the DML_VOLATILITY task<br>parameter to true and ANALYSIS_SCOPE to INDEX, MVIEW.                                                       |
| SQLACCESS_OLTP      | Specifies the name of a default SQL Access OLTP task template.<br>This template sets the DML_VOLATILITY task parameter to true<br>and ANALYSIS_SCOPE to INDEX.                                                                         |
| SQLACCESS WAREHOUSE | Specifies the name of a default SQL Access warehouse task<br>template. This template sets the DML_VOLATILITY task parameter<br>to false and EXECUTION_TYPE to INDEX, MVIEW.                                                            |
| SOLACCESS ADVISOR   | Contains the formal name of SOL Access Advisor. You can<br>specify this name when procedures require the Advisor name as<br>an argument.                                                                                               |

# Part IX SQL Controls

This part explains how to manage SQL profiles and SQL plan baselines, and migrate stored outlines to SQL plan baselines. contains the following chapters:

- [Managing SQL Profiles \(](#page-606-0)page 22-1)
- [Managing SQL Plan Baselines](#page-620-0) (page 23-1)
- [Migrating Stored Outlines to SQL Plan Baselines](#page-660-0) (page 24-1)

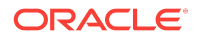

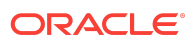

# <span id="page-606-0"></span>22 Managing SQL Profiles

This chapter contains the following topics:

- About SQL Profiles (page 22-1)
- [Implementing a SQL Profile](#page-612-0) (page 22-7)
- [Listing SQL Profiles](#page-614-0) (page 22-9)
- [Altering a SQL Profile](#page-614-0) (page 22-9)
- [Dropping a SQL Profile](#page-615-0) (page 22-10)
- [Transporting a SQL Profile](#page-616-0) (page 22-11)

## 22.1 About SQL Profiles

A **SQL profile** is a database object that contains auxiliary statistics specific to a SQL statement.

Conceptually, a SQL profile is to a SQL statement what object-level statistics are to a table or index. SQL profiles are created when a DBA invokes SQL Tuning Advisor.

This section contains the following topics:

- Purpose of SQL Profiles (page 22-1)
- [Concepts for SQL Profiles](#page-607-0) (page 22-2)
- [User Interfaces for SQL Profiles](#page-611-0) (page 22-6)
- [Basic Tasks for SQL Profiles](#page-611-0) (page 22-6)

**See Also:**

"[About SQL Tuning Advisor](#page-534-0) (page 20-1)"

## 22.1.1 Purpose of SQL Profiles

When profiling a SQL statement, SQL Tuning Advisor uses a specific set of bind values as input.

The advisor compares the optimizer estimate with values obtained by executing fragments of the statement on a data sample. When significant variances are found, SQL Tuning Advisor bundles corrective actions together in a SQL profile, and then recommends its acceptance.

The corrected statistics in a SQL profile can improve optimizer [cardinality](#page-693-0) estimates, which in turn leads the optimizer to select better plans. SQL profiles provide the following benefits over other techniques for improving plans:

ORACLE

- <span id="page-607-0"></span>• Unlike hints and stored outlines, SQL profiles do not tie the optimizer to a specific plan or subplan. SQL profiles fix incorrect estimates while giving the optimizer the flexibility to pick the best plan in different situations.
- Unlike hints, no changes to application source code are necessary when using SQL profiles. The use of SQL profiles by the database is transparent to the user.

- "[Influencing the Optimizer with Hints](#page-417-0) (page 14-10)"
- "[Analyzing SQL with SQL Tuning Advisor](#page-534-0) (page 20-1)"

## 22.1.2 Concepts for SQL Profiles

A SQL profile is a collection of auxiliary statistics on a query, including all tables and columns referenced in the query. The profile is stored in the data dictionary. The optimizer uses this information during optimization to determine the most optimal plan.

#### **Note:**

The SQL profile contains supplemental statistics for the entire *statement*, not individual *plans*. The profile does not itself determine a specific plan.

A SQL profile contains, among other statistics, a set of cardinality adjustments. The cardinality measure is based on sampling the WHERE clause rather than on statistical projection. A profile uses parts of the query to determine whether the estimated cardinalities are close to the actual cardinalities and, if a mismatch exists, uses the corrected cardinalities. For example, if a SOL profile exists for  $SELECT * FROM t$  WHERE  $x=5$  AND  $y=10$ , then the profile stores the actual number of rows returned.

When choosing plans, the optimizer has the following sources of information:

- The environment, which contains the database configuration, [bind variable](#page-692-0) values, [optimizer statistics,](#page-704-0) data set, and so on
- The supplemental statistics in the SQL profile

[Figure 22-1](#page-608-0) (page 22-3) shows the relationship between a SQL statement and the SQL profile for this statement. The optimizer uses the SQL profile and the environment to generate an execution plan. In this example, the plan is in the [SQL plan baseline](#page-710-0) for the statement.

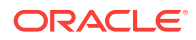

<span id="page-608-0"></span>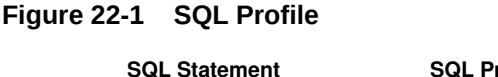

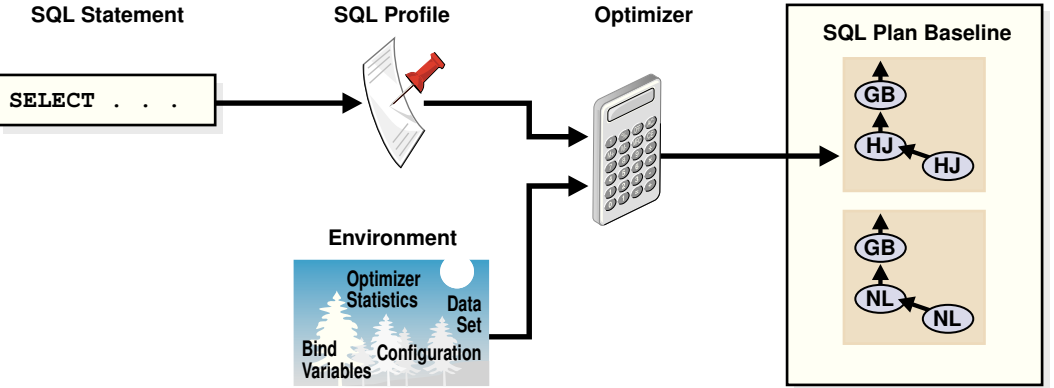

If either the optimizer environment or SQL profile changes, then the optimizer can create a new plan. As tables grow, or as indexes are created or dropped, the plan for a SQL profile can change. The profile continues to be relevant even if the data distribution or access path of the corresponding statement changes. In general, you do not need to refresh SQL profiles.

Over time, profile content can become outdated. In this case, performance of the SQL statement may degrade. The statement may appear as high-load or top SQL. In this case, the Automatic SQL Tuning task again captures the statement as high-load SQL. You can implement a new SQL profile for the statement.

Internally, a SQL profile is implemented using hints that address different types of problems. These hints do not specify any particular plan. Rather, the hints correct errors in the optimizer estimation algorithm that lead to suboptimal plans. For example, a profile may use the TABLE\_STATS hint to set object statistics for tables when the statistics are missing or stale.

**See Also:**

- "[Differences Between SQL Plan Baselines and SQL Profiles](#page-622-0) (page 23-3)"
- "[Introduction to Optimizer Statistics](#page-268-0) (page 10-1)"

### 22.1.2.1 SQL Profile Recommendations

As explained in ["SQL Profiling](#page-540-0) (page 20-7)", SQL Tuning Advisor invokes Automatic Tuning Optimizer to generate SQL profile recommendations. Recommendations to implement SQL profiles occur in a finding, which appears in a separate section of the SQL Tuning Advisor report.

When you implement (or accept) a SQL profile, the database creates the profile and stores it persistently in the data dictionary. However, the SQL profile information is not exposed through regular dictionary views.

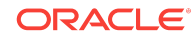

## **See Also:** • *Oracle Database VLDB and Partitioning Guide* to learn more about Auto DOP • *Oracle Database PL/SQL Packages and Types Reference* to learn about the DBMS\_SQLTUNE.ACCEPT\_SQL\_PROFILE procedure

#### **Example 22-1 SQL Profile Recommendation**

In this example, the database found a better plan for a SELECT statement that uses several expensive joins. The database recommends running DBMS\_SQLTUNE.ACCEPT\_SQL\_PROFILE to implement the profile, which enables the statement to run 98.53% faster.

```
-------------------------------------------------------------------------------
FINDINGS SECTION (2 findings)
-------------------------------------------------------------------------------
1- SQL Profile Finding (see explain plans section below)
--------------------------------------------------------
   A potentially better execution plan was found for this statement. Choose
   one of the following SQL profiles to implement.
   Recommendation (estimated benefit: 99.45%)
   ------------------------------------------
   - Consider accepting the recommended SQL profile.
     execute dbms_sqltune.accept_sql_profile(task_name => 'my_task',
             object_id => 3, task_owner => 'SH', replace => TRUE);
```
 Validation results ------------------

 The SQL profile was tested by executing both its plan and the original plan and measuring their respective execution statistics. A plan may have been only partially executed if the other could be run to completion in less time.

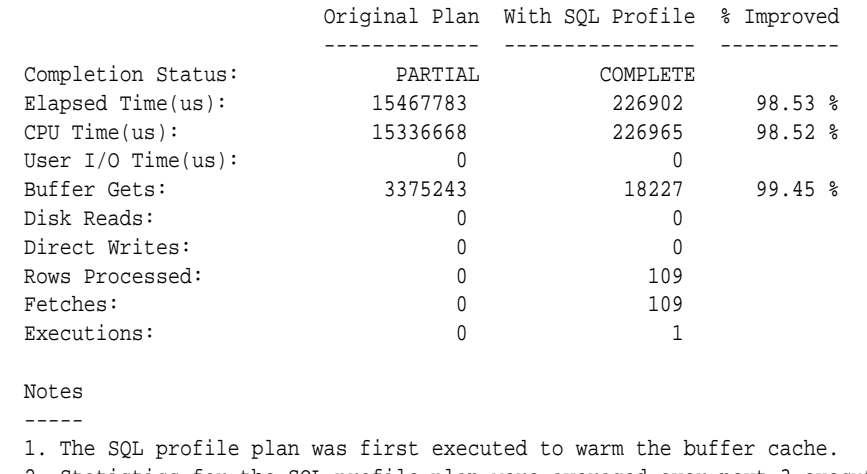

2. Statistics for the SQL profile plan were averaged over next 3 executions.

Sometimes SQL Tuning Advisor may recommend implementing a profile that uses the Automatic Degree of Parallelism (Auto DOP) feature. A parallel query profile is only

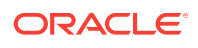

recommended when the original plan is serial and when parallel execution can significantly reduce the elapsed time for a long-running query.

When it recommends a profile that uses Auto DOP, SQL Tuning Advisor gives details about the performance overhead of using parallel execution for the SQL statement in the report. For parallel execution recommendations, SQL Tuning Advisor may provide two SQL profile recommendations, one using serial execution and one using parallel.

The following example shows a parallel query recommendation. In this example, a degree of parallelism of 7 improves response time significantly at the cost of increasing resource consumption by almost 25%. You must decide whether the reduction in database throughput is worth the increase in response time.

 Recommendation (estimated benefit: 99.99%) ------------------------------------------

 - Consider accepting the recommended SQL profile to use parallel execution for this statement. execute dbms\_sqltune.accept\_sql\_profile(task\_name => 'gfk\_task', object\_id => 3, task\_owner => 'SH', replace => TRUE, profile\_type => DBMS\_SQLTUNE.PX\_PROFILE);

 Executing this query parallel with DOP 7 will improve its response time 82.22% over the SQL profile plan. However, there is some cost in enabling parallel execution. It will increase the statement's resource consumption by an estimated 24.43% which may result in a reduction of system throughput. Also, because these resources are consumed over a much smaller duration, the response time of concurrent statements might be negatively impacted if sufficient hardware capacity is not available.

 The following data shows some sampled statistics for this SQL from the past week and projected weekly values when parallel execution is enabled.

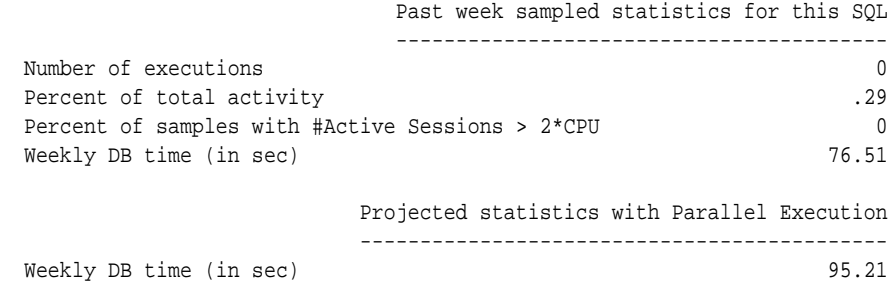

### 22.1.2.2 SQL Profiles and SQL Plan Baselines

You can use SQL profiles with or without [SQL plan management.](#page-710-0) No strict relationship exists between the SQL profile and the plan baseline. If a statement has multiple plans in a SQL plan baseline, then a SQL profile is useful because it enables the optimizer to choose the lowest-cost plan in the baseline.

**See Also:** [Managing SQL Plan Baselines](#page-620-0) (page 23-1)

## <span id="page-611-0"></span>22.1.3 User Interfaces for SQL Profiles

Oracle Enterprise Manager Cloud Control (Cloud Control) usually handles SQL profiles as part of automatic SQL tuning.

On the command line, you can manage SQL profiles with the DBMS\_SQLTUNE package. To use the APIs, you must have the ADMINISTER SQL MANAGEMENT OBJECT privilege.

#### **See Also:**

- *Oracle Database PL/SQL Packages and Types Reference* for information about the DBMS\_SQLTUNE package
- *Oracle Database 2 Day + Performance Tuning Guide* to learn how to manage SQL profiles with Cloud Control

## 22.1.4 Basic Tasks for SQL Profiles

Basic tasks include accepting (implementing) a SQL profile, altering it, listing it, and dropping it.

The following graphic shows the basic workflow.

**Figure 22-2 Managing SQL Profiles**

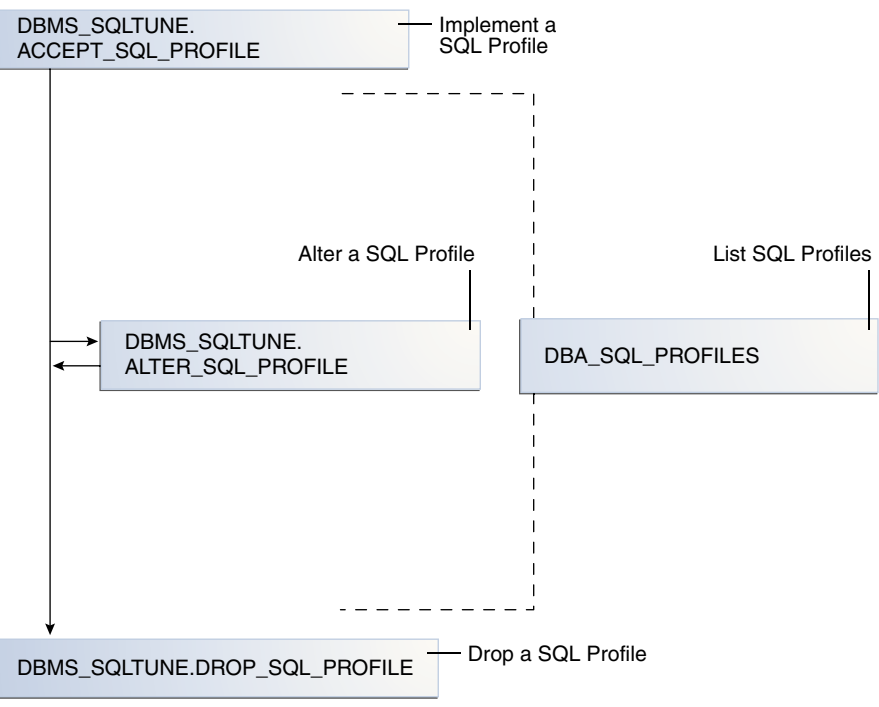

Typically, you manage SQL profiles in the following sequence:

**1.** Implement a recommended SQL profile.

"[Implementing a SQL Profile](#page-612-0) (page 22-7)" describes this task.

**2.** Obtain information about SQL profiles stored in the database.

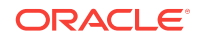
"[Listing SQL Profiles](#page-614-0) (page 22-9)" describes this task.

**3.** Optionally, modify the implemented SQL profile.

"[Altering a SQL Profile](#page-614-0) (page 22-9)" describes this task.

**4.** Drop the implemented SQL profile when it is no longer needed.

"[Dropping a SQL Profile](#page-615-0) (page 22-10)" describes this task.

To tune SQL statements on another database, you can transport both a SQL tuning set and a SQL profile to a separate database. ["Transporting a SQL Profile](#page-616-0) (page 22-11)" describes this task.

#### **See Also:**

*Oracle Database PL/SQL Packages and Types Reference* for information about the DBMS\_SQLTUNE package

# 22.2 Implementing a SQL Profile

Implementing (also known as accepting) a SQL profile means storing it persistently in the database. A profile must be implemented before the optimizer can use it as input when generating plans.

### 22.2.1 About SQL Profile Implementation

As a rule of thumb, implement a SQL profile recommended by SQL Tuning Advisor. If the database recommends both an index and a SQL profile, then either use both or use the SQL profile only. If you create an index, then the optimizer may need the profile to pick the new index.

In some situations, SQL Tuning Advisor may find an improved serial plan in addition to an even better parallel plan. In this case, the advisor recommends both a standard and a parallel SQL profile, enabling you to choose between the best serial and best parallel plan for the statement. Implement a parallel plan only if the increase in response time is worth the decrease in throughput.

To implement a SQL profile, execute the DBMS\_SQLTUNE.ACCEPT\_SQL\_PROFILE procedure. Some important parameters are as follows:

• profile\_type

Set this parameter to REGULAR\_PROFILE for a SQL profile without a change to parallel execution, or PX\_PROFLE for a SQL profile with a change to parallel execution.

force\_match

This parameter controls statement matching. Typically, an accepted SQL profile is associated with the SQL statement through a [SQL signature](#page-711-0) that is generated using a hash function. This hash function changes the SQL statement to upper case and removes all extra whitespace before generating the signature. Thus, the same SQL profile works for all SQL statements in which the only difference is case and white spaces.

By setting force match to true, the SOL profile additionally targets all SOL statements that have the same text after the literal values in the WHERE clause have been replaced by bind variables. This setting may be useful for applications that use only literal values because it enables SQL with text differing only in its literal values to share a SQL profile. If both literal values and bind variables are in the SQL text, or if force\_match is set to false (default), then the literal values in the WHERE clause are not replaced by bind variables.

#### **See Also:**

*Oracle Database PL/SQL Packages and Types Reference* for information about the ACCEPT\_SQL\_PROFILE procedure

### 22.2.2 Implementing a SQL Profile

This section shows how to use the ACCEPT\_SQL\_PROFILE procedure to implement a SQL profile.

#### **Assumptions**

This tutorial assumes the following:

- The SQL Tuning Advisor task STA\_SPECIFIC\_EMP\_TASK includes a recommendation to create a SQL profile.
- The name of the SQL profile is  $my\_sql\_profile$ .
- The PL/SQL block accepts a profile that uses parallel execution (profile\_type).
- The profile uses force matching.

#### **To implement a SQL profile:**

• Connect SQL\*Plus to the database with the appropriate privileges, and then execute the ACCEPT\_SQL\_PROFILE function.

For example, execute the following PL/SQL:

```
DECLARE
  my_sqlprofile_name VARCHAR2(30);
BEGIN
  my_sqlprofile_name := DBMS_SQLTUNE.ACCEPT_SQL_PROFILE ( 
    task_name => 'STA_SPECIFIC_EMP_TASK'
   , name => 'my_sql_profile'
  , profile_type => DBMS_SQLTUNE.PX_PROFILE
   , force_match => true 
);
END;
/
    See Also:
```
*Oracle Database PL/SQL Packages and Types Reference* to learn about the DBMS\_SQLTUNE.ACCEPT\_SQL\_PROFILE procedure

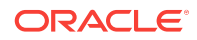

# <span id="page-614-0"></span>22.3 Listing SQL Profiles

The data dictionary view DBA\_SQL\_PROFILES stores SQL profiles persistently in the database. The statistics are in an Oracle internal format, so you cannot query profiles directly. However, you can list profiles.

#### **To list SQL profiles:**

• Connect SQL\*Plus to the database with the appropriate privileges, and then query the DBA\_SQL\_PROFILES view.

For example, execute the following query:

COLUMN category FORMAT a10 COLUMN sql\_text FORMAT a20 SELECT NAME, SQL\_TEXT, CATEGORY, STATUS

FROM DBA\_SQL\_PROFILES;

#### Sample output appears below:

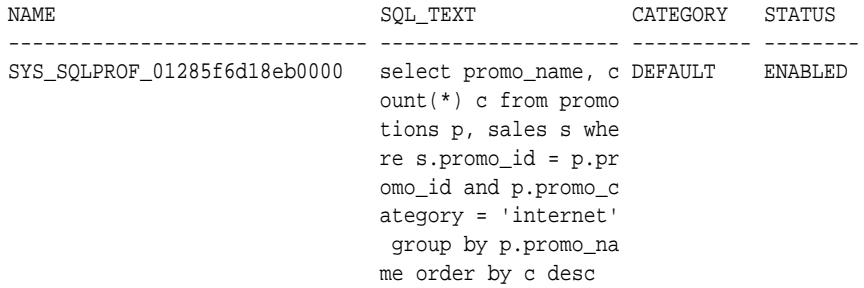

#### **See Also:**

*Oracle Database Reference* to learn about the DBA\_SQL\_PROFILES view

# 22.4 Altering a SQL Profile

You can alter attributes of an existing SQL profile using the attribute\_name parameter of the ALTER\_SQL\_PROFILE procedure.

The CATEGORY attribute determines which sessions can apply a profile. View the CATEGORY attribute by querying DBA\_SQL\_PROFILES.CATEGORY. By default, all profiles are in the DEFAULT category, which means that all sessions in which the SOLTUNE CATEGORY initialization parameter is set to DEFAULT can use the profile.

By altering the category of a SQL profile, you determine which sessions are affected by profile creation. For example, by setting the category to  $DEV$ , only sessions in which the SQLTUNE\_CATEGORY initialization parameter is set to DEV can use the profile. Other sessions do not have access to the SQL profile and execution plans for SQL statements are not impacted by the SQL profile. This technique enables you to test a profile in a restricted environment before making it available to other sessions.

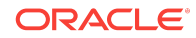

<span id="page-615-0"></span>The example in this section assumes that you want to change the category of the SQL profile so it is used only by sessions with the SQL profile category set to TEST, run the SQL statement, and then change the profile category back to DEFAULT.

#### **To alter a SQL profile:**

**1.** Connect SQL\*Plus to the database with the appropriate privileges, and then use the ALTER SOL PROFILE procedure to set the attribute name.

For example, execute the following code to set the attribute CATEGORY to TEST:

```
VARIABLE pname my_sql_profile
BEGIN DBMS_SQLTUNE.ALTER_SQL_PROFILE ( 
  name \qquad \qquad \Rightarrow \qquad \text{:pname}, attribute_name => 'CATEGORY'
, value => 'TEST' 
);
END;
```
**2.** Change the initialization parameter setting in the current database session.

For example, execute the following SQL:

ALTER SESSION SET SOLTUNE CATEGORY = 'TEST';

- **3.** Test the profiled SQL statement.
- **4.** Use the ALTER\_SQL\_PROFILE procedure to set the attribute\_name.

For example, execute the following code to set the attribute CATEGORY to DEFAULT:

```
VARIABLE pname my_sql_profile
BEGIN 
  DBMS_SQLTUNE.ALTER_SQL_PROFILE ( 
   name \qquad \qquad \Rightarrow \qquad \text{:pname}, attribute_name => 'CATEGORY'
    , value => 'DEFAULT' 
);
END;
```
#### **See Also:**

- **Oracle Database Reference to learn about the SQLTUNE\_CATEGORY** initialization parameter
- *Oracle Database PL/SQL Packages and Types Reference* to learn about the ALTER\_SQL\_PROFILE procedure

# 22.5 Dropping a SQL Profile

You can drop a SQL profile with the DROP\_SQL\_PROFILE procedure.

#### **Assumptions**

This section assumes the following:

- You want to drop my\_sql\_profile.
- You want to ignore errors raised if the name does not exist.

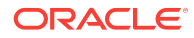

#### <span id="page-616-0"></span>**To drop a SQL profile:**

• Connect SQL\*Plus to the database with the appropriate privileges, call the DBMS\_SQLTUNE.DROP\_SQL\_PROFILE procedure.

The following example drops the profile named  $my_{\text{sgl-profile}}$ :

```
BEGIN
   DBMS_SQLTUNE.DROP_SQL_PROFILE ( 
     name => 'my_sql_profile' 
);
END;
/
```
#### **See Also:**

- *Oracle Database PL/SQL Packages and Types Reference* to learn about the DROP\_SOL\_PROFILE procedure
- *Oracle Database Reference* to learn about the SQLTUNE\_CATEGORY initialization parameter

# 22.6 Transporting a SQL Profile

You can export a SQL profile from the SYS schema in one database to a staging table, and then import it from the staging table into another database. You can transport a SQL profile to any Oracle database created in the same release or later.

Table 22-1 (page 22-11) shows the main procedures and functions for managing SQL profiles.

| <b>Procedure or Function</b> | <b>Description</b>                                                                      |
|------------------------------|-----------------------------------------------------------------------------------------|
| CREATE STGTAB SOLPROF        | Creates the staging table used for copying SQL profiles<br>from one system to another.  |
| PACK STGTAB SOLPROF          | Moves profile data out of the SYS schema into the<br>staging table.                     |
| UNPACK STGTAB SOLPROF        | Uses the profile data stored in the staging table to<br>create profiles on this system. |

**Table 22-1 APIs for Transporting SQL Profiles**

The following graphic shows the basic workflow of transporting SQL profiles.

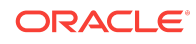

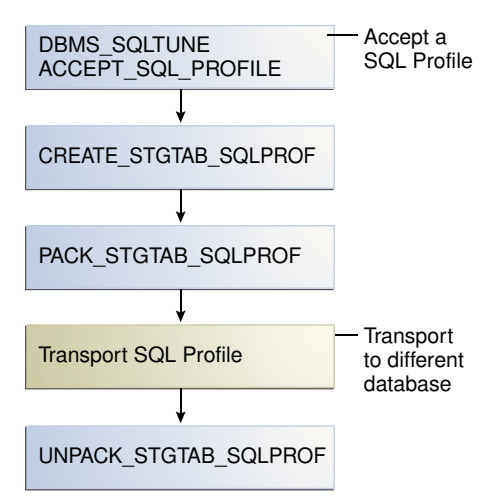

#### **Figure 22-3 Transporting SQL Profiles**

#### **Assumptions**

This tutorial assumes the following:

- You want to transport  $my\_profile$  from a production database to a test database.
- You want to create the staging table in the dba1 schema.

#### **To transport a SQL profile:**

**1.** Connect SQL\*Plus to the database with the appropriate privileges, and then use the CREATE\_STGTAB\_SQLPROF procedure to create a staging table to hold the SQL profiles.

The following example creates my\_staging\_table in the dba1 schema:

```
BEGIN
  DBMS_SQLTUNE.CREATE_STGTAB_SQLPROF ( 
    table_name => 'my_staging_table'
   , schema_name => 'dba1' 
);
END;
/
```
**2.** Use the PACK\_STGTAB\_SQLPROF procedure to export SQL profiles into the staging table.

The following example populates dba1.my\_staging\_table with the SQL profile my\_profile:

```
BEGIN
  DBMS_SQLTUNE.PACK_STGTAB_SQLPROF ( 
    profile_name => 'my_profile'
, staging_table_name => 'my_staging_table'
  staging schema owner => 'dba1'
);
END;
/
```
**3.** Move the staging table to the database where you plan to unpack the SQL profiles.

Move the table using your utility of choice. For example, use Oracle Data Pump or a database link.

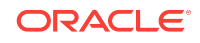

**4.** On the database where you plan to import the SQL profiles, use UNPACK\_STGTAB\_SQLPROF to unpack SQL profiles from the staging table.

The following example shows how to unpack SQL profiles in the staging table:

```
BEGIN
  DBMS_SQLTUNE.UNPACK_STGTAB_SQLPROF(
     replace => true
, staging_table_name => 'my_staging_table'
);
END;
/
```
#### **See Also:**

- *Oracle Database PL/SQL Packages and Types Reference* for complete reference information about DBMS\_SQLTUNE
- *Oracle Database Utilities* to learn how to use Oracle Data Pump

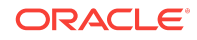

Chapter 22

Transporting a SQL Profile

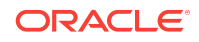

# 23 Managing SQL Plan Baselines

You can manage SQL plan baselines using the DBMS\_SPM package.

This chapter contains the following topics:

- About SQL Plan Management (page 23-1)
- [Configuring SQL Plan Management](#page-634-0) (page 23-15)
- [Displaying Plans in a SQL Plan Baseline](#page-638-0) (page 23-19)
- [Loading SQL Plan Baselines](#page-639-0) (page 23-20)
- [Evolving SQL Plan Baselines Manually](#page-646-0) (page 23-27)
- [Dropping SQL Plan Baselines](#page-655-0) (page 23-36)
- [Managing the SQL Management Base](#page-657-0) (page 23-38)

**See Also:**

"[Migrating Stored Outlines to SQL Plan Baselines](#page-660-0) (page 24-1)"

# 23.1 About SQL Plan Management

**SQL plan management** is a preventative mechanism that enables the optimizer to automatically manage execution plans, ensuring that the database uses only known or verified plans.

SQL plan management uses a mechanism called a [SQL plan baseline.](#page-710-0) A plan baseline is a set of accepted plans that the optimizer is allowed to use for a SQL statement. In the typical use case, the database accepts a plan into the plan baseline only after verifying that the plan performs well. In this context, a plan includes all planrelated information (for example, SQL plan identifier, set of hints, bind values, and optimizer environment) that the optimizer needs to reproduce an execution plan.

The main components of SQL plan management are as follows:

Plan capture

This component stores relevant information about plans for a set of SQL statements. See "[Plan Capture](#page-623-0) (page 23-4)".

• Plan selection

This component is the detection by the optimizer of plan changes based on stored plan history, and the use of SQL plan baselines to select appropriate plans to avoid potential performance regressions. See "[Plan Selection](#page-625-0) (page 23-6)".

• Plan evolution

This component is the process of adding new plans to existing SQL plan baselines, either manually or automatically. See ["Plan Evolution](#page-626-0) (page 23-7)". This section contains the following topics:

- Purpose of SQL Plan Management (page 23-2)
- [Plan Capture](#page-623-0) (page 23-4)
- [Plan Selection](#page-625-0) (page 23-6)
- [Plan Evolution](#page-626-0) (page 23-7)
- [Storage Architecture for SQL Plan Management](#page-627-0) (page 23-8)
- [User Interfaces for SQL Plan Management](#page-631-0) (page 23-12)
- [Basic Tasks in SQL Plan Management](#page-633-0) (page 23-14)

### 23.1.1 Purpose of SQL Plan Management

The primary goal of SQL plan management is to prevent performance regressions caused by plan changes. A secondary goal is to gracefully adapt to changes such as new optimizer statistics or indexes by verifying and accepting only plan changes that improve performance.

#### **Note:**

SQL plan baselines cannot help when an event has caused irreversible execution plan changes, such as dropping an index.

### 23.1.1.1 Benefits of SQL Plan Management

SQL plan management can improve or preserve SQL performance in database upgrades and system and data changes. Specifically, benefits include:

• A database upgrade that installs a new optimizer version usually results in plan changes for a small percentage of SQL statements.

Most plan changes result in either improvement or no performance change. However, some plan changes may cause performance regressions. SQL plan baselines significantly minimize potential regressions resulting from an upgrade.

When you upgrade, the database only uses plans from the plan baseline. The database puts new plans that are not in the current baseline into a holding area, and later evaluates them to determine whether they use fewer resources than the current plan in the baseline. If the plans perform better, then the database promotes them into the baseline; otherwise, the database does not promote them.

• Ongoing system and data changes can affect plans for some SQL statements, potentially causing performance regressions.

SQL plan baselines help minimize performance regressions and stabilize SQL performance.

• Deployment of new application modules introduces new SQL statements into the database.

The application software may use appropriate SQL execution plans developed in a standard test configuration for the new statements. If the system configuration is

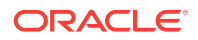

significantly different from the test configuration, then the database can evolve SQL plan baselines over time to produce better performance.

**See Also:**

*Oracle Database Upgrade Guide* to learn how to upgrade an Oracle database

### 23.1.1.2 Differences Between SQL Plan Baselines and SQL Profiles

Both SQL profiles and SQL plan baselines help improve the performance of SQL statements by ensuring that the optimizer uses only optimal plans. Both profiles and baselines are internally implemented using hints. However, these mechanisms have significant differences, including the following:

• In general, SQL plan baselines are proactive, whereas SQL profiles are reactive.

Typically, you create SQL plan baselines *before* significant performance problems occur. SQL plan baselines prevent the optimizer from using suboptimal plans in the future.

The database creates SQL profiles when you invoke SQL Tuning Advisor, which you do typically only *after* a SQL statement has shown high-load symptoms. SQL profiles are primarily useful by providing the ongoing resolution of optimizer mistakes that have led to suboptimal plans. Because the SQL profile mechanism is reactive, it cannot guarantee stable performance as drastic database changes occur.

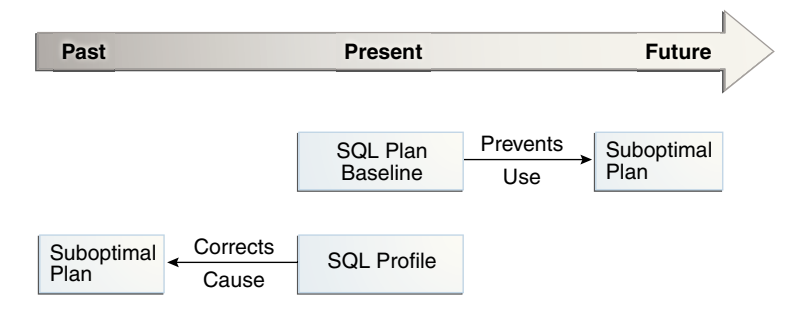

**Figure 23-1 SQL Plan Baselines and SQL Profiles**

• SQL plan baselines reproduce a specific plan, whereas SQL profiles correct optimizer cost estimates.

A SQL plan baseline is a set of accepted plans. Each plan is implemented using a set of outline hints that fully specify a particular plan. SQL profiles are also implemented using hints, but these hints do not specify any specific plan. Rather, the hints correct miscalculations in the optimizer estimates that lead to suboptimal plans. For example, a hint may correct the cardinality estimate of a table.

Because a profile does not constrain the optimizer to any one plan, a SQL profile is more flexible than a SQL plan baseline. For example, changes in initialization parameters and optimizer statistics enable the optimizer to choose a better plan.

Oracle recommends that you use SQL Tuning Advisor. In this way, you follow the recommendations made by the advisor for SQL profiles and plan baselines rather than trying to determine which mechanism is best for each SQL statement.

ORACLE

<span id="page-623-0"></span>**See Also:**

- "[About Optimizer Hints](#page-417-0) (page 14-10)"
- "[Managing SQL Profiles](#page-606-0) (page 22-1)"
- "[Analyzing SQL with SQL Tuning Advisor](#page-534-0) (page 20-1)"

### 23.1.2 Plan Capture

**SQL plan capture** refers to techniques for capturing and storing relevant information about plans in the SQL Management Base for a set of SQL statements. Capturing a plan means making SQL plan management aware of this plan.

You can configure initial plan capture to occur automatically by setting an initialization parameter, or you can capture plans manually by using the DBMS\_SPM package.

### 23.1.2.1 Automatic Initial Plan Capture

You enable **automatic initial plan capture** by setting the initialization parameter OPTIMIZER CAPTURE SOL PLAN BASELINES to true (the default is false). When enabled, the database automatically creates a SQL plan baseline for any repeatable SQL statement executed on the database.

The settings of OPTIMIZER\_CAPTURE\_SQL\_PLAN\_BASELINES and OPTIMIZER\_USE\_SQL\_PLAN\_BASELINES are independent. For example, if OPTIMIZER\_CAPTURE\_SQL\_PLAN\_BASELINES is true, then the database creates initial plan baselines regardless of whether OPTIMIZER\_USE\_SQL\_PLAN\_BASELINES is true Of false.

#### **See Also:**

*Oracle Database Reference* to learn about the OPTIMIZER\_USE\_SQL\_PLAN\_BASELINES initialization parameter

### 23.1.2.2 Manual Plan Capture

In SQL plan management, **manual plan capture** refers to the user-initiated bulk load of existing plans into a SQL plan baseline.

Use Cloud Control or PL/SQL to load the execution plans for SQL statements from a [SQL tuning set \(STS\)](#page-711-0), the [shared SQL area](#page-709-0), a staging table, or a [stored outline.](#page-712-0)

The following graphic illustrates loading plans into a SQL plan baseline.

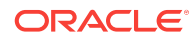

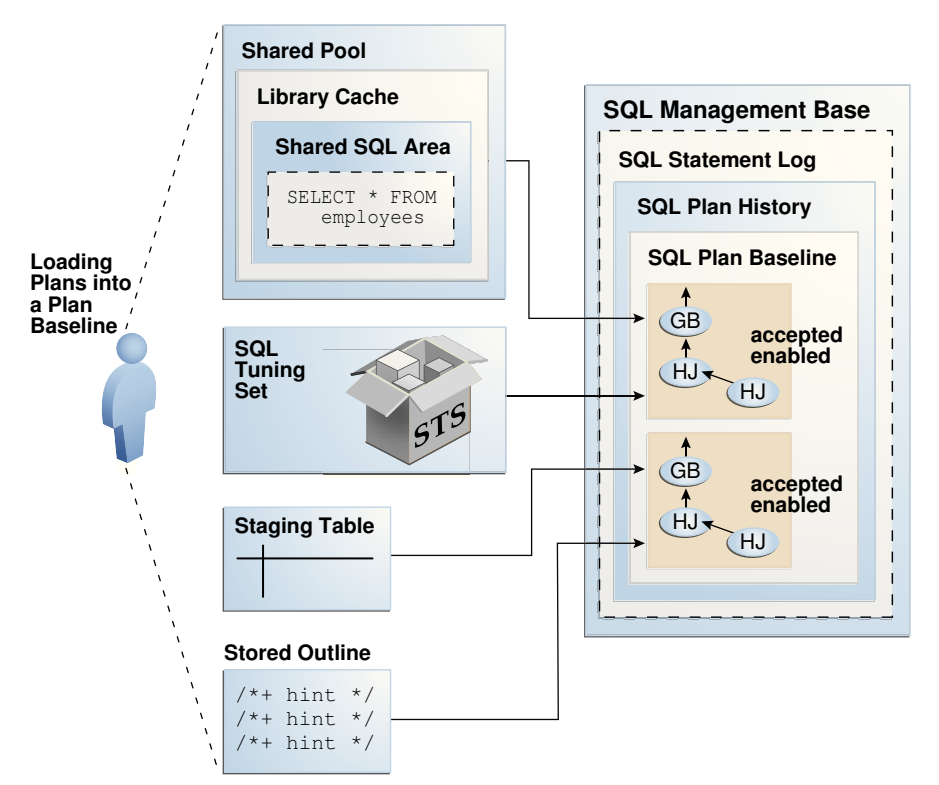

**Figure 23-2 Loading Plans into a SQL Plan Baseline**

The loading behavior varies depending on whether a SQL plan baseline exists for each statement represented in the bulk load:

- If a baseline for the statement does not exist, then the database does the following:
	- **1.** Creates a plan history and plan baseline for the statement
	- **2.** Marks the initial plan for the statement as accepted
	- **3.** Adds the plan to the new baseline
- If a baseline for the statement exists, then the database does the following:
	- **1.** Marks the loaded plan as accepted
	- **2.** Adds the plan to the plan baseline for the statement *without* verifying the plan's performance

Manually loaded plans are always marked accepted because the optimizer assumes that any plan loaded manually by the administrator has acceptable performance.

#### **See Also:**

*Oracle Database PL/SQL Packages and Types Reference* to learn more about the DBMS\_SPM.LOAD\_PLANS\_FROM\_% functions

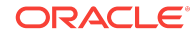

### <span id="page-625-0"></span>23.1.3 Plan Selection

**SQL plan selection** is the optimizer ability to detect plan changes based on stored plan history, and the use of SQL plan baselines to select plans to avoid potential performance regressions.

When the database performs a [hard parse](#page-698-0) of a SQL statement, the optimizer generates a best-cost plan. By default, the optimizer then attempts to find a matching plan in the SQL plan baseline for the statement. If no plan baseline exists, then the database runs the statement with the best-cost plan.

If a plan baseline exists, then the optimizer behavior depends on whether the newly generated plan is in the plan baseline:

- If the new plan is in the baseline, then the database executes the statement using the found plan.
- If the new plan is *not* in the baseline, then the optimizer marks the newly generated plan as unaccepted and adds it to the plan history. Optimizer behavior depends on the contents of the plan baseline:
	- If fixed plans exist in the plan baseline, then the optimizer uses the fixed plan with the lowest cost.
	- If no fixed plans exist in the plan baseline, then the optimizer uses the baseline plan with the lowest cost.
	- If no reproducible plans exist in the plan baseline, which could happen if every plan in the baseline referred to a dropped index, then the optimizer uses the newly generated cost-based plan.

**Figure 23-3 Decision Tree for SQL Plan Selection**

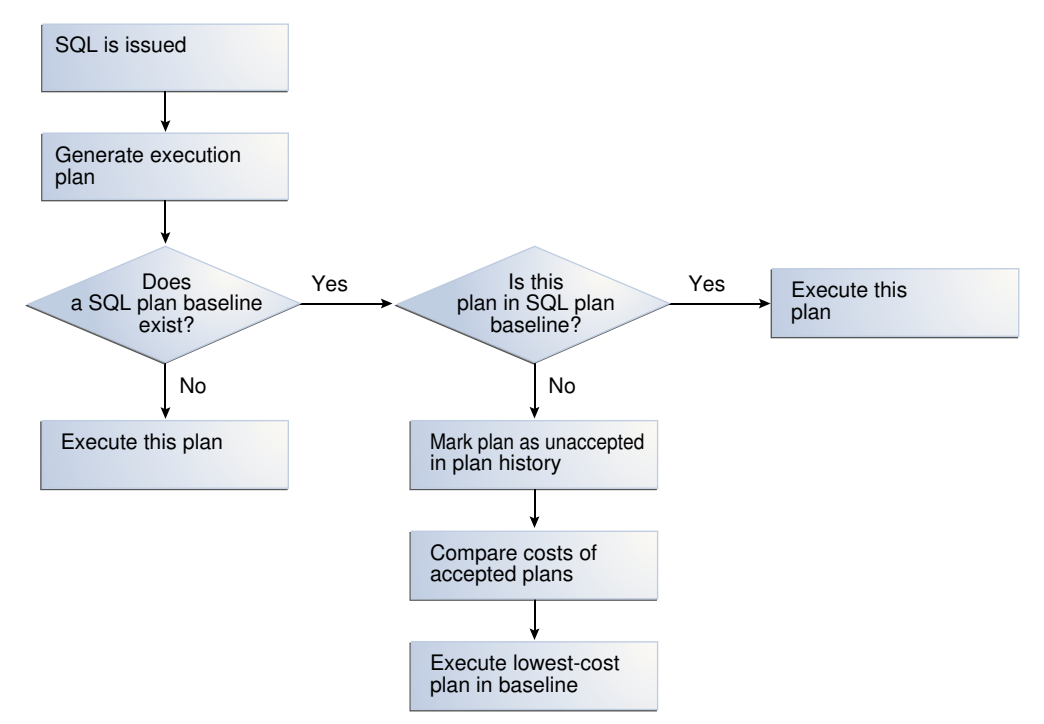

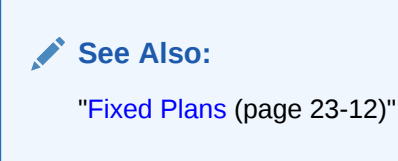

### <span id="page-626-0"></span>23.1.4 Plan Evolution

In general, SQL **plan evolution** is the process by which the optimizer verifies new plans and adds them to an existing SQL plan baseline. Specifically, plan evolution consists of the following distinct steps:

- **1.** Verifying that unaccepted plans perform at least as well as accepted plans in a SQL plan baseline (known as [plan verification](#page-706-0))
- **2.** Adding unaccepted plans to the plan baseline as accepted plans after the database has proved that they perform as well as accepted plans

In the standard case of plan evolution, the optimizer performs the preceding steps sequentially, so that a new plan is not usable by SQL plan management until the optimizer verifies plan performance relative to the SQL plan baseline. However, you can configure SQL plan management to perform one step without performing the other. The following graphic shows the possible paths for plan evolution.

# Verifying  $\rightarrow$  Adding Verifying without adding Adding without verifying

#### **Figure 23-4 Plan Evolution**

### 23.1.4.1 Purpose of Plan Evolution

Typically, a SQL plan baseline for a SQL statement starts with a single accepted plan. However, some SQL statements perform well when executed with different plans under different conditions.

For example, a SQL statement with bind variables whose values result in different selectivities may have several optimal plans. Creating a materialized view or an index or repartitioning a table may make current plans more expensive than other plans.

If new plans were never added to SQL plan baselines, then the performance of some SQL statements might degrade. Thus, it is sometimes necessary to evolve newly accepted plans into SQL plan baselines. Plan evolution prevents performance regressions by verifying the performance of a new plan before including it in a SQL plan baseline.

### 23.1.4.2 PL/SQL Subprograms for Plan Evolution

The DBMS\_SPM package provides procedures and functions for plan evolution.

<span id="page-627-0"></span>These subprograms use the task infrastructure. For example, CREATE\_EVOLVE\_TASK creates an evolution task, whereas EXECUTE\_EVOLVE\_TASK executes it. All task evolution subprograms have the string EVOLVE\_TASK in the name.

Use the evolve procedures on demand, or configure the subprograms to run automatically. The automatic maintenance task SYS\_AUTO\_SPM\_EVOLVE\_TASK executes daily in the scheduled maintenance window. The task perform the following actions automatically:

- **1.** Selects and ranks unaccepted plans for verification
- **2.** Accepts each plan if it satisfies the performance threshold

**See Also:**

- "[Managing the SPM Evolve Advisor Task](#page-636-0) (page 23-17)"
- "[Evolving SQL Plan Baselines Manually](#page-646-0) (page 23-27)"
- *Oracle Database PL/SQL Packages and Types Reference* to learn about the DBMS\_SPM package

### 23.1.5 Storage Architecture for SQL Plan Management

The SQL plan management infrastructure records the signatures of parsed statements, and both accepted and unaccepted plans. This section contains the following topics:

- SQL Management Base (page 23-8)
- [SQL Statement Log](#page-628-0) (page 23-9)
- [SQL Plan History](#page-630-0) (page 23-11)

#### 23.1.5.1 SQL Management Base

The **SQL management base (SMB)** is a logical repository in the data dictionary. The SMB contains the following:

- SQL statement log, which contains only SQL IDs
- SQL plan history, which includes the SQL plan baselines
- SQL profiles
- SQL patches

The SMB stores information that the optimizer can use to maintain or improve SQL performance.

The SMB resides in the SYSAUX tablespace and uses automatic segment-space management. Because the SMB is located entirely within the SYSAUX tablespace, the database does not use SQL plan management and SQL tuning features when this tablespace is unavailable.

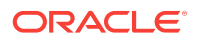

## **SQL Statement Log SQL Profiles SQL Plan History SQL Patches SYSAUX SQL Management Base**

#### <span id="page-628-0"></span>**Figure 23-5 SMB Architecture**

#### **Note:**

Data visibility and privilege requirements may differ when using the SMB with pluggable databases. See *Oracle Database Administrator's Guide* for a table that summarizes how manageability features work in a container database (CDB).

#### **See Also:**

**Oracle Database Administrator's Guide to learn about the SYSAUX tablespace** 

### 23.1.5.2 SQL Statement Log

When automatic SQL plan capture is enabled, the **SQL statement log** contains the signature of statements that the optimizer has evaluated over time. A [SQL signature](#page-711-0) is a numeric hash value computed using a SQL statement text that has been normalized for case insensitivity and white space. When the optimizer parses a statement, it creates signature.

During automatic capture, the database matches this signature against the SQL statement log ( $s$ QLLOG\$) to determine whether the signature has been observed before. If it has not, then the database adds the signature to the log. If the signature is already in the log, then the database has confirmation that the statement is a [repeatable SQL](#page-707-0) [statement.](#page-707-0)

#### **Note:**

If a filter excludes a statement, then its signature is also excluded from the log.

#### **Example 23-1 Logging SQL Statements**

This example illustrates how the database tracks statements in the statement log and creates baselines automatically for repeatable statements. An initial query of the statement log shows no tracked SQL statements. After a query of hr. jobs for AD\_PRES, the log shows one tracked statement.

**ORACLE** 

```
SQL> ALTER SYSTEM SET OPTIMIZER_CAPTURE_SQL_PLAN_BASELINES=true;
System altered.
SQL> SELECT * FROM SQLLOG$;
no rows selected
SQL> SELECT job_title FROM hr.jobs WHERE job_id = 'AD_PRES';
JOB_TITLE
-----------------------------------
President
SQL> SELECT * FROM SQLLOG$;
 SIGNATURE BATCH#
---------- ----------
1.8096E+19 1
```
Now the session executes a different jobs query. The log shows two tracked statements:

SQL> SELECT job\_title FROM hr.jobs WHERE job\_id='PR\_REP';

```
JOB_TITLE
-----------------------------------
Public Relations Representative
SQL> SELECT * FROM SQLLOG$;
 SIGNATURE BATCH#
---------- ----------
1.7971E+19 1
1.8096E+19 1
```
A query of DBA\_SQL\_PLAN\_BASELINES shows that no baseline for either statement exists because neither statement is repeatable:

```
SQL> SELECT SQL_HANDLE, SQL_TEXT 
   2 FROM DBA_SQL_PLAN_BASELINES 
   3 WHERE SQL_TEXT LIKE 'SELECT job_title%';
```
no rows selected

The session executes the query for  $j_{\text{ob_id='PR-REF'}}$  a second time. Because this statement is now repeatable, and because automatic SQL plan capture is enabled, the database creates a plan baseline for this statement. The query for job\_id='AD\_PRES' has only been executed once, so no plan baseline exists for it.

SQL> SELECT job\_title FROM hr.jobs WHERE job\_id='PR\_REP';

```
JOB_TITLE
-----------------------------------
Public Relations Representative
SQL> SELECT SQL_HANDLE, SQL_TEXT 
  2 FROM DBA_SQL_PLAN_BASELINES 
   3 WHERE SQL_TEXT LIKE 'SELECT job_title%';
```

```
SQL_HANDLE SQL_TEXT
```
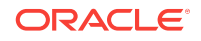

<span id="page-630-0"></span> $-$ SQL\_f9676a330f972dd5 SELECT job\_title FRO M hr.jobs WHERE job\_ id='PR\_REP'

**See Also:**

- "[Automatic Initial Plan Capture](#page-623-0) (page 23-4)"
- **Oracle Database Reference to learn about DBA\_SQL\_PLAN\_BASELINES**

### 23.1.5.3 SQL Plan History

the DBA.

The **SQL plan history** is the set of captured SQL execution plans. The history contains both SQL plan baselines and unaccepted plans. In SQL plan management, the database detects new SQL execution plans for existing SQL plan baselines and records the new plan in the history so that they can be evolved (verified). Evolution is initiated automatically by the database or manually by

Starting in Oracle Database 12*c*, the SMB stores the execution plans for all SQL statements in the SQL plan history. The DBMS XPLAN.DISPLAY\_SQL\_PLAN\_BASELINE function fetches and displays the plan from the SMB. For plans created before Oracle Database 12*c*, the function must compile the SQL statement and generate the plan because the SMB does not store it.

#### **See Also:**

- "[Displaying Plans in a SQL Plan Baseline](#page-638-0) (page 23-19)"
- *Oracle Database PL/SQL Packages and Types Reference* to learn about the DBMS\_XPLAN.DISPLAY\_SQL\_PLAN\_BASELINE function

#### 23.1.5.3.1 Enabled Plans

An **enabled plan** is a plan that is eligible for use by the optimizer. When plans are loaded with the enabled parameter set to YES (default), the database automatically marks the resulting SQL plan baselines as enabled, even if they are unaccepted. You can manually change an enabled plan to a [disabled plan](#page-695-0), which means the optimizer can no longer use the plan even if it is accepted.

#### 23.1.5.3.2 Accepted Plans

An **accepted plan** is a plan that is in a SQL plan baseline for a SQL statement and thus available for use by the optimizer. An accepted plan contains a set of hints, a plan hash value, and other plan-related information.

The SQL plan history for a statement contains all plans, both accepted and unaccepted. After the optimizer generates the first accepted plan in a plan baseline, every subsequent [unaccepted plan](#page-713-0) is added to the plan history, awaiting verification, but is not in the SQL plan baseline.

#### <span id="page-631-0"></span>23.1.5.3.3 Fixed Plans

A **fixed plan** is an accepted plan that is marked as preferred, so that the optimizer considers only the fixed plans in the baseline. Fixed plans influence the plan selection process of the optimizer.

Assume that three plans exist in the SQL plan baseline for a statement. You want the optimizer to give preferential treatment to only two of the plans. As shown in the following figure, you mark these two plans as fixed so that the optimizer uses only the best plan from these two, ignoring the other plans.

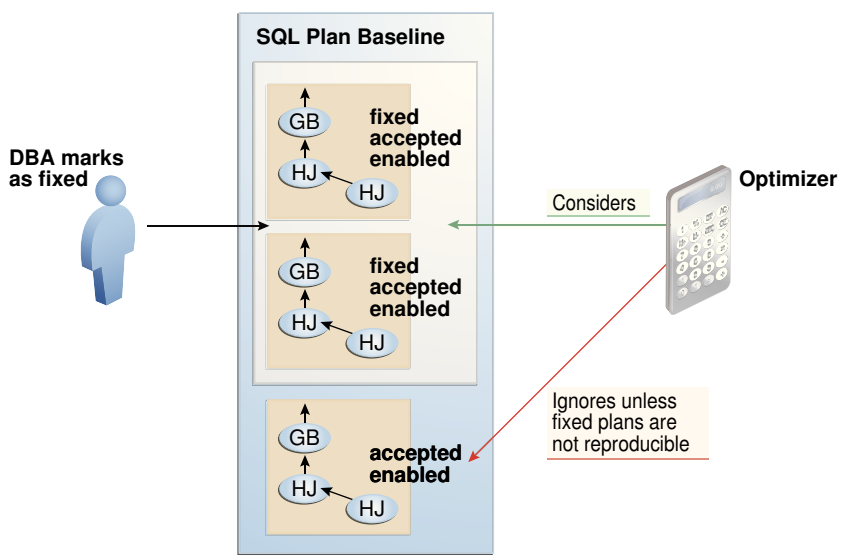

**Figure 23-6 Fixed Plans**

If new plans are added to a baseline that contains at least one enabled fixed plan, then the optimizer cannot use the new plans until you manually declare them as fixed.

### 23.1.6 User Interfaces for SQL Plan Management

Access the DBMS\_SPM package through Cloud Control or through the command line.

### 23.1.6.1 Accessing the SQL Plan Baseline Page in Cloud Control

The SQL Plan Control page in Cloud Control is a GUI that shows information about SQL profiles, SQL patches, and SQL plan baselines.

**To access the SQL Plan Baseline page:**

- **1.** Log in to Cloud Control with the appropriate credentials.
- **2.** Under the **Targets** menu, select **Databases**.
- **3.** In the list of database targets, select the target for the Oracle Database instance that you want to administer.
- **4.** If prompted for database credentials, then enter the minimum credentials necessary for the tasks you intend to perform.
- **5.** From the **Performance** menu, select **SQL**, then **SQL Plan Control**.

The SQL Plan Control page appears.

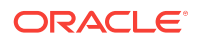

**6.** Click **Files** to view the SQL Plan Baseline subpage, shown in Figure 23-7 (page 23-13).

<span id="page-632-0"></span>**Figure 23-7 SQL Plan Baseline Subpage**

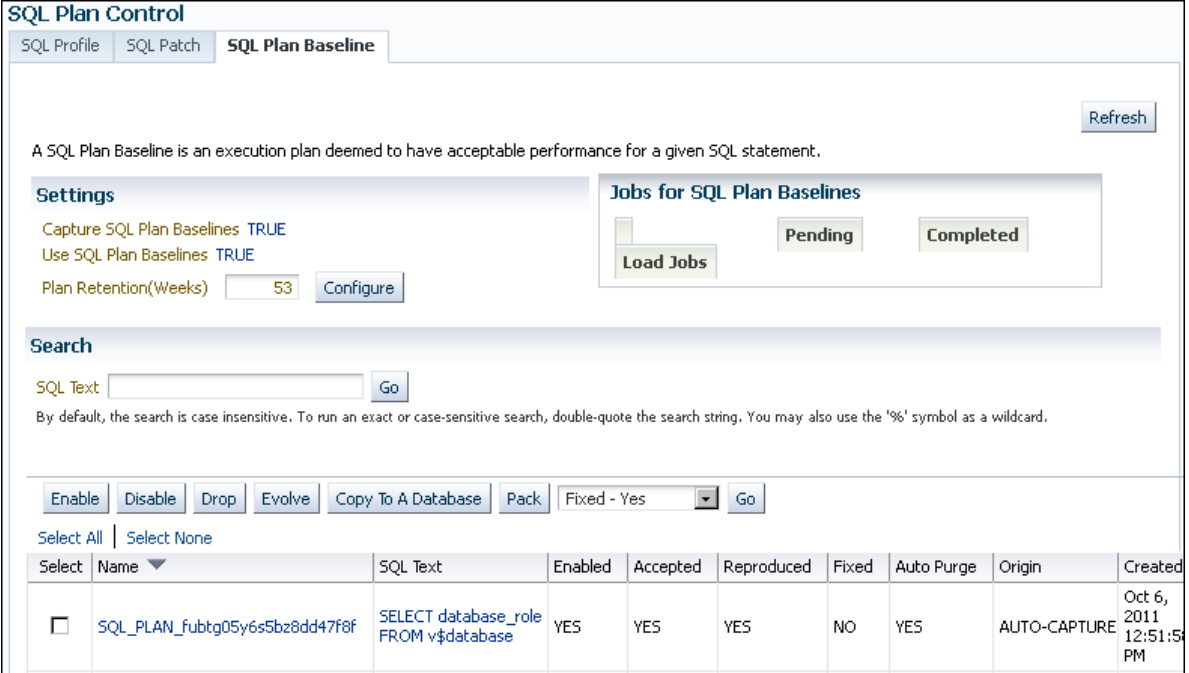

You can perform most SQL plan management tasks in this page or in pages accessed through this page.

#### **See Also:**

- Cloud Control context-sensitive online help to learn about the options on the SQL Plan Baseline subpage
- "[Managing the SPM Evolve Advisor Task](#page-636-0) (page 23-17)"

### 23.1.6.2 DBMS\_SPM Package

On the command line, use the DBMS\_SPM and DBMS\_XPLAN PL/SQL packages to perform most SQL plan management tasks.

The following table describes the most relevant DBMS\_SPM procedures and functions for creating, dropping, and loading SQL plan baselines.

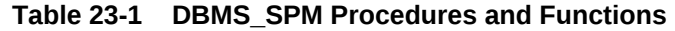

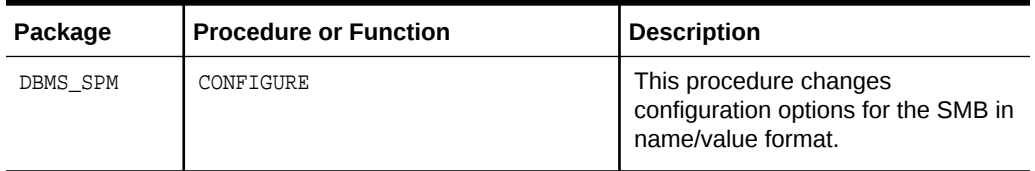

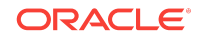

| Package    | <b>Procedure or Function</b> | <b>Description</b>                                                                                                    |
|------------|------------------------------|----------------------------------------------------------------------------------------------------|
| DBMS SPM   | CREATE STGTAB BASELINE       | This procedure creates a staging<br>table that enables you to transport<br>SQL plan baselines from one<br>database to another.      |
| DBMS SPM   | DROP SOL PLAN BASELINE       | This function drops some or all<br>plans in a plan baseline.                                                                        |
| DBMS SPM   | LOAD PLANS FROM CURSOR CACHE | This function loads plans in the<br>shared SQL area (also called the<br>cursor cache) into SQL plan<br>baselines.                   |
| DBMS SPM   | LOAD PLANS FROM SOLSET       | This function loads plans in an STS<br>into SQL plan baselines.                                                                     |
| DBMS SPM   | PACK STGTAB BASELINE         | This function packs SQL plan<br>baselines, which means that it<br>copies them from the SMB into a<br>staging table.                 |
| DBMS SPM   | UNPACK STGTAB BASELINE       | This function unpacks SQL plan<br>baselines, which means that it<br>copies SQL plan baselines from a<br>staging table into the SMB. |
| DBMS XPLAN | DISPLAY SOL PLAN BASELINE    | This function displays one or more<br>execution plans for the SQL<br>statement identified by SQL handle.                            |

<span id="page-633-0"></span>**Table 23-1 (Cont.) DBMS\_SPM Procedures and Functions**

#### **See Also:**

- "About the DBMS SPM Evolve Functions (page 23-27)" describes the functions related to SQL plan evolution.
- *Oracle Database PL/SQL Packages and Types Reference* to learn about the DBMS SPM package

# 23.1.7 Basic Tasks in SQL Plan Management

This section explains the basic tasks in using SQL plan management to prevent plan regressions and permit the optimizer to consider new plans. The tasks are as follows:

• Set initialization parameters to control whether the database captures and uses SQL plan baselines, and whether it evolves new plans.

See ["Configuring SQL Plan Management](#page-634-0) (page 23-15)".

• Display plans in a SQL plan baseline.

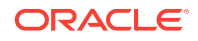

See ["Displaying Plans in a SQL Plan Baseline](#page-638-0) (page 23-19)".

<span id="page-634-0"></span>• Manually load plans into SQL plan baselines.

Load plans from SQL tuning sets, the shared SQL area, a staging table, or stored outlines.

See ["Loading SQL Plan Baselines](#page-639-0) (page 23-20)".

Manually evolve plans into SQL plan baselines.

Use PL/SQL to verify the performance of specified plans and add them to plan baselines.

See ["Evolving SQL Plan Baselines Manually](#page-646-0) (page 23-27)".

• Drop all or some plans in SQL plan baselines.

See ["Dropping SQL Plan Baselines](#page-655-0) (page 23-36)".

• Manage the SMB.

Alter disk space limits and change the length of the plan retention policy.

See ["Managing the SQL Management Base](#page-657-0) (page 23-38)".

Migrate stored outlines to SQL plan baselines. See ["Migrating Stored Outlines to SQL Plan Baselines \(](#page-660-0)page 24-1)".

# 23.2 Configuring SQL Plan Management

This section contains the following topics:

- Configuring the Capture and Use of SQL Plan Baselines (page 23-15)
- [Managing the SPM Evolve Advisor Task](#page-636-0) (page 23-17)

### 23.2.1 Configuring the Capture and Use of SQL Plan Baselines

You control SQL plan management with initialization parameters. The default values are as follows:

• OPTIMIZER\_CAPTURE\_SQL\_PLAN\_BASELINES=false

For any repeatable SQL statement that does not already exist in the plan history, the database does *not* automatically create an initial SQL plan baseline for the statement.

• OPTIMIZER\_USE\_SQL\_PLAN\_BASELINES=true

For any SQL statement that has an existing SQL plan baseline, the database automatically adds new plans to the SQL plan baseline as nonaccepted plans.

#### **Note:**

The settings of the preceding parameters are independent of each other. For example, if OPTIMIZER\_CAPTURE\_SQL\_PLAN\_BASELINES is true, then the database creates initial plan baselines for new statements even if OPTIMIZER\_USE\_SQL\_PLAN\_BASELINES is false.

ORACLE

If the default behavior is what you intend, then skip this section.

The following sections explain how to change the default parameter settings from the command line. If you use Cloud Control, then set these parameters in the SQL Plan Baseline subpage.

# **See Also:** "[Automatic Initial Plan Capture](#page-623-0) (page 23-4)" • "[Plan Selection](#page-625-0) (page 23-6)" • "[Figure 23-7](#page-632-0) (page 23-13)"

### 23.2.1.1 Enabling Automatic Initial Plan Capture for SQL Plan Management

Setting the OPTIMIZER\_CAPTURE\_SQL\_PLAN\_BASELINES initialization parameter to true is all that is necessary for the database to automatically create an initial SQL plan baseline for any SQL statement not already in the plan history. This parameter does not control the automatic addition of newly discovered plans to a previously created SQL plan baseline.

#### **Caution:**

When automatic baseline capture is enabled, the database creates a SQL plan baseline for every repeatable statement, including all recursive SQL and monitoring SQL. Thus, automatic capture may result in the creation of an extremely large number of plan baselines.

**To enable automatic initial plan capture for SQL plan management:**

- **1.** Start SQL\*Plus, and log in to the database with the necessary privileges.
- **2.** Show the current settings for SQL plan management.

For example, connect SQL\*Plus to the database with administrator privileges and execute the following command (sample output included):

SQL> SHOW PARAMETER SQL\_PLAN

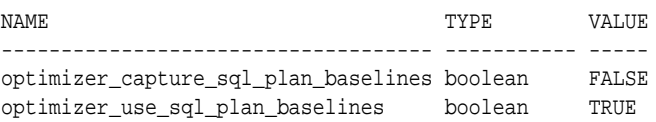

If the parameters are set as you intend, then skip the remaining steps.

**3.** To enable the automatic recognition of repeatable SQL statements and the generation of SQL plan baselines for these statements, enter the following statement:

SQL> ALTER SYSTEM SET OPTIMIZER\_CAPTURE\_SQL\_PLAN\_BASELINES=true;

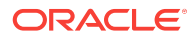

### <span id="page-636-0"></span>23.2.1.2 Disabling All SQL Plan Baselines

When you set the OPTIMIZER\_USE\_SQL\_PLAN\_BASELINES initialization parameter to false, the database does not use *any* plan baselines in the database. Typically, you might want to disable one or two plan baselines, but not all of them. A possible use case might be testing the benefits of SQL plan management.

#### **To disable all SQL plan baselines in the database:**

**1.** Connect SQL\*Plus to the database with the appropriate privileges, and then show the current settings for SQL plan management.

For example, connect SQL\*Plus to the database with administrator privileges and execute the following command (sample output included):

SQL> SHOW PARAMETER SQL\_PLAN

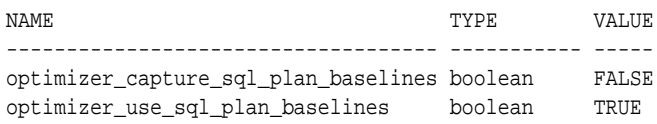

If the parameters are set as you intend, then skip the remaining steps.

**2.** To ignore all existing plan baselines enter the following statement:

SQL> ALTER SYSTEM SET OPTIMIZER\_USE\_SQL\_PLAN\_BASELINES=false

**See Also:**

*Oracle Database Reference* to learn about the SQL plan baseline initialization parameters

### 23.2.2 Managing the SPM Evolve Advisor Task

SPM Evolve Advisor is a SQL advisor that evolves plans that have recently been added to the SQL plan baseline. The advisor simplifies plan evolution by eliminating the requirement to do it manually.

### 23.2.2.1 Enabling and Disabling the SPM Evolve Advisor Task

No separate scheduler client exists for the Automatic SPM Evolve Advisor task. One client controls both Automatic SQL Tuning Advisor and Automatic SPM Evolve Advisor. Thus, the same task enables or disables both.

#### **See Also:**

"[Enabling and Disabling the Automatic SQL Tuning Task](#page-551-0) (page 20-18)" to learn how to enable and disable Automatic SPM Evolve Advisor

ORACLE

### 23.2.2.2 Configuring the Automatic SPM Evolve Advisor Task

The DBMS\_SPM package enables you to configure automatic plan evolution by specifying the task parameters using the SET\_EVOLVE\_TASK\_PARAMETER procedure. Because the task is owned by sys, only sys can set task parameters.

The ACCEPT\_PLANS tuning task parameter specifies whether to accept recommended plans automatically. When ACCEPT\_PLANS is true (default), SQL plan management automatically accepts all plans recommended by the task. When set to false, the task verifies the plans and generates a report if its findings, but does not evolve the plans.

#### **Assumptions**

The tutorial in this section assumes the following:

- You do not want the database to evolve plans automatically.
- You want the task to time out after 1200 seconds per execution.

#### **To set automatic evolution task parameters:**

**1.** Connect SQL\*Plus to the database with the appropriate privileges, and then optionally query the current task settings.

For example, connect SQL\*Plus to the database with administrator privileges and execute the following query:

```
COL PARAMETER_NAME FORMAT a25
COL VALUE FORMAT a10
SELECT PARAMETER_NAME, PARAMETER_VALUE AS "VALUE"
FROM DBA_ADVISOR_PARAMETERS
WHERE ( (TASK_NAME = 'SYS_AUTO_SPM_EVOLVE_TASK') AND
         ( (PARAMETER_NAME = 'ACCEPT_PLANS') OR
           (PARAMETER NAME = 'TIME LIMIT') ) );
```
Sample output appears as follows:

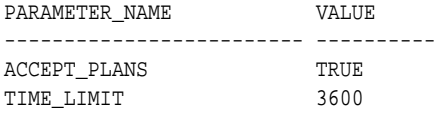

**2.** Set parameters using PL/SQL code of the following form:

```
BEGIN
  DBMS_SPM.SET_EVOLVE_TASK_PARAMETER(
    task_name => 'SYS_AUTO_SPM_EVOLVE_TASK'
, parameter => parameter_name
  value => value
);
END;
/
```
For example, the following PL/SQL block sets a time limit to 20 minutes, and also automatically accepts plans:

```
BEGIN
  DBMS_SPM.SET_EVOLVE_TASK_PARAMETER(
    task_name => 'SYS_AUTO_SPM_EVOLVE_TASK'
 , parameter => 'LOCAL_TIME_LIMIT'
   , value => 1200
);
```
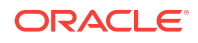

```
 DBMS_SPM.SET_EVOLVE_TASK_PARAMETER(
     task_name => 'SYS_AUTO_SPM_EVOLVE_TASK'
   , parameter => 'ACCEPT_PLANS'
   , value => 'true'
);
END;
/
```
#### **See Also:**

*Oracle Database PL/SQL Packages and Types Reference* for more information about the DBMS\_SPM package

# 23.3 Displaying Plans in a SQL Plan Baseline

To view the plans stored in the SQL plan baseline for a specific statement, use the DBMS\_XPLAN.DISPLAY\_SQL\_PLAN\_BASELINE function. This function uses plan information stored in the plan history to display the plans.

The following table describes the relevant parameters for the DBMS\_XPLAN.DISPLAY\_SQL\_PLAN\_BASELINE function.

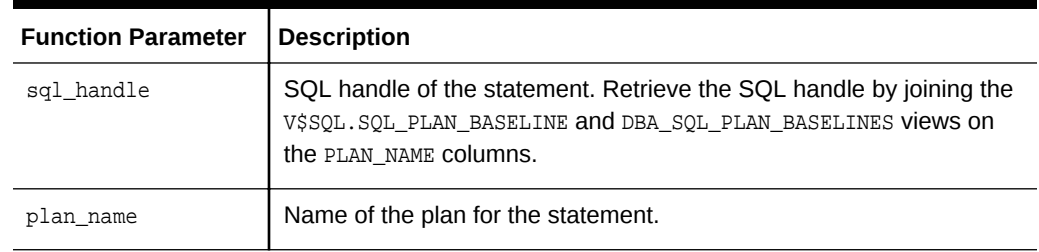

#### **Table 23-2 DBMS\_XPLAN.DISPLAY\_SQL\_PLAN\_BASELINE Parameters**

This section explains how to show plans in a baseline from the command line. If you use Cloud Control, then display plan baselines from the SQL Plan Baseline subpage shown in [Figure 23-7](#page-632-0) (page 23-13).

**To display plans in a SQL plan baselines:**

**1.** Connect SQL\*Plus to the database with the appropriate privileges, and then obtain the SQL ID of the query whose plan you want to display.

For example, assume that a SQL plan baseline exists for a SELECT statement with the SQL ID 31d96zzzpcys9.

**2.** Query the plan by SQL ID.

The following query displays execution plans for the statement with the SQL ID 31d96zzzpcys9:

```
SELECT PLAN_TABLE_OUTPUT
FROM V$SOL s, DBA SOL PLAN BASELINES b,
       TABLE(
       DBMS_XPLAN.DISPLAY_SQL_PLAN_BASELINE(b.sql_handle,b.plan_name,'basic') 
       ) t
WHERE s.EXACT_MATCHING_SIGNATURE=b.SIGNATURE
```

```
AND b.PLAN_NAME=s.SQL_PLAN_BASELINE
AND s.SQL_ID='31d96zzzpcys9';
The sample query results are as follows:
PLAN_TABLE_OUTPUT
---------------------------------------------------------------------------
   ---------------------------------------------------------------------------
SQL handle: SQL_513f7f8a91177b1a
SQL text: select * from hr.employees where employee_id=100
---------------------------------------------------------------------------
---------------------------------------------------------------------------
Plan name: SQL_PLAN_52gvzja8jfysuc0e983c6 Plan id: 3236529094
Enabled: YES Fixed: NO Accepted: YES Origin: AUTO-CAPTURE
---------------------------------------------------------------------------
Plan hash value: 3236529094
-----------------------------------------------------
| Id | Operation | Name |
```
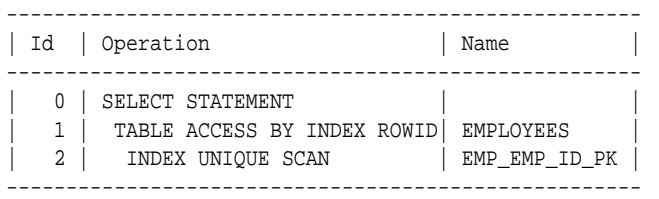

The results show that the plan for SQL ID 31d96zzzpcys is named SQL\_PLAN\_52gvzja8jfysuc0e983c6 and was captured automatically.

#### **See Also:**

- "[SQL Management Base](#page-627-0) (page 23-8)"
- *Oracle Database PL/SQL Packages and Types Reference* to learn about additional parameters used by the DISPLAY\_SQL\_PLAN\_BASELINE function

# 23.4 Loading SQL Plan Baselines

Using DBMS\_SPM, you can initiate the bulk load of a set of existing plans into a SQL plan baseline.

This section contains the following topics:

- [Loading Plans from a SQL Tuning Set](#page-640-0) (page 23-21)
- [Loading Plans from the Shared SQL Area](#page-642-0) (page 23-23)
- [Loading Plans from a Staging Table](#page-644-0) (page 23-25)

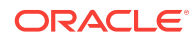

### <span id="page-640-0"></span>23.4.1 Loading Plans from a SQL Tuning Set

A **SQL tuning set** is a database object that includes one or more SQL statements, execution statistics, and execution context. This topic explains how to load plans from an STS.

Load plans with the DBMS\_SPM.LOAD\_PLANS\_FROM\_SQLSET function or using Cloud Control. The following table describes some function parameters.

| <b>Function</b><br><b>Parameter</b> | <b>Description</b>                                                                                                    |
|-------------------------------------|----------------------------------------------------------------------------------------------------|
| sqlset name                         | Name of the STS from which the plans are loaded into SOL plan<br>baselines.                                                                                                    |
| basic filter                        | A filter applied to the STS to select only qualifying plans to be loaded. The<br>filter can take the form of any WHERE clause predicate that can be specified<br>against the view DBA_SQLSET_STATEMENTS. An example is basic_filter<br>=> 'sql text like ''select /*LOAD STS*/%'''. |
| fixed                               | Default No means the loaded plans are used as nonfixed plans. YES means<br>the loaded plans are fixed plans. "Plan Selection (page 23-6)" explains that<br>the optimizer chooses a fixed plan in the plan baseline over a nonfixed<br>plan.                                         |

**Table 23-3 LOAD\_PLANS\_FROM\_SQLSET Parameters**

This section explains how to load plans from the command line. In Cloud Control, go to the SQL Plan Baseline subpage (shown in [Figure 23-7](#page-632-0) (page 23-13)) and click **Load** to load plan baselines from SQL tuning sets.

This tutorial assumes the following:

- You want the loaded plans to be nonfixed.
- You have executed the following query:

```
SELECT /*LOAD_STS*/ *
FROM sh.sales
WHERE quantity_sold > 40
ORDER BY prod_id;
```
• You have loaded the plan from the shared SQL area into the SQL tuning set named SPM\_STS, which is owned by user SPM.

**To load plans from a SQL tuning set:**

**1.** Connect SQL\*Plus to the database with the appropriate privileges, and then verify which plans are in the SQL tuning set.

For example, query DBA\_SQLSET\_STATEMENTS for the STS name (sample output included):

```
SELECT SQL_TEXT
FROM DBA_SQLSET_STATEMENTS
WHERE SQLSET_NAME = 'SPM_STS';
```
ORACLE

```
SQL_TEXT
--------------------
SELECT /*LOAD_STS*/
*
FROM sh.sales
WHERE quantity sold
> 40ORDER BY prod_id
```
The output shows that the plan for the select  $/$ \*LOAD  $STS^*$ / statement is in the STS.

**2.** Load the plan from the STS into the SQL plan baseline.

For example, in SQL\*Plus execute the function as follows:

```
VARIABLE v_plan_cnt NUMBER
EXECUTE :v_plan_cnt := DBMS_SPM.LOAD_PLANS_FROM_SQLSET( -
                          sqlset_name => 'SPM_STS', -
                         basic_filter => 'sql_text like ''SELECT /*LOAD_STS*/
%''' );
```
The basic\_filter parameter specifies a WHERE clause that loads only the plans for the queries of interest. The variable v\_plan\_cnt stores the number of plans loaded from the STS.

**3.** Query the data dictionary to ensure that the plan was loaded into the baseline for the statement.

The following statement queries the DBA\_SQL\_PLAN\_BASELINES view (sample output included).

```
SOL> SELECT SOL HANDLE, SOL TEXT, PLAN NAME,
  2 ORIGIN, ENABLED, ACCEPTED
  3 FROM DBA_SQL_PLAN_BASELINES;
SQL_HANDLE SQL_TEXT PLAN_NAME ORIGIN ENA ACC
--------------------- --------------- ---------------- ----------- --- ---
SQL_a8632bd857a4a25e SELECT SQL_PLAN_ahstb MANUAL-LOAD YES YES
 /*LOAD_STS*/* v1bu98ky1694fc6b
                   FROM sh.sales
                   WHERE 
                   quantity_sold 
                   > 40 ORDER BY 
                   prod_id
```
The output shows that the plan is accepted, which means that it is in the plan baseline. Also, the origin is MANUAL-LOAD, which means that the plan was loaded by an end user rather than automatically captured.

**4.** Optionally, drop the STS.

For example, execute DBMS\_SQLTUNE.DROP\_SQLSET to drop the SPM\_STS tuning set as follows:

EXEC SYS.DBMS\_SQLTUNE.DROP\_SQLSET( sqlset\_name=>'SPM\_STS', sqlset\_owner=>'SPM' );

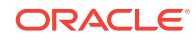

<span id="page-642-0"></span>**See Also:**

- *Oracle Database Reference* to learn about the DBA\_SQL\_PLAN\_BASELINES view
- *Oracle Database PL/SQL Packages and Types Reference* to learn about the DBMS\_SPM.LOAD\_PLANS\_FROM\_SQLSET function

### 23.4.2 Loading Plans from the Shared SQL Area

This topic explains how to load plans from the shared SQL area, also called the cursor cache, using PL/SQL.

Load plans with the LOAD\_PLANS\_FROM\_CURSOR\_CACHE function of the DBMS\_SPM package. The following table describes some function parameters.

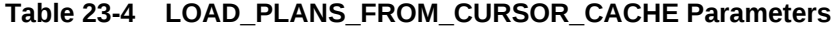

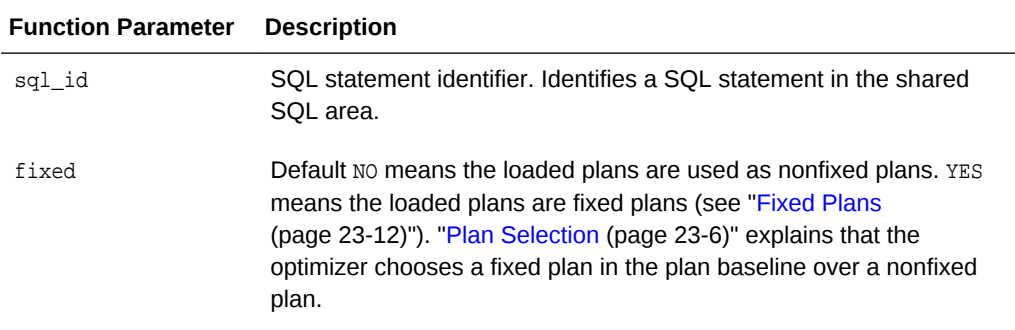

This section explains how to load plans using the command line. In Cloud Control, go to the SQL Plan Baseline subpage (shown in [Figure 23-7](#page-632-0) (page 23-13)) and click **Load** to load plan baselines from the shared SQL area.

This tutorial assumes the following:

• You have executed the following query:

```
SELECT /*LOAD_CC*/ *
FROM sh.sales
WHERE quantity_sold > 40
ORDER BY prod_id;
```
• You want the loaded plans to be nonfixed.

**To load plans from the shared SQL area:**

**1.** Connect SQL\*Plus to the database with the appropriate privileges, and then determine the SQL IDs of the relevant statements in the shared SQL area.

For example, query v\$SQL for the SQL ID of the sh. sales query (sample output included):

SELECT SQL\_ID, CHILD\_NUMBER AS "Child Num", PLAN\_HASH\_VALUE AS "Plan Hash", OPTIMIZER\_ENV\_HASH\_VALUE AS "Opt Env Hash" FROM V\$SQL WHERE SQL\_TEXT LIKE 'SELECT /\*LOAD\_CC\*/%'; SQL\_ID Child Num Plan Hash Opt Env Hash ------------- ---------- ---------- ------------ 27m0sdw9snw59 0 1421641795 3160571937

The preceding output shows that the SQL ID of the statement is 27m0sdw9snw59.

**2.** Load the plans for the specified statements into the SQL plan baseline.

For example, execute the LOAD\_PLANS\_FROM\_CURSOR\_CACHE function in SQL\*Plus to load the plan for the statement with the SQL ID 27m0sdw9snw59:

```
VARIABLE cnt NUMBER
EXECUTE :cnt := DBMS_SPM.LOAD_PLANS_FROM_CURSOR_CACHE( -
                     sql_id => '27m0sdw9snw59');
```
In the preceding example, the variable cnt contains the number of plans that were loaded.

**3.** Query the data dictionary to ensure that the plans were loaded into the baseline for the statement.

The following statement queries DBA\_SQL\_PLAN\_BASELINES (sample output included):

```
SELECT SQL_HANDLE, SQL_TEXT, PLAN_NAME,
      ORIGIN, ENABLED, ACCEPTED
FROM DBA_SQL_PLAN_BASELINES;
SQL_HANDLE SQL_TEXT PLAN_NAME ORIGIN ENA ACC
  --------------------- -------------------- --------------------- ----------- --- ---
SQL_a8632bd857a4a25e SELECT /*LOAD_CC*/ SQL_PLAN_gdkvzfhrgkda MANUAL-LOAD YES YES
                                      71694fc6b
                    FROM sh.sales
                    WHERE quantity_sold
                    > 40 
                    ORDER BY prod_id
```
The output shows that the plan is accepted, which means that it is in the plan baseline for the statement. Also, the origin is MANUAL-LOAD, which means that the statement was loaded manually rather than automatically captured.

#### **See Also:**

- *Oracle Database PL/SQL Packages and Types Reference* to learn how to use the DBMS\_SPM.LOAD\_PLANS\_FROM\_CURSOR\_CACHE function
- *Oracle Database Reference* to learn more about the DBA\_SQL\_PLAN\_BASELINES VIEW

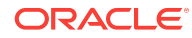

# <span id="page-644-0"></span>23.4.3 Loading Plans from a Staging Table

You may want to transfer optimal plans from a source database to a different destination database.

For example, you may have investigated a set of plans on a test database and confirmed that they have performed well. You decide to load these plans into a production database.

A staging table is a table that, for the duration of its existence, stores plans so that the plans do not disappear from the table while you are unpacking them. Use the DBMS.CREATE\_STGTAB\_BASELINE procedure to create a staging table. To pack (insert row into) and unpack (extract rows from) the staging table, use the PACK\_STGTAB\_BASELINE and UNPACK\_STGTAB\_BASELINE functions of the DBMS\_SPM package. Oracle Data Pump Import and Export enable you to copy the staging table to a different database.

The following graphic depicts the basic steps.

**Figure 23-8 Loading Plans from a Staging Table**

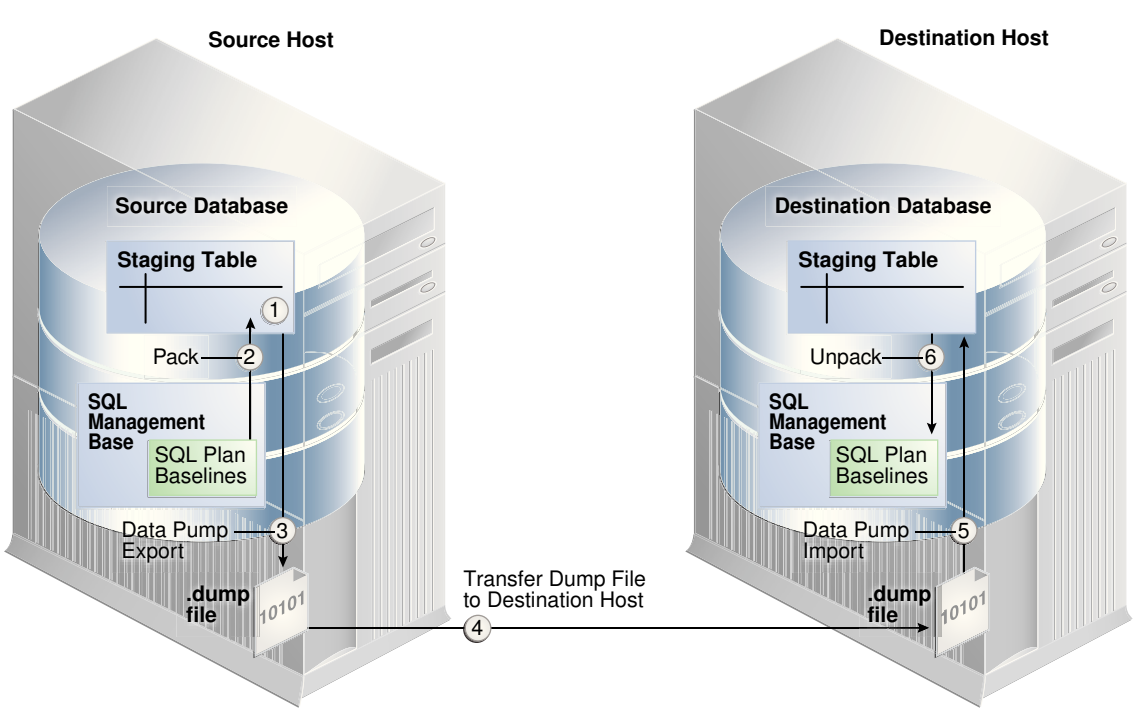

#### **Assumptions**

This tutorial assumes the following:

- You want to create a staging table named stage1 in the source database.
- You want to load all plans owned by user spm into the staging table.
- You want to transfer the staging table to a destination database.
- You want to load the plans in stage1 as fixed plans.

**To transfer a set of SQL plan baselines from one database to another:**

**1.** Using SQL\*Plus, log in to the source database with the appropriate privileges, and then create a staging table using the CREATE\_STGTAB\_BASELINE procedure.

The following example creates a staging table named stage1:

```
BEGIN
  DBMS_SPM.CREATE_STGTAB_BASELINE (
     table_name => 'stage1');
END;
/
```
**2.** On the source database, pack the SQL plan baselines you want to export from the SQL management base into the staging table.

The following example packs enabled plan baselines created by user spm into staging table  $\text{stage1}$ . Select SQL plan baselines using the plan name ( $\text{plan name}$ ), SQL handle ( $sq1$  handle), or any other plan criteria. The table name parameter is mandatory.

```
DECLARE
  v_plan_cnt NUMBER;
BEGIN
  v_plan_cnt := DBMS_SPM.PACK_STGTAB_BASELINE (
   table name => 'stage1'
, enabled => 'yes'
   , creator => 'spm'
);
END;
/
```
- **3.** Export the staging table stage1 into a dump file using Oracle Data Pump Export.
- **4.** Transfer the dump file to the host of the destination database.
- **5.** On the destination database, import the staging table stage1 from the dump file using the Oracle Data Pump Import utility.
- **6.** On the destination database, unpack the SQL plan baselines from the staging table into the SQL management base.

The following example unpacks all fixed plan baselines stored in the staging table stage1:

```
DECLARE
  v_plan_cnt NUMBER;
BEGIN
  v_plan_cnt := DBMS_SPM.UNPACK_STGTAB_BASELINE (
    table_name => 'stage1'
  , fixed => 'yes'
);
END;
/
```
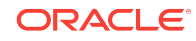

#### <span id="page-646-0"></span>**See Also:**

- *Oracle Database PL/SQL Packages and Types Reference* for more information about using the DBMS\_SPM package
- *Oracle Database Utilities* for detailed information about using the Data Pump Export and Import utilities

# 23.5 Evolving SQL Plan Baselines Manually

Oracle recommends that you configure the SQL Plan Management Evolve task to run automatically. You can also use PL/SQL or Cloud Control to manually evolve an unaccepted plan to determine whether it performs better than any plan currently in the plan baseline.

This section contains the following topics:

- About the DBMS\_SPM Evolve Functions (page 23-27)
- [Managing an Evolve Task](#page-648-0) (page 23-29)

**See Also:**

"[Managing the SPM Evolve Advisor Task](#page-636-0) (page 23-17)"

### 23.5.1 About the DBMS\_SPM Evolve Functions

This topic describes the most relevant DBMS\_SPM functions for managing plan evolution. Execute evolution tasks manually or schedule them to run automatically.

| <b>Procedure or Function</b> | <b>Description</b>                                                                                                    |
|------------------------------|----------------------------------------------------------------------------------------------------|
| ACCEPT SQL PLAN BASELINE     | This function accepts one recommendation to<br>evolve a single plan into a SQL plan baseline.                                                                                                    |
| CREATE EVOLVE TASK           | This function creates an advisor task to<br>prepare the plan evolution of one or more<br>plans for a specified SQL statement. The input<br>parameters can be a SQL handle, plan name<br>or a list of plan names, time limit, task name,<br>and description. |
| EXECUTE EVOLVE TASK          | This function executes an evolution task. The<br>input parameters can be the task name,<br>execution name, and execution description. If<br>not specified, the advisor generates the name,<br>which is returned by the function.                            |

**Table 23-5 DBMS\_SPM Functions and Procedures for Managing Plan Evolution Tasks**

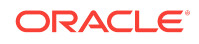

| <b>Procedure or Function</b> | <b>Description</b>                                                                                                    |
|------------------------------|----------------------------------------------------------------------------------------------------|
| IMPLEMENT EVOLVE TASK        | This function implements all recommendations<br>for an evolve task. Essentially, this function is<br>equivalent to using<br>ACCEPT SOL PLAN BASELINE for all<br>recommended plans. Input parameters include<br>task name, plan name, owner name, and<br>execution name. |
| REPORT EVOLVE TASK           | This function displays the results of an evolve<br>task as a CLOB. Input parameters include the<br>task name and section of the report to include.                                                                                                    |
| SET EVOLVE TASK PARAMETER    | This function updates the value of an evolve<br>task parameter. In this release, the only valid<br>parameter is TIME LIMIT.                                                                                                    |

**Table 23-5 (Cont.) DBMS\_SPM Functions and Procedures for Managing Plan Evolution Tasks**

Oracle recommends that you configure SPM Evolve Advisor to run automatically. You can also evolve SQL plan baselines manually. The following graphic shows the basic workflow for managing SQL plan management tasks.

**Figure 23-9 Evolving SQL Plan Baselines**

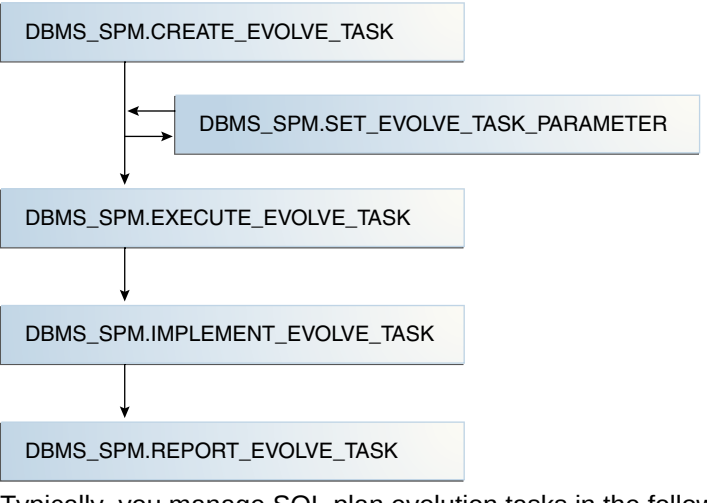

Typically, you manage SQL plan evolution tasks in the following sequence:

- **1.** Create an evolve task
- **2.** Optionally, set evolve task parameters
- **3.** Execute the evolve task
- **4.** Implement the recommendations in the task
- **5.** Report on the task outcome

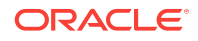
#### **See Also:**

- "[Configuring the Automatic SPM Evolve Advisor Task](#page-637-0) (page 23-18)")
- *Oracle Database PL/SQL Packages and Types Reference* for more information about the DBMS\_SPM package

### 23.5.2 Managing an Evolve Task

This topic describes a typical use case in which you create and execute a task, and then implement its recommendations.

The following table describes some parameters of the CREATE\_EVOLVE\_TASK function.

| <b>Function</b><br><b>Parameter</b> | <b>Description</b>                                                                                                    |
|-------------------------------------|----------------------------------------------------------------------------------------------------|
| sql handle                          | SQL handle of the statement. The default NULL considers all SQL<br>statements with unaccepted plans.                                                                                                    |
| plan name                           | Plan identifier. The default NULL means consider all unaccepted plans of<br>the specified SOL handle or all SOL statements if the SOL handle is NULL.                                                                                                    |
| time limit                          | Time limit in number of minutes. The time limit for first unaccepted plan<br>equals the input value. The time limit for the second unaccepted plan<br>equals the input value minus the time spent in first plan verification, and<br>so on. The default DBMS_SPM. AUTO_LIMIT means let the system choose an<br>appropriate time limit based on the number of plan verifications required<br>to be done. |
| task name                           | User-specified name of the evolution task.                                                                                                    |

**Table 23-6 DBMS\_SPM.CREATE\_EVOLVE\_TASK Parameters**

This section explains how to evolve plan baselines from the command line. In Cloud Control, from the SQL Plan Baseline subpage, select a plan, and then click **Evolve**.

This tutorial assumes the following:

- You do not have the automatic evolve task enabled (see ["Managing the SPM](#page-636-0) [Evolve Advisor Task](#page-636-0) (page 23-17)").
- You want to create a SQL plan baseline for the following query:

```
SELECT /* q1_group_by */ prod_name, sum(quantity_sold)
FROM products p, sales s
WHERE p.prod_id = s.prod_id
AND p.prod_category_id =203
GROUP BY prod_name;
```
• You want to create two indexes to improve the query performance, and then evolve the plan that uses these indexes if it performs better than the plan currently in the plan baseline.

**ORACLE** 

**To evolve a specified plan:**

- **1.** Perform the initial setup as follows:
	- **a.** Connect SQL\*Plus to the database with administrator privileges, and then prepare for the tutorial by flushing the shared pool and the buffer cache:

ALTER SYSTEM FLUSH SHARED\_POOL; ALTER SYSTEM FLUSH BUFFER\_CACHE;

**b.** Enable the automatic capture of SQL plan baselines.

For example, enter the following statement:

ALTER SYSTEM SET OPTIMIZER\_CAPTURE\_SQL\_PLAN\_BASELINES=true;

**c.** Connect to the database as user sh, and then set SQL\*Plus display parameters:

```
CONNECT sh
-- enter password
SET PAGES 10000 LINES 140
SET SERVEROUTPUT ON
COL SQL_TEXT FORMAT A20
COL SQL_HANDLE FORMAT A20
COL PLAN_NAME FORMAT A30
COL ORIGIN FORMAT A12
SET LONGC 60535
SET LONG 60535
SET ECHO ON
```
- **2.** Execute the SELECT statements so that SQL plan management captures them:
	- **a.** Execute the SELECT /\* q1\_qroup\_by \*/ statement for the first time.

Because the database only captures plans for repeatable statements, the plan baseline for this statement is empty.

**b.** Query the data dictionary to confirm that no plans exist in the plan baseline.

For example, execute the following query (sample output included):

```
SELECT SQL_HANDLE, SQL_TEXT, PLAN_NAME, ORIGIN, ENABLED, 
      ACCEPTED, FIXED, AUTOPURGE
FROM DBA_SQL_PLAN_BASELINES
WHERE SOL TEXT LIKE '%q1 qroup%';
```
no rows selected

SQL plan management only captures repeatable statements, so this result is expected.

- Execute the SELECT /\* q1\_group\_by \*/ statement for the second time.
- **3.** Query the data dictionary to ensure that the plans were loaded into the plan baseline for the statement.

The following statement queries DBA\_SQL\_PLAN\_BASELINES (sample output included):

```
SELECT SQL_HANDLE, SQL_TEXT, PLAN_NAME,
     ORIGIN, ENABLED, ACCEPTED, FIXED 
FROM DBA_SQL_PLAN_BASELINES
WHERE SQL_TEXT LIKE '%q1_group%';
SQL_HANDLE SQL_TEXT PLAN_NAME ORIGIN ENA ACC FIX
```
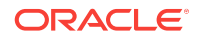

```
-------------------- ---------------- ------------------------------ ------------ --- --- ---
SQL_07f16c76ff893342 SELECT /* q1_gro SQL_PLAN_0gwbcfvzskcu242949306 AUTO-CAPTURE YES YES NO
                       up_by */ prod_na
                       me, sum(quantity
                       _sold) FROM 
                       products p, 
                       sales s WHERE 
                       p.prod_id = 
                       s.prod_id AND
                       p.prod_category
                       _id =203 GROUP
                       BY prod_name
```
The output shows that the plan is accepted, which means that it is in the plan baseline for the statement. Also, the origin is AUTO-CAPTURE, which means that the statement was automatically captured and not manually loaded.

**4.** Explain the plan for the statement and verify that the optimizer is using this plan.

For example, explain the plan as follows, and then display it:

```
EXPLAIN PLAN FOR 
  SELECT /* q1_group_by */ prod_name, sum(quantity_sold)
  FROM products p, sales s
  WHERE p.prod_id = s.prod_id
  AND p.prod_category_id =203
  GROUP BY prod_name;
```

```
SELECT * FROM TABLE(DBMS_XPLAN.DISPLAY(null, null, 'basic +note'));
```
Sample output appears below:

Plan hash value: 1117033222

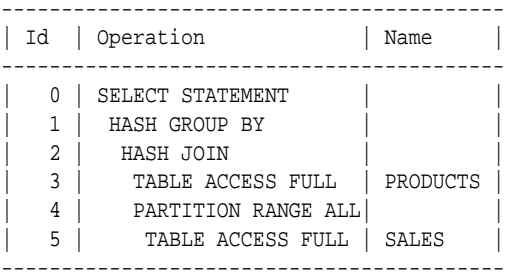

Note ----- - SQL plan baseline "SQL\_PLAN\_0gwbcfvzskcu242949306" used for this statement

The note indicates that the optimizer is using the plan shown with the plan name listed in the previous step.

**5.** Create two indexes to improve the performance of the SELECT /\* q1\_group\_by \*/ statement.

For example, use the following statements:

```
CREATE INDEX ind_prod_cat_name 
  ON products(prod_category_id, prod_name, prod_id);
CREATE INDEX ind_sales_prod_qty_sold 
  ON sales(prod_id, quantity_sold);
```
**6.** Execute the select /\* q1\_group\_by \*/ statement again.

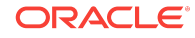

Because automatic capture is enabled, the plan baseline is populated with the new plan for this statement.

**7.** Query the data dictionary to ensure that the plan was loaded into the SQL plan baseline for the statement.

The following statement queries DBA\_SQL\_PLAN\_BASELINES (sample output included).

```
SELECT SOL_HANDLE, SOL_TEXT, PLAN_NAME, ORIGIN, ENABLED, ACCEPTED
FROM DBA_SQL_PLAN_BASELINES
WHERE SQL_HANDLE IN ('SQL_07f16c76ff893342')
ORDER BY SQL_HANDLE, ACCEPTED;
SQL_HANDLE SQL_TEXT PLAN_NAME SQL_TEXT PLAN_NAME ORIGIN ENA ACC
-------------------- -------------------- ------------------------------ ------------ --- ---
SQL_07f16c76ff893342 SELECT /* q1_group_b SQL_PLAN_0gwbcfvzskcu20135fd6c AUTO-CAPTURE YES NO
                     y */ prod_name, sum(
                     quantity_sold)
                     FROM products p, s
                     ales s
                     WHERE p.prod_id = s
                     .prod_id
                     AND p.prod_catego
                     ry_id =203
                     GROUP BY prod_name
SQL_07f16c76ff893342 SELECT /* q1_group_b SQL_PLAN_0gwbcfvzskcu242949306 AUTO-CAPTURE YES YES
                     y */ prod_name, sum(
                     quantity_sold)
                     FROM products p, s
                     ales s
                    WHERE p.prod id = s .prod_id
                     AND p.prod_catego
                     ry_id =203
                     GROUP BY prod_name
```
The output shows that the new plan is unaccepted, which means that it is in the statement history but not the SQL plan baseline.

**8.** Explain the plan for the statement and verify that the optimizer is using the original nonindexed plan.

For example, explain the plan as follows, and then display it:

```
EXPLAIN PLAN FOR
  SELECT /* q1_group_by */ prod_name, sum(quantity_sold)
  FROM products p, sales s
  WHERE p.prod_id = s.prod_id
  AND p.prod_category_id =203
  GROUP BY prod_name;
SELECT * FROM TABLE(DBMS_XPLAN.DISPLAY(null, null, 'basic +note'));
```
Sample output appears below:

Plan hash value: 1117033222

------------------------------------------ | Id | Operation | Name | ------------------------------------------ 0 | SELECT STATEMENT | | 1 | HASH GROUP BY | | | 2 | HASH JOIN | |

| 3 | TABLE ACCESS FULL | PRODUCTS | | 4 | PARTITION RANGE ALL| | | 5 | TABLE ACCESS FULL | SALES | ------------------------------------------

Note -----

- SQL plan baseline "SQL\_PLAN\_0gwbcfvzskcu242949306" used for this statement

The note indicates that the optimizer is using the plan shown with the plan name listed in Step 3.

**9.** Connect as an administrator, and then create an evolve task that considers all SQL statements with unaccepted plans.

For example, execute the DBMS SPM.CREATE EVOLVE TASK function and then obtain the name of the task:

```
CONNECT / AS SYSDBA
VARIABLE cnt NUMBER
VARIABLE tk_name VARCHAR2(50)
VARIABLE exe_name VARCHAR2(50)
VARIABLE evol_out CLOB
EXECUTE :tk_name := DBMS_SPM.CREATE_EVOLVE_TASK( 
  sql_handle => 'SQL_07f16c76ff893342', 
  plan_name => 'SQL_PLAN_0gwbcfvzskcu20135fd6c');
```

```
SELECT :tk_name FROM DUAL;
```
The following sample output shows the name of the task:

```
:EVOL_OUT
--------------------------------------------------------------------------
TASK_11
```
Now that the task has been created and has a unique name, execute the task.

**10.** Execute the task.

For example, execute the DBMS\_SPM.EXECUTE\_EVOLVE\_TASK function (sample output included):

```
EXECUTE :exe_name :=DBMS_SPM.EXECUTE_EVOLVE_TASK(task_name=>:tk_name); 
SELECT :exe_name FROM DUAL;
```
:EXE\_NAME

```
---------------------------------------------------------------------------
EXEC_1
```
**11.** View the report.

For example, execute the DBMS SPM.REPORT EVOLVE TASK function (sample output included):

EXECUTE :evol\_out := DBMS\_SPM.REPORT\_EVOLVE\_TASK( task\_name=>:tk\_name, execution\_name=>:exe\_name ); SELECT : evol out FROM DUAL; GENERAL INFORMATION SECTION --------------------------------------------------------------------------

 Task Information: ---------------------------------------------

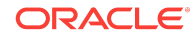

```
Task Name : TASK 11
Task Owner : SYS
Execution Name : EXEC_1
Execution Type : SPM EVOLVE
Scope : COMPREHENSIVE
 Status : COMPLETED
 Started : 01/09/2012 12:21:27
 Finished : 01/09/2012 12:21:29
Last Updated : 01/09/2012 12:21:29
Global Time Limit : 2147483646
 Per-Plan Time Limit : UNUSED
Number of Errors : 0
---------------------------------------------------------------------------
SUMMARY SECTION
 ---------------------------------------------------------------------------
  Number of plans processed : 1
 Number of findings : 1
  Number of recommendations : 1
  Number of errors : 0
---------------------------------------------------------------------------
DETAILS SECTION
---------------------------------------------------------------------------
Object ID : 2
 Test Plan Name : SQL_PLAN_0gwbcfvzskcu20135fd6c
 Base Plan Name : SQL_PLAN_0gwbcfvzskcu242949306
 SQL Handle : SQL_07f16c76ff893342
Parsing Schema : SH
 Test Plan Creator : SH
SQL Text : SELECT /*q1_group_by*/ prod_name,
                  sum(quantity_sold) 
                  FROM products p, sales s 
                  WHERE p.prod_id=s.prod_id AND p.prod_category_id=203 
                  GROUP BY prod_name
Execution Statistics:
-----------------------------
                Base Plan Test Plan
                 ---------------------------- ------------------------
Elapsed Time (s): .044336 .012649
CPU Time (s): .044003 .012445
Buffer Gets: 360 99
Optimizer Cost: 924 891
Disk Reads: 341 82
 Direct Writes: 0 0
Rows Processed: 4 2
Executions: 5 9
FINDINGS SECTION
---------------------------------------------------------------------------
Findings (1):
-----------------------------
1. The plan was verified in 2.18 seconds. It passed the benefit criterion
    because its verified performance was 2.01 times better than that of the
    baseline plan.
```
#### Recommendation:

-----------------------------

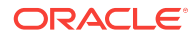

```
 Consider accepting the plan. Execute
 dbms_spm.accept_sql_plan_baseline(task_name => 'TASK_11', object_id => 2,
 task_owner => 'SYS');
EXPLAIN PLANS SECTION
---------------------------------------------------------------------------
Baseline Plan
-----------------------------
Plan Id : 1
 Plan Hash Value : 1117033222
 ---------------------------------------------------------------------------
| Id| Operation | Name | Rows | Bytes |Cost | Time |
---------------------------------------------------------------------------
| 0 | SELECT STATEMENT | | 21 | 861 | 924 | 00:00:12|
| 1 | HASH GROUP BY | | 21 | 861 | 924 | 00:00:12 |
| *2| HASH JOIN | |267996|10987836 | 742 | 00:00:09|
| *3| TABLE ACCESS FULL | PRODUCTS | 21 | 714 | 2 | 00:00:01|
| 4 | PARTITION RANGE ALL | |918843| 6431901 | 662 | 00:00:08|
| 5 | TABLE ACCESS FULL | SALES |918843| 6431901 | 662 | 00:00:08|
   ---------------------------------------------------------------------------
Predicate Information (identified by operation id):
     ------------------------------------------
* 2 - access("P"."PROD ID"="S"."PROD ID")
* 3 - filter("P"."PROD_CATEGORY_ID"=203)
Test Plan
-----------------------------
 Plan Id : 2
 Plan Hash Value : 20315500
 ---------------------------------------------------------------------------
|Id| Operation | Name | Rows | Bytes | Cost| Time |
---------------------------------------------------------------------------
| 0|SELECT STATEMENT | | 21| 861|891|00:00:11|
| 1| SORT GROUP BY NOSORT| | 21| 861|891|00:00:11|
| 2| NESTED LOOPS | |267996|10987836|891|00:00:11|
|*3| INDEX RANGE SCAN |IND_PROD_CAT_NAME | 21| 714| 1|00:00:01|
|*4| INDEX RANGE SCAN |IND_SALES_PROD_QTY| 12762| 89334| 42|00:00:01|
---------------------------------------------------------------------------
```
Predicate Information (identified by operation id):

------------------------------------------ \* 3 - access("P"."PROD\_CATEGORY\_ID"=203)

\* 4 - access("P"."PROD\_ID"="S"."PROD\_ID")

This report indicates that the new execution plan, which uses the two new indexes, performs better than the original plan.

**12.** Implement the recommendations of the evolve task.

For example, execute the IMPLEMENT\_EVOLVE\_TASK function:

EXECUTE : cnt := DBMS\_SPM.IMPLEMENT\_EVOLVE\_TASK( task\_name=>:tk\_name, execution\_name=>:exe\_name );

**13.** Query the data dictionary to ensure that the new plan is accepted.

The query provides the following sample output:

ORACLE

```
SELECT SQL_HANDLE, SQL_TEXT, PLAN_NAME, ORIGIN, ENABLED, ACCEPTED
FROM DBA_SQL_PLAN_BASELINES
WHERE SQL_HANDLE IN ('SQL_07f16c76ff893342')
ORDER BY SQL_HANDLE, ACCEPTED;
SQL_HANDLE SQL_TEXT PLAN_NAME ORIGIN ENA ACC
-------------------- -------------------- ------------------------------ ------------ --- ---
SQL_07f16c76ff893342 SELECT /* q1_group_b SQL_PLAN_0gwbcfvzskcu20135fd6c AUTO-CAPTURE YES YES
                    y */ prod_name, sum(
                    quantity_sold)
                    FROM products p, s
                    ales s
                    WHERE p.prod_id = s
                    .prod_id
                    AND p.prod_catego
                   ry id =203
                    GROUP BY prod_name
SQL_07f16c76ff893342 SELECT /* q1_group_b SQL_PLAN_0gwbcfvzskcu242949306 AUTO-CAPTURE YES YES
                    y */ prod_name, sum(
                    quantity_sold)
                    FROM products p, s
                    ales s
                    WHERE p.prod_id = s
                    .prod_id
                   AND p.prod_catego
                    ry_id =203
                    GROUP BY prod_name
                The output shows that the new plan is accepted.
            14. Clean up after the example.
```
For example, enter the following statements:

```
EXEC :cnt := DBMS_SPM.DROP_SQL_PLAN_BASELINE('SQL_07f16c76ff893342');
EXEC :cnt := DBMS_SPM.DROP_SQL_PLAN_BASELINE('SQL_9049245213a986b3');
EXEC :cnt := DBMS_SPM.DROP_SQL_PLAN_BASELINE('SQL_bb77077f5f90a36b');
EXEC :cnt := DBMS_SPM.DROP_SQL_PLAN_BASELINE('SQL_02a86218930bbb20');
DELETE FROM SQLLOG$;
CONNECT sh
-- enter password
DROP INDEX IND SALES PROD OTY SOLD;
DROP INDEX IND_PROD_CAT_NAME;
```
### **See Also:**

*Oracle Database PL/SQL Packages and Types Reference* to learn more about the DBMS\_SPM evolve functions

# 23.6 Dropping SQL Plan Baselines

You can remove some or all plans from a SQL plan baseline. This technique is sometimes useful when testing SQL plan management.

Drop plans with the DBMS SPM.DROP SOL PLAN BASELINE function. This function returns the number of dropped plans. The following table describes input parameters.

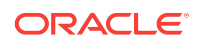

| <b>Function</b><br><b>Parameter</b> | <b>Description</b>                                                                                                   |
|-------------------------------------|----------------------------------------------------------------------------------------------------|
| sql handle                          | SQL statement identifier.                                                                                            |
| plan name                           | Name of a specific plan. Default NULL drops all plans associated with<br>the SQL statement identified by sql_handle. |

**Table 23-7 DROP\_SQL\_PLAN\_BASELINE Parameters**

This section explains how to drop baselines from the command line. In Cloud Control, from the SQL Plan Baseline subpage, select a plan, and then click **Drop**.

This tutorial assumes that you want to drop all plans for the following SQL statement, effectively dropping the SQL plan baseline:

SELECT /\* repeatable\_sql \*/ COUNT(\*) FROM hr.jobs;

#### **To drop a SQL plan baseline:**

**1.** Connect SQL\*Plus to the database with the appropriate privileges, and then query the data dictionary for the plan baseline.

The following statement queries DBA\_SQL\_PLAN\_BASELINES (sample output included):

SQL> SELECT SQL\_HANDLE, SQL\_TEXT, PLAN\_NAME, ORIGIN, 2 ENABLED, ACCEPTED 3 FROM DBA\_SQL\_PLAN\_BASELINES 4 WHERE SQL\_TEXT LIKE 'SELECT /\* repeatable\_sql%'; SQL\_HANDLE SQL\_TEXT PLAN\_NAME SQL\_TEXT PLAN\_NAME SQL\_HANDLE -------------------- -------------------- ------------------------------ -------------- --- --- SQL\_b6b0d1c71cd1807b SELECT /\* repeatable SQL\_PLAN\_bdc6jswfd303v2f1e9c20 AUTO-CAPTURE YES YES \_sql \*/ count(\*) fro m hr.jobs

**2.** Drop the SQL plan baseline for the statement.

The following example drops the plan baseline with the SQL handle SOL b6b0d1c71cd1807b, and returns the number of dropped plans. Specify plan baselines using the plan name ( $plan_name$ ), SQL handle ( $sal$  handle), or any other plan criteria. The table\_name parameter is mandatory.

```
DECLARE
  v_dropped_plans number;
BEGIN
   v_dropped_plans := DBMS_SPM.DROP_SQL_PLAN_BASELINE (
      sql_handle => 'SQL_b6b0d1c71cd1807b'
);
  DBMS_OUTPUT.PUT_LINE('dropped ' || v_dropped_plans || ' plans');
END;
/
```
**3.** Confirm that the plans were dropped.

For example, execute the following query:

SELECT SQL\_HANDLE, SQL\_TEXT, PLAN\_NAME, ORIGIN, ENABLED, ACCEPTED FROM DBA\_SQL\_PLAN\_BASELINES

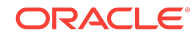

```
WHERE SQL_TEXT LIKE 'SELECT /* repeatable_sql%';
```
no rows selected

#### **See Also:**

*Oracle Database PL/SQL Packages and Types Reference* to learn about the DROP\_SOL\_PLAN\_BASELINE function

# 23.7 Managing the SQL Management Base

The SQL management base (SMB) is a part of the data dictionary that resides in the SYSAUX tablespace. The SMB stores statement logs, plan histories, SQL plan baselines, and SQL profiles.

This section explains how to change the disk space usage parameters for the SMB, and change the retention time for plans in the SMB.

The DBA\_SQL\_MANAGEMENT\_CONFIG view shows the current configuration settings for the SMB. Table 23-8 (page 23-38) describes the parameters in the PARAMETER\_NAME column.

#### **Table 23-8 Parameters in DBA\_SQL\_MANAGEMENT\_CONFIG.PARAMETER\_NAME**

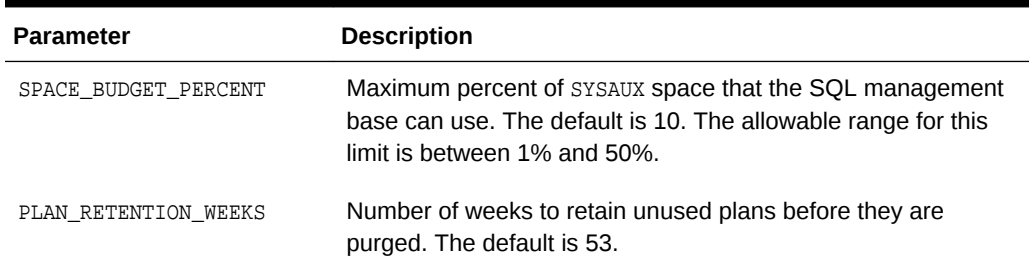

### 23.7.1 Changing the Disk Space Limit for the SMB

A weekly background process measures the total space occupied by the SMB. When the defined limit is exceeded, the process writes a warning to the alert log. The database generates alerts weekly until either the SMB space limit is increased, the size of the SYSAUX tablespace is increased, or the disk space used by the SMB is decreased by purging SQL management objects (SQL plan baselines or SQL profiles). This task explains how to change the limit with the DBMS\_SPM.CONFIGURE procedure.

#### **Assumptions**

This tutorial assumes the following:

- The current SMB space limit is the default of 10%.
- You want to change the percentage limit to 30%

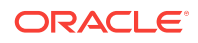

**To change the percentage limit of the SMB:**

**1.** Connect SQL\*Plus to the database with the appropriate privileges, and then query the data dictionary to see the current space budget percent.

For example, execute the following query (sample output included):

```
SELECT PARAMETER_NAME, PARAMETER_VALUE AS "%_LIMIT", 
        ( SELECT sum(bytes/1024/1024) FROM DBA_DATA_FILES 
          WHERE TABLESPACE_NAME = 'SYSAUX' ) AS SYSAUX_SIZE_IN_MB,
       PARAMETER VALUE/100 *
        ( SELECT sum(bytes/1024/1024) FROM DBA_DATA_FILES 
         WHERE TABLESPACE_NAME = 'SYSAUX' ) AS "CURRENT_LIMIT_IN_MB"
FROM DBA_SQL_MANAGEMENT_CONFIG
WHERE PARAMETER NAME = 'SPACE_BUDGET_PERCENT';
PARAMETER_NAME \text{A} is the set of \text{B} is the system of \text{B} in the current limit \text{C} in
```
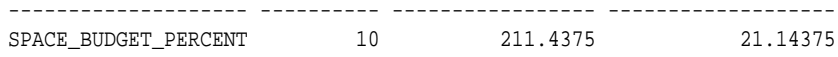

**2.** Change the percentage setting.

For example, execute the following command to change the setting to 30%:

EXECUTE DBMS\_SPM.CONFIGURE('space\_budget\_percent',30);

**3.** Query the data dictionary to confirm the change.

For example, execute the following join (sample output included):

```
SELECT PARAMETER_NAME, PARAMETER_VALUE AS "%_LIMIT", 
       ( SELECT sum(bytes/1024/1024) FROM DBA_DATA_FILES 
         WHERE TABLESPACE_NAME = 'SYSAUX' ) AS SYSAUX_SIZE_IN_MB,
       PARAMETER_VALUE/100 * 
       ( SELECT sum(bytes/1024/1024) FROM DBA_DATA_FILES 
         WHERE TABLESPACE_NAME = 'SYSAUX' ) AS "CURRENT_LIMIT_IN_MB"
FROM DBA_SQL_MANAGEMENT_CONFIG
WHERE PARAMETER_NAME = 'SPACE_BUDGET_PERCENT';
PARAMETER_NAME %_LIMIT SYSAUX_SIZE_IN_MB CURRENT_LIMIT_IN_MB
-------------------- ---------- ----------------- -------------------
SPACE_BUDGET_PERCENT 30 211.4375 63.43125
```
#### **See Also:**

*Oracle Database PL/SQL Packages and Types Reference* to learn more about the CONFIGURE procedure

### 23.7.2 Changing the Plan Retention Policy in the SMB

A weekly scheduled purging task manages disk space used by SQL plan management. The task runs as an automated task in the maintenance window. The database purges plans that have not been used for longer than the plan retention period, as identified by the LAST\_EXECUTED timestamp stored in the SMB for that plan. The default retention period is 53 weeks. The period can range between 5 and 523 weeks.

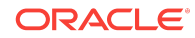

This task explains how to change the plan retention period with the DBMS\_SPM.CONFIGURE procedure. In Cloud Control, set the plan retention policy in the SQL Plan Baseline subpage (shown in [Figure 23-7](#page-632-0) (page 23-13)).

**To change the plan retention period for the SMB:**

**1.** Connect SQL\*Plus to the database with the appropriate privileges, and then query the data dictionary to see the current plan retention period.

For example, execute the following query (sample output included):

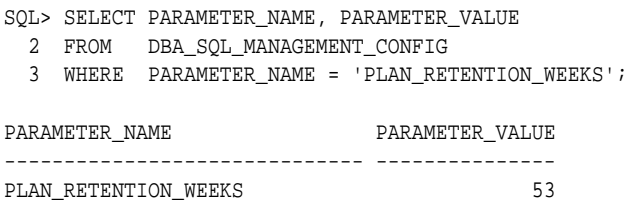

**2.** Change the retention period.

For example, execute the CONFIGURE procedure to change the period to 105 weeks:

EXECUTE DBMS\_SPM.CONFIGURE('plan\_retention\_weeks',105);

**3.** Query the data dictionary to confirm the change.

For example, execute the following query:

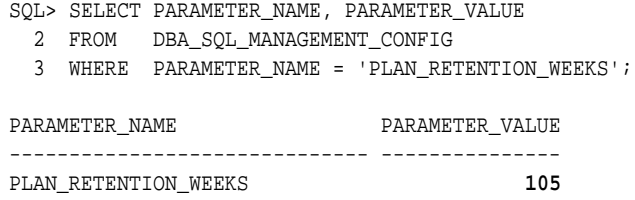

#### **See Also:**

*Oracle Database PL/SQL Packages and Types Reference* to learn more about the CONFIGURE procedure

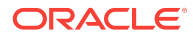

# 24 Migrating Stored Outlines to SQL Plan **Baselines**

**Stored outline migration** is the user-initiated process of converting stored outlines to SQL plan baselines. A SQL plan baseline is a set of plans proven to provide optimal performance.

This chapter explains the concepts and tasks relating to stored outline migration. This chapter contains the following topics:

- About Stored Outline Migration (page 24-1)
- [Preparing for Stored Outline Migration](#page-666-0) (page 24-7)
- [Migrating Outlines to Utilize SQL Plan Management Features](#page-667-0) (page 24-8)
- [Migrating Outlines to Preserve Stored Outline Behavior](#page-668-0) (page 24-9)
- [Performing Follow-Up Tasks After Stored Outline Migration](#page-669-0) (page 24-10)

#### **Note:**

Starting in Oracle Database 12*c*, stored outlines are deprecated. See "Migrating Stored Outlines to SQL Plan Baselines (page 24-1)" for an alternative.

## 24.1 About Stored Outline Migration

A **stored outline** is a set of hints for a SQL statement. The hints direct the optimizer to choose a specific plan for the statement. A stored outline is a legacy technique for providing plan stability.

This section contains the following topics:

- Purpose of Stored Outline Migration (page 24-1)
- [How Stored Outline Migration Works](#page-661-0) (page 24-2)
- [User Interface for Stored Outline Migration](#page-664-0) (page 24-5)
- [Basic Steps in Stored Outline Migration](#page-666-0) (page 24-7)

### 24.1.1 Purpose of Stored Outline Migration

If you rely on stored outlines to maintain plan stability and prevent performance regressions, then you can safely migrate from stored outlines to SQL plan baselines. After the migration, you can maintain the same plan stability while benefiting from the features provided by the SQL Plan Management framework. Stored outlines have the following disadvantages:

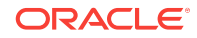

- <span id="page-661-0"></span>• Stored outlines cannot automatically evolve over time. Consequently, a stored outline may be optimal when you create it, but become a suboptimal plan after a database change, leading to performance degradation.
- Hints in a stored outline can become invalid, as with an index hint on a dropped index. In such cases, the database still uses the outlines but excludes the invalid hints, producing a plan that is often worse than the original plan or the current best-cost plan generated by the optimizer.
- For a SQL statement, the optimizer can only choose the plan defined in the stored outline in the currently specified category. The optimizer cannot choose from other stored outlines in different categories or the current cost-based plan even if they improve performance.
- Stored outlines are a reactive tuning technique, which means that you only use a stored outline to address a performance problem after it has occurred. For example, you may implement a stored outline to correct the plan of a SQL statement that became high-load. In this case, you used stored outlines instead of proactively tuning the statement before it became high-load.

The stored outline migration PL/SQL API helps solve the preceding problems in the following ways:

• SQL plan baselines enable the optimizer to use the same optimal plan and allow this plan to evolve over time.

For a specified SQL statement, you can add new plans as SQL plan baselines after they are verified not to cause performance regressions.

SQL plan baselines prevent plans from becoming unreproducible because of invalid hints.

If hints stored in a plan baseline become invalid, then the plan may not be reproducible by the optimizer. In this case, the optimizer selects an alternative reproducible plan baseline or the current best-cost plan generated by optimizer.

• For a specific SQL statement, the database can maintain multiple plan baselines.

The optimizer can choose from a set of optimal plans for a specific SQL statement instead of being restricted to a single plan per category, as required by stored outlines.

### 24.1.2 How Stored Outline Migration Works

This section explains how the database migrates stored outlines to SQL plan baselines. This information is important for performing the task of migrating stored outlines.

### 24.1.2.1 Stages of Stored Outline Migration

To migrate stored outlines, you specify the stores outlines. The database then creates and updates SQL plan baselines.

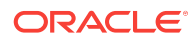

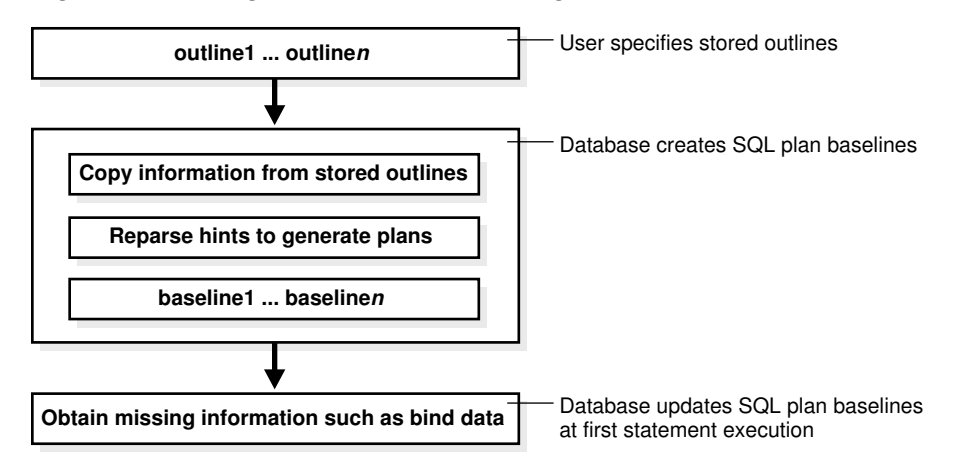

#### **Figure 24-1 Stages of Stored Outline Migration**

The migration process has the following stages:

- **1.** The user invokes a function that specifies which outlines to migrate.
- **2.** The database processes the outlines as follows:
	- **a.** The database copies information in the outline needed by the plan baseline.

The database copies it directly or calculates it based on information in the outline. For example, the text of the SQL statement exists in both schemas, so the database can copy the text from outline to baseline.

**b.** The database reparses the hints to obtain information not in the outline.

The plan hash value and plan cost cannot be derived from the existing information in the outline, which necessitates reparsing the hints.

- **c.** The database creates the baselines.
- **3.** The database obtains missing information when it chooses the SQL plan baseline for the first time to execute the SQL statement.

The compilation environment and execution statistics are only available during execution when the plan baseline is parsed and compiled.

The migration is complete only after the preceding phases complete.

### 24.1.2.2 Outline Categories and Baseline Modules

An outline is a set of hints, whereas a SQL plan baseline is a set of plans. Because they are different technologies, some functionality of outlines does not map exactly to functionality of baselines. For example, a single SQL statement can have multiple outlines, each of which is in a different outline **category**, but the only category that currently exists for baselines is DEFAULT.

The equivalent of a category for an outline is a module for a SQL plan baseline. [Table 24-1](#page-663-0) (page 24-4) explains how outline categories map to modules.

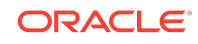

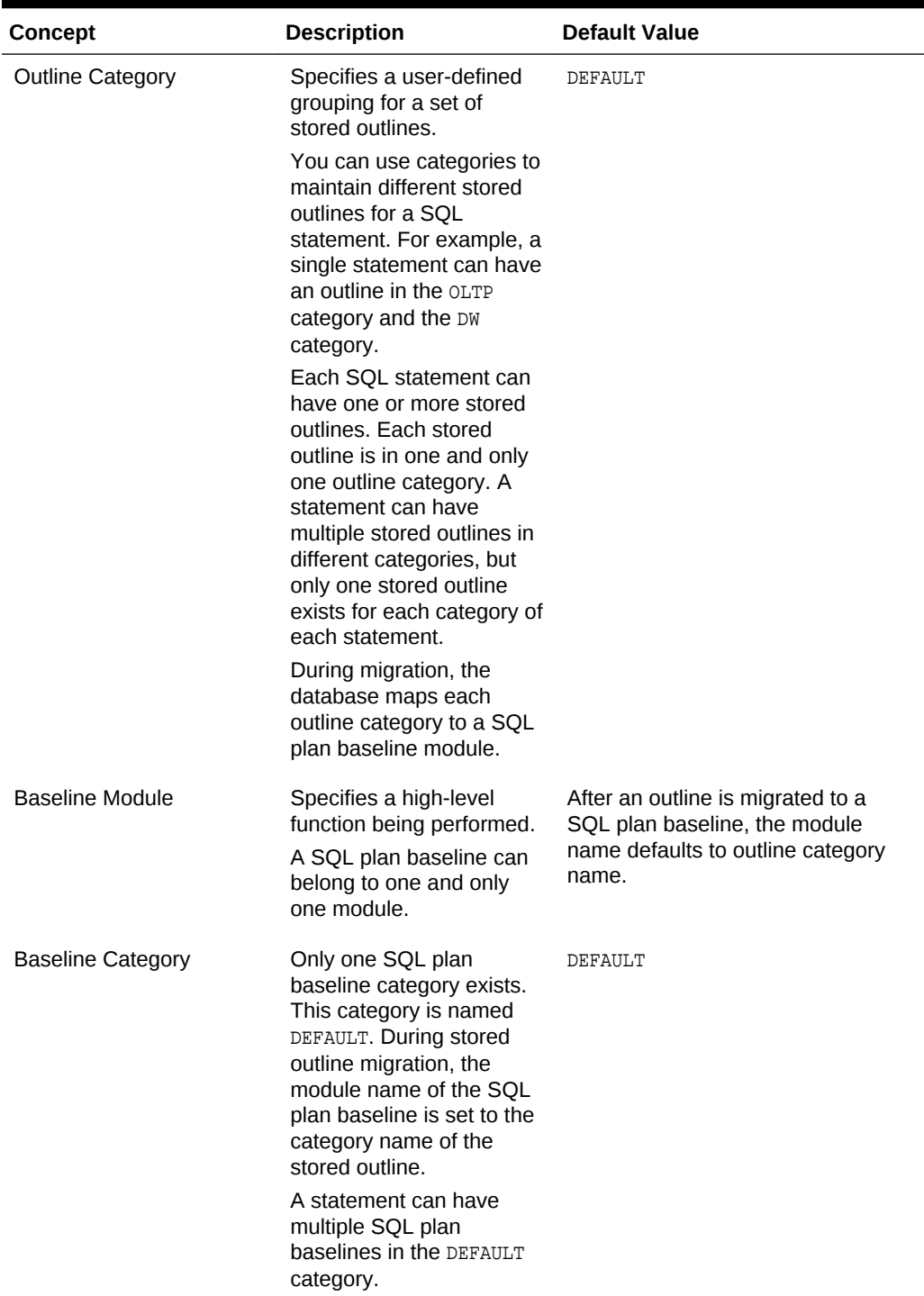

#### <span id="page-663-0"></span>**Table 24-1 Outline Categories**

When migrating stored outlines to SQL plan baselines, Oracle Database maps every outline category to a SQL plan baseline module with the same name. As shown in the following diagram, the outline category OLTP is mapped to the baseline module OLTP. After migration, DEFAULT is a super-category that contains all SQL plan baselines.

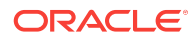

**Figure 24-2 DEFAULT Category**

<span id="page-664-0"></span>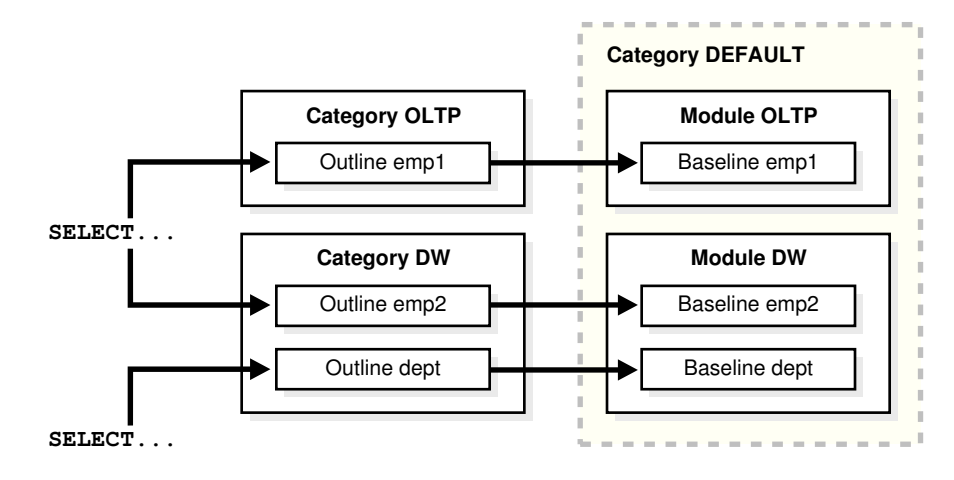

### 24.1.3 User Interface for Stored Outline Migration

You can use the DBMS\_SPM package to perform the stored outline migration.

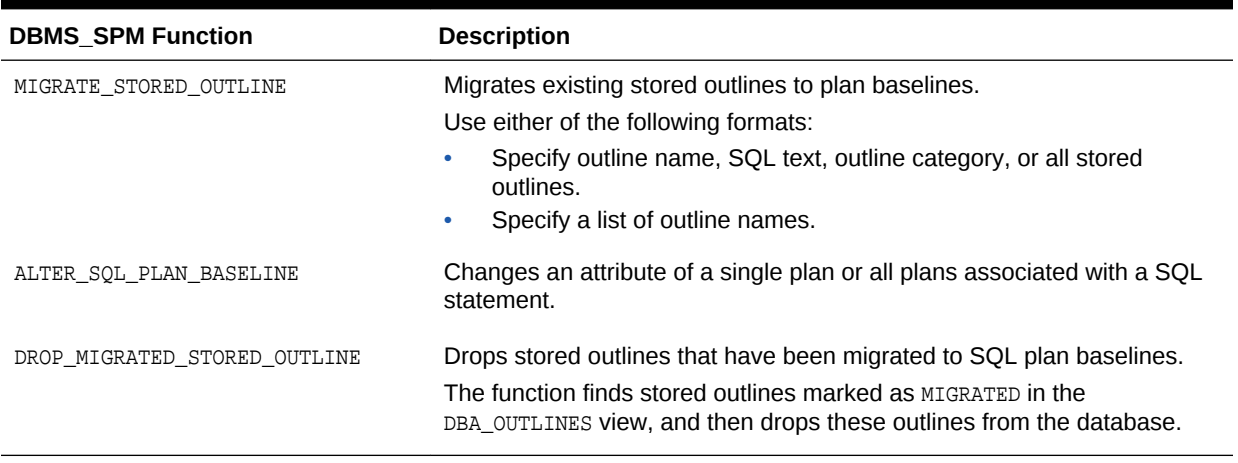

#### **Table 24-2 DBMS\_SPM Functions Relating to Stored Outline Migration**

You can control stored outline and plan baseline behavior with initialization and session parameters. Table 24-3 (page 24-5) describes the relevant parameters. See [Table 24-5](#page-670-0) (page 24-11) and [Table 24-6](#page-671-0) (page 24-12) for an explanation of how these parameter settings interact.

#### **Table 24-3 Parameters Relating to Stored Outline Migration**

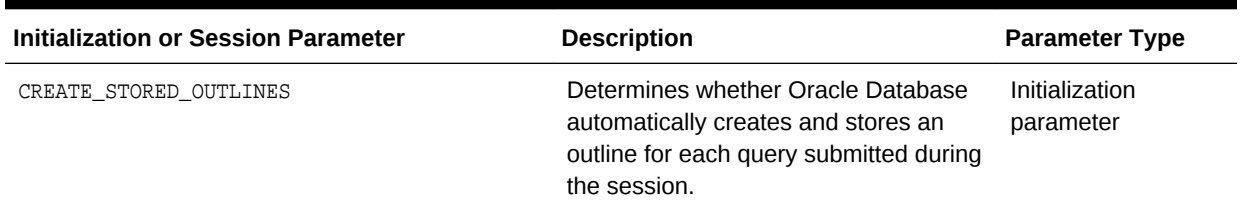

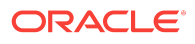

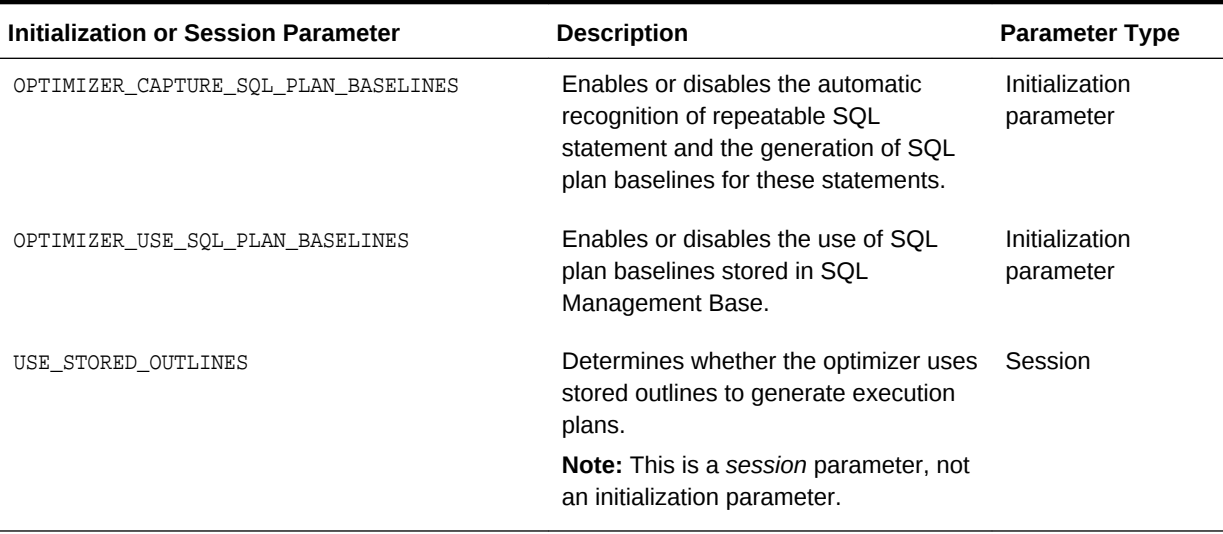

#### **Table 24-3 (Cont.) Parameters Relating to Stored Outline Migration**

You can use database views to access information relating to stored outline migration. Table 24-4 (page 24-6) describes the following main views.

#### **Table 24-4 Views Relating to Stored Outline Migration**

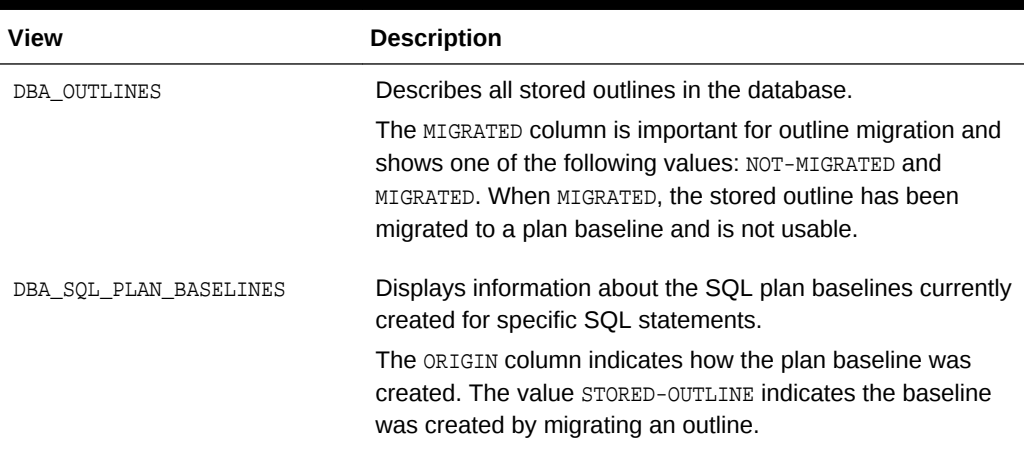

### **See Also:**

- *Oracle Database PL/SQL Packages and Types Reference* to learn about the DBMS\_SPM package
- *Oracle Database Reference* to learn about the CREATE\_STORED\_OUTLINES initialization parameter

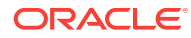

### <span id="page-666-0"></span>24.1.4 Basic Steps in Stored Outline Migration

This section explains the basic steps in using the PL/SQL API to perform stored outline migration. The basic steps are as follows:

**1.** Prepare for stored outline migration.

Review the migration prerequisites and determine how you want the migrated plan baselines to behave.

See "Preparing for Stored Outline Migration (page 24-7)".

- **2.** Do one of the following:
	- Migrate to baselines to use SQL Plan Management features.

See ["Migrating Outlines to Utilize SQL Plan Management Features](#page-667-0) (page 24-8)".

• Migrate to baselines while exactly preserving the behavior of the stored outlines.

See ["Migrating Outlines to Preserve Stored Outline Behavior](#page-668-0) (page 24-9)".

**3.** Perform post-migration confirmation and cleanup.

See ["Performing Follow-Up Tasks After Stored Outline Migration](#page-669-0) (page 24-10)".

## 24.2 Preparing for Stored Outline Migration

This section explains how to prepare for stored outline migration.

#### **To prepare for stored outline migration:**

**1.** Connect SQL\*Plus to the database with SYSDBA privileges or the EXECUTE privilege on the DBMS\_SPM package.

For example, do the following to use operating system authentication to log on to a database as sys:

% sqlplus /nolog SQL> CONNECT / AS SYSDBA

**2.** Query the stored outlines in the database.

The following example queries all stored outlines that have not been migrated to SQL plan baselines:

```
SELECT NAME, CATEGORY, SQL_TEXT
FROM DBA_OUTLINES
WHERE MIGRATED = 'NOT-MIGRATED';
```
- **3.** Determine which stored outlines meet the following prerequisites for migration eligibility:
	- The statement must *not* be a run-time INSERT AS SELECT statement.
	- The statement must *not* reference a remote object.
	- This statement must *not* be a private stored outline.
- **4.** Decide whether to migrate all outlines, specified stored outlines, or outlines belonging to a specified outline category.

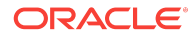

If you do not decide to migrate all outlines, then identify the outlines or categories that you intend to migrate.

- <span id="page-667-0"></span>**5.** Decide whether the stored outlines migrated to SQL plan baselines use **fixed plans** or **nonfixed plans**:
	- **Fixed plans**

A fixed plan is frozen. If a fixed plan is reproducible using the hints stored in plan baseline, then the optimizer always chooses the lowest-cost fixed plan baseline over plan baselines that are not fixed. Essentially, a fixed plan baseline acts as a stored outline with valid hints.

A fixed plan is **reproducible** when the database can parse the statement based on the hints stored in the plan baseline and create a plan with the same plan hash value as the one in the plan baseline. If one of more of the hints become invalid, then the database may not be able to create a plan with the same plan hash value. In this case, the plan is **nonreproducible**.

If a fixed plan cannot be reproduced when parsed using its hints, then the optimizer chooses a different plan, which can be either of the following:

- Another plan for the SQL plan baseline
- The current cost-based plan created by the optimizer

In some cases, a performance regression occurs because of the different plan, requiring SQL tuning.

• Nonfixed plans

If a plan baseline does not contain fixed plans, then SQL Plan Management considers the plans equally when picking a plan for a SQL statement.

- **6.** Before beginning the actual migration, ensure that the Oracle database meets the following prerequisites:
	- The database must be Enterprise Edition.
	- The database must be open and must *not* be in a suspended state.
	- The database must *not* be in restricted access (DBA), read-only, or migrate mode.
	- Oracle Call Interface (OCI) must be available.

#### **See Also:**

- *Oracle Database Administrator's Guide* to learn about administrator privileges
- **Oracle Database Reference to learn about the DBA\_OUTLINES views**

# 24.3 Migrating Outlines to Utilize SQL Plan Management Features

The goals of this task are as follows:

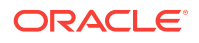

- <span id="page-668-0"></span>• To allow SQL Plan Management to select from all plans in a plan baseline for a SQL statement instead of applying the same fixed plan after migration
- To allow the SQL plan baseline to evolve in the face of database changes by adding new plans to the baseline

#### **Assumptions**

This tutorial assumes the following:

• You migrate all outlines.

To migrate specific outlines, see *Oracle Database PL/SQL Packages and Types Reference* for details about the DBMS\_SPM.MIGRATE\_STORED\_OUTLINE function.

- You want the module names of the baselines to be identical to the category names of the migrated outlines.
- You do *not* want the SQL plans to be fixed.

By default, generated plans are not fixed and SQL Plan Management considers all plans equally when picking a plan for a SQL statement. This situation permits the advanced feature of plan evolution to capture new plans for a SQL statement, verify their performance, and accept these new plans into the plan baseline.

#### **To migrate stored outlines to SQL plan baselines:**

- **1.** Connect SQL\*Plus to the database with the appropriate privileges.
- **2. Call PL/SQL function MIGRATE\_STORED\_OUTLINE.**

The following sample PL/SQL block migrates all stored outlines to fixed baselines:

```
DECLARE
  my_report CLOB;
BEGIN
  my_outlines := DBMS_SPM.MIGRATE_STORED_OUTLINE( 
                    attribute_name => 'all' );
END;
/
```
#### **See Also:**

- *Oracle Database PL/SQL Packages and Types Reference* to learn about the DBMS\_SPM package
- *Oracle Database SQL Language Reference* to learn about the ALTER SYSTEM statement

### 24.4 Migrating Outlines to Preserve Stored Outline Behavior

You can migrate stored outlines to SQL plan baselines and preserve the original behavior of the stored outlines by creating fixed plan baselines.

A fixed plan has higher priority over other plans for the same SQL statement. If a plan is fixed, then the plan baseline cannot be evolved. The database does not add new plans to a plan baseline that contains a fixed plan.

ORACLE

#### <span id="page-669-0"></span>**Assumptions**

This tutorial assumes the following:

- You want to migrate only the stored outlines in the category named firstrow.
- You want the module names of the baselines to be identical to the category names of the migrated outlines.

#### **To migrate stored outlines to plan baselines:**

- **1.** Connect SQL\*Plus to the database with the appropriate privileges.
- **2.** Call PL/SQL function MIGRATE\_STORED\_OUTLINE.

The following sample PL/SQL block migrates stored outlines in the category firstrow to fixed baselines:

```
DECLARE
  my_report CLOB;
BEGIN
  my_outlines := DBMS_SPM.MIGRATE_STORED_OUTLINE( 
    attribute_name => 'category', 
    attribute_value => 'firstrow',
   fixed => 'YES' );
END;
/
```
After migration, the SQL plan baselines is in module firstrow and category DEFAULT.

#### **See Also:**

- *Oracle Database PL/SQL Packages and Types Reference* for syntax and semantics of the DBMS\_SPM.MIGRATE\_STORED\_OUTLINE function
- *Oracle Database SQL Language Reference* to learn about the ALTER **SYSTEM Statement**

# 24.5 Performing Follow-Up Tasks After Stored Outline **Migration**

After migrating outlines to SQL plan baselines, you must perform some follow-up work.

The goals of this task are as follows:

- To configure the database to use plan baselines instead of stored outlines for stored outlines that have been migrated to SQL plan baselines
- To create SQL plan baselines instead of stored outlines for future SQL statements
- To drop the stored outlines that have been migrated to SQL plan baselines

This section explains how to set initialization parameters relating to stored outlines and plan baselines. The OPTIMIZER\_CAPTURE\_SQL\_PLAN\_BASELINES and CREATE\_STORED\_OUTLINES initialization parameters determine how and when the database creates stored outlines

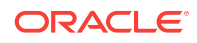

<span id="page-670-0"></span>and SQL plan baselines. Table 24-5 (page 24-11) explains the interaction between these parameters.

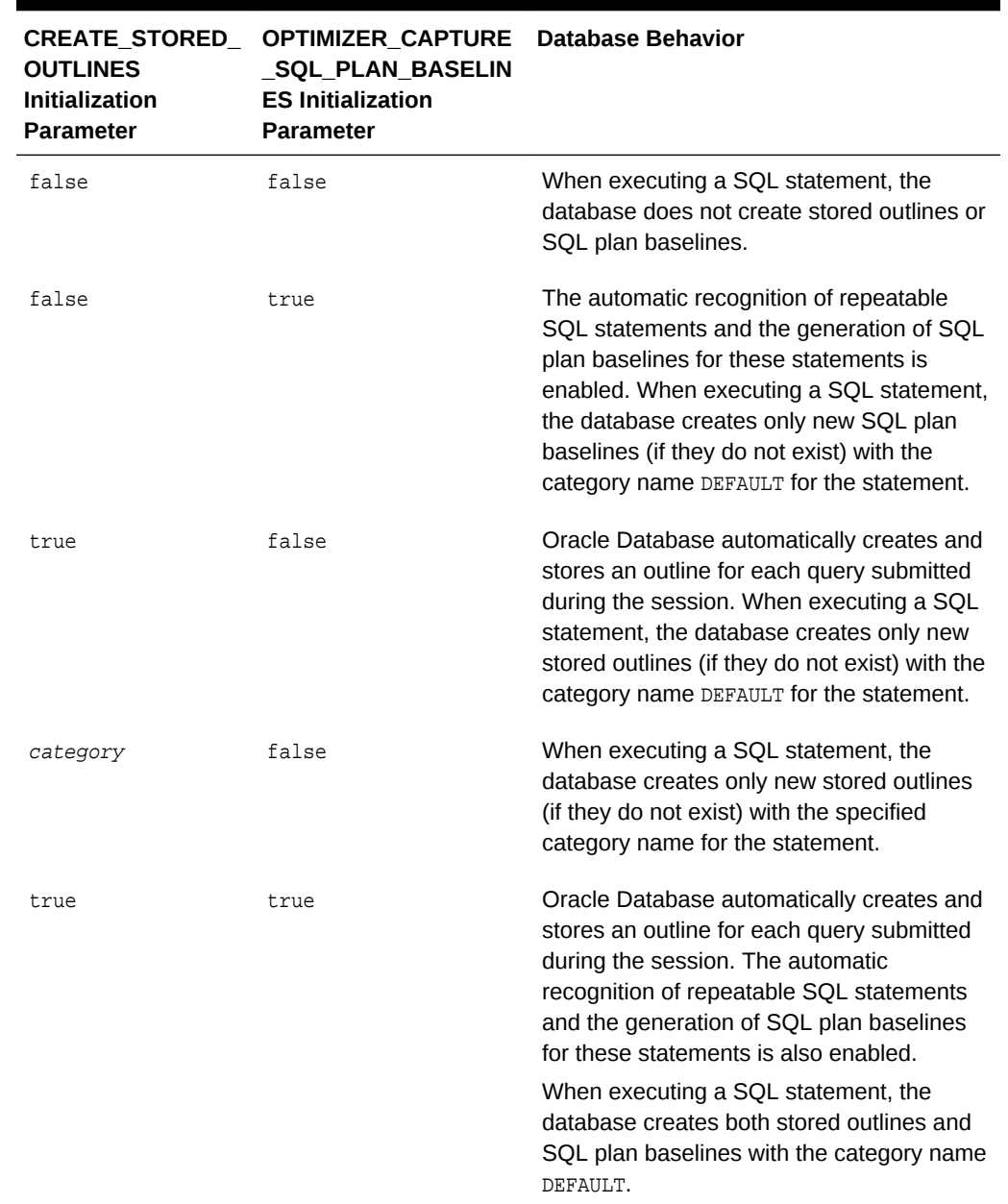

#### **Table 24-5 Creation of Outlines and Baselines**

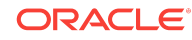

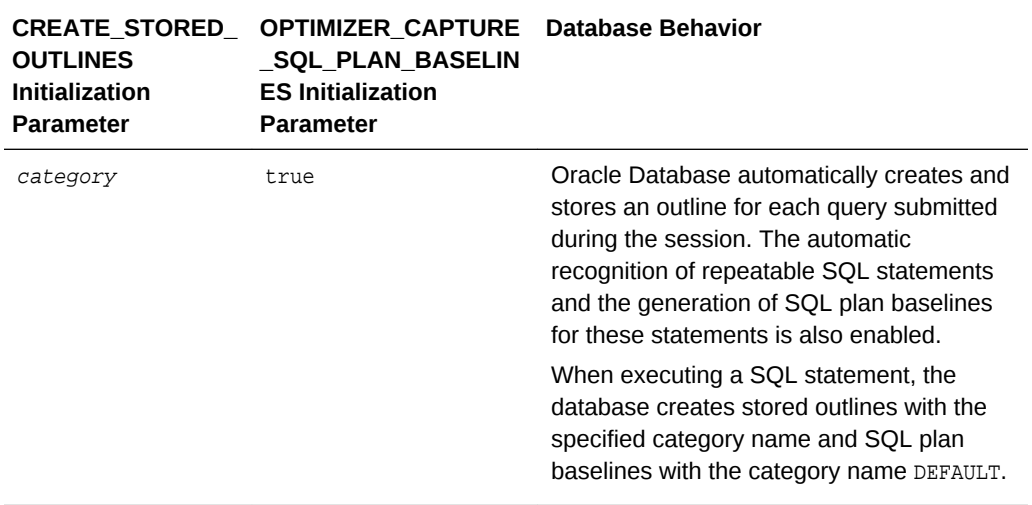

<span id="page-671-0"></span>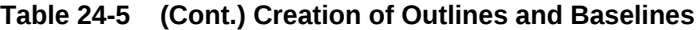

The USE\_STORED\_OUTLINES session parameter (it is *not* an initialization parameter) and OPTIMIZER\_USE\_SQL\_PLAN\_BASELINES initialization parameter determine how the database uses stored outlines and plan baselines. Table 24-6 (page 24-12) explains how these parameters interact.

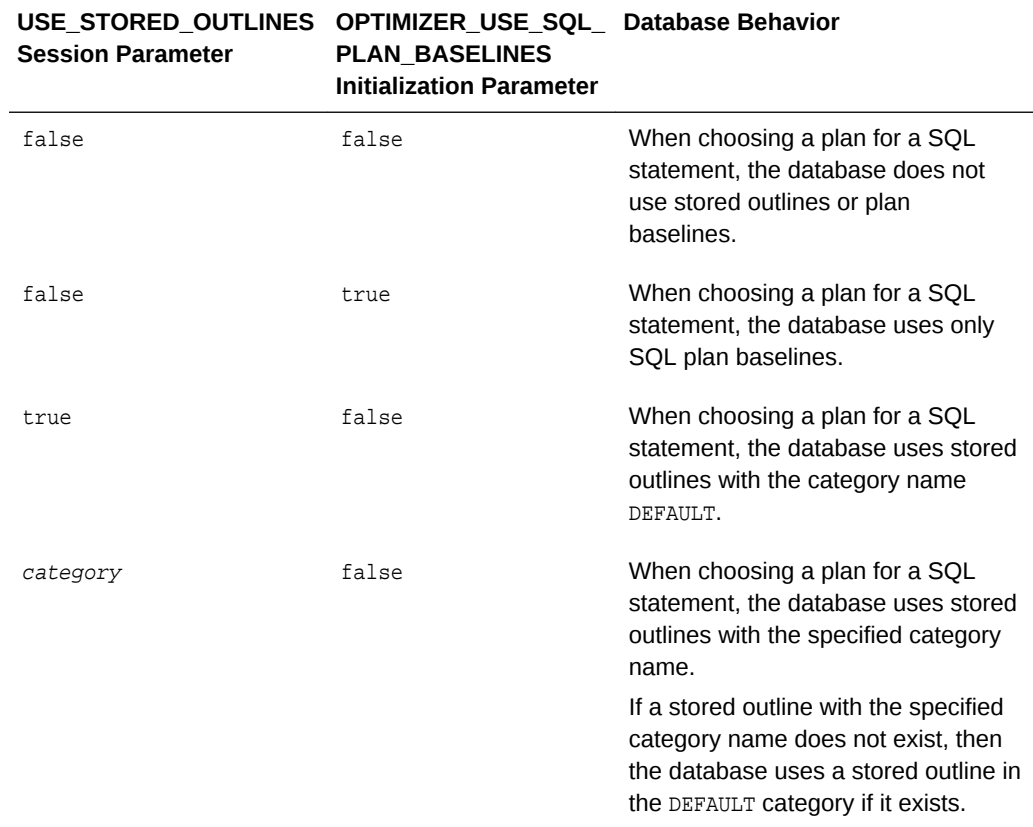

#### **Table 24-6 Use of Stored Outlines and SQL Plan Baselines**

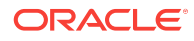

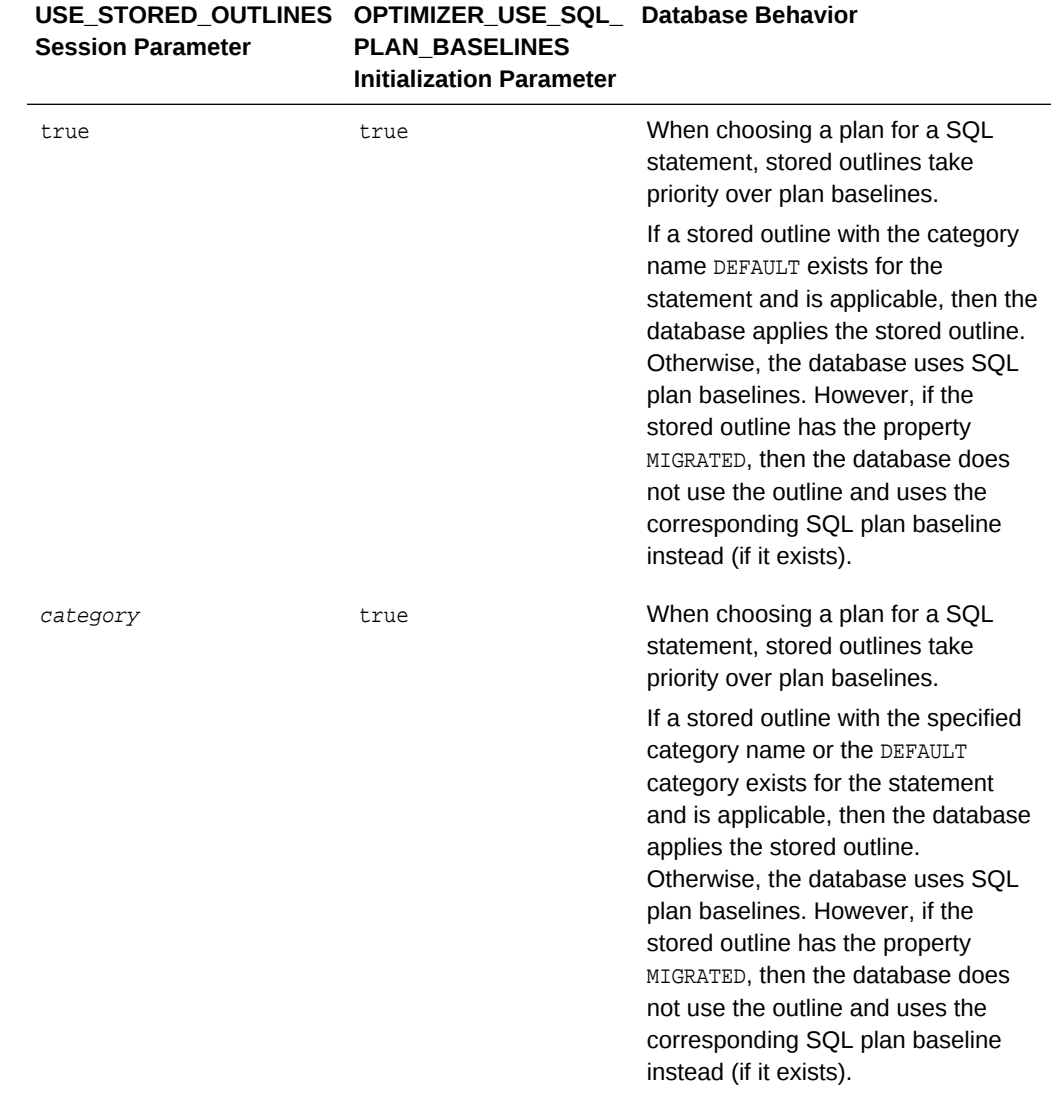

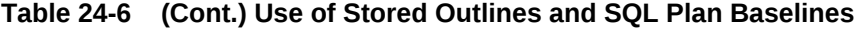

#### **Assumptions**

This tutorial assumes the following:

- You have completed the basic steps in the stored outline migration.
- Some stored outlines may have been created before Oracle Database 10*g*.

Hints in releases before Oracle Database 10*g* use a local hint format. After migration, hints stored in a plan baseline use the global hints format introduced in Oracle Database 10*g*.

#### **To place the database in the proper state after the migration:**

**1.** Connect SQL\*Plus to the database with the appropriate privileges, and then check that SQL plan baselines have been created as the result of migration.

Ensure that the plans are enabled and accepted. For example, enter the following query (partial sample output included):

SELECT SOL HANDLE, PLAN\_NAME, ORIGIN, ENABLED, ACCEPTED, FIXED, MODULE FROM DBA SOL PLAN BASELINES;

SQL\_HANDLE PLAN\_NAME ORIGIN ENA ACC FIX MODULE ------------------------- ---------- -------------- --- --- --- ------ SYS SOL f44779f7089c8fab STMT01 STORED-OUTLINE YES YES NO DEFAULT . . .

**2.** Optionally, change the attributes of the SQL plan baselines.

For example, the following statement changes the status of the baseline for the specified SQL statement to fixed:

```
DECLARE
  v_cnt PLS_INTEGER;
BEGIN 
  v_cnt := DBMS_SPM.ALTER_SQL_PLAN_BASELINE( 
                             sql_handle=>'SYS_SQL_f44779f7089c8fab', 
                             attribute_name=>'FIXED', 
                            attribute_value=>'NO');
  DBMS_OUTPUT.PUT_LINE('Plans altered: ' || v_cnt);
END;
/
```
**3.** Check the status of the original stored outlines.

For example, enter the following query (partial sample output included):

```
SELECT NAME, OWNER, CATEGORY, USED, MIGRATED 
FROM DBA_OUTLINES
ORDER BY NAME;
NAME OWNER CATEGORY USED MIGRATED
---------- ---------- ---------- ------ ------------
STMT01 SYS DEFAULT USED MIGRATED
STMT02 SYS DEFAULT USED MIGRATED
.
.
.
```
**4.** Drop all stored outlines that have been migrated to SQL plan baselines.

For example, the following statements drops all stored outlines with status MIGRATED in DBA\_OUTLINES:

```
DECLARE
  v_cnt PLS_INTEGER;
BEGIN 
 v cnt := DBMS SPM.DROP MIGRATED STORED OUTLINE();
  DBMS_OUTPUT.PUT_LINE('Migrated stored outlines dropped: ' || v_cnt);
END;
/
```
- **5.** Set initialization parameters so that:
	- When executing a SQL statement, the database creates plan baselines but does not create stored outlines.
	- The database only uses stored outlines when the equivalent SQL plan baselines do not exist.

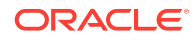

For example, the following SQL statements instruct the database to create SQL plan baselines instead of stored outlines when a SQL statement is executed. The example also instructs the database to apply a stored outline in category allrows or DEFAULT only if it exists and has not been migrated to a SQL plan baseline. In other cases, the database applies SQL plan baselines instead.

```
ALTER SYSTEM 
  SET CREATE_STORED_OUTLINE = false SCOPE = BOTH;
ALTER SYSTEM 
  SET OPTIMIZER_CAPTURE_SQL_PLAN_BASELINES = true SCOPE = BOTH;
ALTER SYSTEM 
   SET OPTIMIZER_USE_SQL_PLAN_BASELINES = true SCOPE = BOTH;
ALTER SESSION
   SET USE_STORED_OUTLINES = allrows SCOPE = BOTH;
```
#### **See Also:**

- "[Basic Steps in Stored Outline Migration](#page-666-0) (page 24-7)"
- *Oracle Database PL/SQL Packages and Types Reference* to learn about the DBMS\_SPM package
- *Oracle Database Reference* to learn about the CREATE\_STORED\_OUTLINES initialization parameter

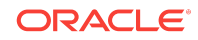

Performing Follow-Up Tasks After Stored Outline Migration

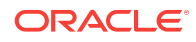

# A Guidelines for Indexes and Table Clusters

This appendix provides an overview of data access methods using indexes and clusters that can enhance or degrade performance. This appendix contains the following sections:

- Guidelines for Tuning Index Performance (page A-1)
- [Guidelines for Using Function-Based Indexes for Performance](#page-683-0) (page A-8)
- [Guidelines for Using Partitioned Indexes for Performance](#page-684-0) (page A-9)
- [Guidelines for Using Index-Organized Tables for Performance](#page-685-0) (page A-10)
- [Guidelines for Using Bitmap Indexes for Performance](#page-685-0) (page A-10)
- [Guidelines for Using Bitmap Join Indexes for Performance](#page-686-0) (page A-11)
- [Guidelines for Using Domain Indexes for Performance](#page-686-0) (page A-11)
- [Guidelines for Using Table Clusters](#page-687-0) (page A-12)
- [Guidelines for Using Hash Clusters for Performance](#page-688-0) (page A-13)

### A.1 Guidelines for Tuning Index Performance

This section describes the following:

- Guidelines for Tuning the Logical Structure (page A-1)
- [Guidelines for Using SQL Access Advisor](#page-677-0) (page A-2)
- [Guidelines for Choosing Columns and Expressions to Index](#page-678-0) (page A-3)
- [Guidelines for Choosing Composite Indexes](#page-679-0) (page A-4)
- [Guidelines for Writing SQL Statements That Use Indexes](#page-680-0) (page A-5)
- [Guidelines for Writing SQL Statements That Avoid Using Indexes](#page-680-0) (page A-5)
- [Guidelines for Re-Creating Indexes](#page-681-0) (page A-6)
- [Guidelines for Compacting Indexes](#page-681-0) (page A-6)
- [Guidelines for Using Nonunique Indexes to Enforce Uniqueness](#page-682-0) (page A-7)

### A.1.1 Guidelines for Tuning the Logical Structure

Index maintenance can present a significant CPU and I/O resource demand in any write-intensive application.

Although query optimization helps avoid the use of nonselective indexes within query execution, the SQL engine must continue to maintain all indexes defined against a table, regardless of whether queries use them. Therefore, do not build indexes unless necessary.

To maintain optimal performance, drop indexes that an application is not using. You can find indexes that are not being used by using the ALTER INDEX MONITORING USAGE

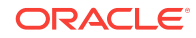

<span id="page-677-0"></span>functionality over a period that is representative of your workload. This monitoring feature records whether an index has been used. Make sure you are monitoring a representative workload to avoid dropping an index which is used, but not by the workload you sampled.

Also, indexes within an application sometimes have uses that are not immediately apparent from a survey of statement execution plans. An example of this is a foreign key index on a parent table, which prevents share locks from being taken out on a child table.

If you are deciding whether to create new indexes to tune statements, then you can also use the EXPLAIN PLAN statement to determine whether the optimizer chooses to use these indexes when the application is run. If you create new indexes to tune a statement that is currently parsed, then Oracle Database invalidates the statement.

When the statement is next parsed, the optimizer automatically chooses a new execution plan that could potentially use the new index. If you create new indexes on a remote database to tune a distributed statement, then the optimizer considers these indexes when the statement is next parsed.

Creating an index to tune one statement can affect the optimizer's choice of execution plans for other statements. For example, if you create an index to be used by one statement, then the optimizer can choose to use that index for other statements in the application as well. For this reason, reexamine the application's performance and execution plans, and rerun the SQL trace facility after you have tuned those statements that you initially identified for tuning.

#### **See Also:**

- *Oracle Database SQL Language Reference* for syntax and semantics of the ALTER INDEX MONITORING USAGE statement
- *Oracle Database Development Guide* to learn about foreign keys

### A.1.2 Guidelines for Using SQL Access Advisor

SQL Access Advisor is an alternative to manually determining which indexes are required. This advisor recommends a set of indexes when invoked from Oracle Enterprise Manager Cloud Control (Cloud Control) or run through the DBMS\_ADVISOR package APIs. SQL Access Advisor either recommends using a workload or it generates a hypothetical workload for a specified schema.

Various workload sources are available, such as the current contents of the SQL cache, a user-defined set of SQL statements, or a SQL tuning set. Given a workload, SQL Access Advisor generates a set of recommendations from which you can select the indexes to be implemented. SQL Access Advisor provides an implementation script that can be executed manually or automatically through Cloud Control.

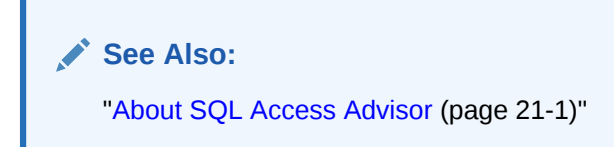

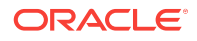

### <span id="page-678-0"></span>A.1.3 Guidelines for Choosing Columns and Expressions to Index

A key is a column or expression on which you can build an index. Follow these guidelines for choosing keys to index:

- Consider indexing keys that appear frequently in WHERE clauses.
- Consider indexing keys that frequently join tables in SQL statements.
- Choose index keys that are highly selective. The selectivity of an index is the percentage of rows in a table having the same value for the indexed key. An index selectivity is optimal if few rows have the same value.

#### **Note:**

Oracle Database automatically creates indexes, or uses existing indexes, on the keys and expressions of unique and primary keys that you define with integrity constraints.

Indexing low selectivity columns can be helpful when the data distribution is skewed so that one or two values occur much less often than other values.

- Do not use standard B-tree indexes on keys or expressions with few distinct values. Such keys or expressions are usually unselective and therefore do not optimize performance unless the frequently selected key values appear less frequently than the other key values. You can use bitmap indexes effectively in such cases, unless the index is modified frequently, as in a high concurrency OLTP application.
- Do not index frequently modified columns. UPDATE statements that modify indexed columns and INSERT and DELETE statements that modify indexed tables take longer than if there were no index. Such SQL statements must modify data in indexes and data in tables. They also create additional undo and redo.
- Do not index keys that appear only in WHERE clauses with functions or operators. A WHERE clause that uses a function, other than MIN or MAX, or an operator with an indexed key does not make available the access path that uses the index except with function-based indexes.
- Consider indexing foreign keys of referential integrity constraints in cases in which many concurrent INSERT, UPDATE, and DELETE statements access the parent and child tables. Such an index allows UPDATES and DELETES on the parent table without share locking the child table.
- When choosing to index a key, consider whether the performance gain for queries is worth the performance loss for INSERT, UPDATE, and DELETE statements and the use of the space required to store the index. You might want to experiment by comparing the processing times of the SQL statements with and without indexes. You can measure processing time with the SQL trace facility.

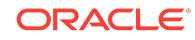

#### **See Also:**

*Oracle Database Concepts* for more information about the effects of foreign keys on locking

### <span id="page-679-0"></span>A.1.4 Guidelines for Choosing Composite Indexes

A composite index contains multiple key columns. Composite indexes can provide additional advantages over single-column indexes:

• Improved selectivity

Sometimes you can combine two or more columns or expressions, each with low selectivity, to form a composite index with higher selectivity.

Reduced I/O

If all columns selected by a query are in a composite index, then Oracle Database can return these values from the index without accessing the table.

A SQL statement can use an access path involving a composite index when the statement contains constructs that use a leading portion of the index.

**Note:** This is no longer the case with index skip scans.

A leading portion of an index is a set of one or more columns that were specified first and consecutively in the list of columns in the CREATE INDEX statement that created the index. Consider this CREATE INDEX statement:

```
CREATE INDEX comp_ind 
ON table1(x, y, z);
```
- x, xy, and xyz combinations of columns are leading portions of the index
- yz, y, and z combinations of columns are *not* leading portions of the index

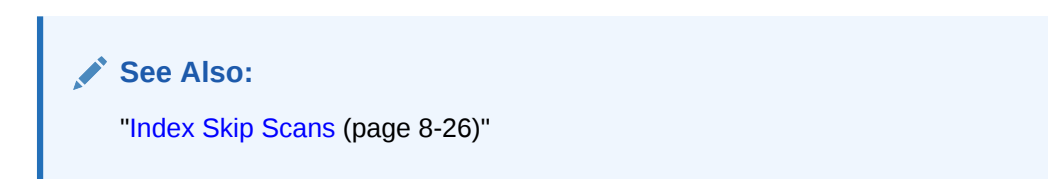

### A.1.4.1 Guidelines for Choosing Keys for Composite Indexes

Follow these guidelines for choosing keys for composite indexes:

• Consider creating a composite index on keys that appear together frequently in WHERE clause conditions combined with AND operators, especially if their combined selectivity is better than the selectivity of either key individually.

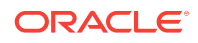

If several queries select the same set of keys based on one or more key values, then consider creating a composite index containing all of these keys.

Of course, consider the guidelines associated with the general performance advantages and trade-offs of indexes described in the previous sections.

### <span id="page-680-0"></span>A.1.4.2 Guidelines for Ordering Keys for Composite Indexes

Follow these guidelines for ordering keys in composite indexes:

- Create the index so the keys used in WHERE clauses comprise a leading portion.
- If some keys appear in WHERE clauses more frequently, then create the index so that the more frequently selected keys comprise a leading portion to allow the statements that use only these keys to use the index.
- If all keys appear in WHERE clauses equally often but the data is physically ordered on one of the keys, then place this key first in the composite index.

### A.1.5 Guidelines for Writing SQL Statements That Use Indexes

Even after you create an index, the optimizer cannot use an access path that uses the index simply because the index exists. The optimizer can choose such an access path for a SQL statement only if it contains a construct that makes the access path available. To allow the query optimizer the option of using an index access path, ensure that the statement contains a construct that makes such an access path available.

### A.1.6 Guidelines for Writing SQL Statements That Avoid Using Indexes

In some cases, you might want to prevent a SQL statement from using an index access path. For example, you know that the index is not very selective and a full table scan would be more efficient.

If the statement contains a construct that makes such an index access path available, then you can force the optimizer to use a full table scan through one of the following methods:

- Use the NOTINDEX hint to give the query optimizer maximum flexibility while disallowing the use of a certain index.
- Use the FULL hint to instruct the optimizer to choose a full table scan instead of an index scan.
- Use the INDEX OF INDEX COMBINE hints to instruct the optimizer to use one index or a set of listed indexes instead of another.

Parallel execution uses indexes effectively. It does not perform parallel index range scans, but it does perform parallel index lookups for parallel nested loops join execution. If an index is very selective (few rows correspond to each index entry), then a sequential index lookup might be better than a parallel table scan.

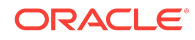

#### **See Also:**

"[Influencing the Optimizer \(](#page-408-0)page 14-1)" for more information about the NO\_INDEX, FULL, INDEX, and INDEX\_COMBINE and hints

### <span id="page-681-0"></span>A.1.7 Guidelines for Re-Creating Indexes

You might want to re-create an index to compact it and minimize fragmented space, or to change the index's storage characteristics. When creating a new index that is a subset of an existing index, or when rebuilding an existing index with new storage characteristics, Oracle Database might use the existing index instead of the base table to improve the performance of the index build.

However, in some cases using the base table instead of the existing index is beneficial. Consider an index on a table on which a lot of DML has been performed. Because of the DML, the size of the index can increase to the point where each block is only 50% full, or even less. If the index refers to most of the columns in the table, then the index could actually be larger than the table. In this case, it is faster to use the base table rather than the index to re-create the index.

To reorganize or compact an existing index or to change its storage characteristics, use the ALTER INDEX . . . REBUILD statement. The REBUILD statement uses the existing index as the basis for the new one. All index storage statements are supported, such as STORAGE (for extent allocation), TABLESPACE (to move the index to a new tablespace), and INITRANS (to change the initial number of entries).

Usually, ALTER INDEX . . . REBUILD is faster than dropping and re-creating an index, because this statement uses the fast full scan feature. It reads all the index blocks using multiblock I/O, then discards the branch blocks. A further advantage of this approach is that the old index is still available for queries while the rebuild is in progress.

### **See Also:**

*Oracle Database SQL Language Reference* for more information about the CREATE INDEX and ALTER INDEX statements and restrictions on rebuilding indexes

### A.1.8 Guidelines for Compacting Indexes

You can coalesce leaf blocks of an index by using the ALTER INDEX statement with the COALESCE option.

This option enables you to combine leaf levels of an index to free blocks for reuse. You can also rebuild the index online.

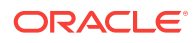

#### **See Also:**

*Oracle Database SQL Language Reference* and *Oracle Database Administrator's Guide* for more information about the syntax for this statement

### <span id="page-682-0"></span>A.1.9 Guidelines for Using Nonunique Indexes to Enforce Uniqueness

You can use an existing nonunique index on a table to enforce uniqueness, either for UNIQUE constraints or the unique aspect of a PRIMARY KEY constraint. The advantage of this approach is that the index remains available and valid when the constraint is disabled. Therefore, enabling a disabled UNIQUE or PRIMARY KEY constraint does not require rebuilding the unique index associated with the constraint. This can yield significant time savings on enable operations for large tables.

Using a nonunique index to enforce uniqueness also enables you to eliminate redundant indexes. You do not need a unique index on a primary key column if that column is included as the prefix of a composite index. You can use the existing index to enable and enforce the constraint. You also save significant space by not duplicating the index. However, if the existing index is partitioned, then the partitioning key of the index must also be a subset of the UNIQUE key; otherwise, Oracle Database creates an additional unique index to enforce the constraint.

### A.1.10 Guidelines for Using Enabled Novalidated Constraints

An enabled novalidated constraint behaves similarly to an enabled validated constraint for new data. Placing a constraint in the enabled novalidated state signifies that any new data entered into the table must conform to the constraint. Existing data is not checked. By placing a constraint in the enabled novalidated state, you enable the constraint without locking the table.

If you change a constraint from disabled to enabled, then the table must be locked. No new DML, queries, or DDL can occur, because no mechanism can ensure that operations on the table conform to the constraint during the enable operation. The enabled novalidated state prevents users from performing operations on the table that violate the constraint.

The database can validate an enabled novalidated constraint with a parallel, consistent-read query of the table to determine whether any data violates the constraint. The database performs no locking, so the enable operation does not block readers or writers. In addition, the database can validate enabled novalidated constraints in parallel. The database can validate multiple constraints at the same time and check the validity of each constraint using parallel query.

#### **To create tables with constraints and indexes:**

**1.** Create the tables with the constraints.

NOT NULL constraints can be unnamed and should be created enabled and validated. Name all other constraints (CHECK, UNIQUE, PRIMARY KEY, and FOREIGN KEY) and create them disabled.

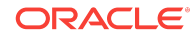

#### <span id="page-683-0"></span>**Note:**

By default, constraints are created in the ENABLED state.

- **2.** Load old data into the tables.
- **3.** Create all indexes, including indexes needed for constraints.
- **4.** Enable novalidate all constraints. Do this to primary keys before foreign keys.
- **5.** Allow users to query and modify data.
- **6.** With a separate ALTER TABLE statement for each constraint, validate all constraints. Do this to primary keys before foreign keys. For example,

```
CREATE TABLE t (a NUMBER CONSTRAINT apk PRIMARY KEY DISABLE,
b NUMBER NOT NULL);
CREATE TABLE x (c NUMBER CONSTRAINT afk REFERENCES t DISABLE);
```
Now load data into table  $t$ .

```
CREATE UNIQUE INDEX tai ON t (a); 
CREATE INDEX tci ON x (c); 
ALTER TABLE t MODIFY CONSTRAINT apk ENABLE NOVALIDATE;
ALTER TABLE x MODIFY CONSTRAINT afk ENABLE NOVALIDATE;
```
At this point, users can start performing INSERT, UPDATE, DELETE, and SELECT operations on table t.

ALTER TABLE t ENABLE CONSTRAINT apk; ALTER TABLE x ENABLE CONSTRAINT afk;

Now the constraints are enabled and validated.

#### **See Also:**

*Oracle Database Concepts* for an overview of integrity constraints

# A.2 Guidelines for Using Function-Based Indexes for **Performance**

A function-based index includes columns that are either transformed by a function, such as the UPPER function, or included in an expression, such as  $\text{col1} + \text{col2}$ . A function-based index is useful when frequently executed SQL statements include transformed columns, or columns in expressions, in a WHERE or ORDER BY clause. If you define a function-based index on the transformed column or expression, then the database can use the index when that function or expression appears in a WHERE clause or an ORDER BY clause. In this way, the database can avoid calculating the expression when processing SELECT and DELETE statements.

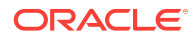
Oracle Database treats descending indexes as function-based indexes. The columns marked DESC are sorted in descending order.

For example, function-based indexes defined with the UPPER(column\_name) or  $LOWER(colum_name)$  keywords allow case-insensitive searches. Assume that you create an index on the following statement:

CREATE INDEX uppercase\_idx ON employees (UPPER(last\_name));

The preceding index facilitates processing queries such as:

```
SELECT * 
FROM employees
WHERE UPPER(last_name) = 'MARKSON';
```
# **See Also:**

- *Oracle Database Development Guide* and *Oracle Database Administrator's Guide* for more information about using function-based indexes
- *Oracle Database SQL Language Reference* for more information about the CREATE INDEX statement

# A.3 Guidelines for Using Partitioned Indexes for **Performance**

Similar to partitioned tables, partitioned indexes improve manageability, availability, performance, and scalability. They can either be partitioned independently (global indexes) or automatically linked to a table's partitioning method (local indexes).

Oracle Database supports both range and hash partitioned global indexes. In a range partitioned global index, each index partition contains values defined by a partition bound. In a hash partitioned global index, each partition contains values determined by the Oracle Database hash function.

The hash method can improve performance of indexes where a small number leaf blocks in the index have high contention in multiuser OLTP environment. In some OLTP applications, index insertions happen only at the right edge of the index. This situation could occur when the index is defined on monotonically increasing columns. In such situations, the right edge of the index becomes a hot spot because of contention for index pages, buffers, latches for update, and additional index maintenance activity, which results in performance degradation.

With hash partitioned global indexes index entries are hashed to different partitions based on partitioning key and the number of partitions. This spreads out contention over number of defined partitions, resulting in increased throughput. Hash-partitioned global indexes would benefit TPC-H refresh functions that are executed as massive PDMLs into huge fact tables because contention for buffer latches would be spread out over multiple partitions.

With hash partitioning, an index entry is mapped to a particular index partition based on the hash value generated by Oracle Database. The syntax to create hash<span id="page-685-0"></span>partitioned global index is very similar to hash-partitioned table. Queries involving equality and IN predicates on index partitioning key can efficiently use global hash partitioned index to answer queries quickly.

# **See Also:**

*Oracle Database Concepts* and *Oracle Database Administrator's Guide* for more information about global indexes tables

# A.4 Guidelines for Using Index-Organized Tables for **Performance**

An index-organized table differs from an ordinary table in that the data for the table is held in its associated index. Changes to the table data, such as adding new rows, updating rows, or deleting rows, result only in updating the index. Because data rows are stored in the index, index-organized tables provide faster key-based access to table data for queries that involve exact match or range search or both.

A parent/child relationship is an example of a situation that may warrant an indexorganized table. For example, a members table has a child table containing phone numbers. Phone numbers for a member are changed and added over time. In a heaporganized table, rows are inserted in data blocks where they fit. However, when you query the members table, you always retrieve the phone numbers from the child table. To make the retrieval more efficient, you can store the phone numbers in an indexorganized table so that phone records for a given member are inserted near each other in the data blocks.

In some circumstances, an index-organized table may provide a performance advantage over a heap-organized table. For example, if a query requires fewer blocks in the cache, then the database uses the buffer cache more efficiently. If fewer distinct blocks are needed for a query, then a single physical I/O may retrieve all necessary data, requiring a smaller amount of I/O for each query.

Global hash-partitioned indexes are supported for index-organized tables and can provide performance benefits in a multiuser OLTP environment. Index-organized tables are useful when you must store related pieces of data together or physically store data in a specific order.

# **See Also:**

*Oracle Database Concepts* and *Oracle Database Administrator's Guide* for more information about index-organized tables

# A.5 Guidelines for Using Bitmap Indexes for Performance

Bitmap indexes can substantially improve performance of queries that have all of the following characteristics:

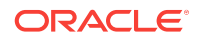

- <span id="page-686-0"></span>The WHERE clause contains multiple predicates on low- or medium-cardinality columns.
- The individual predicates on these low- or medium-cardinality columns select many rows.
- The bitmap indexes used in the queries have been created on some or all of these low- or medium-cardinality columns.
- The tables in the queries contain many rows.

You can use multiple bitmap indexes to evaluate the conditions on a single table. Bitmap indexes are thus highly advantageous for complex *ad hoc* queries that contain lengthy WHERE clauses. Bitmap indexes can also provide optimal performance for aggregate queries and for optimizing joins in star schemas.

**See Also:**

*Oracle Database Concepts* and *Oracle Database Data Warehousing Guide* for more information about bitmap indexing

# A.6 Guidelines for Using Bitmap Join Indexes for **Performance**

In addition to a bitmap index on a single table, you can create a bitmap join index, which is a bitmap index for the join of two or more tables. A bitmap join index is a space-saving way to reduce the volume of data that must be joined by performing restrictions in advance. For each value in a column of a table, a bitmap join index stores the rowids of corresponding rows in another table. In a data warehousing environment, the join condition is an equi-inner join between the primary key column(s) of the dimension tables and the foreign key column(s) in the fact table.

Bitmap join indexes are much more efficient in storage than materialized join views, an alternative for materializing joins in advance. Materialized join views do not compress the rowids of the fact tables.

# **See Also:**

*Oracle Database Data Warehousing Guide* for examples and restrictions of bitmap join indexes

# A.7 Guidelines for Using Domain Indexes for Performance

Domain indexes are built using the indexing logic supplied by a user-defined indextype. An **indextype** is an object that specifies the routines that manage a domain (application-specific) index.

An indextype provides an efficient mechanism to access data that satisfy certain operator predicates. Typically, the user-defined indextype is part of an Oracle Database option, like the Oracle Spatial and Graph option.

<span id="page-687-0"></span>The cartridge determines the parameters you can specify in creating and maintaining the domain index. Similarly, the performance and storage characteristics of the domain index are presented in the specific cartridge documentation.

Refer to the appropriate cartridge documentation for information such as the following:

- Which data types can be indexed?
- Which indextypes are provided?
- Which operators does the indextype support?
- How can the domain index be created and maintained?
- What is the most efficient way to use the operator in queries?
- What are the performance characteristics?

# **Note:**

You can also create index types with the CREATE INDEXTYPE statement.

# **See Also:**

*Oracle Spatial and Graph Developer's Guide* to learn more about indexing spatial data

# A.8 Guidelines for Using Table Clusters

A **table cluster** is a group of one or more tables that are physically stored together because they share common columns and usually appear together in SQL statements. Because the database physically stores related rows together, disk access time improves. To create a table cluster, use the CREATE CLUSTER statement. Consider clustering tables in the following circumstances:

- The application frequently accesses the tables in join statements.
- In master-detail tables, the application often selects a master record and then the corresponding detail records.

Detail records are stored in the same data blocks as the master record, so they are likely still to be in memory when you select them, requiring Oracle Database to perform less I/O.

The application often selects many detail records of the same master.

In this case, consider storing a detail table alone in a cluster. This measure improves the performance of queries that select detail records of the same master, but does not decrease the performance of a full table scan on the master table. An alternative is to use an index organized table.

Avoid clustering tables in the following circumstances:

The application joins the tables only occasionally or modifies their common column values frequently.

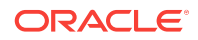

<span id="page-688-0"></span>Modifying a row's cluster key value takes longer than modifying the value in an nonclustered table, because Oracle Database might need to migrate the modified row to another block to maintain the cluster.

The application often performs full table scans of only one of the tables.

A full table scan of a clustered table can take longer than a full table scan of an nonclustered table. Oracle Database is likely to read more blocks because the tables are stored together.

• The data from all tables with the same cluster key value exceeds more than one or two data blocks.

To access a row in a clustered table, Oracle Database reads all blocks containing rows with that value. If these rows take up multiple blocks, then accessing a single row could require more reads than accessing the same row in a nonclustered table.

The number of rows for each cluster key value varies significantly.

This causes waste of space for the low cardinality key value. It causes collisions for the high cardinality key values. Collisions degrade performance.

Consider the benefits and drawbacks of clusters for the application. For example, you might decide that the performance gain for join statements outweighs the performance loss for statements that modify cluster key values. You might want to experiment and compare processing times with the tables both clustered and stored separately.

# **See Also:**

- *Oracle Database Concepts* for more information about table clusters
- *Oracle Database Administrator's Guide* for more information about creating table clusters

# A.9 Guidelines for Using Hash Clusters for Performance

Hash clusters group table data by applying a hash function to each row's cluster key value.

All rows with the same cluster key value are stored together on disk. Consider the benefits and drawbacks of hash clusters for the application. You might want to experiment and compare processing times with a particular table in a hash cluster and alone with an index.

Follow these guidelines for choosing when to use hash clusters:

- Use hash clusters to store tables accessed frequently by SQL statements with WHERE clauses, if the WHERE clauses contain equality conditions that use the same column or combination of columns. Designate this column or combination of columns as the cluster key.
- Store a table in a hash cluster if you can determine how much space is required to hold all rows with a given cluster key value, including rows to be inserted immediately and rows to be inserted in the future.

ORACLE

- Use sorted hash clusters, where rows corresponding to each value of the hash function are sorted on a specific columns in ascending order, when the database can improve response time on operations with this sorted clustered data.
- Do not store a table in a hash cluster in the following cases:
	- The application often performs full table scans.
	- You must allocate a great deal of space to the hash cluster in anticipation of the table growing.

Full table scans must read all blocks allocated to the hash cluster, even though some blocks might contain few rows. Storing the table alone reduces the number of blocks read by full table scans.

• Do not store a table in a hash cluster if the application frequently modifies the cluster key values. Modifying a row's cluster key value can take longer than modifying the value in an nonclustered table, because Oracle Database might need to migrate the modified row to another block to maintain the cluster.

If hashing is appropriate for the table based on the considerations in this list, then storing a single table in a hash cluster can be useful. This is true regardless of whether the table is joined frequently with other tables.

# **See Also:**

- *Oracle Database Administrator's Guide* to learn how to manage hash clusters
- *Oracle Database SQL Language Reference* to learn about the CREATE CLUSTER statement

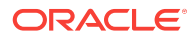

# <span id="page-690-0"></span>**Glossary**

# **accepted plan**

In the context of SQL plan management, a plan that is in a [SQL plan baseline](#page-710-0) for a SQL statement and thus available for use by the optimizer. An accepted plan contains a set of hints, a plan hash value, and other plan-related information.

# **access path**

The means by which the database retrieves data from a database. For example, a query using an index and a query using a [full table scan](#page-698-0) use different access paths.

# **adaptive cursor sharing**

A feature that enables a single statement that contains bind variables to use multiple execution plans. Cursor sharing is "adaptive" because the **[cursor](#page-694-0)** adapts its behavior so that the database does not always use the same plan for each execution or bind variable value.

#### **adaptive optimizer**

A feature of the optimizer that enables it to adapt plans based on run-time statistics.

# **adaptive query plan**

An execution plan that changes after optimization because run-time conditions indicate that optimizer estimates are inaccurate. An adaptive query plan has different built-in plan options. During the first execution, before a specific subplan becomes active, the optimizer makes a final decision about which option to use. The optimizer bases its choice on observations made during the execution up to this point. Thus, an adaptive query plan enables the [final plan](#page-697-0) for a statement to differ from the [default plan.](#page-695-0)

# **adaptive query optimization**

A set of capabilities that enables the **adaptive optimizer** to make run-time adjustments to execution plans and discover additional information that can lead to better statistics. Adaptive optimization is helpful when existing statistics are not sufficient to generate an optimal plan.

## **ADDM**

See **[Automatic Database Diagnostic Monitor \(ADDM\)](#page-691-0)**.

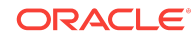

# <span id="page-691-0"></span>**antijoin**

A join that returns rows that fail to match the subquery on the right side. For example, an antijoin can list departments with no employees. Antijoins use the NOT EXISTS OF NOT IN CONSTUCTS.

# **Automatic Database Diagnostic Monitor (ADDM)**

ADDM is self-diagnostic software built into Oracle Database. ADDM examines and analyzes data captured in **Automatic Workload Repository (AWR)** to determine possible database performance problems.

## **automatic optimizer statistics collection**

The automatic running of the DBMS\_STATS package to collect optimizer statistics for all schema objects for which statistics are missing or stale.

#### **automatic initial plan capture**

The mechanism by which the database automatically creates a SQL plan baseline for any repeatable SQL statement executed on the database. Enable automatic initial plan capture by setting the OPTIMIZER\_CAPTURE\_SQL\_PLAN\_BASELINES initialization parameter to true (the default is false).

# See **[repeatable SQL statement](#page-707-0)**.

## **automatic reoptimization**

The ability of the optimizer to automatically change a plan on subsequent executions of a SQL statement. Automatic reoptimization can fix any suboptimal plan chosen due to incorrect optimizer estimates, from a suboptimal distribution method to an incorrect choice of degree of parallelism.

# **automatic SQL tuning**

The work performed by Automatic SQL Tuning Advisor it runs as an automated task within system maintenance windows.

#### **Automatic SQL Tuning Advisor**

SQL Tuning Advisor when run as an automated maintenance task. Automatic SQL Tuning runs during system maintenance windows as an automated maintenance task, searching for ways to improve the execution plans of high-load SQL statements.

# See **[SQL Tuning Advisor](#page-711-0)**.

# **Automatic Tuning Optimizer**

The optimizer when invoked by SQL Tuning Advisor. In SQL tuning mode, the optimizer performs additional analysis to check whether it can further improve the plan produced in normal mode. The optimizer output is not an execution plan, but a series of actions, along with their rationale and expected benefit for producing a significantly better plan.

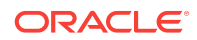

#### <span id="page-692-0"></span>**Automatic Workload Repository (AWR)**

The infrastructure that provides services to Oracle Database components to collect, maintain, and use statistics for problem detection and self-tuning.

#### **AWR**

# See **[Automatic Workload Repository \(AWR\)](#page-691-0)**.

#### **AWR snapshot**

A set of data for a specific time that is used for performance comparisons. The delta values captured by the snapshot represent the changes for each statistic over the time period. Statistics gathered by are queried from memory. You can display the gathered data in both reports and views.

#### **baseline**

In the context of **AWR**, the interval between two AWR snapshots that represent the database operating at an optimal level.

#### **bind-aware cursor**

A bind-sensitive cursor that is eligible to use different plans for different bind values. After a cursor has been made bind-aware, the optimizer chooses plans for future executions based on the bind value and its **[cardinality](#page-693-0)** estimate.

# **bind-sensitive cursor**

A cursor whose optimal plan may depend on the value of a bind variable. The database monitors the behavior of a bind-sensitive cursor that uses different bind values to determine whether a different plan is beneficial.

# **bind variable**

A placeholder in a SQL statement that must be replaced with a valid value or value address for the statement to execute successfully. By using bind variables, you can write a SQL statement that accepts inputs or parameters at run time. The following query uses v\_empid as a bind variable:

SELECT \* FROM employees WHERE employee\_id = :v\_empid;

### **bind variable peeking**

The ability of the optimizer to look at the value in a bind variable during a **[hard parse](#page-698-0)**. By peeking at bind values, the optimizer can determine the selectivity of a WHERE clause condition as if literals *had* been used, thereby improving the plan.

# **bitmap join index**

A bitmap index for the join of two or more tables.

#### **bitmap piece**

A subcomponent of a single bitmap index entry. Each indexed column value may have one or more bitmap pieces. The database uses bitmap pieces to break up an index entry that is large in relation to the size of a block.

**ORACLE** 

# <span id="page-693-0"></span>**B-tree index**

An index organized like an upside-down tree. A B-tree index has two types of blocks: branch blocks for searching and leaf blocks that store values. The leaf blocks contain every indexed data value and a corresponding rowid used to locate the actual row. The "B" stands for "balanced" because all leaf blocks automatically stay at the same depth.

#### **bulk load**

A CREATE TABLE AS SELECT or INSERT INTO ... SELECT operation.

# **bushy join tree**

A join tree in which the left or the right child of an internal node can be a join node. Nodes in a bushy join tree may have recursive structures in both its descendents.

#### **cardinality**

The number of rows that is expected to be or is returned by an operation in an execution plan. Data has low cardinality when the number of distinct values in a column is low in relation to the total number of rows.

## **Cartesian join**

A join in which one or more of the tables does not have any join conditions to any other tables in the statement. The **[optimizer](#page-704-0)** joins every row from one data source with every row from the other data source, creating the Cartesian product of the two sets.

#### **child cursor**

The cursor containing the plan, compilation environment, and other information for a statement whose text is stored in a **[parent cursor](#page-705-0)**. The parent cursor is number 0, the first child is number 1, and so on. Child cursors reference the same SQL text as the parent cursor, but are different. For example, two queries with the text SELECT  $*$  FROM t use different cursors when they reference two different tables named t.

#### **cluster scan**

An access path for a table cluster. In an indexed table cluster, Oracle Database first obtains the rowid of one of the selected rows by scanning the cluster index. Oracle Database then locates the rows based on this rowid.

# **column group**

A set of columns that is treated as a unit.

## **column group statistics**

Extended statistics gathered on a group of columns treated as a unit.

# **column statistics**

Statistics about columns that the **[optimizer](#page-704-0)** uses to determine optimal execution plans. Column statistics include the number of distinct column values, low value, high value, and number of nulls.

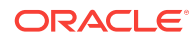

#### <span id="page-694-0"></span>**complex view merging**

The merging of views containing the GROUP BY OF DISTINCT keywords.

## **composite database operation**

In a **[database operation](#page-695-0)**, the activity between two points in time in a database session, with each session defining its own beginning and end points. A session can participate in at most one composite database operation at a time.

# **concurrency**

Simultaneous access of the same data by many users. A multiuser database management system must provide adequate concurrency controls so that data cannot be updated or changed improperly, compromising data integrity.

# **concurrent statistics gathering mode**

A mode that enables the database to simultaneously gather optimizer statistics for multiple tables in a schema, or multiple partitions or subpartitions in a table. Concurrency can reduce the overall time required to gather statistics by enabling the database to fully use multiple CPUs.

#### **condition**

A combination of one or more expressions and logical operators that returns a value of TRUE, FALSE, or UNKNOWN.

#### **cost**

A numeric internal measure that represents the estimated resource usage for an **[execution plan](#page-696-0)**. The lower the cost, the more efficient the plan.

#### **cost-based optimizer (CBO)**

The legacy name for the optimizer. In earlier releases, the cost-based optimizer was an alternative to the rule-based optimizer (RBO).

# **cost model**

The internal optimizer model that accounts for the **cost** of the I/O, CPU, and network resources that a query is predicted to use.

# **cumulative statistics**

A count such as the number of block reads. Oracle Database generates many types of cumulative statistics for the system, sessions, and individual SQL statements.

#### **cursor**

A handle or name for a **[private SQL area](#page-706-0)** in the PGA. Because cursors are closely associated with private SQL areas, the terms are sometimes used interchangeably.

#### **cursor cache**

See **[shared SQL area](#page-709-0)**.

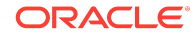

# <span id="page-695-0"></span>**cursor merging**

Combining cursors to save space in the shared SQL area. If the optimizer creates a plan for a **[bind-aware cursor](#page-692-0)**, and if this plan is the same as an existing cursor, then the optimizer can merge the cursors.

# **data flow operator (DFO)**

The unit of work between data redistribution stages in a parallel query.

#### **data skew**

Large variations in the number of duplicate values in a column.

## **database operation**

A set of database tasks defined by end users or application code, for example, a batch job or ETL processing.

## **default plan**

For an [adaptive plan](#page-690-0), the execution plan initially chosen by the optimizer using the statistics from the data dictionary. The default plan can differ from the **[final plan](#page-697-0)**.

## **disabled plan**

A plan that a database administrator has manually marked as ineligible for use by the optimizer.

# **degree of parallelism (DOP)**

The number of parallel execution servers associated with a single operation. Parallel execution is designed to effectively use multiple CPUs. Oracle Database parallel execution framework enables you to either explicitly choose a specific degree of parallelism or to rely on Oracle Database to automatically control it.

# **dense key**

A numeric key that is stored as a native integer and has a range of values.

## **dense grouping key**

A key that represents all grouping keys whose grouping columns come from a particular fact table or dimension.

#### **dense join key**

A key that represents all join keys whose join columns come from a particular fact table or dimension.

## **density**

A decimal number between 0 and 1 that measures the selectivity of a column. Values close to  $1$  indicate that the column is [unselective](#page-713-0), whereas values close to  $0$  indicate that this column is more selective.

#### **direct path read**

A single or multiblock read into the PGA, bypassing the SGA.

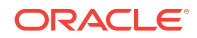

# <span id="page-696-0"></span>**driving table**

The table to which other tables are joined. An analogy from programming is a for loop that contains another for loop. The outer for loop is the analog of a driving table, which is also called an **outer table**.

#### **dynamic performance view**

A view created on dynamic performance tables, which are virtual tables that record current database activity. The dynamic performance views are called fixed views because they cannot be altered or removed by the database administrator. They are also called  $v\$  views because they begin with the string  $v\$  (GV $\circ$  in Oracle RAC).

# **dynamic statistics**

An optimization technique in which the database executes a **[recursive SQL](#page-707-0)** statement to scan a small random sample of a table's blocks to estimate predicate selectivities.

#### **dynamic statistics level**

The level that controls both when the database gathers dynamic statistics, and the size of the sample that the optimizer uses to gather the statistics. Set the dynamic statistics level using either the OPTIMIZER\_DYNAMIC\_SAMPLING initialization parameter or a statement **[hint](#page-699-0)**.

#### **enabled plan**

In **[SQL plan management](#page-710-0)**, a plan that is eligible for use by the optimizer.

#### **endpoint number**

A number that uniquely identifies a bucket in a **[histogram](#page-699-0)**. In frequency and hybrid histograms, the endpoint number is the cumulative frequency of endpoints. In heightbalanced histograms, the endpoint number is the bucket number.

# **endpoint repeat count**

In a hybrid histogram, the number of times the **endpoint value** is repeated, for each endpoint (bucket) in the histogram. By using the repeat count, the optimizer can obtain accurate estimates for almost popular values.

#### **endpoint value**

An endpoint value is the highest value in the range of values in a **[histogram](#page-699-0)** bucket.

# **equijoin**

A join whose join condition contains an equality operator.

## **estimator**

The component of the optimizer that determines the overall cost of a given **execution plan**.

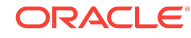

# <span id="page-697-0"></span>**execution plan**

The combination of steps used by the database to execute a SQL statement. Each step either retrieves rows of data physically from the database or prepares them for the session issuing the statement. You can override execution plans by using a [hint.](#page-699-0)

## **execution tree**

A tree diagram that shows the flow of row sources from one step to another in an **[execution plan](#page-696-0)**.

# **expression**

A combination of one or more values, operators, and SQL functions that evaluates to a value. For example, the expression 2\*2 evaluates to 4. In general, expressions assume the data type of their components.

## **expression statistics**

A type of extended statistics that improves optimizer estimates when a WHERE clause has predicates that use expressions.

# **extended statistics**

A type of [optimizer statistics](#page-704-0) that improves estimates for [cardinality](#page-693-0) when multiple predicates exist or when predicates contain an expression.

## **extensible optimizer**

An optimizer capability that enables authors of user-defined functions and indexes to create statistics collection, selectivity, and cost functions that the optimizer uses when choosing an execution plan. The optimizer cost model is extended to integrate information supplied by the user to assess CPU and I/O cost.

# **extension**

A column group or an expression. The statistics collected for column groups and expressions are called **extended statistics**.

# **external table**

A read-only table whose metadata is stored in the database but whose data in stored in files outside the database. The database uses the metadata describing external tables to expose their data as if they were relational tables.

# **filter condition**

A WHERE clause component that eliminates rows from a single object referenced in a SQL statement.

# **final plan**

In an [adaptive plan,](#page-690-0) the plan that executes to completion. The **[default plan](#page-695-0)** can differ from the final plan.

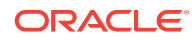

# <span id="page-698-0"></span>**fixed object**

A dynamic performance table or its index. The fixed objects are owned by sys. Fixed object tables have names beginning with  $x\ddot{s}$  and are the base tables for the  $v\ddot{s}$  views.

# **fixed plan**

An **[accepted plan](#page-690-0)** that is marked as preferred, so that the optimizer considers only the fixed plans in the **[SQL plan baseline](#page-710-0)**. You can use fixed plans to influence the plan selection process of the optimizer.

#### **frequency histogram**

A type of histogram in which each distinct column value corresponds to a single bucket. An analogy is sorting coins: all pennies go in bucket 1, all nickels go in bucket 2, and so on.

#### **full outer join**

A combination of a left and right outer join. In addition to the inner join, the database uses nulls to preserve rows from both tables that have not been returned in the result of the inner join. In other words, full outer joins join tables together, yet show rows with no corresponding rows in the joined tables.

# **full table scan**

A scan of table data in which the database sequentially reads all rows from a table and filters out those that do not meet the selection criteria. All data blocks under the high water mark are scanned.

# **global temporary table**

A special temporary table that stores intermediate session-private data for a specific duration.

### **hard parse**

The steps performed by the database to build a new executable version of application code. The database must perform a hard parse instead of a soft parse if the parsed representation of a submitted statement does not exist in the **[shared SQL area](#page-709-0)**.

#### **hash cluster**

A type of table cluster that is similar to an indexed cluster, except the index key is replaced with a hash function. No separate cluster index exists. In a hash cluster, the data is the index.

## **hash collision**

Hashing multiple input values to the same output value.

# **hash function**

A function that operates on an arbitrary-length input value and returns a fixed-length hash value.

# <span id="page-699-0"></span>**hash join**

A method for joining large data sets. The database uses the smaller of two data sets to build a hash table on the join key in memory. It then scans the larger data set, probing the hash table to find the joined rows.

# **hash scan**

An access path for a table cluster. The database uses a hash scan to locate rows in a hash cluster based on a hash value. In a hash cluster, all rows with the same hash value are stored in the same data block. To perform a hash scan, Oracle Database first obtains the hash value by applying a hash function to a cluster key value specified by the statement, and then scans the data blocks containing rows with that hash value.

# **hash table**

An in-memory data structure that associates join keys with rows in a hash join. For example, in a join of the employees and departments tables, the join key might be the department ID. A hash function uses the join key to generate a hash value. This hash value is an index in an array, which is the hash table.

## **hash value**

In a hash cluster, a unique numeric ID that identifies a bucket. Oracle Database uses a hash function that accepts an infinite number of hash key values as input and sorts them into a finite number of buckets. Each hash value maps to the database block address for the block that stores the rows corresponding to the hash key value (department 10, 20, 30, and so on).

#### **hashing**

A mathematical technique in which an infinite set of input values is mapped to a finite set of output values, called hash values. Hashing is useful for rapid lookups of data in a hash table.

## **heap-organized table**

A table in which the data rows are stored in no particular order on disk. By default, CREATE TABLE creates a heap-organized table.

# **height-balanced histogram**

A histogram in which column values are divided into buckets so that each bucket contains approximately the same number of rows.

## **hint**

An instruction passed to the **[optimizer](#page-704-0)** through comments in a SQL statement. The optimizer uses hints to choose an execution plan for the statement.

#### **histogram**

A special type of column statistic that provides more detailed information about the data distribution in a table column.

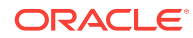

# **hybrid hash distribution technique**

An adaptive parallel data distribution that does not decide the final data distribution method until execution time.

# **hybrid histogram**

An enhanced height-based histogram that stores the exact frequency of each endpoint in the sample, and ensures that a value is never stored in multiple buckets.

#### **implicit query**

A component of a DML statement that retrieves data without a **[subquery](#page-712-0)**. An UPDATE, DELETE, Or MERGE statement that does not explicitly include a SELECT statement uses an implicit query to retrieve the rows to be modified.

# **in-memory scan**

A table scan that retrieves rows from the In-Memory Column Store.

#### **incremental statistics maintenance**

The ability of the database to generate global statistics for a partitioned table by aggregating partition-level statistics.

#### **index**

Optional schema object associated with a nonclustered table, table partition, or table cluster. In some cases indexes speed data access.

## **index cluster**

An table cluster that uses an index to locate data. The cluster index is a B-tree index on the cluster key.

#### **index clustering factor**

A measure of row order in relation to an indexed value such as employee last name. The more scattered the rows among the data blocks, the lower the clustering factor.

# **index fast full scan**

A scan of the index blocks in unsorted order, as they exist on disk. This scan reads the index instead of the table.

#### **index full scan**

The scan of an entire index in key order.

# **index-organized table**

A table whose storage organization is a variant of a primary B-tree index. Unlike a heap-organized table, data is stored in primary key order.

# **index range scan**

An index range scan is an ordered scan of an index that has the following characteristics:

• One or more leading columns of an index are specified in conditions.

**ORACLE** 

<span id="page-701-0"></span>• 0, 1, or more values are possible for an index key.

# **index range scan descending**

An index range scan in which the database returns rows in descending order.

# **index skip scan**

An index scan occurs in which the initial column of a composite index is "skipped" or not specified in the query. For example, if the composite index key is (cust\_gender,cust\_email), then the query predicate does not reference the cust\_gender column.

# **index statistics**

Statistics about indexes that the **[optimizer](#page-704-0)** uses to determine whether to perform a full table scan or an index scan. Index statistics include B-tree levels, leaf block counts, the index clustering factor, distinct keys, and number of rows in the index.

## **index unique scan**

A scan of an index that returns either 0 or 1 rowid.

# **indextype**

An object that specifies the routines that manage a domain (application-specific) index.

# **inner join**

A join of two or more tables that returns only those rows that satisfy the join condition.

# **inner table**

In a nested loops join, the table that is not the **[outer table](#page-705-0)** (driving table). For every row in the outer table, the database accesses all rows in the inner table. The outer loop is for every row in the outer table and the inner loop is for every row in the inner table.

# **join**

A statement that retrieves data from multiple tables specified in the FROM clause of a SQL statement. Join types include inner joins, outer joins, and Cartesian joins.

# **join condition**

A condition that compares two row sources using an expression. The database combines pairs of rows, each containing one row from each row source, for which the join condition evaluates to true.

# **join elimination**

The removal of redundant tables from a query. A table is redundant when its columns are only referenced in join predicates, and those joins are guaranteed to neither filter nor expand the resulting rows.

# **join factorization**

A cost-based transformation that can factorize common computations from branches of a UNION ALL query. Without join factorization, the optimizer evaluates each branch of

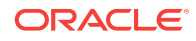

a UNION ALL query independently, which leads to repetitive processing, including data access and joins. Avoiding an extra scan of a large base table can lead to a huge performance improvement.

# **join method**

A method of joining a pair of row sources. The possible join methods are nested loop, sort merge, and hash joins. A Cartesian join requires one of the preceding join methods

#### **join order**

The order in which multiple tables are joined together. For example, for each row in the employees table, the database can read each row in the departments table. In an alternative join order, for each row in the departments table, the database reads each row in the employees table.

To execute a statement that joins more than two tables, Oracle Database joins two of the tables and then joins the resulting row source to the next table. This process continues until all tables are joined into the result.

## **join predicate**

A predicate in a WHERE OF JOIN clause that combines the columns of two tables in a join.

## **key vector**

A data structure that maps between dense join keys and dense grouping keys.

#### **latch**

A low-level serialization control mechanism used to protect shared data structures in the SGA from simultaneous access.

# **left deep join tree**

A join tree in which the left input of every join is the result of a previous join.

# **left table**

In an outer join, the table specified on the left side of the OUTER JOIN keywords (in ANSI SQL syntax).

#### **library cache**

An area of memory in the shared pool. This cache includes the shared SQL areas, private SQL areas (in a shared server configuration), PL/SQL procedures and packages, and control structures such as locks and library cache handles.

# **library cache hit**

The reuse of SQL statement code found in the library cache.

## **library cache miss**

During SQL processing, the act of searching for a usable plan in the library cache and not finding it.

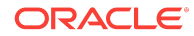

# <span id="page-703-0"></span>**maintenance window**

A contiguous time interval during which automated maintenance tasks run. The maintenance windows are Oracle Scheduler windows that belong to the window group named MAINTENANCE\_WINDOW\_GROUP.

## **manual plan capture**

The user-initiated bulk load of existing plans into a **[SQL plan baseline](#page-710-0)**.

# **materialized view**

A schema object that stores a query result. All materialized views are either read-only or updatable.

# **multiblock read**

An I/O call that reads multiple database blocks. Multiblock reads can significantly speed up full table scans. For example, a data block might be 8 KB, but the operating system can read 1024 KB in a single I/O. For some queries, the optimizer may decide that it is more cost-efficient to read 128 data blocks in one I/O than in 128 sequential I/Os.

# **NDV**

Number of distinct values. The NDV is important in generating [cardinality](#page-693-0) estimates.

# **nested loops join**

A type of join method. A nested loops join determines the outer table that drives the join, and for every row in the outer table, probes each row in the inner table. The outer loop is for each row in the outer table and the inner loop is for each row in the inner table. An analogy from programming is a  $for$  loop inside of another  $for$  loop.

# **nonequijoin**

A join whose join condition does not contain an equality operator.

# **nonjoin column**

A predicate in a WHERE clause that references only one table.

#### **nonpopular value**

In a histogram, any value that does *not* span two or more endpoints. Any value that is not nonpopular is a **[popular value](#page-706-0)**.

### **noworkload statistics**

Optimizer system statistics gathered when the database simulates a workload.

# **on-demand SQL tuning**

The manual invocation of SQL Tuning Advisor. Any invocation of SQL Tuning Advisor that is not the result of an Automatic SQL Tuning task is on-demand tuning.

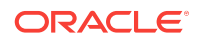

## <span id="page-704-0"></span>**optimization**

The overall process of choosing the most efficient means of executing a SQL statement.

# **optimizer**

Built-in database software that determines the most efficient way to execute a SQL statement by considering factors related to the objects referenced and the conditions specified in the statement.

#### **optimizer cost model**

The model that the optimizer uses to select an execution plan. The optimizer selects the execution plan with the lowest cost, where cost represents the estimated resource usage for that plan. The optimizer cost model accounts for the I/O, CPU, and network resources that the query will use.

#### **optimizer environment**

The totality of session settings that can affect execution plan generation, such as the work area size or optimizer settings (for example, the optimizer mode).

# **optimizer goal**

The prioritization of resource usage by the optimizer. Using the OPTIMIZER\_MODE initialization parameter, you can set the optimizer goal best throughput or best response time.

## **optimizer statistics**

Details about the database its object used by the optimizer to select the best **[execution plan](#page-696-0)** for each SQL statement. Categories include **[table statistics](#page-713-0)** such as numbers of rows, **[index statistics](#page-701-0)** such as B-tree levels, **[system statistics](#page-712-0)** such as CPU and I/O performance, and **[column statistics](#page-693-0)** such as number of nulls.

#### **optimizer statistics collection**

The gathering of optimizer statistics for database objects. The database can collect these statistics automatically, or you can collect them manually by using the systemsupplied DBMS\_STATS package.

#### **optimizer statistics collector**

A row source inserted into an execution plan at key points to collect run-time statistics for use in adaptive plans.

## **optimizer statistics preferences**

The default values of the parameters used by automatic statistics collection and the DBMS\_STATS statistics gathering procedures.

# **outer join**

A join condition using the outer join operator  $(+)$  with one or more columns of one of the tables. The database returns all rows that meet the join condition. The database

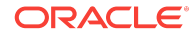

<span id="page-705-0"></span>also returns all rows from the table without the outer join operator for which there are no matching rows in the table with the outer join operator.

### **outer table**

#### See **[driving table](#page-695-0)**

#### **parallel execution**

The application of multiple CPU and I/O resources to the execution of a single database operation.

# **parallel query**

A query in which multiple processes work together simultaneously to run a single SQL query. By dividing the work among multiple processes, Oracle Database can run the statement more quickly. For example, four processes retrieve rows for four different quarters in a year instead of one process handling all four quarters by itself.

#### **parent cursor**

The cursor that stores the SQL text and other minimal information for a SQL statement. The **[child cursor](#page-693-0)** contains the plan, compilation environment, and other information. When a statement first executes, the database creates both a parent and child cursor in the shared pool.

### **parse call**

A call to Oracle to prepare a SQL statement for execution. The call includes syntactically checking the SQL statement, optimizing it, and then building or locating an executable form of that statement.

# **parsing**

The stage of **[SQL processing](#page-710-0)** that involves separating the pieces of a SQL statement into a data structure that can be processed by other routines.

A hard parse occurs when the SQL statement to be executed is either not in the shared pool, or it is in the shared pool but it cannot be shared. A soft parse occurs when a session attempts to execute a SQL statement, and the statement is already in the shared pool, and it can be used.

## **partition maintenance operation**

A partition-related operation such as adding, exchanging, merging, or splitting table partitions.

# **partition-wise join**

A join optimization that divides a large join of two tables, one of which must be partitioned on the join key, into several smaller joins.

## **pending statistics**

Unpublished optimizer statistics. By default, the optimizer uses published statistics but does not use pending statistics.

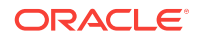

#### <span id="page-706-0"></span>**performance feedback**

This form of **[automatic reoptimization](#page-691-0)** helps improve the degree of parallelism automatically chosen for repeated SQL statements when PARALLEL\_DEGREE\_POLICY is set to ADAPTIVE.

## **pipelined table function**

A PL/SQL function that accepts a collection of rows as input. You invoke the table function as the operand of the table operator in the FROM list of a SELECT statement.

#### **plan evolution**

The manual change of an **[unaccepted plan](#page-713-0)** in the **[SQL plan history](#page-710-0)** into an **[accepted plan](#page-690-0)** in the **[SQL plan baseline](#page-710-0)**.

#### **plan generator**

The part of the optimizer that tries different access paths, join methods, and join orders for a given query block to find the plan with the lowest cost.

# **plan selection**

The optimizer's attempt to find a matching plan in the **[SQL plan baseline](#page-710-0)** for a statement after performing a hard parse.

#### **plan verification**

Comparing the performance of an **[unaccepted plan](#page-713-0)** to a plan in a **[SQL plan baseline](#page-710-0)** and ensuring that it performs better.

#### **popular value**

In a histogram, any value that spans two or more endpoints. Any value that is not popular is an **[nonpopular value](#page-703-0)**.

# **predicate pushing**

A transformation technique in which the optimizer "pushes" the relevant predicates from the containing query block into the view query block. For views that are not merged, this technique improves the subplan of the unmerged view because the database can use the pushed-in predicates to access indexes or to use as filters.

#### **private SQL area**

An area in memory that holds a parsed statement and other information for processing. The private SQL area contains data such as **[bind variable](#page-692-0)** values, query execution state information, and query execution work areas.

## **proactive SQL tuning**

Using SQL tuning tools to identify SQL statements that are candidates for tuning *before* users have complained about a performance problem.

# See **[reactive SQL tuning](#page-707-0)**, **[SQL tuning](#page-711-0)**.

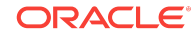

# <span id="page-707-0"></span>**projection view**

An optimizer-generated view that appear in queries in which a  $\text{DISTMCT}$  view has been merged, or a GROUP BY view is merged into an outer query block that also contains GROUP BY, HAVING, or aggregates.

See **[simple view merging](#page-709-0)**, **[complex view merging](#page-693-0)**.

# **query**

An operation that retrieves data from tables or views. For example, SELECT \* FROM employees is a query.

#### **query block**

A top-level SELECT statement, **[subquery](#page-712-0)**, or unmerged view

**query optimizer**

See **[optimizer](#page-704-0)**.

#### **reactive SQL tuning**

Diagnosing and fixing SQL-related performance problems *after* users have complained about them.

# See **[proactive SQL tuning](#page-706-0)**, **[SQL tuning](#page-711-0)**.

#### **recursive SQL**

Additional SQL statements that the database must issue to execute a SQL statement issued by a user. The generation of recursive SQL is known as a recursive call. For example, the database generates recursive calls when data dictionary information is not available in memory and so must be retrieved from disk.

#### **reoptimization**

See **[automatic reoptimization](#page-691-0)**.

# **repeatable SQL statement**

A statement that the database parses or executes after recognizing that it is tracked in the **[SQL statement log](#page-711-0)**.

#### **response time**

The time required to complete a unit of work.

### See **[throughput](#page-713-0)**.

# **result set**

In a query, the set of rows generated by the execution of a cursor.

# **right deep join tree**

A join tree in which the right input of every join is the result of a previous join, and the left child of every internal node of a join tree is a table.

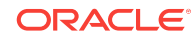

# <span id="page-708-0"></span>**right table**

In an outer join, the table specified on the right side of the OUTER JOIN keywords (in ANSI SQL syntax).

# **rowid**

A globally unique address for a row in a table.

#### **row set**

A set of rows returned by a step in an **[execution plan](#page-696-0)**.

#### **row source**

An iterative control structure that processes a set of rows in an iterated manner and produces a row set.

#### **row source generator**

Software that receives the optimal plan from the optimizer and outputs the execution plan for the SQL statement.

# **row source tree**

A collection of row sources produced by the row source generator. The row source tree for a SQL statement shows information such as table order, access methods, join methods, and data operations such as filters and sorts.

# **sample table scan**

A scan that retrieves a random sample of data from a simple table or a complex SELECT statement, such as a statement involving joins and views.

#### **sampling**

Gathering statistics from a random subset of rows in a table.

#### **selectivity**

A value indicating the proportion of a row set retrieved by a predicate or combination of predicates, for example, WHERE last\_name = 'Smith'. A selectivity of 0 means that no rows pass the predicate test, whereas a value of  $1$  means that all rows pass the test.

The adjective *selective* means roughly "choosy." Thus, a highly selective query returns a low proportion of rows (selectivity close to 0), whereas an **[unselective](#page-713-0)** query returns a high proportion of rows (selectivity close to 1).

# **semijoin**

A join that returns rows from the first table when at least one match exists in the second table. For example, you list departments with at least one employee. The difference between a semijoin and a conventional join is that rows in the first table are returned at most once. Semijoins use the EXISTS or IN constructs.

#### **shared cursor**

A shared SQL area that is used by multiple SQL statements.

# <span id="page-709-0"></span>**shared pool**

Portion of the SGA that contains shared memory constructs such as shared SQL areas.

# **shared SQL area**

An area in the shared pool that contains the parse tree and **[execution plan](#page-696-0)** for a SQL statement. Only one shared SQL area exists for a unique statement. The shared SQL area is sometimes referred to as the **cursor cache**.

#### **simple database operation**

A database operation consisting of a single SQL statement or PL/SQL procedure or function.

# **simple view merging**

The merging of select-project-join views. For example, a query joins the employees table to a subquery that joins the departments and locations tables.

# **SMB**

See [SQL management base \(SMB\)](#page-710-0).

#### **snowflake schema**

A [star schema](#page-712-0) in which dimension tables reference other tables.

# **snowstorm schema**

A combination of multiple snowflake schemas.

#### **soft parse**

Any parse that is not a [hard parse](#page-698-0). If a submitted SQL statement is the same as a reusable SQL statement in the shared pool, then Oracle Database reuses the existing code. This reuse of code is also called a **library cache hit**.

# **sort merge join**

A type of join method. The join consists of a sort join, in which both inputs are sorted on the join key, followed by a merge join, in which the sorted lists are merged.

# **SQL Access Advisor**

SQL Access Advisor is internal diagnostic software that recommends which materialized views, indexes, and materialized view logs to create, drop, or retain.

# **SQL compilation**

In the context of Oracle SQL processing, this term refers collectively to the phases of parsing, optimization, and plan generation.

# **SQL plan directive**

Additional information and instructions that the optimizer can use to generate a more optimal plan. For example, a SQL plan directive might instruct the optimizer to collect missing statistics or gather [dynamic statistics.](#page-696-0)

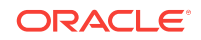

# <span id="page-710-0"></span>**SQL handle**

A string value derived from the numeric [SQL signature.](#page-711-0) Like the signature, the handle uniquely identifies a SQL statement. It serves as a SQL search key in user APIs.

# **SQL ID**

For a specific SQL statement, the unique identifier of the parent cursor in the library cache. A hash function applied to the text of the SQL statement generates the SQL ID. The *v\$SQL.SQL\_ID* column displays the SQL ID.

#### **SQL incident**

In the fault diagnosability infrastructure of Oracle Database, a single occurrence of a SQL-related problem. When a problem (critical error) occurs multiple times, the database creates an incident for each occurrence. Incidents are timestamped and tracked in the Automatic Diagnostic Repository (ADR).

#### **SQL management base (SMB)**

A logical repository that stores statement logs, plan histories, SQL plan baselines, and SQL profiles. The SMB is part of the data dictionary and resides in the SYSAUX tablespace.

# **SQL plan baseline**

A set of one or more accepted plans for a repeatable SQL statement. Each accepted plan contains a set of hints, a plan hash value, and other plan-related information. SQL plan management uses SQL plan baselines to record and evaluate the execution plans of SQL statements over time.

#### **SQL plan capture**

Techniques for capturing and storing relevant information about plans in the SQL management base (SMB) for a set of SQL statements. Capturing a plan means making SQL plan management aware of this plan.

# **SQL plan directive**

Additional information that the optimizer uses to generate a more optimal plan. The optimizer collects SQL plan directives on query expressions rather than at the statement level. In this way, the directives are usable for multiple SQL statements.

# **SQL plan history**

The set of captured execution plans. The history contains both SQL plan baselines and unaccepted plans.

## **SQL plan management**

SQL plan management is a preventative mechanism that records and evaluates the execution plans of SQL statements over time. SQL plan management can prevent SQL plan regressions caused by environmental changes such as a new [optimizer](#page-704-0) version, changes to [optimizer statistics](#page-704-0), system settings, and so on.

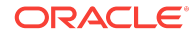

# <span id="page-711-0"></span>**SQL processing**

The stages of parsing, optimization, row source generation, and execution of a SQL statement.

# **SQL profile**

A set of auxiliary information built during automatic tuning of a SQL statement. A SQL profile is to a SQL statement what statistics are to a table. The optimizer can use SQL profiles to improve cardinality and selectivity estimates, which in turn leads the optimizer to select better plans.

# **SQL profiling**

The verification and validation by the Automatic Tuning Advisor of its own estimates.

## **SQL signature**

A numeric hash value computed using a SQL statement text that has been normalized for case insensitivity and white space. It uniquely identifies a SQL statement. The database uses this signature as a key to maintain SQL management objects such as SQL profiles, SQL plan baselines, and SQL patches.

# **SQL statement log**

When automatic SQL plan capture is enabled, a log that contains the [SQL ID](#page-710-0) of SQL statements that the optimizer has evaluated over time. A statement is tracked when it exists in the log.

## **SQL test case**

A problematic SQL statement and related information needed to reproduce the execution plan in a different environment. A SQL test case is stored in an Oracle Data Pump file.

#### **SQL test case builder**

A database feature that gathers information related to a SQL statement and packages it so that a user can reproduce the problem on a different database. The DBMS SOLDIAG package is the interface for SQL test case builder.

#### **SQL trace file**

A server-generated file that provides performance information on individual SQL statements. For example, the trace file contains parse, execute, and fetch counts, CPU and elapsed times, physical reads and logical reads, and misses in the library cache.

## **SQL tuning**

The process of improving SQL statement efficiency to meet measurable goals.

# **SQL Tuning Advisor**

Built-in database diagnostic software that optimizes high-load SQL statements.

See [Automatic SQL Tuning Advisor](#page-691-0).

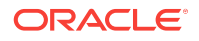

# <span id="page-712-0"></span>**SQL tuning set (STS)**

A database object that includes one or more SQL statements along with their execution statistics and execution context.

# **star schema**

A relational schema whose design represents a dimensional data model. The star schema consists of one or more fact tables and one or more dimension tables that are related through foreign keys.

#### **statistics feedback**

A form of [automatic reoptimization](#page-691-0) that automatically improves plans for repeated queries that have cardinality misestimates. The optimizer may estimate cardinalities incorrectly for many reasons, such as missing statistics, inaccurate statistics, or complex predicates.

# **stored outline**

A set of hints for a SQL statement. The hints in stored outlines direct the optimizer to choose a specific plan for the statement.

# **subplan**

A portion of an [adaptive plan](#page-690-0) that the optimizer can switch to as an alternative at run time. A subplan can consist of multiple operations in the plan. For example, the optimizer can treat a join method and the corresponding access path as one unit when determining whether to change the plan at run time.

#### **subquery**

A **[query](#page-707-0)** nested within another SQL statement. Unlike implicit queries, subqueries use a SELECT statement to retrieve data.

# **subquery unnesting**

A transformation technique in which the optimizer transforms a nested query into an equivalent join statement, and then optimizes the join.

#### **synopsis**

A set of auxiliary statistics gathered on a partitioned table when the INCREMENTAL value is set to true.

# **system statistics**

Statistics that enable the **[optimizer](#page-704-0)** to use CPU and I/O characteristics. Index statistics include B-tree levels, leaf block counts, clustering factor, distinct keys, and number of rows in the index.

# **table cluster**

A schema object that contains data from one or more tables, all of which have one or more columns in common. In table clusters, the database stores together all the rows from all tables that share the same cluster key.

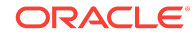

# <span id="page-713-0"></span>**table expansion**

A transformation technique that enables the optimizer to generate a plan that uses indexes on the read-mostly portion of a partitioned table, but not on the active portion of the table.

#### **table statistics**

Statistics about tables that the **[optimizer](#page-704-0)** uses to determine table access cost, join cardinality, join order, and so on. Table statistics include row counts, block counts, empty blocks, average free space per block, number of chained rows, average row length, and staleness of the statistics on the table.

#### **throughput**

The amount of work completed in a unit of time.

#### See **[response time](#page-707-0)**.

#### **top frequency histogram**

A variation of a **[frequency histogram](#page-698-0)** that ignores nonpopular values that are statistically insignificant, thus producing a better histogram for highly popular values.

#### **tuning mode**

One of the two optimizer modes. When running in tuning mode, the optimizer is known as the **[Automatic Tuning Optimizer](#page-691-0)**. In tuning mode, the optimizer determines whether it can further improve the plan produced in normal mode. The optimizer output is not an execution plan, but a series of actions, along with their rationale and expected benefit for producing a significantly better plan.

# **unaccepted plan**

A plan for a statement that is in the **[SQL plan history](#page-710-0)** but has not been added to the **[SQL plan management](#page-710-0)**.

# **unselective**

A relatively large fraction of rows from a row set. A query becomes more unselective as the **[selectivity](#page-708-0)** approaches 1. For example, a query that returns 999,999 rows from a table with one million rows is unselective. A query of the same table that returns one row is selective.

#### **user response time**

The time between when a user submits a command and receives a response.

#### See **throughput**.

**V\$ view**

See **[dynamic performance view](#page-696-0)**.

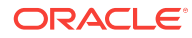

# **vector I/O**

A type of I/O in which the database obtains a set of rowids, sends them batched in an array to the operating system, which performs the read.

# **view merging**

The merging of a query block representing a view into the query block that contains it. View merging can improve plans by enabling the optimizer to consider additional join orders, access methods, and other transformations.

# **workload statistics**

Optimizer statistics for system activity in a specified time period.

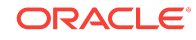

# Index

# A

access paths execution plans, *[6-1](#page-124-0)* full table scan, *[10-5](#page-272-0)* full table scans, *[8-5](#page-182-0)*, *[11-1](#page-296-0)* adaptive plans cardinality misestimates, *[4-14](#page-73-0)* optimizer statistics collector, *[4-14](#page-73-0)* reporting mode, *[14-3](#page-410-0)* subplans, *[4-14](#page-73-0)* adaptive query optimization adaptive plans, *[4-13](#page-72-0)*, *[14-3](#page-410-0)*, *[17-2](#page-477-0)* adaptive query plans, *[7-2](#page-135-0)*, *[7-29](#page-162-0)* controlling, *[14-9](#page-416-0)* dynamic statistics, *[10-13](#page-280-0)* adaptive query plans bitmap index pruning, *[4-19](#page-78-0)* join methods, *[4-14](#page-73-0)* parallel distribution methods, *[4-17](#page-76-0)* adaptive statistics automatic reoptimization, *[4-21](#page-80-0)* dynamic statistics, *[4-21](#page-80-0)* SQL plan directives, *[4-24](#page-83-0)*, *[13-12](#page-373-0)* ADDM, *[1-5](#page-38-0)* ALTER SESSION statement examples, *[18-11](#page-494-0)* antijoins, *[9-4](#page-223-0)* applications implementing, *[2-3](#page-46-0)* automatic reoptimization cardinality misestimates, *[4-21](#page-80-0)* performance feedback, *[4-23](#page-82-0)* statistics feedback, *[4-21](#page-80-0)* automatic statistics collection, *[12-3](#page-322-0)* Automatic Tuning Optimizer SQL profiles, *[20-7](#page-540-0)* Automatic Workload Repository (AWR), *[1-5](#page-38-0)*

# B

big bang rollout strategy, *[2-4](#page-47-0)* bind variable peeking, *[15-13](#page-436-0)* bind variables bind peeking, *[15-13](#page-436-0)*

bind-aware cursors, *[15-24](#page-447-0)* bind-sensitive cursors, *[15-20](#page-443-0)* bitmap indexes inlist iterator, *[7-16](#page-149-0)* on joins, *[A-11](#page-686-0)* pruning, *[4-19](#page-78-0)* when to use, *[A-10](#page-685-0)* BOOLEAN data type, *[8-19](#page-196-0)* bulk loads creating histograms, *[10-15](#page-282-0)* gathering index statistics, *[10-15](#page-282-0)* BYTES column PLAN\_TABLE table, *[7-16](#page-149-0)*, *[7-29](#page-162-0)*

# C

cardinality, *[1-5](#page-38-0)*, *[4-6](#page-65-0)*, *[4-14](#page-73-0)*, *[4-21](#page-80-0)*, *[4-24](#page-83-0)*, *[8-31](#page-208-0)*, *[10-3](#page-270-0)*, *[10-18](#page-285-0)*, *[11-1](#page-296-0)*, *[11-4](#page-299-0)* CARDINALITY column PLAN\_TABLE table, *[7-16](#page-149-0)*, *[7-29](#page-162-0)* cartesian joins, *[9-24](#page-243-0)* child cursors, *[15-4](#page-427-0)* clusters sorted hash, *[A-13](#page-688-0)* clusters, table, *[A-12](#page-687-0)* column group statistics, *[10-18](#page-285-0)* column groups optimizer statistics, *[13-13](#page-374-0)* columns cardinality, *[4-6](#page-65-0)* to index, *[A-3](#page-678-0)* compilation, SQL, *[10-17](#page-284-0)*, *[10-18](#page-285-0)*, *[10-28](#page-295-0)* composite indexes, *[A-4](#page-679-0)* composite partitioning examples of, *[7-11](#page-144-0)* concurrent statistics gathering, *[12-21](#page-340-0)*, *[12-25](#page-344-0)*, *[5](#page-694-0)* consistent mode TKPROF, *[18-25](#page-508-0)* constraints, *[A-7](#page-682-0)* COST column PLAN\_TABLE table, *[7-16](#page-149-0)*, *[7-29](#page-162-0)* current mode TKPROF, *[18-26](#page-509-0)* cursor merging, *[15-27](#page-450-0)* cursor sharing

cursor sharing *(continued)* forcing, *[15-16](#page-439-0)* CURSOR\_NUM column TKPROF\_TABLE table, *[18-13](#page-496-0)* CURSOR\_SHARING initialization parameters, *[15-2](#page-425-0)* cursors about, *[15-1](#page-424-0)* bind variable peeking, *[15-13](#page-436-0)* bind-aware, *[15-24](#page-447-0)* bind-sensitive, *[15-20](#page-443-0)* child, *[15-4](#page-427-0)* parent, *[15-4](#page-427-0)*, *[15-5](#page-428-0)* parsing and, *[15-7](#page-430-0)* sharing, *[15-1](#page-424-0)*, *[15-2](#page-425-0)*

# D

data modeling, *[2-1](#page-44-0)* data blocks, *[3-9](#page-58-0)* data dictionary cache, *[3-3](#page-52-0)* data flow operator (DFO), *[5-17](#page-102-0)* Data Pump Export utility statistics on system-generated columns names, *[13-36](#page-397-0)* Import utility copying statistics, *[13-36](#page-397-0)* data skew, *[11-1](#page-296-0)* data types BOOLEAN, *[8-19](#page-196-0)* database operations composite, *[1-7](#page-40-0)*, *[16-1](#page-460-0)* concepts, *[16-3](#page-462-0)* definition, *[1-7](#page-40-0)*, *[16-1](#page-460-0)* simple, *[1-7](#page-40-0)*, *[16-1](#page-460-0)* database operations, monitoring composite, *[16-5](#page-464-0)* composite operations, *[16-1](#page-460-0)* creating database operations, *[16-11](#page-470-0)* enabling with hints, *[16-10](#page-469-0)* enabling with initialization parameters, *[16-9](#page-468-0)* Enterprise Manager interface, *[16-6](#page-465-0)* PL/SQL interface, *[16-6](#page-465-0)* purpose, *[16-1](#page-460-0)* real-time SQL, *[16-1](#page-460-0)* simple operations, *[16-1](#page-460-0)* using Cloud Control, *[16-12](#page-471-0)* DATE\_OF\_INSERT column TKPROF\_TABLE table, *[18-13](#page-496-0)* DB\_FILE\_MULTIBLOCK\_READ\_COUNT initialization parameter, *[8-7](#page-184-0)* DBA\_OPTSTAT\_OPERATION\_TASKS view, *[12-26](#page-345-0)*

DBA\_OPTSTAT\_OPERATIONS view, *[12-26](#page-345-0)* DBMS\_ADVISOR package, *[21-1](#page-570-0)* DBMS\_MONITOR package end-to-end application tracing, *[18-2](#page-485-0)* DBMS\_SPM package, *[23-29](#page-648-0)* DBMS\_SQLTUNE package SQL Tuning Advisor, *[20-27](#page-560-0)* DBMS\_XPLAN, *[7-40](#page-173-0)* DDL (data definition language) processing of, *[3-10](#page-59-0)* deadlocks, *[3-2](#page-51-0)* debugging designs, *[2-3](#page-46-0)* dedicated server, *[3-3](#page-52-0)* dense keys dense grouping keys, *[5-18](#page-103-0)* dense join keys, *[5-18](#page-103-0)* density, histogram, *[11-5](#page-300-0)* DEPTH column TKPROF\_TABLE table, *[18-13](#page-496-0)* designs debugging, *[2-3](#page-46-0)* testing, *[2-3](#page-46-0)* validating, *[2-3](#page-46-0)* development environments, *[2-3](#page-46-0)* DIAGNOSTIC\_DEST initialization parameter, *[18-9](#page-492-0)* disabled constraints, *[A-7](#page-682-0)* DISTRIBUTION column PLAN\_TABLE table, *[7-16](#page-149-0)*, *[7-29](#page-162-0)* domain indexes and EXPLAIN PLAN, *[7-16](#page-149-0)* using, *[A-11](#page-686-0)* dynamic statistics controlling, *[13-1](#page-362-0)* process, *[13-2](#page-363-0)* sampling levels, *[13-2](#page-363-0)* setting statistics level, *[13-3](#page-364-0)* when to use, *[13-5](#page-366-0)*

# E

enabled constraints, *[A-7](#page-682-0)* end-to-end application tracing action and module names, *[18-2](#page-485-0)* creating a service, *[18-2](#page-485-0)* DBMS\_APPLICATION\_INFO package, *[18-2](#page-485-0)* DBMS\_MONITOR package, *[18-2](#page-485-0)* overview, *[18-1](#page-484-0)* endpoint repeat counts, in histograms, *[11-18](#page-313-0)* enforced constraints, *[A-7](#page-682-0)* examples ALTER SESSION statement, *[18-11](#page-494-0)* EXPLAIN PLAN output, *[18-16](#page-499-0)* EXECUTE\_TASK procedure, *[21-14](#page-583-0)* execution plans

execution plans *(continued)* about, *[6-1](#page-124-0)* adaptive, *[4-13](#page-72-0)*, *[7-2](#page-135-0)*, *[7-29](#page-162-0)* examples, *[18-13](#page-496-0)* overview of, *[6-1](#page-124-0)* TKPROF, *[18-13](#page-496-0)*, *[18-22](#page-505-0)* V\$ views, *[7-29](#page-162-0)* viewing with the utlxpls.sql script, *[6-5](#page-128-0)* execution trees, *[3-7](#page-56-0)* EXPLAIN PLAN statement access paths, *[8-11](#page-188-0)*, *[8-12](#page-189-0)* and full partition-wise joins, *[7-14](#page-147-0)* and partial partition-wise joins, *[7-13](#page-146-0)* and partitioned objects, *[7-9](#page-142-0)* basic steps, *[6-5](#page-128-0)* examples of output, *[18-16](#page-499-0)* invoking with the TKPROF program, *[18-22](#page-505-0)* PLAN\_TABLE table, *[6-5](#page-128-0)* restrictions, *[6-4](#page-127-0)* viewing the output, *[6-5](#page-128-0)* expression statistics creating, *[13-25](#page-386-0)* extended statistics, *[10-4](#page-271-0)* extensions, *[10-18](#page-285-0)*

# F

fixed objects gathering statistics for, *[12-1](#page-320-0)*, *[12-18](#page-337-0)* frequency histograms, *[11-6](#page-301-0)*, *[11-10](#page-305-0)* full outer joins, *[9-30](#page-249-0)* full partition-wise joins, *[7-14](#page-147-0)* full table scans, *[8-5](#page-182-0)*, *[10-5](#page-272-0)*, *[11-1](#page-296-0)* function-based indexes, *[A-8](#page-683-0)*

# G

global temporary tables, *[10-9](#page-276-0)*

# H

hard parses, *[15-7](#page-430-0)* hard parsing, *[2-1](#page-44-0)*, *[3-3](#page-52-0)* hash clusters sorted, *[A-13](#page-688-0)* hash joins cost-based optimization, *[9-4](#page-223-0)* hash partitions examples of, *[7-10](#page-143-0)* hashing, *[A-13](#page-688-0)* height-balanced histograms, *[11-14](#page-309-0)* high-load SQL tuning, *[12-2](#page-321-0)*, *[20-27](#page-560-0)* hints, optimizer

hints, optimizer *(continued)* FULL, *[A-5](#page-680-0)* GATHER\_OPTIMIZER\_STATISTICS, *[10-17](#page-284-0)* NO\_GATHER\_OPTIMIZER\_STATISTICS, *[10-17](#page-284-0)* NO\_INDEX, *[A-5](#page-680-0)* NO\_MONITOR, *[16-10](#page-469-0)* OPTIMIZER\_FEATURES\_ENABLE, *[14-6](#page-413-0)* histograms cardinality algorithms, *[11-4](#page-299-0)* creation during bulk loads, *[10-15](#page-282-0)* criteria for creation, *[11-3](#page-298-0)* data skew, *[11-1](#page-296-0)* definition, *[11-1](#page-296-0)* density, *[11-5](#page-300-0)* endpoint numbers, *[11-4](#page-299-0)* endpoint repeat counts, *[11-18](#page-313-0)* endpoint values, *[11-4](#page-299-0)* frequency, *[11-6](#page-301-0)*, *[11-10](#page-305-0)* height-balanced, *[11-14](#page-309-0)* hybrid, *[11-18](#page-313-0)*, *[11-20](#page-315-0)* NDV, *[11-1](#page-296-0)* nonpopular values, *[11-4](#page-299-0)* popular values, *[11-4](#page-299-0)* purpose, *[11-1](#page-296-0)* top frequency, *[11-10](#page-305-0)* hybrid histograms, *[11-18](#page-313-0)*, *[11-20](#page-315-0)*

# I

 $I/O$ reducing, *[A-4](#page-679-0)* ID column PLAN\_TABLE table, *[7-16](#page-149-0)*, *[7-29](#page-162-0)* in-memory aggregation controls, *[5-20](#page-105-0)* how it works, *[5-17](#page-102-0)* purpose, *[5-17](#page-102-0)* In-Memory Aggregation phases, *[5-19](#page-104-0)* scenario, *[5-21](#page-106-0)* in-memory table scans controls, *[8-11](#page-188-0)* example, *[8-12](#page-189-0)* when chosen, *[8-11](#page-188-0)* incremental statistics maintenance, *[12-28](#page-347-0)* index clustering factor, *[10-5](#page-272-0)* index statistics index clustering factor, *[10-5](#page-272-0)* indexes avoiding the use of, *[A-5](#page-680-0)* bitmap, *[4-19](#page-78-0)*, *[A-10](#page-685-0)* choosing columns for, *[A-3](#page-678-0)* composite, *[A-4](#page-679-0)*

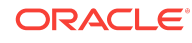

indexes *(continued)* domain, *[A-11](#page-686-0)* dropping, *[A-1](#page-676-0)* enforcing uniqueness, *[A-7](#page-682-0)* ensuring the use of, *[A-5](#page-680-0)* function-based, *[A-8](#page-683-0)* improving selectivity, *[A-4](#page-679-0)* low selectivity, *[A-5](#page-680-0)* modifying values of, *[A-3](#page-678-0)* non-unique, *[A-7](#page-682-0)* re-creating, *[A-6](#page-681-0)* scans, *[8-19](#page-196-0)* selectivity of, *[A-3](#page-678-0)* initialization parameters DIAGNOSTIC\_DEST, *[18-9](#page-492-0)* inner loop, in nested loops joins, *[9-7](#page-226-0)*

# J

join methods nested loops, *[9-8](#page-227-0)*, *[9-10](#page-229-0)* joins antijoins, *[9-4](#page-223-0)* cartesian, *[9-24](#page-243-0)* full outer, *[9-30](#page-249-0)* hash, *[9-15](#page-234-0)* nested loops, *[3-7](#page-56-0)*, *[9-6](#page-225-0)*, *[9-7](#page-226-0)* nested loops and cost-based optimization, *[9-4](#page-223-0)* order, *[14-14](#page-421-0)* outer, *[9-27](#page-246-0)* partition-wise examples of full, *[7-14](#page-147-0)* examples of partial, *[7-13](#page-146-0)* full, *[7-14](#page-147-0)* semijoins, *[9-4](#page-223-0)* sort merge, *[9-20](#page-239-0)* sort-merge and cost-based optimization, *[9-4](#page-223-0)*

# K

key vectors, *[5-18](#page-103-0)*

# L

latches parsing and, *[3-3](#page-52-0)* library cache, *[3-3](#page-52-0)* library cache miss, *[3-3](#page-52-0)* locks deadlocks, *[3-2](#page-51-0)*

# M

manual plan capture, *[23-4](#page-623-0)* materialized views query rewrite, *[5-9](#page-94-0)* modeling data, *[2-1](#page-44-0)* multiversion read consistency, *[3-9](#page-58-0)*

# N

NDV, *[11-1](#page-296-0)* nested loop joins how they work, *[9-7](#page-226-0)* nested loops driving table, *[9-7](#page-226-0)* nested loops joins cost-based optimization, *[9-4](#page-223-0)* USE\_NL hint, *[9-13](#page-232-0)* NO\_INDEX hint, *[A-5](#page-680-0)* nonpopular values, in histograms, *[11-4](#page-299-0)* NOT IN subquery, *[9-4](#page-223-0)*

# $\Omega$

OBJECT\_INSTANCE column PLAN\_TABLE table, *[7-16](#page-149-0)*, *[7-29](#page-162-0)* OBJECT\_NAME column PLAN\_TABLE table, *[7-16](#page-149-0)*, *[7-29](#page-162-0)* OBJECT\_NODE column PLAN\_TABLE table, *[7-16](#page-149-0)*, *[7-29](#page-162-0)* OBJECT\_OWNER column PLAN\_TABLE table, *[7-16](#page-149-0)*, *[7-29](#page-162-0)* OBJECT\_TYPE column PLAN\_TABLE table, *[7-16](#page-149-0)*, *[7-29](#page-162-0)* OPERATION column PLAN\_TABLE table, *[7-16](#page-149-0)*, *[7-29](#page-162-0)* optimization adaptive query, *[4-13](#page-72-0)* optimization, SQL, *[4-1](#page-60-0)* optimizer adaptive, *[7-2](#page-135-0)* definition, *[4-1](#page-60-0)* environment, *[3-3](#page-52-0)* estimator, *[4-6](#page-65-0)* execution, *[3-7](#page-56-0)* goals, *[14-7](#page-414-0)* purpose of, *[4-1](#page-60-0)* row sources, *[3-6](#page-55-0)* statistics, *[14-10](#page-417-0)* throughput, *[14-7](#page-414-0)* OPTIMIZER column PLAN\_TABLE, *[7-16](#page-149-0)*, *[7-29](#page-162-0)* optimizer environment, *[3-3](#page-52-0)* optimizer hints

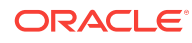
optimizer hints *(continued)* FULL, *[A-5](#page-680-0)* MONITOR, *[16-10](#page-469-0)* NO\_INDEX, *[A-5](#page-680-0)* OPTIMIZER\_FEATURES\_ENABLE, *[14-6](#page-413-0)* optimizer statistics adaptive statistics, *[4-20](#page-79-0)* automatic collection, *[12-3](#page-322-0)* basic topics, *[12-1](#page-320-0)* bulk loads, *[10-14](#page-281-0)* cardinality, *[11-1](#page-296-0)* collection, *[12-1](#page-320-0)* column group, *[10-18](#page-285-0)* column groups, *[13-12](#page-373-0)*, *[13-13](#page-374-0)* dynamic, *[10-13](#page-280-0)*, *[10-17](#page-284-0)*, *[12-19](#page-338-0)*, *[13-1](#page-362-0)*, *[17-2](#page-477-0)* extended, *[10-4](#page-271-0)* gathering concurrently, *[12-20](#page-339-0)*, *[12-21](#page-340-0)*, *[5](#page-694-0)* gathering in parallel, *[12-25](#page-344-0)* getting, *[12-7](#page-326-0)* histograms, *[11-1](#page-296-0)* incremental, *[12-28](#page-347-0)*, *[12-30](#page-349-0)*, *[12-32](#page-351-0)* index, *[10-4](#page-271-0)* manual collection, *[12-13](#page-332-0)* monitoring collection, *[12-26](#page-345-0)* pluggable databases and, *[12-3](#page-322-0)* preferences, *[12-7](#page-326-0)* setting, *[12-7](#page-326-0)* SQL plan directives, *[10-18](#page-285-0)*, *[13-12](#page-373-0)* system, *[12-34](#page-353-0)* temporary, *[10-9](#page-276-0)* optimizer statistics collection, *[12-1](#page-320-0)* optimizer statistics collectors, *[4-14](#page-73-0)* OPTIMIZER\_FEATURES\_ENABLE initialization parameter, *[14-6](#page-413-0)* OPTIONS column PLAN\_TABLE table, *[7-16](#page-149-0)*, *[7-29](#page-162-0)* OTHER column PLAN\_TABLE table, *[7-16](#page-149-0)*, *[7-29](#page-162-0)* OTHER\_TAG column PLAN\_TABLE table, *[7-16](#page-149-0)*, *[7-29](#page-162-0)* outer joins, *[9-27](#page-246-0)* outer loops, in nested loops join, *[9-7](#page-226-0)*

#### P

packages DBMS\_ADVISOR, *[21-1](#page-570-0)* parallel execution gathering statistics, *[12-25](#page-344-0)* parent cursors, *[15-4](#page-427-0)*, *[15-5](#page-428-0)* PARENT\_ID column PLAN\_TABLE table, *[7-16](#page-149-0)*, *[7-29](#page-162-0)* parse calls, *[3-2](#page-51-0)* parsing hard, *[15-7](#page-430-0)*

parsing, SQL hard, *[2-1](#page-44-0)* hard parse, *[3-3](#page-52-0)* parse trees, *[3-7](#page-56-0)* soft, *[2-1](#page-44-0)* soft parse, *[3-3](#page-52-0)* partition maintenance operations, *[12-30](#page-349-0)* PARTITION\_ID column PLAN\_TABLE table, *[7-16](#page-149-0)*, *[7-29](#page-162-0)* PARTITION\_START column PLAN\_TABLE table, *[7-16](#page-149-0)*, *[7-29](#page-162-0)* PARTITION\_STOP column PLAN\_TABLE table, *[7-16](#page-149-0)*, *[7-29](#page-162-0)* partition-wise joins full, *[7-14](#page-147-0)* full, and EXPLAIN PLAN output, *[7-14](#page-147-0)* partial, and EXPLAIN PLAN output, *[7-13](#page-146-0)* partitioned objects and EXPLAIN PLAN statement, *[7-9](#page-142-0)* gathering incremental statistics, *[12-28](#page-347-0)* partitioning examples of, *[7-10](#page-143-0)* examples of composite, *[7-11](#page-144-0)* hash, *[7-9](#page-142-0)* range, *[7-9](#page-142-0)* start and stop columns, *[7-10](#page-143-0)* performance viewing execution plans, *[6-5](#page-128-0)* plan evolution purpose, *[23-7](#page-626-0)* PLAN\_TABLE table BYTES column, *[7-16](#page-149-0)*, *[7-29](#page-162-0)* CARDINALITY column, *[7-16](#page-149-0)*, *[7-29](#page-162-0)* COST column, *[7-16](#page-149-0)*, *[7-29](#page-162-0)* creating, *[6-5](#page-128-0)* displaying, *[6-7](#page-130-0)* DISTRIBUTION column, *[7-16](#page-149-0)*, *[7-29](#page-162-0)* ID column, *[7-16](#page-149-0)*, *[7-29](#page-162-0)* OBJECT\_INSTANCE column, *[7-16](#page-149-0)*, *[7-29](#page-162-0)* OBJECT\_NAME column, *[7-16](#page-149-0)*, *[7-29](#page-162-0)* OBJECT\_NODE column, *[7-16](#page-149-0)*, *[7-29](#page-162-0)* OBJECT\_OWNER column, *[7-16](#page-149-0)*, *[7-29](#page-162-0)* OBJECT\_TYPE column, *[7-16](#page-149-0)*, *[7-29](#page-162-0)* OPERATION column, *[7-16](#page-149-0)*, *[7-29](#page-162-0)* OPTIMIZER column, *[7-16](#page-149-0)*, *[7-29](#page-162-0)* OPTIONS column, *[7-16](#page-149-0)*, *[7-29](#page-162-0)* OTHER column, *[7-16](#page-149-0)*, *[7-29](#page-162-0)* OTHER\_TAG column, *[7-16](#page-149-0)*, *[7-29](#page-162-0)* PARENT\_ID column, *[7-16](#page-149-0)*, *[7-29](#page-162-0)* PARTITION\_ID column, *[7-16](#page-149-0)*, *[7-29](#page-162-0)* PARTITION\_START column, *[7-16](#page-149-0)*, *[7-29](#page-162-0)* PARTITION\_STOP column, *[7-16](#page-149-0)*, *[7-29](#page-162-0)* POSITION column, *[7-16](#page-149-0)*, *[7-29](#page-162-0)* REMARKS column, *[7-16](#page-149-0)*, *[7-29](#page-162-0)* SEARCH\_COLUMNS column, *[7-16](#page-149-0)*, *[7-29](#page-162-0)* PLAN\_TABLE table *(continued)* STATEMENT\_ID column, *[7-16](#page-149-0)*, *[7-29](#page-162-0)* TIMESTAMP column, *[7-16](#page-149-0)*, *[7-29](#page-162-0)* pluggable databases automatic optimizer statistics collection, *[12-3](#page-322-0)* manageability features, *[12-3](#page-322-0)* SQL management base, *[23-8](#page-627-0)* SQL Tuning Advisor, *[20-1](#page-534-0)*, *[21-1](#page-570-0)* SQL tuning sets, *[19-1](#page-518-0)* popular values, in histograms, *[11-4](#page-299-0)* POSITION column PLAN\_TABLE table, *[7-16](#page-149-0)*, *[7-29](#page-162-0)* private SQL areas parsing and, *[3-2](#page-51-0)* processes dedicated server, *[3-3](#page-52-0)* programming languages, *[2-3](#page-46-0)*

## Q

queries avoiding the use of indexes, *[A-5](#page-680-0)* ensuring the use of indexes, *[A-5](#page-680-0)* query transformations in-memory aggregation, *[5-17](#page-102-0)* purpose of table expansions, *[5-28](#page-113-0)* query rewrite with materialized views, *[5-9](#page-94-0)* star transformations, *[5-10](#page-95-0)* table expansion, *[5-28](#page-113-0)*, *[5-29](#page-114-0)*

## R

range examples of partitions, *[7-10](#page-143-0)* partitions, *[7-9](#page-142-0)* Real-Time Database Operations, *[1-7](#page-40-0)* Real-Time SQL Monitoring, *[1-7](#page-40-0)*, *[16-1](#page-460-0)* Real-World Performance cursor sharing, *[15-1](#page-424-0)* recursive calls, *[18-15](#page-498-0)* recursive SQL, *[3-10](#page-59-0)*, *[10-13](#page-280-0)*, *[10-28](#page-295-0)* REMARKS column PLAN\_TABLE table, *[7-16](#page-149-0)*, *[7-29](#page-162-0)* reoptimization, automatic cardinality misestimates, *[4-21](#page-80-0)* performance feedback, *[4-23](#page-82-0)* statistics feedback, *[4-21](#page-80-0)* result sets, SQL, *[3-6](#page-55-0)*, *[3-9](#page-58-0)* rollout strategies big bang approach, *[2-4](#page-47-0)* trickle approach, *[2-4](#page-47-0)* row source generation, *[3-6](#page-55-0)* row sources, *[1](#page-176-0)* rowids table access by, *[8-8](#page-185-0)*

rows row set, *[3-6](#page-55-0)* row source, *[3-6](#page-55-0)* rowids used to locate, *[8-8](#page-185-0)*

# S

SAMPLE BLOCK clause, *[8-10](#page-187-0)* SAMPLE clause, *[8-10](#page-187-0)* sample table scans, *[8-10](#page-187-0)* scans in-memory, *[8-11](#page-188-0)* sample table, *[8-10](#page-187-0)* SEARCH\_COLUMNS column PLAN\_TABLE table, *[7-16](#page-149-0)*, *[7-29](#page-162-0)* SELECT statement SAMPLE clause, *[8-10](#page-187-0)* selectivity creating indexes, *[A-3](#page-678-0)* improving for an index, *[A-4](#page-679-0)* indexes, *[A-5](#page-680-0)* semijoins, *[9-4](#page-223-0)* shared pool parsing check, *[3-3](#page-52-0)* shared SQL areas, *[3-3](#page-52-0)*, *[15-2](#page-425-0)* soft parsing, *[2-1](#page-44-0)*, *[3-3](#page-52-0)* sort merge joins cost-based optimization, *[9-4](#page-223-0)* how they work, *[9-20](#page-239-0)* SPM Evolve Advisor task managing, *[23-17](#page-636-0)* scheduling, *[23-17](#page-636-0)* **SQL** execution, *[3-7](#page-56-0)* optimization, *[4-1](#page-60-0)* parsing, *[3-2](#page-51-0)* recursive, *[3-10](#page-59-0)* result sets, *[3-6](#page-55-0)*, *[3-9](#page-58-0)* stages of processing, *[8-2](#page-179-0)*, *[8-12](#page-189-0)* SQL Access Advisor constants, *[21-34](#page-603-0)* EXECUTE\_TASK procedure, *[21-14](#page-583-0)* SQL compilation, *[10-17](#page-284-0)*, *[10-18](#page-285-0)*, *[10-28](#page-295-0)* SQL management base pluggable databases and, *[23-8](#page-627-0)* SQL operators, *[1](#page-176-0)* SQL parsing parse calls, *[3-2](#page-51-0)* SQL Performance Analyzer, *[1-6](#page-39-0)* SQL plan baselines displaying, *[23-19](#page-638-0)* dropping, *[23-36](#page-655-0)* loading from shared SQL area, *[23-23](#page-642-0)* loading using DBMS\_SPM, *[23-20](#page-639-0)* SQL plan capture, *[23-4](#page-623-0)*

SQL plan directives cardinality misestimates, *[10-18](#page-285-0)* managing, *[13-42](#page-403-0)* SQL plan evolution managing an evolve task, *[23-29](#page-648-0)* SQL plan history, *[23-11](#page-630-0)* SQL plan management automatic plan capture, *[23-4](#page-623-0)* benefits, *[23-2](#page-621-0)* DBMS\_SPM, *[23-13](#page-632-0)* introduction, *[23-1](#page-620-0)* loading plans from SQL tuning sets, *[23-21](#page-640-0)* manual plan capture, *[23-4](#page-623-0)* plan capture, *[23-1](#page-620-0)* plan evolution, *[23-1](#page-620-0)*, *[23-7](#page-626-0)*, *[23-29](#page-648-0)* plan selection, *[23-1](#page-620-0)*, *[23-6](#page-625-0)* plan verification, *[23-7](#page-626-0)* purpose, *[23-2](#page-621-0)* SPM Evolve Advisor, *[23-17](#page-636-0)* SQL plan baselines, *[23-1](#page-620-0)*, *[23-36](#page-655-0)* SQL plan capture, *[23-4](#page-623-0)* SQL processing semantic check, *[3-3](#page-52-0)* shared pool check, *[3-3](#page-52-0)* stages, *[3-1](#page-50-0)* syntax check, *[3-3](#page-52-0)* SQL profiles and SQL plan baselines, *[23-3](#page-622-0)* SQL statement log, *[23-9](#page-628-0)* SQL statements avoiding the use of indexes, *[A-5](#page-680-0)* ensuring the use of indexes, *[A-5](#page-680-0)* execution plans of, *[6-1](#page-124-0)* modifying indexed data, *[A-3](#page-678-0)* SQL Test Case Builder, *[17-1](#page-476-0)* SQL test cases, *[17-1](#page-476-0)* SQL trace facility output, *[18-25](#page-508-0)* statement truncation, *[18-12](#page-495-0)* trace files, *[18-9](#page-492-0)* SQL trace files, *[1-8](#page-41-0)* SQL tuning definition, *[1-1](#page-34-0)* introduction, *[1-1](#page-34-0)* proactive, *[1-2](#page-35-0)* purpose, *[1-1](#page-34-0)* reactive, *[1-2](#page-35-0)* tools overview, *[1-4](#page-37-0)* SQL Tuning Advisor about, *[20-1](#page-534-0)* administering with APIs, *[20-27](#page-560-0)* analyses, *[20-5](#page-538-0)* architecture, *[20-2](#page-535-0)* controls, *[20-3](#page-536-0)* input sources, *[20-4](#page-537-0)*, *[21-3](#page-572-0)*

SQL Tuning Advisor *(continued)* pluggable databases and, *[20-1](#page-534-0)*, *[21-1](#page-570-0)* using, *[12-2](#page-321-0)*, *[20-27](#page-560-0)* SQL tuning sets loading in SQL plan baselines, *[23-21](#page-640-0)* pluggable databases and, *[19-1](#page-518-0)* SQL Tuning Sets managing with APIs, *[19-1](#page-518-0)* SQL\_STATEMENT column TKPROF\_TABLE, *[18-13](#page-496-0)* SQL, recursive, *[10-28](#page-295-0)*, *[13-1](#page-362-0)* star queries, *[5-21](#page-106-0)* star transformations, *[5-10](#page-95-0)* start columns in partitioning and EXPLAIN PLAN statement, *[7-10](#page-143-0)* STATEMENT\_ID column PLAN\_TABLE table, *[7-16](#page-149-0)*, *[7-29](#page-162-0)* statistics, optimizer adaptive statistics, *[4-20](#page-79-0)* automatic collection, *[12-3](#page-322-0)* bulk loads, *[10-14](#page-281-0)* cardinality, *[11-1](#page-296-0)* collection, *[12-1](#page-320-0)* column group, *[10-18](#page-285-0)* column groups, *[13-12](#page-373-0)*, *[13-16](#page-377-0)* dynamic, *[10-13](#page-280-0)*, *[10-17](#page-284-0)*, *[12-19](#page-338-0)*, *[13-1](#page-362-0)*, *[17-2](#page-477-0)* dynamic statistics, *[10-26](#page-293-0)* exporting and importing, *[13-35](#page-396-0)* extended, *[10-4](#page-271-0)* gathering concurrently, *[12-20](#page-339-0)* incremental, *[12-28](#page-347-0)*, *[12-30](#page-349-0)*, *[12-32](#page-351-0)* index, *[10-4](#page-271-0)* limitations on restoring previous versions, *[13-30](#page-391-0)* manual collection, *[12-13](#page-332-0)* monitoring collection, *[12-26](#page-345-0)* preferences, *[12-7](#page-326-0)* system, *[10-11](#page-278-0)*, *[12-34](#page-353-0)* user-defined, *[10-12](#page-279-0)* stop columns in partitioning and EXPLAIN PLAN statement, *[7-10](#page-143-0)* stored outlines categories, *[24-3](#page-662-0)* purpose of migrating, *[24-1](#page-660-0)* subqueries NOT IN, *[9-4](#page-223-0)* system statistics, *[12-34](#page-353-0)*

#### T

table clusters, *[A-12](#page-687-0)* table expansion about, *[5-28](#page-113-0)*

table expansion *(continued)* how it works, *[5-28](#page-113-0)* purpose, *[5-28](#page-113-0)* scenario, *[5-29](#page-114-0)* table statistics, *[10-3](#page-270-0)* temporary tables, global, *[10-9](#page-276-0)* testing designs, *[2-3](#page-46-0)* throughput optimizer goal, *[14-7](#page-414-0)* TIMESTAMP column PLAN\_TABLE table, *[7-16](#page-149-0)*, *[7-29](#page-162-0)* TKPROF program editing the output SQL script, *[18-13](#page-496-0)* example of output, *[18-16](#page-499-0)* generating the output SQL script, *[18-13](#page-496-0)* row source operations, *[18-26](#page-509-0)* using the EXPLAIN PLAN statement, *[18-22](#page-505-0)* wait event information, *[18-27](#page-510-0)* TKPROF\_TABLE, *[18-13](#page-496-0)* top frequency histograms, *[11-10](#page-305-0)* tracing consolidating with trcsess, *[18-19](#page-502-0)* identifying files, *[18-9](#page-492-0)* transformations, query purpose of table expansions, *[5-28](#page-113-0)* table expansion, *[5-28](#page-113-0)*, *[5-29](#page-114-0)*

transformations, query *(continued)* trcsess utility, *[18-19](#page-502-0)* trickle rollout strategy, *[2-4](#page-47-0)* tuning logical structure, *[A-1](#page-676-0)*

#### $\cup$

uniqueness, *[A-7](#page-682-0)* USER\_ID column, TKPROF\_TABLE, *[18-13](#page-496-0)*

#### V

V\$SQL\_PLAN view using to display execution plan, *[6-4](#page-127-0)* V\$SQL\_PLAN\_STATISTICS view using to display execution plan statistics, *[6-4](#page-127-0)* V\$SQL\_PLAN\_STATISTICS\_ALL view using to display execution plan information, *[6-4](#page-127-0)* V\$SQLAREA view, *[15-5](#page-428-0)* validating designs, *[2-3](#page-46-0)*

### W

workloads, *[2-3](#page-46-0)*

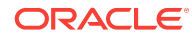